### aludu CISCO.

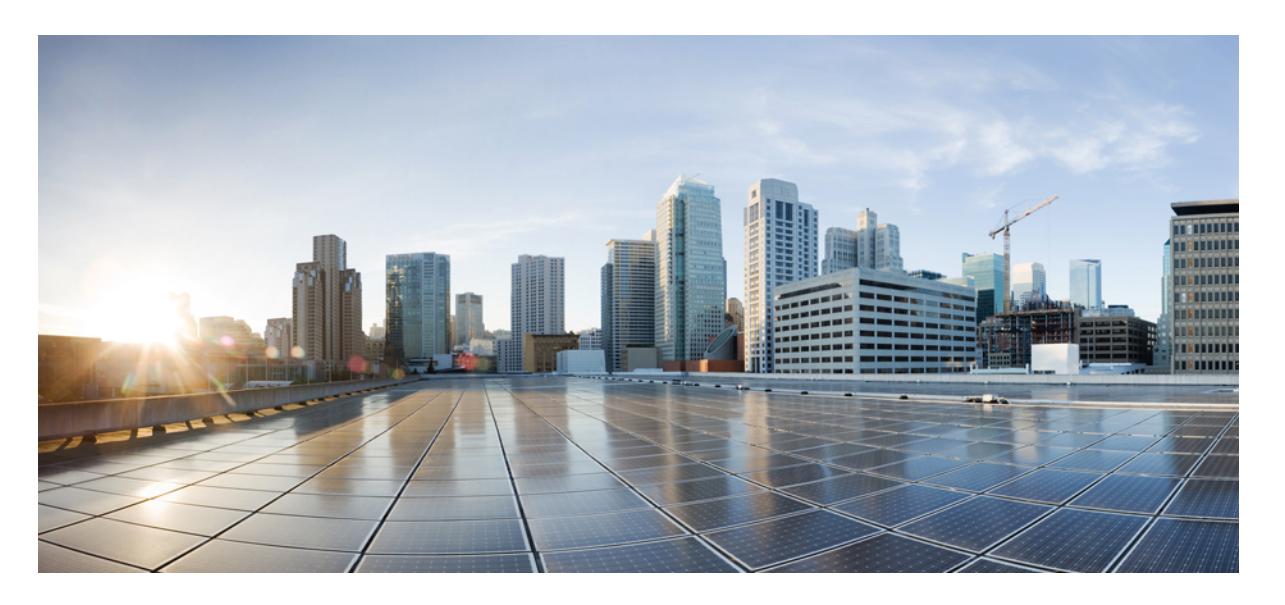

## **Cisco IOS XE Everest 16.8.x**(**Catalyst 3850** スイッチ)コマンド リファレンス

初版:2018 年 4 月 3 日

### シスコシステムズ合同会社

〒107-6227 東京都港区赤坂9-7-1 ミッドタウン・タワー http://www.cisco.com/jp お問い合わせ先:シスコ コンタクトセンター 0120-092-255 (フリーコール、携帯・PHS含む) 電話受付時間:平日 10:00~12:00、13:00~17:00 http://www.cisco.com/jp/go/contactcenter/

© 2018 Cisco Systems, Inc. All rights reserved.

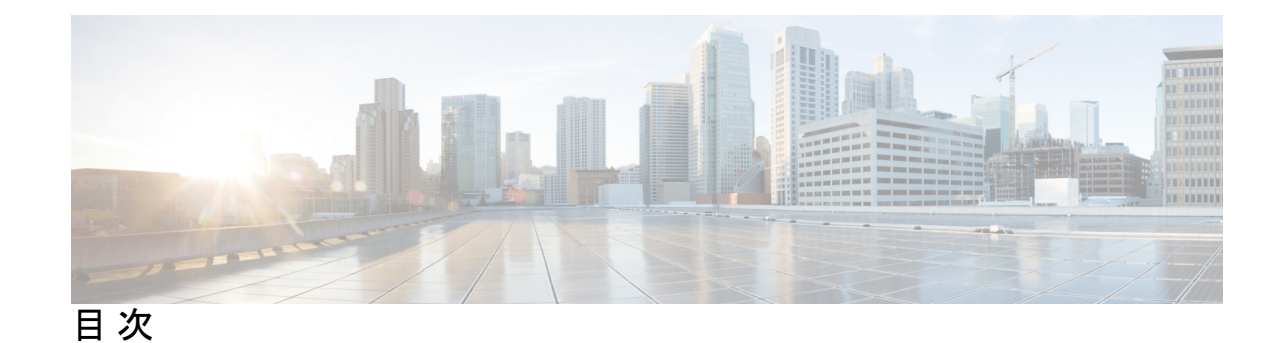

**1** 章

## 第 コマンドライン [インターフェイスの使用](#page-22-0) **1** コマンドライン [インターフェイスの使用](#page-23-0) **2** コマンド [モードについて](#page-23-1) **2** ヘルプ [システムについて](#page-25-0) **4** [コマンドの省略形](#page-26-0) **5** [コマンドの](#page-26-1) no 形式および default 形式の概要 **5** CLI のエラー [メッセージについて](#page-27-0) **6** [コンフィギュレーション](#page-27-1) ロギングの使用方法 **6** [コマンド履歴の使用](#page-28-0) **7** [コマンド履歴バッファ](#page-28-1) サイズの変更 **7** [コマンドの呼び出し](#page-28-2) **7** [コマンド履歴機能の無効化](#page-29-0) **8** [編集機能の使用方法](#page-29-1) **8** [編集機能の有効化および無効化](#page-29-2) **8** [キーストロークによるコマンドの編集](#page-30-0) **9** [画面幅よりも長いコマンドラインの編集](#page-32-0) **11** show および more [コマンド出力の検索およびフィルタリング](#page-33-0) **12** CLI [のアクセス](#page-33-1) **12** [コンソール接続または](#page-34-0) Telnet による CLI アクセス **13** 第 [インターフェイスおよびハードウェア](#page-36-0) コンポーネント **15 I** 部 :

第 2 章 **2 [インターフェイスおよびハードウェア](#page-38-0) コマンド** 17

debug [ilpower](#page-40-0) **19**

```
debug interface 21
debug lldp packets 22
debug platform poe 23
duplex 24
errdisable detect cause 26
errdisable recovery cause 29
errdisable recovery interval 32
interface 33
interface range 35
ip mtu 36
ipv6 mtu 38
lldp(インターフェイス コンフィギュレーション) 40
logging event power-inline-status 42
mdix auto 43
mode(電源スタックの設定) 44
network-policy 46
network-policy profile(グローバル コンフィギュレーション) 47
power efficient-ethernet auto 49
power-priority 50
power inline 52
power inline police 56
power supply 59
show eee 61
show env 65
show errdisable detect 68
show errdisable recovery 70
show interfaces 72
show interfaces counters 77
show interfaces switchport 80
show interfaces transceiver 83
show memory platform 87
show module 90
show mgmt-infra trace messages ilpower 91
show mgmt-infra trace messages ilpower-ha 93
```
show mgmt-infra trace messages [platform-mgr-poe](#page-115-0) **94** show [network-policy](#page-116-0) profile **95** show platform [hardware](#page-117-0) fed switch forward **96** show platform [resources](#page-120-0) **99** show [platform](#page-121-0) software ilpower **100** show [platform](#page-123-0) software process list **102** show [platform](#page-126-0) software process slot switch **105** show platform software status [control-processor](#page-128-0) **107** show [processes](#page-131-0) cpu platform monitor **110** show [processes](#page-133-0) memory platform **112** show [power](#page-136-0) inline **115** show [stack-power](#page-142-0) **121** show [system](#page-144-0) mtu **123** show [tech-support](#page-145-0) **124** [speed](#page-147-0) **126** [stack-power](#page-149-0) **128** [switchport](#page-151-0) block **130** [system](#page-153-0) mtu **132** test mcu [read-register](#page-154-0) **133** voice-signaling vlan(ネットワークポリシー [コンフィギュレーション\)](#page-156-0) **135** voice vlan(ネットワークポリシー [コンフィギュレーション\)](#page-158-0) **137**

#### 第 II 部 : **IP [139](#page-160-0)**

#### 第 3 章 **IP** [コマンド](#page-162-0) 141

[clear](#page-164-0) ip nhrp **143** [debug](#page-166-0) nhrp **145** fhrp [delay](#page-168-0) **147** fhrp [version](#page-169-0) vrrp v3 **148** glbp [authentication](#page-170-0) **149** glbp [forwarder](#page-172-0) preempt **151** [glbp](#page-173-0) ip **152** glbp [load-balancing](#page-175-0) **154** glbp [name](#page-177-0) **156**

glbp [preempt](#page-179-0) **158** glbp [priority](#page-180-0) **159** glbp [timers](#page-181-0) **160** glbp [weighting](#page-183-0) **162** glbp [weighting](#page-185-0) track **164** ip [address](#page-187-0) dhcp **166** ip address pool [\(DHCP\)](#page-191-0) **170** ip [address](#page-192-0) **171** ip http [server](#page-195-0) **174** ip http [secure-server](#page-197-0) **176** ip [nhrp](#page-199-0) map **178** ip nhrp map [multicast](#page-201-0) **180** ip nhrp [network-id](#page-203-0) **182** ip [nhrp](#page-204-0) nhs **183** key [chain](#page-206-0) **185** [key-string](#page-207-0)(認証) **186** [key](#page-208-0) **187** [show](#page-210-0) glbp **189** [show](#page-213-0) ip nhrp nhs **192** show key [chain](#page-216-0) **195** [show](#page-217-0) track **196** [track](#page-219-0) **198** [vrrp](#page-221-0) **200** vrrp [description](#page-222-0) **201** vrrp [preempt](#page-223-0) **202** vrrp [priority](#page-225-0) **204** vrrp timers [advertise](#page-226-0) **205** vrrs [leader](#page-228-0) **207**

#### 第 III 部 : IP [マルチキャスト](#page-230-0) ルーティング 209

第 **IP** [マルチキャスト](#page-232-0) ルーティング コマンド **211 4** 章

[cache-memory-max](#page-234-0) **213** clear ip mfib [counters](#page-235-0) **214** clear ip [mroute](#page-236-0) **215** ip igmp [explicit-tracking](#page-238-0) **217** ip [igmp](#page-240-0) filter **219** ip igmp [max-groups](#page-241-0) **220** ip igmp [profile](#page-243-0) **222** ip igmp [snooping](#page-245-0) **224** ip igmp snooping vlan [explicit-tracking](#page-246-0) **225** ip igmp snooping [last-member-query-count](#page-248-0) **227** ip igmp [snooping](#page-250-0) querier **229** ip igmp snooping [report-suppression](#page-252-0) **231** ip igmp [snooping](#page-254-0) vlan mrouter **233** ip igmp [snooping](#page-255-0) vlan static **234** ip igmp [version](#page-257-0) **236** ip multicast [auto-enable](#page-258-0) **237** ip pim [accept-register](#page-259-0) **238** ip pim [bsr-candidate](#page-261-0) **240** ip pim [rp-candidate](#page-263-0) **242** ip pim [send-rp-announce](#page-265-0) **244** ip pim [spt-threshold](#page-267-0) **246** match [message-type](#page-268-0) **247** match [service-type](#page-269-0) **248** match [service-instance](#page-270-0) **249** [mrinfo](#page-271-0) **250** [redistribute](#page-273-0) mdns-sd **252** [service-list](#page-274-0) mdns-sd **253** [service-policy-query](#page-276-0) **255** [service-routing](#page-277-0) mdns-sd **256** [service-policy](#page-278-0) **257** [show](#page-279-0) ip igmp filter **258** show ip igmp [profile](#page-280-0) **259** show ip igmp [membership](#page-281-0) **260** show ip igmp [snooping](#page-285-0) **264** show ip igmp [snooping](#page-287-0) groups **266** show ip igmp snooping [membership](#page-289-0) **268**

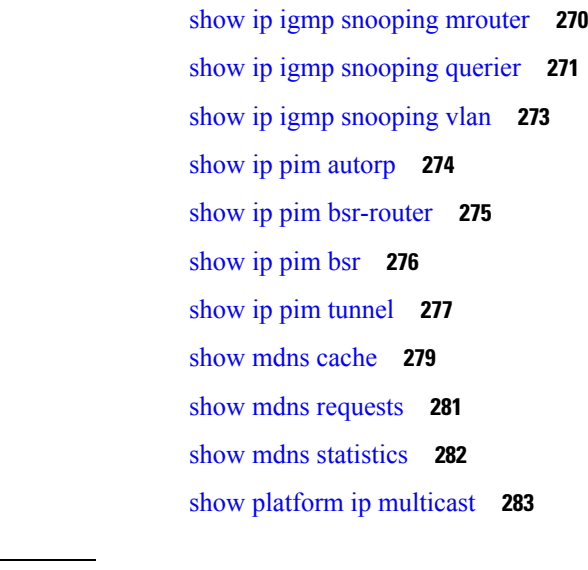

 $\blacksquare$ 

I

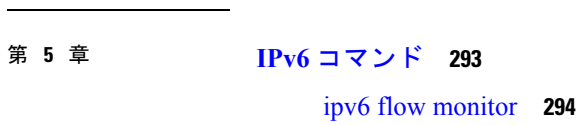

第 V 部 : [レイヤ](#page-316-0) 2/3 295

第 1V 部 : **[IPv6](#page-312-0)** 291

第 レイヤ **2/3** [コマンド](#page-318-0) **297 6** 章

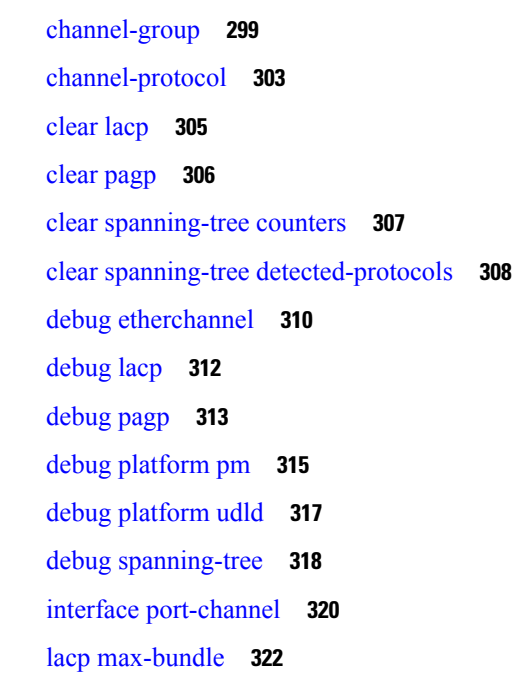

lacp [port-priority](#page-344-0) **323** [lacp](#page-346-0) rate **325** lacp [system-priority](#page-347-0) **326** pagp [learn-method](#page-349-0) **328** pagp [port-priority](#page-351-0) **330** [port-channel](#page-353-0) **332** [port-channel](#page-354-0) auto **333** port-channel [load-balance](#page-355-0) **334** port-channel [load-balance](#page-357-0) extended **336** [port-channel](#page-359-0) min-links **338** rep [admin](#page-360-0) vlan **339** rep [block](#page-361-0) port **340** rep [lsl-age-timer](#page-363-0) **342** rep [lsl-retries](#page-364-0) **343** rep [preempt](#page-365-0) delay **344** rep preempt [segment](#page-367-0) **346** rep [segment](#page-369-0) **348** rep [stcn](#page-371-0) **350** show [etherchannel](#page-372-0) **351** show [interfaces](#page-375-0) rep detail **354** [show](#page-377-0) lacp **356** [show](#page-382-0) pagp **361** show platform [etherchannel](#page-384-0) **363** show [platform](#page-385-0) pm **364** show rep [topology](#page-386-0) **365** [show](#page-388-0) udld **367** [switchport](#page-392-0) **371** [switchport](#page-394-0) access vlan **373** [switchport](#page-397-0) mode **376** switchport [nonegotiate](#page-400-0) **379** [switchport](#page-402-0) voice vlan **381** [udld](#page-405-0) **384** [udld](#page-407-0) port **386**

udld [reset](#page-409-0) **388**

目次

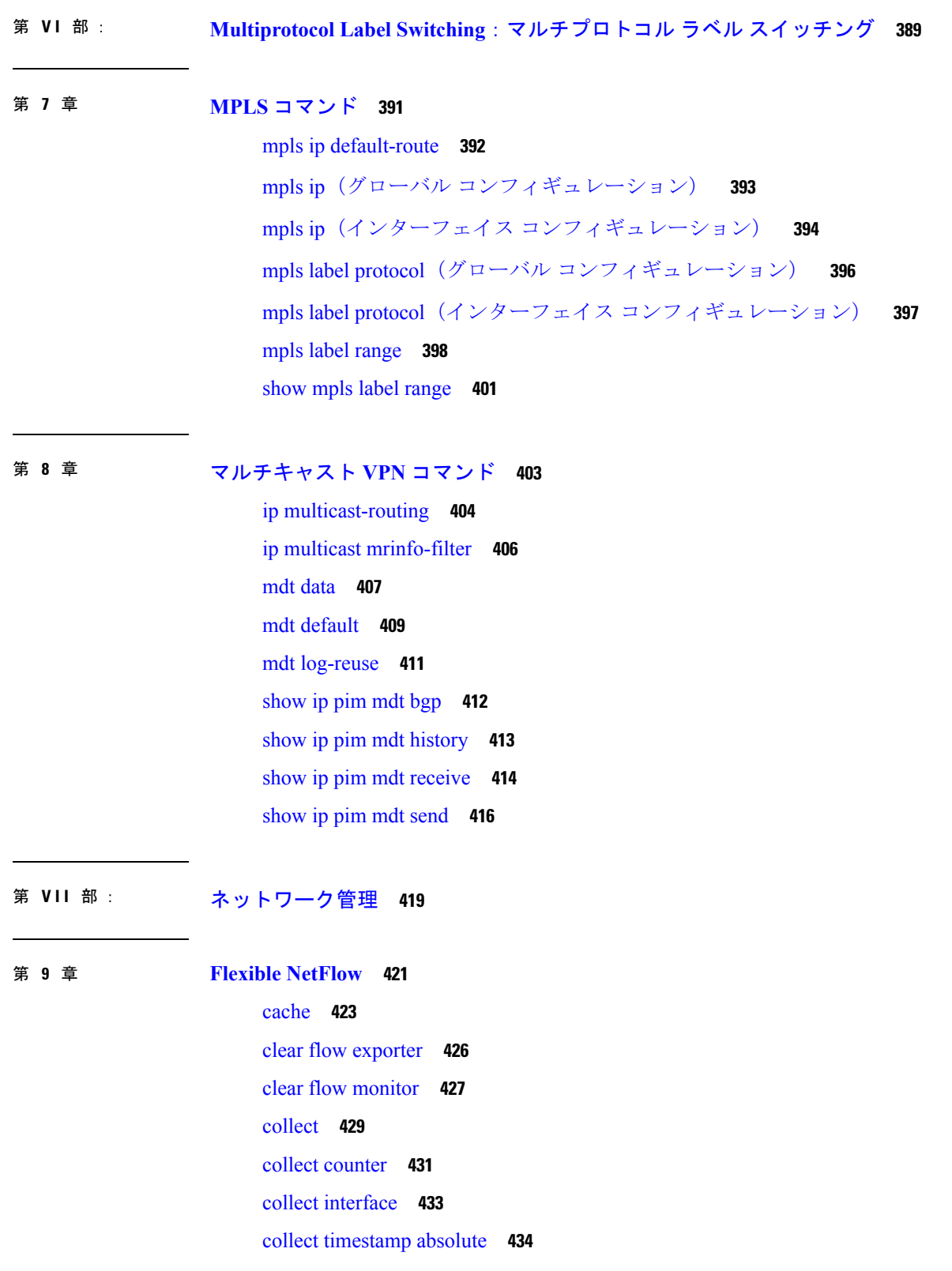

I

I

collect [transport](#page-456-0) tcp flags **435** [datalink](#page-457-0) flow monitor **436** debug flow [exporter](#page-458-0) **437** debug flow [monitor](#page-459-0) **438** debug flow [record](#page-460-0) **439** debug [sampler](#page-461-0) **440** [description](#page-462-0) **441** [destination](#page-463-0) **442** [dscp](#page-465-0) **444** [export-protocol](#page-466-0) netflow-v9 **445** [exporter](#page-467-0) **446** flow [exporter](#page-468-0) **447** flow [monitor](#page-469-0) **448** flow [record](#page-470-0) **449** ip flow [monitor](#page-471-0) **450** ipv6 flow [monitor](#page-473-0) **452** match [datalink](#page-475-0) dot1q priority **454** match [datalink](#page-476-0) dot1q vlan **455** match datalink [ethertype](#page-477-0) **456** match [datalink](#page-479-0) mac **458** match [datalink](#page-481-0) vlan **460** [match](#page-482-0) flow cts **461** match flow [direction](#page-483-0) **462** match [interface](#page-484-0) **463** [match](#page-485-0) ipv4 **464** match ipv4 [destination](#page-486-0) address **465** match ipv4 source [address](#page-487-0) **466** [match](#page-488-0) ipv4 ttl **467** [match](#page-489-0) ipv6 **468** match ipv6 [destination](#page-491-0) address **470** match ipv6 [hop-limit](#page-492-0) **471** match ipv6 source [address](#page-493-0) **472** match [transport](#page-494-0) **473**

match [transport](#page-496-0) icmp ipv4 **475**

match [transport](#page-497-0) icmp ipv6 **476** mode [random](#page-498-0) 1 out-of **477** [option](#page-499-0) **478** [record](#page-501-0) **480** [sampler](#page-502-0) **481** show flow [exporter](#page-503-0) **482** show flow [interface](#page-505-0) **484** show flow [monitor](#page-507-0) **486** show flow [record](#page-512-0) **491** show [sampler](#page-513-0) **492** [source](#page-515-0) **494** [template](#page-517-0) data timeout **496** [transport](#page-518-0) **497** ttl **[498](#page-519-0)**

第 10 章 **2000 [ネットワーク管理](#page-520-0) 499** 

debug event manager [auto-deploy](#page-522-0) **501** [default](#page-524-0) **503** [description](#page-526-0)(ERSPAN) **505** [destination](#page-527-0)(ERSPAN) **506** [enable](#page-529-0) **508** [erspan-id](#page-530-0) **509** event manager [auto-deploy](#page-531-0) **510** event manager [auto-deploy](#page-532-0) start **511** filter([ERSPAN](#page-533-0)) **512** ip ttl([ERSPAN](#page-535-0)) **514** ip [wccp](#page-536-0) **515** [log-url](#page-538-0) **517** [manifest](#page-539-0) format **518** monitor capture [\(interface/control](#page-540-0) plane) **519** [monitor](#page-544-0) capture buffer **523** [monitor](#page-545-0) capture clear **524** [monitor](#page-546-0) capture export **525**

[monitor](#page-547-0) capture file **526** [monitor](#page-549-0) capture limit **528** [monitor](#page-550-0) capture match **529** [monitor](#page-551-0) capture start **530** [monitor](#page-552-0) capture stop **531** [monitor](#page-553-0) session **532** monitor session [destination](#page-555-0) **534** [monitor](#page-560-0) session filter **539** [monitor](#page-562-0) session source **541** monitor session type [erspan-source](#page-565-0) **544** [origin](#page-567-0) **546** retry [count](#page-569-0) **548** [schedule](#page-570-0) start-in **549** show [capability](#page-572-0) feature monitor **551** show event manager [auto-deploy](#page-573-0) summary **552** show ip sla [statistics](#page-575-0) **554** show [monitor](#page-577-0) **556** show [monitor](#page-580-0) capture **559** show [monitor](#page-582-0) session **561** show [platform](#page-585-0) ip wccp **564** show [platform](#page-586-0) software swspan **565** [snmp-server](#page-588-0) enable traps **567** [snmp-server](#page-592-0) enable traps bridge **571** [snmp-server](#page-593-0) enable traps bulkstat **572** [snmp-server](#page-594-0) enable traps call-home **573** [snmp-server](#page-595-0) enable traps cef **574** [snmp-server](#page-596-0) enable traps cpu **575** [snmp-server](#page-597-0) enable traps envmon **576** [snmp-server](#page-598-0) enable traps errdisable **577** [snmp-server](#page-599-0) enable traps flash **578** [snmp-server](#page-600-0) enable traps isis **579** [snmp-server](#page-601-0) enable traps license **580** snmp-server enable traps [mac-notification](#page-602-0) **581** [snmp-server](#page-603-0) enable traps ospf **582**

[snmp-server](#page-605-0) enable traps pim **584** snmp-server enable traps [port-security](#page-606-0) **585** snmp-server enable traps [power-ethernet](#page-607-0) **586** [snmp-server](#page-608-0) enable traps snmp **587** [snmp-server](#page-609-0) enable traps stackwise **588** snmp-server enable traps [storm-control](#page-612-0) **591** [snmp-server](#page-613-0) enable traps stpx **592** [snmp-server](#page-614-0) enable traps transceiver **593** [snmp-server](#page-615-0) enable traps vrfmib **594** [snmp-server](#page-616-0) enable traps vstack **595** [snmp-server](#page-617-0) engineID **596** [snmp-server](#page-618-0) host **597** source([ERSPAN](#page-623-0)) **602** status [syslog](#page-624-0) **603** [switchport](#page-625-0) mode access **604** [switchport](#page-626-0) voice vlan **605** [window](#page-627-0) **606**

第 VIII 部 : **[QoS](#page-628-0) 607** 第 **1 1** 章 **[Auto-QoS](#page-630-0) 609**

auto qos [classify](#page-631-0) **610** auto qos [trust](#page-638-0) **617** auto qos [video](#page-646-0) **625** auto qos [voip](#page-657-0) **636** [debug](#page-671-0) auto qos **650** [show](#page-672-0) auto qos **651**

#### 第 12 章 **[QoS](#page-674-0)** 653

[class](#page-675-0) **654** [class-map](#page-678-0) **657** match(クラスマップ [コンフィギュレーション\)](#page-680-0) **659** match [non-client-nrt](#page-684-0) **663** [policy-map](#page-685-0) **664**

[priority](#page-688-0) **667** [queue-buffers](#page-690-0) ratio **669** [queue-limit](#page-692-0) **671** [service-policy](#page-694-0)(有線) **673** set **[675](#page-696-0)** show [class-map](#page-702-0) **681** show platform [hardware](#page-703-0) fed switch **682** show [platform](#page-707-0) software fed switch qos **686** show [platform](#page-708-0) software fed switch qos qsb **687** show [policy-map](#page-711-0) **690** trust [device](#page-713-0) **692**

第 IX 部 : ナイング 695

第 [双方向フォワーディング検出](#page-718-0) **697 1 3** 章 [authentication](#page-719-0)(BFD) **698** [bfd](#page-720-0) **699** bfd [all-interfaces](#page-722-0) **701** bfd [check-ctrl-plane-failure](#page-723-0) **702** bfd [echo](#page-724-0) **703** bfd [slow-timers](#page-726-0) **705** bfd [template](#page-728-0) **707** [bfd-template](#page-729-0) **708** ip route [static](#page-730-0) bfd **709** ipv6 route [static](#page-733-0) bfd **712**

第 X 部 : [セキュリティ](#page-736-0) 715

第 14 章 **11** [セキュリティ](#page-738-0) 717 aaa [accounting](#page-741-0) **720** aaa [accounting](#page-745-0) dot1x **724** aaa [accounting](#page-747-0) identity **726** aaa [authentication](#page-749-0) dot1x **728** aaa [authorization](#page-750-0) **729** aaa [new-model](#page-755-0) **734** aaa policy interface-config [allow-subinterface](#page-757-0) **736** [access-session](#page-758-0) mac-move deny **737** [action](#page-760-0) **739** [authentication](#page-761-0) host-mode **740** [authentication](#page-763-0) mac-move permit **742** [authentication](#page-765-0) priority **744** [authentication](#page-768-0) violation **747** cisp [enable](#page-770-0) **749** clear [errdisable](#page-772-0) interface vlan **751** clear mac [address-table](#page-774-0) **753** cts [manual](#page-776-0) **755** cts role-based [enforcement](#page-778-0) **757** cts [role-based](#page-780-0) l2-vrf **759** cts [role-based](#page-782-0) monitor **761** cts role-based [permissions](#page-784-0) **763** deny(MAC アクセス リスト [コンフィギュレーション\)](#page-786-0) **765** device-role(IPv6 [スヌーピング\)](#page-790-0) **769** [device-role](#page-791-0)(IPv6 ND 検査) **770** [device-tracking](#page-793-0) policy **772** dot1x critical(グローバル [コンフィギュレーション\)](#page-795-0) **774** dot1x [max-start](#page-796-0) **775** [dot1x](#page-797-0) pae **776** dot1x [supplicant](#page-798-0) controlled transient **777** dot1x supplicant [force-multicast](#page-800-0) **779** dot1x test [eapol-capable](#page-802-0) **781** dot1x test [timeout](#page-803-0) **782** dot1x [timeout](#page-804-0) **783** epm [access-control](#page-807-0) open **786** ip access-list [role-based](#page-808-0) **787** ip [admission](#page-809-0) **788** ip [admission](#page-810-0) name **789** ip dhcp [snooping](#page-813-0) database **792**

ip dhcp snooping [information](#page-815-0) option format remote-id **794** ip dhcp snooping verify [no-relay-agent-address](#page-816-0) **795** ip http [access-class](#page-817-0) **796** ip source [binding](#page-819-0) **798** ip verify [source](#page-820-0) **799** ipv6 [access-list](#page-821-0) **800** ipv6 [snooping](#page-823-0) policy **802** key chain [macsec](#page-825-0) **804** limit [address-count](#page-827-0) **806** mab request format [attribute](#page-828-0) 32 **807** macsec [network-link](#page-830-0) **809** match(アクセス マップ [コンフィギュレーション\)](#page-831-0) **810** mka [pre-shared-key](#page-833-0) **812** [authentication](#page-834-0) logging verbose **813** no dot1x logging [verbose](#page-835-0) **814** no mab logging [verbose](#page-836-0) **815** permit(MAC アクセス リスト [コンフィギュレーション\)](#page-837-0) **816** [propagate](#page-841-0) sgt (cts manual) **820** protocol(IPv6 [スヌーピング\)](#page-843-0) **822** [radius](#page-844-0) server **823** sap [mode-list](#page-846-0) (cts manual) **825** security level(IPv6 [スヌーピング\)](#page-848-0) **827** security [passthru](#page-849-0) **828** show aaa [clients](#page-850-0) **829** show aaa [command](#page-851-0) handler **830** [show](#page-852-0) aaa local **831** show aaa [servers](#page-854-0) **833** show aaa [sessions](#page-855-0) **834** show [authentication](#page-856-0) history **835** show [authentication](#page-857-0) sessions **836** show cts [interface](#page-860-0) **839** show cts role-based [permissions](#page-863-0) **842** [show](#page-865-0) cisp **844** show [dot1x](#page-867-0) **846**

[show](#page-869-0) eap pac peer **848** show ip dhcp [snooping](#page-870-0) statistics **849** show radius [server-group](#page-873-0) **852** show [storm-control](#page-875-0) **854** show vlan [access-map](#page-877-0) **856** [show](#page-878-0) vlan filter **857** show vlan [group](#page-879-0) **858** [storm-control](#page-880-0) **859** switchport [port-security](#page-884-0) aging **863** switchport [port-security](#page-886-0) mac-address **865** switchport [port-security](#page-889-0) maximum **868** switchport [port-security](#page-892-0) violation **871** tacacs [server](#page-894-0) **873** tracking(IPv6 [スヌーピング\)](#page-896-0) **875** [trusted-port](#page-898-0) **877** vlan [access-map](#page-899-0) **878** vlan [filter](#page-901-0) **880** vlan [group](#page-903-0) **882**

第 **X I** 部 : スタック [マネージャおよびハイ](#page-904-0) アベイラビリティ **883**

#### 第 15 章 *スタック [マネージャおよびハイ](#page-906-0) アベイラビリティ 8*85

debug platform [stack-manager](#page-907-0) **886** [mode](#page-908-0) sso **887** [main-cpu](#page-909-0) **888** policy [config-sync](#page-910-0) prc reload **889** [mode](#page-911-0) sso **890** policy [config-sync](#page-912-0) prc reload **891** redundancy config-sync [mismatched-commands](#page-913-0) **892** [redundancy](#page-915-0) **894** redundancy [force-switchover](#page-916-0) **895** [redundancy](#page-917-0) reload **896** [reload](#page-918-0) **897** [reload](#page-920-0) **899**

[session](#page-922-0) **901** [session](#page-923-0) **902** show platform [stack-manager](#page-924-0) **903** show platform [stack-manager](#page-925-0) **904** show redundancy [config-sync](#page-926-0) **905** show [redundancy](#page-928-0) **907** show [switch](#page-932-0) **911** show redundancy [config-sync](#page-937-0) **916** [stack-mac](#page-939-0) update force **918** [standby](#page-940-0) console enable **919** [switch](#page-941-0) stack port **920** switch [priority](#page-943-0) **922** switch [provision](#page-944-0) **923** switch [renumber](#page-946-0) **925** switch [renumber](#page-947-0) **926** 第 **[StackWise](#page-948-0) Virtual** コマンド **927 1 6** 章 [stackwise-virtual](#page-949-0) **928** [domain](#page-950-0) id **929** [dual-active](#page-951-0) detection pagp **930** [stackwise-virtual](#page-952-0) link **931** stackwise-virtual [dual-active-detection](#page-953-0) **932** show [stackwise-virtual](#page-954-0) **933**

第 XII 部 : [システム管理](#page-956-0) 935

第 17 章 **10 12 直動ネットワーキング インフラストラクチャ コマンド 937** 

autonomic [adjacency-discovery](#page-959-0) **938** [autonomic](#page-960-0) connect **939** clear [autonomic](#page-961-0) **940** debug [autonomic](#page-964-0) **943** show autonomic [control-plane](#page-965-0) **944** show [autonomic](#page-967-0) device **946** show [autonomic](#page-968-0) interfaces **947**

**xix**

show [autonomic](#page-970-0) intent **949** show autonomic [l2-channels](#page-971-0) **950** show [autonomic](#page-972-0) service **951** show [autonomic](#page-973-0) neighbor **952**

#### 第 18 章 **2000 多ステム管理コマンド** 955

[arp](#page-978-0) **957** [boot](#page-979-0) **958** [cat](#page-981-0) **960** clear [location](#page-982-0) **961** clear location [statistics](#page-983-0) **962** [copy](#page-984-0) **963** copy [startup-config](#page-985-0) tftp: **964** copy tftp: [startup-config](#page-986-0) **965** debug voice diagnostics [mac-address](#page-987-0) **966** [delete](#page-988-0) **967** dir **[968](#page-989-0)** [emergency-install](#page-991-0) **970** [exit](#page-993-0) **972** [factory-reset](#page-994-0) **973** [flash\\_init](#page-995-0) **974** [help](#page-996-0) **975** [install](#page-997-0) **976** license [right-to-use](#page-1002-0) **981** [location](#page-1004-0) **983** location plm [calibrating](#page-1008-0) **987** mac [address-table](#page-1009-0) move update **988** [mgmt\\_init](#page-1011-0) **990** [mkdir](#page-1012-0) **991** [more](#page-1013-0) **992** no [debug](#page-1014-0) all **993** [rename](#page-1015-0) **994** request [platform](#page-1016-0) software console attach switch **995** [reset](#page-1018-0) **997**

[rmdir](#page-1019-0) **998** sdm [prefer](#page-1020-0) **999** set **[1000](#page-1021-0)** show avc [client](#page-1024-0) **1003** show [cable-diagnostics](#page-1025-0) tdr **1004** show [debug](#page-1027-0) **1006** [show](#page-1028-0) env **1007** [show](#page-1030-0) env xps **1009** show flow [monitor](#page-1034-0) **1013** show [install](#page-1039-0) **1018** show license [right-to-use](#page-1042-0) **1021** show [location](#page-1044-0) **1023** show location [ap-detect](#page-1045-0) **1024** show mac [address-table](#page-1047-0) move update **1026** show [platform](#page-1048-0) integrity **1027** show platform sudi [certificate](#page-1049-0) **1028** show sdm [prefer](#page-1051-0) **1030** system env [temperature](#page-1053-0) threshold yellow **1032** test [cable-diagnostics](#page-1055-0) tdr **1034** [traceroute](#page-1056-0) mac **1035** [traceroute](#page-1059-0) mac ip **1038** [type](#page-1062-0) **1041** [unset](#page-1063-0) **1042** [version](#page-1065-0) **1044**

第 19 章 **[トレース](#page-1066-0) 1045** 

[トレースについて](#page-1067-0) **1046** [トレースの概要](#page-1067-1) **1046** [トレースログの場所](#page-1067-2) **1046** [トレースログの命名規則](#page-1067-3) **1046** [ローテーションおよびスロットリング](#page-1068-0) ポリシー **1047** [トレース](#page-1068-1) レベル **1047** set [platform](#page-1070-0) software trace **1049**

show platform software trace [filter-binary](#page-1074-0) **1053** show [platform](#page-1075-0) software trace message **1054** show [platform](#page-1081-0) software trace level **1060** request [platform](#page-1085-0) software trace archive **1064** request [platform](#page-1086-0) software trace rotate all **1065** request platform software trace [filter-binary](#page-1087-0) **1066**

第 XIII 部 : **[VLAN](#page-1088-0)** 1067

第 20 章  **[VLAN](#page-1090-0)** 1069

clear vtp [counters](#page-1091-0) **1070** debug [platform](#page-1092-0) vlan **1071** debug [sw-vlan](#page-1093-0) **1072** debug [sw-vlan](#page-1095-0) ifs **1074** debug sw-vlan [notification](#page-1096-0) **1075** debug [sw-vlan](#page-1098-0) vtp **1077** [interface](#page-1100-0) vlan **1079** [private-vlan](#page-1102-0) **1081** [private-vlan](#page-1105-0) mapping **1084** show interfaces [private-vlan](#page-1107-0) mapping **1086** show [platform](#page-1108-0) vlan **1087** [show](#page-1109-0) vlan **1088** [show](#page-1113-0) vtp **1092** switchport mode [private-vlan](#page-1121-0) **1100** [switchport](#page-1123-0) priority extend **1102** [switchport](#page-1125-0) trunk **1104** [vlan](#page-1128-0) **1107** vtp(グローバル [コンフィギュレーション\)](#page-1136-0) **1115** vtp(インターフェイス [コンフィギュレーション\)](#page-1142-0) **1121** vtp [primary](#page-1143-0) **1122**

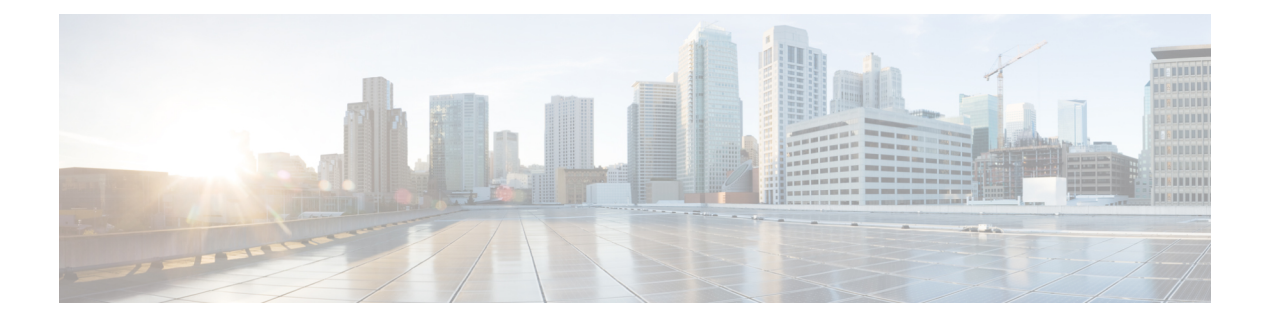

# <span id="page-22-0"></span>コマンドライン インターフェイスの使用

この章は、次の内容で構成されています。

• コマンドライン [インターフェイスの使用](#page-23-0) (2 ページ)

## <span id="page-23-0"></span>コマンドライン インターフェイスの使用

この章では、Cisco IOS コマンドラインインターフェイス (CLI)について説明し、CLIを使用 してスイッチを設定する方法について説明します。

## <span id="page-23-1"></span>コマンド モードについて

Cisco IOS ユーザ インターフェイスは、いくつかのモードに分かれています。使用可能なコマ ンドは、現在のモードによって異なります。各コマンドモードで使用できるコマンドのリスト を取得するには、システム プロンプトで疑問符(?)を入力します。

スイッチとのセッションを開始するときは、ユーザ モード (別名ユーザ EXEC モード) が有 効です。ユーザ EXEC モードでは、限られた一部のコマンドしか使用できません。たとえば ユーザ EXEC コマンドの大部分は、**show** コマンド(現在のコンフィギュレーション ステータ スを表示する)、**clear** コマンド(カウンタまたはインターフェイスをクリアする)などのよ うに、1 回限りのコマンドです。スイッチの再起動時には、ユーザ EXEC コマンドは保存され ません。

すべてのコマンドにアクセスするには、特権 EXEC モードを開始する必要があります。特権 EXEC モードを開始するには、通常、パスワードが必要です。このモードでは、任意の特権 EXEC コマンドを入力でき、また、グローバル コンフィギュレーション モードを開始するこ ともできます。

コンフィギュレーション モード(グローバル、インターフェイス、およびライン)を使用し て、実行コンフィギュレーションを変更できます。コンフィギュレーションを保存するとこれ らのコマンドは保存され、スイッチの再起動時に使用されます。各種のコンフィギュレーショ ン モードにアクセスするには、まずグローバル コンフィギュレーション モードを開始する必 要があります。グローバル コンフィギュレーション モードから、インターフェイス コンフィ ギュレーション モードおよびライン コンフィギュレーション モードを開始できます。

次の表に、主要なコマンドモード、各モードへのアクセス方法、各モードで表示されるプロン プト、およびモードの終了方法を示します。表の例では、ホスト名として*Switch*を使用してい ます。

I

#### 表 **<sup>1</sup> :** コマンド モードの概要

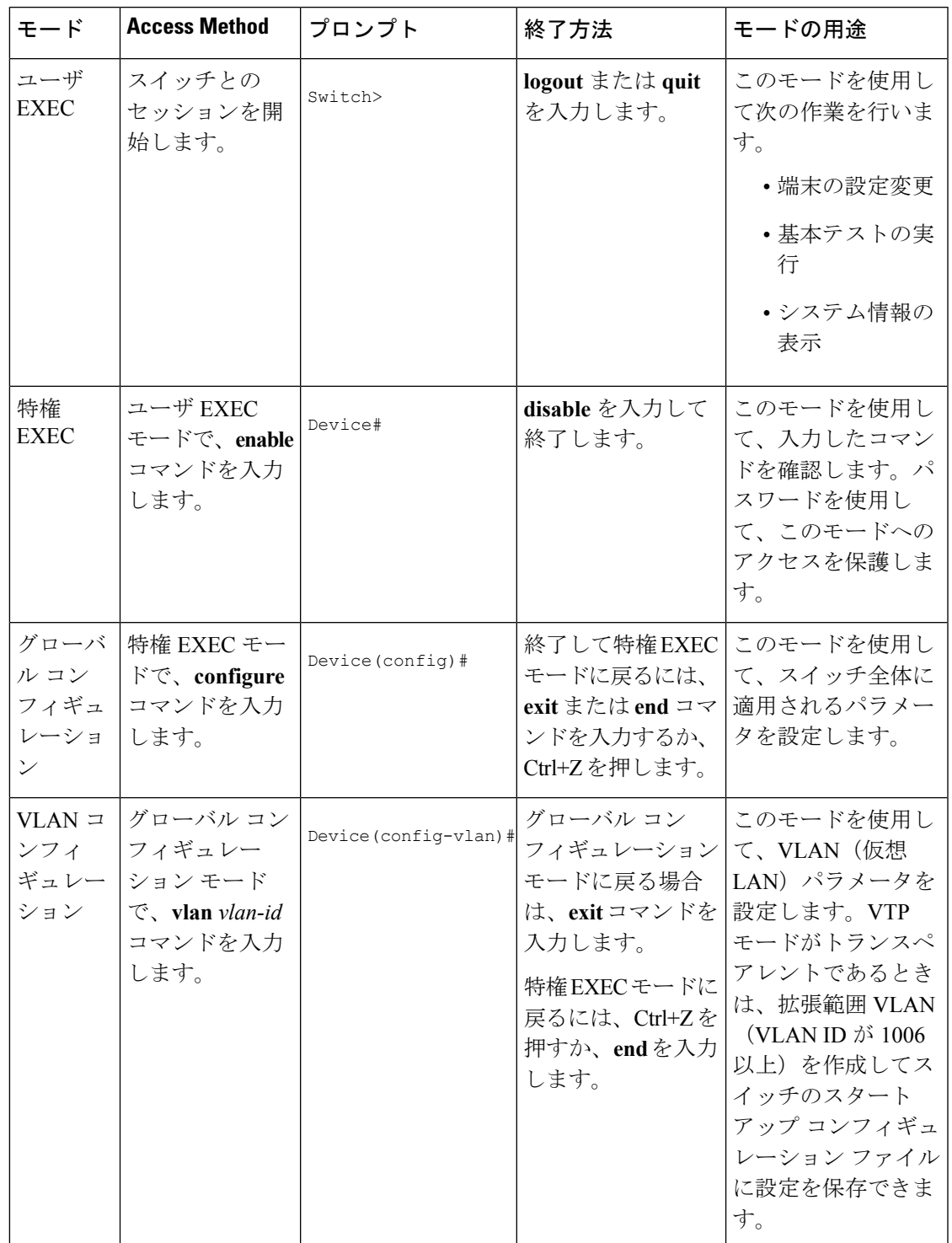

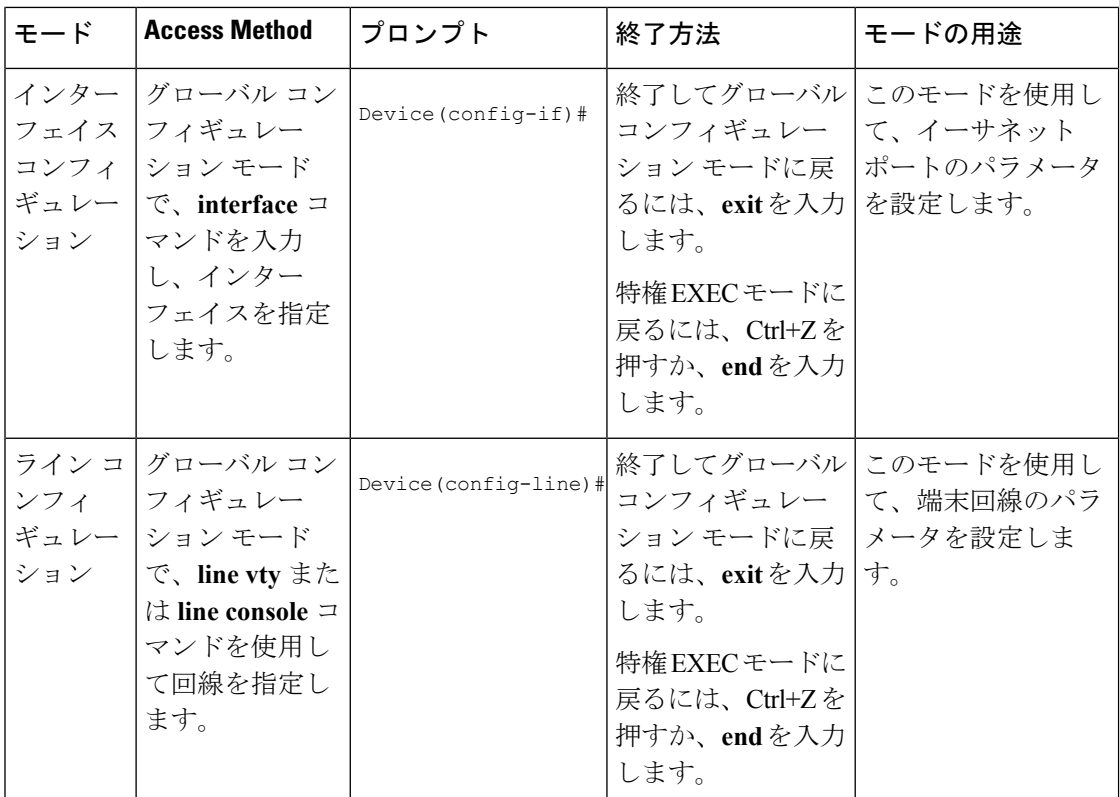

コマンド モードの詳細については、このリリースに対応するコマンド リファレンス ガイドを 参照してください。

### <span id="page-25-0"></span>ヘルプ システムについて

システムプロンプトに疑問符(?)を入力すると、各コマンドモードで使用できるコマンドの 一覧が表示されます。また、任意のコマンドについて、関連するキーワードおよび引数の一覧 を表示することもできます。

#### 表 **2 :** ヘルプの概要

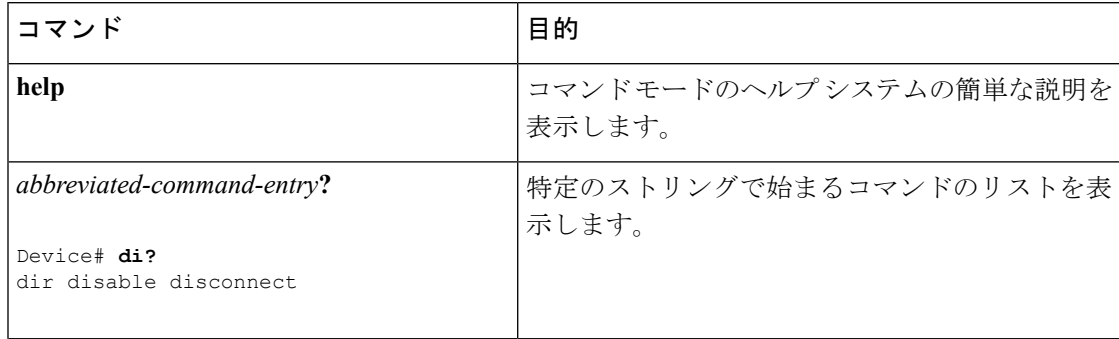

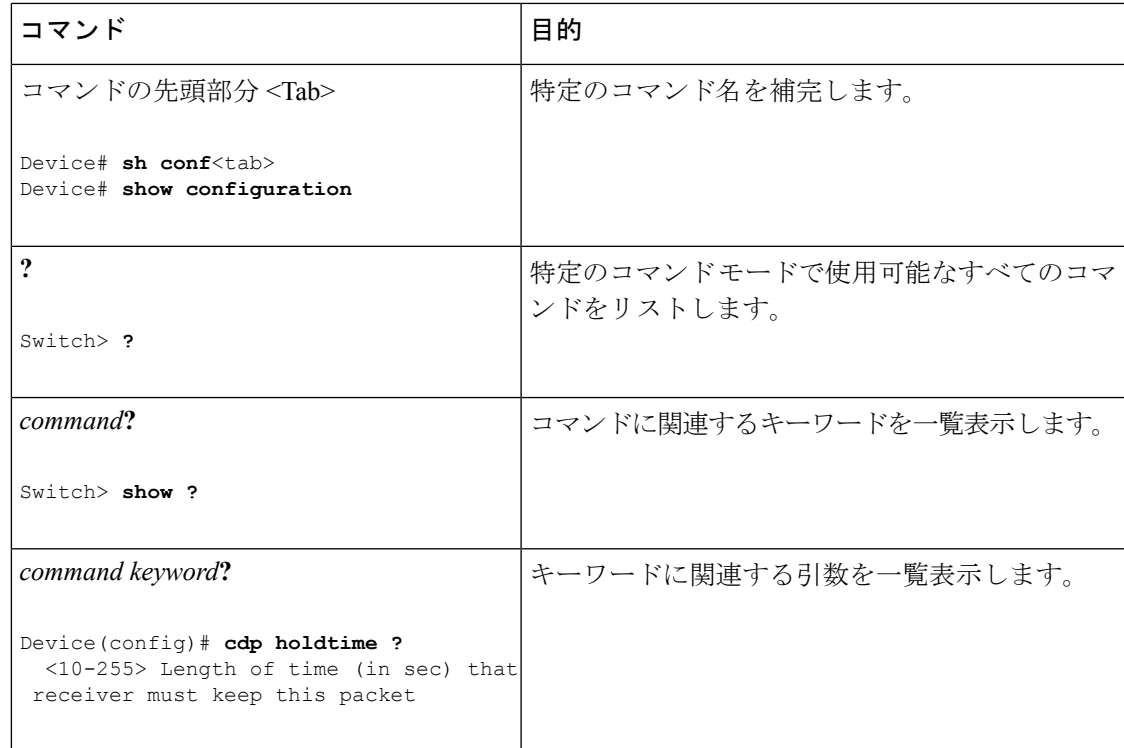

### <span id="page-26-0"></span>コマンドの省略形

コマンドの先頭から、スイッチが特定のコマンドとして認識できる文字数だけを入力し、後は 省略できます。

**show configuration** 特権 EXEC コマンドを省略形で入力する方法を次に示します。

Device# **show conf**

### <span id="page-26-1"></span>コマンドの **no** 形式および **default** 形式の概要

大部分のコンフィギュレーション コマンドに、**no** 形式があります。**no** 形式は一般に、特定の 機能または動作をディセーブルにする場合、あるいはコマンドの動作を取り消す場合に使用し ます。たとえば、**no shutdown**インターフェイスコンフィギュレーションコマンドを使用する と、インターフェイスのシャットダウンが取り消されます。ディセーブルにした機能を再度イ ネーブルにしたり、デフォルトでディセーブルになっている機能をイネーブルにするには、 キーワード **no** を指定せずにコマンドを使用します。

コンフィギュレーション コマンドには、**default** 形式もあります。コマンドの **default** 形式は、 コマンドの設定値をデフォルトに戻します。大部分のコマンドはデフォルトでディセーブルに 設定されているので、**default** 形式は **no** 形式と同じになります。ただし、デフォルトでイネー ブルに設定されていて、なおかつ変数が特定のデフォルト値に設定されているコマンドもあり

ます。これらのコマンドについては、**default**コマンドを使用すると、コマンドがイネーブルに なり、変数がデフォルト値に設定されます。

### <span id="page-27-0"></span>**CLI** のエラー メッセージについて

次の表に、CLIを使用してスイッチを設定するときに表示される可能性のあるエラーメッセー ジの一部を紹介します。

表 **3 : CLI** の代表的なエラー メッセージ

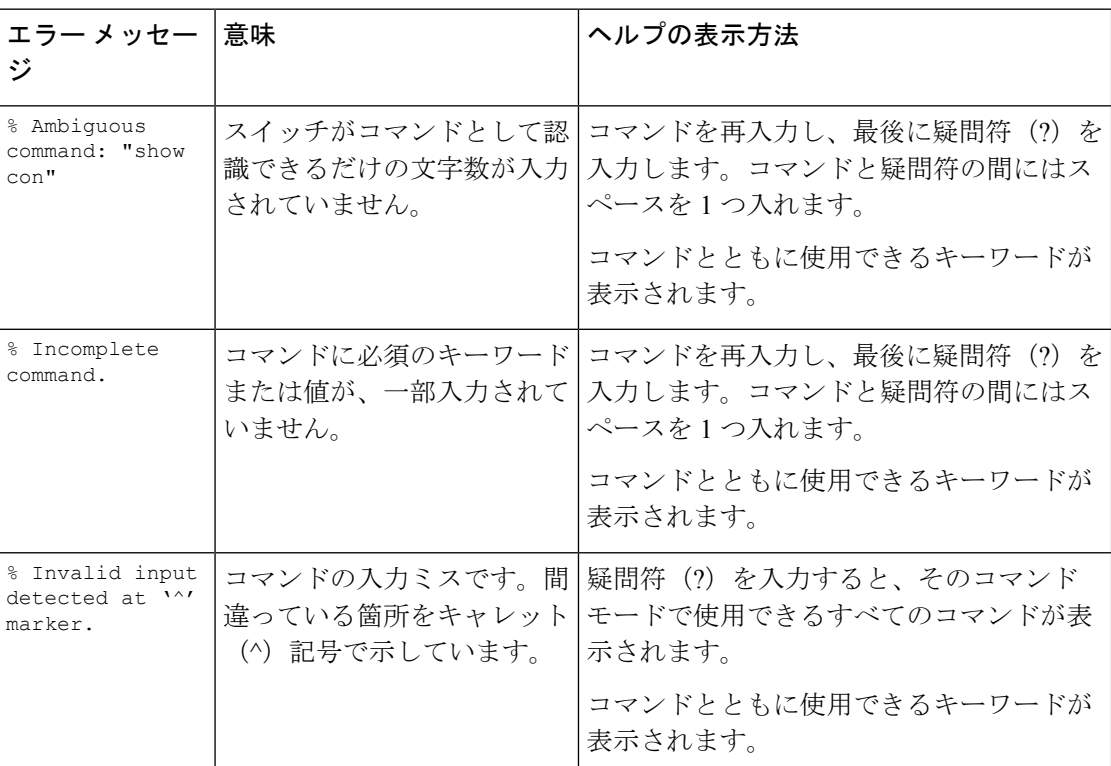

### <span id="page-27-1"></span>コンフィギュレーション ロギングの使用方法

スイッチの設定変更を記録して表示させることができます。Configuration Change Logging and Notification 機能を使用することで、セッションまたはユーザ ベースごとに変更内容をトラッ キングできます。ログに記録されるのは、適用された各コンフィギュレーションコマンド、コ マンドを入力したユーザ、コマンドの入力時間、コマンドに対するパーサからのリターンコー ドです。この機能には、登録しているアプリケーションの設定が変更されるときに通知される 非同期通知方式もあります。Syslog へこの通知を送信することも選択できます。

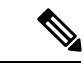

(注) CLI または HTTP の変更のみがログとして記録されます。

### <span id="page-28-0"></span>コマンド履歴の使用

入力したコマンドは、ソフトウェア側にコマンド履歴として残されます。コマンド履歴機能 は、アクセス コントロール リストの設定時など、長い複雑なコマンドまたはエントリを何度 も入力しなければならない場合、特に便利です。必要に応じて、この機能をカスタマイズでき ます。

### <span id="page-28-1"></span>コマンド履歴バッファ サイズの変更

デフォルトでは、10のコマンドラインが履歴バッファに保存されます。現在の端末セッション または特定回線のすべてのセッションで、この数を変更できます。これらの手順は任意です。

現在の端末セッションで保存されるコマンドライン数を変更するには、特権EXECモードで次 のコマンドを入力します。

Device# **terminal history** [**size** *number-of-lines*]

指定できる範囲は 0 ~ 256 です。

特定の回線に関するすべてのセッションで保存されるコマンドライン数を設定するには、ライ ン コンフィギュレーション モードで次のコマンドを入力します。

Device(config-line)# **history** [**size** *number-of-lines*]

指定できる範囲は 0 ~ 256 です。

### <span id="page-28-2"></span>コマンドの呼び出し

履歴バッファにあるコマンドを呼び出すには、次の表に示すいずれかの操作を行います。これ らの操作は任意です。

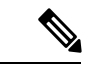

(注) 矢印キーが使用できるのは、VT100 などの ANSI 互換端末に限られます。

#### 表 **<sup>4</sup> :** コマンドの呼び出し

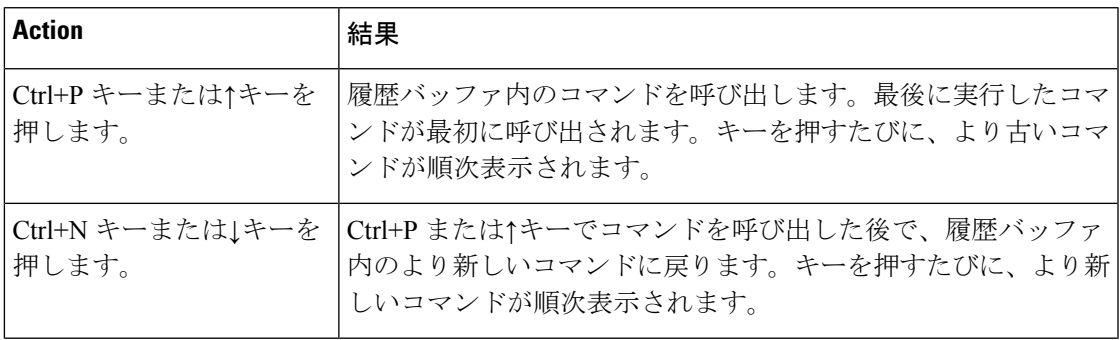

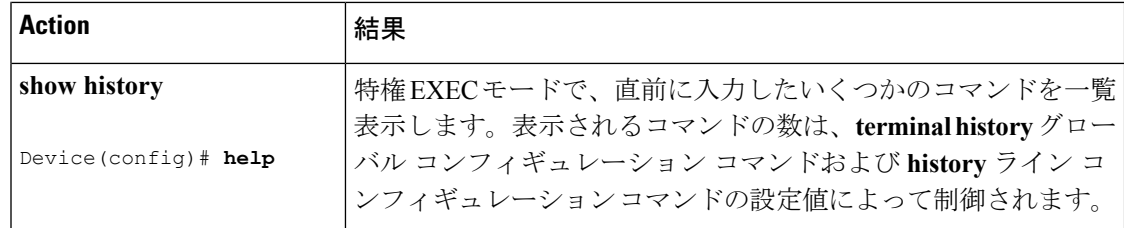

### <span id="page-29-0"></span>コマンド履歴機能の無効化

コマンド履歴機能は、自動的にイネーブルになっています。現在の端末セッションまたはコマ ンドラインでディセーブルにできます。これらの手順は任意です。

現在の端末セッションでこの機能をディセーブルにするには、**terminal no history** 特権 EXEC コマンドを使用します。

回線に関するセッションでコマンド履歴をディセーブルにするには、**no history** ライン コン フィギュレーション コマンドを使用します。

### <span id="page-29-2"></span><span id="page-29-1"></span>編集機能の使用方法

ここでは、コマンドラインの操作に役立つ編集機能について説明します。

#### 編集機能の有効化および無効化

拡張編集モードは自動的にイネーブルになりますが、ディセーブルにする、再びイネーブルに する、または特定の回線で拡張編集機能を使用できるように設定できます。これらの手順は任 意です。

拡張編集モードをグローバルにディセーブルにするには、ラインコンフィギュレーションモー ドで次のコマンドを入力します。

Switch (config-line)# **no editing**

現在の端末セッションで拡張編集モードを再びイネーブルにするには、特権EXECモードで次 のコマンドを入力します。

#### Device# **terminal editing**

特定の回線について拡張編集モードを再び設定するには、ラインコンフィギュレーションモー ドで次のコマンドを入力します。

Device(config-line)# **editing**

### <span id="page-30-0"></span>キーストロークによるコマンドの編集

このテーブルに、コマンドラインの編集に必要なキーストロークを示します。これらのキース トロークは任意です。

 $\mathscr{D}$ 

(注) 矢印キーが使用できるのは、VT100 などの ANSI 互換端末に限られます。

表 **5 :** キーストロークによるコマンドの編集

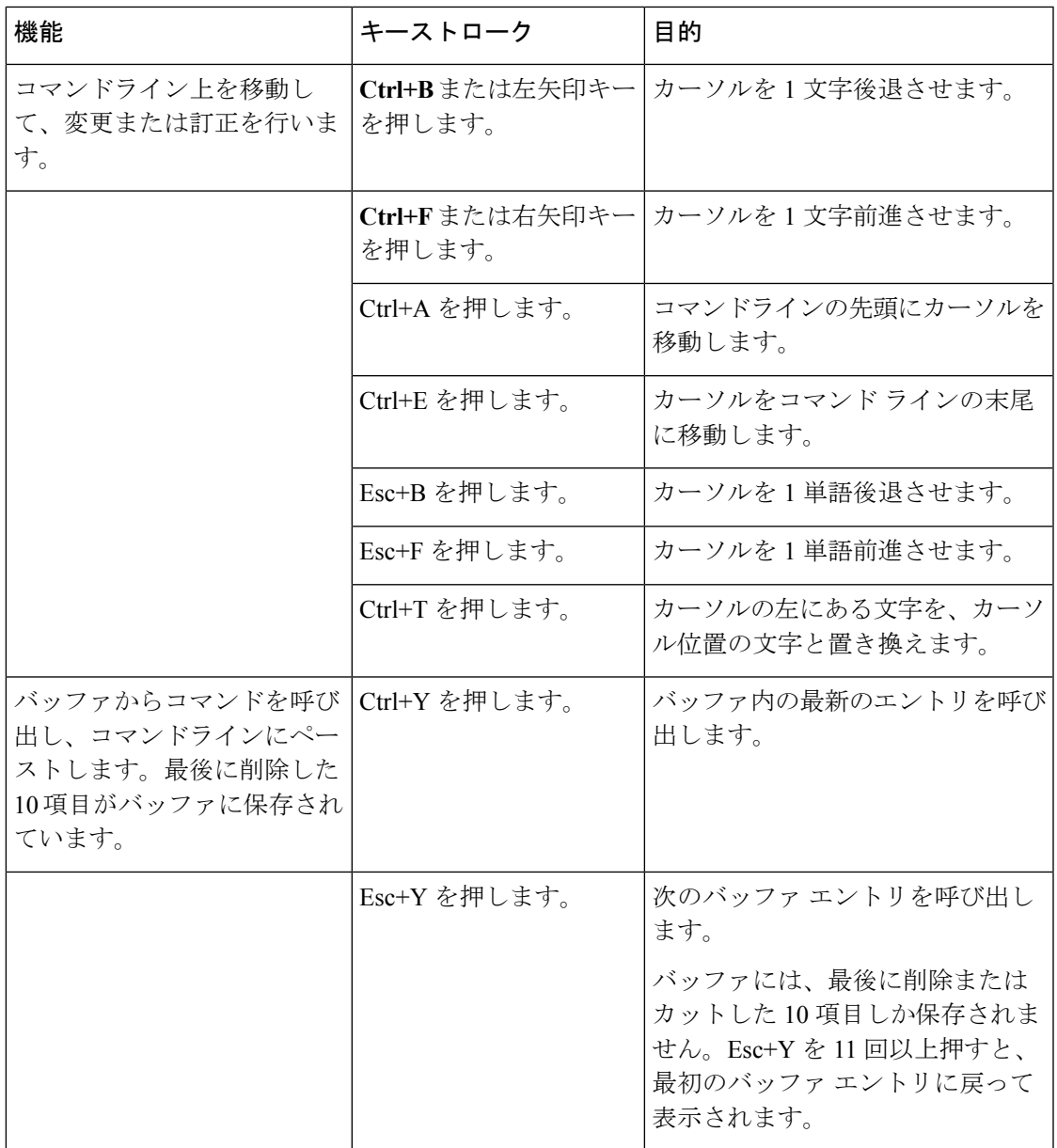

I

 $\mathbf{r}$ 

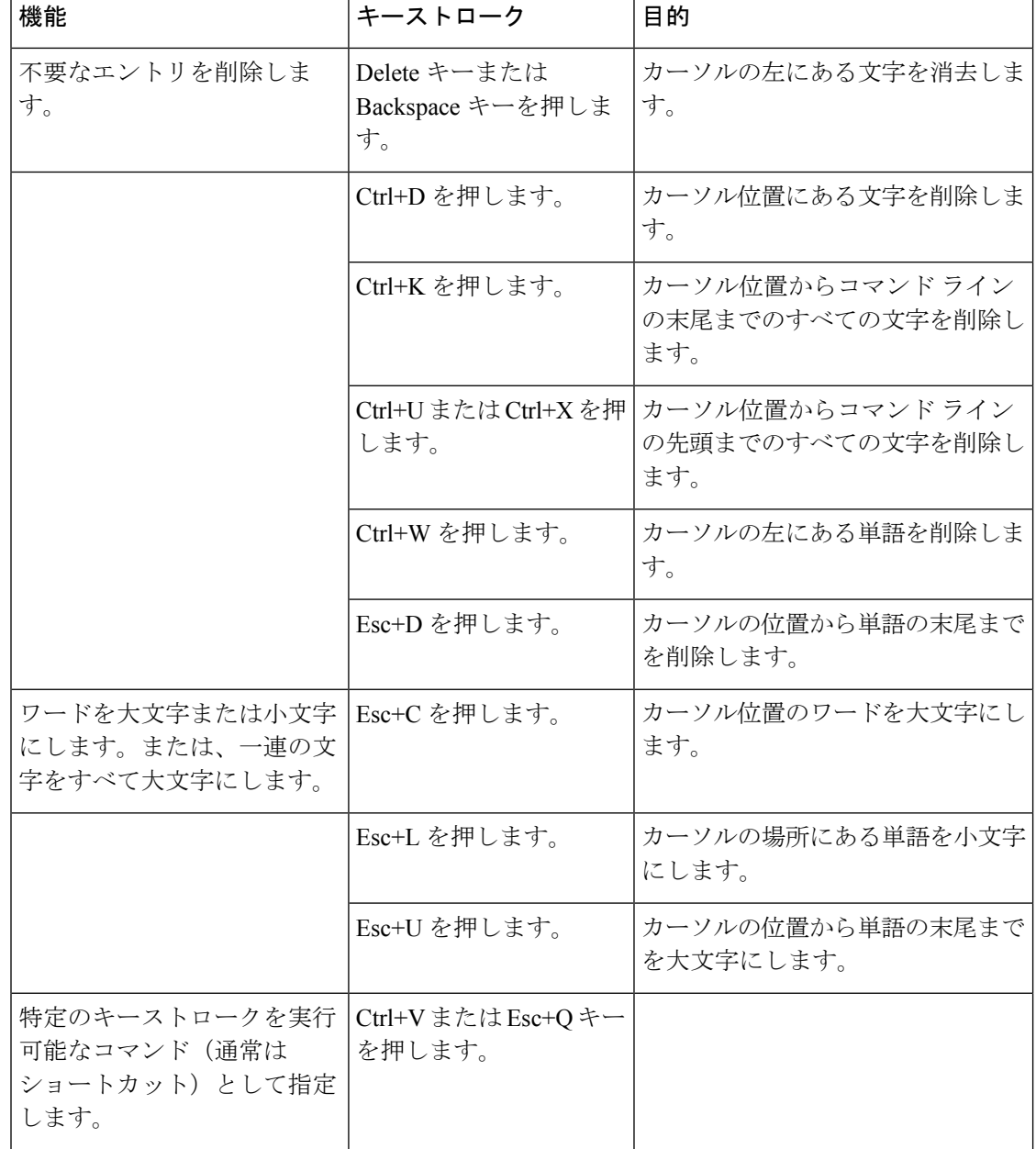

Ŧ

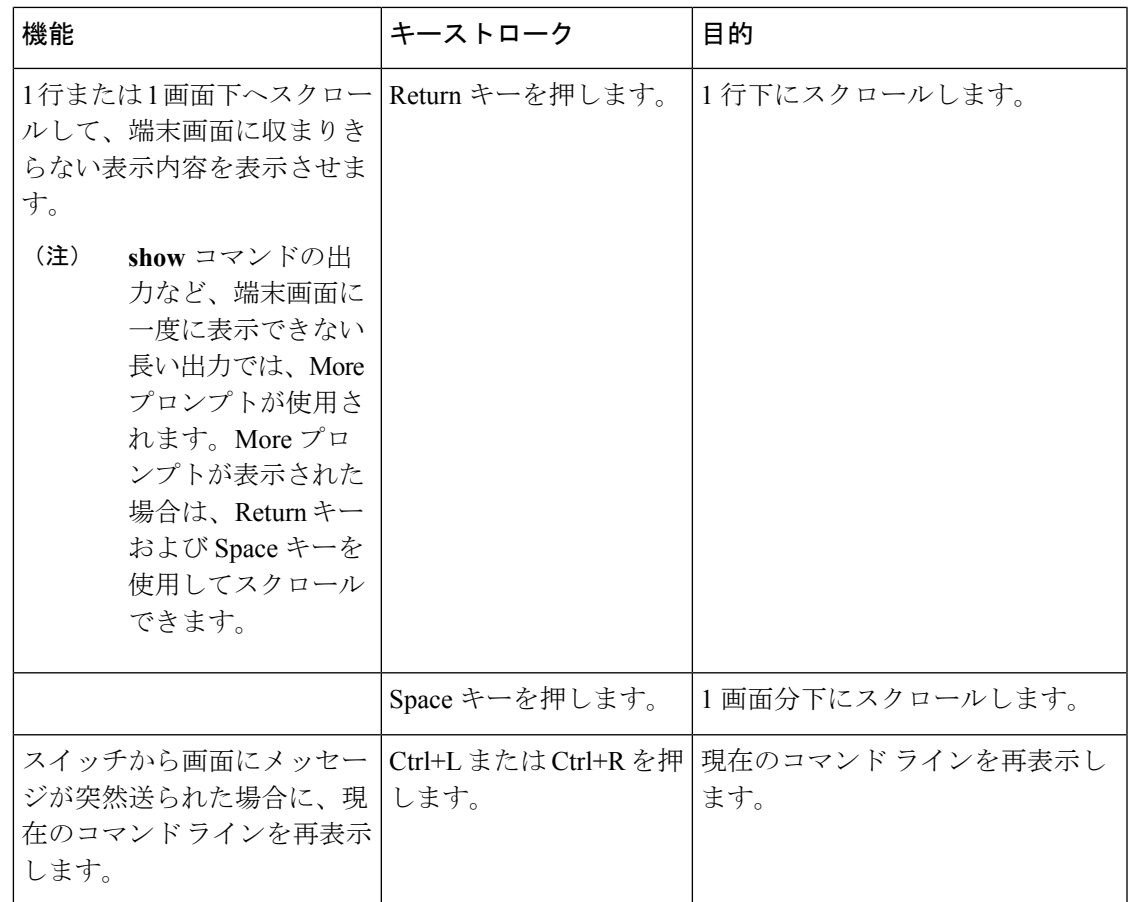

### <span id="page-32-0"></span>画面幅よりも長いコマンドラインの編集

画面上で1行分を超える長いコマンドラインについては、コマンドのラップアラウンド機能を 使用できます。カーソルが右マージンに達すると、そのコマンドラインは 10 文字分だけ左へ シフトされます。コマンドラインの先頭から10文字までは見えなくなりますが、左へスクロー ルして、コマンドの先頭部分の構文をチェックできます。これらのキー操作は任意です。

コマンドの先頭にスクロールして入力内容をチェックするには、Ctrl+Bキーまたは←キーを繰 り返し押します。コマンドラインの先頭に直接移動するには、Ctrl+A を押します。

(注) 矢印キーが使用できるのは、VT100 などの ANSI 互換端末に限られます。

次の例では、**access-list** グローバル コンフィギュレーション コマンド エントリが 1 行分よりも 長くなっています。最初にカーソルが行末に達すると、その行は 10 文字分だけ左へシフトさ れ、再表示されます。ドル記号(\$)は、その行が左へスクロールされたことを表します。カー ソルが行末に達するたびに、その行は再び 10 文字分だけ左へシフトされます。

Device(config)# **access-list 101 permit tcp 131.108.2.5 255.255.255.0 131.108.1** Device(config)# \$ **101 permit tcp 131.108.2.5 255.255.255.0 131.108.1.20 255.25** Device(config)# \$**t tcp 131.108.2.5 255.255.255.0 131.108.1.20 255.255.255.0 eq** Device(config)# \$**108.2.5 255.255.255.0 131.108.1.20 255.255.255.0 eq 45**

コマンドの入力が終わった後、Ctrl+A を押して全体の構文をチェックし、その後 Return キー を押してコマンドを実行してください。行末に表示されるドル記号 (\$)はよ、その行が右へス クロールされたことを表します。

Device(config)# **access-list 101 permit tcp 131.108.2.5 255.255.255.0 131.108.1\$**

ソフトウェアでは、端末画面は 80 カラム幅であると想定されています。それ以外の幅の場合 は、特権 EXEC コマンド **terminal width** を使用してターミナルの幅を設定します。

ラップアラウンド機能とコマンド履歴機能を併用すると、前に入力した複雑なコマンドエント リを呼び出して変更できます。

### <span id="page-33-0"></span>**show** および **more** コマンド出力の検索およびフィルタリング

**show**および**more**コマンドの出力を検索およびフィルタリングできます。この機能は、大量の 出力をソートする場合や、出力から不要な情報を除外する場合に役立ちます。これらのコマン ドの使用は任意です。

この機能を使用するには、**show**または**more**コマンドを入力した後、パイプ記号(|)、**begin**、 **include**、または **exclude** のいずれかのキーワード、および文字列(検索またはフィルタの条 件)を指定します。

*command* | {**begin** | **include** | **exclude**} *regular-expression*

文字列では、大文字と小文字が区別されます。たとえば、**| exclude output** と入力した場合、 *output* を含む行は表示されませんが、*Output* を含む行は表示されます。

次の例では、*protocol* が使用されている行だけを出力するように指定する方法を示します。

Device# **show interfaces | include protocol** Vlan1 is up, line protocol is up Vlan10 is up, line protocol is down GigabitEthernet1/0/1 is up, line protocol is down GigabitEthernet1/0/2 is up, line protocol is up

### <span id="page-33-1"></span>**CLI** のアクセス

CLIにはコンソール接続、Telnet、またはブラウザを使用することによってアクセスできます。

スイッチ スタックおよびスタック メンバ インターフェイスは、アクティブ スイッチを経由し て管理します。スイッチごとにスタックメンバを管理することはできません。1つまたは複数 のスタック メンバーのコンソール ポートまたはイーサネット管理ポートを経由してアクティ ブ スイッチへ接続できます。複数の CLI セッションをアクティブ スイッチに使用する場合は 注意が必要です。1 つのセッションで入力したコマンドは、別のセッションには表示されませ ん。したがって、コマンドを入力したセッションを追跡できない場合があります。

$$
\mathscr{A}
$$

(注) スイッチ スタックを管理する場合は、1 つの CLI セッションを使用することを推奨します。

特定のスタックメンバポートを設定する場合は、CLIコマンドインターフェイス表記にスタッ ク メンバ番号を含めてください。

特定のスタック メンバをデバッグする場合は、**session** *stack-member-number* 特権 EXEC コマン ドでアクティブスイッチからアクセスできます。スタックメンバ番号は、システムプロンプ トに追加されます。たとえば、*Switch-2#* はスタック メンバ 2 の特権 EXEC モードのプロンプ トであり、アクティブ スイッチ のシステム プロンプトは Switch です。特定のスタック メン バへの CLI セッションで使用できるのは、**show** コマンドと **debug** コマンドに限ります。

### <span id="page-34-0"></span>コンソール接続または **Telnet** による **CLI** アクセス

CLI にアクセスするには、スイッチのハードウェア インストレーション ガイドに記載されて いる手順で、スイッチのコンソール ポートに端末または PC を接続するか、または PC をイー サネット管理ポートに接続して、スイッチの電源をオンにする必要があります。

CLIアクセスはスイッチのセットアップの前に使用できます。スイッチが設定された後は、リ モート Telnet セッションまたは SSH クライアントで CLI にアクセスできます。

次のいずれかの方法で、スイッチとの接続を確立できます。

- スイッチのコンソール ポートに管理ステーションまたはダイヤルアップ モデムを接続す るか、イーサネット管理ポートに PC を接続します。コンソール ポートまたはイーサネッ ト管理ポートへの接続については、スイッチのハードウェア インストレーション ガイド を参照してください。
- •リモート管理ステーションから任意のTelnetTCP/IPまたは暗号化セキュアシェル (SSH) パッケージを使用します。スイッチは Telnet または SSH クライアントとのネットワーク 接続が可能でなければなりません。また、スイッチにイネーブル シークレット パスワー ドを設定しておくことも必要です。

スイッチは同時に最大 16 の Telnet セッションをサポートします。1 人の Telnet ユーザに よって行われた変更は、他のすべての Telnet セッションに反映されます。

スイッチは最大 5 つの安全な SSH セッションを同時にサポートします。

コンソール ポート、イーサネット管理ポート、Telnet セッション、または SSH セッションを 通じて接続すると、管理ステーション上にユーザ EXEC プロンプトが表示されます。

I
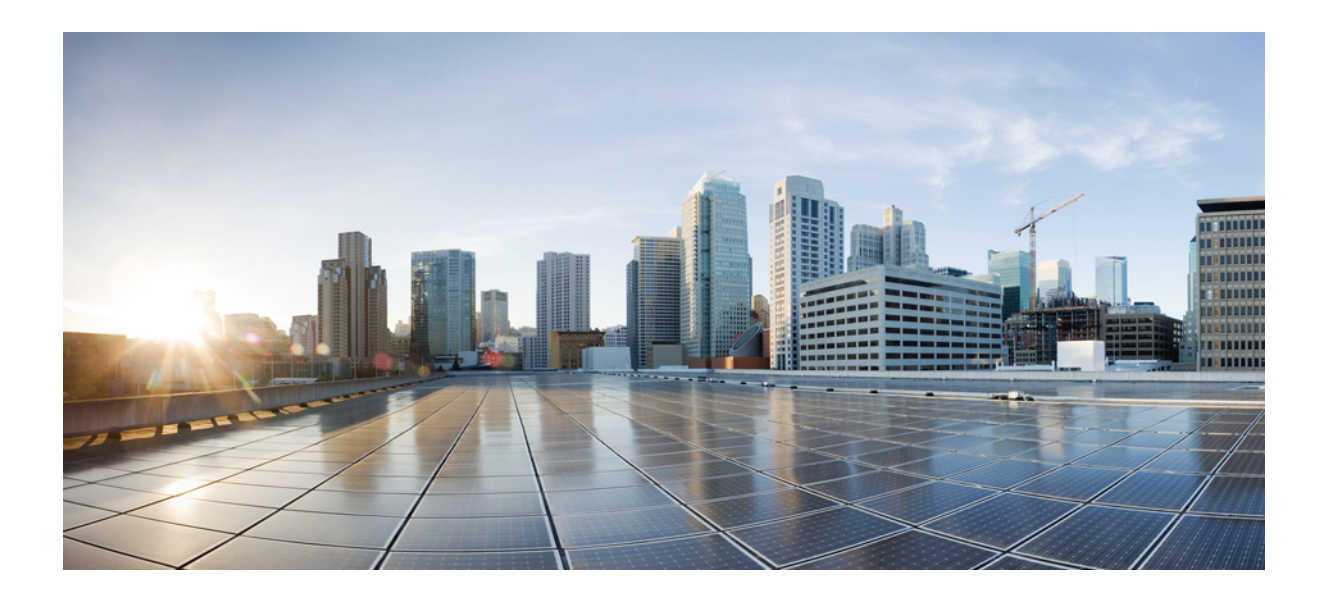

<sup>第</sup> **I** <sup>部</sup>

# インターフェイスおよびハードウェア コ ンポーネント

• [インターフェイスおよびハードウェア](#page-38-0) コマンド (17 ページ)

<span id="page-38-0"></span>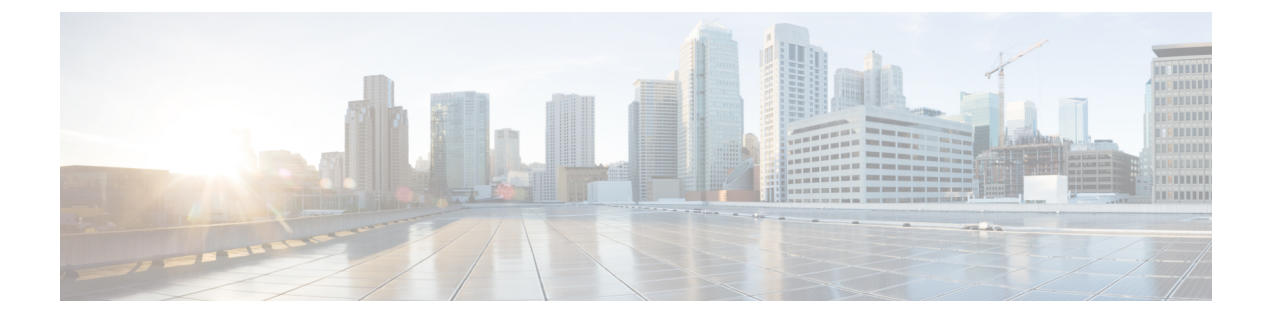

# インターフェイスおよびハードウェア コ マンド

- debug ilpower  $(19 \sim -\gamma)$
- debug interface  $(21 \sim -\gamma)$
- debug lldp packets  $(22 \sim \sim \sim)$
- debug platform poe  $(23 \sim -\gamma)$
- duplex  $(24 \sim -\frac{1}{\sqrt{2}})$
- [errdisable](#page-47-0) detect cause  $(26 \sim \rightarrow \sim)$
- [errdisable](#page-50-0) recovery cause  $(29 \sim +\gamma)$
- [errdisable](#page-53-0) recovery interval  $(32 \sim -\gamma)$
- interface  $(33 \sim -\gamma)$
- interface range  $(35 \sim -\gamma)$
- ip mtu  $(36 \sim -\gamma)$
- ipv6 mtu  $(38 \sim -\gamma)$
- lldp (インターフェイス [コンフィギュレーション\)](#page-61-0) (40 ページ)
- logging event [power-inline-status](#page-63-0)  $(42 \sim \rightarrow \sim)$
- mdix auto  $(43 \sim -\gamma)$
- mode [\(電源スタックの設定\)](#page-65-0) (44ページ)
- [network-policy](#page-67-0)  $(46 \sim \rightarrow \sim)$
- network-policy profile(グローバル [コンフィギュレーション\)](#page-68-0) (47 ページ)
- power [efficient-ethernet](#page-70-0) auto (49 ページ)
- [power-priority](#page-71-0)  $(50 \sim \rightarrow \sim)$
- power inline  $(52 \leq \leq \leq)$
- power inline police  $(56 \sim \rightarrow \sim)$
- power supply  $(59 \sim -\gamma)$
- show eee  $(61 \lt \lt \lt \lt)$
- show env  $(65 \sim -\gamma)$
- show [errdisable](#page-89-0) detect  $(68 \sim +\gamma)$
- show [errdisable](#page-91-0) recovery  $(70 \sim -\gamma)$
- show [interfaces](#page-93-0)  $(72 \sim -\gamma)$
- show [interfaces](#page-98-0) counters  $(77 \sim 3)$
- show interfaces [switchport](#page-101-0)  $(80 \sim -\gamma)$
- show interfaces [transceiver](#page-104-0)  $(83 \sim \rightarrow \sim)$
- show memory platform  $(87 \sim \rightarrow \sim)$
- show module  $(90 \sim -\check{\mathcal{V}})$
- show [mgmt-infra](#page-112-0) trace messages ilpower  $(91 \sim \sim \sim)$
- show [mgmt-infra](#page-114-0) trace messages ilpower-ha  $(93 \sim \rightarrow \sim)$
- show mgmt-infra trace messages [platform-mgr-poe](#page-115-0)  $(94 \sim \sim \gamma)$
- show [network-policy](#page-116-0) profile  $(95 \sim -\gamma)$
- show platform [hardware](#page-117-0) fed switch forward  $(96 \sim \rightarrow \sim)$
- show platform [resources](#page-120-0)  $(99 \sim 3)$
- show platform software ilpower  $(100 \sim \rightarrow \sim)$
- show platform software process list  $(102 \sim \sim \mathcal{V})$
- show platform software process slot switch  $(105 \sim \rightarrow \sim)$
- show platform software status [control-processor](#page-128-0)  $(107 \sim +\gamma)$
- show [processes](#page-131-0) cpu platform monitor  $(110 \sim \rightarrow \sim)$
- show [processes](#page-133-0) memory platform  $(112 \sim \rightarrow \sim)$
- show power inline  $(115 \sim -\gamma)$
- show [stack-power](#page-142-0)  $(121 \sim \rightarrow \sim)$
- show system mtu  $(123 \sim +\gamma)$
- show [tech-support](#page-145-0)  $(124 \sim \rightarrow \sim)$
- speed  $(126 \sim -\check{\mathcal{V}})$
- [stack-power](#page-149-0)  $(128 \sim -\gamma)$
- [switchport](#page-151-0) block  $(130 \sim \rightarrow \sim)$
- system mtu (132 [ページ\)](#page-153-0)
- test mcu [read-register](#page-154-0)  $(133 \sim \rightarrow \sim)$
- voice-signaling vlan (ネットワークポリシー [コンフィギュレーション\)](#page-156-0) (135 ページ)
- voice vlan (ネットワークポリシー [コンフィギュレーション\)](#page-158-0) (137 ページ)

# <span id="page-40-0"></span>**debug ilpower**

電源コントローラおよびPower over Ethernet (PoE) システムのデバッグをイネーブルにするに は、特権 EXEC モードで **debug ilpower** コマンドを使用します。デバッグをディセーブルにす るには、このコマンドの **no** 形式を使用します。

**debug ilpower** {**cdp|event|ha|ipc|police|port|powerman|registries| scp |sense|upoe**} **no debug ilpower** {**cdp|event|ha|ipc|police|port|powerman|registries| scp |sense|upoe**}

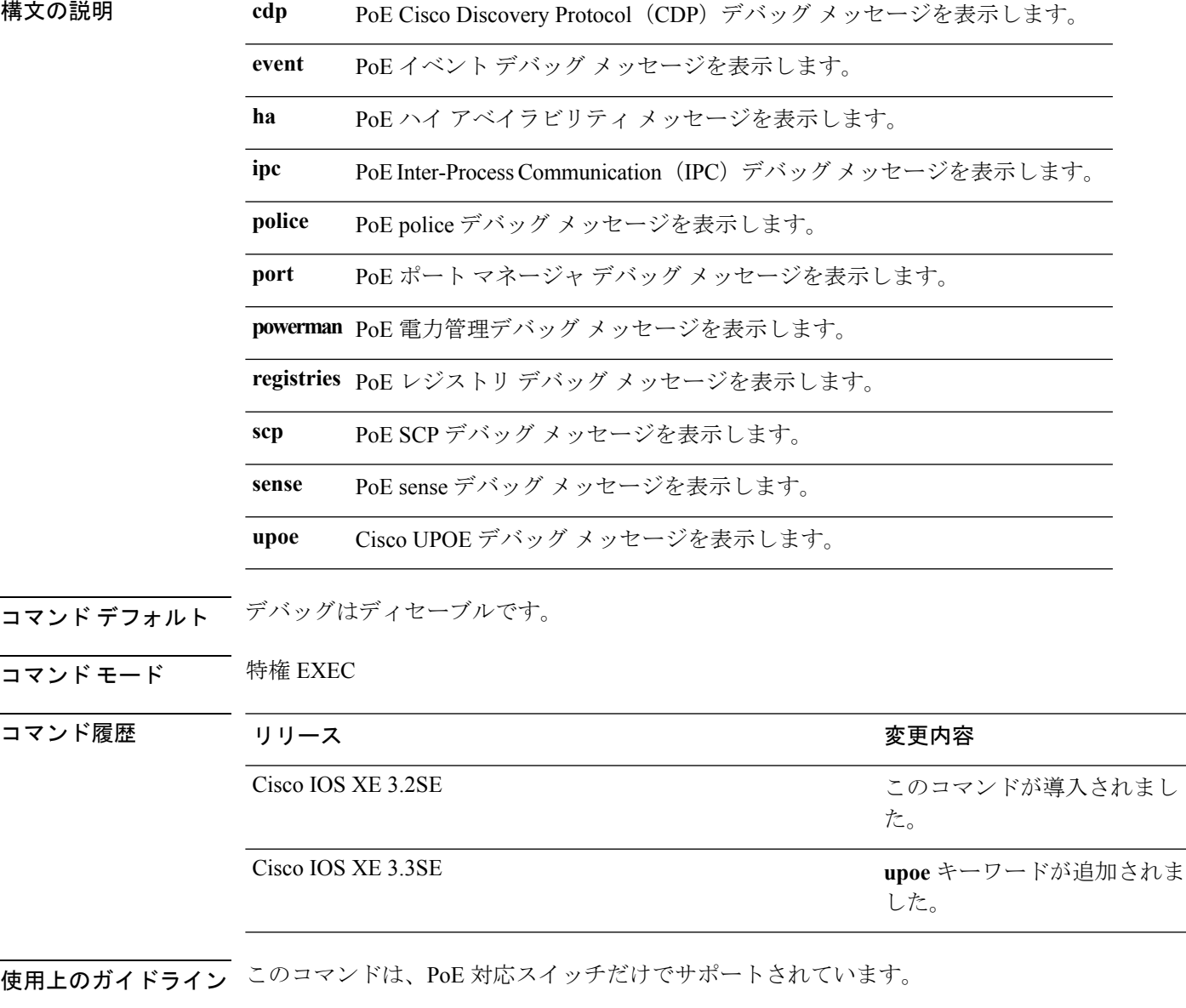

あるスイッチ スタック上でデバッグをイネーブルにした場合は、アクティブ スイッチでのみ イネーブルになります。スタック メンバのデバッグをイネーブルにする場合は、**session**

*switch-number* EXEC コマンドを使用して、アクティブ スイッチからのセッションを開始でき ます。次に、スタック メンバのコマンドライン プロンプトで **debug** コマンドを入力します。

### <span id="page-42-0"></span>**debug interface**

インターフェイス関連アクティビティのデバッグをイネーブルにするには、特権EXECモード で**debug interface**コマンドを使用します。デバッグをディセーブルにするには、このコマンド の **no** 形式を使用します。

**debug interface** {*interface-id*|**counters** {**exceptions**|**protocol memory**}**|states**} **no debug interface** {*interface-id*|**counters** {**exceptions**|**protocol memory**}**|states**}

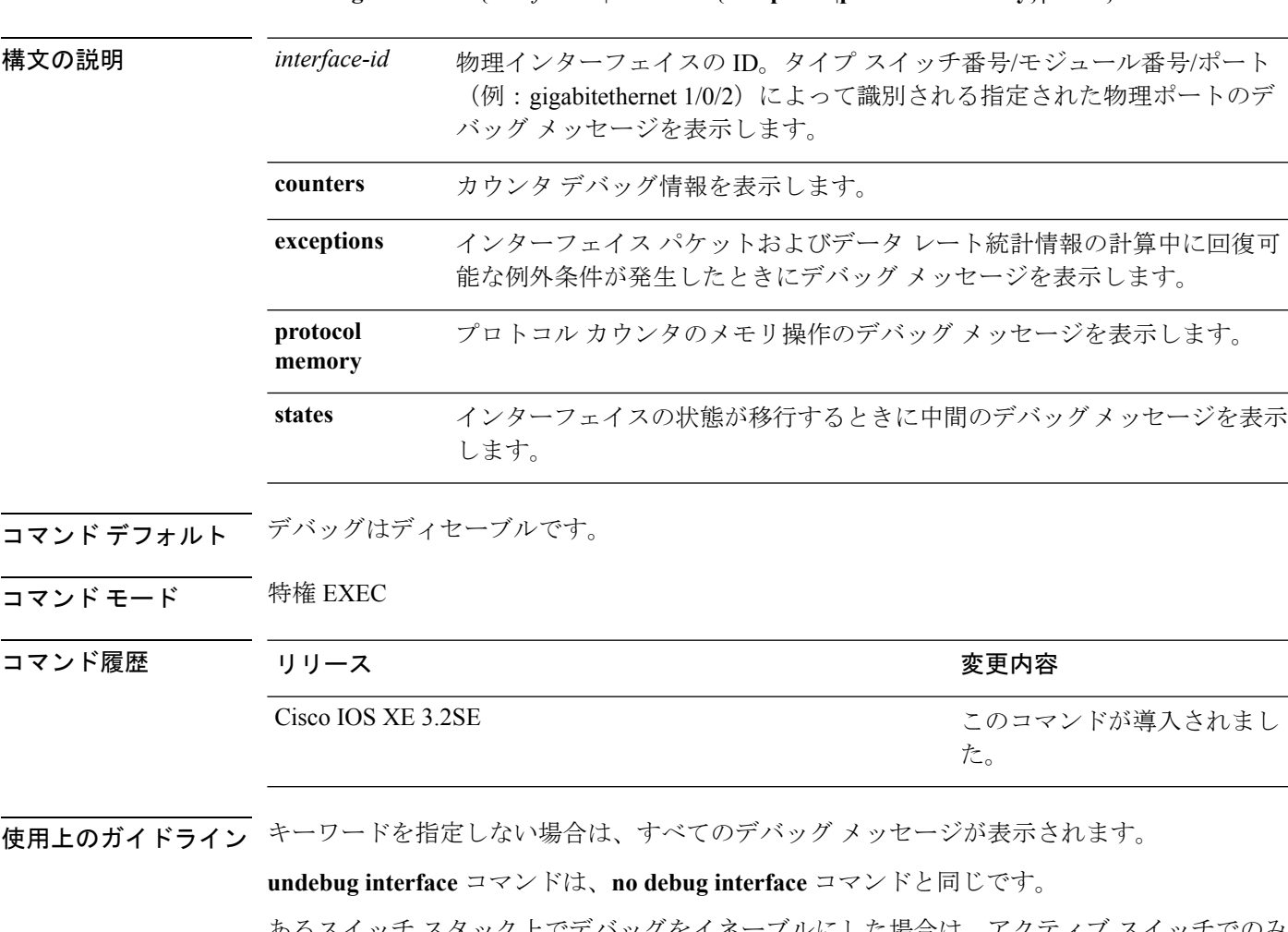

あるスイッチ スタック上でデバッグをイネーブルにした場合は、アクティブ スイッチでのみ イネーブルになります。スタック メンバのデバッグをイネーブルにする場合は、**session** *switch-number* EXEC コマンドを使用して、アクティブ スイッチからのセッションを開始でき ます。次に、スタック メンバのコマンドライン プロンプトで **debug** コマンドを入力します。

# <span id="page-43-0"></span>**debug lldp packets**

Link Layer Discovery Protocol (LLDP) パケットのデバッグをイネーブルにするには、特権 EXEC モードで **debug lldp packets** コマンドを使用します。デバッグをディセーブルにするには、こ のコマンドの **no** 形式を使用します。

#### **debug lldp packets no debug lldp packets**

- 構文の説明 このコマンドには引数またはキーワードはありません。
- コマンドデフォルト デバッグはディセーブルです。
- **コマンド モード** 特権 EXEC

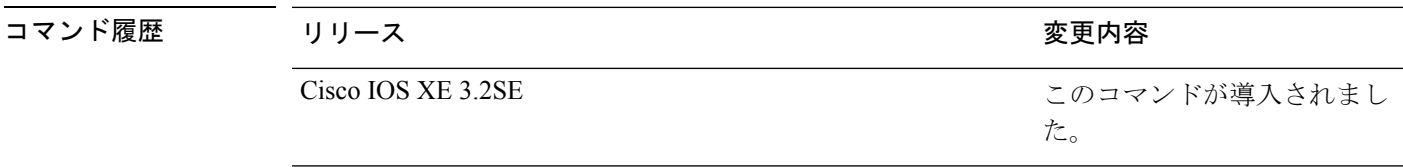

使用上のガイドライン **undebug lldp packets** コマンドは、**no debug lldp packets** コマンドと同じです。

あるスイッチ スタック上でデバッグをイネーブルにした場合は、アクティブ スイッチでのみ イネーブルになります。スタック メンバのデバッグをイネーブルにする場合は、**session** *switch-number* EXEC コマンドを使用して、アクティブ スイッチからのセッションを開始でき ます。

# <span id="page-44-0"></span>**debug platform poe**

Power over Ethernet (PoE) ポートのデバッグをイネーブルにするには、特権 EXEC モードで **debugplatform poe**コマンドを使用します。デバッグを無効にするには、このコマンドの**no**形 式を使用します。

**debug platform poe** [{**error|info**}] [**switch** *switch-number*] **no debug platform poe** [{**error|info**}] [**switch** *switch-number*]

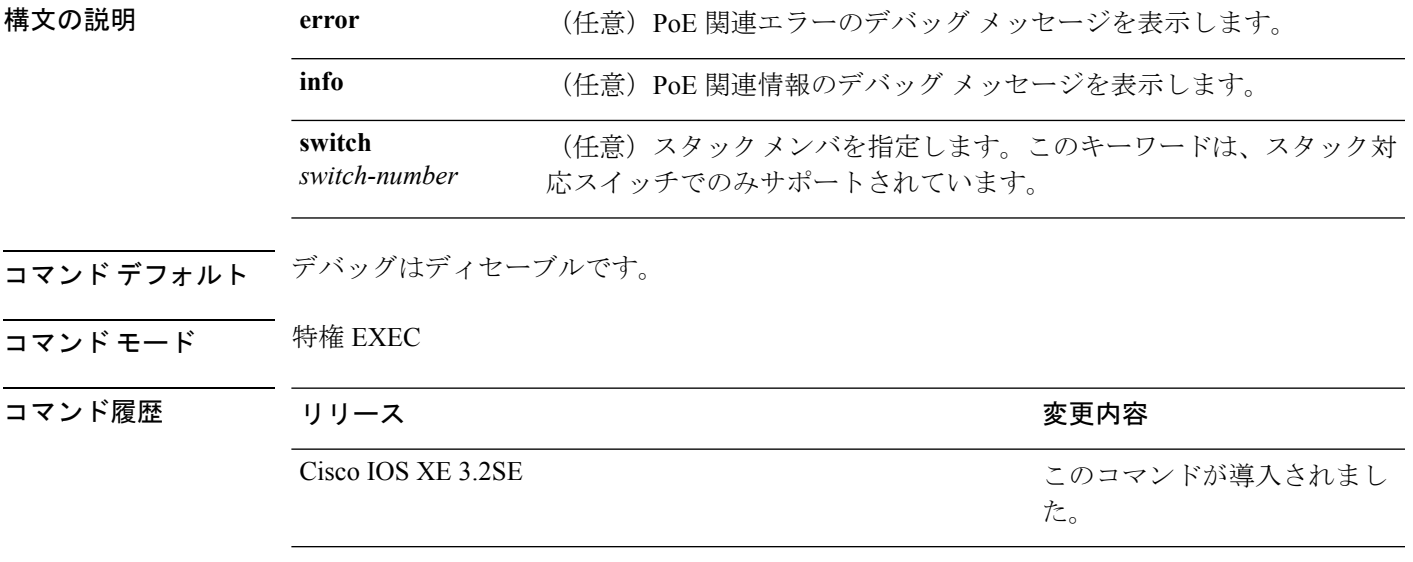

使用上のガイドライン **undebug platform poe** コマンドは、**no debug platform poe** コマンドと同じです。

# <span id="page-45-0"></span>**duplex**

ポートのデュプレックス モードで動作するように指定するには、インターフェイス コンフィ ギュレーション モードで **duplex** コマンドを使用します。デフォルト値に戻すには、このコマ ンドの **no** 形式を使用します。

#### **duplex** {**auto|full|half**} **no duplex** {**auto|full|half**}

構文の説明 **auto** 自動によるデュプレックス設定をイネーブルにします。接続されたデバイス モードによ り、ポートが自動的に全二重モードか半二重モードで動作すべきかを判断します。

- **full** 全二重モードをイネーブルにします。
- **half** 半二重モードをイネーブルにします(10または 100 Mb/s で動作するインターフェイスに 限る)。1000 または 10,000 Mb/s で動作するインターフェイスに対して半二重モードを 設定できません。

コマンド デフォルト ギガビット イーサネット ポートに対するデフォルトは **auto** です。

10 ギガビット イーサネット ポートではデュプレックス モードを設定できません。常に **full** で す。

二重オプションは、1000BASE*-x* または 10GBASE*-x*(*-x* は -BX、-CWDM、-LX、-SX、または -ZX) SFP モジュールではサポートされていません。

コ**マンド モード** インターフェイス コンフィギュレーション

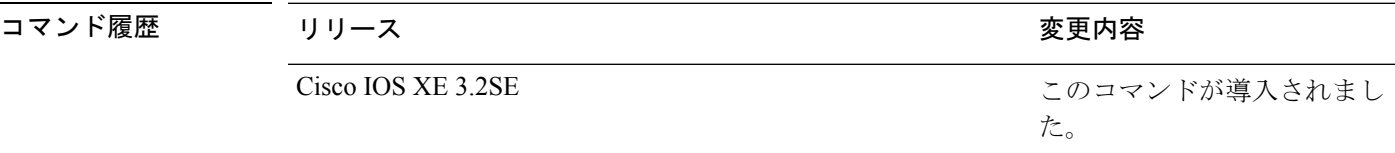

使用上のガイドライン ギガビットイーサネットポートでは、接続装置がデュプレックスパラメータの自動ネゴシエー ションを行わない場合にポートを **auto** に設定すると、**full** を指定するのと同じ効果がありま す。

デュプレックスモードが**auto**で接続されている装置が半二重で動作している場合、半二重モー ドはギガビット イーサネット インターフェイスでサポートされます。ただし、これらのイン ターフェイスを半二重モードで動作するように設定することはできません。 (注)

特定のポートを全二重または半二重のいずれかに設定できます。このコマンドの適用可能性 は、スイッチが接続されているデバイスによって異なります。

両方のラインの終端が自動ネゴシエーションをサポートしている場合、デフォルトの自動ネゴ シエーションを使用することを強く推奨します。片方のインターフェイスが自動ネゴシエー ションをサポートし、もう片方がサポートしていない場合、両方のインターフェイス上でデュ プレックスと速度を設定し、サポートされている側で **auto** の設定を使用してください。

速度が **auto** に設定されている場合、スイッチはもう一方のリンクの終端にある装置と速度設 定についてネゴシエートし、速度をネゴシエートされた値に強制的に設定します。デュプレッ クス設定はリンクの両端での設定が引き継がれますが、これにより、デュプレックス設定に矛 盾が生じることがあります。

デュプレックス設定を行うことができるのは、速度が **auto** に設定されている場合です。

 $\sqrt{N}$ 

インターフェイス速度およびデュプレックスモードの設定を変更すると、再設定中にインター フェイスがシャットダウンし、再びイネーブルになる場合があります。 注意

設定を確認するには、**show interfaces** 特権 EXEC コマンドを入力します。

例 次の例では、インターフェイスを全二重動作に設定する方法を示します。

Device(config)# **interface gigabitethernet1/0/1** Device(config-if)# **duplex full**

#### 関連トピック

show [interfaces](#page-93-0)  $(72 \sim -\gamma)$ 

# <span id="page-47-0"></span>**errdisable detect cause**

特定の原因またはすべての原因に対して errdisable 検出をイネーブルにするには、グローバル コンフィギュレーション モードで **errdisable detect cause** コマンドを使用します。errdisable 検 出機能をディセーブルにするには、このコマンドの **no** 形式を使用します。

**errdisable detect cause** {**all|arp-inspection**|**bpduguard shutdown vlan|dhcp-rate-limit|dtp-flap|gbic-invalid|inline-power|l2ptguard|link-flap|loopback|pagp-flap**|**pppoe-ia-rate-limit** |**security-violation shutdown vlan|sfp-config-mismatch**} **no errdisable detect cause** {**all|arp-inspection**|**bpduguard shutdown**

**vlan|dhcp-rate-limit|dtp-flap|gbic-invalid|inline-power|l2ptguard|link-flap|loopback|pagp-flap**|**pppoe-ia-rate-limit**

|**security-violation shutdown vlan|sfp-config-mismatch**}

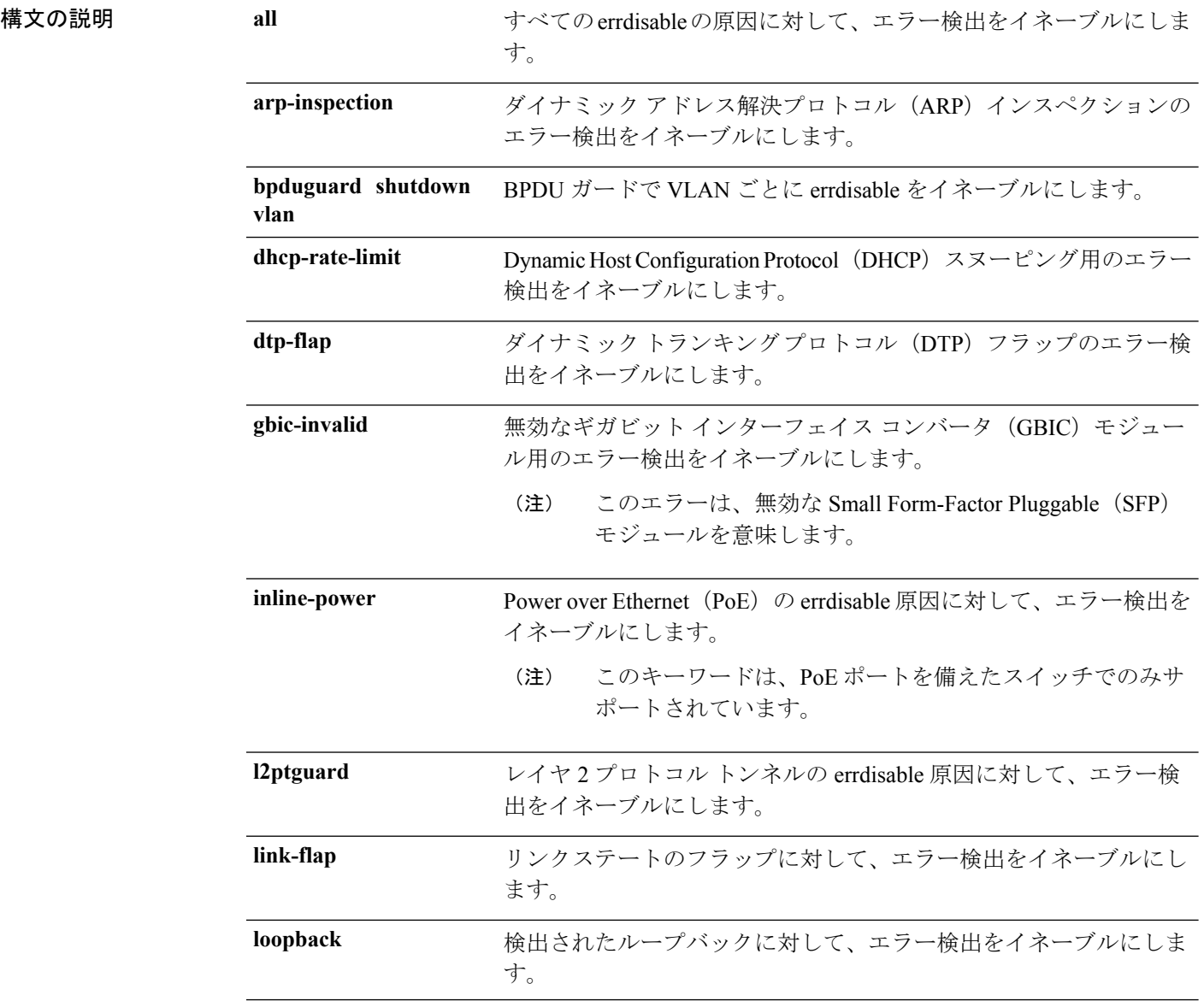

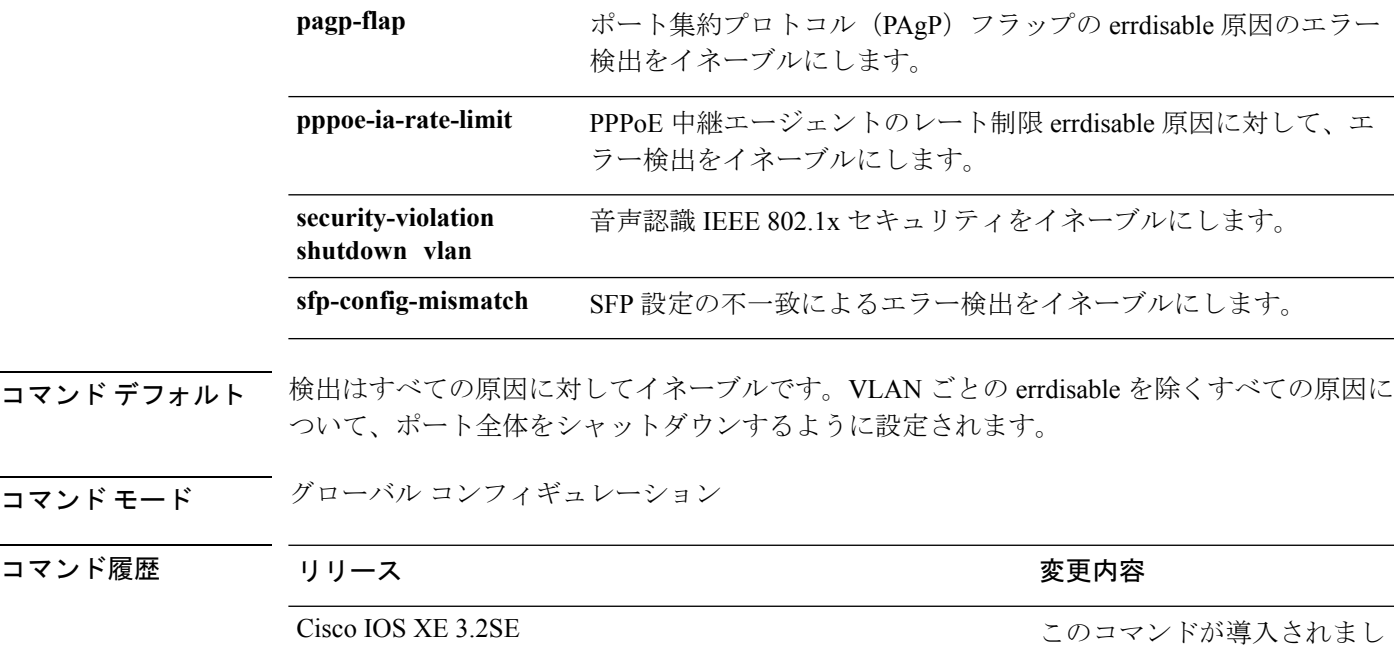

使用上のガイドライン 原因 (link-flap、dhcp-rate-limit など)は、errdisable ステートが発生した理由です。原因がイン ターフェイスで検出された場合、インターフェイスは errdisable ステートとなり、リンクダウ ン ステートに類似した動作ステートとなります。

> ポートが errdisable になっているときは事実上シャットダウンし、トラフィックはポートで送 受信されません。ブリッジ プロトコル データ ユニット (BPDU) ガード、音声認識 802.1x セ キュリティ、およびポートセキュリティ機能の場合は、違反の発生時にポート全体をシャット ダウンする代わりに、ポートで問題となっている VLAN のみをシャットダウンするようにス イッチを設定できます。

た。

**errdisable recovery** グローバル コンフィギュレーション コマンドを入力して、原因の回復メカ ニズムを設定する場合は、すべての原因がタイムアウトになった時点で、インターフェイスは errdisableステートから抜け出して、処理を再試行できるようになります。回復メカニズムを設 定しない場合は、まず **shutdown** コマンドを入力し、次に **no shutdown** コマンドを入力して、 インターフェイスを手動で errdisable ステートから回復させる必要があります。

設定を確認するには、**show errdisable detect** 特権 EXEC コマンドを入力します。

次の例では、リンクフラップ errdisable 原因に対して errdisable 検出をイネーブルにす る方法を示します。

Device(config)# **errdisable detect cause link-flap**

次のコマンドでは、VLANごとのerrdisableステートでBPDUガードをグローバルに設 定する方法を示します。

Device(config)# **errdisable detect cause bpduguard shutdown vlan**

次のコマンドでは、VLAN ごとの errdisable ステートで音声認識 802.1x セキュリティ をグローバルに設定する方法を示します。

Device(config)# **errdisable detect cause security-violation shutdown vlan**

**show errdisable detect** 特権 EXEC コマンドを入力すると、設定を確認できます。

# <span id="page-50-0"></span>**errdisable recovery cause**

特定の原因から回復するようにerror-disabledメカニズムをイネーブルにするには、グローバル コンフィギュレーション モードで **errdisable recovery cause** コマンドを使用します。デフォル ト設定に戻すには、このコマンドの **no** 形式を使用します。

#### **errdisable recovery cause**

:hrivabhulgadhmbninghyzththfiggiindthyoodgaadl4jhphdmbnbyrfjounulfhymizthtpaedbyadydbfongnimthmeoddhmx **no errdisable recovery cause**

{hriyatılırlgad|andnim@lqxdnltfigjiindllqov@gadl4jhphdnuhrbyfipumulAutmiedntxaedtokau)vilofxofmind#onxotddlmy{

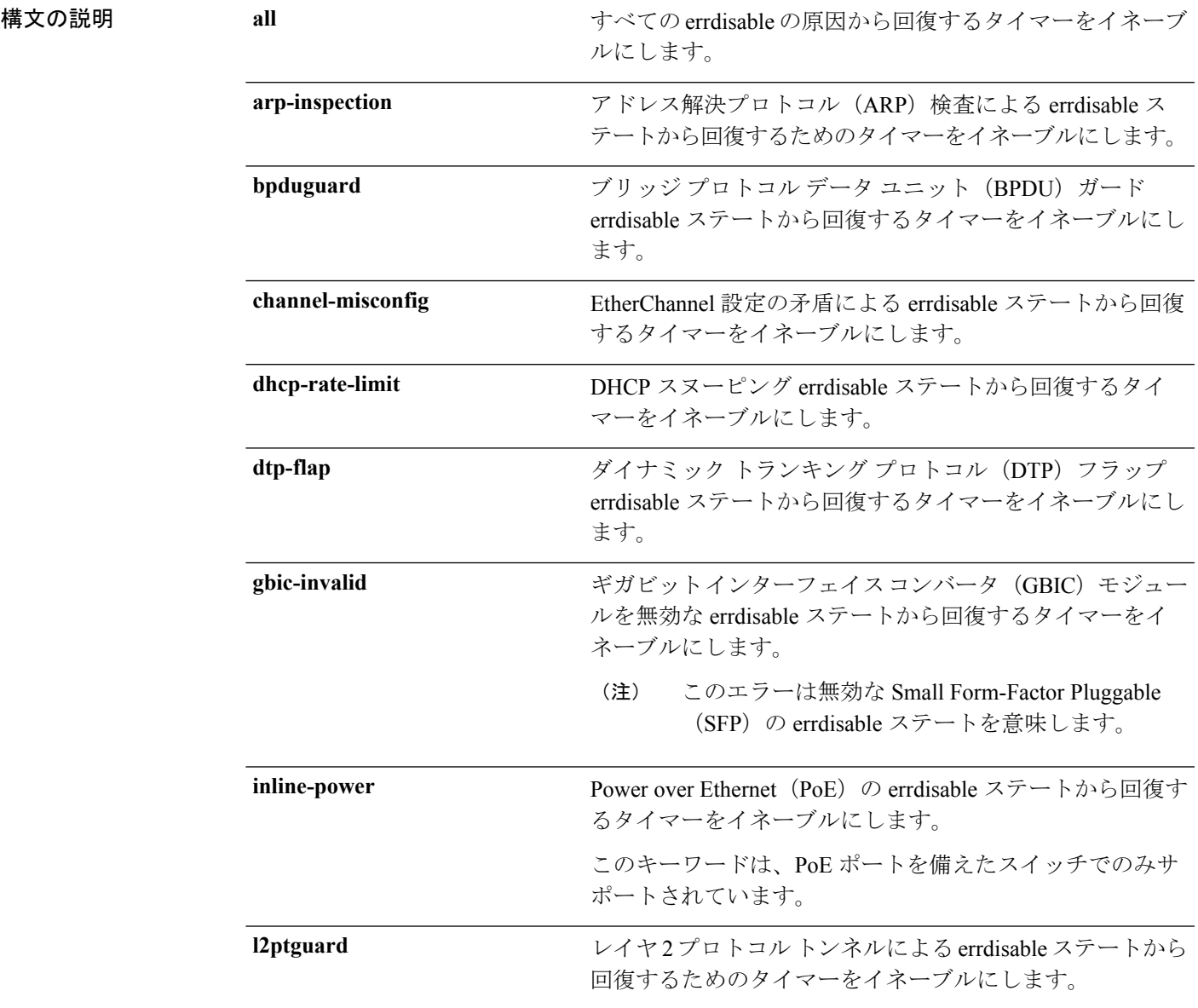

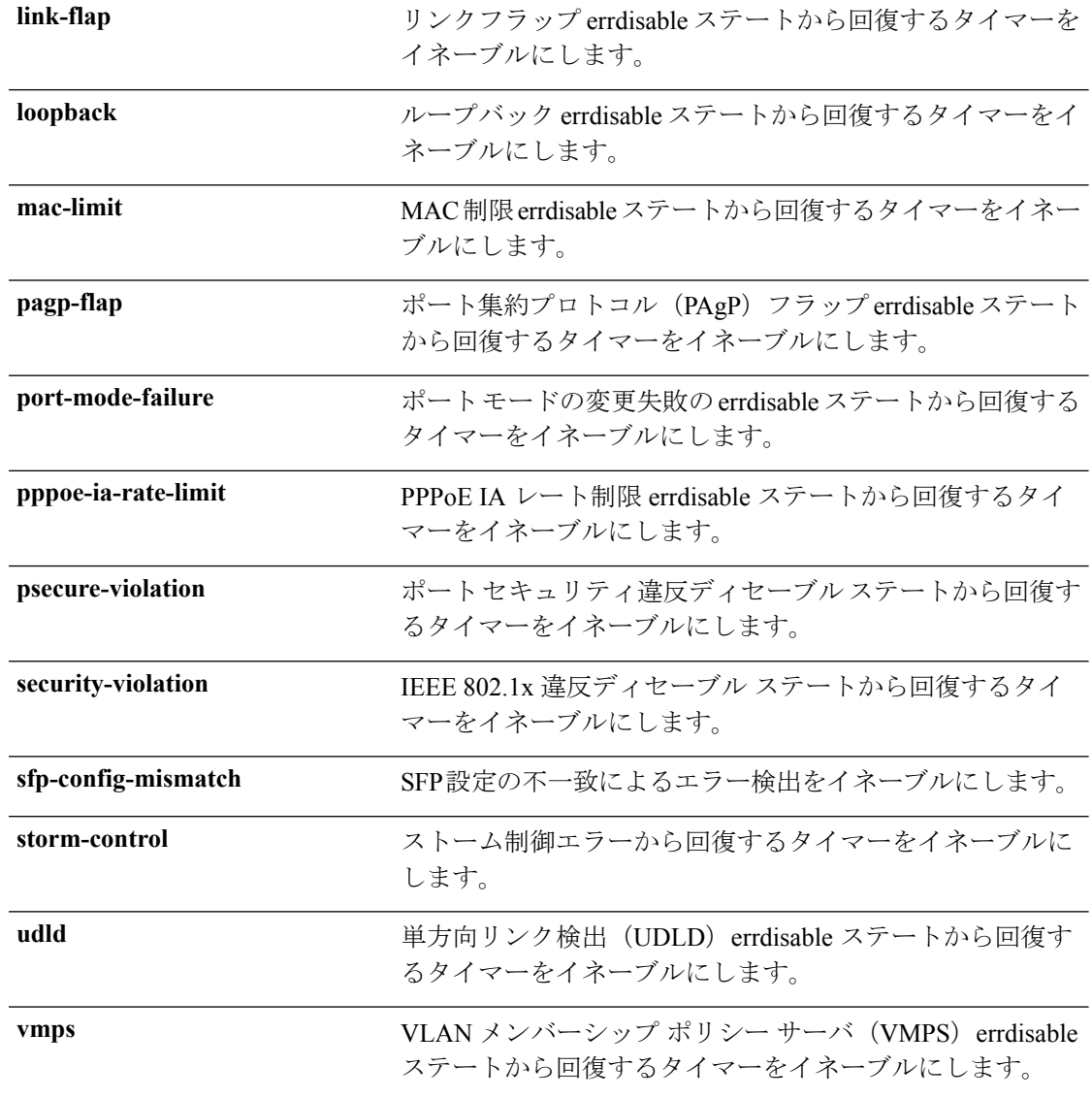

- コマンドデフォルト すべての原因に対して回復はディセーブルです。
- コマンド モード グローバル コンフィギュレーション

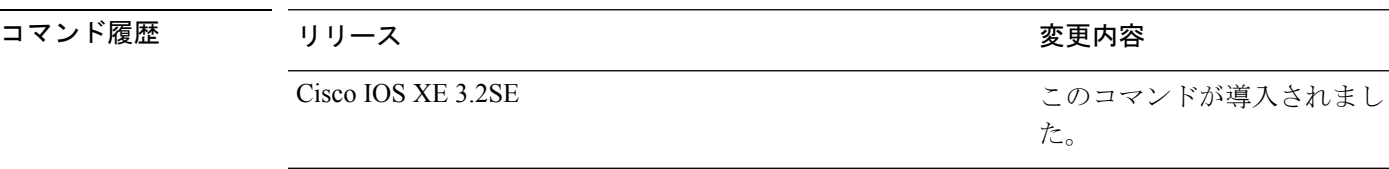

使用上のガイドライン 原因(all、BDPUガードなど)は、errdisableステートが発生した理由として定義されます。原 因がインターフェイスで検出された場合、インターフェイスは errdisable ステート(リンクダ ウン ステートに類似した動作ステート)となります。

ポートが errdisable になっているときは事実上シャットダウンし、トラフィックはポートで送 受信されません。BPDUガード機能およびポートセキュリティ機能の場合は、違反の発生時に ポート全体をシャットダウンする代わりに、ポートで問題となっている VLAN だけをシャッ トダウンするようにスイッチを設定できます。

原因の回復をイネーブルにしない場合、インターフェイスは、**shutdown** 及び **no shutdown** イ ンターフェイス コンフィギュレーション コマンドが入力されるまで error-disabled ステートの ままです。原因の回復をイネーブルにした場合、インターフェイスは errdisable ステートから 回復し、すべての原因がタイムアウトになったときに処理を再開できるようになります。

原因の回復をイネーブルにしない場合、まず **shutdown** コマンドを入力し、次に **no shutdown** コマンドを入力して、手動でインターフェイスをerror-disabledステートから回復させる必要が あります。

設定を確認するには、**show errdisable recovery** 特権 EXEC コマンドを入力します。

<sup>例</sup> 次の例では、BPDU ガード errdisable 原因に対して回復タイマーをイネーブルにする方 法を示します。

Device(config)# **errdisable recovery cause bpduguard**

#### 関連トピック

[errdisable](#page-53-0) recovery interval  $(32 \sim -\gamma)$ show [errdisable](#page-91-0) recovery  $(70 \sim -\gamma)$ show [interfaces](#page-93-0)  $(72 \sim -\gamma)$ 

### <span id="page-53-0"></span>**errdisable recovery interval**

error-disabledステートから回復する時間を指定するには、グローバルコンフィギュレーション モードで **errdisable recovery interval** コマンドを使用します。デフォルト設定に戻すには、こ のコマンドの **no** 形式を使用します。

**errdisable recovery interval** *timer-interval* **no errdisable recovery interval** *timer-interval*

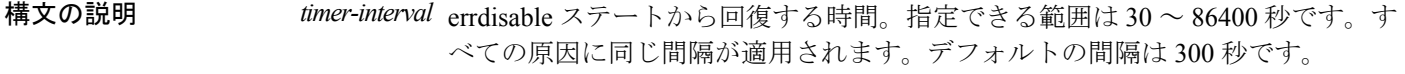

コマンド デフォルト デフォルトの回復間隔は 300 秒です。

コマンド モード グローバル コンフィギュレーション

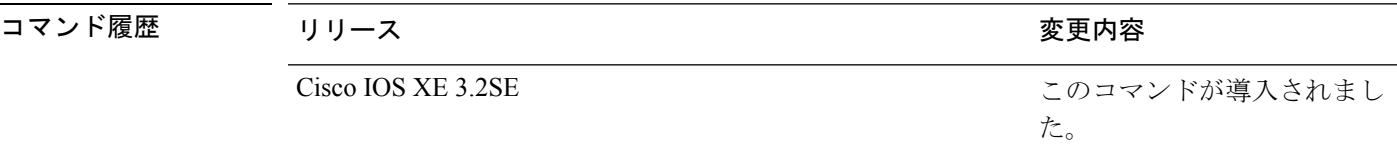

使用上のガイドライン errdisable recoveryのタイマーは、設定された間隔値からランダムな差で初期化されます。実際 のタイムアウト値と設定された値の差は、設定された間隔の 15% まで認められます。

設定を確認するには、**show errdisable recovery** 特権 EXEC コマンドを入力します。

<sup>例</sup> 次の例では、タイマーを <sup>500</sup> 秒に設定する方法を示します。

Device(config)# **errdisable recovery interval 500**

#### 関連トピック

[errdisable](#page-50-0) recovery cause  $(29 \sim \rightarrow \sim)$ show [errdisable](#page-91-0) recovery  $(70 \sim -\gamma)$ show [interfaces](#page-93-0)  $(72 \sim -\gamma)$ 

# <span id="page-54-0"></span>**interface**

インターフェイスを設定するには、**interface** コマンドを使用します。

**interface** {**Auto-Template** *interface-number*| **GigabitEthernet***switch-number/slot-number/port-number*| **Group VI** *Group VI interface number* | **Internal Interface** *Internal Interface number* | **Loopback** *interface-number* **Null** *interface-number* **Port-channel** *interface-number* **TenGigabitEthernet** *switch-number/slot-number/port-number* **Tunnel** *interface-number* **Vlan** *interface-number* }

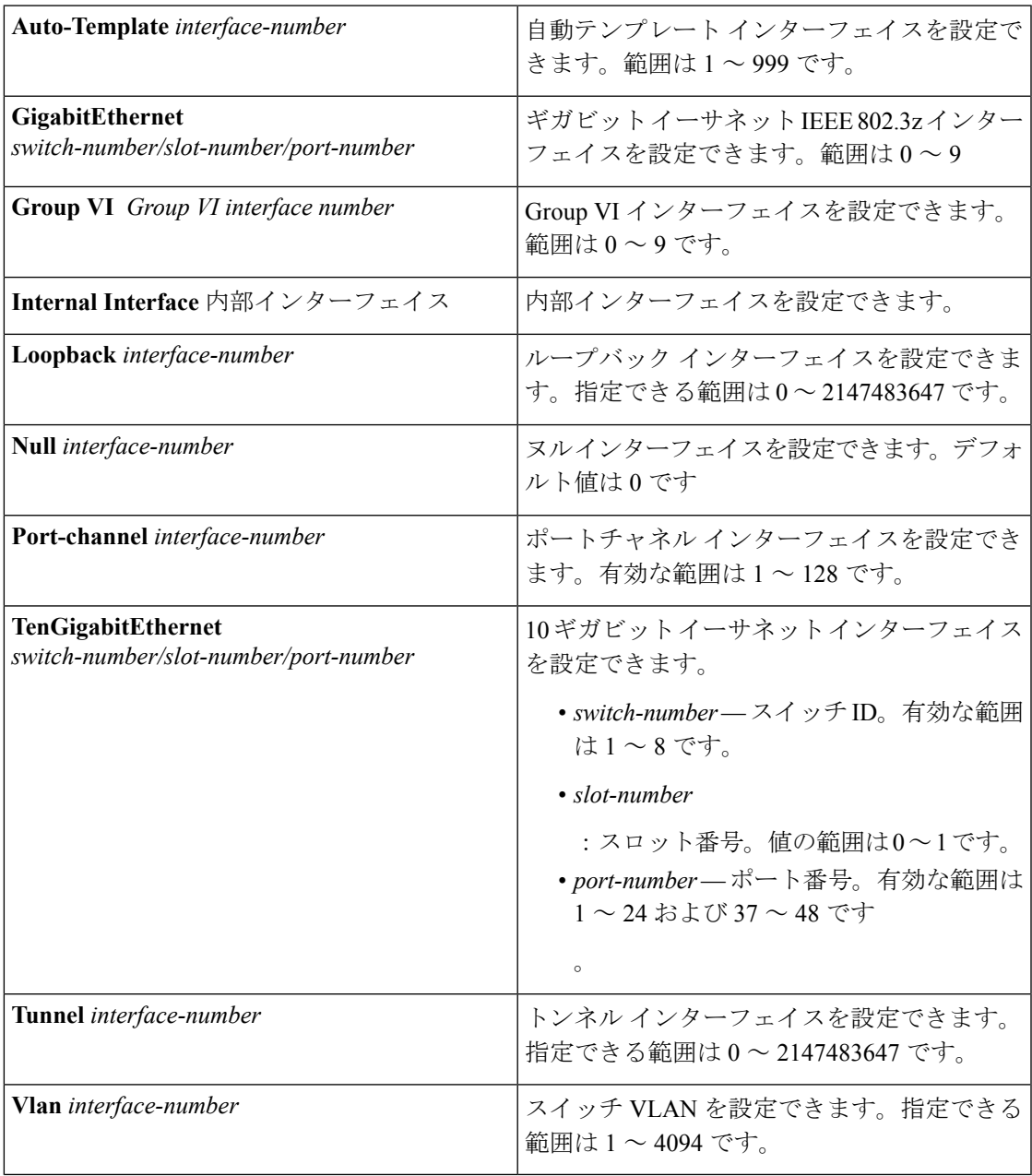

コマンドデフォルト なし

コマンド モード グローバル コンフィギュレーション

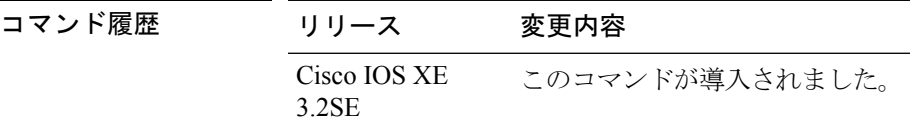

使用上のガイドライン このコマンドは「no」形式を使用できません。

次に、トンネル インターフェイスを設定する例を示します。

Device# **interface Tunnel 15**

# <span id="page-56-0"></span>**interface range**

インターフェイス範囲を設定するには、**interfacerange** コマンドを使用します。

### **interface range** {**Auto-Template** *interface-number* | **GigabitEthernet**

*switch-number/slot-number/port-number*| **Group VI** *Group VI interface number* | **Internal Interface** *Internal Interface number* | **Loopback** *interface-number* **Null** *interface-number* **Port-channel** *interface-number* **TenGigabitEthernet***switch-number/slot-number/port-number* **Tunnel** *interface-number* **Vlan** *interface-number* }

- コマンド デフォルト なし
- コマンド モード グローバル コンフィギュレーション

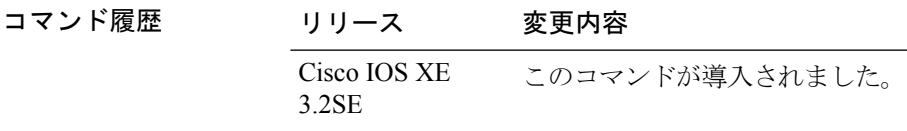

次に、インターフェイス範囲を設定する例を示します。

Device(config)# **interface range vlan 1-100**

### <span id="page-57-0"></span>**ip mtu**

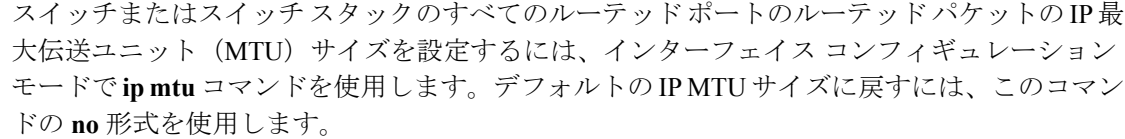

**ip mtu** *bytes* **no ip mtu** *bytes*

構文の説明 MTUサイズ(バイト単位)。指定できる範囲は68からシステムMTU値(バイト単位) *bytes* までです。

コマンドデフォルト すべてのスイッチインターフェイスで送受信されるフレームのデフォルトIPMTUサイズは、 1500 バイトです。

コマンド モード インターフェイス コンフィギュレーション

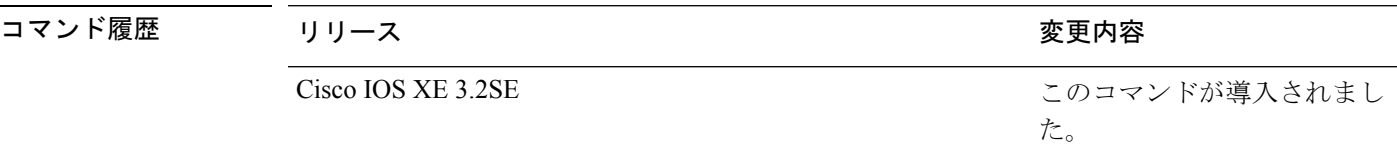

使用上のガイドライン IP 値の上限は、スイッチまたはスイッチ スタックの設定に基づき、現在適用されているシス テム MTU 値を参照します。MTU サイズの設定に関する詳細については、**system mtu** グロー バル コンフィギュレーション コマンドを参照してください。

> デフォルトの IP MTU 設定に戻すには、インターフェイスで **default ip mtu** コマンドまたは **no ip mtu** コマンドを適用できます。

> **show ipinterface** *interface-id* または **show interfaces** *interface-id* 特権 EXEC コマンドを入力して 設定を確認できます。

次に、VLAN 200 の最大 IP パケット サイズを 1000 バイト に設定する例を示します。

Device(config)# **interface vlan 200** Device(config-if)# **ip mtu 1000**

次に、VLAN 200 の最大 IP パケット サイズをデフォルト設定の 1500 バイト に設定す る例を示します。

Device(config)# **interface vlan 200** Device(config-if)# **default ip mtu**

次に、**show ip interface** *interface-id* コマンドの出力の一部を示します。インターフェ イスの現在の IP MTU 設定が表示されます。

Device# **show ip interface gigabitethernet4/0/1** GigabitEthernet4/0/1 is up, line protocol is up Internet address is 18.0.0.1/24 Broadcast address is 255.255.255.255 Address determined by setup command MTU is 1500 bytes Helper address is not set

<output truncated>

### <span id="page-59-0"></span>**ipv6 mtu**

スイッチまたはスイッチ スタックのすべてのルーテッド ポートにルーテッド パケットの IPv6 最大伝送ユニット (MTU) サイズを設定するには、インターフェイス コンフィギュレーショ ン モードで **ipv6 mtu** コマンドを使用します。デフォルトの IPv6 MTU サイズに戻すには、こ のコマンドの **no** 形式を使用します。

**ipv6 mtu** *bytes* **no ipv6 mtu** *bytes*

構文の説明 MTU サイズ(バイト単位)。指定できる範囲は 1280 からシステム MTU 値(バイト単 *bytes* 位)までです。 コマンド デフォルト すべてのスイッチ インターフェイスで送受信されるフレームのデフォルト IPv6 MTU サイズ は、1500 バイトです。

コ**マンド モード** インターフェイス コンフィギュレーション

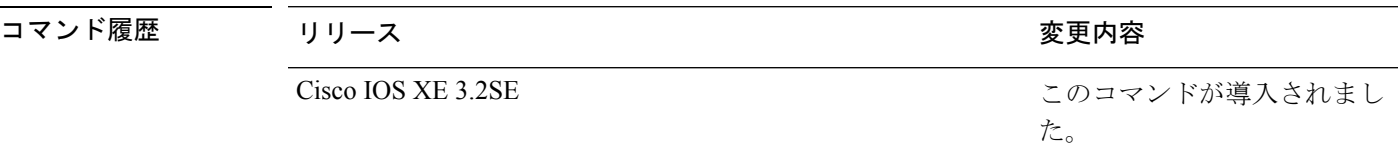

使用上のガイドライン IPv6 MTU 値の上限は、スイッチまたはスイッチ スタックの設定に基づき、現在適用されてい るシステム MTU 値を参照します。MTU サイズの設定に関する詳細については、**system mtu** グローバル コンフィギュレーション コマンドを参照してください。

> デフォルトの IPv6 MTU 設定に戻すには、インターフェイスで **default ipv6 mtu** コマンドまた は **no ipv6 mtu** コマンドを適用できます。

> **show ipv6 interface** *interface-id* または **show interface** *interface-id* 特権 EXEC コマンドを入力し て設定を確認できます。

次に、インターフェイスの最大 IPv6 パケット サイズを 2000 バイトに設定する例を示 します。

Device(config)# **interface gigabitethernet4/0/1** Device(config-if)# **ipv6 mtu 2000**

次に、インターフェイスの最大 IPv6 パケット サイズをデフォルト設定の 1500 バイト に設定する例を示します。

Device(config)# **interface gigabitethernet4/0/1** Device(config-if)# **default ipv6 mtu**

次に、**show ipv6 interface** *interface-id*コマンドの出力の一部を示します。インターフェ イスの現在の IPv6 MTU 設定が表示されます。

Device# **show ipv6 interface gigabitethernet4/0/1** GigabitEthernet4/0/1 is up, line protocol is up Internet address is 18.0.0.1/24 Broadcast address is 255.255.255.255 Address determined by setup command MTU is 1500 bytes Helper address is not set

<output truncated>

# <span id="page-61-0"></span>**lldp**(インターフェイス コンフィギュレーション)

インターフェイスのLinkLayerDiscoveryProtocol(LLDP)をイネーブルにするには、インター フェイス コンフィギュレーション モードで **lldp** コマンドを使用します。インターフェイスで LLDP をディセーブルにするには、このコマンドの **no** 形式を使用します。

**lldp** {**med-tlv-select** *tlv***|receive**|**tlv-select power-management|transmit**} **no lldp** {**med-tlv-select** *tlv***|receive**|**tlv-select power-management|transmit**}

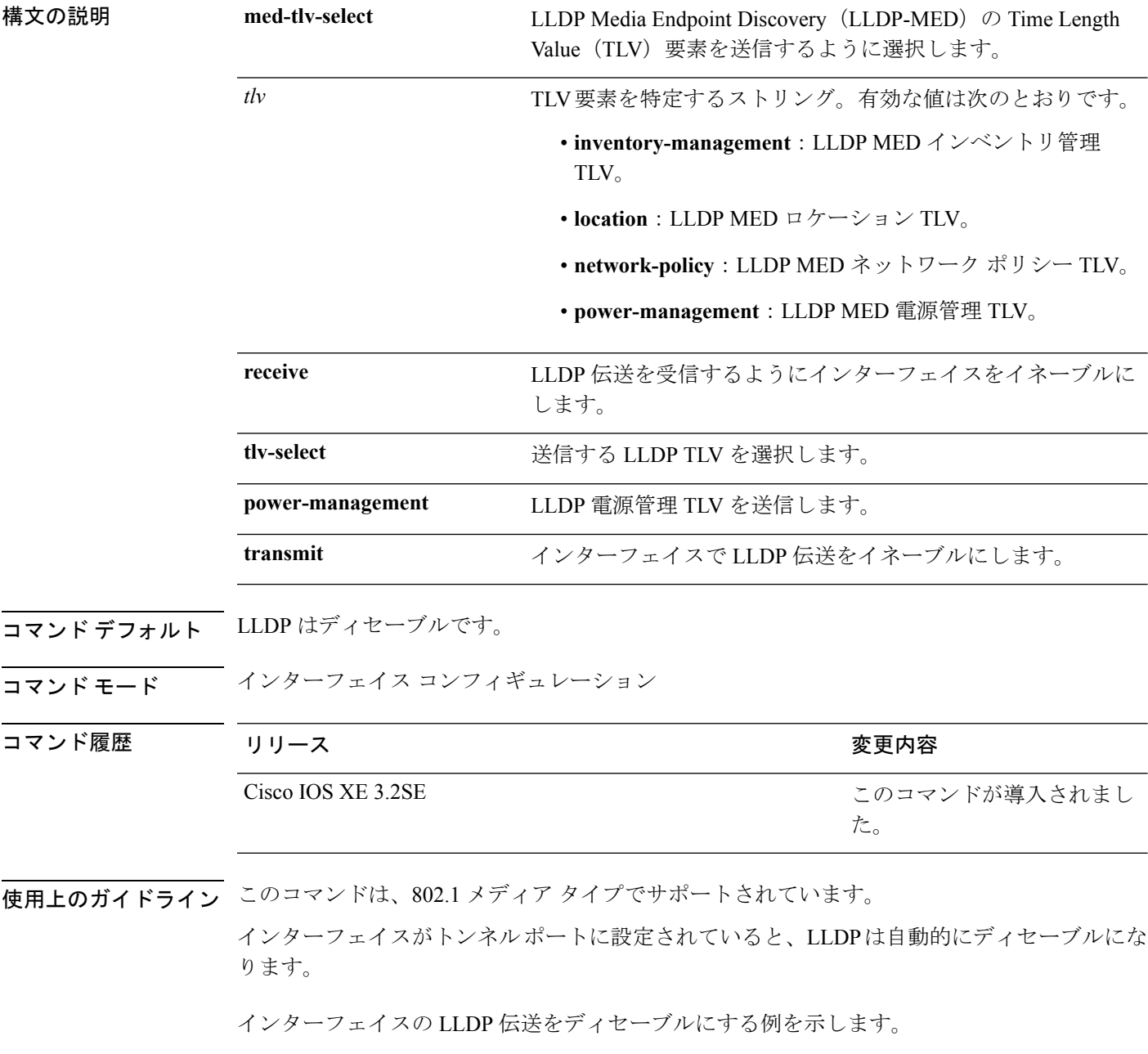

Device(config)# **interface gigabitethernet1/0/1** Device(config-if)# **no lldp transmit**

インターフェイスの LLDP 伝送をイネーブルにする例を示します。

Device(config)# **interface gigabitethernet1/0/1** Device(config-if)# **lldp transmit**

### <span id="page-63-0"></span>**logging event power-inline-status**

Power over Ethernet (PoE) イベントのロギングを有効にするには、インターフェイスコンフィ ギュレーション モードで **logging event power-inline-status** コマンドを使用します。PoE ステー タス イベントのロギングを無効にするには、このコマンドの **no** 形式を使用します。

### **logging event power-inline-status no logging event power-inline-status**

構文の説明 このコマンドには引数またはキーワードはありません。

コマンド デフォルト PoE イベントのロギングはイネーブルです。

コマンド モード インターフェイス コンフィギュレーション

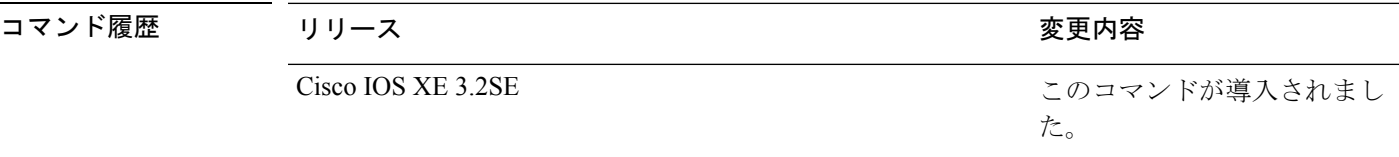

使用上のガイドライン このコマンドの **no** 形式を使用しても、PoE エラー イベントは無効になりません。

<sup>例</sup> 次の例では、ポート上で PoE イベントのロギングをイネーブルにする方法を示しま す。

```
Device(config-if)# interface gigabitethernet1/0/1
Device(config-if)# logging event power-inline-status
Device(config-if)#
```
関連トピック

[power](#page-73-0) inline  $(52 \sim -\gamma)$ show [power](#page-136-0) inline  $(115 \sim \rightarrow \sim)$ 

### <span id="page-64-0"></span>**mdix auto**

インターフェイスで Automatic Medium-Dependent Interface Crossover(Auto MDIX)機能をイ ネーブルにするには、インターフェイス コンフィギュレーション モードで **mdix auto** コマン ドを使用します。Auto MDIX をディセーブルにするには、このコマンドの **no** 形式を使用しま す。

#### **mdix auto no mdix auto**

構文の説明 このコマンドには引数またはキーワードはありません。

コマンド デフォルト Auto MDIX は、イネーブルです。

\_\_\_\_\_\_\_<br>**コマンド モード** インターフェイス コンフィギュレーション

コマンド履歴 リリース りんしょう しんしょう かんしょう かいかく 変更内容 このコマンドが導入されまし た。 Cisco IOS XE 3.2SE

使用上のガイドライン AutoMDIXがイネーブルな場合、インターフェイスは自動的に必要なケーブル接続タイプ(ス トレートまたはクロス)を検出し、接続を適切に設定します。

> インターフェイスの Auto MDIX をイネーブルにする場合は、機能が正常に動作するように、 インターフェイス速度とデュプレックスも **auto** に設定する必要があります。

> Auto MDIX が(速度とデュプレックスの自動ネゴシエーションとともに)接続するインター フェイスの一方または両方でイネーブルの場合は、ケーブル タイプ(ストレートまたはクロ ス)が不正でもリンクがアップします。

次の例では、ポートの Auto MDIX をイネーブルにする方法を示します。

Device# **configure terminal** Device(config)# **interface gigabitethernet1/0/1** Device(config-if)# **speed auto** Device(config-if)# **duplex auto** Device(config-if)# **mdix auto** Device(config-if)# **end**

関連トピック

show controllers ethernet-controller

# <span id="page-65-0"></span>**mode**(電源スタックの設定)

設定内容電源スタックの電源スタックモードを設定するには、電源スタックコンフィギュレー ション モードで **mode** コマンドを使用します。デフォルト設定に戻すには、このコマンドの **no** 形式を使用します。

**mode** {**power-shared|redundant**} **[strict] no mode**

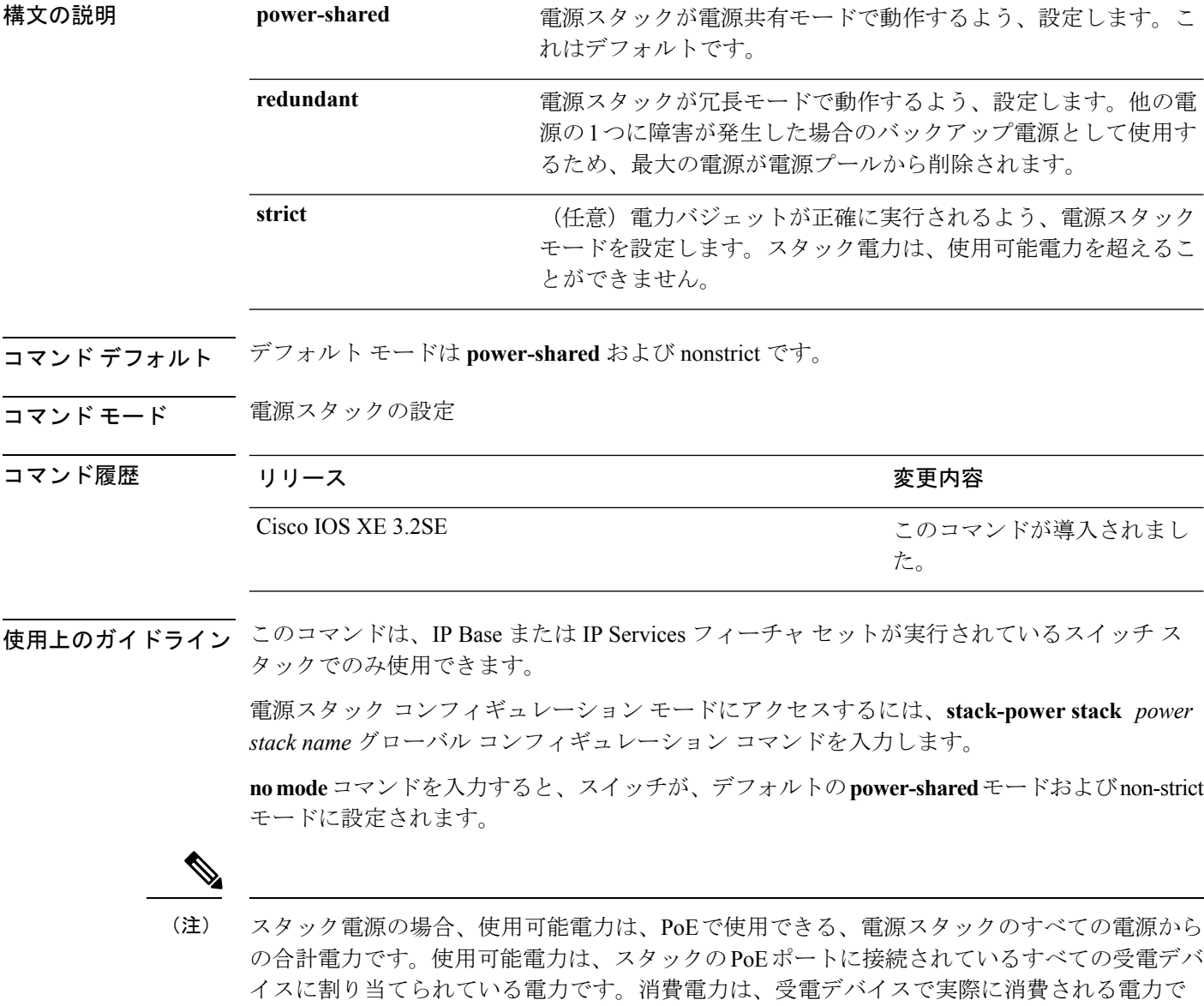

す。

**power-shared**モードでは、すべての入力電力を負荷に使用でき、使用可能な合計電力は1つの 大きな電源として扱われます。電力バジェットには、すべての電源から供給されるすべての電 力が含まれます。電源障害の場合に除外される電力はありません。電源に障害が発生した場 合、負荷制限(受電デバイスまたはスイッチのシャットダウン)が発生する場合があります。

**redundant** モードでは、他の電源の 1 つに障害が発生した場合のバックアップ電源として使用 するため、最大の電源が電源プールから削除されます。使用可能な電力バジェットは、合計電 力から最大の電源を差し引いたものです。これによって、スイッチおよび受電デバイスのプー ルで使用できる電力が減少しますが、障害または過剰な電力負荷が発生した場合に、スイッチ または受電デバイスのシャットダウンの必要性が小さくなります。

**strict** モードでは、電源に障害が発生し、使用可能な電力が電力バジェットを下回った場合、 システムによって、実際の電力が使用可能な電力よりも少ないかのように、受電デバイスの負 荷制限を介してバジェットのバランスがとられます。nonstrict モードでは、電源スタックは割 り当て超過状態で実行でき、実際の電力が使用可能な電力を超過しない限り、安定していま す。このモードでは、受電デバイスが通常の電力を超えて電力を引き出すと、電源スタックが 負荷制限を開始することがあります。ほとんどの装置は全出力電力では実行されないため、こ れは、通常、問題ではありません。スタック内で同時に最大電力を必要とする複数の受電デバ イスが存在する可能性は、小さいからです。

strictモードと nonstrictモードの両方とも、電力バジェットに使用可能な電力がなくなった時点 で、電力は拒否されます。

次に、power1という名前のスタックの電源スタックモードを、電力バジェットをstrict にした power-shared に設定する例を示します。スタック内のすべての電力は共有され ますが、使用可能な電力全体が割り当てられた場合、電力を使用できる余分な装置は なくなります。

Device(config)# **stack-power stack power1** Device(config-stackpower)# **mode power-shared strict** Device(config-stackpower)# **exit**

次に、power2 という名前のスタックの電源スタックモードを redundant に設定する例 を示します。スタック内の最大の電源は電源プールから削除され、他の電源の 1 つが 発生した場合に冗長性が提供されます。

Device(config)# **stack-power stack power2** Device(config-stackpower)# **mode redundant** Device(config-stackpower)# **exit**

関連トピック

[stack-power](#page-149-0)  $(128 \sim \rightarrow \sim)$ 

### <span id="page-67-0"></span>**network-policy**

インターフェイスにネットワークポリシー プロファイルを適用するには、インターフェイス コンフィギュレーションモードで**network-policy**コマンドを使用します。ポリシーを削除する には、このコマンドの **no** 形式を使用します。

**network-policy** *profile-number* **no network-policy**

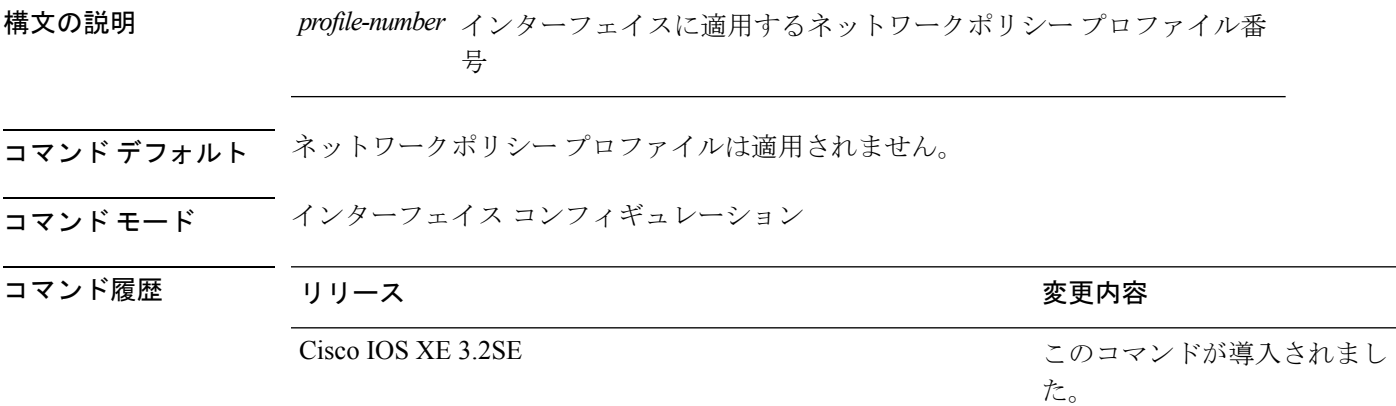

使用上のガイドライン インターフェイスにプロファイルを適用するには、**network-policy** *profile number*インターフェ イス コンフィギュレーション コマンドを使用します。

> 最初にネットワークポリシー プロファイルを設定する場合、インターフェイスに **switchport voice vlan** コマンドを適用できません。ただし、**switchport voice vlan** *vlan-id* がすでにインター フェイス上に設定されている場合、ネットワークポリシープロファイルをインターフェイス上 に適用できます。その後、インターフェイスは、適用された音声または音声シグナリングVLAN ネットワークポリシー プロファイルを使用します。

次の例では、インターフェイスにネットワークポリシー プロファイル 60 を適用する 方法を示します。

Device(config)# **interface gigabitethernet1/0/1** Device(config-if)# **network-policy 60**

関連トピック

network-policy profile(グローバル [コンフィギュレーション\)](#page-68-0) (47 ページ) show [network-policy](#page-116-0) profile  $(95 \sim \sim \gamma)$ 

# <span id="page-68-0"></span>**network-policyprofile**(グローバルコンフィギュレーショ ン)

ネットワークポリシー プロファイルを作成し、ネットワークポリシー コンフィギュレーショ ンモードを開始するには、グローバルコンフィギュレーションモードで**network-policyprofile** コマンドを使用します。ポリシーを削除して、グローバル コンフィギュレーション モードに 戻るには、このコマンドの **no** 形式を使用します。

### **network-policy profile** *profile-number* **no network-policy profile** *profile-number*

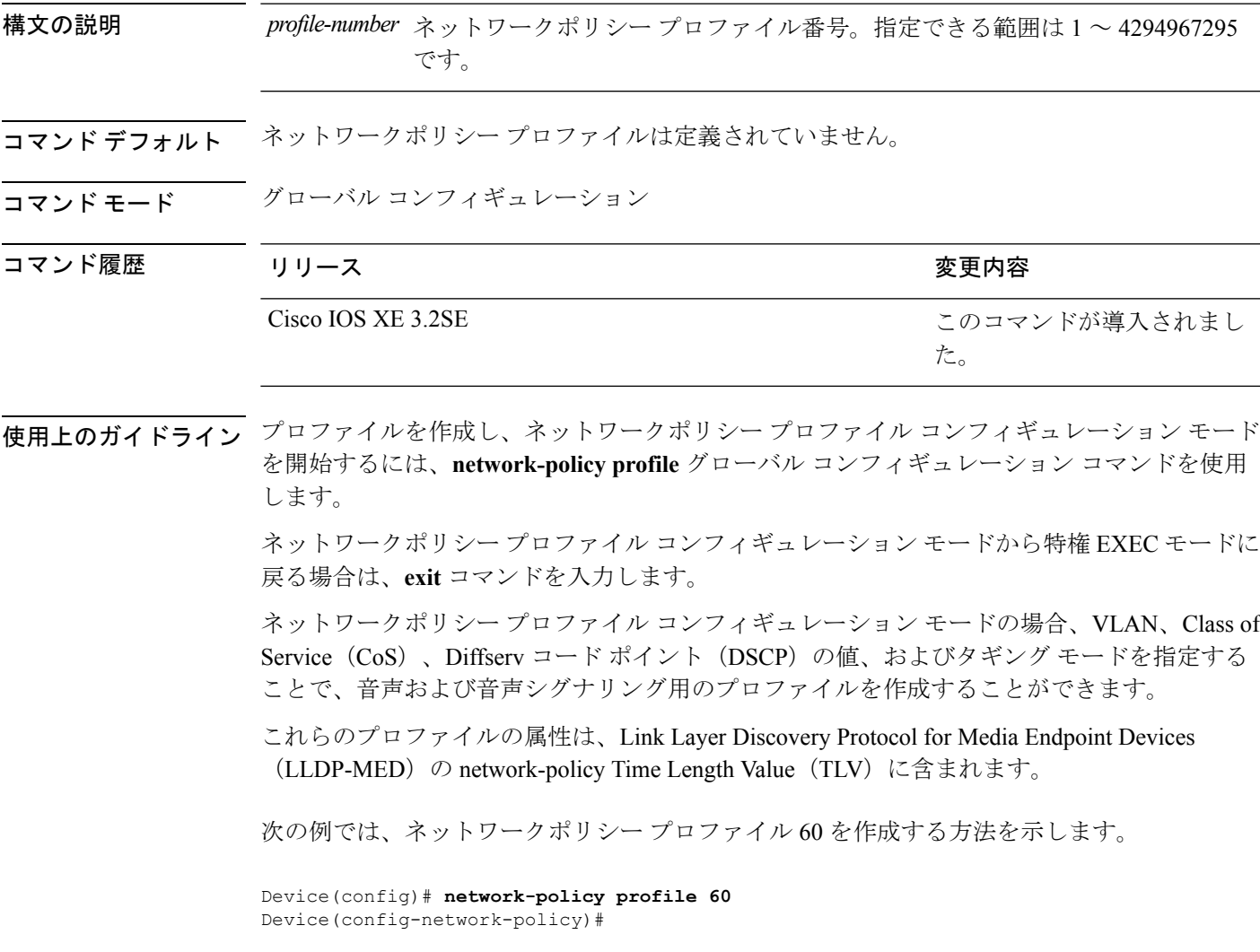

関連トピック [network-policy](#page-67-0)  $(46 \sim \rightarrow \sim)$  **network-policy profile**(グローバル コンフィギュレーション)

show [network-policy](#page-116-0) profile  $(95 \sim -\check{\mathcal{V}})$ 

このコマンドが導入されまし

た。

# <span id="page-70-0"></span>**power efficient-ethernet auto**

インターフェイスの EEE をイネーブルにするには、インターフェイス コンフィギュレーショ ン モードで **power efficient-ethernet auto** コマンドを使用します。インターフェイスで EEE を ディセーブルにするには、このコマンドの **no** 形式を使用します。

### **power efficient-ethernet auto no power efficient-ethernet auto**

構文の説明 このコマンドには引数またはキーワードはありません。

コマンド デフォルト EEE は、ディセーブルにされています。

コマンド モード インターフェイス コンフィギュレーション

コマンド履歴 リリース りゅうしょう しょうしょう 変更内容

Cisco IOS XE 3.2SE

使用上のガイドライン 低電力アイドル(LPI)モードをサポートするデバイスで EEE をイネーブルにできます。この ようなデバイスは、低い使用率のときにLPIモードを開始して、電力を節約できます。LPIモー ドでは、リンクの両端にあるシステムは、特定のサービスをシャットダウンして、電力を節約 できます。EEE は上位層プロトコルおよびアプリケーションに対して透過的であるように、 LPI モードに移行したり、LPI モードから移行する必要があるプロトコルを提供します。

> インターフェイスが EEE に対応している場合にのみ、**power efficient-ethernet auto** コマンドを 使用できます。インターフェイスが EEE に対応しているかどうかを確認するには、**show eee capabilities** EXEC コマンドを使用します。

> EEE がイネーブルの場合、デバイスはリンク パートナーに EEE をアドバタイズし、自動ネゴ シエートします。インターフェイスの現在の EEE ステータスを表示するには、**show eee status** EXEC コマンドを使用します。

このコマンドにライセンスは必要ありません。

次に、インターフェイスで EEE をイネーブルにする例を示します。

Device(config-if)# **power efficient-ethernet auto** Device(config-if)#

次に、インターフェイスで EEE をディセーブルにする例を示します。

Device(config-if)# **no power efficient-ethernet auto** Device(config-if)#

# <span id="page-71-0"></span>**power-priority**

電源スタックのスイッチと高プライオリティおよび低プライオリティ PoE ポートに対して、 Cisco StackPower の電源プライオリティ値を設定するには、スイッチ スタック電源コンフィ ギュレーションモードで**power-priority**コマンドを使用します。デフォルト設定に戻すには、 このコマンドの **no** 形式を使用します。

**power-priority** {**high** *value*|**low** *value*|**switch** *value*} **no power-priority** {**high|low|switch**}

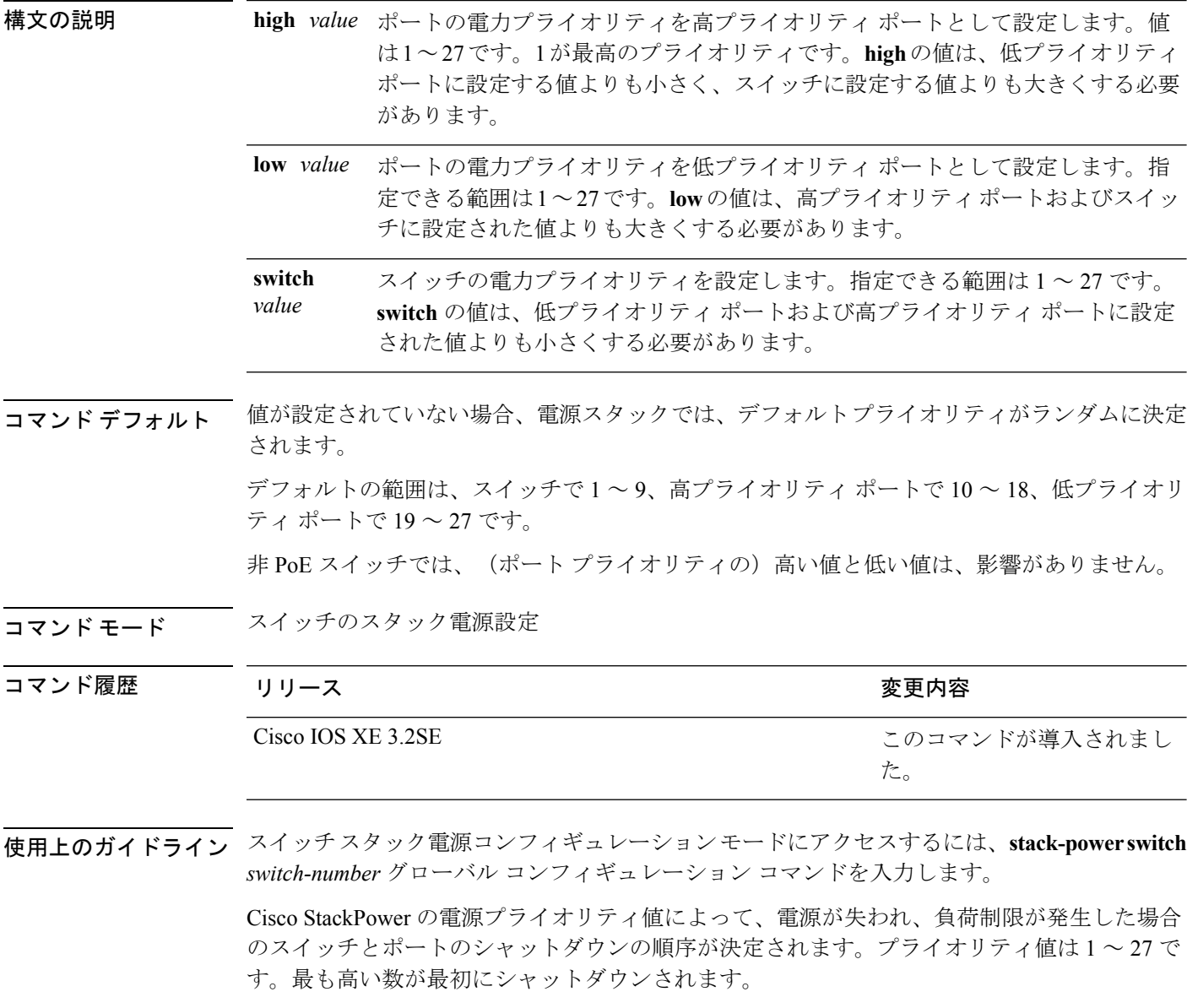
各スイッチ、その高プライオリティ ポート、および低プライオリティ ポートでは、異なるプ ライオリティ値を設定して、電源が失われている間に一度にシャットダウンされる装置数を制 限することを推奨します。同じ電源スタックの異なるスイッチに同じプライオリティ値を設定 しようとすると、設定は許可されますが、警告メッセージが表示されます。

 $\label{eq:1} \mathscr{D}_{\mathbf{a}}$ 

(注)

このコマンドは、IP Base または IP Services フィーチャ セットが実行されているスイッチ ス タックでのみ使用できます。

<sup>例</sup> 次に、電源スタックの switch <sup>1</sup> の電源プライオリティを <sup>7</sup> に、高プライオリティ ポー トを 11 に、低プライオリティ ポートを 20 に設定する例を示します。

```
Device(config)# stack-power switch 1
Device(config-switch-stackpower)# stack-id power_stack_a
Device(config-switch-stackpower)# power-priority high 11
Device(config-switch-stackpower)# power-priority low 20
Device(config-switch-stackpower)# power-priority switch 7
Device(config-switch-stackpower)# exit
```
#### 関連トピック

show stack-power

[stack-power](#page-149-0)  $(128 \sim \rightarrow \sim)$ 

# <span id="page-73-0"></span>**power inline**

Power over Ethernet (PoE) ポートで電源管理モードを設定するには、インターフェイス コン フィギュレーション モードで **power inline** コマンドを使用します。デフォルト設定に戻すに は、このコマンドの **no** 形式を使用します。

**power inline** {**auto** [**max** *max-wattage*]**|four-pair forced|never**|**port priority** {**high |low**} |**static** [**max** *max-wattage*]}

**nopower inline** {**auto|four-pair forced|never**|**portpriority** {**high|low**}|**static** [**max** *max-wattage*]}

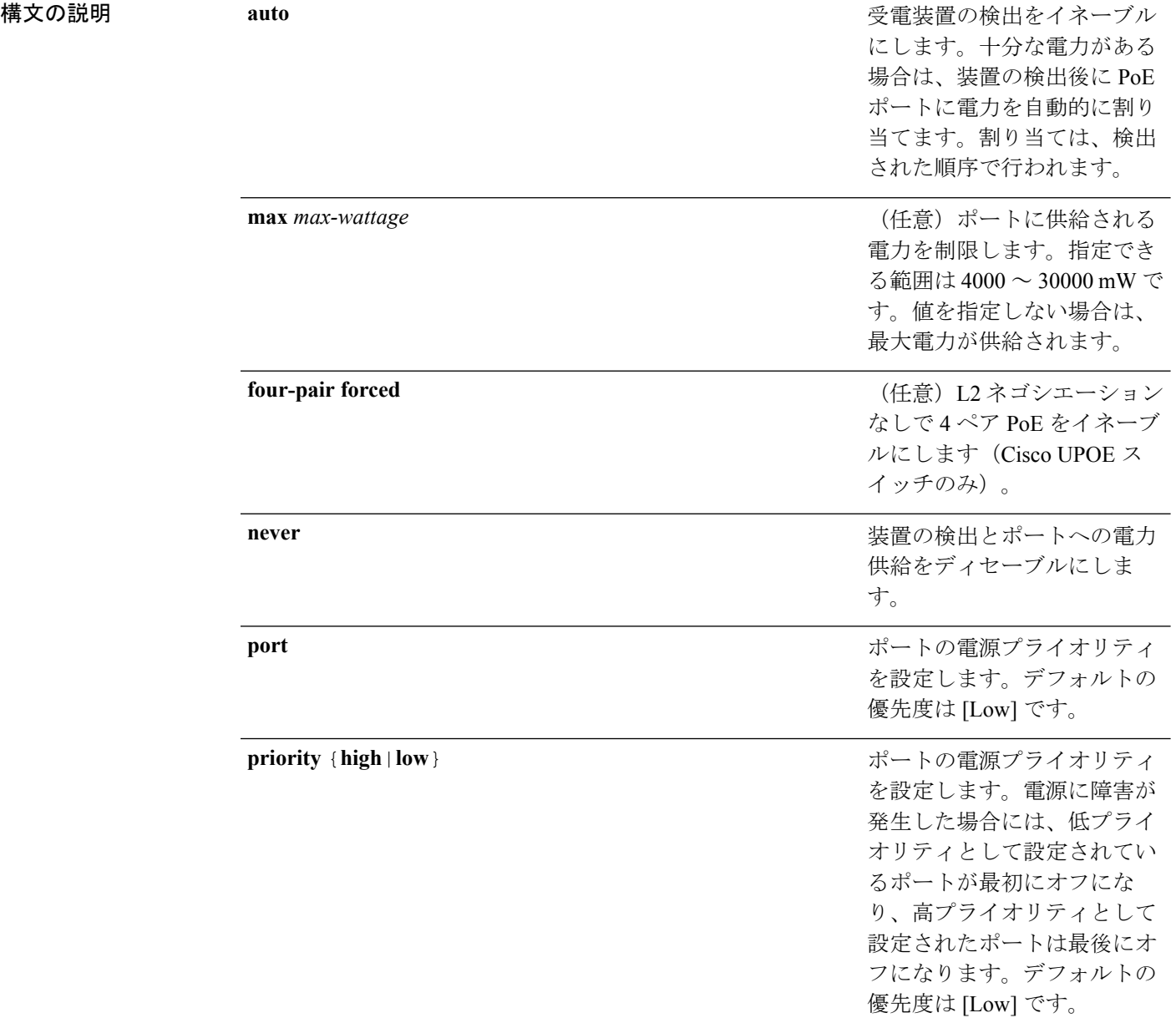

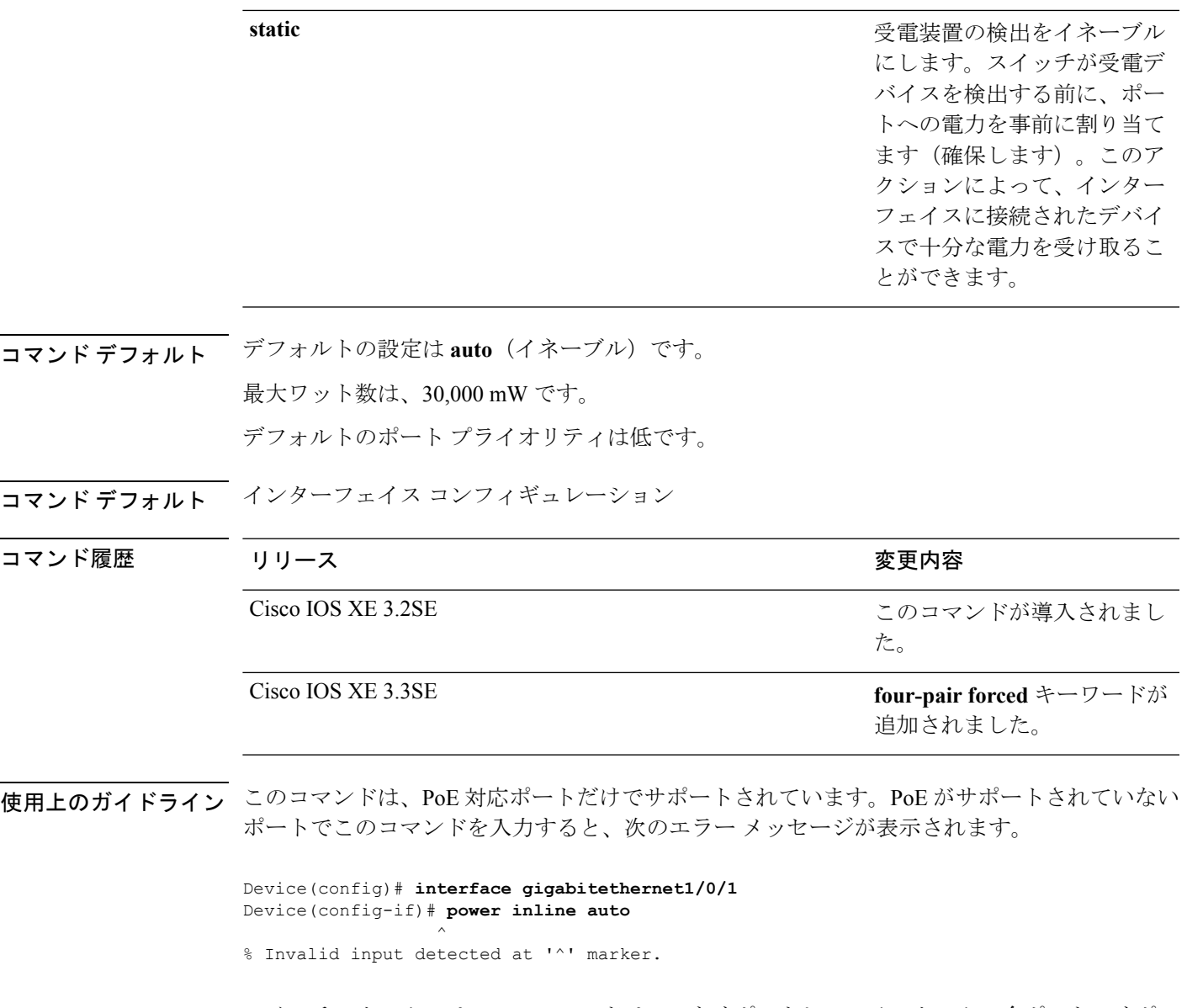

スイッチスタックでは、このコマンドはPoEをサポートしているスタックの全ポートでサポー トされます。

Cisco Universal Power Over Ethernet (Cisco UPOE) は、シグナルペア(導線 1、2、3、6)付き の RJ-45 ケーブルのスペア ペア(導線 4、5、7、8)を使用して、IEEE 802.at PoE 標準を拡張 するシスコ独自のテクノロジーで、標準のイーサネット ケーブル配線インフラストラクチャ (クラス D 以上)により最大 60 W の電力を供給する機能を提供します。スペア ペアの電力 は、スイッチ ポートとエンドデバイスが Cisco UPOE 対応であることを CDP または LLDP を 使用して相互に識別し、エンドデバイスがスペアペアの電力のイネーブル化を要求したときに イネーブルになります。スペア ペアに給電されると、エンドデバイスは、CDP または LLDP を使用して、スイッチから最大 60 W の電力をネゴシエートできます。**power inline four-pair forced** コマンドは、信号ペアおよびスペア ペアの両方のエンド デバイスが PoE 対応の場合に 使用します。ただし、Cisco UPOE に必要な CDP または LLDP 拡張はサポートしていません。

**max***max-wattage*オプションを使用して、受電デバイスの電力が制限を超えないようにします。 この設定によって、受電デバイスが最大ワット数より多い電力を要求する Cisco Discovery Protocol(CDP)メッセージを送信すると、スイッチはポートへ電力を供給しません。受電装 置のIEEEクラスの最大値が最大ワット数を超えると、スイッチは装置に電力を供給しません。 電力は、グローバル電力バジェットに送られます。

(注)

**power inline max max-wattage** コマンドが 30 W 未満に設定されている場合、スイッチは Class 0 または Class 3 装置に電力を供給しません。

スイッチが受電デバイスへの電力供給を拒否する場合(受電デバイスが CDP メッセージを通 じて制限を超えた電力を要求する場合、または IEEE クラスの最大値が最大ワット数を超えて いる場合)、PoE ポートは power-deny ステートになります。スイッチはシステム メッセージ を生成し、**show power inline** 特権 EXEC コマンド出力の Oper カラムに *power-deny* が表示され ます。

ポートに高いプライオリティを与えるには、 **power inline static max** *max-wattage* コマンドを使 用します。スイッチは、auto モードに設定されたポートに電力を割り当てる前に、static モー ドに設定されたポートにPoEを割り当てます。スイッチは、装置検出より優先的に設定されて いる場合に、スタティックポートの電力を確保します。接続された装置がない場合は、ポート がシャットダウン状態か否かに関係なく、スタティックポートの電力が確保されます。スイッ チは、設定された最大ワット数をポートに割り当てます。その値は、IEEE クラスまたは受電 デバイスからの CDP メッセージによって調節されることはありません。電力が事前割り当て されているので、最大ワット数以下の電力を使用する受電デバイスは、スタティックポートに 接続されていれば電力が保証されます。ただし、受電デバイスの IEEE クラスが最大ワット数 を超えると、スイッチは装置に電力を供給しません。CDPメッセージを通じて受電デバイスが 最大ワット数を超えた量を要求していることをスイッチが認識すると、受電デバイスがシャッ トダウンします。

ポートが static モードの場合にスイッチが電力を事前割り当てできない場合(たとえば、電力 バジェット全体がすでに別の自動ポートまたはスタティック ポートに割り当てられているな ど)、次のメッセージが表示されます。Command rejected: power inline static: pwr not available。 ポートの設定は、そのまま変更されません。

**power inline auto** または **power inline static** インターフェイス コンフィギュレーション コマン ドを使用してポートを設定すると、ポートは設定された速度とデュプレックス設定を使用して 自動ネゴシエーションします。これは、受電デバイスであるかどうかに関係なく、接続された 装置の電力要件を判別するのに必要です。電力要件が判別された後、スイッチはインターフェ イスをリセットすることなく、設定された速度とデュプレックス設定を使用してインターフェ イスをハードコードします。

**power inlinenever**コマンドを使用してポートを設定すると、ポートは設定された速度とデュプ レックス設定に戻ります。

ポートにシスコ製の受電デバイスが接続されている場合は、**power inlinenever**コマンドでポー トを設定しないでください。不正なリンクアップが生じ、ポートが errdisable ステートになる 可能性があります。

**power inline port priority {high | low}** コマンドを使用して、PoE ポートの電源プライオリティ を設定します。電力が不足した場合には、低いポートプライオリティでポートに接続されてい る受電デバイスが、まず、シャットダウンされます。

設定を確認するには、**show power inline** EXEC コマンドを入力します。

<sup>例</sup> 次の例では、スイッチ上で受電デバイスの検出をイネーブルにし、PoE ポートに自動 的に電力を供給する方法を示します。

> Device(config)# **interface gigabitethernet1/0/2** Device(config-if)# **power inline auto**

次に、スイッチ ポート ギガビット イーサネット 1/0/1 から自動的に信号ペアおよびス ペア ペアの両方の電力をイネーブルにする例を示します。

Device(config)# **interface gigabitethernet1/0/1** Device(config-if)# **power inline four-pair forced**

次の例では、Class 1またはClass 2の受電デバイスを受け入れるように、スイッチ上で PoE ポートを設定する方法を示します。

Device(config)# **interface gigabitethernet1/0/2** Device(config-if)# **power inline auto max 7000**

次の例では、受電装置の検出をディセーブルにし、スイッチ上で PoE ポートへの電力 供給を停止する方法を示します。

Device(config)# **interface gigabitethernet1/0/2** Device(config-if)# **power inline never**

次の例では、電源に障害が発生した場合に最後のポートの 1 つがシャットダウンされ るよう、ポートのプライオリティを高に設定する方法を示します。

Device(config)# **interface gigabitethernet1/0/2** Device(config-if)# **power inline port priority high**

#### 関連トピック

logging event [power-inline-status](#page-63-0)  $(42 \sim \rightarrow \sim)$ show [power](#page-136-0) inline  $(115 \sim \rightarrow \sim)$ 

### **power inline police**

受電デバイスでリアルタイム電力消費のポリシングをイネーブルにするには、インターフェイ ス コンフィギュレーション モードで **power inline police** コマンドを使用します。この機能を ディセーブルにするには、このコマンドの **no** 形式を使用します。

**power inline police** [**action** {**errdisable|log**}] **no power inline police**

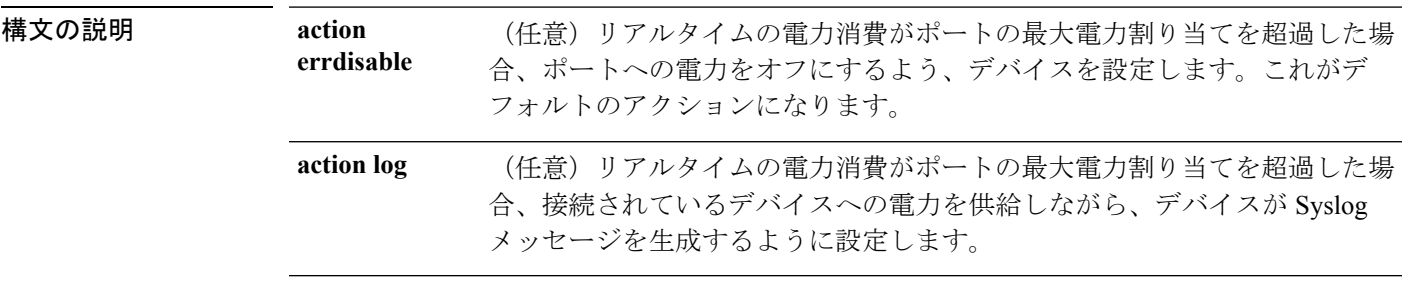

コマンドデフォルト 受電デバイスのリアルタイムの電力消費のポリシングは、ディセーブルです。

コマンド モード インターフェイス コンフィギュレーション

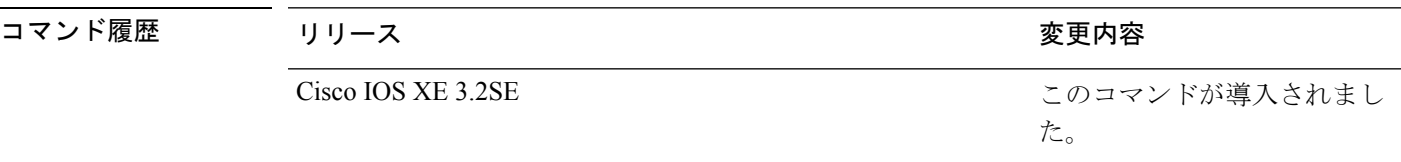

使用上のガイドライン このコマンドは、LAN Base イメージのみでサポートされています。

このコマンドは、Power of Ethernet (PoE)対応ポートのみでサポートされています。PoE をサ ポートしていないデバイスまたはポートでこのコマンドを入力すると、エラーメッセージが表 示されます。

スイッチスタックでは、このコマンドは、PoEおよびリアルタイム電力消費モニタリングをサ ポートしているスタックの全スイッチまたはポートでサポートされます。

リアルタイムの電力消費のポリシングがイネーブルである場合、受電デバイスが割り当てられ た最大電力より多くの量を消費すると、デバイスが対処します。

PoEがイネーブルである場合、デバイスは受電装置のリアルタイムの電力消費を検知します。 この機能は、パワー モニタリングまたはパワー センシングといわれます。また、デバイスは パワー ポリシング機能を使用して消費電力をポリシングします。

パワー ポリシングがイネーブルである場合、デバイスは次の順のいずれかの方式で PoE ポー トのカットオフ電力として、これらの値の 1 つを使用します。

- **1. power inline auto max** *max-wattage* インターフェイス コンフィギュレーション コマンドま たは **power inline static max** *max-wattage* インターフェイス コンフィギュレーション コマン ドを入力したときにポート上で許可される電力を制限するユーザ定義の電力レベル。
- **2.** デバイスでは、CDP パワー ネゴシエーションまたは IEEE 分類および LLPD 電力ネゴシ エーションを使用して、装置の消費使用量が自動的に設定されます。

カットオフ電力量の値を手動で設定しない場合、デバイスは、CDP電力ネゴシエーションまた はデバイスの IEEE 分類と LLDP 電力ネゴシエーションを使用して自動的に値を決定します。 CDP または LLDP がイネーブルでない場合は、デフォルト値の 30 W が適用されます。ただ し、CDP または LLDP がない場合は、15400 ~ 30000 mW の値が CDP 要求または LLDP 要求 だけに基づいて割り当てられるため、装置で 15.4 W を超える電力の消費がデバイスから許可 されません。受電デバイスが CDP または LLDP のネゴシエーションなしに 15.4 W を超える電 力を消費する場合、装置は最大電流 *Imax* の制限に違反し、最大値を超える電流が供給される という*Icut*障害が発生する可能性があります。再び電源を入れるまで、ポートは障害状態のま まになります。ポートで継続的に 15.4 W を超える電力が給電される場合、このサイクルが繰 り返されます。

PoE+ ポートに接続されている受電デバイスが再起動し、電力 TLV で CDP パケットまたは LLDPパケットが送信される場合、デバイスは最初のパケットの電力ネゴシエーションプロト コルをロックし、その他のプロトコルからの電力要求に応答しません。たとえば、デバイスが CDPにロックされている場合、LLDP要求を送信する装置に電力を供給しません。デバイスが CDP にロックされた後で CDP がディセーブルになった場合、デバイスは LLDP 電源要求に応 答せず、アクセサリの電源がオンにならなくなります。この場合、受電デバイスを再起動する 必要があります。

パワー ポリシングがイネーブルである場合、デバイスはリアルタイムの電力消費を PoE ポー トに割り当てられた最大電力と比較して、消費電力をポリシングします。装置が最大電力割り 当て(またはカットオフ電力)を超える電力をポートで使用している場合、デバイスでは、 ポートへの電力供給がオフにされるか、または装置に電力を供給しながらデバイスは Syslog メッセージが生成して LED(ポート LED はオレンジ色に点滅)を更新します。

- ポートへの電力供給をオフにして、ポートをerror-disabledステートとするようデバイスを 設定するには、**power inline police** インターフェイス コンフィギュレーション コマンドを 使用します。
- 装置に電力を供給しながら、syslog メッセージを生成するようデバイスを設定するには、 **power inline police action log** コマンドを使用します。

**action log** キーワードを入力しない場合のデフォルトのアクションは、ポートのシャット ダウ ン、ポートへの電力供給のオフ、およびポートを PoE error-disabled ステートに移行になりま す。PoE ポートを error-disabled ステートから自動的に回復するよう設定するには、**errdisable detect cause inline-power** グローバル コンフィギュレーション コマンドを使用して、PoE 原因 に対する error-disabled 検出をイネーブルにして、**errdisable recovery cause inline-power interval** *interval* グローバル コンフィギュレーション コマンドを使用して、PoE error-disabled 原因の回 復タイマーをイネーブルにします。

 $\triangle$ ポリシングがディセーブルである場合、受電デバイスがポートに割り当てられた最大電力より 注意 多くの量を消費しても対処されないため、デバイスに悪影響を与える場合があります。 設定を確認するには、**show power inline police** 特権 EXEC コマンドを入力します。 <sup>例</sup> 次の例では、電力消費のポリシングをイネーブルにして、デバイスの PoE ポートで Syslog メッセージを生成するようデバイスを設定する方法を示します。

> Device(config)# **interface gigabitethernet1/0/2** Device(config-if)# **power inline police action log**

#### 関連トピック

[power](#page-73-0) inline  $(52 \lt \lt \lt \lt)$ show [power](#page-136-0) inline  $(115 \sim \rightarrow \sim)$ 

**58**

# **power supply**

スイッチの内部電源を設定および管理するには、特権 EXEC モードで **power supply** コマンド を使用します。

**power supply** *stack-member-number* **slot** {**A|B**} {**off|on**}

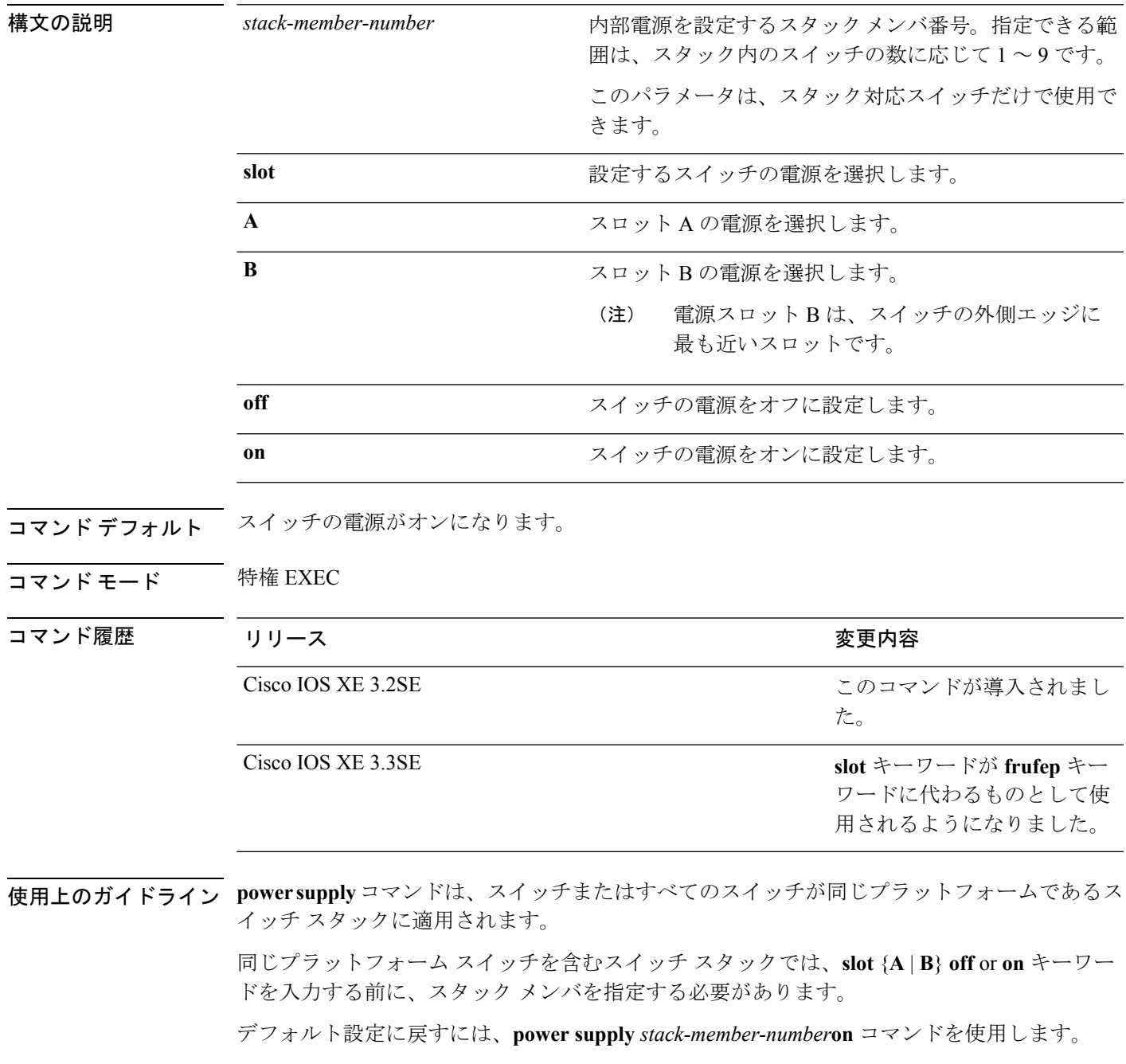

設定を確認するには、**show env power** 特権 EXEC コマンドを入力します。

<sup>例</sup> 次に、スロット <sup>A</sup> の電源装置をオフに設定する例を示します。

#### Device> **power supply 2 slot A off**

Disabling Power supply A may result in a power loss to PoE devices and/or switches ... Continue? (yes/[no]): **yes** Device Jun 10 04:52:54.389: %PLATFORM\_ENV-6-FRU\_PS\_OIR: FRU Power Supply 1 powered off

Jun 10 04:52:56.717: %PLATFORM\_ENV-1-FAN\_NOT\_PRESENT: Fan is not present

次に、スロット A の電源装置をオンに設定する例を示します。

Device> **power supply 1 slot B on** Jun 10 04:54:39.600: %PLATFORM\_ENV-6-FRU\_PS\_OIR: FRU Power Supply 1 powered on

次に、show env power コマンドの出力例を示します。

#### Device> **show env power**

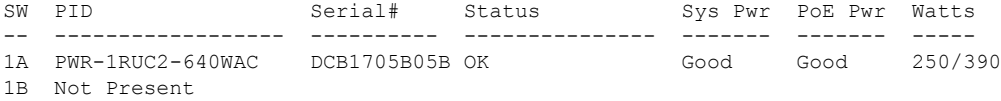

```
Cisco IOS XE Everest 16.8.x(Catalyst 3850 スイッチ)コマンド リファレンス
```
**60**

## **show eee**

インターフェイスの EEE 情報を表示するには、EXEC モードで **show eee** コマンドを使用しま す。

**show eee**{**capabilities| status**}**interface***interface-id*

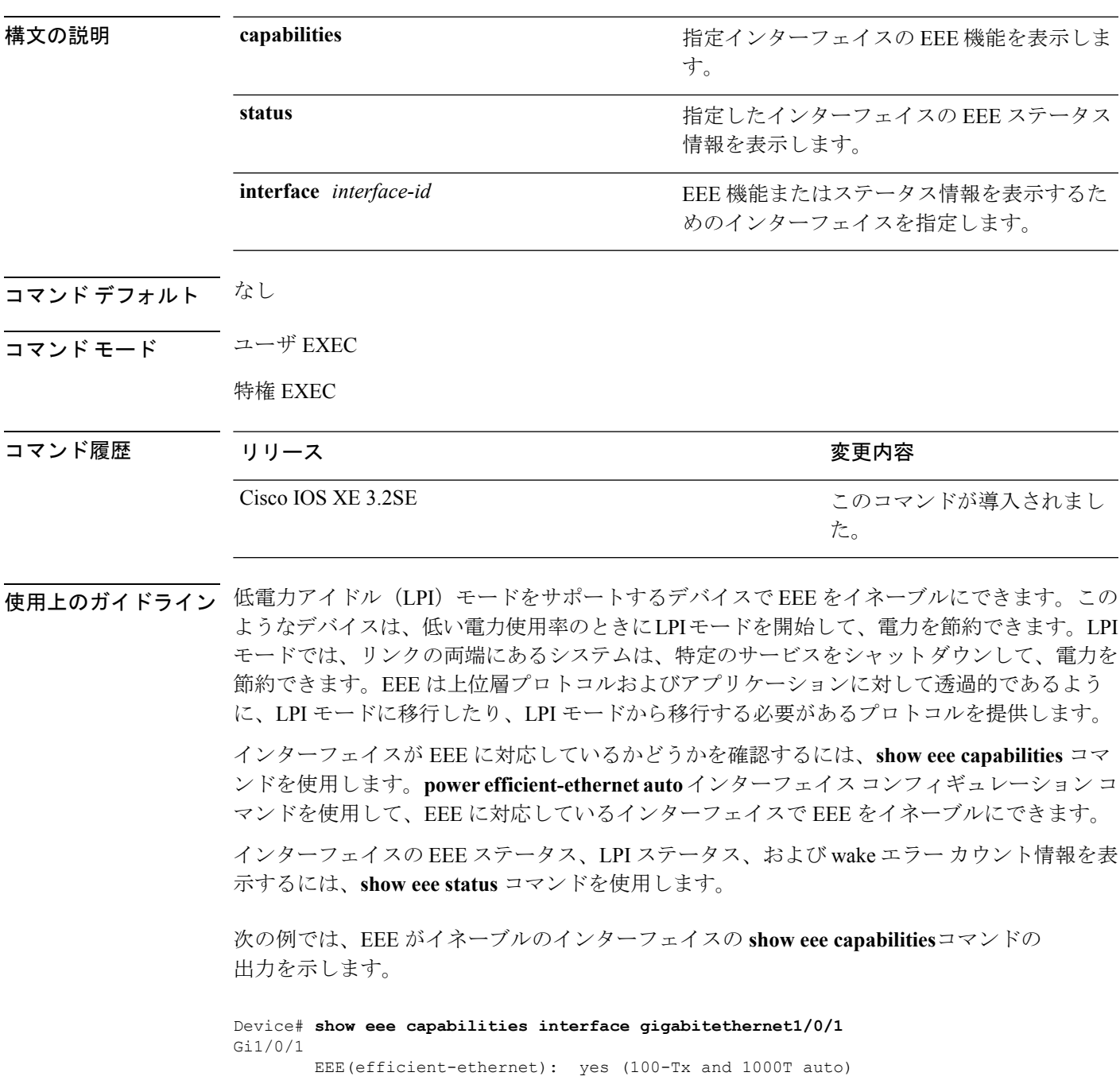

Link Partner : yes (100-Tx and 1000T auto)

次の例では、EEE がイネーブルでないインターフェイスの **show eee capabilities**コマン ドの出力を示します。

```
Device# show eee capabilities interface gigabitethernet2/0/1
Gi2/0/1
       EEE(efficient-ethernet): not enabled
       Link Partner : not enabled
```
次の例では、EEE がイネーブルで機能しているインターフェイスの **show eee status**コ マンドの出力を示します。次の表に、この出力で表示されるフィールドについて説明 します。

Device# **show eee status interface gigabitethernet1/0/4** Gi1/0/4 is up EEE(efficient-ethernet): Operational Rx LPI Status : Received Tx LPI Status : Received

次の例では、EEE が機能していて、ポートが節電モードであるインターフェイスの **show eee status** コマンドの出力を示します。

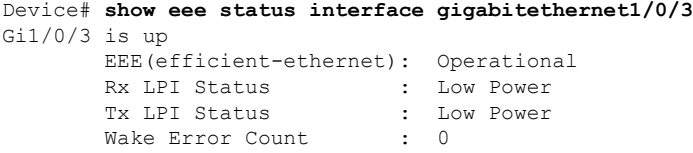

次の例では、リモートリンクパートナーがEEEと互換性がないために、EEEがイネー ブルでないインターフェイスの **show eee status** コマンドの出力を示します。

Device# **show eee status interface gigabitethernet1/0/3** Gi1/0/3 is down EEE(efficient-ethernet): Disagreed Rx LPI Status : None Tx LPI Status : None Wake Error Count : 0

 $\mathbf I$ 

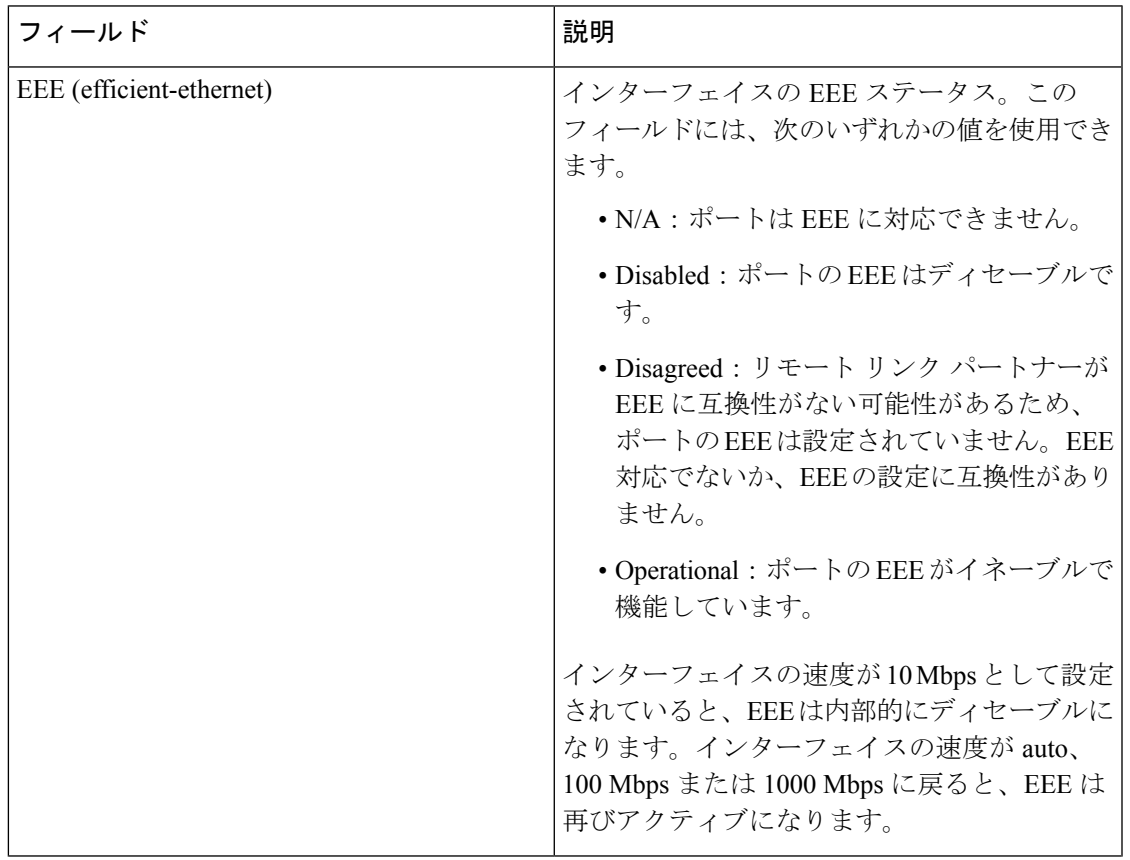

#### 表 **6 : show eee status** のフィールドの説明

I

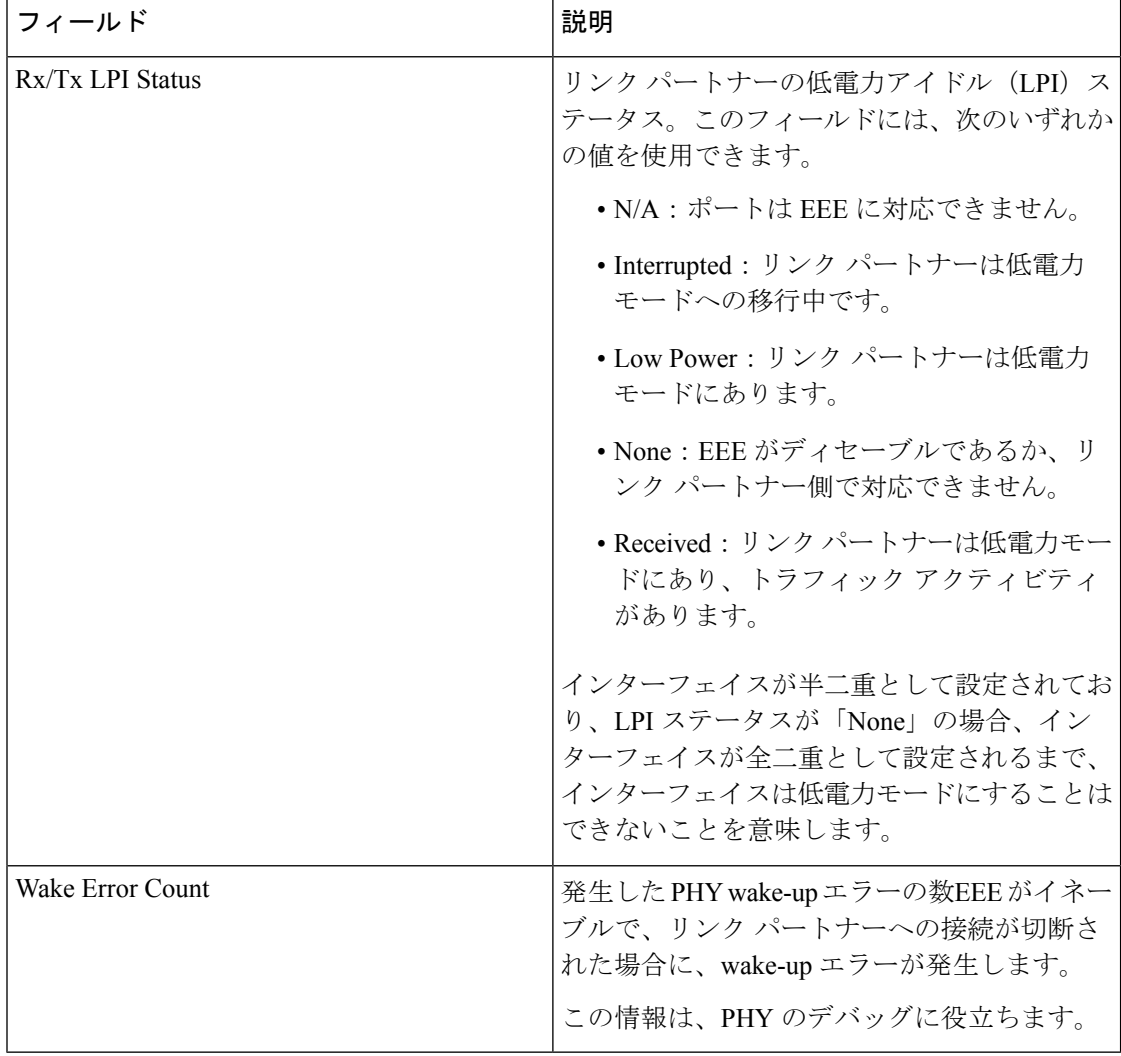

### **show env**

ファン、温度、、および電源情報を表示するには、EXEC モードで **show env** コマンドを使用 します。

**show env** {**all|fan**|**power** [{**all**|**switch** [*stack-member-number*]}]|**stack** [*stack-member-number*] |**temperature** [**status**]}

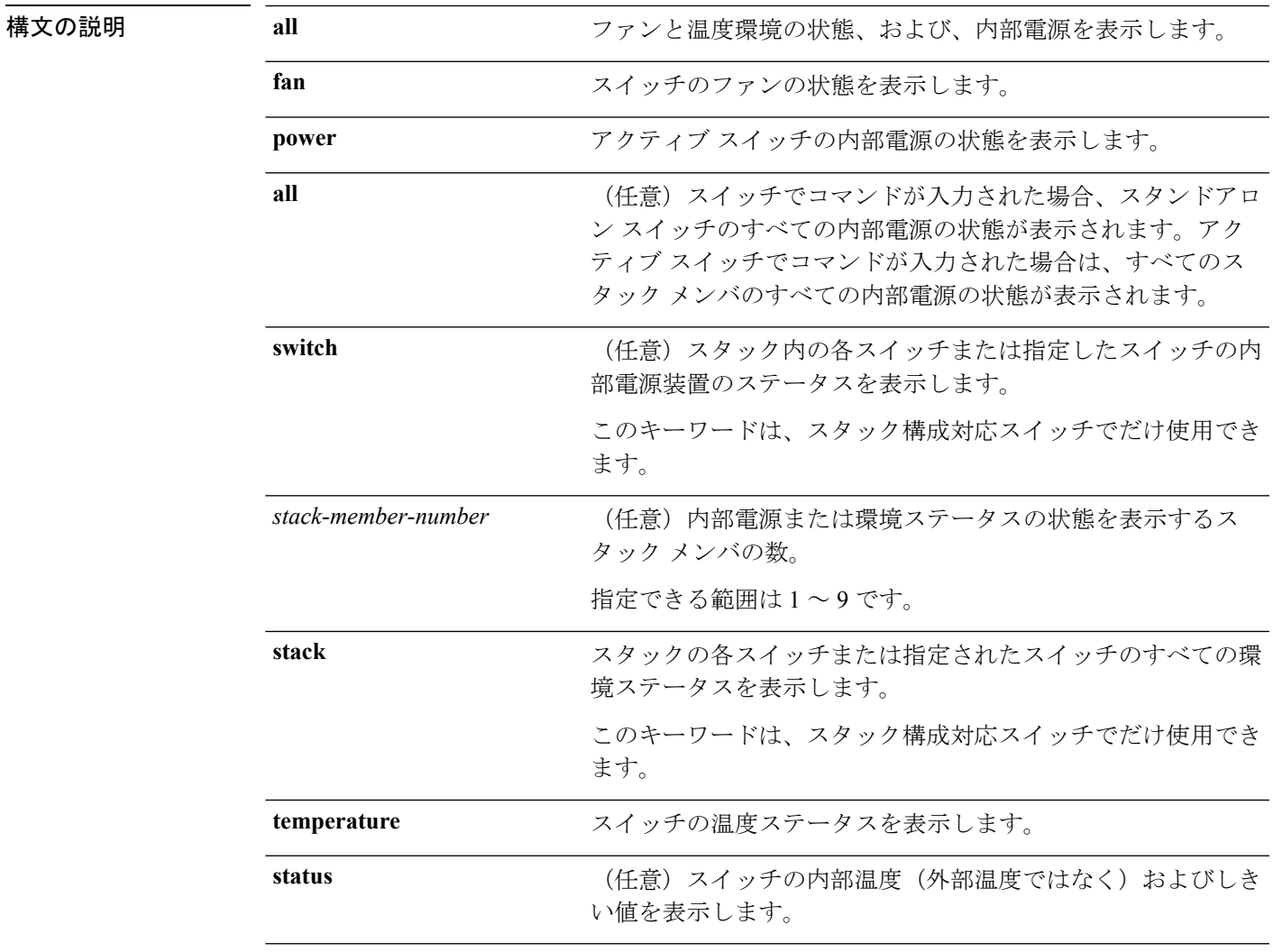

コマンドデフォルト なし

I

コマンド モード ユーザ EXEC

特権 EXEC

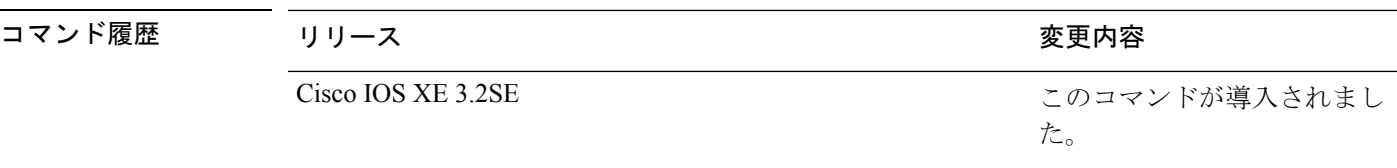

使用上のガイドライン アクセスされているスイッチ(スタンドアロン スイッチまたはアクティブ スイッチ)の情報 を表示するには、**show env** EXEC コマンドを使用します。**stack** および **switch** キーワードとと もにこのコマンドを使用すると、スタックまたは指定されたスタックメンバのすべての情報が 表示されます。

> **show env temperature status** コマンドを入力すると、コマンド出力にスイッチの温度状態と しきい値レベルが表示されます。

**show env temperature**コマンドを使用して、スイッチの温度状態を表示することもできます。 コマンド出力では、GREENおよびYELLOWステートを*OK*と表示し、REDステートを*FAULTY* と表示します。**show env all**コマンドを入力した場合のコマンド出力は、**show env temperature status** コマンド出力と同じです。

<sup>例</sup> 次に、**show env all** コマンドの出力例を示します。

Device>**show env all** Switch 1 FAN 1 is OK Switch 1 FAN 2 is OK Switch 1 FAN 3 is OK FAN PS-1 is NOT PRESENT FAN PS-2 is OK Switch 1: SYSTEM TEMPERATURE is OK SW PID Serial# Status Sys Pwr PoE Pwr Watts -- ------------------ ---------- --------------- ------- ------- ----- 1A Not Present 1B PWR-C1-715WAC LIT150119Z1 OK Good Good 715

次に、**show env fan** コマンドの出力例を示します。

Device>**show env fan** Switch 1 FAN 1 is OK Switch 1 FAN 2 is OK Switch 1 FAN 3 is OK FAN PS-1 is NOT PRESENT FAN PS-2 is OK

次に、**show env power** コマンドの出力例を示します。

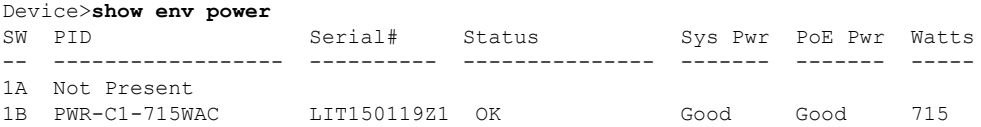

次に、アクティブスイッチ上での**show env power all**コマンドの出力例を示します。

Device# **show env power all**

**Cisco IOS XE Everest 16.8.x**(**Catalyst 3850** スイッチ)コマンド リファレンス

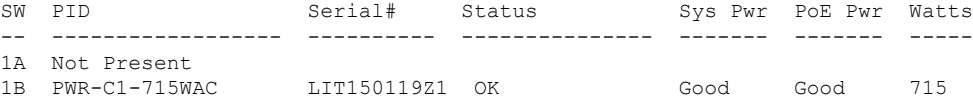

次に、アクティブ スイッチ上での**show env stack** コマンドの出力例を示します。

```
Device> show env stack
SWITCH: 1
Switch 1 FAN 1 is OK
Switch 1 FAN 2 is OK
Switch 1 FAN 3 is OK
FAN PS-1 is NOT PRESENT
FAN PS-2 is OK
Switch 1: SYSTEM TEMPERATURE is OK
Temperature Value: 28 Degree Celsius
Temperature State: GREEN
Yellow Threshold : 41 Degree Celsius
Red Threshold : 56 Degree Celsius
```
次の例では、スタンドアロンスイッチで温度値、ステート、およびしきい値を表示す る方法を示します。表に、コマンド出力での温度ステートの説明を示します。

Device> **show env temperature status** Temperature Value: 33 Degree Celsius Temperature State: GREEN Yellow Threshold : 65 Degree Celsius Red Threshold : 75 Degree Celsius

表 **<sup>7</sup> : show env temperature status** コマンド出力のステート

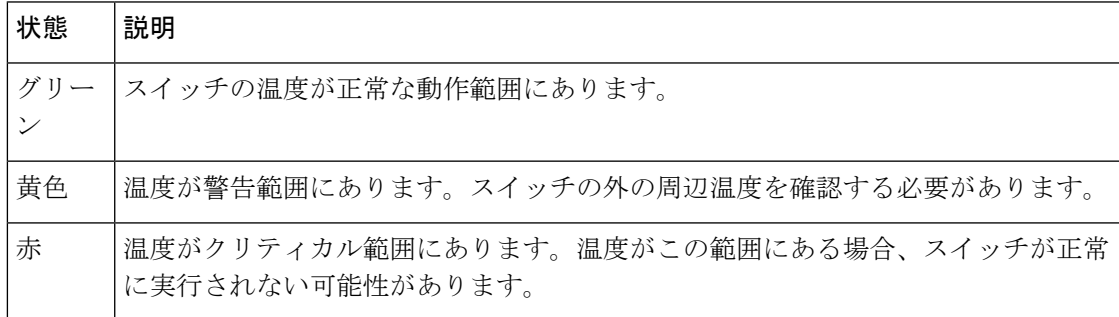

### <span id="page-89-0"></span>**show errdisable detect**

error-disabled 検出ステータスを表示するには、EXEC モードで **show errdisable detect** コマンド を使用します。

#### **show errdisable detect**

構文の説明 このコマンドには引数またはキーワードはありません。

- コマンド デフォルト なし
- コマンド モード ユーザ EXEC

特権 EXEC

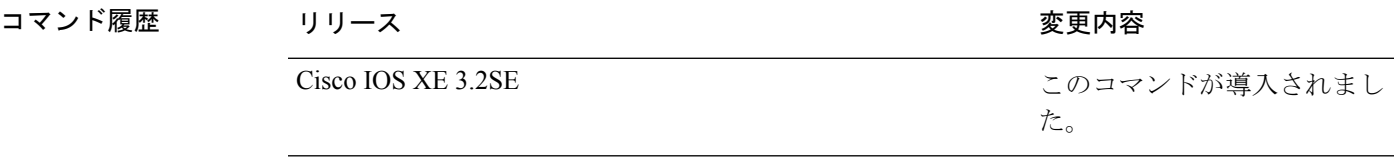

使用上のガイドライン gbic-invalid エラーの理由は、無効な Small Form-Factor Pluggable (SFP) モジュールを意味しま す。

> コマンド出力内の errdisable の理由がアルファベット順に表示されます。Mode 列は、errdisable が機能ごとにどのように設定されているかを示します。

errdisable 検出は次のモードで設定できます。

- ポート モード:違反が発生した場合、物理ポート全体が errdisable になります。
- VLAN モード:違反が発生した場合、VLAN が errdisable になります。
- ポート/VLANモード:一部のポートでは物理ポート全体がerrdisableになり、その他のポー トでは VLAN ごとに errdisable になります。

次の例では、**show errdisable detect** コマンドの出力を示します。

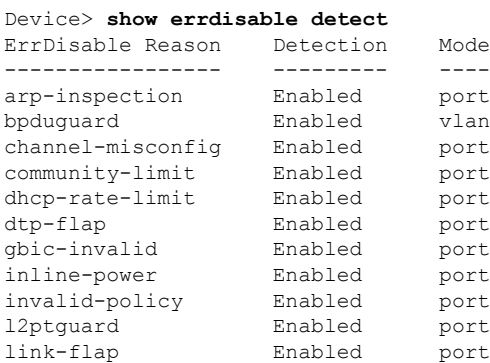

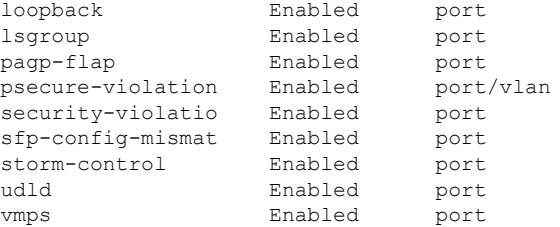

### 関連トピック

Ι

show [errdisable](#page-91-0) recovery  $(70 \sim -\check{\mathcal{V}})$ 

# <span id="page-91-0"></span>**show errdisable recovery**

error-disabled 回復タイマー情報を表示するには、EXEC モードで **show errdisable recovery** コマ ンドを使用します。

#### **show errdisable recovery**

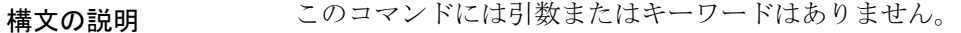

- コマンド デフォルト なし
- コマンド モード ユーザ EXEC

特権 EXEC

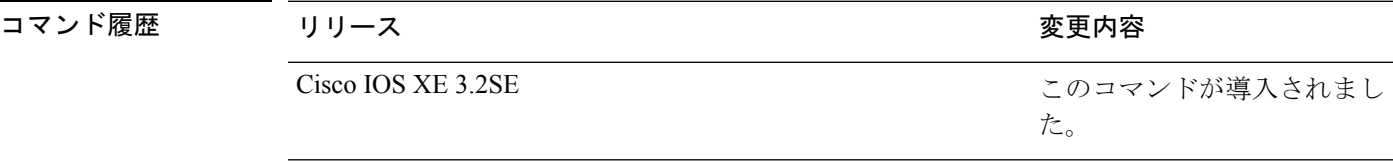

使用上のガイドライン gbic-invalid error-disable の理由は、無効な Small Form-Factor Pluggable (SFP) インターフェイス を意味します。

(注) unicast-flood フィールドは、出力に表示はされますが無効です。

次の例では、**show errdisable recovery** コマンドの出力を示します。

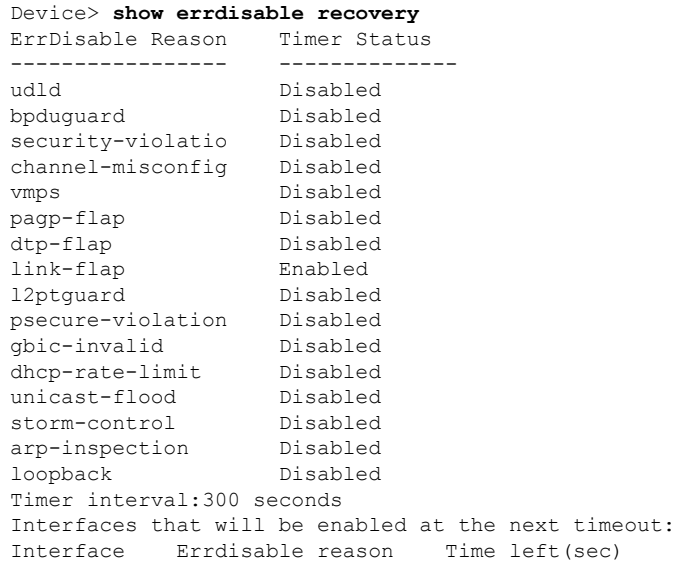

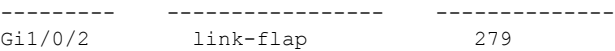

関連トピック

[errdisable](#page-50-0) recovery cause  $(29 \sim \rightarrow \sim)$ [errdisable](#page-53-0) recovery interval  $(32 \sim \rightarrow \sim)$ show [errdisable](#page-89-0) detect  $(68 \sim +\ \ \ \ \ \ \ \ \ \ \ \$ 

## <span id="page-93-0"></span>**show interfaces**

すべてのインターフェイスまたは指定したインターフェイスの管理ステータスおよび動作ス テータスを表示するには、特権 EXEC モードで **show interfaces** コマンドを使用します。

**show interfaces** [{*interface-id*|**vlan** *vlan-id*}] [{**accounting**|**capabilities** [**module** *number*]**|debounce|description**|**etherchannel**|**flowcontrol|pruning|stats**|**status** [{**err-disabled|inactive**}]**|trunk**}]

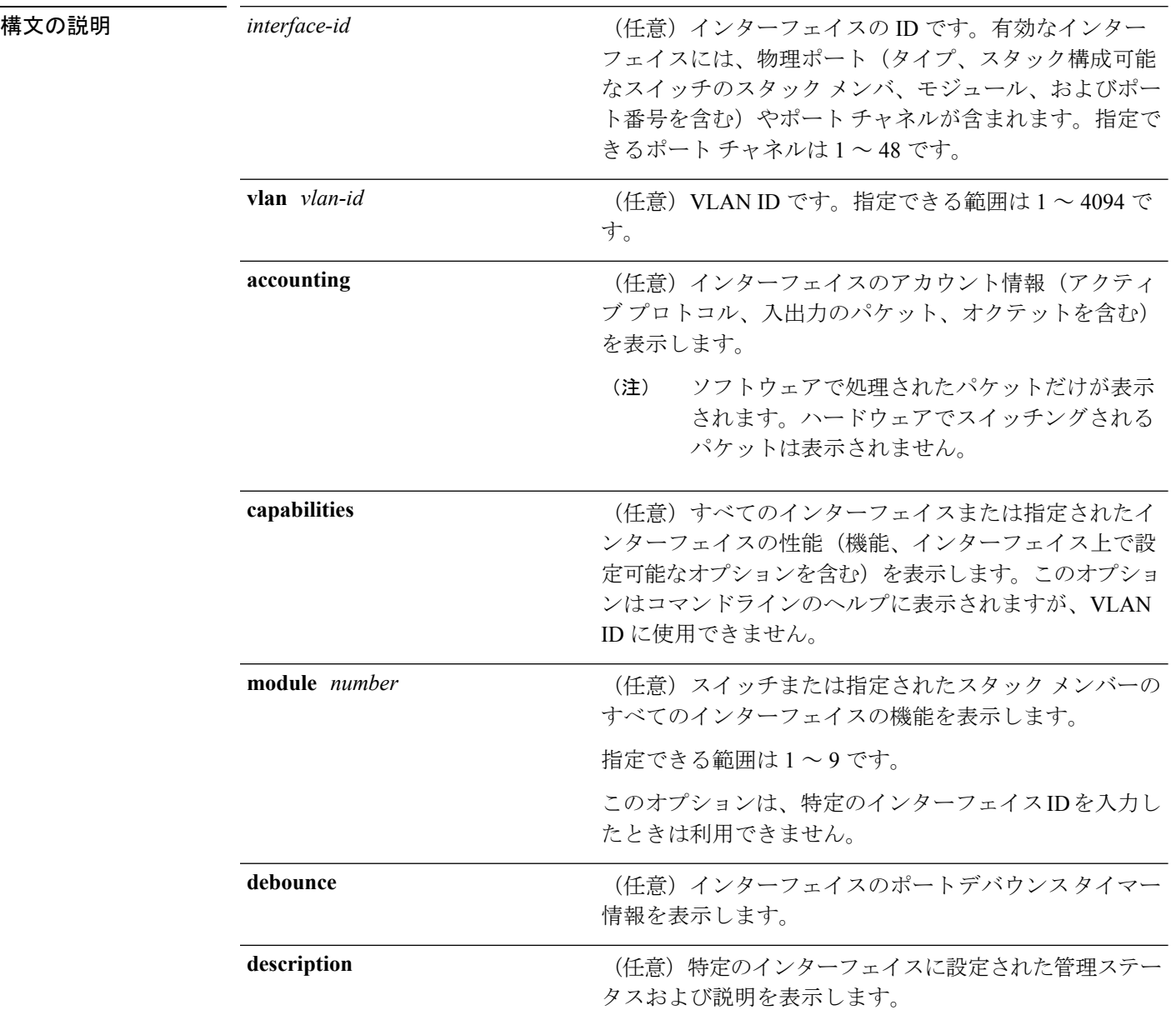

I

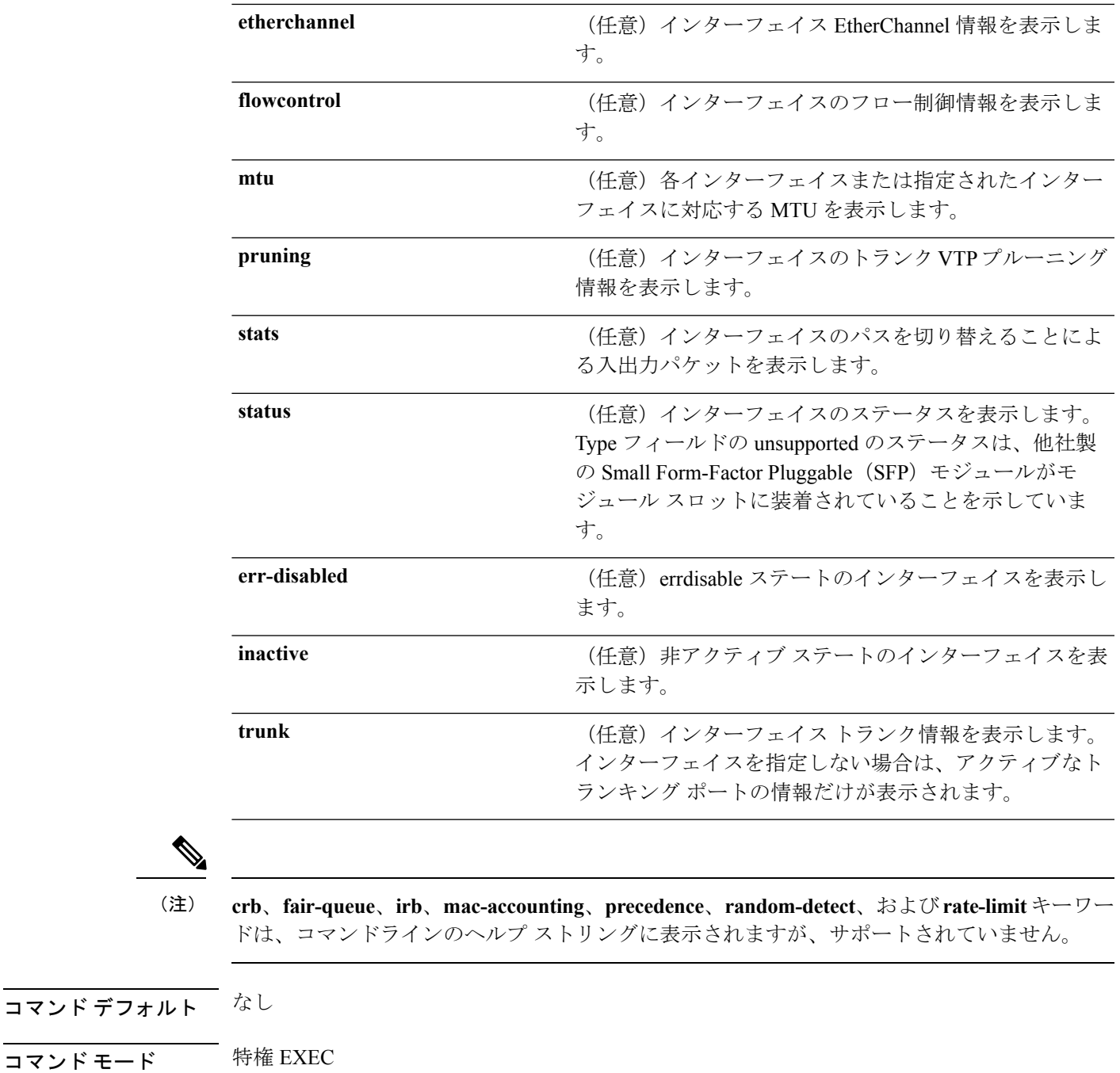

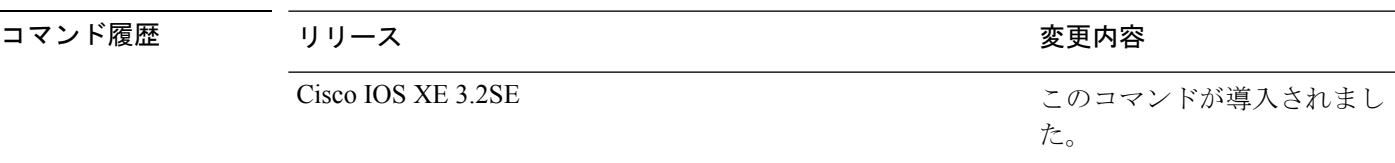

使用上のガイドライン **show interfaces capabilities** コマンドに異なるキーワードを指定することで、次のような結果に なります。

- **show interface capabilities module** *number* コマンドを使用して、スタックのスイッチ上の すべてのインターフェイスの機能を表示します。スタック内に該当するモジュール番号を 持つスイッチがない場合、出力はありません。
- 指定されたインターフェイスの機能を表示するには、**showinterfaces** *interface-id* **capabilities** を使用します。
- スタック内のすべてのインターフェイスの機能を表示するには、**showinterfaces capabilities** を使用します(モジュール番号またはインターフェイス ID の指定なし)。

```
次の例では、スタック メンバ 3 のインターフェイスに対する show interfaces コマンド
の出力を示します。
```

```
Device# show interfaces gigabitethernet3/0/2
GigabitEthernet3/0/2 is down, line protocol is down (notconnect)
  Hardware is Gigabit Ethernet, address is 2037.064d.4381 (bia 2037.064d.4381)
  MTU 1500 bytes, BW 1000000 Kbit/sec, DLY 10 usec,
     reliability 255/255, txload 1/255, rxload 1/255
  Encapsulation ARPA, loopback not set
  Keepalive set (10 sec)
  Auto-duplex, Auto-speed, media type is 10/100/1000BaseTX
  input flow-control is off, output flow-control is unsupported
  ARP type: ARPA, ARP Timeout 04:00:00
  Last input never, output never, output hang never
  Last clearing of "show interface" counters never
  Input queue: 0/2000/0/0 (size/max/drops/flushes); Total output drops: 0
  Queueing strategy: fifo
  Output queue: 0/40 (size/max)
  5 minute input rate 0 bits/sec, 0 packets/sec
  5 minute output rate 0 bits/sec, 0 packets/sec
     0 packets input, 0 bytes, 0 no buffer
    Received 0 broadcasts (0 multicasts)
     0 runts, 0 giants, 0 throttles
     0 input errors, 0 CRC, 0 frame, 0 overrun, 0 ignored
     0 watchdog, 0 multicast, 0 pause input
     0 input packets with dribble condition detected
     0 packets output, 0 bytes, 0 underruns
     0 output errors, 0 collisions, 1 interface resets
     0 unknown protocol drops
     0 babbles, 0 late collision, 0 deferred
     0 lost carrier, 0 no carrier, 0 pause output
     0 output buffer failures, 0 output buffers swapped out
```
次の例では、**show interfaces accounting** コマンドの出力を示します。

次の例では、インターフェイスに対する **show interfaces capabilities** コマンドの出力を 示します。

```
Device# show interfaces gigabitethernet1/0/2 capabilities
GigabitEthernet1/0/2
```

```
Model: UA-3850-24-CR
Type: 10/100/1000BaseTX
Speed: 10,100,1000, auto
Duplex: full, half, auto
Trunk encap. type: 802.1Q
Trunk mode: on, off, desirable, nonegotiate
Channel: yes
Fast Start: yes
QoS scheduling: rx-(not configurable on per port basis),
```
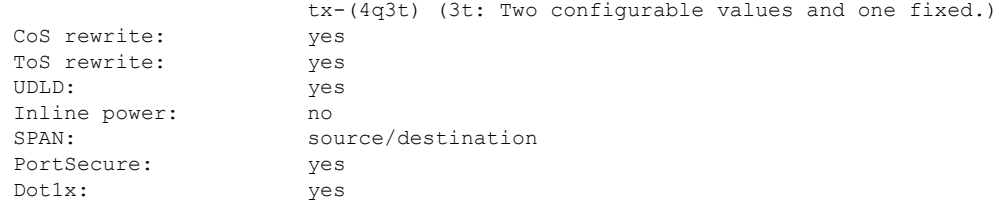

次の例では、**description**インターフェイスコンフィギュレーションコマンドを使用し て、インターフェイスを *Connects to Marketing* として指定した場合の **show interfaces** *interface***description** コマンドの出力を示します。

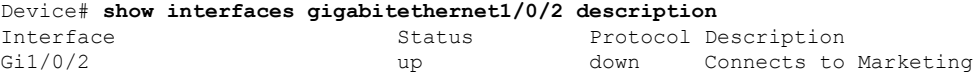

次の例では、スイッチにポート チャネルが設定されている場合の **show interfaces etherchannel** コマンドの出力を示します。

次の例では、VTP ドメイン内でプルーニングがイネーブルの場合の **show interfaces** *interface-id* **pruning** コマンドの出力を示します。

```
Device# show interfaces gigabitethernet1/0/2 pruning
Port Vlans pruned for lack of request by neighbor
Gi1/0/2 3,4
Port Vlans traffic requested of neighbor
```
Gi1/0/2 1-3

次の例では、指定した VLAN インターフェイスの **show interfacesstats** コマンドの出力 を示します。

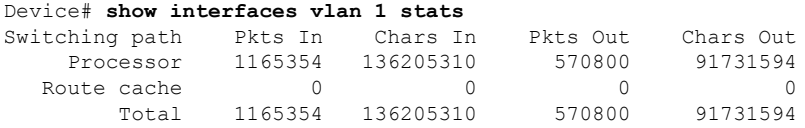

次の例では、**show interfaces status** コマンドの出力の一部を示します。すべてのイン ターフェイスのステータスが表示されます。

次に、**show interfaces** *interface-id***status** コマンドの出力例を示します。

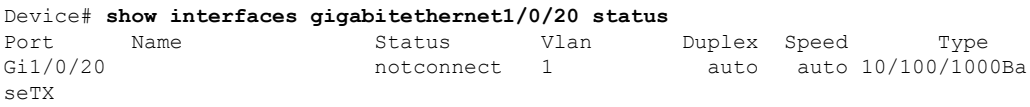

次の例では、**show interfaces status err-disabled** コマンドの出力を示します。errdisable ステートのインターフェイスのステータスを表示します。

Device# **show interfaces status err-disabled**

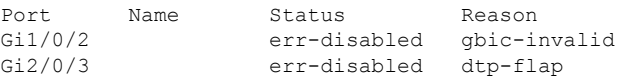

次の例では、**show interfaces** *interface-id* **pruning** コマンドの出力を示します。

Device# **show interfaces gigabitethernet1/0/2 pruning** Port Vlans pruned for lack of request by neighbor

次の例では、**show interfaces** *interface-id* **trunk** コマンドの出力を示します。ポートの トランキング情報が表示されます。

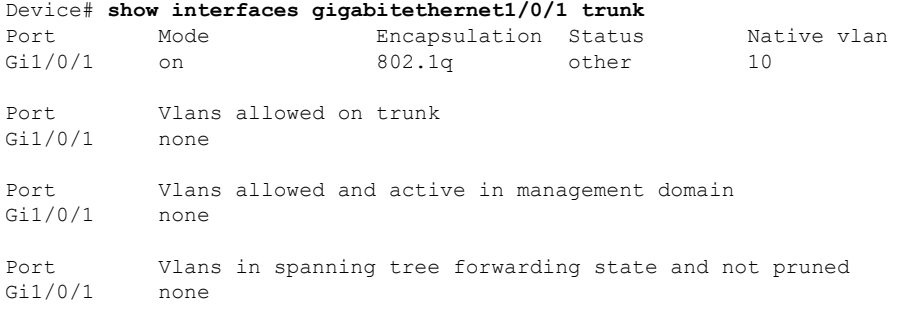

#### 関連トピック

show [interfaces](#page-98-0) counters  $(77 \sim -\gamma)$ show interfaces [switchport](#page-101-0)  $(80 \sim \rightarrow \sim)$ show interfaces [transceiver](#page-104-0)  $(83 \sim -\gamma)$ 

# <span id="page-98-0"></span>**show interfaces counters**

スイッチまたは特定のインターフェイスのさまざまなカウンタを表示するには、特権 EXEC モードで **show interfaces counters** コマンドを使用します。

**show interfaces** [*interface-id*] **counters** [{**errors|etherchannel**|**module** *stack-member-number*|**protocol status|trunk**}]

| 構文の説明      | interface-id                  | (任意) 物理インターフェイスの ID (タイプ、スタック メンバ (ス<br>タック構成可能なスイッチのみ)、モジュール、ポート番号を含む)。                  |
|------------|-------------------------------|-------------------------------------------------------------------------------------------|
|            | errors                        | (任意) エラー カウンタを表示します。                                                                      |
|            | etherchannel                  | (任意)送受信されたオクテット、ブロードキャスト パケット、マル<br>チキャストパケット、およびユニキャストパケットなど、EtherChannel<br>カウンタを表示します。 |
|            | module<br>stack-member-number | (任意) 指定されたスタック メンバのカウンタを表示します。<br>指定できる範囲は1~9です。                                          |
|            |                               | このコマンドでは、module キーワードはスタック メンバ番<br>(注)<br>号を参照しています。インターフェイスIDに含まれるモ<br>ジュール番号は、常に0です。    |
|            | protocol status               | (任意) インターフェイスでイネーブルになっているプロトコルのス<br>テータスを表示します。                                           |
|            | trunk                         | (任意) トランク カウンタを表示します。                                                                     |
|            |                               |                                                                                           |
| (注)        | れていません。                       | vlan vlan-id キーワードは、コマンドラインのヘルプ文字列には表示されますが、サポートさ                                         |
| コマンド デフォルト | なし                            |                                                                                           |
| コマンドモード    | 特権 EXEC                       |                                                                                           |
| コマンド履歴     | リリース                          | 変更内容                                                                                      |
|            | Cisco IOS XE 3.2SE            | このコマンドが導入されまし<br>た。                                                                       |
| 使用上のガイドライン | す。                            | キーワードを入力しない場合は、すべてのインターフェイスのすべてのカウンタが表示されま                                                |

次の例では、**show interfaces counters** コマンドの出力の一部を示します。スイッチの すべてのカウンタが表示されます。

Device# **show interfaces counters**

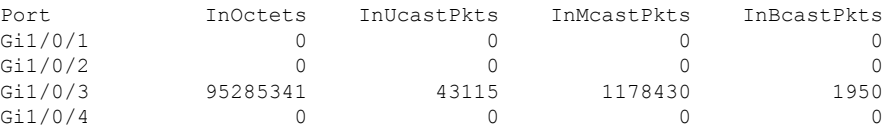

<output truncated>

次の例では、スタック メンバ 2 に対する **show interfaces counters module** コマンドの出 力の一部を示します。スタック内で指定されたスイッチのすべてのカウンタが表示さ れます。

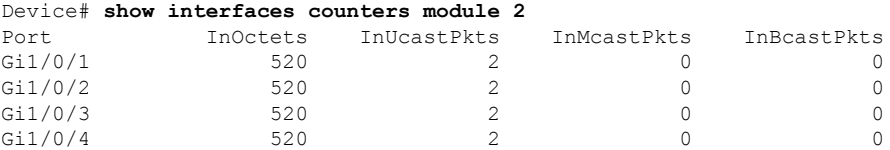

<output truncated>

次の例では、すべてのインターフェイスに対する**show interfaces countersprotocolstatus** コマンドの出力の一部を示します。

```
Device# show interfaces counters protocol status
Protocols allocated:
Vlan1: Other, IP
Vlan20: Other, IP, ARP
Vlan30: Other, IP, ARP
Vlan40: Other, IP, ARP
Vlan50: Other, IP, ARP
Vlan60: Other, IP, ARP
Vlan70: Other, IP, ARP
Vlan80: Other, IP, ARP
Vlan90: Other, IP, ARP
Vlan900: Other, IP, ARP
Vlan3000: Other, IP
Vlan3500: Other, IP
GigabitEthernet1/0/1: Other, IP, ARP, CDP
GigabitEthernet1/0/2: Other, IP
GigabitEthernet1/0/3: Other, IP
GigabitEthernet1/0/4: Other, IP
GigabitEthernet1/0/5: Other, IP
GigabitEthernet1/0/6: Other, IP
GigabitEthernet1/0/7: Other, IP
GigabitEthernet1/0/8: Other, IP
GigabitEthernet1/0/9: Other, IP
GigabitEthernet1/0/10: Other, IP, CDP
```
<output truncated>

次の例では、**show interfaces counterstrunk** コマンドの出力を示します。すべてのイン ターフェイスのトランク カウンタが表示されます。

#### Device# **show interfaces counters trunk**

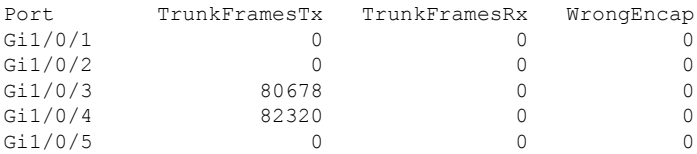

<output truncated>

#### 関連トピック

show [interfaces](#page-93-0)  $(72 \& -\&)$ 

# <span id="page-101-0"></span>**show interfaces switchport**

ポートブロッキング、ポート保護設定など、スイッチング(非ルーティング)ポートの管理ス テータスおよび動作ステータスを表示するには、特権EXECモードで**show interfacesswitchport** コマンドを使用します。

**show interfaces** [*interface-id*] **switchport** [{**module** *number*}]

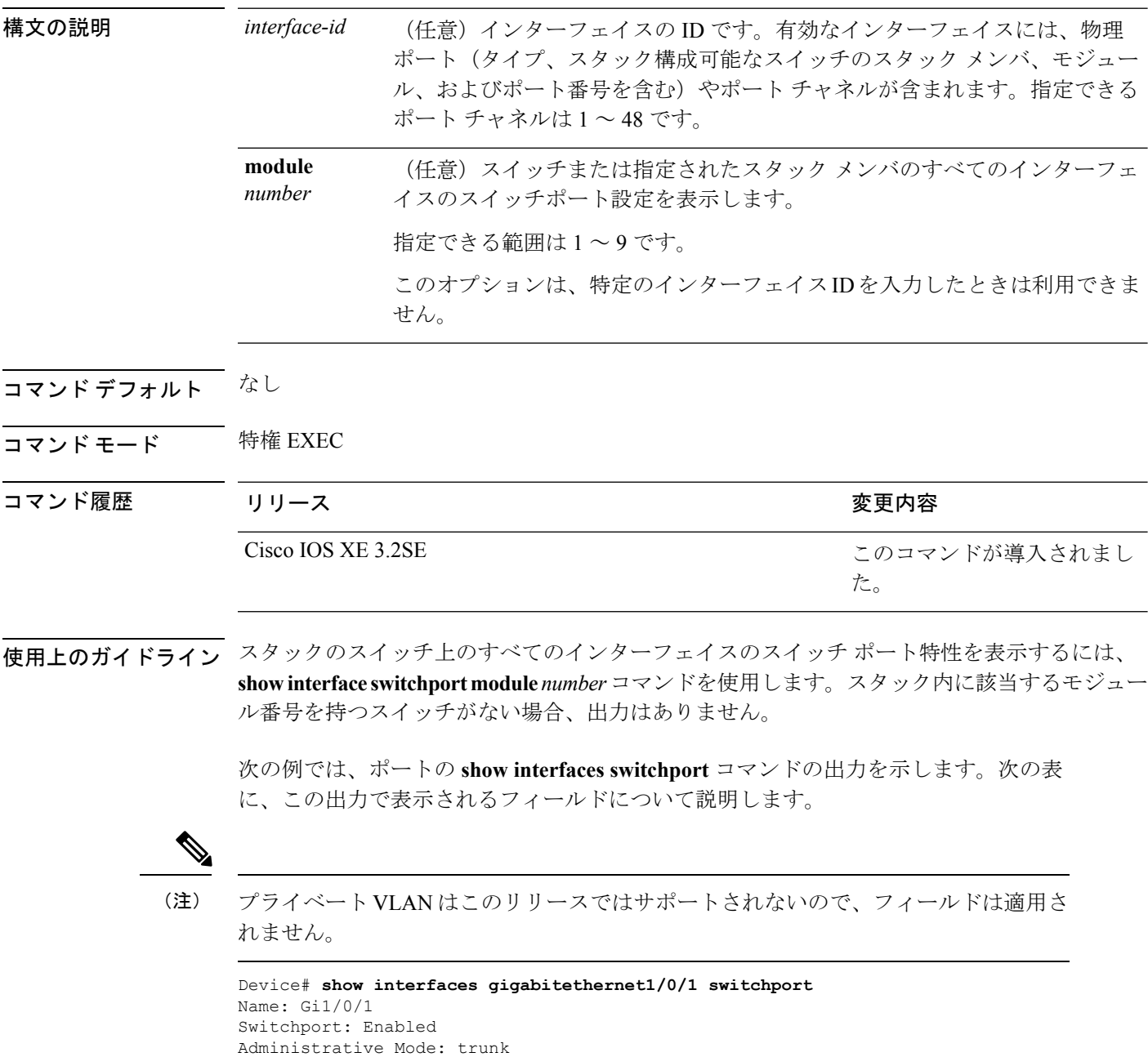

Operational Mode: down

```
Administrative Trunking Encapsulation: dot1q
Negotiation of Trunking: On
Access Mode VLAN: 1 (default)
Trunking Native Mode VLAN: 10 (VLAN0010)
Administrative Native VLAN tagging: enabled
Voice VLAN: none
Administrative private-vlan host-association: none
Administrative private-vlan mapping: none
Administrative private-vlan trunk native VLAN: none
Administrative private-vlan trunk Native VLAN tagging: enabled
Administrative private-vlan trunk encapsulation: dot1q
Administrative private-vlan trunk normal VLANs: none
Administrative private-vlan trunk associations: none
Administrative private-vlan trunk mappings: none
Operational private-vlan: none
Trunking VLANs Enabled: 11-20
Pruning VLANs Enabled: 2-1001
Capture Mode Disabled
Capture VLANs Allowed: ALL
```
Protected: false Unknown unicast blocked: disabled Unknown multicast blocked: disabled Appliance trust: none

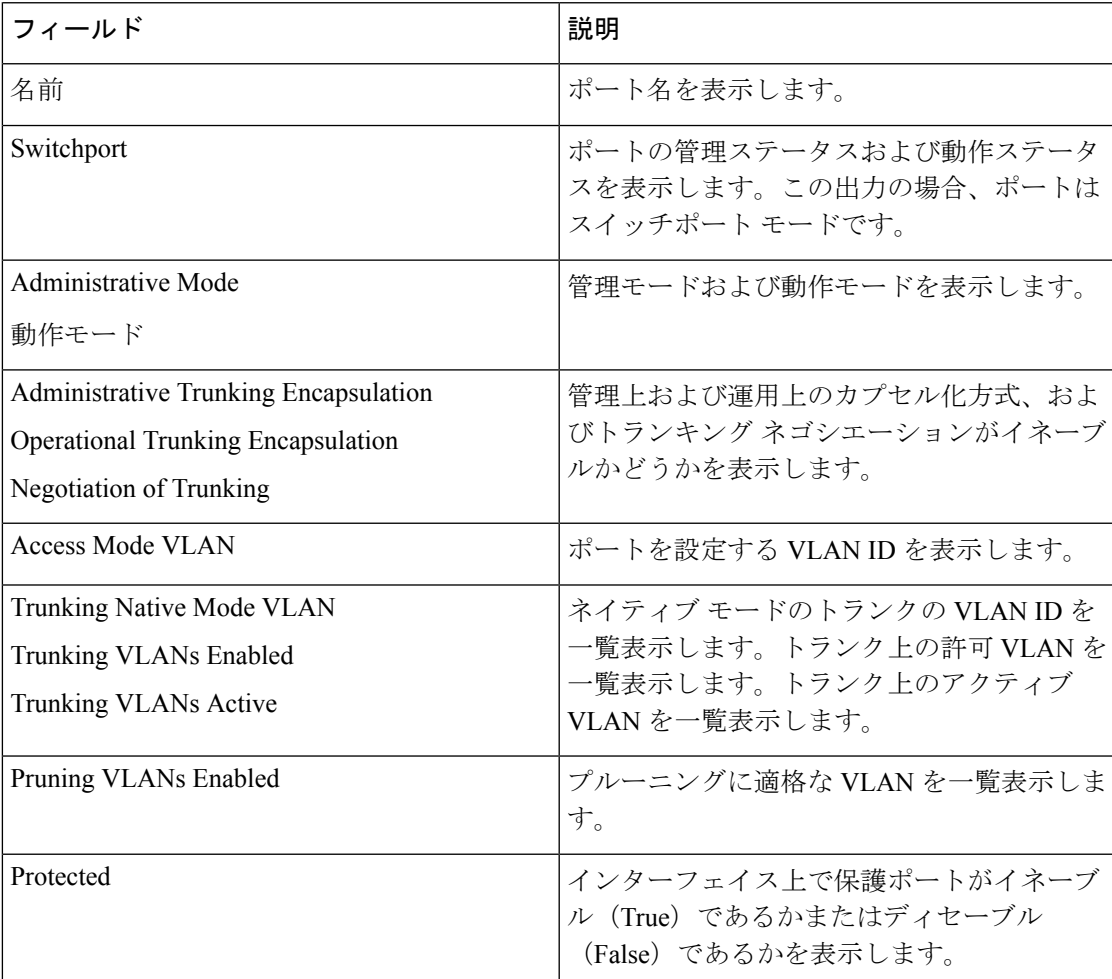

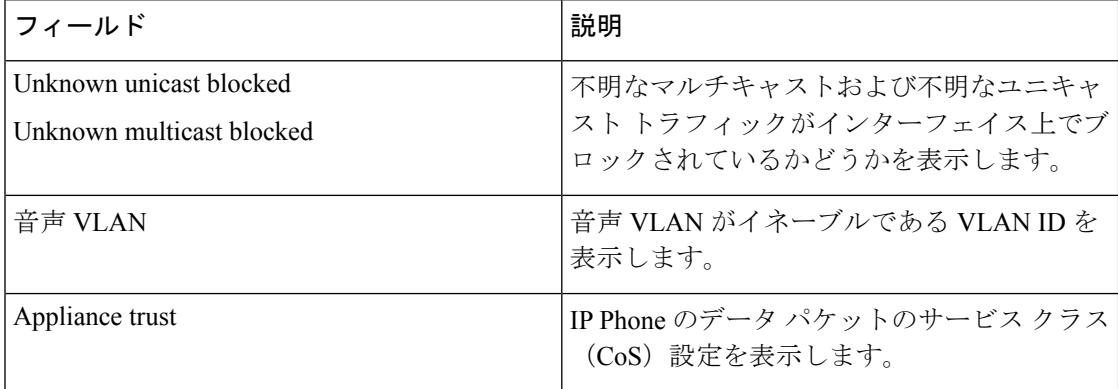

### 関連トピック

show [interfaces](#page-93-0)  $(72 \sim -\gamma)$ 

# <span id="page-104-0"></span>**show interfaces transceiver**

SFP モジュール インターフェイスの物理インターフェイスを表示するには、EXEC モードで **show interfaces transceiver** コマンドを使用します。

**show interfaces** [*interface-id*] **transceiver** [{**detail**|**module** *number***|properties|supported-list|threshold-table**}]

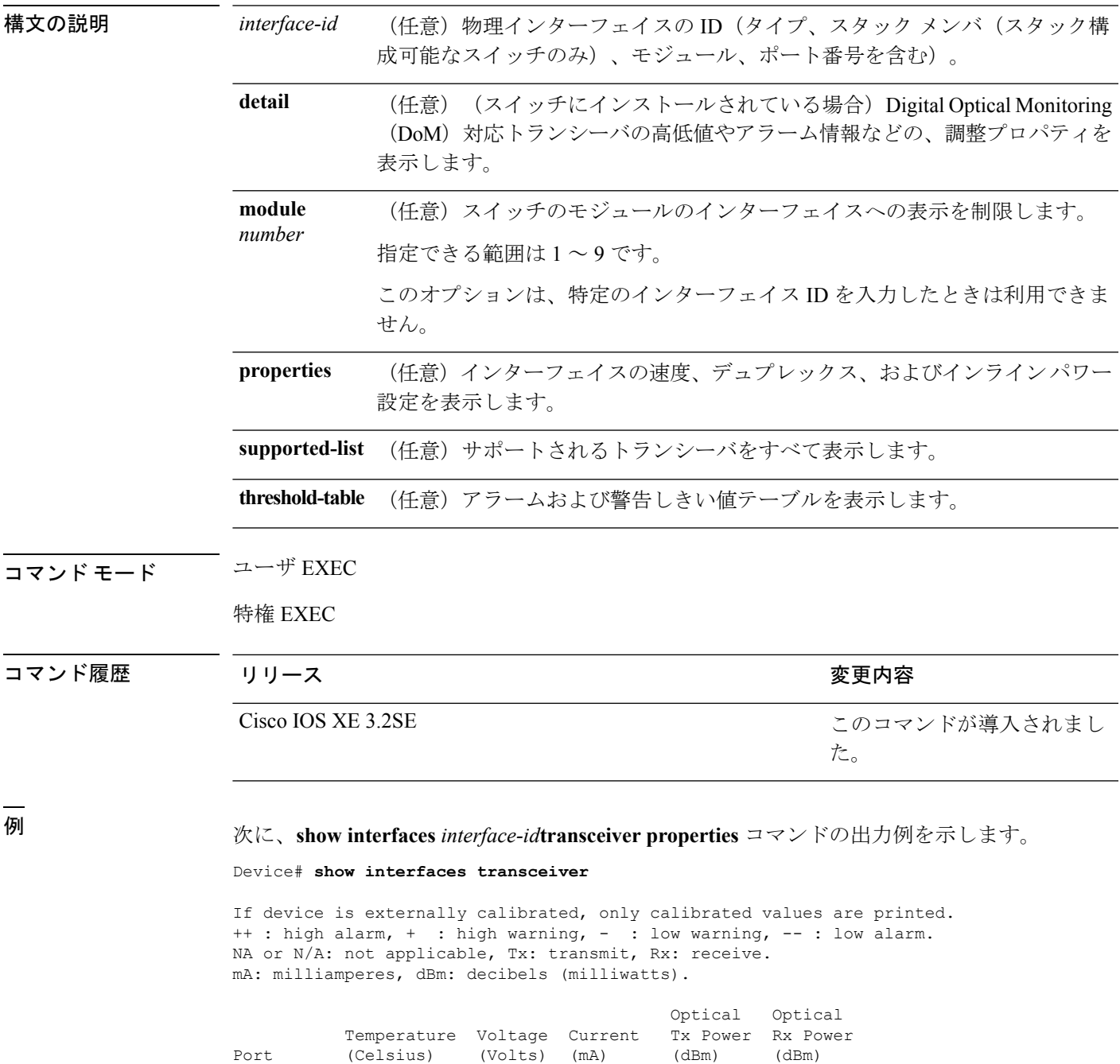

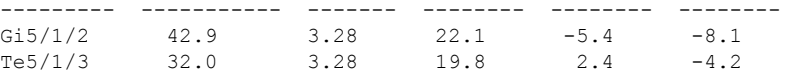

Device# **show interfaces gigabitethernet1/1/1 transceiver properties** Name : Gi1/1/1 Administrative Speed: auto Operational Speed: auto Administrative Duplex: auto Administrative Power Inline: enable Operational Duplex: auto Administrative Auto-MDIX: off Operational Auto-MDIX: off

次に、**show interfaces** *interface-id***transceiver detail** コマンドの出力例を示します。

Device# **show interfaces gigabitethernet1/1/1 transceiver detail** ITU Channel not available (Wavelength not available), Transceiver is internally calibrated. mA:milliamperes, dBm:decibels (milliwatts), N/A:not applicable. ++:high alarm, +:high warning, -:low warning, -- :low alarm. A2D readouts (if they differ), are reported in parentheses. The threshold values are uncalibrated.

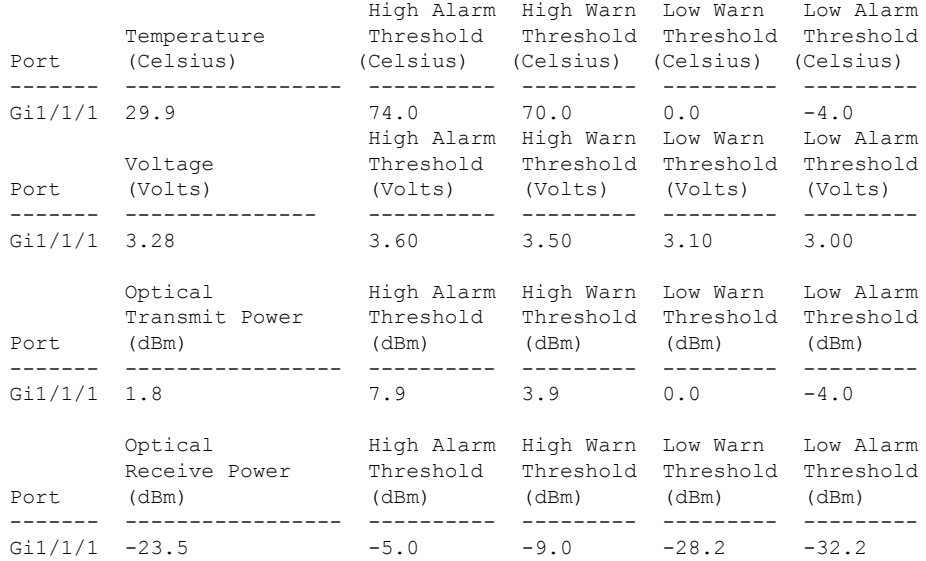

Device# **show interfaces transceiver supported-list**

Transceiver Type Cisco p/n min version

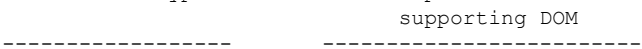

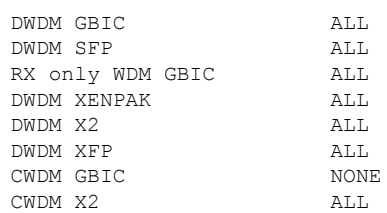

| CWDM XFP              | ALL              |
|-----------------------|------------------|
| XENPAK ZR             | ALL              |
| X2 ZR                 | ALL              |
| XFP ZR                | ALL              |
| Rx_only_WDM_XENPAK    | ALL              |
| XENPAK ER             | $10 - 1888 - 04$ |
| X2 ER                 | ALL              |
| XFP ER                | ALL              |
| XENPAK LR             | $10 - 1838 - 04$ |
| X2 LR                 | ALL              |
| XFP LR                | ALL              |
| XENPAK LW             | ALL              |
| X2 LW                 | ALL              |
| XFP LW                | NONE             |
| XENPAK SR             | NONE             |
|                       |                  |
| X2 SR                 | ALL              |
| XFP SR                | ALL              |
| XENPAK LX4            | NONE             |
| X2 LX4                | NONE             |
| XFP LX4               | NONE             |
| XENPAK CX4            | NONE             |
| X2 CX4                | <b>NONE</b>      |
| XFP CX4               | NONE             |
| SX GBIC               | NONE             |
| LX GBIC               | NONE             |
| ZX GBIC               | NONE             |
| CWDM SFP              | ALL              |
| Rx only WDM SFP       | NONE             |
| SX SFP                | ALL              |
| LX SFP                | ALL              |
| ZX SFP                | ALL              |
| EX SFP                | ALL              |
| SX SFP                | NONE             |
| LX SFP                | NONE             |
| ZX SFP                | NONE             |
| GIGE BX U SFP         | NONE             |
| GigE BX D SFP         | ALL              |
| X2 LRM                | ALL              |
| SR SFPP               | ALL              |
| LR SFPP               | ALL              |
| LRM SFPP              | ALL              |
| ER SFPP               | ALL              |
| ZR SFPP               | ALL              |
| DWDM SFPP             | ALL              |
| GIGE BX 40U SFP       | ALL              |
| GigE BX 40D SFP       | ALL              |
| GigE BX 40DA SFP      | ALL              |
| GIGE BX 80U SFP       | ALL              |
| GigE BX 80D SFP       | ALL              |
| GIG BXU SFPP          | ALL              |
| GIG BXD SFPP          | ALL              |
| GIG BX40U SFPP        | ALL              |
| GIG BX40D SFPP        | ALL              |
| GigE Dual Rate LX SFP | ALL              |
| CWDM SFPP             | ALL              |
| CPAK SR10             | ALL              |
| CPAK LR4              | ALL              |
| QSFP LR               | ALL              |
| QSFP SR               | ALL              |

次に、**show interfaces transceiver threshold-table** コマンドの出力例を示します。

Device# **show interfaces transceiver threshold-table**

I

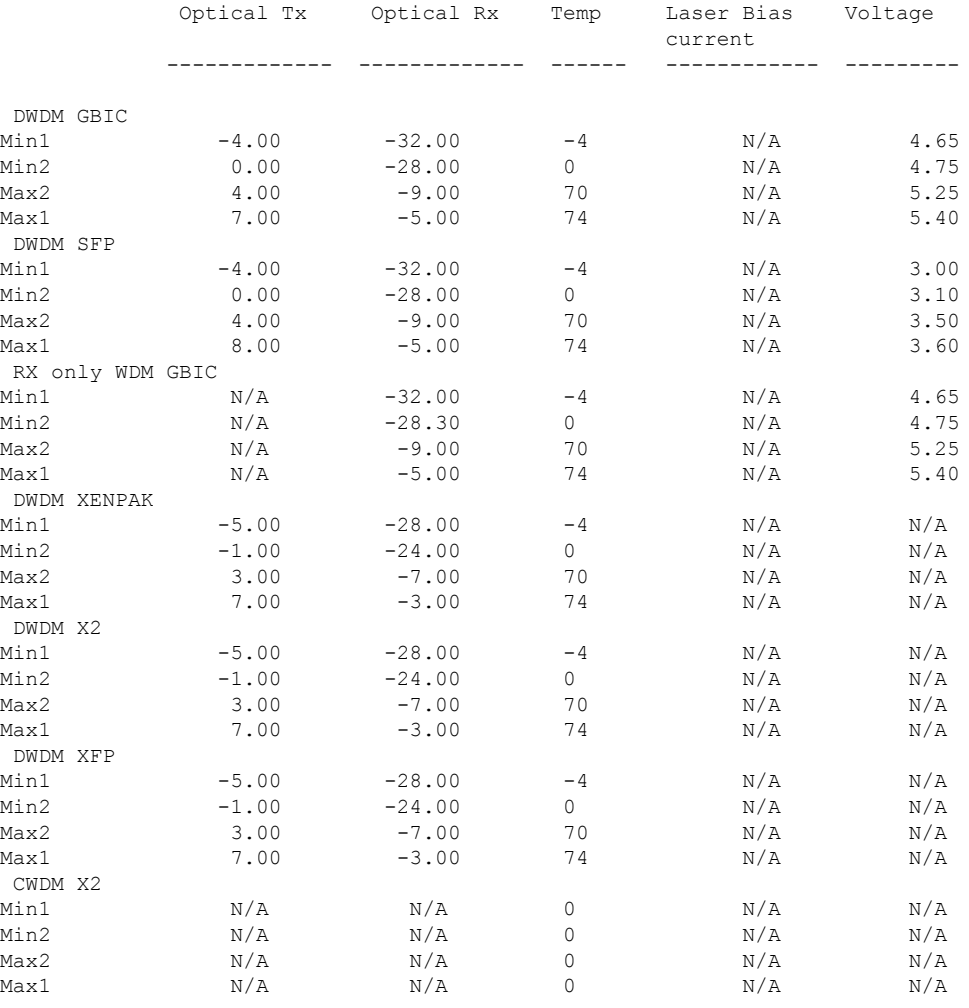

<output truncated>

### 関連コマンド

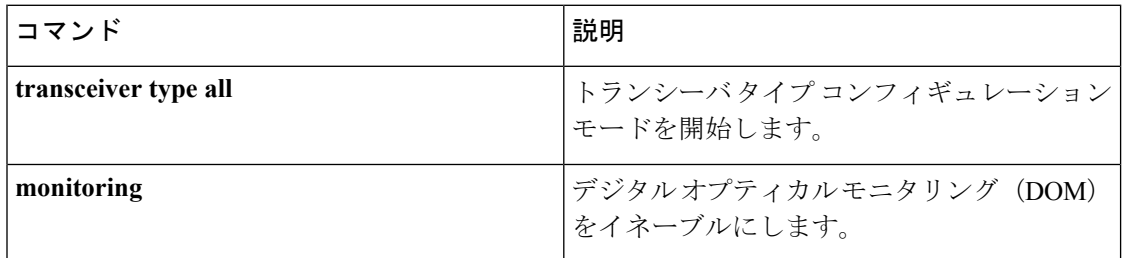

### 関連トピック

show [interfaces](#page-93-0)  $(72 \sim -\gamma)$
**87**

## **show memory platform**

プラットフォームのメモリ統計情報を表示するには、特権 EXEC モードで **show memory platform** コマンドを使用します。

**show memory platform** [{**compressed-swap |information |page-merging**}]

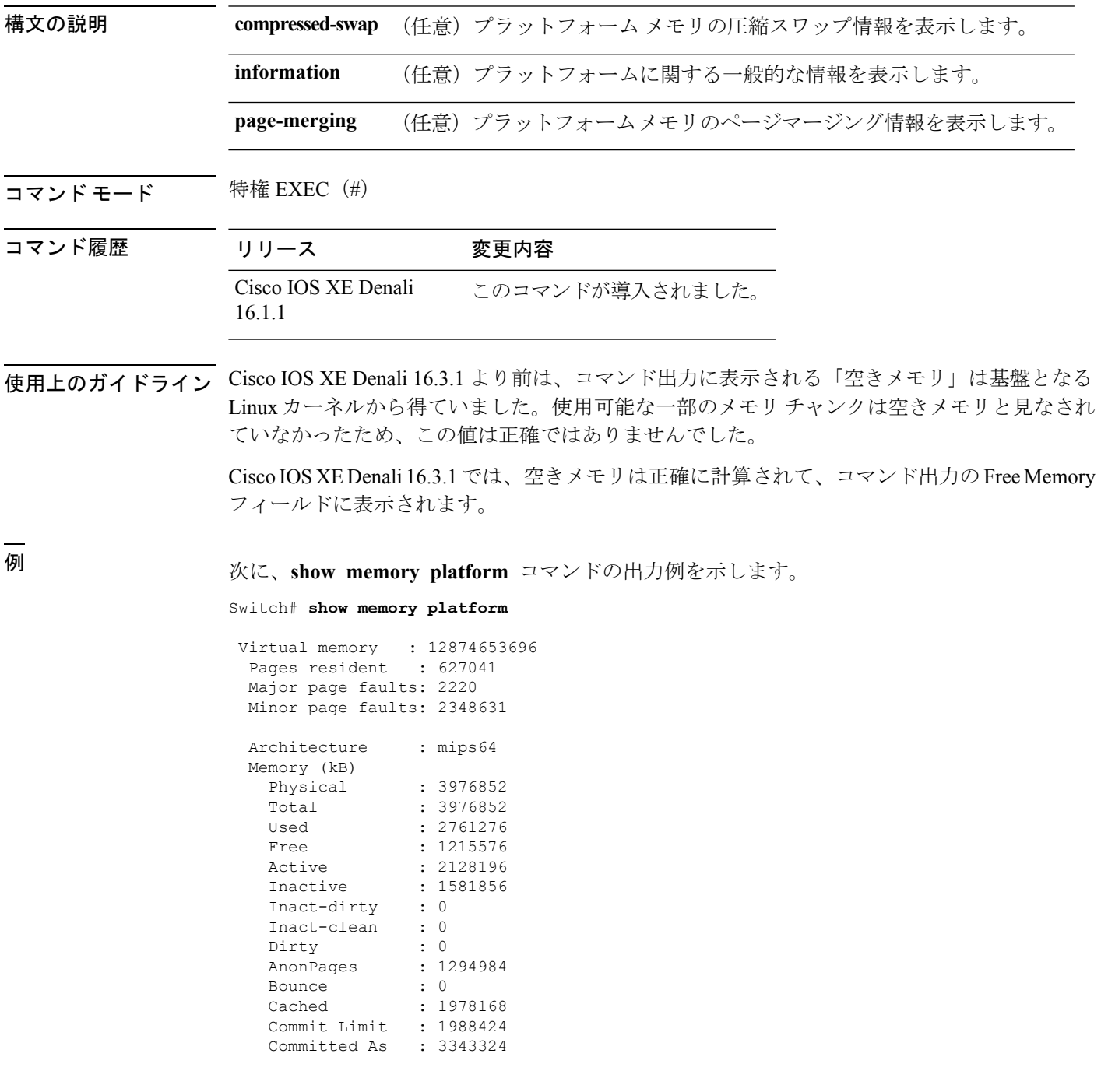

I

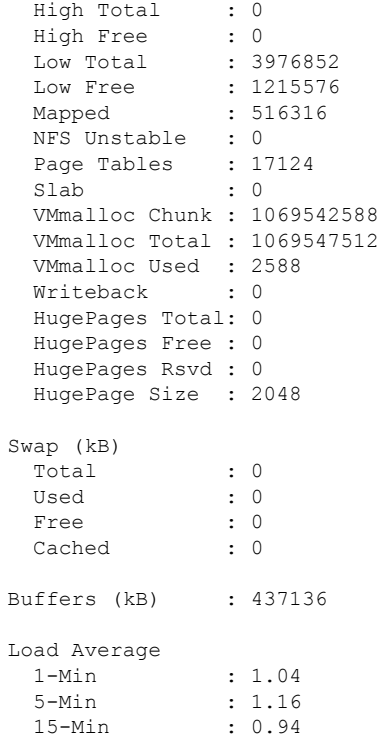

次に、**show memory platform information** コマンドの出力例を示します。

Device# **show memory platform information**

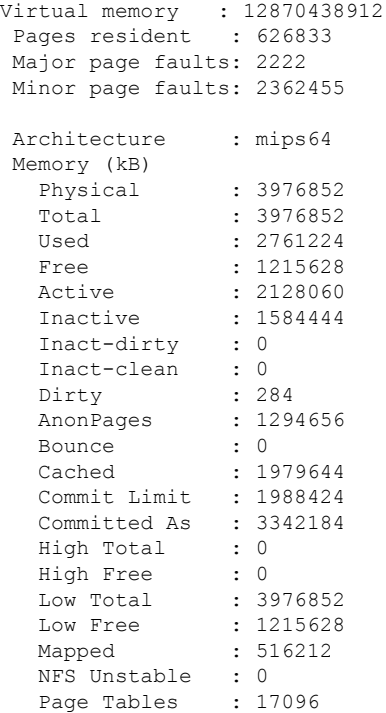

 $\mathbf I$ 

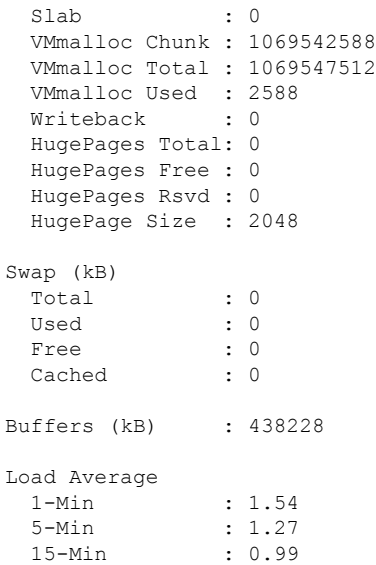

### **show module**

スイッチ番号、モデル番号、シリアル番号、ハードウェアリビジョン番号、ソフトウェアバー ジョン、MAC アドレスなどのモジュール情報を表示するには、ユーザ EXEC モードまたは特 権 EXEC モードで、このコマンドを使用します。

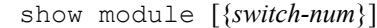

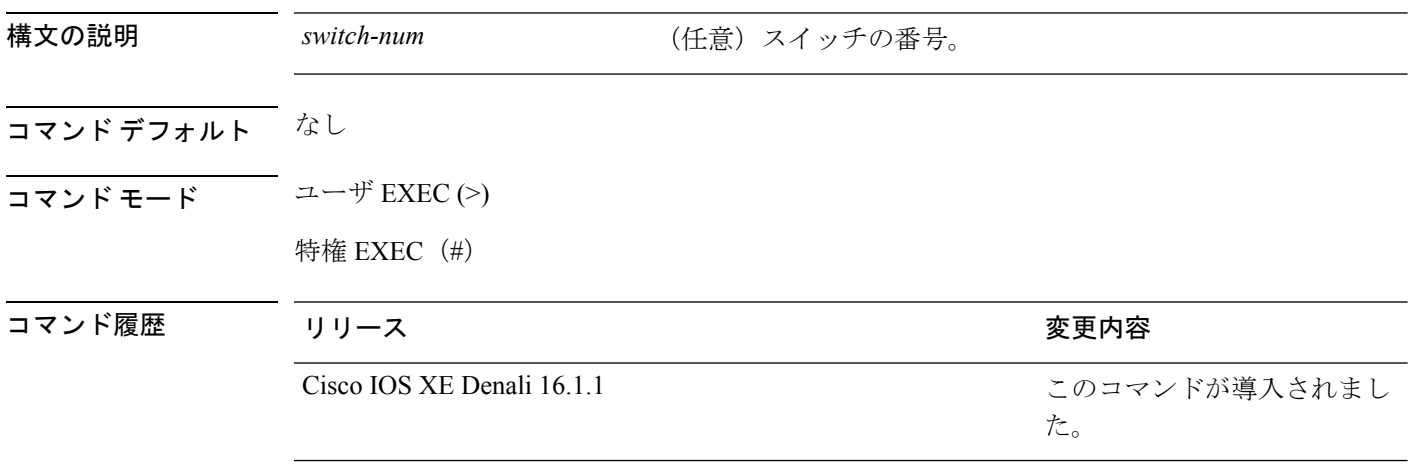

- 使用上のガイドライン *switch-num* 引数を指定せずに **show module** コマンドを入力した場合、show module all コマンド を入力した場合と同じ結果になります。
- <sup>例</sup> 次に、CiscoCatalyst <sup>3850</sup>シリーズスイッチ上のすべてのモジュールの情報を表示する 例を示します。

### **show mgmt-infra trace messages ilpower**

トレース バッファ内のインライン パワーのメッセージを表示するには、特権 EXEC モードで **show mgmt-infra trace messages ilpower** コマンドを使用します。

**show mgmt-infra trace messages ilpower** [**switch** *stack-member-number*]

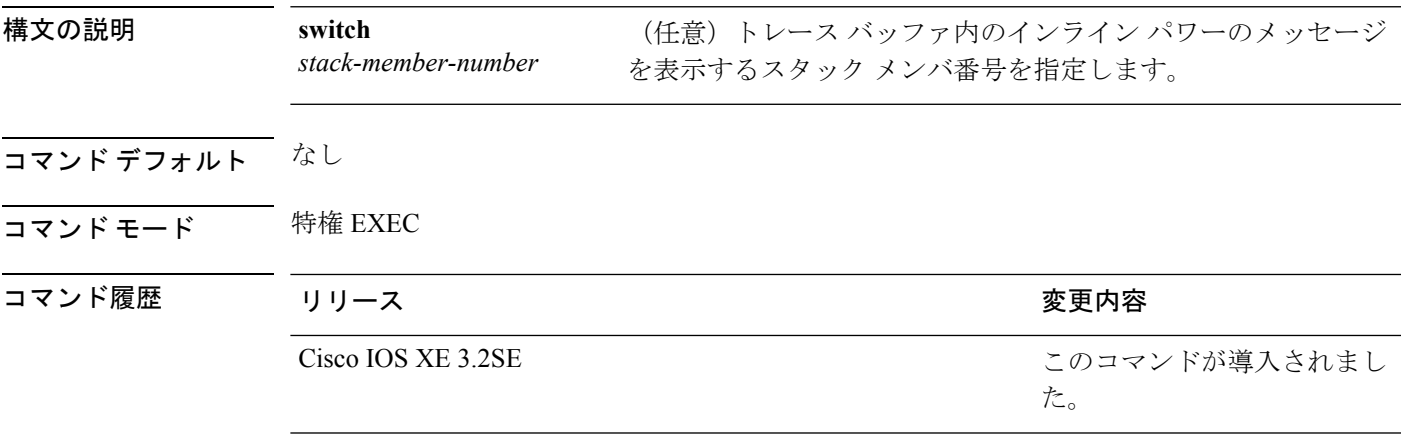

次に、**show mgmt-infra trace messages ilpower** コマンドの出力例を示します。

```
Device# show mgmt-infra trace messages ilpower
```
[10/23/12 14:05:10.984 UTC 1 3] Initialized inline power system configuration fo r slot 1. [10/23/12 14:05:10.984 UTC 2 3] Initialized inline power system configuration fo r slot 2. [10/23/12 14:05:10.984 UTC 3 3] Initialized inline power system configuration fo r slot 3. [10/23/12 14:05:10.984 UTC 4 3] Initialized inline power system configuration fo r slot 4. [10/23/12 14:05:10.984 UTC 5 3] Initialized inline power system configuration fo r slot 5. [10/23/12 14:05:10.984 UTC 6 3] Initialized inline power system configuration fo r slot 6. [10/23/12 14:05:10.984 UTC 7 3] Initialized inline power system configuration fo r slot 7. [10/23/12 14:05:10.984 UTC 8 3] Initialized inline power system configuration fo r slot 8. [10/23/12 14:05:10.984 UTC 9 3] Initialized inline power system configuration fo r slot 9. [10/23/12 14:05:10.984 UTC a 3] Inline power subsystem initialized. [10/23/12 14:05:18.908 UTC b 264] Create new power pool for slot 1 [10/23/12 14:05:18.909 UTC c 264] Set total inline power to 450 for slot 1 [10/23/12 14:05:20.273 UTC d 3] PoE is not supported on . [10/23/12 14:05:20.288 UTC e 3] PoE is not supported on . [10/23/12 14:05:20.299 UTC f 3] PoE is not supported on . [10/23/12 14:05:20.311 UTC 10 3] PoE is not supported on . [10/23/12 14:05:20.373 UTC 11 98] Inline power process post for switch 1 [10/23/12 14:05:20.373 UTC 12 98] PoE post passed on switch 1 [10/23/12 14:05:20.379 UTC 13 3] Slot #1: PoE initialization for board id 16387 [10/23/12 14:05:20.379 UTC 14 3] Set total inline power to 450 for slot 1 [10/23/12 14:05:20.379 UTC 15 3] Gi1/0/1 port config Initialized [10/23/12 14:05:20.379 UTC 16 3] Interface Gi1/0/1 initialization done. [10/23/12 14:05:20.380 UTC 17 3] Gi1/0/24 port config Initialized

[10/23/12 14:05:20.380 UTC 18 3] Interface Gi1/0/24 initialization done. [10/23/12 14:05:20.380 UTC 19 3] Slot #1: initialization done. [10/23/12 14:05:50.440 UTC 1a 3] Slot #1: PoE initialization for board id 16387 [10/23/12 14:05:50.440 UTC 1b 3] Duplicate init event

### **show mgmt-infra trace messages ilpower-ha**

トレース バッファ内のインライン パワーのハイ アベイラビリティのメッセージを表示するに は、特権 EXEC モードで **show mgmt-infra trace messages ilpower-ha** コマンドを使用します。

**show mgmt-infra trace messages ilpower-ha** [**switch** *stack-member-number*]

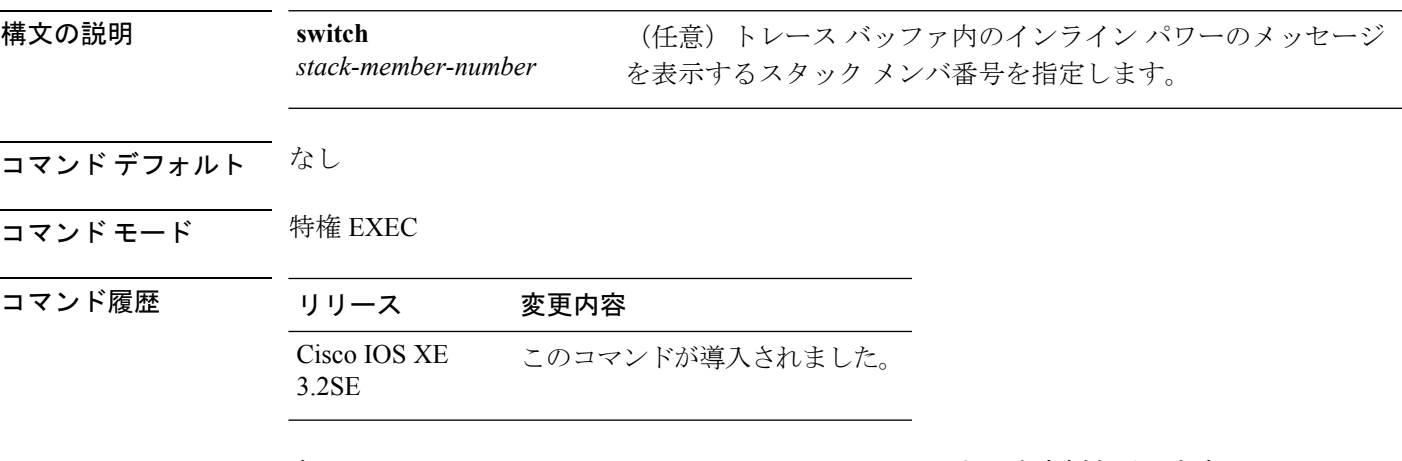

次に、**show mgmt-infra trace messages ilpower-ha** コマンドの出力例を示します。

Device# **show mgmt-infra trace messages ilpower-ha** [10/23/12 14:04:48.087 UTC 1 3] NG3K\_ILPOWER\_HA: Created NGWC ILP CF client succ essfully.

## **show mgmt-infra trace messages platform-mgr-poe**

トレース バッファ内のプラットフォーム マネージャの Power over Ethernet (PoE) メッセージ を表示するには、**show mgmt-infra trace messagesplatform-mgr-poe** 特権 EXEC コマンドを使用 します。

**show mgmt-infra trace messages platform-mgr-poe** [**switch** *stack-member-number*]

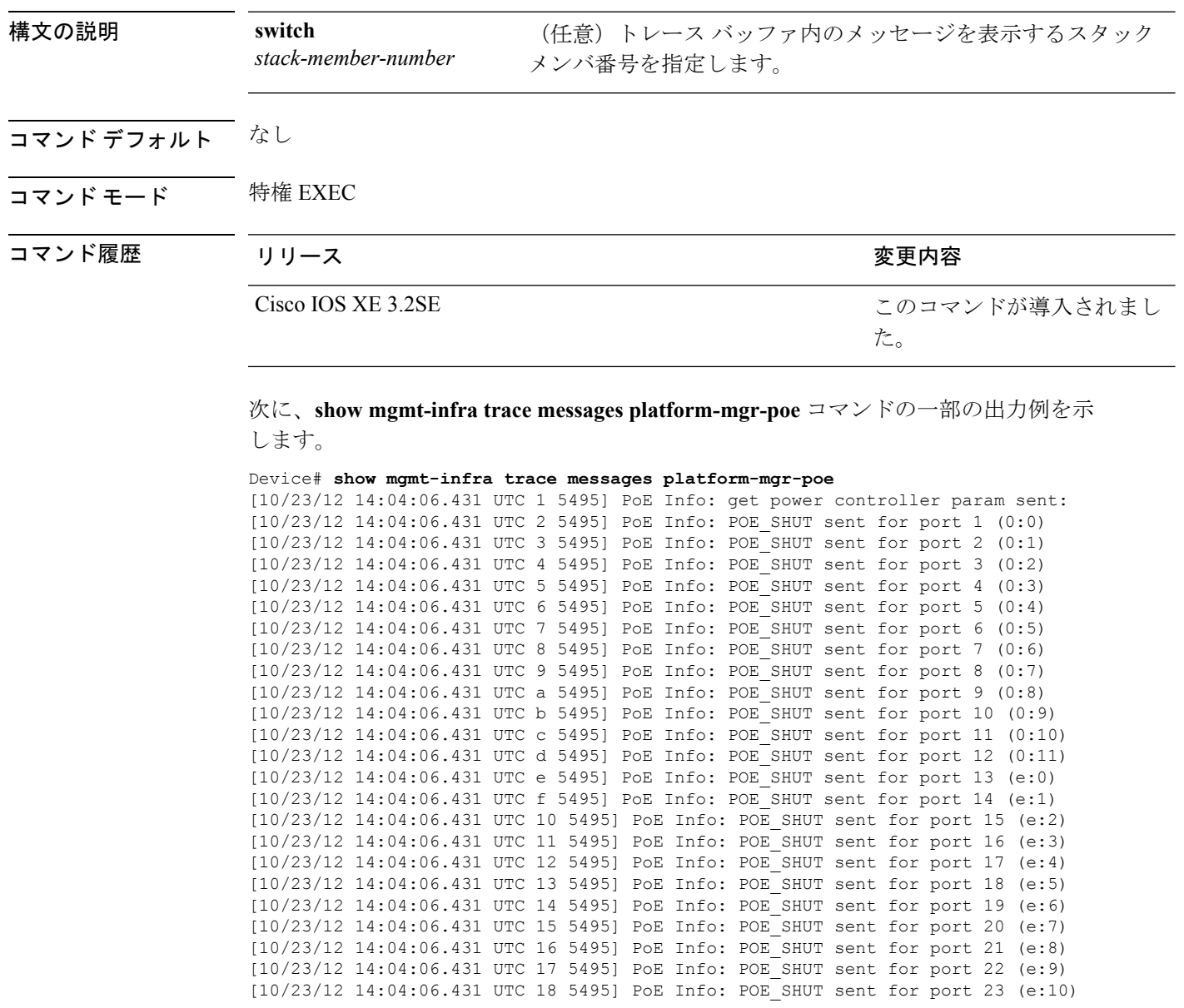

# **show network-policy profile**

ネットワークポリシープロファイルを表示するには、特権EXECモードで**show networkpolicy profile** コマンドを使用します。

**show network-policy profile** [*profile-number*]

構文の説明 *profile-number* (任意) ネットワークポリシープロファイル番号を表示します。プロファイル が入力されていない場合、すべてのネットワークポリシープロファイルが表示 されます。 コマンドデフォルト なし コマンド モード 特権 EXEC コマンド履歴 リリース りゅうしょう しょうしょう 変更内容 このコマンドが導入されまし た。 Cisco IOS XE 3.2SE

次の例では、**show network-policy profile** コマンドの出力を示します。

Device# **show network-policy profile** Network Policy Profile 60 Interface: none

関連トピック

[network-policy](#page-67-0)  $(46 \sim \rightarrow \check{\mathcal{V}})$ network-policy profile(グローバル [コンフィギュレーション\)](#page-68-0) (47 ページ)

### **show platform hardware fed switch forward**

デバイス固有のハードウェア情報を表示するには、**show platform hardware fed switch** *switch\_number* コマンドを使用します。

このトピックでは、転送特有のオプション、つまり **show platform hardware fed switch** {*switch\_num* | **active** | **standby** } **forward summary** コマンドで使用可能なオプションのみ について詳しく説明します。

**show platform hardware fed switch** *switch\_number***forward summary** の出力には、パケットに対 して下された転送決定に関するすべての詳細が表示されます。

から 12 ビットの接続先インデックスのセットは、使用される GPN を示します。たと

• Rewrite Index(書き換えインデックス):パケットで何が実行される必要があるかを 決定します。レイヤ 2 スイッチングの場合、通常はブリッジング アクションです。

えば、接続先インデックス 0xF04E は GPN - 78 (0x4e) に対応します。

**show platform hardware fed switch** {*switch\_num***|active|standby**} **forward summary**

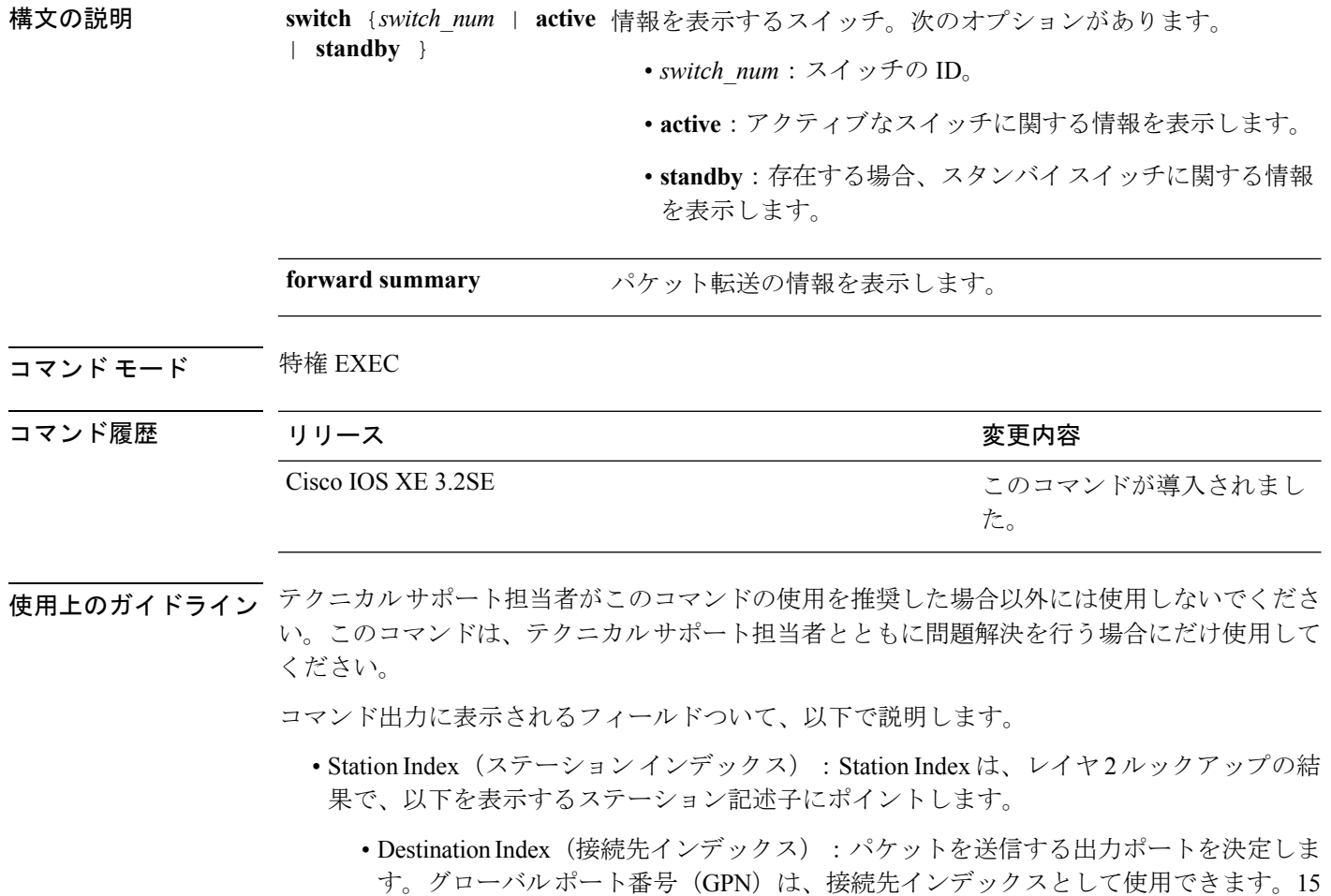

- Flexible Lookup Pipeline Stages (FPS) (フレキシブル ルックアップ パイプライン ス テージ):パケットのルーティングまたはブリッジングのために下された転送判断を 示します。
- Replication Bit Map(複製ビット マップ):パケットを CPU またはスタックに送信す る必要があるかどうかを決定します。
	- ローカル データ コピー = 1
	- リモート データ コピー = 0
	- ローカル CPU コピー=0
	- $\bullet$  リモート CPU コピー=0

#### 例

これは、**show platform hardware fedswitch** {*switch\_num* | **active** | **standby** } **forward summary** コマンドの出力例です。

Device#**show platform hardware fed switch 1 forward summary** Time: Fri Sep 16 08:25:00 PDT 2016 Incomming Packet Details:

```
###[ Ethernet ]###
 dst = 00:51:0f:f2:0e:11
 src = 00:1d:01:85:ba:22
 type = ARP###[ ARP ]###
   hwtype = 0x1ptype = IPv4<br>hwlen = 6hwlen
    plane = 4op = <i>i</i>s-athwsrc = 00:1d:01:85:ba:22
    psrc = 10.10.1.33
    hwdst = 00:51:0f:f2:0e:11
   pdst = 10.10.1.1Ingress:
Switch : 1
Port : GigabitEthernet1/0/1
Global Port Number : 1
Local Port Number : 1
Asic Port Number : 21
ASIC Number : 0
STP state :
               blkLrn31to0: 0xffdfffdf
               blkFwd31to0: 0xffdfffdf
Vlan : 1
Station Descriptor : 170
DestIndex : 0xF009
DestModIndex : 2
RewriteIndex : 2
Forwarding Decision: FPS 2A L2 Destination
```
Replication Bitmap:

I

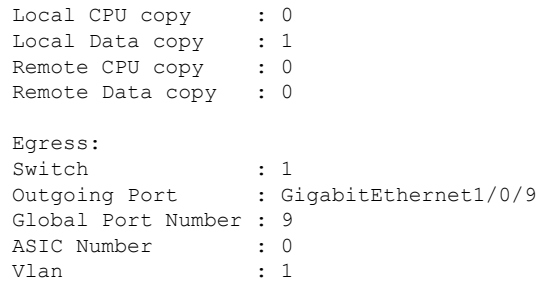

## **show platform resources**

プラットフォームのリソース情報を表示するには、特権EXECモードで**show platform reources** コマンドを使用します。

#### **show platform resources**

このコマンドには引数またはキーワードはありません。

コマンド モード 特権 EXEC (#)

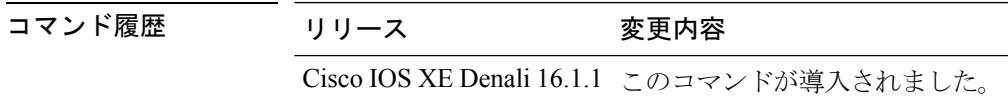

使用上のガイドライン このコマンドの出力には、総メモリから正確な空きメモリを引いた値である使用メモリが表示 されます。

### 例

次に、**show platform resources** コマンドの出力例を示します。 Switch# **show platform resources** \*\*State Acronym: H - Healthy, W - Warning, C - Critical Resource **Max** Warning Critical Usage Max Marning Critical State ---------------------------------------------------------------------------------------------------- Control Processor 7.20% 100% 90% 95% H DRAM 2701MB(69%) 3883MB 90% 95%  $\,$  H

## **show platform software ilpower**

デバイス上のすべてのPoEポートのインラインパワーの詳細を表示するには、特権EXECモー ドで **show platform software ilpower** コマンドを使用します。

**show platform software ilpower** {**details** | **port** {**GigabitEthernet** *interface-number* } | **system** *slot-number* }

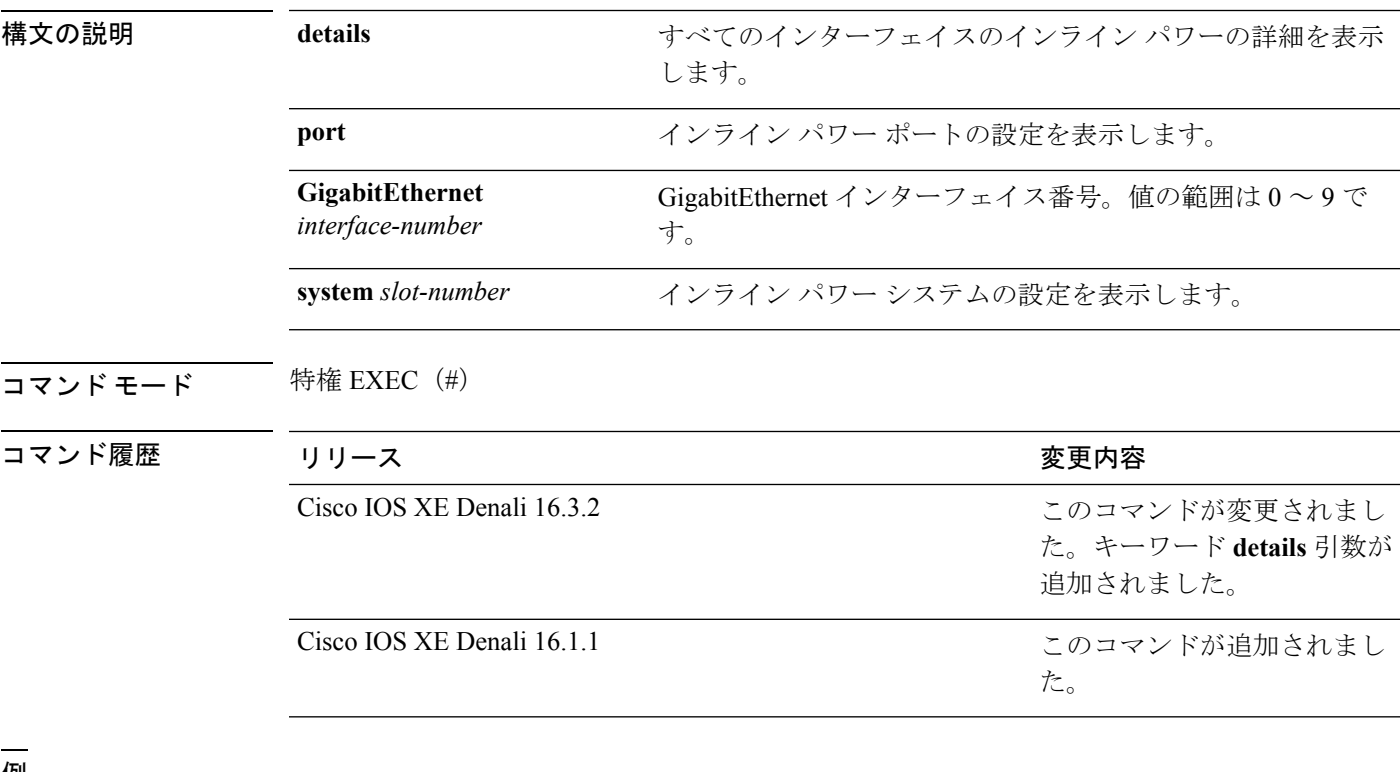

<sup>例</sup> 次に、**show platform software ilpower details** コマンドの出力例を示します。

```
Device# show platform software ilpower details
ILP Port Configuration for interface Gi1/0/1
   Initialization Done: Yes
   ILP Supported: Yes
   ILP Enabled: Yes
   POST: Yes
   Detect On: No
   Powered Device Detected No
   Powered Device Class Done No
   Cisco Powered Device: No
   Power is On: No<br>Power Denied: No
   Power Denied:
   Powered Device Type: Null
   Powerd Device Class: Null
   Power State: NULL
   Current State: NGWC_ILP_DETECTING_S
   Previous State: NGWC_ILP_SHUT_OFF_S<br>Requested Power in milli watts: 0
   Requested Power in milli watts:
   Short Circuit Detected: 0
   Short Circuit Count: 0
```
Cisco Powerd Device Detect Count: 0 Spare Pair mode: 0 IEEE Detect: Stopped IEEE Short: Stopped Link Down: Stopped Voltage sense: Stopped Spare Pair Architecture: 1 Signal Pair Power allocation in milli watts: 0 Spare Pair Power On: 0 Powered Device power state: 0 Timer: Power Good: Stopped Power Denied: Stopped Cisco Powered Device Detect: Stopped

## **show platform software process list**

プラットフォームで実行中のプロセスのリストを表示するには、特権 EXEC モードで **show platform software process list** コマンドを使用します。

**show platform software process list switch** {*switch-number***|active |standby**} {**0 |F0 |R0**} [{**name** *process-name*|**process-id** *process-ID*|**sort memory |summary**}]

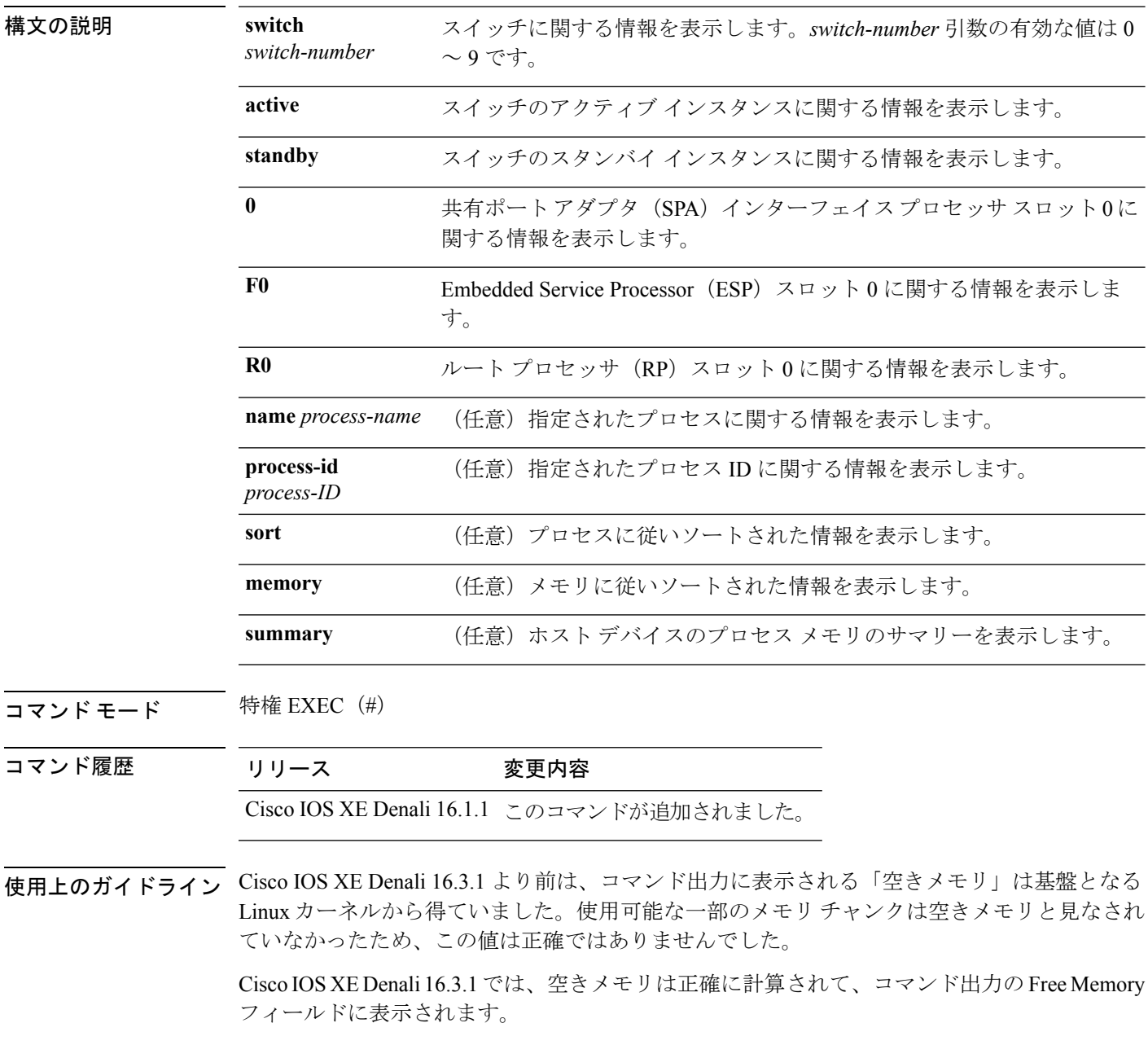

<sup>例</sup> 次に、**show platform software process list switch active R0** コマンドの出力例を示し ます。

Switch# **show platform software process list switch active R0 summary**

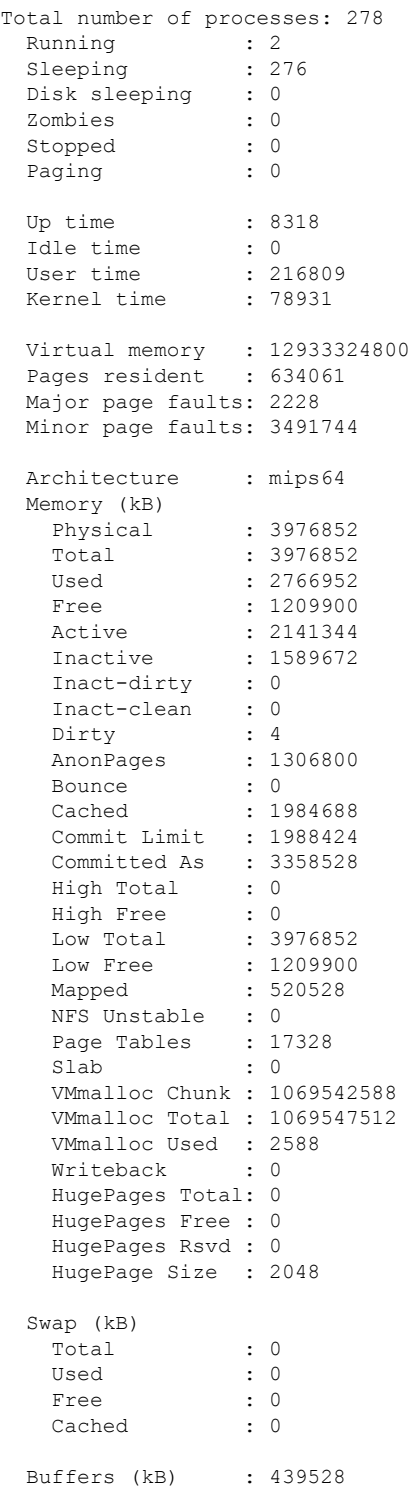

I

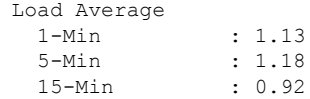

## **show platform software process slot switch**

プラットフォーム ソフトウェア プロセスのスイッチ情報を表示するには、特権 EXEC モード で **show platform software process slot switch** コマンドを使用します。

**show platform software process slot switch** {*switch-number***|active |standby**} {**0 |F0 |R0**} **monitor** [{**cycles** *no-of-times*[{**interval** *delay*[{**lines** *number*}]}]}]

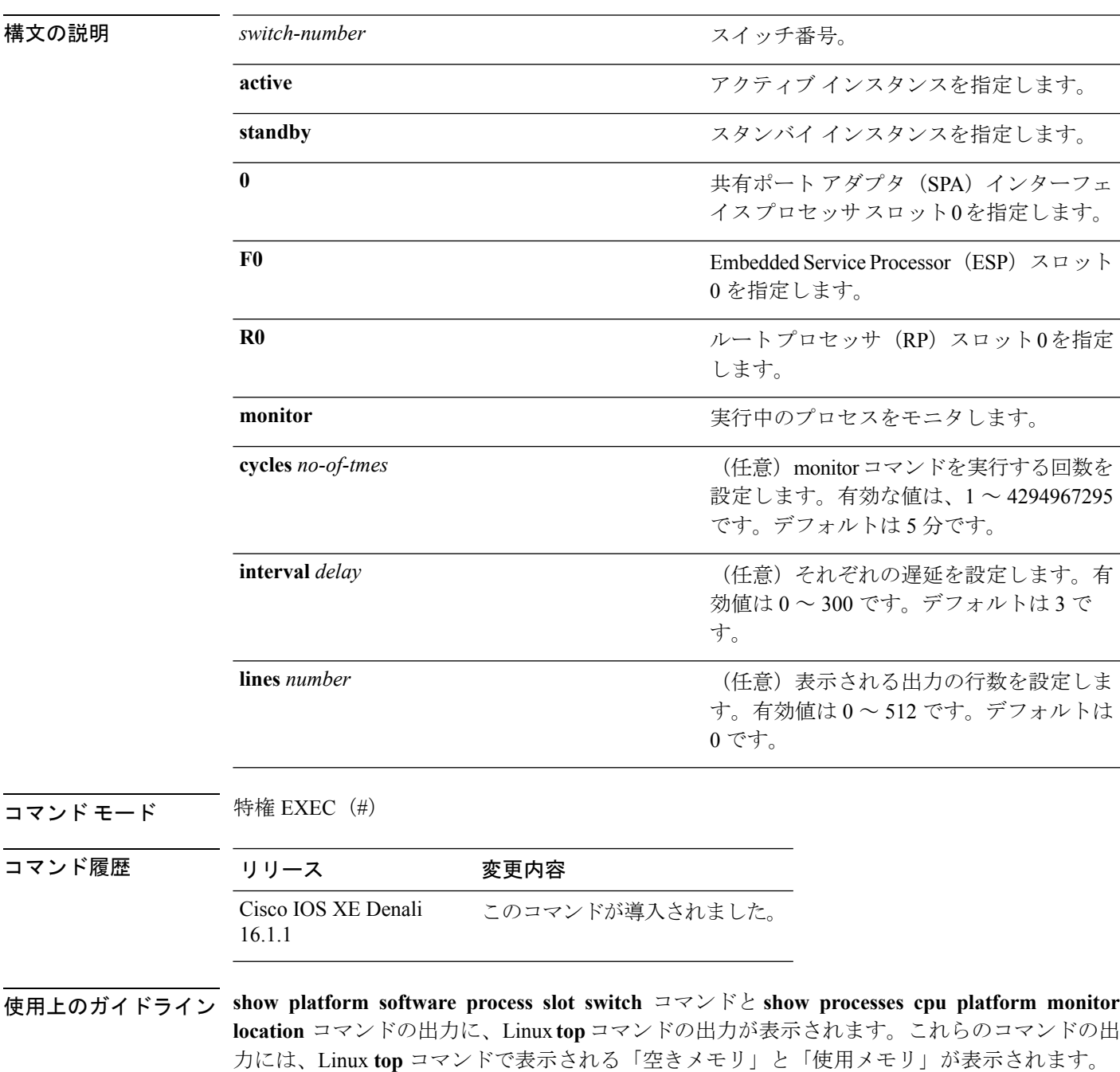

これらのコマンドによって「空きメモリ」と「使用メモリ」に表示される値は、その他のプ ラットフォーム メモリ関連 CLI の出力で表示される値とは一致しません。

<sup>例</sup> 次に、**show platform software process slot switch active R0 monitor** コマンドの出力 例を示します。

#### Switch# **show platform software process slot switch active R0 monitor**

top - 00:01:52 up 1 day, 11:20, 0 users, load average: 0.50, 0.68, 0.83 Tasks: 311 total, 2 running, 309 sleeping, 0 stopped, 0 zombie Cpu(s): 7.4%us, 3.3%sy, 0.0%ni, 89.2%id, 0.0%wa, 0.0%hi, 0.1%si, 0.0%st Mem: 3976844k total, 3955036k used, 21808k free, 419312k buffers Swap: 0k total, 0k used, 0k free, 1946764k cached

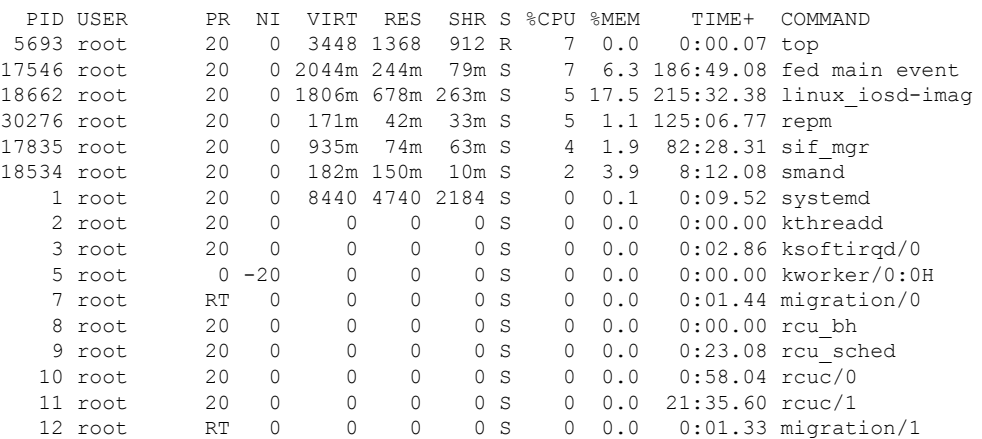

関連コマンド

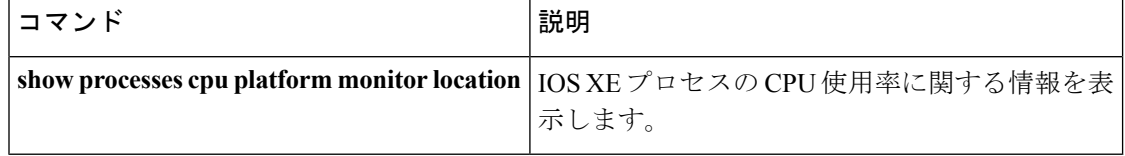

# **show platform software status control-processor**

プラットフォーム ソフトウェアの制御プロセッサのステータスを表示するには、特権 EXEC モードで **show platform software status control-processor** コマンドを使用します。

**show platform software status control-processor** [{**brief**}]

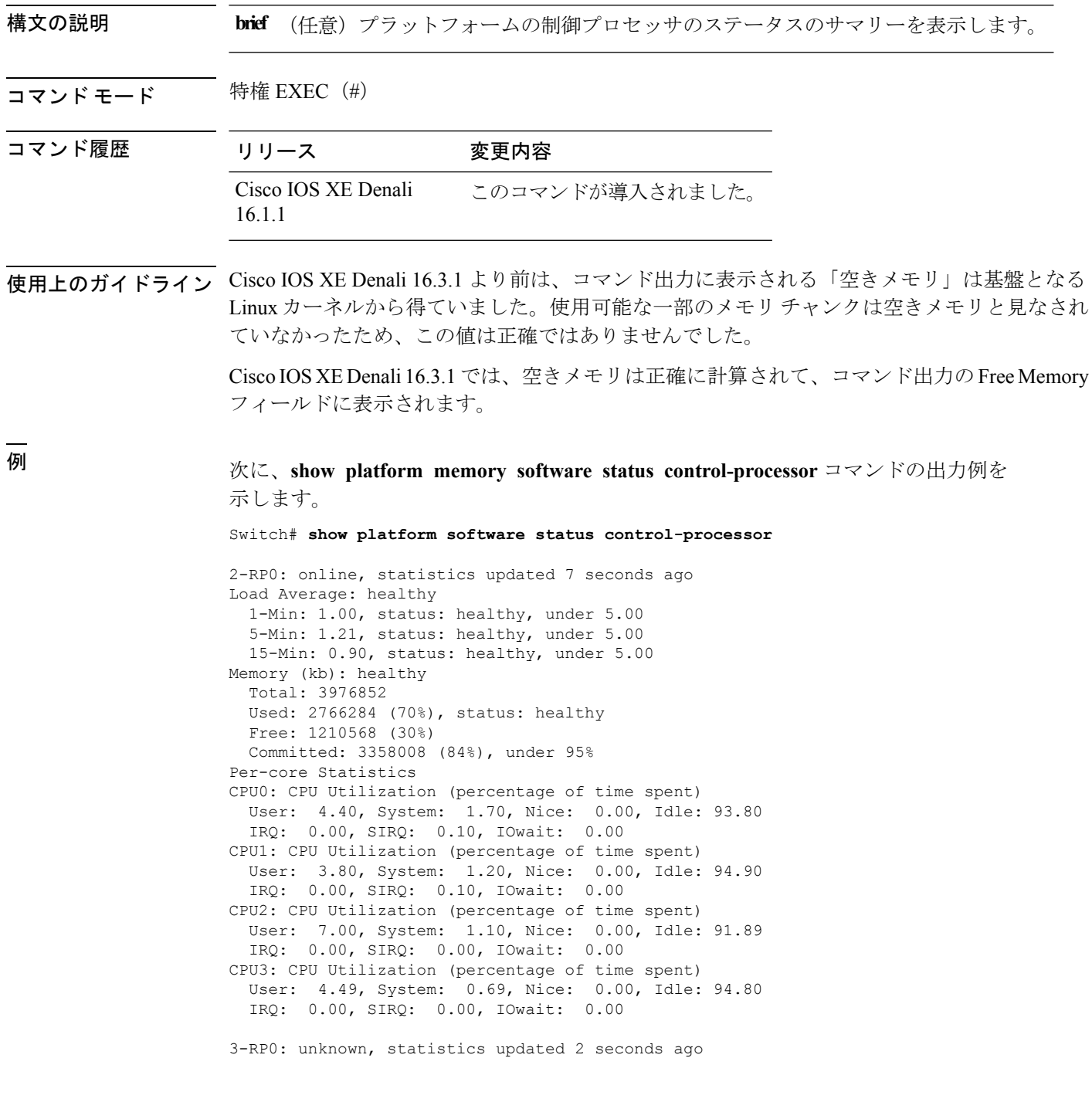

Load Average: healthy 1-Min: 0.24, status: healthy, under 5.00 5-Min: 0.27, status: healthy, under 5.00 15-Min: 0.32, status: healthy, under 5.00 Memory (kb): healthy Total: 3976852 Used: 2706768 (68%), status: healthy Free: 1270084 (32%) Committed: 3299332 (83%), under 95% Per-core Statistics CPU0: CPU Utilization (percentage of time spent) User: 4.50, System: 1.20, Nice: 0.00, Idle: 94.20 IRQ: 0.00, SIRQ: 0.10, IOwait: 0.00 CPU1: CPU Utilization (percentage of time spent) User: 5.20, System: 0.50, Nice: 0.00, Idle: 94.29 IRQ: 0.00, SIRQ: 0.00, IOwait: 0.00 CPU2: CPU Utilization (percentage of time spent) User: 3.60, System: 0.70, Nice: 0.00, Idle: 95.69 IRQ: 0.00, SIRQ: 0.00, IOwait: 0.00 CPU3: CPU Utilization (percentage of time spent) User: 3.00, System: 0.60, Nice: 0.00, Idle: 96.39 IRQ: 0.00, SIRQ: 0.00, IOwait: 0.00 4-RP0: unknown, statistics updated 2 seconds ago Load Average: healthy 1-Min: 0.21, status: healthy, under 5.00 5-Min: 0.24, status: healthy, under 5.00 15-Min: 0.24, status: healthy, under 5.00 Memory (kb): healthy Total: 3976852 Used: 1452404 (37%), status: healthy Free: 2524448 (63%) Committed: 1675120 (42%), under 95% Per-core Statistics CPU0: CPU Utilization (percentage of time spent) User: 2.30, System: 0.40, Nice: 0.00, Idle: 97.30 IRQ: 0.00, SIRQ: 0.00, IOwait: 0.00 CPU1: CPU Utilization (percentage of time spent) User: 4.19, System: 0.69, Nice: 0.00, Idle: 95.10 IRQ: 0.00, SIRQ: 0.00, IOwait: 0.00 CPU2: CPU Utilization (percentage of time spent) User: 4.79, System: 0.79, Nice: 0.00, Idle: 94.40 IRQ: 0.00, SIRQ: 0.00, IOwait: 0.00 CPU3: CPU Utilization (percentage of time spent) User: 2.10, System: 0.40, Nice: 0.00, Idle: 97.50 IRQ: 0.00, SIRQ: 0.00, IOwait: 0.00 9-RP0: unknown, statistics updated 4 seconds ago Load Average: healthy 1-Min: 0.20, status: healthy, under 5.00 5-Min: 0.35, status: healthy, under 5.00 15-Min: 0.35, status: healthy, under 5.00 Memory (kb): healthy Total: 3976852 Used: 1451328 (36%), status: healthy Free: 2525524 (64%) Committed: 1675932 (42%), under 95% Per-core Statistics CPU0: CPU Utilization (percentage of time spent) User: 1.90, System: 0.50, Nice: 0.00, Idle: 97.60 IRQ: 0.00, SIRQ: 0.00, IOwait: 0.00 CPU1: CPU Utilization (percentage of time spent) User: 4.39, System: 0.19, Nice: 0.00, Idle: 95.40 IRQ: 0.00, SIRQ: 0.00, IOwait: 0.00

CPU2: CPU Utilization (percentage of time spent) User: 5.70, System: 1.00, Nice: 0.00, Idle: 93.30 IRQ: 0.00, SIRQ: 0.00, IOwait: 0.00 CPU3: CPU Utilization (percentage of time spent) User: 1.30, System: 0.60, Nice: 0.00, Idle: 98.00 IRQ: 0.00, SIRQ: 0.10, IOwait: 0.00

次に、**show platform memory software status control-processor brief** コマンドの出力 例を示します。

Switch# **show platform software status control-processor brief**

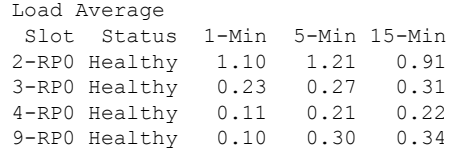

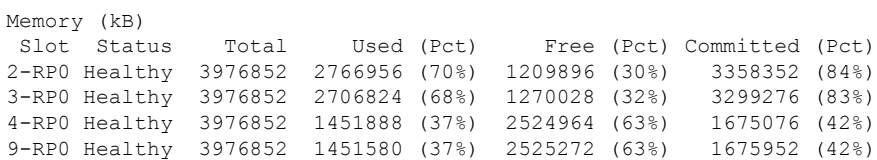

#### CPU Utilization

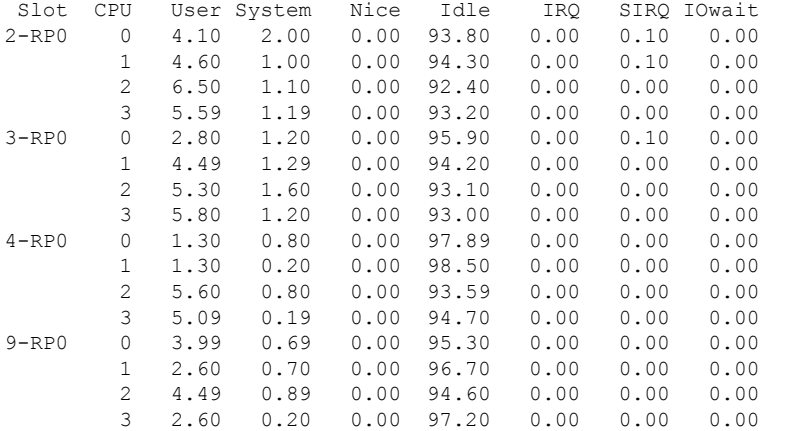

## **show processes cpu platform monitor**

IOS XE プロセスの CPU 使用率に関する情報を表示するには、特権 EXEC モードで **show processes cpu platform monitor** コマンドを使用します。

**show processes cpu platform monitor location switch** {*switch-number***|active |standby**} {**0 |F0 |R0**}

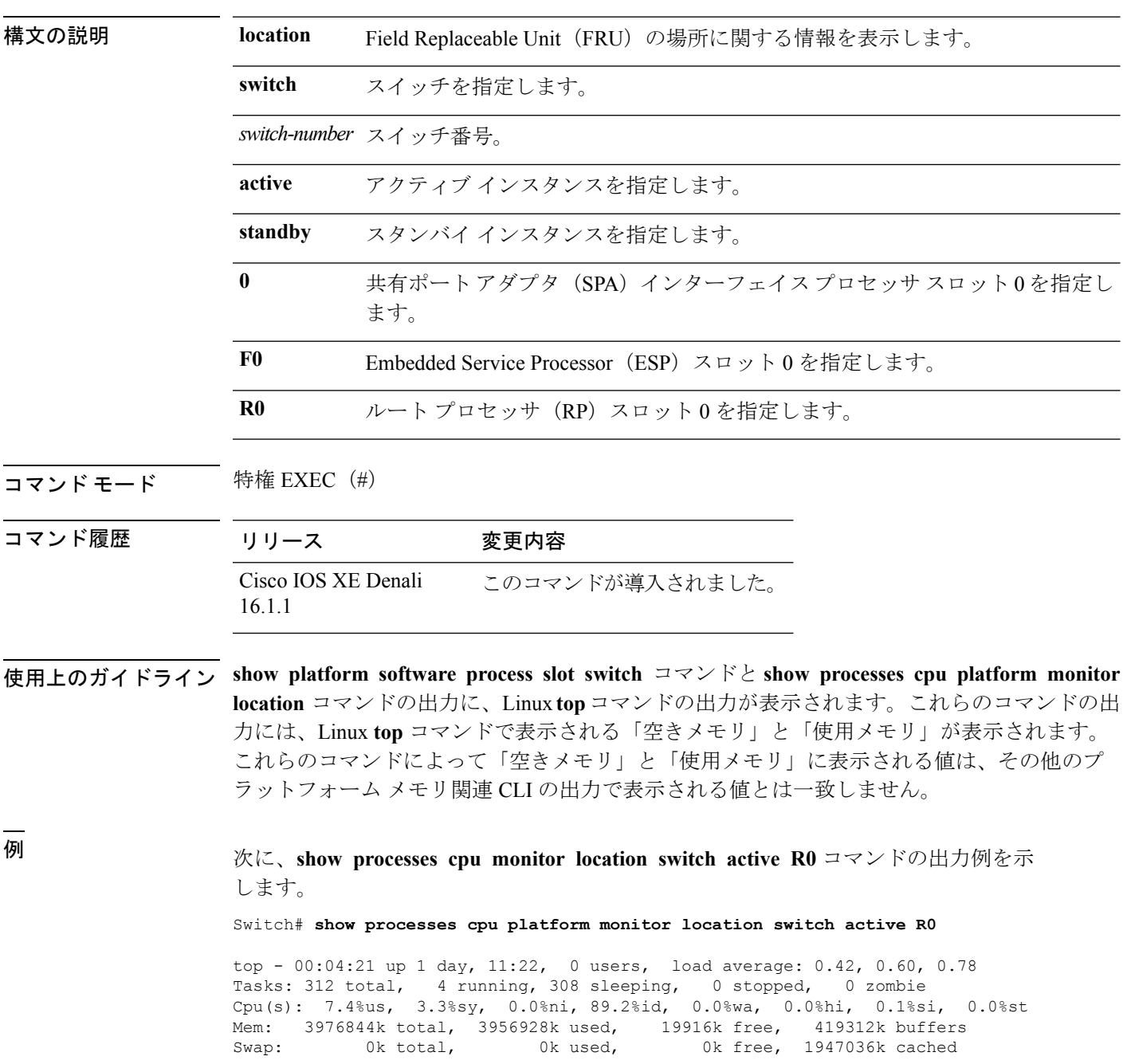

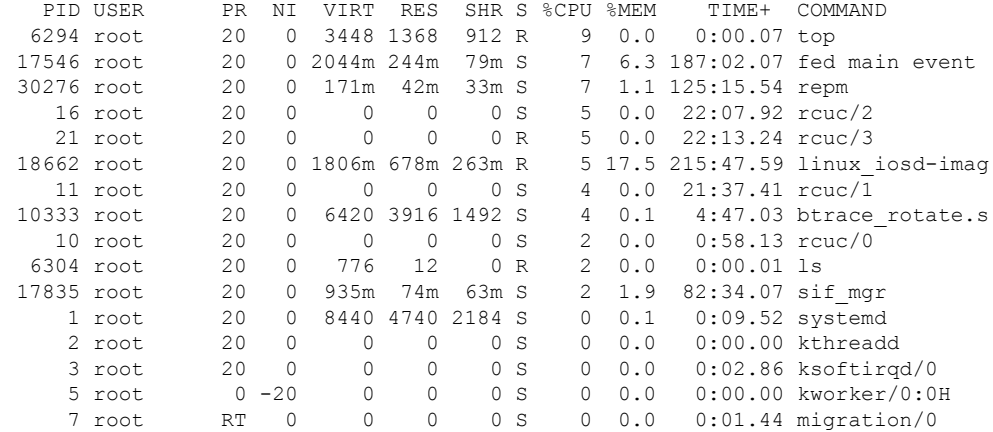

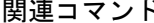

I

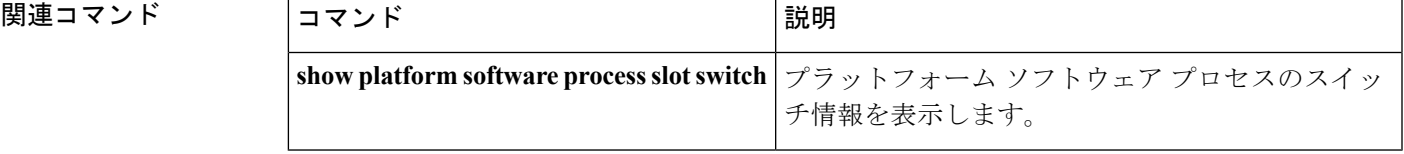

## **show processes memory platform**

Cisco IOS XEプロセスごとのメモリ使用率を表示するには、特権EXECモードで**show processes memory platform** コマンドを使用します。

**show processes memory platform** [{**detailed**{**name** *process-name*|**process-id***process-ID*} [{**location** |**maps**[{**location**}] |**smaps**[{**location**}]}] **|location**|**sorted**[{**location**}]}]**switch**{*switch-number***|active |standby**} {**0 |F0 |R0**}

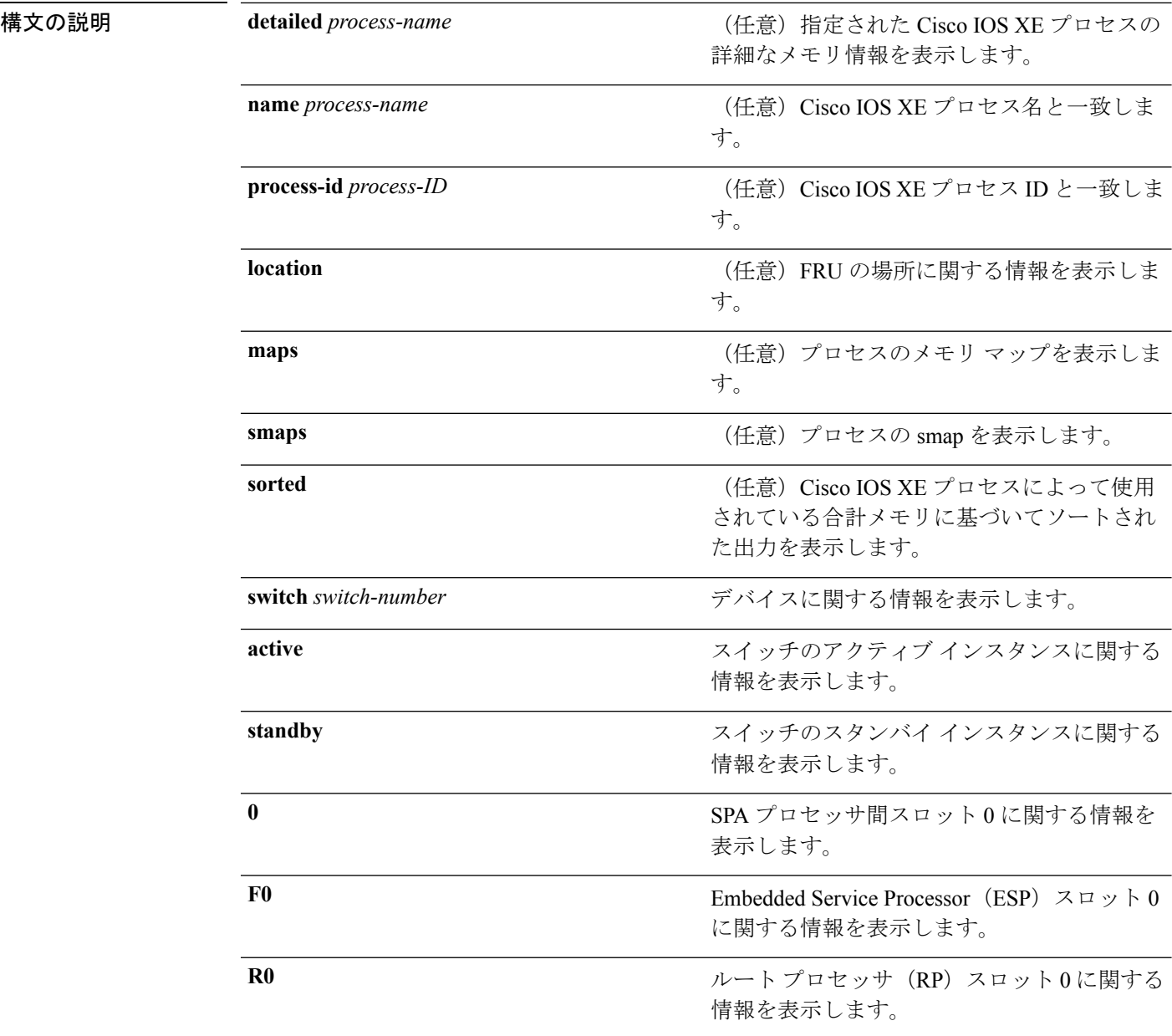

#### コマンド モード

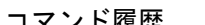

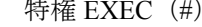

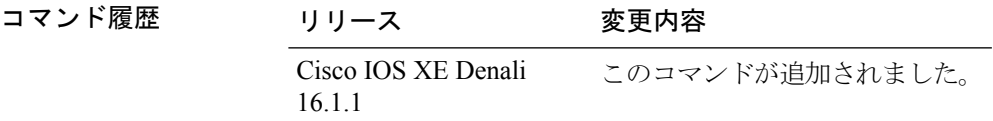

使用上のガイドライン Cisco IOS XE Denali 16.3.1 より前は、コマンド出力に表示される「空きメモリ」は基盤となる Linux カーネルから得ていました。使用可能な一部のメモリ チャンクは空きメモリと見なされ ていなかったため、この値は正確ではありませんでした。

> Cisco IOS XE Denali 16.3.1では、空きメモリは正確に計算されて、コマンド出力のFree Memory フィールドに表示されます。

### <sup>例</sup> 次に、**show processes memory platform** コマンドの出力例を示します。

#### Switch# **show processes memory platform**

System memory: 3976852K total, 2761580K used, 1215272K free, Lowest: 1215272K

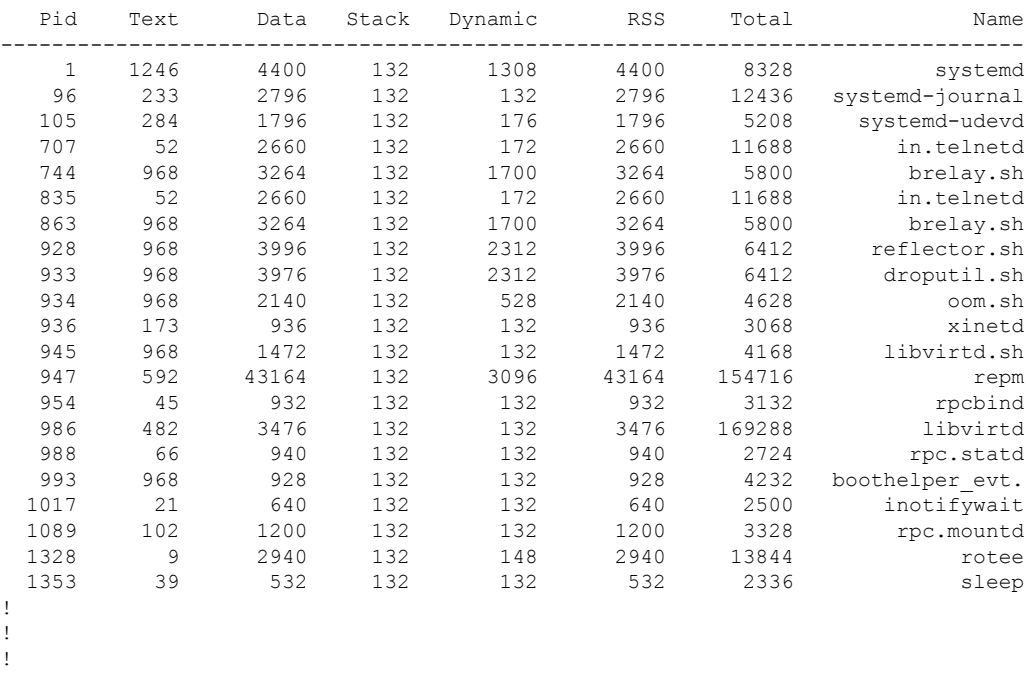

### 次に、**show processes memory platform information** コマンドの出力例を示します。 Switch# **show processes memory platform location switch active R0**

System memory: 3976852K total, 2762844K used, 1214008K free, Lowest: 1214008K

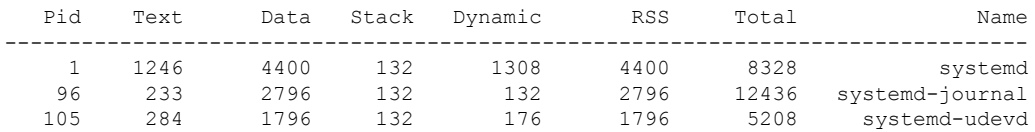

| 707 | 52  | 2660 | 132 | 172  | 2660 | 11688 | in.telnetd   |
|-----|-----|------|-----|------|------|-------|--------------|
| 744 | 968 | 3264 | 132 | 1700 | 3264 | 5800  | brelay.sh    |
| 835 | 52  | 2660 | 132 | 172  | 2660 | 11688 | in.telnetd   |
| 863 | 968 | 3264 | 132 | 1700 | 3264 | 5800  | brelay.sh    |
| 928 | 968 | 3996 | 132 | 2312 | 3996 | 6412  | reflector.sh |
| 933 | 968 | 3976 | 132 | 2312 | 3976 | 6412  | droputil.sh  |
|     |     |      |     |      |      |       |              |
|     |     |      |     |      |      |       |              |
|     |     |      |     |      |      |       |              |
|     |     |      |     |      |      |       |              |

次に、**show processes memory platform sorted** コマンドの出力例を示します。

Switch# **show processes memory platform sorted**

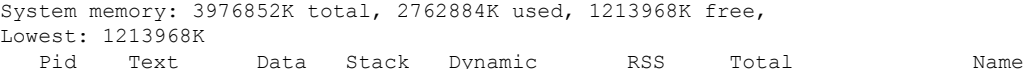

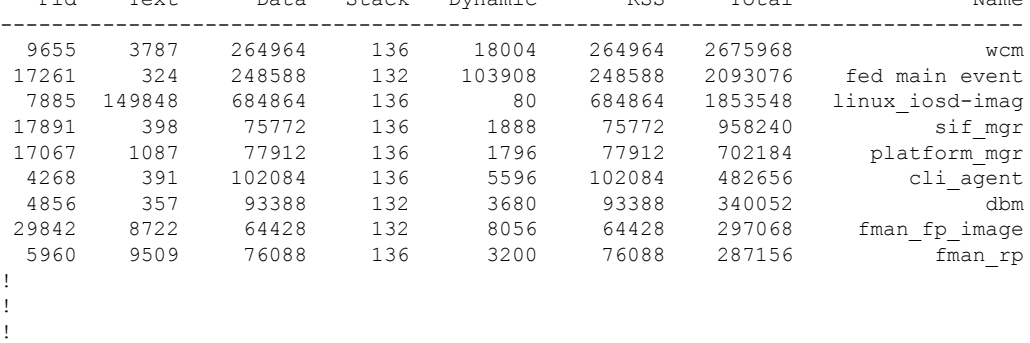

次に、**show processes memory platform sorted location switch active R0** コマンドの出力 例を示します。

Switch# **show processes memory platform sorted location switch active R0**

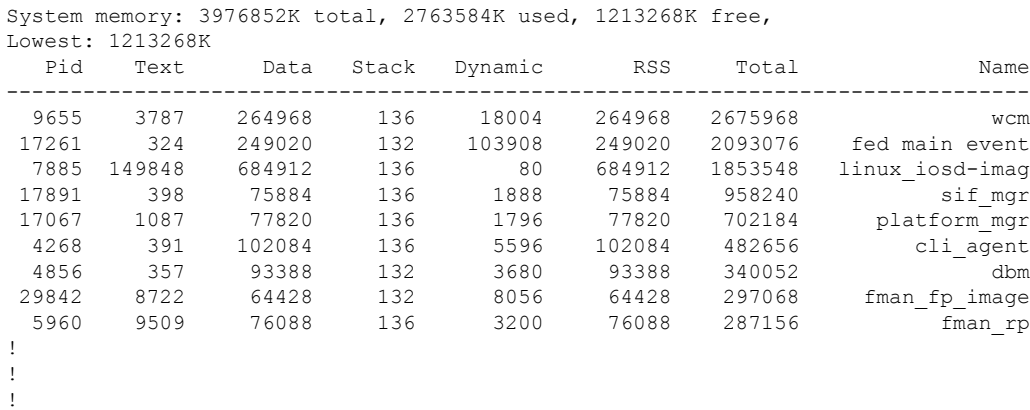

## **show power inline**

指定されたPoEポート、指定されたスタックメンバ、またはスイッチスタックのすべてのPoE ポートの PoE ステータスを表示するには、EXEC モードで **show power inline** コマンドを使用し ます。

**show power inline** [{**police|priority**}] [{*interface-id*|**module** *stack-member-number*}] **[detail]**

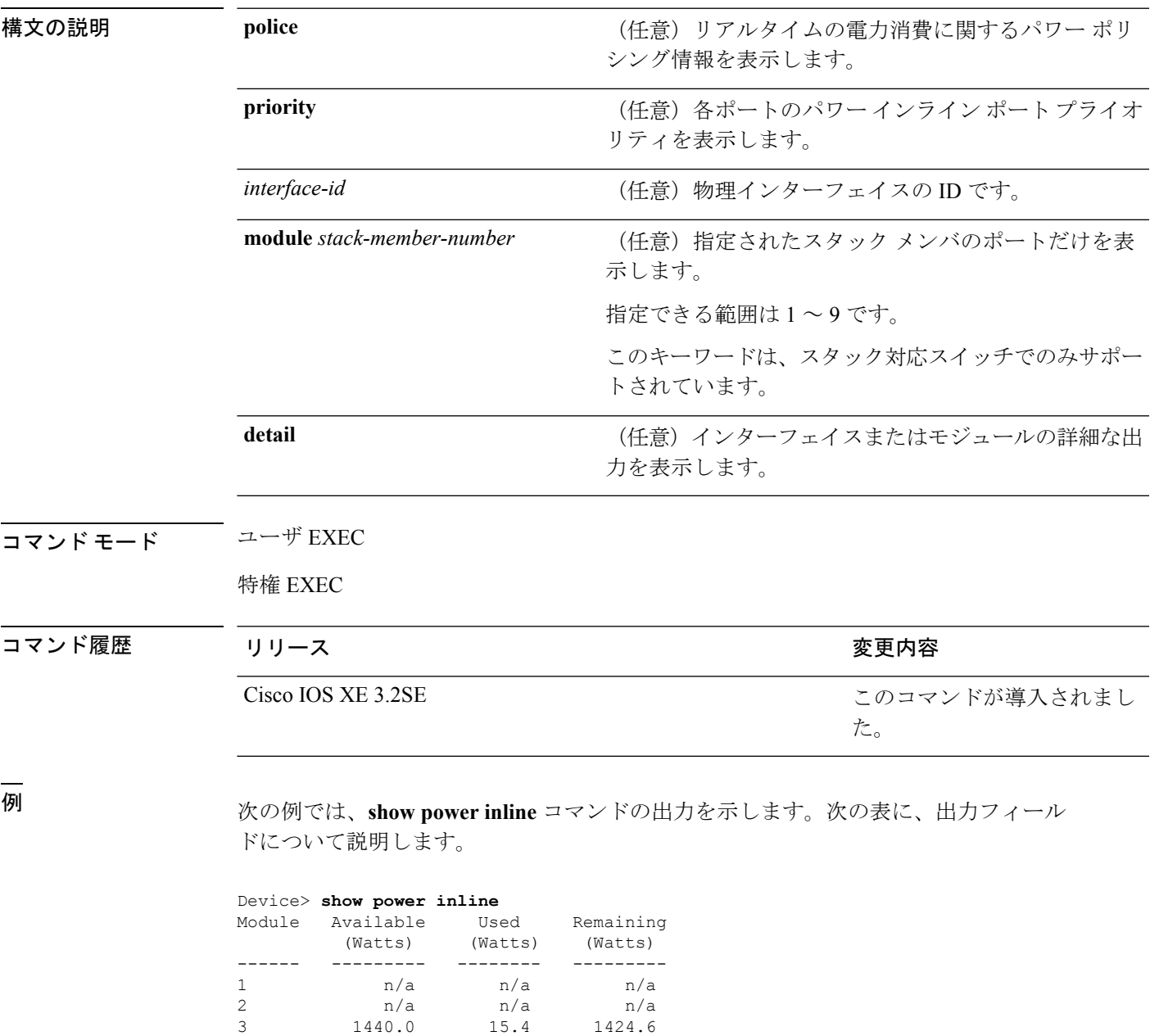

4 720.0 6.3 713.7

Interface Admin Oper Power Device Class Max

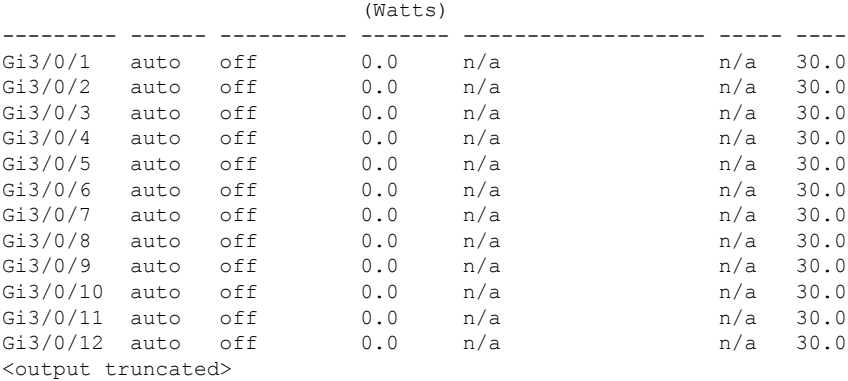

次の例では、スイッチ ポートに対する **show power inline** *interface-id* コマンドの出力を 示します。

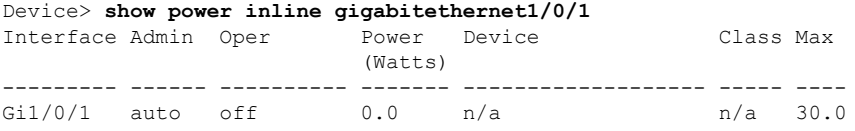

次の例では、スタック メンバ 3 での **show power inline module** *switch-number* コマンド の出力を示します。次の表に、出力フィールドについて説明します。

| Module                         | Available<br>(Watts) | Device> show power inline module 3<br>Used<br>(Watts) | (Watts) | Remaining |           |      |
|--------------------------------|----------------------|-------------------------------------------------------|---------|-----------|-----------|------|
| 3                              |                      | 865.0 864.0                                           |         | 1.0       |           |      |
|                                |                      | Interface Admin Oper Power                            |         | Device    | Class Max |      |
|                                |                      |                                                       | (Watts) |           |           |      |
|                                |                      |                                                       |         |           |           |      |
| Gi3/0/1                        |                      | auto power-deny 4.0                                   |         | n/a       | n/a       | 15.4 |
| Gi3/0/2                        | auto                 | off                                                   | 0.0     | n/a       | n/a       | 15.4 |
| Gi3/0/3                        | auto                 | off                                                   | 0.0     | n/a       | n/a       | 15.4 |
| Gi3/0/4                        | auto                 | off                                                   | 0.0     | n/a       | n/a       | 15.4 |
| Gi3/0/5                        | auto                 | off                                                   | 0.0     | n/a       | n/a       | 15.4 |
| Gi3/0/6                        | auto                 | off                                                   | 0.0     | n/a       | n/a       | 15.4 |
| Gi3/0/7                        | auto                 | off                                                   | 0.0     | n/a       | n/a       | 15.4 |
| Gi3/0/8                        | auto                 | off                                                   | 0.0     | n/a       | n/a       | 15.4 |
| $Gi3/0/9$ auto                 |                      | off                                                   | 0.0     | n/a       | n/a       | 15.4 |
| Gi3/0/10                       | auto                 | off                                                   | 0.0     | n/a       | n/a       | 15.4 |
| <output truncated=""></output> |                      |                                                       |         |           |           |      |

表 **<sup>8</sup> : show power inline** のフィールドの説明

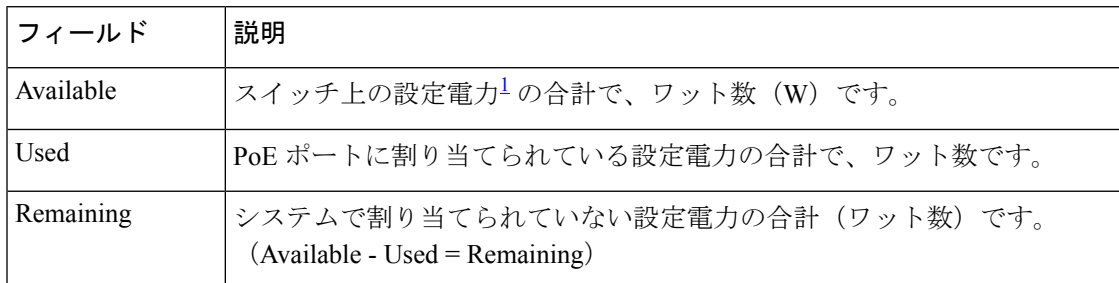

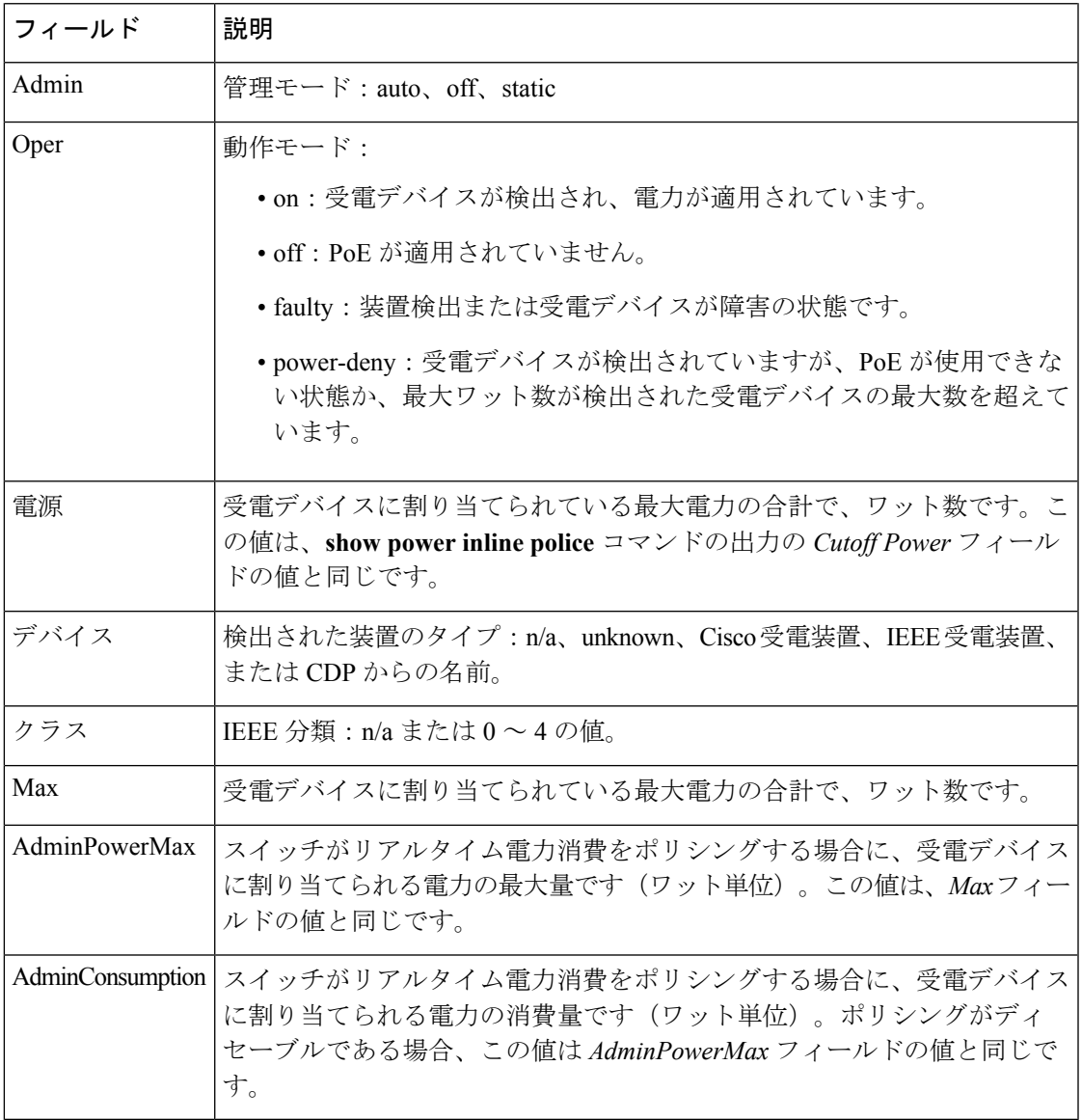

<span id="page-138-0"></span><sup>1</sup> 設定電力とは、手動で指定する電力、または CDP 電力ネゴシエーションまたは IEEE 分類を使用してスイッチが指定する電力(電力検知機能によってモニタさ れるリアルタイムの電力とは異なります)です。

次の例では、スタッキング対応スイッチに対する **show power inline police** コマンドの 出力を示します。

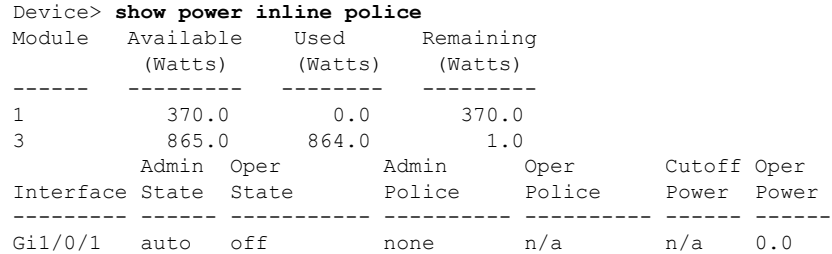

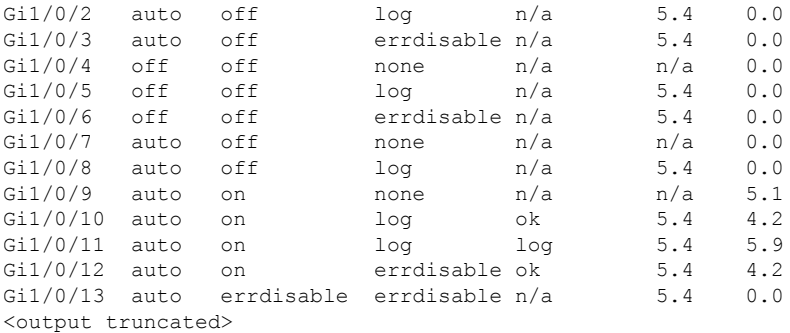

上の例では、次のようになっています。

- Gi1/0/1 ポートはシャットダウンしていて、ポリシングは設定されていません。
- Gi1/0/2ポートはシャットダウンしていますが、ポリシングはイネーブルであり、 ポリシング アクションとして syslog メッセージを生成するよう設定されていま す。
- Gi1/0/3ポートはシャットダウンしていますが、ポリシングはイネーブルであり、 ポリシング アクションとしてポートをシャットダウンするよう設定されていま す。
- Gi1/0/4ポートでは、デバイス検出がディセーブルであり、ポートに電力が供給さ れておらず、ポリシングがディセーブルです。
- Gi1/0/5ポートでは、デバイス検出がディセーブルであり、ポートに電力が供給さ れていませんが、ポリシングはイネーブルであり、ポリシング アクションとして syslog メッセージを生成するよう設定されています。
- Gi1/0/6ポートでは、デバイス検出がディセーブルであり、ポートに電力が供給さ れていませんが、ポリシングはイネーブルであり、ポリシング アクションとして ポートをシャットダウンするよう設定されています。
- Gi1/0/7ポートはアップしていて、ポリシングはディセーブルですが、接続されて いる装置に対してスイッチから電力が供給されていません。
- Gi1/0/8ポートはアップしていて、ポリシングはイネーブルであり、ポリシングア クションとして syslog メッセージを生成するよう設定されていますが、受電デバ イスに対してスイッチから電力が供給されていません。
- Gi1/0/9ポートはアップしていて、受電デバイスが接続されており、ポリシングは ディセーブルです。
- Gi1/0/10 ポートはアップしていて、受電デバイスが接続されています。ポリシン グはイネーブルであり、ポリシング アクションとして syslog メッセージを生成す るよう設定されています。リアルタイム電力消費がカットオフ値より少ないため、 ポリシング アクションは作動しません。
- Gi1/0/11 ポートはアップしていて、受電デバイスが接続されています。ポリシン グはイネーブルであり、ポリシング アクションとして syslog メッセージを生成す るよう設定されています。
- Gi1/0/12 ポートはアップしていて、受電デバイスが接続されています。ポリシン グはイネーブルであり、ポリシング アクションとしてポートをシャットダウンす るよう設定されています。リアルタイム電力消費がカットオフ値より少ないため、 ポリシング アクションは作動しません。
- Gi1/0/13 ポートはアップしていて、受電デバイスが接続されています。ポリシン グはイネーブルであり、ポリシング アクションとしてポートをシャットダウンす るよう設定されています。

次の例では、スタンドアロン スイッチに対する **show power inline police** *interface-id* コ マンドの出力を示します。次の表に、出力フィールドについて説明します。

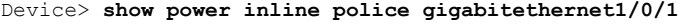

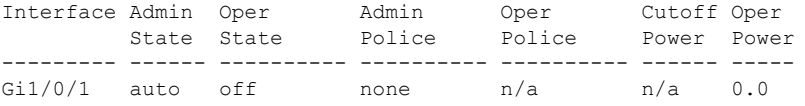

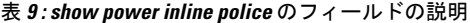

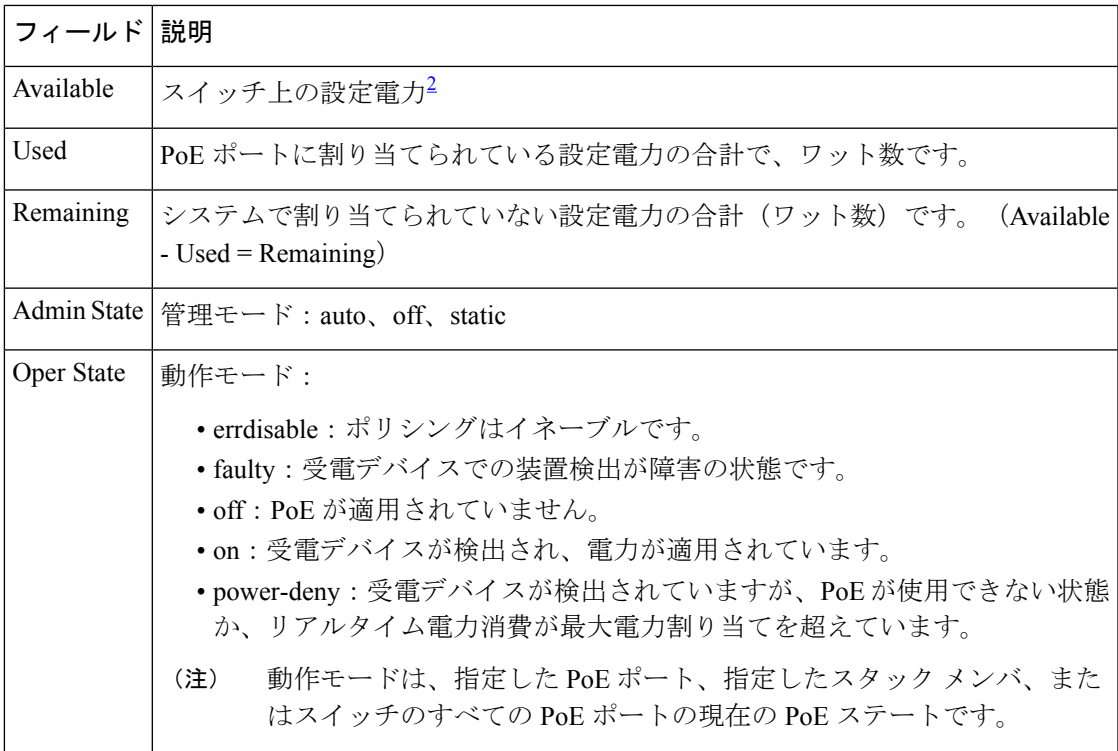

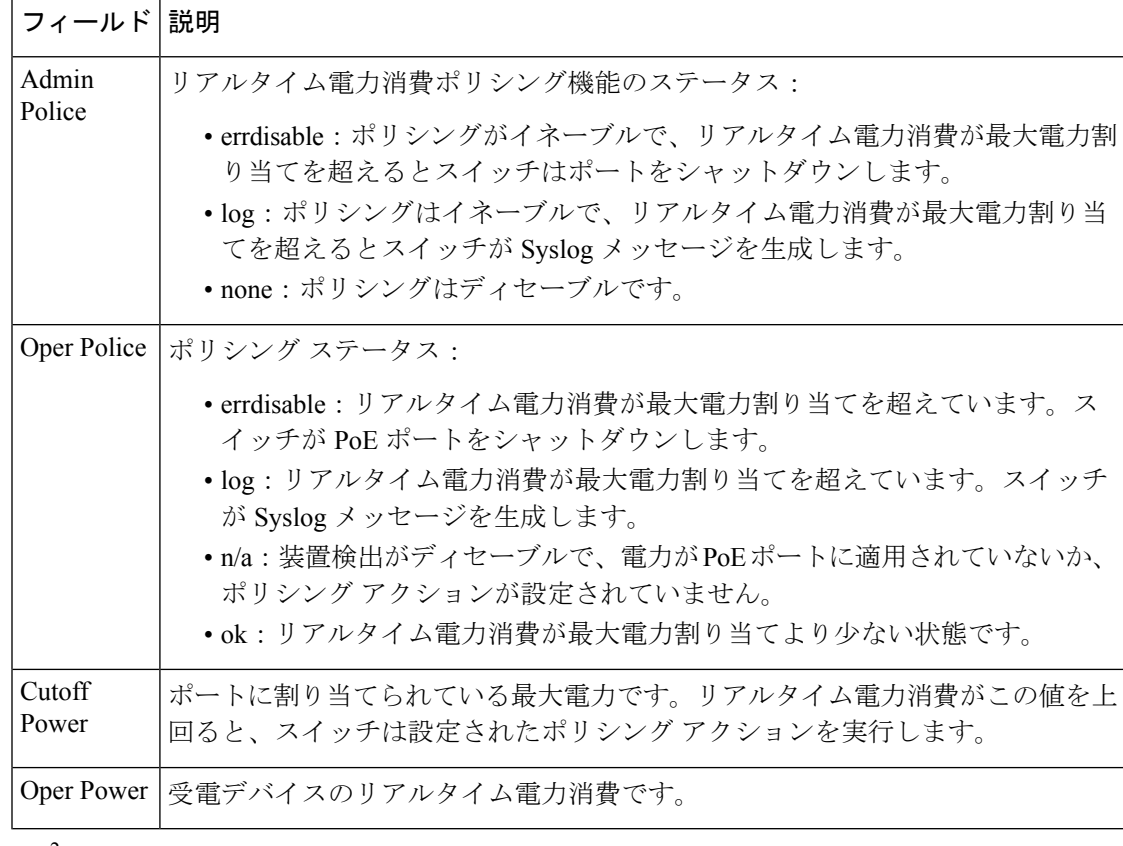

<span id="page-141-0"></span> $^2$ 設定電力とは、手動で指定する電力、または CDP 電力ネゴシエーションまたは IEEE 分類を使用してスイッチが指定する電力(電力検知機能によってモニタさ れるリアルタイムの電力とは異なります)です。

次の例では、スタンドアロン スイッチ上での **show power inline priority** コマンドの出 力を示します。

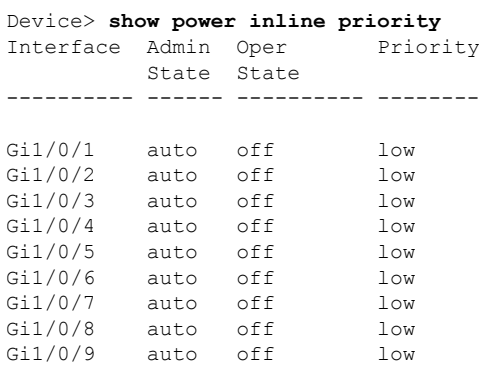

#### 関連トピック

logging event [power-inline-status](#page-63-0)  $(42 \sim +\gamma)$ [power](#page-73-0) inline  $(52 \sim -\nu)$ 

## **show stack-power**

電源スタックのStackPower スタックまたはスイッチに関する情報を表示するには、EXEC モー ドで **show stack-power** コマンドを使用します。

{**show stack-power** [{**budgeting|detail|load-shedding|neighbors**}] [**order** *power-stack-name*]|[{**stack-name** [*stack-id*]|**switch** [*switch-id*]}]}

| 構文の説明   | budgeting                                      |              | (任意) スタック電源のバジェット テーブルを表示します。                                   |  |  |  |
|---------|------------------------------------------------|--------------|-----------------------------------------------------------------|--|--|--|
|         | detail                                         |              | (任意)スタック雷源のスタックの詳細を表示します。                                       |  |  |  |
|         | load-shedding                                  |              | (任意) スタック電源の負荷制限テーブルを表示します。                                     |  |  |  |
|         | neighbors                                      |              | (任意) スタック電源のネイバー テーブルを表示します。                                    |  |  |  |
|         | order<br>power-stack-name                      |              | (任意) 電源スタックの負荷制限優先順位を表示します。                                     |  |  |  |
|         |                                                | (注)<br>できます。 | このキーワードは、load-sheddingキーワードの後にのみ使用                              |  |  |  |
|         | stack-name                                     |              | (任意) すべての電源スタックまたは指定された電源スタックのバ<br>ジェットテーブル、詳細、またはネイバーを表示します。   |  |  |  |
|         |                                                | (注)<br>きせん。  | このキーワードは、load-sheddingキーワードの後には使用で                              |  |  |  |
|         | stack-id                                       | 下である必要があります。 | (任意) 電源スタックの電源スタック ID。スタック ID は、31 文字以                          |  |  |  |
|         | switch                                         |              | (任意) すべてのスイッチ、または指定されたスイッチのバジェット<br>テーブル、詳細、負荷制限、またはネイバーを表示します。 |  |  |  |
|         | switch-id<br>(任意) スイッチのスイッチ ID。スイッチ番号は 1~9 です。 |              |                                                                 |  |  |  |
| コマンドモード | 特権 EXEC                                        |              |                                                                 |  |  |  |
| コマンド履歴  | リリース                                           | 変更内容         |                                                                 |  |  |  |
|         | Cisco IOS XE Denali 16.3.2                     |              | すべてのオプションのサポー<br>トは、このコマンドに対して<br>有効になっています。                    |  |  |  |
|         | Cisco IOS XE Denali 16.1.1                     |              | このコマンドが再度導入され<br>ました。                                           |  |  |  |
|         |                                                |              |                                                                 |  |  |  |

**使用上のガイドライン** このコマンドは、IP Base または IP Services イメージが実行されているスイッチ スタックでの み使用できます。

> 負荷制限のためにスイッチがシャットダウンされた場合、**show stack-power** コマンドの出力に は、シャットダウンされたネイバースイッチのMACアドレスが含まれています。コマンド出 力は、スイッチに供給するために十分な電力がない場合でも、スタック電力トポロジを示しま す。

<sup>例</sup> 次の例では、**show stack-power** コマンドの出力を示します。

#### Device# **show stack-power**

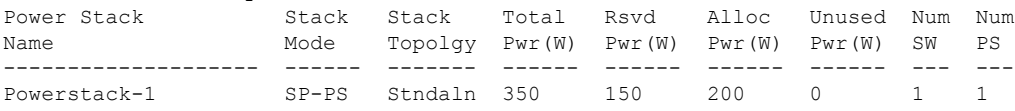

### 次の例では、**show stack-power budgeting** コマンドの出力を示します。

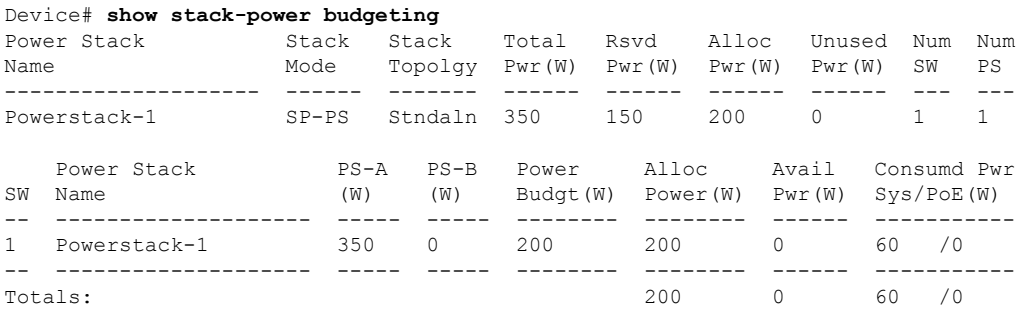
**123**

# <span id="page-144-0"></span>**show system mtu**

グローバル最大伝送ユニット(MTU)、またはスイッチに設定されている最大パケット サイ ズを表示するには、特権 EXEC モードで **show system mtu** コマンドを使用します。

#### **show system mtu**

**構文の説明 このコマンドには引数またはキーワードはありません。** 

- コマンド デフォルト なし
- **コマンド モード** 特権 EXEC

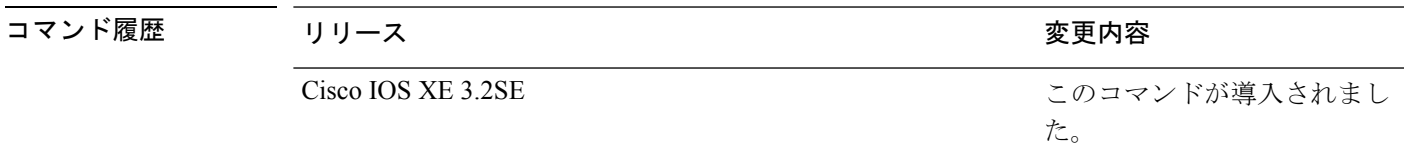

- 使用上のガイドライン MTU 値および MTU 値に影響を与えるスタック設定の詳細については、**system mtu** コマンド を参照してください。
- <sup>例</sup> 次の例では、**show system mtu** コマンドの出力を示します。

Device# **show system mtu** Global Ethernet MTU is 1500 bytes.

#### 関連トピック

[system](#page-153-0) mtu  $(132 \sim -\gamma)$ 

**show system mtu**

# **show tech-support**

システム情報を表示する **show** コマンドを自動的に実行するには、特権 EXEC モードで **show tech-support** コマンドを使用します。

#### **show tech-support**

[{**cef|cft|eigrp|evc|fnf|ipc|ipmulticast|ipsec|mfib|nat|nbar|onep|ospf|page|password|rsvp|subscriber|vrrp|wccp**}]

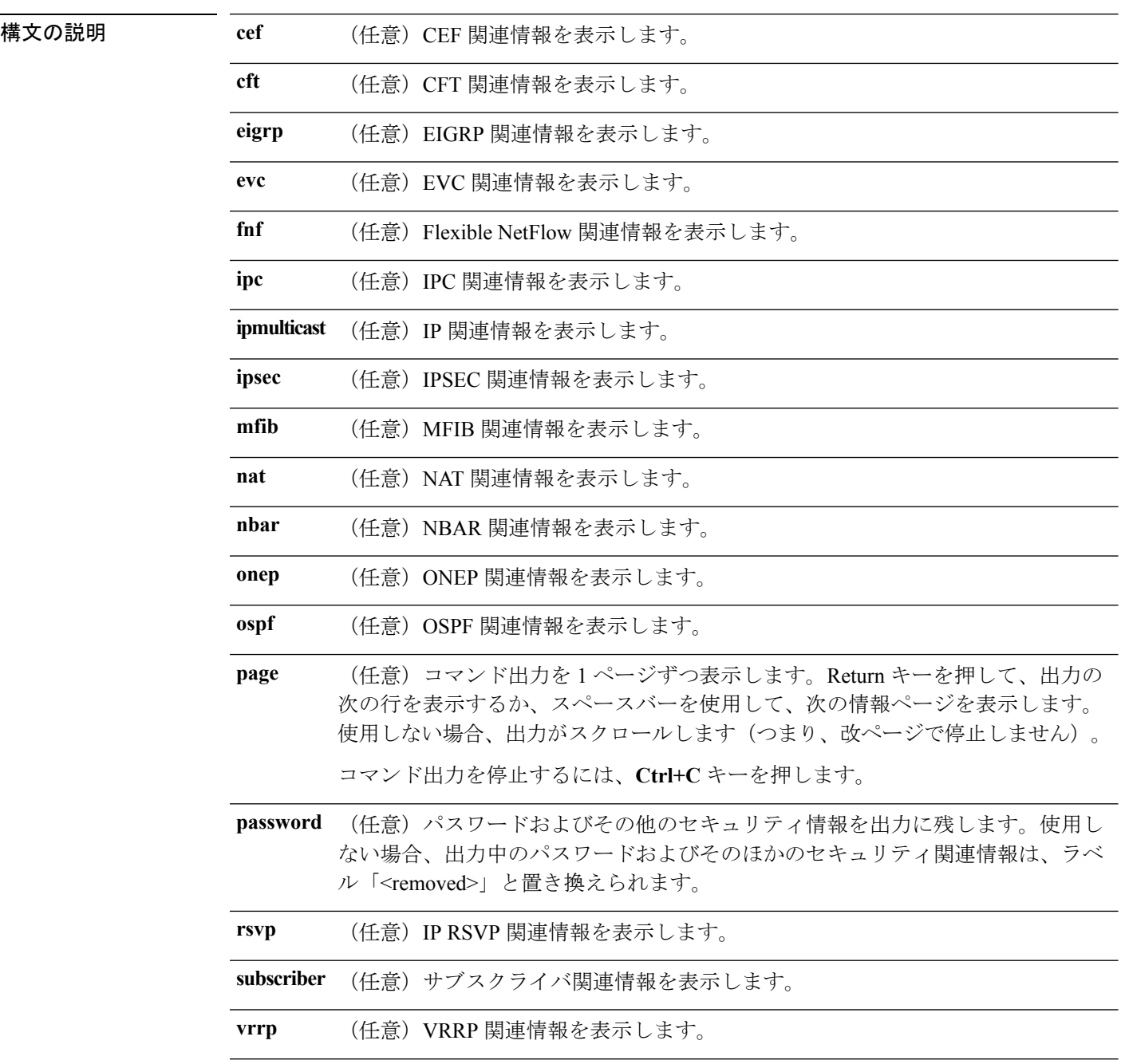

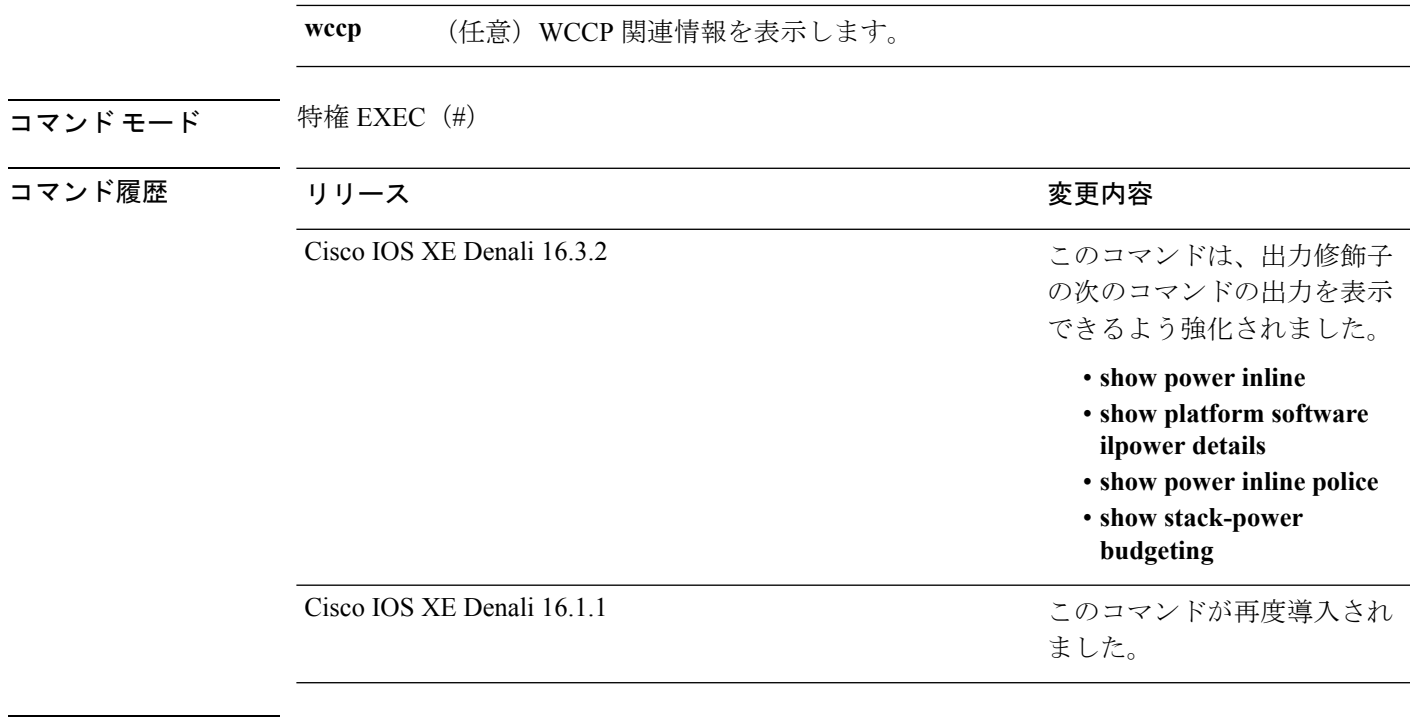

使用上のガイドライン **showtech-support**コマンドの出力は非常に長くなります。この出力を効率よく処理するには、 ローカルの書き込み可能なストレージ、またはリモートファイルシステムで、この出力をファ イルにリダイレクトします(たとえば、**show tech-support** > filename)。ファイルに出力をリ ダイレクトすると、出力を Cisco Technical Assistance Center (TAC)の担当者に送信することも 容易になります。

リダイレクトには、次のいずれかの方法を使用できます。

- > *filename*:出力をファイルにリダイレクトします。
- >> filename:出力をファイルにアペンド モードでリダイレクトします。

応デバイスでのみ表示されま

す。

# **speed**

10/100/1000/2500/5000Mbpsポートの速度を指定するには、インターフェイスコンフィギュレー ション モードで **speed** コマンドを使用します。デフォルト値に戻すには、このコマンドの **no** 形式を使用します。

**speed** {**10|100|1000|2500|5000**|**auto** [{**10|100|1000|2500|5000**}]**|nonegotiate**} **no speed**

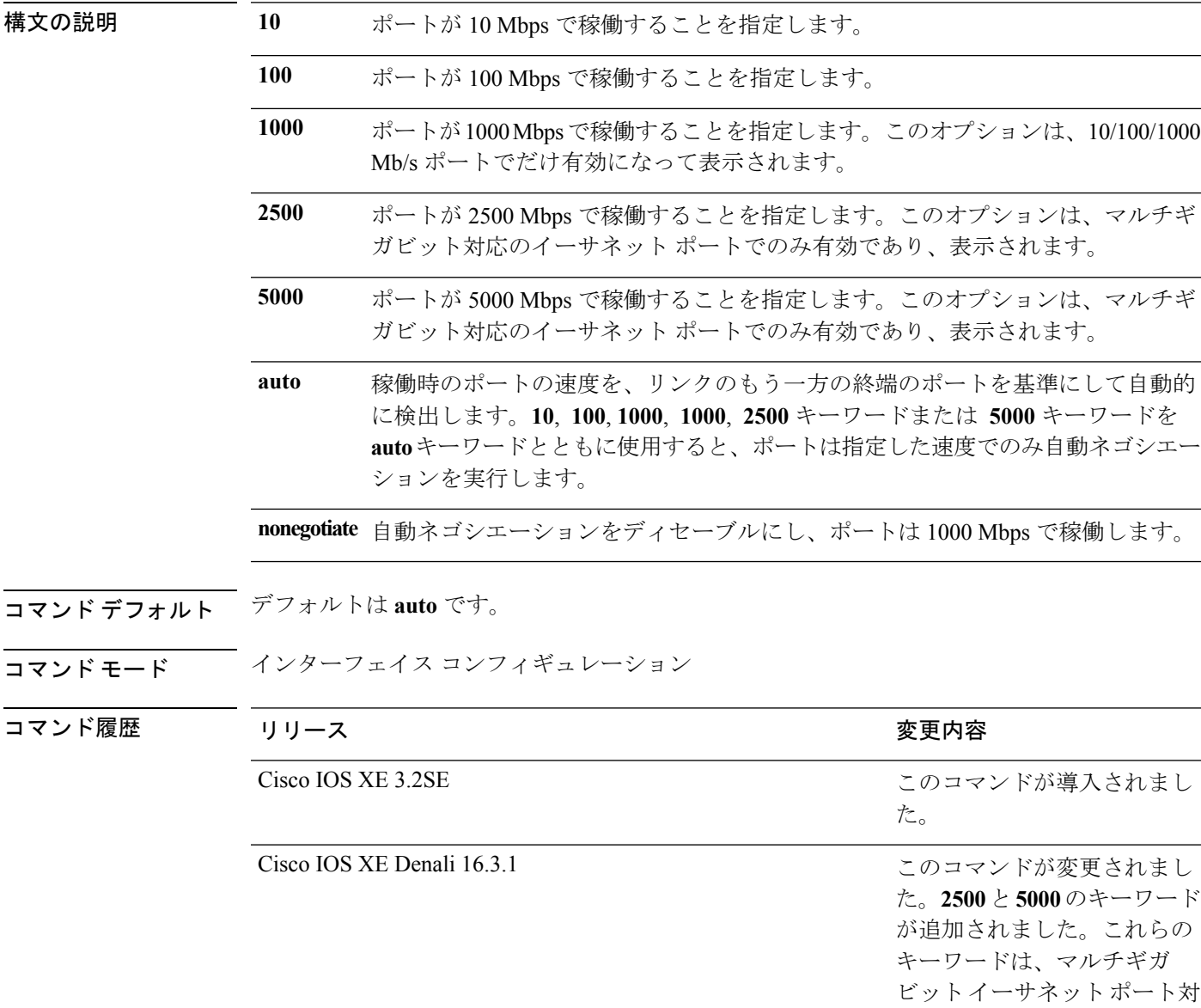

使用上のガイドライン 10 ギガビット イーサネット ポートでは速度を設定できません。

1000BASE-T Small Form-Factor Pluggable(SFP)モジュールを除き、SFP モジュール ポートが 自動ネゴシエーションをサポートしていないデバイスに接続されている場合は、ネゴシエート しないように (nonegotiate)速度を設定できます。

新しいキーワードの **2500** および **5000** は、マルチギガビット(m-Gig)イーサネット対応デバ イスでのみ表示されます。

速度が **auto** に設定されている場合、スイッチはもう一方のリンクの終端にあるデバイスと速 度設定についてネゴシエートし、速度をネゴシエートされた値に強制的に設定します。デュプ レックス設定はリンクの両端での設定が引き継がれますが、これにより、デュプレックス設定 に矛盾が生じることがあります。

ラインの両端が自動ネゴシエーションをサポートしている場合、デフォルトの自動ネゴシエー ション設定を使用することを強く推奨します。一方のインターフェイスでは自動ネゴシエー ションをサポートし、もう一方の終端ではサポートしていない場合、サポートしている側には auto 設定を使用し、サポートしていない終端にはデュプレックスおよび速度を設定します。

 $\bigwedge$ 

インターフェイス速度とデュプレックスモードの設定を変更すると、再設定中にインターフェ イスがシャットダウンし、再びイネーブルになる場合があります。 注意

スイッチの速度およびデュプレックスのパラメータの設定に関する注意事項は、このリリース に対応するソフトウェアコンフィギュレーションガイドの「Configuring InterfaceCharacteristics」 の章を参照してください。

**show interfaces** 特権 EXEC コマンドを使用して、設定を確認します。

<sup>例</sup> 次に、ポートの速度を <sup>100</sup> Mbps に設定する例を示します。

Device(config)# **interface gigabitethernet1/0/1** Device(config-if)# **speed 100**

次に、10 Mbps でだけポートが自動ネゴシエートするように設定する例を示します。

Device(config)# **interface gigabitethernet1/0/1** Device(config-if)# **speed auto 10**

次に、10 Mbps または 100 Mbps でだけポートが自動ネゴシエートするように設定する 例を示します。

Device(config)# **interface gigabitethernet1/0/1** Device(config-if)# **speed auto 10 100**

#### 関連トピック

[duplex](#page-45-0)  $(24 \sim -\check{\mathcal{V}})$ show [interfaces](#page-93-0)  $(72 \sim -\gamma)$ 

#### **stack-power**

設定内容 電源スタックまたは電源スタックのスイッチに StackPower パラメータを設定するに は、グローバル コンフィギュレーション モードで **stackpower** コマンドを使用します。デフォ ルト設定に戻すには、このコマンドの **no** 形式を使用します。

**stack-power** {**stack** *power-stack-name*|**switch** *stack-member-number*} **no stack-power** {**stack** *power-stack-name*|**switch** *stack-member-number*}

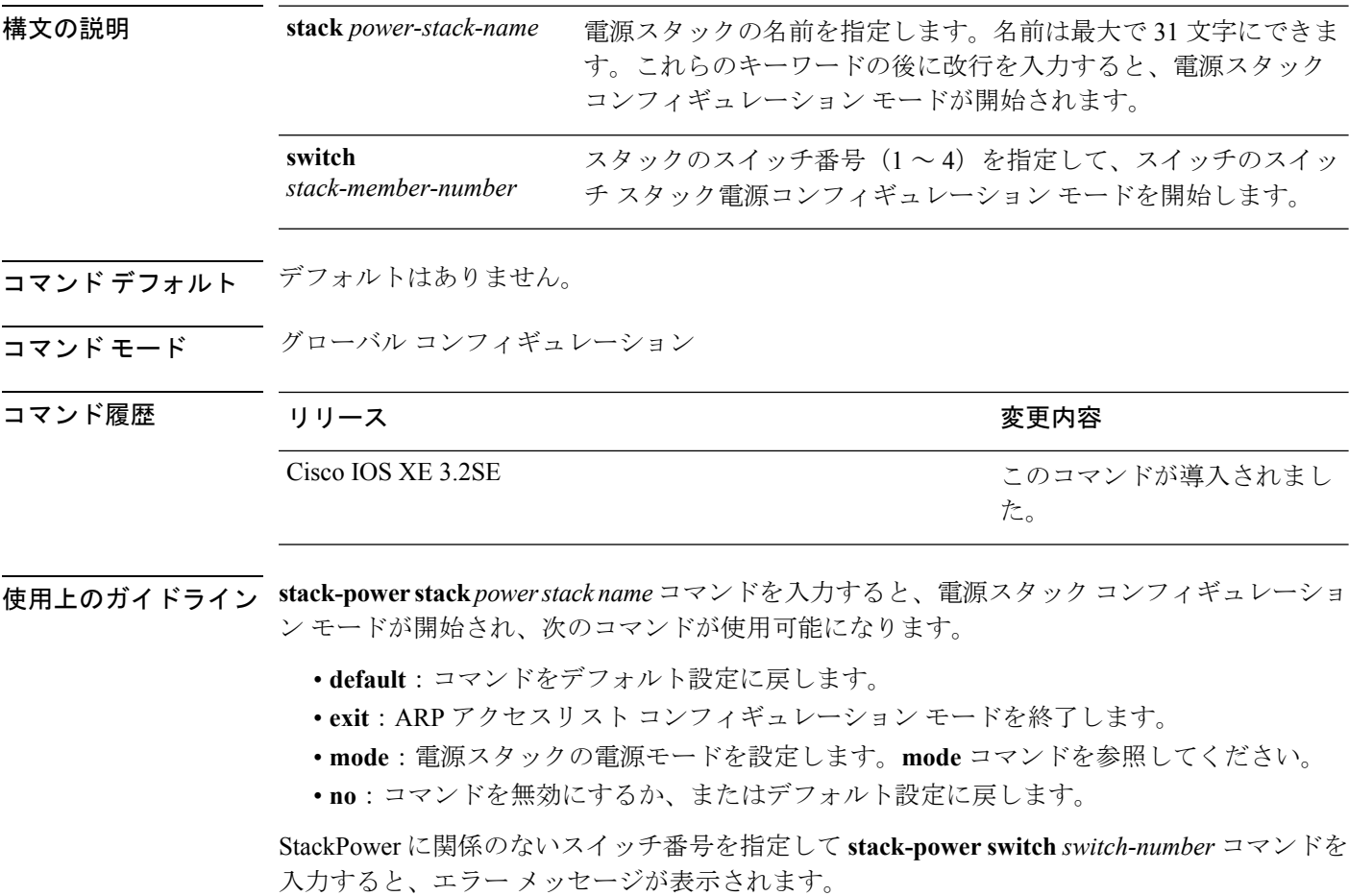

StackPower に関係するスイッチの番号を指定して **stack-power switch** *switch-number* コマンドを 入力すると、スイッチ スタック電源コンフィギュレーション モードが開始され、次のコマン ドが使用可能になります。

- **default**:コマンドをデフォルト設定に戻します。
- **exit**:スイッチ スタック電源コンフィギュレーション モードを終了します。
- **no**:コマンドを無効にするか、またはデフォルト設定に戻します。
- **power-priority**:スイッチとスイッチ ポートの電源プライオリティを設定します。 **power-priority** コマンドを参照してください。
- **stack-id** *name*:スイッチが属する電源スタックの名前を入力します。電源スタック ID を 入力しない場合、スイッチはスタック パラメータを継承しません。名前は最大で 31 文字 にできます。
- **standalone**:スイッチをスタンドアロン電源モードで動作させます。このモードに設定す ると、両方の電源ポートがシャットダウンします。

例 ツイン リンクの例では、電源スタックに接続されたスイッチ2が電源プールから削除され、両方 の電源ポートがシャットダウンされます。

> Device(config)# **stack-power switch 2** Device(config-switch-stackpower)# **standalone** Device(config-switch-stackpower)# **exit**

#### 関連トピック

mode[\(電源スタックの設定\)](#page-65-0) (44 ページ) [power-priority](#page-71-0)  $(50 \sim \rightarrow \sim)$ show stack-power

#### **switchport block**

不明のマルチキャストまたはユニキャストパケットが転送されないようにするには、インター フェイス コンフィギュレーション モードで **switchportblock** コマンドを使用します。不明のマ ルチキャストまたはユニキャスト パケットの転送を許可するには、このコマンドの **no** 形式を 使用します。

**switchport block** {**multicast|unicast**} **no switchport block** {**multicast|unicast**}

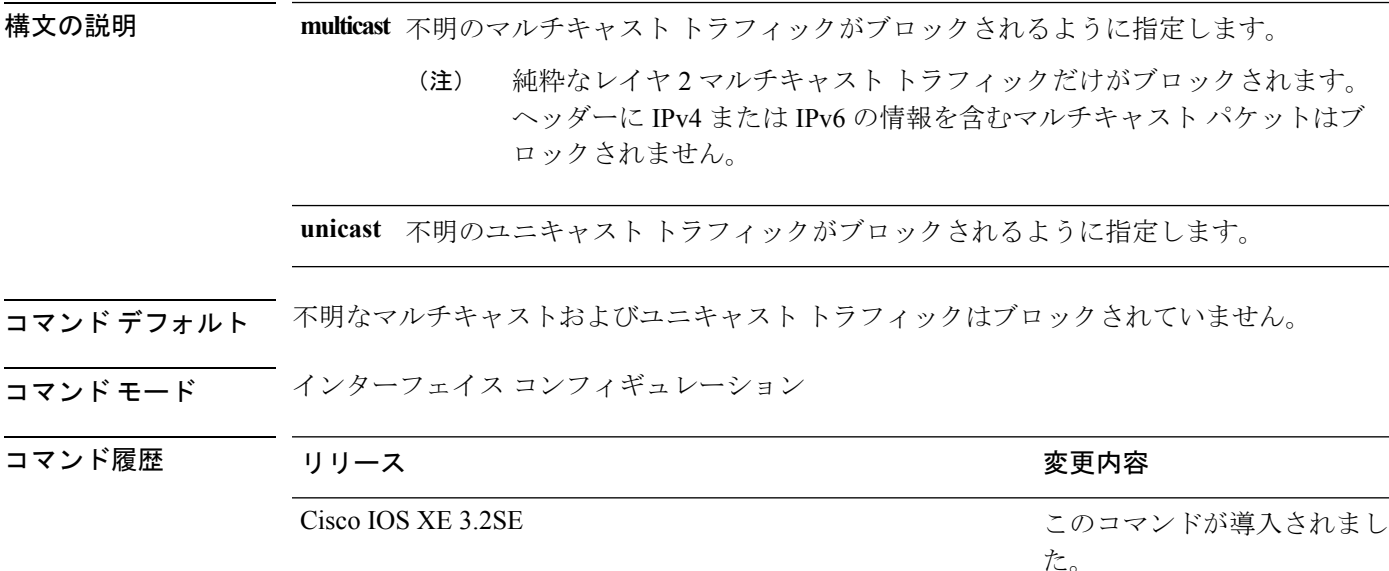

使用上のガイドライン デフォルトでは、不明な MAC アドレスを持つすべてのトラフィックがすべてのポートに送信 されます。保護ポートまたは非保護ポート上の不明なマルチキャストまたはユニキャストトラ フィックをブロックすることができます。不明なマルチキャストまたはユニキャストトラフィッ クが保護ポートでブロックされない場合、セキュリティに問題のある場合があります。

> マルチキャスト トラフィックでは、ポート ブロッキング機能は純粋なレイヤ 2 パケットだけ をブロックします。ヘッダーに IPv4 または IPv6 の情報を含むマルチキャスト パケットはブ ロックされません。

> 不明なマルチキャストまたはユニキャストトラフィックのブロックは、保護ポート上で自動的 にイネーブルにはなりません。明示的に設定する必要があります。

> パケットのブロックに関する情報は、このリリースに対応するソフトウェアコンフィギュレー ション ガイドを参照してください。

次の例では、インターフェイス上で不明なユニキャストトラフィックをブロックする 方法を示します。

Device(config-if)# **switchport block unicast**

設定を確認するには、**show interfaces** *interface-id***switchport** 特権 EXEC コマンドを入力 します。

関連トピック

show interfaces [switchport](#page-101-0)  $(80 \sim 0)$ 

#### <span id="page-153-0"></span>**system mtu**

ギガビット イーサネットおよび 10 ギガビット イーサネット ポートのスイッチド パケットの グローバル最大パケットサイズまたはMTUサイズを設定するには、グローバルコンフィギュ レーション モードで **system mtu** コマンドを使用します。グローバル MTU 値をデフォルト値 に戻すには、このコマンドの **no** 形式を使用します。

**system mtu** *bytes* **no system mtu**

構文の説明 グローバル MTU のサイズ(バイト単位)。指定できる範囲は、1500 ~ 9198 バイトで *bytes* す。デフォルトは 1500 バイトです。

コマンド デフォルト すべてのポートのデフォルトの MTU サイズは 1500 バイトです。

コマンド モード グローバル コンフィギュレーション

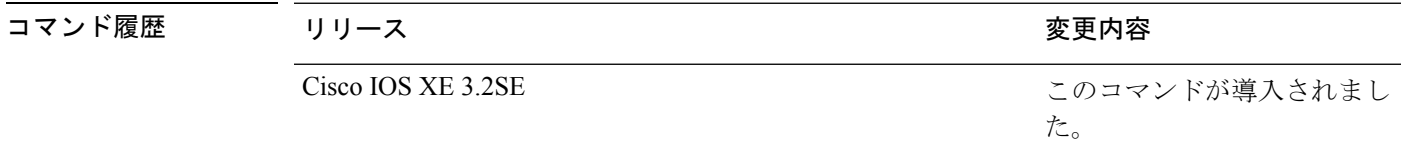

使用上のガイドライン 設定を確認するには、**show system mtu** 特権 EXEC コマンドを入力します。

スイッチはインターフェイス単位では MTU をサポートしていません。

特定のインターフェイスタイプで許容範囲外の値を入力した場合、その値は受け入れられませ  $h_n$ 

<sup>例</sup> 次に、グローバル システム MTU サイズを <sup>6000</sup> バイトに設定する例を示します。

Device(config)# **system mtu 6000** Global Ethernet MTU is set to 6000 bytes. Note: this is the Ethernet payload size, not the total Ethernet frame size, which includes the Ethernet header/trailer and possibly other tags, such as ISL or 802.1q tags.

関連トピック

show [system](#page-144-0) mtu  $(123 \sim -\gamma)$ 

# **test mcu read-register**

Power over Ethernet (PoE) コントローラのデバッグを有効にするには、特権 EXEC モードで **test mcu read-register** コマンドを使用します。

**test mcu read-register** {**det-cls-offset|manufacture-id|port-mode**}

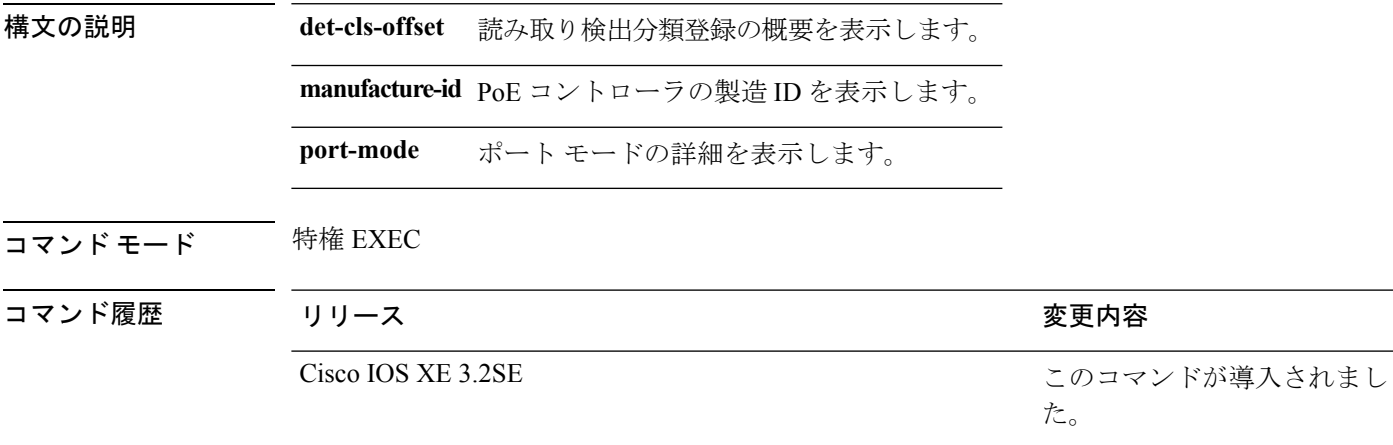

<sup>例</sup> 次に、**test mcu read-register det-cls-offset** コマンドの出力例を示します。

Device# **test mcu read-register det-cls-offset 1** DETECTION ENABLE BIT SUMMARY

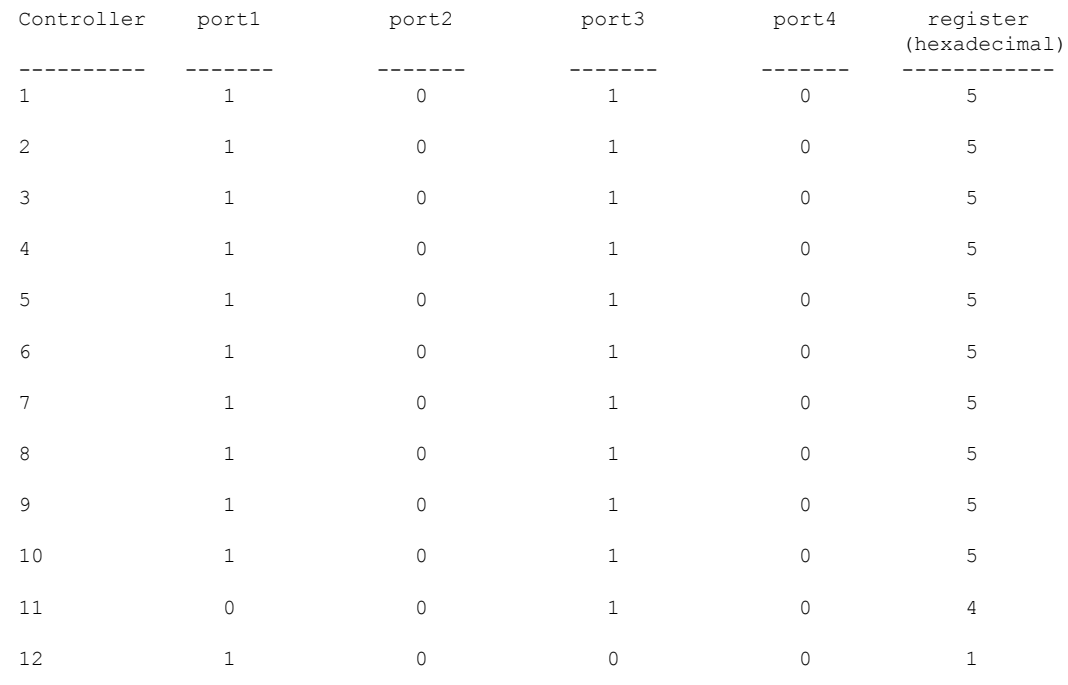

CLASSIFICATION ENABLE BIT SUMMARY

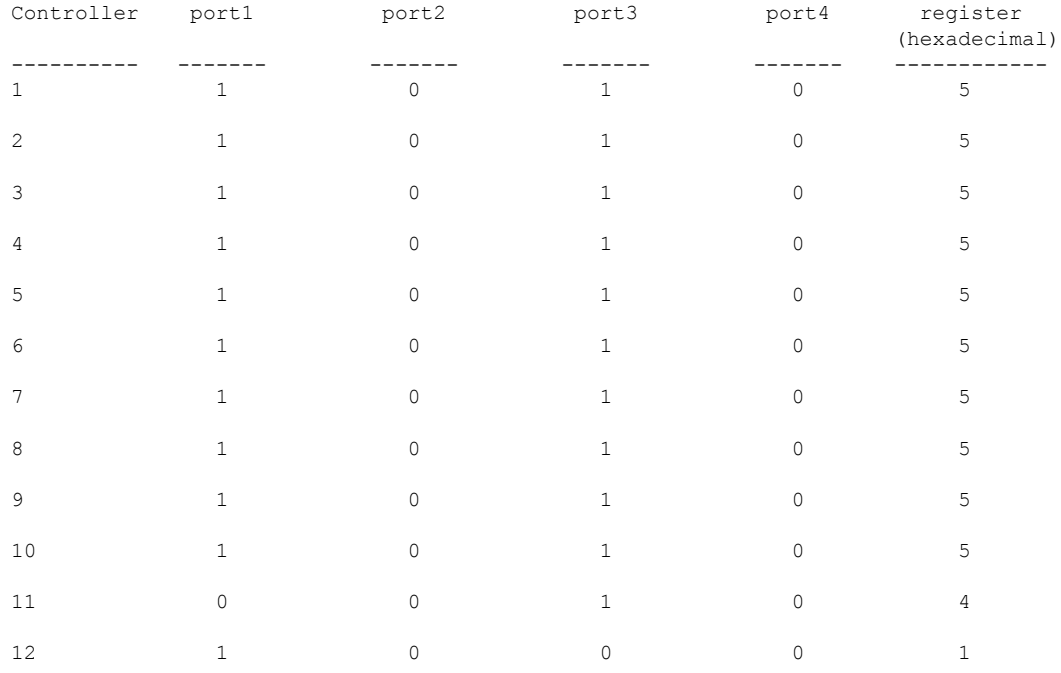

次に、**test mcu read-register manufacture-id** コマンドの出力例を示します。 MANUFACTURE ID : DEVICE\_BCM\_PALPATINE reg\_val = 0x1B

#### 次に、**test mcu read-register port-mode** コマンドの出力例を示します。

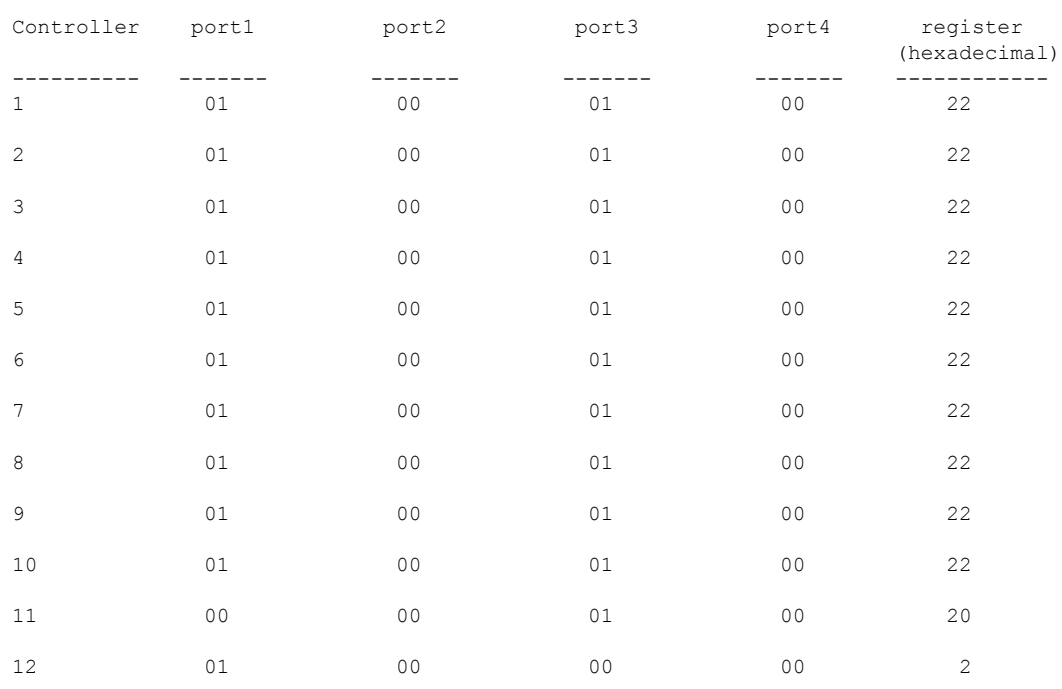

PORT MODE SUMMERY

# **voice-signalingvlan**(ネットワークポリシーコンフィギュ レーション)

音声シグナリング アプリケーション タイプのネットワークポリシー プロファイルを作成する には、ネットワークポリシー コンフィギュレーション モードで **voice-signaling vlan** コマンド を使用します。ポリシーを削除するには、このコマンドの **no** 形式を使用します。

**voice-signaling vlan** {*vlan-id* [{**cos** *cos-value*|**dscp** *dscp-value*}]|**dot1p** [{**cos** *l2-priority*|**dscp** *dscp*}]**|none|untagged**}

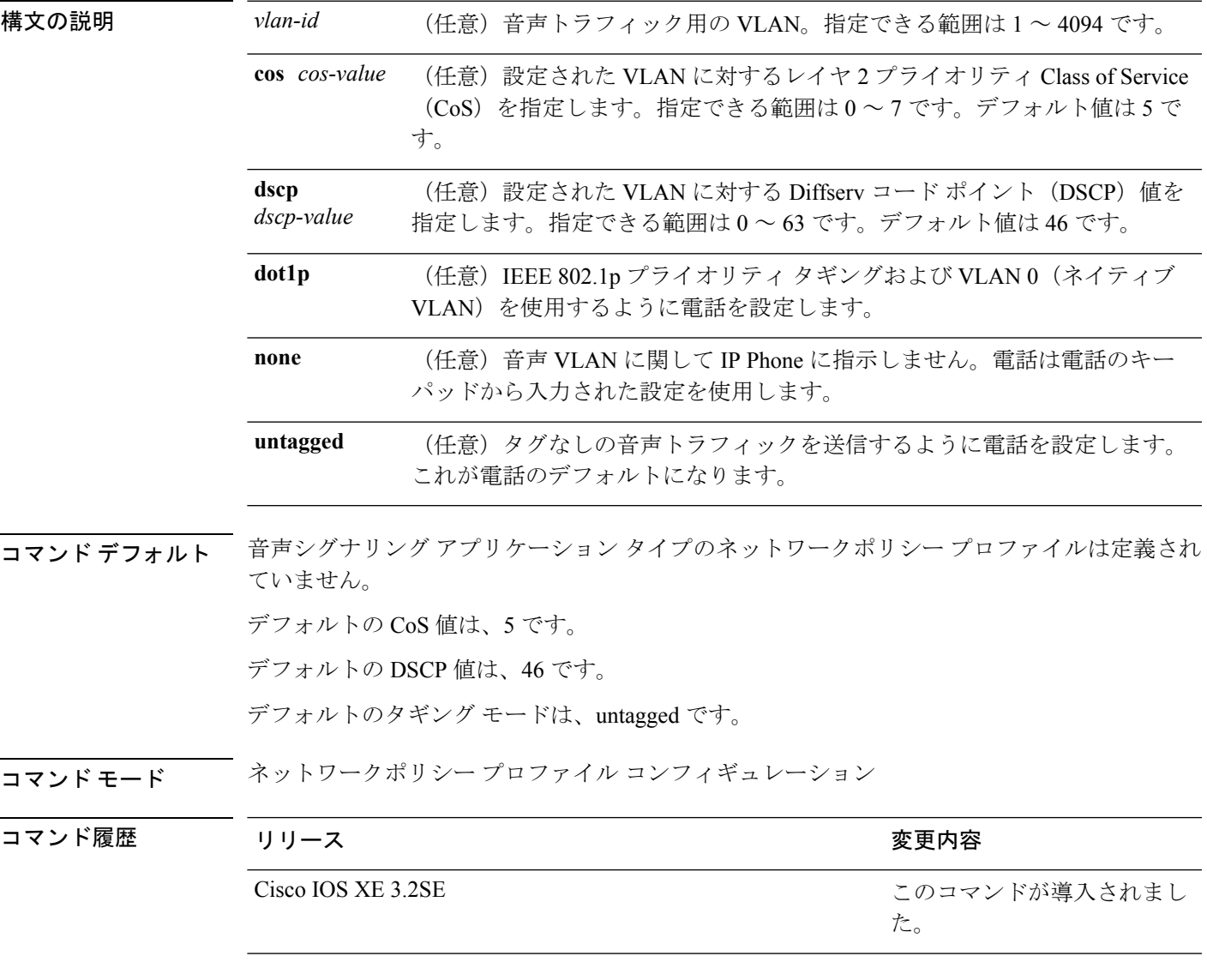

使用上のガイドライン プロファイルを作成し、ネットワークポリシー プロファイル コンフィギュレーション モード を開始するには、**network-policy profile** グローバル コンフィギュレーション コマンドを使用 します。

> voice-signaling アプリケーション タイプは、音声メディアと異なる音声シグナリング用のポリ シーを必要とするネットワーク トポロジ用です。すべての同じネットワーク ポリシーが voice policyTLVにアドバタイズされたポリシーとして適用される場合、このアプリケーションタイ プはアドバタイズしないでください。

> ネットワークポリシー プロファイル コンフィギュレーション モードの場合、VLAN、Class of Service(CoS)、Diffserv コード ポイント(DSCP)の値、およびタギング モードを指定する ことで、音声シグナリング用のプロファイルを作成することができます。

これらのプロファイルの属性は、Link Layer Discovery Protocol for Media Endpoint Devices (LLDP-MED) の network-policy Time Length Value (TLV) に含まれます。

ネットワークポリシー プロファイル コンフィギュレーション モードから特権 EXEC モードに 戻る場合は、**exit** コマンドを入力します。

次の例では、プライオリティ 2 の CoS を持つ VLAN 200 用の音声シグナリングを設定 する方法を示します。

Device(config)# **network-policy profile 1** Device(config-network-policy)# **voice-signaling vlan 200 cos 2**

次の例では、DSCP 値 45 を持つ VLAN 400 用の音声シグナリングを設定する方法を示 します。

Device(config)# **network-policy profile 1** Device(config-network-policy)# **voice-signaling vlan 400 dscp 45**

次の例では、プライオリティタギングを持つネイティブVLAN用の音声シグナリング を設定する方法を示します。

Device(config-network-policy)# **voice-signaling vlan dot1p cos 4**

# **voicevlan**(ネットワークポリシーコンフィギュレーショ ン)

音声アプリケーション タイプのネットワークポリシー プロファイルを作成するには、ネット ワークポリシーコンフィギュレーションモードで**voice vlan**コマンドを使用します。ポリシー を削除するには、このコマンドの **no** 形式を使用します。

**voice vlan** {*vlan-id* [{**cos** *cos-value*|**dscp** *dscp-value*}]|**dot1p** [{**cos** *l2-priority*|**dscp** *dscp*}]**|none|untagged**}

| 構文の説明      | vlan-id                                                                                                    |                                                                                               | (任意)音声トラフィック用の VLAN。指定できる範囲は1~4094です。 |
|------------|----------------------------------------------------------------------------------------------------|-----------------------------------------------------------------------------------------------|---------------------------------------|
|            | cos cos-value                                                                                                    | (任意)設定された VLAN に対するレイヤ2プライオリティ Class of Service<br>(CoS) を指定します。指定できる範囲は0~7です。デフォルト値は5で<br>す。 |                                       |
|            | dscp<br>dscp-value                                                                                                    | (任意) 設定された VLAN に対する Diffserv コード ポイント (DSCP) 値を<br>指定します。指定できる範囲は0~63です。デフォルト値は46です。         |                                       |
|            | dot1p                                                                                                    | (任意) IEEE 802.1p プライオリティ タギングおよび VLAN 0 (ネイティブ<br>VLAN)を使用するように電話を設定します。                      |                                       |
|            | none                                                                                                    | (任意)音声 VLAN に関して IP Phone に指示しません。電話は電話のキー<br>パッドから入力された設定を使用します。                             |                                       |
|            | untagged                                                                                                    | (任意) タグなしの音声トラフィックを送信するように電話を設定します。<br>これが電話のデフォルトになります。                                      |                                       |
| コマンド デフォルト | 音声アプリケーションタイプのネットワークポリシープロファイルは定義されていません。                                                                                   |                                                                                               |                                       |
|            | デフォルトの CoS 値は、5 です。<br>デフォルトの DSCP 値は、46 です。                                                                                |                                                                                               |                                       |
|            |                                                                                                    |                                                                                               |                                       |
| コマンドモード    | ネットワークポリシー プロファイル コンフィギュレーション                                                                                               |                                                                                               |                                       |
| コマンド履歴     | リリース                                                                                                    |                                                                                               | 変更内容                                  |
|            | Cisco IOS XE 3.2SE                                                                                                    |                                                                                               | このコマンドが導入されまし<br>た。                   |
|            | 使用上のガイドライン プロファイルを作成し、ネットワークポリシー プロファイル コンフィギュレーション モード<br>を開始するには、network-policy profile グローバル コンフィギュレーション コマンドを使用<br>します。 |                                                                                               |                                       |

voice アプリケーション タイプは IP Phone 専用であり、対話形式の音声サービスをサポートす るデバイスに似ています。通常、これらのデバイスは、展開を容易に行えるようにし、データ アプリケーションから隔離してセキュリティを強化するために、別個の VLAN に配置されま す。

ネットワークポリシー プロファイル コンフィギュレーション モードの場合、VLAN、Class of Service(CoS)、Diffserv コード ポイント(DSCP)の値、およびタギング モードを指定する ことで、音声用のプロファイルを作成することができます。

これらのプロファイルの属性は、Link Layer Discovery Protocol for Media Endpoint Devices (LLDP-MED) の network-policy Time Length Value (TLV) に含まれます。

ネットワークポリシー プロファイル コンフィギュレーション モードから特権 EXEC モードに 戻る場合は、**exit** コマンドを入力します。

次の例では、プライオリティ 4 の CoS を持つ VLAN 100 用の音声アプリケーション タ イプを設定する方法を示します。

Device(config)# **network-policy profile 1** Device(config-network-policy)# **voice vlan 100 cos 4**

次の例では、DSCP 値 34 を持つ VLAN 100 用の音声アプリケーション タイプを設定す る方法を示します。

Device(config)# **network-policy profile 1** Device(config-network-policy)# **voice vlan 100 dscp 34**

次の例では、プライオリティ タギングを持つネイティブ VLAN 用の音声アプリケー ション タイプを設定する方法を示します。

Device(config-network-policy)# **voice vlan dot1p cos 4**

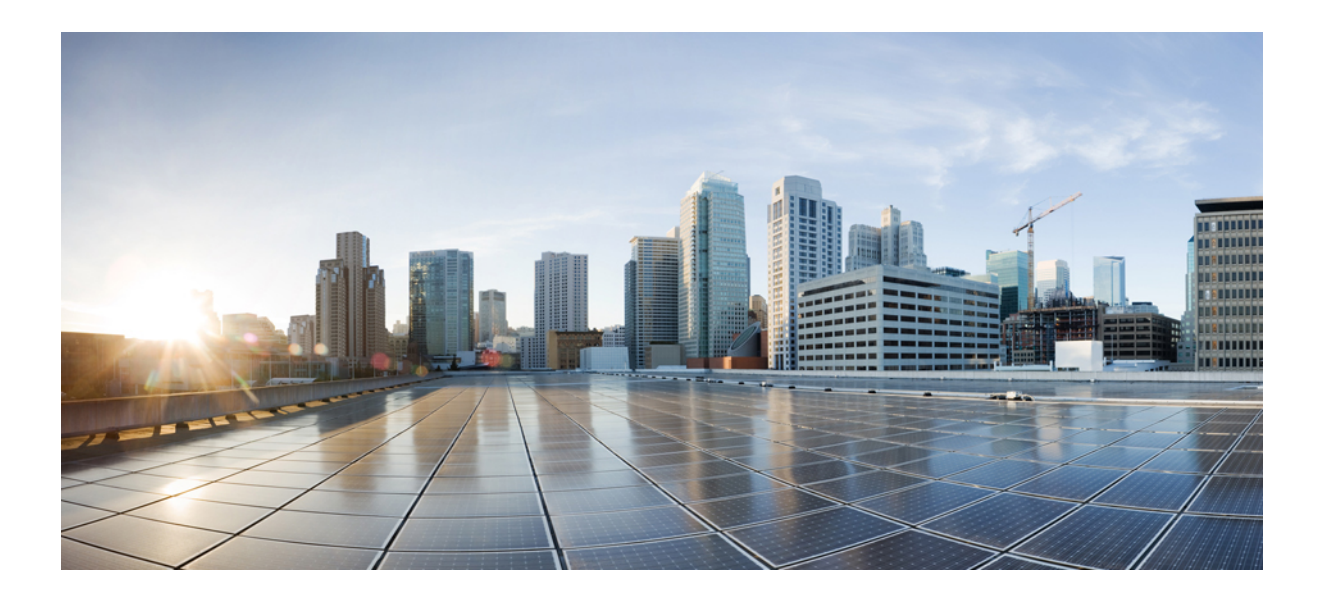

# <sup>第</sup> **II** <sup>部</sup>

# **IP**

• IP [コマンド](#page-162-0) (141 ページ)

<span id="page-162-0"></span>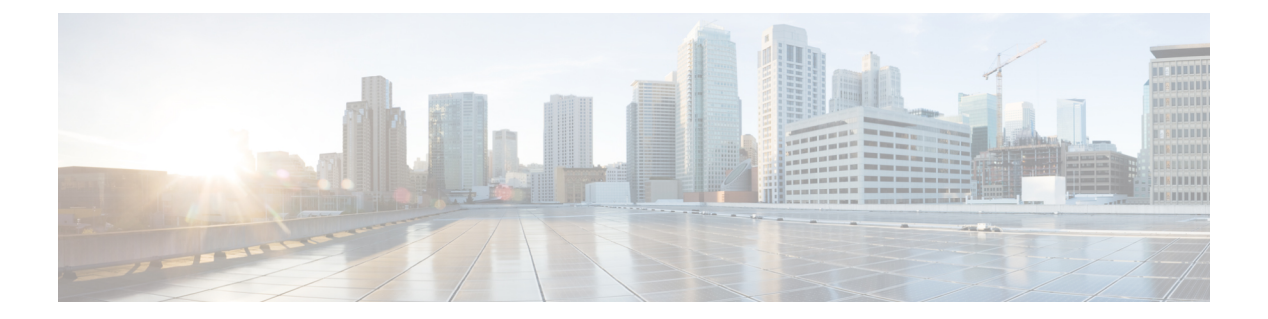

# **IP** コマンド

- clear ip nhrp  $(143 \sim \rightarrow \sim)$
- debug nhrp  $(145 \sim \rightarrow \sim)$
- fhrp delay  $(147 \sim -\gamma)$
- fhrp version vrrp v3  $(148 \sim -\gamma)$
- glbp [authentication](#page-170-0)  $(149 \sim -\gamma)$
- glbp [forwarder](#page-172-0) preempt (151 ページ)
- glbp ip (152 [ページ\)](#page-173-0)
- glbp [load-balancing](#page-175-0)  $(154 \sim \sim)$
- glbp name  $(156 \sim -\gamma)$
- glbp preempt  $(158 \sim \rightarrow \sim)$
- glbp priority  $(159 \sim \rightarrow \sim)$
- glbp timers  $(160 \sim \rightarrow \sim)$
- glbp [weighting](#page-183-0)  $(162 \sim -\gamma)$
- glbp [weighting](#page-185-0) track  $(164 \sim \rightarrow \sim)$
- ip address dhcp  $(166 \sim \rightarrow \circ)$
- ip address pool (DHCP)  $(170 \sim -\gamma)$
- ip address  $(171 \sim \rightarrow \sim)$
- ip http server  $(174 \sim \rightarrow \sim)$
- ip http [secure-server](#page-197-0)  $(176 \sim -\gamma)$
- ip nhrp map  $(178 \sim -\gamma)$
- ip nhrp map [multicast](#page-201-0)  $(180 \sim -\gamma)$
- ip nhrp [network-id](#page-203-0)  $(182 \sim \sim)$
- ip nhrp nhs  $(183 \sim \rightarrow \sim)$
- key chain  $(185 \sim -\check{\mathcal{V}})$
- [key-string](#page-207-0) (認証) (186ページ)
- key  $(187 \sim \rightarrow \sim)$
- show glbp  $(189 \sim -\check{\mathcal{V}})$
- show ip nhrp nhs  $(192 \lt \lt \lt \lt)$
- show key chain  $(195 \sim \sim)$
- show track  $(196 \sim +\sqrt{y})$
- track  $(198 \sim -\gamma)$
- vrrp (200 [ページ\)](#page-221-0)
- vrrp [description](#page-222-0)  $(201 \sim -\gamma)$
- vrrp preempt  $(202 \sim -\gamma)$
- vrrp priority  $(204 \sim -\gamma)$
- vrrp timers advertise (205 [ページ\)](#page-226-0)
- vrrs leader (207 [ページ\)](#page-228-0)

#### <span id="page-164-0"></span>**clear ip nhrp**

**IP**

Next Hop ResolutionProtocol(NHRP)キャッシュ内のすべてのダイナミック エントリをクリア するには、ユーザ EXEC モードまたは特権 EXEC モードで **clear ip nhrp** コマンドを使用しま す。

**clear ip nhrp**[{**vrf** {*vrf-name***|global**}}] [{*dest-ip-address* [{*dest-mask*}] |**tunnel** *number*|**counters** [{**interface tunnel** *number*}]|**stats** [{**tunnel** *number*[{**vrf** {*vrf-name***|global**}}]}]}]

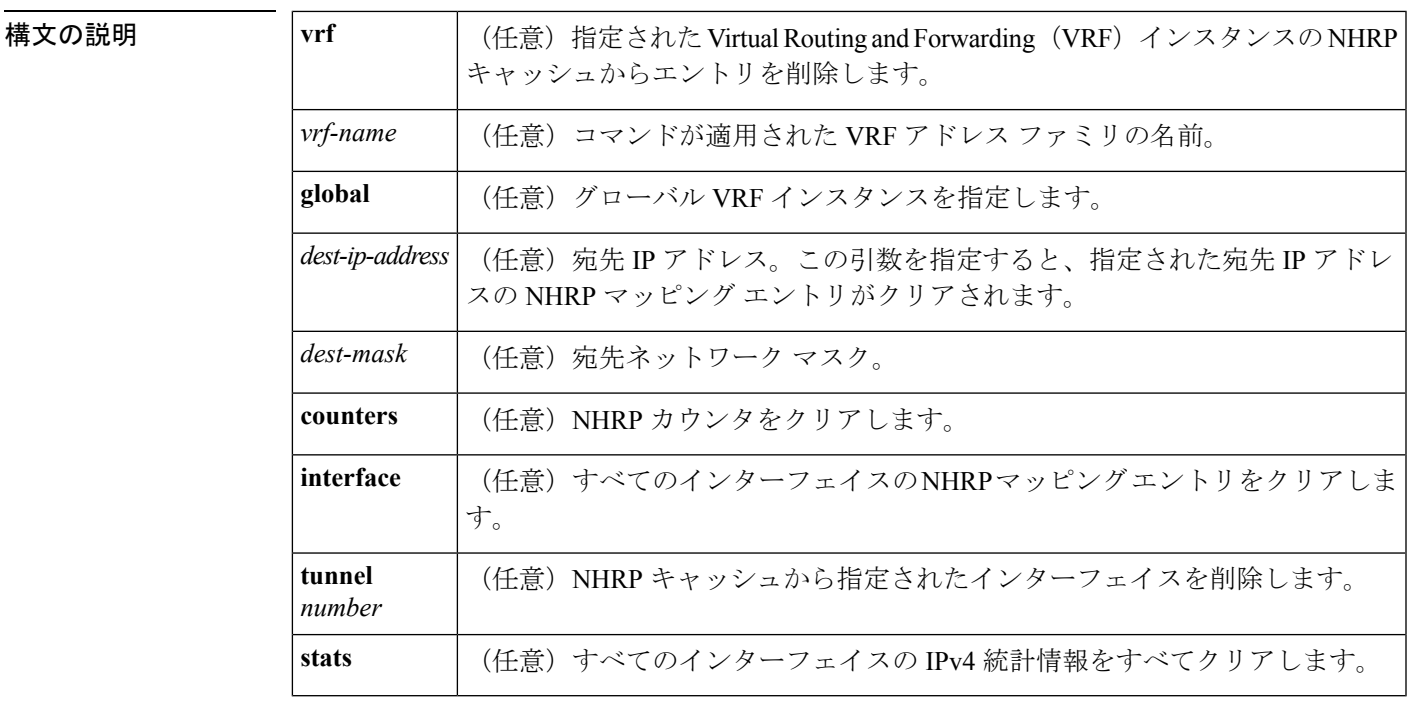

 $\overline{\mathsf{J7V}}$   $\overline{\mathsf{t}}$   $\overline{\mathsf{t}}$   $\over$ 

特権 EXEC (#)

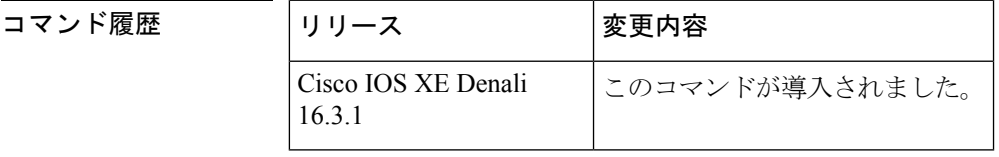

使用上のガイドライン **clear ip nhrp** コマンドでは、スタティックに設定された IP と NBMA のいずれのアドレス マッ ピングも NHRP キャッシュからクリアしません。

<sup>例</sup> 次に、インターフェイスのNHRPキャッシュ内のダイナミックエントリすべてをクリ アする例を示します。

Switch# **clear ip nhrp**

#### 関連コマンド

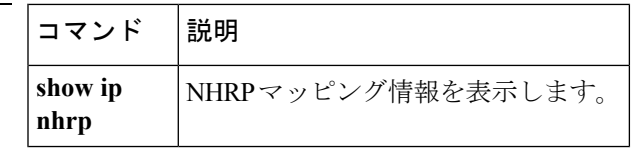

 $\mathbf l$ 

#### <span id="page-166-0"></span>**debug nhrp**

Next HopResolutionProtocol(NHRP)のデバッグを有効にするには、特権EXECモードで**debug nhrp** コマンドを使用します。デバッグ出力をディセーブルにするには、このコマンドの **no** 形 式を使用します。

**debug nhrp** [{**attribute |cache** |**condition**{**interface tunnel** *number*|**peer** {**nbma** {*ipv4-nbma-address nbma-name ipv6-nbma-address*} } **|umatched** |**vrf** *vrf-name*}**|detail |error |extension |group |packet |rate**}]

**no debug nhrp** [{**attribute |cache** |**condition** {**interface tunnel** *number*|**peer** {**nbma** {*ipv4-nbma-address nbma-name ipv6-nbma-address*} } **unmatched** |**vrf** *vrf-name*}**|detail |error |extension |group |packet |rate** }]

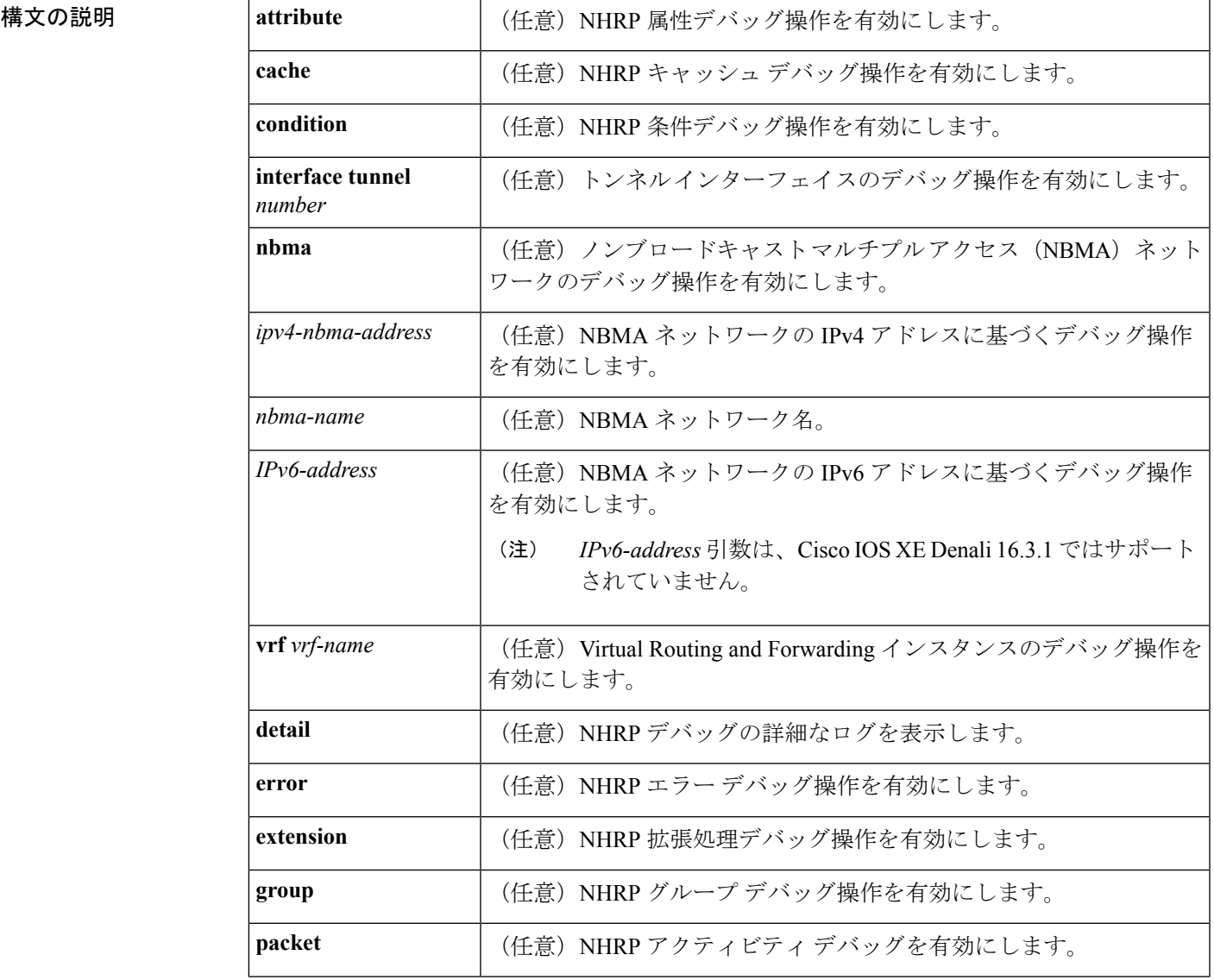

**IP**

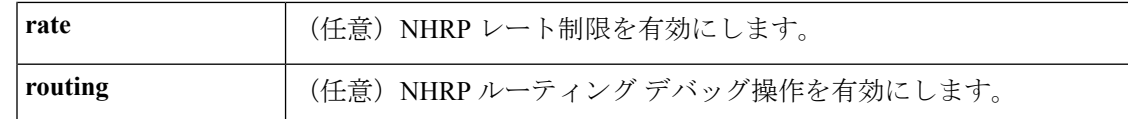

**IP**

コマンドデフォルト<br>NHRP デバッグは有効になっていません。

コマンド モード 特権 EXEC (#)

コマンド履歴

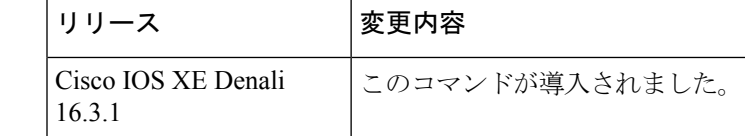

使用上のガイドライン

 $\mathscr{D}$ 

Cisco IOS XE Denali 16.3.1 では、このコマンドは IPv4 だけをサポートしています。 *IPv6-nbma-address* 引数は、スイッチでは使用可能ですが、設定しても機能しません。 (注)

NHRP 属性ログを表示するには、**debug nhrp detail** コマンドを使用します。

**Virtual-Access** *number*キーワードと引数のペアは、デバイスで仮想アクセスインターフェイス が使用可能な場合にのみ表示されます。

<sup>例</sup> 次に、**debugnhrp** コマンドの出力例と、IPv4 に関する NHRP デバッグ出力を表示する 例を示します。

Switch# **debug nhrp**

Aug 9 13:13:41.486: NHRP: Attempting to send packet via DEST 10.1.1.99 Aug 9 13:13:41.486: NHRP: Encapsulation succeeded. Tunnel IP addr 10.11.11.99 Aug 9 13:13:41.486: NHRP: Send Registration Request via Tunnel0 vrf 0, packet size: 105 Aug 9 13:13:41.486: src: 10.1.1.11, dst: 10.1.1.99 Aug 9 13:13:41.486: NHRP: 105 bytes out Tunnel0 Aug 9 13:13:41.486: NHRP: Receive Registration Reply via Tunnel0 vrf 0, packet size: 125 Aug 9 13:13:41.486: NHRP: netid in = 0, to us = 1

|関連コマンド | コマンド | 説明

showipnhrp | NHRPマッピング情報を表示します。

# <span id="page-168-0"></span>**fhrp delay**

First Hop Redundancy Protocol (FHRP) クライアントの初期化の遅延時間を指定するには、イン ターフェイス コンフィギュレーション モードで **fhrp delay** コマンドを使用します。指定した 時間を削除するには、このコマンドの **no** 形式を使用します。

**fhrp delay** {[**minimum**] [**reload**] *seconds*} **no fhrp delay** {[**minimum**] [**reload**] *seconds*}

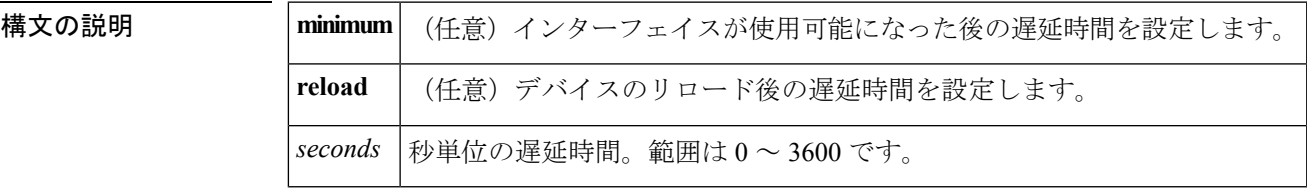

コマンドデフォルト なし

コマンド モード インターフェイス コンフィギュレーション(config-if)

<sup>例</sup> 次に、FHRP クライアントの初期化の遅延期間を指定する例を示します。

Device(config-if)# **fhrp delay minimum 90**

関連コマンド

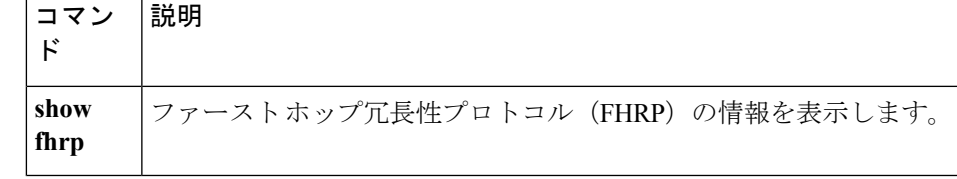

#### <span id="page-169-0"></span>**fhrp version vrrp v3**

Virtual Router Redundancy Protocol バージョン 3 (VRRPv3) と Virtual Router Redundancy Service (VRRS)をデバイスで有効にするには、グローバル コンフィギュレーション モードで **fhrpversionvrrpv3**コマンドを使用します。VRRPv3とVRRSの設定機能をデバイスで無効にす るには、このコマンドの **no** 形式を使用します。

#### **fhrp version vrrp v3 no fhrp version vrrp v3**

- 構文の説明 このコマンドにはキーワードまたは引数はありません。
- コマンド デフォルト VRRPv3 と VRRS 設定はデバイスで有効になっていません。
- コマンド モード グローバル コンフィギュレーション(config)
- 使用上のガイドライン VRRPv3 が使用中の場合、VRRP バージョン2 (VRRPv2)は使用できません。

<sup>例</sup> 次の例では、トラッキングプロセスは、VRRPv3グループを使用してIPv6オブジェク トの状態を追跡するように設定されています。ギガビットイーサネットインターフェ イス 0/0/0 の VRRP は、VRRPv3 グループで IPv6 オブジェクトに何らかの変更が生じ た場合には通知されるように、トラッキング プロセスに登録します。シリアル イン ターフェイス VRRPv3 の IPv6 オブジェクト ステートがダウンになると、VRRP グルー プのプライオリティは 20 だけ引き下げられます。

> Device(config)# **fhrp version vrrp v3** Device(config)# **interface GigabitEthernet 0/0/0** Device(config-if)# **vrrp 1 address-family ipv6** Device(config-if-vrrp)# **track 1 decrement 20**

関連コマンド

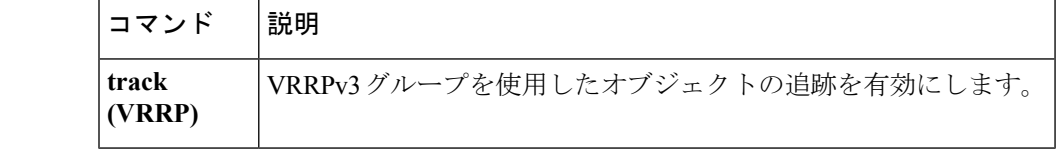

#### <span id="page-170-0"></span>**glbp authentication**

Gateway Load Balancing Protocol(GLBP)の認証文字列を設定するには、インターフェイス コ ンフィギュレーション モードで **glbpauthentication** コマンドを使用します。認証をディセーブ ルにするには、このコマンドの **no** 形式を使用します。

**glbp** *group-number***authentication** {**text** *string*|**md5** {**key-string** [{**0|7**}] *key*|**key-chain** *name-of-chain*}} **no glbp** *group-number* **authentication** {**text** *string*|**md5** {**key-string** [{**0|7**}] *key*|**key-chain** *name-of-chain*}}

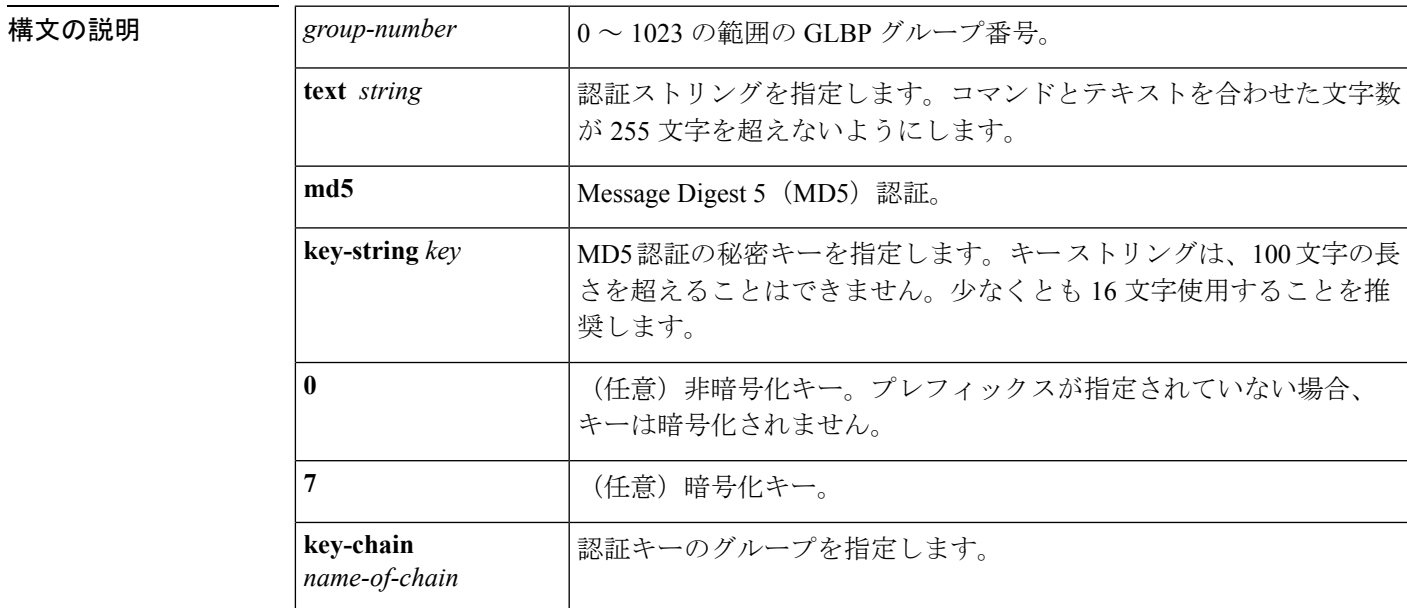

コマンド デフォルト GLBP メッセージの認証は発生しません。

- コマンド モード インターフェイス コンフィギュレーション(config-if)
- 使用上のガイドライン 同じGLBPグループのメンバーとして設定されているすべてのデバイスで同じ認証方式を設定 し、確実に相互運用できるようにする必要があります。デバイスは、誤った認証情報を含むす べての GLBP メッセージを無視します。

パスワード暗号化が **servicepassword-encryption** コマンドで設定されると、ソフトウェアは、 キー文字列を暗号化されたテキストとして設定に保存します。

<sup>例</sup> 次に、グループ10のGLBPデバイスの相互運用を許可するために必要な認証文字列と して stringxyz を設定する例を示します。

> Device(config)# **interface GigabitEthernet 1/0/1** Device(config-if)# **glbp 10 authentication text stringxyz**

次に、GLBPがキーチェーン「AuthenticateGLBP」を照会して、指定されたキーチェー ンの現在アクティブなキーとキー ID を取得する例を示します。

```
Device(config)# key chain AuthenticateGLBP
Device(config-keychain)# key 1
Device(config-keychain-key)# key-string ThisIsASecretKey
Device(config-keychain-key)# exit
Device(config-keychain)# exit
Device(config)# interface GigabitEthernet 1/0/1
Device(config-if)# ip address 10.0.0.1 255.255.255.0
Device(config-if)# glbp 2 authentication md5 key-chain AuthenticateGLBP
```
# 関連コマンド **Command Description**

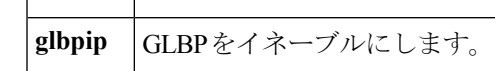

**IP**

#### <span id="page-172-0"></span>**glbp forwarder preempt**

現在のアクティブ仮想フォワーダ (AVF) がその低い重み付けしきい値を下回った場合に、デ バイスが Gateway Load Balancing Protocol (GLBP) グループの AVF として引き継がれるように 設定するには、インターフェイス コンフィギュレーション モードで **glbpforwarderpreempt** コ マンドを使用します。この機能をディセーブルにするには、このコマンドの **no** 形式を使用し ます。

**glbp** *group* **forwarder preempt** [**delay minimum** *seconds*] **no glbp** *group* **forwarder preempt** [**delay minimum**]

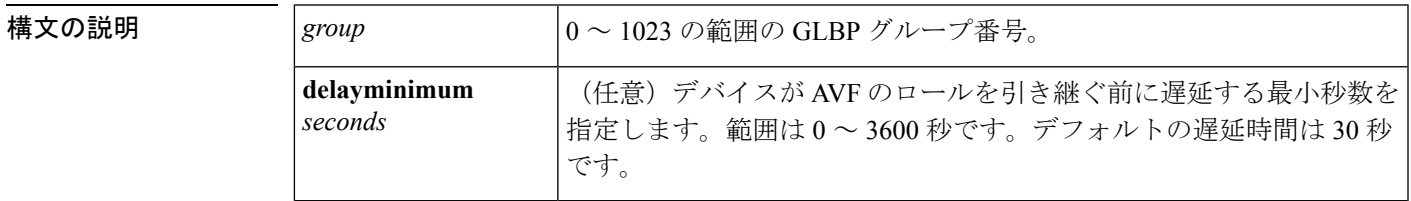

コマンドデフォルト フォワーダ強制排除は、30 秒のデフォルト遅延でイネーブルになります。

コマンド モード インターフェイス コンフィギュレーション (config-if)

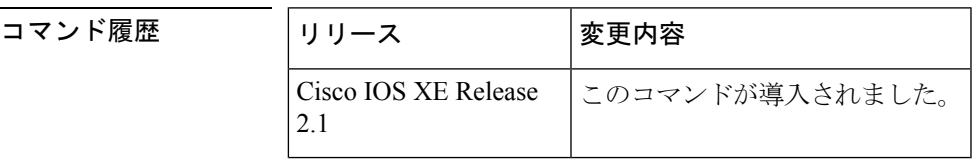

<sup>例</sup> 次に、現在のAVFがその低い重み付けしきい値を下回った場合に、デバイスが現在の AVF をプリエンプション処理するように設定する例を示します。デバイスが現在の AVF をプリエンプション処理した場合、デバイスは AVF の役割を引き継ぐ前に 60 秒 間待ちます。

Device(config-if)# **glbp 10 forwarder preempt delay minimum 60**

関連コマンド

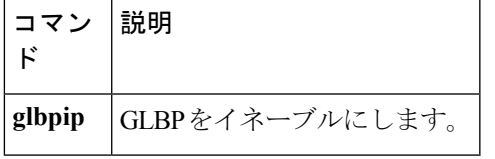

# <span id="page-173-0"></span>**glbp ip**

Gateway Load Balancing Protocol(GLBP)を有効化するには、インターフェイス コンフィギュ レーション モードで **glbpip** コマンドを使用します。GLBP を無効にするには、このコマンド の **no** 形式を使用します。

**IP**

**glbp** *group* **ip** [*ip-address* **[secondary]**] **no glbp** *group* **ip** [*ip-address* **[secondary]**]

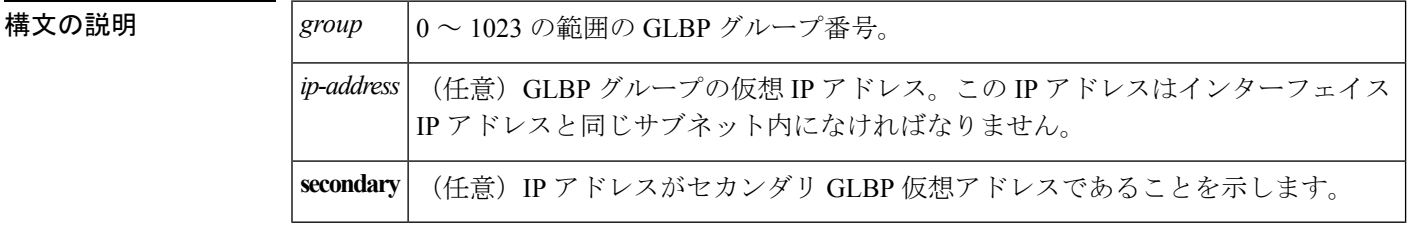

コマンド デフォルト GLBP はデフォルトでは無効になっています。

コマンド モード インターフェイス コンフィギュレーション(config-if)

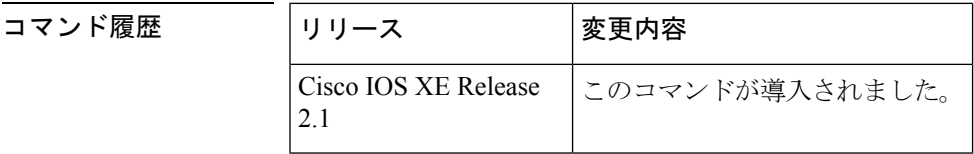

使用上のガイドライン **glbpip**コマンドを実行すると、設定されたインターフェイスでGLBPが有効になります。指定 されている IP アドレスがある場合、そのアドレスが GLBP グループの指定仮想 IP アドレスと して使用されます。指定されている IP アドレスがない場合、指定アドレスは、同じ GLBP グ ループに属するよう設定された別のデバイスから取得されます。GLBP がアクティブ仮想ゲー トウェイ(AVG)を選択する場合、ケーブル上の少なくとも1つのデバイスが指定アドレスで 設定されている必要があります。デバイスは、GLBP ゲートウェイまたはフォワーダの権限を 引き受ける前に、GLBPグループの仮想IPアドレスで設定されているか、そのアドレスを取得 している必要があります。AVG の指定アドレスを設定すると、常に使用されている指定アド レスが上書きされます。

> **glbpip** コマンドがインターフェイスで有効になっている場合、プロキシの Address Resolution Protocol (ARP) 要求の処理方法が変更されます(プロキシARPが無効になっていない場合)。 ARP要求はホストにより送信され、IPアドレスがMACアドレスにマッピングされます。GLBP ゲートウェイは、ARP要求を代行受信し、接続先ノードの代わりにARPに応答します。GLBP グループのフォワーダがアクティブである場合、プロキシ ARP 要求への応答には、グループ 内の最初のアクティブフォワーダのMACアドレスが使用されます。アクティブなフォワーダ がない場合、プロキシ ARP 要求は停止されます。

<sup>例</sup> 次の例では、GigabitEthernet インターフェイス 1/0/1 上の グループ <sup>10</sup> <sup>の</sup> GLBP を有効 にします。GLBP グループで使用される仮想 IP アドレスは、10.21.8.10 に設定されま す。

```
Device(config)# interface GigabitEthernet 1/0/1
Device(config-if)# ip address 10.21.8.32 255.255.255.0
Device(config-if)# glbp 10 ip 10.21.8.10
```
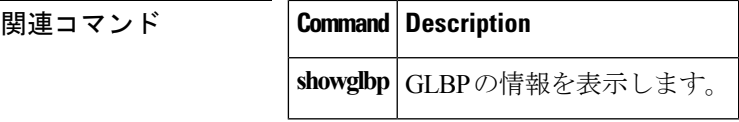

#### <span id="page-175-0"></span>**glbp load-balancing**

Gateway Load Balancing Protocol(GLBP)のアクティブ仮想ゲートウェイ(AVG)で使用され るロード バランシング方式を指定するには、インターフェイス コンフィギュレーション モー ドで **glbpload-balancing** コマンドを使用します。ロード バランシングを無効にするには、この コマンドの **no** 形式を使用します。

**glbp** *group* **load-balancing** [{**host-dependent|round-robin|weighted**}] **no glbp** *group* **load-balancing**

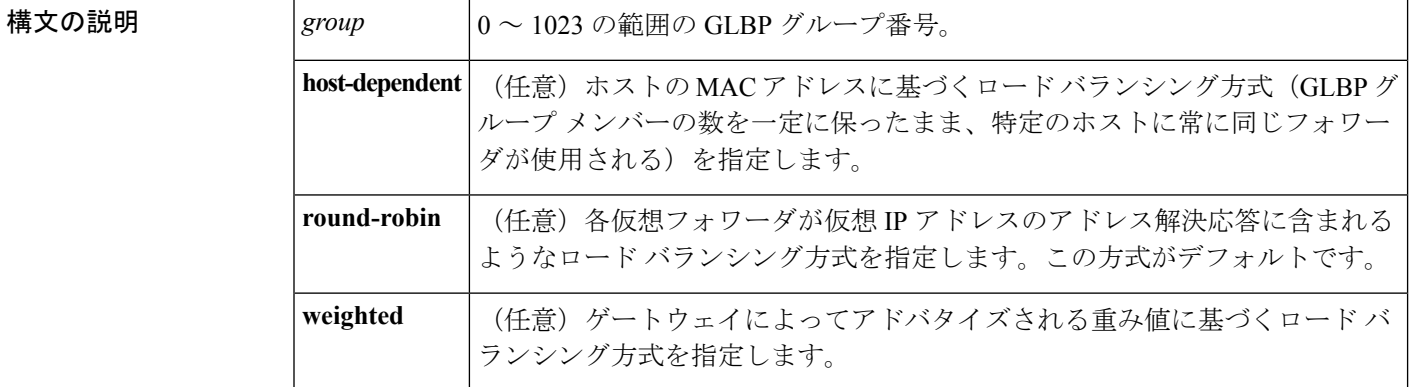

コマンド デフォルト ラウンドロビン方式がデフォルトです。

コマンド モード インターフェイス コンフィギュレーション(config-if)

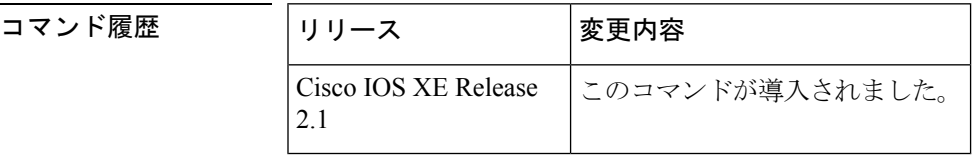

使用上のガイドライン 各ホストが常に同じデバイスを使用する必要がある場合は、ホスト依存方式の GLBP ロード バランシングを使用します。GLBP グループ内のデバイスの転送能力が異なるために不均等な ロード バランシングを必要とする場合は、重み値方式の GLBP ロード バランシングを使用し ます。

<sup>例</sup> 次に、GLBP グループ <sup>10</sup> <sup>の</sup> AVG に設定されたホスト依存的な GLBP ロード バランシ ングの例を示します。

> Device(config)# **interface GigabitEthernet 1/0/1** Device(config-if)# **glbp 10 ip 10.21.8.10** Device(config-if)# **glbp 10 load-balancing host-dependent**

#### 関連コマンド

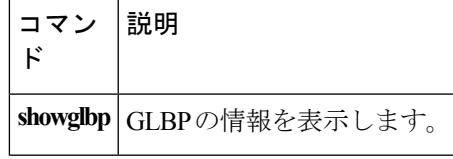

I

# <span id="page-177-0"></span>**glbp name**

Gateway Load Balancing Protocol(GLBP)グループに名前を割り当てて IP 冗長性を有効にする には、インターフェイスコンフィギュレーションモードで**glbpname**コマンドを使用します。 グループの IP 冗長性を無効にするには、このコマンドの **no** 形式を使用します。

**glbp** *group-number* **name** *group-name* **no glbp** *group-number* **name** *group-name*

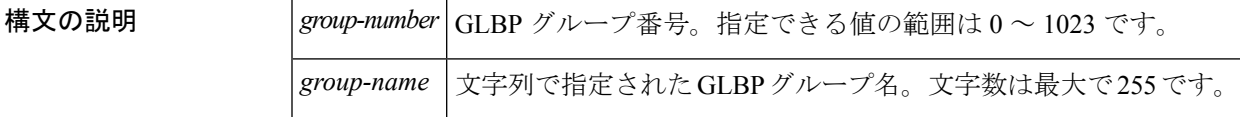

コ**マンド デフォルト** グループの IP 冗長性は無効になっています。

 $\overline{\mathsf{Lip}}$  エード インターフェイス コンフィギュレーション (config-if)

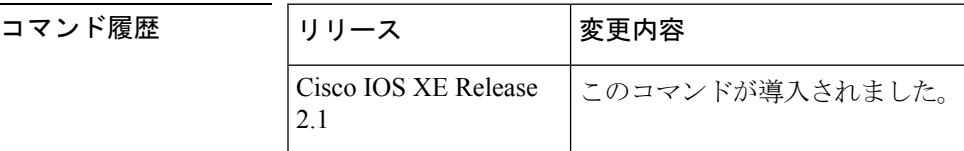

使用上のガイドライン 冗長クライアントとGLBPグループを接続できるように、GLBP冗長クライアントに同じGLBP グループ名を設定する必要があります。

<sup>例</sup> 次に、GLBP グループ <sup>10</sup> <sup>に</sup> abccomp 名を割り当てる例を示します。

Device(config-if)# **glbp 10 name abccomp**

関連コマンド

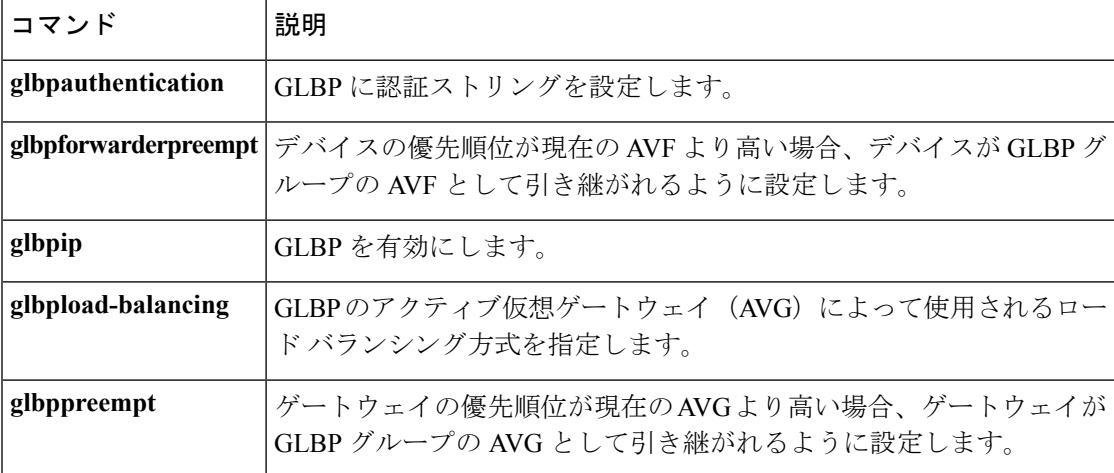

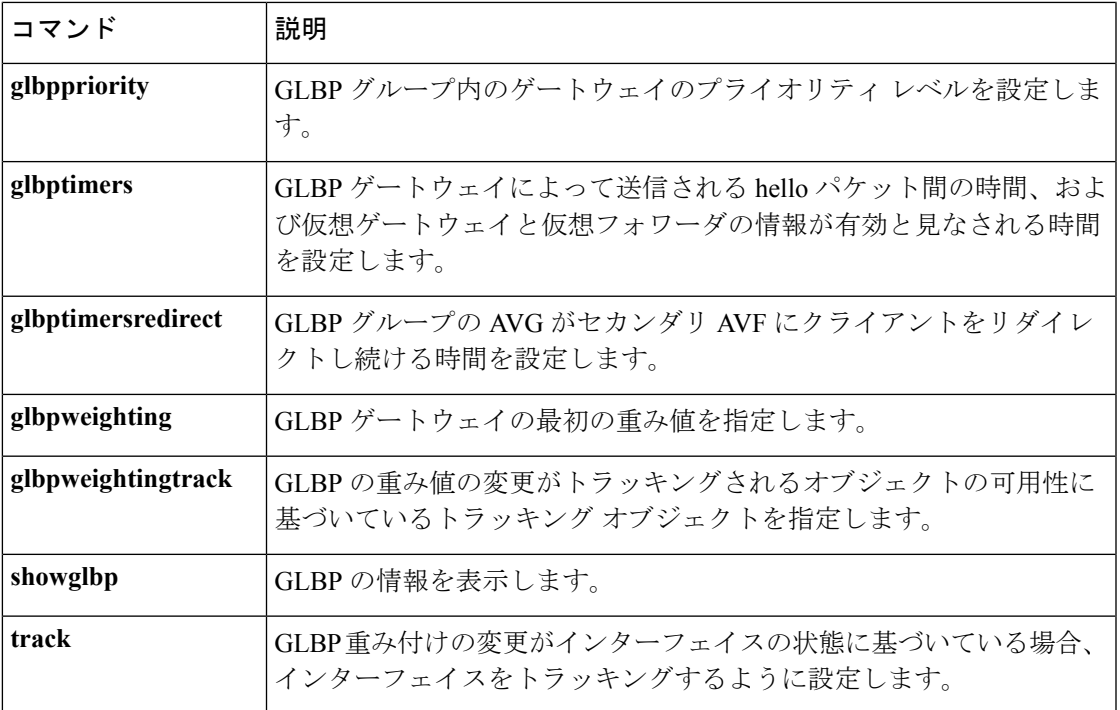

 $\mathbf I$ 

#### <span id="page-179-0"></span>**glbp preempt**

現在のアクティブ仮想ゲートウェイ (AVG) よりも優先順位の高いゲートウェイがある場合、 そのゲートウェイが Gateway Load Balancing Protocol (GLBP) グループの AVG を引き継ぐよう に設定するには、インターフェイス コンフィギュレーション モードで **glbppreempt** コマンド を使用します。この機能をディセーブルにするには、このコマンドの **no** 形式を使用します。

**glbp** *group* **preempt** [**delay minimum** *seconds*] **no glbp** *group* **preempt** [**delay minimum**]

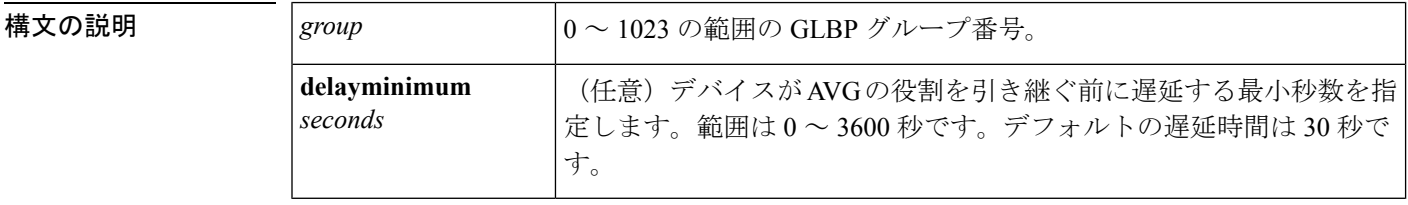

コマンドデフォルト 現在の AVG よりも優先順位の高い GLBP ゲートウェイが、AVG の役割を引き継ぐことはでき ません。デフォルトの遅延時間は 30 秒です。

コマンド モード インターフェイス コンフィギュレーション (config-if)

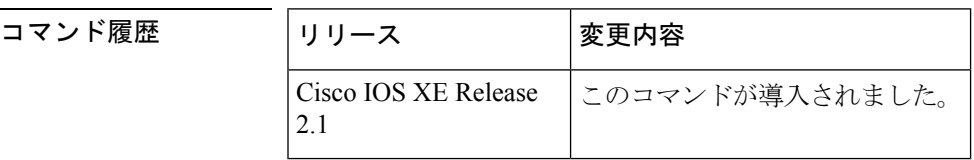

<sup>例</sup> 次に、デバイスの優先順位が <sup>254</sup> で、現在の AVG よりも優先順位が高い場合に、そ のデバイスが現在のAVGをプリエンプション処理するように設定する例を示します。 デバイスが現在の AVG をプリエンプション処理する場合、デバイスは、AVG の役割 を引き継ぐ前に 60 秒間待ちます。

> Device(config-if)# **glbp 10 preempt delay minimum 60** Device(config-if)# **glbp 10 priority 254**

関連コマンド

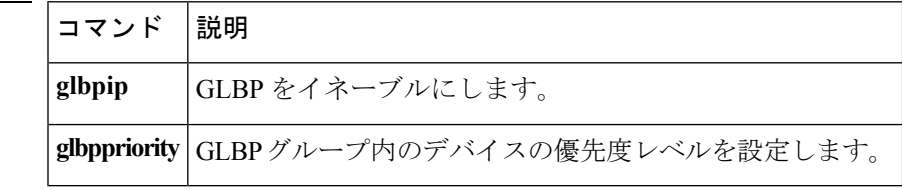
## **glbp priority**

Gateway Load Balancing Protocol (GLBP) グループ内のゲートウェイの優先度レベルを設定す るには、インターフェイスコンフィギュレーションモードで**glbppriority**コマンドを使用しま す。ゲートウェイの優先度レベルを削除するには、このコマンドの **no** 形式を使用します。

**glbp** *group* **priority** *level* **no glbp** *group* **priority** *level*

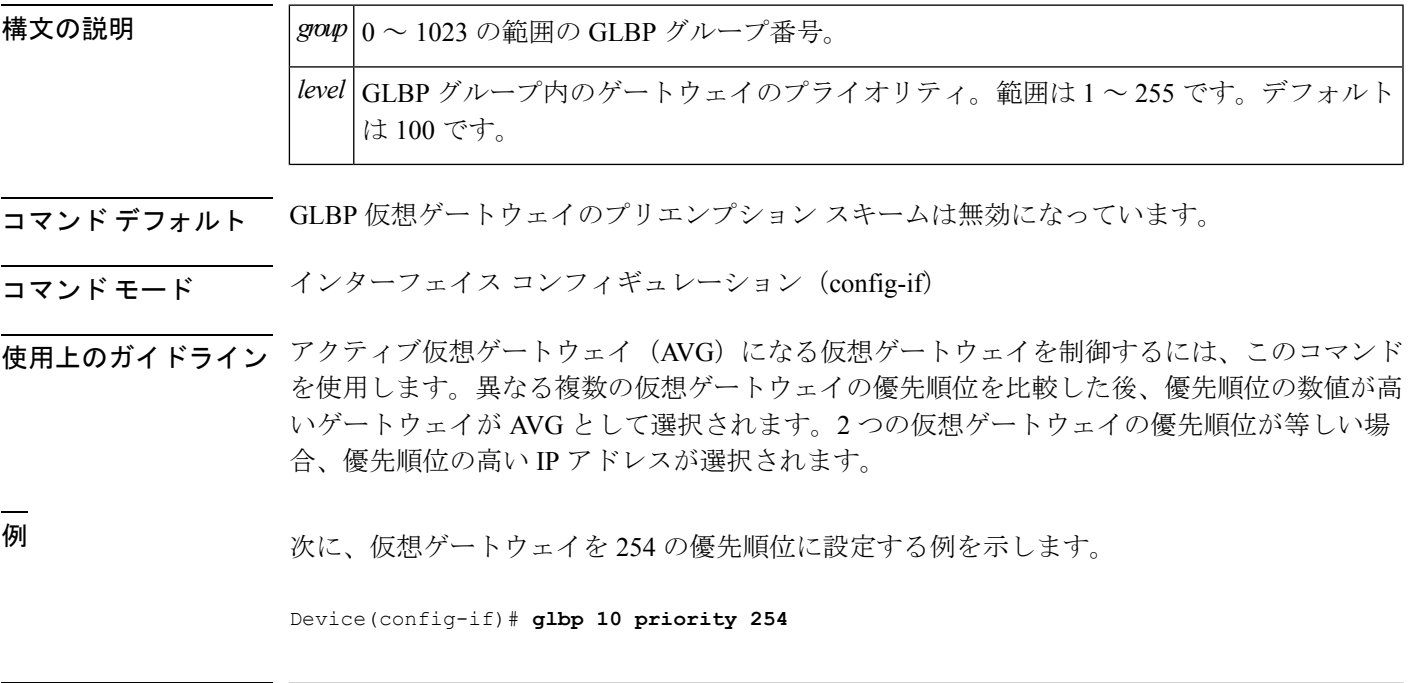

関連コマンド

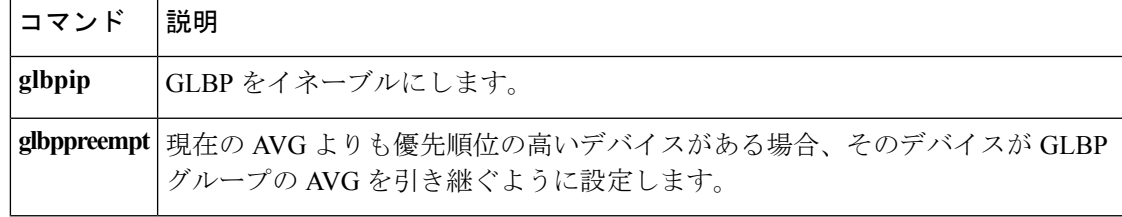

## **glbp timers**

Gateway Load Balancing Protocol(GLBP)ゲートウェイにより送信される hello パケットの時間 間隔、および仮想ゲートウェイと仮想フォワーダ情報が有効と見なされる時間を設定するに は、インターフェイス コンフィギュレーション モードで **glbptimers** コマンドを使用します。 タイマーをデフォルト値に戻すには、このコマンドの **no** 形式を使用します。

**glbp** *group* **timers** {*hellotime*{*holdtime* | **msec** *holdtime*} | **msec** { *holdtime* | **msec** *holdtime*} | **redirect** *time-interval-to-redirect* | *timeout*}

**no glbp** *group* **timers** {*hellotime*{*holdtime* | **msec** *holdtime*} | **msec** { *holdtime* | **msec** *holdtime*} | **redirect** *time-interval-to-redirect* | *timeout*}

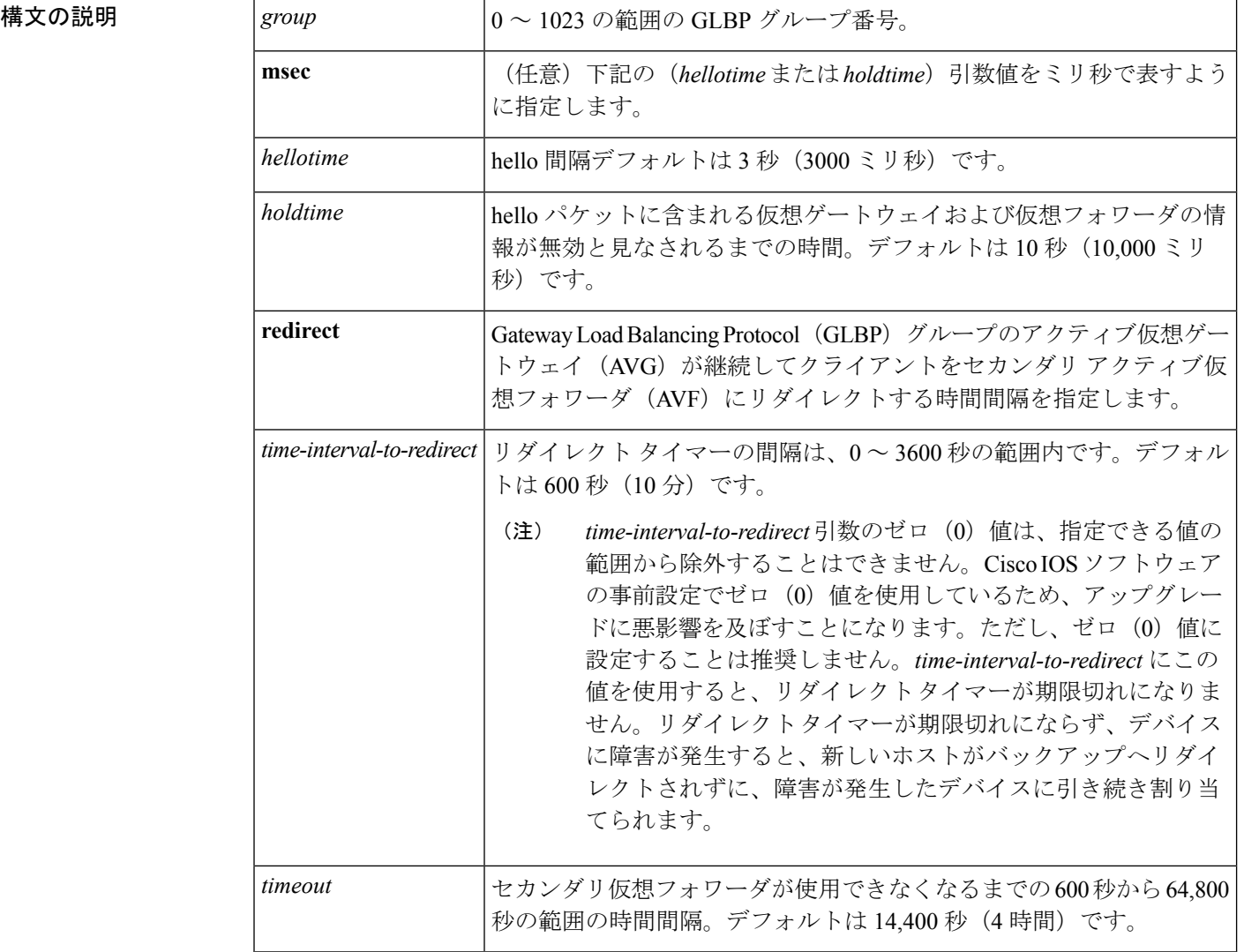

コマンドデフォルト GLBP タイマーはデフォルト値に設定されています。

#### コマンド モード インターフェイス コンフィギュレーション(config-if)

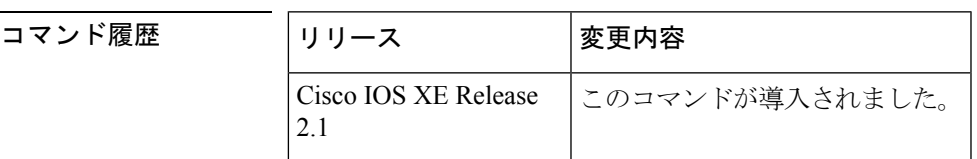

使用上のガイドライン タイマー値が設定されていないデバイスは、アクティブ仮想ゲートウェイ(AVG)からタイ マー値を取得できます。AVG 上に設定されているタイマーは、他のすべてのタイマー設定を 常に上書きします。GLBP グループ内のすべてのデバイスが同じタイマー値を使用するように してください。GLBP ゲートウェイが hello メッセージを送信した場合、その情報は 1 ホール ドタイムの間有効と見なされます。通常、保留時間は hello タイムの値の 3 倍より大きくしま す(*holdtime* > 3 \* *hellotime*)。保留時間の値の範囲によって、hello タイムより大きい保留時間 が強制されます。

**IP**

<sup>例</sup> 次に、GigabitEthernet インターフェイス 1/0/1 <sup>の</sup> GLBP グループ <sup>10</sup> <sup>の</sup> hello パケットの 間隔を 5 秒に設定し、仮想ゲートウェイとバーチャル フォワーダの情報が無効と見な される時間を 18 秒に設定する例を示します。

> Device(config)# **interface GigabitEthernet 1/0/1** Device(config-if)# **glbp 10 ip** Device(config-if)# **glbp 10 timers 5 18**

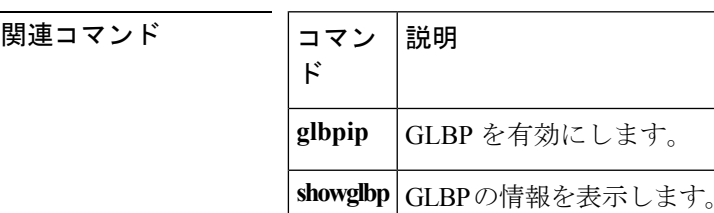

## **glbp weighting**

Gateway Load Balancing Protocol (GLBP) ゲートウェイの初期重み値を指定するには、インター フェイス コンフィギュレーション モードで **glbpweighting** コマンドを使用します。デフォルト 値に戻すには、このコマンドの **no** 形式を使用します。

**glbp** *group* **weighting** *maximum* [**lower** *lower*] [**upper** *upper*] **no glbp** *group* **weighting**

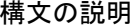

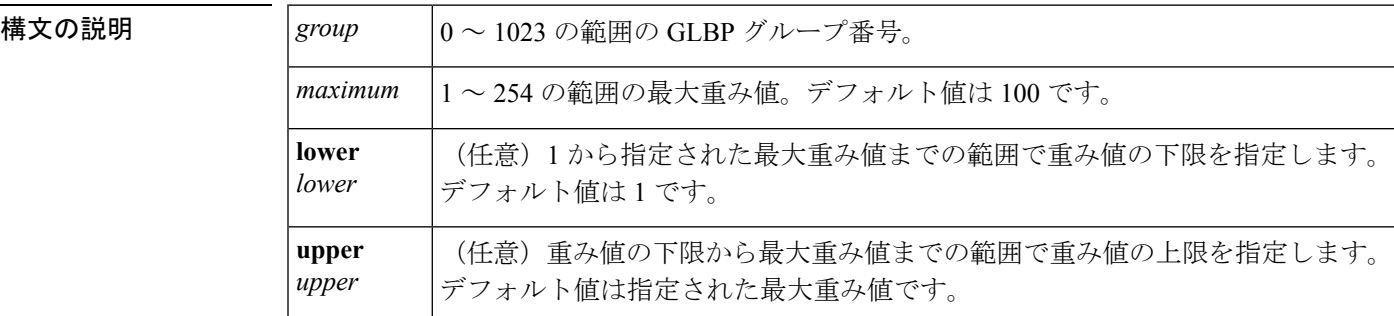

コマンド デフォルト デフォルトのゲートウェイ重み値は 100 で、デフォルトの下限重み値は 1 です。

コマンド モード インターフェイス コンフィギュレーション(config-if)

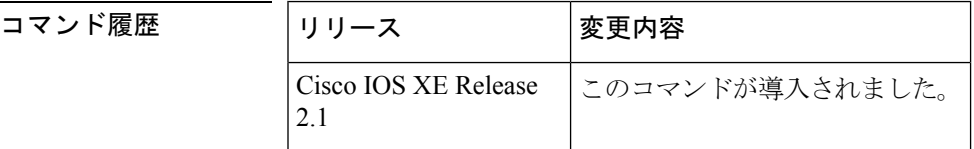

使用上のガイドライン 仮想ゲートウェイの重み値は、ゲートウェイの転送能力の指標です。デバイス上の追跡対象イ ンターフェイスに障害が発生し、そのデバイスの重み値が最大値から下限しきい値を下回るま で減ると、デバイスは仮想フォワーダとしての役割を放棄します。デバイスの重み値が上限し きい値を上回るまで増えると、デバイスは仮想フォワーダのアクティブな役割を再開できま す。

> 追跡対象となるインターフェイスのパラメータを設定するには、**glbpweightingtrack** and **track** コマンドを使用します。デバイスのインターフェイスがダウンすると、デバイスの重み値が指 定された値まで減少する場合があります。

<sup>例</sup> 次に、GLBP グループ <sup>10</sup> のゲートウェイの重み値を、重み値の下限を <sup>95</sup> に、重み値 の上限を105 に、最大値を 110 に設定する例を示します。

```
Device(config)# interface GigabitEthernet 1/0/1
Device(config-if)# ip address 10.21.8.32 255.255.255.0
Device(config-if)# glbp 10 weighting 110 lower 95 upper 105
```
#### **IP**

 $\mathbf I$ 

# **同連コマンド**<br><mark>g</mark><br><br><br><br><br><br><br><br><br><br><br><br><br><br><br><br><br><br>

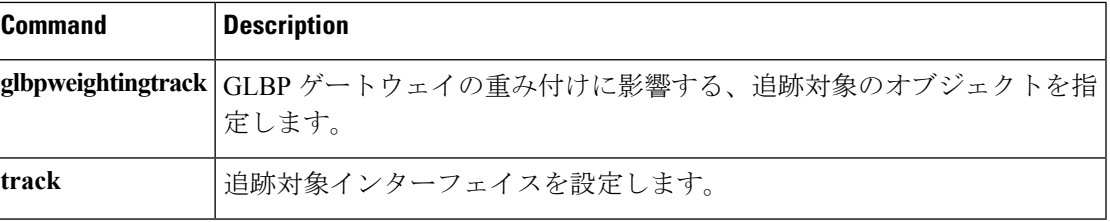

## **glbp weighting track**

トラッキング対象オブジェクトの可用性に基づいてGateway Load Balancing Protocol(GLBP) の重み値が増減するようにトラッキング対象オブジェクトを指定するには、インターフェイス コンフィギュレーションモードで**glbpweightingtrack**コマンドを指定します。トラッキングを 削除するには、このコマンドの **no** 形式を使用します。

**glbp** *group* **weighting track** *object-number* [**decrement** *value*] **no glbp** *group* **weighting track** *object-number* [**decrement** *value*]

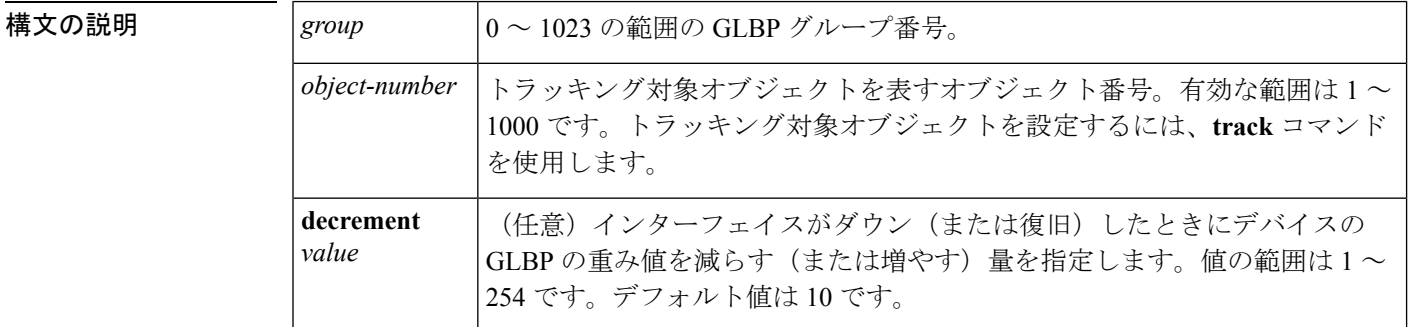

- コマンドデフォルト
GLBP の重み値の変更時に、オブジェクトはトラッキングされません。
- コマンド モード インターフェイス コンフィギュレーション (config-if)

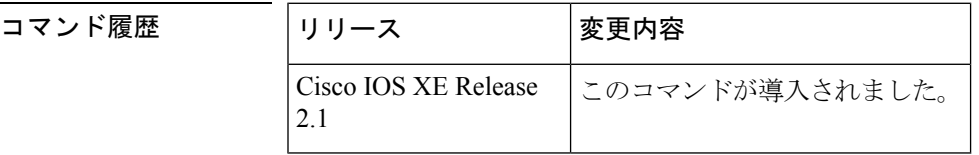

使用上のガイドライン このコマンドを使用して、GLBPゲートウェイの重み値とゲートウェイインターフェイスの可 用性を関連付けます。これは、GLBP に設定されてないインターフェイスをトラッキングする 場合に便利です。

> トラッキング対象のインターフェイスがダウンすると、GLBP ゲートウェイの重み値は 10 減 少します。インターフェイスがトラッキングされない場合、インターフェイスの状態の変化は GLBP ゲートウェイの重み値に影響しません。GLBP グループごとに、トラッキング対象イン ターフェイスの個別のリストを設定できます。

> オプションの *value* 引数は、トラッキング対象のインターフェイスがダウンした場合に GLBP ゲートウェイの重み値をどれだけデクリメントするかを指定します。トラッキング対象イン ターフェイスが稼働状態に戻ると、重み値は同じ分だけ増加します。

> 複数の追跡対象インターフェイスがダウンすると、それぞれに設定されている重みの減分値が 累計されます。

各インターフェイスをトラッキング対象に設定するには、**track** コマンドを使用します。

最大 1000 のオブジェクトを追跡できます。トラッキング対象オブジェクトは 1000 個設定でき ますが、各トラッキング対象オブジェクトは CPU リソースを使用します。デバイスで使用可 能な CPU リソースの合計は、トラフィック負荷などの変数や、他のプロトコルがどのように 設定され実行されているかに応じて異なります。1000個の追跡対象オブジェクトが使用できる かどうかは、使用可能な CPU によって異なります。特定のサイト トラフィック条件下でサー ビスが機能することを保証するには、サイト上でテストを実施する必要があります。

**IP**

<sup>例</sup> この例では、GigabitEthernet インターフェイス 1/0/1 で、番号の <sup>1</sup> <sup>と</sup> <sup>2</sup> で表される <sup>2</sup> <sup>つ</sup> のインターフェイスがトラッキングされることを示します。インターフェイス 1 がダ ウンすると、GLBP ゲートウェイ重み付けがデフォルト値の 10 だけ減算されます。イ ンターフェイス 2 がダウンすると、GLBP ゲートウェイ重み付けが 5 だけ減算されま す。

```
Device(config)# interface GigabitEthernet 1/0/1
Device(config-if)# ip address 10.21.8.32 255.255.255.0
Device(config-if)# glbp 10 weighting track 1
Device(config-if)# glbp 10 weighting track 2 decrement 5
```
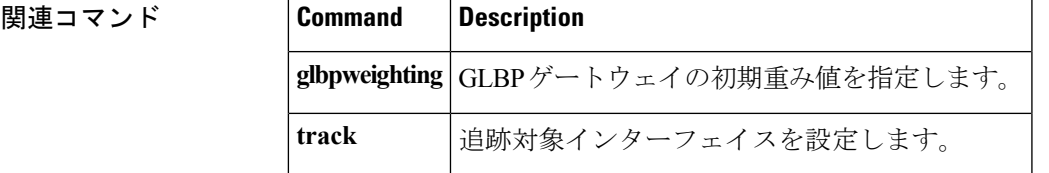

## **ip address dhcp**

DHCP からインターフェイスの IP アドレスを取得するには、インターフェイス コンフィギュ レーション モードで **ipaddressdhcp** コマンドを使用します。取得されたいずれかのアドレスを 削除するには、このコマンドの **no** 形式を使用します。

**IP**

**ip address dhcp** [**client-id** *interface-type number*] [**hostname** *hostname*] **no ip address dhcp** [**client-id** *interface-type number*] [**hostname** *hostname*]

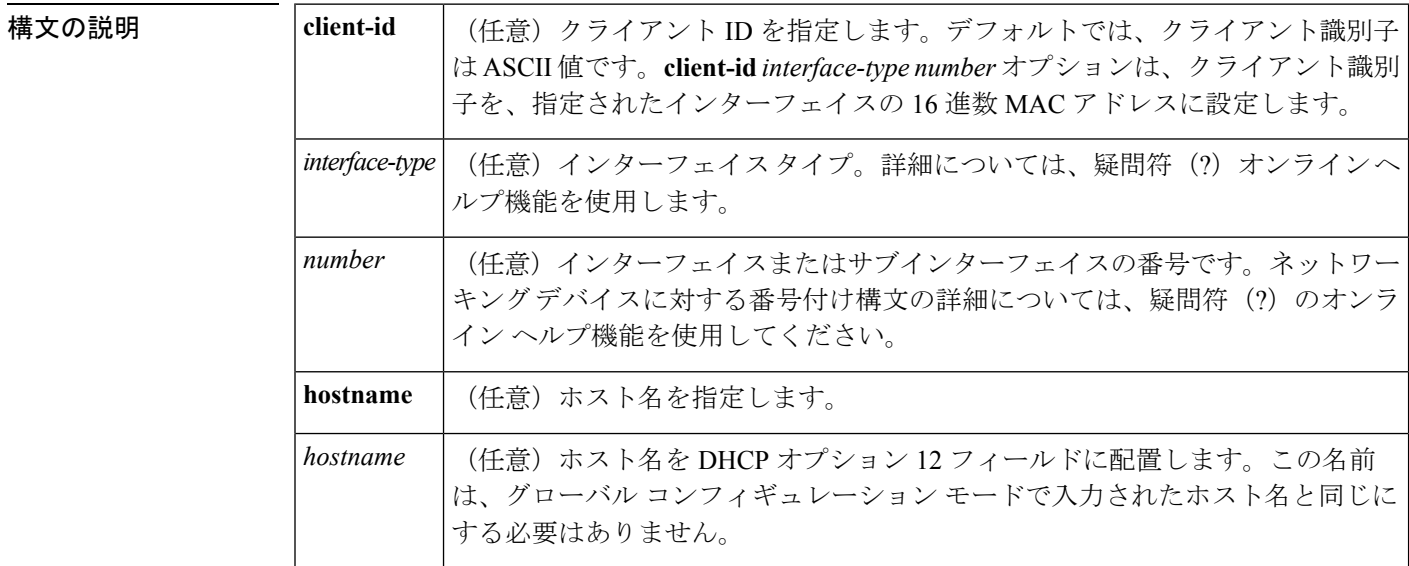

- コマンド デフォルト ホスト名は、デバイスのグローバル コンフィギュレーション ホスト名です。クライアント識 別子は ASCII 値です。
- コマンド モード インターフェイス コンフィギュレーション(config-if)

コマンド履歴

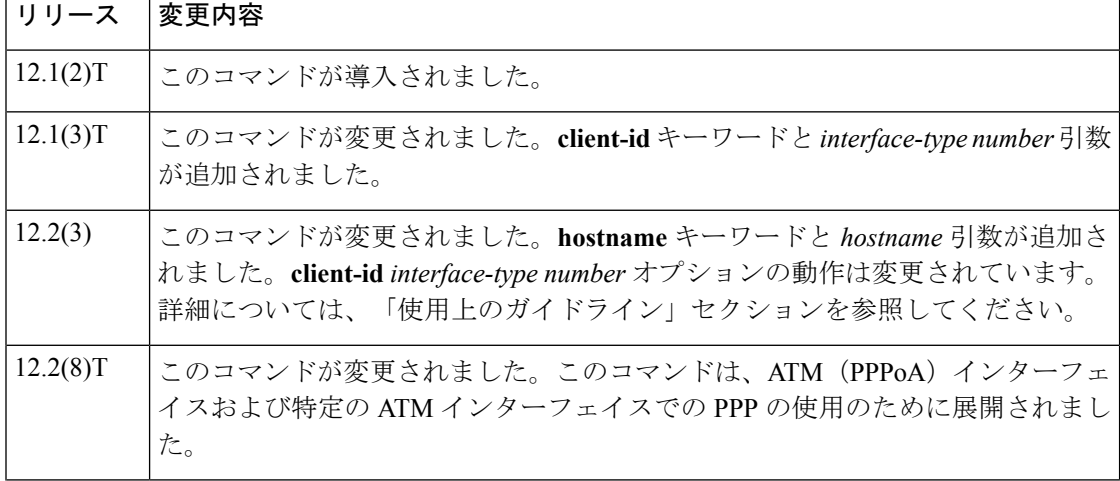

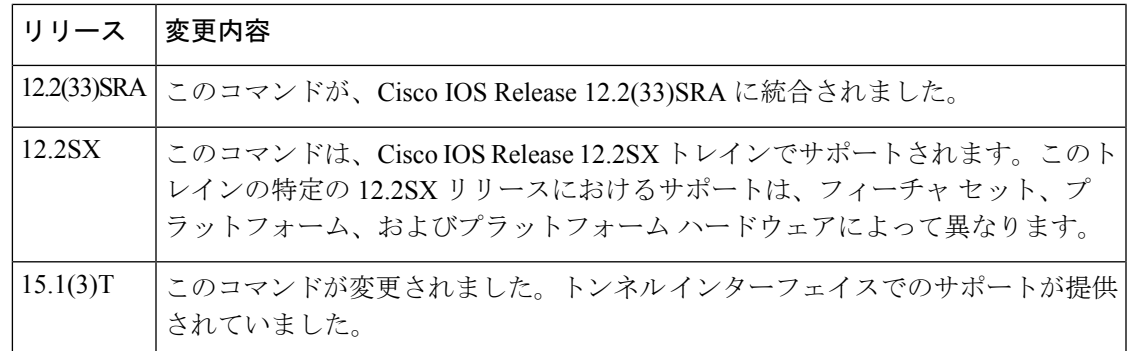

#### 使用上のガイドライン

**IP**

Cisco IOS リリース 12.2(8) T よりも前には、**ipaddressdhcp** コマンドはイーサネット インター フェイスのみで使用が可能でした。 (注)

**ipaddressdhcp** コマンドを使用すると、インターフェイスは DHCP プロトコルを使用して IP ア ドレスを動的に学習できます。これはインターネットサービスプロバイダー(ISP)に動的に 接続するイーサネット インターフェイスで特に役立ちます。このインターフェイスにダイナ ミック アドレスを割り当てると、同インターフェイスを使用して、Cisco IOS ネットワーク ア ドレス変換(NAT)のポートアドレス変換(PAT)で、デバイスに接続済みの個別に処理さ れたネットワークにインターネット アクセスを提供できます。

また **ipaddressdhcp** コマンドは、ATM ポイントツーポイント インターフェイスと連動し、ど のカプセル化方式でも受け入れます。ただし、ATMマルチポイントインターフェイスの場合、 **protocolipinarp** インターフェイス コンフィギュレーション コマンドで Inverse ARP を指定し、 aa15snap カプセル化タイプのみを使用する必要があります。

一部の ISP の場合、DHCPDISCOVER メッセージに、特定のホスト名と、インターフェイスの MAC アドレスであるクライアント識別子を含める必要があります。**ipaddressdhcp client-id** *interface-type number* **hostname** *hostname* コマンドは、*interface-type* が、このコマンドが設定さ れたイーサネット インターフェイスであり、*interface-type number* が ISP によって提供された ホスト名である場合に最も一般的に使用されます。

クライアント識別子 (DHCP オプション 61)には、16 進数または ASCII 値を使用できます。 デフォルトでは、クライアント識別子は ASCII 値です。**client-id** *interface-type number* オプショ ンは、デフォルトの値を上書きし、指定されたインターフェイスの 16 進数 MAC アドレスの 使用を強制します。

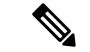

Cisco IOS リリース 12.1(3)T から 12.2(3) までのリリースでは、**client-id** オプション キーワード は、クライアント識別子の ASCII 固定値の変更を許可します。リリース 12.2(3) 以降、**client-id** オプション キーワードは、クライアント識別子として指定されたインターフェイスの 16 進数 MAC アドレスの使用を強制します。 (注)

DHCP サーバから IP アドレスを取得するようシスコ デバイスが設定されている場合、デバイ スは、ネットワークのDHCPサーバにデバイスに関する情報を提供するDHCPDISCOVERメッ セージを送信します。

**ipaddressdhcp** コマンドを使用する場合、オプション キーワードの有無にかかわらず、DHCP オプション 12 フィールド(ホスト名オプション)が DISCOVER メッセージに含められます。 デフォルトでは、オプション12で指定されたホスト名は、デバイスのグローバルコンフィギュ レーション ホスト名になります。ただし、**ipaddressdhcphostname** *hostname* コマンドを使用し て、デバイスのグローバル コンフィギュレーション ホスト名ではない別の名前を DHCP オプ ション 12 フィールドに入力することもできます。

**noipaddressdhcp**コマンドは、取得済みのIPアドレスを削除して、DHCPRELEASEメッセージ を送信します。

DHCPサーバで必要なものを判別するため、さまざまな設定を試行しなければならない場合が あります。下の表に、使用可能なコンフィギュレーション方式と、各方式の DISCOVER メッ セージに含まれる情報を示します。

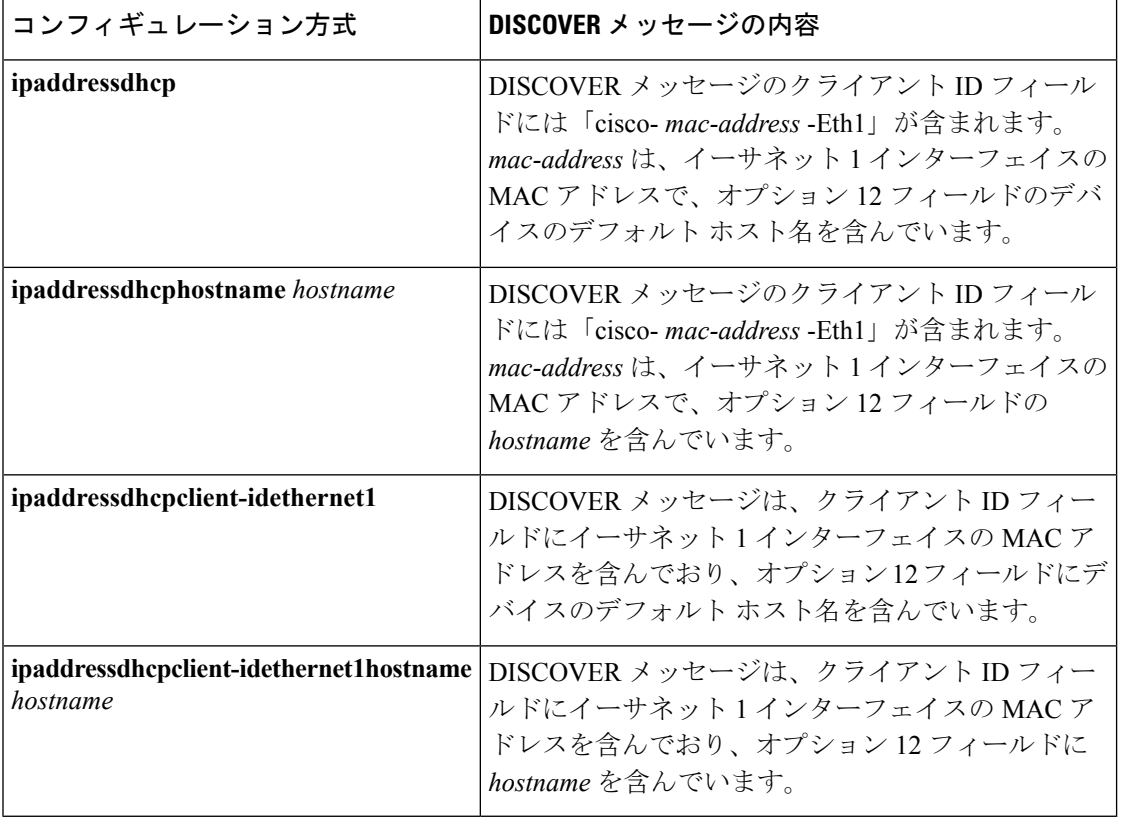

表 **10 :** コンフィギュレーション方式と生成される **DISCOVER** メッセージの内容

<sup>例</sup> 次の例では、**ipaddressdhcp** コマンドがイーサネット インターフェイス <sup>1</sup> に入力され ます。次の例のように設定されたデバイスによって送信されたDISCOVERメッセージ には、クライアント ID フィールドの「cisco- *mac-address* -Eth1」と、オプション 12 フィールドの値 abc が含まれます。

**168**

```
hostname abc
!
interface GigabitEthernet 1/0/1
ip address dhcp
```
次の例のように設定されたデバイスによって送信されたDISCOVERメッセージには、 クライアント ID フィールドの「cisco- mac-address -Eth1」と、オプション 12 フィール ドの値 def が含まれます。

```
hostname abc
```

```
!
interface GigabitEthernet 1/0/1
ip address dhcp hostname def
```
次の例のように設定されたデバイスによって送信されたDISCOVERメッセージには、 クライアントIDフィールドのイーサネットインターフェイス1のMACアドレスと、 オプション 12 フィールドの値 abc が含まれます。

```
hostname abc
!
interface Ethernet 1
ip address dhcp client-id GigabitEthernet 1/0/1
```
次の例のように設定されたデバイスによって送信されたDISCOVERメッセージには、 クライアントIDフィールドのイーサネットインターフェイス1のMACアドレスと、 オプション 12 フィールドの値 def が含まれます。

hostname abc

```
!
interface Ethernet 1
ip address dhcp client-id GigabitEthernet 1/0/1 hostname def
```
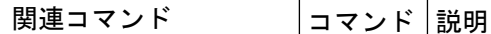

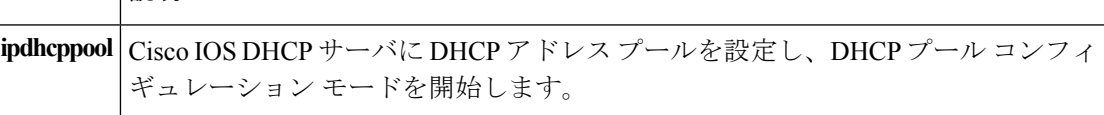

**IP**

## **ip address pool (DHCP)**

Dynamic Host Configuration Protocol (DHCP) に IP Control Protocol (IPCP) ネゴシエーション からサブネットが入力されるときに、インターフェイスの IP アドレスが自動設定されるよう にするには、インターフェイス コンフィギュレーション モードで **ipaddresspool** コマンドを使 用します。インターフェイスの IP アドレスの自動設定を無効にするには、このコマンドの **no** 形式を使用します。

**ip address pool** *name* **no ip address pool**

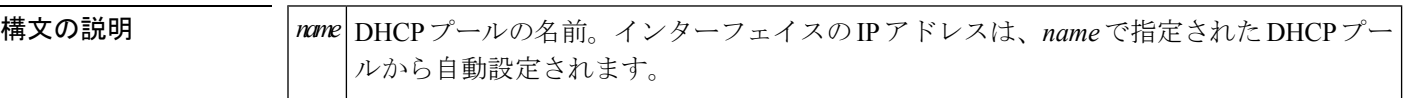

コマンドデフォルト
IPアドレスのプーリングは無効になっています。

コ**マンド モード** インターフェイス コンフィギュレーション

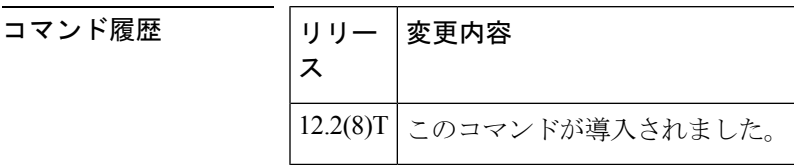

使用上のガイドライン デバイスのDHCPプールによって処理する必要のある LAN に接続されている DHCP クライア ントが存在する場合、このコマンドを使用して LAN インターフェイスの IP アドレスを自動設 定します。DHCP プールは、IPCP サブネット ネゴシエーションによってサブネットを動的に 取得します。

<sup>例</sup> 次の例では、GigabitEthernet インターフェイス 1/0/1 <sup>の</sup> IP アドレスが abc という名前の アドレス プールから自動設定されるように指定します。

> ip dhcp pool abc import all origin ipcp ! interface GigabitEthernet 1/0/1 ip address pool abc

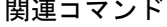

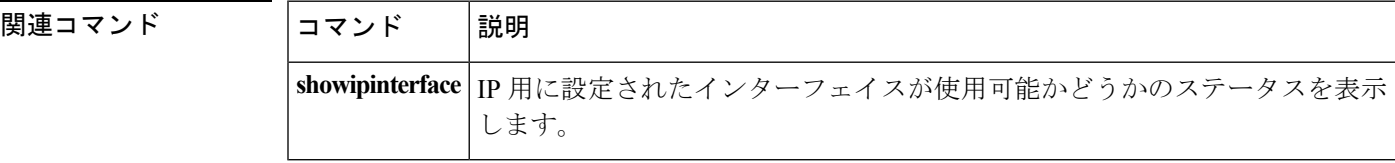

## **ip address**

コマンド履歴

インターフェイスのプライマリまたはセカンダリ IP アドレスを設定するには、インターフェ イスコンフィギュレーションモードで**ipaddress**コマンドを使用します。IPアドレスを削除す るか、IP 処理を無効にするには、このコマンドの no 形式を使用します。

**ip address** *ip-address mask* [**secondary** [**vrf** *vrf-name*]] **no ip address** *ip-address mask* [**secondary** [**vrf** *vrf-name*]]

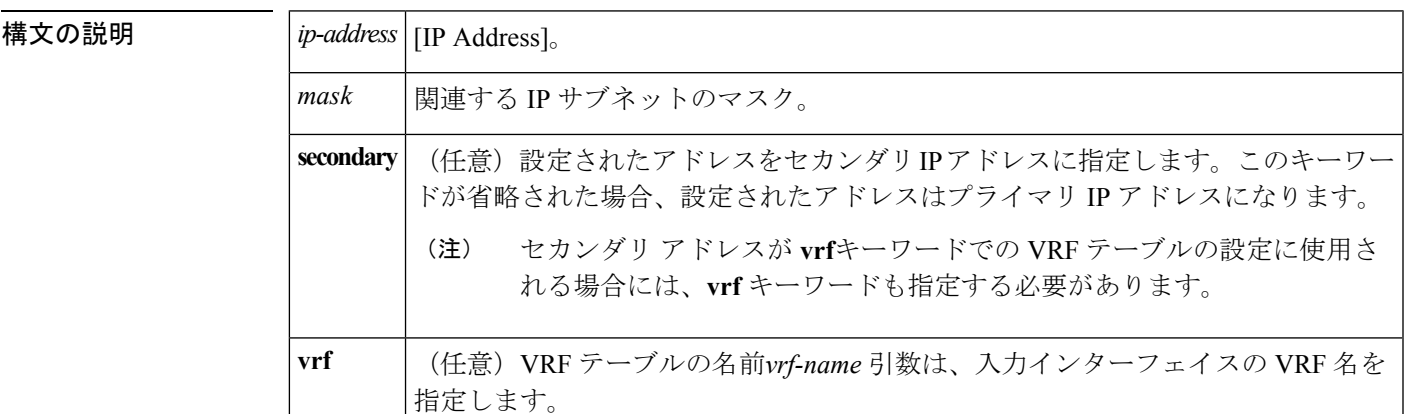

**コマンド デフォルト IP アドレスはインターフェイスに定義されません。** 

コマンド モード インターフェイス コンフィギュレーション(config-if)

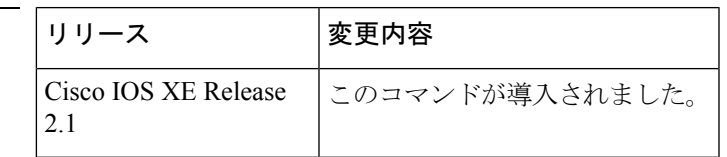

使用上のガイドライン インターフェイスには、1 つのプライマリ IP アドレスと複数のセカンダリ IP アドレスを設定 できます。Cisco IOS ソフトウェアにより生成されるパケットは、必ずプライマリ IP アドレス を使用します。そのため、セグメントのすべてのデバイスとアクセスサーバは、同じプライマ リ ネットワーク番号を共有する必要があります。

> ホストは、Internet Control Message Protocol (ICMP) マスク要求メッセージを使用して、サブ ネットマスクを判別できます。デバイスは、ICMPマスク応答メッセージでこの要求に応答で きます。

> **noipaddress** コマンドを使用して IP アドレスを削除することにより、特定のインターフェイス 上の IP 処理を無効にできます。ソフトウェアが、その IP アドレスのいずれかを使用する別の ホストを検出すると、コンソールにエラー メッセージを出力します。

> オプションの**secondary**キーワードを使用すると、セカンダリアドレスを無制限に指定できま す。システムがセカンダリの送信元アドレスのルーティングの更新以外にデータグラムを生成 しないということを除けば、セカンダリ アドレスはプライマリ アドレスのように処理されま

す。IP ブロードキャストおよび Address Resolution Protocol(ARP)要求は、IP ルーティング テーブルのインターフェイス ルートのように、正しく処理されます。

セカンダリ IP アドレスは、さまざまな状況で使用できます。次に、一般的な使用状況を示し ます。

- 特定のネットワークセグメントに十分なホストアドレスがない場合。たとえば、サブネッ ト化により、論理サブネットあたり最大 254 のホストを使用できますが、1 つの物理サブ ネットでは、300のホストアドレスが必要になります。デバイスまたはアクセスサーバで セカンダリ IP アドレスを使用すると、2 つの論理サブネットで 1 つの物理サブネットを使 用できます。
- レベル2ブリッジを使用して構築された旧式ネットワークがたくさんある場合。セカンダ リ アドレスは、慎重に使用することで、サブネット化されたデバイスベース ネットワー クへの移行に役立ちます。旧式のブリッジセグメントのデバイスでは、そのセグメントに 複数のサブネットがあることを簡単に認識させることができます。
- 1 つのネットワークの 2 つのサブネットは、別の方法で、別のネットワークにより分離で きる場合があります。サブネットが使用中の場合、この状況は許可されません。このよう な場合、最初のネットワークは、セカンダリアドレスを使用している2番目のネットワー クの上に拡張されます。つまり、上の階層となります。
- 
- ネットワーク セグメント上のすべてのデバイスがセカンダリ アドレスを使用した場合、同一 のセグメント上にある他のデバイスも、同一のネットワークまたはサブネットからセカンダリ アドレスを使用しなければなりません。ネットワーク セグメント上のセカンダリ アドレスの 使用に矛盾があると、ただちにルーティング ループが引き起こされる可能性があります。 (注)

Open Shortest Path First (OSPF) アルゴリズムを使用してルーティングする場合は、インター フェイスのすべてのセカンダリ アドレスがプライマリ アドレスと同じ OSPF エリアにあるこ とを確認してください。 (注)

インターフェイスで IP を透過的にブリッジする前に、次の手順を実行する必要があります。

- IP ルーティングを無効にします(**noiprouting** コマンドを指定します)。
- インターフェイスをブリッジグループに追加して、**bridge-group**コマンドを参照してくだ さい。

インターフェイスでIPのルーティングと透過的なブリッジングを同時に実行するには、**bridgecrb** コマンドを参照してください。

<sup>例</sup> 次の例では、192.108.1.27 <sup>が</sup> プライマリ アドレスで、192.31.7.17 <sup>と</sup> 192.31.8.17 <sup>が</sup> GigabitEthernet インターフェイス 1/0/1のセカンダリ アドレスです。

interface GigabitEthernet 1/0/1 ip address 192.108.1.27 255.255.255.0 ip address 192.31.7.17 255.255.255.0 secondary

 **<del>- All</del>imation Designation** 

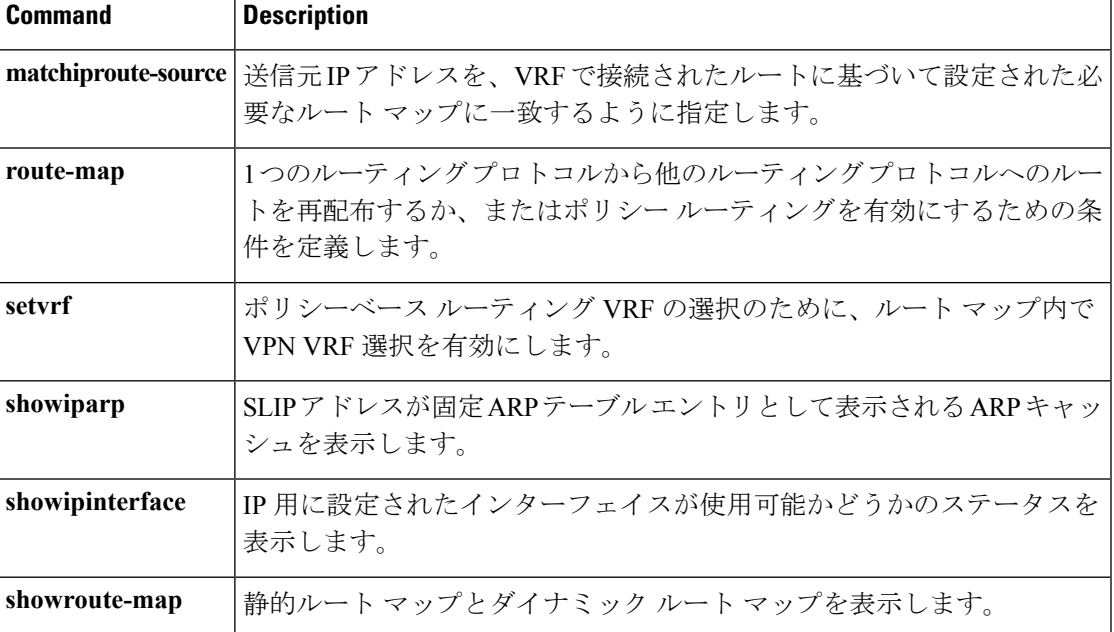

## **ip http server**

Cisco Web ブラウザのユーザ インターフェイスを含む、IP または IPv6 システム上で HTTP サー バを有効にするには、グローバル コンフィギュレーション モードで **ip http server** コマンドを 入力します。HTTPサーバをディセーブルにするには、このコマンドの**no**形式を使用します。

#### **ip http server no ip http server**

- 構文の説明 このコマンドには引数またはキーワードはありません。
- コマンド デフォルト HTTP サーバは、デフォルトにより標準のポート 80 を使用します。

HTTP/TCP ポート 8090 はデフォルトにより開いています。

コマンド モード グローバル コンフィギュレーション (config)

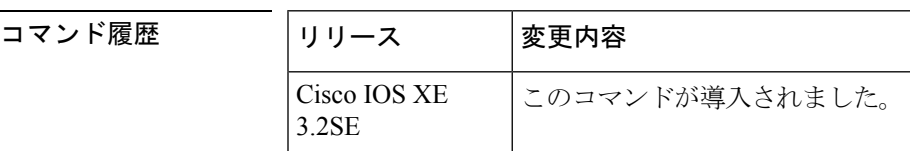

使用上のガイドライン このコマンドは、HTTP サーバへの IPv4 と IPv6 の両方のアクセスを有効にします。ただし、 **ip http access-class** コマンドで設定されたアクセス リストは、IPv4 トラフィックにのみ適用さ れます。IPv6 トラフィック フィルタリングはサポートされていません。

標準 HTTP サーバとセキュア HTTP(HTTPS)サーバは、同時にシステム上で実行できます。 **ip http secure-server** コマンドを使用して HTTPS サーバを有効にする場合は、**no ip http server** コマンドを使用して標準HTTPサーバを無効にし、標準HTTP接続を介してセキュアデータに アクセスできないようにします。 注意

HTTP/TCP ポート 8090 を閉じるには、HTTP と HTTPS の両方のサーバを無効にする必要があ ります。**no http server** コマンドと **no http secure-server** コマンドをそれぞれ入力します。

<sup>例</sup> 次に、IPv4 <sup>と</sup> IPV6 の両方のシステムで HTTP サーバをイネーブルにする例を示しま す。

> HTTP サーバを有効にした後は、使用する HTML ファイルの場所を指定して基本パス を設定できます。通常、HTTP Web サーバで使用される HTML ファイルは、システム のフラッシュ メモリに格納されます。リモート URL はこのコマンドを使用して指定 できますが、リモート パス名(たとえば、HTML ファイルがリモート TFTP サーバ上 にある場合など)の使用は推奨されません。

```
Device(config)#ip http server
Device(config)#ip http path flash:
```
**IP**

 $\mathbf I$ 

#### 関連コマンド

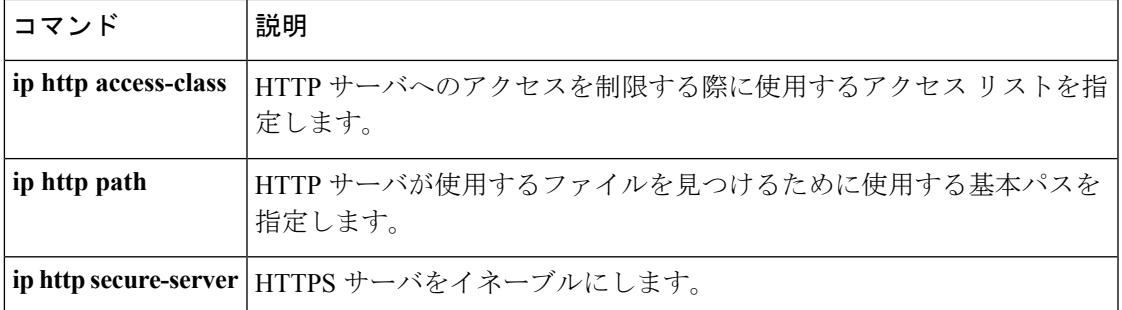

#### **ip http secure-server**

セキュアHTTP(HTTPS)サーバを有効にするには、グローバルコンフィギュレーションモー ドで **ip http secure-server** コマンドを入力します。HTTPS サーバをディセーブルにするには、 このコマンドの **no** 形式を使用します。

#### **ip http secure-server no ip http secure-server**

- 構文の説明 このコマンドには引数またはキーワードはありません。
- コマンド デフォルト HTTPS サーバはディセーブルです。
- コマンド モード グローバル コンフィギュレーション(config)

コマンド履歴

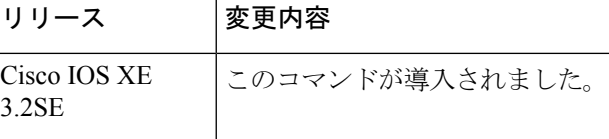

- 使用上のガイドライン HTTPSサーバは、セキュアソケットレイヤ(SSL)バージョン3.0プロトコルを使用します。
	- $\bigwedge$
	- HTTPS サーバをイネーブルにする場合は、同じサービスに対するセキュリティ保護されてい ない接続を防ぐため、常に標準HTTPサーバをディセーブルにする必要があります。グローバ ル コンフィギュレーション モードで **no ip http server** コマンドを使用して標準 HTTP サーバを 無効にします(この手順は予防手段であり、通常、HTTP サーバはデフォルトで無効になって います)。 注意

認証に認証局(CA)が使用されている場合は、HTTPSサーバをイネーブルにする前にルーティ ング デバイスで CA トラストポイントを宣言する必要があります。

HTTP/TCP ポート 8090 を閉じるには、HTTP と HTTPS の両方のサーバを無効にする必要があ ります。**no http server** コマンドと **no http secure-server** コマンドをそれぞれ入力します。

<sup>例</sup> 次の例では、HTTPS サーバが有効で、(以前に設定された)CA トラストポイント CA-trust-local が指定されています。

```
Device#configure terminal
Enter configuration commands, one per line. End with CNTL/Z.
Device(config)#ip http secure-server
Device(config)#ip http secure-trustpoint CA-trust-local
Device(config)#end
```

```
Device#show ip http server secure status
HTTP secure server status: Enabled
HTTP secure server port: 443
```
HTTP secure server ciphersuite: 3des-ede-cbc-sha des-cbc-sha rc4-128-md5 rc4-12a HTTP secure server client authentication: Disabled HTTP secure server trustpoint: CA-trust-local

#### 関連コマンド

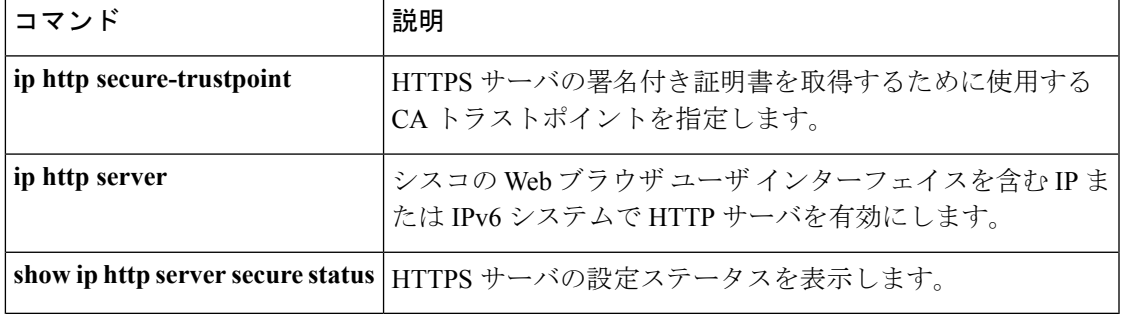

## **ip nhrp map**

ノンブロードキャスト マルチアクセス(NBMA)ネットワークに接続された IP 宛先の IP と NBMA 間のアドレス マッピングをスタティックに設定するには、インターフェイス コンフィ ギュレーション モードで **ipnhrpmap** コマンドを使用します。Next Hop Resolution Protocol

(NHRP)キャッシュからスタティック エントリを削除するには、このコマンドの **no** 形式を 使用します。

**ip nhrp map** *ip-address*{*ip-nbma-address*|*destination-mask*[{*ip-nbma-address ipv6-nbma-address*}] *ipv6-nbma-address*}

**no ip nhrp map** *ip-address*{*ip-nbma-address*|*destination-mask*[{*ip-nbma-addressipv6-nbma-address*}] *ipv6-nbma-address*}

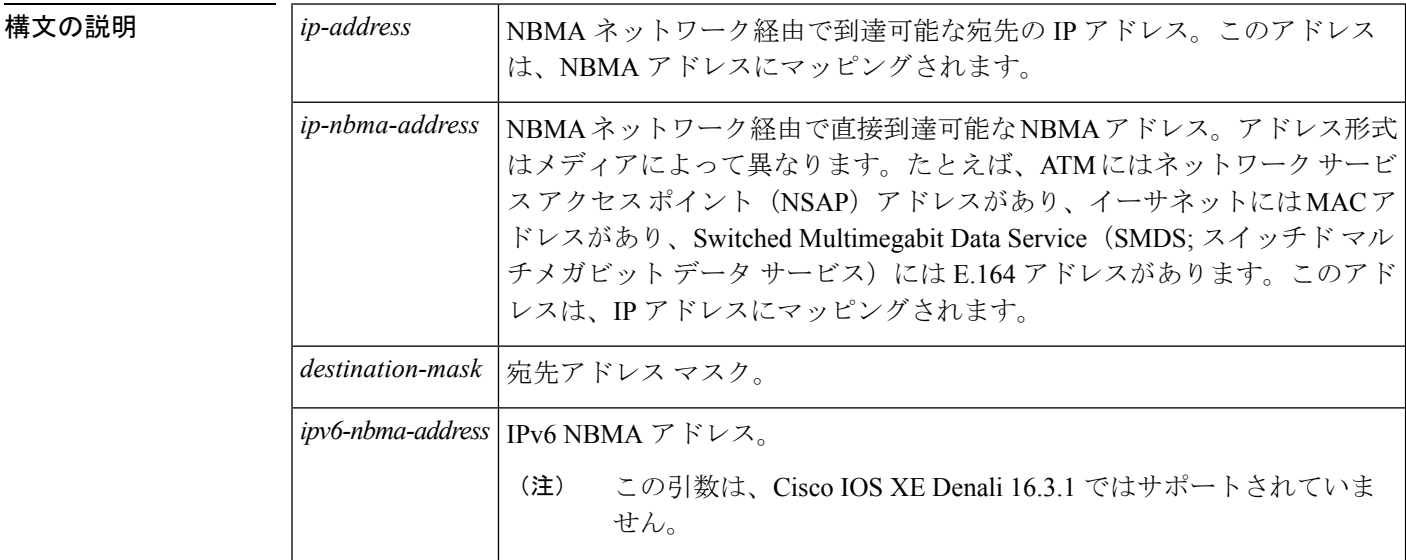

コマンド デフォルト スタティック IP-to-NBMA キャッシュは存在しません。

コマンド モード インターフェイス コンフィギュレーション(config-if)

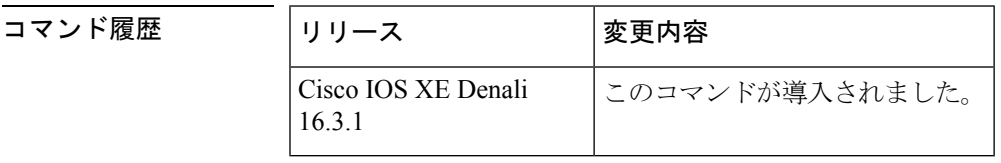

使用上のガイドライン Cisco IOS XE Denali 16.3.1 では、NHRP はハブ/スポーク間通信のみをサポートし、スポーク間 通信はサポートされていません。

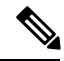

(注)

Cisco IOS XE Denali 16.3.1では、このコマンドはIPv4のみをサポートします。*ipv6-nbma-address* 引数はスイッチで使用できますが、設定しても無効です。

ネクストホップ サーバに到達するには、少なくとも 1 つのスタティック マッピングを設定し ます。統計的に複数のIP-to-NBMAアドレスマッピングを設定するには、このコマンドを複数 回設定します。

ルーティング プロトコル、Open Shortest Path First(OSPF)または Enhanced Interior Gateway Routing Protocol(EIGRP)を使用している場合は、トラフィックを許可するトンネルで、 **ipospfnetworkpoint-to-multipoint**コマンド(OSPFがハブ/スポーク通信に使用されている場合) および **ipsplit-horizoneigrp** コマンド(EIGRP が使用されている場合)を設定します。

例 しょうしゃ しんこく マルチポイント トンネル ネットワーク内のこのステーションが2つのネクスト ホップ サーバ 10.0.0.1 と 10.0.1.3 によってサービス提供されるようにスタティックに 設定する例を示します。10.0.0.1 の NBMA アドレスは 192.0.2.1 としてスタティックに 設定され、10.0.1.3 の NBMA アドレスは 198.51.100.1 です。

```
Switch(config)# interface tunnel 0
Switch(config-if)# ip nhrp nhs 10.0.0.1
Switch(config-if)# ip nhrp nhs 10.0.1.3
Switch(config-if)# ip nhrp map 10.0.0.1 192.0.2.1
Switch(config-if)# ip nhrp map 10.0.1.3 198.51.100.1
```
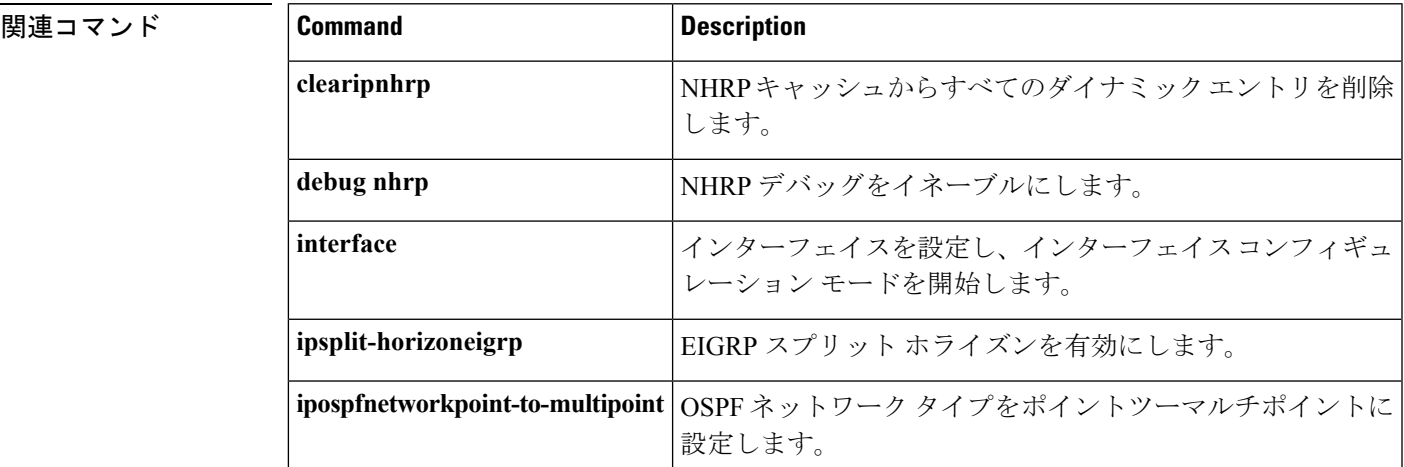

**IP**

### **ip nhrp map multicast**

トンネル ネットワーク経由で送信されるブロードキャストまたはマルチキャスト パケットの 宛先として使用されるノンブロードキャストマルチアクセス(NBMA)アドレスを設定するに は、インターフェイス コンフィギュレーション モードで **ipnhrpmapmulticast** コマンドを使用 します。宛先を削除するには、このコマンドの **no** 形式を使用します。

**ip nhrp map multicast** {*ip-nbma-address ipv6-nbma-address***|dynamic**} **no ip nhrp map multicast** {*ip-nbma-address ipv6-nbma-address***|dynamic**}

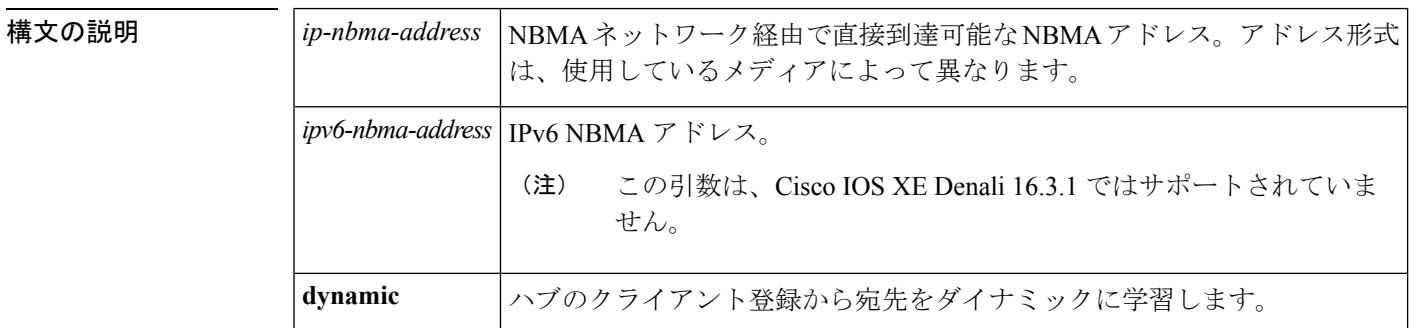

コマンドデフォルト NBMA アドレスは、ブロードキャストまたはマルチキャスト パケットの宛先として設定され ていません。

コマンド モード インターフェイス コンフィギュレーション(config-if)

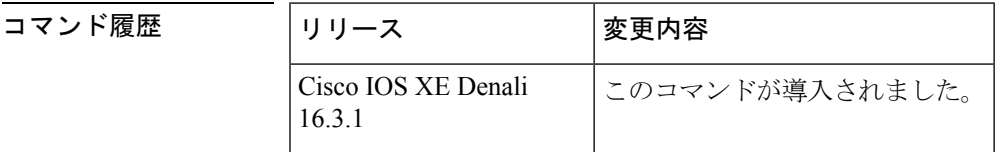

#### 使用上のガイドライン

Cisco IOS XE Denali 16.3.1では、このコマンドはIPv4のみをサポートします。*ipv6-nbma-address* 引数はスイッチで使用できますが、設定しても無効です。 (注)

このコマンドは、トンネルインターフェイスだけに適用されます。このコマンドは、基盤とな るネットワークが IP マルチキャストをサポートしていない場合に、トンネル ネットワーク経 由でブロードキャストをサポートするために役立ちます。基盤となるネットワークが IP マル チキャストをサポートしている場合は、**tunneldestination** コマンドを使用して、トンネル ブ ロードキャストまたはマルチキャストを伝送するためのマルチキャスト宛先を設定する必要が あります。

複数の NBMA アドレスが設定されている場合、システムはアドレスごとにブロードキャスト パケットを複製します。

**IP**

<sup>例</sup> 次に、パケットが 10.255.255.255 に送信される場合に、宛先 10.0.0.1 <sup>と</sup> 10.0.0.2 に対し てパケットが複製される例を示します。

```
Switch(config)# interface tunnel 0
Switch(config-if)# ip address 10.0.0.3 255.0.0.0
Switch(config-if)# ip nhrp map multicast 10.0.0.1
Switch(config-if)# ip nhrp map multicast 10.0.0.2
```
#### 関連コマンド

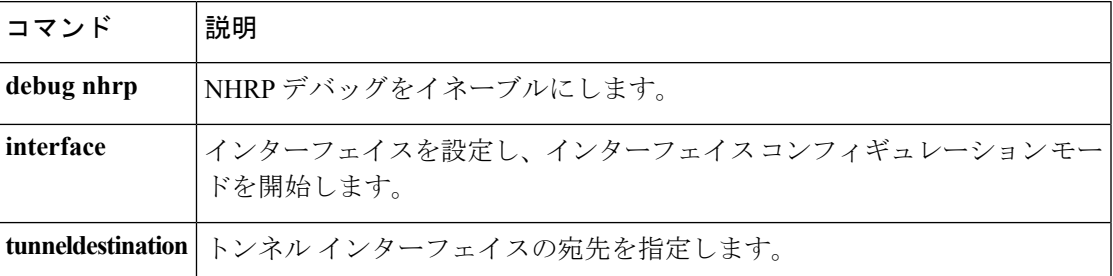

## **ip nhrp network-id**

インターフェイスの Next Hop Resolution Protocol (NHRP) を有効にするには、インターフェイ ス コンフィギュレーション モードで **ipnhrpnetwork-id** コマンドを使用します。インターフェ イスで NHRP を無効にするには、このコマンドの **no** 形式を使用します。

**ip nhrp network-id** *number* **no ip nhrp network-id** [{*number*}]

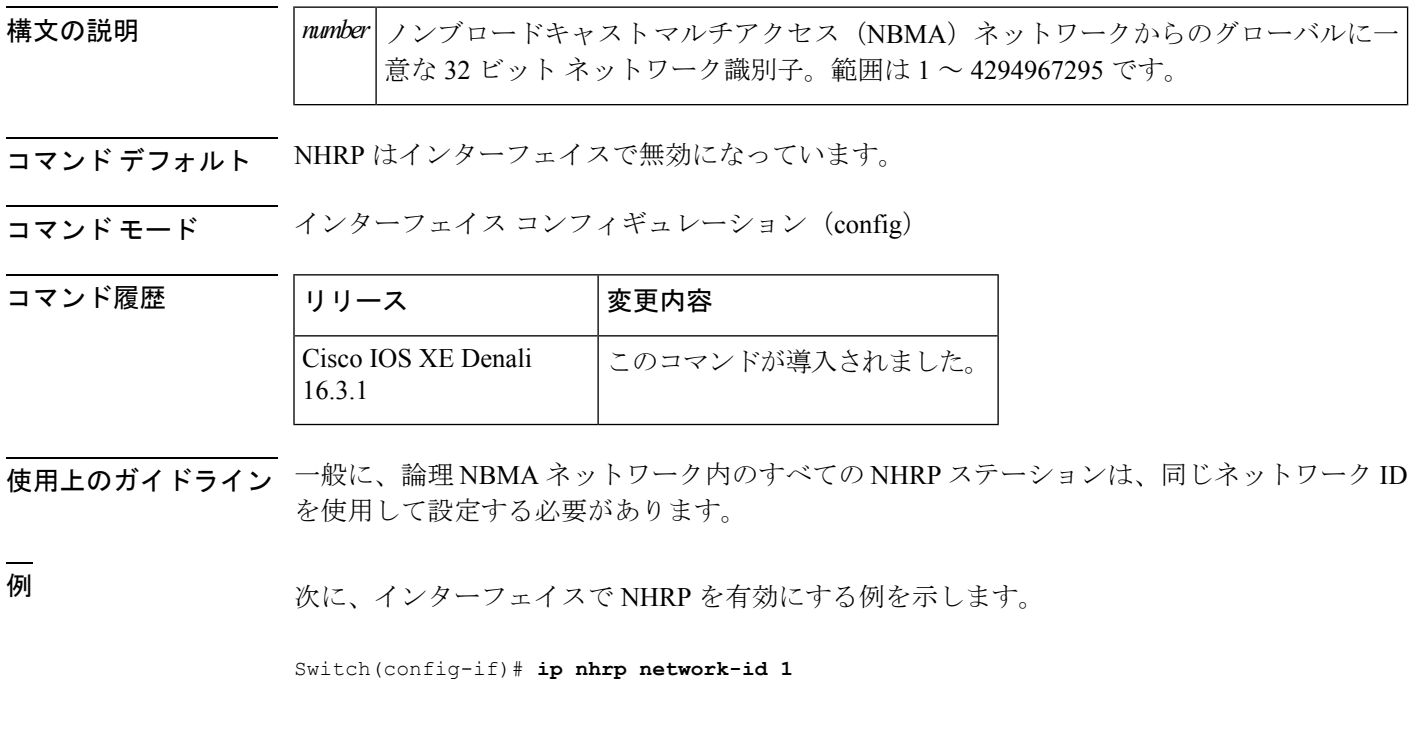

関連コマンド

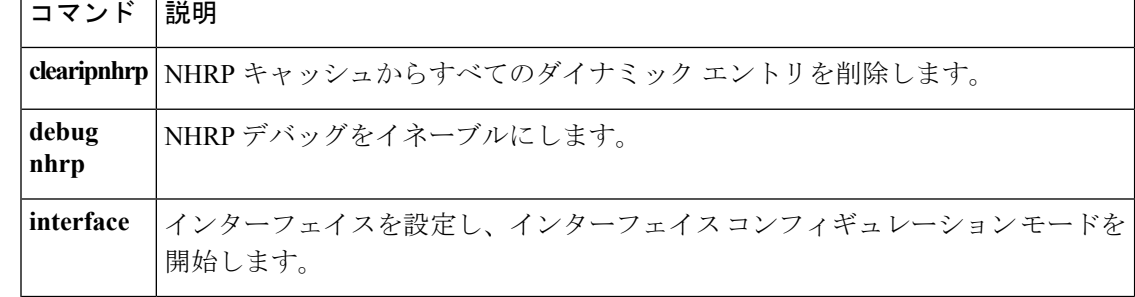

#### **ip nhrp nhs**

1 つ以上の Next Hop Resolution Protocol(NHRP)サーバのアドレスを指定するには、インター フェイス コンフィギュレーション モードで **ipnhrpnhs** コマンドを使用します。アドレスを削 除するには、このコマンドの **no** 形式を使用します。

**ip nhrp nhs** {*nhs-address* [**nbma** {*nbma-address FQDN-string*}] **[multicast]** [**priority** *value*] [**cluster** *value*] |**cluster** *value* **max-connections** *value*|**dynamic nbma** {*nbma-address FQDN-string*} **[multicast]** [**priority** *value*] [**cluster** *value*] |**fallback** *seconds*}

**no ip nhrp nhs** {*nhs-address* [**nbma** {*nbma-address FQDN-string*}] **[multicast]** [**priority** *value*] [**cluster** *value*] |**cluster** *value* **max-connections** *value*|**dynamic nbma** {*nbma-address FQDN-string*} **[multicast]** [**priority** *value*] [**cluster** *value*] |**fallback** *seconds*}

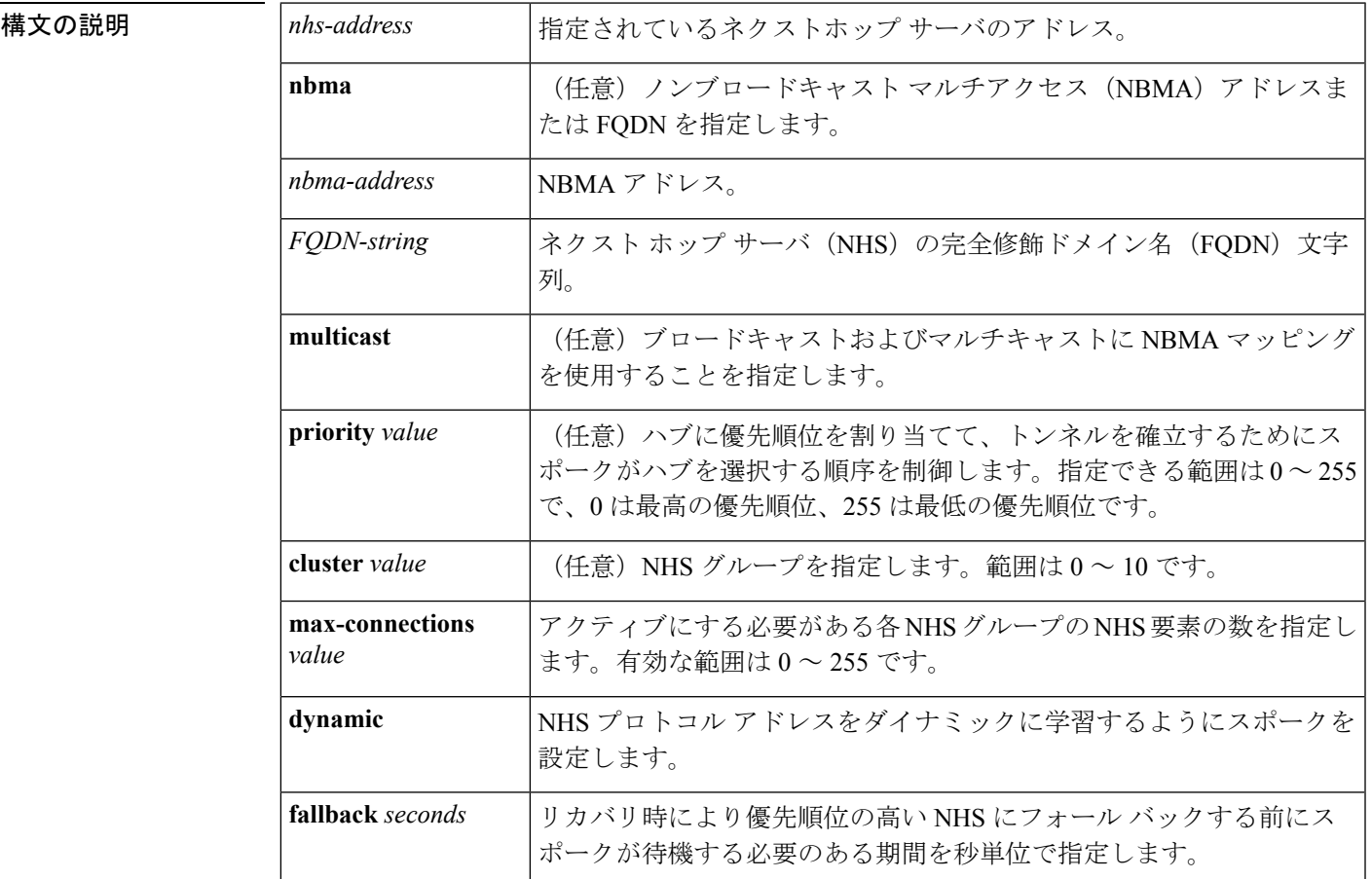

-<br>**コマンド デフォルト** ネクストホップサーバは明示的に設定されていないため、通常のネットワーク層のルーティン グ決定が NHRP トラフィックの転送に使用されます。

コマンド モード インターフェイス コンフィギュレーション(config-if)

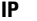

#### コマンド履歴

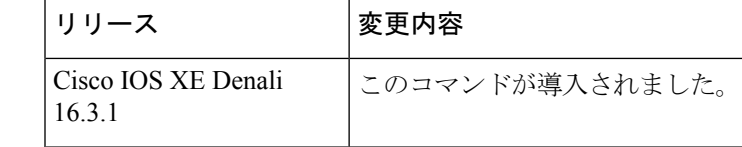

使用上のガイドライン ネクストホップサーバのアドレスとそれがサービスを提供するネットワークを指定するには、 **ipnhrpnhs**コマンドを使用します。通常、NHRPは、ネットワーク層転送テーブルを使用して、 NHRPパケットの転送方法を決定します。ネクストホップサーバが設定されている場合は、こ れらのネクストホップ アドレスの方が、通常 NHRP トラフィック向けに使用されている転送 パスより優先されます。

> 設定されたネクストホップ サーバに対して、同じ *nhs-address* 引数を指定して **ipnhrpnhs** コマ ンドを繰り返すことで、複数のネットワークを指定できます。

<sup>例</sup> 次に、NBMA <sup>と</sup> FQDN を使用してハブをスポークに登録する例を示します。

```
Switch# configure terminal
Switch(config)# interface tunnel 1
Switch(config-if)# ip nhrp nhs 192.0.2.1 nbma examplehub.example1.com
```
次に、目的の **max-connections** 値を設定する例を示します。

```
Switch# configure terminal
Switch(config)# interface tunnel 1
Switch(config-if)# ip nhrp nhs cluster 5 max-connections 100
```
次に、NHS フォールバック時間を設定する例を示します。

```
Switch# configure terminal
Switch(config)# interface tunnel 1
Switch(config-if)# ip nhrp nhs fallback 25
```
次に、NHS 優先順位とグループ値を設定する例を示します。

```
Switch# configure terminal
Switch(config)# interface tunnel 1
Switch(config-if)# ip nhrp nhs 192.0.2.1 priority 1 cluster 2
```
#### 関連コマンド

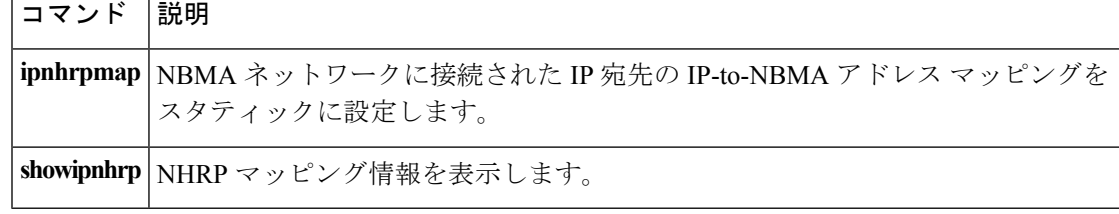

## **key chain**

ルーティング プロトコルの認証を有効にし、キー チェーン コンフィギュレーション モードを 開始するのに必要な認証キー チェーンを定義するには、グローバル コンフィギュレーション モードで **keychain** コマンドを使用します。キー チェーンを削除するには、このコマンドの **no** 形式を使用します。

**key chain** *name-of-chain* **no key chain** *name-of-chain*

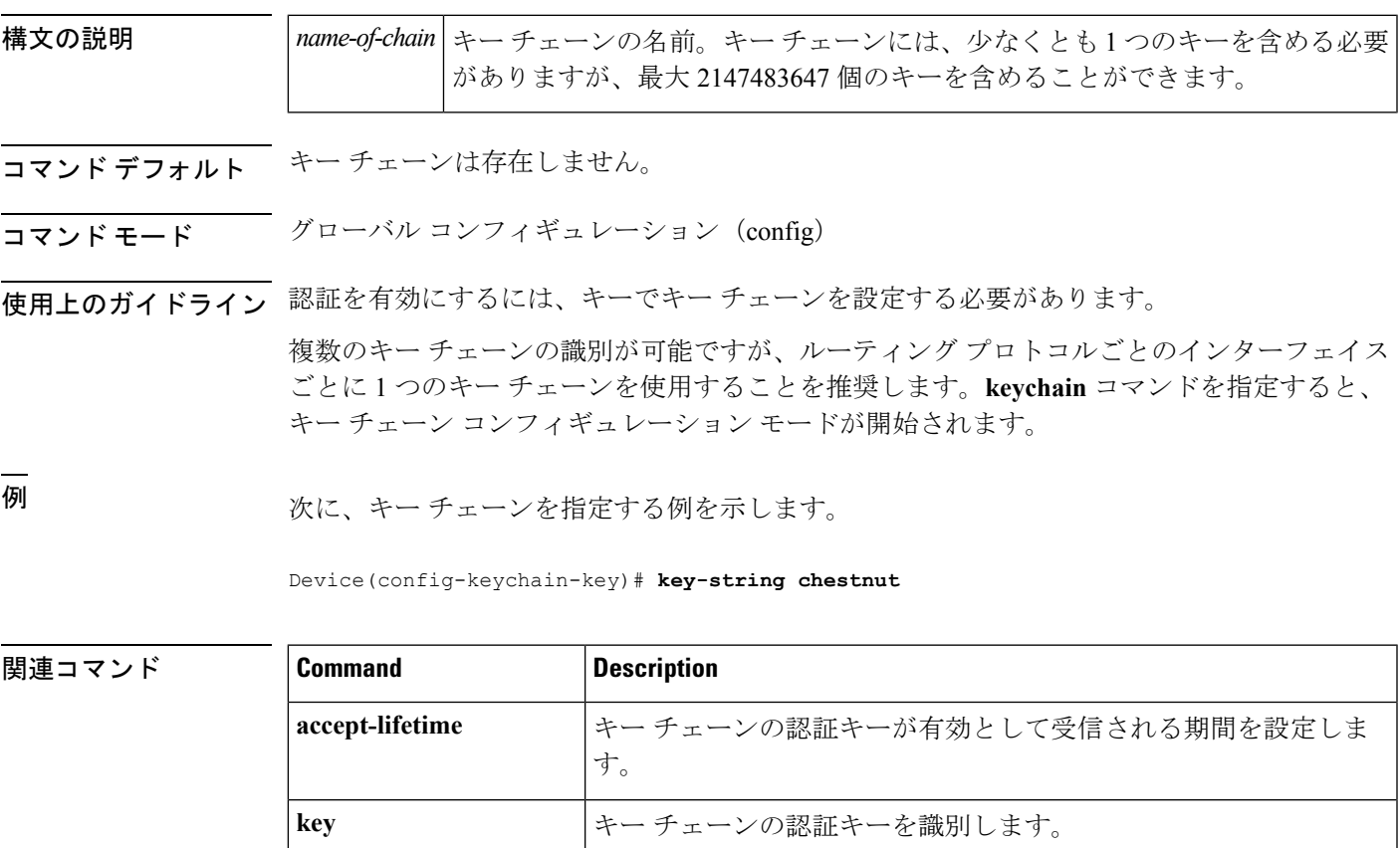

**key-string(authentication)** キーの認証文字列を指定します。

showkeychain |認証キーの情報を表示します。

send-lifetime **head-lifetime** キーチェーンの認証キーが有効に送信される期間を設定します。

## **key-string**(認証)

キーに認証文字列を指定するには、キーチェーン キー コンフィギュレーション モードで **key-string**(認証)コマンドを使用します。認証文字列を削除するには、このコマンドの**no**形 式を使用します。

**key-string key-string** *text* **no key-string** *text*

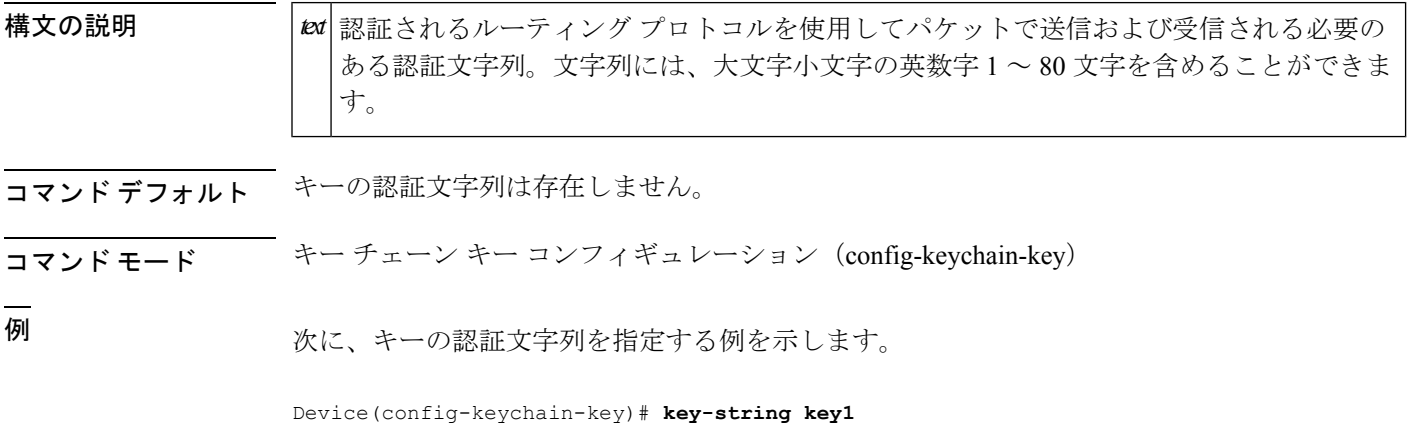

関連コマンド **Command Description accept-lifetime** キー チェーンの認証キーが有効として受信される期間を設定します。 **key キーチェーンの認証キーを識別します。** ルーティング プロトコルの認証をイネーブルにするために必要な認証キー チェーンを定義します。 **keychain send-lifetime** キー チェーンの認証キーが有効に送信される期間を設定します。 showkeychain | 認証キーの情報を表示します。

### **key**

キー チェーンの認証キーを識別するには、キー チェーン コンフィギュレーション モードで **key** コマンドを使用します。キー チェーンからキーを削除するには、このコマンドの **no** 形式 を使用します。

**key** *key-id* **no key** *key-id*

構文の説明 キー チェーンの認証キーの識別番号。キーの範囲は 0 ~ 2147483647 です。キーの ID *key-id* 番号は連続している必要はありません。

コマンド デフォルト キーチェーンにキーは存在しません。

コマンド モード キー チェーン コンフィギュレーション(config-keychain)

コマンド履歴

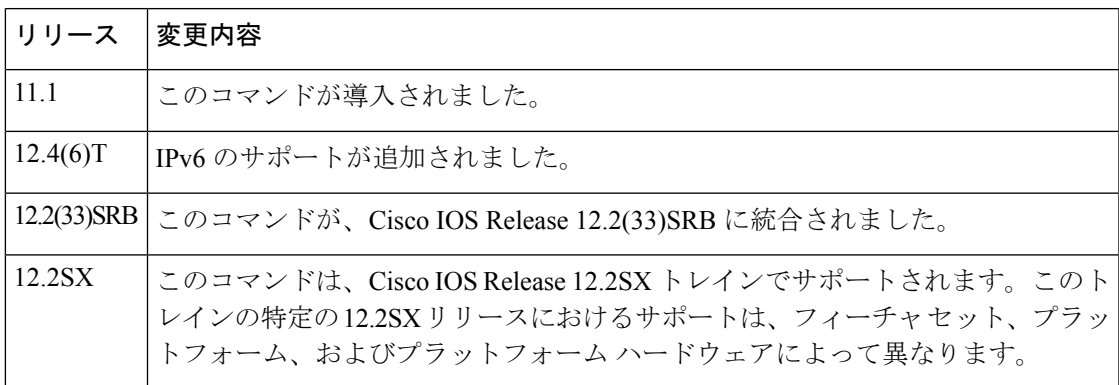

使用上のガイドライン キー チェーンに複数のキーを設定し、**accept-lifetime** および **send-lifetime** キー チェーン キー コマンド設定に基づいてキーが将来無効になるように、ソフトウェアがキーを配列できるよう にすると便利です。

> 各キーには、ローカルに格納される独自のキー識別子があります。キー ID、およびメッセー ジに関連付けられたインターフェイスの組み合わせにより、使用中の認証アルゴリズムおよび Message Digest 5 (MD5)認証キーが一意に識別されます。有効なキーの数にかかわらず、1つ の認証パケットのみが送信されます。ソフトウェアは、最小のキー識別番号の検索を開始し、 最初の有効なキーを使用します。

> 最後のキーが期限切れになった場合、認証は続行されますが、エラーメッセージが生成されま す。認証を無効にするには、手動で有効な最後のキーを削除する必要があります。

すべてのキーを削除するには、**no keychain** コマンドを使用してキー チェーンを削除します。

例 次に、キーを指定してキー チェーンでの認証を確認する例を示します。

Device(config-keychain)# **key 1**

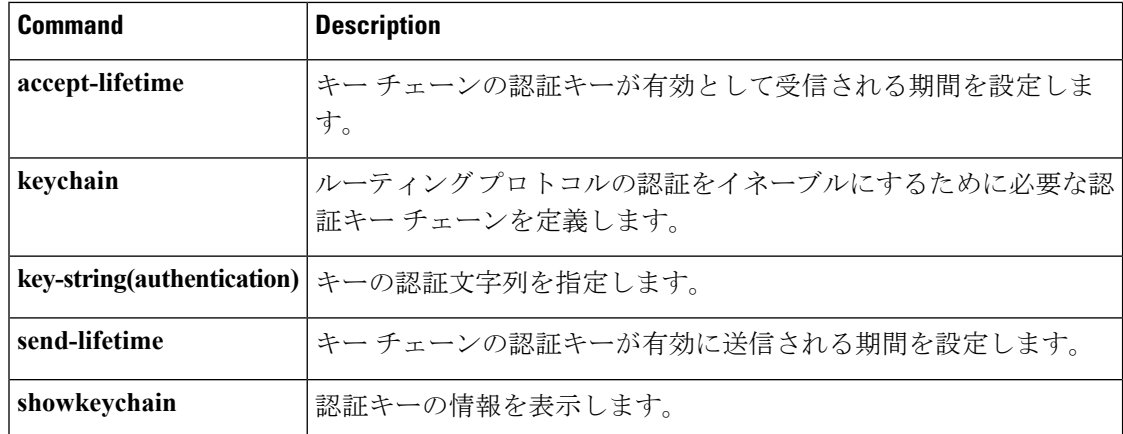

I

## **show glbp**

**IP**

Gateway Load Balancing Protocol(GLBP)情報を表示するには、特権 EXEC モードで **showglbp** コマンドを使用します。

**capability** [*interface-type interface-number*] *interface-type interface-number* [*group-number*] [*state*] **[brief]**

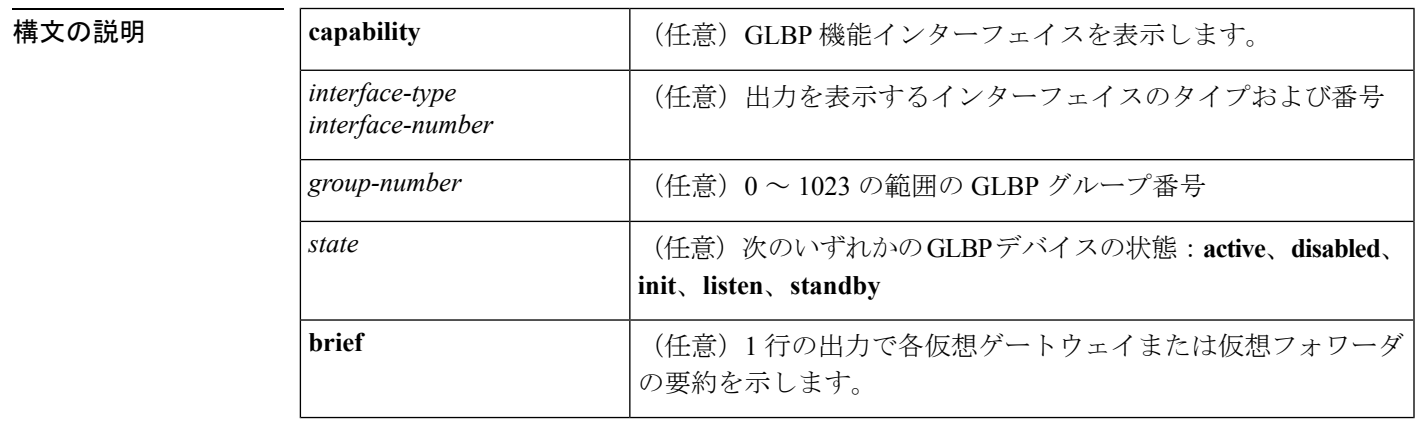

コマンド モード 特権 EXEC (#)

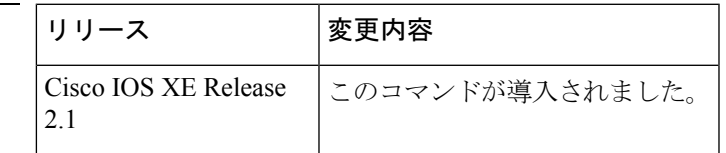

使用上のガイドライン デバイスの GLBP グループに関する情報を表示するには、**showglbp** コマンドを使用します。 **brief** キーワードは、各仮想ゲートウェイまたは仮想フォワーダに関する情報を 1 行で表示し ます。**capability** キーワードは、すべての GLBP 対応インターフェイスを表示します。

コマンド履歴

<sup>例</sup> 次に、GLBP グループ <sup>10</sup> を表示する **showglbp** コマンドからの出力例を示します。

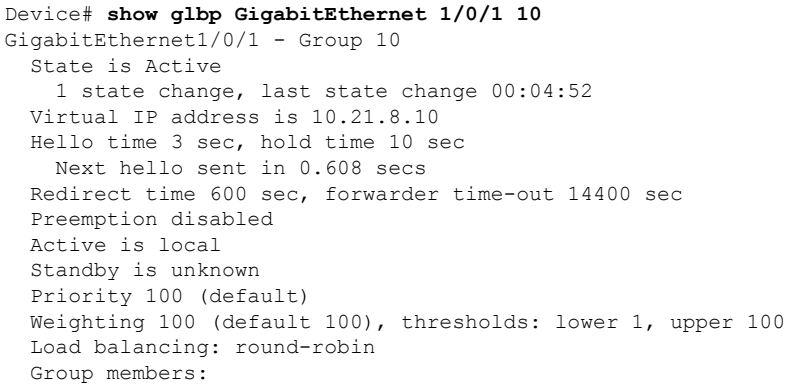

```
ac7e.8a35.6364 (10.21.8.32) local
There is 1 forwarder (1 active)
Forwarder 1
  State is Active
   1 state change, last state change 00:04:41
 MAC address is 0007.b400.0a01 (default)
  Owner ID is ac7e.8a35.6364
 Redirection enabled
 Preemption enabled, min delay 30 sec
 Active is local, weighting 100
```
下の表で、この出力で表示される重要なフィールドについて説明します。

#### 表 **<sup>11</sup> : show glbp** フィールドの説明

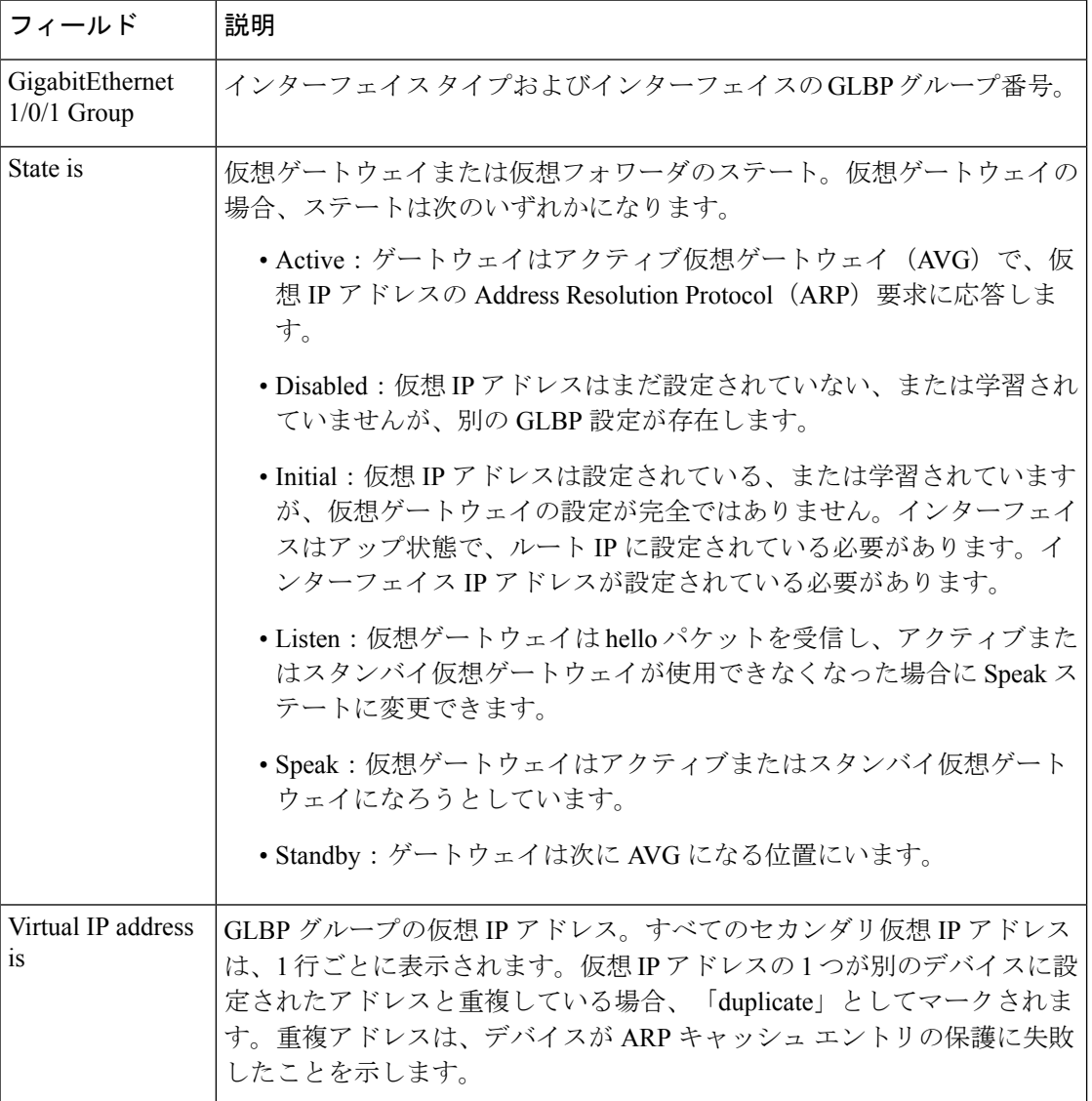

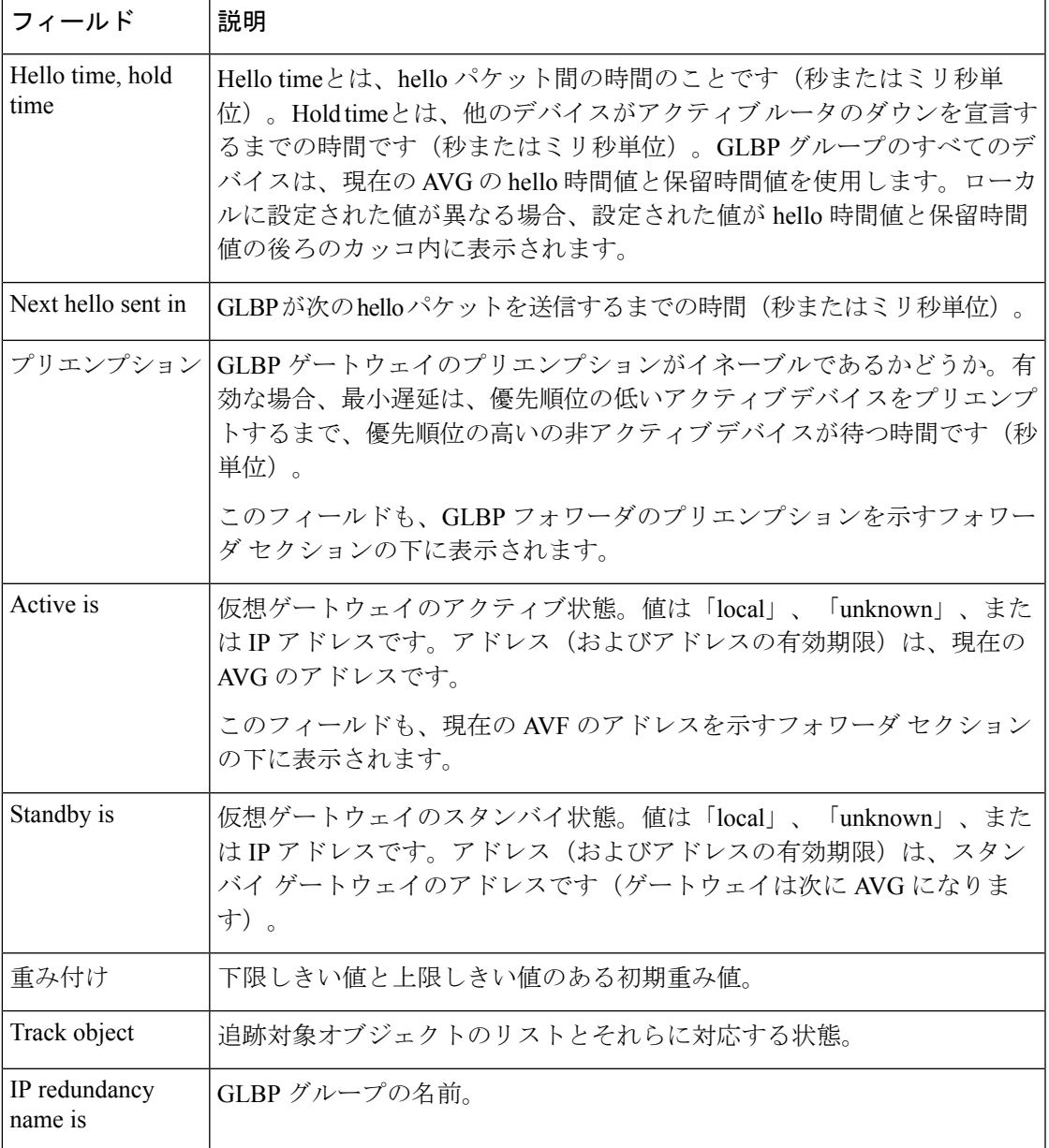

関連コマンド **Command Description**

 $\mathbf I$ 

**IP**

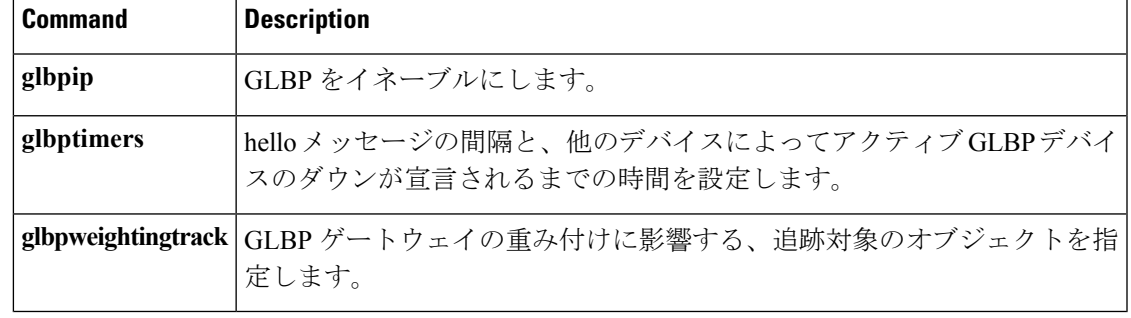

**Cisco IOS XE Everest 16.8.x**(**Catalyst 3850** スイッチ)コマンド リファレンス

## **show ip nhrp nhs**

Next Hop Resolution Protocol (NHRP) ネクスト ホップ サーバ (NHS) 情報を表示するには、 ユーザ EXEC モードまたは特権 EXEC モードで **show ip nhrp nhs** コマンドを使用します。

**show ip nhrp nhs** [{*interface*}] **[detail]** [{**redundancy** [{**cluster** *number***|preempted |running |waiting**}]}]

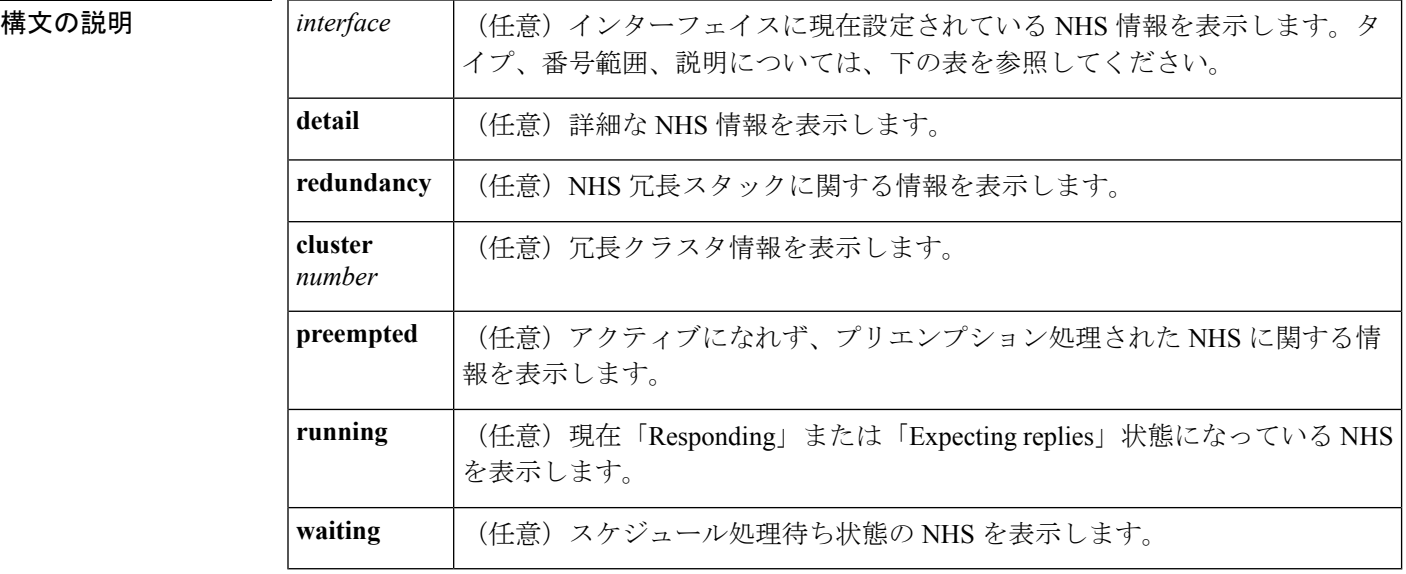

 $\overline{\mathsf{I} \mathsf{I} \mathsf{I} \mathsf{I} \mathsf{I} \mathsf{I} \mathsf{I} \mathsf{I} \mathsf{I} \mathsf{I} \mathsf{I}}$   $\mathsf{I} \mathsf{I} \mathsf{I} \mathsf{I} \mathsf{I} \mathsf{I} \mathsf{I} \mathsf{I} \mathsf{I} \mathsf{I} \mathsf{I} \mathsf{I} \mathsf{I} \mathsf{I} \mathsf{I} \mathsf{I} \mathsf{I} \mathsf{I} \mathsf{I} \mathsf{I} \mathsf{I} \mathsf{I} \mathsf{I} \mathsf{I} \mathsf{$ 

特権 EXEC (#)

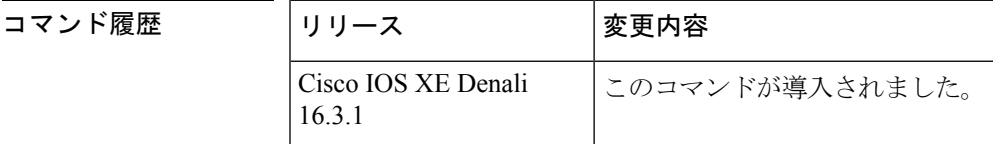

使用上のガイドライン 次の表に、任意指定の *interface* 引数の有効なタイプ、番号の範囲、および説明を示します。

有効なタイプは、プラットフォームとプラットフォーム上のインターフェイスによって異なり ます。 (注)

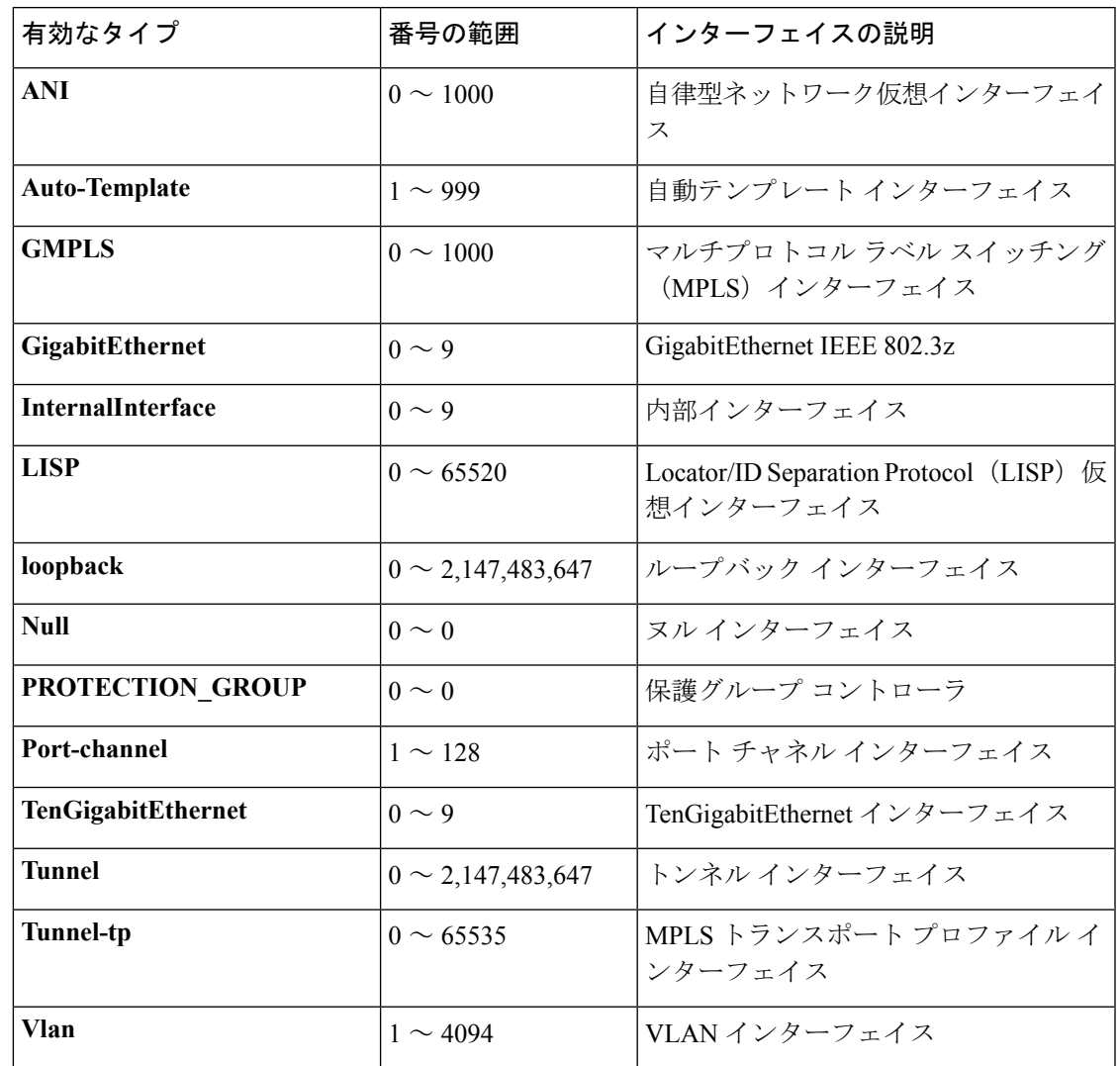

表 **12 :** 有効なタイプ、番号の範囲、およびインターフェイスの説明

<sup>例</sup> 次に、**show ip nhrp nhs detail** コマンドの出力例を示します。

Switch# **show ip nhrp nhs detail**

```
Legend:
 E=Expecting replies
 R=Responding
Tunnel1:
  10.1.1.1 E req-sent 128 req-failed 1 repl-recv 0
Pending Registration Requests:
Registration Request: Reqid 1, Ret 64 NHS 10.1.1.1
```
次の表で、この出力に表示される重要なフィールドを説明します。

#### 表 **<sup>13</sup> : show ip nhrp nhs** のフィールドの説明

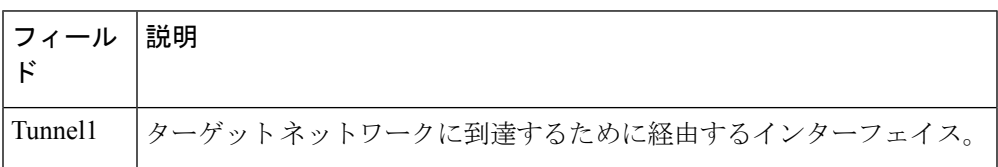

#### 関連コマンド コマンド 説明

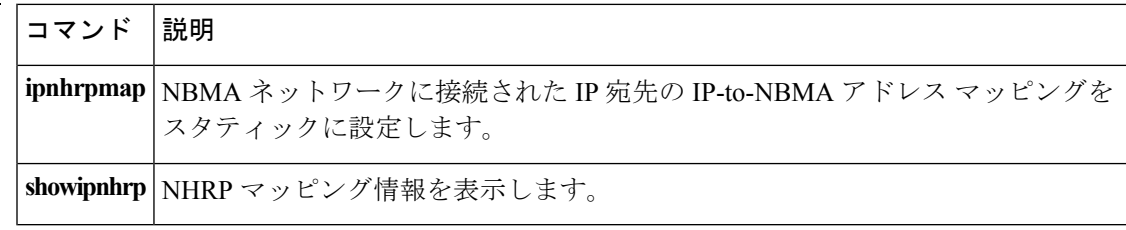
## **show key chain**

キーチェーンを表示するには、**show key chain** コマンドを使用します。

**show key chain** [*name-of-chain*]

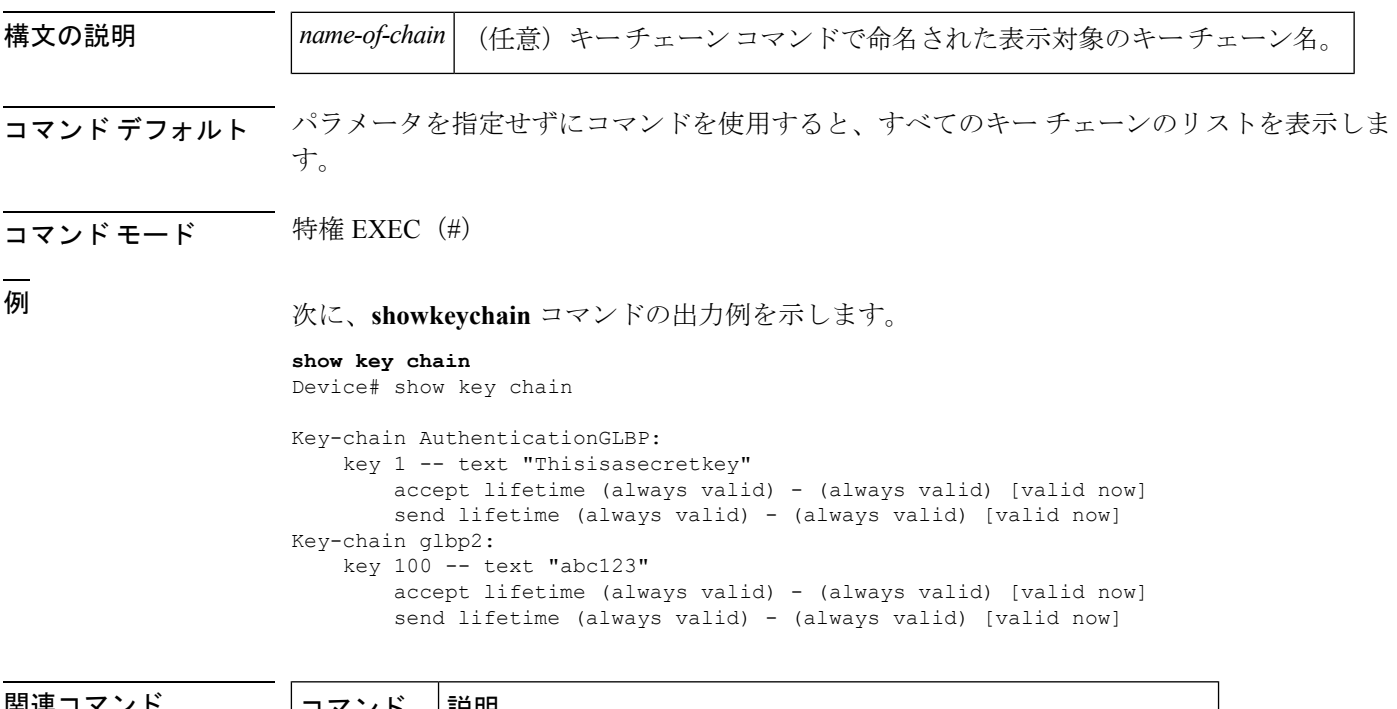

|関理コマント | コマンド | 説明 **key-string** キーの認証文字列を指定します。 **send-lifetime** キーチェーンの認証キーが有効に送信される期間を設定します。

### **show track**

トラッキングプロセスが追跡したオブジェクトに関する情報を表示するには、特権EXECモー ドで **showtrack** コマンドを使用します。

**show track** [{*object-number* **[brief]** |**application [brief]** |**interface [brief]** |**ip[route [brief]** | **[sla [brief]]** |**ipv6 [route [brief]]** |**list [route [brief]]** |**resolution [ip** | **ipv6]** |**stub-object [brief]** |**summary** |**timers**}]

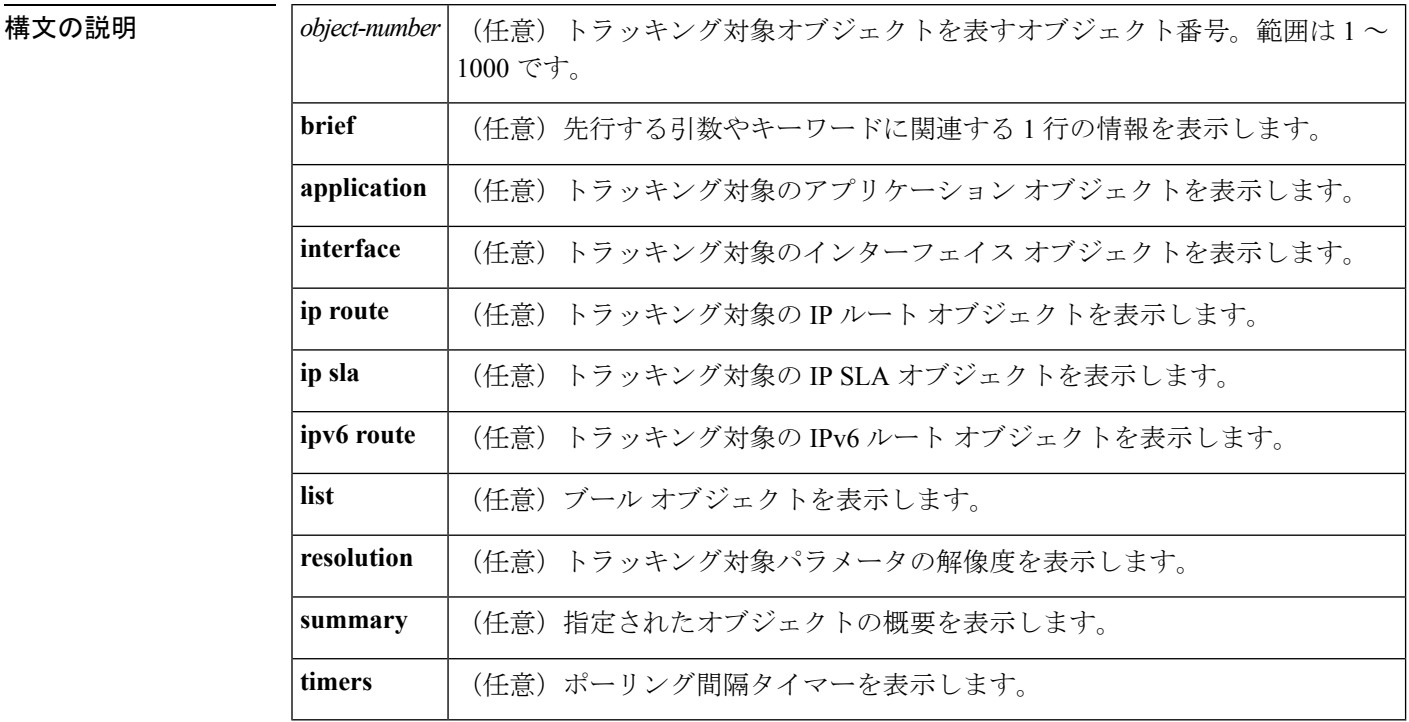

#### コマンド モード ―― 特権 EXEC(#)

#### コマンド履歴

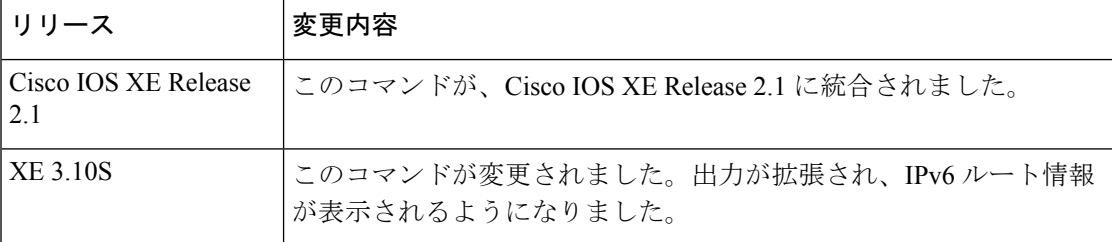

使用上のガイドライン トラッキングプロセスによってトラッキングされているオブジェクトに関する情報を表示する には、このコマンドを使用します。引数やキーワードを指定しない場合は、すべてのオブジェ クトの情報が表示されます。

> 最大 1000 のオブジェクトを追跡できます。トラッキング対象オブジェクトは 1000 個設定でき ますが、各トラッキング対象オブジェクトは CPU リソースを使用します。デバイスで使用可

能な CPU リソースの合計は、トラフィック負荷などの変数や、他のプロトコルがどのように 設定され実行されているかに応じて異なります。1000個の追跡対象オブジェクトが使用できる かどうかは、使用可能な CPU によって異なります。特定のサイト トラフィック条件下でサー ビスが機能することを保証するには、サイト上でテストを実施する必要があります。

<sup>例</sup> 次に、インターフェイスでIPルーティングの状態をトラッキングした場合の例を示し ます。

Device# **show track 1**

```
Track 1
Interface GigabitEthernet 1/0/1 ip routing
IP routing is Down (no IP addr)
  1 change, last change 00:01:08
```
下の表で、この出力で表示される重要なフィールドについて説明します。

表 **<sup>14</sup> : show track** フィールドの説明

| フィールド                                         | 説明                                                                               |
|-----------------------------------------------|----------------------------------------------------------------------------------|
| Track                                         | トラッキング対象オブジェクトの数。                                                                |
| Interface GigabitEthernet 1/0/1<br>IP routing | インターフェイス タイプ、インターフェイス番号、およびト<br>ラッキング対象オブジェクト。                                   |
| IP routing is                                 | [アップ (Up) ]または[ダウン (Down) ]で表示されるオブジェ<br>クトの状態の値。オブジェクトがダウンしている場合は、理由<br>が示されます。 |
| 1 change, last change                         | トラッキング対象オブジェクトの状態が変更された回数と、最<br>後の変更からの経過時間 (hh:mm:ss で表示)。                      |

関連コマンド **Command Description**

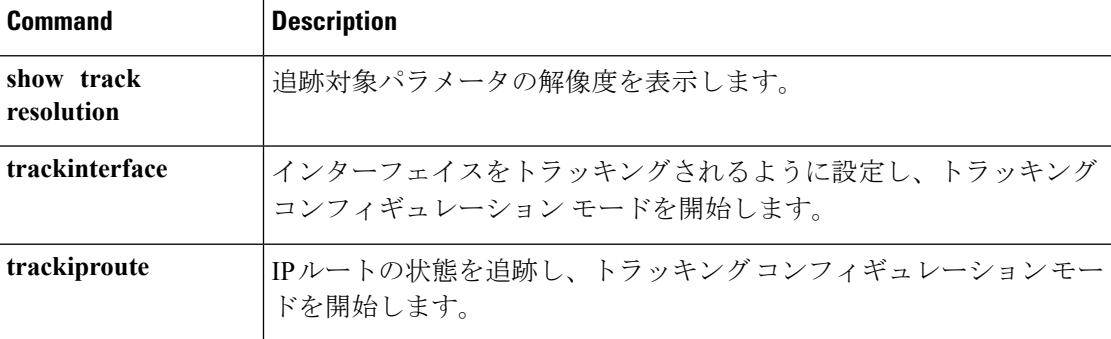

**IP**

### **track**

Gateway Load Balancing Protocol(GLBP)の重み付けがインターフェイスの状態に基づいて変 更されている場合にトラッキング対象インターフェイスを設定するには、グローバルコンフィ ギュレーションモードで**track**コマンドを使用します。トラッキングを削除するには、このコ マンドの **no** 形式を使用します。

**track** *object-number* **interface** *type number* {**line-protocol**|**ip routing** | **ipv6 routing**} **no track** *object-number* **interface** *type number* {**line-protocol**|**ip routing** | **ipv6 routing**}

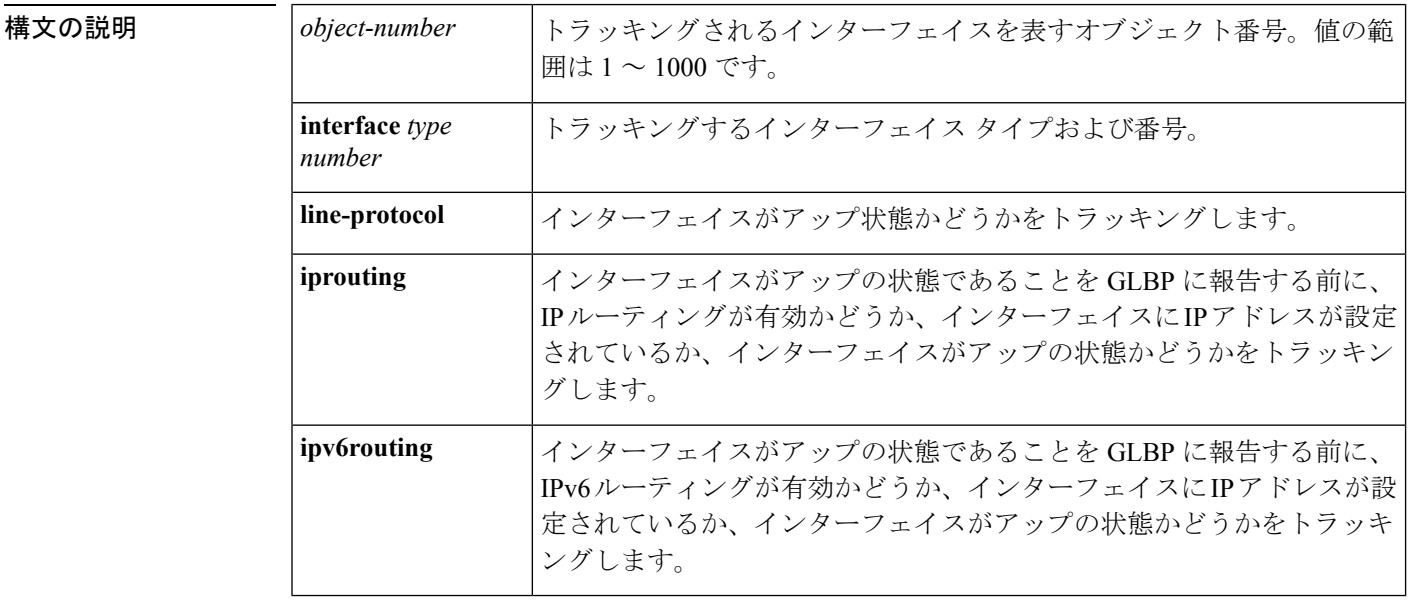

コマンド デフォルト インターフェイスの状態はトラッキングされません。

- コマンド モード ブローバル コンフィギュレーション(config)
- 使用上のガイドライン トラッキング対象インターフェイスのパラメータを設定するには、**track**と併せて**glbpweighting** 及び **glbpweightingtrack** コマンドを使用します。GLBP デバイスのトラッキング対象インター フェイスがダウンすると、そのデバイスの重み値は減らされます。重み値が指定された最小値 を下回った場合、デバイスは、アクティブ GLBP 仮想フォワーダとしての機能を失います。

最大 1000 のオブジェクトを追跡できます。トラッキング対象オブジェクトは 1000 個設定でき ますが、各トラッキング対象オブジェクトは CPU リソースを使用します。デバイスで使用可 能な CPU リソースの合計は、トラフィック負荷などの変数や、他のプロトコルがどのように 設定され実行されているかに応じて異なります。1000個の追跡対象オブジェクトが使用できる かどうかは、使用可能な CPU によって異なります。特定のサイト トラフィック条件下でサー ビスが機能することを保証するには、サイト上でテストを実施する必要があります。

<sup>例</sup> 次に、TenGigabitEthernet インターフェイス 0/0/1 が、GigabitEthernet インターフェイス 1/0/1 および 1/0/3 がアップの状態にあるかどうかをトラッキングする例を示します。

**198**

GigabitEthernet インターフェイスのいずれかがダウンすると、GLBP の重み値は、デ フォルト値である 10 まで減らされます。両方の GigabitEthernet インターフェイスがダ ウンすると、GLBPの重み値は下限しきい値未満に下がり、デバイスはアクティブフォ ワーダではなくなります。アクティブフォワーダとしての役割を再開するには、デバ イスは、両方のトラッキング対象インターフェイスをアップの状態に戻し、重み値を 上限しきい値を超える値に上げる必要があります。

```
Device(config)# track 1 interface GigabitEthernet 1/0/1 line-protocol
Device(config-track)# exit
Device(config)# track 2 interface GigabitEthernet 1/0/3 line-protocol
Device(config-track)# exit
Device(config)# interface TenGigabitEthernet 0/0/1
Device(config-if)# ip address 10.21.8.32 255.255.255.0
Device(config-if)# glbp 10 weighting 110 lower 95 upper 105
Device(config-if)# glbp 10 weighting track 1
Device(config-if)# glbp 10 weighting track 2
```
関連コマンド

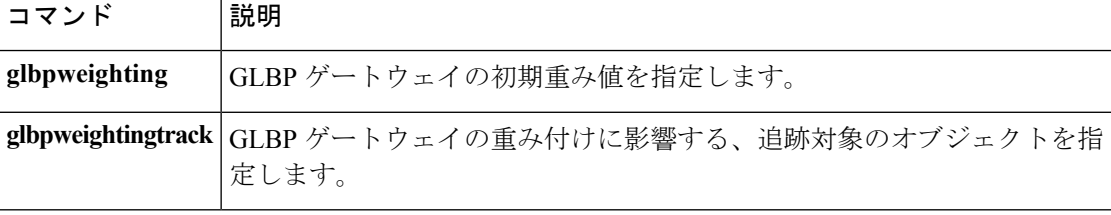

### **vrrp**

Virtual Router Redundancy Protocol バージョン 3 (VRRPv3) グループを作成し、VRRPv3 グルー プ コンフィギュレーション モードを開始するには、**vrrp** を使用します。VRRPv3 グループを 削除するには、このコマンドの **no** 形式を使用します。

**vrrp** *group-id* **address-family** {**ipv4** | **ipv6**} **no vrrp** *group-id* **address-family** {**ipv4** | **ipv6**}

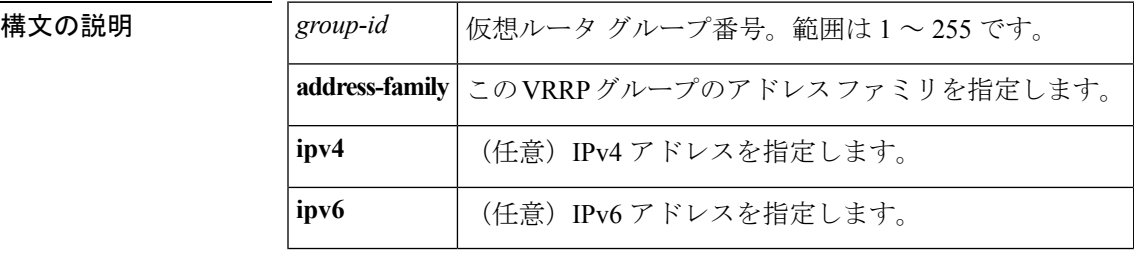

### コマンドデフォルト なし

コマンド モード インターフェイス コンフィギュレーション(config-if)

#### 使用上のガイドライン

<sup>例</sup> 次の例は、VRRPv3 グループの作成方法と VRRP コンフィギュレーション モードの開 始方法を示しています。

Device(config-if)# **vrrp 3 address-family ipv4**

#### 関連コマンド

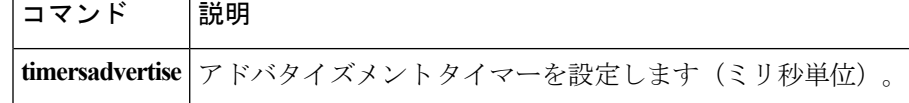

## **vrrp description**

Virtual Router Redundancy Protocol(VRRP)に説明を割り当てるには、インターフェイス コン フィギュレーション モードで **vrrpdescription** コマンドを使用します。説明を削除するには、 このコマンドの **no** 形式を使用します。

#### **description** *text* **no description**

始します。

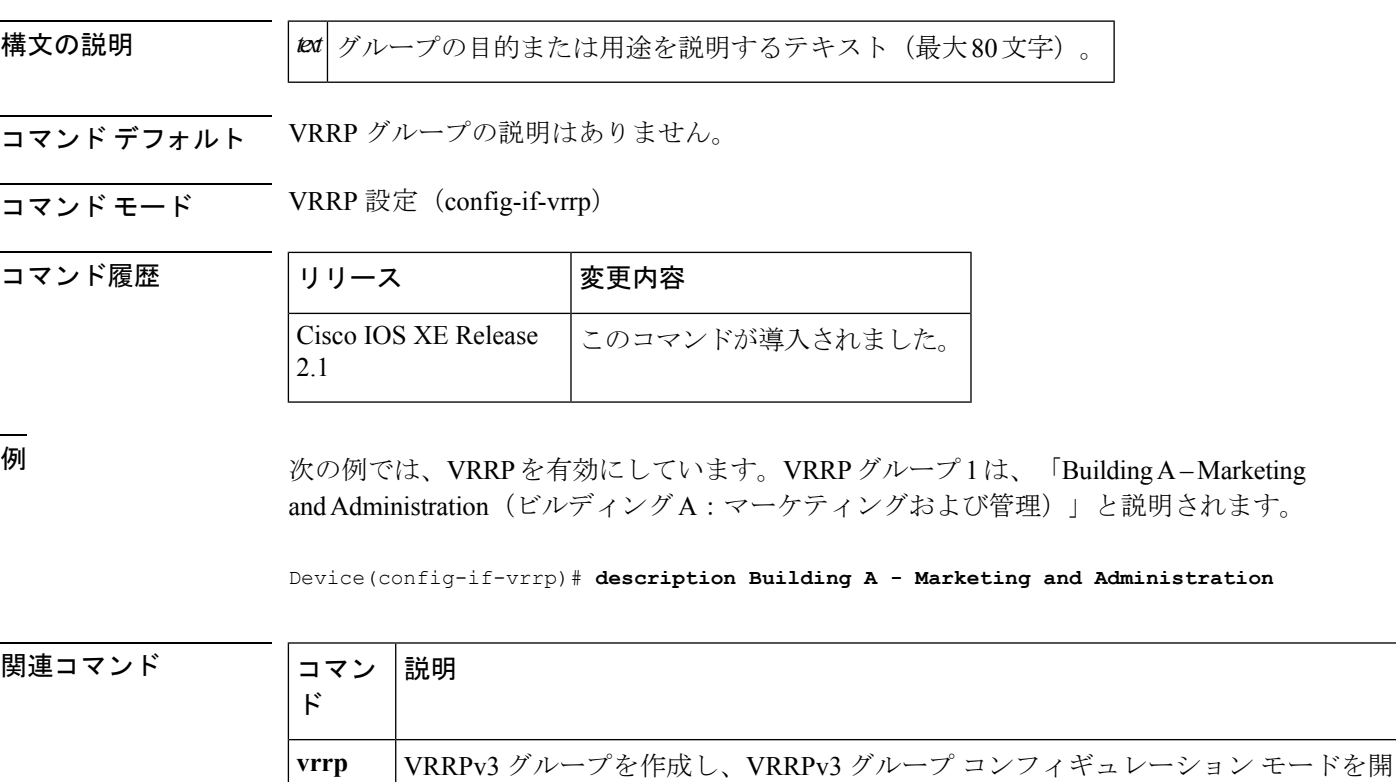

**IP**

### **vrrp preempt**

デバイスに現在のマスター仮想ルータより高い優先順位が与えられている場合、そのデバイス が Virtual Router Redundancy Protocol(VRRP)グループのマスター仮想ルータの機能を引き継 ぐように設定するには、VRRPコンフィギュレーションモードで**preempt**コマンドを使用しま す。この機能をディセーブルにするには、このコマンドの **no** 形式を使用します。

#### **preempt** [**delay minimum** *seconds*] **no preempt**

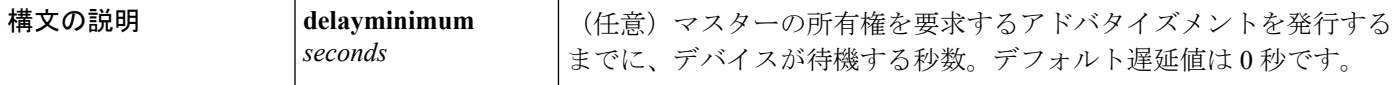

コマンド デフォルト このコマンドは有効です。

コマンド モード VRRP 設定 (config-if-vrrp)

コマンド履歴 │リリース │変更内容 Cisco IOS XE Release このコマンドが導入されました。 2.1

使用上のガイドライン デフォルトでは、このコマンドで設定されるデバイスは、現在のマスター仮想ルータよりも高 い優先順位を持つ場合、マスター仮想ルータとしての機能を引き継ぎます。VRRP デバイス が、マスター所有権を要求するアドバタイズメントを発行するまで、指定された秒数待機する ように遅延時間を設定できます。

このコマンドの設定にかかわらず、IPアドレスの所有者であるデバイスがプリエンプション処 理します。 (注)

<sup>例</sup> 次に、デバイスの <sup>200</sup> の優先順位が現在のマスター仮想ルータの優先順位よりも高い 場合に、デバイスが現在のマスター仮想ルータをプリエンプション処理するように設 定する例を示します。デバイスは、現在のマスター仮想ルータをプリエンプション処 理する場合、マスター仮想ルータであることを要求するアドバタイズメントを発行す るまでに 15 秒待機します。

Device(config-if-vrrp)#**preempt delay minimum 15**

#### 関連コマンド

 $\mathsf{r}$ 

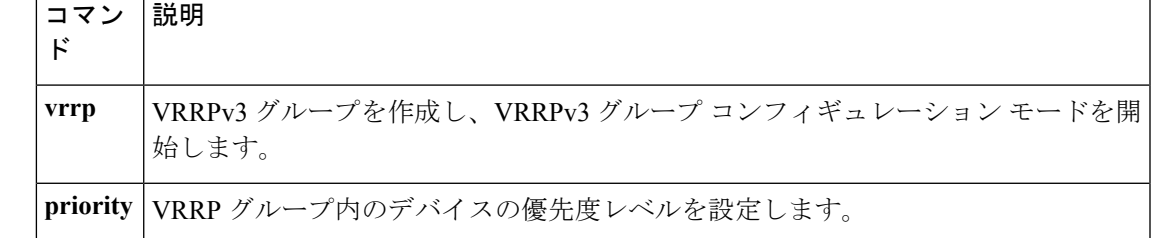

 $\mathbf I$ 

### **vrrp priority**

Virtual Router Redundancy Protocol (VRRP)内のデバイスの優先度レベルを設定するには、イ ンターフェイス コンフィギュレーション モードで **priority** コマンドを使用します。デバイス の優先度レベルを削除するには、このコマンドの **no** 形式を使用します。

**IP**

**priority** *level* **no priority** *level*

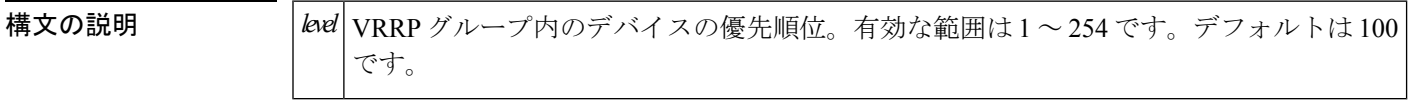

**コマンド デフォルト** 優先度レベルはデフォルト値の 100 に設定されています。

コマンド モード VRRP 設定 (config-if-vrrp)

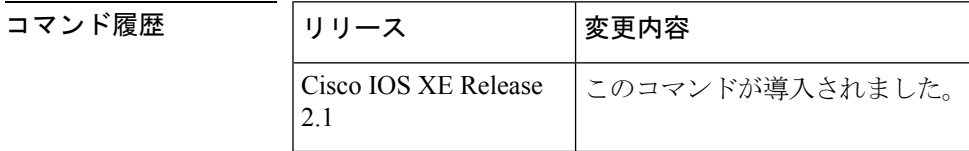

**||<br>|使用上のガイドライン** このコマンドを使用すると、どのデバイスをマスター仮想ルータにするかを制御できます。

<sup>例</sup> 次に、デバイスを <sup>254</sup> の優先順位に設定する例を示します。

Device(config-if-vrrp)# **priority 254**

関連コマンド

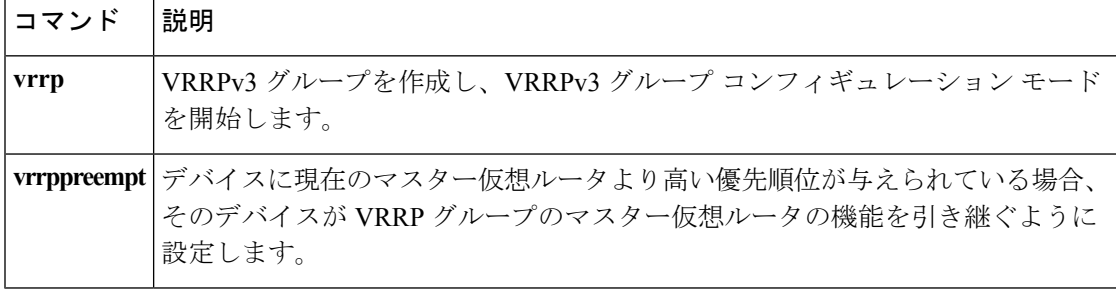

### **vrrp timers advertise**

Virtual Router Redundancy Protocol(VRRP)グループ内のマスター仮想ルータによる連続した アドバタイズメント間の間隔を設定するには、VRRP コンフィギュレーション モードで **timersadvertise** コマンドを使用します。デフォルト値に戻すには、このコマンドの **no** 形式を 使用します。

**timers advertise [msec]** 間隔 **no timers advertise [msec]** 間隔

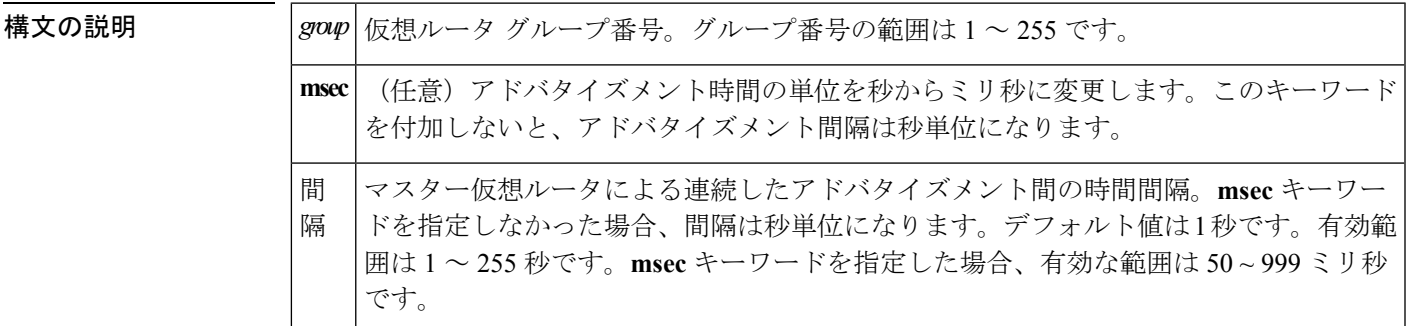

コマンド デフォルト デフォルトの間隔である1秒に設定されています。

コマンド モード VRRP 設定(config-if-vrrp)

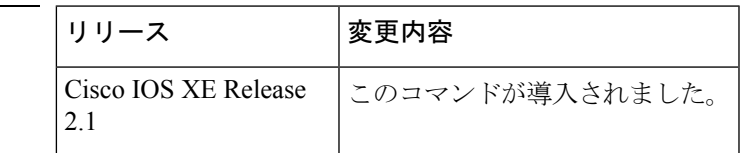

使用上のガイドライン マスター仮想ルータから送信されるアドバタイズメントは、現在のマスター仮想ルータの状態 と優先順位を伝えます。

> **vrrptimersadvertise**コマンドは、連続するアドバタイズメントパケットの間の時間間隔と、マ スタールータがダウンしていると他のルータが宣言するまでの時間を設定します。タイマー値 が設定されていないルータまたはアクセス サーバは、マスター ルータからタイマー値を取得 できます。マスタールータで設定されたタイマーは、他のすべてのタイマー設定を常に上書き します。VRRPグループ内のすべてのルータが同じタイマー値を使用する必要があります。同 じタイマー値が設定されていないと、VRRPグループ内のデバイスが相互通信せず、正しく設 定されていないデバイスのステートがマスターに変わります。

コマンド履歴

<sup>例</sup> 次に、マスター仮想ルータがアドバタイズメントを <sup>4</sup> 秒ごとに送信するように設定す る例を示します。

Device(config-if-vrrp)# **timers advertise 4**

#### 関連コマンド

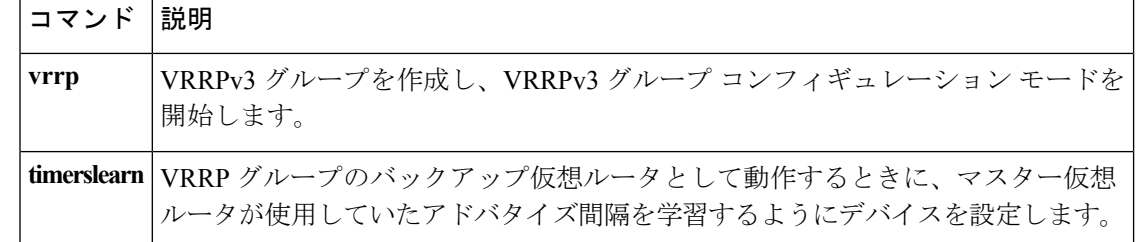

I

### **vrrs leader**

リーダーの名前を Virtual Router Redundancy Service (VRRS)に登録されるように指定するに は、**vrrsleader** コマンドを使用します。指定された VRRS リーダーを削除するには、このコマ ンドの **no** 形式を使用します。

**vrrs leader** *vrrs-leader-name* **no vrrs leader** *vrrs-leader-name*

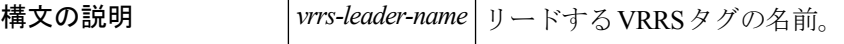

コマンド デフォルト 登録済みの VRRS 名はデフォルトで使用不可になっています。

**コマンドモード** VRRP 設定 (config-if-vrrp)

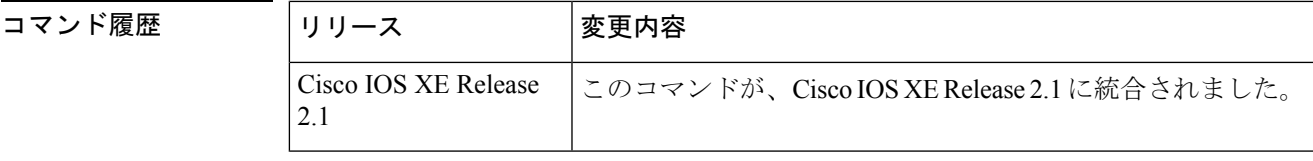

<sup>例</sup> 次に、VRRS に登録されるリーダーの名前を指定する例を示します。

Device(config-if-vrrp)# **vrrs leader leader-1**

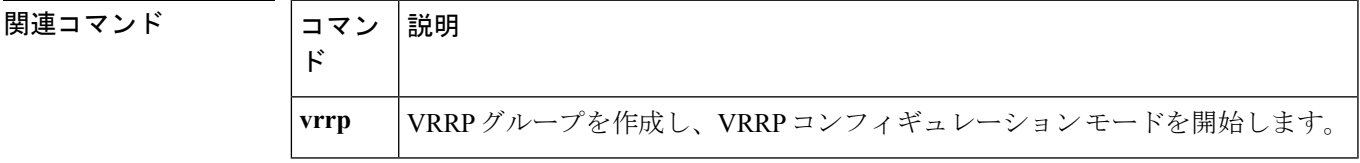

 $\mathbf l$ 

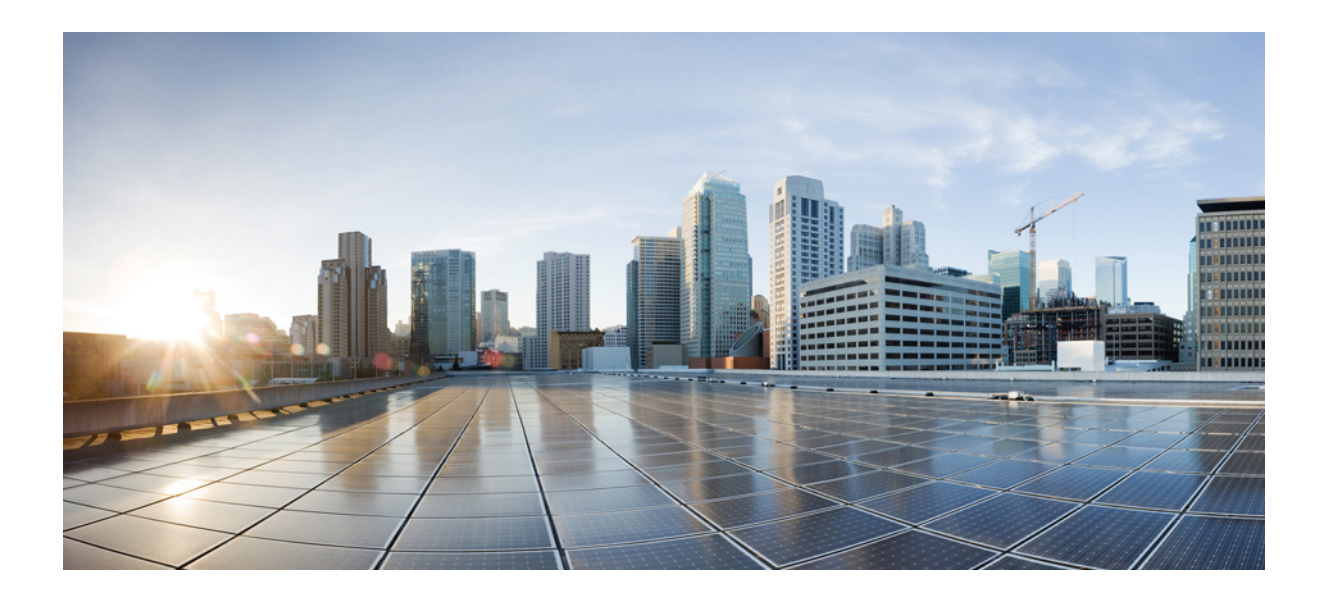

<sup>第</sup> **III** <sup>部</sup>

# **IP** マルチキャスト ルーティング

• IP [マルチキャスト](#page-232-0) ルーティング コマンド (211 ページ)

<span id="page-232-0"></span>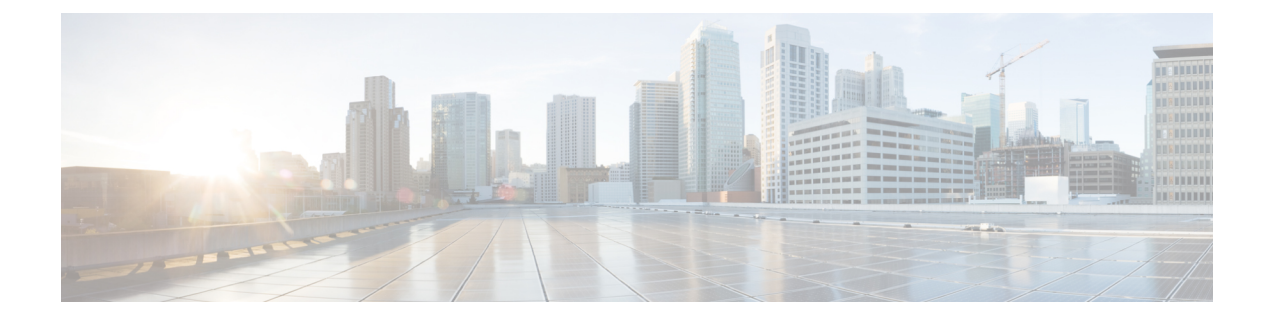

# **IP** マルチキャスト ルーティング コマンド

- [cache-memory-max](#page-234-0)  $(213 \sim \rightarrow \sim)$
- clear ip mfib counters  $(214 \sim \rightarrow \sim)$
- clear ip mroute  $(215 \sim \sim)$
- ip igmp [explicit-tracking](#page-238-0)  $(217 \sim -\gamma)$
- ip igmp filter  $(219 \sim \rightarrow \sim)$
- ip igmp [max-groups](#page-241-0)  $(220 \sim \rightarrow \sim)$
- ip igmp profile  $(222 \sim \sim)$
- ip igmp [snooping](#page-245-0)  $(224 \sim -\gamma)$
- ip igmp snooping vlan [explicit-tracking](#page-246-0)  $(225 \sim \sim \sim)$
- ip igmp snooping [last-member-query-count](#page-248-0)  $(227 \sim \rightarrow \sim)$
- ip igmp snooping querier  $(229 \sim \rightarrow \sim)$
- ip igmp snooping [report-suppression](#page-252-0) (231 ページ)
- ip igmp [snooping](#page-254-0) vlan mrouter  $(233 \sim \rightarrow \sim)$
- ip igmp [snooping](#page-255-0) vlan static  $(234 \sim \sim \sim \sim)$
- ip igmp version  $(236 \sim \sim \mathcal{V})$
- ip multicast [auto-enable](#page-258-0)  $(237 \sim \rightarrow \sim)$
- ip pim [accept-register](#page-259-0)  $(238 \sim -\gamma)$
- ip pim [bsr-candidate](#page-261-0)  $(240 \sim \rightarrow \sim)$
- ip pim [rp-candidate](#page-263-0)  $(242 \sim \sim \sim \mathcal{V})$
- ip pim [send-rp-announce](#page-265-0)  $(244 \sim \rightarrow \sim)$
- ip pim [spt-threshold](#page-267-0)  $(246 \sim -\gamma)$
- match [message-type](#page-268-0)  $(247 \sim \sim \sim)$
- match [service-type](#page-269-0)  $(248 \sim \rightarrow \rightarrow)$
- match [service-instance](#page-270-0)  $(249 \sim \rightarrow \sim)$
- mrinfo  $(250 \sim \rightarrow \sim)$
- [redistribute](#page-273-0) mdns-sd  $(252 \sim \rightarrow \sim)$
- [service-list](#page-274-0) mdns-sd  $(253 \sim -\gamma)$
- [service-policy-query](#page-276-0)  $(255 \sim -\gamma)$
- [service-routing](#page-277-0) mdns-sd  $(256 \sim \rightarrow \sim)$
- [service-policy](#page-278-0)  $(257 \sim \sim \sim)$
- show ip igmp filter  $(258 \sim -\gamma)$
- show ip igmp profile  $(259 \sim -\gamma)$
- show ip igmp [membership](#page-281-0)  $(260 \sim \rightarrow \circ)$
- show ip igmp [snooping](#page-285-0)  $(264 \sim -\gamma)$
- show ip igmp snooping groups  $(266 \sim \rightarrow \sim)$
- show ip igmp snooping [membership](#page-289-0)  $(268 \sim \rightarrow \sim)$
- show ip igmp snooping mrouter  $(270 \sim -\check{\smile})$
- show ip igmp snooping querier  $(271 \sim \rightarrow \sim)$
- show ip igmp [snooping](#page-294-0) vlan  $(273 \sim -\gamma)$
- show ip pim autorp  $(274 \sim -\gamma)$
- show ip pim [bsr-router](#page-296-0)  $(275 \sim -\gamma)$
- show ip pim bsr  $(276 \sim \rightarrow \rightarrow)$
- show ip pim tunnel  $(277 \sim -\gamma)$
- show mdns cache  $(279 \sim 3)$
- show mdns requests  $(281 \sim -\gamma)$
- show mdns statistics  $(282 \sim \sim)$
- show platform ip [multicast](#page-304-0)  $(283 \sim \sim)$

### <span id="page-234-0"></span>**cache-memory-max**

キャッシュに使用するシステムメモリの割合を設定するには、**cache-memory-max**コマンドを 使用します。キャッシュに使用するシステム メモリの割合を削除するには、このコマンドの **no** 形式を使用します。

**cache-memory-max** *cache-config-percentage* **no cache-memory-max** *cache-config-percentage*

構文の説明 *cache-config-percentage* キャッシュに使用するシステムメモリの割合。

コマンド デフォルト デフォルトでは、システム メモリは 10 パーセントに設定されています。

**コマンドモード** mDNS 設定

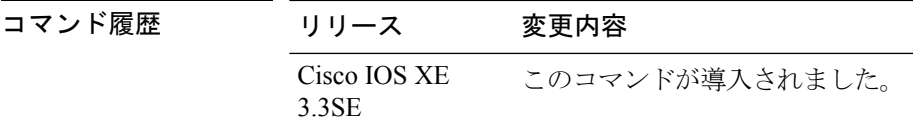

使用上のガイドライン ネットワークで学習されるサービスの数が大きくなる可能性があるため、使用できるキャッ シュ メモリの容量には上限があります。

(注) デフォルト値は、次のコマンドを使用してオーバーライドできます。

新しいレコードを追加しようとする場合、キャッシュがいっぱいになると、キャッシュ内の期 限切れに近いレコードが削除され、新しいレコードのためのスペースが確保されます。

#### 例

次に、キャッシュに使用するシステムメモリの割合を20%に設定する例を示します。

デバイス(config-mdns)# **cache-memory-max 20**

### <span id="page-235-0"></span>**clear ip mfib counters**

すべてのアクティブIPv4マルチキャスト転送情報ベース(MFIB)トラフィックカウンタをク リアするには、特権 EXEC モードで **clear ip mfib counters** コマンドを使用します。

**clear ip mfib** [**global** | **vrf \***] **counters** [*group-address*] [*hostname* | *source-address*]

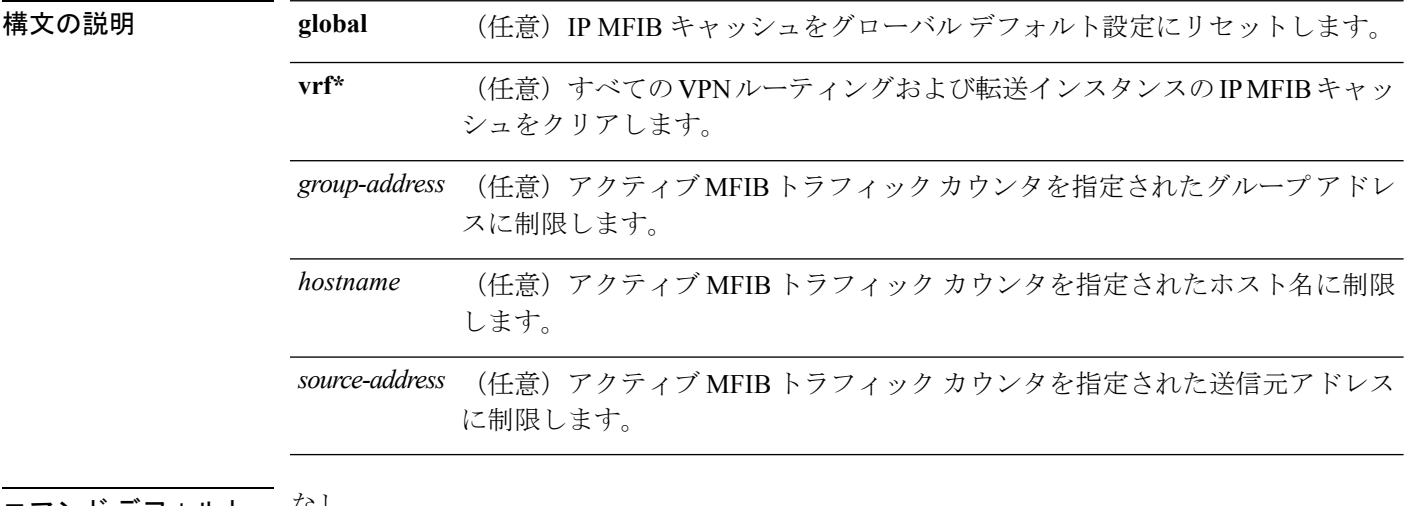

コマンド デフォルト びじ

コマンド履歴

コマンド モード 特権 EXEC(#)

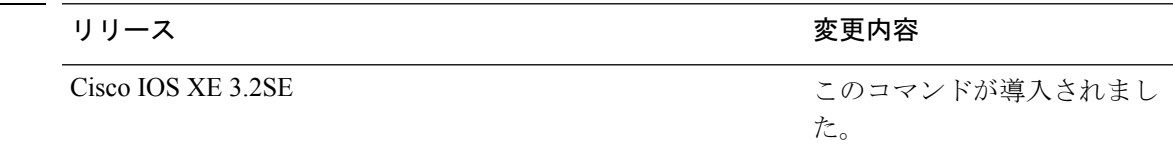

#### 例

次に、すべてのマルチキャスト テーブルのアクティブ MFIB トラフィック カウンタを すべてリセットする例を示します。

#### Device# **clear ip mfib counters**

次に、IP MFIB キャッシュ カウンタをグローバル デフォルト設定にリセットする例を 示します。

Device# **clear ip mfib global counters**

次に、すべてのVPNルーティングおよび転送インスタンスのIP MFIBキャッシュをク リアする例を示します。

Device# **clear ip mfib vrf \* counters**

## <span id="page-236-0"></span>**clear ip mroute**

IP マルチキャスト ルーティング テーブル内のエントリを削除するには、特権 EXEC モードで **clear ip mroute** コマンドを使用します。

**clear ip mroute** [**vrf** *vrf-name*]{**\*** | *ip-address* | *group-address*}[*hostname* | *source-address*]

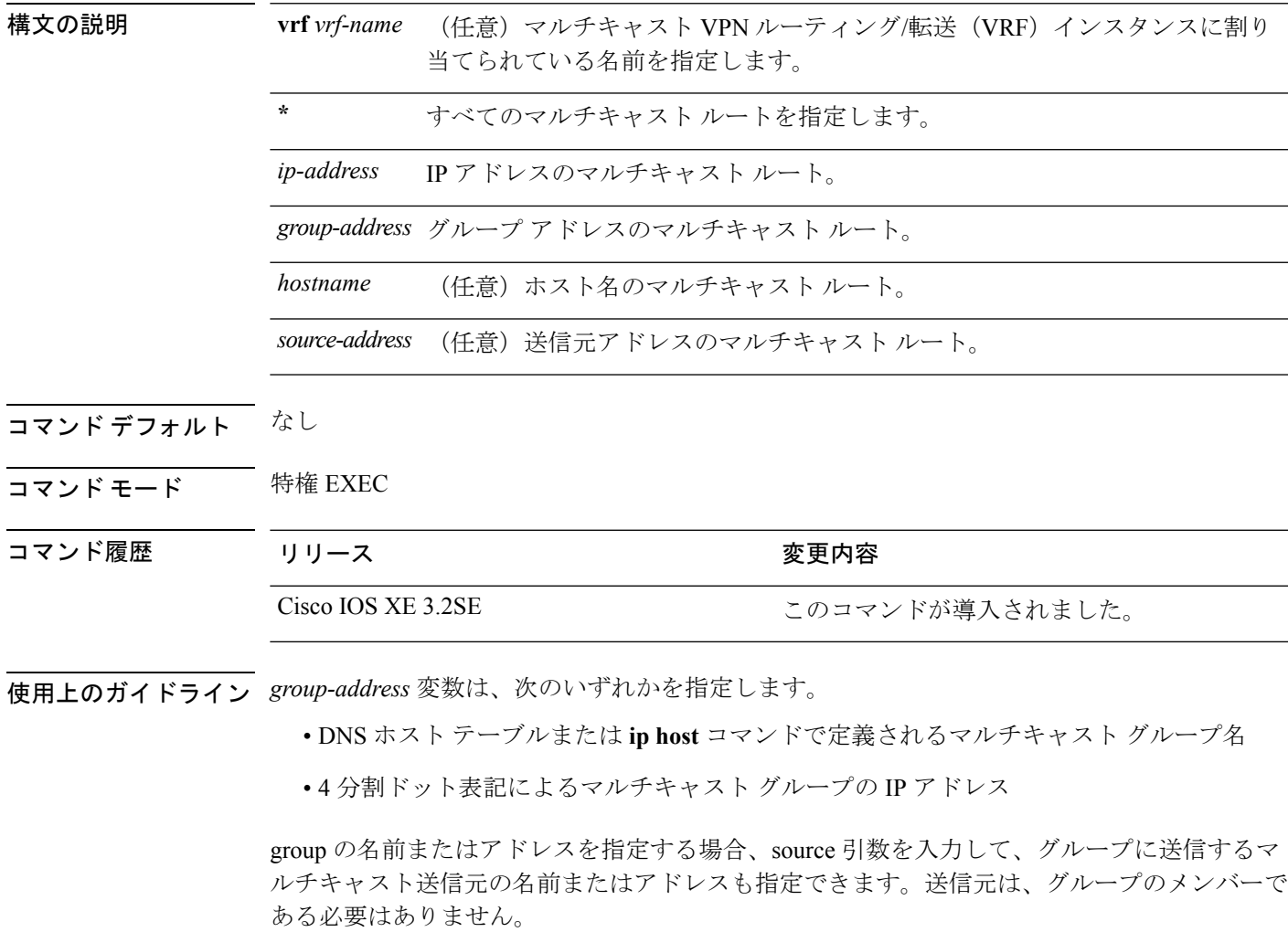

#### 例

次に、IPマルチキャストルーティングテーブルからすべてのエントリを削除する例を 示します。

Device# **clear ip mroute \***

次に、マルチキャスト グループ 224.2.205.42 に送信する 228.3.0.0 サブネット上のすべ ての送信元を IP マルチキャスト ルーティング テーブルから削除する例を示します。

この例では、ネットワーク 228.3 上の個別の送信元ではなく、すべての送信元が削除 されます。

Device# **clear ip mroute 224.2.205.42 228.3.0.0**

## <span id="page-238-0"></span>**ip igmp explicit-tracking**

Internet Group Management Protocol バージョン 3(IGMPv3)のホスト、グループ、チャネルの 明示的なトラッキングをイネーブルにするには、インターフェイス コンフィギュレーション モードで **ipigmpexplicit-tracking** コマンドを使用します。この機能を無効にするには、このコ マンドの **no** 形式を使用します。

#### **ip igmp explicit-tracking no ip igmp explicit-tracking**

構文の説明 このコマンドには引数またはキーワードはありません。

コマンド デフォルト IGMPv3 のホスト、グループおよびチャネルの明示的なトラッキングはディセーブルです。

コマンド モード インターフェイス コンフィギュレーション(config-if)

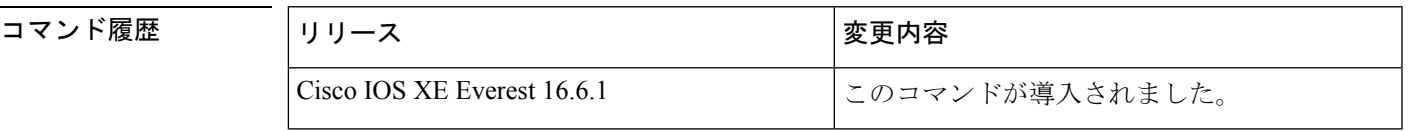

使用上のガイドライン このコマンドは、レイヤ 3 インターフェイスでの明示的なトラッキングをイネーブルにしま す。

> **ipigmpexplicit-tracking** コマンドを使用して、マルチキャスト デバイスが特定のマルチ アクセ ス ネットワーク内のマルチキャスト ホストのメンバーシップを明示的にトラッキングするこ とを可能にします。この機能は、デバイスによる特定のグループまたはチャネルに参加してい る個別の各ホストのトラッキング、およびホストがマルチキャストグループまたはチャネルか ら脱退するときの最小の脱退遅延の実現を可能にします。

(注)

**ipigmpexplicit-tracking** コマンドを設定する前に、IGMP をイネーブルにする必要があります (IGMP は、**ippim** コマンドを使用してインターフェイスで PIM をイネーブルにすることでイ ネーブルになります)。さらに、IGMPv3 をインターフェイスで設定する必要があります。 IGMPv3を設定するには、インターフェイスコンフィギュレーションモードで**ipigmpversion3** コマンドを使用します。

明示的なトラッキングがイネーブルになると、明示的なトラッキングがディセーブルである場 合よりもデバイスは多くのメモリを使用します。これは、ルータがインターフェイスのすべて のホストのメンバーシップの状態を保存する必要があるためです。 (注)

ホストの IGMP メンバーシップをモニタするには、**showipigmpmembership** コマンドを使用し ます。

<sup>例</sup> 次に、明示的なトラッキングをイネーブルにする例を示します。SSM、IGMPv3、およ び明示的なトラッキングを使用してIPマルチキャストをイネーブルにする基本設定例 を示します。

```
Device(config)# ip multicast-routing
Device(config)# interface gigabitethernet 1/0/2
Device(config-if)# ip address 10.1.0.1 255.255.255.0
Device(config-if)# ip pim sparse-dense-mode
Device(config-if)# ip igmp version 3
Device(config-if)# ip igmp explicit-tracking
Device(config-if)# end
```
#### 関連コマンド

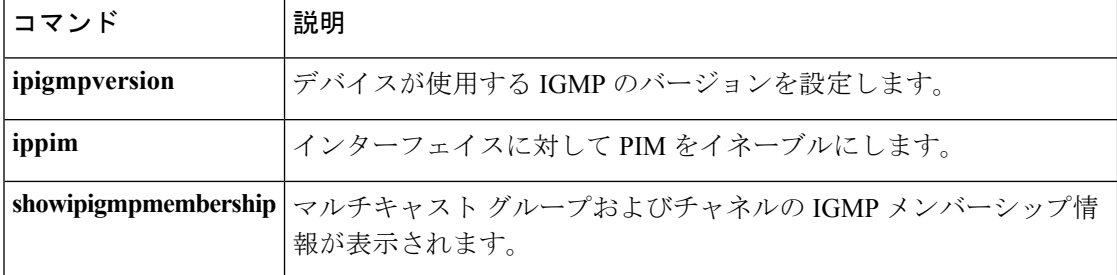

## <span id="page-240-0"></span>**ip igmp filter**

Internet Group Management Protocol(IGMP)プロファイルをインターフェイスに適用すること で、レイヤ 2 インターフェイスのすべてのホストが 1 つ以上の IP マルチキャスト グループに 参加できるかどうかを制御するには、デバイス スタックまたはスタンドアロン デバイスで **ip igmp filter** インターフェイス コンフィギュレーション コマンドを使用します。インターフェ イスから指定されたプロファイルを削除するには、このコマンドの **no** 形式を使用します。

**ip igmp filter** *profile number* **no ip igmp filter**

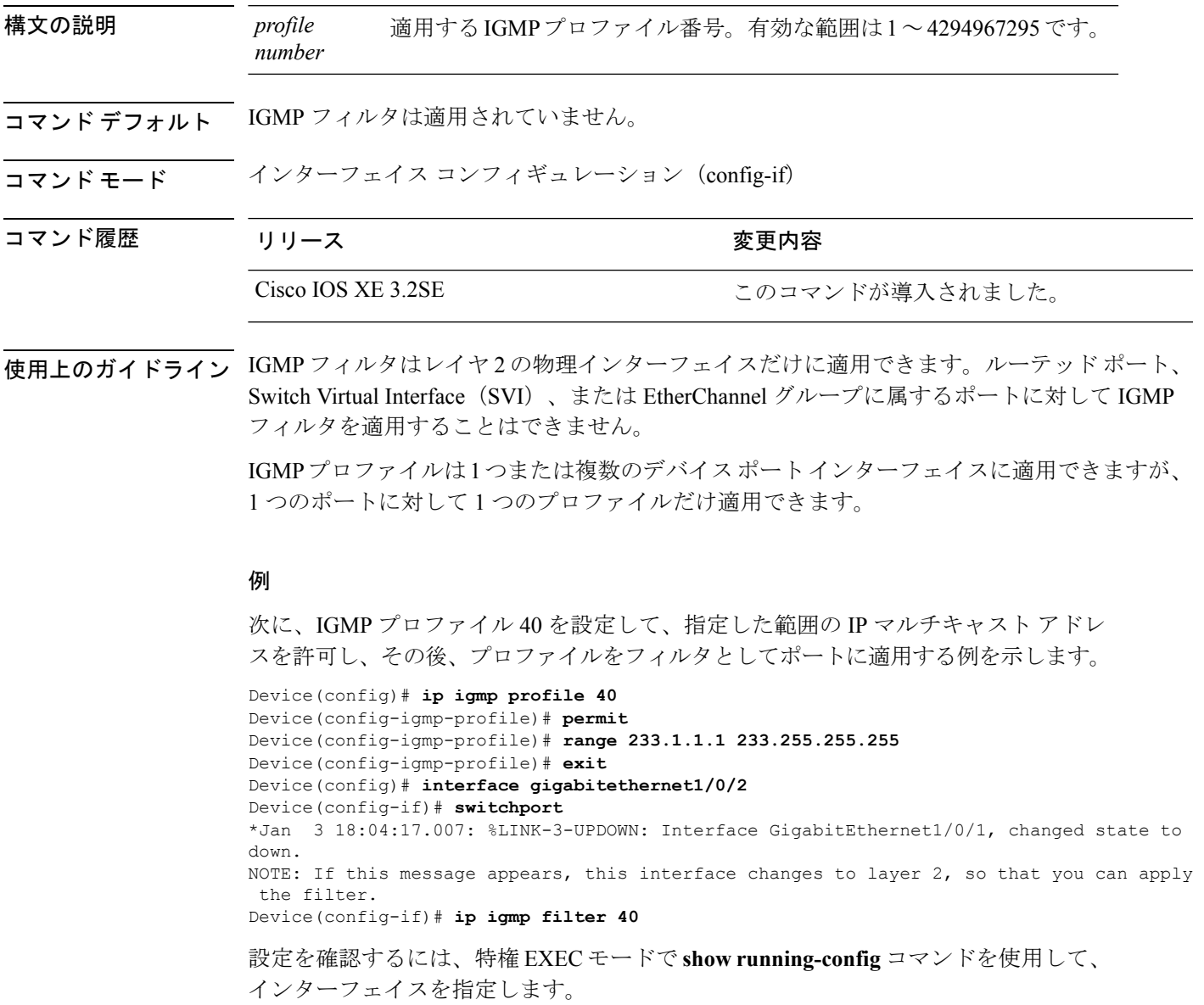

### <span id="page-241-0"></span>**ip igmp max-groups**

レイヤ2インターフェイスが参加可能な Internet Group Management Protocol (IGMP) グループ の最大数を設定するか、最大数のエントリが転送テーブルにあるときのIGMPスロットリング アクションを設定するには、デバイス スタックまたはスタンドアロン デバイスで **ip igmp max-groups** インターフェイス コンフィギュレーション コマンドを使用します。最大数をデ フォルト値(無制限)に戻すか、デフォルトのスロットリングアクション(レポートをドロッ プ)に戻すには、このコマンドの **no** 形式を使用します。

**ip igmp max-groups** {*max number* | **action** { **deny** | **replace**}} **no ip igmp max-groups** {*max number* | **action**}

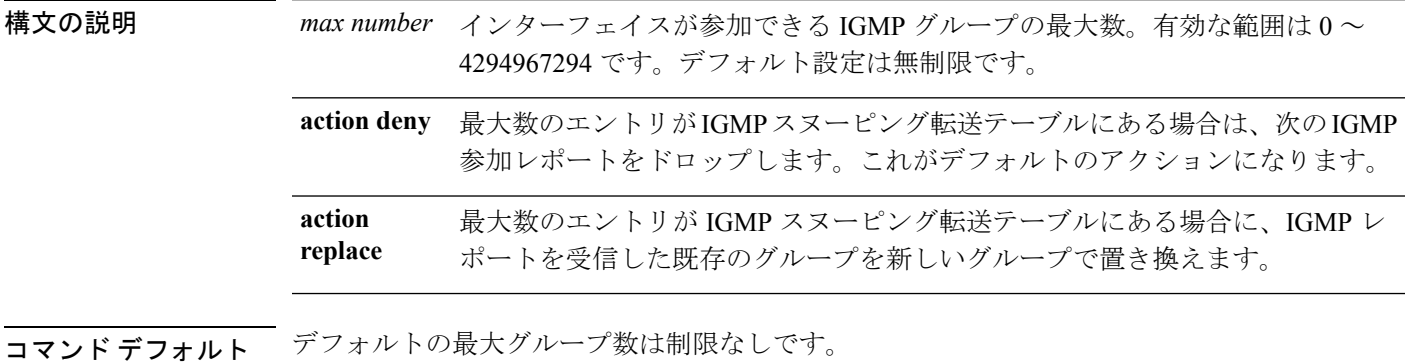

インターフェイス上に IGMP グループ エントリの最大数があることをデバイスが学習した後 の、デフォルトのスロットリングアクションでは、インターフェイスが受信する次のIGMPレ ポートをドロップし、インターフェイスに IGMP グループのエントリを追加しません。

#### コマンド モード インターフェイス コンフィギュレーション

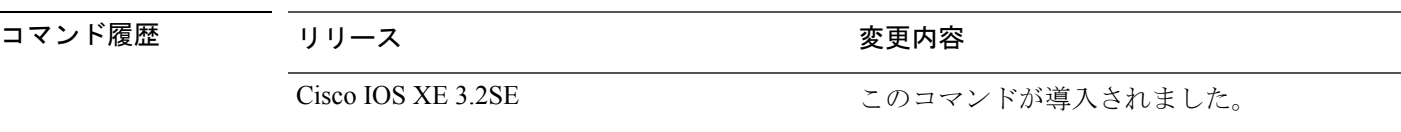

使用上のガイドライン このコマンドは、レイヤ 2 物理インターフェイスおよび論理 EtherChannel インターフェイスで だけ使用できます。ルーテッド ポート、Switch Virtual Interface(SVI)、または EtherChannel グループに属するポートに対して IGMP 最大グループ数を設定することはできません。

IGMP スロットリング アクションを設定する場合には、次の注意事項に従ってください。

- スロットリング アクションを deny として設定して最大グループ制限を設定する場合、以 前転送テーブルにあったエントリは、削除されませんが期限切れになります。これらのエ ントリの期限が切れた後で、エントリの最大数が転送テーブルにある場合は、インター フェイス上で受信された次の IGMP レポートをデバイスがドロップします。
- スロットリング アクションを replace として設定して最大グループ制限を設定する場合、 以前転送テーブルにあったエントリは削除されます。最大数のエントリが転送テーブルに

ある場合、デバイスはランダムに選択したマルチキャスト エントリを受信した IGMP レ ポートで置き換えます。

• 最大グループ制限がデフォルト(制限なし)に設定されている場合、**ip igmp max-groups {deny | replace}** コマンドを入力しても無効です。

#### 例

次に、ポートが加入できる IGMP グループ数を 25 に制限する例を示します。

Device(config)# **interface gigabitethernet1/0/2** Device(config-if)# **ip igmp max-groups 25**

次に、最大数のエントリが転送テーブルにあるときに、IGMP レポートを受信した既 存のグループを新しいグループと置き換えるようにデバイスを設定する方法を示しま す。

Device(config)# **interface gigabitethernet2/0/1** Device(config-if)# **ip igmp max-groups action replace**

設定を確認するには、**show running-config** 特権 EXEC コマンドを使用してインター フェイスを指定します。

## <span id="page-243-0"></span>**ip igmp profile**

Internet Group Management Protocol(IGMP)プロファイルを作成し、IGMP プロファイル コン フィギュレーション モードを開始するには、デバイス スタックまたはスタンドアロン デバイ スで **ip igmp profile** グローバル コンフィギュレーション コマンドを使用します。このモード で、スイッチポートからのIGMPメンバーシップレポートをフィルタリングするためのIGMP プロファイルの設定を指定できます。IGMPプロファイルを削除するには、このコマンドの**no** 形式を使用します。

**ip igmp profile** *profile number* **no ip igmp profile** *profile number*

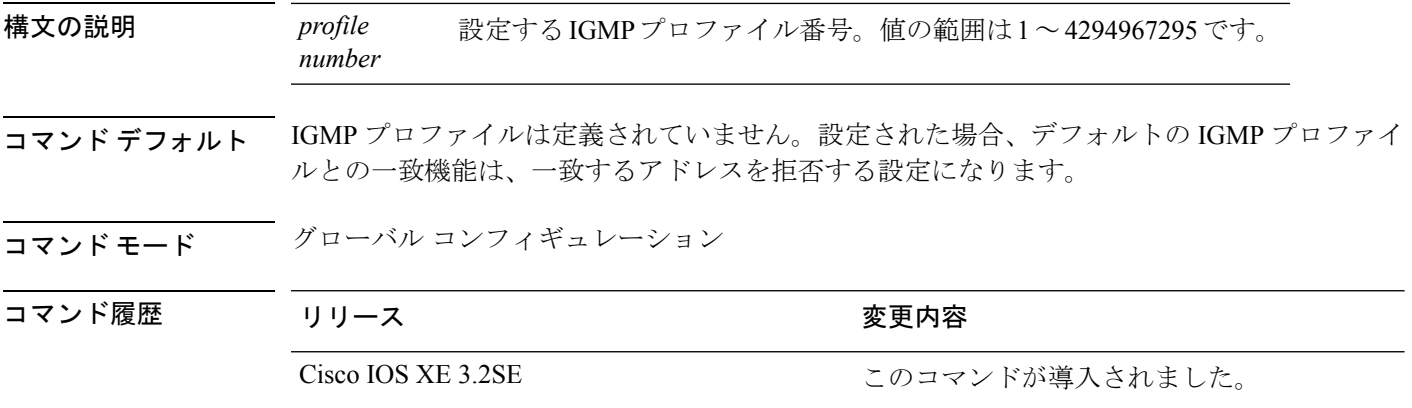

- 使用上のガイドライン IGMPプロファイルコンフィギュレーションモードでは、次のコマンドを使用することでプロ ファイルを作成できます。
	- **deny**:一致するアドレスを拒否するように指定します(デフォルト設定の状態)。
	- **exit**:IGMP プロファイル コンフィギュレーション モードを終了します。
	- **no**:コマンドを無効にする、またはデフォルトにリセットします。
	- **permit**:一致するアドレスを許可するように指定します。
	- **range**:プロファイルの IP アドレスの範囲を指定します。1 つの IP アドレス、またはアド レスの最初と最後で範囲を指定することもできます。

範囲を入力する場合、低い方の IP マルチキャスト アドレスを入力してからスペースを入 力し、次に高い方の IP マルチキャスト アドレスを入力します。

IGMP のプロファイルを、1 つまたは複数のレイヤ 2 インターフェイスに適用できますが、各 インターフェイスに適用できるプロファイルは 1 つだけです。

#### 例

次に、IP マルチキャスト アドレスの範囲を指定した IGMP プロファイル 40 を設定す る例を示します。

Device(config)# **ip igmp profile 40** Device(config-igmp-profile)# **permit** Device(config-igmp-profile)# **range 233.1.1.1 233.255.255.255**

設定を確認するには、特権 EXEC モードで **show ip igmp profile** コマンドを使用しま す。

## <span id="page-245-0"></span>**ip igmp snooping**

デバイス で Internet Group Management Protocol(IGMP; インターネット グループ管理プロトコ ル)スヌーピングをグローバルにイネーブルにするか、または VLAN 単位でイネーブルにす るには、デバイス スタックまたはスタンドアロン デバイスで **ip igmp snooping** グローバル コ ンフィギュレーション コマンドを使用します。デフォルト設定に戻すには、このコマンドの **no** 形式を使用します。

**ip igmp snooping** [**vlan** *vlan-id*] **no ip igmp snooping** [**vlan** *vlan-id*]

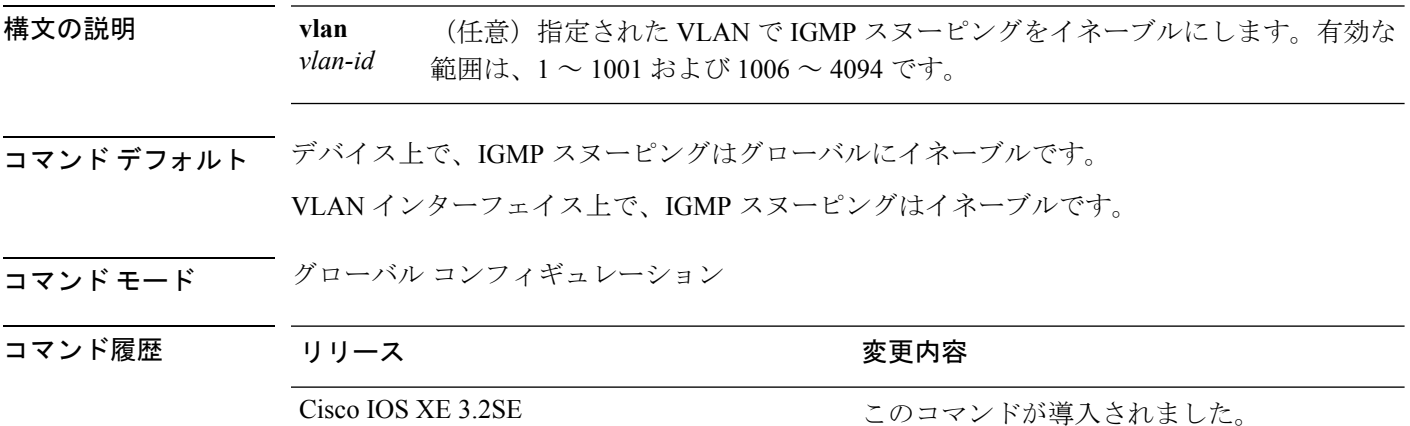

使用上のガイドライン IGMP スヌーピングがグローバルにイネーブルである場合は、すべての既存 VLAN インター フェイスでイネーブルになります。IGMP スヌーピングがグローバルにディセーブルである場 合、すべての既存VLANインターフェイスでIGMPスヌーピングがディセーブルになります。

> VLAN ID 1002~1005は、トークンリングおよびFDDI VLANに予約されていて、IGMPスヌー ピングでは使用できません。

#### 例

次に、IGMP スヌーピングをグローバルにイネーブルにする例を示します。 Device(config)# **ip igmp snooping** 次に、IGMP スヌーピングを VLAN 1 でイネーブルにする例を示します。 Device(config)# **ip igmp snooping vlan 1** 設定を確認するには、特権 EXEC モードで **show ip igmp snooping** コマンドを入力しま す。

## <span id="page-246-0"></span>**ip igmp snooping vlan explicit-tracking**

Internet Group Management Protocol(IGMP)のホスト、グループ、チャネルの明示的なトラッ キングをイネーブルにするには、グローバルコンフィギュレーションモードで**ipigmpsnooping vlan explicit-tracking** コマンドを使用します。明示的なトラッキングをディセーブルにするに は、このコマンドの **no** 形式を使用します。

**ip igmp snooping vlan** *vlan-ID* **explicit-tracking no ip igmp snooping vlan** *vlan-ID* **explicit-tracking**

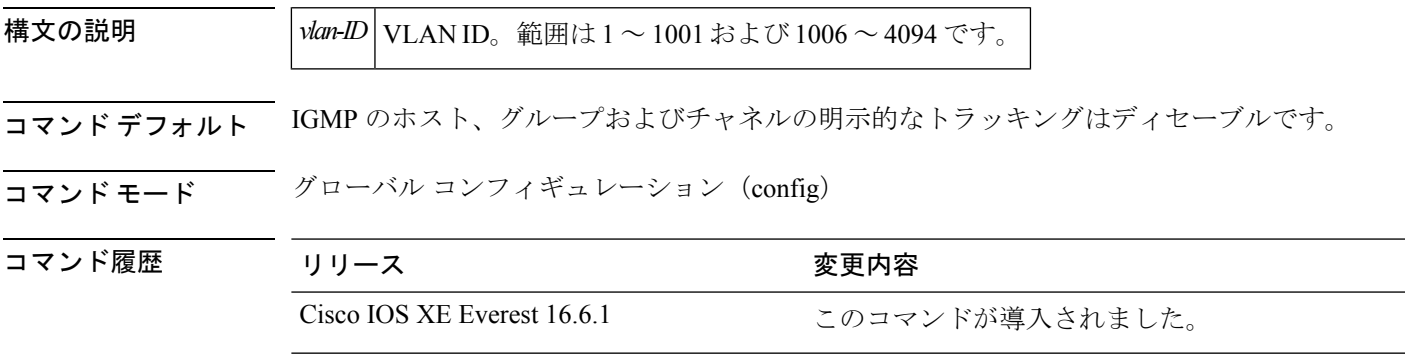

- 使用上のガイドライン **ipigmpsnooping vlanexplicit-tracking** コマンドを使用して、マルチキャスト デバイスが特定の マルチ アクセス ネットワーク内のマルチキャスト ホストのメンバーシップを明示的にトラッ キングすることを可能にします。この機能は、デバイスによる特定のグループまたはチャネル に参加している個別の各ホストのトラッキング、およびホストがマルチキャストグループまた はチャネルから脱退するときの最小の脱退遅延の実現を可能にします。
	-
	- 明示的なトラッキングがイネーブルになると、明示的なトラッキングがディセーブルである場 合よりもデバイスは多くのメモリを使用します。これは、デバイスがインターフェイスのすべ てのホストのメンバーシップの状態を保存する必要があるためです。 (注)

#### 例

次に、明示的なトラッキングをイネーブルにする例を示します。

```
Device# configure terminal
Device(config)# ip multicast-routing
Device(config)# ip igmp snooping vlan 1 explicit-tracking
Device(config)# exit
```
I

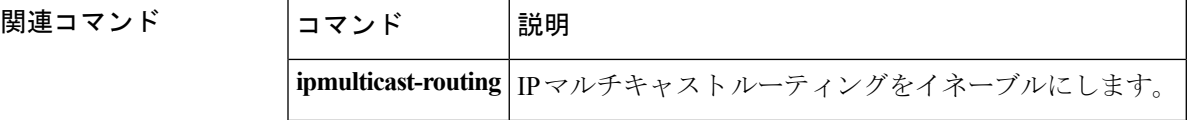

### <span id="page-248-0"></span>**ip igmp snooping last-member-query-count**

Internet Group Management Protocol(IGMP)スヌーピングが IGMP 脱退メッセージの受信に対 してクエリー メッセージを送信する回数を設定するには、グローバル コンフィギュレーショ ン モードで **ipigmpsnoopinglast-member-query-count** コマンドを使用します。*count* をデフォル ト値に設定するには、このコマンドの **no** 形式を使用します。

**ip igmp snooping** [**vlan** *vlan-id*] **last-member-query-count** *count* **no ip igmp snooping** [**vlan** *vlan-id*] **last-member-query-count** *count*

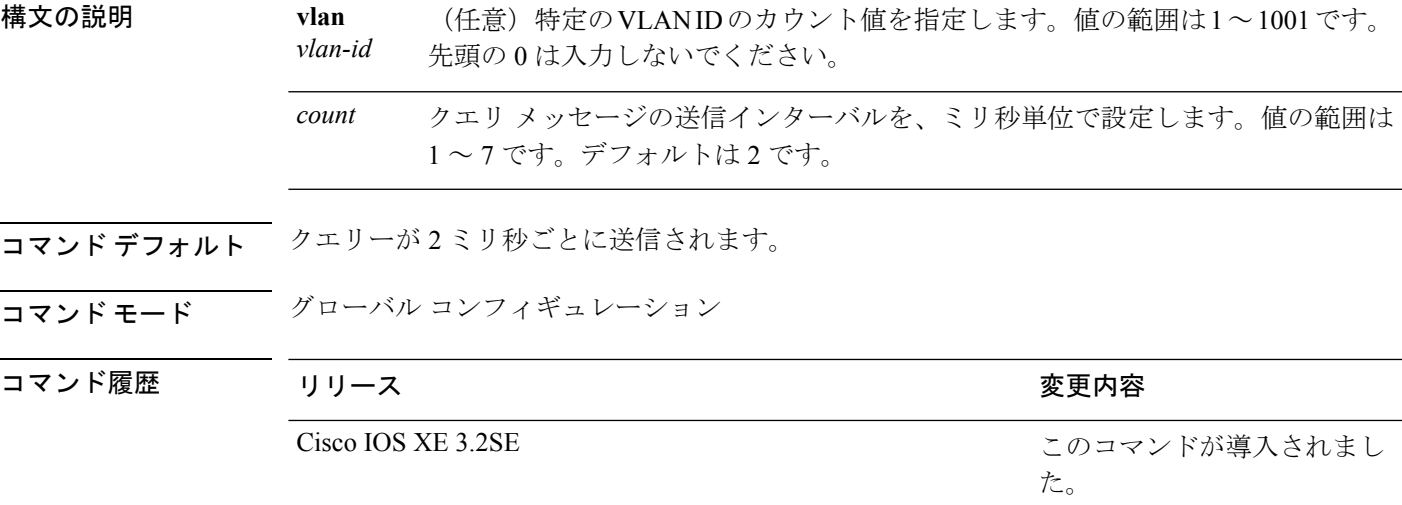

使用上のガイドライン マルチキャストホストがグループから脱退すると、ホストはIGMP脱退メッセージを送信しま す。このホストがグループを脱退する最終ホストかどうかを確認するために、脱退メッセージ が確認されると、**last-member-query-interval** タイムアウト期間が過ぎるまで IGMP クエリー メッセージが送信されます。タイムアウト期限が切れる前に last-member クエリへの応答が受 信されないと、グループ レコードは削除されます。

> タイムアウト期間を設定するには、**ip igmp snooping last-member-query-interval** コマンドを使 用します。

> IGMPスヌーピング即時脱退処理とクエリーカウントの両方を設定した場合は、即時脱退処理 が優先されます。

カウントを1に設定しないでください。単一パケットの損失(デバイスからホストへのクエリ パケット、またはホストからデバイスへのレポート パケット)により、受信者がいてもトラ フィックの転送が停止される場合があります。トラフィックは、次の一般クエリーがデバイス から送信された後も転送され続けますが、受信者がクエリーを受信しない間隔は1分間(デ フォルトのクエリー間隔で)となる可能性があります。 (注)

Cisco IOS ソフトウェアの脱退遅延は、デバイスが last-member-query-interval (LMQI) 内で複数 の脱退を処理しているときに、1 つの LMQI 値まで増やすことができます。このようなシナリ オでは、平均脱退遅延は (カウント数 + 0.5) \* LMQI によって決まります。その結果、デフォル トの脱退遅延は 2.0 ~ 3.0 秒の範囲となり、IGMP 脱退処理の負荷が高い状態では平均 2.5 秒と なります。100 ミリ秒でカウントが 1 という LMQI の最小値の負荷条件下では、脱退遅延は 100 ~ 200ミリ秒となり、平均は 150 ミリ秒です。これは、高レートの IGMP 脱退メッセージ から受ける影響を抑えるために行われます。

#### 例

次に、最後のメンバ クエリーの数を 5 に設定する例を示します。

Device(config)# **ip igmp snooping last-member-query-count 5**

## <span id="page-250-0"></span>**ip igmp snooping querier**

レイヤ2ネットワークで Internet Group Management Protocol (IGMP) クエリア機能をグローバ ルにイネーブルにするには、 **ip igmp snooping querier** グローバル コンフィギュレーション コ マンドを使用します。キーワードとともにコマンドを入力すると、VLANインターフェイスの IGMP クエリア機能をイネーブルにし、設定できます。デフォルト設定に戻すには、このコマ ンドの **no** 形式を使用します。

**ipigmpsnooping** [**vlan** *vlan-id*] **querier** [**address** *ip-address* | **max-response-time** *response-time* | **query-interval** *interval-count* | **tcn query** {**count** *count* | **interval** *interval*} | **timer expiry** *expiry-time* | **version** *version*]

**no ip igmp snooping** [**vlan** *vlan-id*] **querier** [**address** | **max-response-time** | **query-interval** | **tcn query** {**count** | **interval**} | **timer expiry** | **version**]

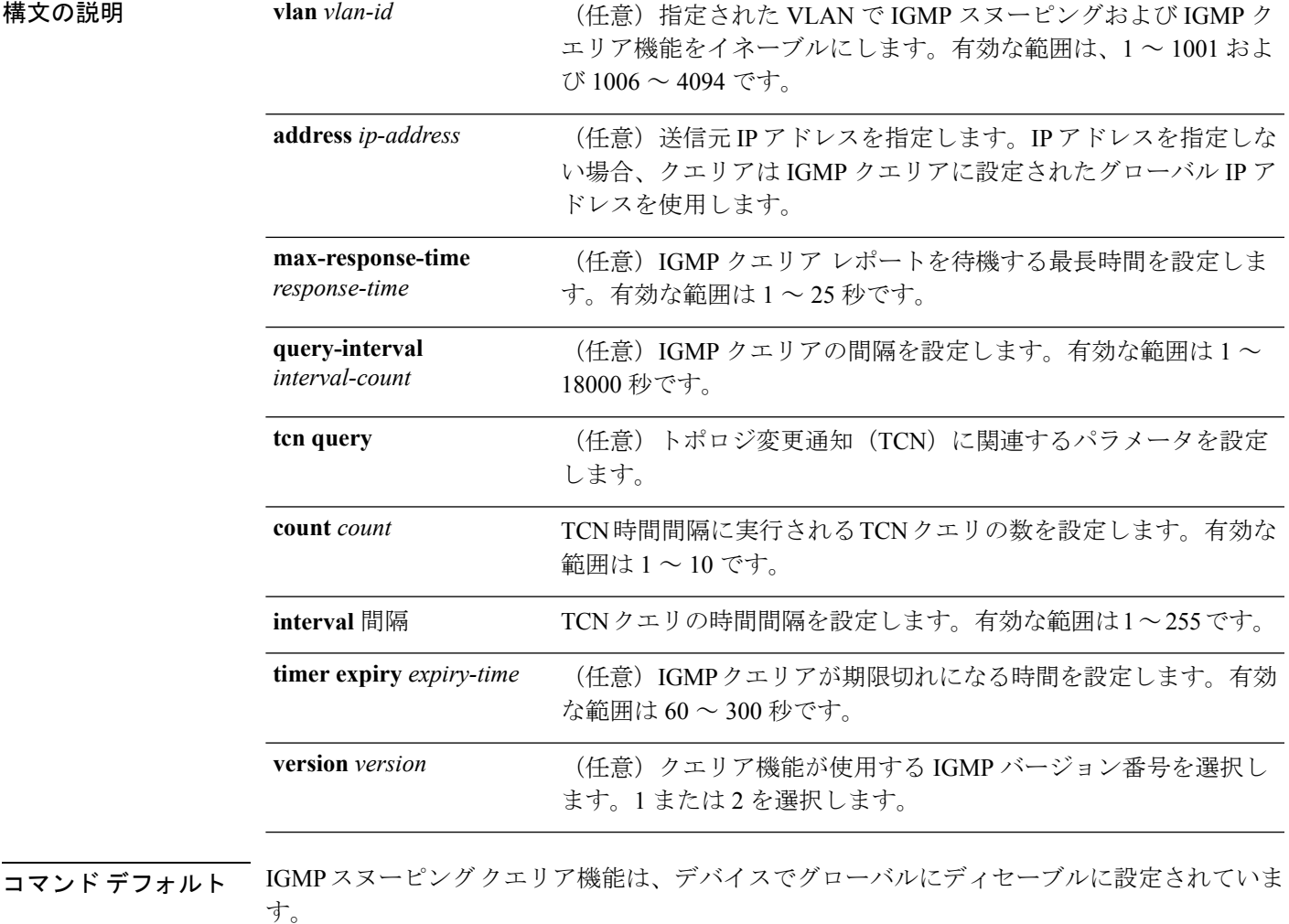

IGMP スヌーピング クエリアは、イネーブルの場合でも、マルチキャスト ルータからの IGMP トラフィックが検出されると、自らをディセーブルにします。

#### コ**マンド モード** グローバル コンフィギュレーション

コマンド履歴

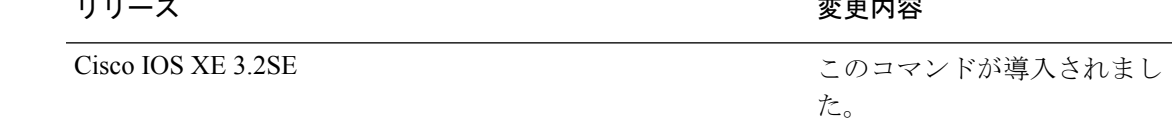

使用上のガイドライン クエリアとも呼ばれるIGMPクエリメッセージを送信するデバイスのIGMPバージョンおよび IPアドレスを検出するためにIGMPスヌーピングをイネーブルにするには、このコマンドを使 用します。

> デフォルトでは、IGMP スヌーピングクエリアは、IGMP バージョン2 (IGMPv2) を使用する デバイスを検出するよう設定されていますが、IGMPバージョン1(IGMPv1)を使用している クライアントは検出しません。デバイスが IGMPv2 を使用している場合、**max-response-time** 値を手動で設定できます。デバイスが IGMPv1 を使用している場合は、max-response-time を設 定できません(値を設定できず、0 に設定されています)。

> IGMPv1 を実行している RFC に準拠していないデバイスは、**max-response-time** 値としてゼロ 以外の値を持つIGMP一般クエリメッセージを拒否することがあります。デバイスでIGMP一 般クエリメッセージを受け入れる場合、IGMPスヌーピングクエリアがIGMPv1を実行するよ うに設定します。

VLAN ID 1002 ~ 1005 は、トークン リングおよび FDDI VLAN に予約されていて、IGMP ス ヌーピングでは使用できません。

#### 例

次に、IGMP スヌーピング クエリア機能をグローバルにイネーブルにする例を示しま す。

Device(config)# **ip igmp snooping querier**

次に、IGMPスヌーピングクエリアの最大応答時間を25秒に設定する例を示します。 Device(config)# **ip igmp snooping querier max-response-time 25**

次に、IGMP スヌーピング クエリアの時間間隔を 60 秒に設定する例を示します。

Device(config)# **ip igmp snooping querier query-interval 60**

次に、IGMP スヌーピング クエリアの TCN クエリ カウントを 25 に設定する例を示し ます。

Device(config)# **ip igmp snooping querier tcn count 25**

次に、IGMP スヌーピング クエリアのタイムアウト値を 60 秒に設定する例を示しま す。

Device(config)# **ip igmp snooping querier timer expiry 60**

次に、IGMP スヌーピング クエリア機能をバージョン 2 に設定する例を示します。

Device(config)# **ip igmp snooping querier version 2**

設定を確認するには、**show ip igmp snooping** 特権 EXEC コマンドを入力します。
### **ip igmp snooping report-suppression**

Internet Group Management Protocol(IGMP)レポート抑制をイネーブルにするには、デバイス スタックまたはスタンドアロン デバイス で **ip igmp snooping report-suppression** グローバル コ ンフィギュレーションコマンドを使用します。IGMPレポート抑制をディセーブルにして、す べての IGMP レポートをマルチキャスト ルータに転送するには、このコマンドの **no** 形式を使 用します。

**ip igmp snooping report-suppression no ip igmp snooping report-suppression**

- 構文の説明 このコマンドには引数またはキーワードはありません。
- コマンド デフォルト IGMP レポート抑制はイネーブルです。
- コマンド モード グローバル コンフィギュレーション

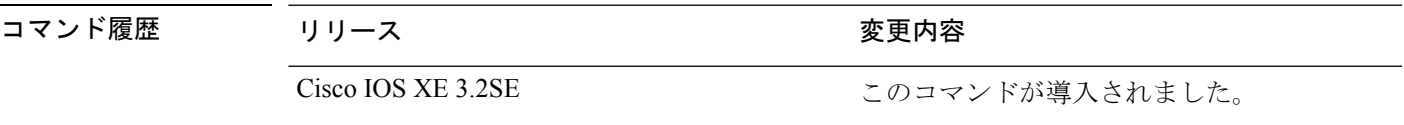

使用上のガイドライン IGMP レポート抑制は、マルチキャスト クエリーに IGMPv1 レポートと IGMPv2 レポートがあ る場合にだけサポートされます。この機能は、クエリーにIGMPv3レポートが含まれている場 合はサポートされません。

> デバイス は IGMP レポート抑制を使用して、1 つのマルチキャスト ルータ クエリごとに 1 つ の IGMP レポートのみをマルチキャスト デバイスに転送します。IGMP レポート抑制がイネー ブル(デフォルト)である場合、デバイスは最初のIGMPレポートをグループのすべてのホス トからすべてのマルチキャスト ルータに送信します。デバイス は、グループの残りの IGMP レポートをマルチキャスト ルータに送信しません。この機能により、マルチキャスト デバイ スにレポートが重複して送信されることを防ぎます。

> マルチキャスト ルータ クエリに IGMPv1 および IGMPv2 レポートに対する要求のみが含まれ ている場合、デバイスは最初の IGMPv1 レポートまたは IGMPv2 レポートのみを、グループの すべてのホストからすべてのマルチキャスト ルータに転送します。マルチキャスト ルータ ク エリに IGMPv3 レポートに対する要求も含まれる場合、デバイス はグループのすべての IGMPv1、IGMPv2、および IGMPv3 レポートをマルチキャスト デバイスに転送します。

> **no ipigmpsnooping report-suppression** コマンドを入力して IGMP レポート抑制をディセーブル にした場合、すべての IGMP レポートがすべてのマルチキャスト ルータに転送されます。

#### 例

次に、レポート抑制をディセーブルにする例を示します。

Device(config)# **no ip igmp snooping report-suppression**

設定を確認するには、特権 EXEC モードで **show ip igmp snooping** コマンドを入力しま す。

### **ip igmp snooping vlan mrouter**

マルチキャスト ルータ ポートの追加、デバイス スタックまたはスタンドアロン デバイスで、 **ip igmp snooping mrouter** グローバル コンフィギュレーション コマンドを使用します。デフォ ルト設定に戻すには、このコマンドの **no** 形式を使用します。

**ip igmp snooping vlan** *vlan-id* **mrouter** {**interface** *interface-id*} **no ip igmp snooping vlan** *vlan-id* **mrouter** {**interface** *interface-id*}

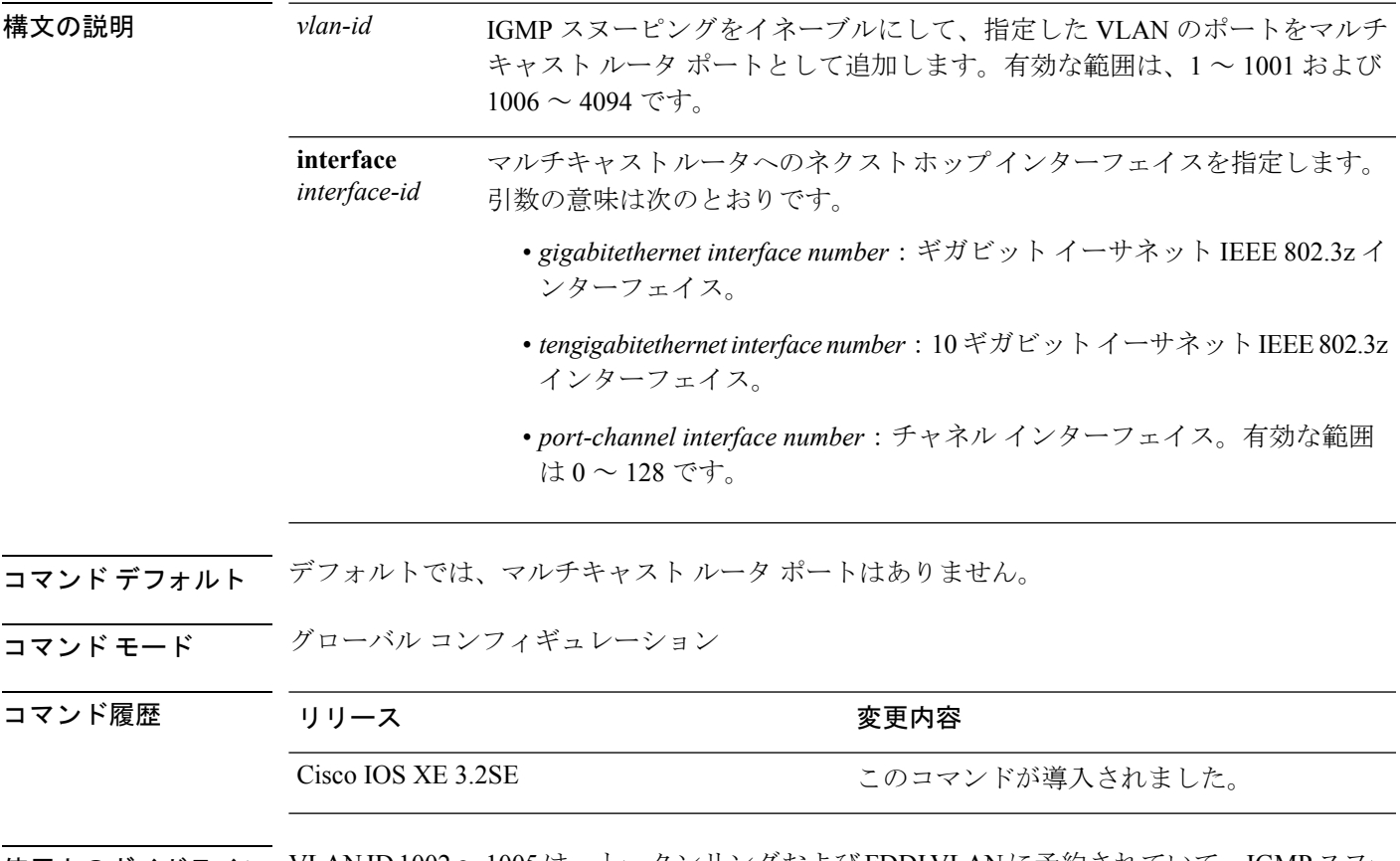

使用上のガイドライン VLAN ID 1002~1005は、トークンリングおよびFDDI VLANに予約されていて、IGMPスヌー ピングでは使用できません。

設定は、NVRAM に保存されます。

### 例

次に、ポートをマルチキャスト ルータ ポートとして設定する例を示します。 Device(config)# **ip igmp snooping vlan 1 mrouter interface gigabitethernet1/0/2** 設定を確認するには、**show ip igmp snooping** 特権 EXEC コマンドを入力します。

# **ip igmp snooping vlan static**

Internet Group Management Protocol(IGMP)スヌーピングをイネーブルにし、マルチキャスト グループのメンバとしてレイヤ2ポートをスタティックに追加するには、デバイススタックま たはスタンドアロン デバイスで **ip igmp snooping vlan static** グローバル コンフィギュレーショ ン コマンドを使用します。静的マルチキャスト グループのメンバとして指定されているポー トを削除するには、このコマンドの **no** 形式を使用します。

**ip igmp snooping vlan** *vlan-id* **static** *ip-address* **interface** *interface-id* **no ip igmp snooping vlan** *vlan-id* **static** *ip-address* **interface** *interface-id*

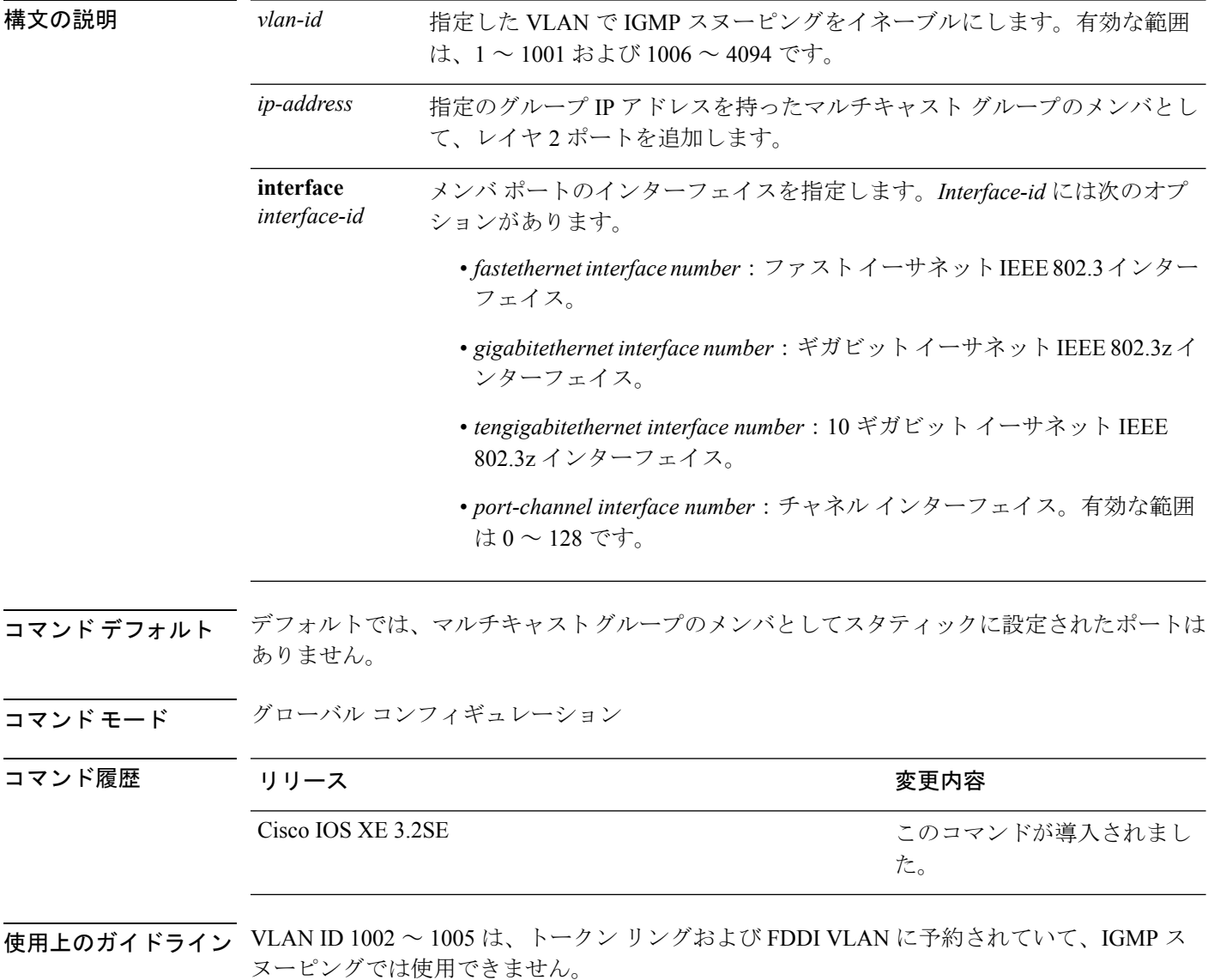

設定は、NVRAM に保存されます。

### 例

次に、インターフェイス上のホストをスタティックに設定する例を示します。

Device(config)# **ip igmp snooping vlan 1 static 224.2.4.12 interface gigabitEthernet1/0/1**

Configuring port gigabitethernet1/0/1 on group 224.2.4.12

設定を確認するには、特権 EXEC モードで **show ip igmp snooping** コマンドを入力しま す。

### **ip igmp version**

デバイスで Internet Group Management Protocol (IGMP) のバージョンを設定するには、イン ターフェイスコンフィギュレーションモードで**ipigmpversion**コマンドを使用します。デフォ ルト値に戻すには、このコマンドの **no** 形式を使用します。

**ip igmp version** {**1|2|3**} **no ip igmp version**

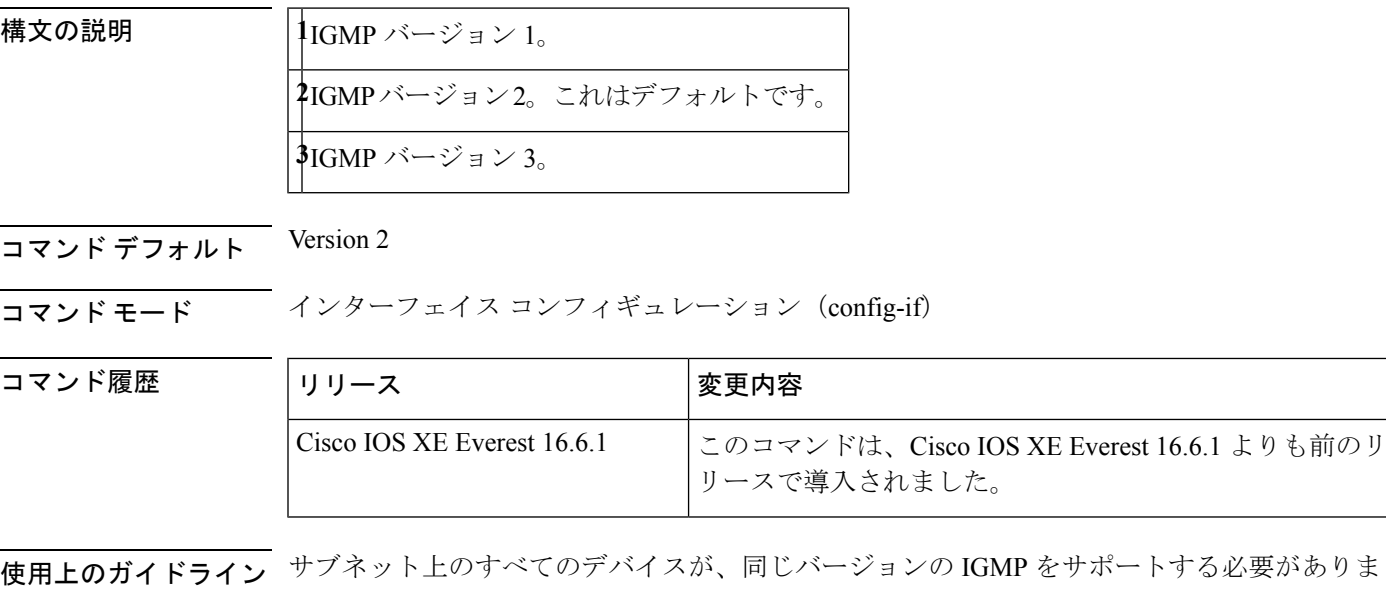

す。ホストは任意の IGMP バージョン (1、2、または3) を搭載でき、デバイスはホストの存 在を正しく検出して適切にホストを照会できます。

<sup>例</sup> 次に、デバイスで IGMP バージョン <sup>3</sup> を設定する例を示します。

Device(config-if)# **ip igmp version 3**

関連コマンド **Command Description** ルータに直接接続され、IGMPを通じて学習されたマルチキャストグルー プを表示します。 **showipigmpgroups showipigmpinterface** インターフェイスのマルチキャスト関連情報を表示します。

### **ip multicast auto-enable**

IP マルチキャストの認証、認可、アカウンティング(AAA)の有効化をサポートするには、 **ipmulticastauto-enable**コマンドを使用します。このコマンドによって、RADIUSサーバから、 AAA 属性を使用しているダイヤルアップ インターフェイスでのマルチキャスト ルーティング をダイナミックに有効化できます。AAA の IP マルチキャストをディセーブルにするには、こ のコマンドの **no** 形式を使用します。

**ip multicast auto-enable no ip multicast auto-enable**

構文の説明 このコマンドには引数またはキーワードはありません。 コマンドデフォルト なし コマンド モード グローバル コンフィギュレーション コマンド履歴 リリース さんじょう 変更内容 Cisco IOS XE 3.2SE 2000 コマンドが導入されました。

使用上のガイドライン なし

#### 例

次に、IP マルチキャストで AAA をイネーブルにする例を示します。

Device(config)# **ip multicast auto-enable**

### **ip pim accept-register**

Protocol Independent Multicast (PIM)登録メッセージをフィルタ処理するように候補ランデブー ポイント(RP)スイッチを設定するには、グローバル コンフィギュレーション モードで **ip pim accept-register** コマンドを使用します。この機能をディセーブルにするには、このコマン ドの **no** 形式を使用します。

**ip pim** [**vrf** *vrf-name* ] **accept-register** {**list** *access-list*} **no ip pim** [**vrf** *vrf-name* ] **accept-register**

構文の説明 vrf vrf-name (任意) vrf-name 引数に指定されたマルチキャスト バーチャル プライベート ネットワーク(VPN)ルーティングおよび転送(MVRF)インスタンスに関連 付けられている (S, G) トラフィック用の候補 RP で PIM 登録フィルタを設定し ます。 **vrf** *vrf-name* 許可または拒否する PIM 登録メッセージ内の (S, G) トラフィックを定義する数 値または名前として、*access-list* 引数を指定します。指定できる範囲は 100 ~ 199 で、拡張範囲は 2000 ~ 2699 です。IP 名前付きアクセス リストも使用でき ます。 **list** *access-list*

- コマンド デフォルト PIM 登録フィルタは設定されていません。
- コ**マンド モード** グローバル コンフィギュレーション
- コマンド履歴 リリース さんじょう 変更内容

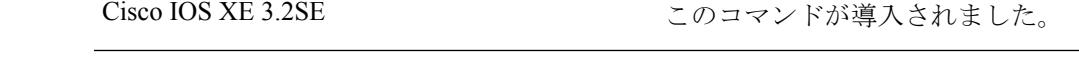

使用上のガイドライン 不正な送信元が RP に登録されないようにするには、このコマンドを使用します。不正な送信 元がRPに登録メッセージを送信すると、RPはただちに登録停止メッセージを送り返します。

> **ip pim accept-register** コマンドに提供されるアクセス リストは、IP 送信元アドレスと IP 宛先 アドレスのみをフィルタ処理します。その他のフィールドのフィルタリング(たとえば、IPプ ロトコルまたは UDP ポート番号)は無効になっています。これらは、共有ツリーの下方の RP からマルチキャスト グループ メンバーに不要なトラフィックを転送する場合があります。よ り複雑なフィルタリングが必要な場合は、代わりに、**ip multicast boundary** コマンドを使用し ます。

#### 例

次に、SSM グループ範囲(232.0.0.0/8)に送信している送信元アドレス 172.16.10.1 を 除き、すべてのグループ範囲に送信している送信元アドレスの登録パケットを許可す る例を示します。これらは拒否されます。候補RPは最初のホップルータまたはスイッ チから PIM 登録を受信するため、これらのステートメントはすべての候補 RP に設定 する必要があります。

Device(config)# **ip pim accept-register list ssm-range** Device(config)# **ip access-list extended ssm-range** Device(config-ext-nacl)# **deny ip any 232.0.0.0 0.255.255.255** Device(config-ext-nacl)# **permit ip any any**

### **ip pim bsr-candidate**

候補 BSR になるようにDeviceを設定するには、グローバル コンフィギュレーション モードで **ip pim bsr-candidate** コマンドを使用します。候補 BSR としてのスイッチを削除するには、こ のコマンドの **no** 形式を使用します。

**ip pim** [**vrf** *vrf-name*] **bsr-candidate** *interface-id* [*hash-mask-length*] [*priority*] **no ip pim** [**vrf** *vrf-name*] **bsr-candidate**

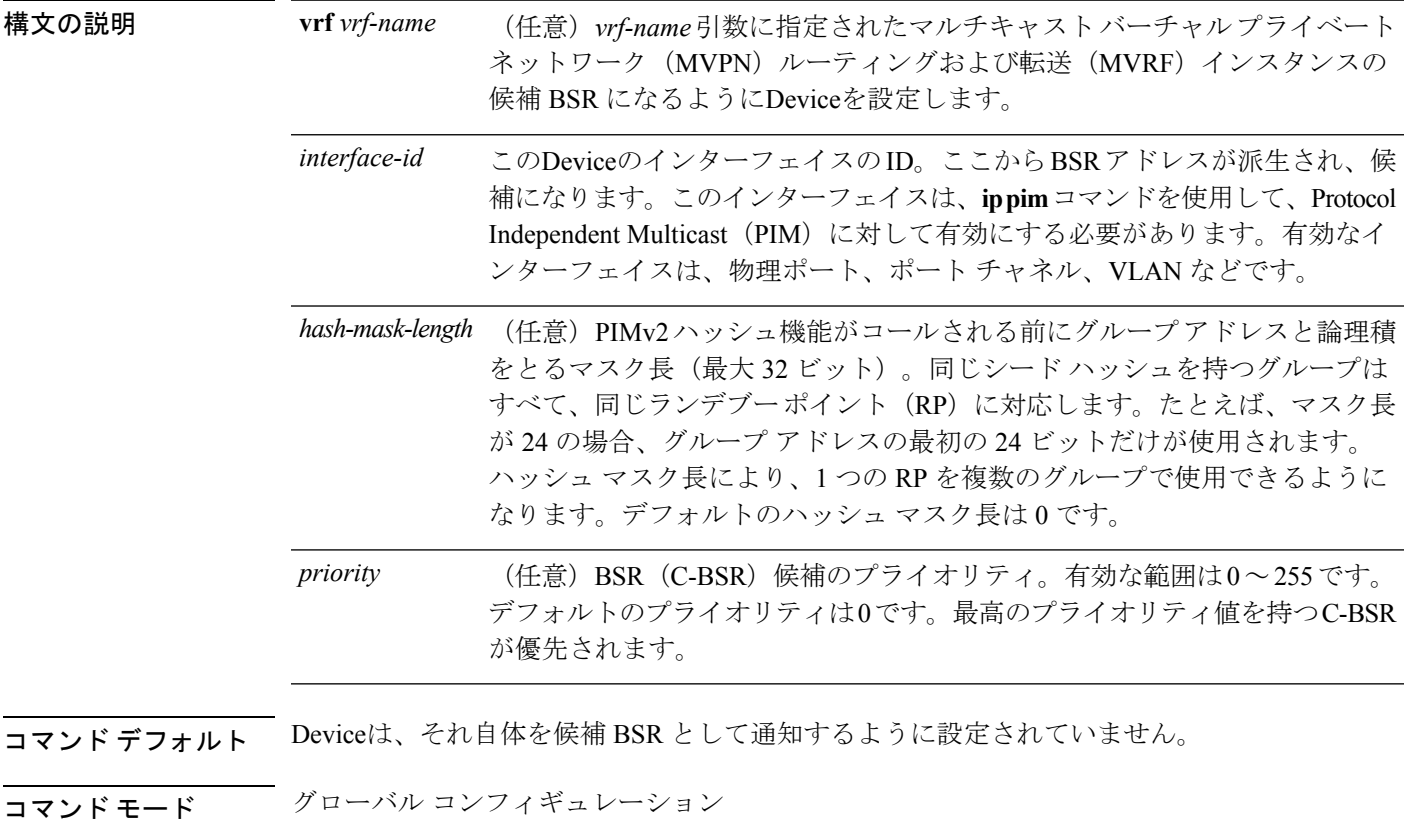

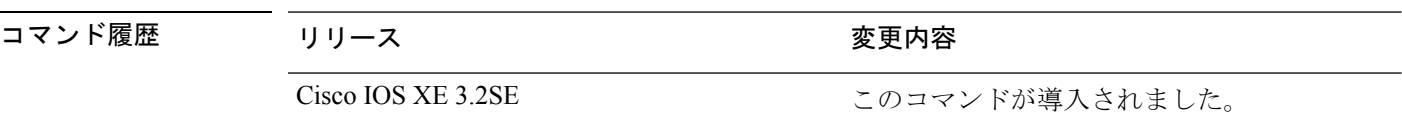

使用上のガイドライン このコマンドに指定したインターフェイスは、**ippim**コマンドを使用して、ProtocolIndependent Multicast (PIM) に対して有効にする必要があります。

> このコマンドは、指定されたインターフェイスのアドレスを BSR アドレスとして示す BSR メッセージをすべての PIM ネイバーに送信するようにDeviceを設定します。

このコマンドは、PIMドメイン内のすべての部分に良好に接続できるバックボーンDeviceで設 定する必要があります。

BSR メカニズムは RFC 2362 で指定されています。候補 RP (C-RP) は、ユニキャスト C-RP ア ドバタイズメント パケットを BSR にスイッチングします。その後、BSR は、これらのアドバ タイズメントを BSR メッセージに集約します。BSR メッセージは、TTL 1 で、

ALL-PIM-ROUTERS グループのアドレス 224.0.0.13 に定期的にマルチキャストされます。これ らのメッセージのマルチキャストは、ホップバイホップ RPF フラッディングによって処理さ れます。事前のIPマルチキャストルーティング設定は必要ありません(AutoRPとは異なる)。

また、BSRは、特定のグループ範囲について指定されたRPを事前に選択しません(AutoRPと は異なる)。代わりに、BSR メッセージを受信する各スイッチが BSR メッセージ内の情報に 基づいてグループ範囲の RP を選択します。

シスコ Device は BSR メッセージを常に受け入れ、処理します。この機能を無効にするコマン ドはありません。

シスコ Deviceは、次の手順で、どの C-RP がグループで使用されているかを判別します。

- BSR C-RP で通知されるグループ プレフィックスに対して長い一致ルックアップを実行し ます。
- 最長一致ルックアップによって BSR が学習した C-RP が複数見つかった場合は、優先順位 が最低の C-RP(**ip pim rp-candidate** コマンドで設定される)が優先されます。
- 複数の BSR が学習した C-RP で優先順位が同じ場合は、グループの RP を選択するため に、BSR ハッシュ関数が使用されます。
- 複数の BSR が学習した C-RP が BSR ハッシュ関数から派生された同じハッシュ値を返す 場合は、最高の IP アドレスの BSR C-RP が優先されます。

#### 例

次に、ハッシュ マスク長 0 および優先順位 192 を使用して、ギガビット イーサネット インターフェイス 1/0/0 のDeviceの IP アドレスが BSR C-RP になるように設定する例を 示します。

Device(config)# **ip pim bsr-candidate GigabitEthernet1/0/1 0 192**

# **ip pim rp-candidate**

自身を Protocol Independent Multicast (PIM) バージョン 2 (PIMv2) 候補ランデブー ポイント (C-RP)として BSR にアドバタイズするようにDeviceを設定するには、グローバル コンフィ ギュレーションモードで**ippim rp-candidate**コマンドを使用します。C-RPとしてのこのDevice を削除するには、このコマンドの **no** 形式を使用します。

**ip pim** [**vrf** *vrf-name*] **rp-candidate** *interface-id* [**group-list** *access-list-number*] **no ip pim** [**vrf** *vrf-name*] **rp-candidate** *interface-id* [**group-list** *access-list-number*]

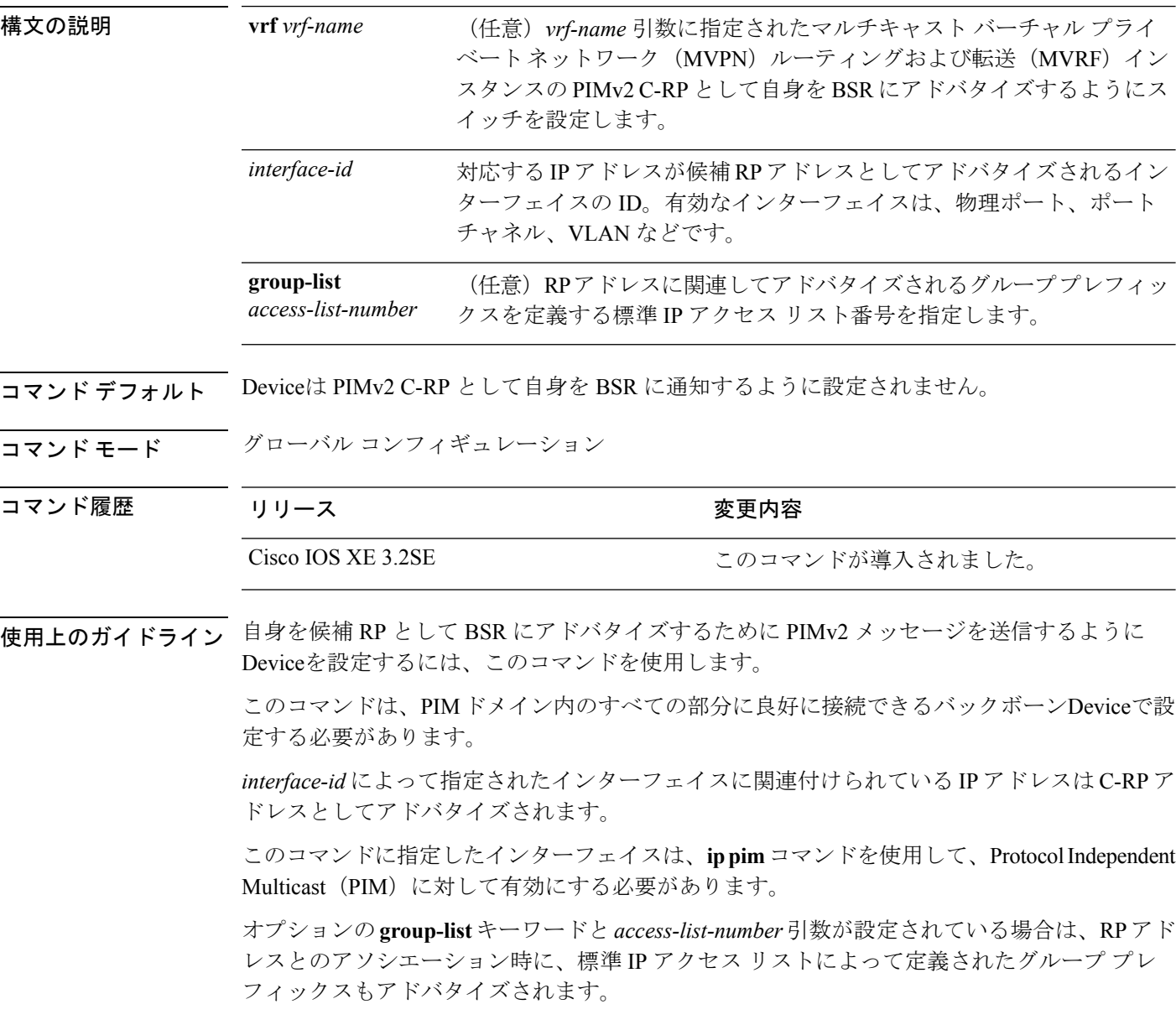

### 例

次に、自身を C-RP として PIM ドメイン内の BSR にアドバタイズするようにスイッチ を設定する例を示します。標準アクセスリスト番号4により、ギガビットイーサネッ ト インターフェイス 1/0/1 で識別されるアドレスを持つ RP に対応するグループ プレ フィックスが指定されます。

Device(config)# **ip pim rp-candidate GigabitEthernet1/0/1 group-list 4**

# **ip pim send-rp-announce**

Auto-RPを使用して、Deviceがランデブーポイント(RP)として動作するグループを設定する には、グローバル コンフィギュレーション モードで **ip pim send-rp-announce** コマンドを使用 します。C-RP としてのこのDeviceを設定解除するには、このコマンドの **no** 形式を使用しま す。

**ip pim** [**vrf** *vrf-name*] **send-rp-announce** *interface-id* **scope** *ttl-value* [**group-list** *access-list-number*] [**interval** *seconds*] **no ip pim** [**vrf** *vrf-name*] **send-rp-announce** *interface-id*

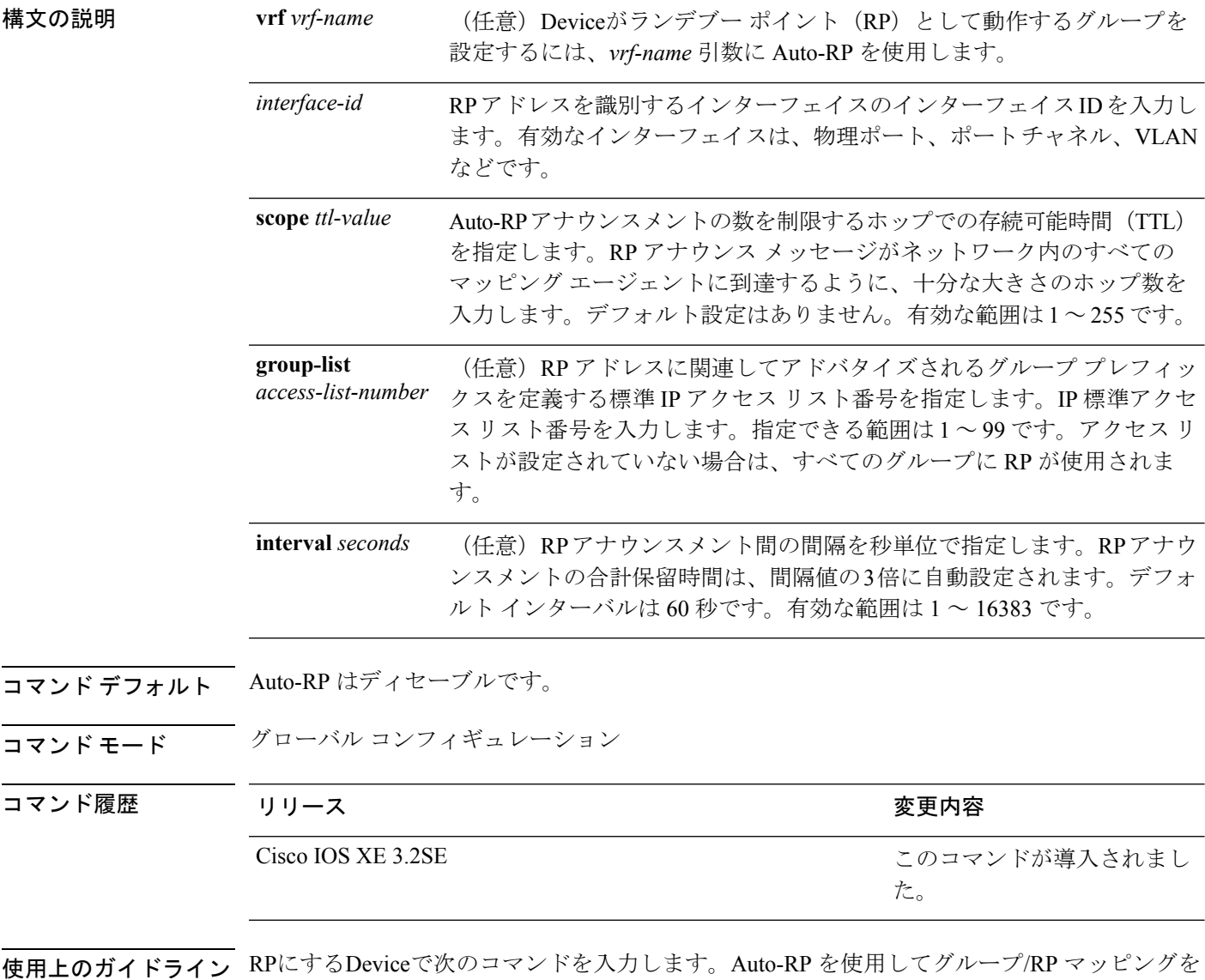

配信すると、ルータはこのコマンドにより既知のグループCISCO-RP-ANNOUNCE(224.0.1.39)

に Auto-RP アナウンスメント メッセージを送信します。このメッセージは、ルータがアクセ ス リストで規定される範囲内のグループに対する候補 RP であることを通知します。

### 例

次に、最大31ホップのすべての Protocol Independent Multicast (PIM)対応インターフェ イスにRPアナウンスメントを送信するようにDeviceを設定する例を示します。スイッ チをRPとして識別するために使用されるIPアドレスは、120秒間隔でギガビットイー サネット インターフェイス 1/0/1 に関連付けられる IP アドレスです。

Device(config)# **ip pim send-rp-announce GigabitEthernet1/0/1 scope 31 group-list 5 interval 120**

# **ip pim spt-threshold**

最短パスツリー(spt)に移行する上限値となるしきい値を指定するには、グローバルコンフィ ギュレーション モードで **ip pim spt-threshold** コマンドを使用します。しきい値を削除するに は、このコマンドの **no** 形式を使用します。

**ip pim** {*kbps* | **infinity**} [**group-list** *access-list*] **no ip pim** {*kbps* | **infinity**} [**group-list** *access-list*]

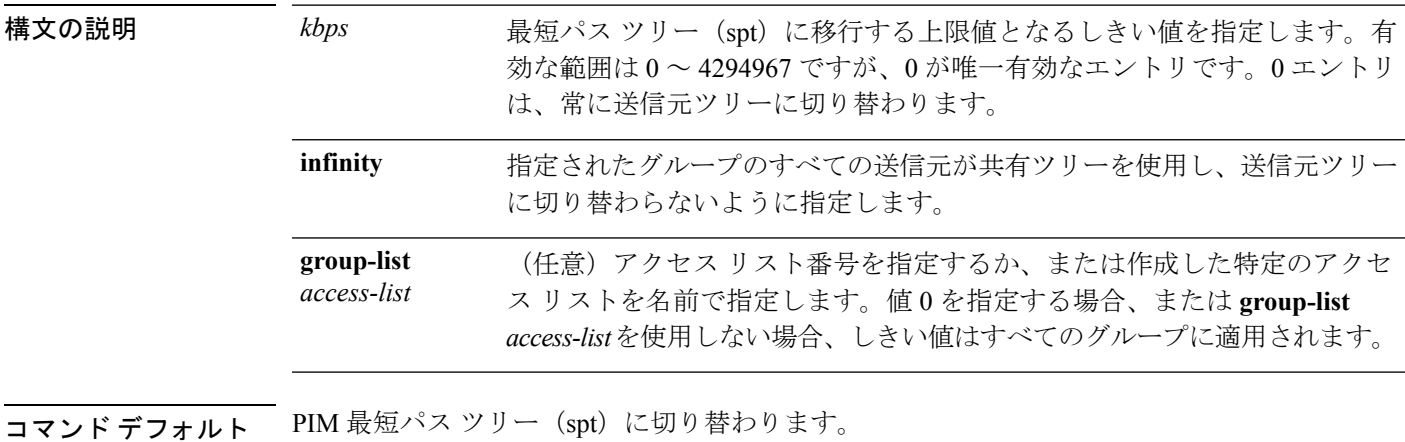

コマンド モード グローバル コンフィギュレーション

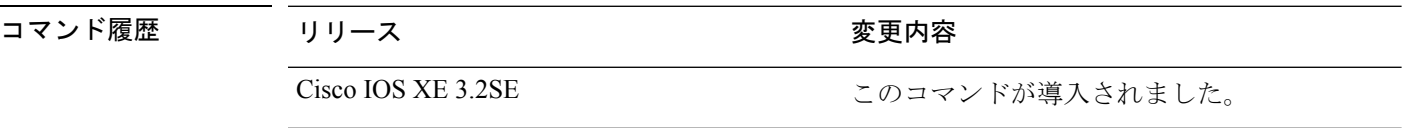

### 例

次に、アクセス リスト 16 のすべての送信元が共有ツリーを使用するように指定する 例を示します。

Device(config)# **ip pim spt-threshold infinity group-list 16**

# **match message-type**

サービス リストの照合するメッセージ タイプを設定するには、**match message-type** コマンド を使用します。

**match message-type** {**announcement |any |query**}

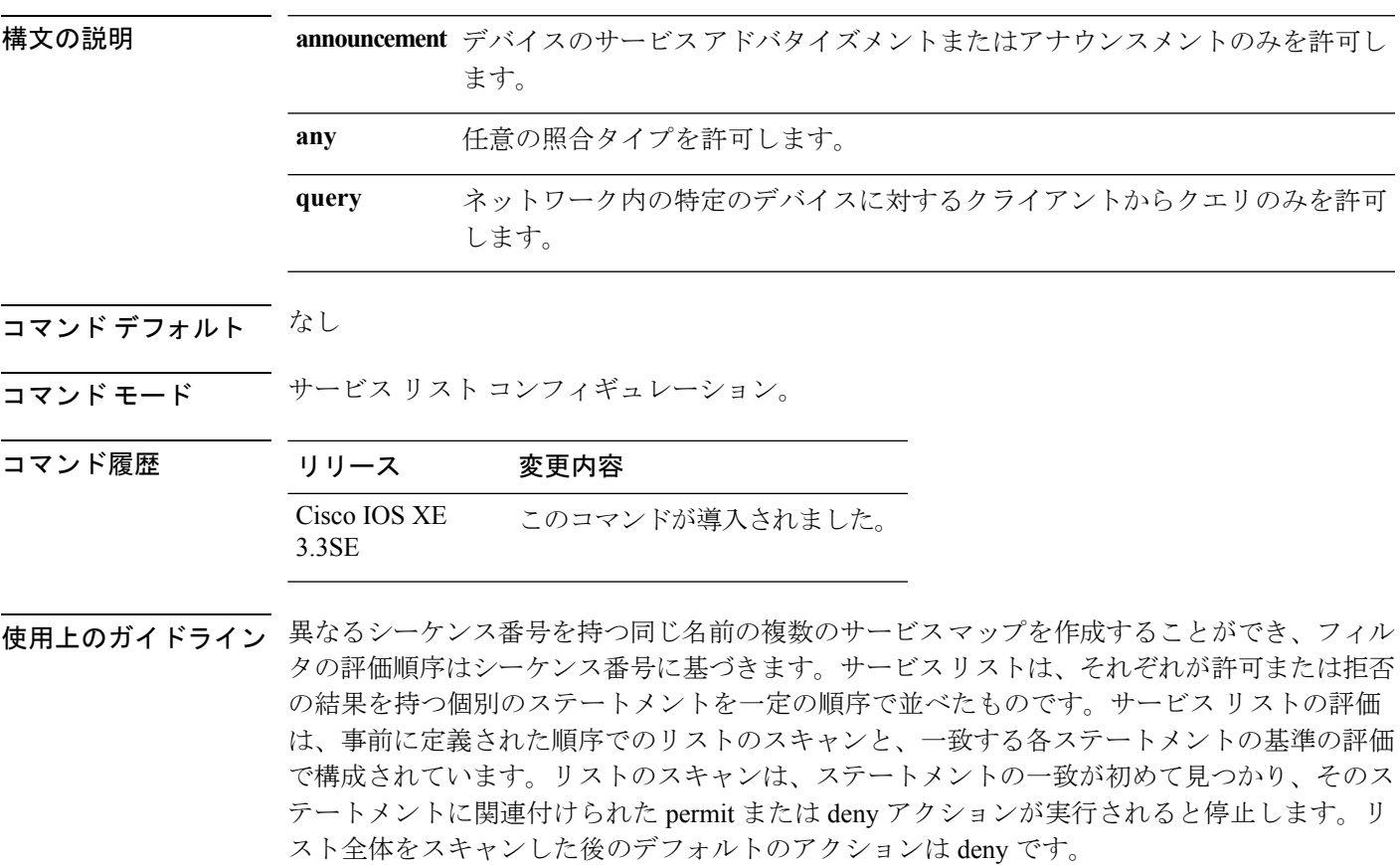

 $\label{eq:1} \bigotimes_{\mathbb{Z}} \mathbb{Z}_{\mathbb{Z}}$ 

(注)

**service-list mdns-sd***service-list-name***query** コマンドを使用していた場合、**match** コマンドは使用 できません。**match** コマンドは、**permit** または **deny** オプションでのみ使用できます。

### 例

次に、照合されるアナウンスメント メッセージ タイプを設定する例を示します。

デバイス(config-mdns-sd-sl)# **match message-type announcement**

### **match service-type**

照合する mDNS サービス タイプ文字列値を設定するには、**match service-type** コマンドを使用 します。

**match service-type** *line*

構文の説明 *line* パケット内のサービスタイプを照合するための正規表現。

- コマンド デフォルト なし
- コマンド モード サービス リスト コンフィギュレーション

コマンド履歴 リリース 変更内容 Cisco IOS XE このコマンドが導入されました。 3.3SE

使用上のガイドライン **service-list mdns-sd***service-list-name***query** コマンドを使用していた場合、**match** コマンドは使用 できません。**match** コマンドは、**permit** または **deny** オプションでのみ使用できます。

### 例

次に、照合する mDNS サービス タイプ文字列値を設定する例を示します。

デバイス(config-mdns-sd-sl)# **match service-type \_ipp.\_tcp**

# **match service-instance**

サービス リストの照合するサービス インスタンスを設定するには、**match service-instance** コ マンドを使用します。

**match service-instance** *line*

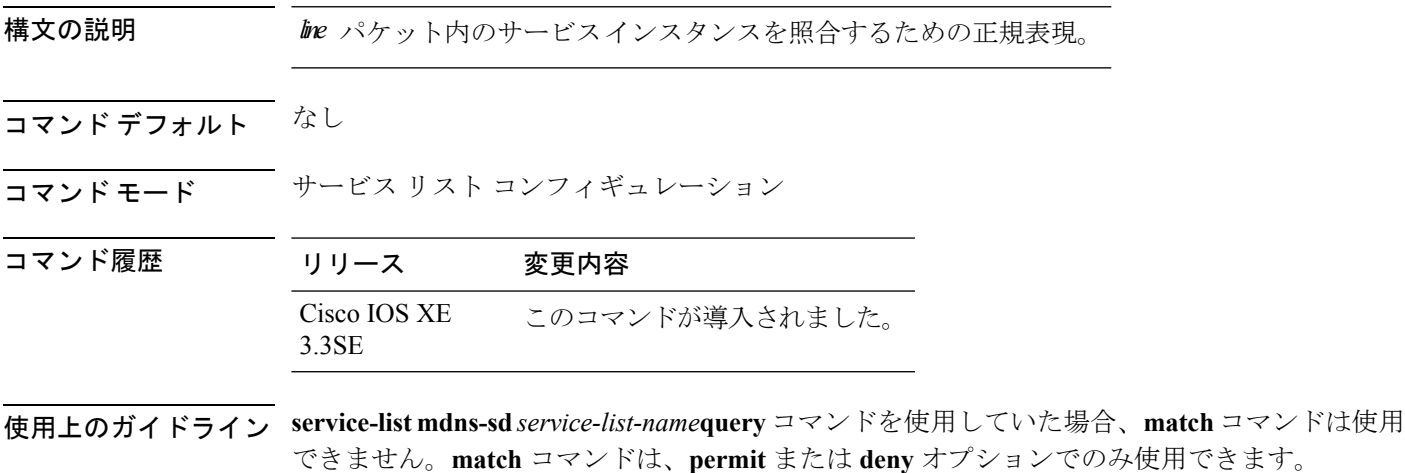

例

次に、照合するサービス インスタンスを設定する例を示します。

デバイス(config-mdns-sd-sl)# **match service-instance servInst 1**

# **mrinfo**

ピアとして動作している隣接するマルチキャスト ルータまたはマルチレイヤ スイッチをクエ リするには、ユーザ EXEC モードまたは特権 EXEC モードで **mrinfo** コマンドを使用します。

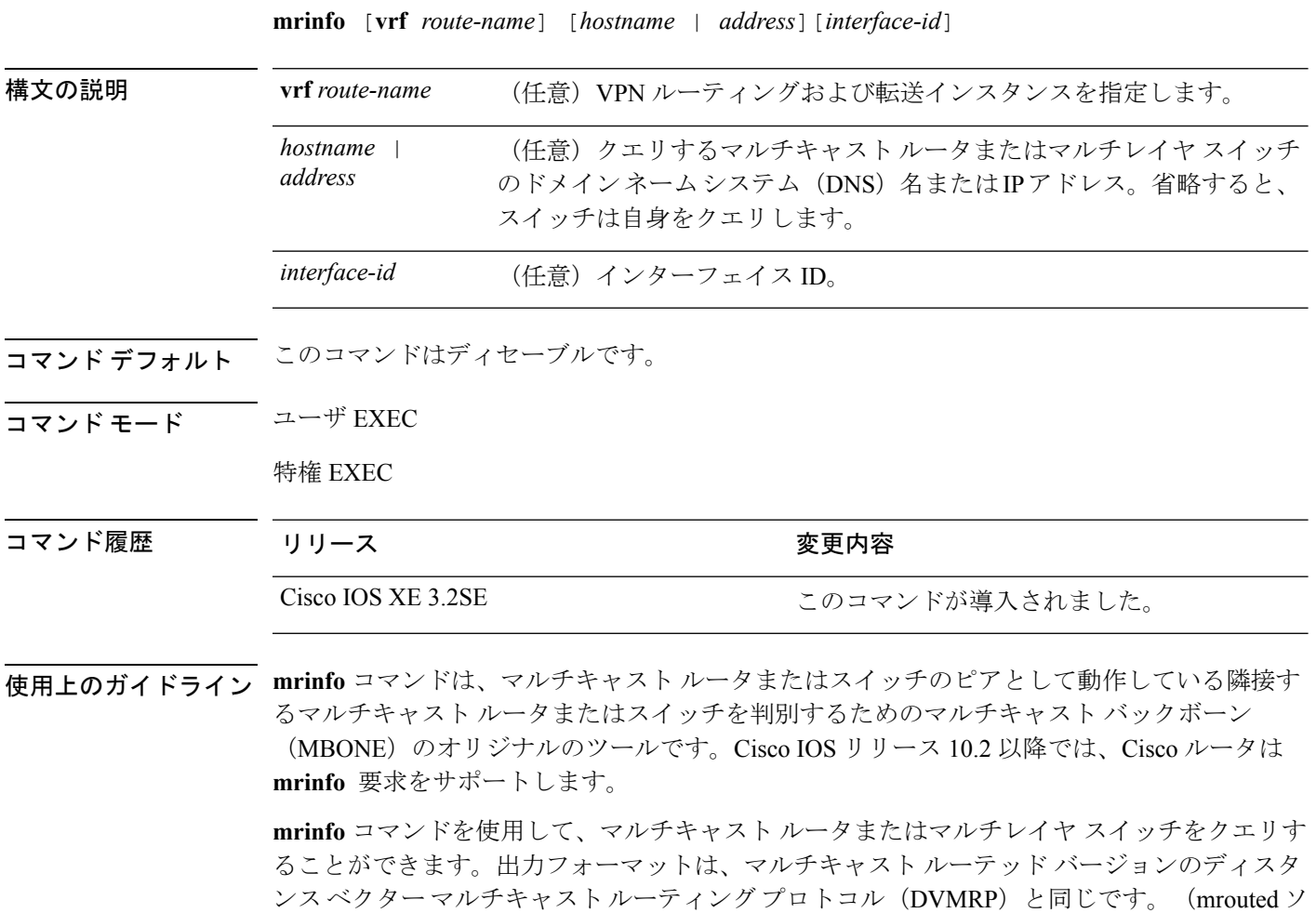

### 例

次に、**mrinfo** コマンドの出力例を示します。

Device# **mrinfo** vrf 192.0.1.0 192.31.7.37 (barrnet-gw.cisco.com) [version cisco 11.1] [flags: PMSA]: 192.31.7.37 -> 192.31.7.34 (sj-wall-2.cisco.com) [1/0/pim] 192.31.7.37 -> 192.31.7.47 (dirtylab-gw-2.cisco.com) [1/0/pim] 192.31.7.37 -> 192.31.7.44 (dirtylab-gw-1.cisco.com) [1/0/pim]

フトウェアは、DVMRP を実装する UNIX ソフトウェアです)。

フラグの意味は次のとおりです。 (注)

- P:プルーニング対応
- M:mtrace 対応
- S: Simple Network Management Protocol 対応
- A:Auto RP 対応

### **redistribute mdns-sd**

サブネット全体にサービスやサービスアナウンスメントを再配布するには、**redistribute mdns-sd** コマンドを使用します。サブネット全体へのサービスやサービスアナウンスメントの再配布を 無効にするには、このコマンドの **no** 形式を使用します。

### **redistribute mdns-sd no redistribute mdns-sd**

このコマンドには引数またはキーワードはありません。

- **コマンド デフォルト** サブネット全体へのサービスやサービス アナウンスメントの再配布は無効になっています。
- コマンド モード mDNS コンフィギュレーション

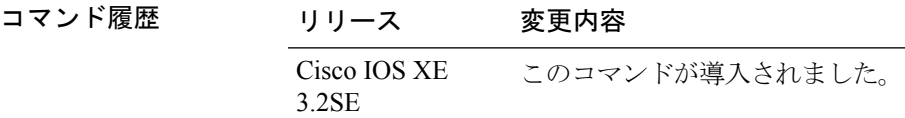

使用上のガイドライン インターフェイスにサービス アナウンスメントを再配布するには、**redistribute mdns-sd** コマ ンドを使用します。このコマンドは、1 つのインターフェイスで受信した非要請アナウンスメ ントを他のすべてのインターフェイスに送信します。発信アナウンスメントはインターフェイ スに定義された出力サービス ポリシーに従って、または、インターフェイスごとのサービス ポリシーがない場合はグローバル出力サービス ポリシーに基づいてフィルタ処理されます。

> 再配布オプションがない場合は、サービスプロバイダーに対してローカルでないレイヤ3ドメ インでクエリすることで、サービスを検出できます。

#### 例

次に、サブネット全体にサービスやサービスアナウンスメントを再配布する例を示し ます。

デバイス(config-mdns)# **redistribute mdns-sd**

(注)

再配布がグローバルに有効になっている場合は、グローバルコンフィギュレーション がインターフェイス コンフィギュレーションよりも優先順位が高くなります。

### **service-list mdns-sd**

デバイスでmDNSサービス検出サービスリストモードを開始するには、**service-list mdns-sd**コ マンドを使用します。mDNS サービス検出サービス リスト モードを終了するには、このコマ ンドの **no** 形式を使用します。

**service-list mdns-sd** *service-list-name* {**permit** | **deny**} *sequence-number* [**query**] **no service-list mdns-sd** *service-list-name* {**permit** | **deny**} *sequence-number* [**query**]

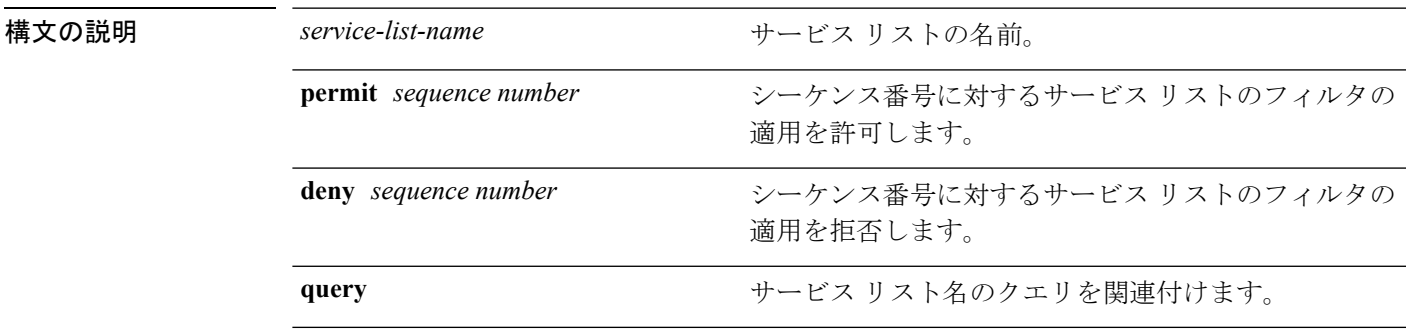

コマンドデフォルト ディセーブル

──────────────── グローバル コンフィギュレーション

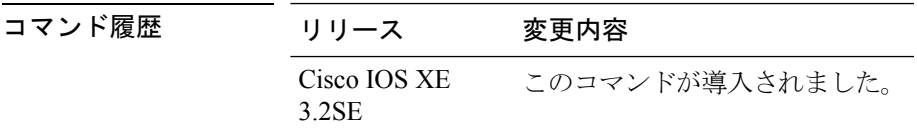

使用上のガイドライン サービス フィルタは、アクセス リストとルートマップに関してモデル化されています。

異なるシーケンス番号を持つ同じ名前の複数のサービスマップを作成することができ、フィル タの評価順序はシーケンス番号に基づきます。サービスリストは、それぞれが許可または拒否 の結果を持つ個別のステートメントを一定の順序で並べたものです。サービス リストの評価 は、事前に定義された順序でのリストのスキャンと、一致する各ステートメントの基準の評価 で構成されています。リストのスキャンは、ステートメントの一致が初めて見つかり、そのス テートメントに関連付けられたアクション permit または deny が実行されると終了します。リ スト全体をスキャンした後のデフォルトのアクションは deny です。

- このコマンドは mDNS サービス検出サービスリスト モードを開始するために使用できます。
- このモードでは、次の操作を実行できます。
	- サービス リストを作成し、シーケンス番号に適用された **permit** または **deny** オプションに 従って、サービス リストにフィルタを適用します。

### 例

次に、サービス リストを作成し、シーケンス番号に適用された **permit** または **deny** オ プションに従って、サービス リストにフィルタを適用する例を示します。

デバイス(config)# **service-list mdns-sd sl1 permit 3**

# **service-policy-query**

サービスリストのクエリの周期を設定するには、**service-policy-query**コマンドを使用します。 設定を削除するには、このコマンドの **no** 形式を使用します。

**service-policy-query** [*service-list-query-name service-list-query-periodicity*] **no service-policy-query**

構文の説明 *service-list-query-name service-list-query-periodicity* (任意)サービスリストのクエリの周期。

コマンド デフォルト ディセーブル

コマンド モード mDNS コンフィギュレーション

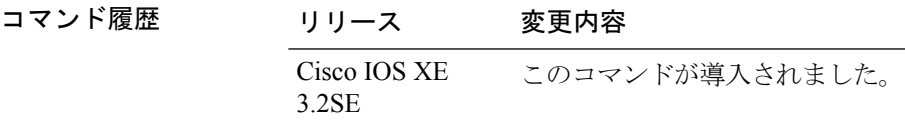

使用上のガイドライン 非要請アナウンスメントを送信しないデバイスがあるため、このようなデバイスにサービスを 強制的に学習させ、それらをキャッシュ内で最新に維持するために、このコマンドには、アク ティブ クエリ リストに一覧されているサービスが確実にクエリされるようにするアクティブ クエリ機能が含まれています。

#### 例

次に、サービス リストのクエリの周期を設定する例を示します。

デバイス(config-mdns)# **service-policy-query sl-query1 100**

### **service-routing mdns-sd**

デバイスの mDNS ゲートウェイ機能を有効にし、マルチキャスト DNS コンフィギュレーショ ン モードを開始するには、**service-routing mdns-sd** コマンドを使用します。デフォルト設定を 復元してグローバル コンフィギュレーション モードに戻るには、このコマンドの **no** 形式を入 力します。

#### **service-routing mdns-sd no service-routing mdns-sd**

このコマンドには引数またはキーワードはありません。

- コマンド デフォルト ディセーブル
- コマンド モード ブローバル コンフィギュレーション

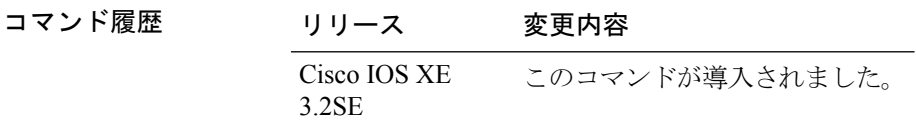

使用上のガイドライン mDNSゲートウェイ機能は、インターフェイス単位ではなく、グローバルでのみイネーブルま たはディセーブルにすることができます。サービス フィルタ ポリシーと再配布は、グローバ ルでも、インターフェイス単位でも設定できます。インターフェイス固有の設定は、グローバ ルな設定より優先されます。

#### 例

次に、デバイスのmDNSゲートウェイ機能をイネーブルにして、マルチキャストDNS コンフィギュレーション モードを開始する例を示します。

デバイス(config)# **service-routing mdns-sd**

# **service-policy**

サービスリストの着信または発信サービス検出情報にフィルタを適用するには、**service-policy** コマンドを使用します。フィルタを除去するには、このコマンドの **no** 形式を使用します。

**service-policy** *service-policy-name* {**IN** | **OUT**} **no service-policy** *service-policy-name* {**IN** | **OUT**}

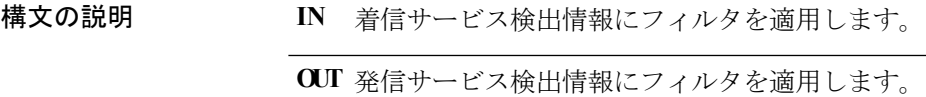

コマンドデフォルト ディセーブル

コマンド履歴

コマンド モード mDNS コンフィギュレーション

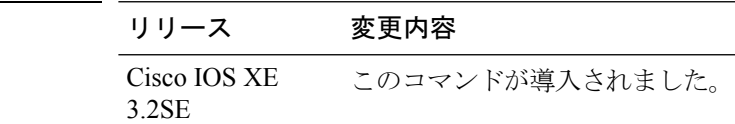

### 例

次に、サービスリストの受信サービス検出情報サービスにフィルタを適用する例を示 します。

デバイス(config-mdns)# **service-policy serv-pol1 IN**

# **show ip igmp filter**

Internet Group Management Protocol(IGMP)フィルタ情報を表示するには、特権 EXEC コマン ド モードで **show ip igmp filter** コマンドを使用します。

**show ip igmp** [**vrf** *vrf-name*] **filter**

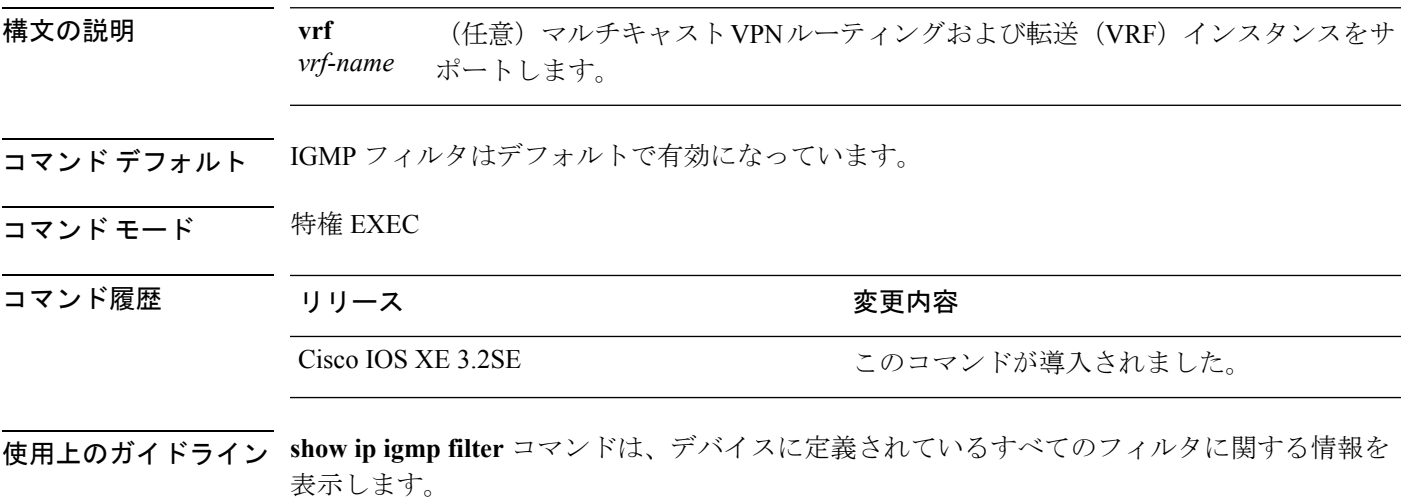

### 例

次に、**show ip igmp filter** コマンドの出力例を示します。

Device# **show ip igmp filter**

IGMP filter enabled

### **show ip igmp profile**

設定済みのすべての Internet Group Management Protocol (IGMP) プロファイルまたは指定され た IGMP プロファイルを表示するには、特権 EXEC モードで **show ip igmp profile** コマンドを 使用します。

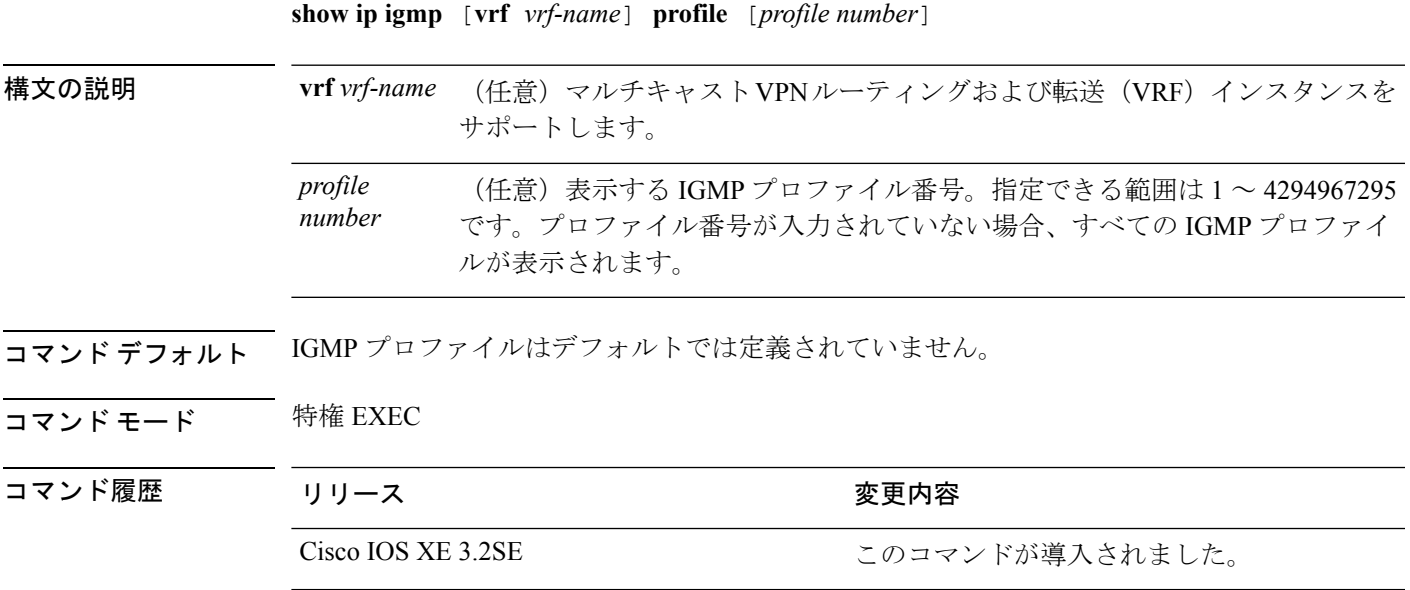

使用上のガイドライン なし

#### 例

次に、デバイスのプロファイル番号 40 に対する **show ip igmp profile** コマンドの出力 例を示します。

```
Device# show ip igmp profile 40
IGMP Profile 40
   permit
    range 233.1.1.1 233.255.255.255
```
次に、デバイスのすべてのプロファイルに対する **show ip igmp profile** コマンドの出力 例を示します。

Device# **show ip igmp profile**

```
IGMP Profile 3
   range 230.9.9.0 230.9.9.0
IGMP Profile 4
   permit
    range 229.9.9.0 229.255.255.255
```
### **show ip igmp membership**

マルチキャスト グループおよびチャネルの Internet Group Management Protocol(IGMP)メン バーシップ情報を表示するには、ユーザ EXEC モードまたは特権 EXEC モードで **showipigmpmembership** コマンドを使用します。

**show ip igmp membership** [{*group-address group-name*}] **[tracked] [all]**

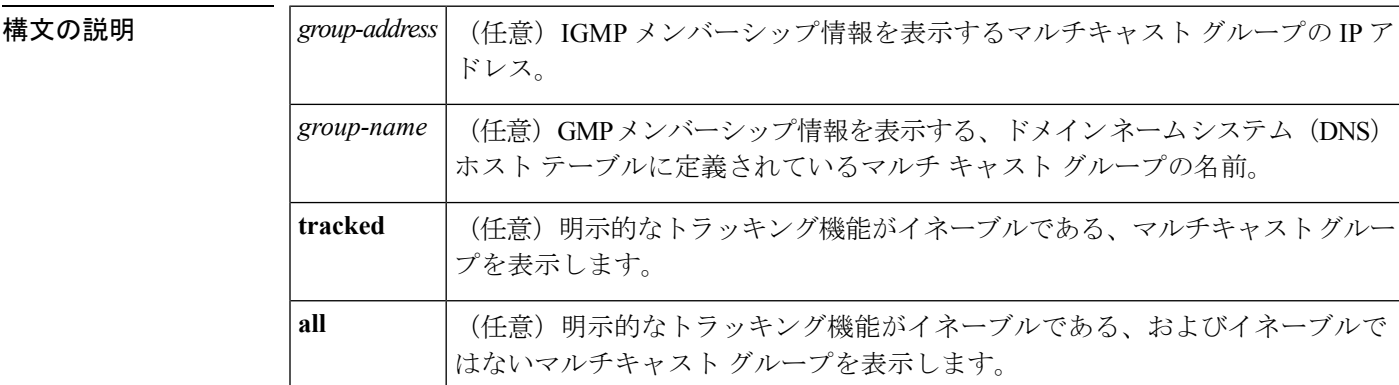

コマンド モード ユーザ EXEC (>)

特権 EXEC (#)

# コマンド履歴 リリース 変更内容 Cisco IOS XE Everest 16.6.1 このコマンドが導入されました。

使用上のガイドライン マルチキャストグループおよびチャネルのIGMPメンバーシップ情報を表示するには、このコ マンドを使用します。このコマンドを使用すると、マルチキャストグループおよびチャネルの メンバーシップ、また明示的なトラッキングに関する詳細情報を表示できます。

<sup>例</sup> 次に、**showipigmpmembershiptracked** コマンドの出力例を示します。

```
Device> show ip igmp membership tracked
```
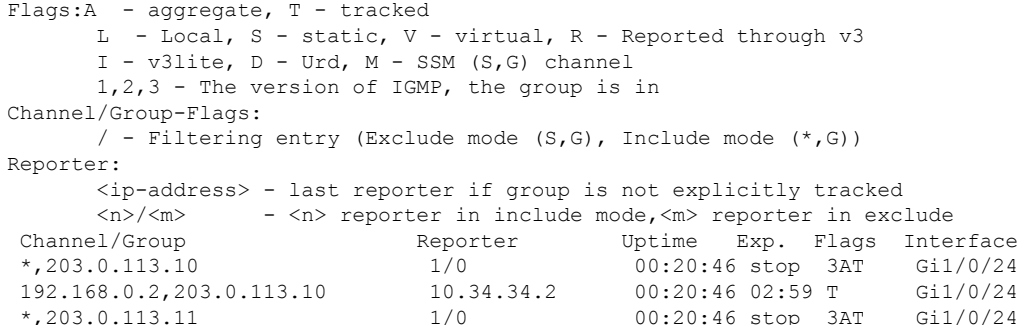

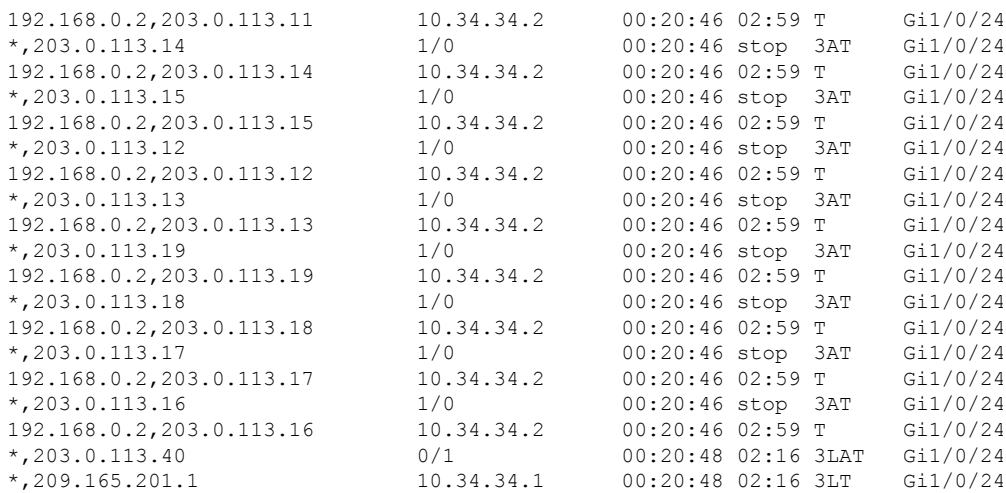

下の表で、この出力で表示される重要なフィールドについて説明します。

表 **<sup>15</sup> : show ip igmp membership** のフィールドの説明

| フィールド         | 説明                                                                   |
|---------------|----------------------------------------------------------------------|
| Channel/Group | (S,G) チャネルまたはマルチキャストグループのフィルタリングエントリ。                                |
| Reporter      | (S, G) チャネルまたはマルチキャスト グループ エントリのメンバーシップ<br>なレポートしているホストに関する情報を表示します。 |
| Uptime        | Uptime タイマーは、エントリが認識されている期間(時間、分、および秒)を<br>示します。                     |
| [Exp.         | Exp.タイマーは、エントリの期限が切れるまでの期間(分および秒)を示しま<br>す。                          |

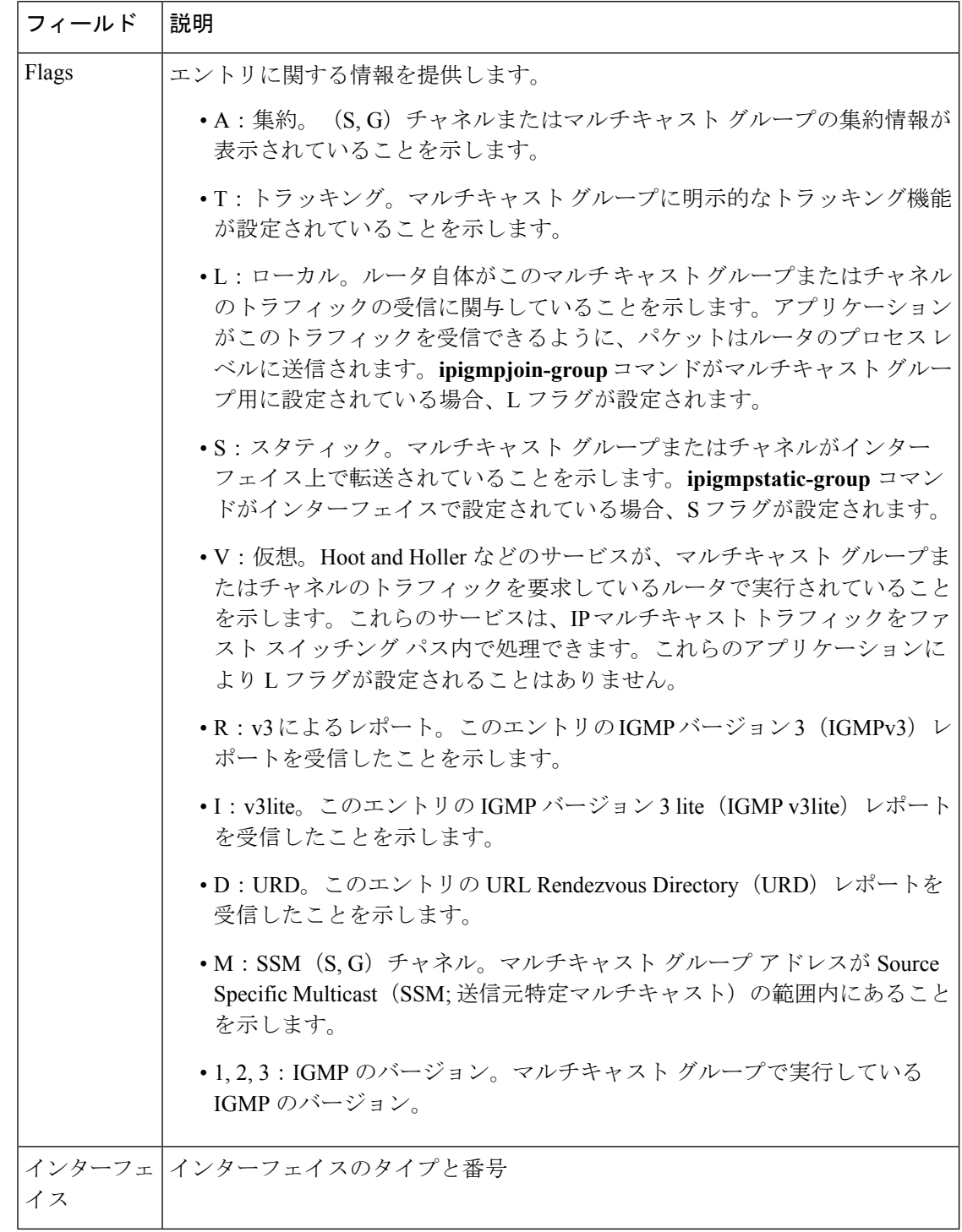

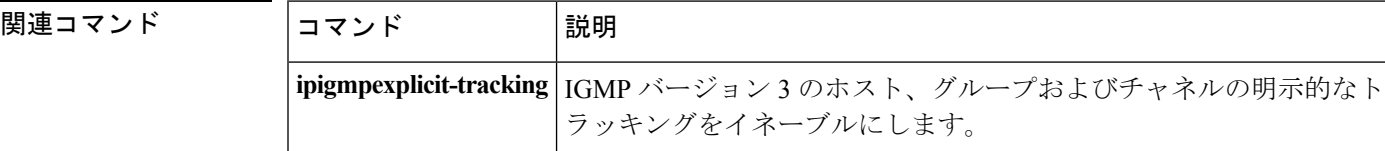

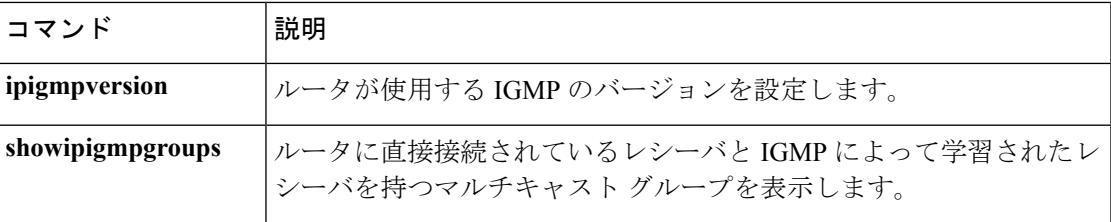

## **show ip igmp snooping**

デバイスまたは VLAN の Internet Group Management Protocol (IGMP) スヌーピング構成を表示 するには、ユーザまたは特権 EXEC コマンド モードで **show ip igmp snooping** コマンドを使用 します。

**show ip igmp snooping** [**groups** | **mrouter** | **querier**] [**vlan** *vlan-id*] [**detail**]

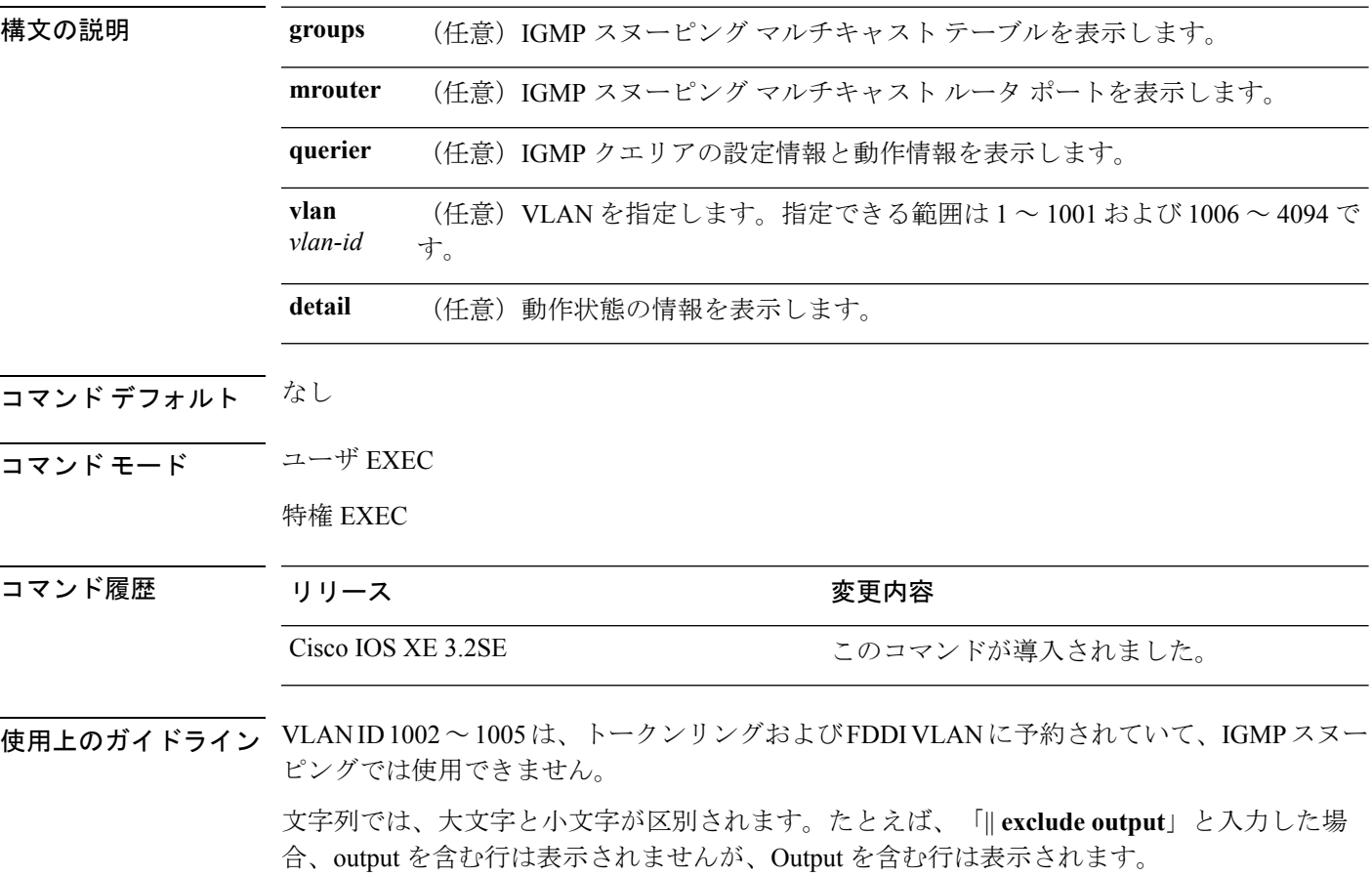

### 例

次に、**show ip igmp snooping vlan 1** コマンドの出力例を示します。ここでは、特定の VLAN のスヌーピング特性を表示します。

Device# **show ip igmp snooping vlan 1**

Global IGMP Snooping configuration: ------------------------------------------- IGMP snooping : Enabled IGMPv3 snooping (minimal) : Enabled<br>Report suppression : Enabled Report suppression TCN solicit query : Disabled TCN flood query count : 2

 $\overline{\phantom{0}}$ 

```
Robustness variable : 2
Last member query count : 2
Last member query interval : 1000
Vlan 1:
--------
IGMP snooping \begin{array}{ccc} 1 \text{GMP} & \text{snooping} \\ 1 \text{GMPv2} & \text{immediate leave} \end{array} : Disabled
IGMPv2 immediate leave
Multicast router learning mode : pim-dvmrp
CGMP interoperability mode : IGMP_ONLY
Robustness variable : 2<br>
Last member query count : 2
Last member query count : 2<br>
Last member query interval : 1000
Last member query interval
```
次に、**show ip igmp snooping** コマンドの出力例を示します。ここでは、デバイス上の すべての VLAN のスヌーピング特性が表示されています。

Device# **show ip igmp snooping**

. .

Global IGMP Snooping configuration:

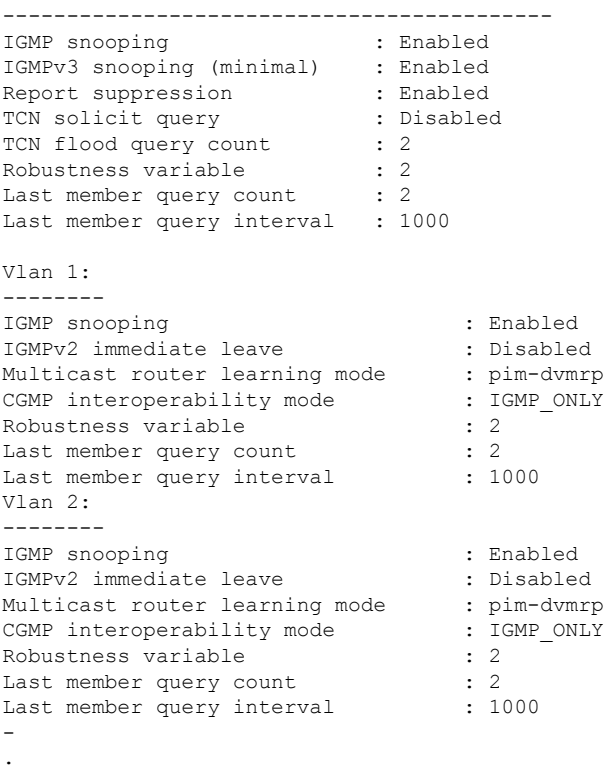

# **show ip igmp snooping groups**

デバイスまたはマルチキャスト情報の Internet Group Management Protocol(IGMP)スヌーピン グマルチキャストテーブルを表示するには、特権EXECモードで**show ipigmpsnooping groups** コマンドを使用します。

**show ip igmp snooping groups** [**vlan** *vlan-id* ] [[**count**] | *ip\_address*]

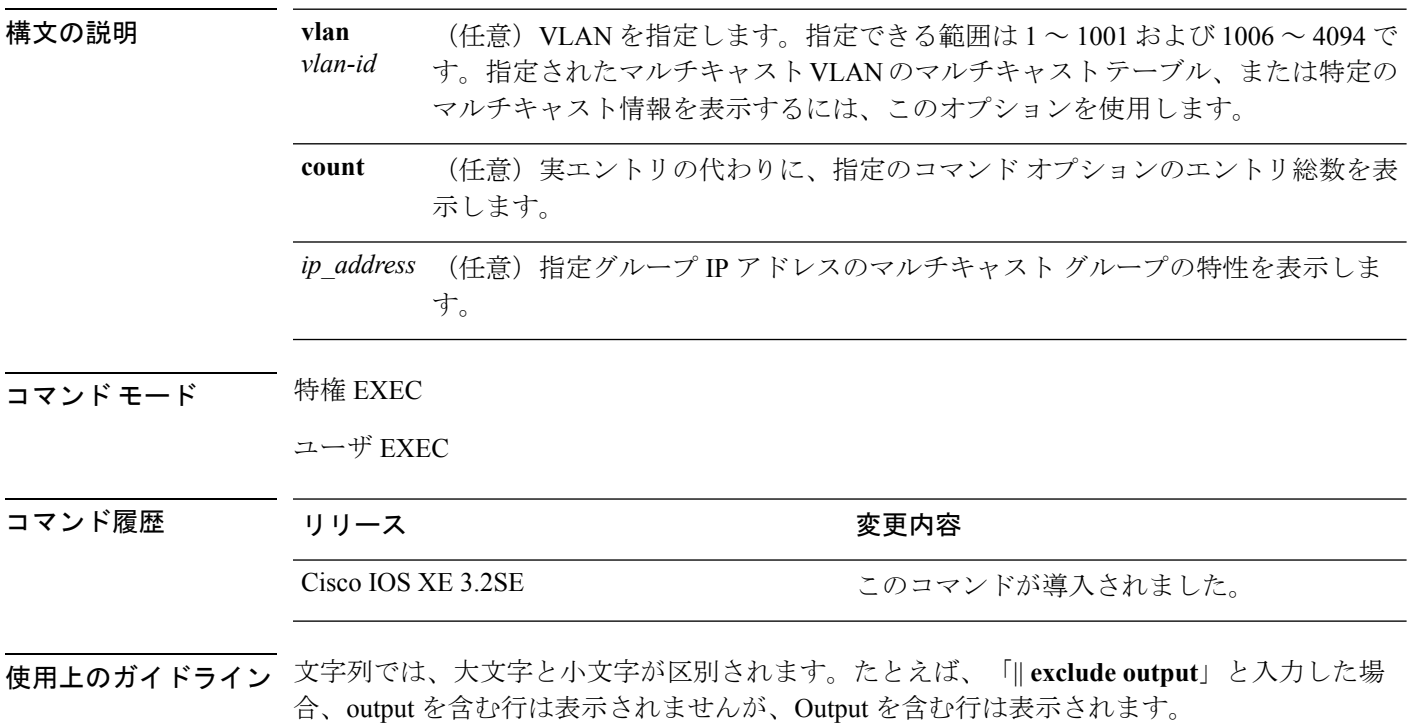

#### 例

次に、キーワードを指定しない **show ipigmpsnooping groups** コマンドの出力例を示し ます。デバイスのマルチキャスト テーブルが表示されます。

Device# **show ip igmp snooping groups**

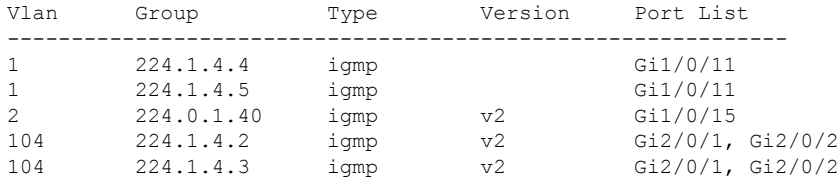

次に、**show ip igmp snooping groups count** コマンドの出力例を示します。デバイス上 のマルチキャスト グループの総数が表示されます。

Device# **show ip igmp snooping groups count**

```
Total number of multicast groups: 2
```
次に、**show ip igmp snooping groups vlan vlan-id ip-address** コマンドの出力例を示しま す。指定された IP アドレスのグループのエントリを表示します。

Device# **show ip igmp snooping groups vlan 104 224.1.4.2**

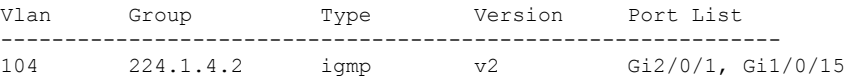

## **show ip igmp snooping membership**

Internet Group Management Protocol バージョン 3(IGMPv3)ホスト メンバーシップ情報を表示 するには、特権 EXEC モードで **showipigmpsnooping membership** コマンドを使用します。

**show ip igmp snooping membership** [{**interface** *type number*}] [{**reporter** *reporter-ip-address*}] [{**source** *source-ip-address* **group** *group-ip-address*}] [{**vlan** *vlan-ID*}]

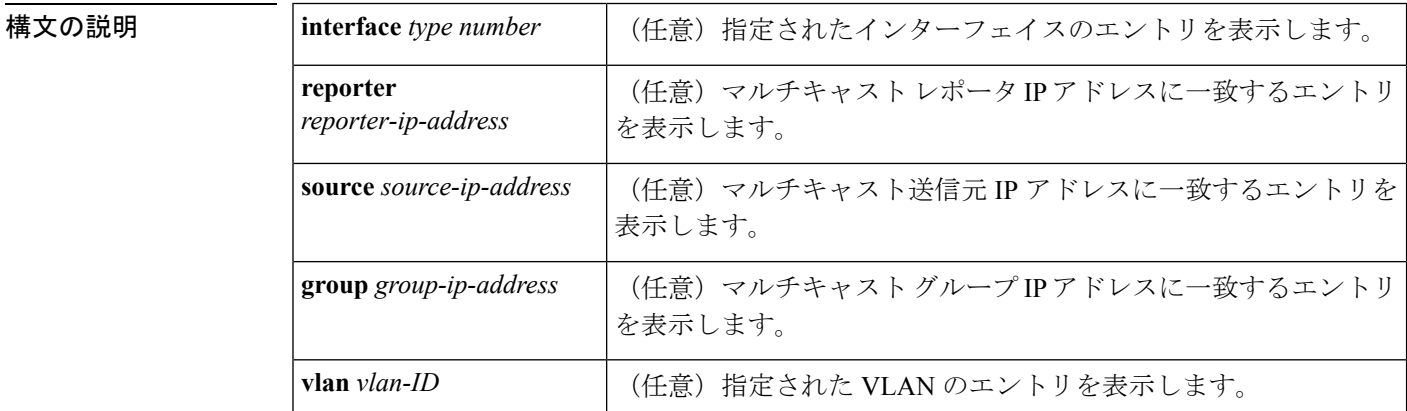

コマンド モード ユーザ EXEC (>)

特権 EXEC (#)

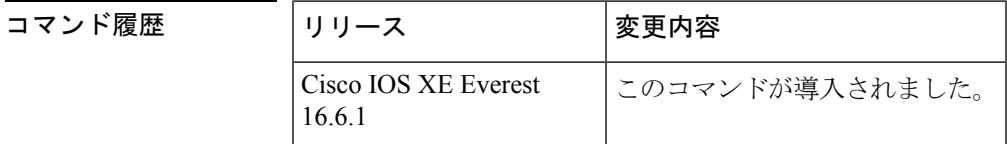

使用上のガイドライン 任意指定の引数を省略した場合、**showipigmpsnooping membership** コマンドはすべてのホスト に関するメンバーシップ情報を表示します。

<sup>例</sup> 次に、**showipigmpsnooping membership vlan** コマンドの出力例を示します。

Device# **show ip igmp snooping membership vlan 70**

```
Snooping Membership Summary for Vlan 70
------------------------------------------
Total number of channels: 10000
Total number of hosts : 2
```
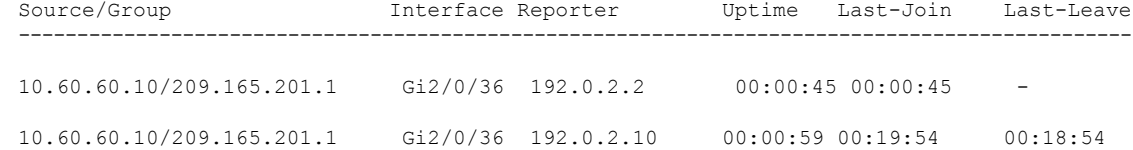

#### 10.60.60.10/209.165.201.2 Gi2/0/36 192.0.2.2 00:00:45 00:00:45

#### 関連コマンド **Command Description**

I

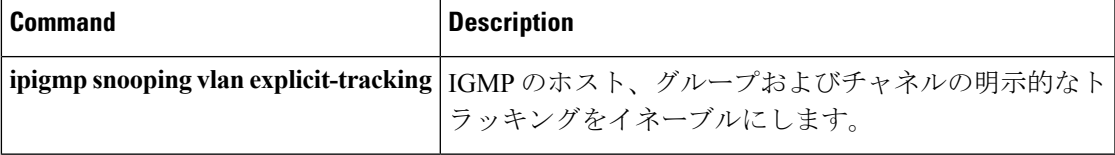

## **show ip igmp snooping mrouter**

デバイスまたは指定されたマルチキャストVLANのInternet Group Management Protocol (IGMP) スヌーピングの動的に学習され、手動で設定されたマルチキャスト ルータ ポートを表示する には、特権 EXEC モードで **show ip igmp snooping mrouter** コマンドを使用します。

**show ip igmp snooping mrouter** [**vlan** *vlan-id*]

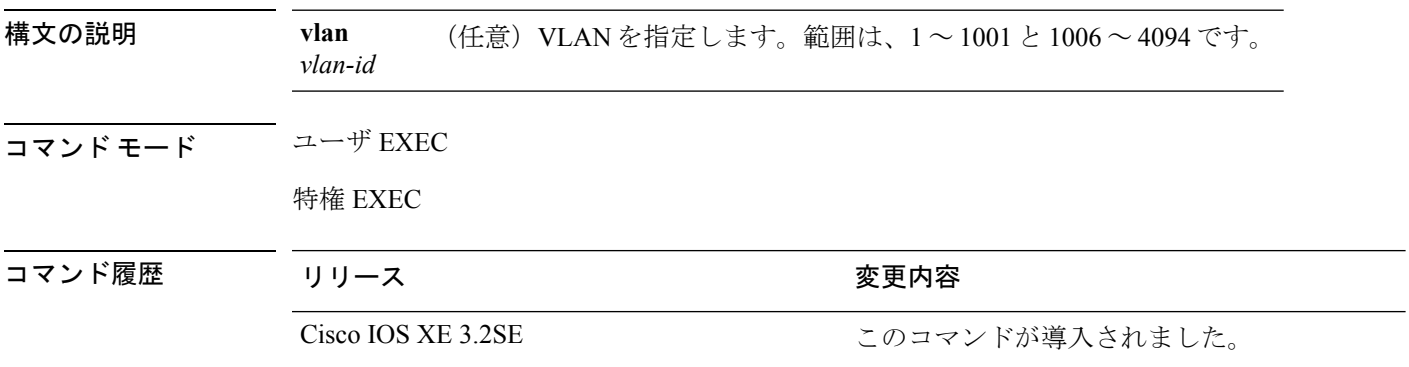

使用上のガイドライン VLAN ID 1002~1005は、トークンリングおよびFDDI VLANに予約されていて、IGMPスヌー ピングでは使用できません。

> マルチキャストVLANレジストレーション(MVR)がイネーブルの場合、**showipigmpsnooping mrouter** コマンドは MVR マルチキャスト ルータの情報および IGMP スヌーピング情報を表示 します。

> 式では、大文字と小文字が区別されます。たとえば、「| excludeoutput」と入力した場合、output を含む行は表示されませんが、Output を含む行は表示されます。

#### 例

次に、**show ip igmp snooping mrouter** コマンドの出力例を示します。デバイスのマル チキャスト ルータ ポートを表示する方法を示します。

Device# **show ip igmp snooping mrouter**

Vlan ports ---- ----- 1 Gi2/0/1(dynamic)

### **show ip igmp snooping querier**

デバイスに設定されているIGMPクエリアの設定情報と動作情報を表示するには、ユーザEXEC モードで **show ip igmp snooping querier** コマンドを使用します。

**show ip igmp snooping querier** [**vlan** *vlan-id*] [**detail** ]

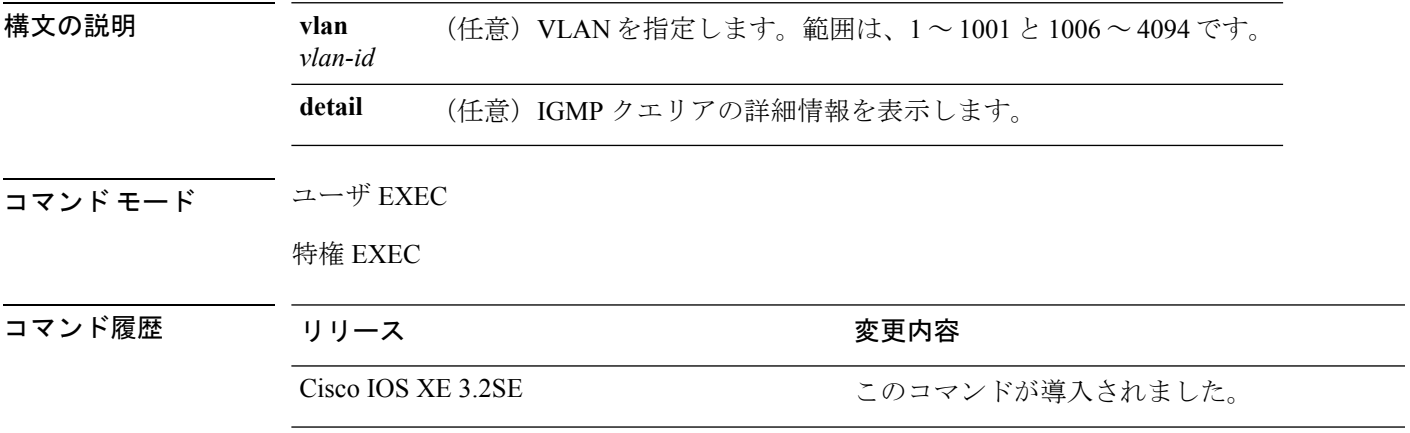

使用上のガイドライン IGMP クエリ メッセージを送信する検出デバイス(クエリアとも呼ばれます)の IGMP バー ジョンと IP アドレスを表示するには、**show ip igmp snooping querier** コマンドを使用します。 サブネットは複数のマルチキャスト ルータを保有できますが、IGMP クエリアは 1 つしか保有 できません。IGMPv2 を実行しているサブネットでは、マルチキャスト ルータの 1 つがクエリ アとして設定されます。クエリアには、レイヤ 3 デバイス を指定できます。

> **show ip igmp snooping querier** コマンドの出力にも、クエリアが検出された VLAN およびイン ターフェイスが表示されます。クエリアが デバイス の場合、出力の Port フィールドには 「Router」と表示されます。クエリアがルータの場合、出力の Port フィールドにはクエリアが 検出されたポート番号が表示されます。

> **show ip igmp snooping querier detail** ユーザ EXEC コマンドは、**show ip igmp snooping querier** コマンドに類似しています。ただし、**show ip igmp snooping querier** コマンドでは、デバイス クエリアによって最後に検出されたデバイスの IP アドレスのみが表示されます。

> **show ip igmp snooping querier detail** コマンドでは、デバイス クエリアによって最後に検出さ れたデバイスの IP アドレスのほか、次の追加情報が表示されます。

- VLAN で選択されている IGMP クエリア
- VLAN で設定された デバイス クエリア(存在する場合)に関連する設定情報と動作情報

式では、大文字と小文字が区別されます。たとえば、「| **exclude output**」と入力した場合、 output を含む行は表示されませんが、Output を含む行は表示されます。

#### 例

次に、**show ip igmp snooping querier** コマンドの出力例を示します。

Device> **show ip igmp snooping querier**

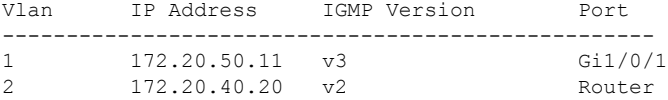

次に、**show ip igmp snooping querier detail** コマンドの出力例を示します。

Device> **show ip igmp snooping querier detail**

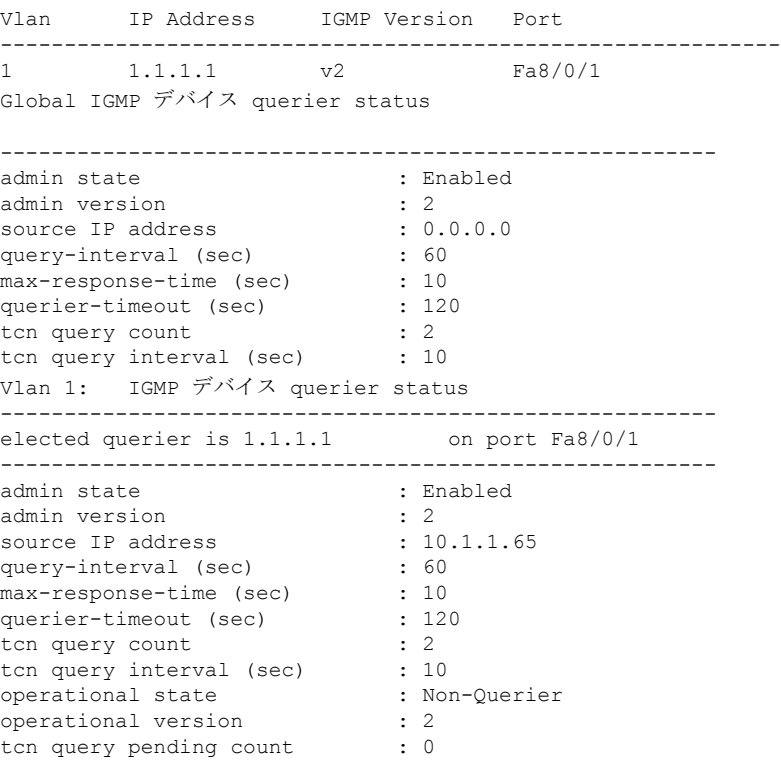

## **show ip igmp snooping vlan**

Catalyst VLAN 内のスヌーピング情報を表示するには、ユーザ EXEC モードまたは特権 EXEC モードで **showipigmpsnooping vlan** コマンドを使用します。

**show ip igmp snooping vlan** *vlan-ID*

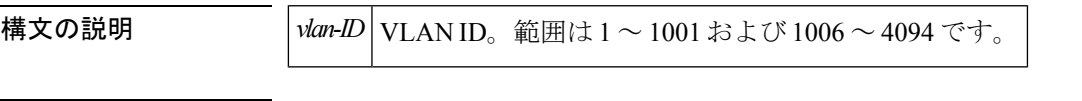

 $\overline{\mathsf{J7V}}$   $\overline{\mathsf{F}-\mathsf{K}}$   $\overline{\mathsf{J7V}}$   $\mathsf{L2V}$   $\rightarrow$   $\mathsf{L3V}$   $\rightarrow$   $\mathsf{L4V}$ 

特権 EXEC (#)

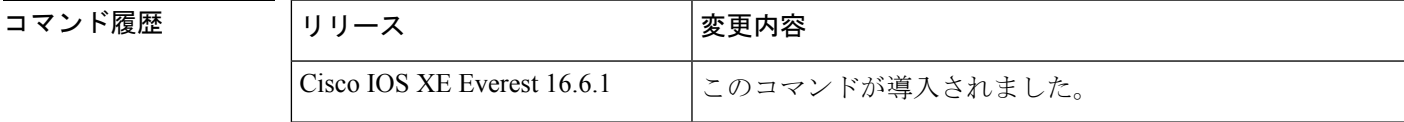

<sup>例</sup> 次に、**showipigmpsnooping vlan** コマンドの出力例を示します。

```
Device# show ip igmp snooping vlan 77
```
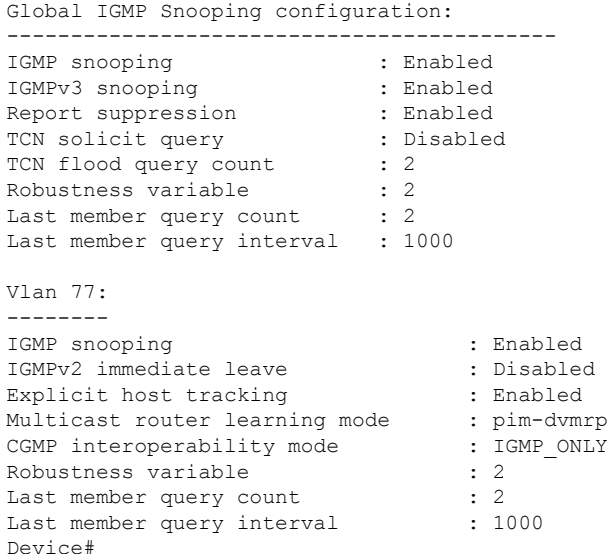

出力表示の情報は、内容を理解できるように表示されます。

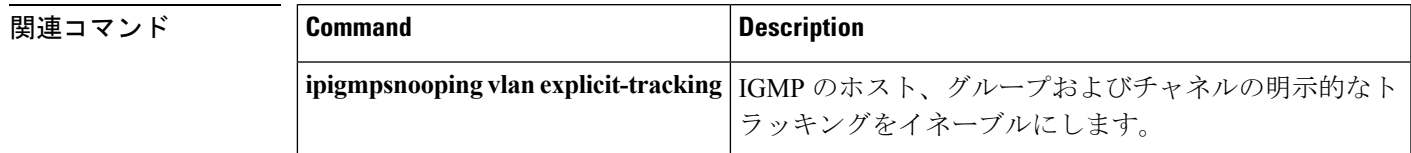

## **show ip pim autorp**

Auto-RP に関するグローバル情報を表示するには、特権 EXEC モードで **show ip pim autorp** コ マンドを使用します。

**show ip pim autorp**

**構文の説明 このコマンドには引数またはキーワードはありません。** 

コマンド デフォルト Auto RP は、デフォルトでイネーブルです。

コマンド モード 特権 EXEC

コマンド履歴 リリース さんじょう 変更内容 Cisco IOS XE 3.2SE 2000 このコマンドが導入されました。

使用上のガイドライン このコマンドは、Auto-RP が有効になっているか、無効になっているかを表示します。

#### 例

次に、Auto-RP がイネーブルである場合のコマンドの出力例を示します。

Device# **show ip pim autorp**

AutoRP Information: AutoRP is enabled. RP Discovery packet MTU is 0. 224.0.1.40 is joined on GigabitEthernet1/0/1.

PIM AutoRP Statistics: Sent/Received RP Announce: 0/0, RP Discovery: 0/0

### **show ip pim bsr-router**

PIM (Protocol Independent Multicast) ブートストラップ ルータ (BSR) プロトコル処理に関す る情報を表示するには、ユーザ EXEC モードまたは特権 EXEC モードで **show ippim bsr-router** コマンドを使用します。

**show ip pim bsr-router**

- 構文の説明 このコマンドには引数またはキーワードはありません。
- コマンド デフォルト なし
- コマンド モード ユーザ EXEC

特権 EXEC

- コマンド履歴 リリース さんじょう 変更内容 Cisco IOS XE 3.2SE <a>
<a>
<a>
<a>
<a>
C<br/>
<a>
C<br/>
<a>
C<br/>
<a>
C<br/>
C<br/>
<a>
C<br/>
C<br/>
<a>
C<br/>
<a>
C<br/>
<a>
C<br/>
<a>
C<br/>
<a>
C<br/>
<a>
C<br/>
<a>
C<br/>
<a>
C<br/>
<a>
C<br/>
<a>
C<br/>
<a>
C<
- 使用上のガイドライン Auto-RP に加えて、BSR RP メソッドを設定できます。BSR RP メソッドを設定すると、このコ マンドで BSR ルータの情報が表示されます。

次に、**show ip pim bsr-router** コマンドの出力例を示します。

Device# **show ip pim bsr-router**

PIMv2 Bootstrap information This system is the Bootstrap Router (BSR) BSR address: 172.16.143.28 Uptime: 04:37:59, BSR Priority: 4, Hash mask length: 30 Next bootstrap message in 00:00:03 seconds

Next Cand RP advertisement in 00:00:03 seconds. RP: 172.16.143.28(Ethernet0), Group acl: 6

## **show ip pim bsr**

PIM (Protocol Independent Multicast) ブートストラップ ルータ (BSR) プロトコル処理に関す る情報を表示するには、ユーザ EXEC モードまたは特権 EXEC モードで **show ip pim bsr** コマ ンドを使用します。

#### **show ip pim bsr**

- 構文の説明 このコマンドには引数またはキーワードはありません。
- コマンド デフォルト なし
- コマンド モード コーザ EXEC

特権 EXEC

コマンド履歴 リリース りゅうしょう 変更内容 Cisco IOS XE 3.2SE <a>
<a>
</a>
</a>
<a>
C<br/>
<a>
C<br/>
<a>
<a>
C<br/>
<a>
C<br/>  $\sim$  C のコマンドが導入されました。

使用上のガイドライン Auto-RP に加えて、BSR RP メソッドを設定できます。BSR RP メソッドを設定すると、このコ マンドで BSR ルータの情報が表示されます。

次に、**show ip pim bsr** コマンドの出力例を示します。

Device# **show ip pim bsr**

PIMv2 Bootstrap information This system is the Bootstrap Router (BSR) BSR address: 172.16.143.28 Uptime: 04:37:59, BSR Priority: 4, Hash mask length: 30 Next bootstrap message in 00:00:03 seconds

Next Cand RP advertisement in 00:00:03 seconds. RP: 172.16.143.28(Ethernet0), Group acl: 6

### **show ip pim tunnel**

インターフェイス上の PIM (Protocol Independent Multicast) レジスタのカプセル化およびカプ セル化解除トンネルに関する情報をするには、**show ip pim tunnel**コマンドを使用します。

**show ip pim** [**vrf** *vrf-name*] **tunnel** [**Tunnel** *interface-number* | **verbose**]

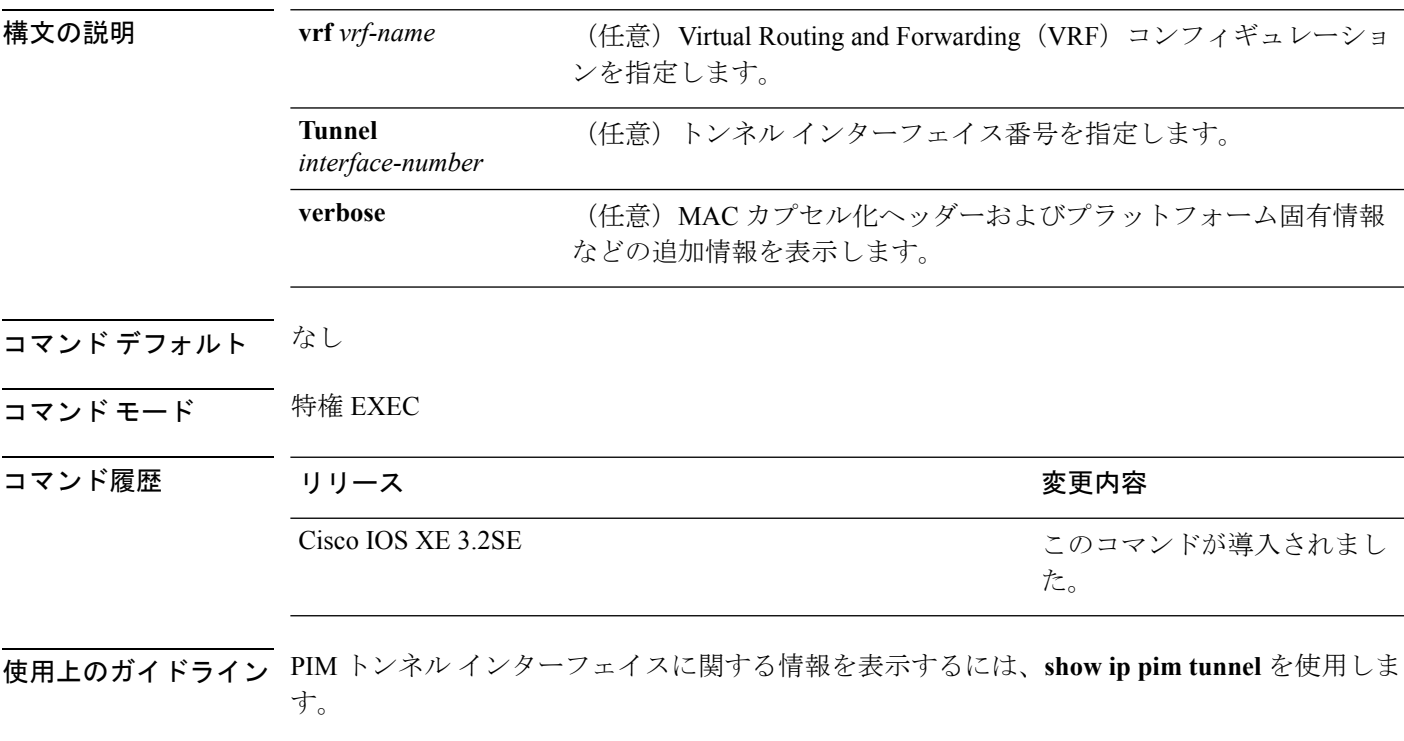

PIM トンネル インターフェイスは、PIM スパース モード (PIM-SM) 登録プロセスの IPv4 マ ルチキャスト転送情報ベース(MFIB)で使用されます。IPv4 MFIB では、2 種類の PIM トン ネル インターフェイスが使用されます。

- PIM カプセル化トンネル(PIM Encap トンネル)
- PIM カプセル化解除トンネル(PIM Decap トンネル)

PIM Encap トンネルは、(Auto-RP、ブートストラップ ルータ(BSR)、またはスタティック RPの設定を介して)グループからランデブーポイント (RP) へのマッピングを学習するたび に動的に作成されます。PIM Encap トンネルは、送信元が直接接続されているファーストホッ プ代表ルータ(DR)から送信されるマルチキャスト パケットをカプセル化するために使用さ れます。

PIM Encap トンネルと同様、PIM Decap トンネル インターフェイスは動的に作成されますが、 グループから RP へのマッピングを学習するたびに RP 上でのみ作成されます。PIM Decap ト ンネル インターフェイスは、PIM レジスタのカプセル化解除メッセージのために RP によって 使用されます。

(注) PIM トンネルは実行コンフィギュレーションには表示されません。 PIM トンネル インターフェイスが作成されると、次の syslog メッセージが表示されます。 \* %LINEPROTO-5-UPDOWN: Line protocol on Interface Tunnel<interface\_number>, changed state to up 次に、RP から取得した **show ippim tunnel** の出力例を示します。この出力は、RP 上の PIM Encap および Decap トンネルを確認するために使用されます。 Device# **show ip pim tunnel** Tunnel0 Type : PIM Encap RP : 70.70.70.1\* Source: 70.70.70.1 Tunnel1\* Type : PIM Decap RP : 70.70.70.1\* Source: -R2#

(注)

アスタリスク(\*)は、そのルータが RP であることを示します。RP には、PIM Encap トンネルインターフェイスおよびPIM Decapトンネルインターフェイスが常にあると は限りません。

## **show mdns cache**

デバイスの mDNS キャッシュ情報を表示するには、特権 EXEC モードで **show mdns cache** コ マンドを使用します。

**show mdns cache** [**interface** *type number* | **name** *record-name* [**type** *record-type*] | **type** *record-type*]

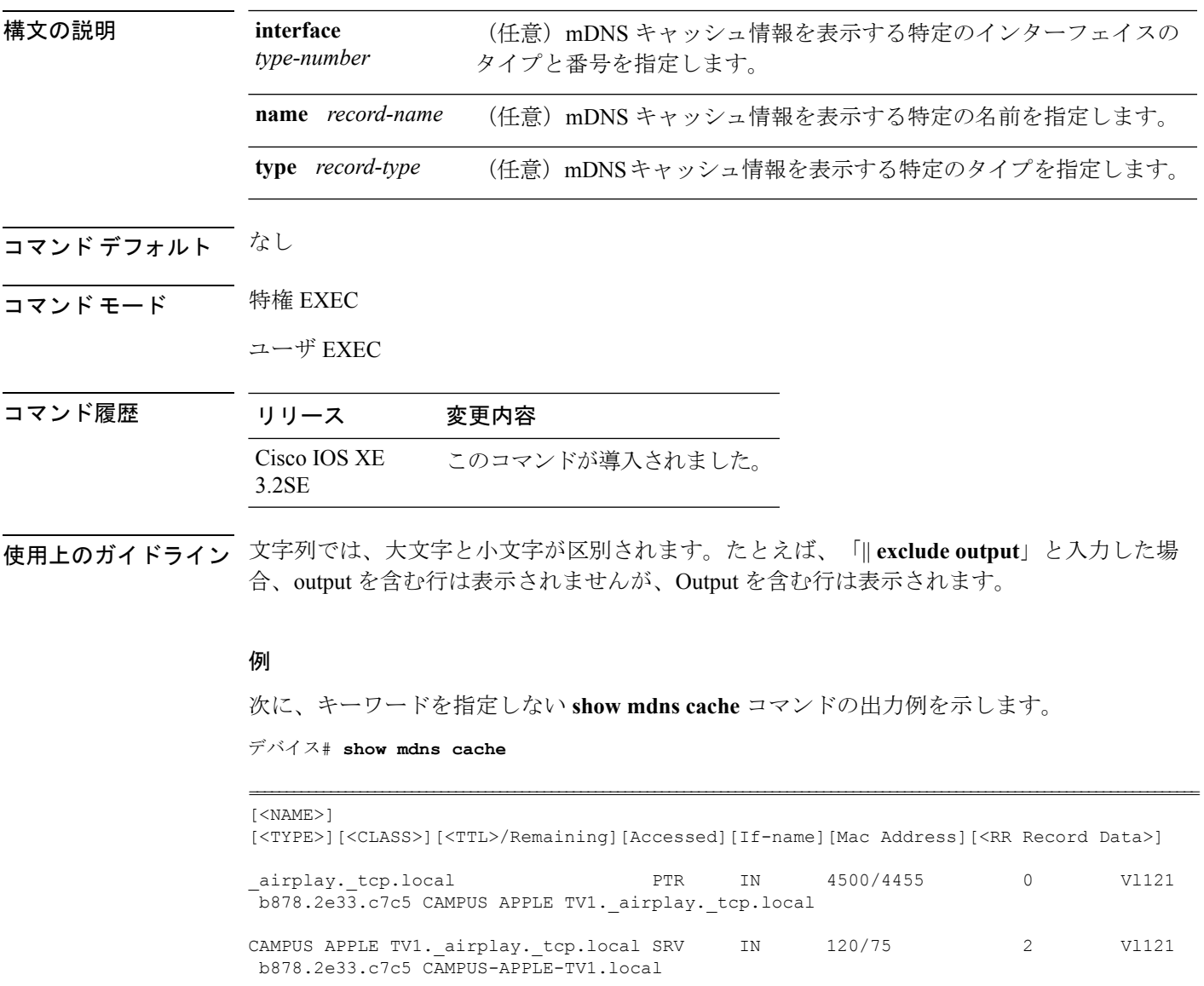

b878.2e33.c7c5 121.1.0.254

CAMPUS APPLE TV1.\_airplay.\_tcp.local TXT IN 4500/4455 2 Vl121 b878.2e33.c7c5 (162) 'deviceid=B8:78:2E:33:C7:C6'

CAMPUS-APPLE-TV1.local A IN 120/75 2 Vl121

I

#### 'features=0x5a7ffff7''flags=0x4'

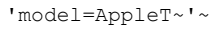

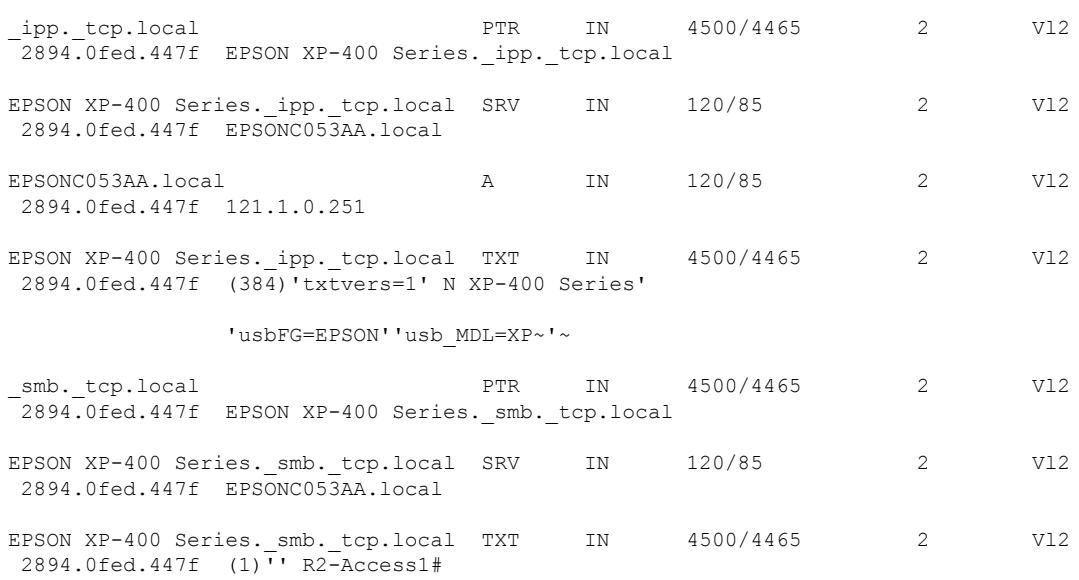

**Cisco IOS XE Everest 16.8.x**(**Catalyst 3850** スイッチ)コマンド リファレンス

## **show mdns requests**

デバイスのレコード名とレコード タイプ情報を含む、未処理の mDNS 要求の情報を表示する には、特権 EXEC モードで **show mdns requests** コマンドを使用します。

**show mdns requests** [**detail** | **name** *record-name* | **type** *record-type* [ **name** *record-name* ]]

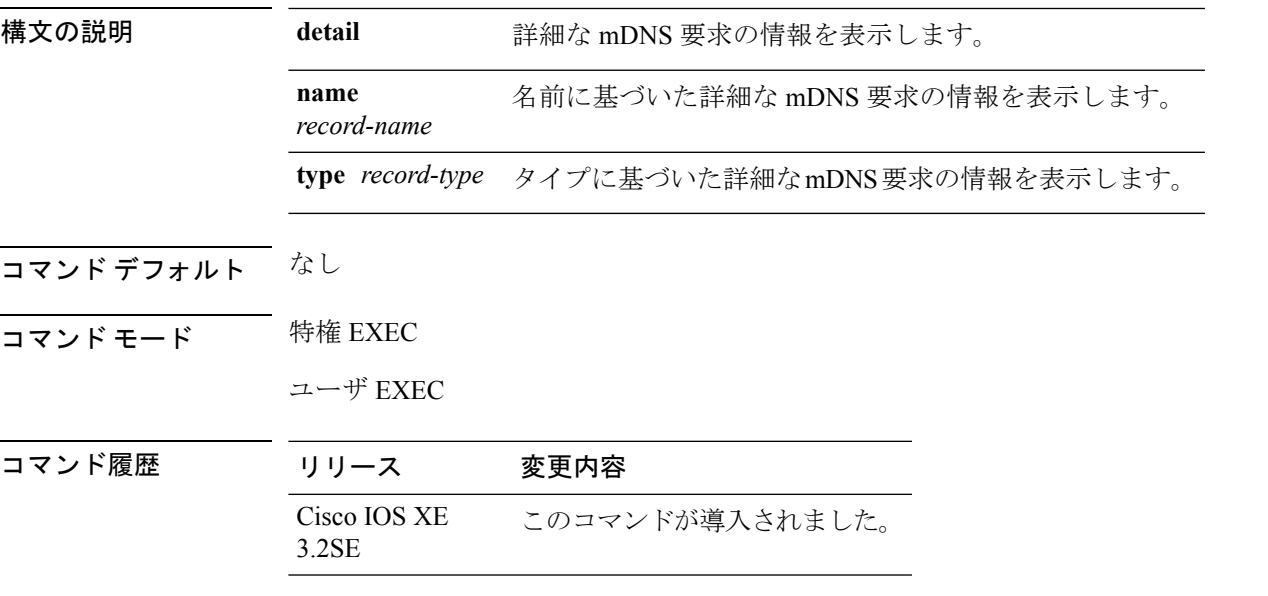

使用上のガイドライン 文字列では、大文字と小文字が区別されます。たとえば、「| exclude output」と入力した場合、 output を含む行は表示されませんが、Output を含む行は表示されます。

#### 例

次に、キーワードを指定しない **show mdns requests** コマンドの出力例を示します。

デバイス# **show mdns requests** MDNS Outstanding Requests ====================================================== Request name : \_airplay.\_tcp.local Request type : PTR Request class : IN -------------------------------------------------- Request name : \*.\* Request type : PTR Request class : IN

## **show mdns statistics**

デバイスの mDNS の統計情報を表示するには、特権 EXEC モードで show mdns statistics コマン ドを使用します。

**show mdns statistics** {**all** | **service-list** *list-name* | **service-policy** {**all** | **interface** *type-number* }}

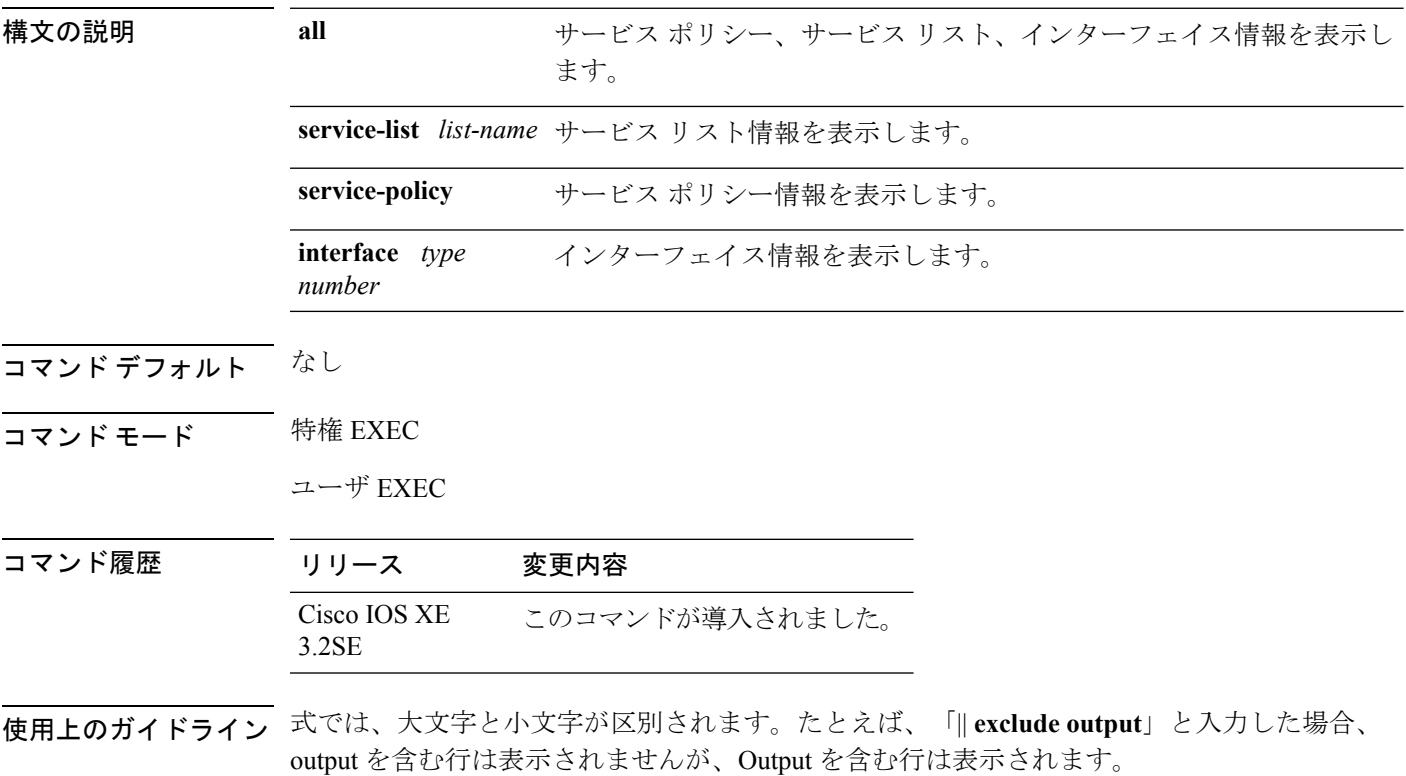

#### 例

次に、**show mdns statistics all** コマンドの出力例を示します。

デバイス# **show mdns statistics all**

```
mDNS Statistics
mDNS packets sent : 0
mDNS packets received : 0
mDNS packets dropped : 0
mDNS cache memory in use: 64224(bytes)
```
## **show platform ip multicast**

プラットフォーム依存 IP マルチキャスト テーブルおよびその他の情報を表示するには、特権 EXEC モードで **show platform ip multicast** コマンドを使用します。

**show platform ip multicast** {**groups** | **hardware [detail]** | **interfaces** | **retry**}

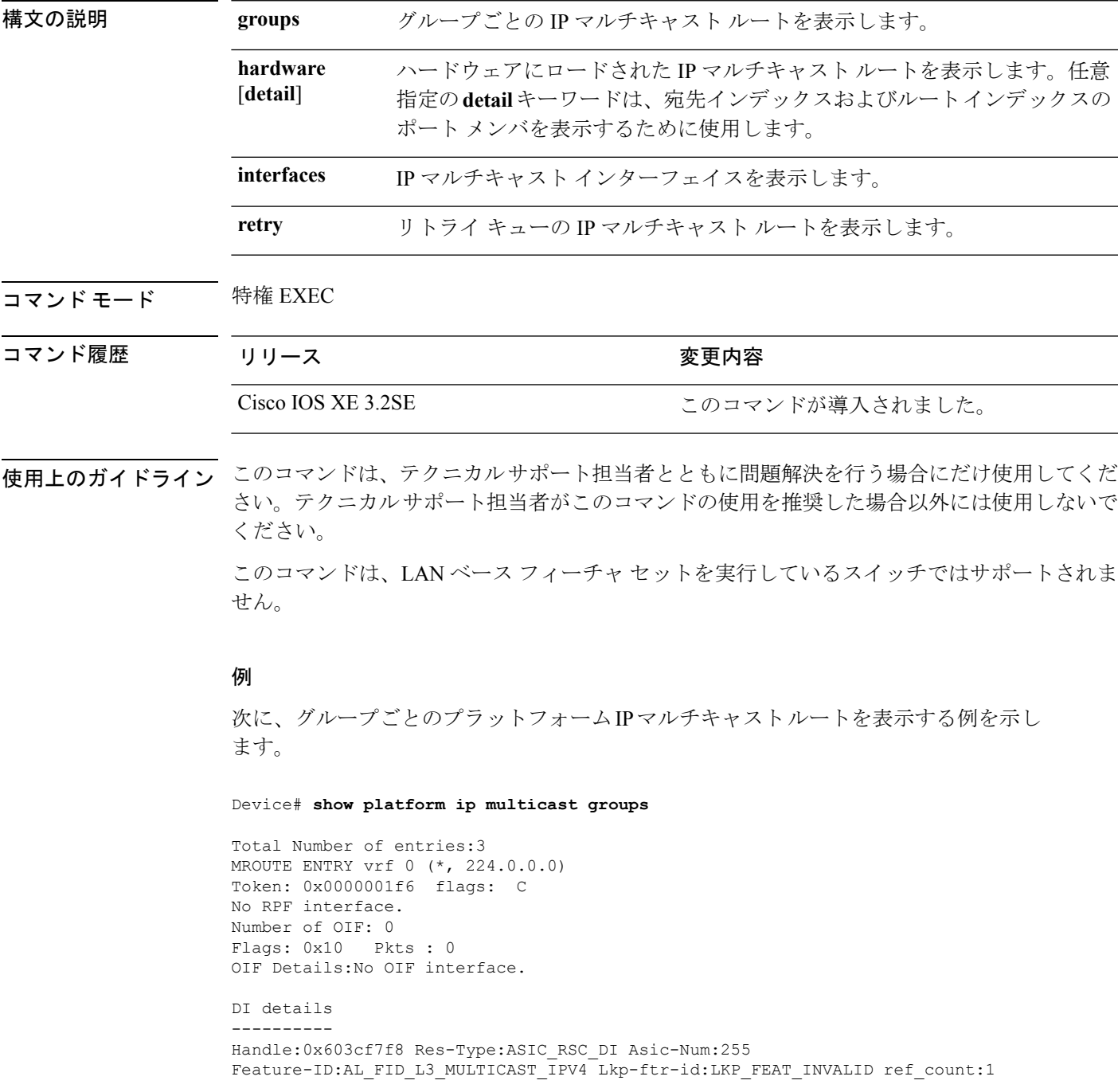

```
Hardware Indices/Handles: index0:0x51f6 index1:0x51f6
Cookie length 56
0x0 0x0 0x0 0x0 0x0 0x0 0x0 0x0 0x0 0x0 0x0 0x0 0x0 0x0 0x0 0x4 0xe0 0x0 0x0 0x0 0x0 0x0
0x0 0x0 0x0 0x0 0x0 0x0 0x0 0x0 0x0 0x0 0x0 0x0 0x0 0x0 0x0 0x0 0x0 0x0 0x0 0x0 0x0 0x0
0x0 0x0 0x0 0x0 0x0 0x0 0x0 0x0 0x0 0x0 0x0 0x0
Detailed Resource Information (ASIC# 0)
----------------------------------------
al_rsc_di
RM:index = 0x51f6RM:pmap = 0x0RM:cmi = 0x0RM:rcp_pmap = 0x0
RM:force data copy = 0
RM:remote cpu copy = 0
RM:remote data copy = 0
RM:local cpu copy = 0
RM:local data copy = 0
al_rsc_cmi
RM:index = 0x51f6RM:cti lo[0] = 0x0RM:cti\_lo[1] = 0x0RM:cti lo[2] = 0x0
RM:cpu_q_vpn[0] = 0x0RM:cpu_q_vpn[1] = 0x0RM:cpu_q_vpn[2] = 0x0RM: npu index = 0x0RM:strip seg = 0x0
RM:copy seg = 0x0Detailed Resource Information (ASIC# 1)
----------------------------------------
al_rsc_di
RM:index = 0x51f6RM:pmap = 0x0RM:cmi = 0x0RM:rcp_pmap = 0x0
RM: force data copy = 0RM:remote cpu copy = 0
RM:remote data copy = 0
RM:local cpu copy = 0
RM:local data copy = 0
al_rsc_cmi
RM:index = 0x51f6RM:cti lo[0] = 0x0RM:cti lo[1] = 0x0RM:cti lo[2] = 0x0RM:cpu_q_vpn[0] = 0x0RM:cpu_q_vpn[1] = 0x0RM:cpu q vpn[2] = 0x0RM: npu index = 0x0RM:strip seg = 0x0
RM:copy-seg = 0x0==============================================================
RI details
----------
```

```
SI details
----------
RM:generic lbl = 0x0
RM:di handle = 0x51f6RM:fd const lbl = 0x0
RM:skipid_idx = 0x0
RM:rcp serviceid = 0x0
RM:dejavu prechken= 0x1
RM:local cpu = 0x0
RM:local data = 0x1
RM:remote cpu = 0x0
RM:remote data = 0x1
==============================================================
HTM details
-----------
Handle:0x5d604490 Res-Type:ASIC_RSC_STP_INDEX Asic-Num:255
Feature-ID:AL_FID_L3_MULTICAST_IPV4 Lkp-ftr-id:LKP_FEAT_IPV4_MCAST_ROUTE_STARG ref_count:1
Hardware Indices/Handles: handle0:0x5d604518 handle1:0x5d604580
Detailed Resource Information (ASIC# 0)
----------------------------------------
Number of HTM Entries: 1
Entry #0: (handle 0x5d604518)
KEY - grp addr:224.0.0.0 decap tunnel: 0 encap tunnel: 0 vrf id: 0 mtr id: 0
MASK - grp addr:240.0.0.0 decap tunnel: 0 encap tunnel: 0 vrf id: 4095 mtr id: 0
AD: local_source_punt: 1 afd_label_or_clientid: 0 mcast_bridge_frame: 0 mcast_rep_frame:
 0
rpf_valid: 1 rpf_le_ptr: 0 afd_client_flag: 0 dest_mod_bridge: 0 dest_mod_route: 1
cpp type: 0 dest mod index: 0 rp_index: 0 priority: 3 rpf le: 0 station index: 164
capwap mgid present: 0 mgid 0
Detailed Resource Information (ASIC# 1)
   ----------------------------------------
Number of HTM Entries: 1
Entry #0: (handle 0x5d604580)
KEY - grp addr:224.0.0.0 decap tunnel: 0 encap tunnel: 0 vrf id: 0 mtr id: 0
MASK - grp_addr:240.0.0.0 decap_tunnel: 0 encap_tunnel: 0 vrf_id: 4095 mtr_id: 0
AD: local source punt: 1 afd label or clientid: 0 mcast bridge frame: 0 mcast rep frame:
\overline{0}rpf_valid: 1 rpf_le_ptr: 0 afd_client_flag: 0 dest_mod_bridge: 0 dest_mod_route: 1
cpp_type: 0 dest_mod_index: 0 rp_index: 0 priority: 3 rpf_le: 0 station_index: 164
capwap mgid present: 0 mgid 0
==============================================================
MROUTE ENTRY vrf 0 (*, 224.0.1.40)
Token: 0x0000001f8 flags: C IC
RPF interface: Vl121(74238750229529173)): SVI
Token:0x00000021 flags: F IC NS
Number of OIF: 1
Flags: 0x10 Pkts : 0
OIF Details:
    Vl121 F IC NS
DI details
----------
```

```
Handle:0x603d0000 Res-Type:ASIC_RSC_DI Asic-Num:255
Feature-ID:AL_FID_L3_MULTICAST_IPV4 Lkp-ftr-id:LKP_FEAT_INVALID ref_count:1
Hardware Indices/Handles: index0:0x51f7 index1:0x51f7
Cookie length 56
0x0 0x0 0x0 0x0 0x0 0x0 0x0 0x0 0x0 0x0 0x0 0x0 0x0 0x0 0x0 0x20 0xe0 0x0 0x1 0x28 0x0
0x0
0x0 0x0 0x0 0x0 0x0 0x0 0x0 0x0 0x0 0x0 0x0 0x0 0x0 0x0 0x0 0x0 0x0 0x0 0x0 0x0 0x0 0x0
 0x0
0x0 0x0 0x0 0x0 0x0 0x0 0x0 0x0 0x0 0x0 0x0
Detailed Resource Information (ASIC# 0)
----------------------------------------
al_rsc_di
RM:index = 0x51f7RM:pmap = 0x0RM:cmi = 0x33fRM:rcp_pmap = 0x0
RM: force data copy = 0RM:remote cpu copy = 0
RM:remote data copy = 0
RM:local cpu copy = 0
RM:local data copy = 0
al_rsc_cmi
RM:index = 0x51f7RM:cti lo[0] = 0x0RM:cti lo[1] = 0x0RM:cti_lo[2] = 0x0
RM:cpu q vpn[0] = 0x0RM:cpu q vpn[1] = 0x0RM:cpu q vpn[2] = 0x0RM:npu index = 0x0RM:strip_seg = 0x0
RM:copy_seg = 0x0
Detailed Resource Information (ASIC# 1)
----------------------------------------
al_rsc_di
RM:index = 0x51f7RM:pmap = 0x0RM:cmi = 0x33f
RM:rcp_pmap = 0x0
RM:force data copy = 0
RM:remote cpu copy = 0
RM:remote data copy = 0
RM:local cpu copy = 0
RM:local data copy = 0
al_rsc_cmi
RM:index = 0x51f7RM:cti lo[0] = 0x0RM:cti\_lo[1] = 0x0RM:cti\_lo[2] = 0x0RM:cpu_q_vpn[0] = 0x0RM:cpu_q_vpn[1] = 0x0RM:cpu_q vpn[2] = 0x0
RM:npu index = 0x0RM:strip_seg = 0x0
RM:copy_seg = 0x0
==============================================================
```

```
RI details
----------
SI details
----------
RM:generic lbl = 0x0
RM:di handle = 0x51f7RM:fd const lb1 = 0x8RM:skipid_idx = 0x0
RM:rcp serviceid = 0x0
RM:dejavu prechken= 0x1
RM:local cpu = 0x0
RM:local data = 0x1
RM:remote cpu = 0x1
RM:remote data = 0x1
==============================================================
HTM details
-----------
Handle:0x603d0440 Res-Type:ASIC RSC STP INDEX Asic-Num:255
Feature-ID:AL_FID_L3_MULTICAST_IPV4 Lkp-ftr-id:LKP_FEAT_IPV4_MCAST_ROUTE_STARG ref_count:1
Hardware Indices/Handles: handle0:0x603cfae0 sm handle 0:0x603d0590 handle1:0x603d0520
sm handle 1:0x603d1770
Detailed Resource Information (ASIC# 0)
----------------------------------------
Number of HTM Entries: 1
Entry #0: (handle 0x603cfae0)
KEY - grp_addr:224.0.1.40 decap_tunnel: 0 encap_tunnel: 0 vrf_id: 0 mtr_id: 0
MASK - grp addr:0.0.0.0 decap tunnel: 0 encap tunnel: 0 vrf id: 0 mtr id: 0
AD: local source punt: 1 afd label or clientid: 0 mcast bridge frame: 0 mcast rep frame:
\caprpf_valid: 1 rpf_le_ptr: 0 afd_client_flag: 0 dest_mod_bridge: 0 dest_mod_route: 1
cpp type: 0 dest mod index: 0 rp_index: 0 priority: 3 rpf le: 6 station index: 165
capwap_mgid_present: 0 mgid 0
Detailed Resource Information (ASIC# 1)
        ----------------------------------------
Number of HTM Entries: 1
Entry #0: (handle 0x603d0520)
KEY - grp_addr:224.0.1.40 decap_tunnel: 0 encap_tunnel: 0 vrf_id: 0 mtr_id: 0
MASK - grp_addr:0.0.0.0 decap_tunnel: 0 encap_tunnel: 0 vrf id: 0 mtr id: 0
AD: local_source_punt: 1 afd_label_or_clientid: 0 mcast_bridge_frame: 0 mcast_rep_frame:
\Omegarpf_valid: 1 rpf_le_ptr: 0 afd_client_flag: 0 dest_mod_bridge: 0 dest_mod_route: 1
cpp_type: 0 dest_mod_index: 0 rp_index: 0 priority: 3 rpf_le: 6 station_index: 165
capwap_mgid_present: 0 mgid 0
==============================================================
MROUTE ENTRY vrf 0 (*, 239.255.255.250)
Token: 0x0000003b7d flags: C
No RPF interface.
Number of OIF: 1
Flags: 0x10 Pkts : 95
OIF Details:
```

```
Vl131 F NS
DI details
----------
Handle:0x606ffba0 Res-Type:ASIC_RSC_DI Asic-Num:255
Feature-ID:AL_FID_L3_MULTICAST_IPV4 Lkp-ftr-id:LKP_FEAT_INVALID ref_count:1
Hardware Indices/Handles: index0:0x51f8 index1:0x51f8
Cookie length 56
0x0 0x0 0x0 0x0 0x0 0x0 0x0 0x0 0x0 0x0 0x0 0x0 0x0 0x0 0x0 0x20 0xef 0xff 0xff 0xfa 0x0
0x0 0x0 0x0 0x0 0x0 0x0 0x0 0x0 0x0 0x0 0x0 0x0 0x0 0x0 0x0 0x0 0x0 0x0 0x0 0x0 0x0 0x0
0x0 0x0 0x0 0x0 0x0 0x0 0x0 0x0 0x0 0x0 0x0 0x0 0x0
Detailed Resource Information (ASIC# 0)
----------------------------------------
al_rsc_di
RM:index = 0x51f8RM:pmap = 0x0RM:cmi = 0x0RM:rcp_pmap = 0x0
RM:force data copy = 0
RM:remote cpu copy = 0
RM:remote data copy = 0
RM:local cpu copy = 0
RM:local data copy = 0
al_rsc_cmi
RM:index = 0x51f8RM:cti lo[0] = 0x0RM:cti lo[1] = 0x0RM:cti lo[2] = 0x0RM:cpu q vpn[0] = 0x0
RM:cpu_q_vpn[1] = 0x0RM:cpu_q_vpn[2] = 0x0RM:npu_index = 0x0
RM:strip_seg = 0x0
RM:copy-seg = 0x0Detailed Resource Information (ASIC# 1)
----------------------------------------
al_rsc_di
RM:index = 0x51f8RM:pmap = 0x0RM:cmi = 0x0
RM:rcp_pmap = 0x1
RM:force data copy = 0
RM:remote cpu copy = 0
RM:remote data copy = 0
RM:local cpu copy = 0
RM:local data copy = 0
al_rsc_cmi
RM:index = 0x51f8RM:cti lo[0] = 0x0RM:cti lo[1] = 0x0RM:cti lo[2] = 0x0RM:cpu q vpn[0] = 0x0RM:cpu_q_vpn[1] = 0x0RM:cpu_q_vpn[2] = 0x0RM:npu_index = 0x0
RM:strip_seg = 0x0
RM:copy seg = 0x0
```

```
==============================================================
RI details
----------
ASIC# 0
Replication list :
------------------
Total #ri : 0
start ri : 15
common_ret : 0
ASIC# 1
Replication list :
------------------
Total #ri : 6
start ri : 15
common_ret : 0
Replication entry rep_ri 0xF #elem = 1
0) ri[0]=50 port=58 dirty=0
ASIC# 2
Replication list :
------------------
Total #ri : 0
start ri : 0
common ret : 0
SI details
----------
RM:generic lbl = 0x0
RM:di_handle = 0x51f8
RM:fd const lb1 = 0x8RM:skipid_idx = 0x0
RM:rcp serviceid = 0x0
RM:dejavu prechken= 0x1
RM:local cpu = 0x0
RM:local data = 0x1
RM:remote cpu = 0x0
RM:remote data = 0x1
==============================================================
HTM details
-----------
Handle:0x606ff6f8 Res-Type:ASIC_RSC_STP_INDEX Asic-Num:255
Feature-ID:AL_FID_L3_MULTICAST_IPV4 Lkp-ftr-id:LKP_FEAT_IPV4_MCAST_ROUTE_STARG ref_count:1
Hardware Indices/Handles: handle0:0x606ff3e0 sm handle 0:0x60ab9160 handle1:0x606ff378
sm handle 1:0x60ab6cc0
Detailed Resource Information (ASIC# 0)
----------------------------------------
Number of HTM Entries: 1
```
Entry #0: (handle 0x606ff3e0)

KEY - grp addr:239.255.255.250 decap tunnel: 0 encap tunnel: 0 vrf id: 0 mtr id: 0 MASK - grp\_addr:0.0.0.0 decap\_tunnel: 0 encap\_tunnel: 0 vrf\_id: 0 mtr\_id: 0 AD: local\_source\_punt: 1 afd\_label\_or\_clientid: 0 mcast\_bridge\_frame: 0 mcast\_rep\_frame:  $\Omega$ 

rpf\_valid: 1 rpf\_le\_ptr: 0 afd\_client\_flag: 0 dest\_mod\_bridge: 0 dest\_mod\_route: 1 cpp\_type: 0 dest\_mod\_index: 0 rp\_index: 0 priority: 3 rpf\_le: 0 station\_index: 178 capwap\_mgid\_present: 0 mgid 0 Detailed Resource Information (ASIC# 1) ---------------------------------------- Number of HTM Entries: 1

Entry #0: (handle 0x606ff378)

KEY - grp\_addr:239.255.255.250 decap\_tunnel: 0 encap\_tunnel: 0 vrf\_id: 0 mtr\_id: 0 MASK - grp addr:0.0.0.0 decap tunnel: 0 encap tunnel: 0 vrf id: 0 mtr id: 0 AD: local\_source\_punt: 1 afd\_label\_or\_clientid: 0 mcast\_bridge\_frame: 0 mcast\_rep\_frame: 0

rpf valid: 1 rpf le ptr: 0 afd client flag: 0 dest mod bridge: 0 dest mod route: 1 cpp\_type: 0 dest\_mod\_index: 0 rp\_index: 0 priority: 3 rpf\_le: 0 station\_index: 178 capwap mgid present: 0 mgid 0

==============================================================

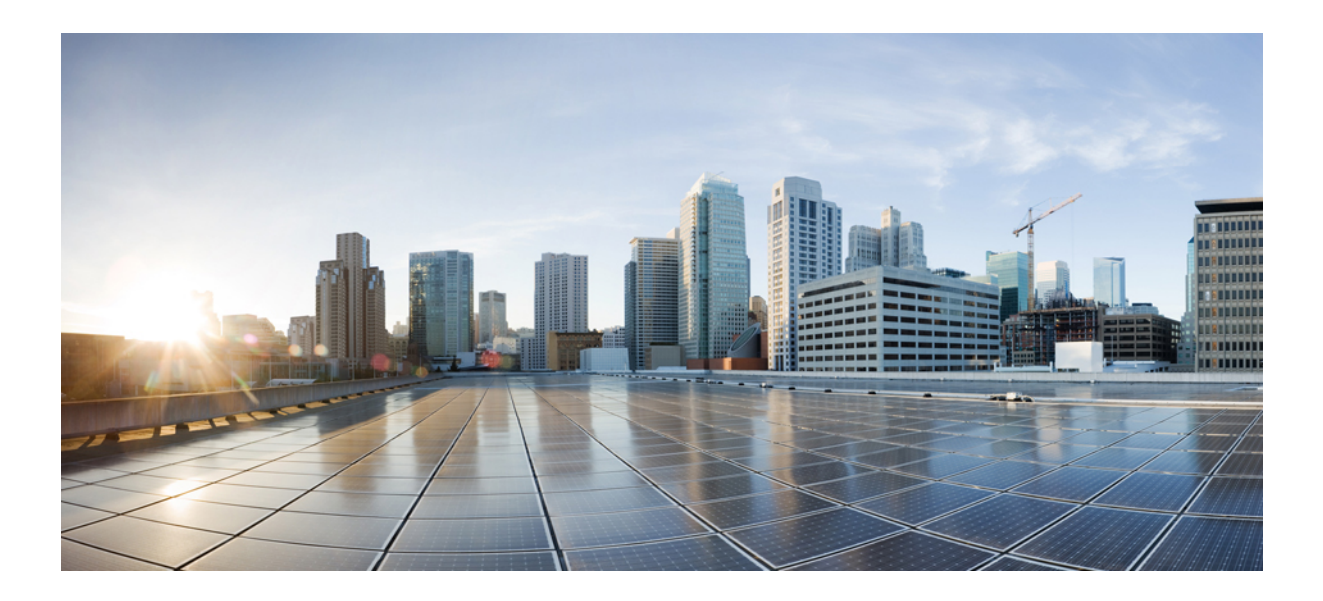

# <sup>第</sup> **IV** <sup>部</sup>

## **IPv6**

• IPv6 [コマンド](#page-314-0) (293 ページ)

<span id="page-314-0"></span>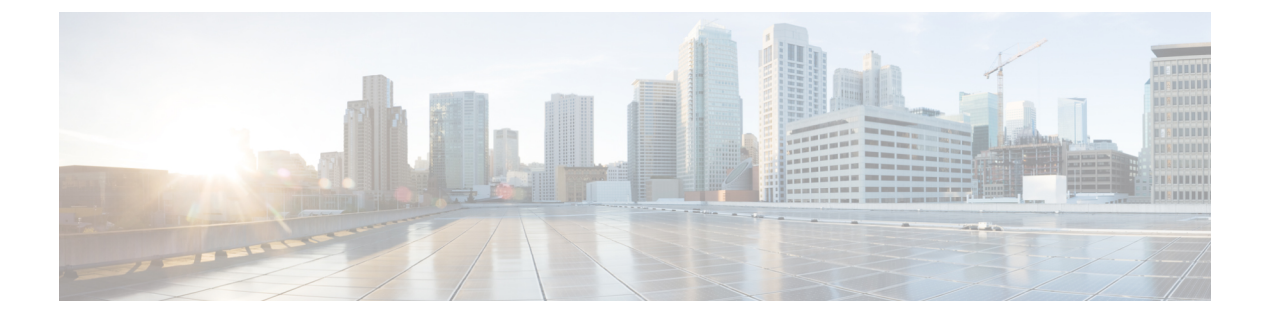

## **IPv6** コマンド

• ipv6 flow monitor  $(294 \sim 0)$ 

### <span id="page-315-0"></span>**ipv6 flow monitor**

このコマンドは、着信または発信トラフィックを分析するためにインターフェイスに割り当て ることで、作成済みのフロー モニタをアクティブにします。

以前に作成したフロー モニタをアクティブにするには、**ipv6flowmonitor** コマンドを使用しま す。フロー モニタを非アクティブにするには、このコマンドの **no** 形式を使用します。

**ipv6 flow monitor** *ipv6-monitor-name* [**sampler** *ipv6-sampler-name*] {**input|output**} **no ipv6 flow monitor** *ipv6-monitor-name* [**sampler** *ipv6-sampler-name*] {**input|output**}

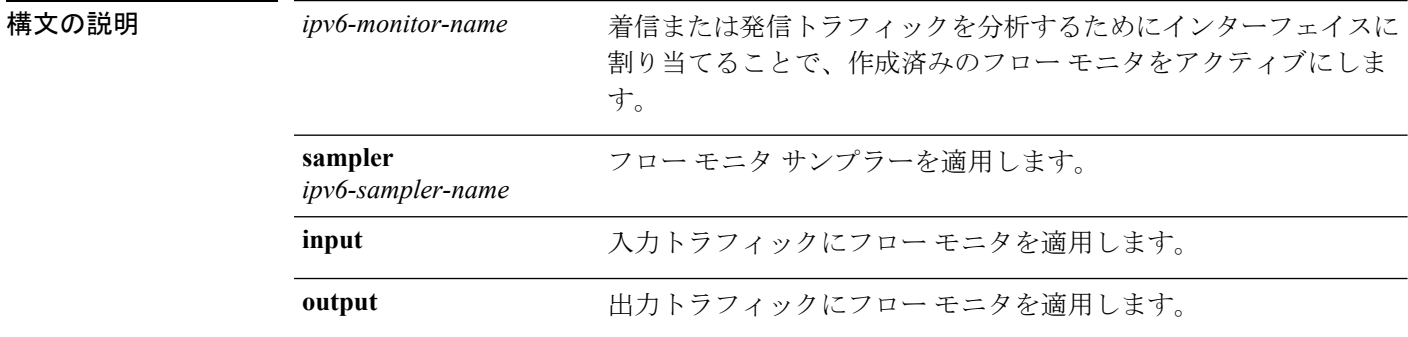

**コマンド デフォルト IPv6** フロー モニタは、インターフェイスに割り当てられるまでアクティブになりません。

コマンド モード インターフェイス コンフィギュレーション。

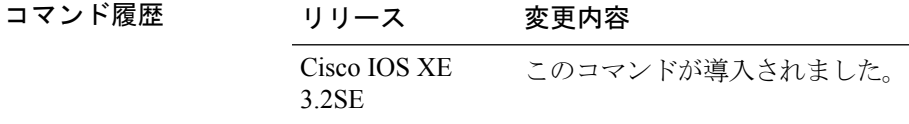

使用上のガイドライン ポート チャネル インターフェイスには NetFlow モニタを接続できません。サービス モジュー ルの両方のインターフェイスがEtherChannelの一部である場合、両方の物理インターフェイス に監視を接続する必要があります。

次に、フロー モニタをインターフェイスに適用する例を示します。

Device(config)# **interface gigabitethernet 1/1/2** Device(config-if)# **ip flow monitor FLOW-MONITOR-1 input** Device(config-if)# **ip flow monitor FLOW-MONITOR-2 output** Device(config-if)# **end**

**IPv6**

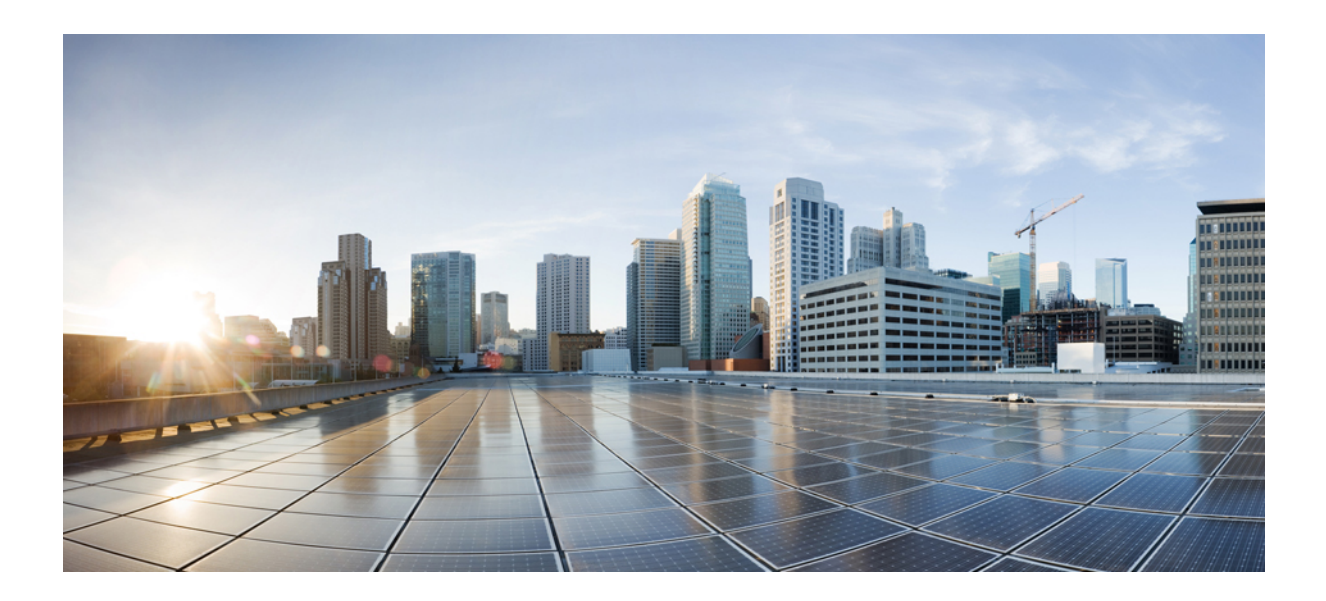

<sup>第</sup> **V** <sup>部</sup>

## レイヤ **2/3**

• レイヤ 2/3 [コマンド](#page-318-0) (297 ページ)

<span id="page-318-0"></span>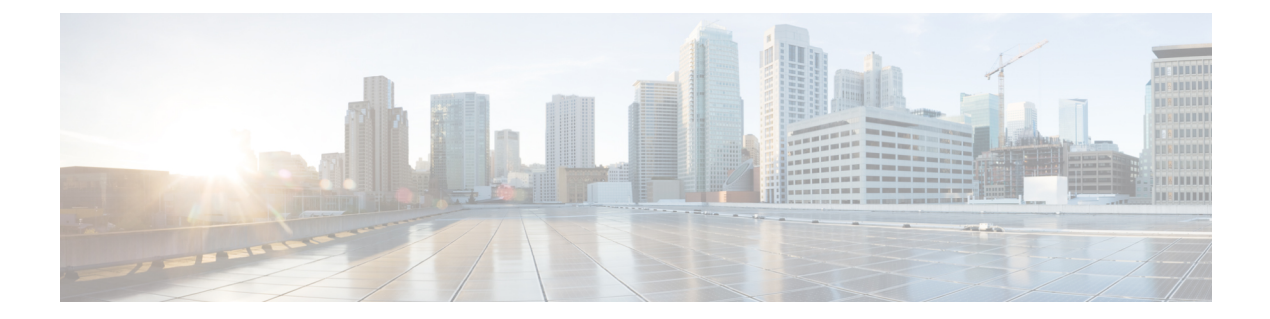

## レイヤ **2/3** コマンド

- [channel-group](#page-320-0)  $(299 \sim \rightarrow \sim)$
- [channel-protocol](#page-324-0)  $(303 \sim \rightarrow \sim)$
- clear lacp  $(305 \sim -\check{\mathcal{V}})$
- clear pagp  $(306 \sim -\gamma)$
- clear [spanning-tree](#page-328-0) counters  $(307 \sim -\gamma)$
- clear spanning-tree [detected-protocols](#page-329-0)  $(308 \sim \rightarrow \sim)$
- debug [etherchannel](#page-331-0)  $(310 \sim \rightarrow \sim)$
- debug lacp  $(312 \sim -\gamma)$
- debug pagp  $(313 \sim -\gamma)$
- debug platform pm  $(315 \sim -\gamma)$
- debug platform udld  $(317 \sim \rightarrow \sim)$
- debug [spanning-tree](#page-339-0) (318 ページ)
- interface [port-channel](#page-341-0)  $(320 \sim -\gamma)$
- lacp [max-bundle](#page-343-0)  $(322 \lt \lt \lt \lt)$
- lacp [port-priority](#page-344-0)  $(323 \sim -\check{\mathcal{V}})$
- lacp rate  $(325 \sim -\nu)$
- lacp [system-priority](#page-347-0)  $(326 \sim -\gamma)$
- pagp [learn-method](#page-349-0)  $(328 \sim \sim)$
- pagp [port-priority](#page-351-0)  $(330 \sim \rightarrow \sim)$
- [port-channel](#page-353-0)  $(332 \lt \lt \lt \lt)$
- [port-channel](#page-354-0) auto  $(333 \sim \rightarrow \sim)$
- port-channel [load-balance](#page-355-0) (334 ページ)
- port-channel [load-balance](#page-357-0) extended (336 ページ)
- [port-channel](#page-359-0) min-links  $(338 \sim \rightarrow \sim)$
- rep admin vlan  $(339 \sim -\gamma)$
- rep block port  $(340 \sim \rightarrow \circ)$
- rep [lsl-age-timer](#page-363-0)  $(342 \lt \lt \lt \lt)$
- rep [lsl-retries](#page-364-0)  $(343 \sim \rightarrow \sim)$
- rep preempt delay  $(344 \sim -\gamma)$
- rep preempt segment  $(346 \sim \rightarrow \sim)$
- rep segment  $(348 \sim -\gamma)$
- rep stcn  $(350 \sim -\gamma)$
- show [etherchannel](#page-372-0)  $(351 \sim \rightarrow \sim)$
- show [interfaces](#page-375-0) rep detail  $(354 \sim 3)$
- show lacp  $(356 \sim -\frac{1}{\sqrt{2}})$
- show pagp  $(361 \sim -\gamma)$
- show platform [etherchannel](#page-384-0)  $(363 \sim +\gamma)$
- show platform pm  $(364 \sim -\gamma)$
- show rep [topology](#page-386-0)  $(365 \sim -\gamma)$
- show udld  $(367 \sim -\frac{1}{2})$
- [switchport](#page-392-0) (371 ページ)
- [switchport](#page-394-0) access vlan  $(373 \sim -\gamma)$
- [switchport](#page-397-0) mode  $(376 \sim -\sqrt{2})$
- switchport [nonegotiate](#page-400-0)  $(379 \sim 0)$
- [switchport](#page-402-0) voice vlan  $(381 \sim -\gamma)$
- udld (384 [ページ\)](#page-405-0)
- udld port  $(386 \sim -\frac{1}{\sqrt{2}})$
- udld reset  $(388 \sim -\frac{1}{2})$

## <span id="page-320-0"></span>**channel-group**

EtherChannel グループにイーサネット ポートを割り当てたり、EtherChannel モードをイネーブ ルにしたり、この両方を行うには、インターフェイス コンフィギュレーション モードで **channel-group** コマンドを使用します。EtherChannel グループからイーサネット ポートを削除 するには、このコマンドの **no** 形式を使用します。

**channel-group** { **auto** | *channel-group-number* **mode** {**active**|**auto** [**non-silent**]|**desirable** [**non-silent**]**|on|passive**}} **no channel-group**

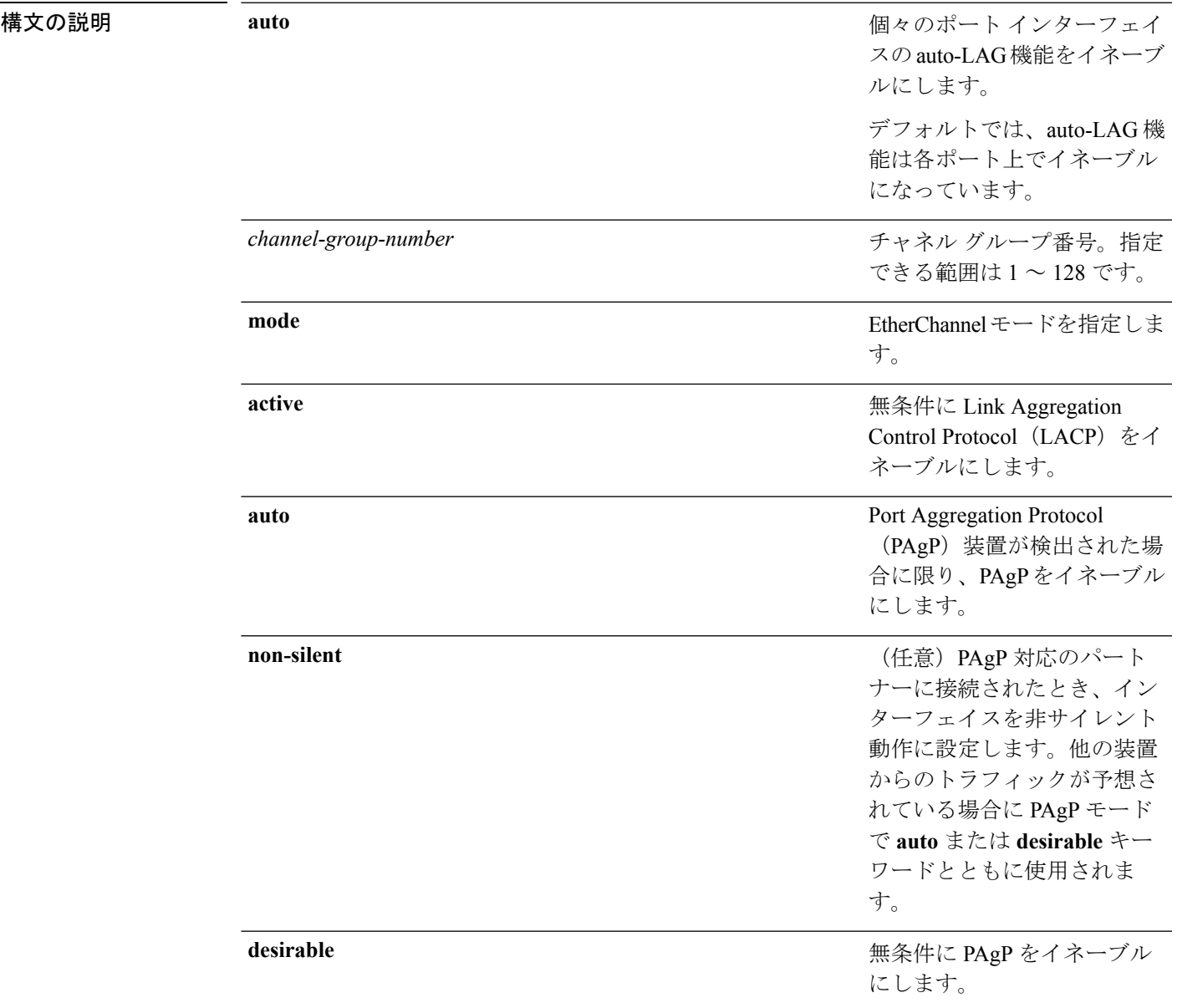

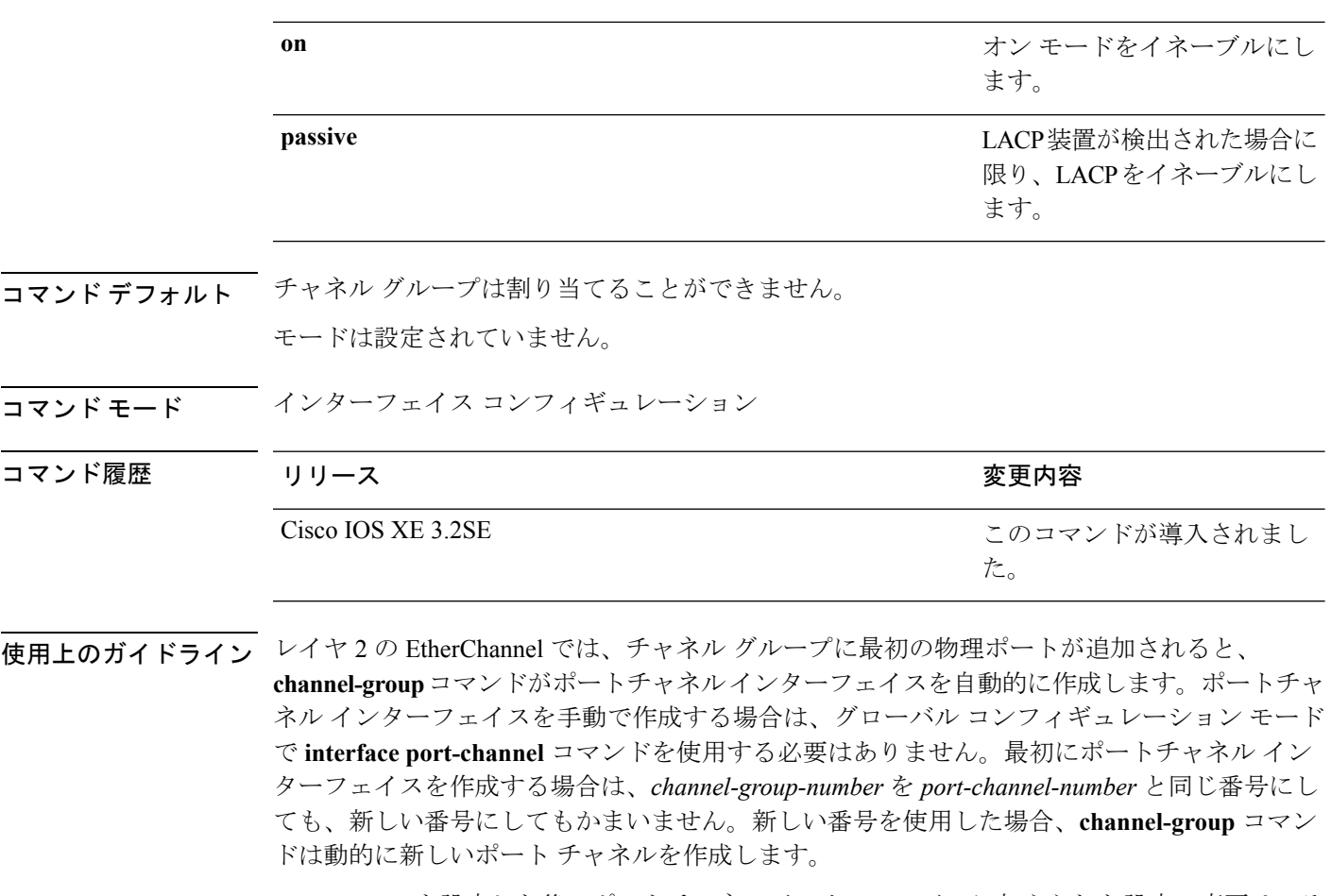

EtherChannelを設定した後、ポートチャネルインターフェイスに加えられた設定の変更は、そ のポートチャネルインターフェイスに割り当てられたすべての物理ポートに適用されます。物 理ポートに適用された設定の変更は、設定を適用したポートだけに有効です。EtherChannel 内 のすべてのポートのパラメータを変更するには、ポートチャネルインターフェイスに対してコ ンフィギュレーションコマンドを適用します。たとえば、spanning-treeコマンドを使用して、 レイヤ 2 EtherChannel をトランクとして設定します。

active モードは、ポートをネゴシエーション ステートにします。このステートでは、ポートは LACP パケットを送信することによって、他のポートとのネゴシエーションを開始します。 チャネルは、active モードまたは passive モードの別のポート グループで形成されます。

auto モードは、ポートをパッシブ ネゴシエーション ステートにします。この場合、ポートは 受信する PAgP パケットに応答しますが、PAgP パケット ネゴシエーションを開始することは ありません。チャネルは、desirableモードの別のポートグループでだけ形成されます。autoが イネーブルの場合、サイレント動作がデフォルトになります。

desirableモードは、ポートをアクティブネゴシエーションステートにします。この場合、ポー トは PAgP パケットを送信することによって、他のポートとのネゴシエーションを開始しま す。EtherChannel は、desirable モードまたは auto モードの別のポート グループで形成されま す。desirable がイネーブルの場合、サイレント動作がデフォルトになります。

auto モードまたは desirable モードとともに non-silent を指定しなかった場合は、サイレントが 指定されているものと見なされます。サイレント モードを設定するのは、PAgP 非対応で、か つほとんどパケットを送信しない装置にデバイスを接続する場合です。サイレントパートナー の例は、トラフィックを生成しないファイル サーバ、またはパケット アナライザなどです。 この場合、物理ポート上で稼働している PAgP は、そのポートを動作可能にしません。ただ し、PAgP は動作可能で、チャネル グループにポートを付与したり、伝送用ポートを使用した りできます。リンクの両端はサイレントに設定することはできません。

on モードでは、使用可能な EtherChannel が存在するのは、両方の接続ポート グループが on モードになっている場合だけです。

注意

onモードの使用には注意が必要です。これは手動の設定であり、EtherChannelの両端のポート には、同一の設定が必要です。グループの設定を誤ると、パケット損失またはスパニングツ リー ループが発生することがあります。

passive モードは、ポートをネゴシエーション ステートにします。この場合、ポートは受信し たLACPパケットに応答しますが、LACPパケットネゴシエーションを開始することはありま せん。チャネルは、active モードの別のポート グループでだけ形成されます。

EtherChannelは、PAgPとLACPの両方のモードには設定しないでください。PAgPおよびLACP を実行しているEtherChannelグループは、同一のデバイス、またはスタックにある異なるデバ イス上で共存できます(クロススタック構成ではできません)。個々のEtherChannelグループ は PAgP または LACP のいずれかを実行できますが、相互運用することはできません。

**channel-protocol** インターフェイス コンフィギュレーション コマンドを使用してプロトコルを 設定した場合、設定値は、**channel-group** インターフェイス コンフィギュレーション コマンド によっては優先されません。

アクティブまたはまだアクティブでない EtherChannel メンバとなっているポートを、IEEE 802.1x ポートとして設定しないでください。EtherChannel ポートで IEEE 802.1x 認証をイネー ブルにしようとすると、エラー メッセージが表示され、IEEE 802.1x 認証はイネーブルになり ません。

セキュア ポートを EtherChannel の一部として、または EtherChannel ポートをセキュア ポート としては設定しないでください。

設定の注意事項の一覧については、このリリースに対応するソフトウェア コンフィギュレー ション ガイドの「Configuring EtherChannels」の章を参照してください。

 $\sqrt{N}$ 注意

物理EtherChannelポート上でブリッジグループを割り当てることは、ループが発生する原因に なるため、行わないでください。

この例では、スタック内の 1 つのデバイスに EtherChannel を設定する例を示します。 VLAN 10 のスタティックアクセス ポート 2 つを PAgP モード desirable であるチャネル 5 に割り当てます。

```
Device# configure terminal
Device(config)# interface range GigabitEthernet 2/0/1 - 2
Device(config-if-range)# switchport mode access
Device(config-if-range)# switchport access vlan 10
Device(config-if-range)# channel-group 5 mode desirable
Device(config-if-range)# end
```
この例では、スタック内の 1 つのデバイスに EtherChannel を設定する例を示します。 VLAN 10 のスタティックアクセス ポート 2 つを LACP モード active であるチャネル 5 に割り当てます。

```
Device# configure terminal
Device(config)# interface range GigabitEthernet 2/0/1 - 2
Device(config-if-range)# switchport mode access
Device(config-if-range)# switchport access vlan 10
Device(config-if-range)# channel-group 5 mode active
Device(config-if-range)# end
```
次の例では、デバイス スタックのクロススタック EtherChannel を設定する方法を示し ます。LACPパッシブモードを使用して、VLAN 10内のスタティックアクセスポート としてスタック メンバ 2 のポートを 2 つ、スタック メンバ 3 のポートを 1 つチャネル 5 に割り当てます。

```
Device# configure terminal
Device(config)# interface range GigabitEthernet 2/0/4 - 5
Device(config-if-range)# switchport mode access
Device(config-if-range)# switchport access vlan 10
Device(config-if-range)# channel-group 5 mode passive
Device(config-if-range)# exit
Device(config)# interface GigabitEthernet 3/0/3
Device(config-if)# switchport mode access
Device(config-if)# switchport access vlan 10
Device(config-if)# channel-group 5 mode passive
Device(config-if)# exit
```
設定を確認するには、**show running-config** 特権 EXEC コマンドを入力します。

#### 関連トピック

[channel-protocol](#page-324-0)  $(303 \sim -\gamma)$ interface [port-channel](#page-341-0)  $(320 \sim \rightarrow \sim)$ show [etherchannel](#page-372-0)  $(351 \sim -\check{\nu})$ [show](#page-377-0) lacp  $(356 \sim -\check{\mathcal{V}})$ [show](#page-382-0) pagp  $(361 \sim -\gamma)$
# **channel-protocol**

ポート上で使用されるプロトコルを制限してチャネリングを管理するには、インターフェイス コンフィギュレーション モードで **channel-protocol** コマンドを使用します。デフォルト設定に 戻すには、このコマンドの **no** 形式を使用します。

#### **channel-protocol** {**lacp|pagp**} **no channel-protocol**

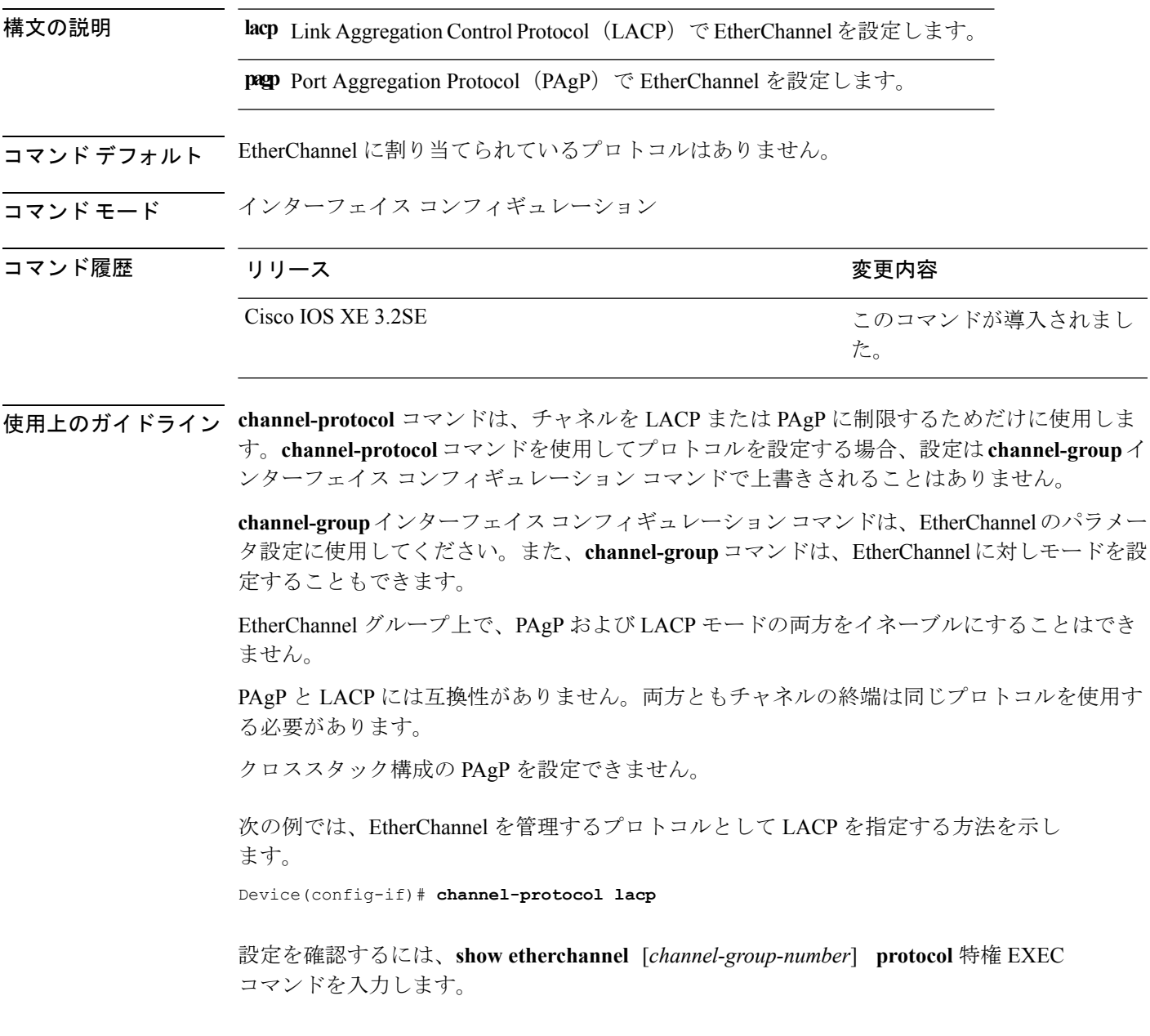

関連トピック [channel-group](#page-320-0)  $(299 \sim -\check{\mathcal{V}})$ show [etherchannel](#page-372-0)  $(351 \sim 3)$ 

# **clear lacp**

Link Aggregation ControlProtocol(LACP)チャネル グループ カウンタをクリアするには、特権 EXEC モードで **clear lacp** コマンドを使用します。

**clear lacp** [*channel-group-number*] **counters**

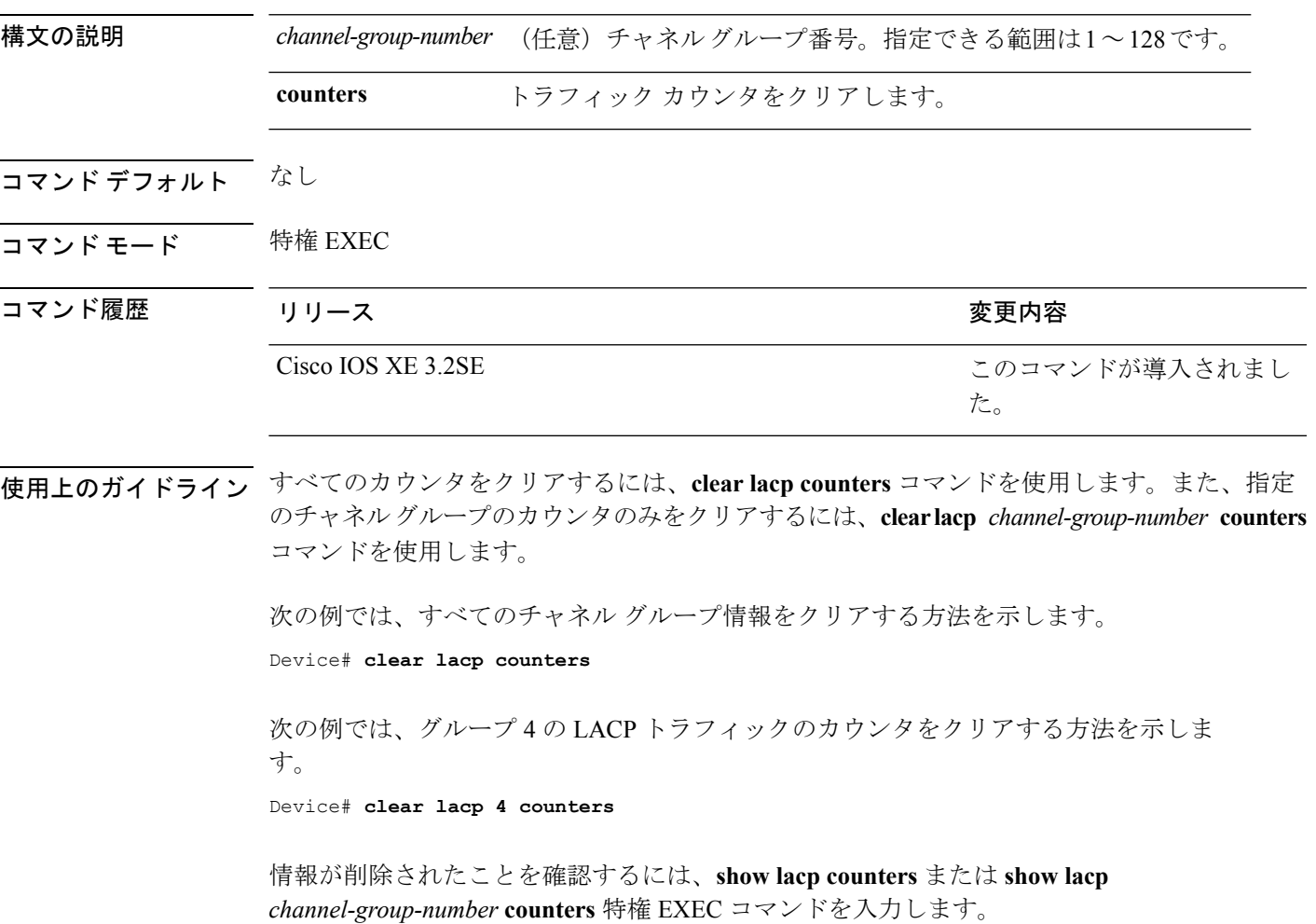

関連トピック

[show](#page-377-0) lacp  $(356 \sim -\frac{1}{\sqrt{2}})$ 

## **clear pagp**

Port Aggregation Protocol (PAgP) チャネル グループ情報をクリアするには、特権 EXEC モード で **clear pagp** コマンドを使用します。

**clear pagp** [*channel-group-number*] **counters**

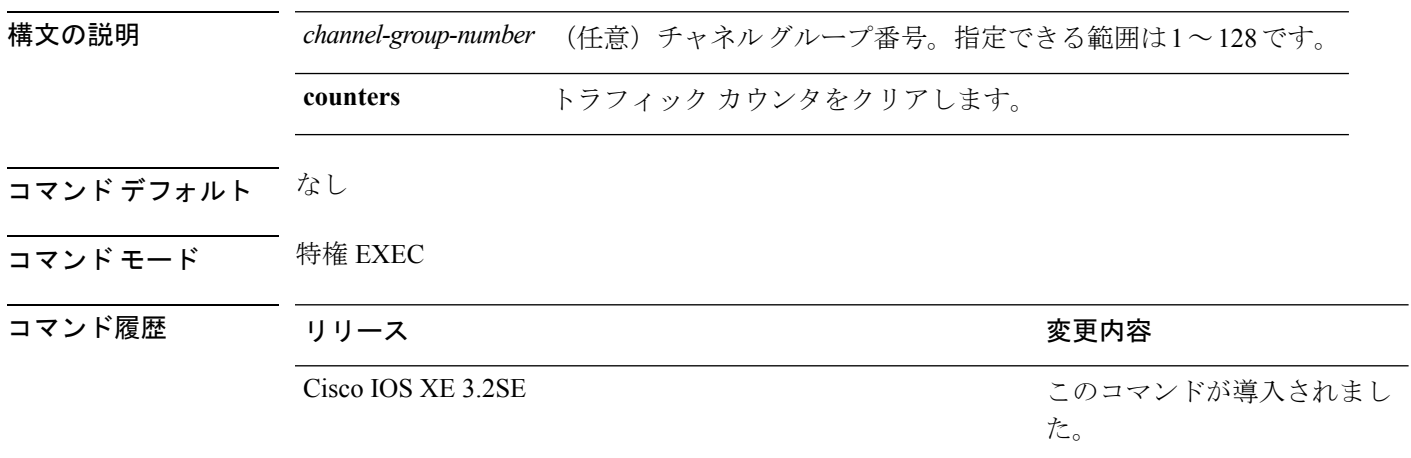

使用上のガイドライン すべてのカウンタをクリアするには、**clear pagp counters** コマンドを使用します。また、**clear pagp** *channel-group-number* **counters** コマンドを使用すると、指定したチャネル グループのカ ウンタのみをクリアできます。

次の例では、すべてのチャネル グループ情報をクリアする方法を示します。

Device# **clear pagp counters**

次の例では、グループ10の PAgP トラフィックのカウンタをクリアする方法を示しま す。

Device# **clear pagp 10 counters**

情報が削除されたことを確認するには、**showpagp**特権EXECコマンドを入力します。

#### 関連トピック

[debug](#page-334-0) pagp  $(313 \sim -\gamma)$ [show](#page-382-0) pagp  $(361 \sim -\frac{1}{\sqrt{2}})$ 

# <span id="page-328-0"></span>**clear spanning-tree counters**

スパニング ツリーのカウンタをクリアするには、特権 EXEC モードで **clear spanning-tree counters** コマンドを使用します。

**clear spanning-tree counters** [**interface** *interface-id*]

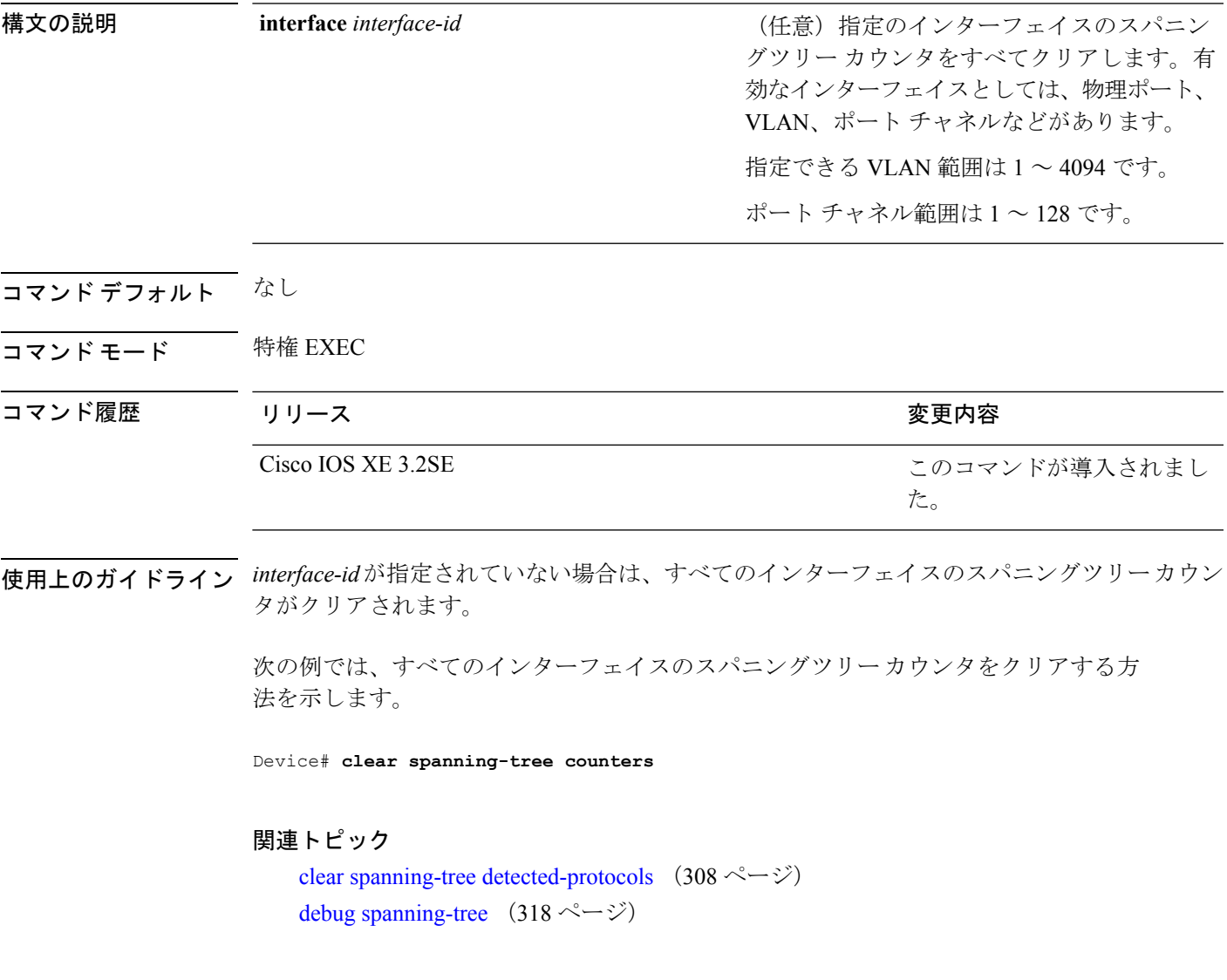

### <span id="page-329-0"></span>**clear spanning-tree detected-protocols**

デバイスでプロトコル移行プロセスを再開して、強制的にネイバーと再ネゴシエーションする には、特権 EXEC モードで **clear spanning-tree detected-protocols** コマンドを使用します。

**clear spanning-tree detected-protocols** [**interface** *interface-id*]

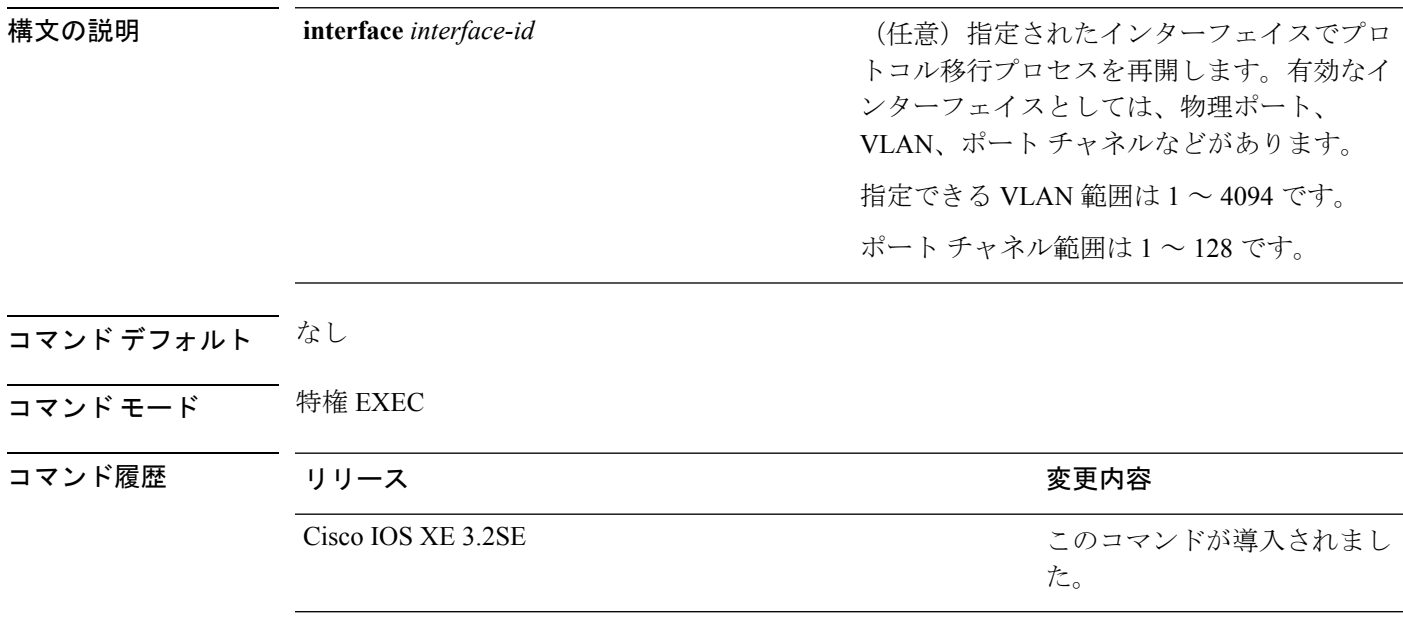

使用上のガイドライン Rapid Per-VLAN Spanning-Tree Plus (Rapid PVST+) プロトコルまたは Multiple Spanning Tree Protocol(MSTP)が稼働するデバイスは、組み込み済みのプロトコル移行方式をサポートして います。それによって、スイッチはレガシー IEEE 802.1D デバイスと相互に動作できるように なります。Rapid PVST+ または MSTP デバイスが、プロトコルのバージョンが 0 に設定されて いるレガシー IEEE 802.1D コンフィギュレーション ブリッジ プロトコル データ ユニット (BPDU)を受信した場合、そのデバイスはそのポートで IEEE 802.1D BPDU だけを送信しま す。マルチ スパニング ツリー(MST)デバイスが、レガシー BPDU、別のリージョンに対応 する MST BPDU (バージョン 3)、または高速スパニング ツリー (RST) BPDU (バージョン 2)を受信したときは、そのポートがリージョンの境界にあることを検知します。

> デバイスは、IEEE802.1D BPDUを受信しなくなった場合であっても、自動的にはRapidPVST+ モードまたは MSTP モードには戻りません。これは、レガシー スイッチが指定スイッチでな ければ、リンクから削除されたかどうかを学習できないためです。この状況では、**clear spanning-tree detected-protocols** コマンドを使用します。

次の例では、ポートでプロトコル移行プロセスを再開する方法を示します。

Device# **clear spanning-tree detected-protocols interface gigabitethernet2/0/1**

Ι

### 関連トピック

clear spanning-tree [detected-protocols](#page-329-0)  $(308 \sim -\gamma)$ debug [spanning-tree](#page-339-0)  $(318 \sim -\gamma)$ 

## **debug etherchannel**

EtherChannel のデバッグをイネーブルにするには、特権 EXEC モードで **debug etherchannel** コ マンドを使用します。デバッグをディセーブルにする場合は、このコマンドの **no** 形式を使用 します。

**debug etherchannel** [{**all |detail |error |event |idb** }] **no debug etherchannel** [{**all |detail |error |event |idb** }]

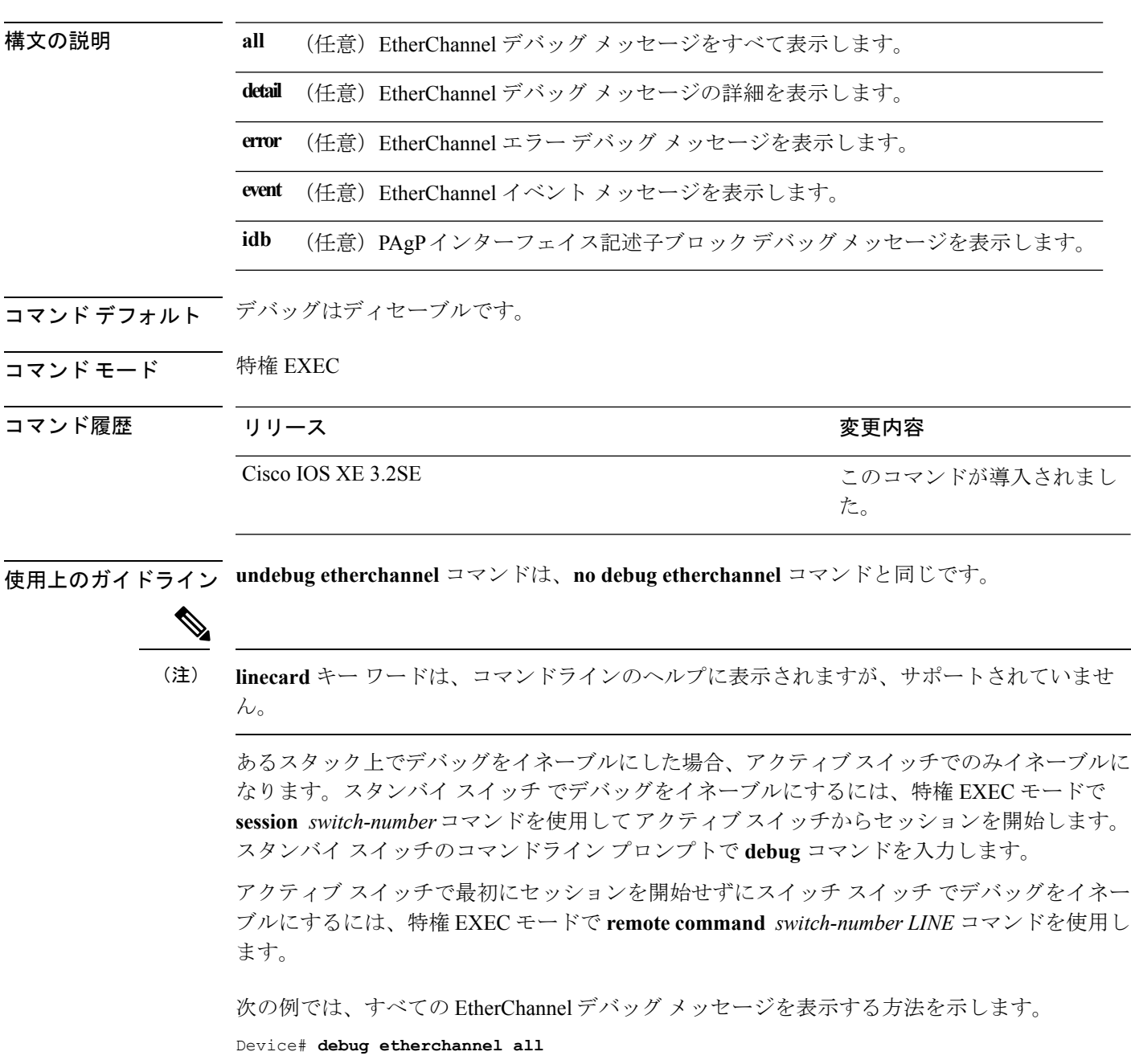

次の例では、EtherChannel イベント関連のデバッグ メッセージを表示する方法を示し ます。

Device# **debug etherchannel event**

関連トピック

show [etherchannel](#page-372-0)  $(351 \sim 3)$ 

## **debug lacp**

Link AggregationControlProtocol(LACP)アクティビティのデバッグをイネーブルにするには、 特権 EXEC モードで **debug lacp** コマンドを使用します。LACP のデバッグをディセーブルにす るには、このコマンドの **no** 形式を使用します。

**debug lacp** [{**all |event |fsm |misc |packet**}] **no debug lacp** [{**all |event |fsm |misc |packet**}]

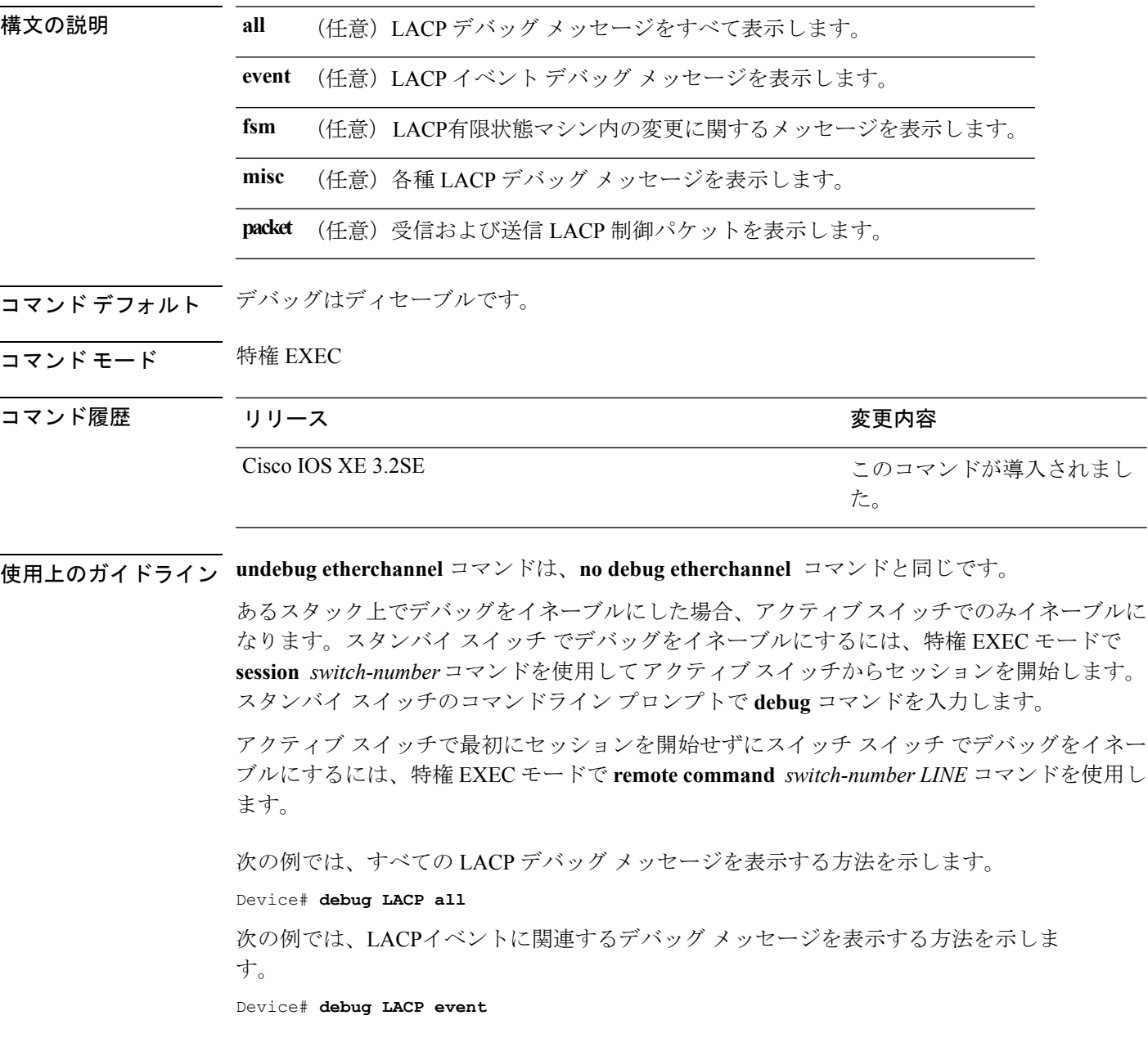

## <span id="page-334-0"></span>**debug pagp**

Port Aggregation Protocol(PAgP)アクティビティのデバッグをイネーブルにするには、特権 EXEC モードで **debug pagp** コマンドを使用します。PAgP のデバッグをディセーブルにするに は、このコマンドの **no** 形式を使用します。

**debug pagp** [{**all |dual-active |event |fsm |misc |packet**}] **no debug pagp** [{**all |dual-active |event |fsm |misc |packet**}]

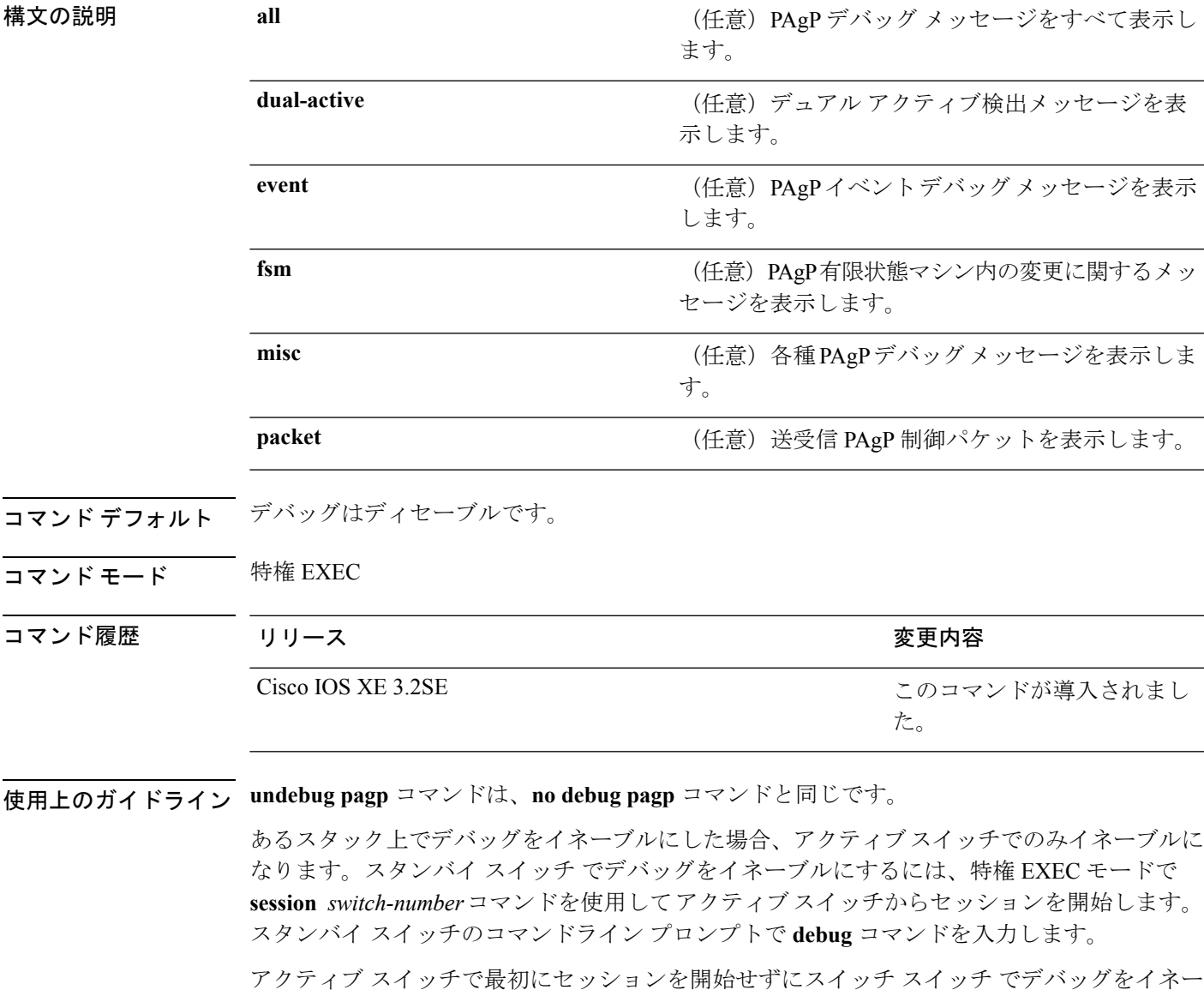

ブルにするには、特権 EXEC モードで **remote command** *switch-number LINE* コマンドを使用し ます。

次の例では、すべての PAgP デバッグ メッセージを表示する方法を示します。

Device# **debug pagp all**

次の例では、PAgP イベントに関連するデバッグ メッセージを表示する方法を示しま す。

Device# **debug pagp event**

## **debug platform pm**

プラットフォーム依存ポート マネージャ ソフトウェア モジュールのデバッグをイネーブルに するには、特権 EXEC モードで **debug platform pm** コマンドを使用します。デバッグをディ セーブルにするには、このコマンドの **no** 形式を使用します。

#### **debug platform pm**

{**all|counters|errdisable|fec|if-numbers|l2-control|link-status|platform|pm-spi**|**pm-vectors [detail]|ses|vlans**} **no debug platform pm** {**all|counters|errdisable|fec|if-numbers|l2-control|link-status|platform|pm-spi**|**pm-vectors [detail]|ses|vlans**}

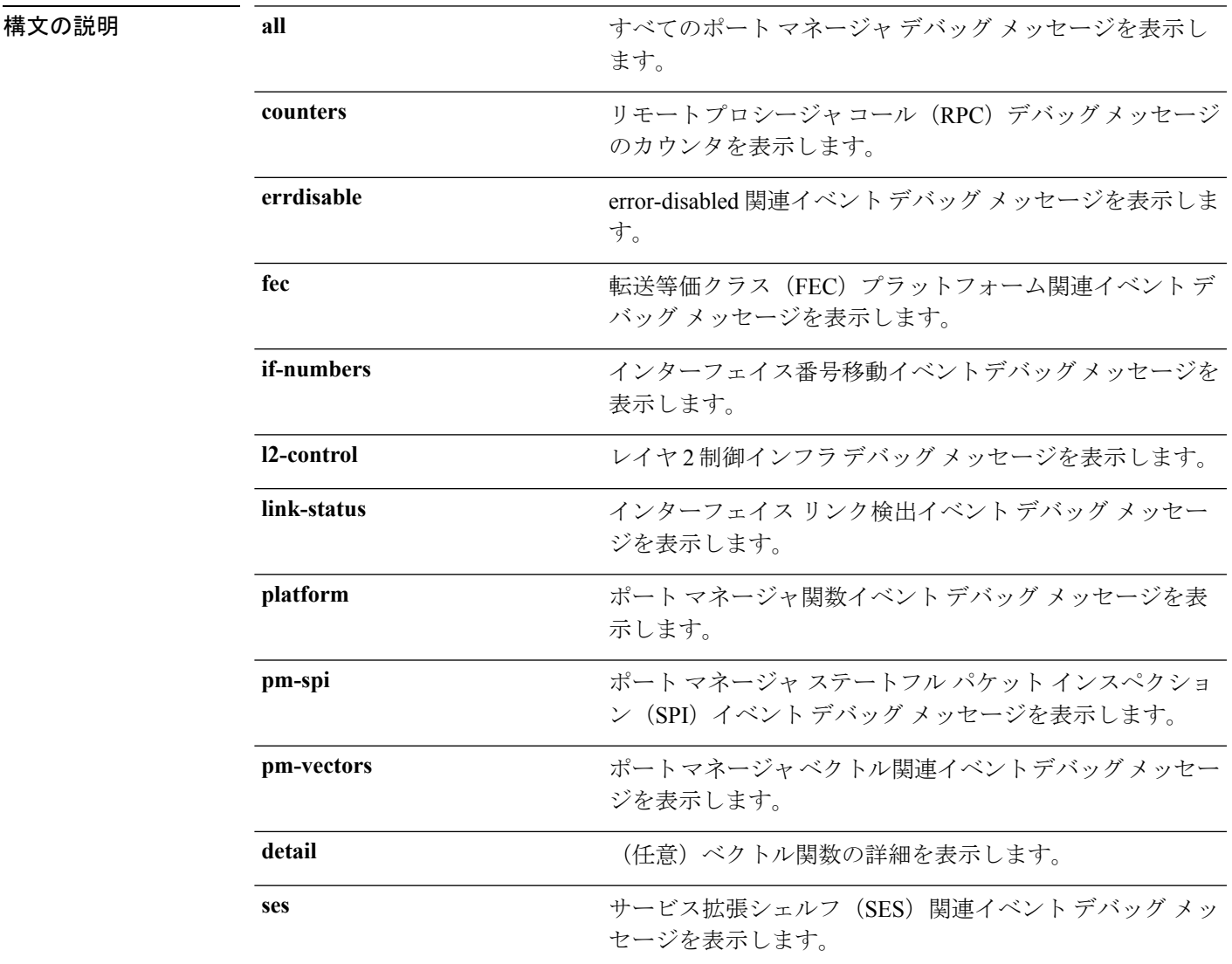

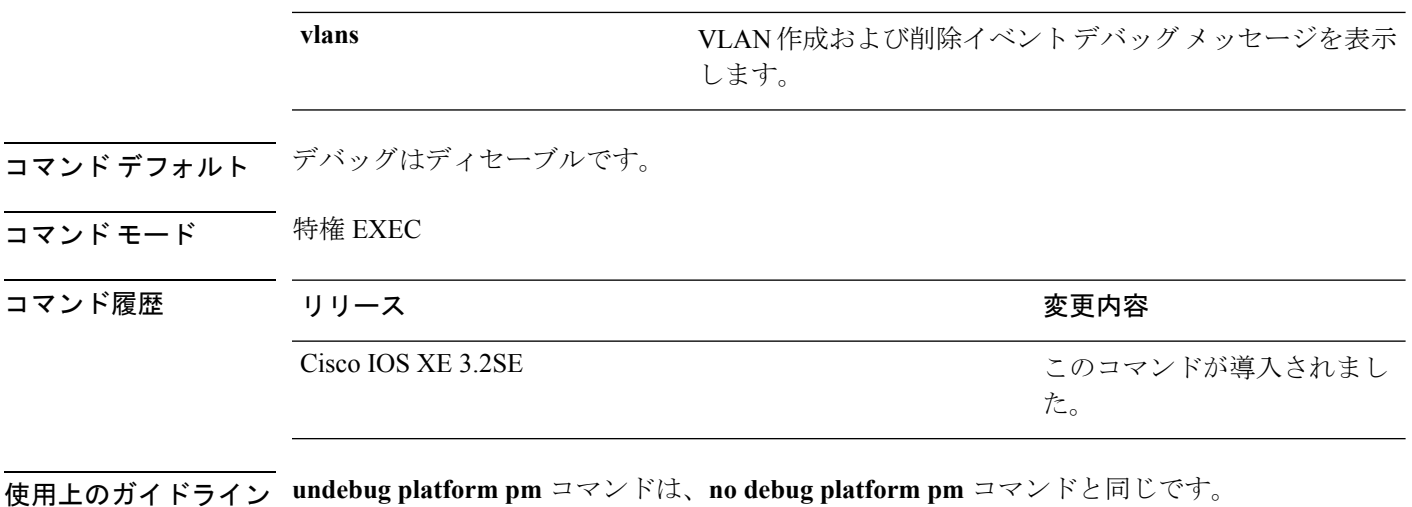

あるスタック上でデバッグをイネーブルにした場合、アクティブスイッチでのみイネーブルに なります。スタンバイ スイッチ でデバッグをイネーブルにするには、特権 EXEC モードで **session** *switch-number*コマンドを使用してアクティブスイッチからセッションを開始します。 スタンバイ スイッチのコマンドライン プロンプトで **debug** コマンドを入力します。

アクティブ スイッチで最初にセッションを開始せずにスイッチ スイッチ でデバッグをイネー ブルにするには、特権 EXEC モードで **remote command** *switch-number LINE* コマンドを使用し ます。

次に、VLAN の作成および削除に関するデバッグ メッセージを表示する例を示しま す。

Device# **debug platform pm vlans**

## **debug platform udld**

プラットフォーム依存の単方向リンク検出(UDLD)ソフトウェアのデバッグをイネーブルに するには、特権 EXEC モードで **debug platform udld** コマンドを使用します。デバッグをディ セーブルにするには、このコマンドの **no** 形式を使用します。

**debug platform udld** [{**error|event**}] [**switch** *switch-number*] **no debug platform udld** [{**error|event**}] [**switch** *switch-number*]

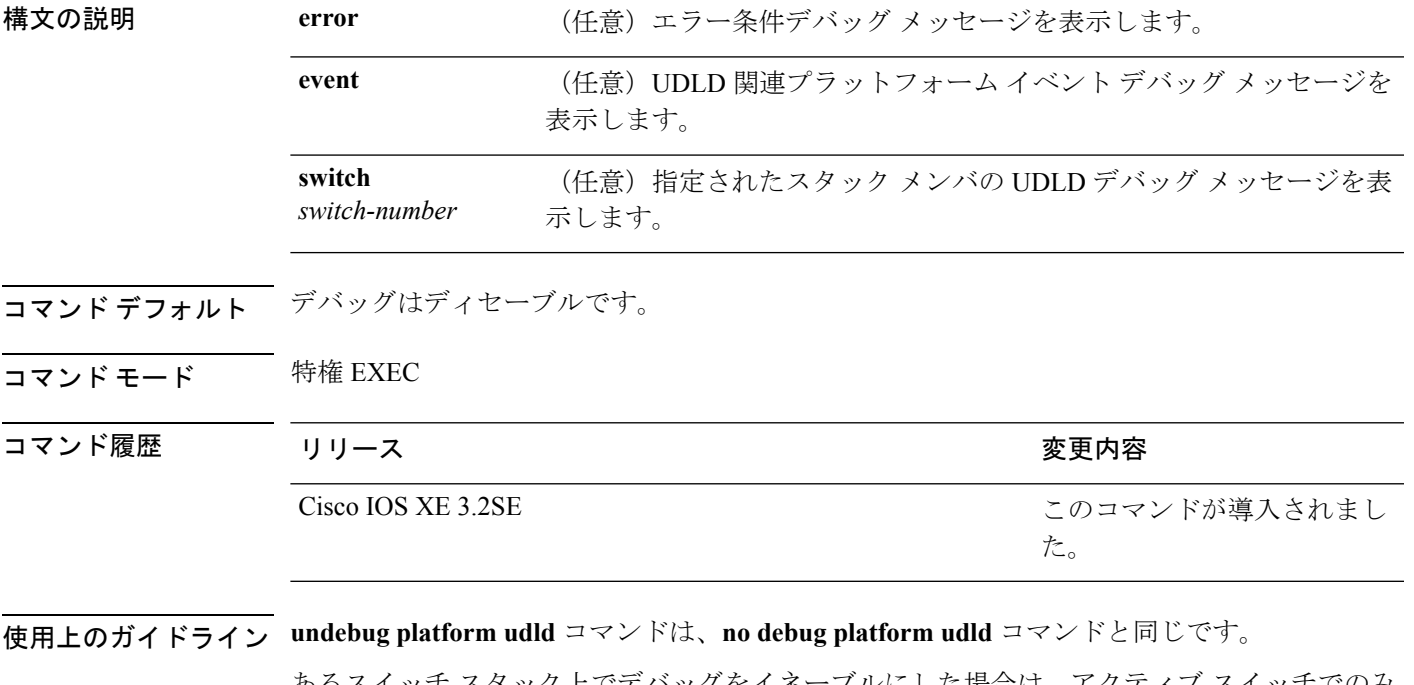

あるスイッチ スタック上でデバッグをイネーブルにした場合は、アクティブ スイッチでのみ イネーブルになります。スタックメンバのデバッグを有効にする場合は、**session***switch-number* EXECコマンドを使用して、アクティブスイッチからのセッションを開始できます。次に、ス タック メンバのコマンドライン プロンプトで **debug** コマンドを入力します。

## <span id="page-339-0"></span>**debug spanning-tree**

スパニングツリー アクティビティのデバッグをイネーブルにするには、EXEC モードで **debug spanning-tree** コマンドを使用します。デバッグをディセーブルにするには、このコマンドの **no** 形式を使用します。

**debug spanning-tree** {**all |backbonefast |bpdu |bpdu-opt |config |etherchannel |events |exceptions |general |ha |mstp |pvst+|root |snmp |synchronization |switch |uplinkfast**} **nodebug spanning-tree** {**all |backbonefast |bpdu|bpdu-opt |config |etherchannel |events|exceptions |general |mstp |pvst+|root |snmp |synchronization |switch |uplinkfast**}

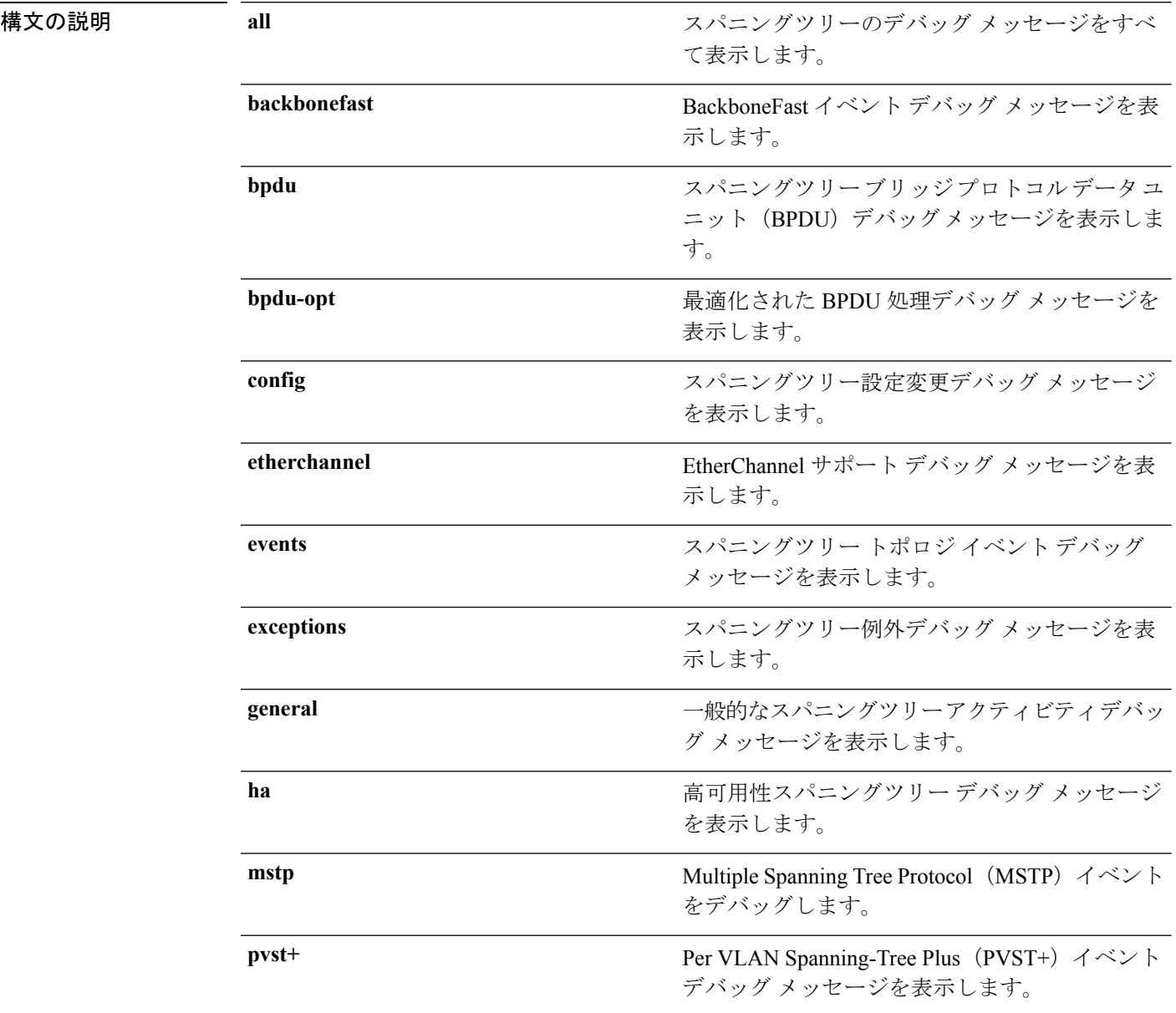

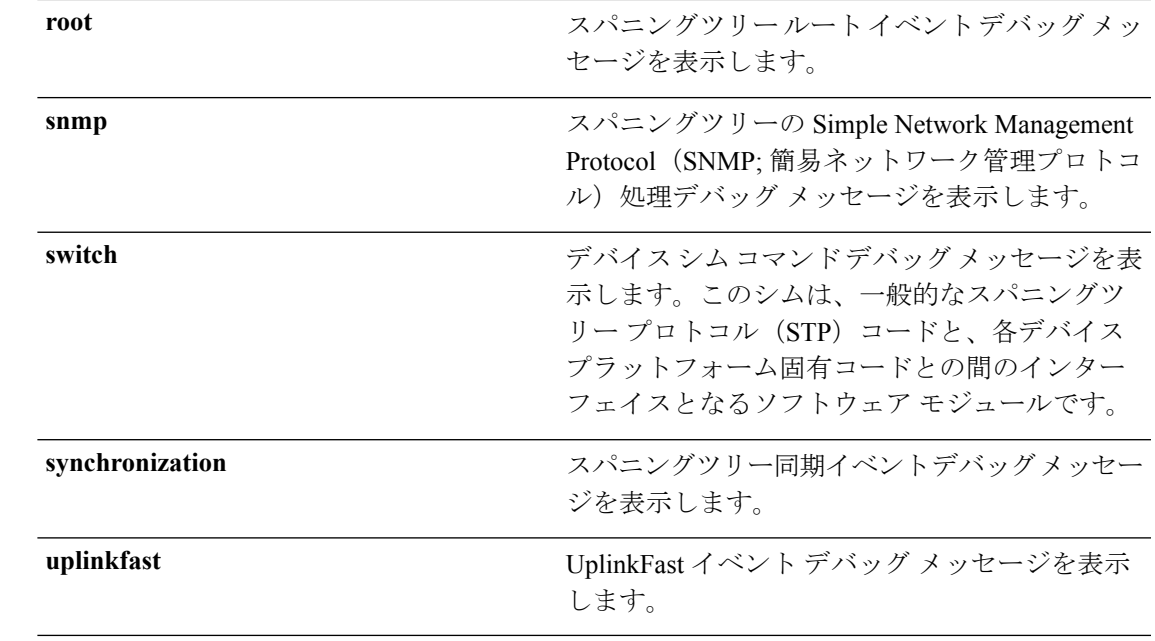

コマンド デフォルト デバッグはディセーブルです。

コマンド モード 特権 EXEC

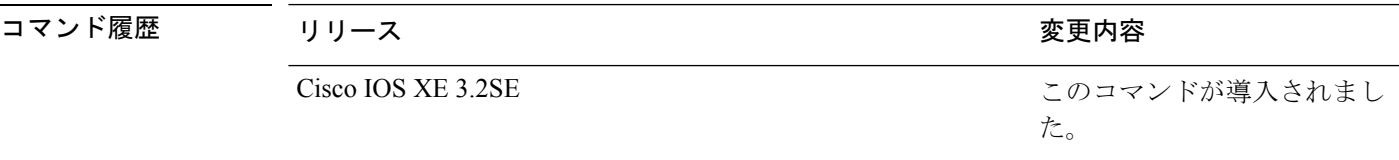

使用上のガイドライン **undebug spanning-tree** コマンドは、**no debug spanning-tree** コマンドと同じです。

あるスタック上でデバッグをイネーブルにした場合、アクティブスイッチでのみイネーブルに なります。スタンバイ スイッチ でデバッグをイネーブルにするには、特権 EXEC モードで **session** *switch-number*コマンドを使用してアクティブスイッチからセッションを開始します。 スタンバイ スイッチのコマンドライン プロンプトで **debug** コマンドを入力します。

アクティブ スイッチで最初にセッションを開始せずにスイッチ スイッチ でデバッグをイネー ブルにするには、特権 EXEC モードで **remote command** *switch-number LINE* コマンドを使用し ます。

次の例では、すべてのスパニングツリーデバッグメッセージを表示する方法を示しま す。

Device# **debug spanning-tree all**

#### 関連トピック

clear [spanning-tree](#page-328-0) counters  $(307 \sim -\gamma)$ clear spanning-tree [detected-protocols](#page-329-0)  $(308 \sim -\gamma)$ 

## **interface port-channel**

ポート チャネルにアクセスするか、またはポート チャネルを作成するには、グローバル コン フィギュレーション モードで **interface port-channel** コマンドを使用します。ポート チャネル を削除するには、このコマンドの **no** 形式を使用します。

**interface port-channel** *port-channel-number* **no interface port-channel**

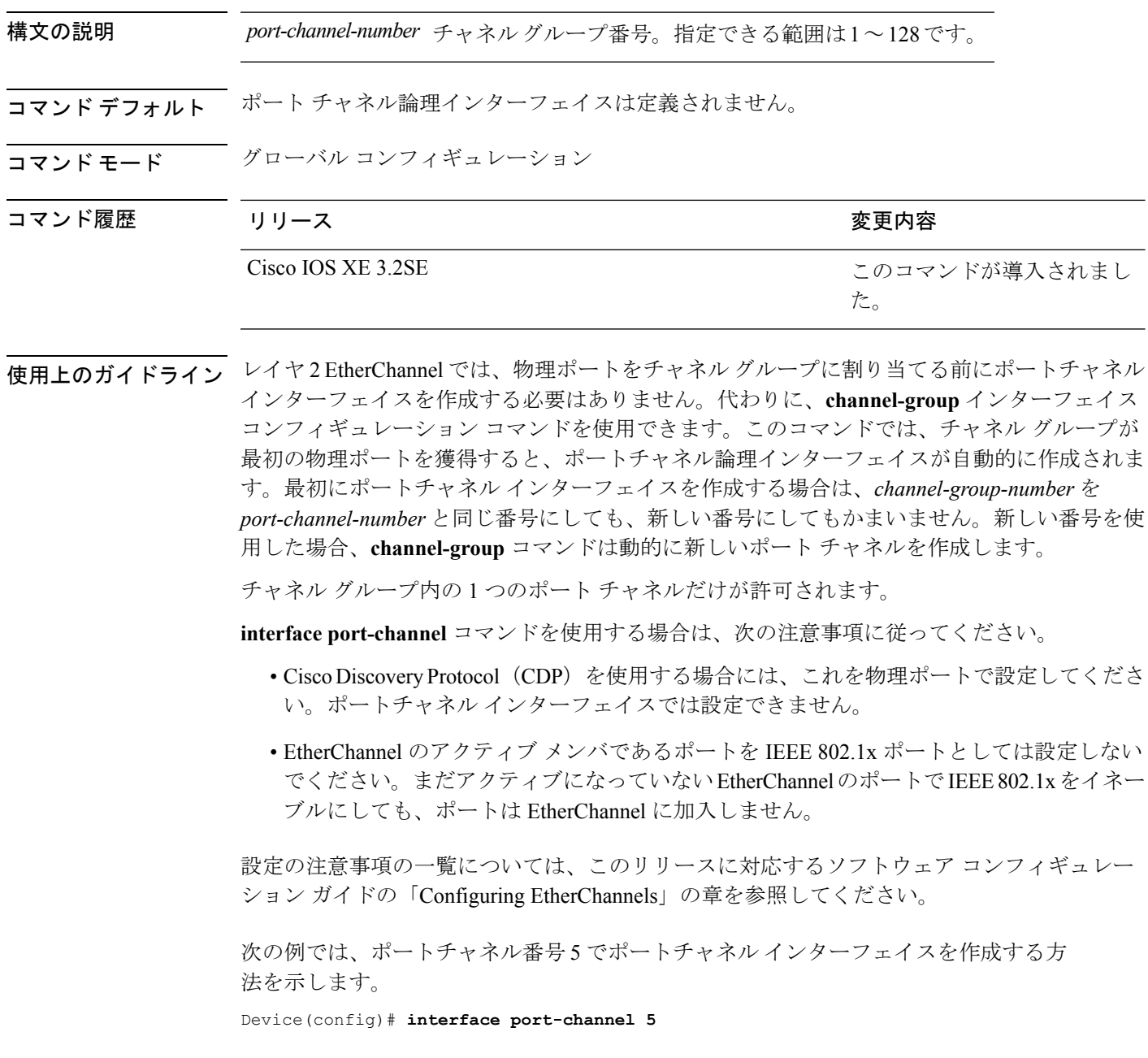

設定を確認するには、**show running-config**特権EXECコマンドまたは**show etherchannel** *channel-group-number* **detail** 特権 EXEC コマンドを入力します。

関連トピック

[channel-group](#page-320-0)  $(299 \sim \rightarrow \sim)$ show [etherchannel](#page-372-0)  $(351 \sim \rightarrow \sim)$ 

### <span id="page-343-0"></span>**lacp max-bundle**

ポートチャネルで許可されるアクティブLACPポートの最大数を定義するには、インターフェ イス コンフィギュレーション モードで **lacp max-bundle** コマンドを使用します。デフォルト 設定に戻すには、このコマンドの **no** 形式を使用します。

**lacp max-bundle** *max\_bundle\_number* **no lacp max-bundle**

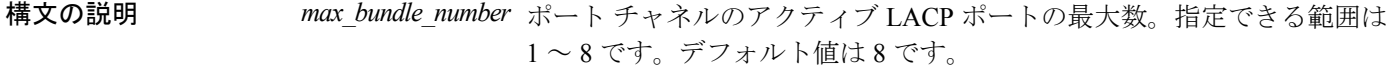

コマンド デフォルト なし

コマンド モード インターフェイス コンフィギュレーション

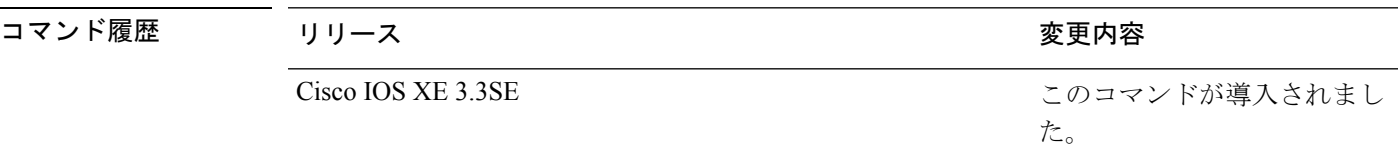

使用上のガイドライン LACP チャネル グループは、同じタイプのイーサネット ポートを 16 個まで保有できます。最 大 8 個をアクティブに、最大 8 個をホットスタンバイ モードにできます。LACP チャネル グ ループに9つ以上のポートがある場合、リンクの制御側終端にあるデバイスは、ポートプライ オリティを使用して、チャネルにバンドルするポートおよびホットスタンバイ モードに置く ポートを判別します。他のデバイス上のポートプライオリティ(リンクの非制御側終端)は無 視されます。

> **lacp max-bundle** コマンドには、**port-channel min-links** コマンドで指定される数より大きい数 を指定する必要があります。

> ホットスタンバイ モード(ポート ステート フラグのH で出力に表示)にあるポートを判断す るには、**show etherchannel summary** 特権 EXEC コマンドを使用します。

次に、ポート チャネル 2 で最大 5 個のアクティブ LACP ポートを指定する例を示しま す。

Device(config)# **interface port-channel 2** Device(config-if)# **lacp max-bundle 5**

#### 関連トピック

[port-channel](#page-359-0) min-links  $(338 \sim \rightarrow \sim)$ 

### <span id="page-344-0"></span>**lacp port-priority**

Link Aggregation Control Protocol(LACP)のポート プライオリティを設定するには、インター フェイス コンフィギュレーション モードで **lacp port-priority** コマンドを使用します。デフォ ルト設定に戻すには、このコマンドの **no** 形式を使用します。

**lacp port-priority** *priority* **no lacp port-priority**

構文の説明 *priority* LACPのポートプライオリティ。指定できる範囲は1~65535です。

コマンド デフォルト デフォルトは 32768 です。

コマンド モード インターフェイス コンフィギュレーション

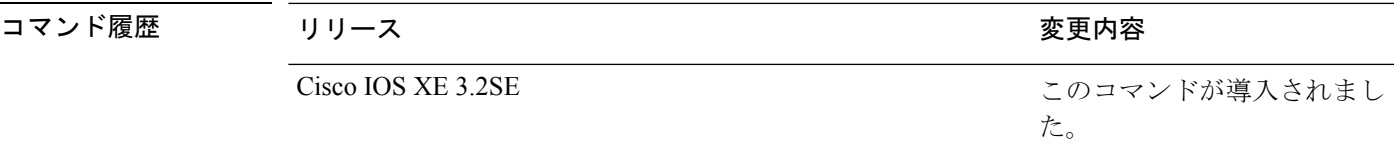

使用上のガイドライン **lacp port-priority** インターフェイス コンフィギュレーション コマンドは、LACP チャネル グ ループに9つ以上のポートがある場合、バンドルされるポートと、ホットスタンバイモードに 置かれるポートを判別します。

> LACP チャネル グループは、同じタイプのイーサネット ポートを 16 個まで保有できます。最 大 8 つのポートを active モードに、最大 8 つのポートを standby モードにできます。

> ポート プライオリティの比較では、数値が小さいほどプライオリティが高くなります。LACP チャネル グループに 9 つ以上のポートがある場合、LACP ポート プライオリティの数値が小 さい(つまり、高いプライオリティ値の)8つのポートがチャネルグループにバンドルされ、 それより低いプライオリティのポートはホットスタンバイモードに置かれます。LACPポート プライオリティが同じポートが2つ以上ある場合(たとえば、そのいずれもデフォルト設定の 65535 に設定されている場合)、ポート番号の内部値によりプライオリティが決定されます。

LACPリンクを制御するデバイス上にポートがある場合に限り、LACPポートプライオリティ は有効です。リンクを制御する デバイス の判別については、**lacp system-priority** グローバル コンフィギュレーション コマンドを参照してください。 (注)

LACP ポート プライオリティおよび内部ポート番号値を表示するには、**show lacpinternal** 特権 EXEC コマンドを使用します。

物理ポート上でのLACPの設定については、このリリースに対応する構成ガイドを参照してく ださい。

次の例では、ポートで LACP ポート プライオリティを設定する方法を示します。

Device# **interface gigabitethernet2/0/1** Device(config-if)# **lacp port-priority 1000**

設定を確認するには、**show lacp** [*channel-group-number*] **internal** 特権 EXEC コマンド を入力します。

#### 関連トピック

[channel-group](#page-320-0)  $(299 \sim \rightarrow \sim)$ lacp [system-priority](#page-347-0)  $(326 \sim -\gamma)$ [show](#page-377-0) lacp  $(356 \sim -\gamma)$ 

## **lacp rate**

Link AggregationControlProtocol(LACP)制御パケットがLACPがサポートされているインター フェイスに入力されるレートを設定するには、インターフェイスコンフィギュレーションモー ドで **lacp rate** コマンドを使用します。デフォルト設定に戻すには、このコマンドの **no** 形式を 使用します。

#### **lacp rate** {**normal |fast**} **no lacp rate**

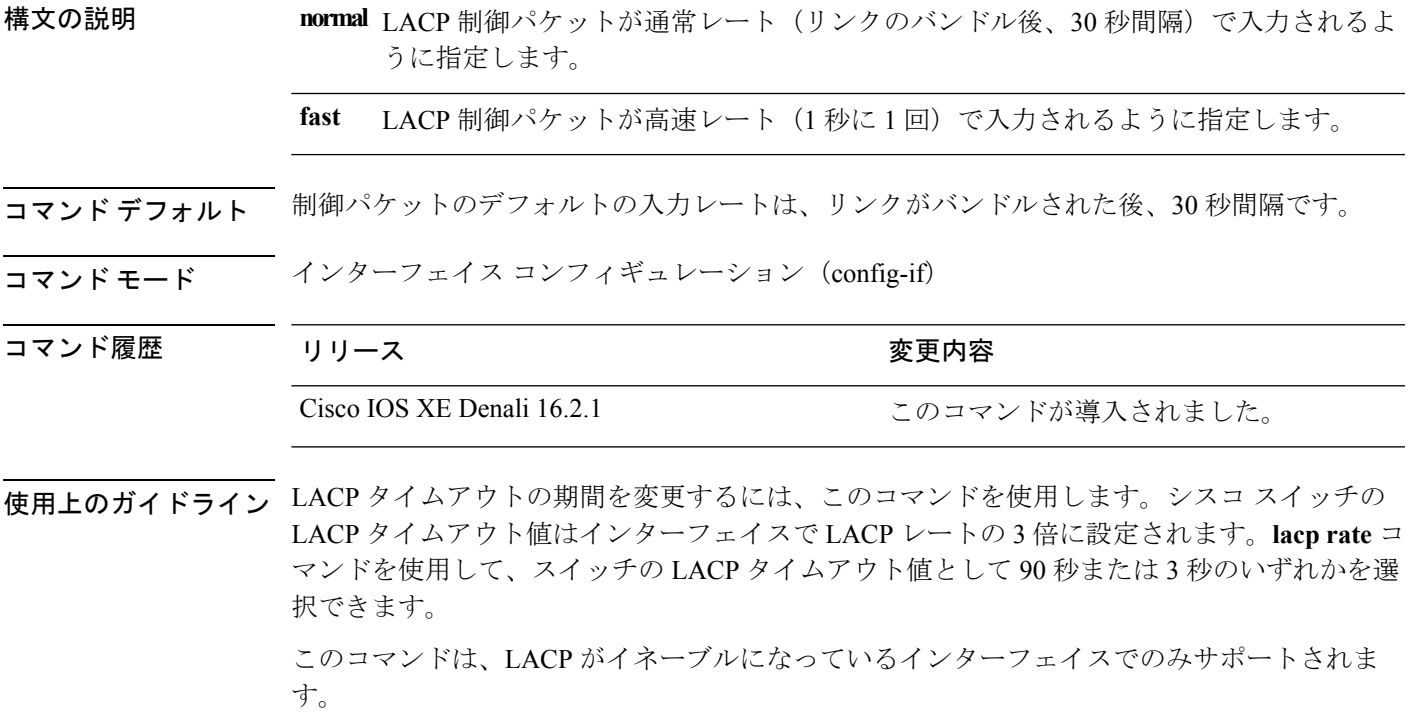

次に、インターフェイス GigabitEthernet 0/0 の高速 (1 秒) 入力レートを指定する例を 示します。

Device(config)# **interface gigabitEthernet 0/0** Device(config-if)# **lacp rate fast**

### <span id="page-347-0"></span>**lacp system-priority**

Link Aggregation Control Protocol(LACP)のシステム プライオリティを設定するには、デバイ スのグローバルコンフィギュレーションモードで**lacpsystem-priority**コマンドを使用します。 デフォルト設定に戻すには、このコマンドの **no** 形式を使用します。

**lacp system-priority** *priority* **no lacp system-priority**

構文の説明 *priority* LACPのシステムプライオリティ。指定できる範囲は1~65535です。

コマンド デフォルト デフォルトは 32768 です。

コマンド モード ブローバル コンフィギュレーション

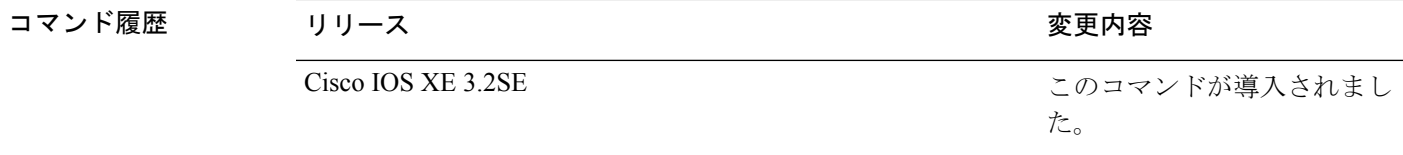

使用上のガイドライン **lacpsystem-priority** コマンドでは、ポート プライオリティを制御する LACP リンクのデバイス が判別されます。

> LACP チャネル グループは、同じタイプのイーサネット ポートを 16 個まで保有できます。最 大 8 つのポートを active モードに、最大 8 つのポートを standby モードにできます。LACP チャ ネルグループに9つ以上のポートがある場合、リンクの制御側終端にあるデバイスは、ポート プライオリティを使用して、チャネルにバンドルするポートおよびホットスタンバイモードに 置くポートを判別します。他のデバイス上のポートプライオリティ(リンクの非制御側終端) は無視されます。

> プライオリティの比較においては、数値が小さいほどプライオリティが高くなります。した がって、LACPシステムプライオリティの数値が小さい(プライオリティ値の高い)システム が制御システムとなります。どちらのデバイスも同じ LACP システム プライオリティである 場合(たとえば、どちらもデフォルト設定の 32768 が設定されている場合)、LACP システム ID(デバイスの MAC アドレス)により制御するデバイスが判別されます。

**lacp system-priority** コマンドは、デバイス上のすべての LACP EtherChannel に適用されます。

ホットスタンバイ モード(ポート ステート フラグのH で出力に表示)にあるポートを判断す るには、**show etherchannel summary** 特権 EXEC コマンドを使用します。

次の例では、LACP のシステム プライオリティを設定する方法を示します。 Device(config)# **lacp system-priority 20000**

設定を確認するには、**show lacp sys-id** 特権 EXEC コマンドを入力します。

I

関連トピック

[channel-group](#page-320-0)  $(299 \sim -\check{\vee})$ lacp [port-priority](#page-344-0)  $(323 \sim -\gamma)$ [show](#page-377-0) lacp  $(356 \sim -\gamma)$ 

### <span id="page-349-0"></span>**pagp learn-method**

EtherChannelポートから受信した着信パケットの送信元アドレスを学習するには、インターフェ イス コンフィギュレーション モードで **pagplearn-method** コマンドを使用します。デフォルト 設定に戻すには、このコマンドの **no** 形式を使用します。

#### **pagp learn-method** {**aggregation-port|physical-port**} **no pagp learn-method**

**構文の説明 ―――― aggregation-port** 論理ポート チャネルでのアドレス ラーニングを指定します。デバイス は、 EtherChannelのいずれかのポートを使用して送信元にパケットを送信します。 この設定は、デフォルトです。集約ポートラーニングの場合、どの物理ポー トにパケットが届くかは重要ではありません。

> EtherChannel 内の物理ポートでのアドレス ラーニングを指定します。デバイ スは、送信元アドレスを学習したEtherChannel内の同じポートを使用して送 信元へパケットを送信します。チャネルのもう一方の終端では、特定の宛先 MAC または IP アドレスに対してチャネル内の同じポートが使用されます。 **physical-port**

- コマンド デフォルト デフォルトは、aggregation-port(論理ポート チャネル)です。
- コマンド モード インターフェイス コンフィギュレーション

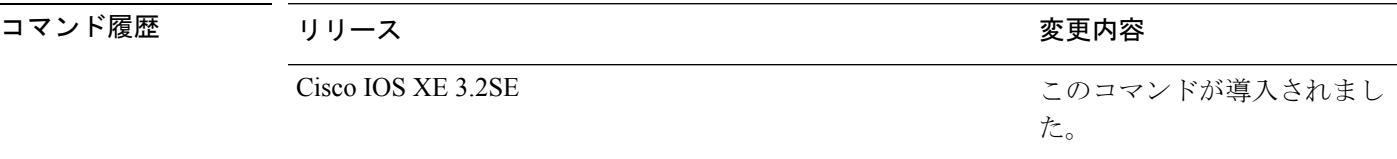

使用上のガイドライン 学習方式は、リンクの両端で同一の設定にする必要があります。

コマンドラインインターフェイス(CLI)で**physical-port**キーワードが指定された場合でも、 デバイスがサポートするのは集約ポートでのアドレスラーニングのみです。**pagplearn-method** および **pagp port-priority** インターフェイス コンフィギュレーション コマンドは デバイス の ハードウェアには影響を及ぼしませんが、物理ポートによるアドレスラーニングのみをサポー トしているデバイスと PAgP の相互運用性を確保するために必要です。

デバイス のリンク パートナーが物理ラーナーである場合、**pagp learn-method physical-port** イ ンターフェイス コンフィギュレーション コマンドを使用して物理ポート ラーナーとして デバ イス を設定することを推奨します。また、**port-channel load-balance src-mac** グローバル コン フィギュレーションコマンドを使用して、送信元MACアドレスに基づいて負荷分散方式を設 定することを推奨します。**pagp learn-method** インターフェイス コンフィギュレーション コマ ンドは、このような場合にのみ使用してください。

次の例では、EtherChannel 内の物理ポート上のアドレスを学習するように学習方式を 設定する方法を示します。

Device(config-if)# **pagp learn-method physical-port**

次の例では、EtherChannel 内のポート チャネル上のアドレスを学習するように学習方 式を設定する方法を示します。

Device(config-if)# **pagp learn-method aggregation-port**

設定を確認するには、**show running-config** 特権 EXEC コマンドまたは **show pagp** *channel-group-number* **internal** 特権 EXEC コマンドを入力します。

関連トピック

pagp [port-priority](#page-351-0)  $(330 \sim -\gamma)$ [show](#page-382-0) pagp  $(361 \sim -\check{\mathcal{V}})$ 

### <span id="page-351-0"></span>**pagp port-priority**

EtherChannel を経由してすべての Port Aggregation Protocol(PAgP)トラフィックが送信される ポートを選択するには、インターフェイスコンフィギュレーションモードで**pagpport-priority** コマンドを使用します。EtherChannel で使用されていないすべてのポートがホットスタンバイ モードにあり、現在選択されているポートやリンクに障害が発生した場合、これらのポートは 稼働状態にできます。デフォルト設定に戻すには、このコマンドの **no** 形式を使用します。

#### **pagp port-priority** *priority* **no pagp port-priority**

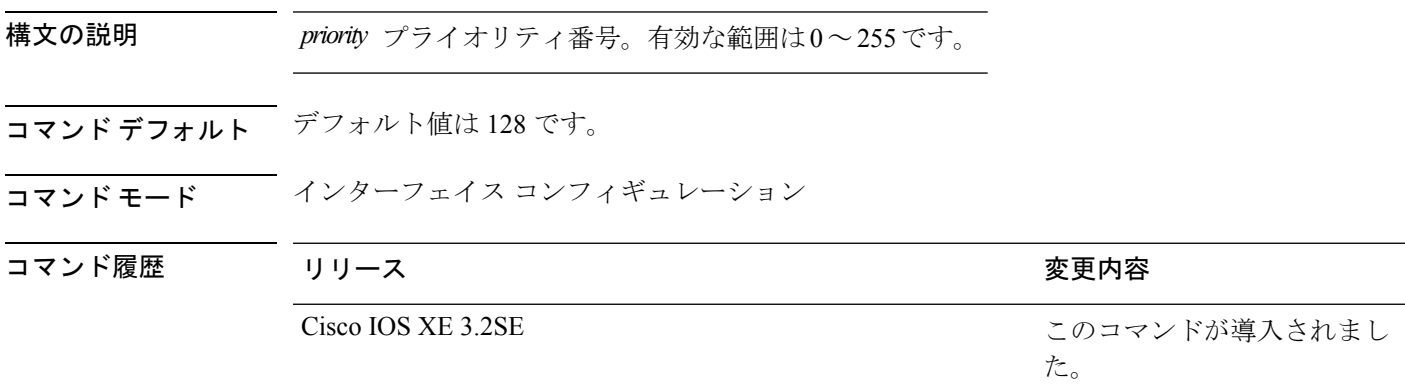

使用上のガイドライン 同じEtherChannel内で動作可能でメンバーシップを持つ物理ポートの中で最も高いプライオリ ティを持つポートが、PAgP 送信用として選択されます。

> コマンドラインインターフェイス(CLI)で**physical-port**キーワードが指定された場合でも、 デバイスがサポートするのは集約ポートでのアドレスラーニングのみです。**pagplearn-method** および **pagp port-priority** インターフェイス コンフィギュレーション コマンドは デバイス の ハードウェアには影響を及ぼしませんが、Catalyst 1900 スイッチなど、物理ポートによるアド レス ラーニングのみをサポートするデバイスと PAgP の相互運用性を確保するために必要で す。

> デバイス のリンク パートナーが物理ラーナーである場合、**pagp learn-method physical-port** イ ンターフェイス コンフィギュレーション コマンドを使用して物理ポート ラーナーとして デバ イス を設定することを推奨します。また、**port-channel load-balance src-mac** グローバル コン フィギュレーションコマンドを使用して、送信元MACアドレスに基づいて負荷分散方式を設 定することを推奨します。**pagp learn-method** インターフェイス コンフィギュレーション コマ ンドは、このような場合にのみ使用してください。

次の例では、ポート プライオリティを 200 に設定する方法を示します。

Device(config-if)# **pagp port-priority 200**

設定を確認するには、**show running-config** 特権 EXEC コマンドまたは **show pagp** *channel-group-number* **internal** 特権 EXEC コマンドを入力します。

I

関連トピック

pagp [learn-method](#page-349-0)  $(328 \sim +\ \ \ \ \ \ \ \ \ \$ port-channel [load-balance](#page-355-0) (334 ページ) [show](#page-382-0) pagp  $(361 \sim -\gamma)$ 

## **port-channel**

自動作成された EtherChannel を手動チャネルに変換して、設定を EtherChannel に追加するに は、特権 EXEC モードで **port-channel** コマンドを使用します。

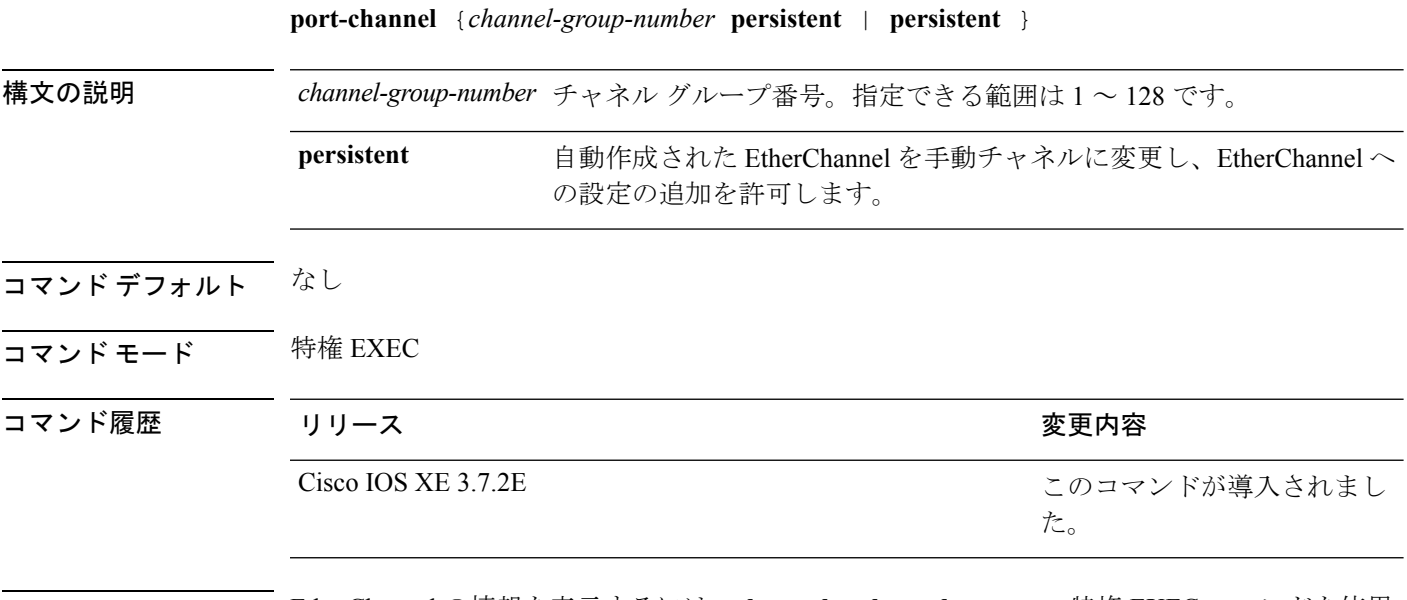

使用上のガイドライン EtherChannel の情報を表示するには、**show etherchannel summary** 特権 EXEC コマンドを使用 します。

<sup>例</sup> この例では、自動作成されたEtherChannelを手動チャネルに変換する方法を示します。 Device# **port-channel 1 persistent**

### **port-channel auto**

レイヤ **2/3**

スイッチ上の Auto-LAG 機能をグローバルで有効にするには、グローバル コンフィギュレー ション モードで **port-channel auto** コマンドを使用します。スイッチ上の Auto-LAG 機能をグ ローバルで無効にするには、このコマンドの **no** 形式を使用します。

#### **port-channel auto no port-channel auto**

構文の説明 このコマンドには引数またはキーワードはありません。 コマンド デフォルト デフォルトでは、Auto-LAG 機能がグローバルで無効にされ、すべてのポート インターフェイ スで有効になっています。 コマンド モード グローバル コンフィギュレーション コマンド履歴 リリース りんしょう しんしょう かんしょう かいかく 変更内容 このコマンドが導入されまし た。 Cisco IOS XE 3.7.2E 使用上のガイドライン EtherChannel が自動作成されたかどうかを確認するには、**show etherchannel auto** 特権 EXEC コ マンドを使用します。

<sup>例</sup> 次に、スイッチの Auto-LAG 機能を有効にする例を示します。

Device(config)# **port-channel auto**

## <span id="page-355-0"></span>**port-channel load-balance**

EtherChannelのポート間での負荷分散方式を設定するには、グローバルコンフィギュレーショ ンモードで**port-channel load-balance**コマンドを使用します。ロードバランシングメカニズム をデフォルト設定に戻すには、このコマンドの **no** 形式を使用します。

**port-channel load-balance** {**dst-ip|dst-mac**| **dst-mixed-ip-port**| **dst-port**| **extended|src-dst-ip|src-dst-mac**| **src-dst-mixed-ip-port**| **src-dst-port|src-ip|src-mac**| **src-mixed-ip-port**| **src-port**} **no port-channel load-balance**

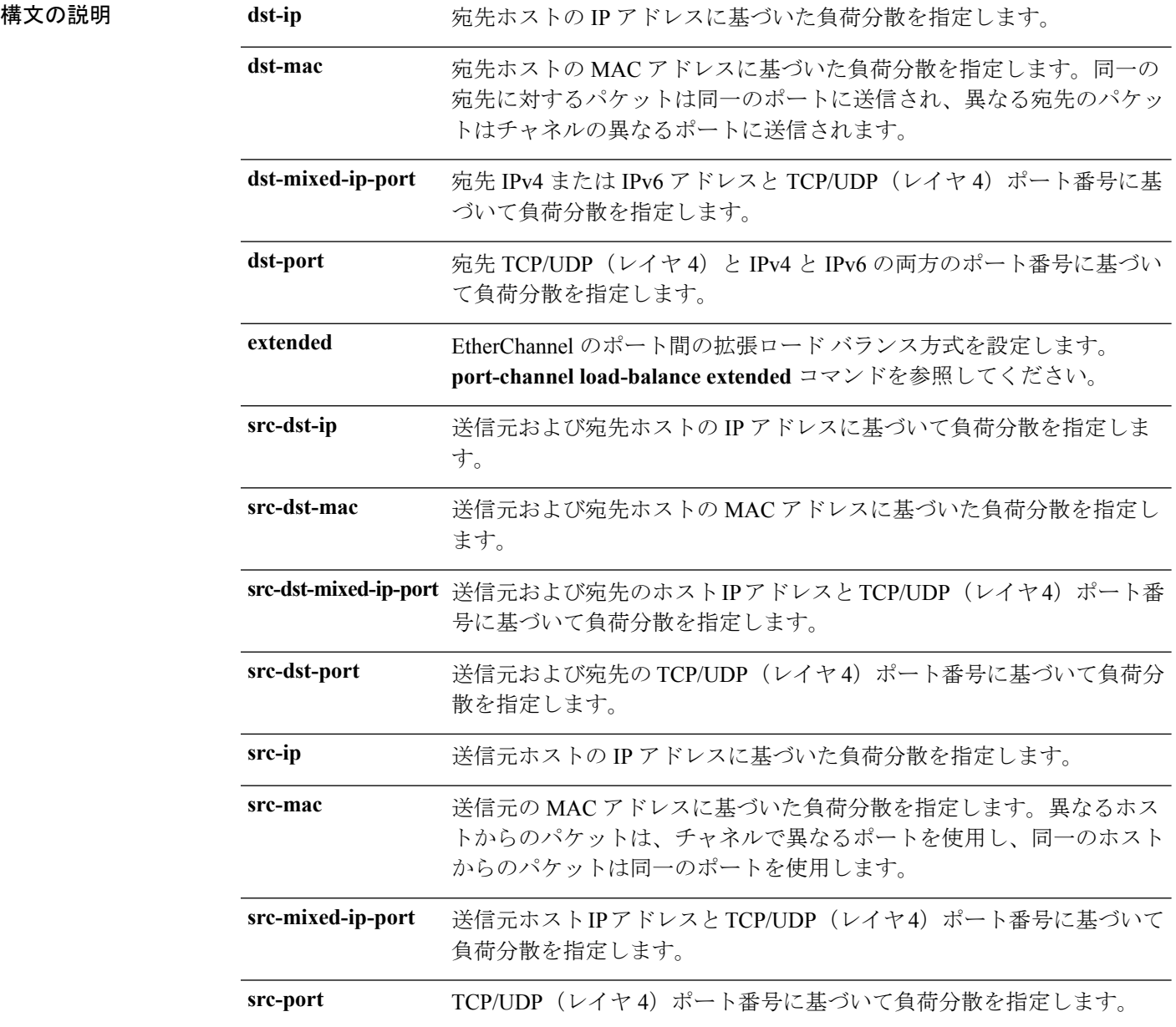

 $\mathbf I$ 

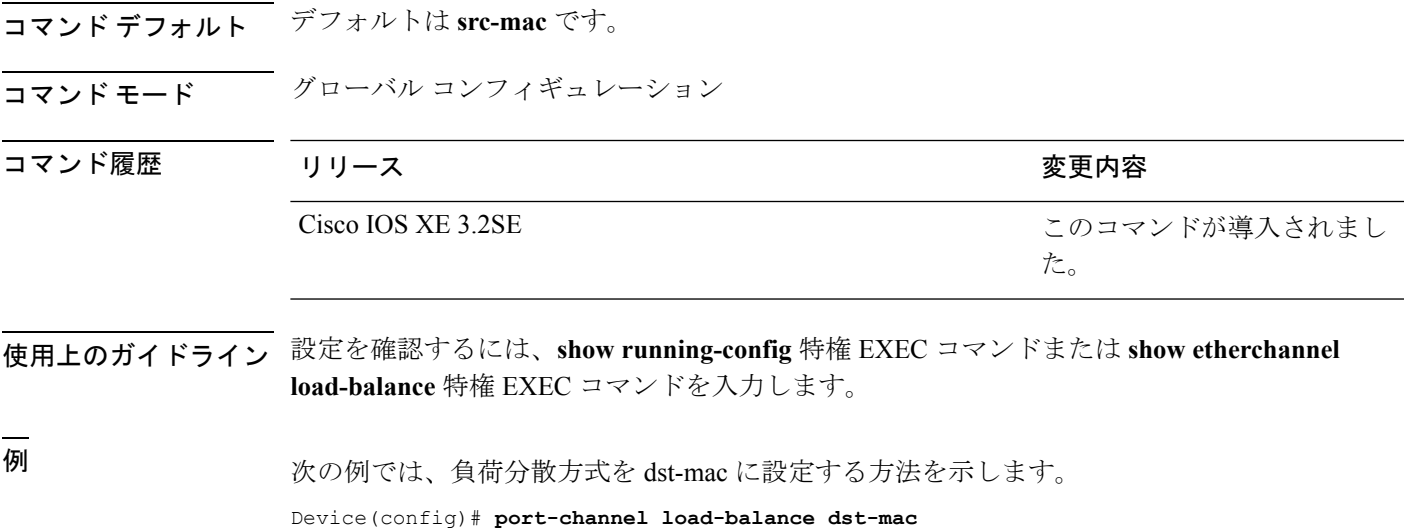

## **port-channel load-balance extended**

EtherChannelのポート間での負荷分散方式の組み合わせを設定するには、グローバルコンフィ ギュレーション モードで **port-channel load-balance extended** コマンドを使用します。ロードバ ランシング メカニズムをデフォルト設定に戻すには、このコマンドの **no** 形式を使用します。

#### **port-channel load-balance**

**extended**[{**dst-ip|dst-mac|dst-port|ipv6-label|l3-proto|src-ip|src-mac|src-port**}] **no port-channel load-balance extended**

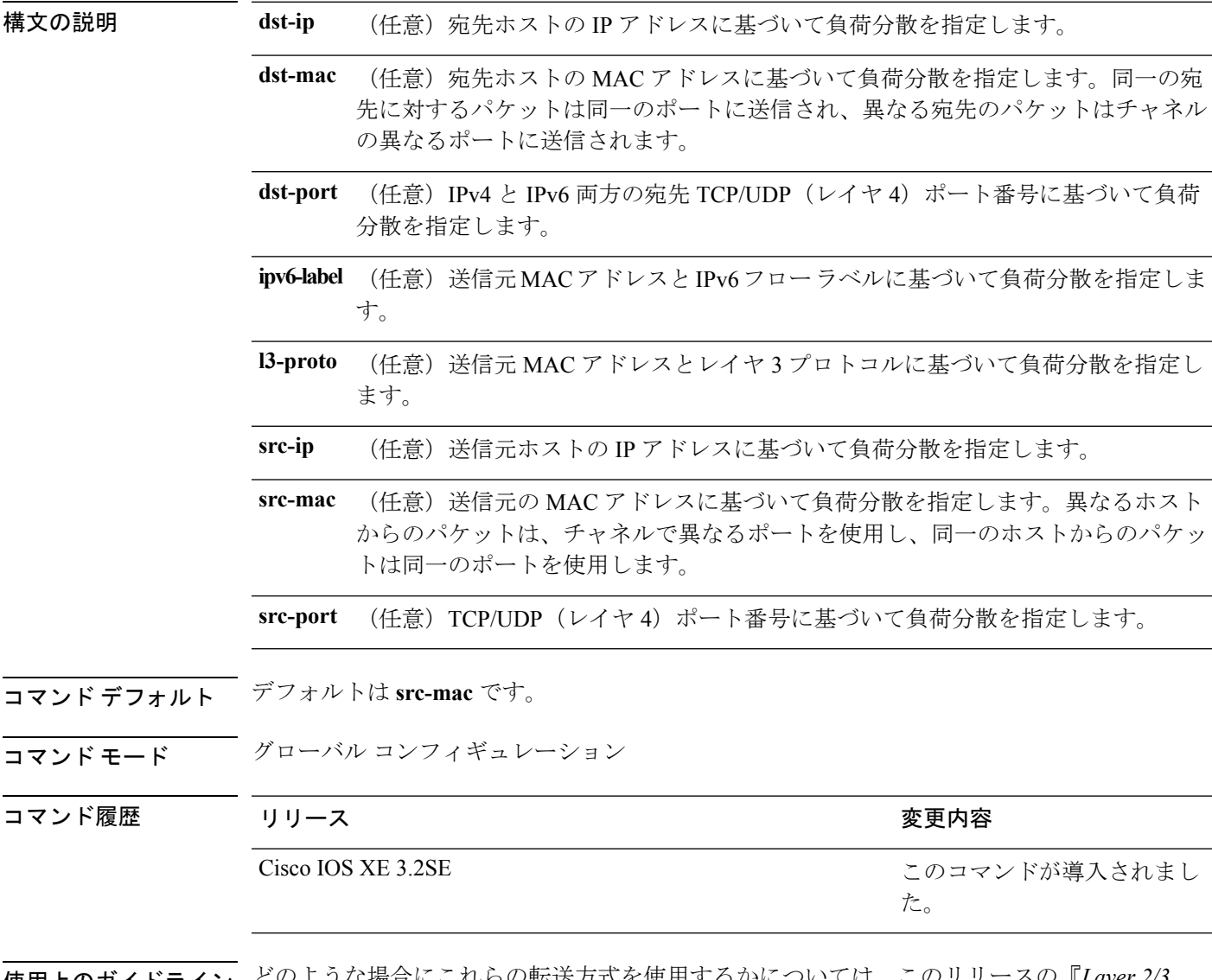

使用上のガイドライン どのような場合にこれらの転送方式を使用するかについては、このリリースの『*Layer 2/3 Configuration Guide (Catalyst 3850 Switches)*』を参照してください。

設定を確認するには、**show running-config** 特権 EXEC コマンドまたは **show etherchannel load-balance** 特権 EXEC コマンドを入力します。

例 次に、拡張負荷分散方式を設定する例を示します。

Device(config)# **port-channel load-balance extended dst-ip dst-mac src-ip**

### <span id="page-359-0"></span>**port-channel min-links**

ポートチャネルがアクティブになるように、リンクアップ状態で、EtherChannelにバンドルす る必要があるLACPポートの最小数を定義するには、インターフェイスコンフィギュレーショ ン モードで **port-channel min-links** を使用します。デフォルト設定に戻すには、このコマンド の **no** 形式を使用します。

**port-channel min-links** *min\_links\_number* **no port-channel min-links**

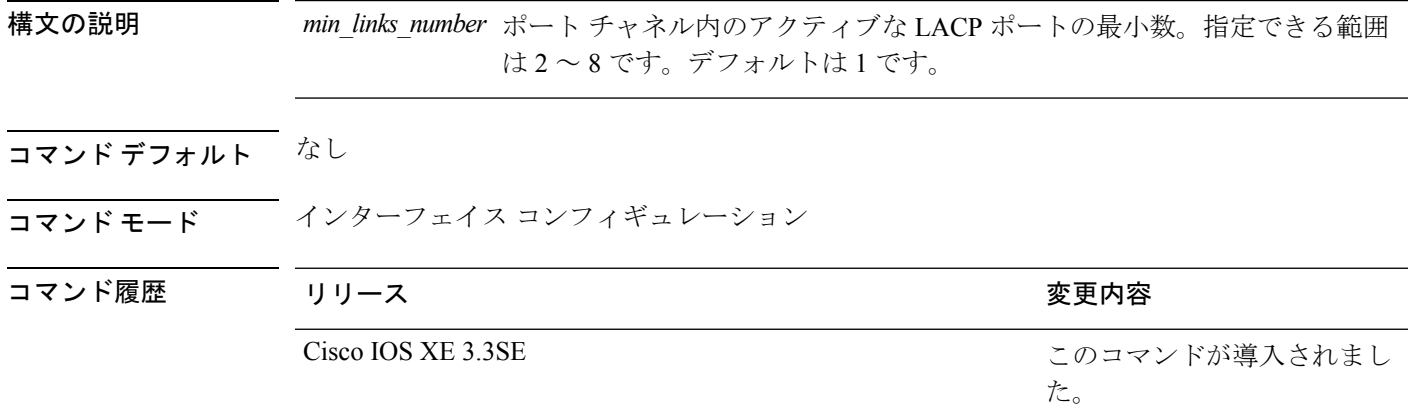

使用上のガイドライン LACP チャネル グループは、同じタイプのイーサネット ポートを 16 個まで保有できます。最 大 8 個をアクティブに、最大 8 個をホットスタンバイ モードにできます。LACP チャネル グ ループに9つ以上のポートがある場合、リンクの制御側終端にあるデバイスは、ポートプライ オリティを使用して、チャネルにバンドルするポートおよびホットスタンバイ モードに置く ポートを判別します。他のデバイス上のポートプライオリティ(リンクの非制御側終端)は無 視されます。

> **port-channel min-links** コマンドには、**lacp max-bundle** コマンドで指定される数より少ない数 を指定する必要があります。

> ホットスタンバイ モード(ポート ステート フラグのH で出力に表示)につるポートを判断す るには、**show etherchannel summary** 特権 EXEC コマンドを使用します。

次に、ポート チャネル 2 がアクティブになる前に、少なくとも 3 個のアクティブな LACP ポートを指定する例を示します。

Device(config)# **interface port-channel 2** Device(config-if)# **port-channel min-links 3**

関連トピック

lacp [max-bundle](#page-343-0)  $(322 \sim \sim)$
# **rep admin vlan**

Resilient Ethernet Protocol (REP) の REP 管理 VLAN を設定して、ハードウェア フラッド レイ ヤ(HFL)メッセージを送信するには、グローバルコンフィギュレーションモードで**repadmin vlan** コマンドを使用します。VLAN 1 が管理 VLAN になるようにデフォルトの設定に戻すに は、このコマンドの **no** 形式を使用します。

**rep admin vlan** *vlan-id* **no rep admin vlan**

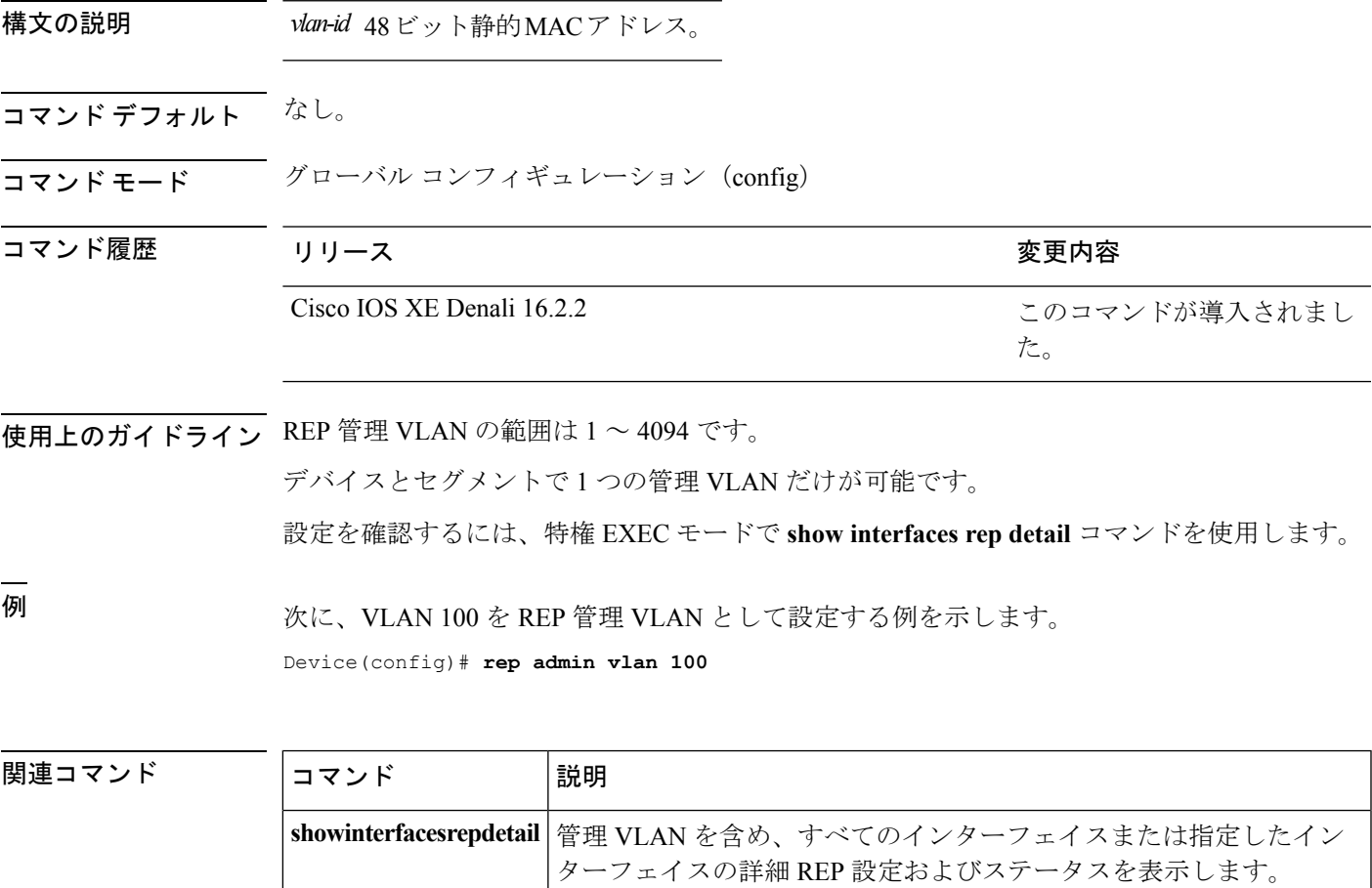

## **rep block port**

Resilient Ethernet Protocol (REP) プライマリ エッジ ポート上で REP VLAN ロード バランシン グを設定するには、インターフェイス コンフィギュレーション モードで **repblockport** コマン ドを使用します。VLAN 1 が管理 VLAN になるようにデフォルトの設定に戻すには、このコマ ンドの **no** 形式を使用します。

**rep block port {id** *port-id* | *neighbor-offset* | **preferred**} **vlan {***vlan-list* | **all**} **no rep block port {id** *port-id* | *neighbor-offset* | **preferred**}

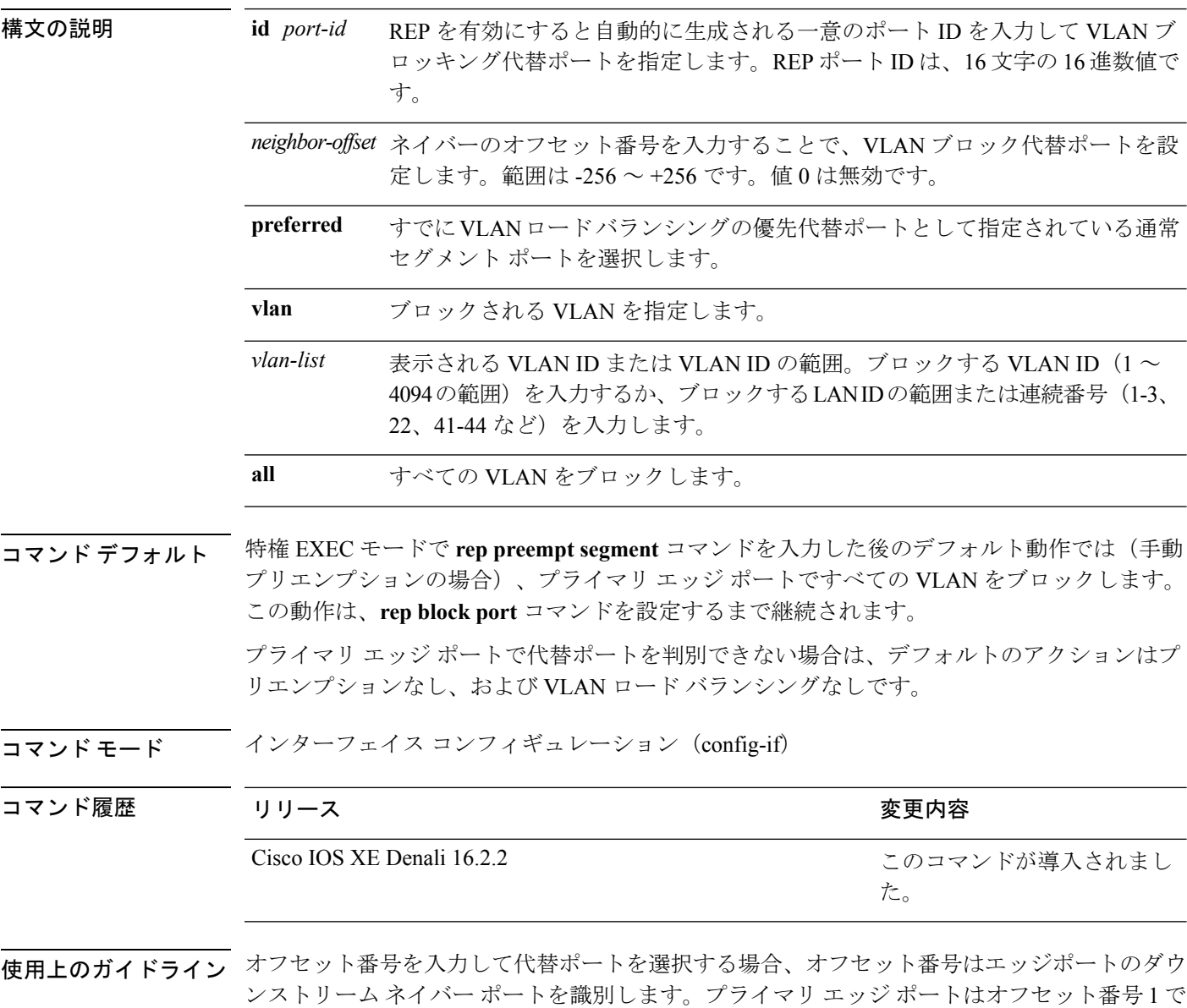

す。1 を超える正数はプライマリ エッジ ポートのダウンストリーム ネイバーを識別します。

負の番号は、セカンダリ エッジ ポート (オフセット番号-1) とダウンストリーム ネイバーを 識別します。

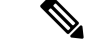

番号 1 はプライマリ エッジ ポート自体のオフセット番号なので、オフセット番号 1 は入力し ないでください。 (注)

インターフェイス コンフィギュレーション モードで、**reppreemptdelay seconds** コマンドを入 力することでプリエンプション遅延時間を設定しており、リンク障害とリカバリが発生した場 合、別のリンク障害が発生することなく設定したプリエンプション期間が経過すると、VLAN ロードバランシングが開始されます。ロードバランシング設定で指定された代替ポートは、設 定されたVLANをブロックし、その他のすべてのセグメントポートのブロックを解除します。 プライマリ エッジ ポートで VLAN バランシングの代替ポートを決定できない場合、デフォル トのアクションはプリエンプションなしになります。

セグメント内のポートごとに、一意のポートIDが割り当てられます。ポートのポートIDを判 別するには、特権 EXEC モードで、**show interfaces** *interface-id* **repdetail** コマンドを入力しま す。

<sup>例</sup> 次に、REP VLAN ロード バランシングを設定する例を示します。

Device(config)# **interface TenGigabitEthernet 4/1** Device(config-if)# **rep block port id 0009001818D68700 vlan 1-100**

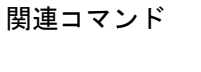

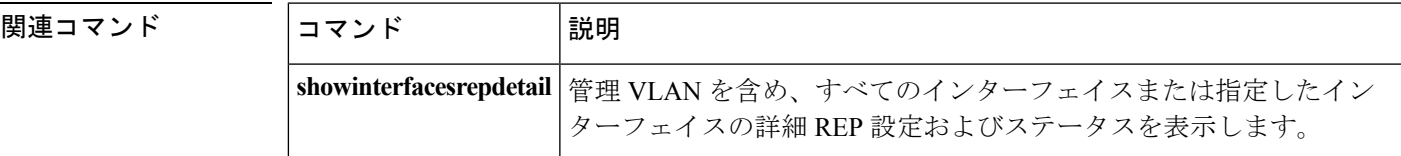

# **rep lsl-age-timer**

Resilient Ethernet Protocol (REP) リンク ステータス レイヤ (LSL) のエージアウト タイマー値 を設定するには、インターフェイス コンフィギュレーション モードで **replsl-age-timer** コマン ドを使用します。デフォルトのエージアウト タイマー値に戻すには、このコマンドの **no** 形式 を使用します。

**rep lsl-age-timer** *milliseconds* **no rep lsl-age-timer** *milliseconds*

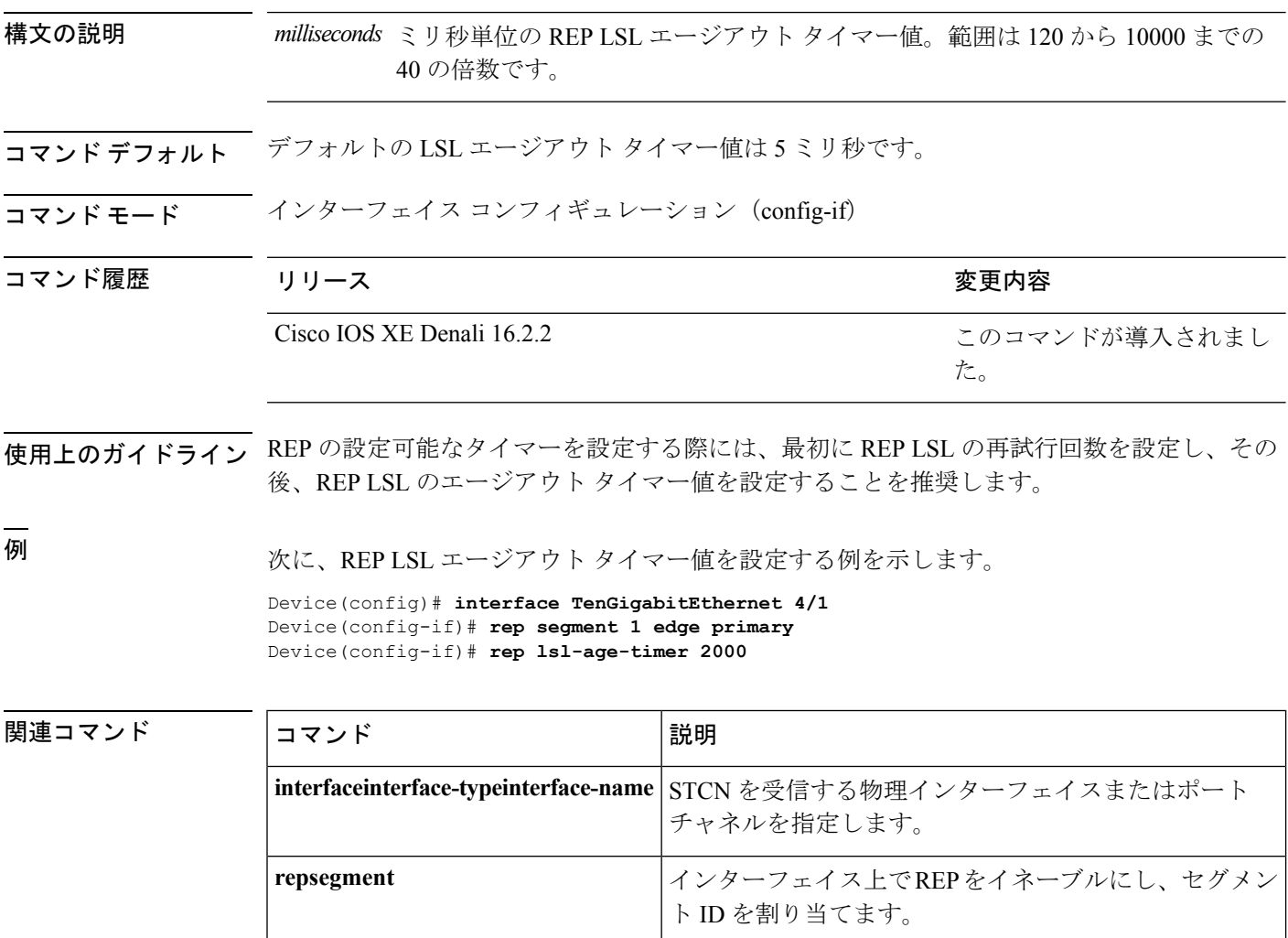

## **rep lsl-retries**

REP リンク ステータス レイヤ (LSL) の再試行回数を設定するには、インターフェイス コン フィギュレーション モードで **rep lsl-retries** コマンドを使用します。デフォルトの再試行回数 に戻すには、このコマンドの **no** 形式を使用します。

**rep lsl-retries** *number-of-retries* **no rep lsl-retries** *number-of-retries*

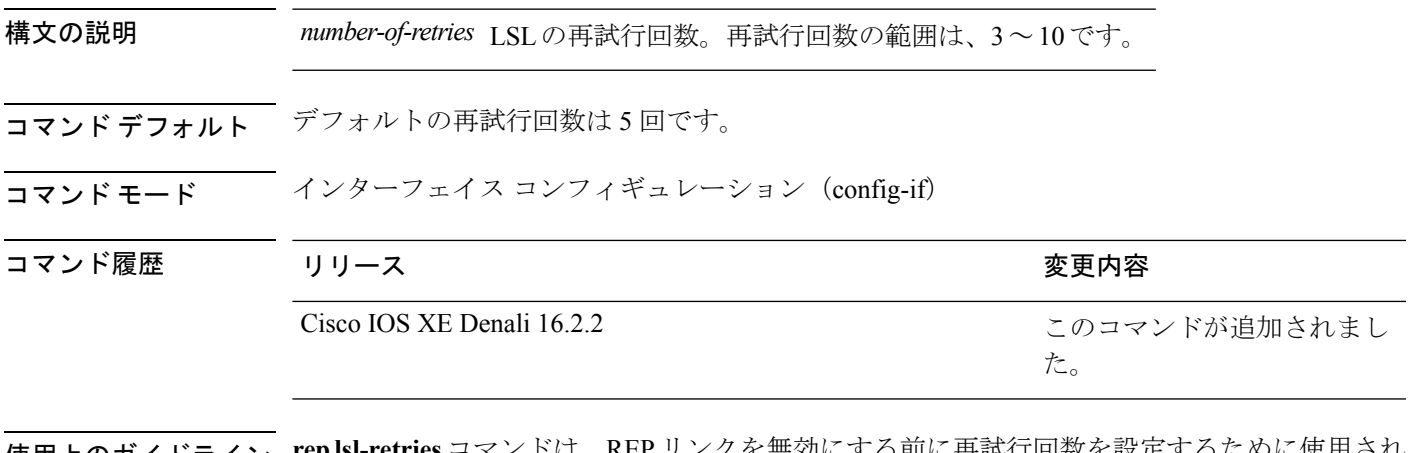

使用上のガイドライン **replsl-retries**コマンドは、REPリンクを無効にする前に再試行回数を設定するために使用され ます。REPの設定可能なタイマーを設定する際には、最初にREPLSLの再試行回数を設定し、 その後、REP LSL のエージアウト タイマー値を設定することを推奨します。

次に、REP LSL の再試行回数を設定する例を示します。

Device(config)# **interface TenGigabitEthernet 4/1** Device(config-if)# **rep segment 2 edge primary**

### **rep preempt delay**

セグメント ポートの障害およびリカバリの発生後、Resilient Ethernet Protocol (REP) VLAN ロード バランシングがトリガーされるまでの待機時間を設定するには、インターフェイス コ ンフィギュレーション モードで **rep preempt delay** コマンドを使用します。設定した遅延を削 除するには、このコマンドの **no** 形式を使用します。

**rep preempt delay** *seconds* **no rep preempt delay**

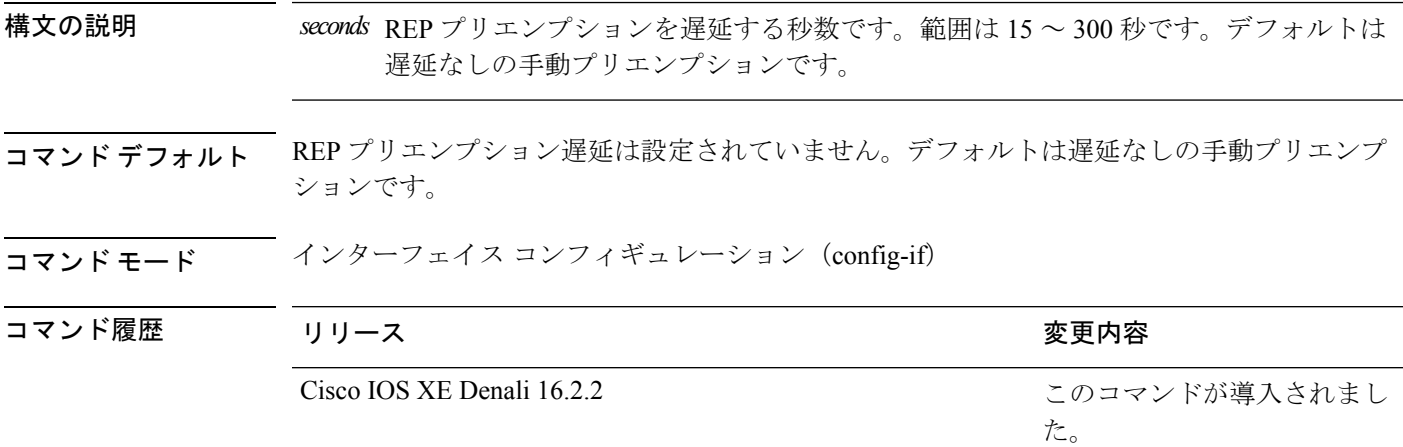

- 使用上のガイドライン このコマンドは、REP プライマリ エッジ ポート上に入力します。
	- リンク障害とリカバリ後に自動的に VLAN ロード バランシングがトリガーされるようにする には、このコマンドを入力してプリエンプション時間遅延を設定します。

セグメントポート障害とリカバリの後にVLANロードバランシングが設定された場合、VLAN ロード バランシングが発生する前に REP プライマリ エッジ ポートで遅延タイマーが起動され ます。各リンク障害が発生した後にタイマーが再起動することに注意してください。タイマー が満了となると、(**rep block port** インターフェイス コンフィギュレーション コマンドを使用 して設定された)VLAN ロード バランシングを実行するように REP プライマリ エッジポート が代替ポートに通知し、新規トポロジ用のセグメントが準備されます。設定された VLAN リ ストは代替ポートでブロックされ、他のすべての VLAN はプライマリ エッジ ポートでブロッ クされます。

設定を確認するには、**show interfaces rep** コマンドを使用します。

<sup>例</sup> 次に、プライマリ エッジ ポートで REP プリエンプション時間遅延を <sup>100</sup> 秒に設定す る例を示します。

> Device(config)# **interface TenGigabitEthernet 4/1** Device(config-if)# **rep preempt delay 100**

### 関連コマンド

 $\mathbf I$ 

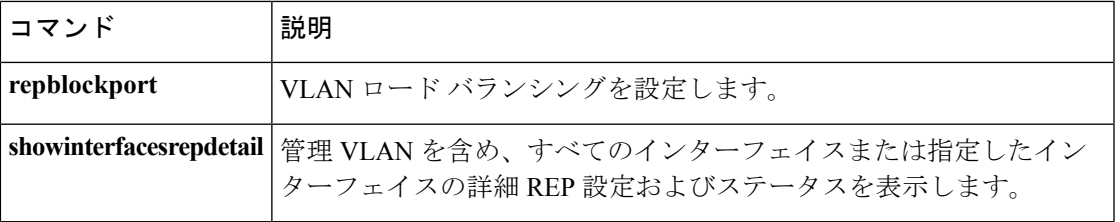

### **rep preempt segment**

Resilient Ethernet Protocol (REP) VLAN ロード バランシングをセグメントで手動で開始するに は、特権 EXEC モードで **rep preempt segment** コマンドを使用します。

**rep preempt segment** *segment-id*

構文の説明 *segment-id* REPセグメントのIDです。有効な範囲は1~1024です。

- コマンド デフォルト・デフォルト動作は手動プリエンプションです。
- コマンド モード 特権 EXEC(#)

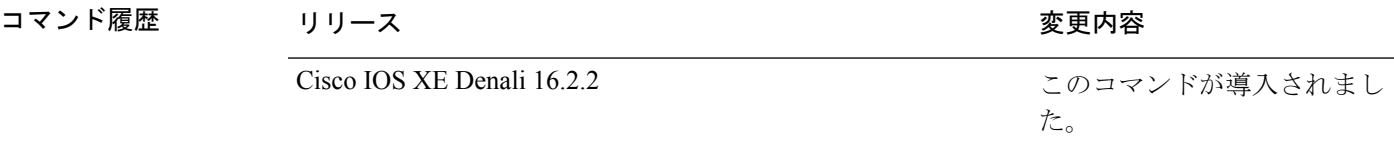

使用上のガイドライン デバイスのプライマリ エッジ ポートがあるセグメントで、次のコマンドを入力します。

VLAN ロード バランシングのプリエンプションを設定する前に、他のすべてのセグメントの 設定が完了していることを確認してください。VLAN ロード バランシングのプリエンプショ ンはネットワークを中断する可能性があるため、**rep preempt segment** *segment-id* コマンドを 入力すると、このコマンドの実行前に確認メッセージが表示されます。

プライマリエッジポートで、インターフェイスコンフィギュレーションモードから**reppreempt delay** *seconds* コマンドを入力せずに、プリエンプション時間遅延を設定する場合、デフォル ト設定はセグメントでの VLAN ロード バランシングの手動トリガーです。

特権 EXEC モードで **show rep topology** コマンドを入力して、セグメント内のどのポートがプ ライマリ エッジ ポートなのかを確認します。

VLAN ロード バランシングを設定しない場合、**rep preempt segment** *segment-id* コマンドを入 力するとデフォルトの動作が行われます。つまり、プライマリエッジポートはすべてのVLAN をブロックします。

インターフェイス コンフィギュレーション モードで **rep block port** コマンドを REP プライマ リ エッジ ポートに入力して VLAN ロード バランシングを設定してから、手動でプリエンプ ションを開始します。

<sup>例</sup> 次に、セグメント <sup>100</sup> で手動で REP プリエンプションをトリガーする例を示します。 Device# **rep preempt segment 100**

### 関連コマンド

 $\mathbf I$ 

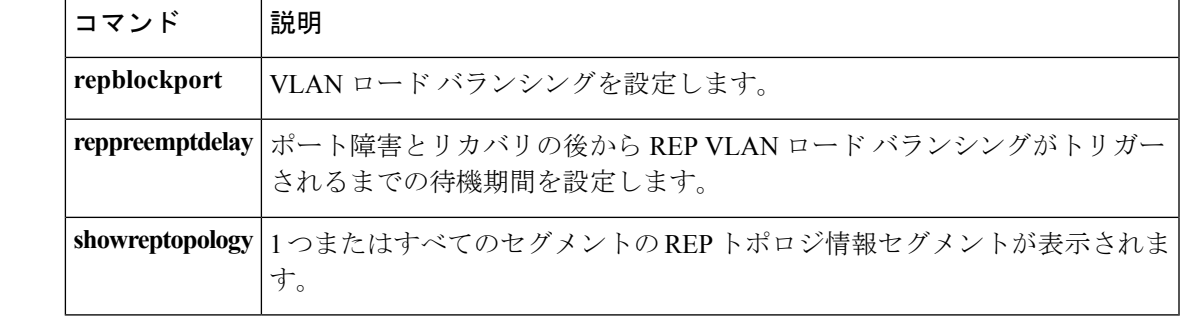

### **rep segment**

インターフェイスで Resilient EthernetProtocol(REP)を有効にし、そのインターフェイスにセ グメントIDを割り当てるには、インターフェイスコンフィギュレーションモードで**repsegment** コマンドを使用します。インターフェイスで REP を無効にするには、このコマンドの **no** 形式 を使用します。

**rep segment** *segment-id* **[edge [no-neighbor**] **[primary**]] **[preferred**] **no rep segment**

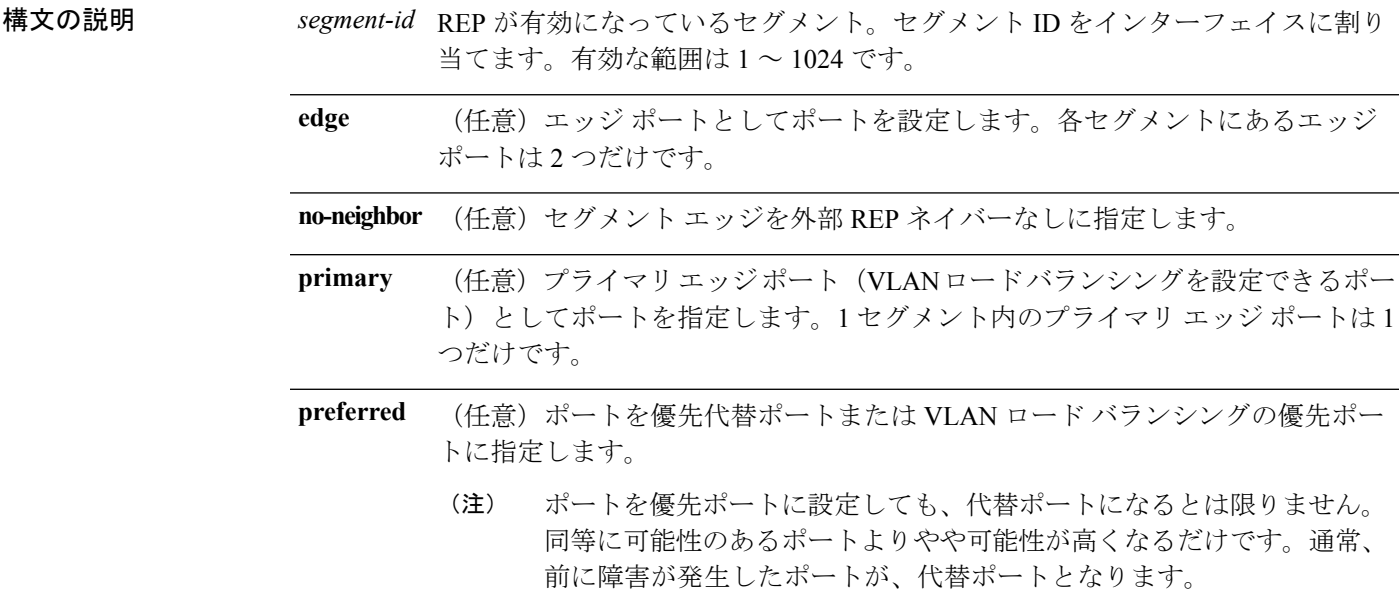

- コマンド デフォルト REP はインターフェイスでディセーブルです。
- コマンド モード インターフェイス コンフィギュレーション(config-if)

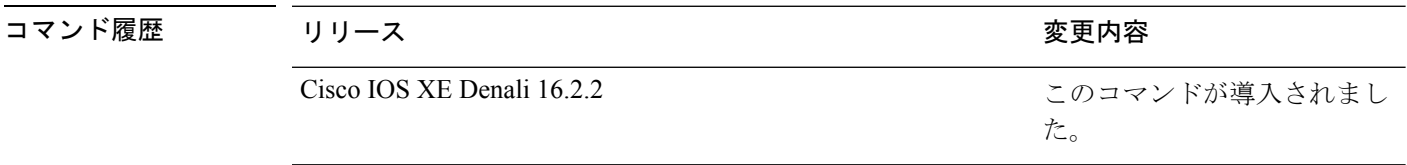

使用上のガイドライン REP ポートは、レイヤ 2 IEEE 802.1Q または 802.1AD ポートのいずれかである必要がありま す。各 REP セグメント上には、プライマリ エッジ ポートとセカンダリ エッジ ポートの 2 種 類のエッジ ポートを設定しなければいけません。

> REPがデバイスの2つのポートでイネーブルである場合、両方のポートが通常セグメントポー トまたはエッジ ポートのいずれかである必要があります。REP ポートは以下の規則に従いま す。

- セグメント内のデバイスにポートが 1 つだけ設定されている場合、そのポートはエッジ ポートになります。
- 1 つのデバイス上で 2 つのポートが同じセグメントに属する場合、どちらのポートも通常 セグメント ポートである必要があります。
- 1 つのデバイス上で 2 つのポートが同じセグメントに属し、1 つがエッジ ポートとして設 定され、もう1つが通常のセグメントポートとして設定された場合(設定ミス)、エッジ ポートは通常のセグメント ポートとして処理されます。

 $\bigwedge$ 

REP インターフェイスはブロック ステートで起動し、安全にブロック解除可能と通知される までブロックステートのままになります。突然の接続切断を避けるために、これを意識してお く必要があります。 注意

REP がインターフェイスでイネーブルの場合、デフォルトでは通常のセグメント ポートであ るポートに対してイネーブルになります。

<sup>例</sup> 次に、通常(非エッジ)セグメント ポートで REP を有効にする例を示します。

Device(config)# **interface TenGigabitEthernet 4/1** Device(config-if)# **rep segment 100**

次に、ポートで REP をイネーブルし、そのポートを REP プライマリ エッジ ポートと して指定する例を示します。

Device(config)# **interface TenGigabitEthernet 4/1** Device(config-if)# **rep segment 100 edge primary**

次に、ポートで REP をイネーブルし、そのポートを REP セカンダリ エッジ ポートと して指定する例を示します。

Device(config)# **interface TenGigabitEthernet 4/1** Device(config-if)# **rep segment 100 edge**

次に、REP をネイバーなしの エッジ ポートとしてイネーブルにする例を示します。

Device(config)# **interface TenGigabitEthernet 4/1** Device(config-if)# **rep segment 1 edge no-neighbor primary**

**349**

### **rep stcn**

セグメント トポロジ変更通知(STCN)を他のインターフェイスまたは他のセグメントに送信 するように Resilient Ethernet Protocol (REP) エッジポートを設定するには、インターフェイス コンフィギュレーションモードで**repstcn**コマンドを使用します。インターフェイスまたはセ グメントへの STCN の送信タスクを無効にするには、このコマンドの **no** 形式を使用します。

**rep stcn {interface** *interface-id* | **segment** *segment-id-list*} **no rep stcn {interface** | **segment**}

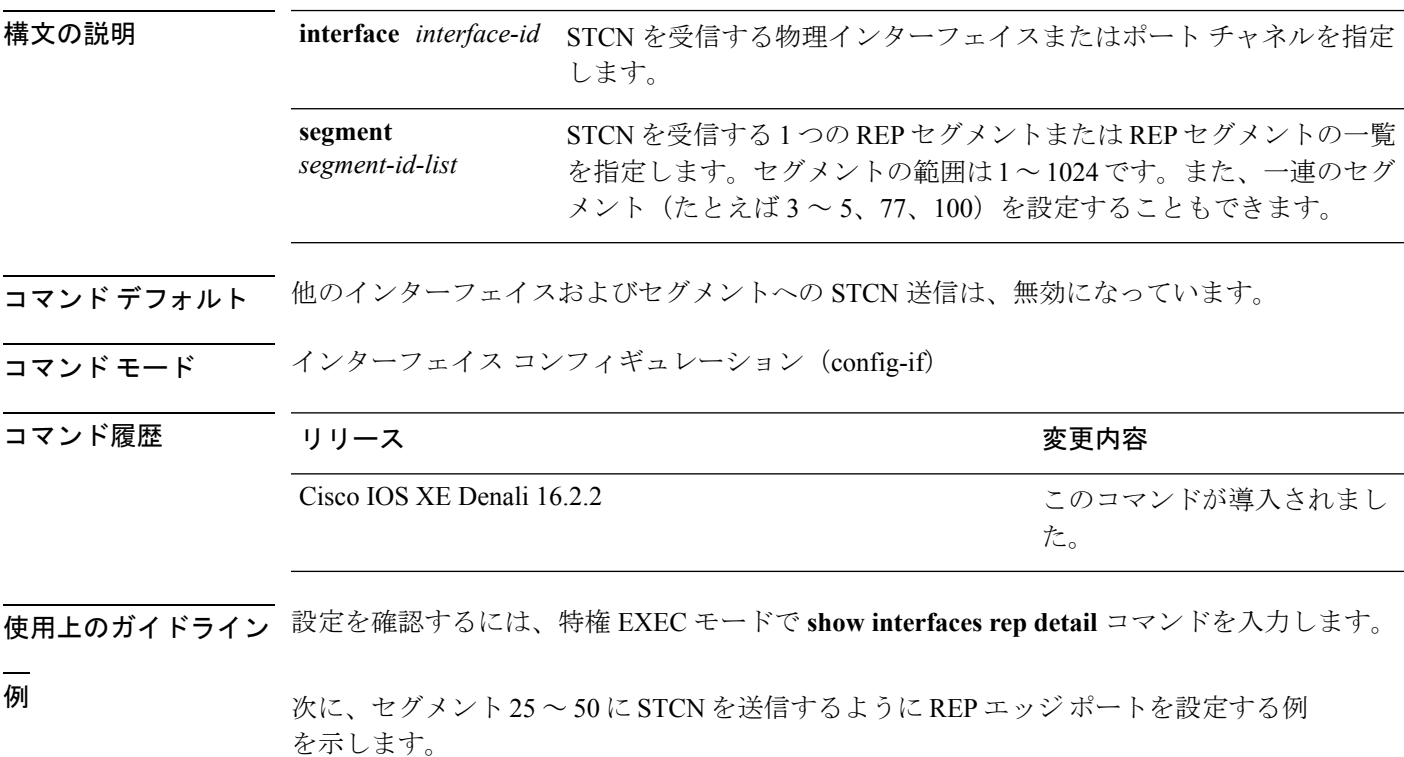

Device(config)# **interface TenGigabitEthernet 4/1** Device(config-if)# **rep stcn segment 25-50**

### **show etherchannel**

チャネルの EtherChannel 情報を表示するには、ユーザ EXEC モードで **show etherchannel** コマ ンドを使用します。

**show etherchannel** [{*channel-group-number*|{**detail |port |port-channel |protocol |summary** }}] | [{**auto|detail|load-balance |port|port-channel|protocol|summary**}]

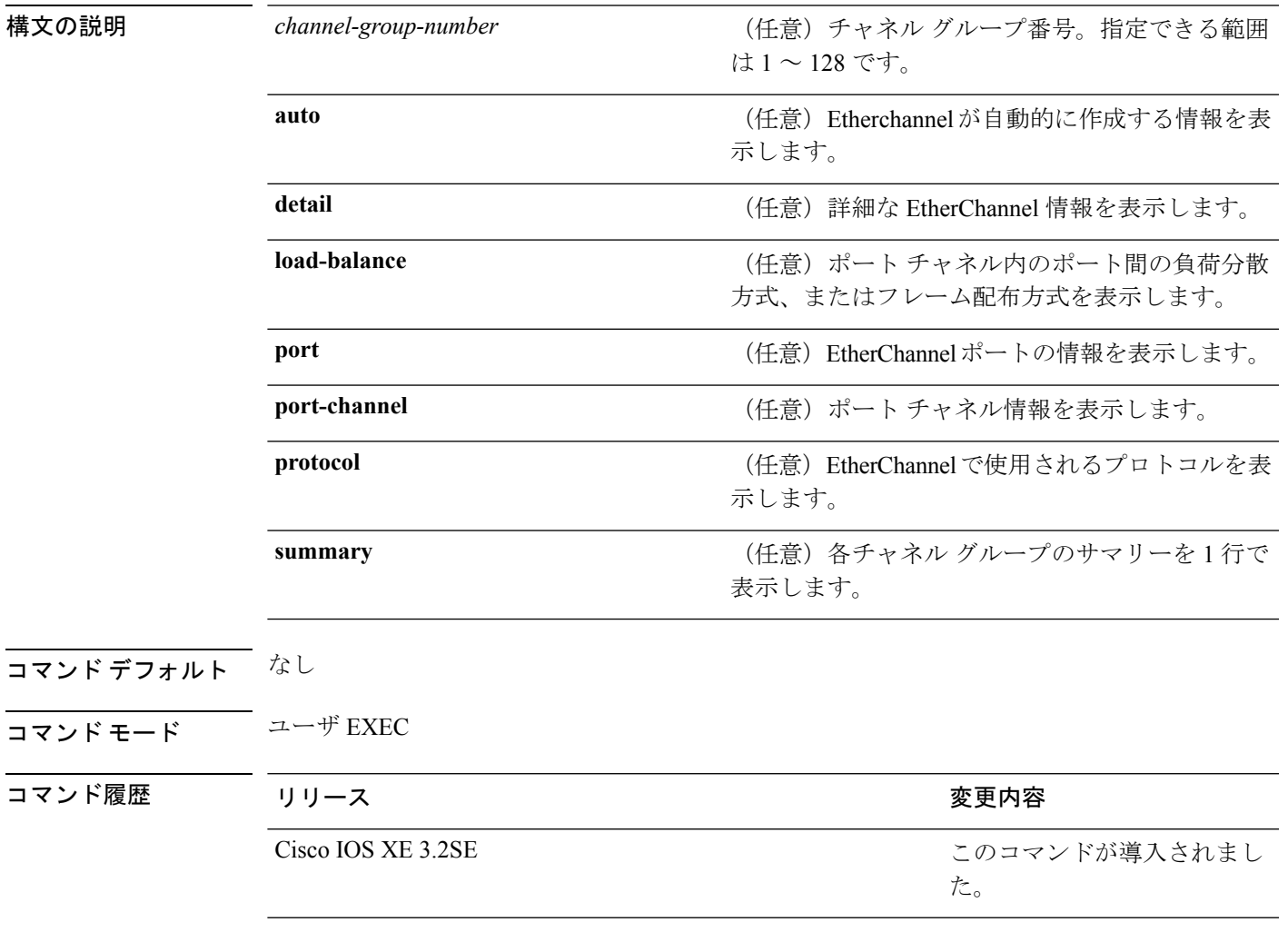

使用上のガイドライン チャネル グループ番号を指定しない場合は、すべてのチャネル グループが表示されます。

次の例では、**show etherchannel auto** コマンドの出力を示します。

デバイス# **show etherchannel auto** Flags: D - down P - bundled in port-channel I - stand-alone s - suspended H - Hot-standby (LACP only)<br>R - Layer3 S - Layer2 R - Layer3<br>U - in use f - failed to allocate aggregator

M - not in use, minimum links not met u - unsuitable for bundling w - waiting to be aggregated d - default port A - formed by Auto LAG Number of channel-groups in use: 1 Number of aggregators: 1 Group Port-channel Protocol Ports ------+-------------+-----------+----------------------------------------------- 1 Po1(SUA) LACP Gi1/0/45(P) Gi2/0/21(P) Gi3/0/21(P)

次の例では、**show etherchannel** *channel-group-number* **detail** コマンドの出力を示しま す。

```
Device> show etherchannel 1 detail
Group state = L2
Ports: 2 Maxports = 16
Port-channels: 1 Max Port-channels = 16
Protocol: LACP
                   Ports in the group:
                   -------------------
Port: Gi1/0/1
------------
Port state = Up Mstr In-Bndl
Channel group = 1<br>
Port-channel = 1<br>
Mode = Active Gcchange = -<br>
Port-channel = 1<br>
PolGC = -<br>
Pseudo port-c
                                               Pseudo port-channel = PolPort index = 0Load = 0x00 Protocol = LACP
Flags: S - Device is sending Slow LACPDUs F - Device is sending fast LACPDU<br>A - Device is in active mode. P - Device is in passive mode.
                                             P - Device is in passive mode.
Local information:
                          LACP port Admin Oper Port Port<br>Priority Key Key Number State<br>32768 0x1 0x1 0x101 0x3D
Port Flags State Priority Key Key<br>Gil/0/1 SA bndl 32768 0x1 0x1<br>Gil/0/2 A bndl 32768 0x0 0x1
Gi1/0/1 SA bndl 32768 0x1 0x1 0x101 0x3D
Gi1/0/2 A bndl 32768 0x0 0x1 0x0 0x3D
Age of the port in the current state: 01d:20h:06m:04s
                    Port-channels in the group:
                    ----------------------
Port-channel: Po1 (Primary Aggregator)
Age of the Port-channel = 01d:20h:20m:26s
Logical slot/port = 10/1 Number of ports = 2
HotStandBy port = null
Port state = Port-channel Ag-Inuse
Proofocol = LACPPorts in the Port-channel:
Index Load Port EC state No of bits
------+------+------+------------------+-----------
0 00 Gi1/0/1 Active 0
0 00 Gi1/0/2 Active 0
Time since last port bundled: 01d:20h:24m:44s Gi1/0/2
```
次の例では、**show etherchannel** *channel-group-number* **summary** コマンドの出力を示 します。

```
Device> show etherchannel 1 summary
Flags: D - down P - in port-channel
      I - stand-alone s - suspended
      H - Hot-standby (LACP only)
      R - Layer3 S - Layer2
      u - unsuitable for bundling
      U - in use f - failed to allocate aggregator
      d - default port
Number of channel-groups in use: 1
Number of aggregators: 1
Group Port-channel Protocol Ports
------+-------------+-----------+----------------------------------------
                            GI1/0/1(P) Gi1/0/2(P)
```
次の例では、**show etherchannel** *channel-group-number* **port-channel** コマンドの出力を 示します。

```
Device> show etherchannel 1 port-channel
Port-channels in the group:
----------------------
Port-channel: Po1 (Primary Aggregator)
------------
Age of the Port-channel = 01d:20h:24m:50s
Logical slot/port = 10/1 Number of ports = 2
Logical slot/port = 10/1 Number of ports = 2
Port state = Port-channel Ag-Inuse
Protocol = LACP
Ports in the Port-channel:
Index Load Port EC state Mo of bits
------+------+------+------------------+-----------
 0 00 Gi1/0/1 Active 0
0 00 Gi1/0/2 Active 0
```
Time since last port bundled: 01d:20h:24m:44s Gi1/0/2

次の例では、**show etherchannel protocol** コマンドの出力を示します。

```
Device# show etherchannel protocol
Channel-group listing:
-----------------------
Group: 1
----------
Protocol: LACP
Group: 2
----------
Protocol: PAgP
```
#### 関連トピック

[channel-group](#page-320-0)  $(299 \sim \rightarrow \sim)$ [channel-protocol](#page-324-0)  $(303 \sim \rightarrow \sim)$ interface [port-channel](#page-341-0)  $(320 \sim \rightarrow \sim)$ 

### **show interfaces rep detail**

管理 VLAN を含む、Resilient EthernetProtocol(REP)の詳細な設定と、すべてまたは指定した インターフェイスのステータスを表示するには、特権 EXEC モードで **show interfaces repdetail** コマンドを使用します。

**show interfaces [***interface-id*] **rep detail**

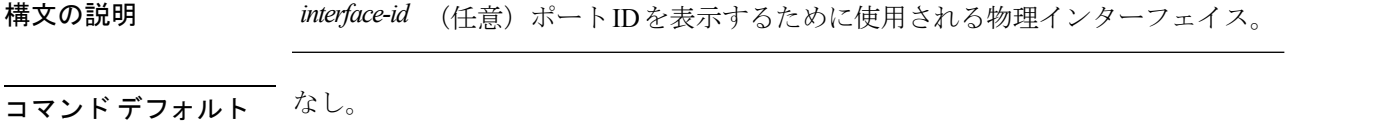

コマンド モード 特権 EXEC(#)

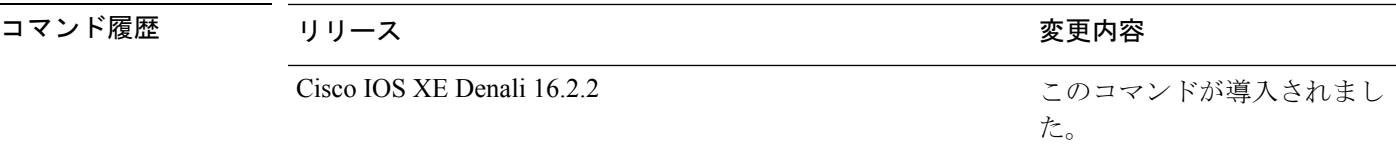

使用上のガイドライン このコマンドは、1 つ以上のセグメントまたは 1 つのインターフェイスに STCN を送信先する ために、セグメント エッジ ポートで入力します。

設定を確認するには、特権 EXEC モードで **show interfaces rep detail** コマンドを入力します。

<sup>例</sup> 次に、指定されたインターフェイスに関するREP設定とステータスを表示する例を示 します。

Device# **show interfaces TenGigabitEthernet4/1 rep detail**

TenGigabitEthernet4/1 REP enabled Segment-id: 3 (Primary Edge) PortID: 03010015FA66FF80 Preferred flag: No Operational Link Status: TWO\_WAY Current Key: 02040015FA66FF804050 Port Role: Open Blocked VLAN: <empty> Admin-vlan: 1 Preempt Delay Timer: disabled Configured Load-balancing Block Port: none Configured Load-balancing Block VLAN: none STCN Propagate to: none LSL PDU rx: 999, tx: 652 HFL PDU rx: 0, tx: 0 BPA TLV rx: 500, tx: 4 BPA (STCN, LSL) TLV rx: 0, tx: 0 BPA (STCN, HFL) TLV rx: 0, tx: 0 EPA-ELECTION TLV rx: 6, tx: 5 EPA-COMMAND TLV rx: 0, tx: 0 EPA-INFO TLV rx: 135, tx: 136

## 関連コマンド コマンド 説明 **repadminvlan** REPがHFLメッセージを送信するように、REP 管理 VLAN を設定します。

# **show lacp**

Link AggregationControlProtocol(LACP)チャネルグループ情報を表示するには、ユーザEXEC モードで **show lacp** コマンドを使用します。

**show lacp** [*channel-group-number*] {**counters|internal|neighbor|sys-id**}

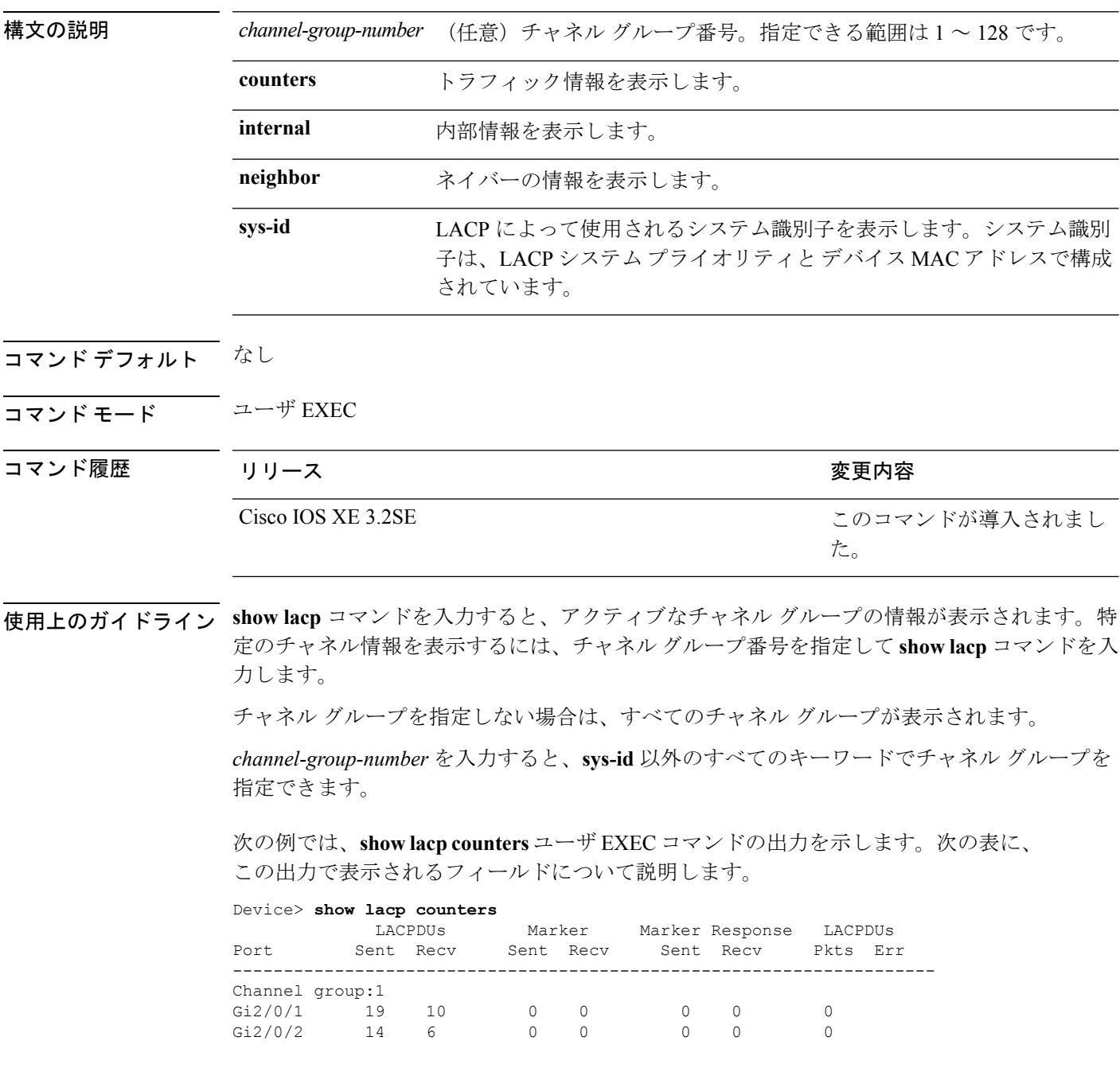

#### 表 **<sup>16</sup> : show lacp counters** のフィールドの説明

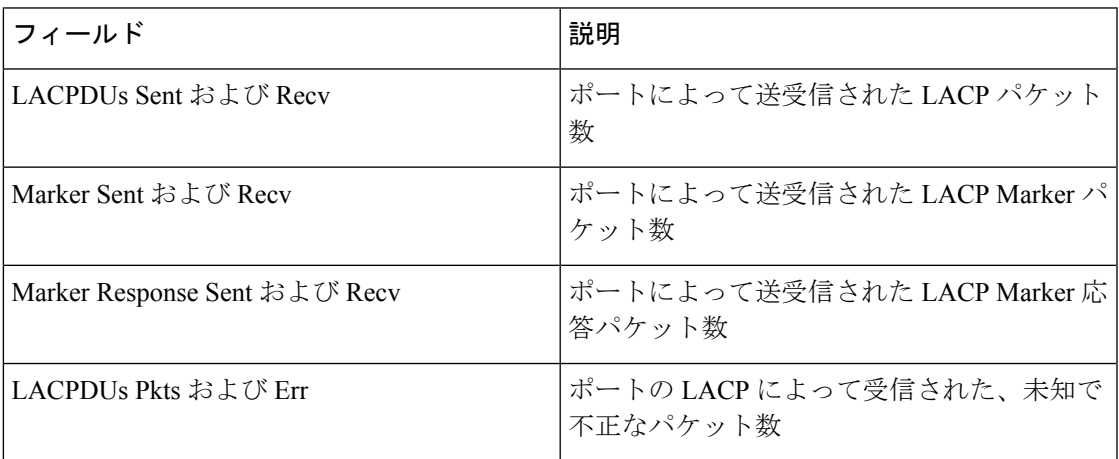

次の例では、**show lacp internal** コマンドの出力を示します。

Device> **show lacp 1 internal** Flags: S - Device is requesting Slow LACPDUs F - Device is requesting Fast LACPDUs<br>A - Device is in Active mode P -P - Device is in Passive mode Channel group 1

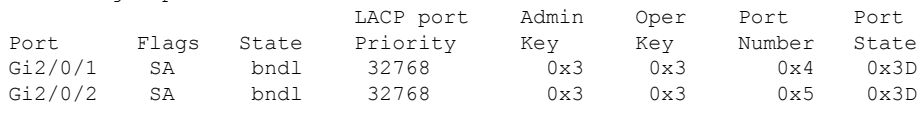

次の表に、出力されるフィールドの説明を示します。

I

| フィールド                     | 説明                                                                                                    |
|---------------------------|----------------------------------------------------------------------------------------------------|
| 状態                        | 特定のポートの状態。次に使用可能な値を示<br>します。                                                                                                    |
|                           | •-:ポートの状態は不明です。                                                                                                    |
|                           | • bndl: ポートがアグリゲータに接続され、<br>他のポートとバンドルされています。                                                                                                    |
|                           | • susp:ポートが中断されている状態で、<br>アグリゲータには接続されていません。                                                                                                    |
|                           | • hot-sby: ポートがホットスタンバイの状<br>態です。                                                                                                    |
|                           | • indiv : ポートは他のポートとバンドルで<br>きません。                                                                                                    |
|                           | • indep: ポートは独立状態です。バンドル<br>されていませんが、データトラフィック<br>を処理することができます。この場合、<br>LACP は相手側ポートで実行されていま<br>せん。                                                                                        |
|                           | • down : ポートがダウンしています。                                                                                                    |
| <b>LACP</b> Port Priority | ポートのプライオリティ設定。ハードウェア<br>の制限により互換性のあるすべてのポートを<br>集約できない場合、LACP はポート プライオ<br>リティを使用してポートをスタンバイモード<br>にします。                                                                                   |
| Admin Key                 | ポートに割り当てられた管理用のキー。LACP<br>は自動的に管理用のキー値を生成します (16<br>進数)。管理キーにより、他のポートととも<br>に集約されるポートの機能が定義されます。<br>ポートが他のポートと集約できるかどうかは、<br>ポートの物理特性(たとえば、データレート<br>やデュプレックス機能)と設定に指定された<br>制限によって決定されます。 |
| Oper Key                  | ポートで使用される実行時の操作キー。LACP<br>は自動的に値を生成します (16 進数)。                                                                                                    |
| Port Number               | ポート番号。                                                                                                    |

表 **<sup>17</sup> : show lacp internal** のフィールドの説明

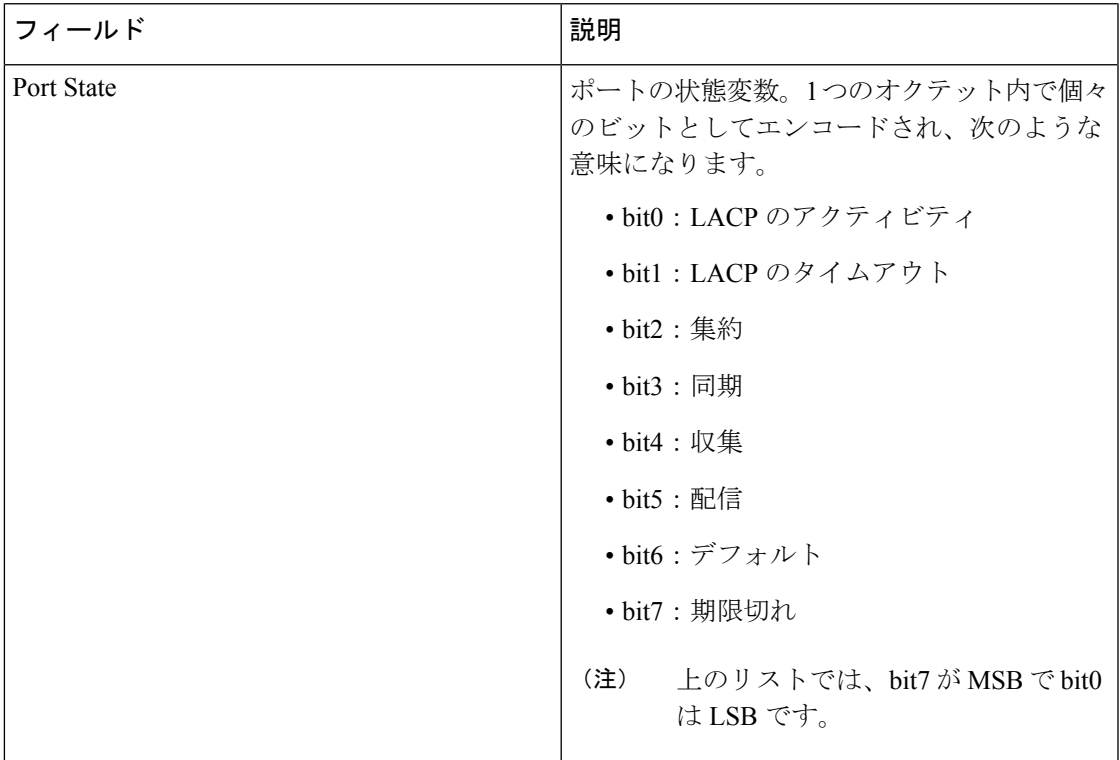

次の例では、**show lacp neighbor** コマンドの出力を示します。

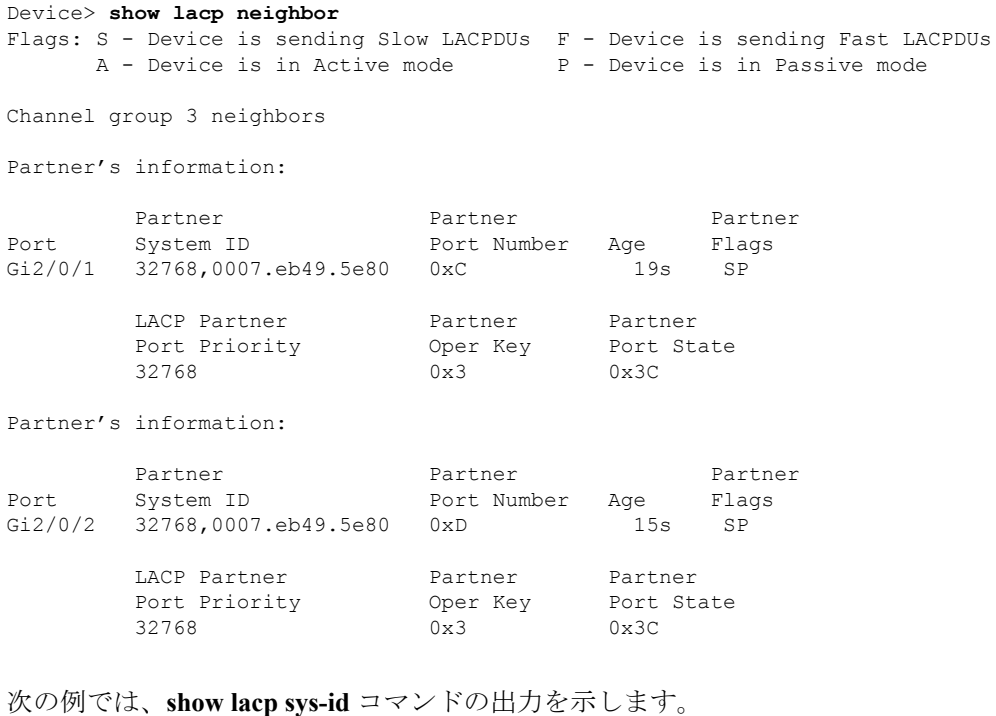

Device> **show lacp sys-id**

32765,0002.4b29.3a00

システムIDは、システムプライオリティおよびシステムMACアドレスで構成されて います。最初の 2 バイトはシステム プライオリティ、最後の 6 バイトはグローバルに 管理されているシステム関連の個々の MAC アドレスです。

関連トピック

[clear](#page-326-0) lacp  $(305 \sim -\check{\mathcal{V}})$ lacp [port-priority](#page-344-0)  $(323 \sim \rightarrow \sim)$ lacp [system-priority](#page-347-0)  $(326 \sim +\ \ \ \ \ \ \ \ \ \$ 

# **show pagp**

Port Aggregation Protocol(PAgP; ポート集約プロトコル)のチャネル グループ情報を表示する には、EXEC モードで **show pagp** コマンドを使用します。

**show pagp** [*channel-group-number*] {**counters|dual-active|internal|neighbor**}

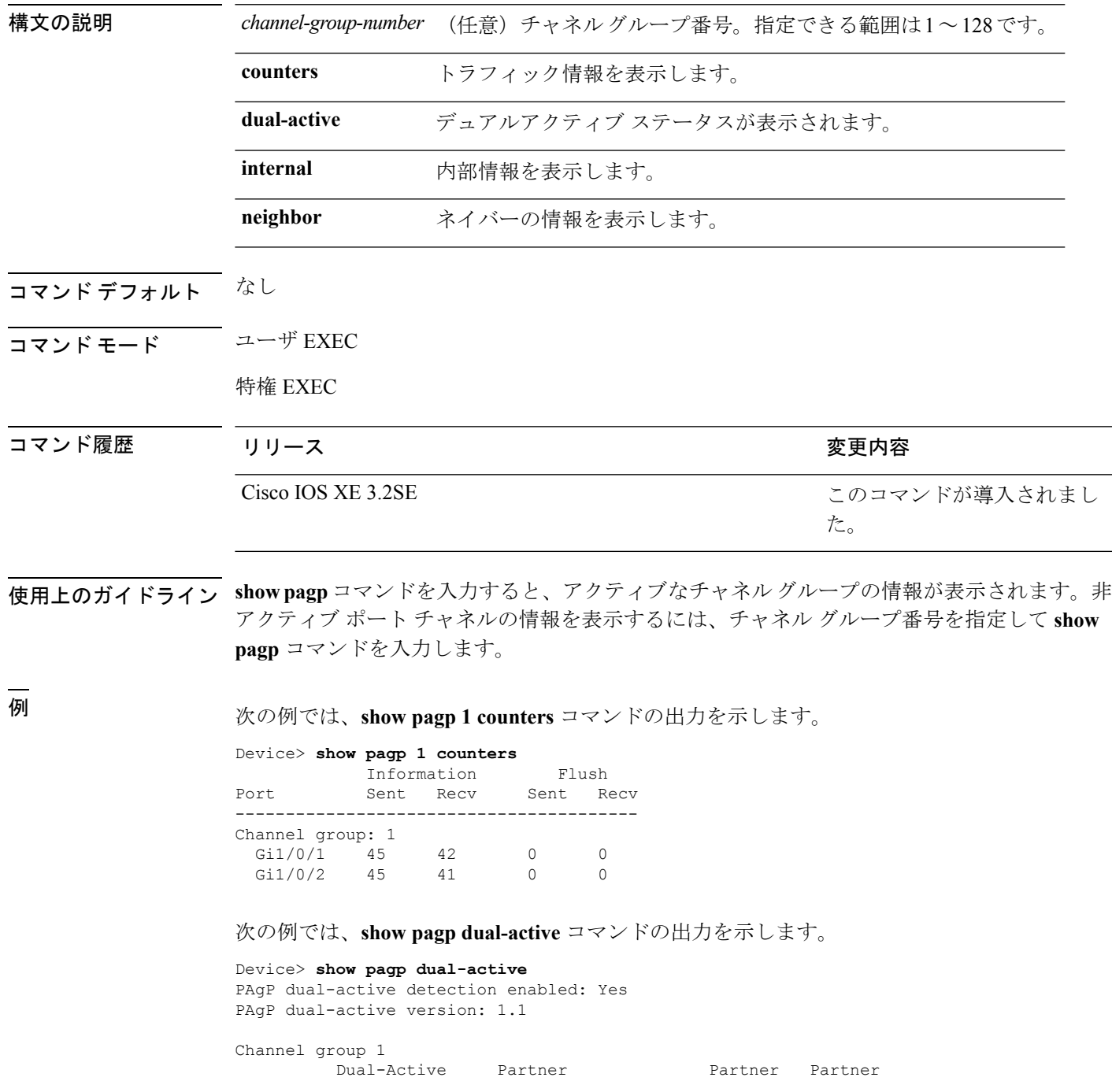

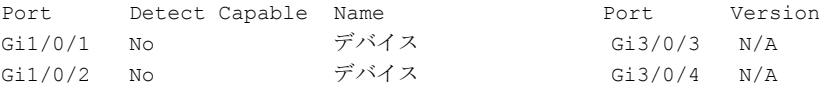

<output truncated>

次の例では、**show pagp 1 internal** コマンドの出力を示します。

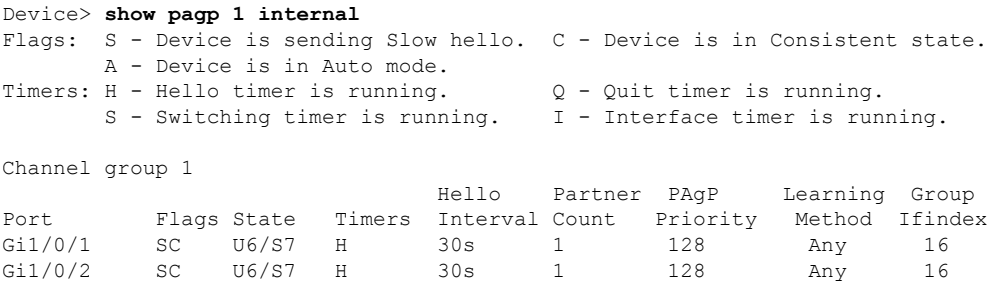

#### 次の例では、**show pagp 1 neighbor** コマンドの出力を示します。

#### Device> **show pagp 1 neighbor**

Flags: S - Device is sending Slow hello. C - Device is in Consistent state. A - Device is in Auto mode. P - Device learns on physical port.

#### Channel group 1 neighbors

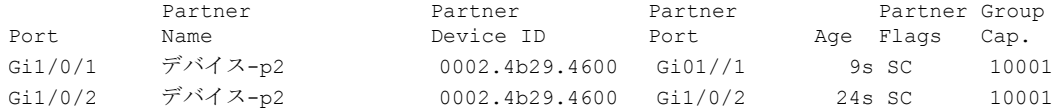

#### 関連トピック

[clear](#page-327-0) pagp  $(306 \sim -\gamma)$ 

# **show platform etherchannel**

プラットフォーム依存 EtherChannel 情報を表示するには、特権 EXEC モードで **show platform etherchannel** コマンドを使用します。

**show platform etherchannel** *channel-group-number* {**group-mask**|**load-balance mac** *src-mac dst-mac* [**ip** *src-ip dst-ip* [**port** *src-port dst-port*]]} [**switch** *switch-number*]

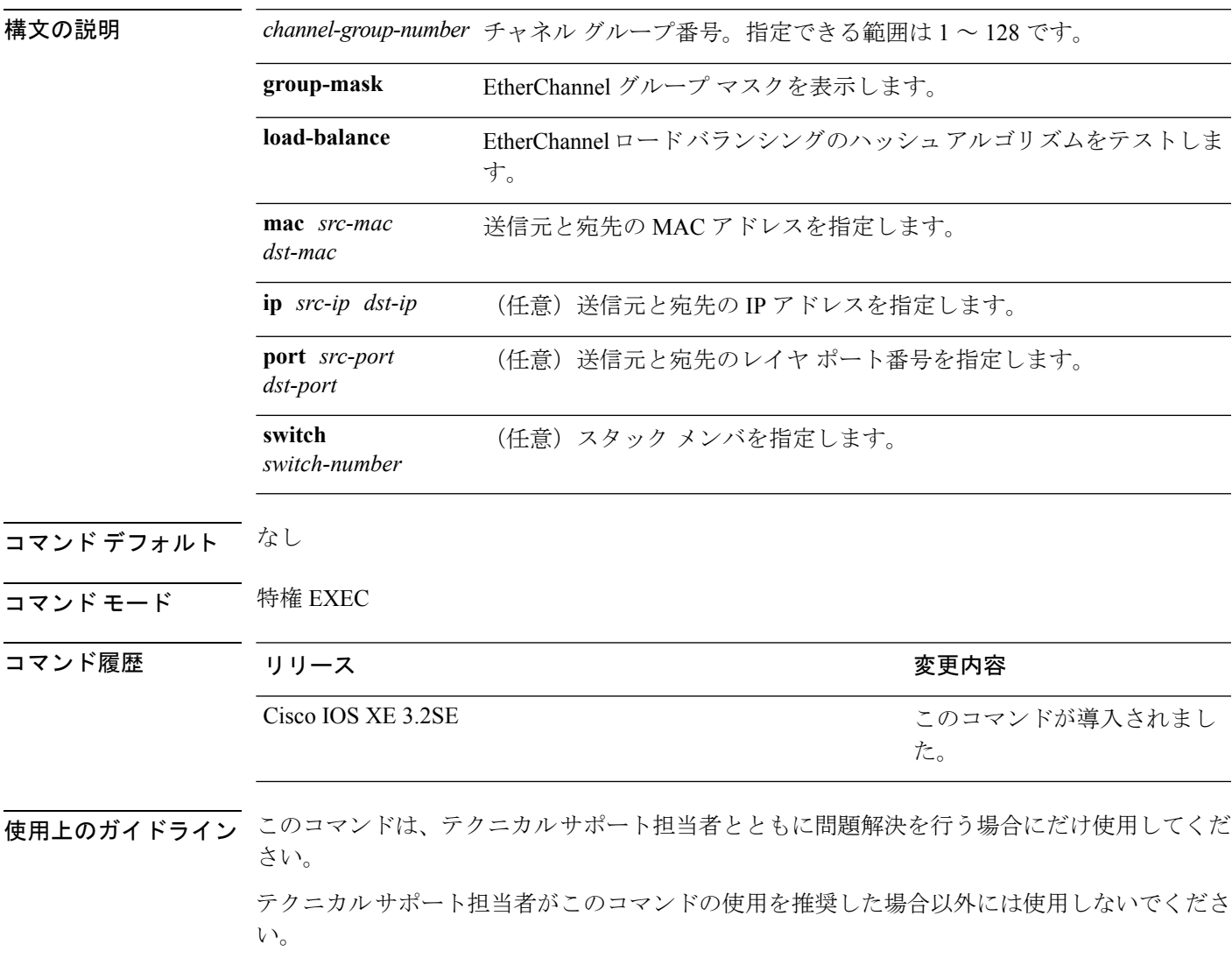

# **show platform pm**

プラットフォーム依存のポート マネージャ情報を表示するには、特権 EXEC モードで **show platform pm** コマンドを使用します。

**show platform pm** {**etherchannel** *channel-group-number* **group-mask|interface-numbers**|**port-data** *interface-id***|port-state|spi-info|spi-req-q**}

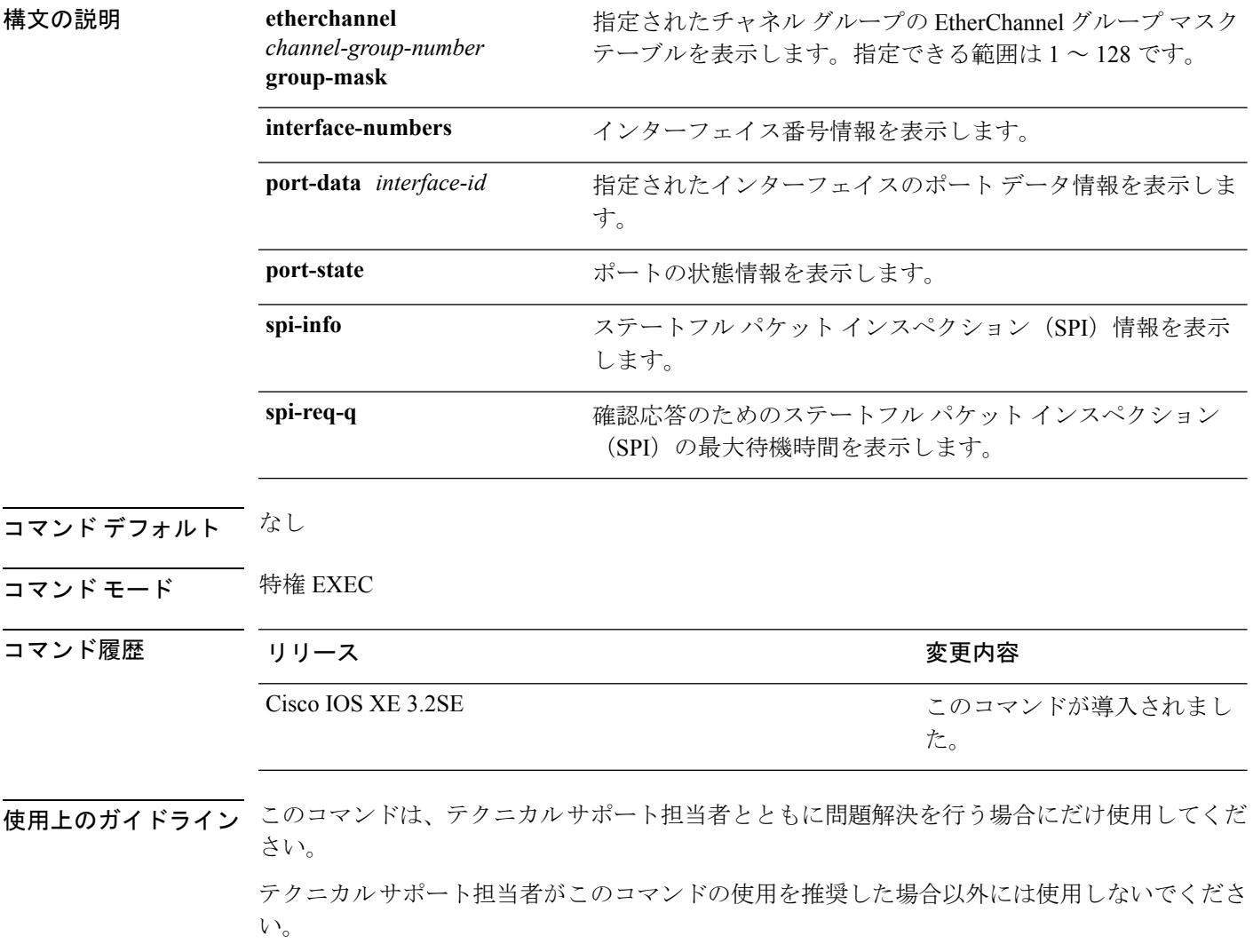

## **show rep topology**

セグメント、またはセグメント内のプライマリおよびセカンダリ エッジ ポートを含むすべて のセグメントの Resilient Ethernet Protocol (REP)トポロジ情報を表示するには、特権 EXEC モードで **show rep topology** コマンドを使用します。

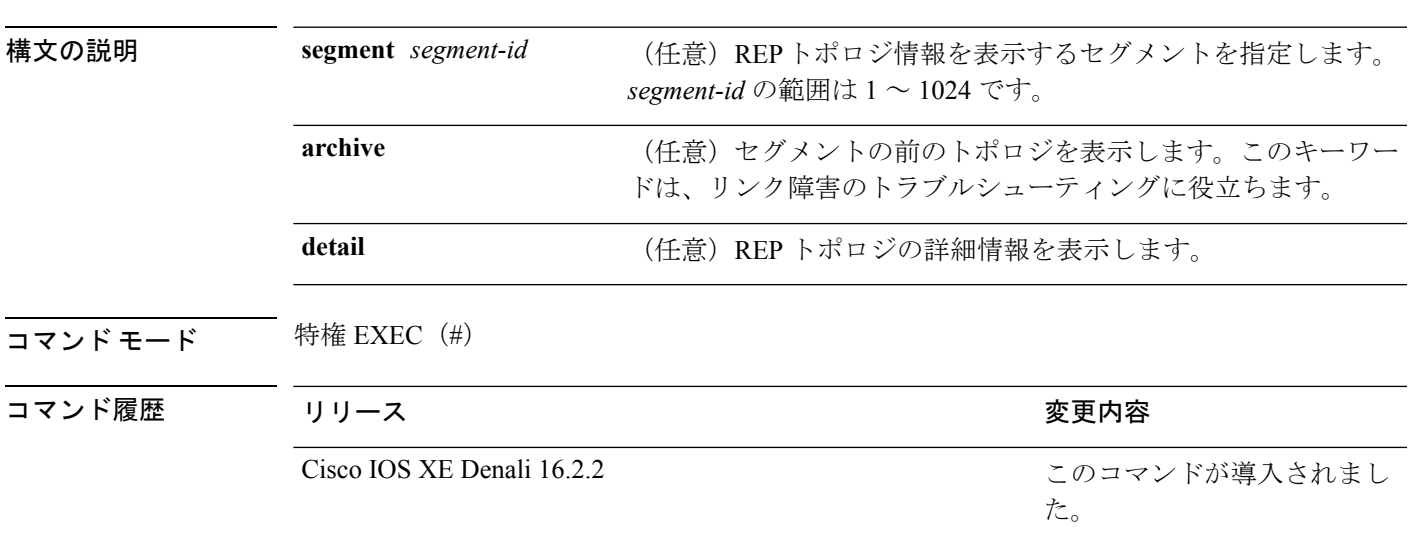

**show rep topology [segment** *segment-id*] **[archive**] **[detail**]

<sup>例</sup> 次に、**show rep topology** コマンドの出力例を示します。

Device# **show rep topology**

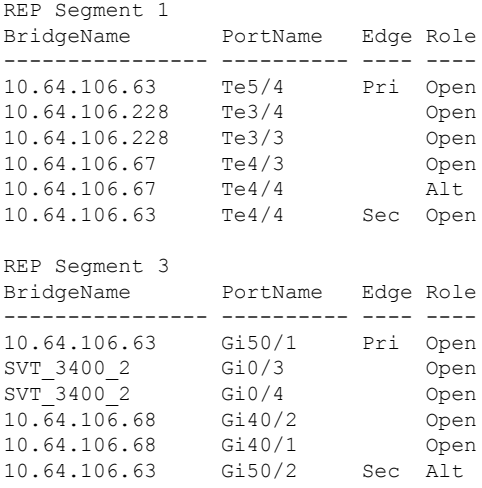

次に、**show rep topology detail** コマンドの出力例を示します。

Device# **show rep topology detail**

REP Segment 1

10.64.106.63, Te5/4 (Primary Edge) Open Port, all vlans forwarding Bridge MAC: 0005.9b2e.1700 Port Number: 010 Port Priority: 000 Neighbor Number: 1 / [-6] 10.64.106.228, Te3/4 (Intermediate) Open Port, all vlans forwarding Bridge MAC: 0005.9b1b.1f20 Port Number: 010 Port Priority: 000 Neighbor Number: 2 / [-5] 10.64.106.228, Te3/3 (Intermediate) Open Port, all vlans forwarding Bridge MAC: 0005.9b1b.1f20 Port Number: 00E Port Priority: 000 Neighbor Number: 3 / [-4] 10.64.106.67, Te4/3 (Intermediate) Open Port, all vlans forwarding Bridge MAC: 0005.9b2e.1800 Port Number: 008 Port Priority: 000 Neighbor Number: 4 / [-3] 10.64.106.67, Te4/4 (Intermediate) Alternate Port, some vlans blocked Bridge MAC: 0005.9b2e.1800 Port Number: 00A Port Priority: 000 Neighbor Number: 5 / [-2] 10.64.106.63, Te4/4 (Secondary Edge) Open Port, all vlans forwarding Bridge MAC: 0005.9b2e.1700 Port Number: 00A Port Priority: 000 Neighbor Number: 6 / [-1]

## **show udld**

すべてのポートまたは指定されたポートの単方向リンク検出(UDLD)の管理ステータスおよ び運用ステータスを表示するには、ユーザ EXEC モードで **show udld** コマンドを使用します。

**show udld** [**Auto-Template** | **Capwap** | **GigabitEthernet** | **GroupVI** | **InternalInterface** | **Loopback** | **Null** | **Port-channel** | **TenGigabitEthernet** | **Tunnel** | **Vlan**] *interface\_number* **show udld neighbors**

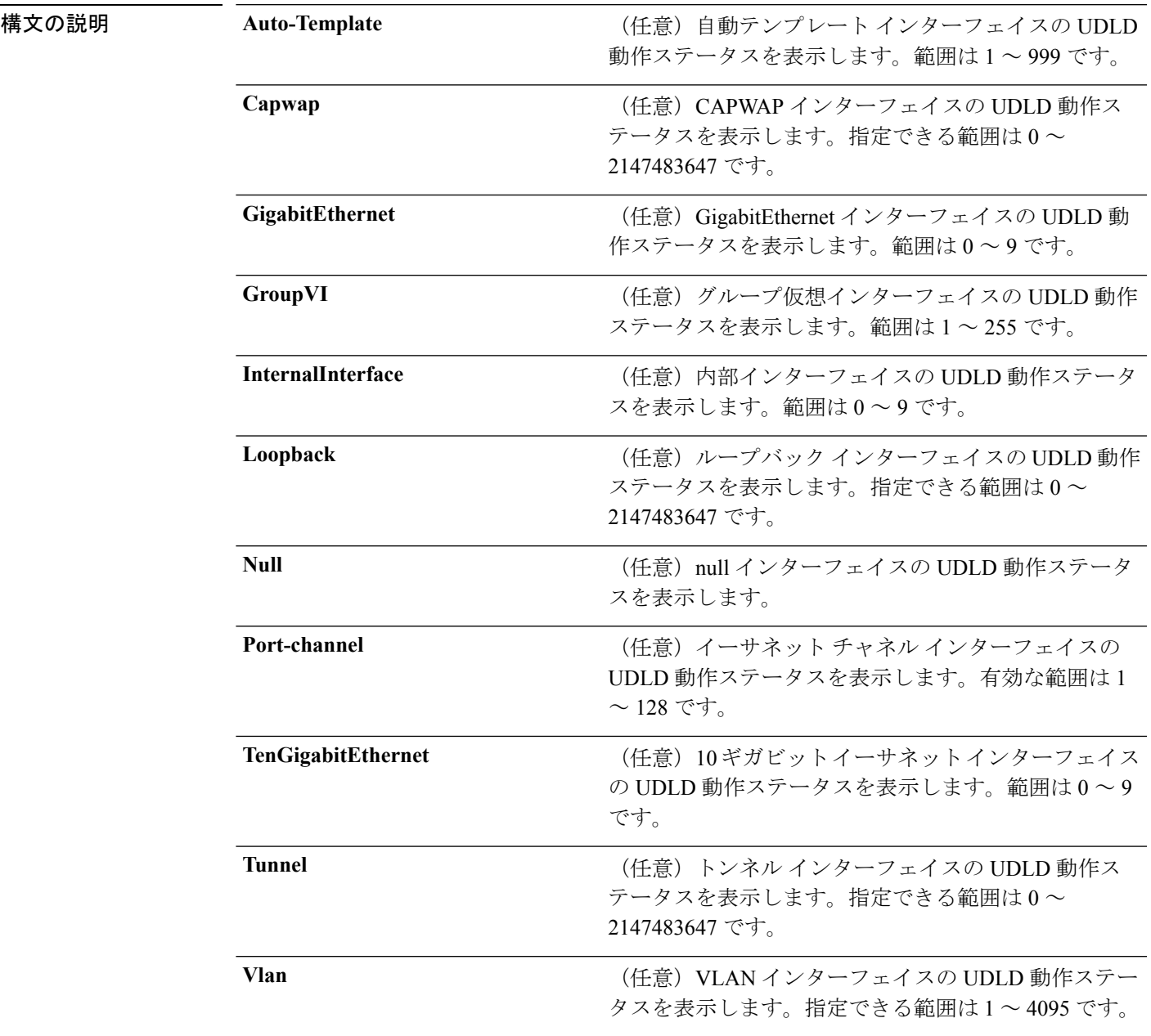

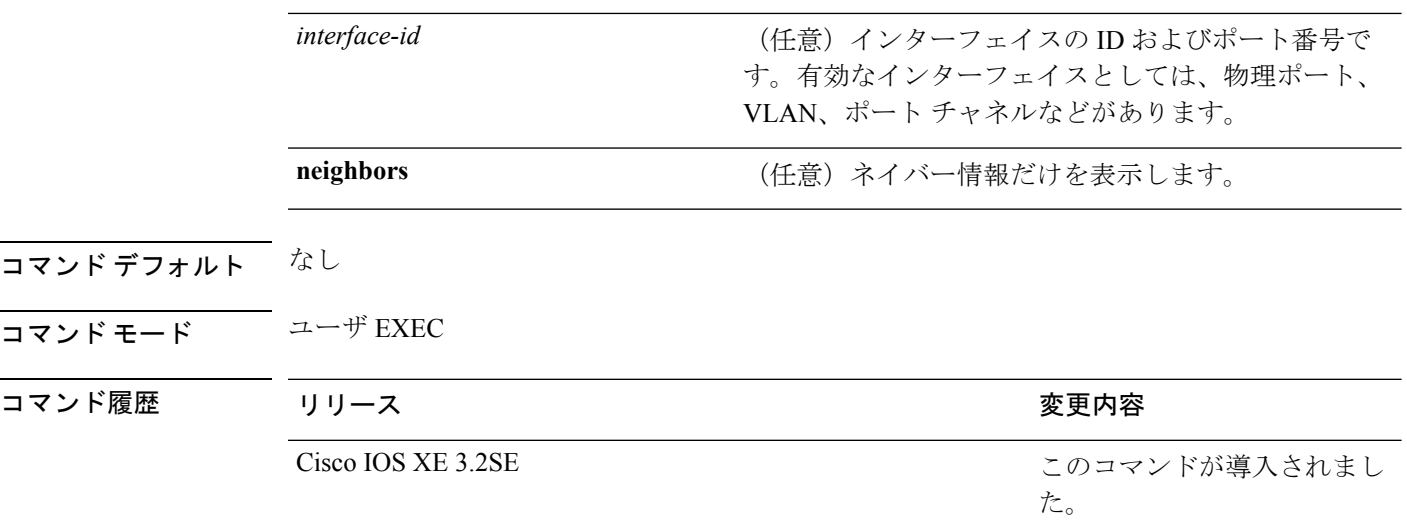

使用上のガイドライン インターフェイス ID を入力しない場合は、すべてのインターフェイスの管理上および運用上 の UDLD ステータスが表示されます。

> 次の例では、**show udld** *interface-id* コマンドの出力を示します。ここでは、UDLD は リンクの両端でイネーブルに設定されていて、リンクが双方向であることを UDLD が 検出します。次の表に、この出力で表示されるフィールドについて説明します。

```
Device> show udld gigabitethernet2/0/1
Interface gi2/0/1
---
Port enable administrative configuration setting: Follows device default
Port enable operational state: Enabled
Current bidirectional state: Bidirectional
Current operational state: Advertisement - Single Neighbor detected
Message interval: 60
Time out interval: 5
Entry 1
Expiration time: 146
Device ID: 1
Current neighbor state: Bidirectional
Device name: Switch-A
Port ID: Gi2/0/1
Neighbor echo 1 device: Switch-B
Neighbor echo 1 port: Gi2/0/2
Message interval: 5
CDP Device name: Switch-A
```
表 **18 : show udld** のフィールドの説明

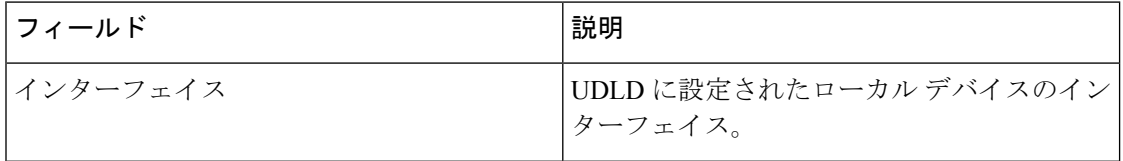

 $\mathbf I$ 

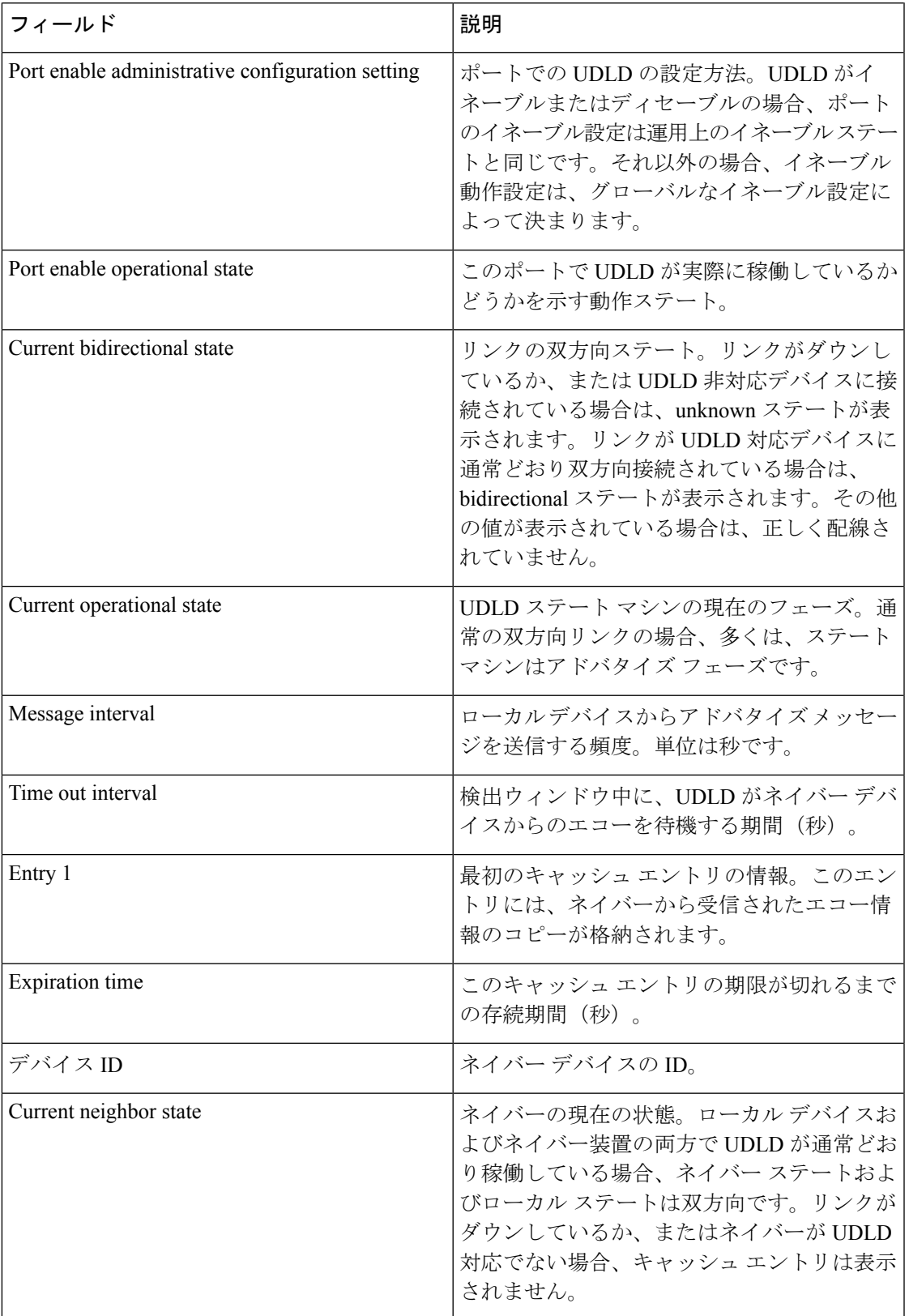

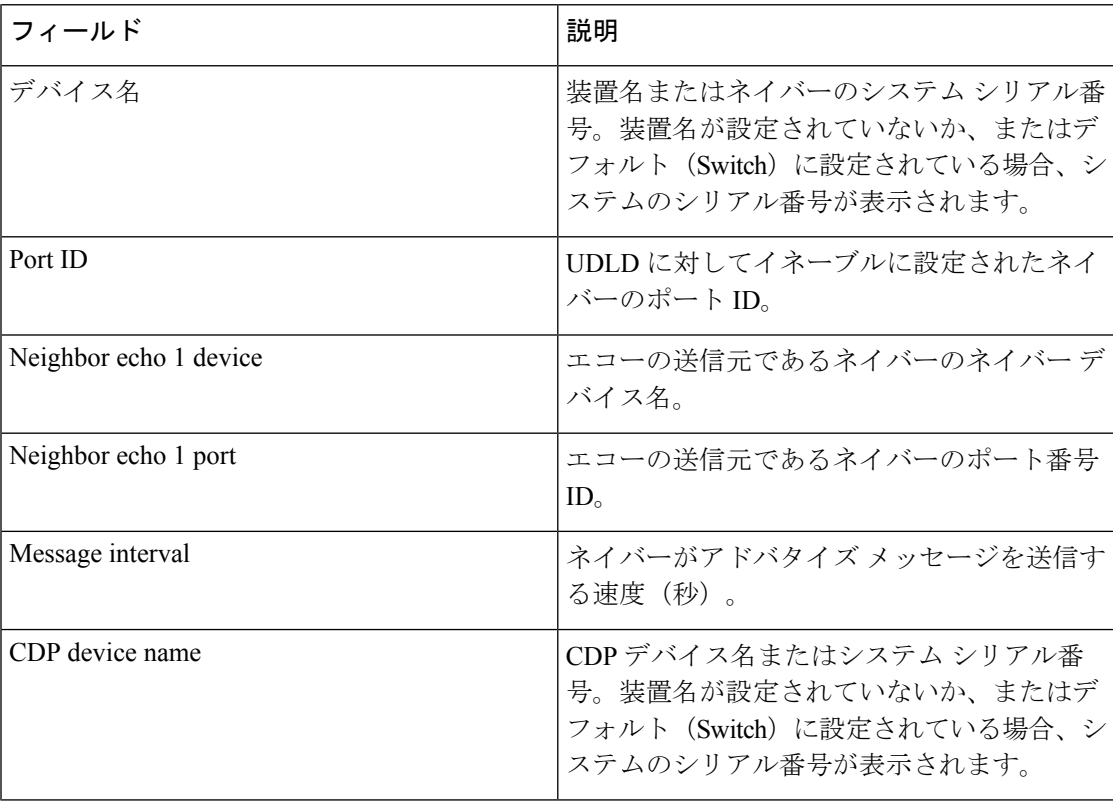

次の例では、**show udld neighbors** コマンドの出力を示します。

### Device# **show udld neighbors**

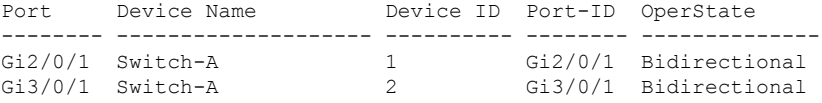

### 関連トピック

[udld](#page-405-0) (384 ページ) [udld](#page-407-0) port  $(386 \sim -\frac{1}{2})$ udld [reset](#page-409-0)  $(388 \sim -\frac{1}{\sqrt{2}})$ 

### **switchport**

レイヤ 3 モードになっているインターフェイスをレイヤ 2 設定用のレイヤ 2 モードに配置する には、インターフェイスコンフィギュレーションモードで**switchport**コマンドを使用します。 インターフェイスをレイヤ 3 モードに配置するには、このコマンドの **no** 形式を使用します。

### **switchport no switchport**

- 構文の説明 このコマンドには引数またはキーワードはありません。
- コマンド デフォルト デフォルトでは、すべてのインターフェイスがレイヤ 2 モードです。
- コマンド モード インターフェイス コンフィギュレーション

コマンド履歴 リリース さんじょう しゅうしゃ 変更内容

このコマンドが導入されまし た。 Cisco IOS XE 3.2SE

使用上のガイドライン インターフェイスをルーテッドインターフェイスの状態に設定して、レイヤ2の設定をすべて 削除するには、**no switchport**コマンド(パラメータの指定なし)を使用します。このコマンド は、ルーテッド ポートに IP アドレスを割り当てる前に使用する必要があります。

(注) このコマンドは、LAN Base 機能セットを実行しているデバイスではサポートされません。

**no switchport**コマンドを入力するとポートがシャットダウンされて、その後再び有効になりま す。その際に、ポートの接続先のデバイスでメッセージが生成されることがあります。

レイヤ2モードからレイヤ3モード(またはその逆)にインターフェイスを変更すると、影響 を受けたインターフェイスに関連する以前の設定情報が失われる可能性があり、インターフェ イスがデフォルト設定に戻ります。

(注)

インターフェイスがレイヤ 3 インターフェイスとして設定されている場合、最初に **switchport** コマンドを入力して、そのインターフェイスをレイヤ 2 ポートとして設定する必要がありま す。その後、**switchport access vlan** コマンドと **switchport mode** コマンドを入力できます。

**switchport** コマンドは、シスコ ルーテッド ポートをサポートしないプラットフォームでは使 用されません。このようなプラットフォーム上のすべての物理ポートは、レイヤ2のスイッチ ド インターフェイスとして想定されます。

インターフェイスのポート ステータスを確認するには、**show running-config** 特権 EXEC コマ ンドを入力します。

例 めいちゃんの例では、インターフェイスをレイヤ2ポートとして運用することを中止し、シス コのルーテッド ポートにする方法を示します。

Device(config-if)# **no switchport**

次の例では、ポートのインターフェイスをシスコのルーテッドポートとして運用する ことを中止し、レイヤ 2 のスイッチド インターフェイスに変更する方法を示します。

Device(config-if)# **switchport**

# **switchport access vlan**

ポートをスタティック アクセス ポートとして設定するには、インターフェイス コンフィギュ レーション モードで **switchport access vlan** コマンドを使用します。デバイスのアクセス モー ドをデフォルトの VLAN モードにリセットするには、このコマンドの **no** 形式を使用します。

**switchport access vlan** {*vlan-id*|**name** *vlan\_name*} **no switchport access vlan**

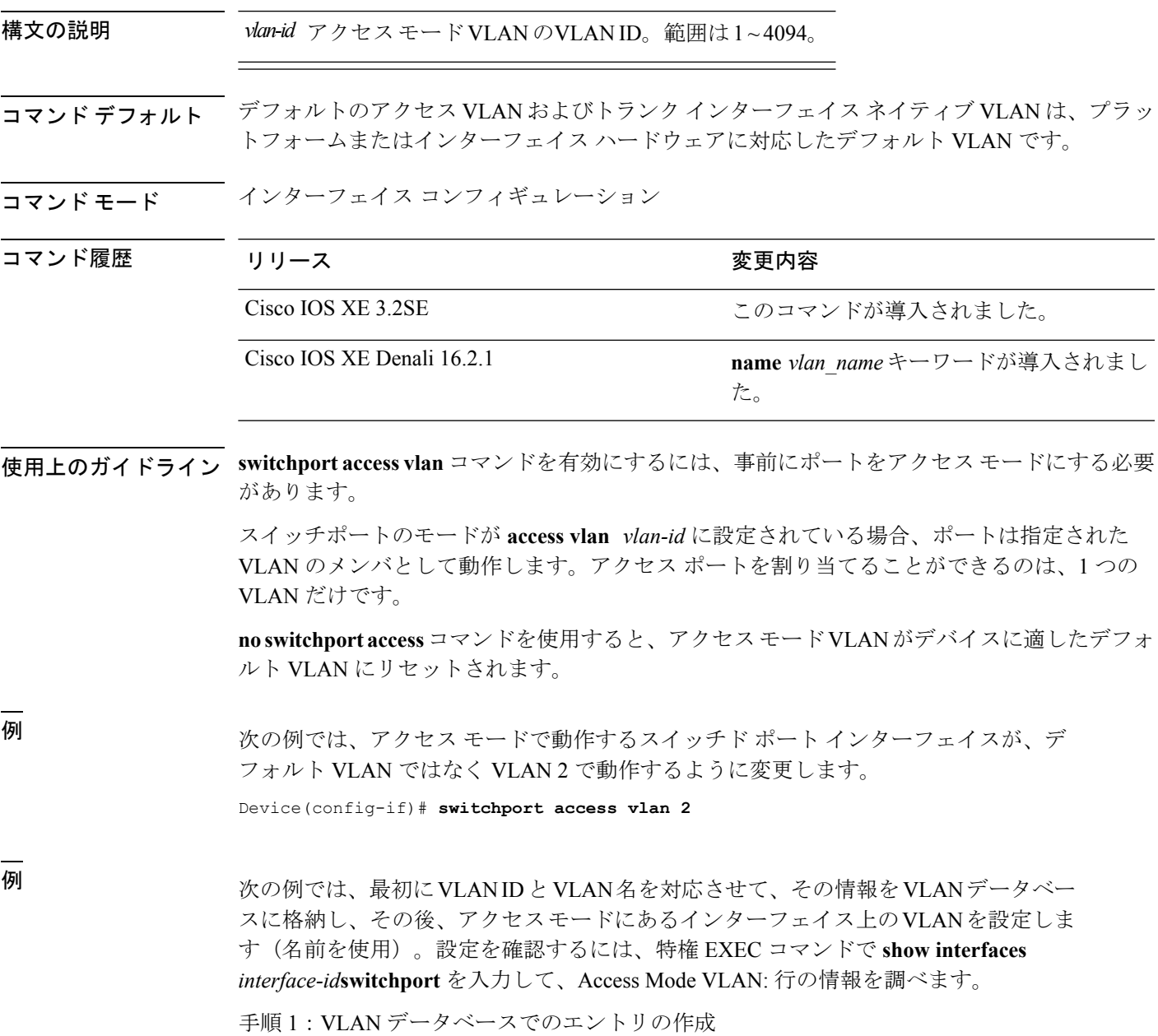

```
Device# configure terminal
Device(config)# vlan 33
Device(config-vlan)# name test
Device(config-vlan)# end
Device#
手順 2:VLAN データベースの確認
Device # show vlan id 33
VLAN Name Status Ports
---- -------------------------------- --------- -------------------------------
33 test active
VLAN Type SAID MTU Parent RingNo BridgeNo Stp BrdgMode Trans1 Trans2
---- ----- ---------- ----- ------ ------ -------- ---- -------- ------ ------
33 enet 100033 1500 - - - - - - 0
Remote SPAN VLAN
----------------
Disabled
Primary Secondary Type Ports
        ------- --------- -------------- ------------------------------------------
```
手順 3:VLAN 名を使用したインターフェイスへの VLAN の割り当て

```
Device # configure terminal
```

```
Device(config)# interface GigabitEthernet3/1/1
Device(config-if)# switchport mode access
Device(config-if)# switchport access vlan name test
Device(config-if)# end
Device#
```
手順 4:設定の確認

```
Device # show running-config interface GigabitEthernet3/1/1
Building configuration...
Current configuration : 113 bytes
!
interface GigabitEthernet3/1/1
switchport access vlan 33
switchport mode access
Switch#
```
手順 5:インターフェイス スイッチポートの確認

```
Device # show interface GigabitEthernet3/1/1 switchport
Name: Gi3/1/1
Switchport: Enabled
Administrative Mode: static access
Operational Mode: static access
Administrative Trunking Encapsulation: dot1q
Operational Trunking Encapsulation: native
Negotiation of Trunking: Off
Access Mode VLAN: 33 (test)
Trunking Native Mode VLAN: 1 (default)
Administrative Native VLAN tagging: enabled
Voice VLAN: None
Administrative private-vlan host-association: none
Administrative private-vlan mapping: none
Administrative private-vlan trunk native VLAN: none
Administrative private-vlan trunk Native VLAN tagging: enabled
Administrative private-vlan trunk encapsulation: dot1q
Administrative private-vlan trunk normal VLANs: none
```
Administrative private-vlan trunk associations: none Administrative private-vlan trunk mappings: none Operational private-vlan: none Trunking VLANs Enabled: ALL Pruning VLANs Enabled: 2-1001 Capture Mode Disabled Capture VLANs Allowed: ALL Unknown unicast blocked: disabled Unknown multicast blocked: disabled Appliance trust: none Switch#

#### 関連トピック

switchport mode

### **switchport mode**

ポートの VLAN メンバーシップ モードを設定するには、インターフェイス コンフィギュレー ション モードで **switchport mode** コマンドを使用します。モードをデバイスに適したデフォル ト設定にリセットするには、このコマンドの **no** 形式を使用します。

**switchport mode** {**access|dynamic** |{**auto|desirable**}**|trunk**} **noswitchport mode** {**access|dynamic** |{**auto|desirable**}**|trunk**}

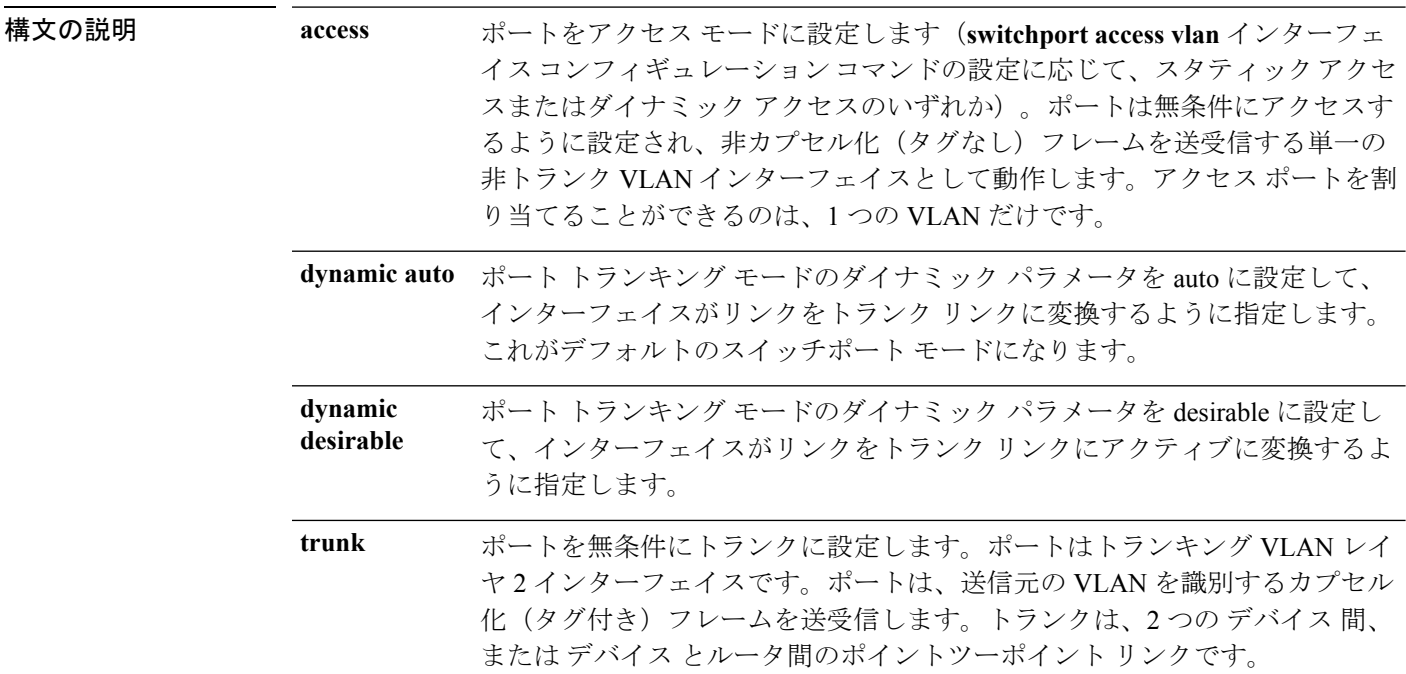

- コマンド デフォルト デフォルト モードは **dynamic auto** です。
- コマンド モード インターフェイス コンフィギュレーション

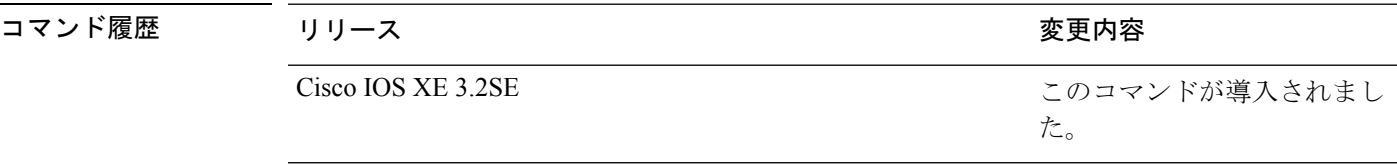

使用上のガイドライン **access**または**trunk**キーワードによる設定が有効となるのは、**switchport mode**コマンドを使用 して適切なモードでポートを設定した場合のみです。スタティックアクセスおよびトランクの 設定は保存されますが、同時にアクティブにできるのはいずれかの設定だけです。

> **access**モードを開始すると、インターフェイスは永続的な非トランキングモードになり、隣接 インターフェイスがリンクから非トランクリンクへの変換に合意しない場合でも、この変換を 行うようにネゴシエートします。

**trunk**モードを開始すると、インターフェイスは永続的なトランキングモードになり、接続先 のインターフェイスがリンクからトランクリンクへの変換に合意しない場合でも、この変換を 行うようにネゴシエートします。

**dynamic auto** モードを開始すると、隣接インターフェイスが **trunk** または **desirable** モードに 設定された場合に、インターフェイスはリンクをトランク リンクに変換します。

**dynamic desirable** モードを開始すると、隣接インターフェイスが **trunk**、**desirable**、または **auto**モードに設定された場合に、インターフェイスはトランクインターフェイスになります。

トランキングを自動ネゴシエーションするには、インターフェイスが同じ VLAN トランキン グ プロトコル(VTP)ドメインに存在する必要があります。トランク ネゴシエーションは、 ポイントツーポイントプロトコルである Dynamic Trunking Protocol (DTP) によって管理され ます。ただし、一部のインターネットワーキング デバイスによって DTP フレームが不正に転 送されて、矛盾した設定となる場合があります。この問題を避けるには、DTPをサポートしな いデバイスに接続されたインターフェイスが DTP フレームを転送しないように設定し、DTP をオフにします。

- これらのリンク上でトランキングを行わない場合は、**switchport mode access**インターフェ イス コンフィギュレーション コマンドを使用して、トランキングをディセーブルにしま す。
- DTPをサポートしていないデバイスへのトランキングをイネーブルにするには、**switchport mode trunk** および **switchport nonegotiate** インターフェイス コンフィギュレーション コマ ンドを使用して、インターフェイスがトランクになっても DTP フレームを生成しないよ うに設定します。

アクセス ポートとトランク ポートは、互いに排他的な関係にあります。

IEEE 802.1x 機能は、次の方法でスイッチポート モードに作用します。

- トランク ポートで IEEE 802.1x をイネーブルにしようとすると、エラー メッセージが表示 され、IEEE 802.1x はイネーブルになりません。IEEE 802.1x 対応ポートのモードをトラン クに変更しようとしても、ポート モードは変更されません。
- ポート設定で IEEE 802.1x を **dynamic auto** または **dynamicdesirable** にイネーブルにしよう とすると、エラー メッセージが表示され、IEEE 802.1x はイネーブルになりません。IEEE 802.1x 対応ポートのモードを **dynamic auto** または **dynamic desirable** に変更しようとして も、ポート モードは変更されません。
- •ダイナミック アクセス(VLAN Query Protocol(VQP))ポートで IEEE 802.1x をイネーブ ルにしようとすると、エラー メッセージが表示され、IEEE 802.1x はイネーブルになりま せん。IEEE 802.1x 対応ポートを変更してダイナミック VLAN を割り当てようとしても、 エラー メッセージが表示され、VLAN 設定は変更されません。

設定を確認するには、**show interfaces** *interface-id* **switchport** 特権 EXEC コマンドを入力して、 *Administrative Mode* 行と *Operational Mode* 行の情報を調べます。

例 次の例では、ポートをアクセス モードに設定する方法を示します。

Device(config)# **interface gigabitethernet2/0/1** Device(config-if)# **switchport mode access**

次の例では、ポートを dynamic desirable モードに設定する方法を示します。

Device(config)# **interface gigabitethernet2/0/1** Device(config-if)# **switchport mode dynamic desirable**

次の例では、ポートをトランク モードに設定する方法を示します。

Device(config)# **interface gigabitethernet2/0/1** Device(config-if)# **switchport mode trunk**

### **switchport nonegotiate**

Dynamic Trunking Protocol(DTP)ネゴシエーション パケットがレイヤ 2 インターフェイス上 で送信されないように指定するには、インターフェイス コンフィギュレーション モードで **switchport nonegotiate** コマンドを使用します。デフォルト設定に戻すには、このコマンドの **no** 形式を使用します。

#### **switchport nonegotiate no switchport nonegotiate**

構文の説明 このコマンドには引数またはキーワードはありません。

コマンド デフォルト デフォルトでは、トランキング ステータスを学習するために、DTP ネゴシエーションを使用 します。

コマンド モード インターフェイス コンフィギュレーション

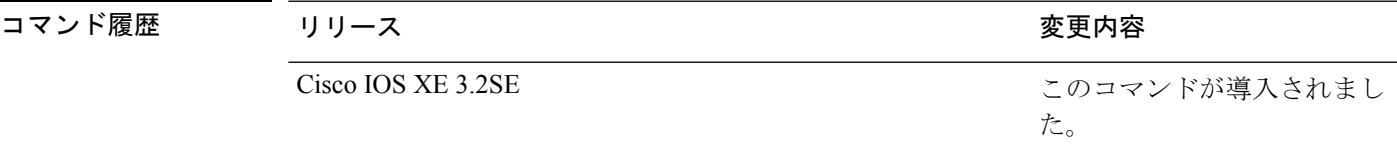

使用上のガイドライン **no switchport nonegotiate** コマンドは nonegotiate ステータスを解除します。

このコマンドが有効なのは、インターフェイス スイッチポート モードがアクセスまたはトラ ンク(**switchport mode access** または **switchport mode trunk** インターフェイス コンフィギュ レーション コマンドで設定)の場合だけです。dynamic (auto または desirable) モードでこの コマンドを実行しようとすると、エラーが返されます。

DTP をサポートしないインターネットワーキング デバイスでは、DTP フレームが正しく転送 されず、設定に矛盾が生じることがあります。この問題を回避するには、**switchportnonegotiate** コマンドを使用して DTP をオフにし、DTP をサポートしていないデバイスに接続されたイン ターフェイスが DTP フレームを転送しないように設定します。

**switchport nonegotiate** コマンドを入力した場合、このインターフェイスでは DTP ネゴシエー ション パケットが送信されません。デバイスがトランキングを実行するかどうかは、**mode** パ ラメータ(**access** または)によって決まります。 **trunk.**

- これらのリンク上でトランキングを行わない場合は、**switchport mode access**インターフェ イス コンフィギュレーション コマンドを使用して、トランキングをディセーブルにしま す。
- DTPをサポートしていないデバイス上のトランキングをイネーブルにするには、**switchport mode trunk** および **switchport nonegotiate** インターフェイス コンフィギュレーション コマ ンドを使用して、インターフェイスがトランクになっても DTP フレームを生成しないよ うに設定します。

次の例では、ポートに対してトランキングモードのネゴシエートを制限し、(モード の設定に応じて)トランクポートまたはアクセスポートとして動作させる方法を示し ます。

```
Device(config)# interface gigabitethernet2/0/1
Device(config-if)# switchport nonegotiate
```
設定を確認するには、**show interfaces** *interface-id* **switchport** 特権 EXEC コマンドを入 力します。

関連トピック switchport mode

### **switchport voice vlan**

ポートに音声 VLAN を設定するには、インターフェイス コンフィギュレーション モードで **switchport voice vlan** コマンドを使用します。デフォルト設定に戻すには、このコマンドの **no** 形式を使用します。

**switchport voice vlan** {*vlan-id* | **dot1p** | **none** | **untagged** | **name** *vlan\_name*} **no switchport voice vlan**

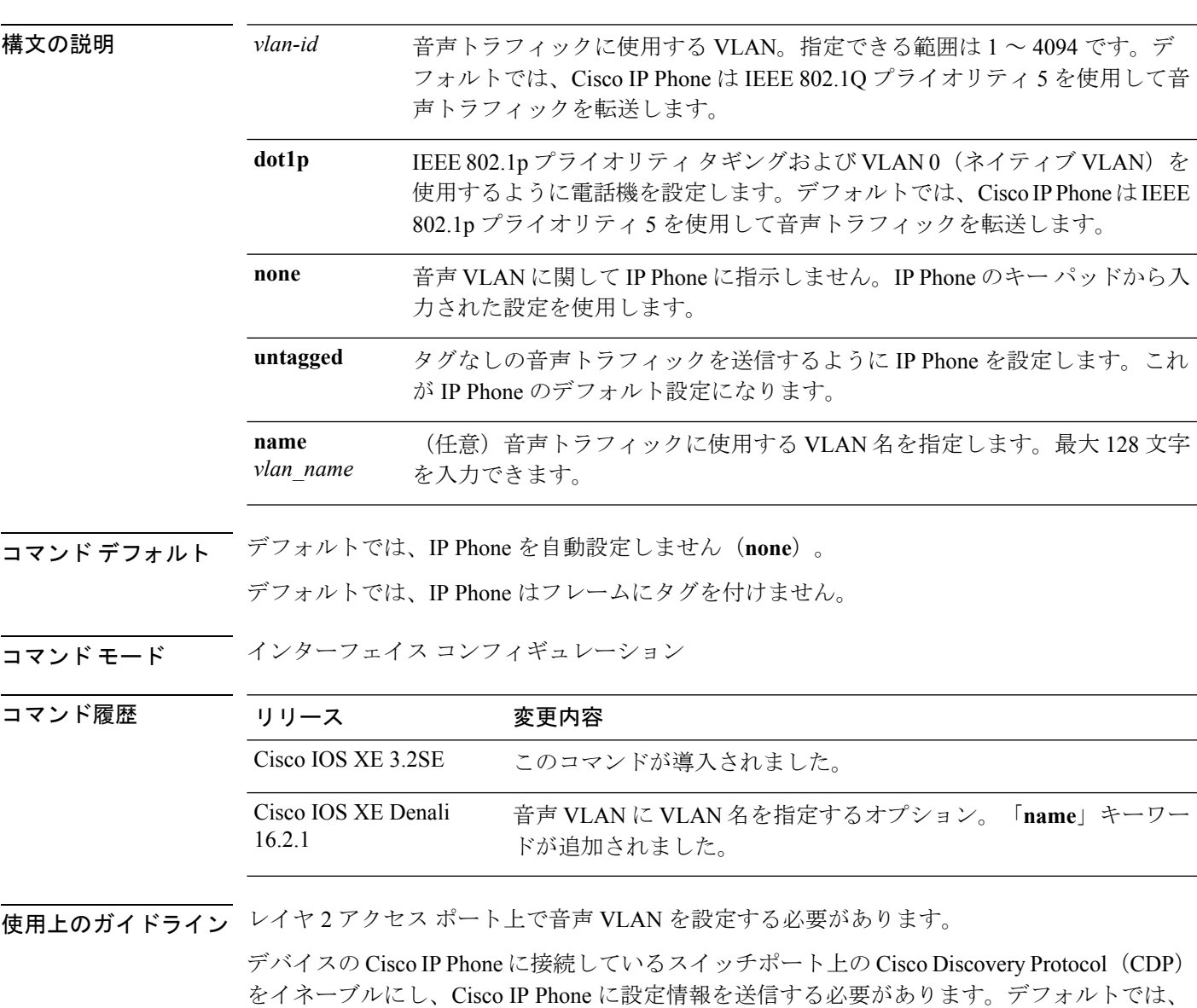

CDP はインターフェイス上でグローバルにイネーブルです。

音声 VLAN をイネーブルにする前に、**trust device cisco-phone** インターフェイス コンフィギュ レーションコマンドを入力してインターフェイス上でサービス品質 (QoS) をイネーブルに設 定しておくことを推奨します。AutoQoS機能を使用すると、これらは自動的に設定されます。

VLAN ID を入力すると、IP Phone は IEEE 802.1Q フレームの音声トラフィックを指定された VLAN ID タグ付きで転送します。デバイスは IEEE 802.1Q 音声トラフィックを音声 VLAN に 入れます。

**dot1p**、**none**、または**untagged**を選択した場合、デバイスは指定の音声トラフィックをアクセ ス VLAN に入れます。

すべての設定で、音声トラフィックはレイヤ 2 の IPprecedence 値を運びます。音声トラフィッ クのデフォルトは 5 です。

音声 VLAN が設定されたインターフェイス上でポート セキュリティをイネーブルにする場合 は、ポートの最大セキュア アドレス許容数を 2 に設定します。ポートを Cisco IP Phone に接続 する場合は、IPPhoneにMACアドレスが1つ必要です。Cisco IPPhoneのアドレスは音声VLAN 上で学習されますが、アクセス VLAN 上では学習されません。1 台の PC を Cisco IP Phone に 接続する場合、MAC アドレスの追加は必要ありません。2 台以上の PC を Cisco IP Phone に接 続する場合、各 PC に 1 つ、さらに Cisco IP Phone に 1 つ割り当てるよう十分なセキュア アド レスを設定する必要があります。

アクセス VLAN で任意のポート セキュリティ タイプがイネーブルにされた場合、音声 VLAN でダイナミック ポート セキュリティは自動的にイネーブルになります。

音声 VLAN には、スタティック セキュア MAC アドレスを設定できません。

音声 VLAN ポートは、プライベート VLAN ポートにはできません。

音声 VLAN を設定すると、PortFast 機能が自動的にイネーブルになります。音声 VLAN をディ セーブルにしても、PortFast 機能は自動的にディセーブルになりません。

この例では、最初に VLAN 名と VLAN ID を対応させることにより VLAN データベー スを作成し、次にインターフェイスのアクセス モードで VLAN (名前を使用して)を 設定する方法を示しています。設定を確認するには、特権 EXEC コマンドで **show interfaces** *interface-id***switchport** を入力し、音声 VLAN の行の情報を調べます。

パート 1 - VLAN データベースに入力する

```
Device# configure terminal
Device(config)# vlan 55
Device(config-vlan)# name test
Device(config-vlan)# end
Device#
```
パート 2 - VLAN データベースを確認する

```
Device# show vlan id 55
VLAN Name Status Ports
---- -------------------------------- --------- -------------------------------
55 test active
VLAN Type SAID MTU Parent RingNo BridgeNo Stp BrdgMode Trans1 Trans2
---- ----- ------ ---- ----- ------ -------- --- -------- ------ ------
55 enet 100055 1500 - - - - - 0 0
Remote SPAN VLAN
```

```
----------------
Disabled
Primary Secondary Type Ports
------- --------- ----------------- ------------------------------------------
```
パート 3 - VLAN 名を使用して VLAN をインターフェイスに割り当てる

#### Device# **configure terminal**

```
Device(config)# interface gigabitethernet3/1/1
Device(config-if)# switchport mode access
Device(config-if)# switchport voice vlan name test
Device(config-if)# end
Device#
```
パート 4 - 設定を確認する

```
Device# show running-config
interface gigabitethernet3/1/1
Building configuration...
Current configuration : 113 bytes
!
interface GigabitEthernet3/1/1
switchport voice vlan 55
switchport mode access
Switch#
```
#### パート 5 - インターフェイス スイッチポートでも確認できる

```
Device# show interface GigabitEthernet3/1/1 switchport
Name: Gi3/1/1
Switchport: Enabled
Administrative Mode: static access
Operational Mode: static access
Administrative Trunking Encapsulation: dot1q
Operational Trunking Encapsulation: native
Negotiation of Trunking: Off
Access Mode VLAN: 1 (default)
Trunking Native Mode VLAN: 1 (default)
Administrative Native VLAN tagging: enabled
Voice VLAN: 55 (test)
Administrative private-vlan host-association: none
Administrative private-vlan mapping: none
Administrative private-vlan trunk native VLAN: none
Administrative private-vlan trunk Native VLAN tagging: enabled
Administrative private-vlan trunk encapsulation: dot1q
Administrative private-vlan trunk normal VLANs: none
Administrative private-vlan trunk associations: none
Administrative private-vlan trunk mappings: none
Operational private-vlan: none
Trunking VLANs Enabled: ALL
Pruning VLANs Enabled: 2-1001
Capture Mode Disabled
Capture VLANs Allowed: ALL
Unknown unicast blocked: disabled
Unknown multicast blocked: disabled
Appliance trust: none
Device#
```
### <span id="page-405-0"></span>**udld**

単方向リンク検出(UDLD)で、アグレッシブモードまたは通常モードをイネーブルにし、設 定可能なメッセージタイマーの時間を設定するには、グローバルコンフィギュレーションモー ドで **udld** コマンドを使用します。すべての光ファイバ ポート上でアグレッシブ モード UDLD または通常モード UDLDをディセーブルにするには、このコマンドの **no** 形式を使用します。

**udld** {**aggressive|enable**|**message time** *message-timer-interval*} **no udld** {**aggressive|enable|message**}

| 構文の説明      | aggressive                                                | すべての光ファイバ インターフェイスにおいて、 アグレッシブ モー<br>ドで UDLD をイネーブルにします。                                            |                     |
|------------|-----------------------------------------------------------|----------------------------------------------------------------------------------------------------|---------------------|
|            | enable                                                    | すべての光ファイバインターフェイスにおいて、通常モードでUDLD<br>をイネーブルにします。                                                     |                     |
|            | message time<br>message-timer-interval                    | アドバタイズメント フェーズにあり、双方向と判別されたポートに<br>おける UDLD プローブ メッセージ間の時間間隔を設定します。指定<br>できる範囲は1~90秒です。デフォルトは15秒です。 |                     |
| コマンド デフォルト | すべてのインターフェイスで UDLD はディセーブルです。<br>メッセージ タイマーは 15 秒に設定されます。 |                                                                                                    |                     |
| コマンド モード   | グローバル コンフィギュレーション                                         |                                                                                                    |                     |
| コマンド履歴     | リリース                                                      |                                                                                                    | 変更内容                |
|            | Cisco IOS XE 3.2SE                                        |                                                                                                    | このコマンドが導入されまし<br>た。 |
|            |                                                           |                                                                                                    |                     |

使用上のガイドライン UDLD は、2つの動作モードをサポートしています。通常(デフォルト)とアグレッシブで す。ノーマルモードでは、UDLDは、光ファイバ接続において誤って接続されたインターフェ イスによる単一方向リンクを検出します。アグレッシブ モードでは、UDLD はまた、光ファ イバおよびツイストペアリンクの単一方向トラフィックによる単一方向リンク、および光ファ イバリンクにおいて誤って接続されたインターフェイスによる単一方向リンクを検出します。 通常モードおよびアグレッシブ モードについては、*Catalyst 2960-X* スイッチ *Layer 2* コンフィ ギュレーション ガイド*Catalyst 2960-XR SwitchLayer 2 Configuration Guide*『*Layer 2/3 Configuration Guide (Catalyst 3850 Switches)*』を参照してください。

> プローブ パケット間のメッセージ時間を変更する場合、検出速度と CPU 負荷との折り合いを つけることになります。時間を減少させると、検出応答を高速にすることができますが、CPU の負荷も高くなります。

このコマンドが作用するのは、光ファイバインターフェイスだけです。他のインターフェイス タイプで UDLD をイネーブルにする場合は、**udld** インターフェイス コンフィギュレーション コマンドを使用します。

UDLDによってシャットダウンされたインターフェイスをリセットするのに、次のコマンドを 使用します。

- **udld reset** 特権 EXEC コマンド:UDLD によってシャットダウンされたすべてのインター フェイスをリセットします。
- **shutdown** および **no shutdown** インターフェイス コンフィギュレーション コマンド。
- **noudldenable**グローバルコンフィギュレーションコマンドの後に**udld{aggressive | enable}** グローバル コンフィギュレーション コマンドを入力:グローバルに UDLD を再びイネー ブルにします。
- **no udld port** インターフェイス コンフィギュレーション コマンドの後に **udld port** または **udld port aggressive** インターフェイス コンフィギュレーション コマンドを入力:指定さ れたインターフェイスの UDLD を再びイネーブルにします。
- **errdisable recovery cause udld** および **errdisable recovery interval** *interval* グローバル コン フィギュレーション コマンド:自動的に UDLD error-disabled ステートから回復します。

次の例では、すべての光ファイバインターフェイスでUDLDをイネーブルにする方法 を示します。

Device(config)# **udld enable**

設定を確認するには、**show udld** 特権 EXEC コマンドを入力します。

関連トピック

[show](#page-388-0) udld  $(367 \sim -\check{\mathcal{V}})$ [udld](#page-407-0) port  $(386 \sim \rightarrow \sim)$ udld [reset](#page-409-0)  $(388 \sim -\frac{1}{\sqrt{2}})$ 

### <span id="page-407-0"></span>**udld port**

個々のインターフェイスで単方向リンク検出(UDLD)をイネーブルにするか、または光ファ イバインターフェイスが**udld**グローバルコンフィギュレーションコマンドによってイネーブ ルになるのを防ぐには、インターフェース コンフィギュレーション モードで **udldport** コマン ドを使用します。**udld** グローバル コンフィギュレーション コマンド設定に戻すか、または非 光ファイバ ポートで入力された場合に UDLD をディセーブルにするには、このコマンドの **no** 形式を使用します。

#### **udld port [aggressive] no udld port [aggressive]**

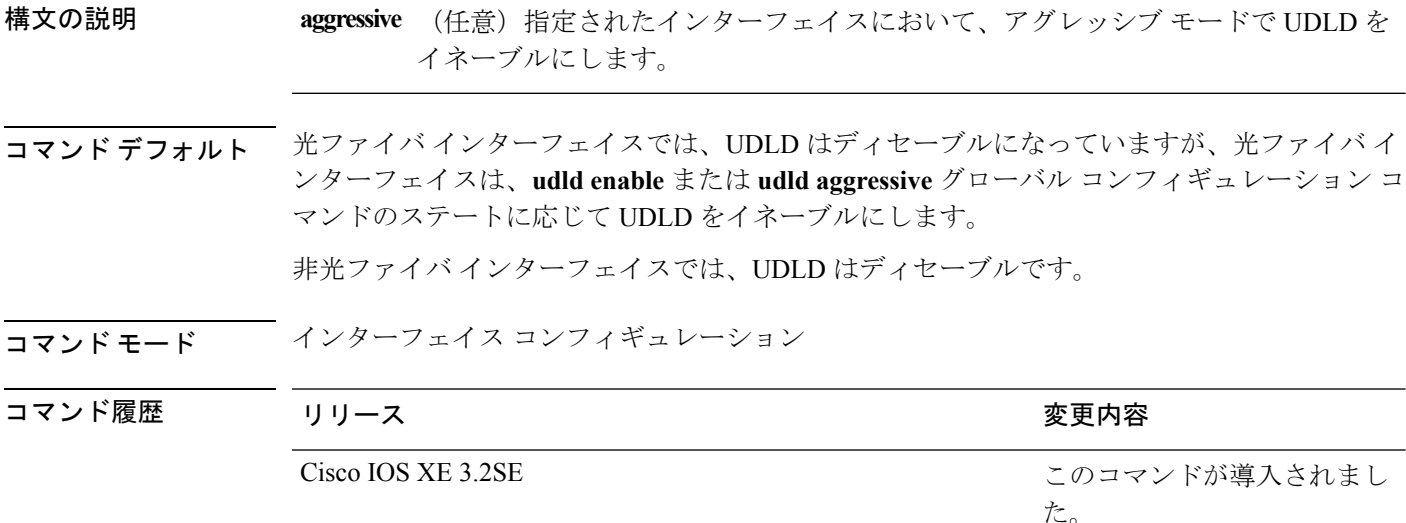

使用上のガイドライン UDLD 対応ポートが別のデバイスの UDLD 非対応ポートに接続されている場合、このポート は単一方向リンクを検出できません。

> UDLD は、2つの動作モードをサポートしています。通常(デフォルト)とアグレッシブで す。ノーマルモードでは、UDLDは、光ファイバ接続において誤って接続されたインターフェ イスによる単一方向リンクを検出します。アグレッシブ モードでは、UDLD はまた、光ファ イバおよびツイストペアリンクの単一方向トラフィックによる単一方向リンク、および光ファ イバリンクにおいて誤って接続されたインターフェイスによる単一方向リンクを検出します。

> UDLD を通常モードでイネーブルにするには、**udld port** インターフェイス コンフィギュレー ション コマンドを使用します。UDLD をアグレッシブ モードでイネーブルにするには、**udld port aggressive** インターフェイス コンフィギュレーション コマンドを使用します。

> UDLD の制御を **udld enable** グローバル コンフィギュレーション コマンドに戻したり、UDLD を非光ファイバ ポートでディセーブルにしたりする場合は、光ファイバ ポートで **noudldport** コマンドを使用します。

**udld enable** または **udld aggressive** グローバル コンフィギュレーション コマンドの設定を上書 きする場合は、光ファイバ ポートで **udld port aggressive** コマンドを使用します。この設定を 削除して UDLD イネーブル化の制御を **udld** グローバル コンフィギュレーション コマンドに戻 したり、UDLD を非光ファイバ ポートでディセーブルにしたりする場合は、光ファイバ ポー トで **no** 形式を使用します。

UDLDによってシャットダウンされたインターフェイスをリセットするのに、次のコマンドを 使用します。

- **udld reset** 特権 EXEC コマンド:UDLD によってシャットダウンされたすべてのインター フェイスをリセットします。
- **shutdown** および **no shutdown** インターフェイス コンフィギュレーション コマンド
- **noudldenable**グローバルコンフィギュレーションコマンドの後に**udld{aggressive | enable}** グローバル コンフィギュレーション コマンドを入力:グローバルに UDLD を再度イネー ブルにします。
- **no udld port** インターフェイス コンフィギュレーション コマンドの後に **udld port** または **udld port aggressive** インターフェイス コンフィギュレーション コマンドを入力:指定し たインターフェイスで UDLD を再度イネーブルにします。
- **errdisable recovery cause udld** および **errdisable recovery interval** *interval* グローバル コン フィギュレーション コマンド:自動的に UDLD errdisable ステートから回復します。

次の例では、ポート上で UDLD をイネーブルにする方法を示します。

Device(config)# **interface gigabitethernet6/0/1** Device(config-if)# **udld port**

次の例では、**udld** グローバル コンフィギュレーション コマンドの設定に関係なく、 光ファイバ インターフェイス上で UDLD をディセーブルにする方法を示します。

Device(config)# **interface gigabitethernet6/0/1** Device(config-if)# **no udld port**

設定を確認するには、**show running-config** または **show udld** *interface* 特権 EXEC コマ ンドを入力します。

#### 関連トピック

[show](#page-388-0) udld  $(367 \sim -\check{\mathcal{V}})$ [udld](#page-405-0)  $(384 \sim -\frac{1}{\sqrt{2}})$ udld [reset](#page-409-0)  $(388 \sim \rightarrow \sim)$ 

### <span id="page-409-0"></span>**udld reset**

単方向リンク検出(UDLD)によりディセーブルにされたインターフェイスをすべてリセット し、インターフェイスのトラフィックを再開させるには、特権 EXEC モードで **udld reset** コマ ンドを使用します(イネーブルの場合には、スパニングツリー、Port Aggregation Protocol (PAgP)、Dynamic Trunking Protocol(DTP)などの他の機能を介することで有効になりま す)。

#### **udld reset**

- 構文の説明 このコマンドには引数またはキーワードはありません。
- コマンド デフォルト なし
- コマンド モード 特権 EXEC

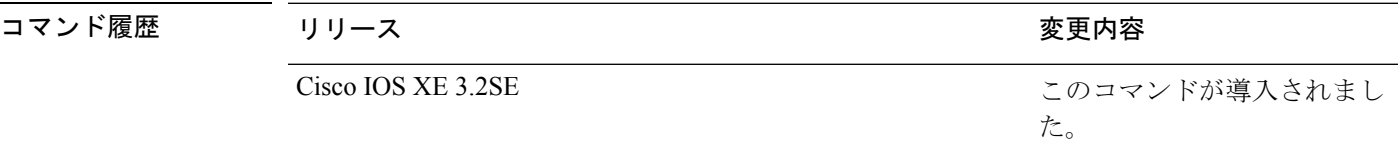

使用上のガイドライン インターフェイスの設定で、UDLDがまだイネーブルである場合、これらのポートは再びUDLD の稼働を開始し、問題が修正されていない場合には同じ理由でディセーブルになります。

> 次の例では、UDLDによってディセーブルにされたすべてのインターフェイスをリセッ トする方法を示します。

Device# **udld reset** 1 ports shutdown by UDLD were reset.

#### 関連トピック

[show](#page-388-0) udld  $(367 \sim -\gamma)$ [udld](#page-405-0)  $(384 \sim -\frac{1}{2})$ [udld](#page-407-0) port  $(386 \sim -\frac{1}{\sqrt{2}})$ 

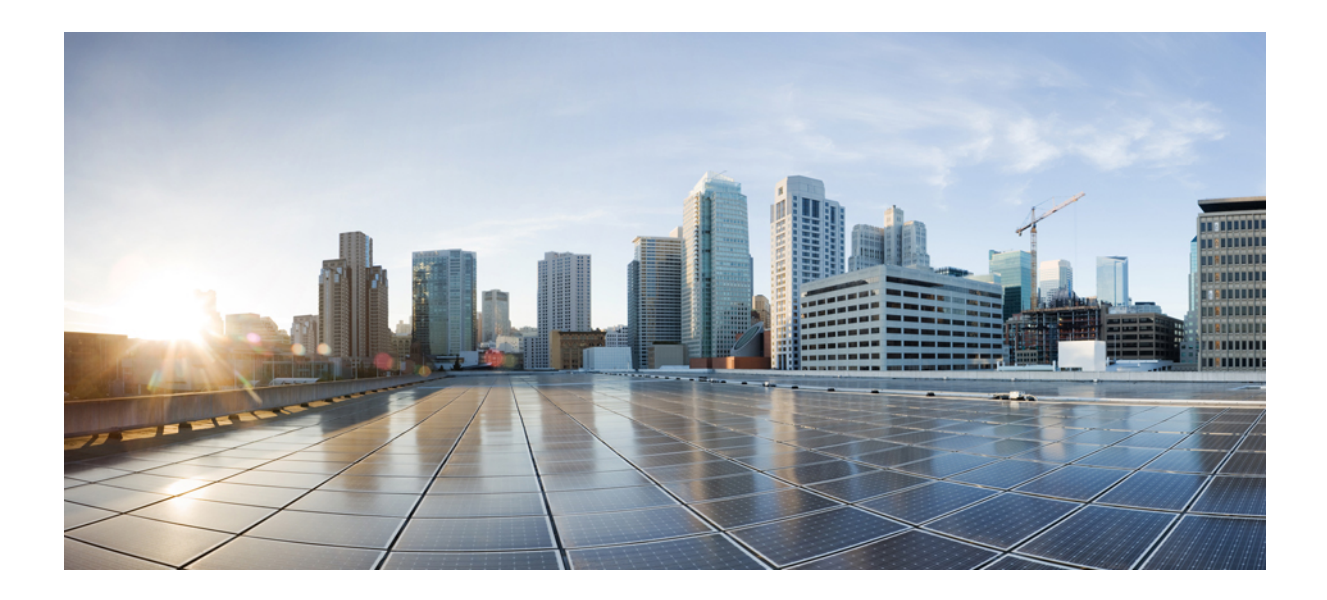

<sup>第</sup> **VI** <sup>部</sup>

# **Multiprotocol Label Switching**:マルチプロ トコル ラベル スイッチング

- MPLS [コマンド](#page-412-0) (391 ページ)
- [マルチキャスト](#page-424-0) VPN コマンド (403 ページ)

<span id="page-412-0"></span>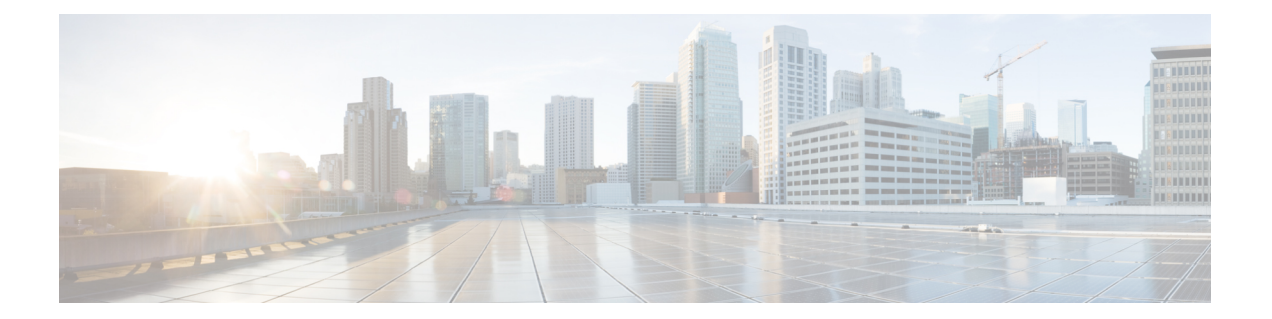

## **MPLS** コマンド

- mpls ip [default-route](#page-413-0) (392 ページ)
- mpls ip (グローバル [コンフィギュレーション\)](#page-414-0) (393 ページ)
- mpls ip (インターフェイス [コンフィギュレーション\)](#page-415-0) (394 ページ)
- mpls label protocol(グローバル [コンフィギュレーション\)](#page-417-0) (396 ページ)
- mpls label protocol(インターフェイス [コンフィギュレーション\)](#page-418-0) (397 ページ)
- mpls label range  $(398 \sim \rightarrow \sim)$
- show mpls label range  $(401 \sim -\gamma)$

### <span id="page-413-0"></span>**mpls ip default-route**

IP デフォルト ルートに関連付けられたラベルの配信を有効にするには、グローバル コンフィ ギュレーション モードで **mpls ip default-route** コマンドを使用します。

**mpls ip default-route**

**構文の説明 このコマンドには引数またはキーワードはありません。** 

コマンド デフォルト IP デフォルト ルートのラベルの配信はありません。

コマンド モード

グローバル コンフィギュレーション

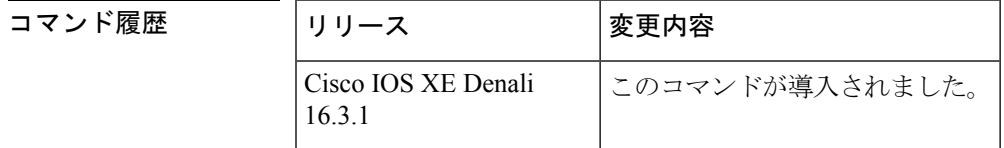

使用上のガイドライン **mpls ip default-route** コマンドを使用する前に、ダイナミック ラベル スイッチング(つまり、 ルーティング プロトコルに基づくラベルの配信)を有効にする必要があります。

<sup>例</sup> 次に、IP デフォルト ルートに関連付けられたラベルの配信を有効にする例を示しま す。

> Switch# **configure terminal** Switch(config)# **mpls ip** Switch(config)# **mpls ip default-route**

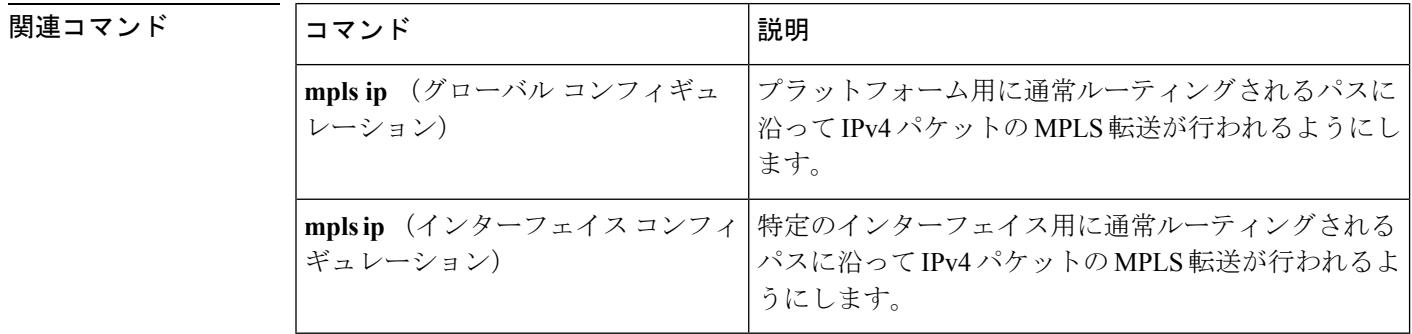

## <span id="page-414-0"></span>**mpls ip**(グローバル コンフィギュレーション)

プラットフォームの通常のルーテッド パスでの IPv4 および IPv6 パケットのマルチプロトコル ラベル スイッチング(MPLS)転送を有効にするには、グローバル コンフィギュレーション モードで **mpls ip** コマンドを使用します。この機能をディセーブルにするには、このコマンド の **no** 形式を使用します。

**mpls ip no mpls ip**

構文の説明 このコマンドには引数またはキーワードはありません。

コ**マンド デフォルト** プラットフォームの通常のルーテッド パスでの IPv4 および IPv6 パケットのラベル スイッチ ングは有効になっています。

コマンド モード

グローバル コンフィギュレーション

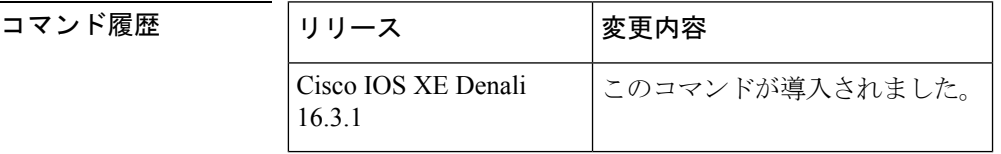

使用上のガイドライン 通常のルーテッド パスでの IPv4 および IPv6 パケットの MPLS 転送(ダイナミック ラベル ス イッチングと呼ばれることもある)は、このコマンドによって有効になります。ダイナミック ラベルスイッチングを実行するように指定されたインターフェイスには、そのインターフェイ ス用およびプラットフォーム用にこのスイッチング機能がイネーブルになっていなければなり ません。

> このコマンドの **no** 形式は、インターフェイスの設定に関係なく、すべてのプラットフォーム インターフェイスのダイナミック ラベル スイッチングを停止します。また、ダイナミック ラ ベル スイッチングのためのラベルの配信も停止します。ただし、このコマンドの no 形式は、 ラベルスイッチパス (LSP)トンネルを介してのラベルの付いたパケットの送信には影響しま せん。

例 次に、プラットフォームのダイナミックラベルスイッチングをディセーブルにし、プ ラットフォームのすべてのラベル配信を停止させる例を示します。

Switch(config)# **no mpls ip**

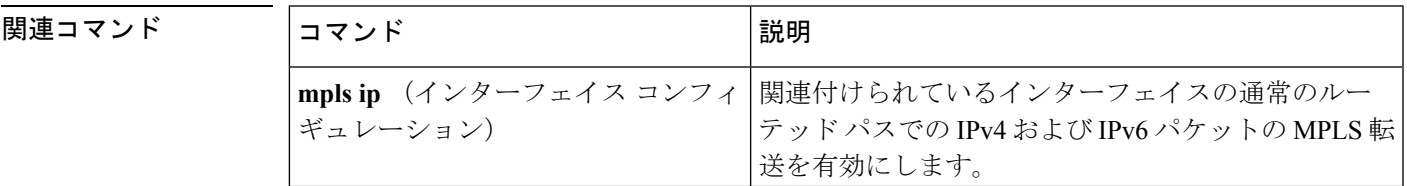

## <span id="page-415-0"></span>**mpls ip**(インターフェイス コンフィギュレーション)

特定のインターフェイスの通常のルーテッド パスでの IPv4 パケットおよび IPv6 パケットのマ ルチプロトコルラベルスイッチング(MPLS)フォワーディングを有効にするには、インター フェイス コンフィギュレーション モードで **mplsip** コマンドを使用します。この設定を無効に するには、このコマンドの **no** 形式を使用します。

```
mpls ip
no mpls ip
```
構文の説明 このコマンドには引数またはキーワードはありません。

コマンド デフォルト インターフェイスの通常のルーテッド パスで IPv4 パケットおよび IPv6 パケットを MPLS フォ ワーディングする機能は無効になっています。

コマンド モード

インターフェイス コンフィギュレーション(config-if)

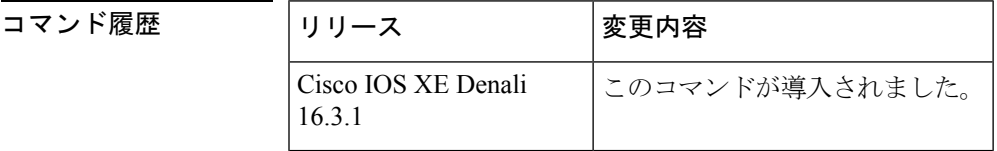

使用上のガイドライン 通常のルーテッド パスで IPv4 パケットおよび IPv6 パケットを MPLS フォワーディングする機 能は、ダイナミック ラベル スイッチングとも呼ばれます。プラットフォームでダイナミック ラベルスイッチングがイネーブルになっている場合、インターフェイス上でこのコマンドを実 行すると、ネイバー探索 HELLO メッセージの定期送信によりインターフェイスでラベル配布 が開始されます。インターフェイスを経由してルーティングされる宛先の出ラベルがわかって いる場合、宛先のパケットにその出ラベルが付され、インターフェイスを経由してフォワー ディングされます。

> このコマンドの**no**形式を使用すると、インターフェイスを経由してルーティングされるパケッ トはラベルなしで送信されます。また、インターフェイスのラベル配布も終了します。しか し、このインターフェイスを使用するリンクステートパケット(LSP)トンネルを経由するラ ベル付きパケットの送信が、コマンドの no 形式による影響を受けることはありません。

例 次に、イーサネットインターフェイスでラベルスイッチングを有効にする例を示しま す。

> Switch(config)# **configure terminal** Switch(config-if)# **interface TenGigabitEthernet1/0/3** Switch(config-if)# **mpls ip**

次に、Cisco Catalyst スイッチの指定された VLAN インターフェイス (SVI) でラベル スイッチングを有効にする例を示します。

**394**

 $\overline{\phantom{a}}$ 

Switch(config)# **configure terminal** Switch(config-if)# **interface vlan 1** Switch(config-if)# **mpls ip**

## <span id="page-417-0"></span>**mpls label protocol**(グローバル コンフィギュレーショ ン)

プラットフォームのLabel Distribution Protocol (LDP;ラベル配布プロトコル)を指定するには、 グローバル コンフィギュレーション モードで **mpls label protocol** コマンドを使用します。デ フォルト LDP に戻すには、このコマンドの **no** 形式を使用します。

#### **mpls label protocol ldp no mpls label protocol ldp**

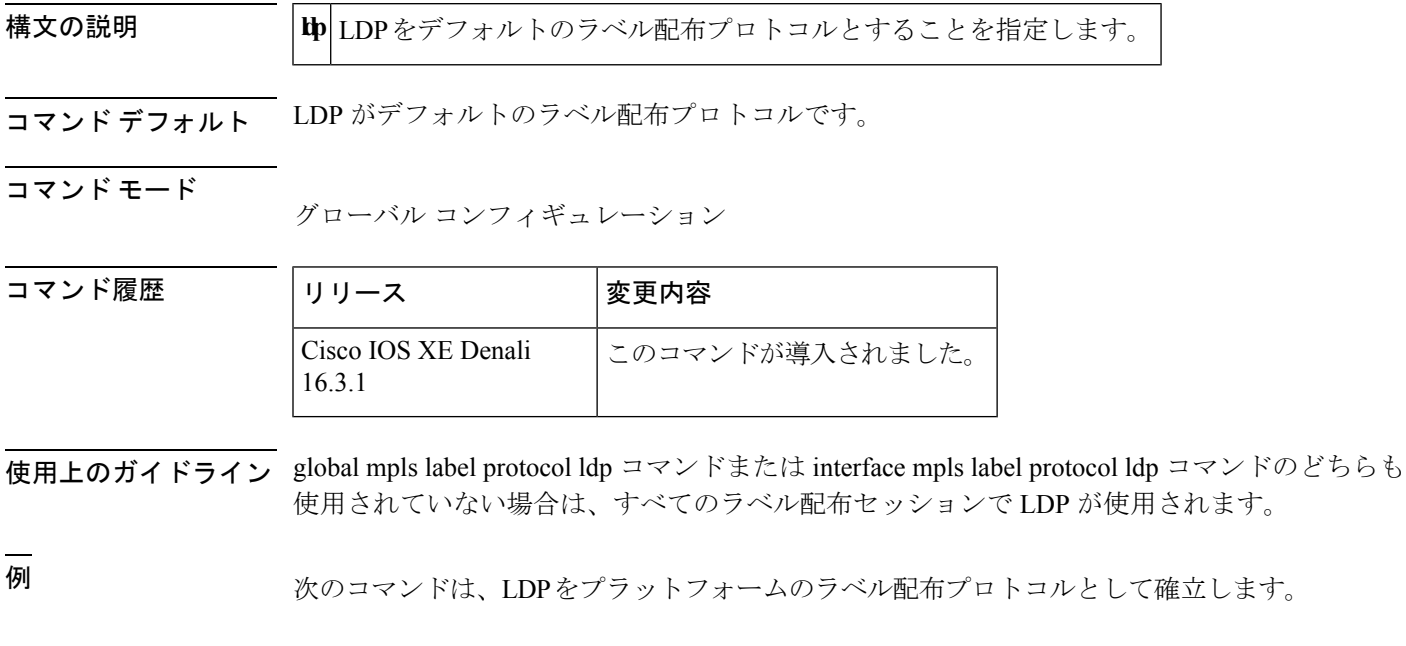

Switch(config)# **mpls label protocol ldp**

## <span id="page-418-0"></span>**mpls label protocol**(インターフェイス コンフィギュレー ション)

インターフェイスのLabel Distribution Protocol (LDP;ラベル配布プロトコル)を指定するには、 インターフェイス コンフィギュレーション モードで **mpls label protocol** コマンドを使用しま す。インターフェイスから LDP を削除するには、このコマンドの **no** 形式を使用します。

#### **mpls label protocol ldp no mpls label protocol ldp**

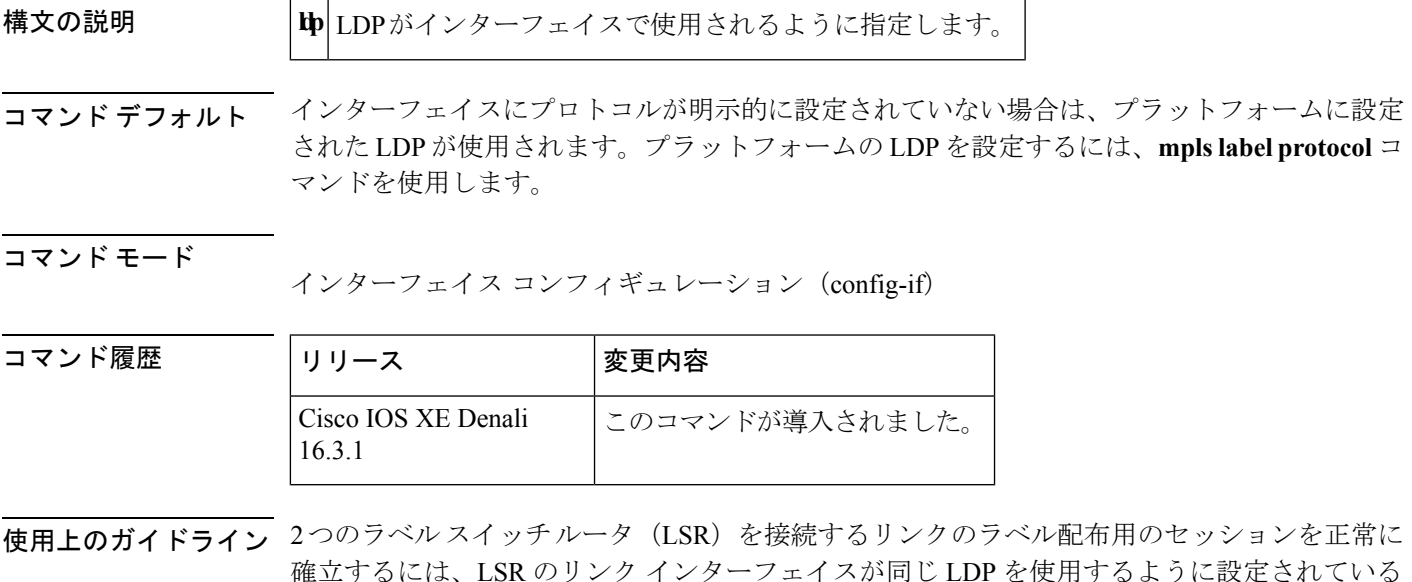

- 確立するには、LSR のリンク インターフェイスが同じ LDP を使用するように設定されている 必要があります。2 つの LSR を接続する複数のリンクがある場合は、2 つの LSR に接続してい るすべてのリンクインターフェイスが同じプロトコルを使用するように設定されている必要が あります。
- <sup>例</sup> 次に、LDPをインターフェイスのラベル配布プロトコルとして確立する例を示します。

Switch(config-if)# **mpls label protocol ldp**

### <span id="page-419-0"></span>**mpls label range**

パケット インターフェイス上のマルチプロトコル ラベル スイッチング(MPLS)で使用でき るローカル ラベルの範囲を設定するには、グローバル コンフィギュレーション モードで **mpls label range**コマンドを使用します。プラットフォームをデフォルトの設定に戻すには、このコ マンドの **no** 形式を使用します。

**mpls label range** *minimum-value maximum-value* [**static** *minimum-static-value maximum-static-value*] **no mpls label range**

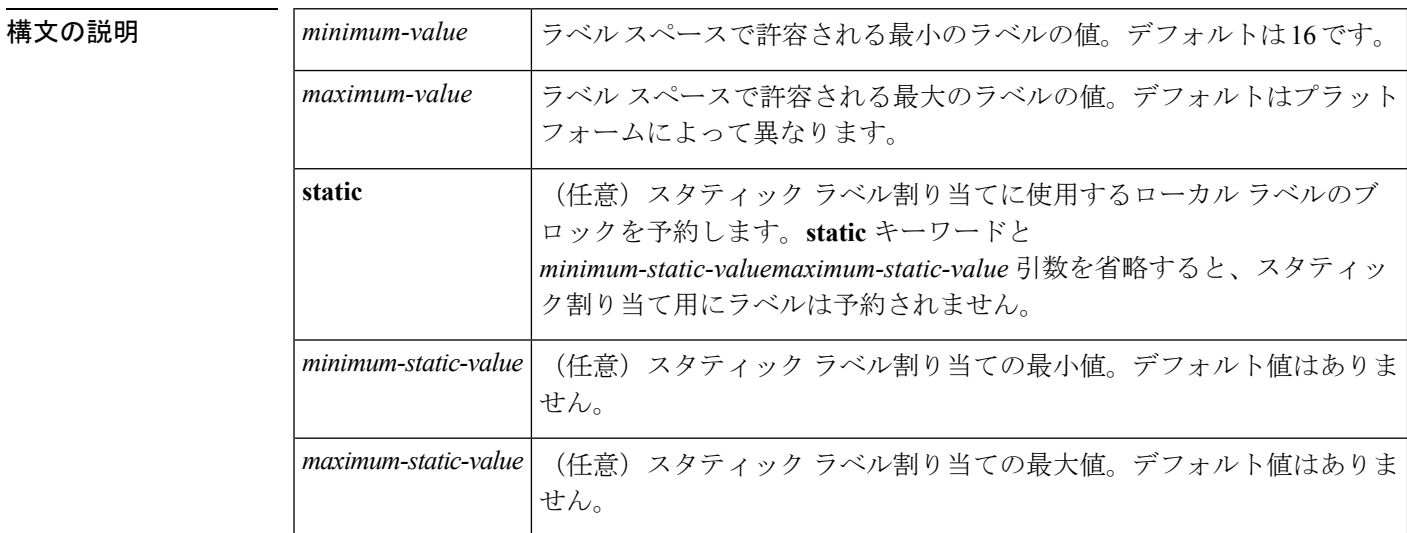

コマンド デフォルト プラットフォームのデフォルト値が使用されます。

#### コマンド モード

グローバル コンフィギュレーション

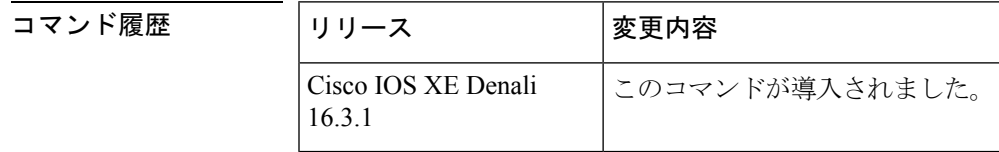

使用上のガイドライン ラベル 0~15 は IETF によって予約されており(詳細については、RFC 3032「MPLS Label Stack Encoding」を参照)、**mplslabel range**コマンドで指定する範囲に含めることはできません。コ マンドに0を入力すると、コマンドが認識されなかったコマンドであることを示すメッセージ が表示されます。

> **mpls label range** コマンドで定義されたラベル範囲は、(ダイナミック ラベル スイッチング、 MPLS、MPLS トラフィック エンジニアリング、MPLS バーチャル プライベート ネットワーク (VPN)などの)ローカル ラベルを割り当てるすべての MPLS アプリケーションによって使 用されます。

Label Distribution Protocol (LDP; ラベル配布プロトコル)などのラベル配布プロトコルを使用 して、16 ~ 1048575 の汎用的なラベル範囲をダイナミック割り当て用に予約できます。

スタティック割り当て用にラベルを予約するには、オプションの **static** キーワードを指定しま す。MPLSスタティックラベル機能では、スタティック割り当て用のラベルの範囲を設定する 必要があります。スタティックバインディングは現在のスタティック範囲からのみ設定できま す。スタティック範囲が設定されていないか、使い果たされている場合は、スタティックバイ ンディングを設定できません。

ラベル値の範囲は、16~4096です。最大値のデフォルトは、4096です。たとえば、スタティッ ク ラベル スペースを 16 ~ 100、ダイナミック ラベル スペースを 101 ~ 4096 のように分割す ることができます。

最小スタティック ラベル値の上限と下限がヘルプ ラインに表示されます。たとえば、ダイナ ミック ラベルの最小値を 16、最大値を 100 に設定すると、ヘルプ ラインには次のように表示 されます。

Switch(config)# **mpls label range 16 100 static ?** <100> Upper Minimum static label value <16> Lower Minimum static label value Reserved Label Range --> 0 to 15 Available Label Range --> 16 to 4096 Static Label Range --> 16 to 100<br>Dynamic Label Range --> 101 to 4096 Dynamic Label Range

この例では、スタティックを 16 ~ 100 に設定できます。

下部の最小スタティック ラベル スペースが使用できない場合、最小値の下限はヘルプ ライン に表示されません。次に例を示します。

Switch(config)# **mpls label range 16 100 static ?** <16-100> static label value range

例 次に、ローカルラベルスペースのサイズを設定する例を示します。この例では、最小 スタティック値が 200 に、最大スタティック値が 4000 に設定されています。

#### Switch# **configure terminal**

```
Enter configuration commands, one per line. End with CNTL/Z.
Switch(config)# mpls label range 200 4000
Switch(config)#
```
現在の範囲に重複する新しい範囲を指定すると(たとえば、新しい範囲の最小スタ ティック値を 16、最大スタティック値を 1000 に設定する)、新しい範囲が即座に有 効になります。

次に、ダイナミックローカルラベルスペースの最小スタティック値を100、最大スタ ティック値を 1000 に設定し、スタティック ラベル スペースの最小スタティック値を 16、最大スタティック値を 99 に設定する例を示します。

Switch(config)# **mpls label range 100 1000 static 16 99** Switch(config)#

リロード後に実行される **show mpls label range** コマンドの次の出力では、設定された 範囲が有効になっていることが示されます。

#### Switch# **show mpls label range**

Downstream label pool: Min/Max label: 100/1000 Range for static labels: Min/Max/Number: 16/99

次に、ラベル範囲をデフォルト値に戻す例を示します。

Switch# **configure terminal** Enter configuration commands, one per line. End with CNTL/Z. Switch(config)# **no mpls label range** Switch(config)# **end**

#### 関連コマンド

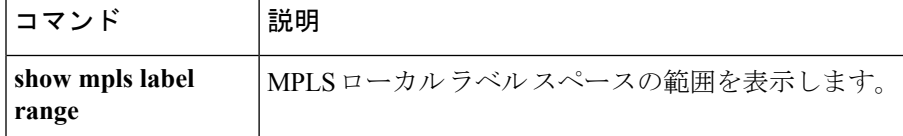

### <span id="page-422-0"></span>**show mpls label range**

パケット インターフェイスで使用可能なローカル ラベルの範囲を表示するには、特権 EXEC モードで **show mpls label range** コマンドを使用します。

**show mpls label range**

構文の説明 このコマンドには引数またはキーワードはありません。

コマンド モード 特権 EXEC

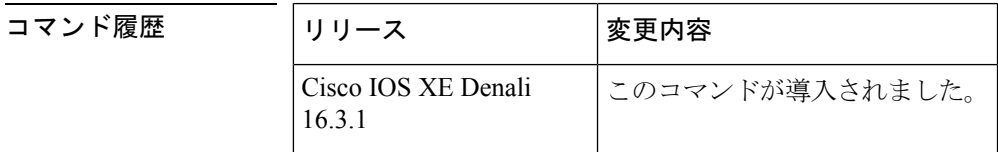

使用上のガイドライン **mpls label range** コマンドを使用して、デフォルトの範囲とは異なるローカル ラベルの範囲を 設定できます。**show mpls label range** コマンドでは、現在使用中のラベル範囲と、スイッチの 次のリロード後に使用されるラベル範囲の両方が表示されます。

<sup>例</sup> 次に、最初のラベル範囲にオーバーラップしないラベル範囲を設定するために **mpls label range** コマンドを使用する前と後で、 **show mpls label range** コマンドを使用した 場合の出力例を示します。

> Switch# **show mpls label range** Downstream label pool: Min/Max label: 16/100 Switch# **configure terminal** Switch(config)# **mpls label range 101 4000** Switch(config)# **exit** Switch# **show mpls label range** Downstream label pool: Min/Max label: 101/4000

関連コマンド

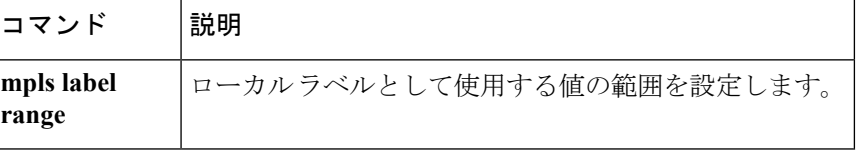

**show mpls label range**

I

<span id="page-424-0"></span>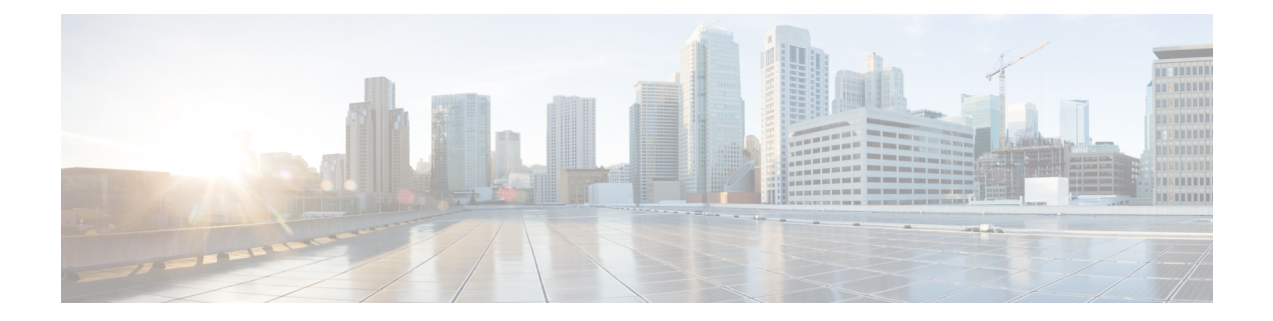

## マルチキャスト **VPN** コマンド

- ip [multicast-routing](#page-425-0)  $(404 \sim -\gamma)$
- ip multicast [mrinfo-filter](#page-427-0)  $(406 \sim +\gamma)$
- mdt data  $(407 \sim -\gamma)$
- mdt default (409 [ページ\)](#page-430-0)
- mdt log-reuse  $(411 \sim \rightarrow \sim)$
- show ip pim mdt bgp  $(412 \sim -\gamma)$
- show ip pim mdt history  $(413 \sim -\gamma)$
- show ip pim mdt receive  $(414 \sim -\gamma)$
- show ip pim mdt send  $(416 \sim \rightarrow \sim)$

 $\overline{a}$ 

### <span id="page-425-0"></span>**ip multicast-routing**

IP マルチキャスト ルーティングを有効にするには、グローバル コンフィギュレーション モー ドで**ipmulticast-routing**コマンドを使用します。IPマルチキャストルーティングを無効にする には、このコマンドの **no** 形式を使用します。

**ip multicast-routing** [**vrf** *vrf-name*] **no ip multicast-routing** [**vrf** *vrf-name*]

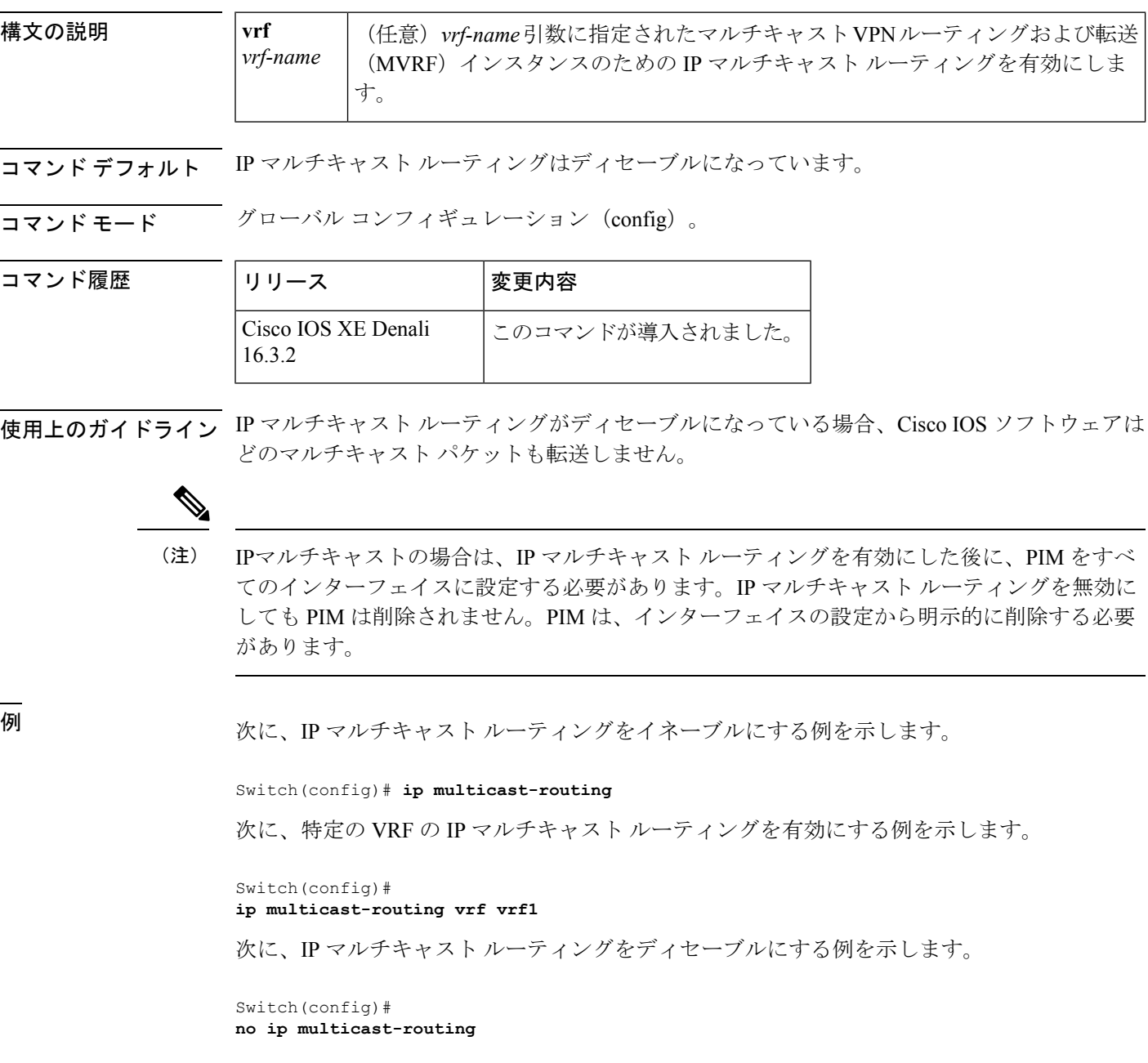

次に、Cisco IOS XE リリース 3.3S で特定の VRF の MDS を有効にする例を示します。

Switch(config)# **ip multicast-routing vrf vrf1**

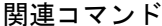

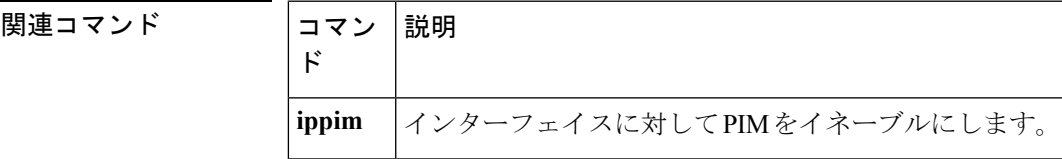

### <span id="page-427-0"></span>**ip multicast mrinfo-filter**

マルチキャストルータ情報(mrinfo)要求パケットをフィルタ処理するには、グローバルコン フィギュレーション モードで **ipmulticastmrinfo-filter** コマンドを使用します。mrinfo 要求の フィルタを削除するには、このコマンドの **no** 形式を使用します。

**ip multicast** [**vrf** *vrf-name*] **mrinfo-filter** *access-list* **no ip multicast** [**vrf** *vrf-name*] **mrinfo-filter**

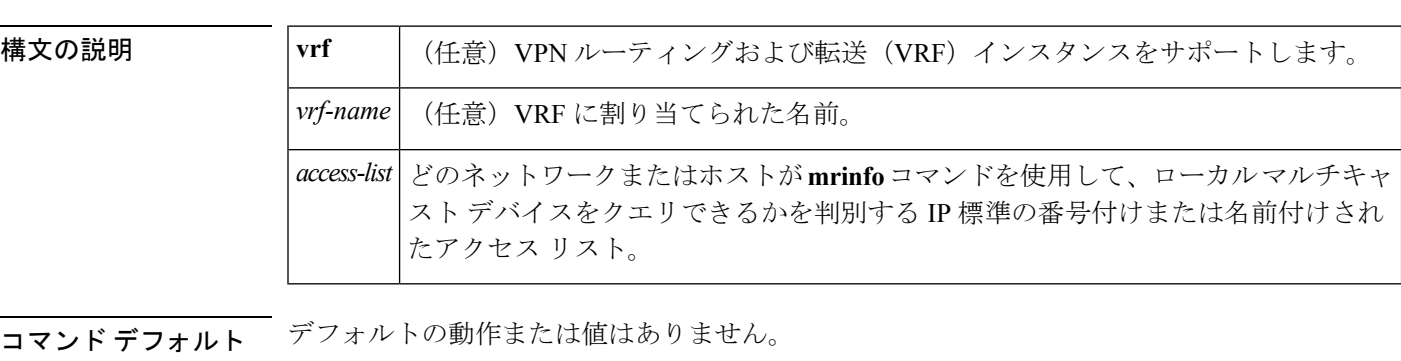

コマンド モード グローバル コンフィギュレーション

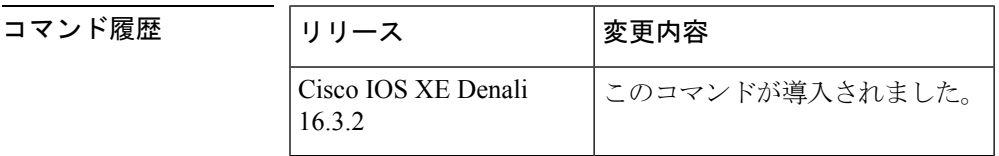

使用上のガイドライン **ipmulticastmrinfo-filter** コマンドは、指定されたアクセス リストによって拒否されたすべての 送信元からの mrinfo 要求パケットをフィルタ処理します。つまり、アクセス リストが送信元 を拒否すると、その送信元の mrinfo 要求は除外されます。ACL によって許可された送信元か らの mrinfo 要求は処理が許可されます。

<sup>例</sup> 次に、ネットワーク 192.168.1.1 のすべてのホストからの mrinfo 要求パケットをフィル タ処理し、その他のホストからの要求は許可する例を示します。

> ip multicast mrinfo-filter 51 access-list 51 deny 192.168.1.1 access list 51 permit any

関連コマンド **Command Description** ピアリングしている隣接するマルチキャストデバイスについて、マルチキャストデ バイスにクエリします。 **mrinfo**

### <span id="page-428-0"></span>**mdt data**

データマルチキャスト配信ツリー(MDT)プールで使用されるアドレス範囲を指定するには、 VRF コンフィギュレーション モードまたは VRF アドレス ファミリ コンフィギュレーション モードで**mdtdata**コマンドを使用します。この機能をディセーブルにするには、このコマンド の **no** 形式を使用します。

**mdt data threshold** *kb/s* **no mdt data threshold** *kb/s*

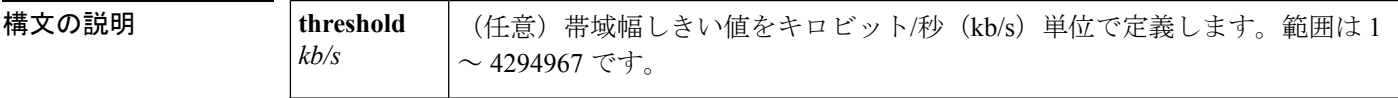

コマンドデフォルト データ MDT プールは設定されていません。

コマンド モード VRF アドレス ファミリ コンフィギュレーション(config-vrf-af)

VRF コンフィギュレーション(config-vrf)

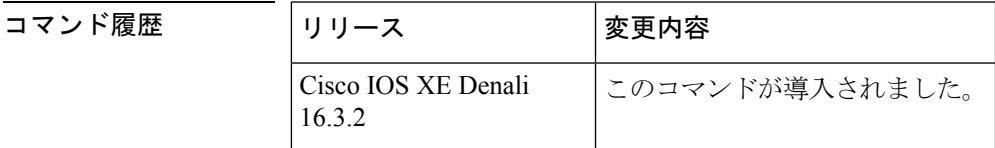

使用上のガイドライン データ MDT には、MVPN ごとに最大 256 のマルチキャスト グループを含めることができま す。データMDTの作成に使用されるマルチキャストグループは、設定済みIPアドレスのプー ルからダイナミックに選択されます。

> データ MDT プールで使用されるアドレス範囲を指定するには、**mdtdata** コマンドを使用しま す。しきい値は、kb/s 単位で指定されます。オプションの **list** キーワードと *access-list* 引数を 使用して、データ MDT プールで使用する (S, G) MVPN エントリを定義できます。これによっ て、データ MDT プールの作成は、*access-list* 引数に指定されたアクセス リストで定義された 特定の (S, G) MVPN エントリにさらに限定されます。

> **mdtdata** コマンドには、**ipvrf** グローバル コンフィギュレーション コマンドを使用してアクセ スできます。また、**mdtdata** コマンドには、**vrfdefinition** グローバル コンフィギュレーション コマンドに続けて **address-familyipv4** VRF コンフィギュレーション コマンドを使用することで もアクセスできます。

<sup>例</sup> 次に、MDT データ プールのグループ アドレスの範囲を設定する例を示します。<sup>500</sup> kb/s のしきい値が設定されています。つまり、マルチキャスト ストリームが 1 kb/s を 超えると、データ MDT が作成されます。

> ip vrf vrf1 rd 1000:1 route-target export 10:27

```
route-target import 10:27
mdt default 236.1.1.1
mdt data 228.0.0.0 0.0.0.127 threshold 500 list 101
!
.
.
.
!
ip pim ssm default
ip pim vrf vrf1 accept-rp auto-rp
!
```
#### 関連コマンド

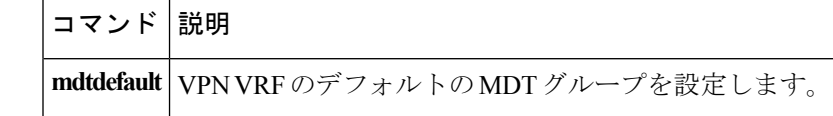

### <span id="page-430-0"></span>**mdt default**

バーチャル プライベート ネットワーク (VPN) ルーティングおよび転送 (VRF) のデフォル トのマルチキャスト配信ツリー (MDT) グループを設定するには、VRFコンフィギュレーショ ンまたは VRF アドレス ファミリ コンフィギュレーション モードで **mdtdefault** コマンドを使 用します。この機能を無効にするには、このコマンドの **no** 形式を使用します。

**mdt default***group-address* **no mdt default***group-address*

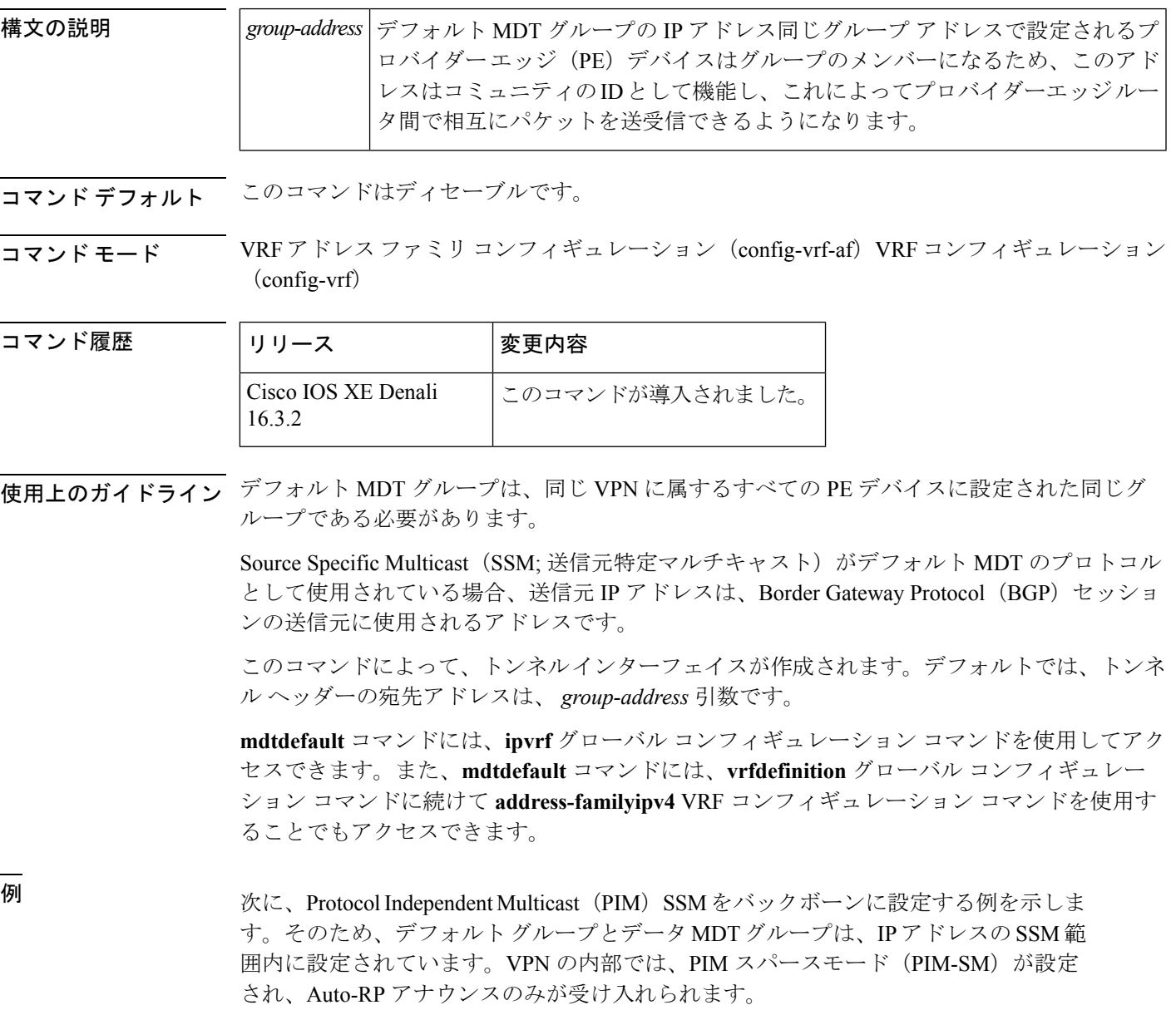

```
ip vrf vrf1
rd 1000:1
mdt default 236.1.1.1
mdt data 228.0.0.0 0.0.0.127 threshold 50
mdt data threshold 50
route-target export 1000:1
route-target import 1000:1
!
!
```
### 関連コマンド

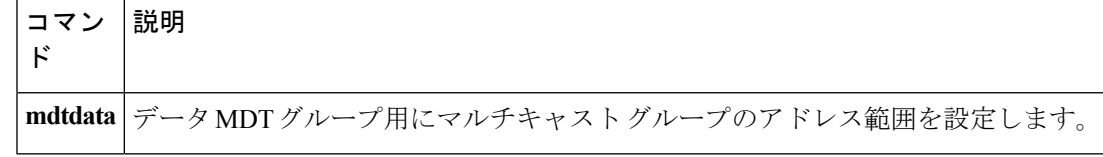

**Cisco IOS XE Everest 16.8.x**(**Catalyst 3850** スイッチ)コマンド リファレンス
# **mdt log-reuse**

データ マルチキャスト配信ツリー(MDT)の再利用の記録を有効にするには、VRF コンフィ ギュレーション モードまたは VRF アドレス ファミリ コンフィギュレーション モードで **mdtlog-reuse** コマンドを使用します。この機能を無効にするには、このコマンドの **no** 形式を 使用します。

#### **mdt log-reuse no mdt log-reuse**

構文の説明 このコマンドには引数またはキーワードはありません。

コマンド デフォルト このコマンドはディセーブルです。

コマンドモード VRF アドレス ファミリ コンフィギュレーション(config-vrf-af)VRF コンフィギュレーション (config-vrf)

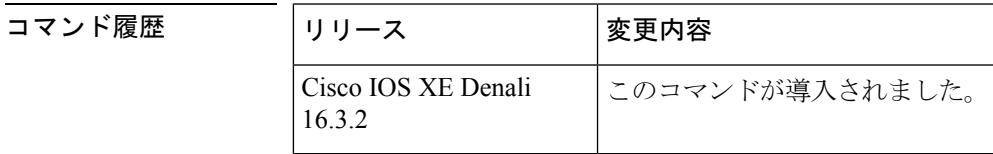

使用上のガイドライン **mdtlog-reuse** コマンドは、データ MDT が再利用されるたびに Syslog メッセージを生成しま す。

> **mdtlog-reuse** コマンドには、**ipvrf** グローバル コンフィギュレーション コマンドを使用してア クセスできます。また、**mdtlog-reuse**コマンドには、**vrfdefinition**グローバルコンフィギュレー ション コマンドに続けて **address-familyipv4** VRF コンフィギュレーション コマンドを使用す ることでもアクセスできます。

<sup>例</sup> 次に、MDT の再利用のログを有効にする例を示します。

mdt log-reuse

関連コマンド

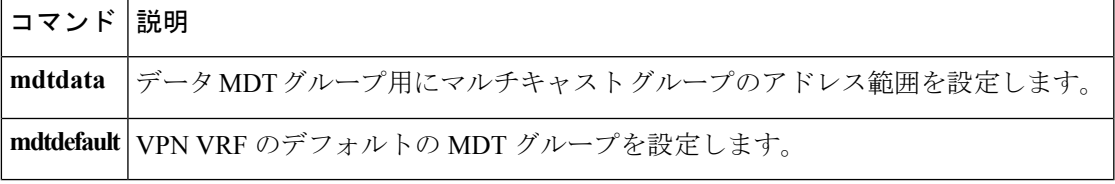

# **show ip pim mdt bgp**

マルチキャスト配信ツリー (MDT) のデフォルト グループのルート識別子 (RD) の Border GatewayProtocol(BGP)アドバタイズメントに関する詳細を表示するには、ユーザEXECモー ドまたは特権 EXEC モードで show ip pim mdt bgp コマンドを使用します。

**show ip pim** [**vrf** *vrf-name*] **mdt bgp**

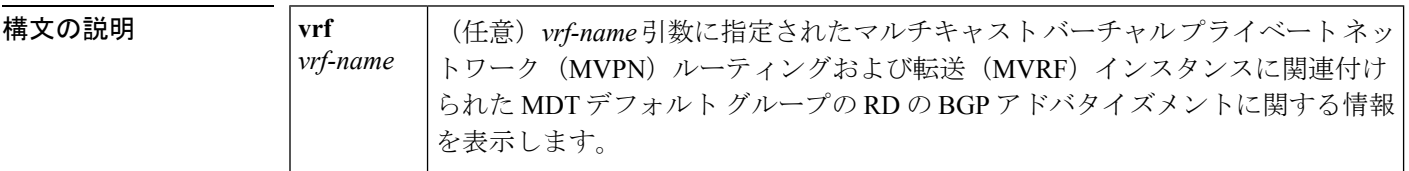

コマンド モード ユーザ EXEC、特権 EXEC

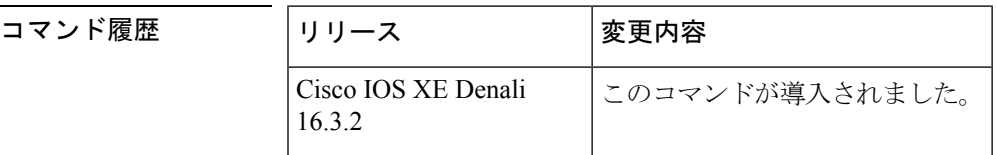

使用上のガイドライン MDT デフォルト グループの RD の詳細な BGP アドバタイズメントを表示するには、このコマ ンドを使用します。

<sup>例</sup> 次に、**showippimmdtbgp** コマンドの出力例を示します。

```
Device# show ip pim mdt bgp
MDT-default group 232.2.1.4
rid:10.1.1.1 next_hop:10.1.1.1
```
表 **<sup>19</sup> : show ip pim mdt bgp** のフィールドの説明

| フィールド                | 説明                                                    |
|----------------------|-------------------------------------------------------|
| MDT-default<br>group | このルータにアドバタイズされた MDT デフォルトグループ。                        |
| rid:10.1.1.1         | アドバタイズしたルータの BGP ルータ ID。                              |
|                      | next_hop:10.1.1.1   アドバタイズメントに含まれていた BGP ネクストホップアドレス。 |

# **show ip pim mdt history**

再利用されているデータ マルチキャスト配信ツリー (MDT) グループの履歴に関する情報を 表示するには、特権 EXEC モードで **showippimmdthistory** コマンドを使用します。

**show ip pim vrf** *vrf-name* **mdt history interval** *minutes*

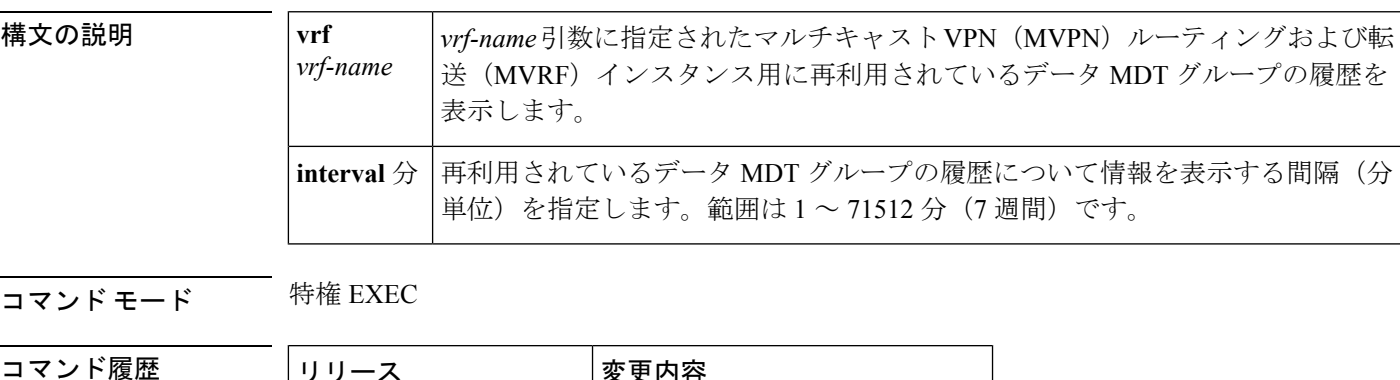

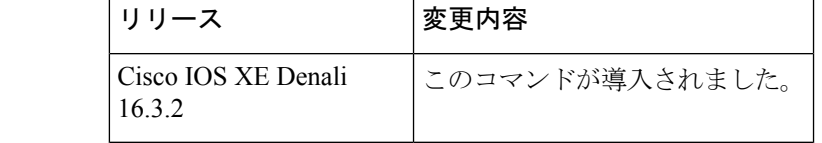

使用上のガイドライン **showippimmdthistory** コマンドの出力には、**interval** キーワードと *minutes* 引数で指定された間 隔の再利用された MDT データ グループの履歴が表示されます。間隔は過去から現在まで、つ まり、*minutes* 引数に指定された時間からコマンドが実行された時間までです。

<sup>例</sup> 次に、**showippimmdthistory** コマンドの出力例を示します。

```
Device# show ip pim vrf vrf1 mdt history interval 20
  MDT-data send history for VRF - vrf1 for the past 20 minutes
MDT-data group Number of reuse
    10.9.9.8 3
    10.9.9.9 2
```
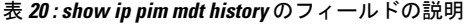

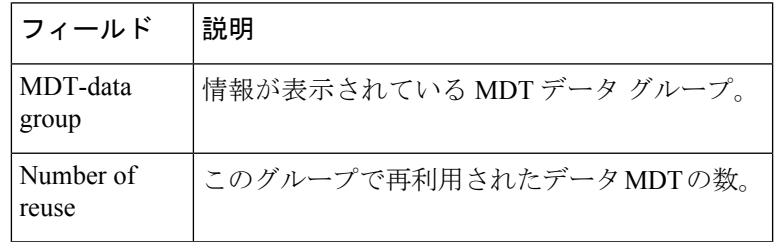

# **show ip pim mdt receive**

プロバイダー エッジ (PE) ルータから受信したデータ マルチキャスト配信ツリー (MDT) グ ループマッピングを表示するには、特権EXECモードで**showippimmdtreceive**コマンドを使用 します。

**show ip pim vrf** *vrf-name* **mdt receive [detail]**

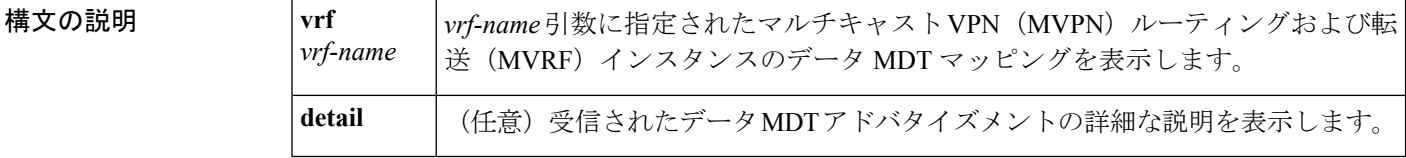

コマンド モード 特権 EXEC

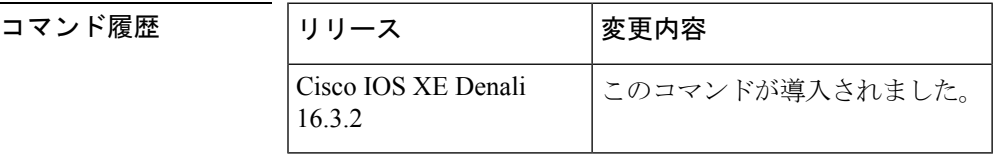

使用上のガイドライン ルータがデフォルトの MDT からデータ MDT に切り替えるときには、VRF 送信元、グループ ペア、およびトラフィックが送信されるグローバル マルチキャスト アドレスをアドバタイズ します。リモートルータがこのデータを受信する場合は、このグローバルアドレスマルチキャ スト グループに加入します。

<sup>例</sup> 次に、さらに情報を取得するために**detail**キーワードを使用した**showippimmdtreceive** コマンドの出力例を示します。

> Device# **show ip pim vrf vpn8 mdt receive detail** Joined MDT-data groups for VRF:vpn8 group:172.16.8.0 source:10.0.0.100 ref\_count:13 (10.101.8.10, 225.1.8.1), 1d13h/00:03:28/00:02:26, OIF count:1, flags:TY (10.102.8.10, 225.1.8.1), 1d13h/00:03:28/00:02:27, OIF count:1, flags:TY

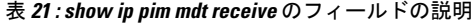

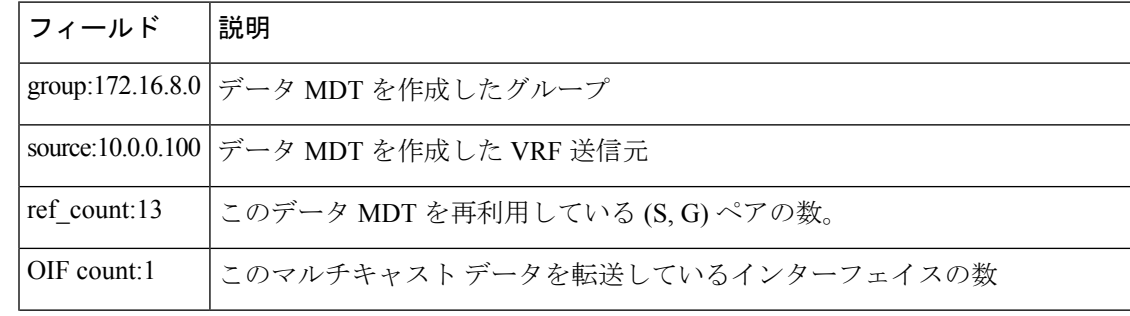

I

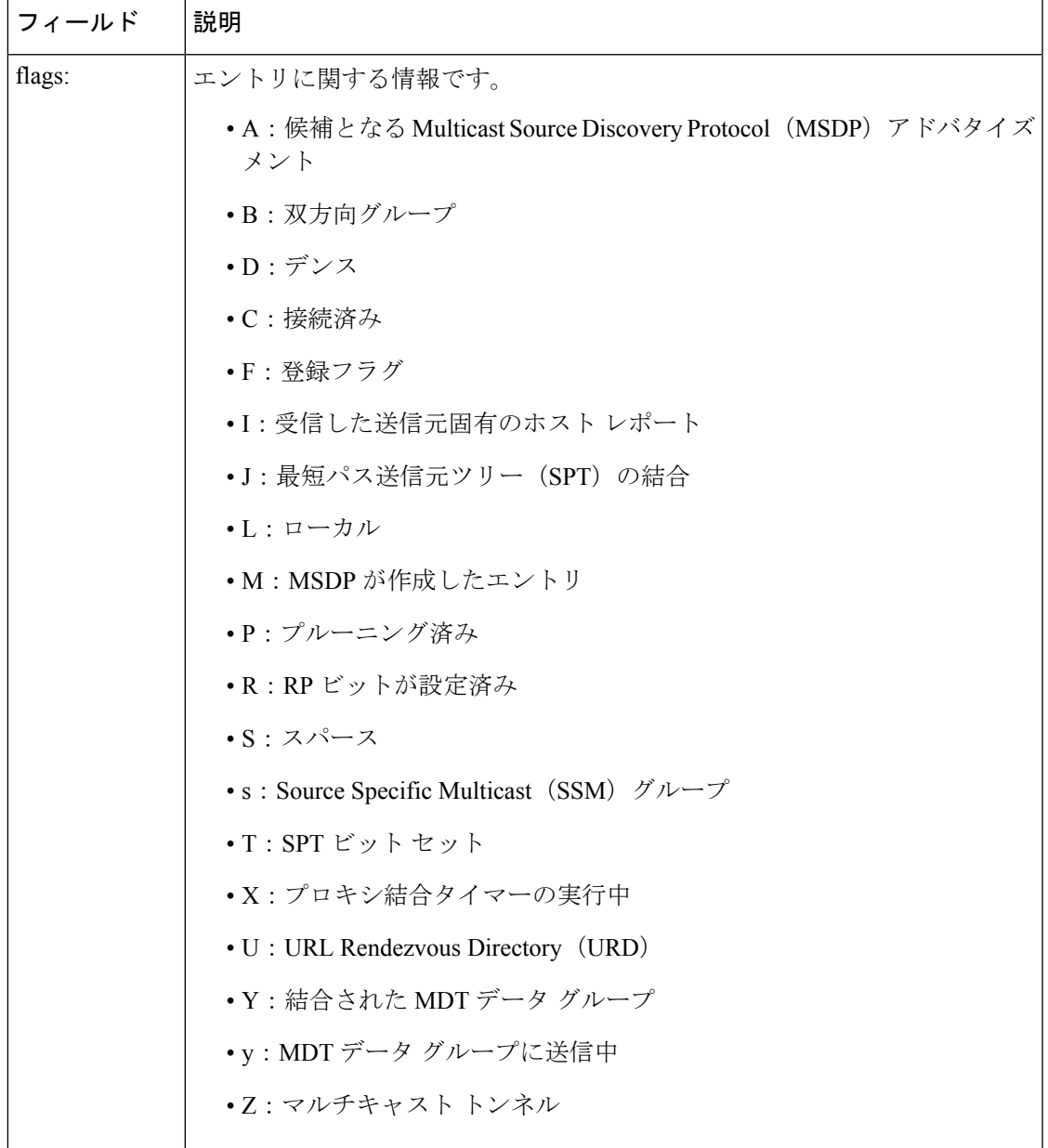

# **show ip pim mdt send**

使用中のデータマルチキャスト配信ツリー(MDT)グループを表示するには、特権EXECモー ドで **showippimmdtsend** コマンドを使用します。

**show ip pim vrf** *vrf-name* **mdt send**

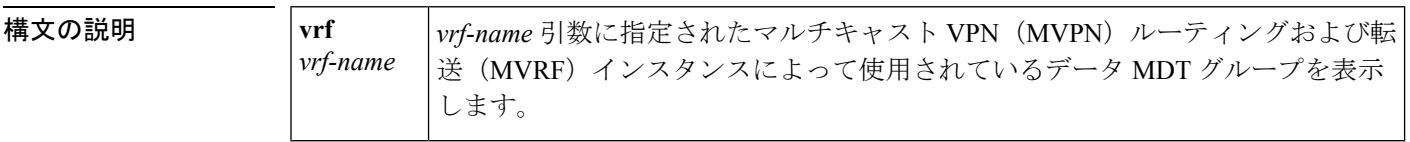

コマンド モード 特権 EXEC

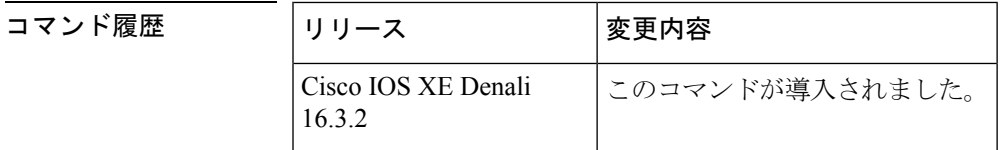

使用上のガイドライン 指定された MVRF によって使用されているデータ MDT グループを表示するには、このコマン ドを使用します。

<sup>例</sup> 次に、**showippimmdtsend** コマンドの出力例を示します。

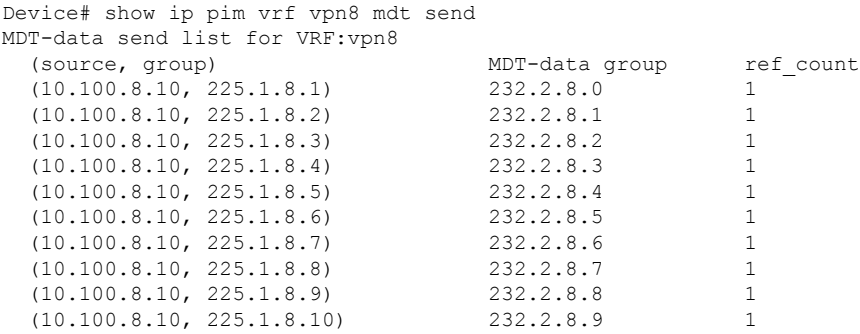

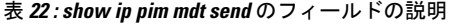

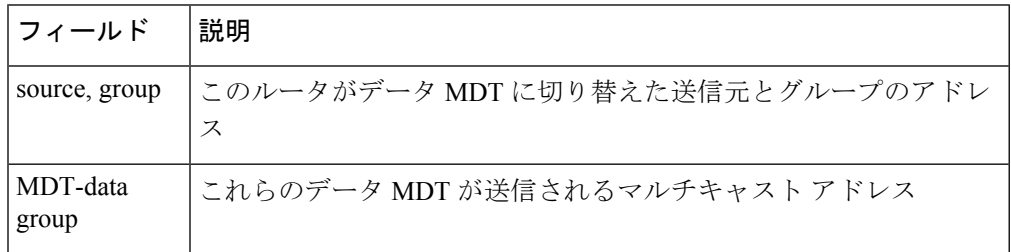

I

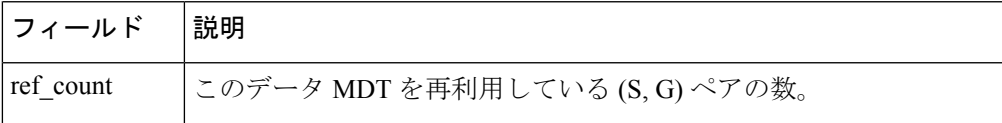

**show ip pim mdt send**

 $\mathbf I$ 

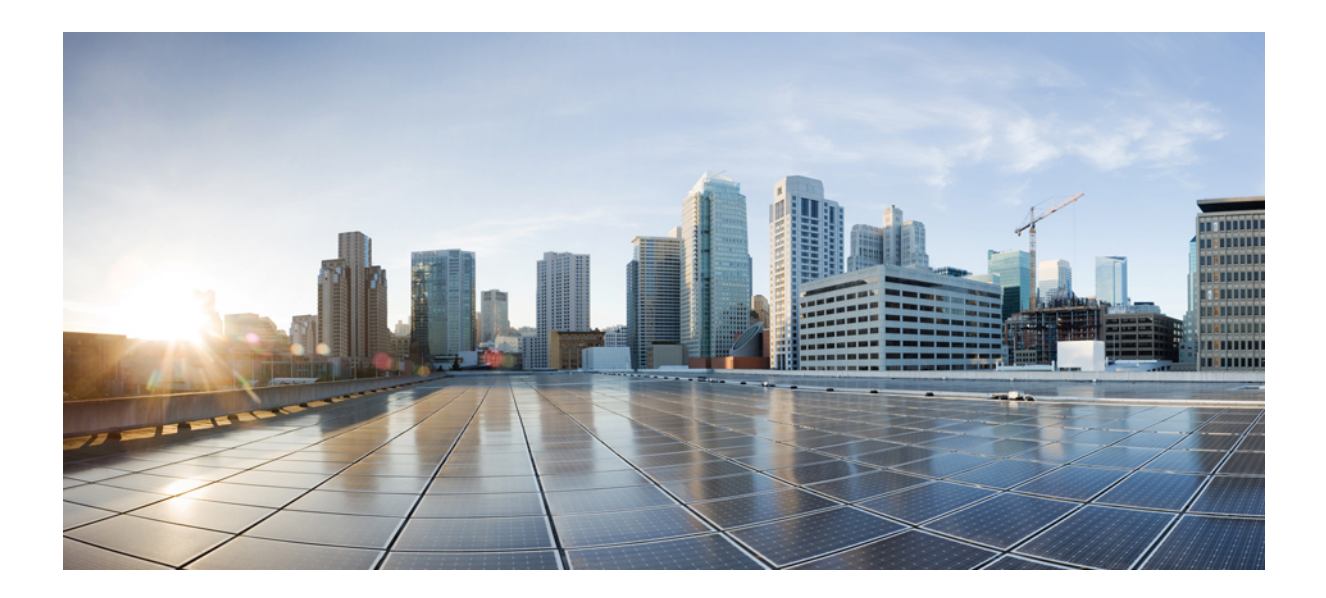

# <sup>第</sup> **VII** <sup>部</sup>

# ネットワーク管理

- Flexible NetFlow  $(421 \sim \rightarrow \sim)$
- [ネットワーク管理](#page-520-0) (499 ページ)

<span id="page-442-0"></span>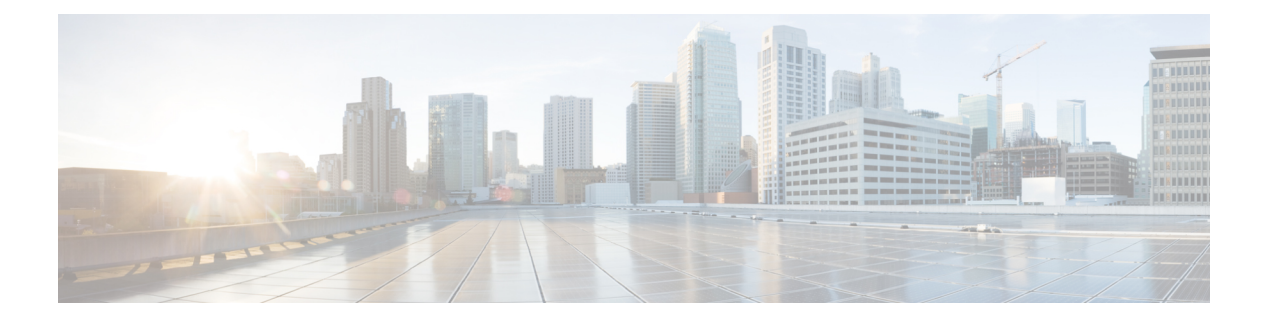

# **Flexible NetFlow**

- cache (423 [ページ\)](#page-444-0)
- clear flow exporter  $(426 \sim \rightarrow \sim)$
- clear flow monitor  $(427 \sim \rightarrow \sim)$
- collect  $(429 \leftarrow \heartsuit)$
- collect counter  $(431 \sim -\check{\mathcal{V}})$
- collect interface  $(433 \sim +\frac{1}{2})$
- collect [timestamp](#page-455-0) absolute  $(434 \sim \sim \mathcal{V})$
- collect transport tcp flags  $(435 \sim \rightarrow \sim)$
- datalink flow monitor  $(436 \sim \rightarrow \sim)$
- debug flow exporter  $(437 \sim -\gamma)$
- debug flow monitor  $(438 \sim -\gamma)$
- debug flow record  $(439 \sim \rightarrow \sim)$
- debug sampler  $(440 \sim \rightarrow \sim)$
- [description](#page-462-0)  $(441 \sim -\gamma)$
- [destination](#page-463-0)  $(442 \sim -\gamma)$
- dscp  $(444 \sim -\gamma)$
- [export-protocol](#page-466-0) netflow-v9 (445 ページ)
- exporter  $(446 \sim -\gamma)$
- flow exporter  $(447 \sim -\gamma)$
- flow monitor  $(448 \sim \sim)$
- flow record  $(449 \sim -\gamma)$
- ip flow monitor  $(450 \sim \rightarrow \gg)$
- ipv6 flow monitor  $(452 \sim \sim \sim)$
- match datalink dot1q priority  $(454 \sim \rightarrow \sim)$
- match datalink dot1q vlan  $(455 \sim \rightarrow \sim)$
- match datalink [ethertype](#page-477-0)  $(456 \sim \rightarrow \sim)$
- match datalink mac  $(458 \sim \sim \sim)$
- match datalink vlan  $(460 \sim \rightarrow \sim)$
- match flow cts  $(461 \sim -\gamma)$
- match flow direction  $(462 \sim -\gamma)$
- match interface  $(463 \sim \rightarrow \sim)$
- match ipv4  $(464 \sim \rightarrow \circ)$
- match ipv4 [destination](#page-486-0) address  $(465 \sim \sim \sim)$
- match ipv4 source address  $(466 \sim \rightarrow \sim)$
- match ipv4 ttl  $(467 \sim 3)$
- match ipv6  $(468 \sim \rightarrow \sim)$
- match ipv6 [destination](#page-491-0) address  $(470 \sim -\gamma)$
- match ipv6 hop-limit  $(471 \sim -\gamma)$
- match ipv6 source address  $(472 \sim \rightarrow \sim)$
- match [transport](#page-494-0)  $(473 \sim +\gamma)$
- match transport icmp ipv4  $(475 \sim \sim)$
- match transport icmp ipv6  $(476 \sim \rightarrow \sim)$
- mode random 1 out-of  $(477 \sim \rightarrow \sim)$
- option  $(478 \sim -\gamma)$
- record  $(480 \sim -\frac{1}{2})$
- sampler  $(481 \sim -\gamma)$
- show flow exporter  $(482 \sim -\gamma)$
- show flow interface  $(484 \sim -\gamma)$
- show flow monitor  $(486 \sim \rightarrow \sim)$
- show flow record  $(491 \sim 0)$
- show sampler  $(492 \sim \sim \sim)$
- source  $(494 \sim -\gamma)$
- template data timeout  $(496 \sim \rightarrow \sim)$
- transport (497 [ページ\)](#page-518-0)
- ttl (498 [ページ\)](#page-519-0)

### <span id="page-444-0"></span>**cache**

フロー モニタのフロー キャッシュ パラメータを設定するには、フロー モニタ コンフィギュ レーション モードで **cache** コマンドを使用します。フロー モニタのフロー キャッシュ パラ メータを削除するには、このコマンドの **no** 形式を使用します。

**cache** {**timeout** {**active|inactive|update**} *seconds*|**type** {**normal|permanent**}} **no cache** {**timeout** {**active|inactive|update**} |**type**}

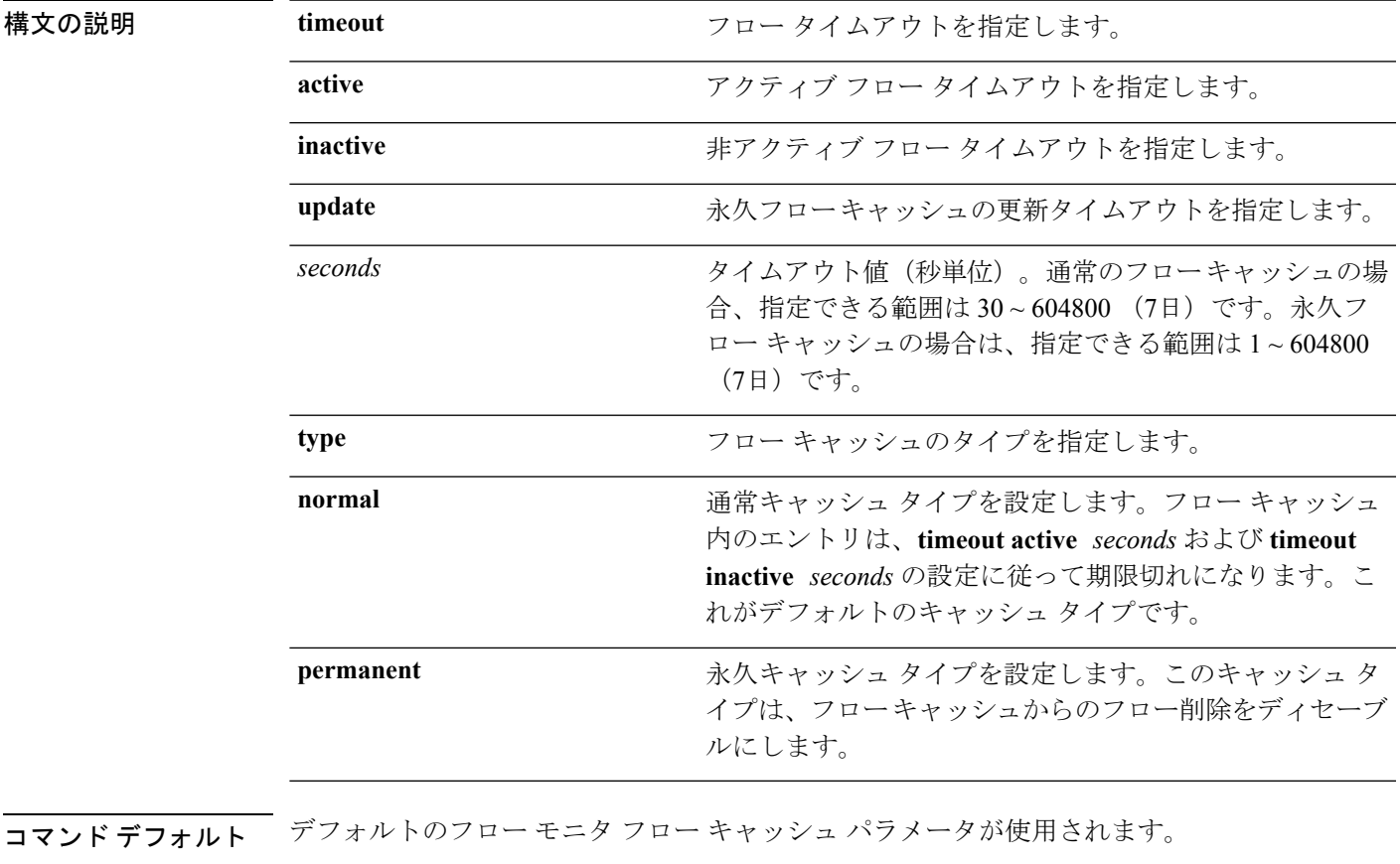

フロー モニタの以下のフロー キャッシュ パラメータがイネーブルになっています。

- キャッシュタイプ:normal
- アクティブ フロー タイムアウト:1800 秒
- 非アクティブ フロー タイムアウト:15 秒
- 永久フロー キャッシュの更新タイムアウト:1800 秒

コマンド モード フロー モニタ コンフィギュレーション

コマンド履歴 リリース 変更内容 Cisco IOS XE このコマンドが導入されました。 3.2SE

使用上のガイドライン 各フローモニタには、モニタするすべてのフローの保存に使用するキャッシュがあります。各 キャッシュには、フローがキャッシュ内に留まることができる時間など、設定可能な要素があ ります。フローがタイムアウトするとキャッシュから削除され、対応するフローモニタ用に設 定されている任意のエクスポータに送信されます。

> **cache timeout active** コマンドでは、通常タイプのキャッシュのエージング動作を制御します。 フローが長時間アクティブになっている場合、通常はエージ アウト(そのフローの後続のパ ケット用の新しいフローを開始)することが望まれます。このエージ アウト プロセスを行う ことで、エクスポートを受信するモニタリングアプリケーションに最新の情報を反映し続ける ことができます。デフォルトでは、このタイムアウトは 1800 秒(30分)ですが、システム要 件に応じて調整できます。大きい値を設定すると、存続時間の長いフローを単一のフロー レ コードに記録することができます。小さい値を設定すると、存続時間の長い新しいフローが開 始されてから、そのフローのデータがエクスポートされるまでの遅延が短縮されます。アク ティブ フロー タイムアウトを変更した場合、新しいタイムアウト値はただちに有効になりま す。

> また、**cache timeout inactive** コマンドでも、通常タイプのキャッシュのエージング動作を制御 できます。指定した時間内にフローでアクティビティが検出されない場合、そのフローはエー ジ アウトされます。デフォルトでは、このタイムアウトは15 秒ですが、この値は想定される トラフィックのタイプに応じて調整できます。存続時間の短いフローが多数存在し、多くの キャッシュ エントリが消費されている場合は、非アクティブ タイムアウトを短縮することで このオーバーヘッドを削減できます。多数のフローが、データを収集し終わる前に頻繁にエー ジアウトしている場合は、このタイムアウトを延長することでフローの相関関係を向上できま す。非アクティブ フロー タイムアウトを変更した場合、新しいタイムアウト値はただちに有 効になります。

> **cache timeoutupdate**コマンドでは、永久タイプのキャッシュによって送信される定期的なアッ プデートを制御します。この動作は、アクティブタイムアウトの動作に類似しています。ただ し、この動作によって、キャッシュからキャッシュエントリは削除されません。デフォルトで は、このタイマー値は 1800 秒(30 分)です。

> **cache type normal** コマンドでは、通常キャッシュ タイプを指定します。これがデフォルトの キャッシュタイプです。キャッシュのエントリは、**timeout active** *seconds*および**timeoutinactive** *seconds*の設定に従って、エージアウトされます。キャッシュエントリはエージアウトされる と、キャッシュから削除され、そのキャッシュに対応するモニタ用に設定されているエクス ポータによってエクスポートされます。

キャッシュをデフォルト設定に戻すには、**default cache** フロー モニタ コンフィギュレーショ ン コマンドを使用します。

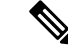

(注) キャッシュが一杯になると、新しいフローはモニタされません。

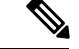

(注)

permanent キャッシュでは、デルタ カウンタではなくアップデート カウンタが使用されます。 フローがエクスポートされると、カウンタにはフローのライフタイム全体の総検出数が示さ れ、最後のエクスポート送信後に検出された追加パケットは示されません。

次に、フローモニタキャッシュのアクティブタイムアウトを設定する例を示します。

Device(config)# **flow monitor FLOW-MONITOR-1** Device(config-flow-monitor)# **cache timeout active 4800**

次に、フロー モニタ キャッシュの非アクティブ タイマーを設定する例を示します。

Device(config)# **flow monitor FLOW-MONITOR-1** Device(config-flow-monitor)# **cache timeout inactive 30**

次に、永久キャッシュのアップデート タイムアウトを設定する例を示します。

Device(config)# **flow monitor FLOW-MONITOR-1** Device(config-flow-monitor)# **cache timeout update 5000**

次に、通常キャッシュを設定する例を示します。

Device(config)# **flow monitor FLOW-MONITOR-1** Device(config-flow-monitor)# **cache type normal**

# <span id="page-447-0"></span>**clear flow exporter**

Flexible NetFlow フロー エクスポータの統計情報をクリアするには、特権 EXEC モードで **clearflowexporter** コマンドを使用します。

**clear flow exporter** [[**name**] *exporter-name*] **statistics**

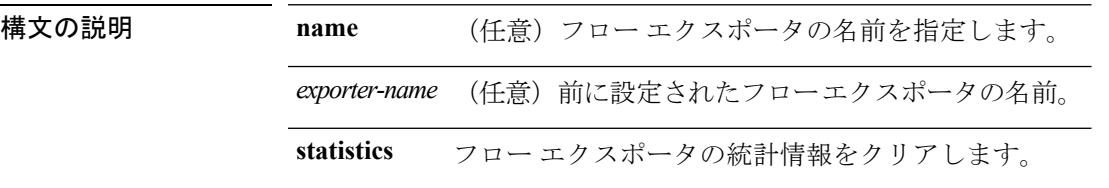

コマンド モード 特権 EXEC

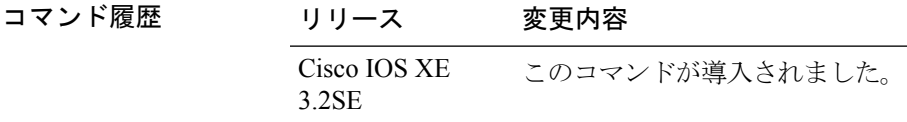

使用上のガイドライン **clearflowexporter**コマンドは、フローエクスポータからすべての統計情報を削除します。これ らの統計情報はエクスポートされず、キャッシュ内に保存されていたデータは失われます。

> **show flow exporter statistics** 特権 EXEC コマンドを使用して、フロー エクスポータの統計情報 を表示できます。

例 次の例では、デバイスで設定されているすべてのフローエクスポータの統計情報をク リアします。

Device# **clear flow exporter statistics**

次の例では、FLOW-EXPORTER-1という名前のフローエクスポータの統計情報をクリ アします。

Device# **clear flow exporter FLOW-EXPORTER-1 statistics**

# <span id="page-448-0"></span>**clear flow monitor**

構文の説明 **name** フロー モニタの名前を指定します。

フローモニタキャッシュまたはフローモニタ統計情報をクリアし、フローモニタキャッシュ 内のデータを強制的にエクスポートするには、特権 EXEC モードで **clearflowmonitor** コマンド を使用します。

**clear flow monitor** [**name**] *monitor-name* [{[**cache**] **force-export|statistics**}]

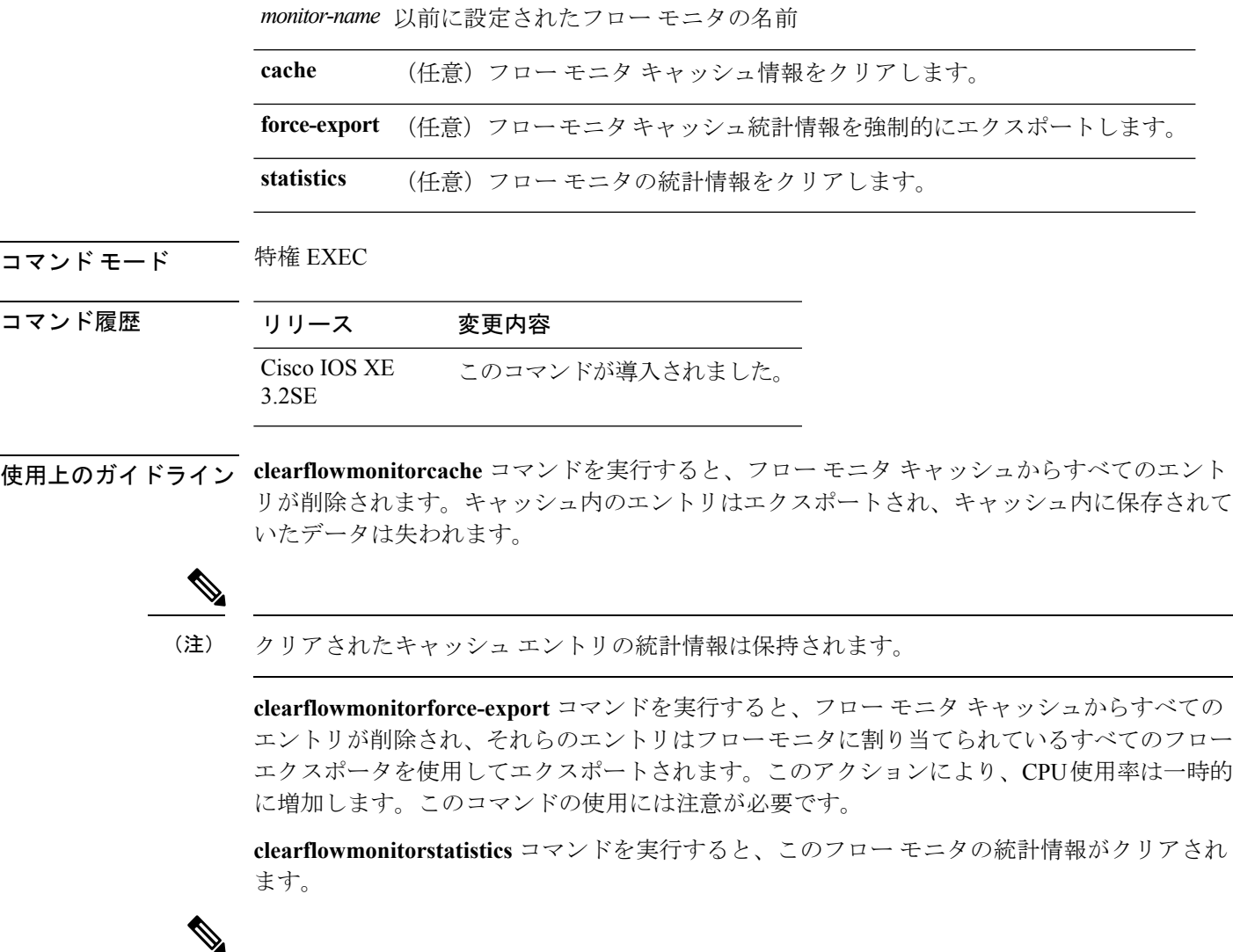

**clearflowmonitorstatistics** コマンドを実行しても、現在のエントリに関する統計情報はクリア されません。なぜなら、この情報はキャッシュ内に保存されているエントリ数のインジケータ であり、キャッシュは、このコマンドによってクリアされないためです。 (注)

フロー モニタの統計情報を表示するには、**show flow monitor statistics** 特権 EXEC コマンドを 使用します。

<sup>例</sup> 次に、FLOW-MONITOR-1 という名前のフロー モニタの統計情報とキャッシュ エント リをクリアする例を示します。

Device# **clear flow monitor name FLOW-MONITOR-1**

次に、FLOW-MONITOR-1 という名前のフロー モニタの統計情報とキャッシュ エント リをクリアして、強制的にエクスポートする例を示します。

Device# **clear flow monitor name FLOW-MONITOR-1 force-export**

次に、FLOW-MONITOR-1 という名前のフロー モニタのキャッシュをクリアして、強 制的にエクスポートする例を示します。

Device# **clear flow monitor name FLOW-MONITOR-1 cache force-export**

次に、FLOW-MONITOR-1 という名前のフロー モニタの統計情報をクリアする例を示 します。

Device# **clear flow monitor name FLOW-MONITOR-1 statistics**

# <span id="page-450-0"></span>**collect**

フローモニタレコードの非キーフィールドを設定し、そのレコードによって作成されたフロー の各フィールドへの値の取り込みを有効にするには、フロー レコード コンフィギュレーショ ン モードで **collect** コマンドを使用します。

**collect** {**counter|interface|timestamp|transport**}

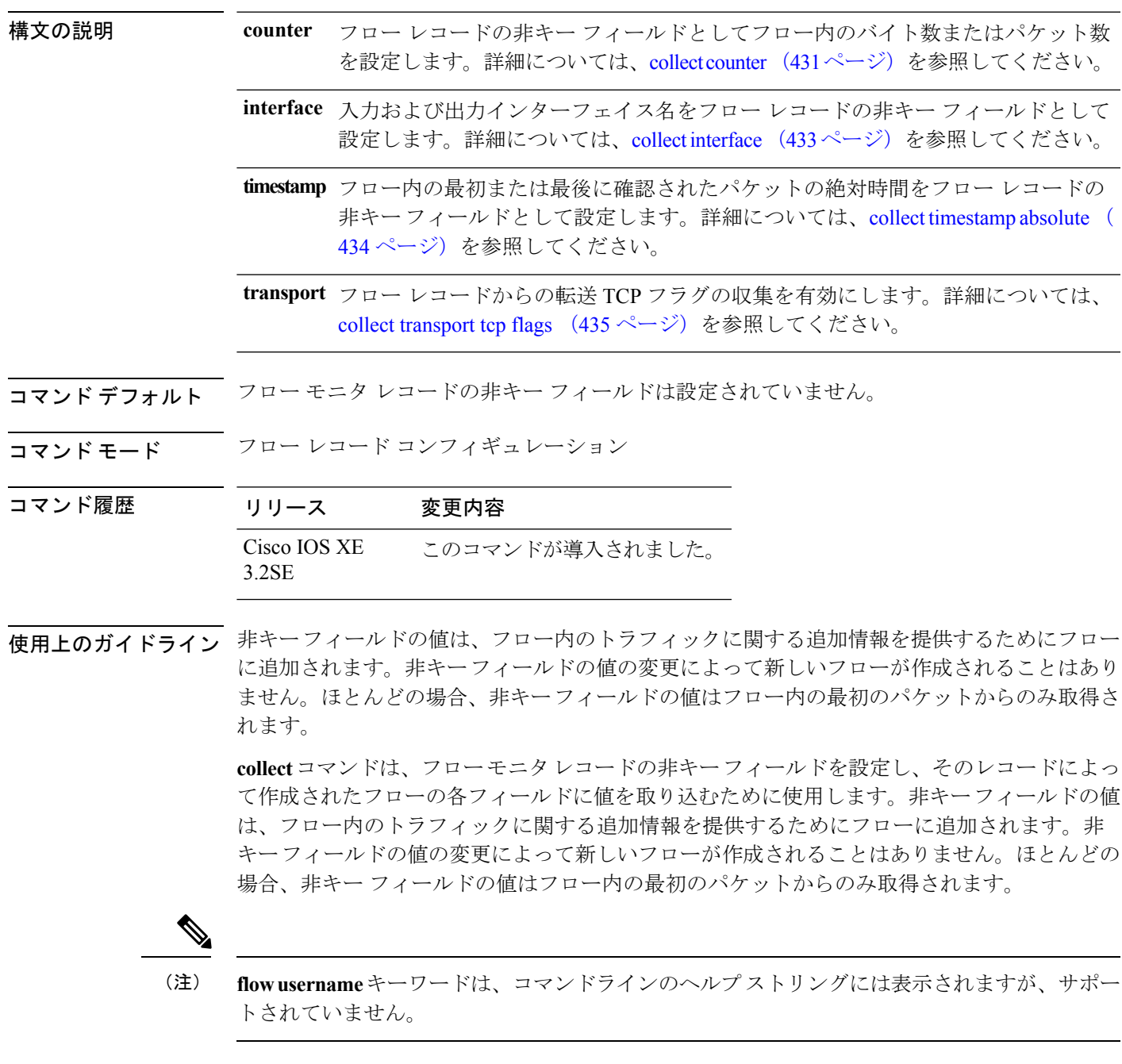

次に、フローの合計バイト数を非キー フィールドとして設定する例を示します。

Device(config)# **flow record FLOW-RECORD-1** Device(config-flow-record)# **collect counter bytes long**

# <span id="page-452-0"></span>**collect counter**

フロー レコードの非キー フィールドとしてフロー内のバイト数またはパケット数を設定する には、フロー レコード コンフィギュレーション モードで **collectcounter** コマンドを使用しま す。フロー(カウンタ)内のバイト数またはパケット数をフロー レコードの非キー フィール ドとして使用する設定をディセーブルにするには、このコマンドの **no** 形式を使用します。

**collect counter** {**bytes layer2 long|bytes long|packets long**} **no collect counter** {**bytes layer2 long|bytes long|packets long**}

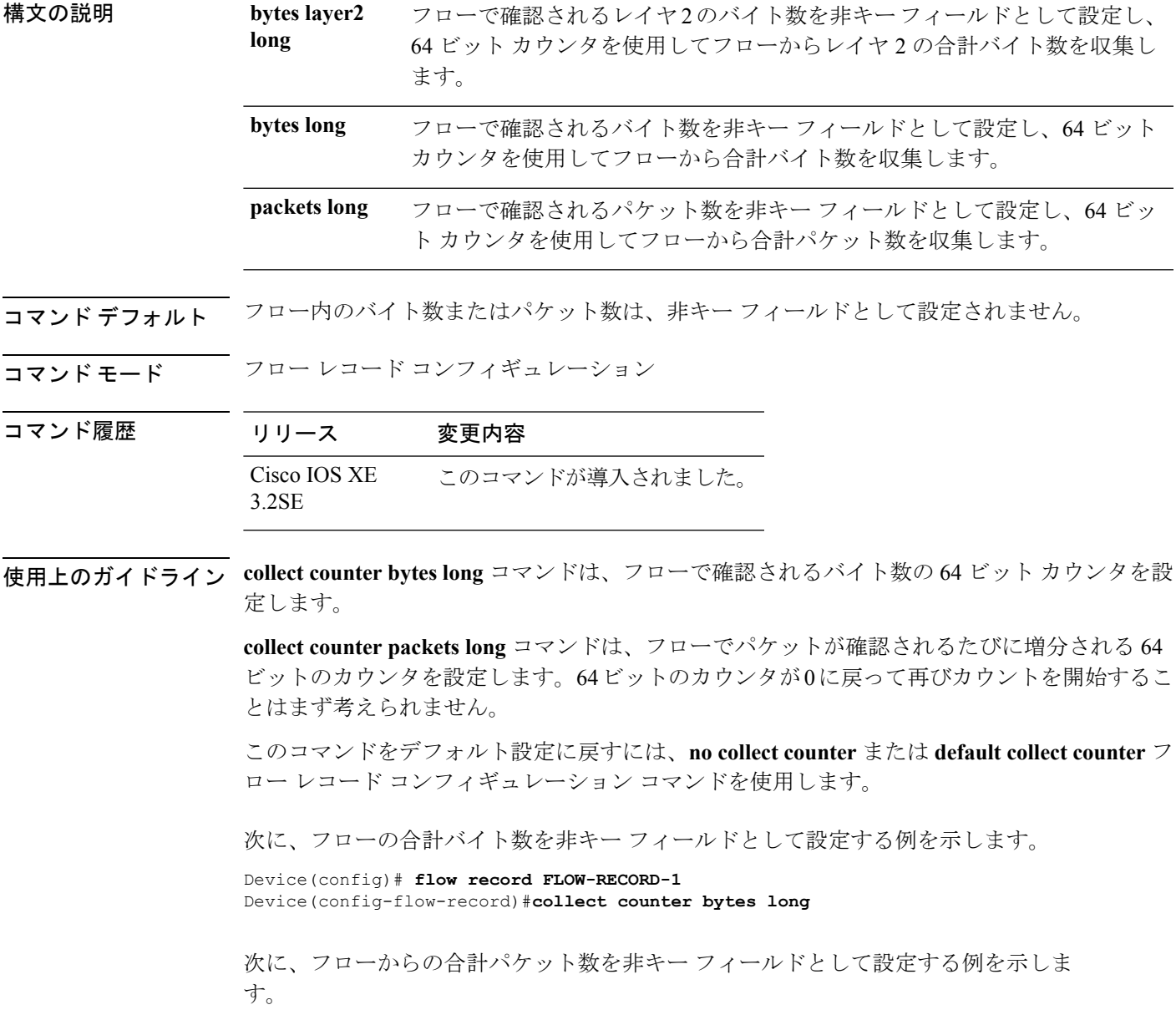

I

Device(config)# **flow record FLOW-RECORD-1** Device(config-flow-record)# **collect counter packets long**

# <span id="page-454-0"></span>**collect interface**

フロー レコードの非キー フィールドとして入力および出力インターフェイス名を設定するに は、フロー レコード コンフィギュレーション モードで **collectinterface** を使用します。入力お よび出力インターフェイスをフロー レコードの非キー フィールドとして使用する設定をディ セーブルにするには、このコマンドの **no** 形式を使用します。

**collect interface** {**input| output**} **no collect interface** {**input| output**}

構文の説明 **hinput** 入力インターフェイス名を非キー フィールドとして設定し、フローから入力インター フェイスを収集します。

> **output** 出力インターフェイス名を非キー フィールドとして設定し、フローから出力インター フェイスを収集します。

コマンドデフォルト 入力および出力インターフェイス名は非キーフィールドとして設定されていません。

コマンド モード フロー レコード コンフィギュレーション

コマンド履歴 リリース 変更内容 Cisco IOS XE このコマンドが導入されました。 3.2SE

使用上のガイドライン Flexible NetFlow **collect** コマンドは、フロー モニタ レコードの非キー フィールドを設定し、そ のレコードによって作成されたフローの各フィールドに値を取り込むために使用します。非 キーフィールドの値は、フロー内のトラフィックに関する追加情報を提供するためにフローに 追加されます。非キーフィールドの値の変更によって新しいフローが作成されることはありま せん。ほとんどの場合、非キーフィールドの値はフロー内の最初のパケットからのみ取得され ます。

> このコマンドをデフォルト設定に戻すには、**no collect interface** または **default collect interface** フロー レコード コンフィギュレーション コマンドを使用します。

次の例では、非キー フィールドとして出力インターフェイスを設定します。

Device(config)# **flow record FLOW-RECORD-1** Device(config-flow-record)# **collect interface output**

次の例では、非キー フィールドとして入力インターフェイスを設定します。

Device(config)# **flow record FLOW-RECORD-1** Device(config-flow-record)# **collect interface input**

### <span id="page-455-0"></span>**collect timestamp absolute**

フロー内の最初または最後に確認されたパケットの絶対時間をフローレコードの非キーフィー ルドとして設定するには、フローレコードコンフィギュレーションモードで**collecttimestamp absolute**コマンドを使用します。フロー内の最初または最後に確認されたパケットをフローレ コードの非キー フィールドとして使用するのを無効にするには、このコマンドの **no** 形式を使 用します。

#### **collect timestamp absolute** {**first|last**} **no collect timestamp absolute** {**first|last**}

構文の説明 フロー内の最初に確認されたパケットの絶対時間を非キー フィールドとして設定し、フ **first** ローからのタイムスタンプの収集を有効にします。

> フロー内の最後に確認されたパケットの絶対時間を非キー フィールドとして設定し、フ **last** ローからのタイムスタンプの収集を有効にします。

コマンド デフォルト 絶対時間フィールドは非キー フィールドとして設定されていません。

コマンド モード フロー レコード コンフィギュレーション

#### コマンド履歴 リリース 変更内容 Cisco IOS XE このコマンドが導入されました。 3.2SE

使用上のガイドライン **collect**コマンドは、フローモニタレコードの非キーフィールドを設定し、そのレコードによっ て作成されたフローの各フィールドに値を取り込むために使用します。非キーフィールドの値 は、フロー内のトラフィックに関する追加情報を提供するためにフローに追加されます。非 キーフィールドの値の変更によって新しいフローが作成されることはありません。ほとんどの 場合、非キー フィールドの値はフロー内の最初のパケットからのみ取得されます。

> 次に、フロー内の最初に確認されたパケットの絶対時間に基づくタイムスタンプを非 キー フィールドとして設定する例を示します。

Device(config)# **flow record FLOW-RECORD-1** Device(config-flow-record)# **collect timestamp absolute first**

次に、フロー内の最後に確認されたパケットの絶対時間に基づくタイムスタンプを非 キー フィールドとして設定する例を示します。

Device(config)# **flow record FLOW-RECORD-1** Device(config-flow-record)# **collect timestamp absolute last**

# <span id="page-456-0"></span>**collect transport tcp flags**

フローからの転送 TCP フラグの収集をイネーブルにするには、フロー レコード コンフィギュ レーションモードで**collecttransporttcpflags**コマンドを使用します。フローからの転送TCPフ ラグの収集をディセーブルにするには、このコマンドの **no** 形式を使用します。

#### **collect transport tcp flags no collect transport tcp flags**

- 構文の説明 このコマンドには引数またはキーワードはありません。
- コマンド デフォルト トランスポート層フィールドは非キー フィールドとして設定されていません。
- コマンド モード フロー レコード コンフィギュレーション

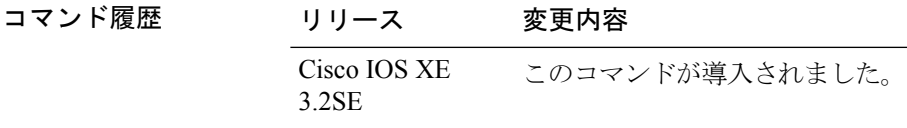

- 使用上のガイドライン トランスポート層フィールドの値は、フロー内のすべてのパケットから取得されます。収集す る TCP フラグを指定することはできません。転送 TCP フラグの収集のみ指定できます。すべ ての TCP フラグはこのコマンドで収集されます。次の転送 TCP フラグを収集します。
	- **ack**:TCP 確認応答フラグ
	- **cwr**:TCP 輻輳ウィンドウ縮小フラグ
	- **ece**:TCP ECN エコー フラグ
	- **fin**:TCP 終了フラグ
	- **psh**:TCP プッシュ フラグ
	- **rst**:TCP リセット フラグ
	- **syn**:TCP 同期フラグ
	- **urg**:TCP 緊急フラグ

このコマンドをデフォルト設定に戻すには、**no collect collect transport tcp flags** または **default collect collect transport tcp flags** フロー レコード コンフィギュレーション コマンドを使用しま す。

次に、フローから TCP フラグを収集する例を示します。

```
Device(config)# flow record FLOW-RECORD-1
Device(config-flow-record)# collect transport tcp flags
```
# <span id="page-457-0"></span>**datalink flow monitor**

インターフェイスに Flexible NetFlow フロー モニタを適用するには、インターフェイス コン フィギュレーション モードで **datalink flow monitor** コマンドを使用します。Flexible NetFlow フロー モニタをディセーブルにするには、このコマンドの **no** 形式を使用します。

**datalink flow monitor** *monitor-name* {**input|output**|**sampler** *sampler-name*} **no datalink flow monitor** *monitor-name* {**input|output**|**sampler** *sampler-name*}

| 構文の説明      | <i>monitor-name</i>                                                                                                    | インターフェイスに適用するフローモニタの名前。                                             |                                                   |  |
|------------|----------------------------------------------------------------------------------------------------|---------------------------------------------------------------------|---------------------------------------------------|--|
|            | sampler<br>sampler-name                                                                                                    | フローモニタ用に指定したフローサンプラーをイネーブルにします。<br>スイッチがインターフェイスで受信するトラフィックをモニタします。 |                                                   |  |
|            | input                                                                                                    |                                                                     |                                                   |  |
|            | output                                                                                                    |                                                                     | スイッチがインターフェイスで送信するトラフィックをモニタします。                  |  |
| コマンド デフォルト |                                                                                                    | フローモニタはイネーブルになっていません。                                               |                                                   |  |
| コマンドモード    |                                                                                                    | インターフェイス コンフィギュレーション                                                |                                                   |  |
| コマンド履歴     | リリース                                                                                                    | 変更内容                                                                |                                                   |  |
|            | Cisco IOS XE<br>3.2SE                                                                                                    | このコマンドが導入されました。                                                     |                                                   |  |
| 使用上のガイドライン | datalink flow monitor コマンドを使用してインターフェイスにフローモニタを適用する前に、<br>flow monitor グローバルコンフィギュレーションコマンドを使用してフローモニタを作成し、<br>sampler グローバル コンフィギュレーション コマンドを使用してフロー サンプラーを作成し<br>ておく必要があります。 |                                                                     |                                                   |  |
|            | フロー モニタ用のフロー サンプラーをイネーブルにするには、事前にサンプラーを作成して<br>おく必要があります。                                                                                                    |                                                                     |                                                   |  |
|            |                                                                                                    |                                                                     |                                                   |  |
| (注)        | datalink flow monitor コマンドは、非 IPv4 および非 IPv6 トラフィックだけをモニタします。<br>IPv4トラフィックをモニタするには、ip flow monitor コマンドを使用します。IPv6トラフィッ<br>クをモニタするには、ipv6 flow monitor コマンドを使用します。            |                                                                     |                                                   |  |
|            | ブルにする例を示します。                                                                                                    |                                                                     | 次に、インターフェイス上での Flexible NetFlow データリンク モニタリングをイネー |  |

```
Device(config)# interface gigabitethernet1/0/1
Device(config-if)# datalink flow monitor FLOW-MONITOR-1 sampler FLOW-SAMPLER-1 input
```
# <span id="page-458-0"></span>**debug flow exporter**

Flexible NetFlow フロー エクスポータのデバッグ出力を有効にするには、特権 EXEC モードで **debugflowexporter** コマンドを使用します。デバッグ出力をディセーブルにするには、このコ マンドの **no** 形式を使用します。

**debug flow exporter** [[**name**] *exporter-name*] [{**error|event**|**packets** *number*}] **no debug flow exporter** [[**name**] *exporter-name*] [{**error|event**|**packets** *number*}]

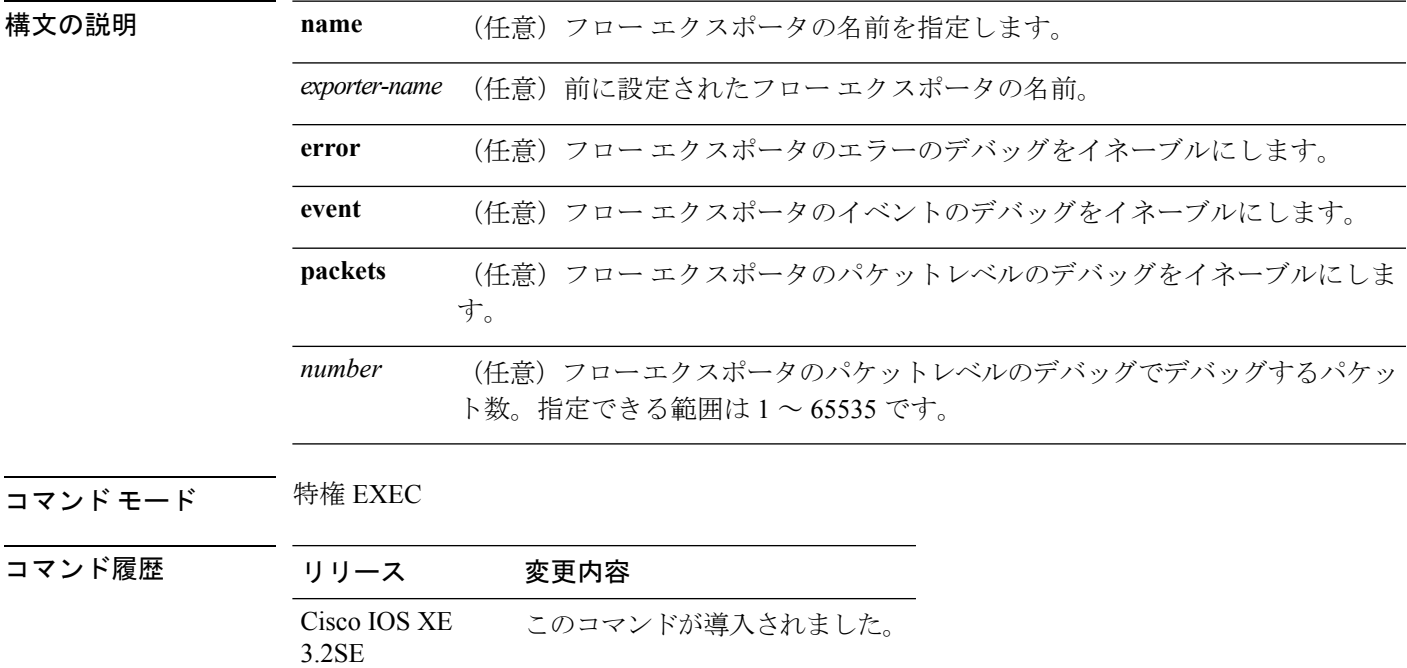

例 次の例は、フローエクスポータのパケットがプロセス送信用のキューに格納されたこ とを示しています。

> Device# **debug flow exporter** May 21 21:29:12.603: FLOW EXP: Packet queued for process send

# <span id="page-459-0"></span>**debug flow monitor**

Flexible NetFlow フロー モニタのデバッグ出力を有効にするには、特権 EXEC モードで **debugflowmonitor**コマンドを使用します。デバッグ出力をディセーブルにするには、このコマ ンドの **no** 形式を使用します。

**debug flow monitor** [{**error**|[**name**] *monitor-name* [{**cache** [**error**]**|error**|**packets** パケット}]}] **no debug flow monitor** [{**error**|[**name**] *monitor-name* [{**cache** [**error**]**|error**|**packets** パケッ ト}]}]

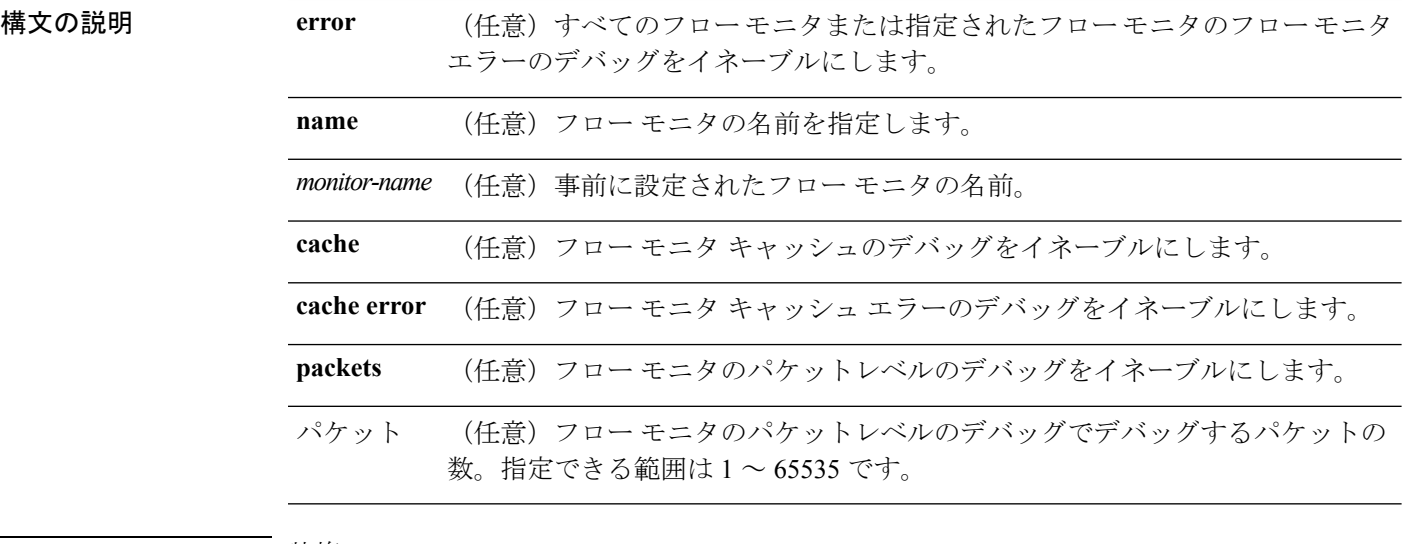

#### コマンド モード 特権 EXEC

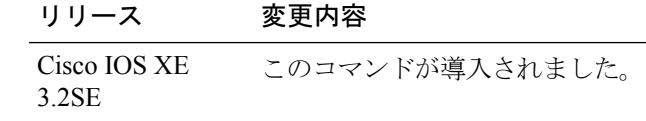

コマンド履歴

<sup>例</sup> 次の例は、FLOW-MONITOR-1 のキャッシュが削除されたことを示しています。

Device# **debug flow monitor FLOW-MONITOR-1 cache** May 21 21:53:02.839: FLOW MON: 'FLOW-MONITOR-1' deleted cache

# <span id="page-460-0"></span>**debug flow record**

Flexible NetFlow フロー レコードのデバッグ出力を有効にするには、特権 EXEC モードで **debugflowrecord** コマンドを使用します。デバッグ出力をディセーブルにするには、このコマ ンドの **no** 形式を使用します。

**debug flow record** [{[**name**] *record-name*|**options** {**sampler-table**}|[{**detailed|error**}]}] **no debug flow record** [{[**name**] *record-name*|**options** {**sampler-table**}|[{**detailed|error**}]}]

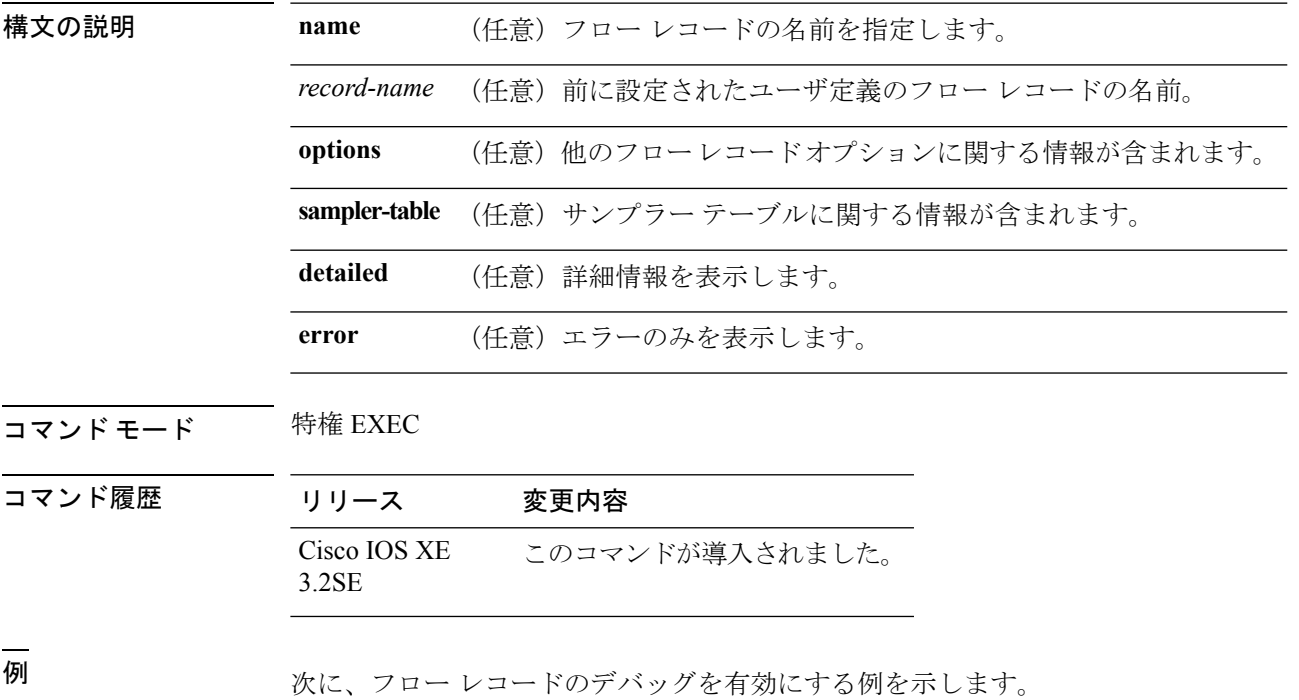

Device# **debug flow record FLOW-record-1**

# <span id="page-461-0"></span>**debug sampler**

Flexible NetFlow サンプラーのデバッグ出力をイネーブルにするには、特権 EXEC モードで **debugsampler** コマンドを使用します。デバッグ出力をディセーブルにするには、このコマン ドの **no** 形式を使用します。

**debug sampler** [{**detailed|error**|[**name**] *sampler-name* [{**detailed|error**|**sampling** *samples*}]}] **no debug sampler** [{**detailed|error**|[**name**] *sampler-name* [{**detailed|error|sampling**}]}]

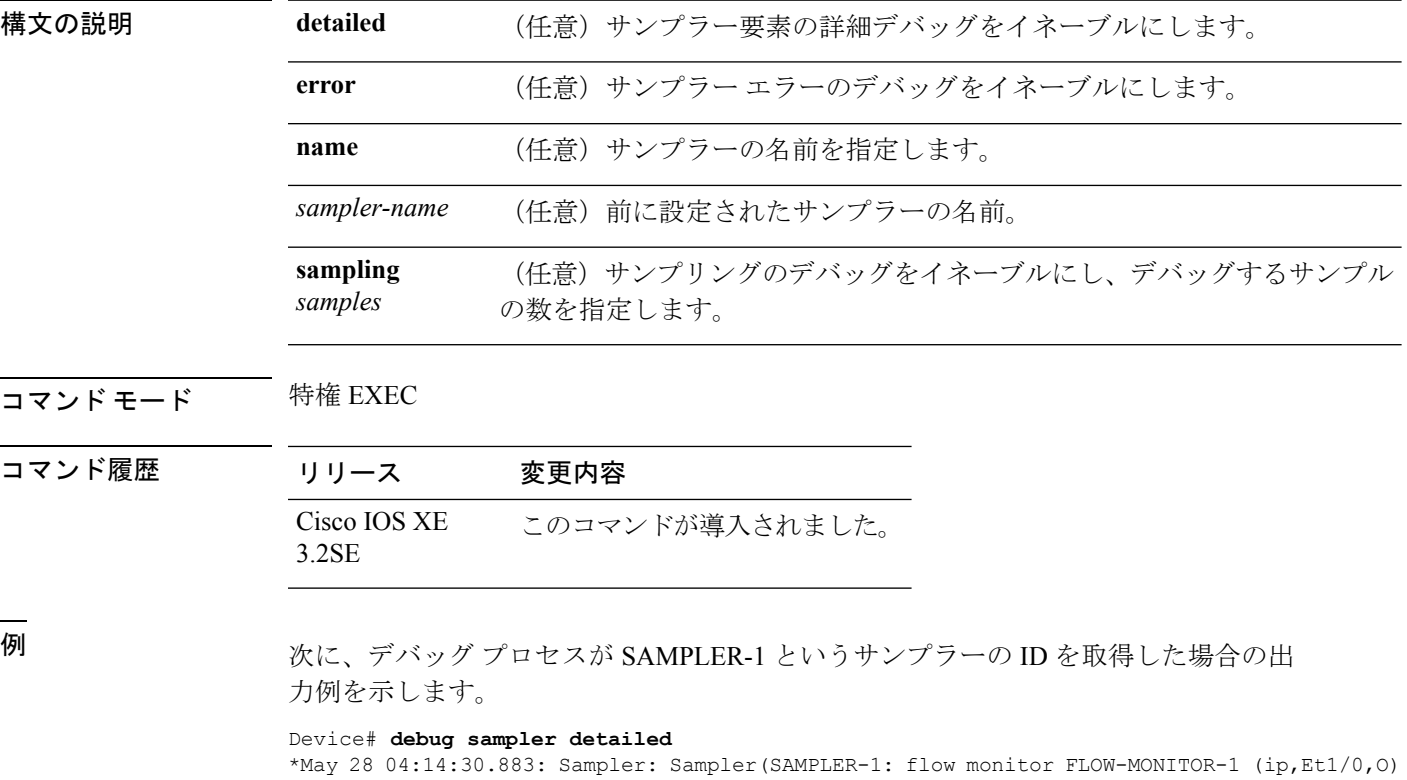

get ID succeeded:1 \*May 28 04:14:30.971: Sampler: Sampler(SAMPLER-1: flow monitor FLOW-MONITOR-1 (ip,Et0/0,I) get ID succeeded:1

# <span id="page-462-0"></span>**description**

フロー モニタ、フロー エクスポータ、またはフロー レコードの説明を設定するには、該当す るコンフィギュレーションモードで**description**コマンドを使用します。説明を削除するには、 このコマンドの **no** 形式を使用します。

**description** 説明 **no description** 説明

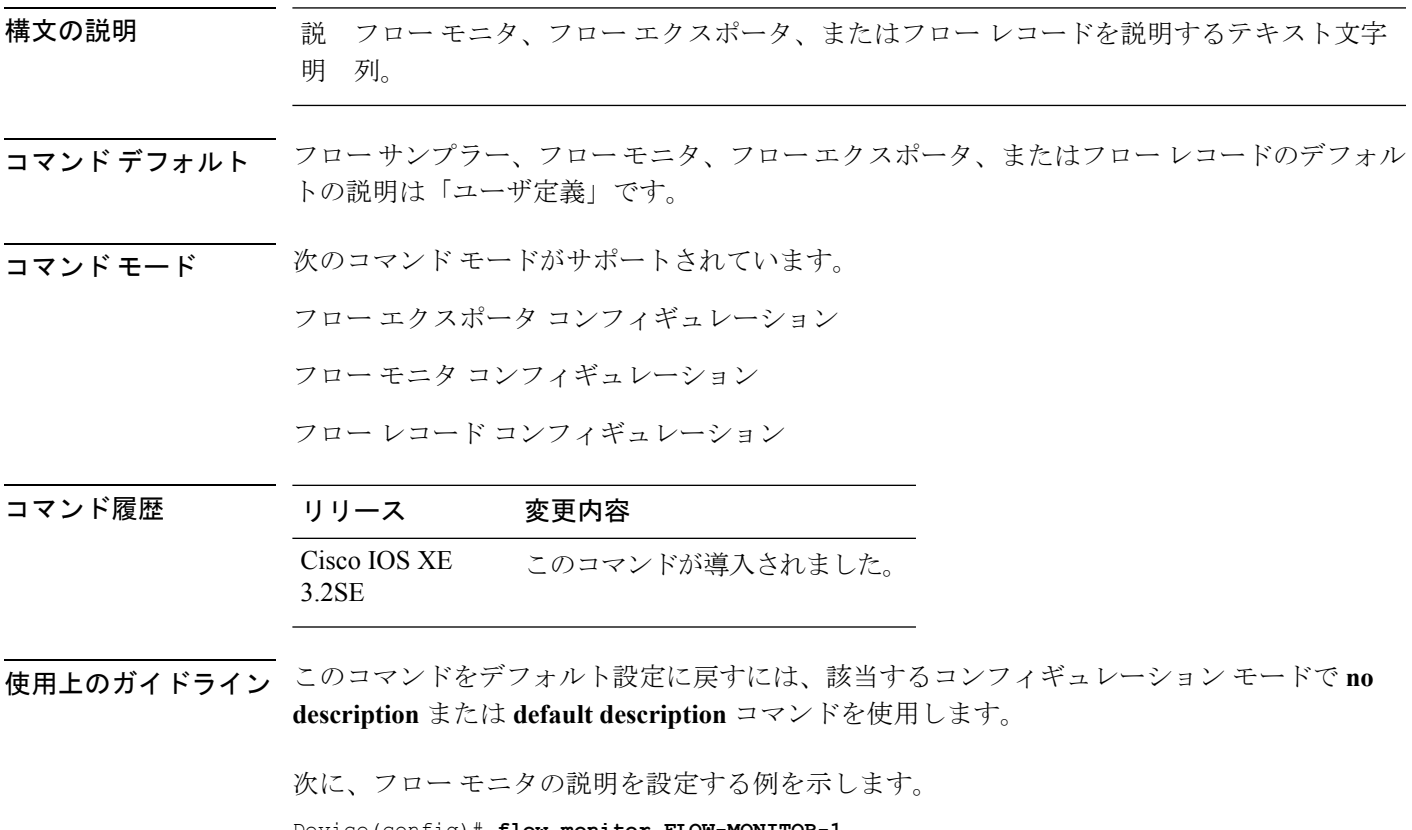

Device(config)# **flow monitor FLOW-MONITOR-1** Device(config-flow-monitor)# **description Monitors traffic to 172.16.0.1 255.255.0.0**

# <span id="page-463-0"></span>**destination**

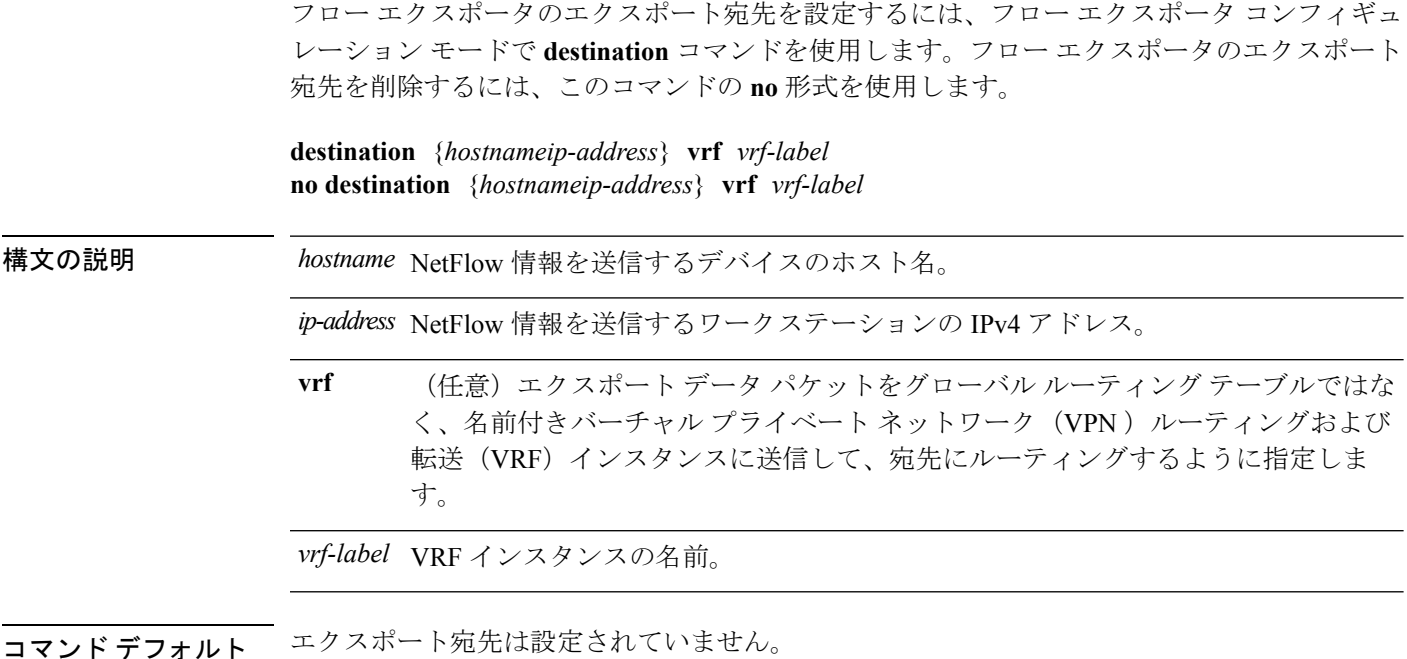

コマンド モード フロー エクスポータ コンフィギュレーション

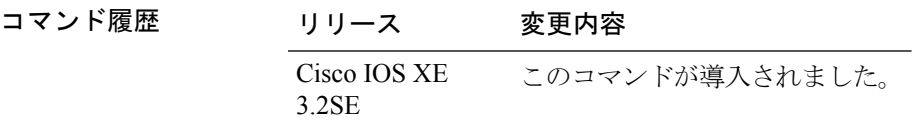

使用上のガイドライン 各フロー エクスポータには、宛先アドレスまたはホスト名を 1 つのみ指定できます。

デバイスのIPアドレスの代わりに、ホスト名を設定すると、ホスト名は直ちに解決され、IPv4 アドレスが実行コンフィギュレーションに保存されます。ドメイン ネーム システム(DNS) の最初の名前解決に使用されたホスト名と IP アドレスのマッピングが DNS サーバ上で動的に 変わる場合は、デバイスでこれが検出されないため、エクスポートされたデータは最初の IP アドレスに送信され続け、データは失われます。

このコマンドをデフォルト設定に戻すには、フローエクスポータコンフィギュレーションモー ドで **no destination** または **default destination** コマンドを使用します。

次の例に、宛先システムに Flexible NetFlow キャッシュ エントリをエクスポートする ようにネットワーク デバイスを設定する方法を示します。

Device(config)# **flow exporter FLOW-EXPORTER-1** Device(config-flow-exporter)# **destination 10.0.0.4** 次の例に、VRF-1という名前のVRFを使用して宛先システムにFlexible NetFlowキャッ シュエントリをエクスポートするようにネットワークデバイスを設定する方法を示し ます。

Device(config)# **flow exporter FLOW-EXPORTER-1** Device(config-flow-exporter)# **destination 172.16.0.2 vrf VRF-1**

 $\mathbf l$ 

# <span id="page-465-0"></span>**dscp**

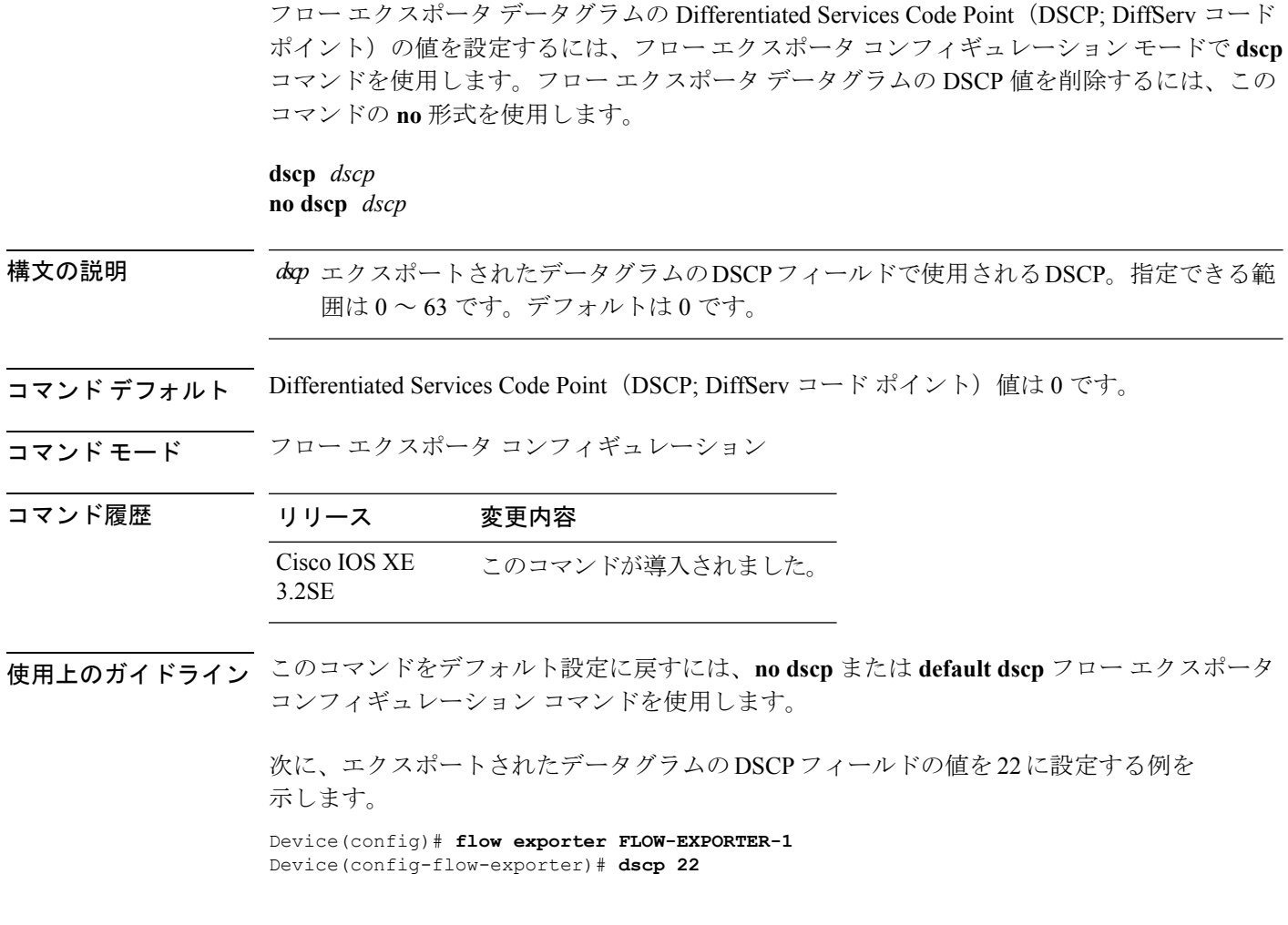

# <span id="page-466-0"></span>**export-protocol netflow-v9**

NetFlow バージョン 9 エクスポートを Flexible NetFlow エクスポータのエクスポート プロトコ ルとして設定するには、フローエクスポータコンフィギュレーションモードで**export-protocol netflow-v9** コマンドを使用します。

#### **export-protocol netflow-v9**

- 構文の説明 このコマンドには引数またはキーワードはありません。
- コマンド デフォルト NetFlow バージョン 9 がイネーブルです。
- コマンド モード フロー エクスポータ コンフィギュレーション

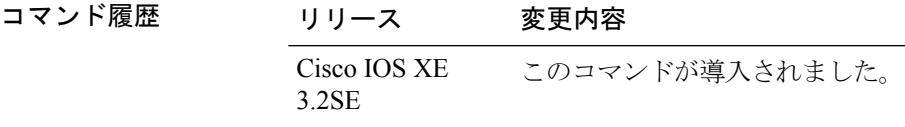

使用上のガイドライン デバイスは NetFlow v5 エクスポート フォーマットをサポートしていません。NetFlow v9 エク スポート フォーマットのみがサポートされています。

> 次の例では、NetFlowバージョン9エクスポートをNetFlowエクスポータのエクスポー ト プロトコルとして設定します。

Device(config)# **flow exporter FLOW-EXPORTER-1** Device(config-flow-exporter)# **export-protocol netflow-v9**

### <span id="page-467-0"></span>**exporter**

フロー モニタのフロー エクスポータを追加するには、適切なコンフィギュレーション モード で **exporter** コマンドを使用します。フロー モニタ用のフロー エクスポータを削除するには、 このコマンドの **no** 形式を使用します。

**exporter** *exporter-name* **no exporter** *exporter-name*

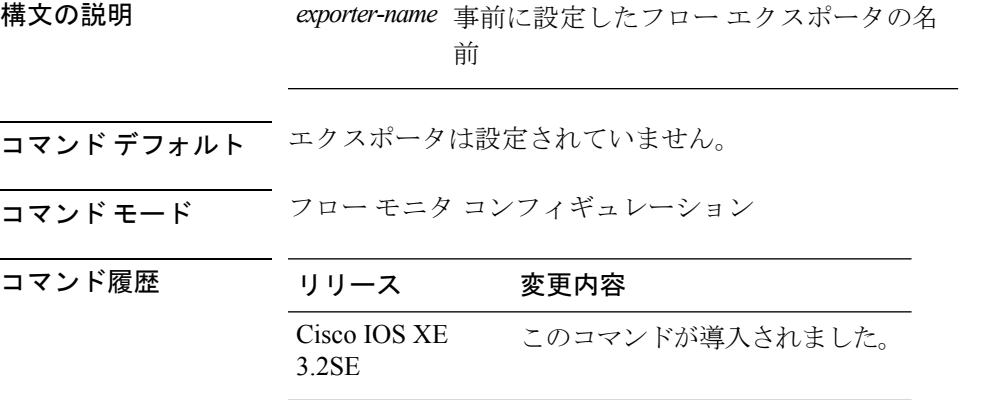

使用上のガイドライン 事前に**flowexporter**コマンドを使用してフローエクスポータを作成してから、**exporter**コマン ドを使用してフロー エクスポータをフロー モニタに適用する必要があります。

> このコマンドをデフォルト設定に戻すには、**no exporter** または **default exporter** フロー モニタ コンフィギュレーション コマンドを使用します。

例 めんの例では、フロー モニタのエクスポータを設定します。

Device(config)# **flow monitor FLOW-MONITOR-1** Device(config-flow-monitor)# **exporter EXPORTER-1**
# **flow exporter**

Flexible NetFlow フロー エクスポータを作成するか、既存の Flexible NetFlow フロー エクスポー タを変更して、Flexible NetFlow フロー エクスポータ コンフィギュレーション モードを開始す るには、グローバル コンフィギュレーション モードで **flowexporter** コマンドを使用します。 Flexible NetFlow フロー エクスポータを削除するには、このコマンドの **no** 形式を使用します。

**flow exporter** *exporter-name* **no flow exporter** *exporter-name*

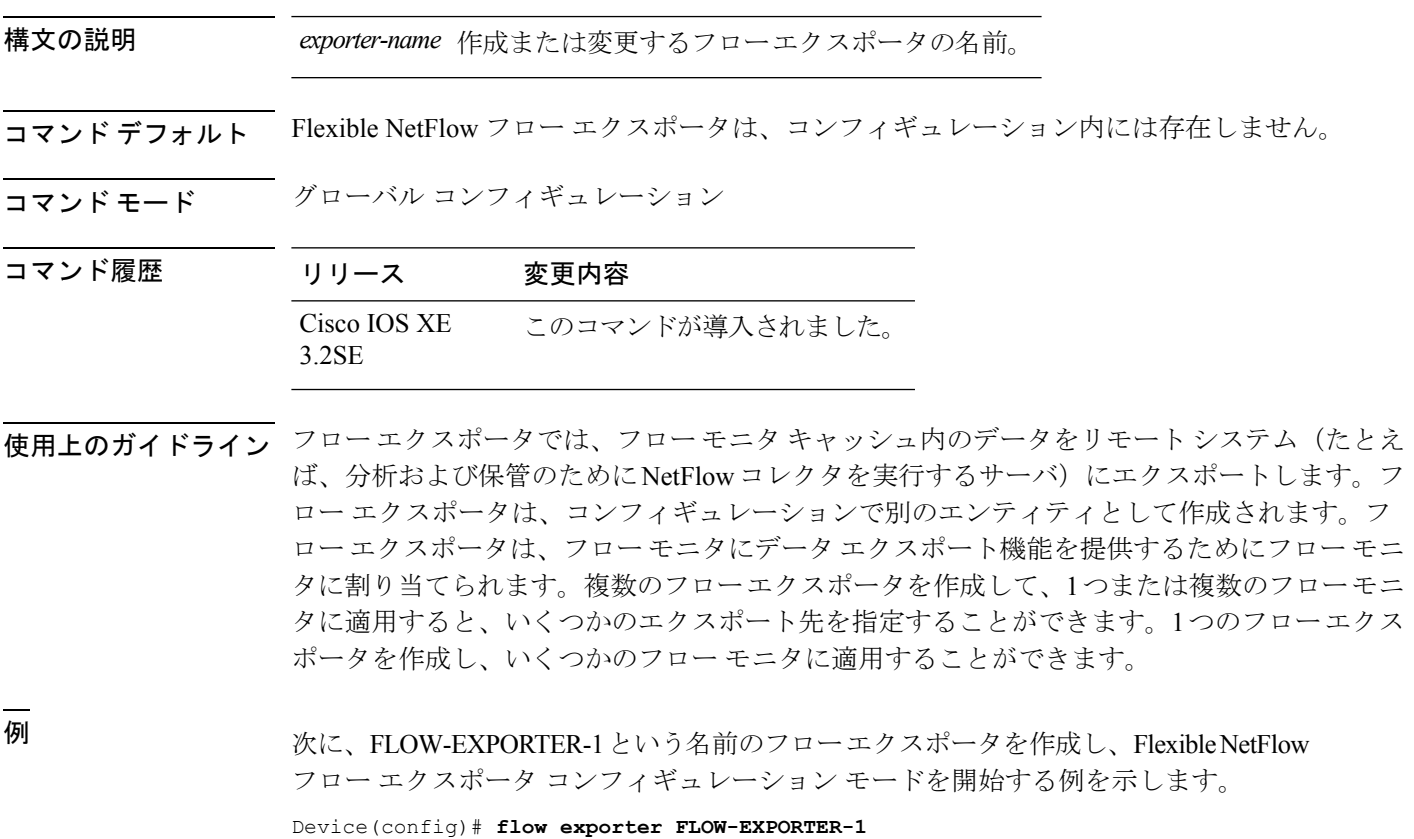

Device(config-flow-exporter)#

# **flow monitor**

フロー モニタを作成するか、または既存のフロー モニタを変更して、フロー モニタ コンフィ ギュレーション モードを開始するには、グローバル コンフィギュレーション モードで **flowmonitor** コマンドを使用します。フロー モニタを削除するには、このコマンドの **no** 形式 を使用します。

**flow monitor** *monitor-name* **no flow monitor** *monitor-name*

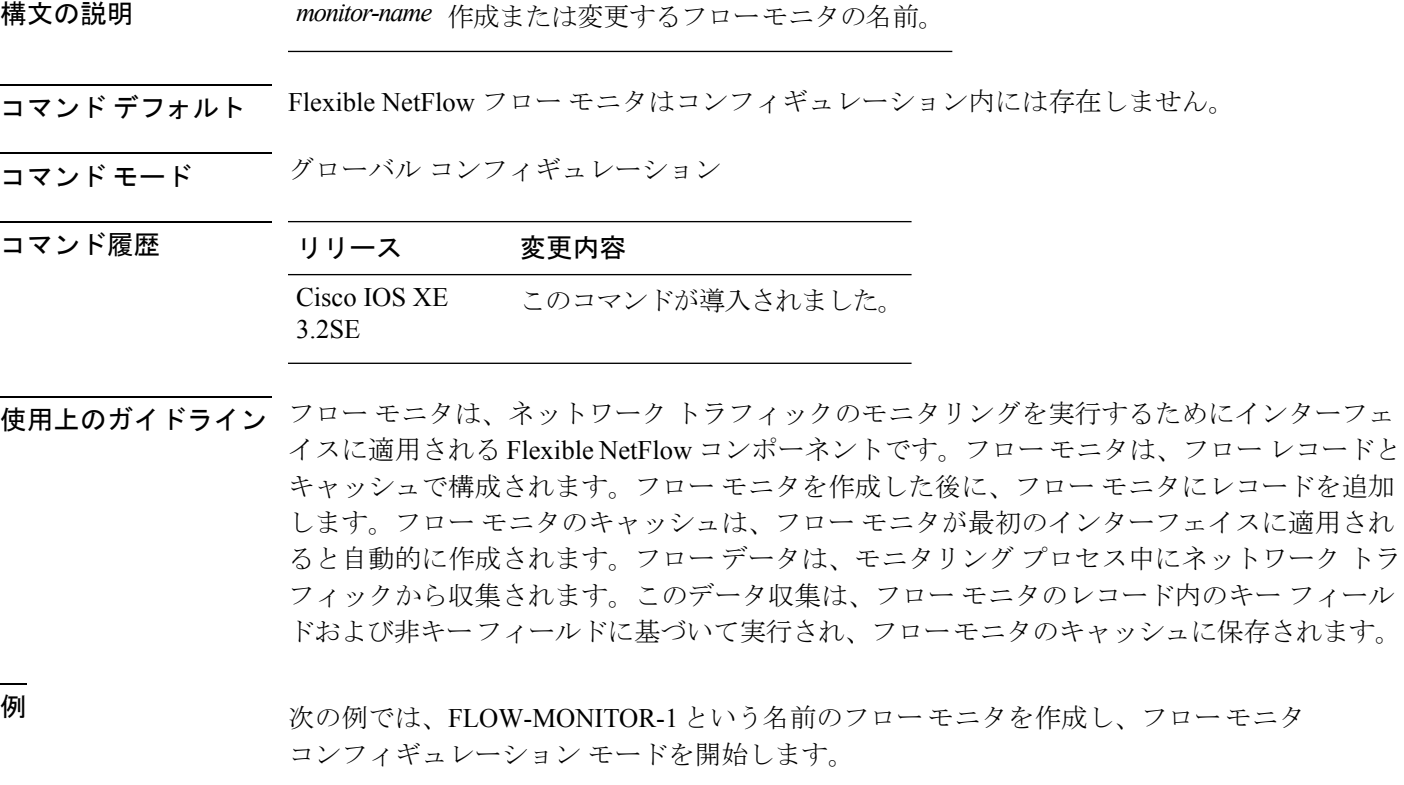

Device(config)# **flow monitor FLOW-MONITOR-1** Device(config-flow-monitor)#

### **flow record**

Flexible NetFlow フロー レコードを作成するか、既存の Flexible NetFlow フロー レコードを変 更して、Flexible NetFlow フロー レコード コンフィギュレーション モードを開始するには、グ ローバルコンフィギュレーションモードで**flowrecord**コマンドを使用します。Flexible NetFlow レコードを削除するには、このコマンドの **no** 形式を使用します。

**flow record** *record-name* **no flow record** *record-name*

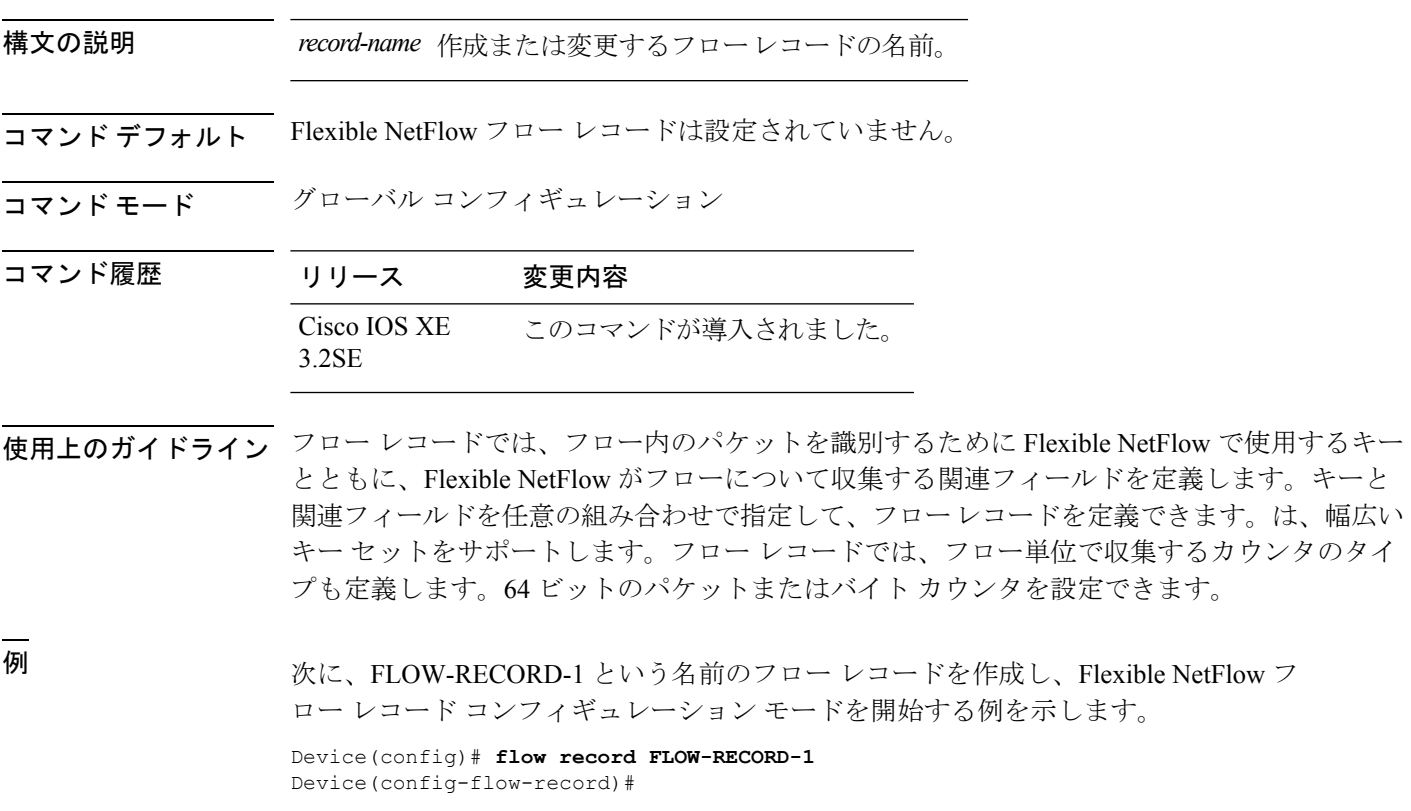

# **ip flow monitor**

デバイスが受信または転送する IPv4 トラフィックの Flexible NetFlow フロー モニタをイネーブ ルにするには、インターフェイス コンフィギュレーション モードで **ip flow monitor** コマンド を使用します。フロー モニタをディセーブルにするには、このコマンドの **no** 形式を使用しま す。

**ip flow monitor** *monitor-name* [**sampler** *sampler-name*] {**input|output**} **no ip flow monitor** *monitor-name* [**sampler** *sampler-name*] {**input|output**}

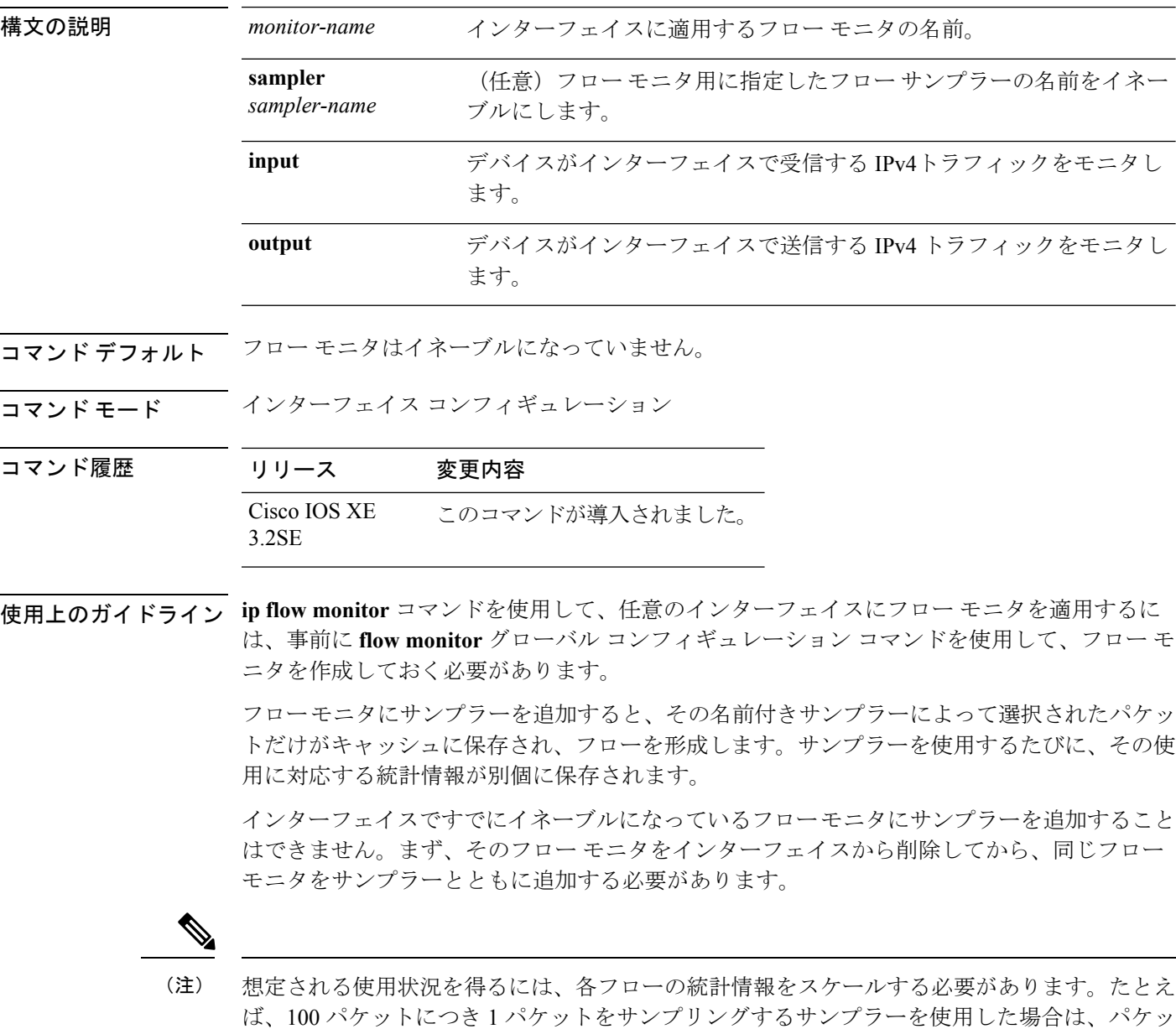

ト カウンタとバイト カウンタを 100 倍する必要があります。

次に、入力トラフィックのモニタリングのためにフローモニタをイネーブルにする例 を示します。

Device(config)# **interface gigabitethernet1/0/1** Device(config-if)# **ip flow monitor FLOW-MONITOR-1 input**

次に、同一のインターフェイスで入出力トラフィックのモニタリングのために同じフ ロー モニタをイネーブルにする例を示します。

Device(config)# **interface gigabitethernet1/0/1** Device(config-if)# **ip flow monitor FLOW-MONITOR-1 input** Device(config-if)# **ip flow monitor FLOW-MONITOR-1 output**

次に、同一のインターフェイスで入出力トラフィックのモニタリングのために 2 つの 異なるフロー モニタをイネーブルにする例を示します。

Device(config)# **interface gigabitethernet1/0/1** Device(config-if)# **ip flow monitor FLOW-MONITOR-1 input** Device(config-if)# **ip flow monitor FLOW-MONITOR-2 output**

次に、異なる2つのインターフェイスで入出力トラフィックのモニタリングのために 同じフロー モニタをイネーブルにする例を示します。

Device(config)# **interface gigabitethernet1/0/1** Device(config-if)# **ip flow monitor FLOW-MONITOR-1 input** Device(config-if)# **exit** Device(config)# **interface gigabitethernet2/0/3** Device(config-if)# **ip flow monitor FLOW-MONITOR-1 output**

次に、サンプラーによってサンプリングされる入力パケット数を制限した状態で、入 力トラフィックをモニタするようにフローモニタをイネーブルにする例を示します。

Device(config)# **interface gigabitethernet1/0/1** Device(config-if)# **ip flow monitor FLOW-MONITOR-1 sampler SAMPLER-1 input**

次の例では、サンプラーなしでインターフェイスでイネーブルになっているフローモ ニタにサンプラーを追加する場合の動作を示します。

Device(config)# **interface gigabitethernet1/0/1** Device(config-if)# **ip flow monitor FLOW-MONITOR-1 sampler SAMPLER-2 input** % Flow Monitor: Flow Monitor 'FLOW-MONITOR-1' is already on in full mode and cannot be enabled with a sampler.

次の例では、フローモニタをサンプラーと一緒にイネーブルにできるようにするため に、インターフェイスからいったん削除する方法を示します。

Device(config)# **interface gigabitethernet1/0/1** Device(config-if)# **no ip flow monitor FLOW-MONITOR-1 input** Device(config-if)# **ip flow monitor FLOW-MONITOR-1 sampler SAMPLER-2 input**

### **ipv6 flow monitor**

デバイスが受信または転送する IPv6 トラフィックのフロー モニタをイネーブルにするには、 インターフェイスコンフィギュレーションモードで**ipv6 flow monitor**コマンドを使用します。 フロー モニタをディセーブルにするには、このコマンドの **no** 形式を使用します。

**ipv6 flow monitor** *monitor-name* [**sampler** *sampler-name*] {**input|output**} **no ipv6 flow monitor** *monitor-name* [**sampler** *sampler-name*] {**input|output**}

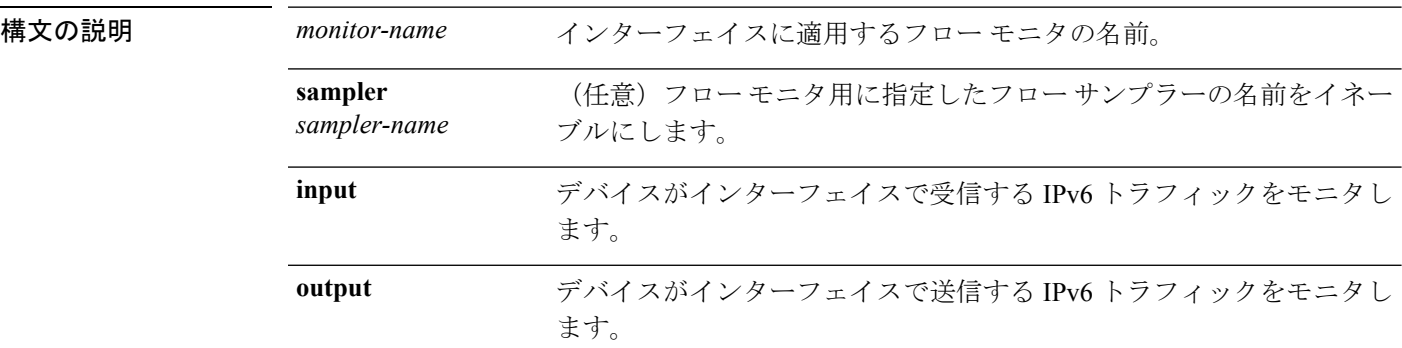

コマンド デフォルト フローモニタはイネーブルになっていません。

コマンド モード インターフェイス コンフィギュレーション

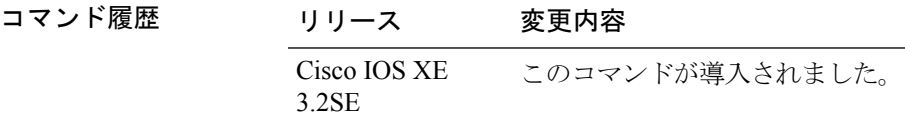

使用上のガイドライン **ipv6 flow monitor** コマンドを使用して、フロー モニタをインターフェイスに適用するには、 **flow monitor** グローバル コンフィギュレーション コマンドを使用して、フロー モニタを事前 に作成しておく必要があります。

> フローモニタにサンプラーを追加すると、その名前付きサンプラーによって選択されたパケッ トだけがキャッシュに保存され、フローを形成します。サンプラーを使用するたびに、その使 用に対応する統計情報が別個に保存されます。

> インターフェイスですでにイネーブルになっているフローモニタにサンプラーを追加すること はできません。まず、そのフロー モニタをインターフェイスから削除してから、同じフロー モニタをサンプラーとともに追加する必要があります。

想定される使用状況を得るには、各フローの統計情報をスケールする必要があります。たとえ ば、100 パケットにつき 1 パケットをサンプリングするサンプラーを使用した場合は、パケッ ト カウンタとバイト カウンタを 100 倍する必要があります。 (注)

次に、入力トラフィックのモニタリングのためにフローモニタをイネーブルにする例 を示します。

Device(config)# **interface gigabitethernet1/0/1** Device(config-if)# **ipv6 flow monitor FLOW-MONITOR-1 input**

次に、同一のインターフェイスで入出力トラフィックのモニタリングのために同じフ ロー モニタをイネーブルにする例を示します。

Device(config)# **interface gigabitethernet1/0/1** Device(config-if)# **ipv6 flow monitor FLOW-MONITOR-1 input** Device(config-if)# **ipv6 flow monitor FLOW-MONITOR-1 output**

次に、同一のインターフェイスで入出力トラフィックのモニタリングのために 2 つの 異なるフロー モニタをイネーブルにする例を示します。

Device(config)# **interface gigabitethernet1/0/1** Device(config-if)# **ipv6 flow monitor FLOW-MONITOR-1 input** Device(config-if)# **ipv6 flow monitor FLOW-MONITOR-2 output**

次に、異なる2つのインターフェイスで入出力トラフィックのモニタリングのために 同じフロー モニタをイネーブルにする例を示します。

Device(config)# **interface gigabitethernet1/0/1** Device(config-if)# **ipv6 flow monitor FLOW-MONITOR-1 input** Device(config-if)# **exit** Device(config)# **interface gigabitethernet2/0/3** Device(config-if)# **ipv6 flow monitor FLOW-MONITOR-1 output**

次に、サンプラーによってサンプリングされる入力パケット数を制限した状態で、入 力トラフィックをモニタするようにフローモニタをイネーブルにする例を示します。

Device(config)# **interface gigabitethernet1/0/1** Device(config-if)# **ipv6 flow monitor FLOW-MONITOR-1 sampler SAMPLER-1 input**

次の例では、サンプラーなしでインターフェイスでイネーブルになっているフローモ ニタにサンプラーを追加する場合の動作を示します。

Device(config)# **interface gigabitethernet1/0/1** Device(config-if)# **ipv6 flow monitor FLOW-MONITOR-1 sampler SAMPLER-2 input** % Flow Monitor: Flow Monitor 'FLOW-MONITOR-1' is already on in full mode and cannot be enabled with a sampler.

次の例では、フローモニタをサンプラーと一緒にイネーブルにできるようにするため に、インターフェイスからいったん削除する方法を示します。

Device(config)# **interface gigabitethernet1/0/1** Device(config-if)# **no ipv6 flow monitor FLOW-MONITOR-1 input** Device(config-if)# **ipv6 flow monitor FLOW-MONITOR-1 sampler SAMPLER-2 input**

## **match datalink dot1q priority**

802.1Q (dot1q) 優先順位値をフロー レコードのキー フィールドとして設定するには、フロー レコード コンフィギュレーション モードで **match datalink dot1q priority** コマンドを使用しま す。優先順位をフロー レコードのキー フィールドとして使用することを無効にするには、こ のコマンドの **no** 形式を使用します。

#### **match datalink dot1q priority no match datalink dot1q priority**

- 構文の説明 このコマンドには引数またはキーワードはありません。
- コマンド デフォルト 優先順位フィールドはキー フィールドとして設定されていません。
- コマンド モード フロー レコード コンフィギュレーション

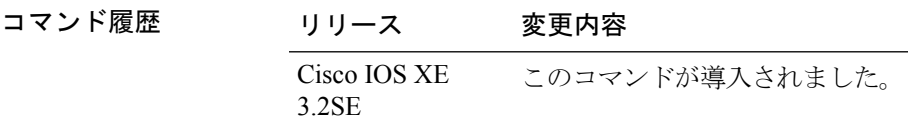

使用上のガイドライン フロー レコードをフロー モニタで使用するには、1 つ以上のキー フィールドが必要になりま す。各フローには、各キー フィールドに 1 組の一意の値が設定されているため、このキー フィールドによって各フローが区別されます。キーフィールドは、**match**コマンドを使用して 定義されます。

> match datalink dot1q priority コマンドの観測点は、コマンドで指定されたフローレコードを含 むフロー モニタが適用されているインターフェイスです。

次に、802.1Q 優先順位をフロー レコードのキー フィールドとして設定する例を示し ます。

Device(config)# **flow record FLOW-RECORD-1** Device(config-flow-record)# **match datalink dot1q priority**

## **match datalink dot1q vlan**

802.1Q (dot1q) VLAN 値をフロー レコードのキー フィールドとして設定するには、フロー レ コード コンフィギュレーション モードで **match datalink dot1q vlan** コマンドを使用します。 802.1Q VLAN 値をフロー レコードのキー フィールドとして使用することを無効にするには、 このコマンドの **no** 形式を使用します。

**match datalink dot1q vlan** {**input|output**} **no match datalink dot1q vlan** {**input|output**}

構文の説明 **input** が受信しているトラフィックのVLANIDをキーフィールドとして設定します。

**output** が送信しているトラフィックのVLANIDをキーフィールドとして設定します。

コマンドデフォルト 802.1Q VLAN ID はキー フィールドとして設定されていません。

コマンド モード フロー レコード コンフィギュレーション

コマンド履歴 リリース 変更内容 Cisco IOS XE このコマンドが導入されました。 3.2SE

使用上のガイドライン フロー レコードをフロー モニタで使用するには、1 つ以上のキー フィールドが必要になりま す。各フローには、各キー フィールドに 1 組の一意の値が設定されているため、このキー フィールドによって各フローが区別されます。キーフィールドは、**match**コマンドを使用して 定義されます。

> **match datalink dot1q vlan** コマンドの input および output キーワードは、**match datalink dot1q vlan** コマンドがネットワーク トラフィックに固有の 802.1q VLAN ID に基づいてフローを作成 するために使用する観測点を指定します。

次に、が受信しているトラフィックの802.1QVLANIDをフローレコードのキーフィー ルドとして設定する例を示します。

Device(config)# **flow record FLOW-RECORD-1** Device(config-flow-record)# **match datalink dot1q vlan input**

## **match datalink ethertype**

パケットのEtherTypeをフローレコードのキーフィールドとして設定するには、フローレコー ド コンフィギュレーション モードで **match datalink ethertype** コマンドを使用します。パケッ トのEtherTypeをフローレコードのキーフィールドとして使用する設定をディセーブルにする には、このコマンドの **no** 形式を使用します。

#### **match datalink ethertype no match datalink ethertype**

- 構文の説明 このコマンドには引数またはキーワードはありません。
- コマンド デフォルト パケットの EtherType はキー フィールドとして設定されません。
- コ**マンド モード** フロー レコード コンフィギュレーション

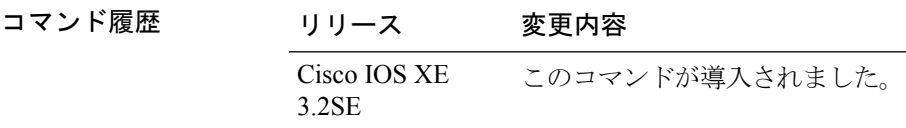

使用上のガイドライン フロー レコードをフロー モニタで使用するには、1 つ以上のキー フィールドが必要になりま す。各フローには、各キー フィールドに 1 組の一意の値が設定されているため、このキー フィールドによって各フローが区別されます。キーフィールドは、**match**コマンドを使用して 定義されます。

> **match datalink ethertype** コマンドを使用して、パケットの EtherType をフロー レコードのキー フィールドとして設定すると、トラフィックフローは、インターフェイスに割り当てられたフ ロー モニタのタイプに基づいて作成されます。

- **datalink flow monitor** インターフェイス コンフィギュレーション コマンドを使用して、 データリンク フロー モニタがインターフェイスに割り当てられると、異なるレイヤ 2 プ ロトコルに対して一意のフローが作成されます。
- **ipflowmonitor**インターフェイスコンフィギュレーションコマンドを使用して、IPフロー モニタがインターフェイスに割り当てられると、異なる IPv4 プロトコルに対して一意の フローが作成されます。
- **ipv6 flow monitor** インターフェイス コンフィギュレーション コマンドを使用して、IPv6 フロー モニタがインターフェイスに割り当てられると、異なる IPv6 プロトコルに対して 一意のフローが作成されます。

このコマンドをデフォルトの設定に戻すには、**no matchdatalinkethertype**または**default match datalink ethertype** フロー レコード コンフィギュレーション コマンドを使用します。

次の例では、パケットの EtherType を Flexible NetFlow フロー レコードのキー フィー ルドとして設定しています。

I

Device(config)# **flow record FLOW-RECORD-1** Device(config-flow-record)# **match datalink ethertype**

### **match datalink mac**

フロー レコードのキー フィールドとして MAC アドレスを使用するように設定するには、フ ロー レコード コンフィギュレーション モードで **match datalink mac** コマンドを使用します。 フロー レコードのキー フィールドとして MAC アドレスを使用する設定をディセーブルにす るには、このコマンドの **no** 形式を使用します。

**match datalink mac** {**destination address** {**input| output**}|**source address** {**input|output**}} **no match datalink mac** {**destination address**{**input| output**}|**source address**{**input|output**}}

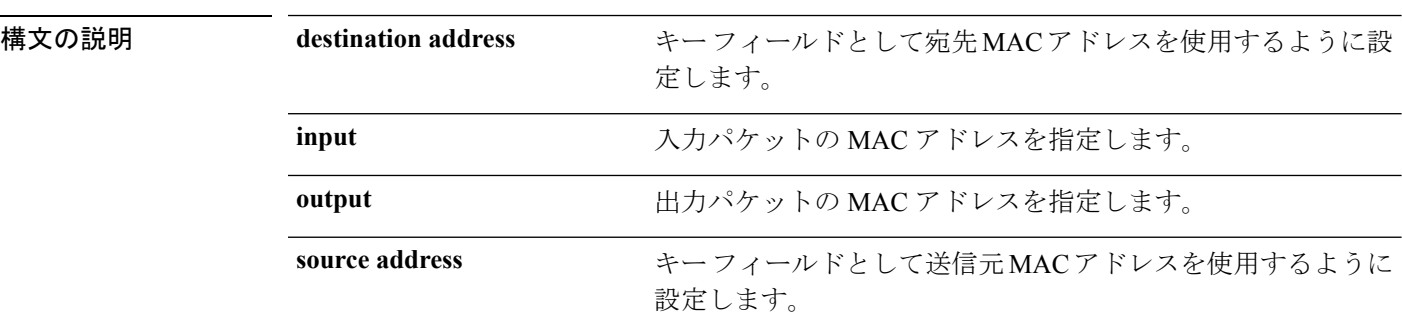

- コマンドデフォルト<br>MAC アドレスは、キー フィールドとして設定されていません。
- コマンド モード フロー レコード コンフィギュレーション

コマンド履歴 リリース 変更内容 Cisco IOS XE このコマンドが導入されました。 3.2SE

使用上のガイドライン フロー レコードをフロー モニタで使用するには、1 つ以上のキー フィールドが必要になりま す。各フローには、各キー フィールドに 1 組の一意の値が設定されているため、このキー フィールドによって各フローが区別されます。キーフィールドは、**match**コマンドを使用して 定義されます。

> **input** および **output** キーワードを使用して、**match datalink mac** コマンドで使用する観測ポイ ントを指定し、ネットワークトラフィックの一意のMACアドレスに基づいてフローを作成し ます。

(注)

データリンク フロー モニタがインターフェイスまたは VLAN レコードに割り当てられている 場合、非 IPv6 または非 IPv4 トラフィック用のフローだけが作成されます。

このコマンドをデフォルト設定に戻すには、**no matchdatalink mac**または**default matchdatalink mac** フロー レコード コンフィギュレーション コマンドを使用します。

次の例では、フローレコードのキーフィールドとして、デバイスによって送信される パケットの送信元 MAC アドレスを使用するように設定します。

Device(config)# **flow record FLOW-RECORD-1** Device(config-flow-record)# **match datalink mac source address output**

次の例では、フローレコードのキーフィールドとして、デバイスによって受信される パケットの宛先 MAC アドレスを使用するように設定します。

Device(config)# **flow record FLOW-RECORD-1** Device(config-flow-record)# **match datalink mac destination address input**

### **match datalink vlan**

VLAN IDをフローレコードのキーフィールドとして設定するには、フローレコードコンフィ ギュレーション モードで **match datalink vlan** コマンドを使用します。VLAN ID をフロー レ コードのキー フィールドとして使用することを無効にするには、このコマンドの **no** 形式を使 用します。

**match datalink vlan** {**input|output**} **no match datalink vlan** {**input|output**}

構文の説明 デバイスが受信しているトラフィックの VLAN ID をキー フィールドとして設定しま **input** す。 デバイスが送信しているトラフィックのVLAN ID をキー フィールドとして設定しま **output** す。 コマンド デフォルト VLAN ID はキー フィールドとして設定されていません。 コマンド モード フロー レコード コンフィギュレーション

コマンド履歴 リリース 変更内容 Cisco IOS XE このコマンドが導入されました。 3.2SE

使用上のガイドライン フロー レコードをフロー モニタで使用するには、1つ以上のキー フィールドが必要になりま す。各フローには、各キー フィールドに 1 組の一意の値が設定されているため、このキー フィールドによって各フローが区別されます。キーフィールドは、**match**コマンドを使用して 定義されます。

> **match datalink vlan** コマンドの **input** および **output** キーワードは、**match datalink vlan** コマン ドがネットワーク トラフィックに固有の VLAN ID に基づいてフローを作成するために使用す る観測点を指定します。

次に、デバイスが受信しているトラフィックの VLAN ID をフロー レコードのキー フィールドとして設定する例を示します。

Device(config)# **flow record FLOW-RECORD-1** Device(config-flow-record)# **match datalink vlan input**

### **match flow cts**

フロー レコードの CTS 送信元グループ タグおよび宛先グループ タグを設定するには、フロー レコード コンフィギュレーション モードで **match flow cts** コマンドを使用します。グループ タグをフロー レコードのキー フィールドとして使用することを無効にするには、このコマン ドの **no** 形式を使用します。

**match flow cts** {**source|destination**} **group-tag no match flow cts** {**source|destination**} **group-tag**

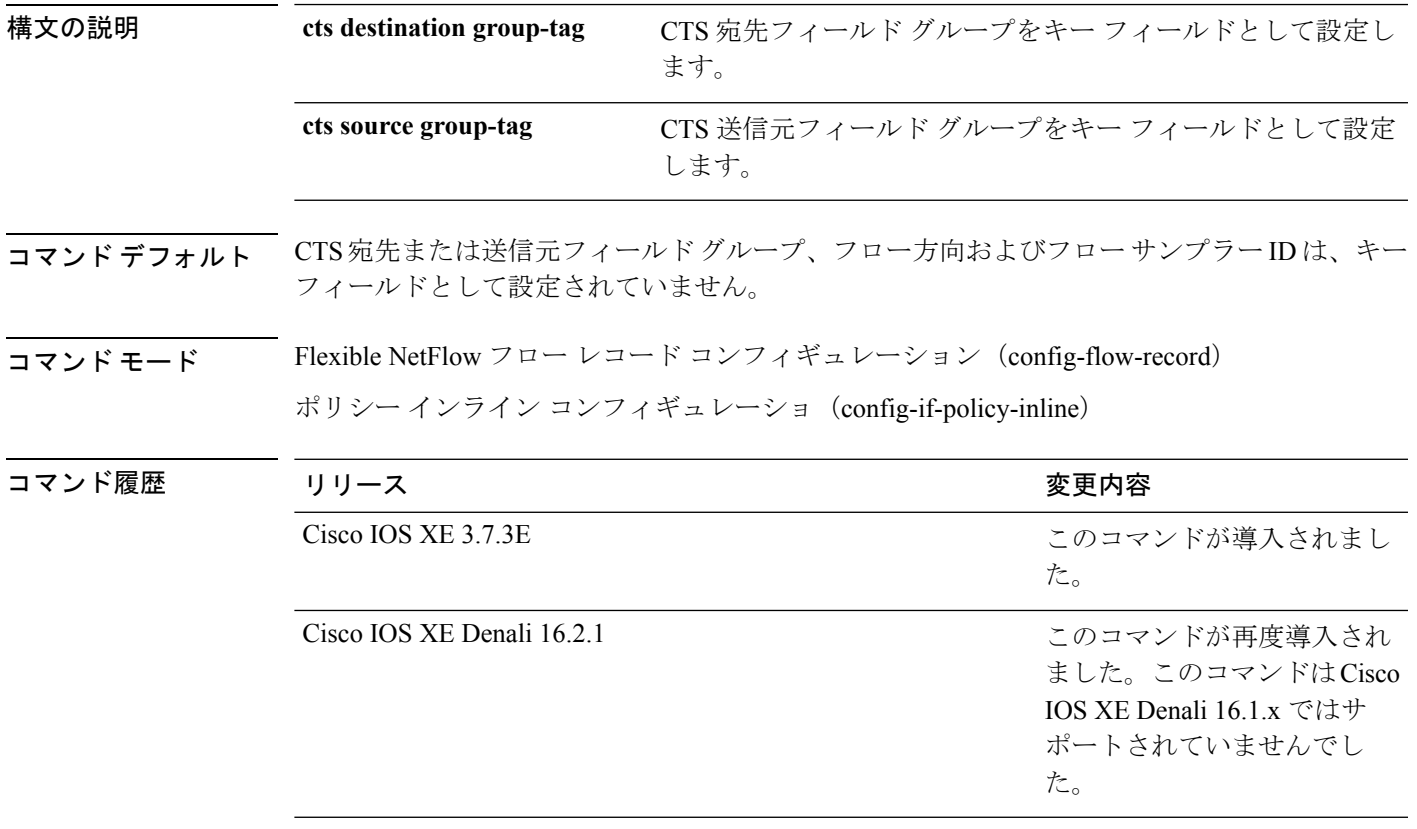

使用上のガイドライン フロー レコードをフロー モニタで使用するには、1 つ以上のキー フィールドが必要になりま す。各フローには、各キー フィールドに 1 組の一意の値が設定されているため、このキー フィールドによって各フローが区別されます。キーフィールドは、**match**コマンドを使用して 定義されます。

次に、送信元グループ タグをキー フィールドとして設定する例を示します。

Device(config)# **flow record FLOW-RECORD-1** Device(config-flow-record)# **match flow cts source group-tag**

### **match flow direction**

フロー方向をフロー レコードのキー フィールドとして設定するには、フロー レコード コン フィギュレーションモードで**matchflow direction**コマンドを使用します。フロー方向をフロー レコードのキー フィールドとして使用することを無効にするには、このコマンドの **no** 形式を 使用します。

#### **match flow direction no match flow direction**

構文の説明 このコマンドには引数またはキーワードはありません。

- コマンド デフォルト フロー方向はキー フィールドとして設定されていません。
- コマンド モード フロー レコード コンフィギュレーション

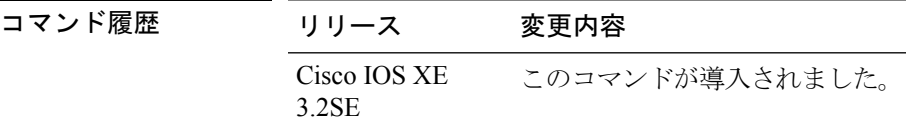

使用上のガイドライン フロー レコードをフロー モニタで使用するには、1 つ以上のキー フィールドが必要になりま す。各フローには、各キー フィールドに 1 組の一意の値が設定されているため、このキー フィールドによって各フローが区別されます。キーフィールドは、**match**コマンドを使用して 定義されます。

> **match flow direction** コマンドは、フローの方向をキー フィールドとしてキャプチャします。 この機能は、入力フローと出力フローに対して単一のフローモニタが設定されている場合に最 も役立ちます。また、入力と出力で 1 回ずつ、2 回モニタされているフローを見つけ、除外す るために使用することができます。このコマンドは、2 つのフローが反対方向に流れている場 合に、エクスポートされたデータ内のフローのペアを一致させるために役立つ場合もありま す。

次に、フローがモニタされた方向をキー フィールドとして設定する例を示します。

Device(config)# **flow record FLOW-RECORD-1** Device(config-flow-record)# **match flow direction**

### **match interface**

入力インターフェイスと出力インターフェイスをフロー レコードのキー フィールドとして設 定するには、フロー レコード コンフィギュレーション モードで **match interface** コマンドを使 用します。入力インターフェイスと出力インターフェイスをフロー レコードのキー フィール ドとして使用することを無効にするには、このコマンドの **no** 形式を使用します。

**match interface** {**input|output**} **no match interface** {**input|output**}

構文の説明 **input** 入力インターフェイスをキーフィールドとして設定します。

**output** 出力インターフェイスをキーフィールドとして設定します。

コマンド デフォルト 入力インターフェイスと出力インターフェイスは、キー フィールドとして設定されていませ  $h_{\rm o}$ 

コマンド モード フロー レコード コンフィギュレーション

コマンド履歴 リリース 変更内容 Cisco IOS XE このコマンドが導入されました。 3.2SE

使用上のガイドライン フロー レコードをフロー モニタで使用するには、1 つ以上のキー フィールドが必要になりま す。各フローには、各キー フィールドに 1 組の一意の値が設定されているため、このキー フィールドによって各フローが区別されます。キーフィールドは、**match**コマンドを使用して 定義されます。

次に、入力インターフェイスをキー フィールドとして設定する例を示します。

Device(config)# **flow record FLOW-RECORD-1** Device(config-flow-record)# **match interface input**

次に、出力インターフェイスをキー フィールドとして設定する例を示します。

Device(config)# **flow record FLOW-RECORD-1** Device(config-flow-record)# **match interface output**

### **match ipv4**

フロー レコードのキー フィールドとして 1 つ以上の IPv4 フィールドを設定するには、フロー レコード コンフィギュレーション モードで **match ipv4** コマンドを使用します。フロー レコー ドのキー フィールドとして 1 つ以上の IPv4 フィールドを使用する設定をディセーブルにする には、このコマンドの **no** 形式を使用します。

**match ipv4** {**destination address|protocol**|**source address|tos|ttl|version**} **no match ipv4** {**destination address|protocol**|**source address|tos|ttl|version**}

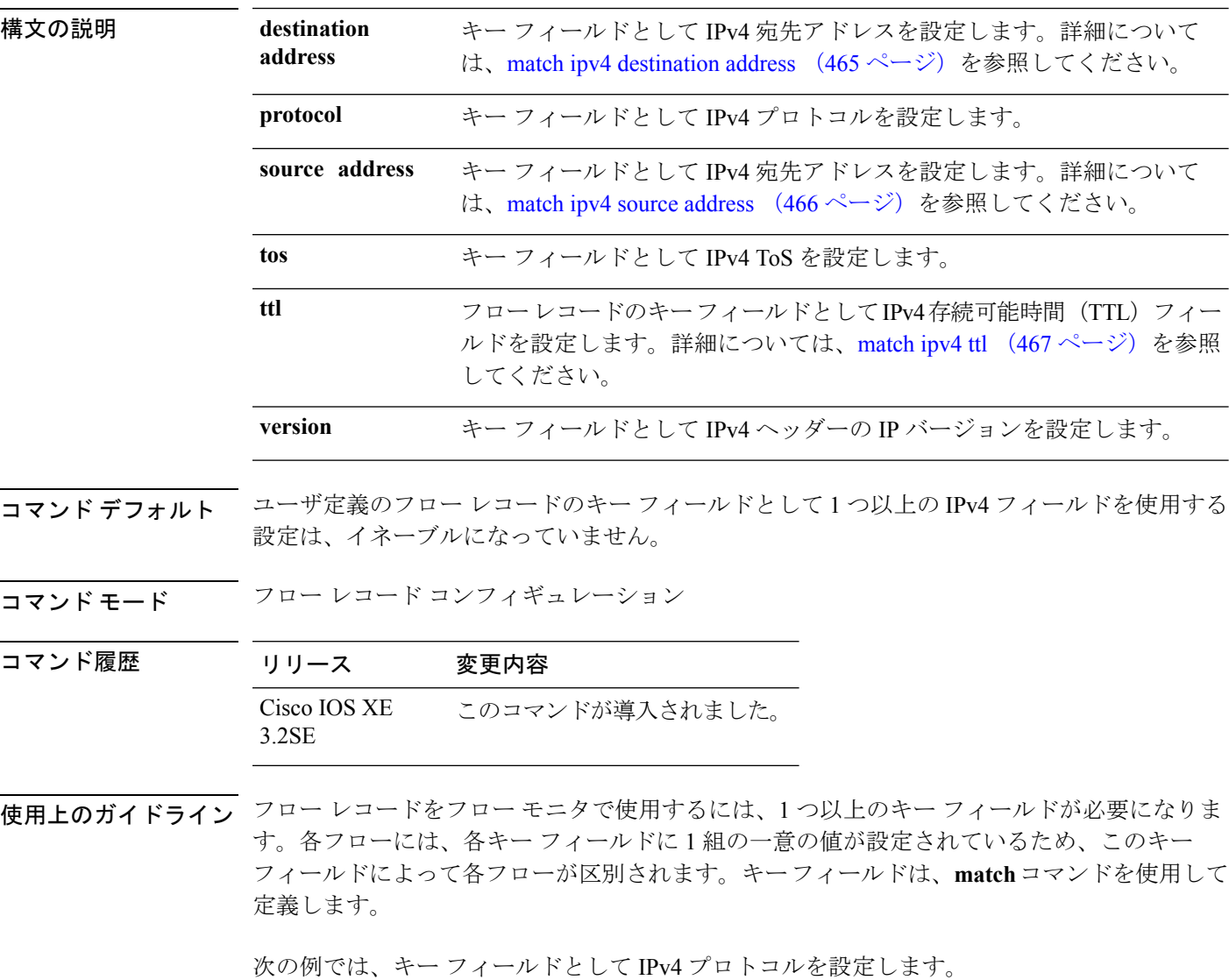

Device(config)# **flow record FLOW-RECORD-1**

Device(config-flow-record)# **match ipv4 protocol**

### <span id="page-486-0"></span>**match ipv4 destination address**

IPv4 宛先アドレスをフロー レコードのキー フィールドとして設定するには、フロー レコード コンフィギュレーション モードで **match ipv4 destination address** コマンドを使用します。IPv4 宛先アドレスをフロー レコードのキー フィールドとして使用する設定をディセーブルにする には、このコマンドの **no** 形式を使用します。

#### **match ipv4 destination address no match ipv4 destination address**

構文の説明 このコマンドには引数またはキーワードはありません。

コマンドデフォルト IPv4 宛先アドレスはキー フィールドとして設定されていません。

コマンド モード フロー レコード コンフィギュレーション

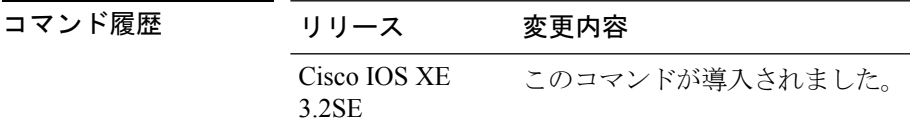

使用上のガイドライン フロー レコードをフロー モニタで使用するには、1 つ以上のキー フィールドが必要になりま す。各フローには、各キー フィールドに 1 組の一意の値が設定されているため、このキー フィールドによって各フローが区別されます。キーフィールドは、**match**コマンドを使用して 定義されます。

> このコマンドをデフォルト設定に戻すには、**no match ipv4 destination address** または **default match ipv4 destination address** フロー レコード コンフィギュレーション コマンドを使用しま す。

次の例では、IPv4 宛先アドレスをフロー レコードのキー フィールドとして設定しま す。

Device(config)# **flow record FLOW-RECORD-1** Device(config-flow-record)# **match ipv4 destination address**

### <span id="page-487-0"></span>**match ipv4 source address**

フロー レコードのキー フィールドとして IPv4 送信元アドレスを設定するには、フロー レコー ド コンフィギュレーション モードで **matchipv4 source address** コマンドを使用します。フロー レコードのキー フィールドとして IPv4 送信元アドレスを使用する設定をディセーブルにする には、このコマンドの **no** 形式を使用します。

#### **match ipv4 source address no match ipv4 source address**

構文の説明 このコマンドには引数またはキーワードはありません。

- コマンド デフォルト IPv4 送信元アドレスがキー フィールドとして設定されません。
- コマンド モード フロー レコード コンフィギュレーション

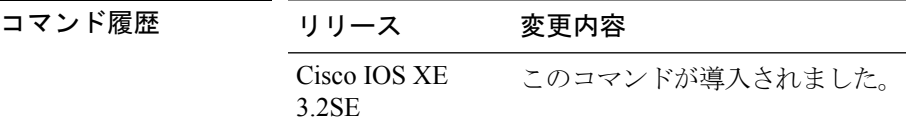

使用上のガイドライン フロー レコードをフロー モニタで使用するには、1 つ以上のキー フィールドが必要になりま す。各フローには、各キー フィールドに 1 組の一意の値が設定されているため、このキー フィールドによって各フローが区別されます。キーフィールドは、**match**コマンドを使用して 定義されます。

> このコマンドをデフォルト設定に戻すには、**no match ipv4 source address** または **default match ipv4 source address** フロー レコード コンフィギュレーション コマンドを使用します。

次に、キー フィールドとして IPv4 送信元アドレスを設定する例を示します。

Device(config)# **flow record FLOW-RECORD-1** Device(config-flow-record)# **match ipv4 source address**

### <span id="page-488-0"></span>**match ipv4 ttl**

フロー レコードのキー フィールドとして IPv4 存続可能時間 (TTL) フィールドを設定するに は、フロー レコード コンフィギュレーション モードで **matchipv4 ttl** コマンドを使用します。 フロー レコードのキー フィールドとして IPv4 TTL を使用する設定をディセーブルにするに は、このコマンドの **no** 形式を使用します。

#### **match ipv4 ttl no match ipv4 ttl**

構文の説明 このコマンドには引数またはキーワードはありません。

コマンドデフォルト IPv4 存続可能時間 (TTL) フィールドは、キー フィールドとして設定されていません。

コマンド モード フロー レコード コンフィギュレーション

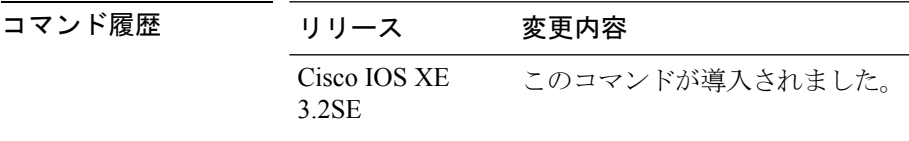

使用上のガイドライン フロー レコードをフロー モニタで使用するには、1 つ以上のキー フィールドが必要になりま す。各フローには、各キー フィールドに 1 組の一意の値が設定されているため、このキー フィールドによって各フローが区別されます。キー フィールドは、**match ipv4 ttl** コマンドを 使用して定義します。

次に、キー フィールドとして IPv4 TTL を設定する例を示します。

Device(config)# **flow record FLOW-RECORD-1** Device(config-flow-record)# **match ipv4 ttl**

### **match ipv6**

フロー レコードのキー フィールドとして 1 つ以上の IPv6 フィールドを設定するには、フロー レコード コンフィギュレーション モードで **match ipv6** コマンドを使用します。フロー レコー ドのキー フィールドとして 1 つ以上の IPv6 フィールドを使用する設定をディセーブルにする には、このコマンドの **no** 形式を使用します。

**match ipv6** {**destination address|hop-limit|protocol**|**source address|traffic-class|version**} **no match ipv6** {**destination address|hop-limit|protocol**|**source address|traffic-class|version**}

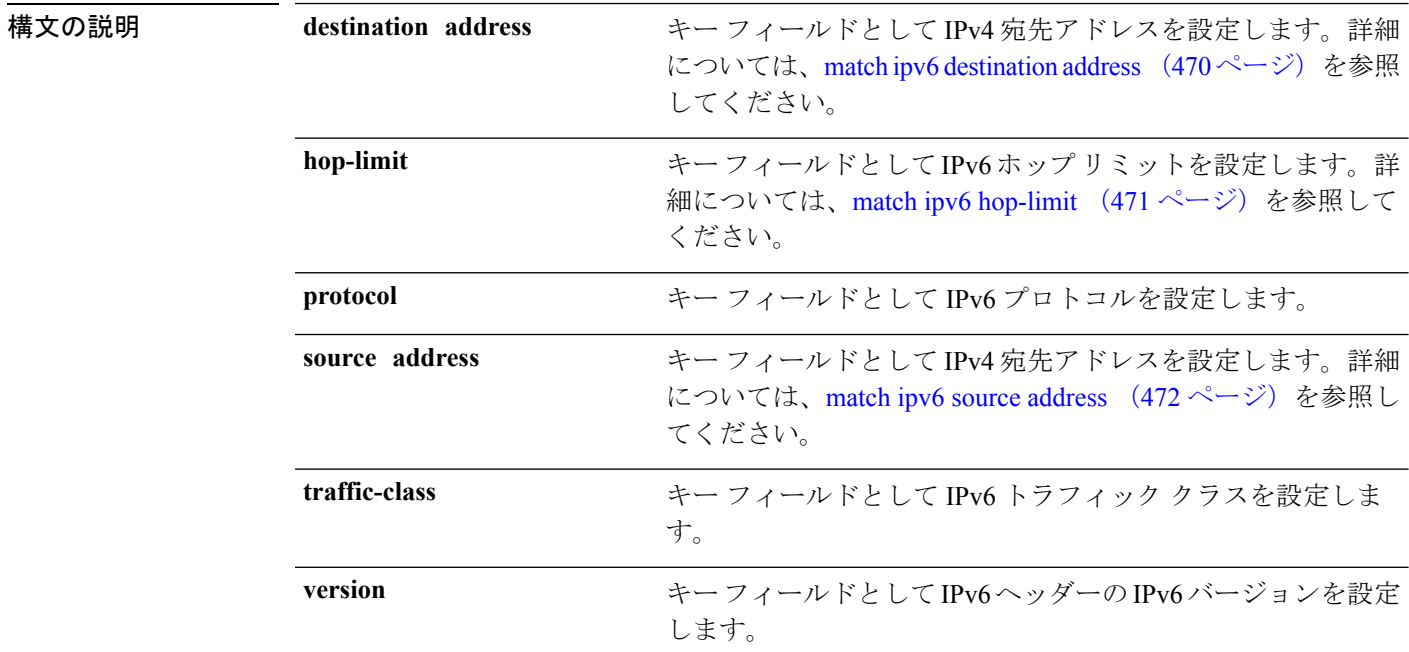

コマンド デフォルト IPv6 の各フィールドは、キー フィールドとして設定されていません。

コマンド モード フロー レコード コンフィギュレーション

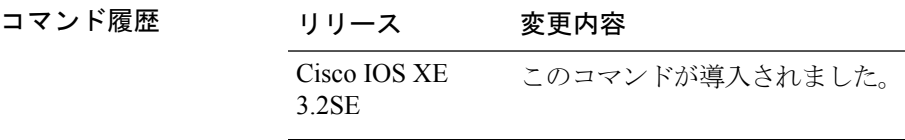

使用上のガイドライン フロー レコードをフロー モニタで使用するには、1 つ以上のキー フィールドが必要になりま す。各フローには、各キー フィールドに 1 組の一意の値が設定されているため、このキー フィールドによって各フローが区別されます。キーフィールドは、**match**コマンドを使用して 定義されます。

次の例では、キー フィールドとして IPv6 プロトコル フィールドを設定します。

 $\mathbf I$ 

Device(config)# **flow record FLOW-RECORD-1** Device(config-flow-record)# **match ipv6 protocol**

### <span id="page-491-0"></span>**match ipv6 destination address**

フロー レコードのキー フィールドとして IPv6 宛先アドレスを設定するには、フロー レコード コンフィギュレーション モードで **match ipv6 destination address** コマンドを使用します。フ ロー レコードのキー フィールドとして IPv6 宛先アドレスを使用する設定をディセーブルにす るには、このコマンドの **no** 形式を使用します。

**match ipv6 destination address no match ipv6 destination address**

- 構文の説明 このコマンドには引数またはキーワードはありません。
- コマンド デフォルト IPv6 宛先アドレスはキー フィールドとして設定されていません。
- コマンド モード フロー レコード コンフィギュレーション

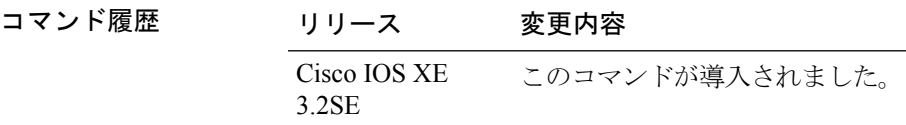

使用上のガイドライン フロー レコードをフロー モニタで使用するには、1 つ以上のキー フィールドが必要になりま す。各フローには、各キー フィールドに 1 組の一意の値が設定されているため、このキー フィールドによって各フローが区別されます。キーフィールドは、**match**コマンドを使用して 定義されます。

> このコマンドをデフォルト設定に戻すには、**no match ipv6 destination address** または **default match ipv6 destination address** フロー レコード コンフィギュレーション コマンドを使用しま す。

次の例では、キー フィールドとして IPv6 宛先アドレスを設定します。

Device(config)# **flow record FLOW-RECORD-1** Device(config-flow-record)# **match ipv6 destination address**

## <span id="page-492-0"></span>**match ipv6 hop-limit**

フローレコードのキーフィールドとしてIPv6ホップリミットを設定するには、フローレコー ド コンフィギュレーション モードで **match ipv6 hop-limit** コマンドを使用します。フロー レ コードのキー フィールドとして IPv6 パケットのセクションを使用する設定をディセーブルに するには、このコマンドの **no** 形式を使用します。

#### **match ipv6 hop-limit no match ipv6 hop-limit**

構文の説明 このコマンドには引数またはキーワードはありません。

コマンド デフォルト ユーザ定義のフロー レコードのキー フィールドとして IPv6 ホップ リミットを使用する設定 は、デフォルトでイネーブルになっていません。

- コマンド モード フロー レコード コンフィギュレーション
- コマンド履歴 リリース 変更内容 Cisco IOS XE このコマンドが導入されました。 3.2SE

使用上のガイドライン フロー レコードをフロー モニタで使用するには、1 つ以上のキー フィールドが必要になりま す。各フローには、各キー フィールドに 1 組の一意の値が設定されているため、このキー フィールドによって各フローが区別されます。キーフィールドは、**match**コマンドを使用して 定義されます。

> 次に、キー フィールドとしてフロー パケットのホップ リミットを設定する例を示し ます。

Device(config)# **flow record FLOW-RECORD-1** Device(config-flow-record)# **match ipv6 hop-limit**

### <span id="page-493-0"></span>**match ipv6 source address**

IPv6 送信元アドレスをフロー レコードのキー フィールドとして設定するには、フロー レコー ド コンフィギュレーション モードで **match ipv6 source address** コマンドを使用します。IPv6 送信元アドレスをフロー レコードのキー フィールドとして使用するのをディセーブルにする には、このコマンドの **no** 形式を使用します。

#### **match ipv6 source address no match ipv6 source address**

構文の説明 このコマンドには引数またはキーワードはありません。

- コマンド デフォルト IPv6 送信元アドレスはキー フィールドとして設定されていません。
- コマンド モード フロー レコード コンフィギュレーション

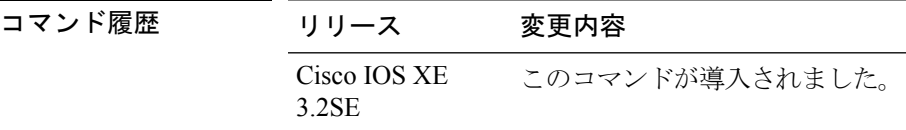

使用上のガイドライン フロー レコードをフロー モニタで使用するには、1 つ以上のキー フィールドが必要になりま す。各フローには、各キー フィールドに 1 組の一意の値が設定されているため、このキー フィールドによって各フローが区別されます。キーフィールドは、**match**コマンドを使用して 定義されます。

> このコマンドをデフォルト設定に戻すには、**no match ipv6 source address** または **default match ipv6 source address** フロー レコード コンフィギュレーション コマンドを使用します。

次に、IPv6 送信元アドレスをキー フィールドとして設定する例を示します。

Device(config)# **flow record FLOW-RECORD-1** Device(config-flow-record)# **match ipv6 source address**

### **match transport**

フロー レコードのキー フィールドとして 1 つ以上のトランスポート フィールドを設定するに は、フロー レコード コンフィギュレーション モードで **match transport** コマンドを使用しま す。フロー レコードのキー フィールドとして 1 つ以上のトランスポート フィールドを使用す る設定をディセーブルにするには、このコマンドの **no** 形式を使用します。

**match transport** {**destination-port|icmp ipv4|icmp ipv6|igmp type|source-port**} **no match transport** {**destination-port|icmp ipv4|icmp ipv6|igmp type|source-port**}

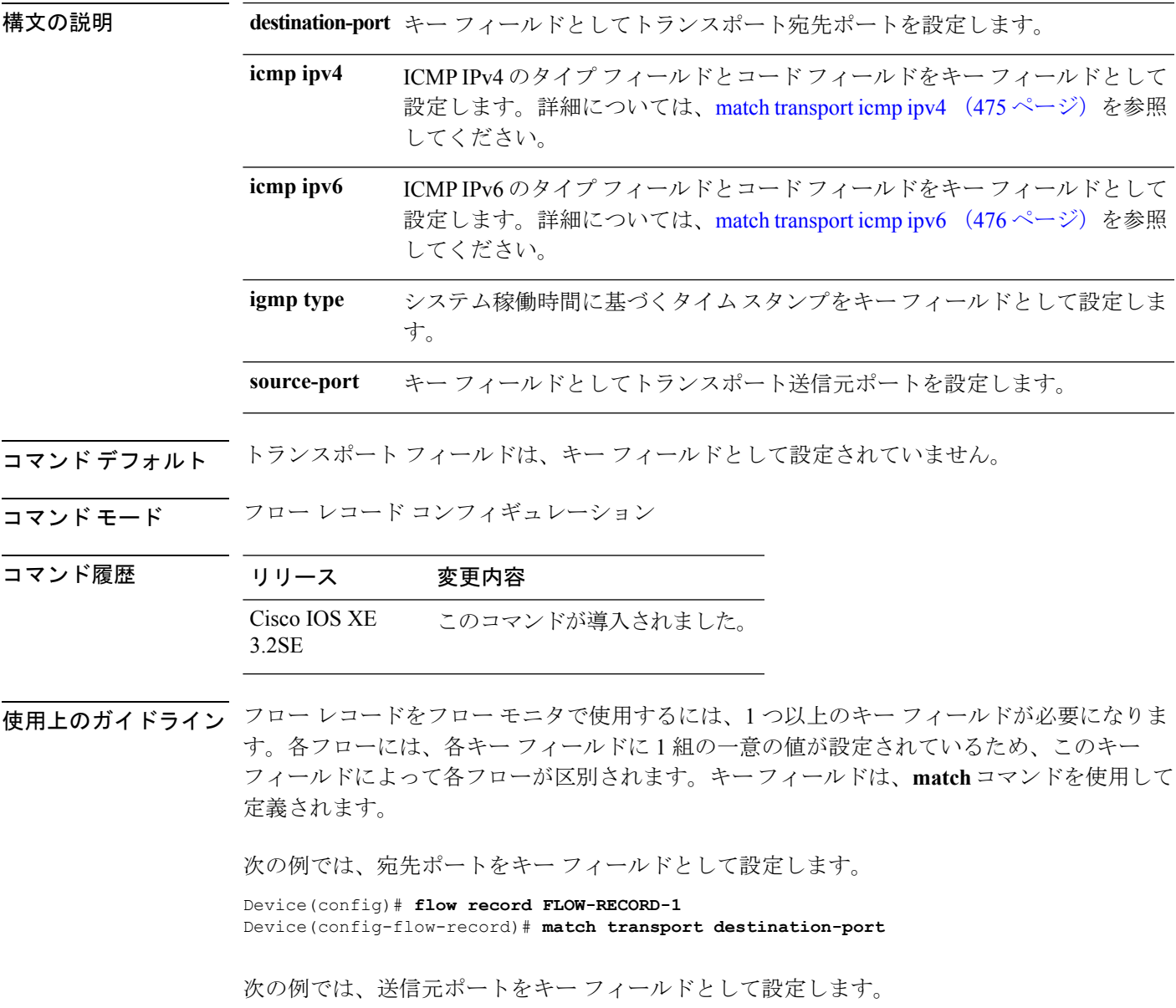

I

Device(config)# **flow record FLOW-RECORD-1** Device(config-flow-record)# **match transport source-port**

# <span id="page-496-0"></span>**match transport icmp ipv4**

ICMP IPv4 のタイプ フィールドとコード フィールドをフロー レコードのキー フィールドとし て設定するには、フローレコードコンフィギュレーションモードで**matchtransporticmpipv4** コマンドを使用します。ICMP IPv4 のタイプ フィールドとコード フィールドをフロー レコー ドのキー フィールドとして使用するのをディセーブルにするには、このコマンドの **no** 形式を 使用します。

**match transport icmp ipv4** {**code|type**} **no match transport icmp ipv4** {**code|type**}

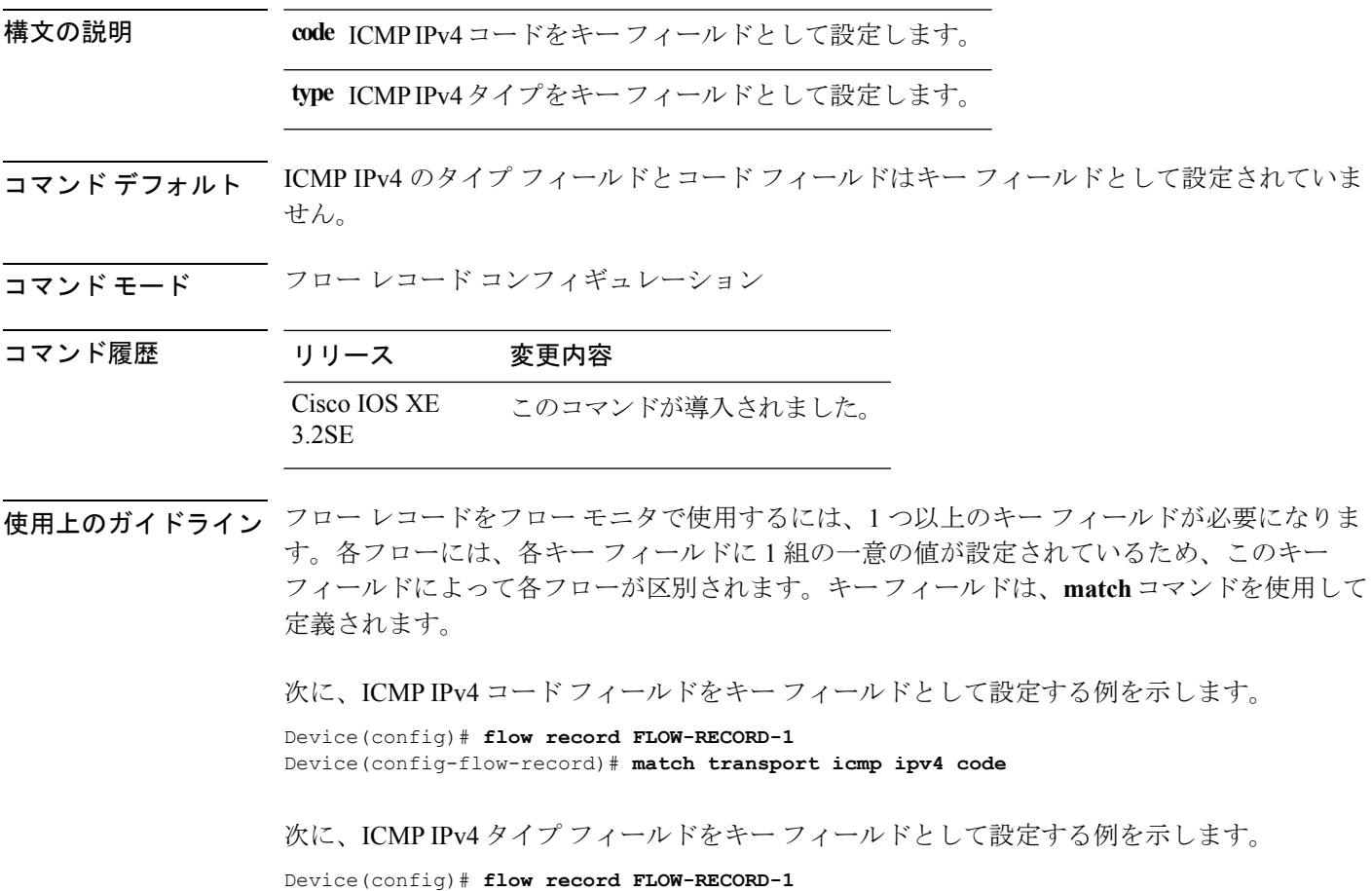

Device(config-flow-record)# **match transport icmp ipv4 type**

# <span id="page-497-0"></span>**match transport icmp ipv6**

ICMP IPv6 タイプ フィールドおよびコード フィールドをフロー レコードのキー フィールドと して設定するには、フロー レコード コンフィギュレーション モードで **match transport icmp ipv6** コマンドを使用します。ICMP IPv6 タイプ フィールドおよびコード フィールドをフロー レコードのキー フィールドとして使用する設定をディセーブルにするには、このコマンドの **no** 形式を使用します。

**match transport icmp ipv6** {**code|type**} **no match transport icmp ipv6** {**code|type**}

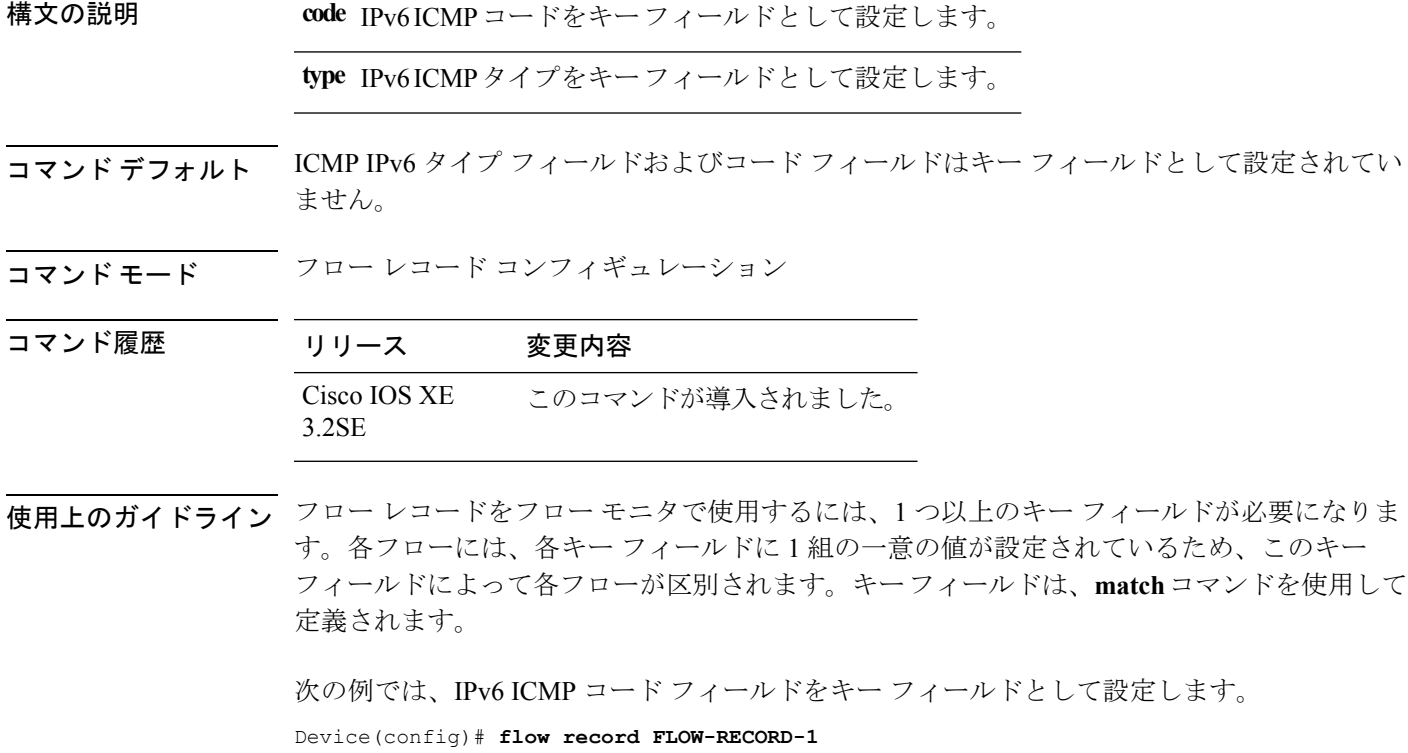

Device(config-flow-record)# **match transport icmp ipv6 code**

次の例では、IPv6 ICMP タイプ フィールドをキー フィールドとして設定します。

Device(config)# **flow record FLOW-RECORD-1** Device(config-flow-record)# **match transport icmp ipv6 type**

## **mode random 1 out-of**

ランダム サンプリングを有効にし、Flexible NetFlow サンプラーのパケット間隔を指定するに は、サンプラー コンフィギュレーション モードで **mode random 1 out-of** コマンドを使用しま す。Flexible NetFlow サンプラーのパケット間隔情報を削除するには、このコマンドの **no** 形式 を使用します。

**mode random 1 out-of** *window-size* **no mode**

**構文の説明** *window-size パケッ***トを選択するウィンドウサイズを指定します。指定できる範囲は2~1024** です。

コマンドデフォルト サンプラーのモードとパケット間隔は設定されていません。

コマンド モード サンプラー コンフィギュレーション

コマンド履歴

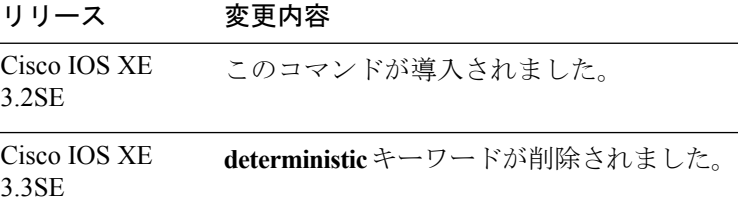

使用上のガイドライン では、計4つの固有のサンプラーがサポートされています。パケットは、トラフィックパター ンのバイアスを除外し、モニタリングを回避するためのユーザによる試行を無効にする方法で 選択されます。

**deterministic**キーワードは、コマンドラインのヘルプストリングには表示されますが、サポー トされていません。 (注)

<sup>例</sup> 次の例では、ウィンドウサイズ1000でランダムサンプリングをイネーブルにします。

Device(config)# **sampler SAMPLER-1** Device(config-sampler)# **mode random 1 out-of 1000**

### **option**

Flexible NetFlow のフロー エクスポータのオプションのデータ パラメータを設定するには、フ ロー エクスポータ コンフィギュレーション モードで **option** コマンドを使用します。フロー エ クスポータのオプションのデータ パラメータを削除するには、このコマンドの **no** 形式を使用 します。

**option** {**exporter-stats|interface-table|sampler-table**} [{**timeout** *seconds*}] **no option** {**exporter-stats|interface-table|sampler-table**}

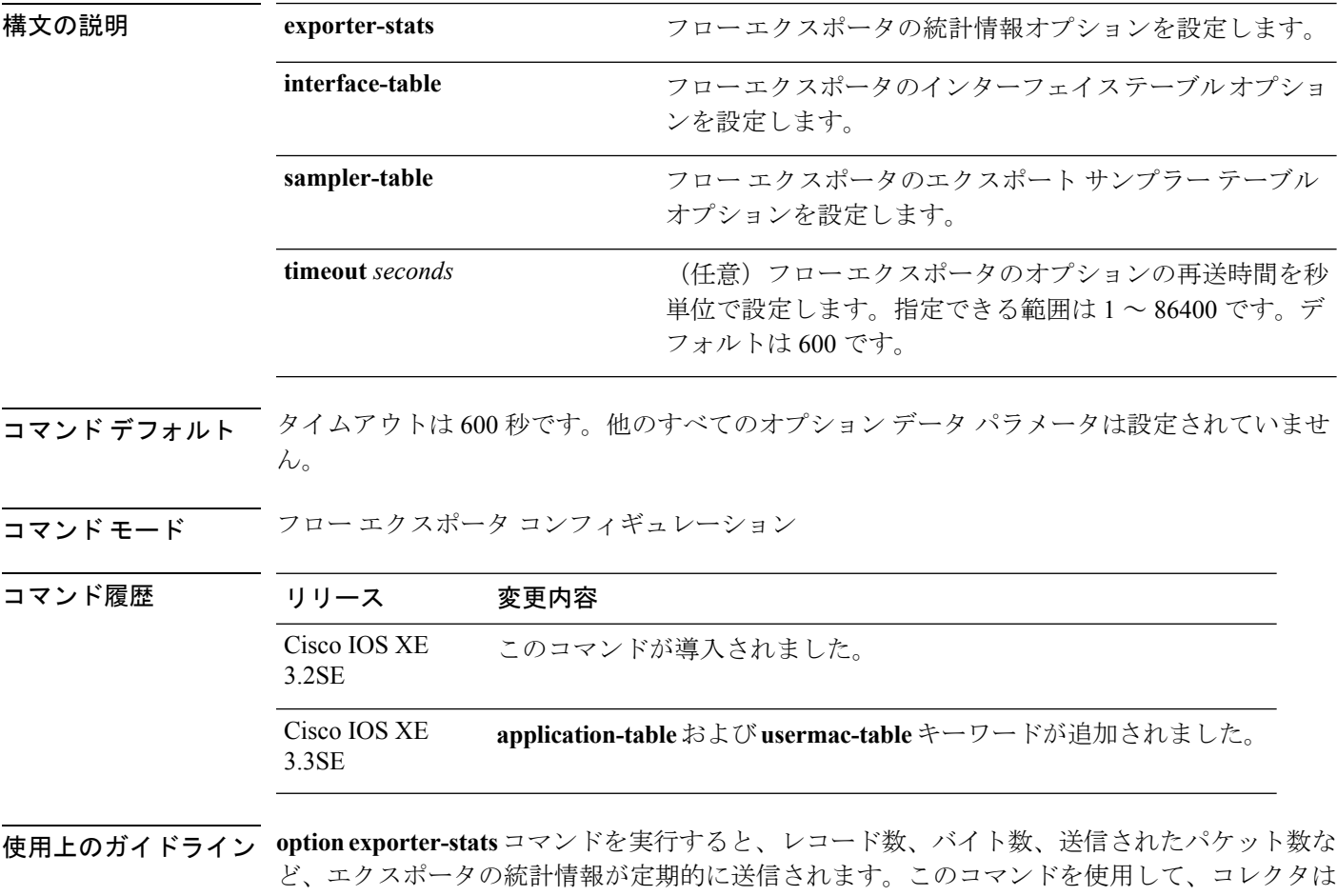

受信するエクスポートレコードのパケット損失を見積もります。オプションのタイムアウトで は、レポートが送信される頻度を変更できます。

> **option interface-table** コマンドを実行すると、オプション テーブルが定期的に送信されます。 このオプション テーブルを使用して、コレクタはフロー レコードに記録されている SNMP イ ンターフェイスインデックスを各インターフェイス名にマッピングします。オプションのタイ ムアウトでは、レポートが送信される頻度を変更できます。

> **option sampler-table** コマンドを実行すると、オプション テーブルが定期的に送信されます。 このオプションテーブルには、各サンプラーの設定の詳細が含まれており、これを使用して、

コレクタは任意のフロー レコードに記録されているサンプラー ID を、フローの統計情報のス ケールアップに使用可能な設定にマッピングします。オプションのタイムアウトでは、レポー トが送信される頻度を変更できます。

このコマンドをデフォルト設定に戻すには、**no option** または **default option** フロー エクスポー タ コンフィギュレーション コマンドを使用します。

次の例では、サンプラーオプションテーブルの定期的な送信をイネーブルにして、コ レクタでサンプラーIDをサンプラーのタイプとレートにマッピングする方法を示しま す。

Device(config)# **flow exporter FLOW-EXPORTER-1** Device(config-flow-exporter)# **option sampler-table**

次の例では、レコード数、バイト数、送信されたパケット数など、エクスポータの統 計情報の定期的な送信をイネーブルする方法を示します。

Device(config)# **flow exporter FLOW-EXPORTER-1** Device(config-flow-exporter)# **option exporter-stats**

次の例では、オプションテーブルの定期的な送信をイネーブルにし、そのオプション テーブルをコレクタで使用して、フローレコードに記録されている SNMP インター フェイス インデックスをインターフェイス名にマッピングする方法を示します。

Device(config)# **flow exporter FLOW-EXPORTER-1** Device(config-flow-exporter)# **option interface-table**

### **record**

Flexible NetFlowフローモニタのフローレコードを追加するには、フローモニタコンフィギュ レーション モードで **record** コマンドを使用します。Flexible NetFlow フロー モニタのフロー レコードを削除するには、このコマンドの **no** 形式を使用します。

#### **record** *record-name* **no record**

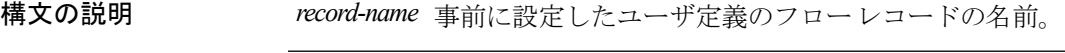

コマンド デフォルト フロー レコードは設定されていません。

コマンド モード マロー モニタ コンフィギュレーション

コマンド履歴 リリース 変更内容 Cisco IOS XE このコマンドが導入されました。 3.2SE

使用上のガイドライン フロー モニタごとに、キャッシュ エントリの内容およびレイアウトを定義するレコードが必 要です。フロー モニタがさまざまな事前定義済みレコード フォーマットの 1 つを使用するこ とも、上級ユーザが独自のレコード フォーマットを作成することもできます。

フロー モニタで **record** コマンドのパラメータを変更する前に、**noipflowmonitor** コマンドを使 用して、すべてのインターフェイスから適用済みのフローモニタを削除する必要があります。 (注)

<sup>例</sup> 次の例では、FLOW-RECORD-1 を使用するようにフロー モニタを設定します。

Device(config)# **flow monitor FLOW-MONITOR-1** Device(config-flow-monitor)# **record FLOW-RECORD-1**

# **sampler**

Flexible NetFlow フロー サンプラーを作成するか、または既存の Flexible NetFlow フロー サン プラーを変更し、Flexible NetFlow サンプラー コンフィギュレーション モードを開始するに は、グローバル コンフィギュレーション モードで、**sampler** コマンドを使用します。サンプ ラーを削除するには、このコマンドの **no** 形式を使用します。

**sampler** *sampler-name* **no sampler** *sampler-name*

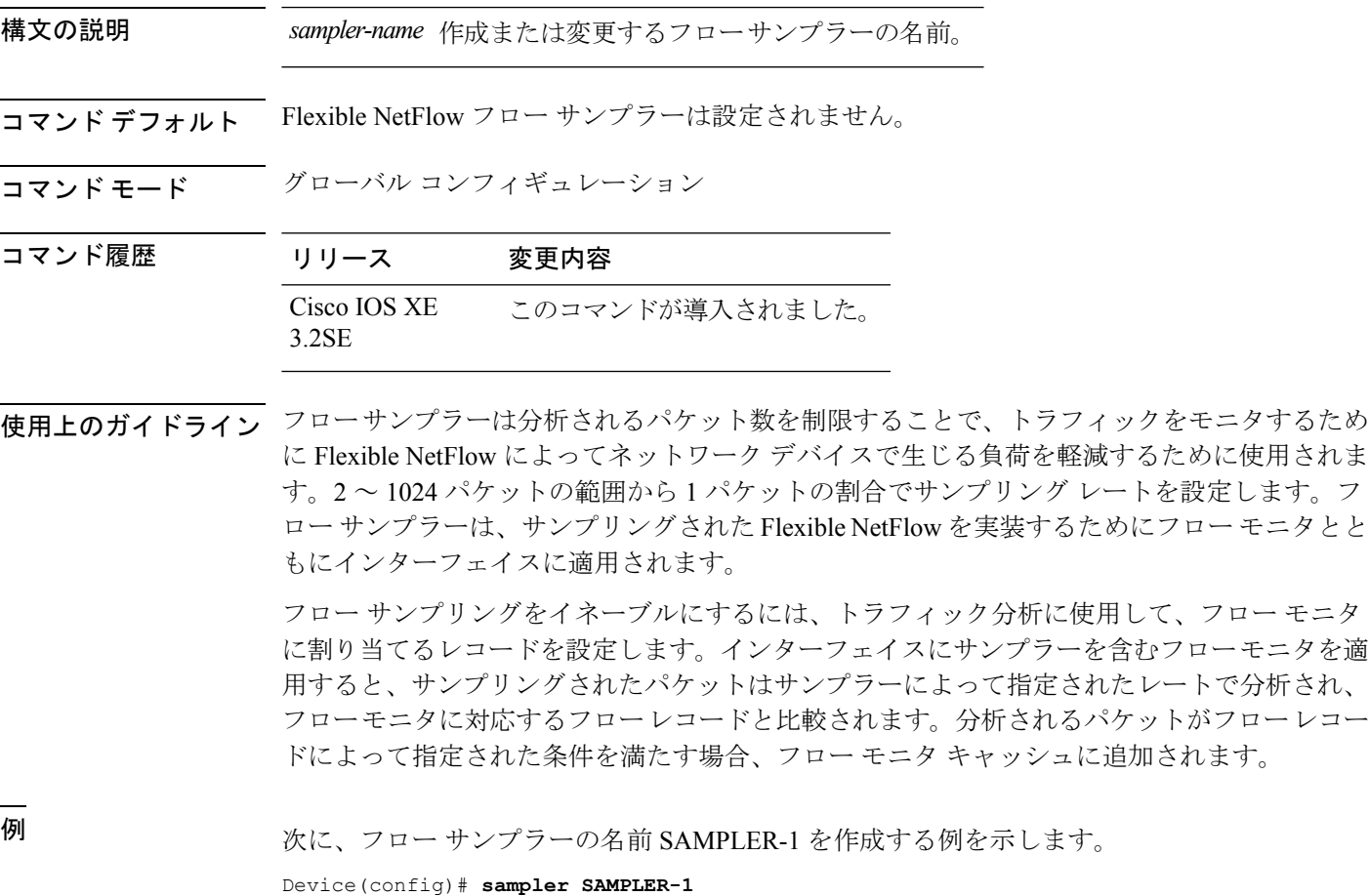

Device(config-sampler)#

## **show flow exporter**

フロー エクスポータのステータスと統計情報を表示するには、特権 EXEC モードで **show flow exporter** コマンドを使用します。

**show flow exporter** [{**broker** [{**detail|picture**}]|**export-ids netflow-v9**|[**name**] *exporter-name* [{**statistics|templates**}]**|statistics|templates**}]

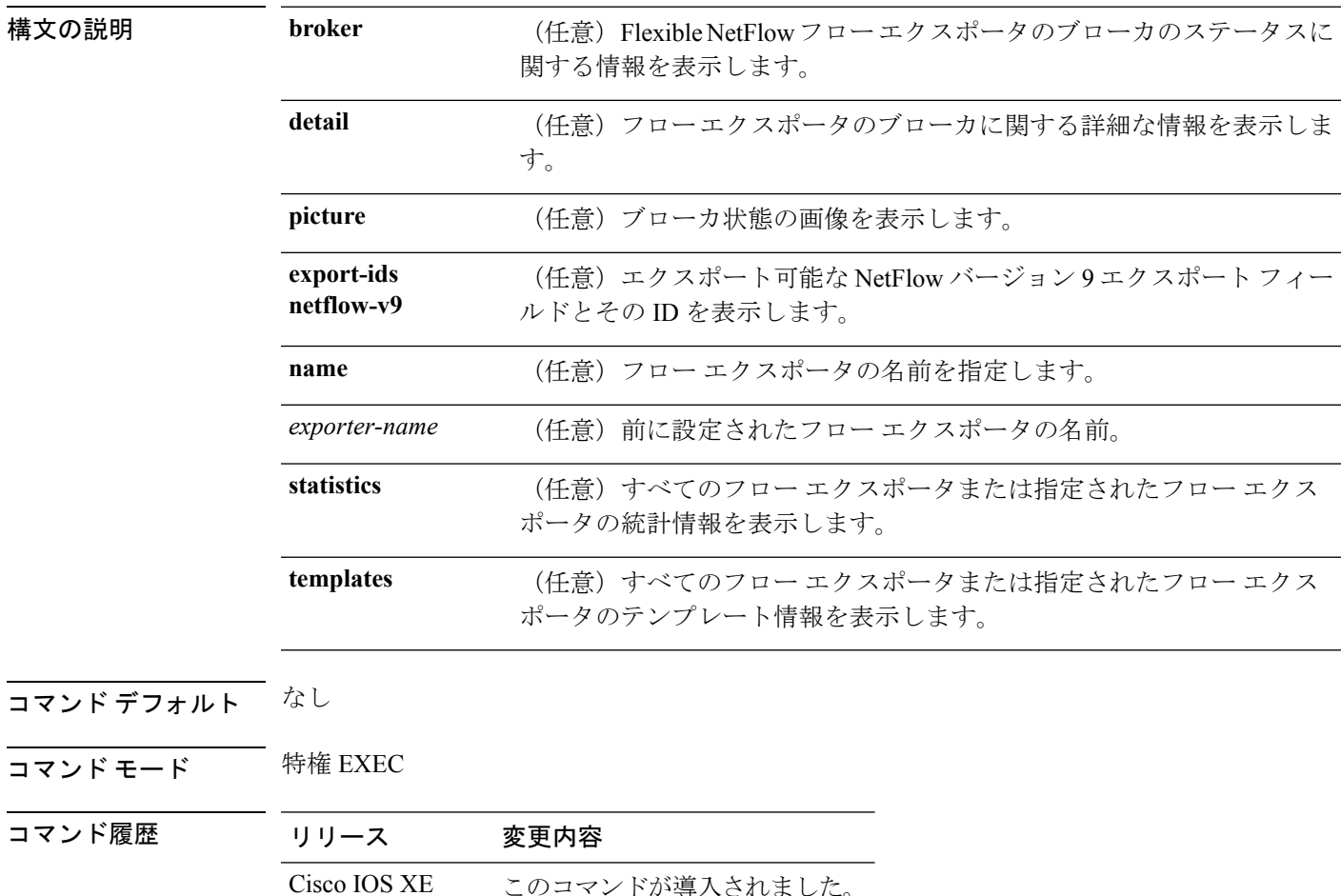

次に、デバイスで設定されているすべてのフローエクスポータのステータスと統計情 報を表示する例を示します。

```
Device# show flow exporter
Flow Exporter FLOW-EXPORTER-1:
 Description: Exports to the datacenter
 Export protocol: NetFlow Version 9
 Transport Configuration:
   Destination IP address: 192.168.0.1
   Source IP address: 192.168.0.2
   Transport Protocol: UDP
```
3.2SE
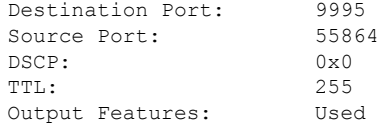

次の表で、この出力に表示される重要なフィールドについて説明します。

#### 表 **<sup>23</sup> : show flow exporter** のフィールドの説明

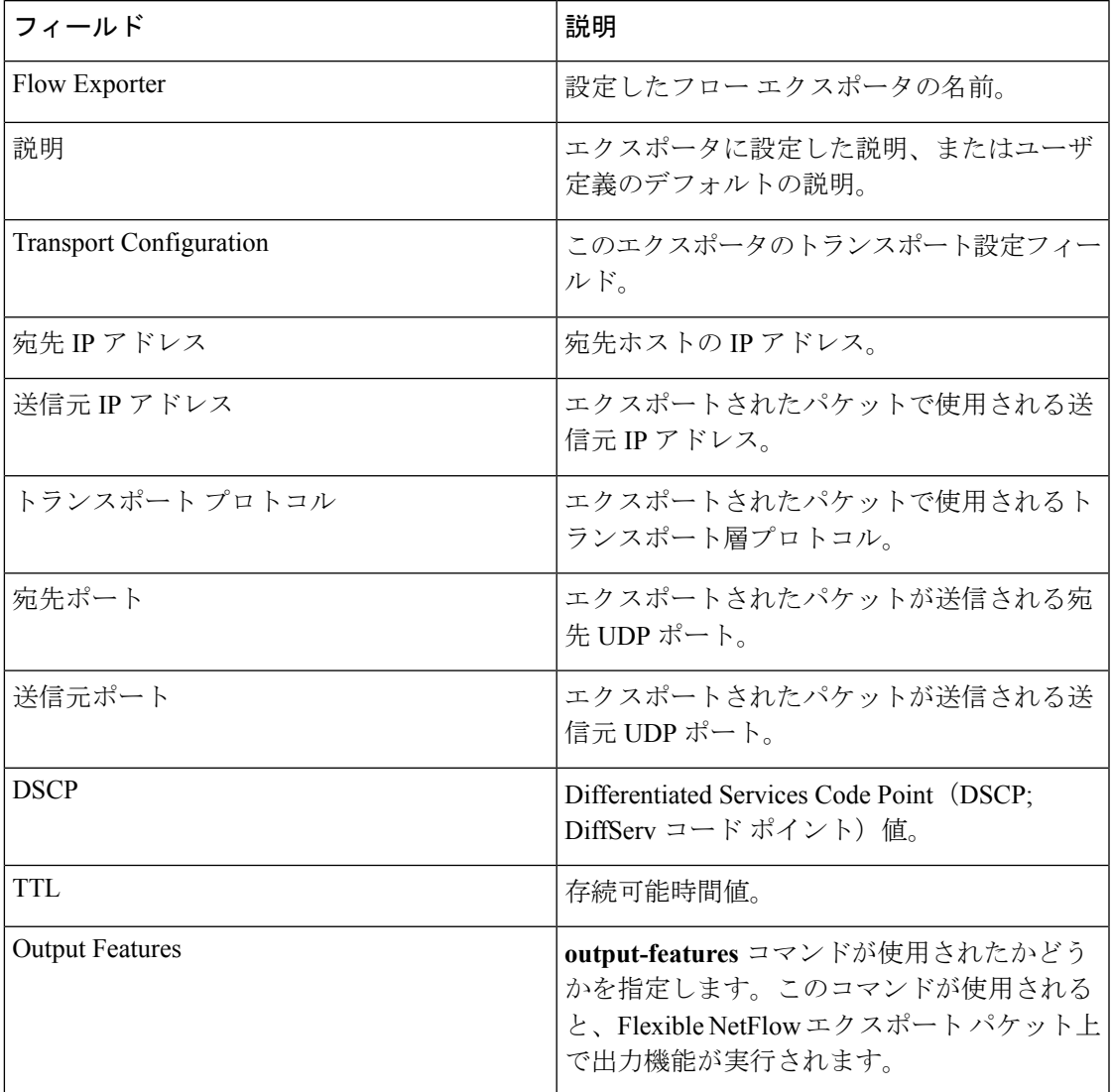

次に、デバイスで設定されているすべてのフローエクスポータのステータスと統計情 報を表示する例を示します。

```
Device# show flow exporter name FLOW-EXPORTER-1 statistics
Flow Exporter FLOW-EXPORTER-1:
 Packet send statistics (last cleared 2w6d ago):
   Successfully sent: 0 (0 bytes)
```
# **show flow interface**

インターフェイスの Flexible NetFlow 設定およびステータスを表示するには、特権 EXEC モー ドで **showflowinterface** コマンドを使用します。

**show flow interface** [*type number*]

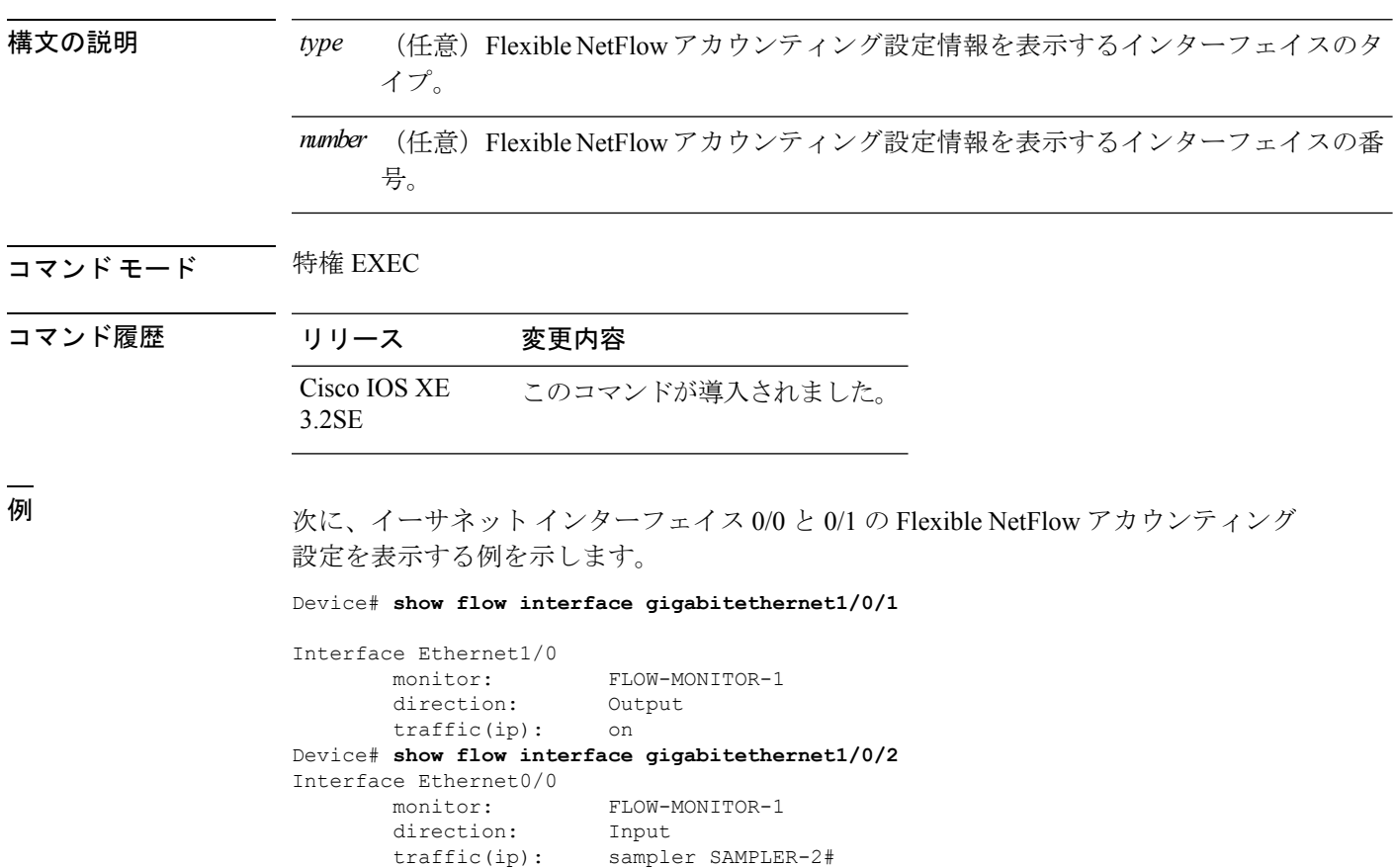

次の表で、この出力に表示される重要なフィールドを説明します。

表 **24 : show flow interface** のフィールドの説明

| フィールド | 説明                          |
|-------|-----------------------------|
| ス     | インターフェイ  情報が適用されるインターフェイス。  |
| モニタ   | インターフェイス上に設定されているフロー モニタの名前 |

I

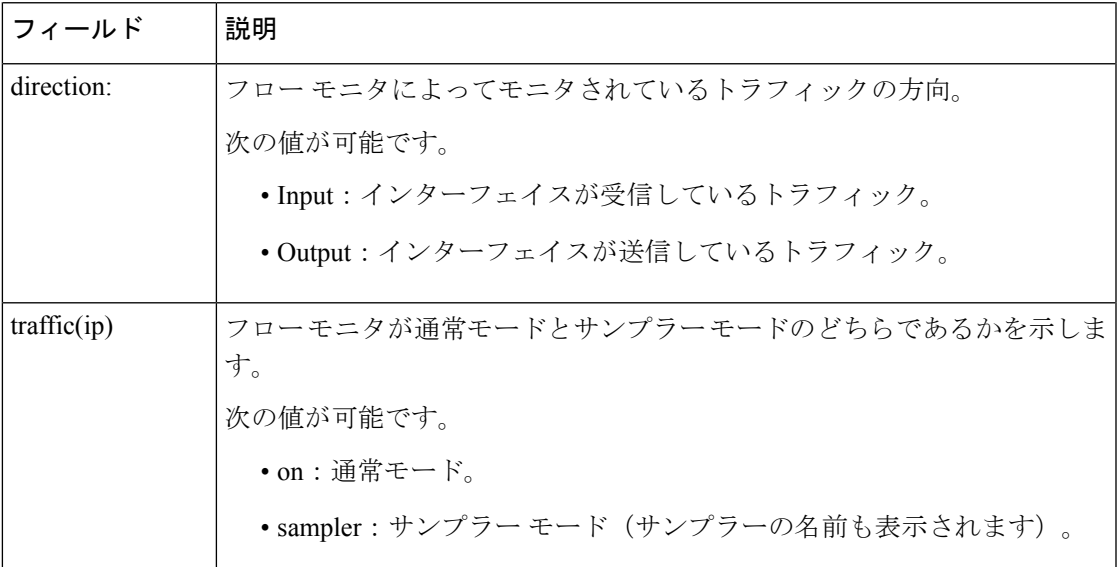

# **show flow monitor**

Flexible NetFlow フロー モニタのステータスと統計情報を表示するには、特権 EXEC モードで **showflowmonitor** コマンドを使用します。

**show flow monitor** [{**broker** [{**detail|picture**}]|[**name**] *monitor-name* [{**cache** [**format** {**csv|record|table**} | **aggregate** | **filter** | **sort**]}]**|provisioning|statistics**}]

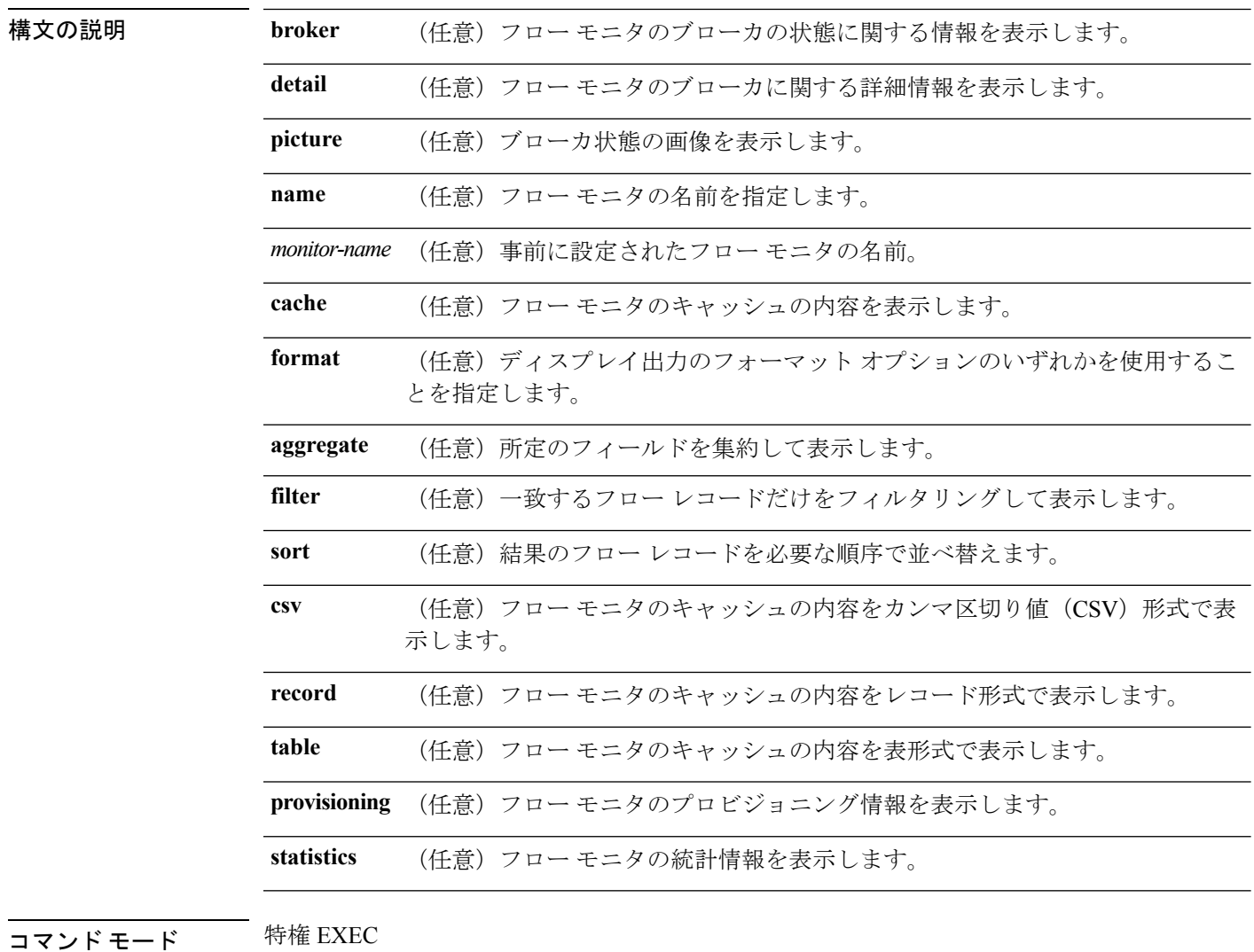

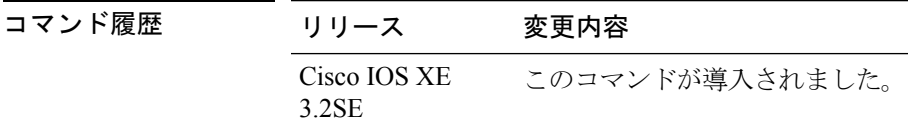

使用上のガイドライン **cache** キーワードでは、デフォルトでレコード形式が使用されます。

**showflowmonitor** *monitor-name* **cache**コマンドのディスプレイ出力に含まれる大文字のフィール ド名は、フローの識別に Flexible NetFlow が使用するキー フィールドです。**showflowmonitor** *monitor-name* **cache** コマンドのディスプレイ出力に含まれる小文字のフィールド名は、Flexible NetFlow がキャッシュの追加データとして値を収集する非キー フィールドです。

例 めんの例では、フロー モニタのステータスを表示します。

Device# **show flow monitor FLOW-MONITOR-1**

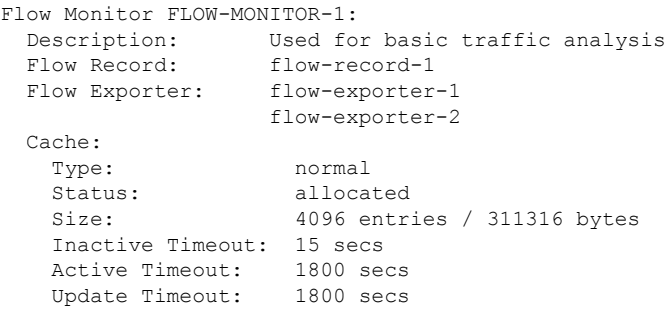

次の表で、この出力に表示される重要なフィールドを説明します。

表 **25 : show flow monitor monitor-name** フィールドの説明

| フィールド         | 説明                            |
|---------------|-------------------------------|
| フロー モニタ       | 設定したフロー モニタの名前。               |
| 説明            | モニタに設定した説明、またはユーザ定義のデフォルトの説明。 |
| フロー レコード      | フローモニタに割り当てられたフローレコード。        |
| Flow Exporter | フローモニタに割り当てられたエクスポータ。         |
| Cache         | フロー モニタのキャッシュに関する情報。          |
| タイプ           | フロー モニタのキャッシュ タイプ。            |
|               | 次の値が可能です。                     |
|               | ・immediate:フローは即座に期限切れになります。  |
|               | •normal:フローは通常どおり期限切れになります。   |
|               | ・Permanent:フローは期限切れになりません。    |
|               |                               |

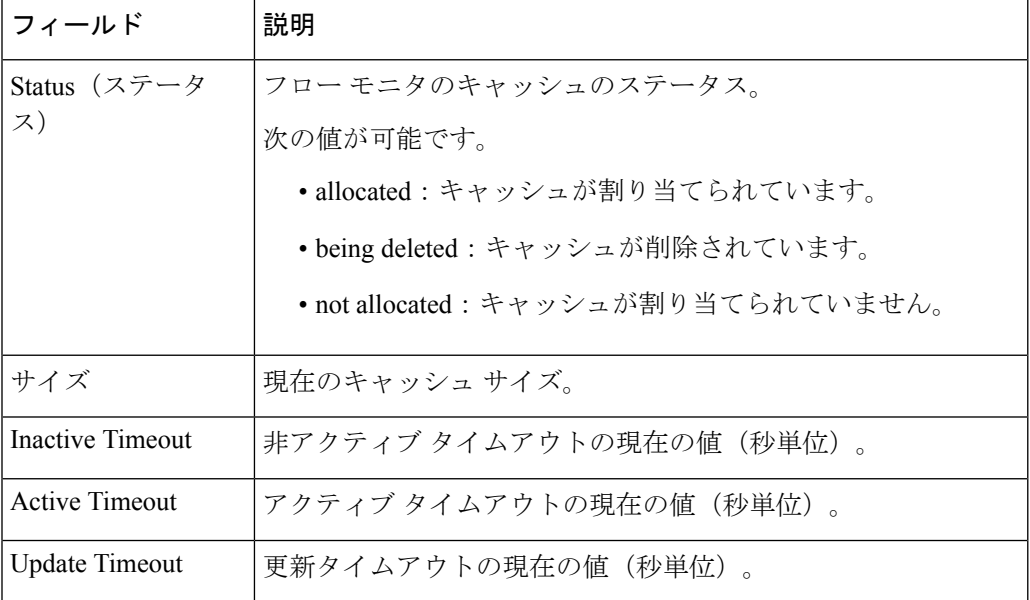

次の例では、FLOW-MONITOR-1 という名前のフロー モニタのステータス、統計情 報、およびデータを表示します。

### Device# **show flow monitor FLOW-MONITOR-1 cache**

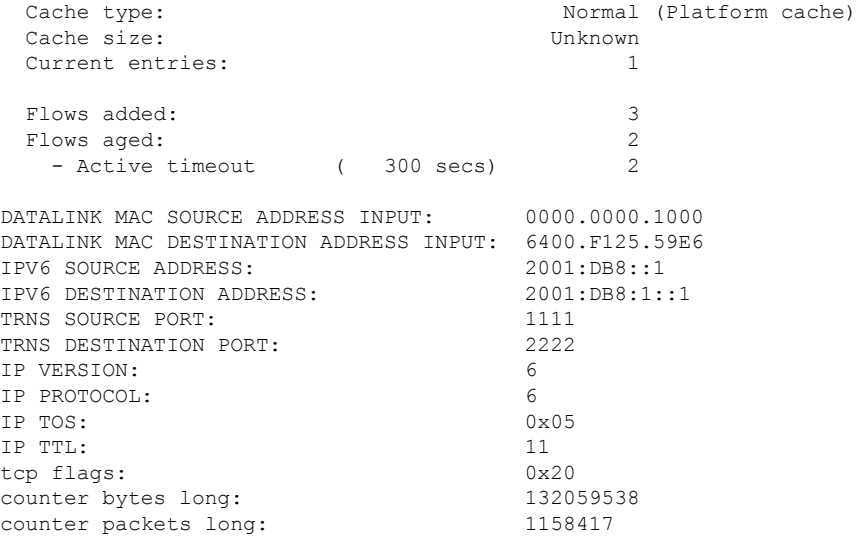

次の表で、この出力に表示される重要なフィールドを説明します。

#### 表 **26 : show flow monitor monitor-name cache** フィールドの説明

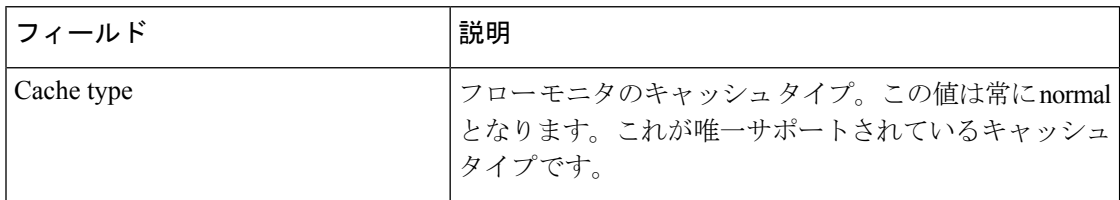

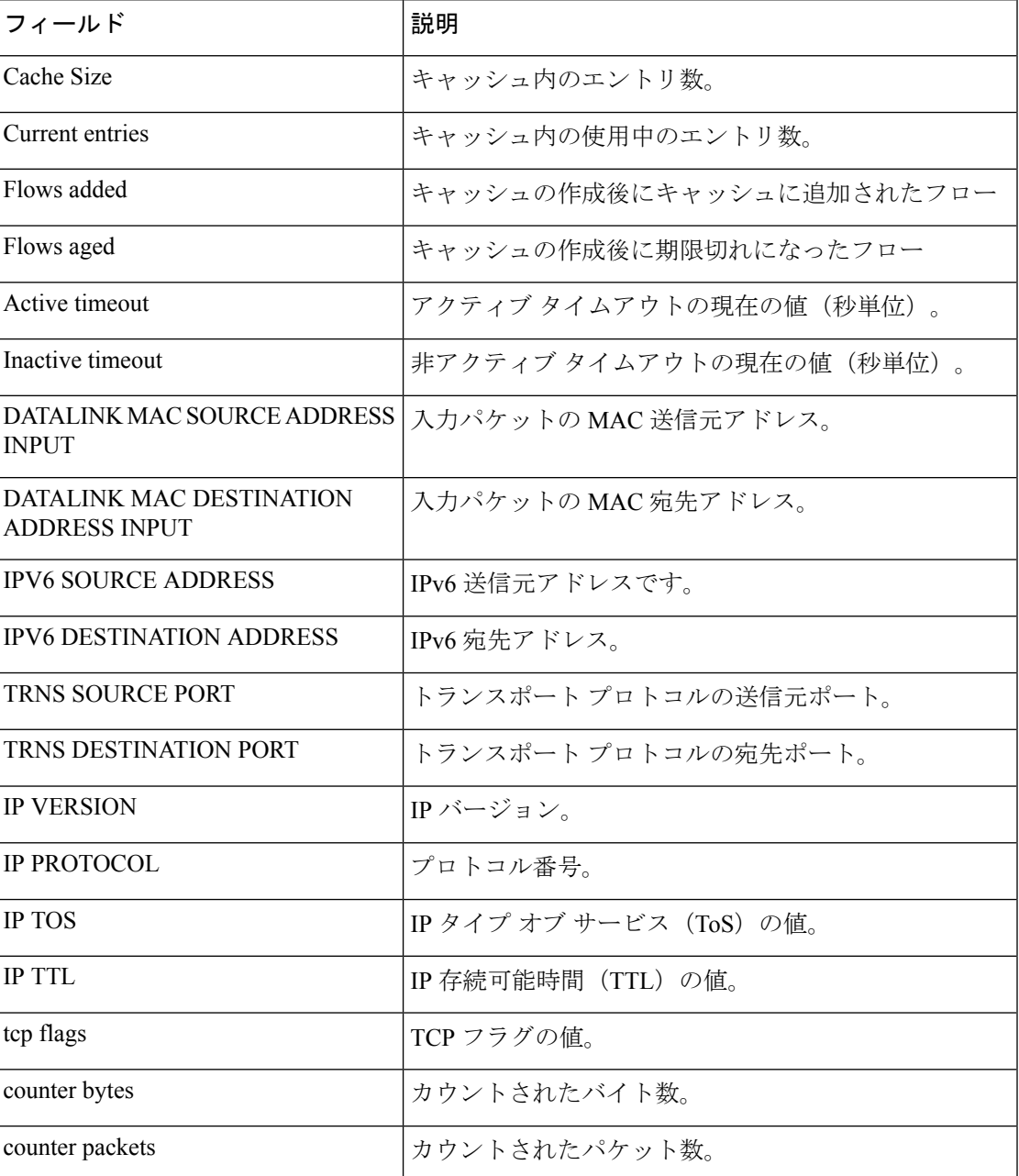

次の例では、FLOW-MONITOR-1 という名前のフロー モニタのステータス、統計情 報、およびデータを表形式で表示します。

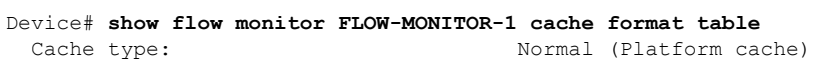

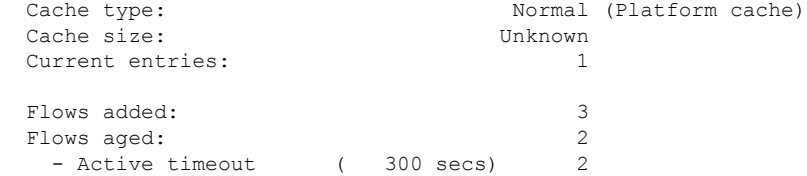

DATALINK MAC SRC ADDR INPUT DATALINK MAC DST ADDR INPUT IPV6 SRC ADDR IPV6 DST ADDR

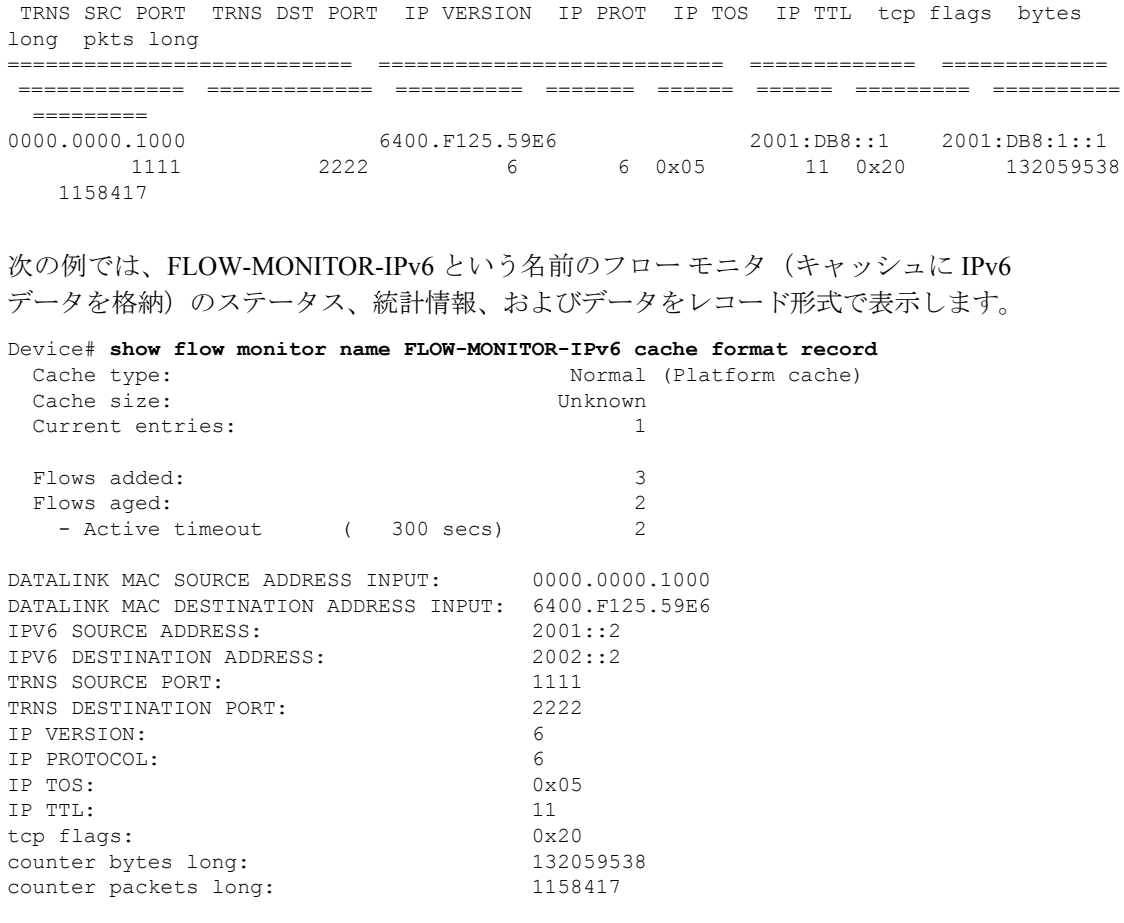

次の例では、フロー モニタのステータスと統計情報を表示します。

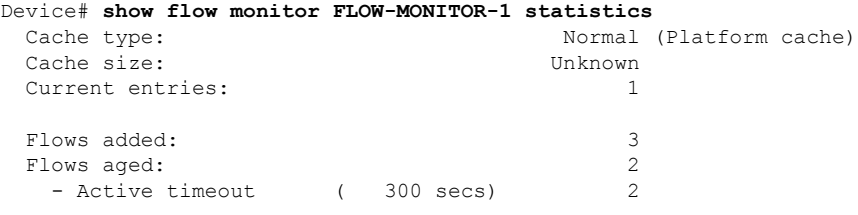

# **show flow record**

Flexible NetFlow フロー レコードのステータスと統計情報を表示するには、特権 EXEC モード で **show flow record** コマンドを使用します。

**show flow record** [{**broker** [{**detail|picture**}]|[**name**] *record-name*}]

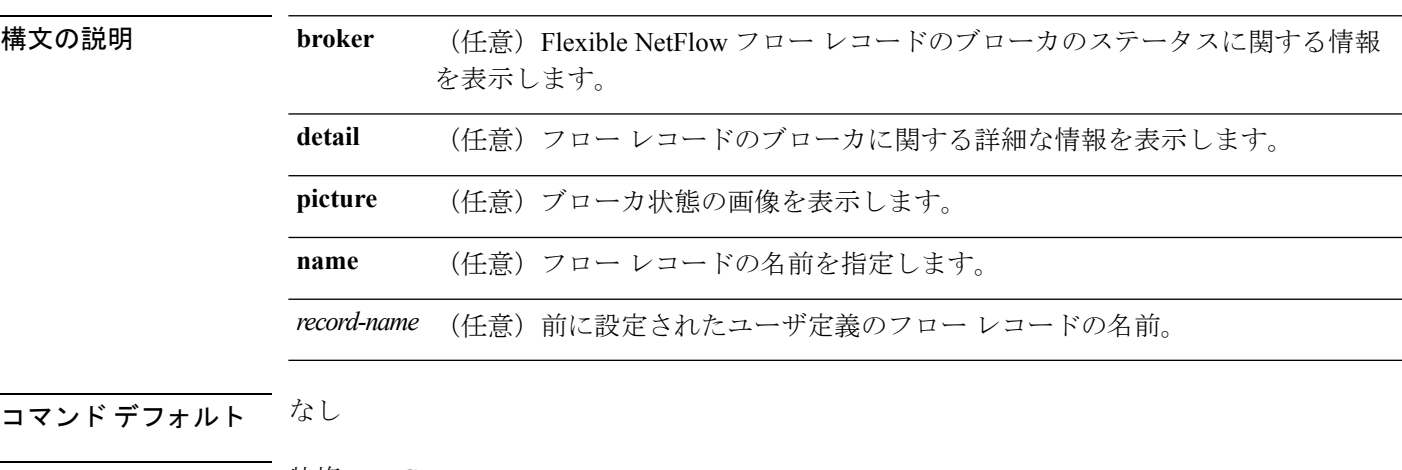

コマンド モード 特権 EXEC

コマンド履歴 リリース 変更内容 Cisco IOS XE このコマンドが導入されました。 3.2SE

次に、FLOW-RECORD-1 のステータスおよび統計情報を表示する例を示します。

```
Device# show flow record FLOW-RECORD-1
flow record FLOW-RECORD-1:
 Description: User defined
 No. of users: 0
 Total field space: 24 bytes
 Fields:
   match ipv6 destination address
   match transport source-port
   collect interface input
```
# **show sampler**

FlexibleNetFlowサンプラーのステータスと統計情報を表示するには、特権EXECモードで**show sampler** コマンドを使用します。

**show sampler** [{**broker** [{**detail|picture**}]|[**name**] *sampler-name*}]

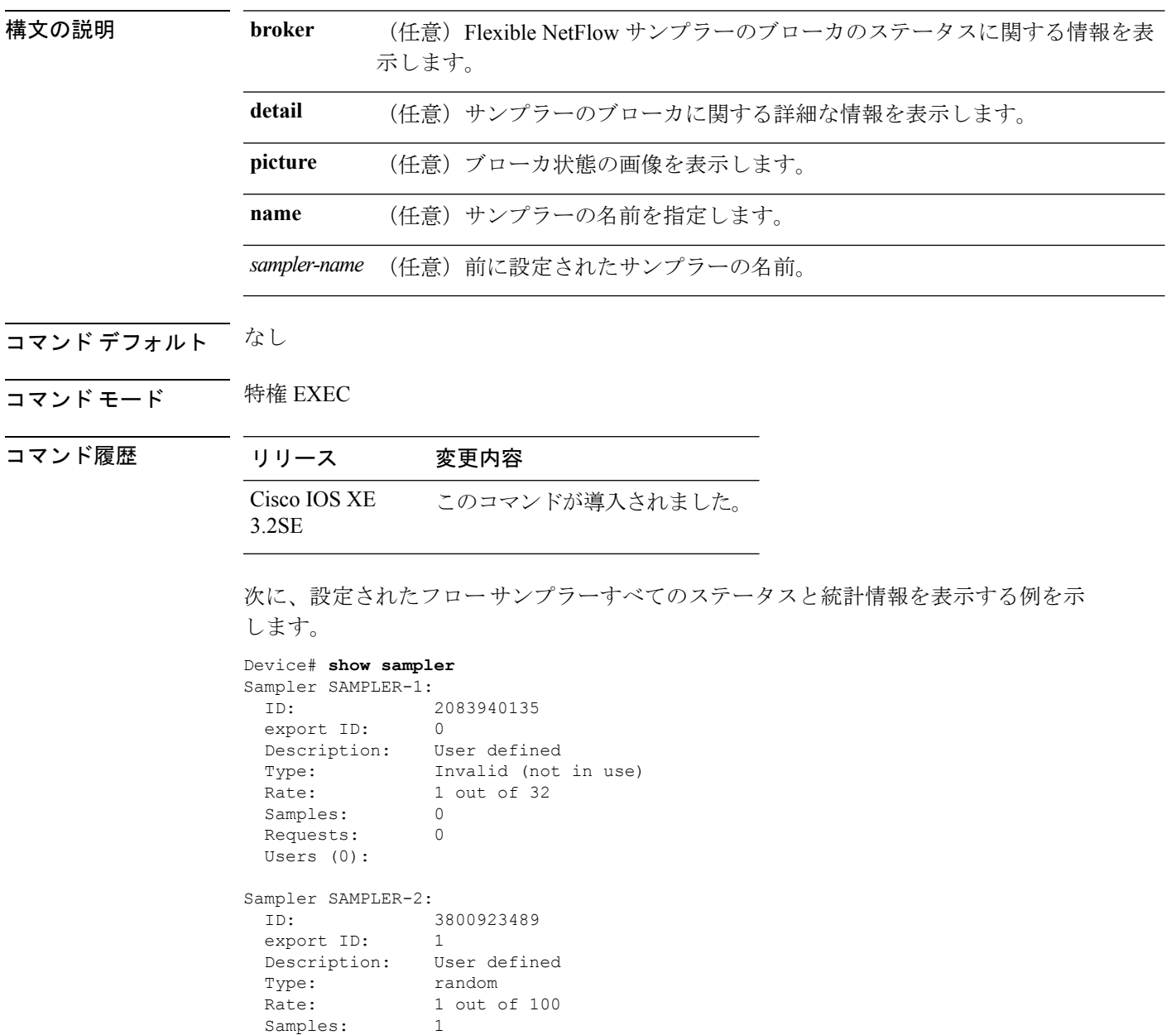

Samples: 1<br>Requests: 124

Requests: Users (1):

Ι

次の表で、この出力に表示される重要なフィールドを説明します。

#### 表 **<sup>27</sup> : show sampler** のフィールドの説明

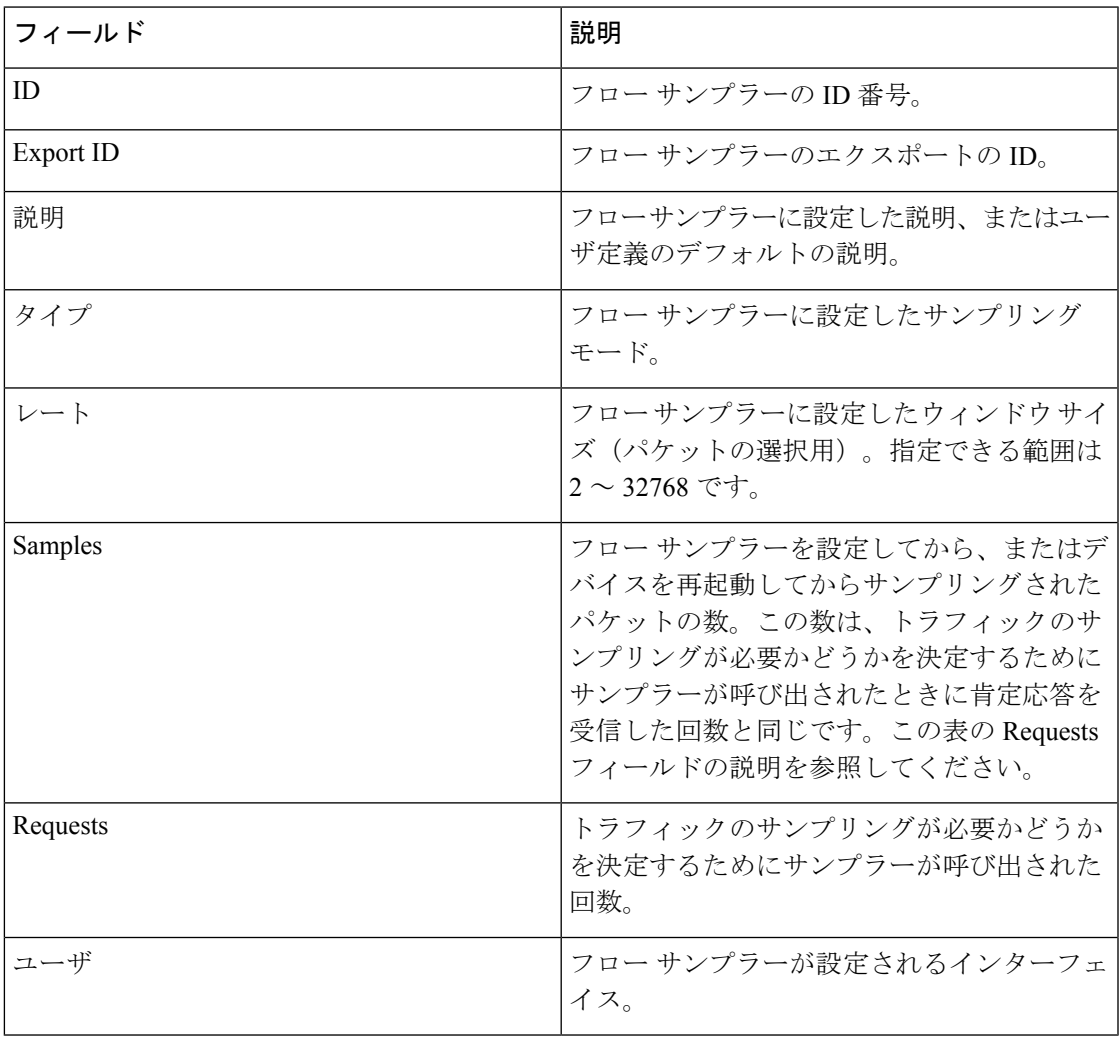

### **source**

Flexible NetFlow フロー エクスポータから送信されるすべてのパケットの送信元 IP アドレスの インターフェイスを設定するには、フロー エクスポータ コンフィギュレーション モードで **source** コマンドを使用します。Flexible NetFlow フロー エクスポータから送信されるすべての パケットの送信元 IP アドレスのインターフェイスを削除するには、このコマンドの **no** 形式を 使用します。

### **source** *interface-type interface-number* **no source**

3.2SE

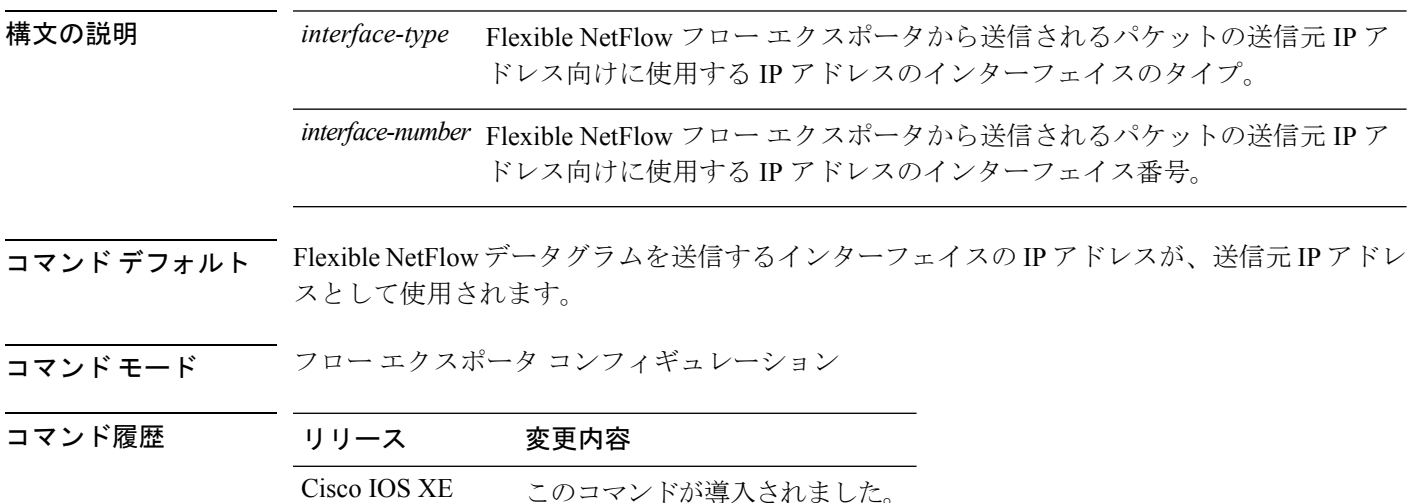

使用上のガイドライン Flexible NetFlow が送信するデータグラムに一貫した送信元 IP アドレスを使用することの利点 として、以下が含まれます。

> • Flexible NetFlow によりエクスポートされるデータグラムの送信元 IP アドレスは、Flexible NetFlowデータがどちらのデバイスから到着するかを判断するために、宛先システムによっ て使用されます。デバイスから宛先システムに Flexible NetFlow データグラムを送信する のに使用できるパスがネットワークに複数あり、送信元 IP アドレスを取得する送信元イ ンターフェイスが指定されていない場合、デバイスはデータグラムが送信されるインター フェイスの IP アドレスを、データグラムの送信元 IP アドレスとして使用します。この場 合、宛先システムは同じデバイスから送信元 IP アドレスが異なる Flexible NetFlow データ グラムを受信する場合があります。宛先システムが、異なる送信元 IP アドレスを持つ同 じデバイスから Flexible NetFlow データグラムを受信すると、宛先システムは異なるデバ イスから送信されたものとして Flexible NetFlow データグラムを処理します。宛先システ ムが Flexible NetFlow データグラムを異なるデバイスから送信されたものとして処理しな いようにするには、宛先システムがデバイスですべての可能な送信元 IP アドレスから受 信する Flexible NetFlow データグラムを単一の Flexible NetFlow フローに集約するように、 宛先システムを設定する必要があります。

• データグラムを宛先システムに送信するために使用できる複数のインターフェイスがデバ イスにあり、**source** コマンドを設定していない場合、Flexible NetFlow トラフィックを許 可するために作成するアクセス リストに、各インターフェイスの IP アドレスのエントリ を追加する必要があります。既知の送信元からのFlexibleNetFlowトラフィックを許可し、 不明な送信元からはブロックするためにアクセス リストを作成および維持することは、 Flexible NetFlow トラフィックをエクスポートするデバイスごとに単一の IP アドレスに Flexible NetFlow データグラムの送信元 IP アドレスを制限すると、より簡単に行えるよう になります。

### $\bigwedge$

**source**インターフェイスとして設定するインターフェイスには、設定されたIPアドレスが必須 であり、アップされている必要があります。 注意

### $\boldsymbol{\mathcal{L}}$

**source**コマンドで設定したインターフェイス上で一時的な停止が発生した場合、FlexibleNetFlow エクスポータは、データグラムが送信されるインターフェイスの IP アドレスをデータグラム の送信元IPアドレスとして使用するデフォルトの動作に戻ります。この問題を回避するには、 ループバックインターフェイスを送信元インターフェイスとして使用します。これは、ループ バックインターフェイスが物理インターフェイスで発生する可能性のある一時的な停止の影響 を受けないためです。 ヒント

このコマンドをデフォルト設定に戻すには、**no source** または **default source** フロー エクスポー タ コンフィギュレーション コマンドを使用します。

<sup>例</sup> 次に、NetFlowトラフィックの送信元インターフェイスとして、ループバックインター フェイスを使用するように Flexible NetFlow を設定する例を示します。

> Device(config)# **flow exporter FLOW-EXPORTER-1** Device(config-flow-exporter)# **source loopback 0**

**495**

コマンド履歴

### **template data timeout**

フローエクスポータテンプレートデータの再送信のタイムアウト期間を指定するには、フロー エクスポータコンフィギュレーションモードで**templatedata timeout**コマンドを使用します。 フロー エクスポータの再送信のタイムアウトを削除するには、このコマンドの **no** 形式を使用 します。

**template data timeout** *seconds* **no template data timeout** *seconds*

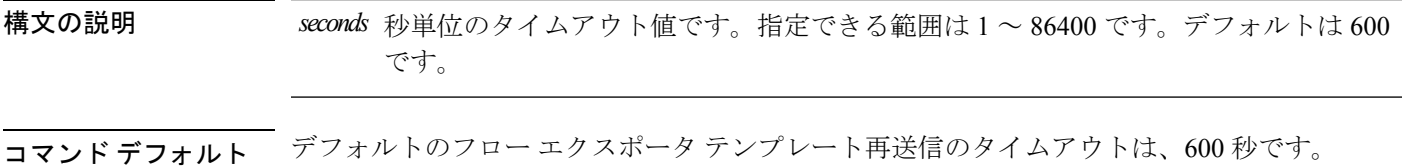

**コマンドモード** フロー エクスポータ コンフィギュレーション

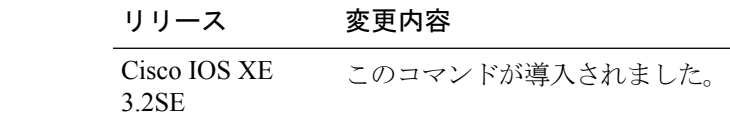

使用上のガイドライン フロー エクスポータのテンプレート データには、エクスポートされるデータレコードが記述 されています。対応するテンプレートなしでデータ レコードをデコードすることはできませ ん。**template data timeout** コマンドを使用して、これらのテンプレートをエクスポートする頻 度を制御します。

> このコマンドをデフォルト設定に戻すには、**no template data timeout** または **default template data timeout** フロー レコード エクスポータ コマンドを使用します。

次の例では、1000秒というタイムアウトに基づいてテンプレートの再送信を設定しま す。

Device(config)# **flow exporter FLOW-EXPORTER-1** Device(config-flow-exporter)# **template data timeout 1000**

## **transport**

Flexible NetFlow のフロー エクスポータのトランスポート プロトコルを設定するには、フロー エクスポータ コンフィギュレーション モードで **transport** コマンドを使用します。フロー エ クスポータのトランスポート プロトコルを削除するには、このコマンドの **no** 形式を使用しま す。

**transport udp** *udp-port* **no transport udp** *udp-port*

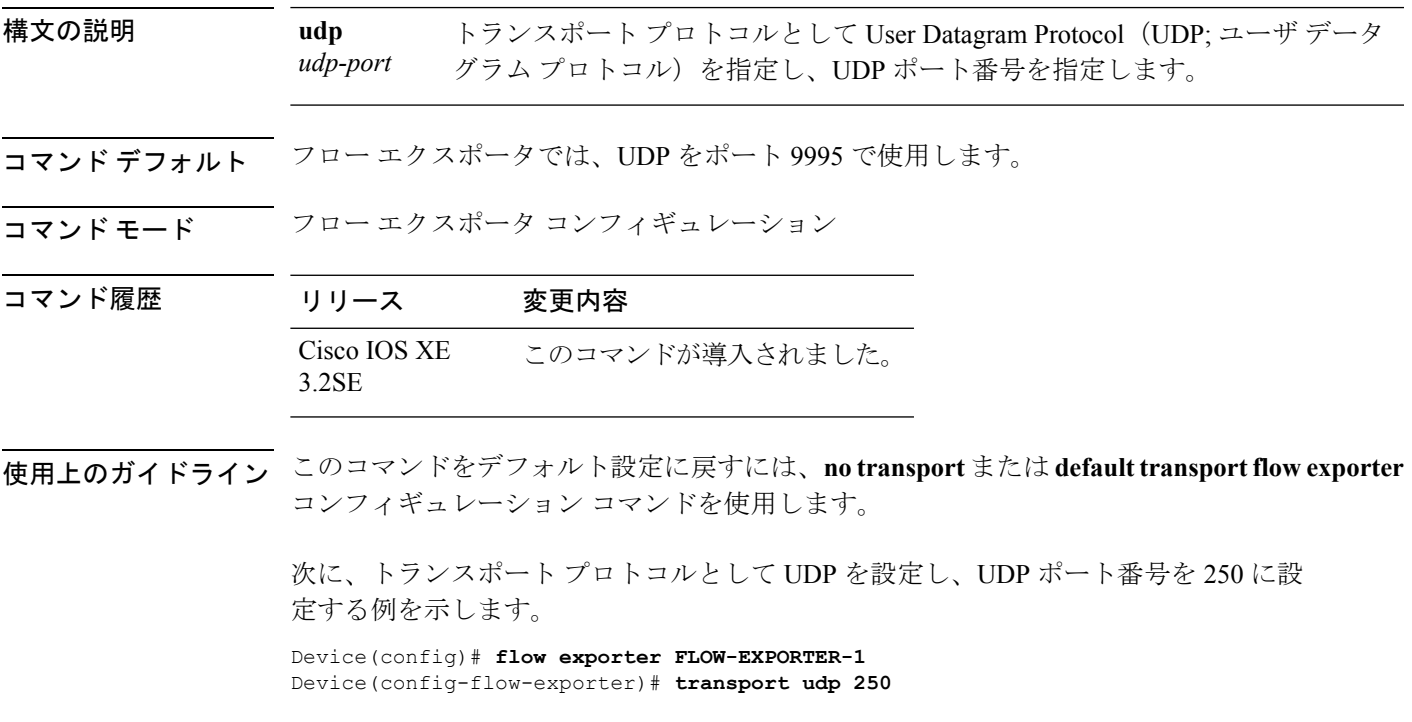

#### **ttl**

### **ttl**

存続可能時間(TTL)を設定するには、フロー エクスポータ コンフィギュレーション モード で **ttl** コマンドを使用します。TTL 値を削除するには、このコマンドの **no** 形式を使用します。 **ttl** *ttl* **no ttl** *ttl* 構文の説明 イエクスポートされたデータグラムの存続可能時間 (TTL) 値。指定できる範囲は1~255 です。デフォルトは 255 です。 コマンド デフォルト フロー エクスポータでは TTL 値 255 が使用されています。 コマンド モード フロー エクスポータ コンフィギュレーション コマンド履歴 リリース 変更内容 Cisco IOS XE このコマンドが導入されました。 3.2SE 使用上のガイドライン このコマンドをデフォルト設定に戻すには、 **no ttl** または **default ttl** フロー エクスポータ コン フィギュレーション コマンドを使用します。 次に、TTL 値 15 を指定する例を示します。

Device(config)# **flow exporter FLOW-EXPORTER-1**

Device(config-flow-exporter)# **ttl 15**

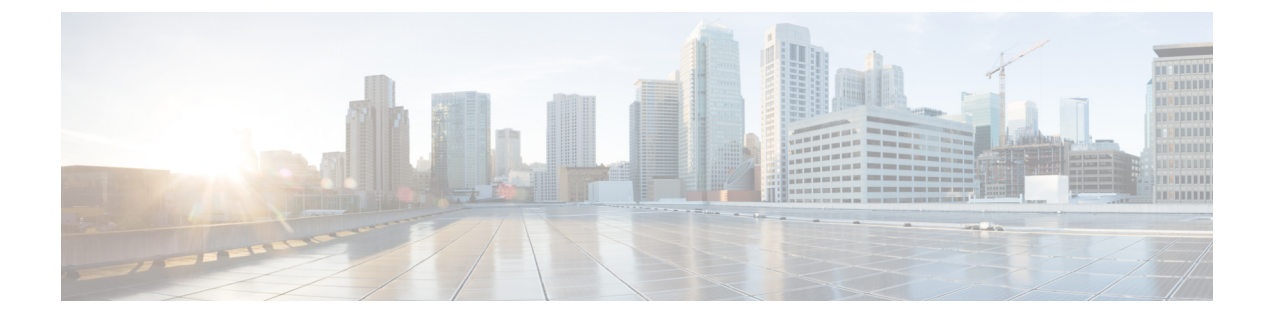

# ネットワーク管理

- debug event manager [auto-deploy](#page-522-0)  $(501 \sim \rightarrow \sim)$
- default  $(503 \sim -\gamma)$
- [description](#page-526-0) (ERSPAN)  $(505 \sim -\gamma)$
- [destination](#page-527-0) (ERSPAN)  $(506 \sim -\check{\vee})$
- enable  $(508 \sim -\frac{1}{2})$
- [erspan-id](#page-530-0)  $(509 \sim \rightarrow \sim)$
- event manager [auto-deploy](#page-531-0)  $(510 \sim -\gamma)$
- event manager [auto-deploy](#page-532-0) start  $(511 \sim \rightarrow \sim)$
- filter ([ERSPAN](#page-533-0))  $(512 \sim -\gamma)$
- ip ttl (ERSPAN)  $(514 \sim \rightarrow \sim)$
- ip wccp  $(515 \sim -\gamma)$
- log-url  $(517 \sim -\gamma)$
- manifest format  $(518 \sim -\gamma)$
- monitor capture [\(interface/control](#page-540-0) plane)  $(519 \sim 3)$
- monitor capture buffer  $(523 \sim -\gamma)$
- monitor capture clear  $(524 \sim -\gamma)$
- monitor capture export  $(525 \sim -\gamma)$
- monitor capture file  $(526 \sim \sim \mathcal{V})$
- monitor capture limit  $(528 \sim \rightarrow \sim)$
- monitor capture match  $(529 \sim 0)$
- monitor capture start  $(530 \sim \rightarrow \sim)$
- monitor capture stop  $(531 \sim \sim \sim)$
- monitor session  $(532 \lt \lt \lt)$
- monitor session [destination](#page-555-0) (534 ページ)
- monitor session filter  $(539 \sim +\sqrt{})$
- monitor session source  $(541 \sim -\gamma)$
- monitor session type [erspan-source](#page-565-0)  $(544 \sim \rightarrow \sim)$
- origin  $(546 \sim -\gamma)$
- retry count  $(548 \sim -\gamma)$

```
• schedule start-in (549 \sim 3)
```
- show [capability](#page-572-0) feature monitor  $(551 \sim \sim \sim)$
- show event manager [auto-deploy](#page-573-0) summary  $(552 \sim \sim \sim)$
- show ip sla statistics  $(554 \sim \sim \sim \sim)$
- show monitor  $(556 \sim \sim \sim)$
- show monitor capture  $(559 \sim \sim \sim)$
- show monitor session  $(561 \sim \sim \sim)$
- show platform ip wccp  $(564 \sim \rightarrow \sim)$
- show platform software swspan  $(565 \sim +\ \ \ \ \ \ \ \ \ \$
- [snmp-server](#page-588-0) enable traps  $(567 \sim 3)$
- [snmp-server](#page-592-0) enable traps bridge  $(571 \sim \rightarrow \sim)$
- [snmp-server](#page-593-0) enable traps bulkstat  $(572 \& \rightarrow \& \)$
- [snmp-server](#page-594-0) enable traps call-home  $(573 \sim \rightarrow \sim)$
- [snmp-server](#page-595-0) enable traps cef  $(574 \sim 3)$
- [snmp-server](#page-596-0) enable traps cpu  $(575 \sim \rightarrow \sim)$
- [snmp-server](#page-597-0) enable traps envmon  $(576 \sim \rightarrow \sim)$
- [snmp-server](#page-598-0) enable traps errdisable (577 ページ)
- [snmp-server](#page-599-0) enable traps flash  $(578 \sim \sim \sim)$
- [snmp-server](#page-600-0) enable traps is is  $(579 \sim 0.9)$
- [snmp-server](#page-601-0) enable traps license  $(580 \sim \sim \sim)$
- snmp-server enable traps [mac-notification](#page-602-0) (581  $\langle -\overrightarrow{v} \rangle$ )
- [snmp-server](#page-603-0) enable traps ospf  $(582 \sim \sim \sim)$
- [snmp-server](#page-605-0) enable traps pim  $(584 \sim \rightarrow \sim)$
- snmp-server enable traps [port-security](#page-606-0)  $(585 \sim \rightarrow \sim)$
- snmp-server enable traps [power-ethernet](#page-607-0)  $(586 \sim \rightarrow \sim)$
- [snmp-server](#page-608-0) enable traps snmp  $(587 \sim -\gamma)$
- [snmp-server](#page-609-0) enable traps stackwise  $(588 \sim \rightarrow \sim)$
- snmp-server enable traps [storm-control](#page-612-0)  $(591 \sim \rightarrow \sim)$
- [snmp-server](#page-613-0) enable traps stpx  $(592 \sim \sim \sim)$
- [snmp-server](#page-614-0) enable traps transceiver (593 ページ)
- [snmp-server](#page-615-0) enable traps vrfmib  $(594 \sim \sim \sim)$
- [snmp-server](#page-616-0) enable traps vstack  $(595 \sim \sim \sim)$
- [snmp-server](#page-617-0) engineID  $(596 \sim \sim \sim)$
- [snmp-server](#page-618-0) host  $(597 \sim \rightarrow \sim)$
- source ([ERSPAN](#page-623-0))  $(602 \sim \rightarrow \sim)$
- status syslog  $(603 \sim \rightarrow \sim)$
- [switchport](#page-625-0) mode access  $(604 \sim \rightarrow \sim)$
- [switchport](#page-626-0) voice vlan  $(605 \sim \rightarrow \sim)$
- window  $(606 \sim \rightarrow \sim)$

# <span id="page-522-0"></span>**debug event manager auto-deploy**

Embedded Event Manager (EEM) 自動展開ポリシーのデバッグをイネーブルにするには、特権 EXEC モードで **debug event manager auto-deploy** コマンドを使用します。デバッグ メッセー ジをディセーブルにするには、このコマンドの**no** 形式を使用します。

**debug event manager auto-deploy** {**common |parser |schedule**} **no debug event manager auto-deploy** {**common |parser |schedule**}

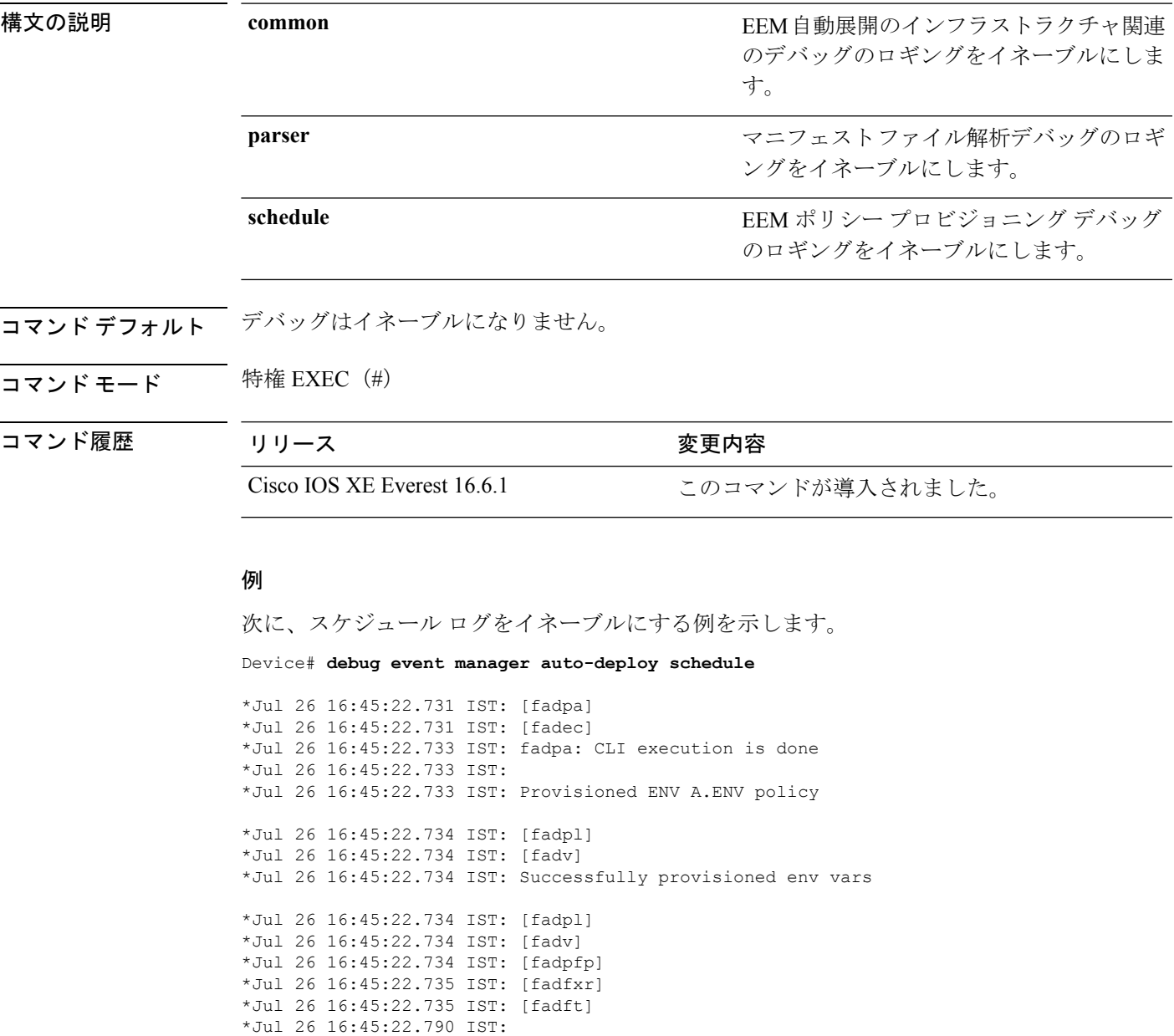

I

### 関連コマンド

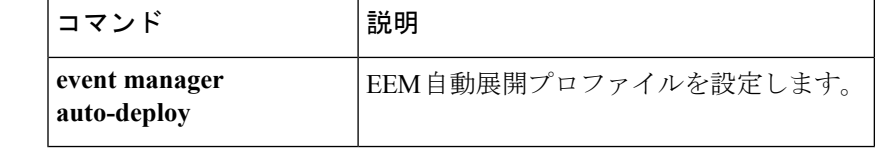

# <span id="page-524-0"></span>**default**

プロビジョニング コマンドをデフォルト状態に設定するには、default コマンドを自動展開コ ンフィギュレーション モードで使用します。

**default** {**enable |exit |log-url** |**manifest format xmlurl**|**retry count***retry-count* **interval** *interval-duration* |**schedule start-inhours** *hours* **minutes** *minutes* {**oneshot** |**recurring** {**days** *days*|**hours** *hours*}}|**window** 分}

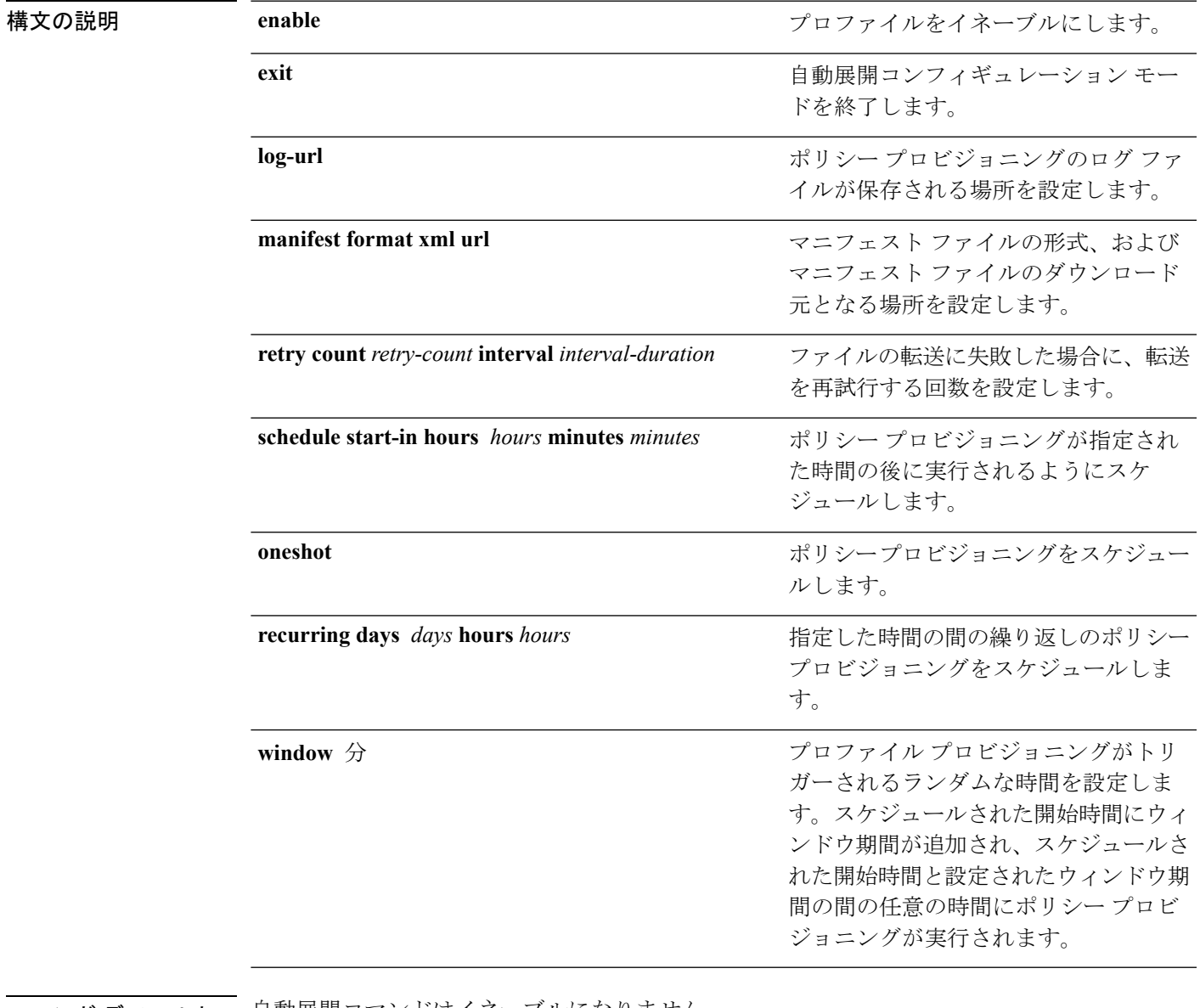

コマンド デフォルト 自動展開コマンドはイネーブルになりません。

コマンド モード 自動展開コンフィギュレーション モード (config-auto-deploy)

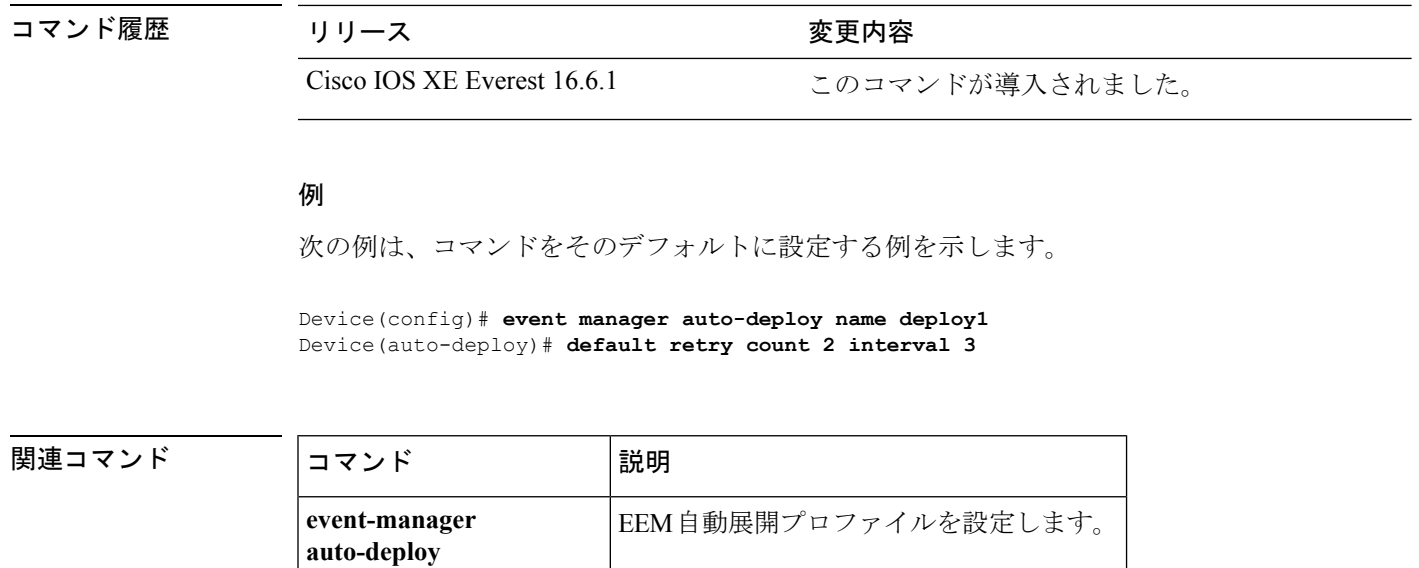

# <span id="page-526-0"></span>**description**(**ERSPAN**)

Encapsulated Remote Switched Port Analyzer (ERSPAN)送信元セッションを説明するには、 ERSPAN モニタ送信元セッション コンフィギュレーション モードで **description** コマンドを使 用します。説明を削除するには、このコマンドの **no** 形式を使用します。

**description** 説明 **no description**

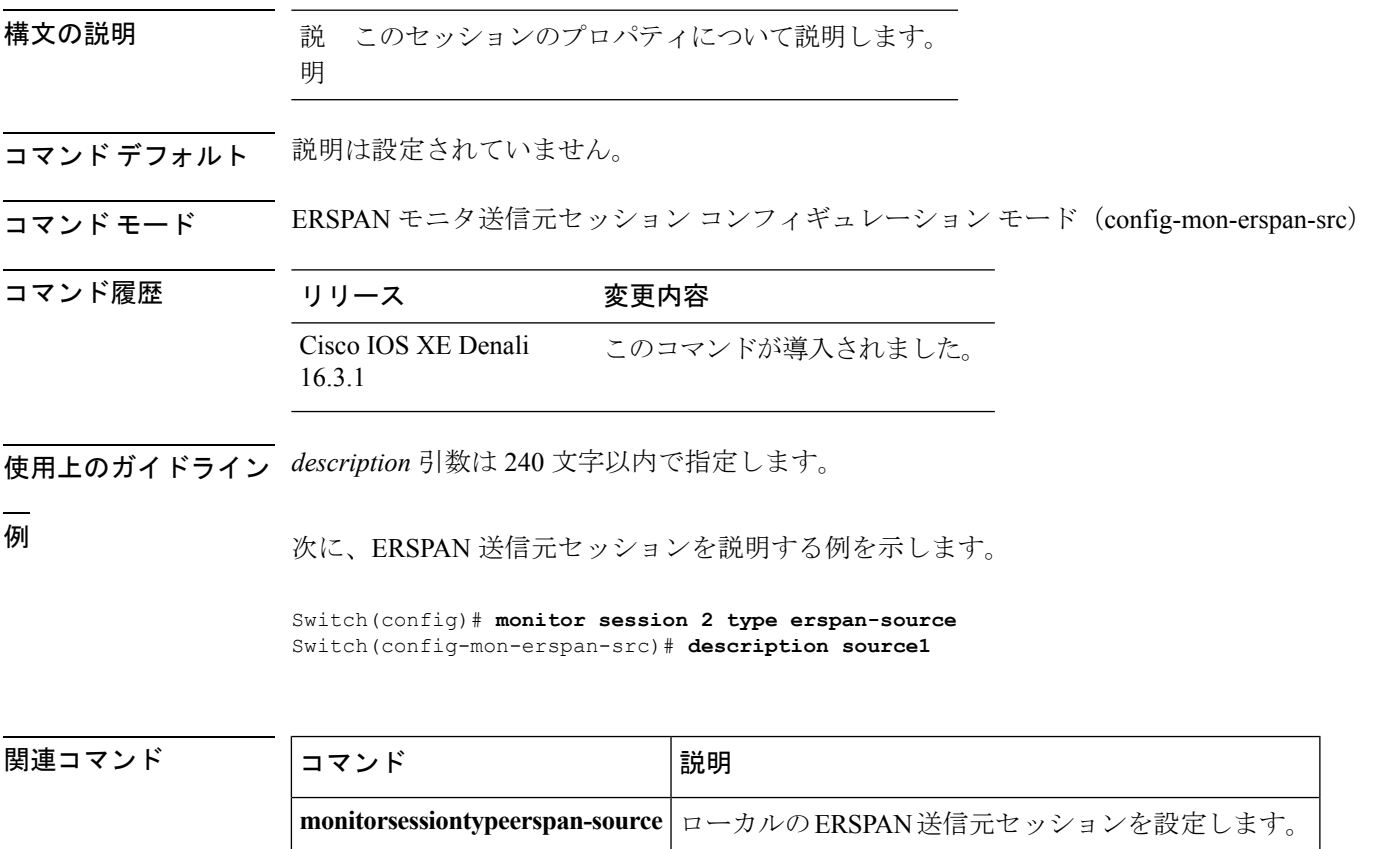

# <span id="page-527-0"></span>**destination**(**ERSPAN**)

Encapsulated Remote Switched Port Analyzer(ERSPAN)送信元セッションの宛先を設定するに は、ERSPAN モニタ送信元セッション コンフィギュレーション モードで **destination** コマンド を使用します。宛先セッションを削除するには、このコマンドの **no** 形式を使用します。

### **destination no destination**

- 構文の説明 このコマンドには引数またはキーワードはありません。
- コマンド デフォルト 送信元セッションの宛先は設定されていません。
- **コマンド モード** ERSPAN モニタ送信元セッション コンフィギュレーション モード(config-mon-erspan-src)

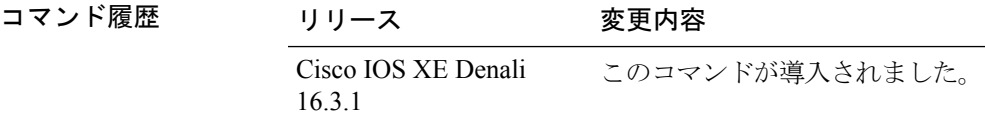

使用上のガイドライン ERSPAN トラフィックは、GRE カプセル化された SPAN トラフィックで、ERSPAN 宛先セッ ションによってだけ処理されます。

> すべての ERSPAN 送信元セッション(最大 8)の宛先 IP アドレスが同一である必要はありま せん。ERSPAN 宛先セッションに IP アドレスを設定するには、**ipaddress** コマンドを入力しま す。

> ERSPAN 送信元セッションの宛先 IP アドレスが(宛先スイッチ上のインターフェイスで設定 される)、ERSPAN 宛先セッションが宛先ポートに送信するトラフィックの送信元です。 **ipaddress** コマンドを使用して、送信元セッションおよび宛先セッションの両方に同一のアド レスを設定します。

<sup>例</sup> 次に、ERSPAN 送信元セッションの宛先を設定し、ERSPAN モニタ宛先セッション <sup>コ</sup> ンフィギュレーションモードを開始して、宛先プロパティを指定する例を示します。

```
Switch(config)# monitor session 2 type erspan-source
Switch(config-mon-erspan-src)# destination
Switch(config-mon-erspan-src-dst)#ip address 10.1.1.1
Switch(config-mon-erspan-src-dst)#
```
次の **show monitor session all** の出力例には、送信元セッションの宛先の異なる IP アド レスが示されています。

Switch# **show monitor session all**

Session 1 --------- Type : ERSPAN Source Session Description : session1 Destination IP Address : 10.1.1.1 Session 2 --------- Type : ERSPAN Source Session Status : Admin Disabled Description : session2 Destination IP Address : 192.0.2.1 Session 3 ---------

Status : Admin Disabled

Type : ERSPAN Source Session Status : Admin Disabled Description : session3 Destination IP Address : 198.51.100.1

Session 4 --------- Type : ERSPAN Source Session Status : Admin Disabled Description : session4 Destination IP Address : 203.0.113.1

Session 5 --------- Type : ERSPAN Source Session Status : Admin Disabled Description : session5 Destination IP Address : 209.165.200.225

### 関連コマンド

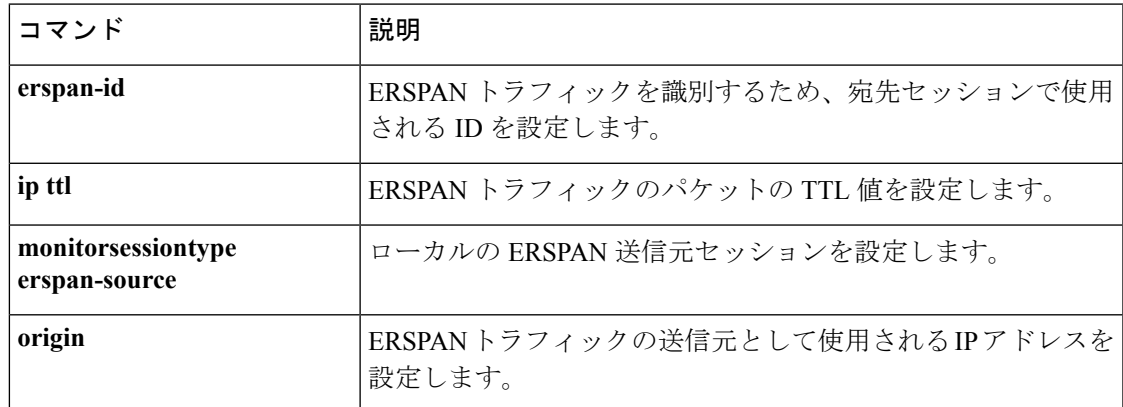

## <span id="page-529-0"></span>**enable**

Embedded Event Manager (EEM; 組み込みイベント マネージャ)プロファイルをイネーブルに するには、自動展開コンフィギュレーション モードで **enable** コマンドを使用します。EEM プ ロファイルをディセーブルにするには、このコマンドの **no** 形式を使用します。

#### **enable no enable**

このコマンドには引数またはキーワードはありません。

- **コマンド デフォルト** EEM プロファイルはイネーブルになりません。
- コマンド モード 自動展開コンフィギュレーション (config-auto-deploy)

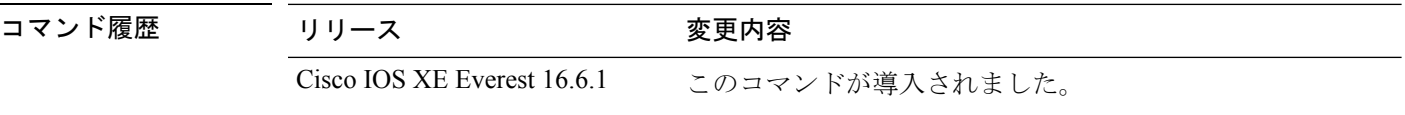

使用上のガイドライン 設定済みのプロファイルがイネーブルである場合を除き、そのプロファイルはアクティブにな らず、ポリシーのプロビジョニングは開始されません。

### 例

次に、EEM プロファイルをイネーブルにする例を示します。

Device(config)# **event manager auto-deploy name deploy1** Device(config-auto-deploy)# **enable**

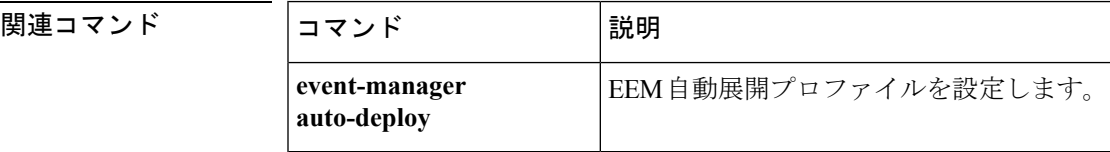

# <span id="page-530-0"></span>**erspan-id**

Encapsulated Remote Switched Port Analyzer (ERSPAN)トラフィックを識別するために宛先セッ ションが使用する ID を設定するには、ERSPAN モニタ宛先セッション コンフィギュレーショ ン モードで **erspan-id** コマンドを使用します。設定を削除するには、このコマンドの **no** 形式 を使用します。

**erspan-id** *erspan-ID* **no erspan-id** *erspan-ID*

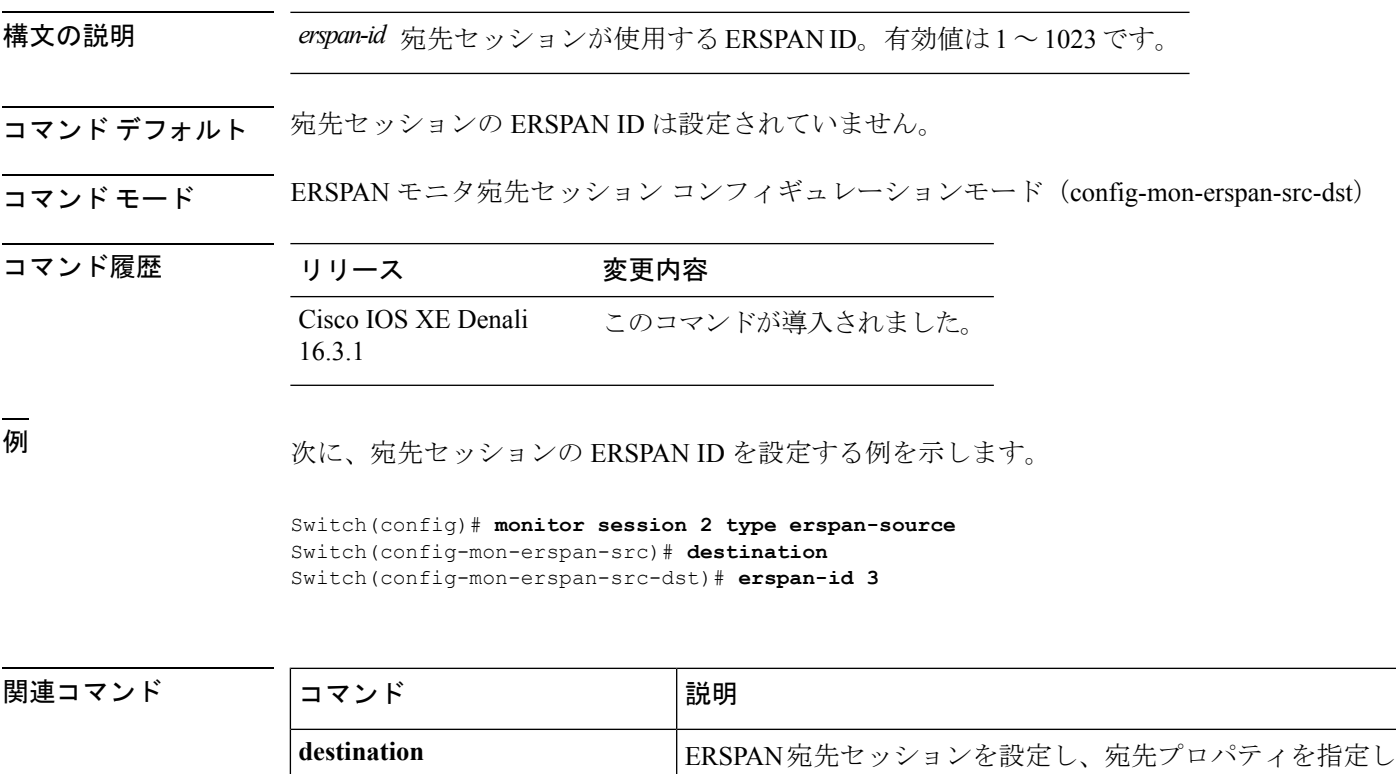

ます。

**monitorsessiontype erspan-source** | ローカルの ERSPAN 送信元セッションを設定します。

### <span id="page-531-0"></span>**event manager auto-deploy**

Embedded Event Manager (EEM; 組み込みイベント マネージャ)の自動展開プロファイルを設 定するには、グローバル コンフィギュレーション モードで **event manager auto-deploy** コマン ドを使用します。設定を無効にするには、このコマンドの **no** 形式を使用します。

**event manager auto-deploy name** *profile-name* **no event manager auto-deploy name** *profile-name*

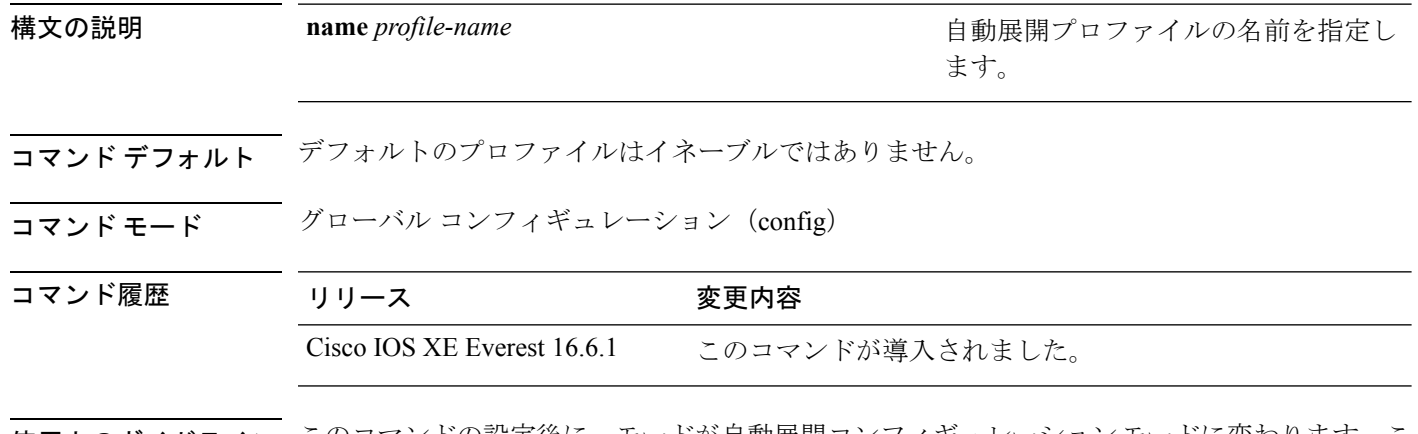

使用上のガイドライン このコマンドの設定後に、モードが自動展開コンフィギュレーションモードに変わります。こ のモードでは、自動展開コンフィギュレーションの設定を構成できます。いかなる時点でも、 複数のプロファイルをイネーブルにすることはできません。

### 例

次に、EEM プロファイルの自動展開を設定する例を示します。

Device(config)# **event manager auto-deploy name deploy1**

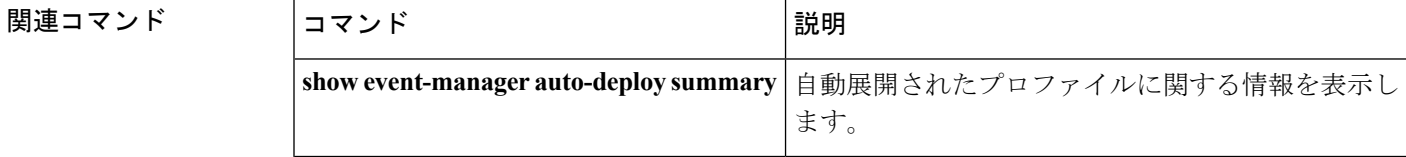

## <span id="page-532-0"></span>**event manager auto-deploy start**

Embedded Event Manager (EEM; 組み込みイベント マネージャ)の自動展開を即座にトリガー してポリシーの処理を開始するには、特権 EXEC モードで **event manager auto-deploy start** コ マンドを使用します。

**event manager auto-deploy start name** *profile-name* {**now** |**window** *duration*}

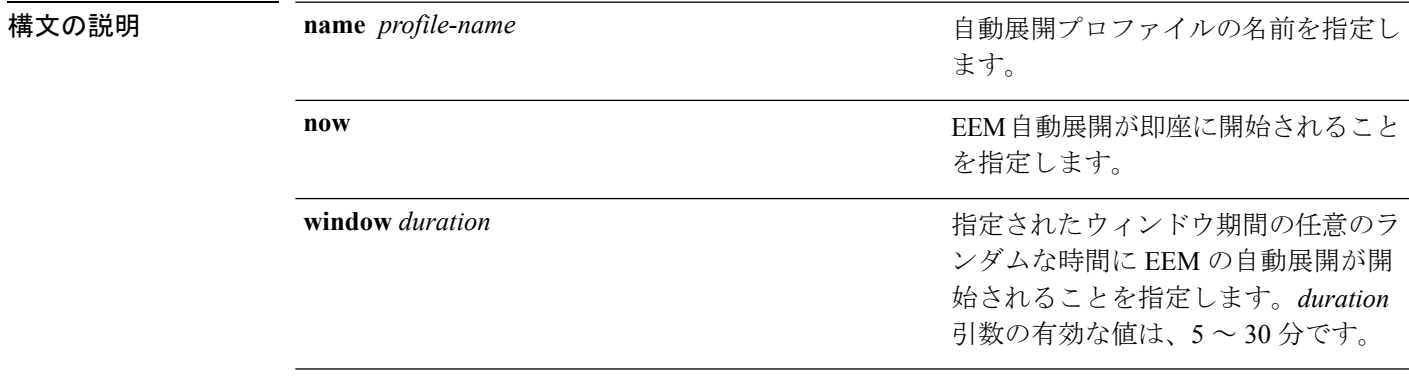

**コマンド デフォルト**<br>コマンド デフォルト<br>

コマンド モード 特権 EXEC (#)

コマンド履歴 リリース さんじょう 変更内容 Cisco IOS XE Everest 16.6.1 このコマンドが導入されました。

### 例

次に、ポリシーの処理を即座に開始する例を示します。

Device# **event manager auto-deploy start name deploy1 now**

次に、指定されたウィンドウ期間内の任意の時間にポリシーの処理を開始する例を示 します。

Device# **event manager auto-deploy start name deploy1 window 20**

# <span id="page-533-0"></span>**filter**(**ERSPAN**)

Encapsulated Remote Switched Port Analyzer(ERSPAN)送信元がトランク ポートの場合に、 ERSPAN 送信元 VLAN フィルタリングを設定するには、ERSPAN モニタ送信元セッション コ ンフィギュレーション モードで、**filter** コマンドを使用します。設定を削除するには、このコ マンドの **no** 形式を使用します。

**filter** {**ip access-group** {*standard-access-list extended-access-list acl-name*} |**ipv6 access-group** *acl-name*|**mac access-group** *acl-name*|**vlan** *vlan-id*[{**,**}] [{**-**}]} **no filter** {**ip** [{**access-group** |[{*standard-access-list extended-access-list acl-name*}]}] |**ipv6** [{**access-group**}] |**mac** [{**access-group**}] |**vlan** *vlan-id*[{**,**}] [{**-**}]}

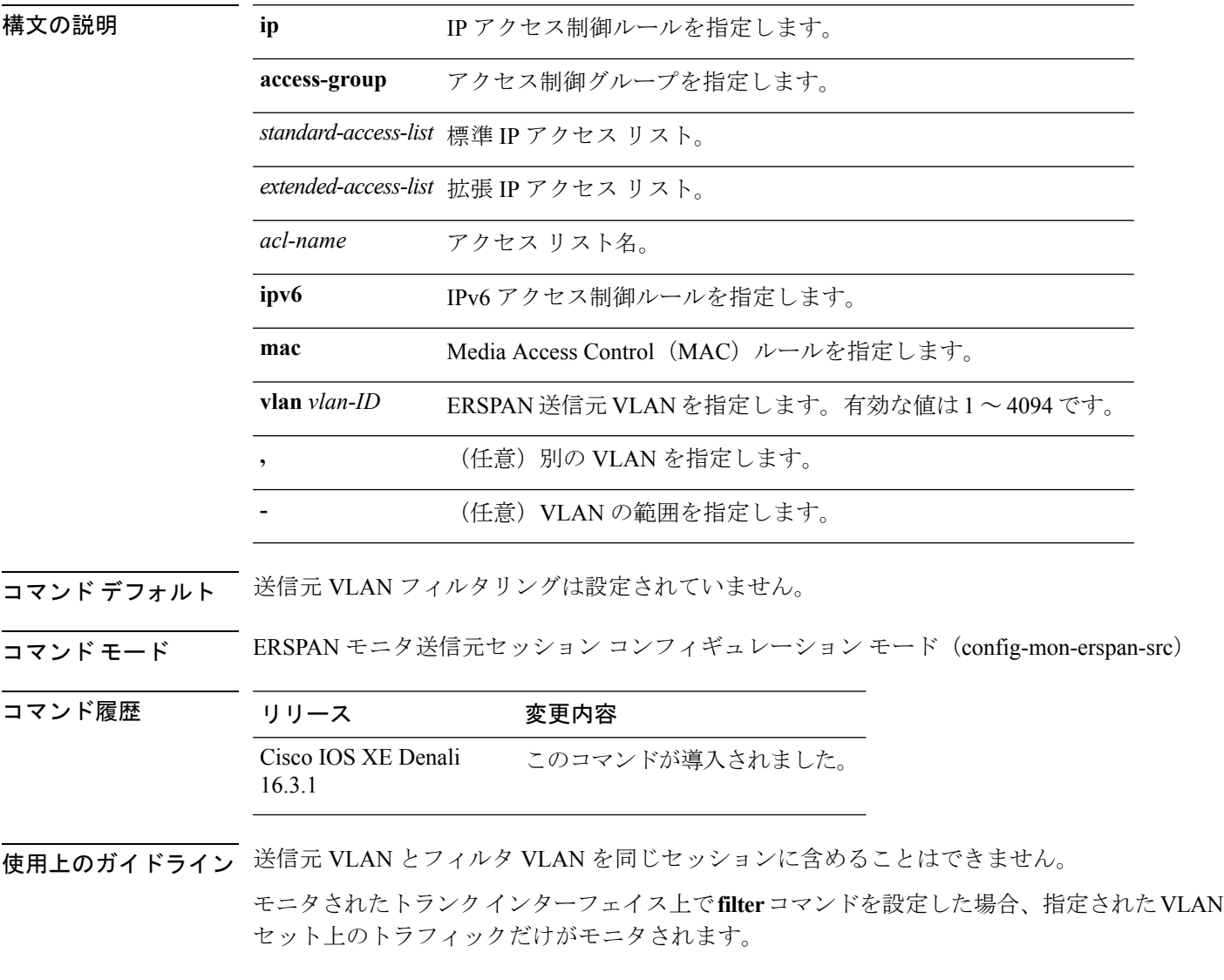

<sup>例</sup> 次に、送信元 VLAN フィルタリングを設定する例を示します。

Switch(config)# **monitor session 2 type erspan-source** Switch(config-mon-erspan-src)# **filter vlan 3**

関連コマンド

Ι

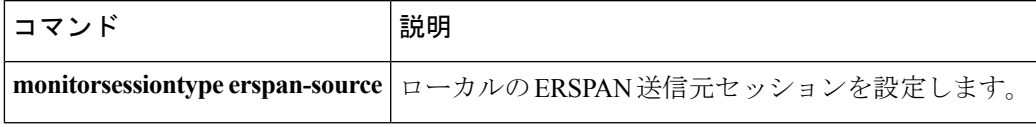

# <span id="page-535-0"></span>**ip ttl**(**ERSPAN**)

Encapsulated Remote Switched Port Analyzer(ERSPAN)トラフィックのパケットの存続可能時 間(TTL)を設定するには、ERSPAN モニタ宛先セッション コンフィギュレーション モード で **ip ttl** コマンドを使用します。TTL 値を削除するには、このコマンドの **no** 形式を使用しま す。

**ip ttl** *ttl-value* **no ip ttl** *ttl-value*

構文の説明 *ttl-value* TTLの値。有効値は2~255です。

コマンド デフォルト TTL 値は 255 として設定されます。

16.3.1

コマンド モード ERSPAN モニタ宛先セッション コンフィギュレーションモード (config-mon-erspan-src-dst)

コマンド履歴 リリース 変更内容 Cisco IOS XE Denali このコマンドが導入されました。

<sup>例</sup> 次に、ERSPAN トラフィックの TTL 値を設定する例を示します。

Switch(config)# **monitor session 2 type erspan-source** Switch(config-mon-erspan-src)# **destination** Switch(config-mon-erspan-src-dst)# **ip ttl 32**

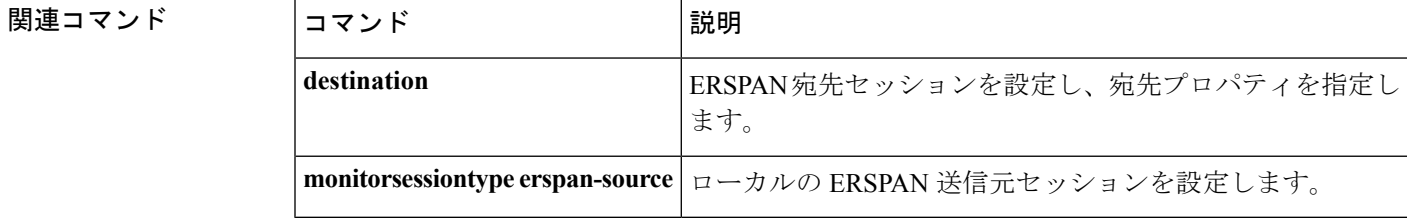

### <span id="page-536-0"></span>**ip wccp**

Web キャッシュ サービスを有効にし、アプリケーション エンジンで定義されたダイナミック サービスに対応するサービス番号を指定するには、デバイスで **ip wccp** グローバル コンフィ ギュレーション コマンドを使用します。サービスを無効にするには、このコマンドの **no** 形式 を使用します。

**ip wccp** {**web-cache** | *service-number*} [**group-address** *groupaddress*] [**group-list** *access-list*] [**redirect-list** *access-list*] [**password** *encryption-number password*] **no ip wccp** {**web-cache** | *service-number*} [**group-address** *groupaddress*] [**group-list** *access-list*] [**redirect-list** *access-list*] [**password** *encryption-number password*]

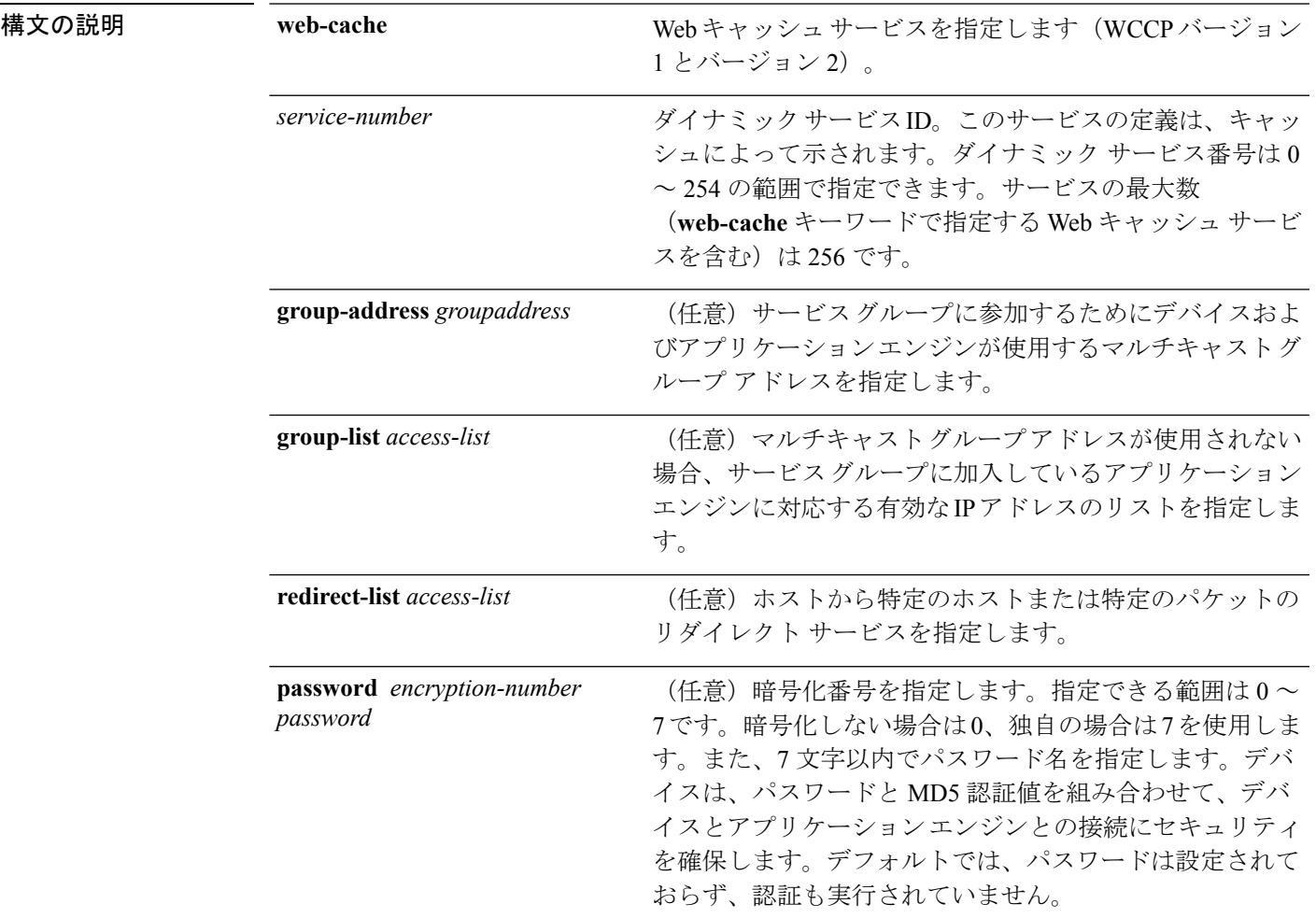

コマンド デフォルト WCCP サービスがデバイスでイネーブルにされていません。

コマンド モード グローバル コンフィギュレーション

コマンド履歴 リリース さんじょう 変更内容

Cisco IOS XE 3.2SE このコマンドが導入されました。

使用上のガイドライン シスコ エクスプレス フォワーディング スイッチングがイネーブルのとき、WCCP の透過的 キャッシングはネットワーク アドレス変換(NAT)をバイパスします。この状況に対処する には、発信方向で WCCP 透過キャッシュを設定し、コンテンツ エンジン インターフェイスで Cisco Express Forwarding スイッチングを有効にし、**ip wccp web-cache redirect out** コマンドを 指定します。キャッシュに面するルータ インターフェイスで **ip wccpredirect exclude in** コマン ドを指定し、内部インターフェイスの着信方向に WCCP を設定します。この設定は、そのイ ンターフェイスに到着したパケットのリダイレクションを回避します。

> サービス グループを設定するときにリダイレクト リストを含めることもできます。指定され たリダイレクト リストは、NAT(送信元)IP アドレスを含むパケットを拒否して、リダイレ クションを阻止します。

> このコマンドは、指定されたサービス番号または Web キャッシュ サービス名のサポートをイ ネーブルまたはディセーブルにするようデバイスに指示します。サービス番号は 0 ~ 254 の範 囲で指定できます。サービス番号または名前がイネーブルになると、ルータはサービスグルー プの確立に参加できます。

> **no ip wccp** コマンドが入力されると、デバイスはサービス グループへの参加を終了し、引き続 きサービスが設定されているインターフェイスがなければ領域の割り当てを解除し、他のサー ビスが設定されていなければ WCCP タスクを終了します。

**web-cache** に続くキーワードと *service-number* 引数はオプションで、任意の順序で指定できま すが、1 回しか指定できません。

#### 例

次に、Web キャッシュ、アプリケーション エンジンまたはサーバに接続されたイン ターフェイス、およびクライアントに接続するインターフェイスを設定する例を示し ます。

```
Device(config)# ip wccp web-cache
Device(config)# interface gigabitethernet1/0/1
Device(config-if)# no switchport
Device(config-if)# ip address 172.20.10.30 255.255.255.0
Device(config-if)# no shutdown
Device(config-if)# exit
Device(config)# interface gigabitethernet1/0/2
Device(config-if)# no switchport
Device(config-if)#
*Dec 6 13:11:29.507: %LINK-3-UPDOWN: Interface GigabitEthernet1/0/3, changed state to
down
Device(config-if)# ip address 175.20.20.10 255.255.255.0
```

```
Device(config-if)# no shutdown
Device(config-if)# ip wccp web-cache redirect in
Device(config-if)# ip wccp web-cache group-listen
Device(config-if)# exit
```
# <span id="page-538-0"></span>**log-url**

プロビジョニングログを保存する場所を指定するには、自動展開コンフィギュレーションモー ドで **log-url** コマンドを使用します。設定を削除するには、このコマンドの **no** 形式を使用し ます。

**log-url** *URL* **no log-url**

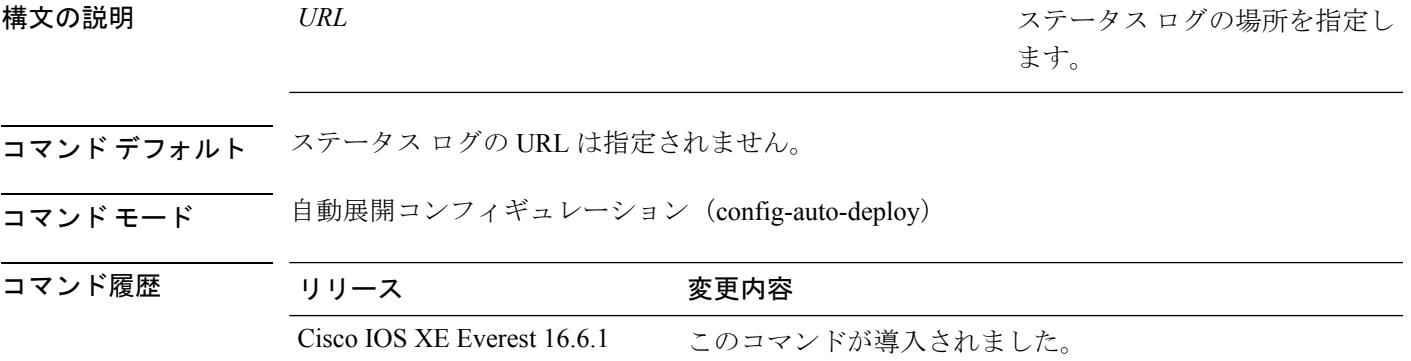

使用上のガイドライン ログの URL は、マニフェスト ファイル内で、または **log-url** コマンドを使用して設定できま す。両方の方法で ログの URL が設定されている場合、マニフェスト ファイル内のログ URL が使用されます。*URL* 引数の有効な値は次のとおりです。

- flash:
- ftp:
- http:
- https:
- tftp:

### 例

次に、ステータス ログをログ記録する URL を指定する例を示します。

Device(config)# **event manager auto-deploy name deploy1** Device(config-auto-deploy)# **log-url tftp://10.106.16.20/folder1/EEM**

### 関連コマンド

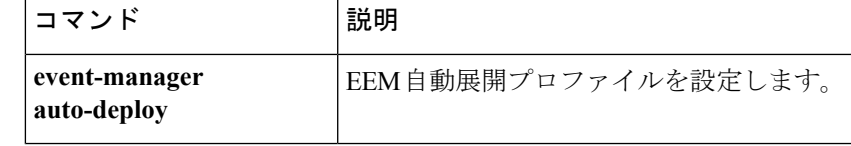

# <span id="page-539-0"></span>**manifest format**

マニフェストファイルの形式と場所の詳細を指定するには、自動展開コンフィギュレーション モードで **manifest format** コマンドを使用します。設定を削除するには、このコマンドの **no** 形 式を使用します。

**manifest format xml url** *URL* **no manifest format xml url**

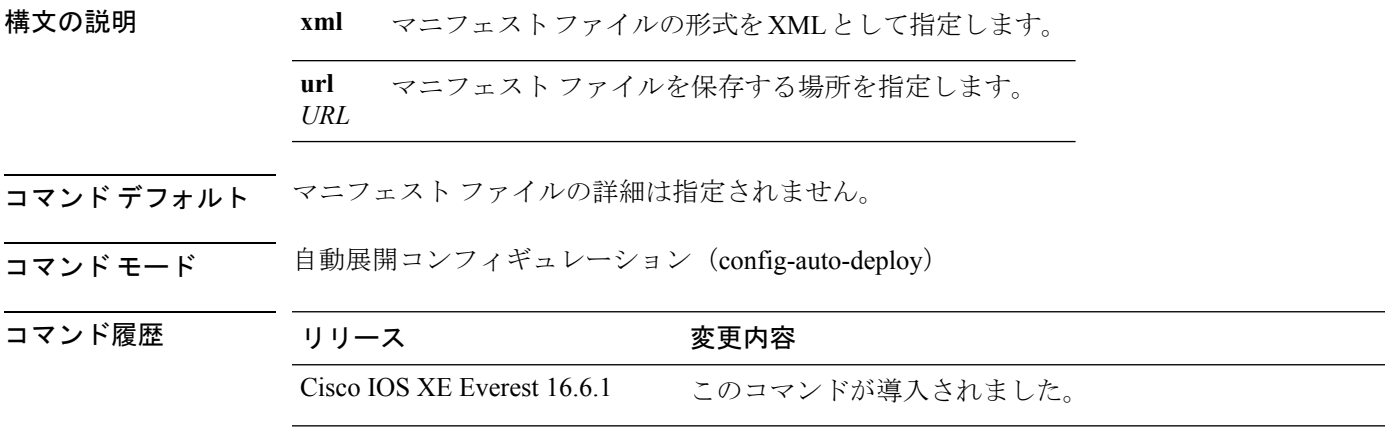

使用上のガイドライン *URL* 引数の有効な値は次のとおりです。

- flash:
- ftp:
- http:
- https:
- tftp:

### 例

次に、マニフェスト ファイルの形式と場所の詳細を指定する例を示します。

Device(config)# **event manager auto-deploy name deploy1** Device(config-auto-deploy)# **manifest format xml url tftp://10.106.16.20/folder1/123.xml**

### 関連コマンド

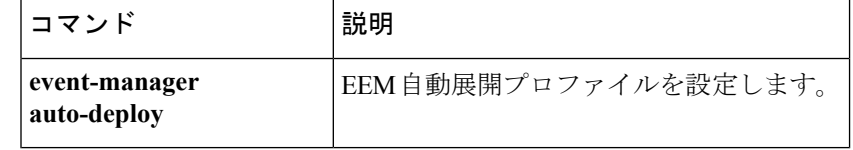
# **monitor capture (interface/control plane)**

接続ポイントおよびパケット フロー方向を指定してモニタ キャプチャ ポイントを設定する、 またはキャプチャ ポイントに接続ポイントを追加するには、特権 EXEC モードで **monitor capture** コマンドを使用します。指定した接続ポイントおよびパケット フロー方向でモニタ キャプチャを無効にする、またはキャプチャポイント上の複数の接続ポイントのいずれかを無 効にするには、このコマンドの **no** 形式を使用します。

**monitor capture** {*capture-nameinterface-typeinterface-id*}{**interface** | **control-plane**}{**in** | **out** | **both**} **no monitor capture** {*capture-nameinterface-typeinterface-id*}{**interface** | **control-plane**}{**in** | **out** | **both**}

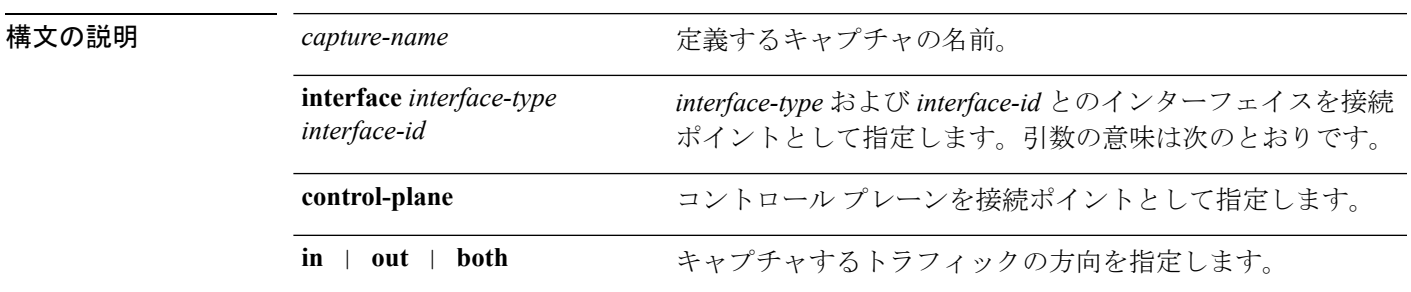

コマンドデフォルト Wireshark キャプチャは設定されていません。

コマンド モード 特権 EXEC

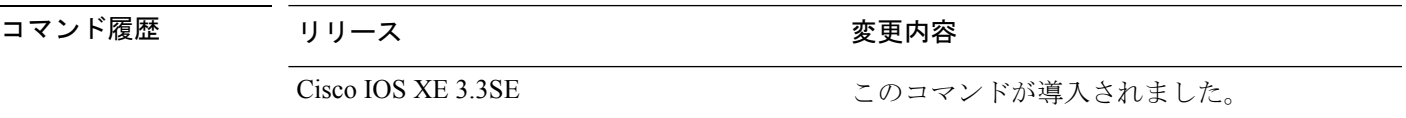

使用上のガイドライン 接続ポイントがこのコマンドを使用してキャプチャポイントに関連付けられると、方向を変更 する唯一の方法は、このコマンドの **no** 形式を使用して接続ポイントを削除し、新しい方向に 接続ポイントを再接続することです。接続ポイントの方向は上書きできません。

> 接続ポイントがキャプチャポイントから削除され、1つの接続ポイントのみが関連付けられて いる場合、キャプチャ ポイントは効率的に削除されます。

> このコマンドを別の接続ポイントで再実行することで、複数の接続ポイントをキャプチャポイ ントと関連付けることができます。次に例を示します。

> 複数のキャプチャポイントを定義できますが、一度にアクティブにできるのは1つだけです。 つまり、1 つ開始するには 1 つ停止する必要があります。

インターフェイスの出力方向にキャプチャされたパケットは、スイッチの書き換えによって行 われた変更(TTL、VLANタグCoS、チェックサム、およびMACアドレス、DSCP、プレシデ ント、UP など)が反映されないこともあります。

特定の順序はキャプチャ ポイントを定義する場合には適用されません。任意の順序でキャプ チャ ポイント パラメータを定義できます。Wireshark CLI では、単一行のパラメータ数に制限 はありません。これはキャプチャ ポイントを定義するために必要なコマンドの数を制限しま す。

VRF、管理ポート、プライベートVLANはいずれも接続ポイントとして使用することはできま せん。

Wireshark は宛先 SPAN ポートでパケットをキャプチャできません。

VLAN が Wireshark の接続ポイントとして使用されている場合、パケットは、入力方向でのみ キャプチャされます。

#### 例

物理インターフェイスを接続ポイントとして使用してキャプチャポイントを定義する には次を実行します。

Device# **monitor capture mycap interface GigabitEthernet1/0/1 in** Device# **monitor capture mycap match ipv4 any any**

(注)

2 つ目のコマンドは、キャプチャ ポイントのコア フィルタを定義します。これは、 キャプチャ ポイントで CAPWAP トンネリング接続ポイントを使用している場合を除 いて、キャプチャ ポイントが機能するために必要です。

キャプチャ ポイントで CAPWAP トンネリング接続ポイントを使用している場合、コ ア フィルタを使用できません。

複数の接続ポイントを持つキャプチャ ポイントを定義するには次を実行します。

```
Device# monitor capture mycap interface GigabitEthernet1/0/1 in
Device# monitor capture mycap match ipv4 any any
Device# monitor capture mycap control-plane in
Device# show monitor capture mycap parameter
  monitor capture mycap interface GigabitEthernet1/0/1 in
  monitor capture mycap control-plane in
```
複数の接続ポイントで定義されたキャプチャポイントから接続ポイントを削除するに は次を実行します。

```
Device# show monitor capture mycap parameter
  monitor capture mycap interface GigabitEthernet1/0/1 in
  monitor capture mycap control-plane in
Device# no monitor capture mycap control-plane
Device# show monitor capture mycap parameter
  monitor capture mycap interface GigabitEthernet1/0/1 in
```
CAPWAP 接続ポイントでキャプチャ ポイントを定義するには次を実行します。

Device# **show capwap summary**

```
CAPWAP Tunnels General Statistics:
 Number of Capwap Data Tunnels = 1Number of Capwap Mobility Tunnels = 0Number of Capwap Multicast Tunnels = 0
```

```
Name APName Type PhyPortIf Mode McastIf
------ -------------------------------- ---- --------- --------- -------
Ca0 AP442b.03a9.6715 data Gi3/0/6 unicast -
Name SrcIP SrcPort DestIP DstPort DtlsEn MTU Xact
------ --------------- ------- --------------- ------- ------ ----- ----
Ca0 10.10.14.32 5247 10.10.14.2 38514 No 1449 0
Device# monitor capture mycap interface capwap 0 both
Device# monitor capture mycap file location flash:mycap.pcap
Device# monitor capture mycap file buffer-size 1
Device# monitor capture mycap start
*Aug 20 11:02:21.983: %BUFCAP-6-ENABLE: Capture Point mycap enabled.on
Device# show monitor capture mycap parameter
  monitor capture mycap interface capwap 0 in
  monitor capture mycap interface capwap 0 out
  monitor capture mycap file location flash:mycap.pcap buffer-size 1
Device#
Device# show monitor capture mycap
Status Information for Capture mycap
 Target Type:
 Interface: CAPWAP,
   Ingress:
\OmegaEgress:
 \OmegaStatus : Active
 Filter Details:
   Capture all packets
 Buffer Details:
  Buffer Type: LINEAR (default)
 File Details:
  Associated file name: flash:mycap.pcap
  Size of buffer(in MB): 1
 Limit Details:
  Number of Packets to capture: 0 (no limit)
  Packet Capture duration: 0 (no limit)
  Packet Size to capture: 0 (no limit)
  Packets per second: 0 (no limit)
  Packet sampling rate: 0 (no sampling)
Device#
Device# show monitor capture file flash:mycap.pcap
 1 0.000000 00:00:00:00:00:00 -> 3c:ce:73:39:c6:60 IEEE 802.11 Probe Request, SN=0,
FN = 0, Flags = . . . . . . .2 0.499974 00:00:00:00:00:00 -> 3c:ce:73:39:c6:60 IEEE 802.11 Probe Request, SN=0,
FN=0, Flags=........
 3 2.000000 00:00:00:00:00:00 -> 3c:ce:73:39:c6:60 IEEE 802.11 Probe Request, SN=0,
FN=0, Flags=........
 4 2.499974 00:00:00:00:00:00 -> 3c:ce:73:39:c6:60 IEEE 802.11 Probe Request, SN=0,
FN=0, Flags=.......
 5 3.000000 00:00:00:00:00:00 -> 3c:ce:73:39:c6:60 IEEE 802.11 Probe Request, SN=0,
FN=0, Flags=.......
 6 4.000000 00:00:00:00:00:00 -> 3c:ce:73:39:c6:60 IEEE 802.11 Probe Request, SN=0,
FN=0, Flags=.......
 7 4.499974 00:00:00:00:00:00 -> 3c:ce:73:39:c6:60 IEEE 802.11 Probe Request, SN=0,
FN=0, Flags=........
 8 5.000000 00:00:00:00:00:00 -> 3c:ce:73:39:c6:60 IEEE 802.11 Probe Request, SN=0,
FN=0, Flags=........
```
 5.499974 00:00:00:00:00:00 -> 3c:ce:73:39:c6:60 IEEE 802.11 Probe Request, SN=0, FN=0, Flags=........ 6.000000 00:00:00:00:00:00 -> 3c:ce:73:39:c6:60 IEEE 802.11 Probe Request, SN=0,  $FN=0$ ,  $Flags=$ ....... 8.000000 00:00:00:00:00:00 -> 3c:ce:73:39:c6:60 IEEE 802.11 Probe Request, SN=0, FN=0, Flags=........ 9.225986 10.10.14.2 -> 10.10.14.32 DTLSv1.0 Application Data 9.225986 10.10.14.2 -> 10.10.14.32 DTLSv1.0 Application Data 9.225986 10.10.14.2 -> 10.10.14.32 DTLSv1.0 Application Data 9.231998 10.10.14.2 -> 10.10.14.32 DTLSv1.0 Application Data 9.231998 10.10.14.2 -> 10.10.14.32 DTLSv1.0 Application Data 9.231998 10.10.14.2 -> 10.10.14.32 DTLSv1.0 Application Data 9.236987 10.10.14.2 -> 10.10.14.32 DTLSv1.0 Application Data 10.000000 00:00:00:00:00:00 -> 3c:ce:73:39:c6:60 IEEE 802.11 Probe Request, SN=0, FN=0, Flags=........ 10.499974 00:00:00:00:00:00 -> 3c:ce:73:39:c6:60 IEEE 802.11 Probe Request, SN=0, FN=0, Flags=........ 12.000000 00:00:00:00:00:00 -> 3c:ce:73:39:c6:60 IEEE 802.11 Probe Request, SN=0, FN=0, Flags=........ 12.239993 10.10.14.2 -> 10.10.14.32 DTLSv1.0 Application Data 12.244997 10.10.14.2 -> 10.10.14.32 DTLSv1.0 Application Data 12.244997 10.10.14.2 -> 10.10.14.32 DTLSv1.0 Application Data 12.250994 10.10.14.2 -> 10.10.14.32 DTLSv1.0 Application Data 12.256990 10.10.14.2 -> 10.10.14.32 DTLSv1.0 Application Data 12.262987 10.10.14.2 -> 10.10.14.32 DTLSv1.0 Application Data 12.499974 00:00:00:00:00:00 -> 3c:ce:73:39:c6:60 IEEE 802.11 Probe Request, SN=0, FN=0, Flags=........ 12.802012 10.10.14.3 -> 10.10.14.255 NBNS Name query NB WPAD.<00> 13.000000 00:00:00:00:00:00 -> 3c:ce:73:39:c6:60 IEEE 802.11 Probe Request, SN=0,  $FN=0$ ,  $Flags=$ .......

# **monitor capture buffer**

モニタ キャプチャ(WireShark)のバッファを設定するには、特権 EXEC モードで **monitor capture buffer** コマンドを使用します。モニタ キャプチャ バッファを無効にする、またはバッ ファを循環バッファからデフォルトの線形バッファに戻すには、このコマンドの **no** 形式を使 用します。

**monitor capture** {*capture-name*} **buffer** {**circular** [**size** *buffer-size* ] | **size** *buffer-size*} **no monitor capture** {*capture-name*} **buffer** [**circular** ]

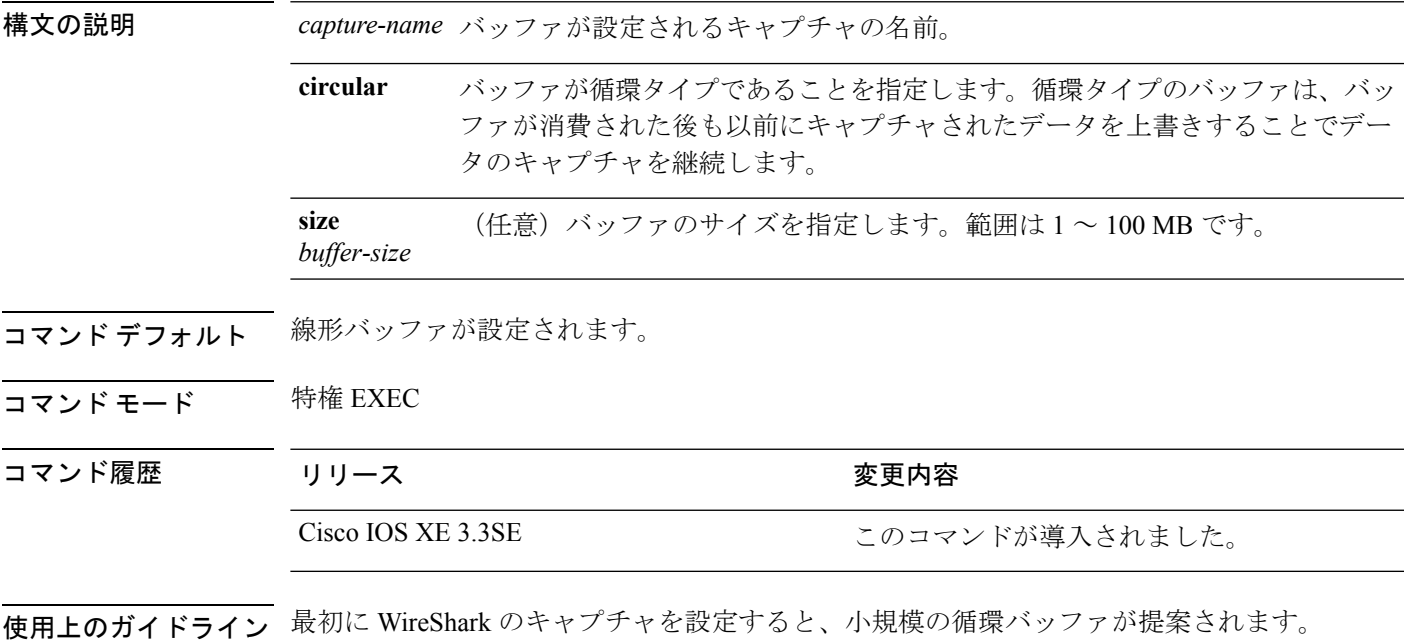

#### 例

1 MB のサイズの循環バッファを設定する場合は次を実行します。

Device# **monitor capture mycap buffer circular size 1**

# **monitor capture clear**

モニタ キャプチャ(WireShark)バッファをクリアするには、特権 EXEC モードで **monitor capture clear** コマンドを使用します。

**monitor capture** {*capture-name*} **clear**

構文の説明 *capture-name* バッファがクリアされるキャプチャの名前。

- コマンドデフォルト バッファのコンテンツはクリアされません。
- コマンド モード 特権 EXEC
- コマンド履歴 リリース さんじょう 変更内容 Cisco IOS XE 3.3SE Cisco IOS XE 3.3SE
- 使用上のガイドライン キャプチャ中、または 1 つ以上の最終条件が満たされたか **monitor capture stop** コマンドを入 力したためにキャプチャが停止された後に、**monitor capture clear**コマンドを使用します。キャ プチャが停止した後に **monitor capture clear** コマンドを入力した場合、バッファにキャプチャ されたパケットがないため、ファイルへのキャプチャされたパケットのコンテンツの保存に使 用された **monitor capture export** コマンドには影響はありません。

パケットをバッファ内に保存する複数のキャプチャがある場合、メモリロスを避けるため、新 しいキャプチャを開始する前にバッファをクリアしてください。

#### 例

mycap をキャプチャするためにバッファ コンテンツをクリアするには次を実行しま す。

Device# **monitor capture mycap clear**

# **monitor capture export**

ファイルにモニタ キャプチャ(WireShark)をエクスポートするには、特権 EXEC モードで **monitor capture export** コマンドを使用します。

**monitor capture** {*capture-name*} **export** *file-location* : *file-name*

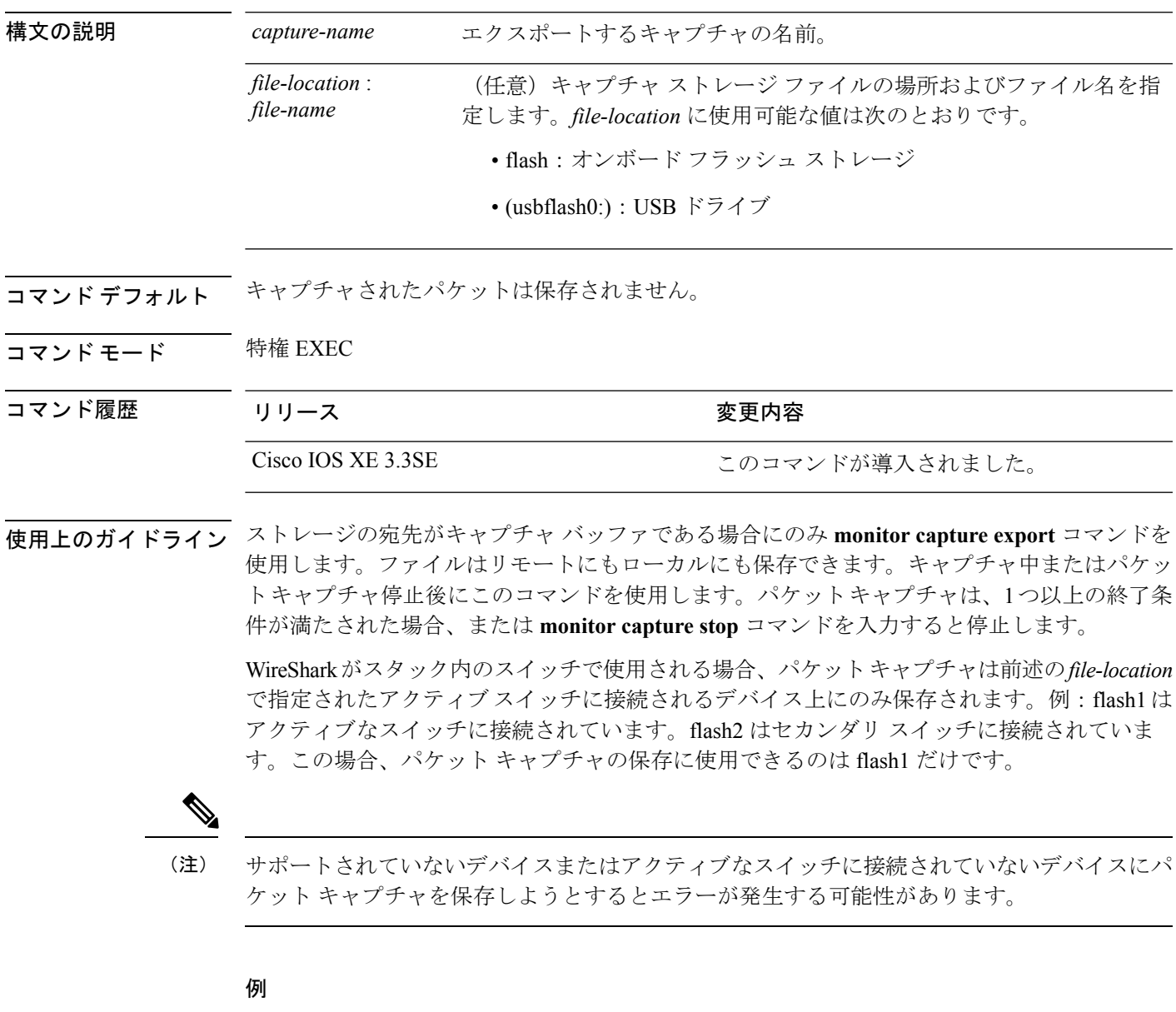

キャプチャ バッファの内容を flash ドライブの mycap.pcap にエクスポートするには次 を実行します。

Device# **monitor capture mycap export flash:mycap.pcap**

# **monitor capture file**

モニタ キャプチャ(WireShark)ストレージ ファイル属性を設定するには、特権 EXEC モード で **monitor capture file** コマンドを使用します。ストレージ ファイル属性を削除するには、こ のコマンドの **no** 形式を使用します。

**monitor capture** {*capture-name*} **file**{[ **buffer-size** *temp-buffer-size* ][ **location** *file-location* : *file-name* ][ **ring** *number-of-ring-files* ][ **size** *total-size* ]} **no monitor capture** {*capture-name*} **file**{[ **buffer-size** ][ **location** ][ **ring** ][ **size** ]}

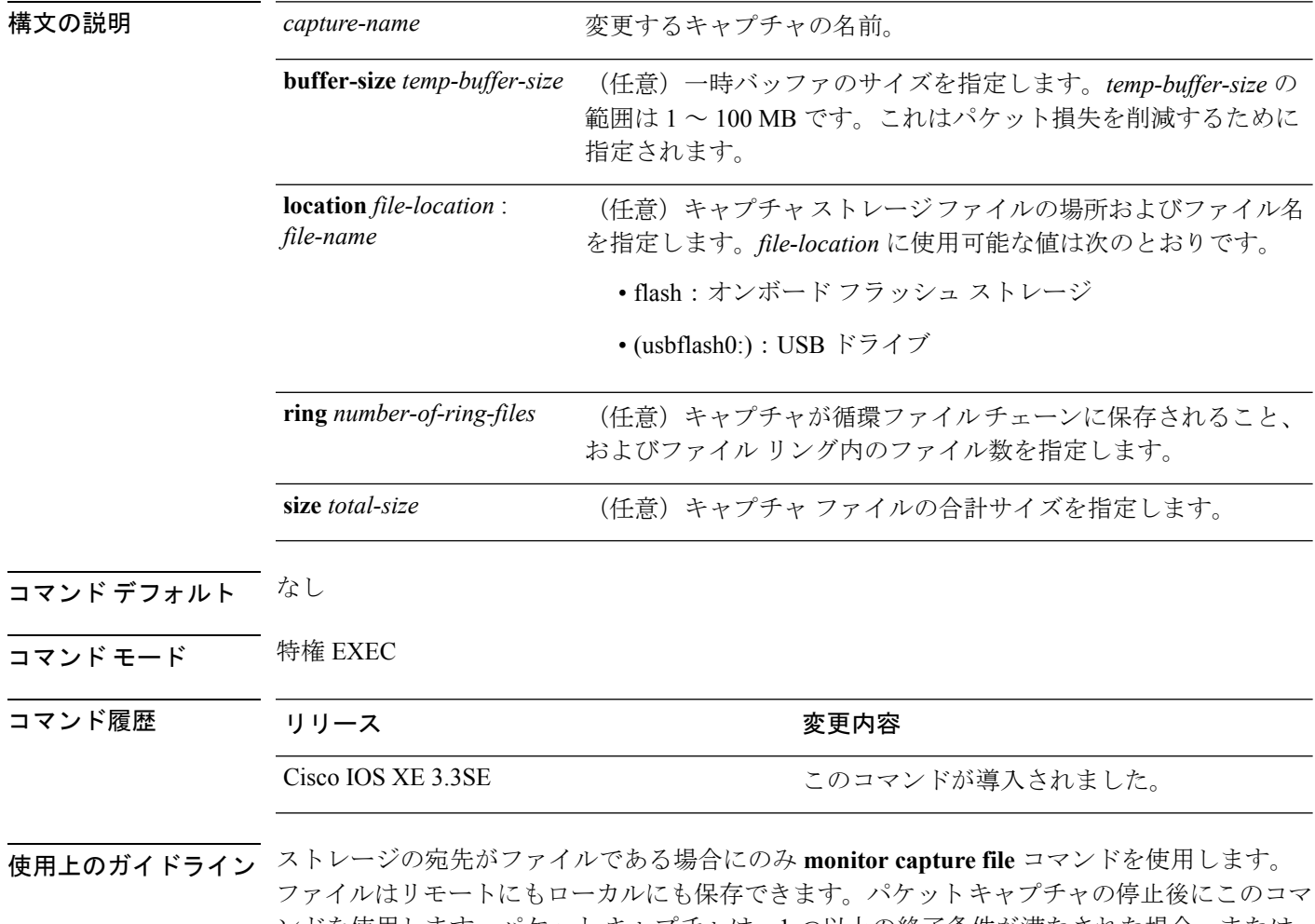

ンドを使用します。パケット キャプチャは、1 つ以上の終了条件が満たされた場合、または **monitor capture stop** コマンドを入力すると停止します。 WireSharkがスタック内のスイッチで使用される場合、パケットキャプチャは前述の*file-location*

で指定されたアクティブスイッチに接続されるデバイス上にのみ保存されます。例:flash1は アクティブなスイッチに接続されています。flash2 はセカンダリ スイッチに接続されていま す。この場合、パケット キャプチャの保存に使用できるのは flash1 だけです。

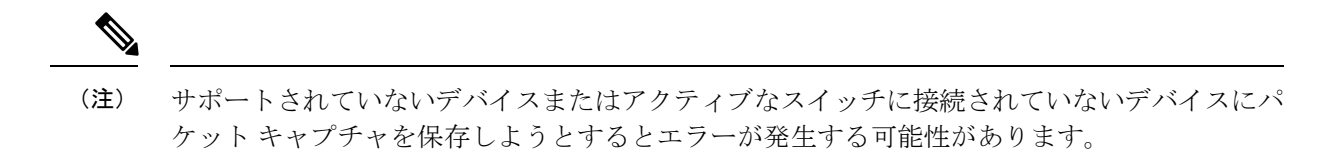

#### 例

フラッシュドライブに保管されているファイル名がmycap.pcapであることを指定する には次を実行します。

Device# **monitor capture mycap file location flash:mycap.pcap**

# **monitor capture limit**

キャプチャ制限を設定するには、特権 EXEC モードで **monitor capture limit** コマンドを使用し ます。キャプチャ制限を削除するには、このコマンドの **no** 形式を使用します。

**monitor capture** {*capture-namesecondssizenum*} **limit** {[**duration** ][**packet-length** ][**packets** ]}

**no monitor capture** {*capture-name*} **limit** [**duration**][**packet-length**][**packets**]

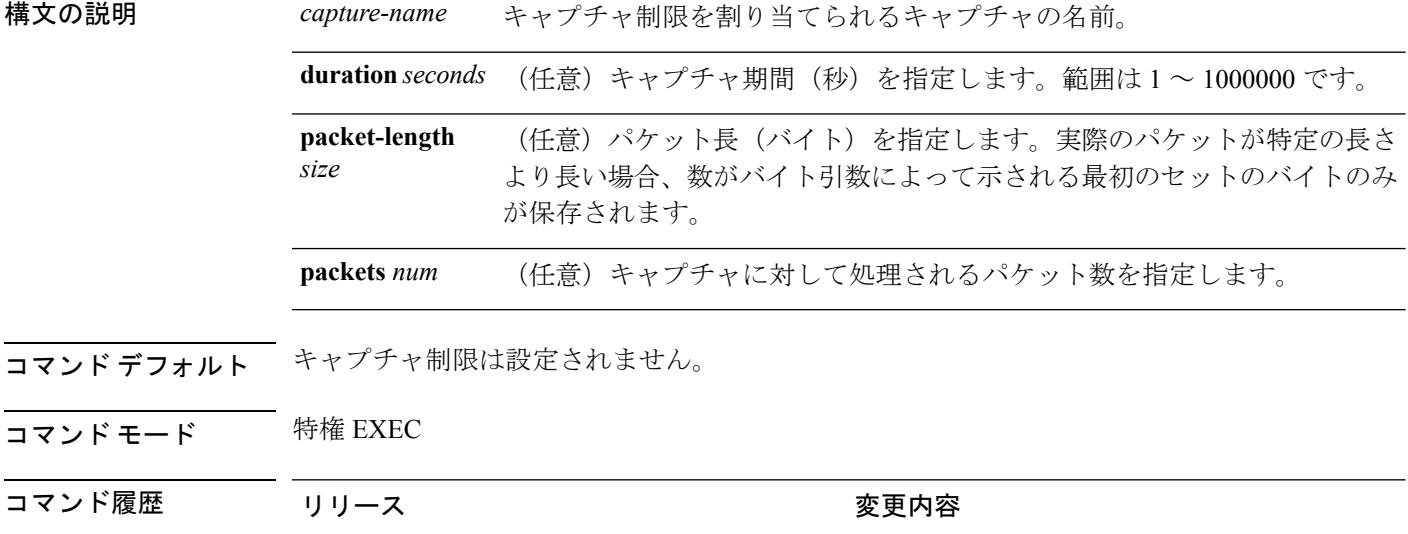

#### 例

60秒のセッション制限および400バイトのパケットセグメント長を設定するには次を 実行します。

Cisco IOS XE 3.3SE このコマンドが導入されました。

Device# **monitor capture mycap limit duration 60 packet-len 400**

# **monitor capture match**

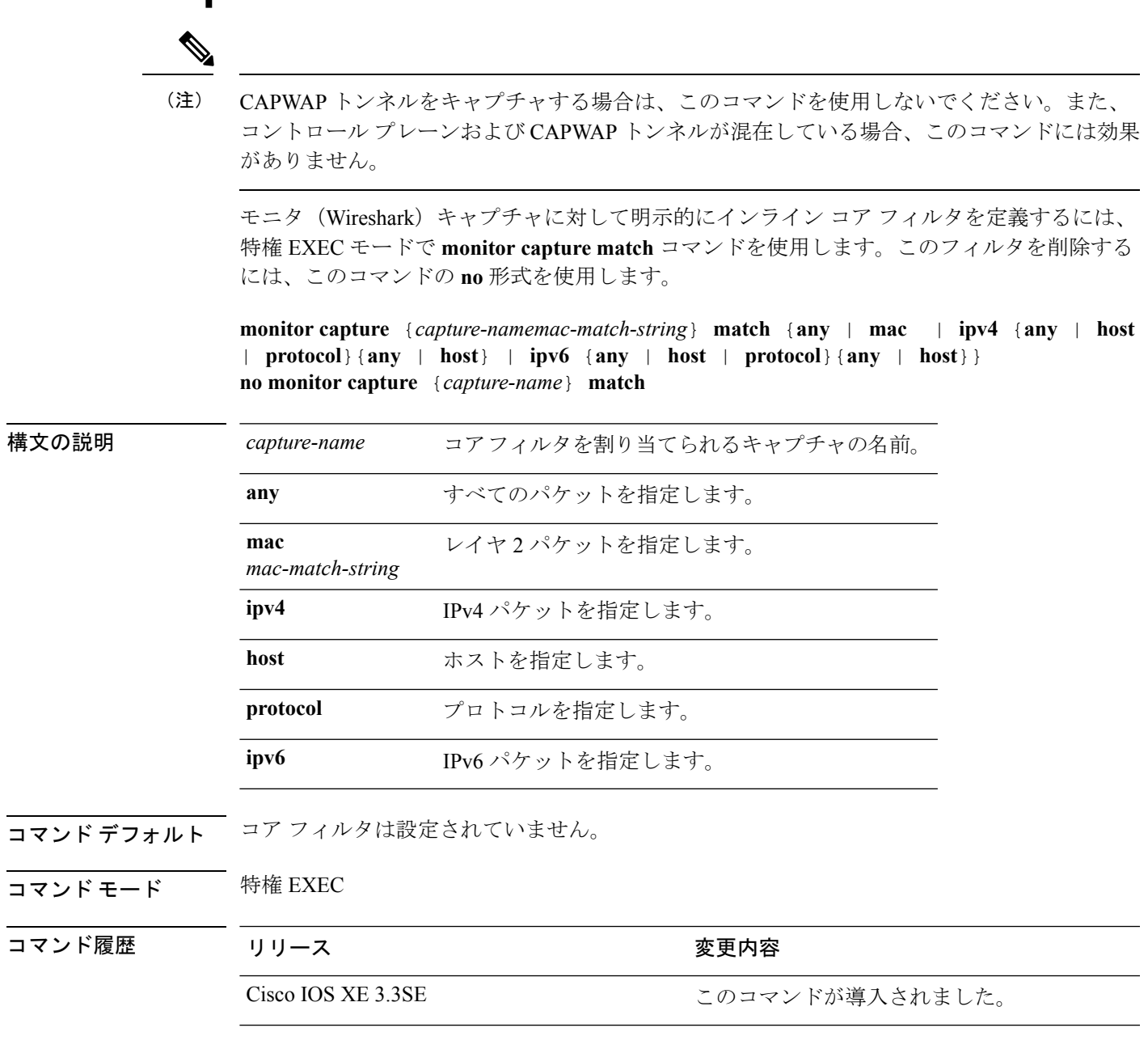

### 例

ソースまたは宛先上の任意のIPバージョン4パケットに一致するキャプチャポイント に対してキャプチャポイントおよびコアフィルタを定義するには、次を実行します。

Device# **monitor capture mycap interface GigabitEthernet1/0/1 in** Device# **monitor capture mycap match ipv4 any any**

# **monitor capture start**

トラフィックトレースポイントでパケットデータのバッファへのキャプチャを開始するには、 特権 EXEC モードで **monitor capture start** コマンドを使用します。

**monitor capture** {*capture-name*} **start**

構文の説明 *capture-name* 開始するキャプチャの名前。

- コマンド デフォルト バッファのコンテンツはクリアされません。
- コマンド モード 特権 EXEC

コマンド履歴 リリース さんじょう 変更内容 Cisco IOS XE 3.3SE このコマンドが導入されました。

使用上のガイドライン キャプチャポイントが定義された後にパケットデータキャプチャを有効にするには、**monitor capture clear** コマンドを使用します。パケット データのキャプチャを停止するには、**monitor capture stop** コマンドを使用します。

> CPU およびメモリなどのシステム リソースがキャプチャの開始前に使用可能であることを確 認します。

#### 例

バッファ コンテンツのキャプチャを開始するには次を実行します。

Device# **monitor capture mycap start**

# **monitor capture stop**

トラフィック トレース ポイントでパケット データのキャプチャを停止するには、特権 EXEC モードで **monitor capture stop** コマンドを使用します。

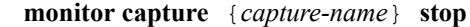

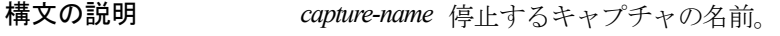

- コマンド デフォルト パケット データ キャプチャが進行中です。
- コマンド モード 特権 EXEC
- コマンド履歴 リリース さんじょう 変更内容 Cisco IOS XE 3.3SE このコマンドが導入されました。
- 使用上のガイドライン **monitor capture stop** コマンドを使用して、**monitor capture start** コマンドによって開始したパ ケット データのキャプチャを停止します。線形および循環の 2 つのタイプのキャプチャ バッ ファを設定できます。線形バッファがいっぱいになった場合、データキャプチャは自動的に停 止します。循環バッファがいっぱいになると、データキャプチャは最初から開始し、データは 上書きされます。

#### 例

バッファ コンテンツのキャプチャを停止するには次を実行します。

Device# **monitor capture mycap stop**

## **monitor session**

ポート間のトラフィック分析のために、イーサネットスイッチドポートアナライザ(SPAN) セッションまたはリモート スイッチド ポート アナライザ(RSPAN)セッションのコンフィ ギュレーションを新規作成するか、既存のセッションのコンフィギュレーションに追加するに は、**monitor session** グローバル コンフィギュレーション コマンドを使用します。SPAN セッ ションまたは RSPAN セッションをクリアするには、このコマンドの **no** 形式を使用します。

**monitor session** *session-number* {**destination** | **filter** | **source**} **no monitor session** {*session-number* [**destination** | **filter** | **source**] | **all** | **local** | **range** *session-range* | **remote**}

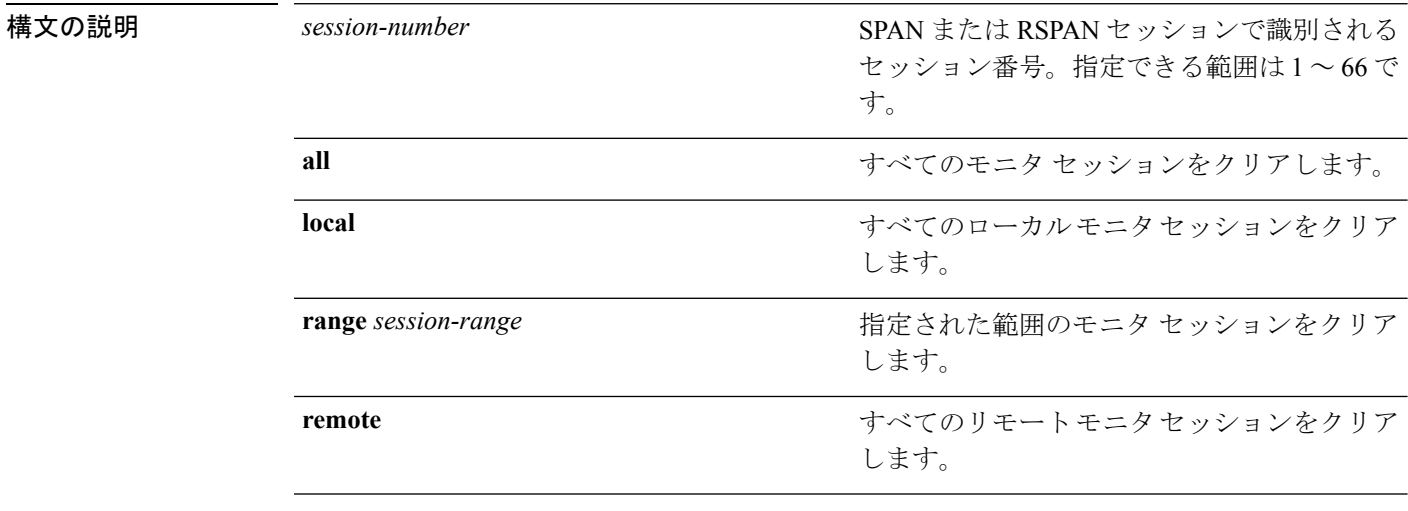

**コマンド デフォルト** モニタ セッションは設定されていません。

### コマンド モード グローバル コンフィギュレーション

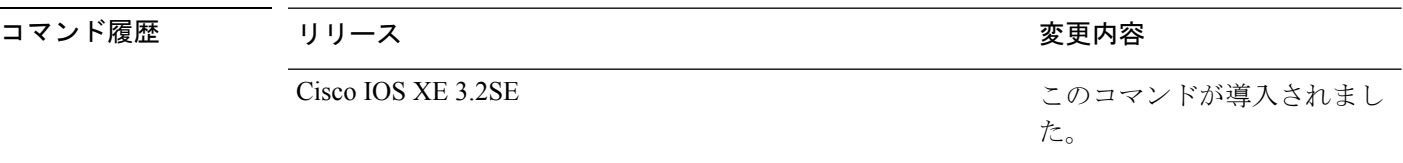

使用上のガイドライン 2 つのローカル SPAN セッションおよび RSPAN 送信元セッションを組み合わせた最大値を設 定することができます。スイッチまたはスイッチスタック上で、合計66のSPANおよびRSPAN セッションを保有できます。

> 設定を確認するには、**show monitor** 特権 EXEC コマンドを入力します。**show running-config** 特権 EXEC コマンドを入力すると、スイッチの SPAN、RSPAN、FSPAN、および FRSPAN の 設定を表示することができます。SPAN 情報は出力の最後付近に表示されます。

### 例

次に、ローカル SPAN セッション 1 を作成して Po13 (EtherChannel ポート)のトラ フィックをモニタし、セッションの SPAN トラフィックを VLAN 1281 のみに限定する 例を示します。出力トラフィックは送信元を複製します。入力転送はイネーブルにな りません。

Device(config)# **monitor session 1 source interface Po13** Device(config)# **monitor session 1 filter vlan 1281** Device(config)# **monitor session 1 destination interface GigabitEthernet2/0/36 encapsulation replicate** Device(config)# **monitor session 1 destination interface GigabitEthernet3/0/36 encapsulation replicate**

次に、これらのセットアップ手順を完了した後の **show monitor session all** コマンドの 出力を示します。

Device# **show monitor session all**

```
Session 1
---------
Type : Local Session
Source Ports :
  Both : Po13
Destination Ports : Gi2/0/36,Gi3/0/36<br>Encapsulation : Replicate
   Encapsulation
        Ingress : Disabled<br>LANs : 1281
Filter VLANs
...
```
# **monitor session destination**

新規にスイッチド ポート アナライザ(SPAN)セッションまたはリモート SPAN(RSPAN)宛 先セッションを開始し、ネットワーク セキュリティ デバイス(Cisco IDS Sensor アプライアン スなど)の宛先ポート上の入力トラフィックをイネーブルにし、既存の SPAN または RSPAN セッションでインターフェイスを追加または削除するには、**monitor session destination** グロー バル コンフィギュレーション コマンドを使用します。SPAN または RSPAN セッションを削除 したり、SPAN または RSPAN セッションから宛先インターフェイスを削除するには、このコ マンドの **no** 形式を使用します。

**monitor session** *session-number* **destination** {**interface** *interface-id* [**,** | **-**] [**encapsulation** {**replicate** | **dot1q**} ] {**ingress** [**dot1q** | **untagged**] } | {**remote**} **vlan** *vlan-id* **no monitor session** *session-number* **destination** {**interface** *interface-id* [**,** | **-**] [**encapsulation** {**replicate** | **dot1q**} ] {**ingress** [**dot1q** | **untagged**] } | {**remote**} **vlan** *vlan-id*

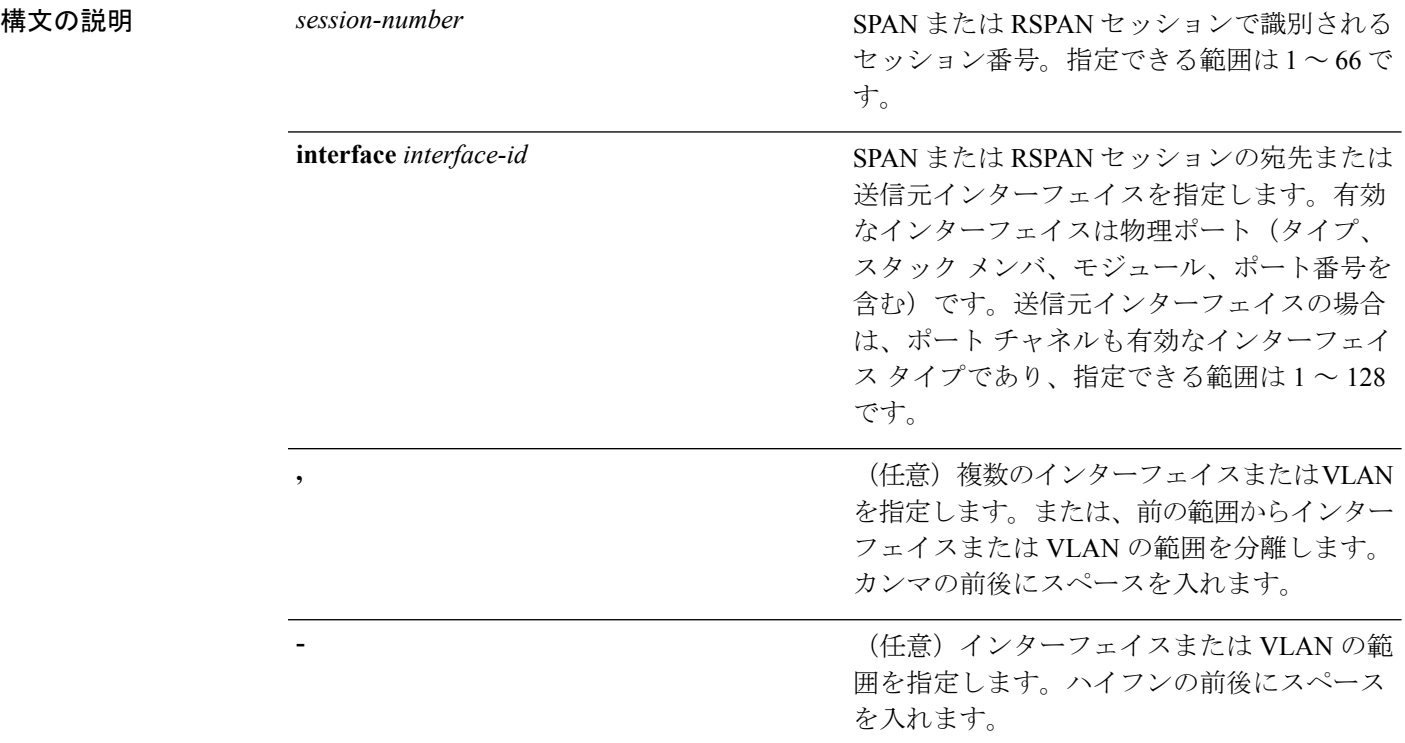

**Cisco IOS XE Everest 16.8.x**(**Catalyst 3850** スイッチ)コマンド リファレンス

I

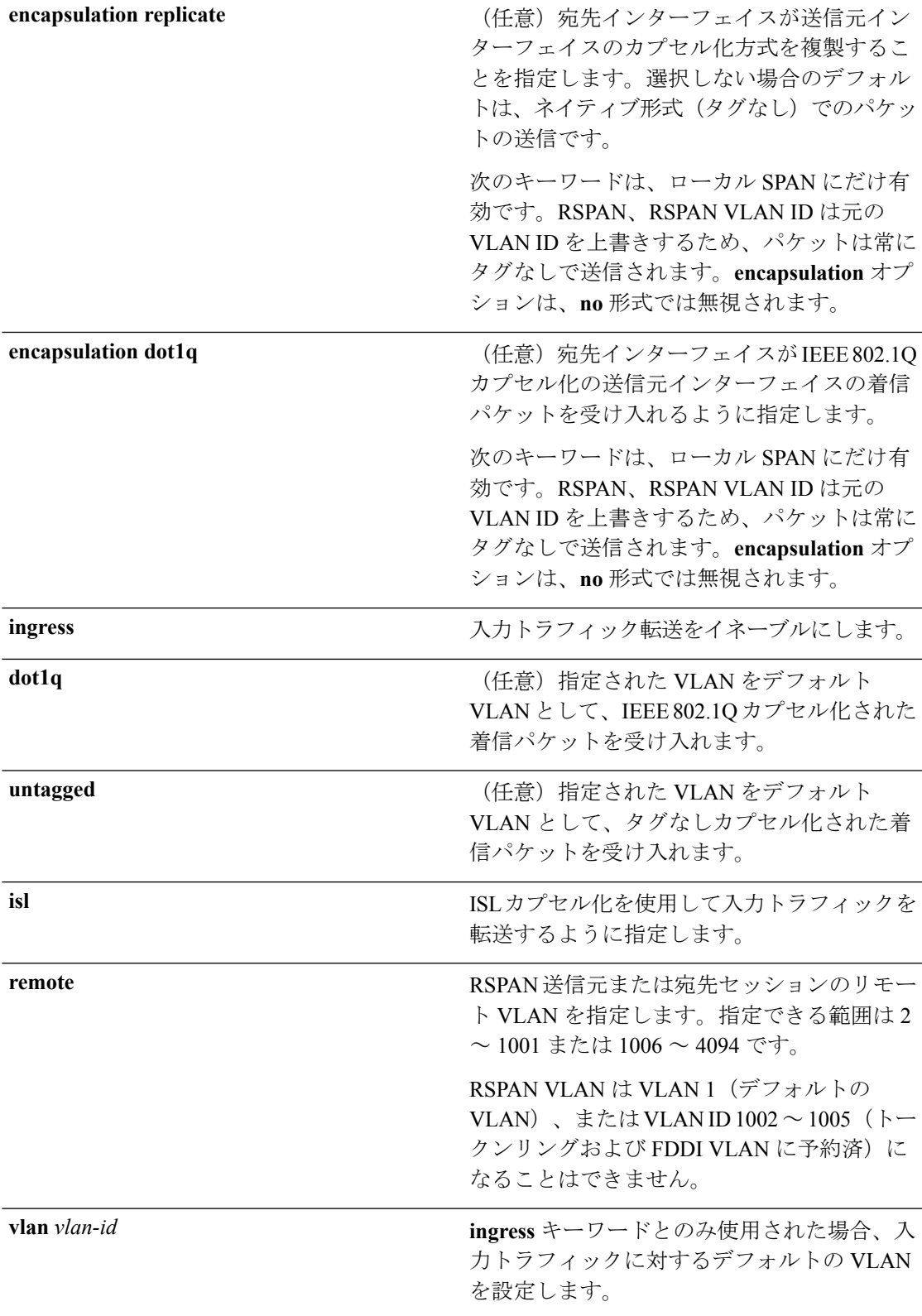

コマンド デフォルト モニタ セッションは設定されていません。

ローカル SPAN の宛先ポートで **encapsulation replicate** が指定されなかった場合、パケットは カプセル化のタグなしのネイティブ形式で送信されます。

入力転送は宛先ポートではディセーブルになっています。

**all**、**local**、**range**、*session-range*、**remote** を **no monitor session** コマンドに指定することで、す べての SPAN および RSPAN、すべてのローカル SPAN、範囲、すべての RSPAN セッションを クリアできます。

### コ**マンド モード** グローバル コンフィギュレーション

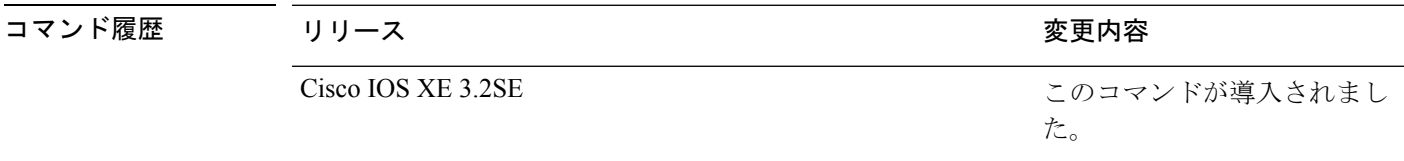

使用上のガイドライン 8 つのローカル SPAN セッションおよび RSPAN 送信元セッションを組み合わせた最大値を設 定することができます。スイッチまたはスイッチスタック上で、合計66のSPANおよびRSPAN セッションを保有できます。

SPAN または RSPAN の宛先は物理ポートである必要があります。

スイッチ上またはスイッチ スタック上で、最大 64 の宛先ポートを保有できます。

各セッションには複数の入力または出力の送信元ポートまたは VLAN を含めることができま すが、1つのセッション内で送信元ポートと送信元VLANを組み合わせることはできません。 各セッションは複数の宛先ポートを保有できます。

VLAN-based SPAN(VSPAN)を使用して、VLAN または一連の VLAN 内のネットワーク トラ フィックを解析する場合、送信元 VLAN のすべてのアクティブ ポートが SPAN または RSPAN セッションの送信元ポートになります。トランク ポートは VSPAN の送信元ポートとして含ま れ、モニタリングされた VLAN ID のパケットだけが宛先ポートに送信されます。

1 つのポート、1 つの VLAN、一連のポート、一連の VLAN、ポート範囲、VLAN 範囲でトラ フィックをモニタできます。[**,** |**-**]オプションを使用して、複数または一定範囲のインターフェ イスまたは VLAN を指定します。

一連の VLAN またはインターフェイスを指定するときは、カンマ()の前後にスペースが必 要です。VLAN またはインターフェイスの範囲を指定するときは、ハイフン(**-**)の前後にス ペースが必要です。

EtherChannel ポートは、SPAN または RSPAN 宛先ポートとして設定することは。EtherChannel グループのメンバである物理ポートは、宛先ポートとして使用できます。ただし、SPAN の宛 先として機能する間は、EtherChannel グループに参加できません。

宛先ポートとして使用しているポートは、SPAN または RSPAN 送信元ポートにすることはで きません。また、同時に複数のセッションの宛先ポートにすることはできません。

SPAN または RSPAN 宛先ポートであるポート上で IEEE 802.1x 認証をイネーブルにすることは できますが、ポートがSPAN宛先として削除されるまでIEEE802.1x認証はディセーブルです。

IEEE 802.1x 認証がポート上で使用できない場合、スイッチはエラー メッセージを返します。 SPAN または RSPAN 送信元ポートでは IEEE 802.1x 認証をイネーブルにすることができます。

入力トラフィック転送がネットワーク セキュリティ デバイスでイネーブルの場合、宛先ポー トはレイヤ 2 でトラフィックを転送します。

宛先ポートは次のような動作を設定できます。

- **monitor session***session\_number***destinationinterface** *interface-id* を他のキーワードなしで入力 すると、出力のカプセル化はタグなしとなり、入力転送はイネーブルになりません。
- **monitor session***session\_number***destinationinterface** *interface-id***ingress** を入力すると、出力の カプセル化はタグなしとなります。入力のカプセル化は**dot1q**または**untagged**に続くキー ワードによって異なります。
- **monitor session** *session\_number***destinationinterface** *interface-id***encapsulationreplicate** を他の キーワードなしで入力すると、出力のカプセル化はソースインターフェイスのカプセル化 を複製し、入力転送はイネーブルになりません。(これはローカルSPANだけに適用しま す。RSPAN はカプセル化の複製をサポートしていません)。
- **monitor session** *session\_number***destinationinterface** *interface-id***encapsulationreplicate ingress** を入力すると、出力のカプセル化はソースインターフェイスのカプセル化を複製し、入力 のカプセル化は **dot1q** または **untagged** に続くキーワードによって異なります。(これは ローカル SPAN だけに適用します。RSPAN はカプセル化の複製をサポートしていませ ん)。

設定を確認するには、**show monitor** 特権 EXEC コマンドを入力します。**show running-config** 特権 EXEC コマンドを入力すると、スイッチの SPAN、RSPAN、FSPAN、および FRSPAN の 設定を表示することができます。SPAN 情報は出力の最後付近に表示されます。

#### 例

次の例では、ローカル SPAN セッション1を作成し、スタック メンバ1の送信元ポー ト 1 からスタック メンバ 2 の宛先ポート 2 に送受信するトラフィックをモニタする方 法を示します。

Device(config)# **monitor session 1 source interface gigabitethernet1/0/1 both** Device(config)# **monitor session 1 destination interface gigabitethernet1/0/2**

次の例では、宛先ポートを既存のローカル SPAN セッションから削除する方法を示し ます。

Device(config)# **no monitor session 2 destination interface gigabitethernet1/0/2**

次の例では、ある送信元インターフェイスをモニタリングするRSPAN送信元セッショ ン 1 を設定し、さらに宛先 RSPAN VLAN 900 を設定する方法を示します。

Device(config)# **monitor session 1 source interface gigabitethernet1/0/1** Device(config)# **monitor session 1 destination remote vlan 900**

Device(config)# **end**

次の例では、モニタリングされたトラフィックを受信するスイッチに、RSPAN 宛先 セッション 10 を設定する方法を示します。

Device(config)# **monitor session 10 source remote vlan 900** Device(config)# **monitor session 10 destination interface gigabitethernet1/0/2**

次の例では、IEEE 802.1Q カプセル化をサポートするセキュリティ装置を使用して、 VLAN 5 の入力トラフィックに対応する宛先ポートを設定する方法を示します。出力 トラフィックは送信元のカプセル化を複製します。入力トラフィックは IEEE 802.1Q カプセル化を使用します。

Device(config)# **monitor session 2 destination interface gigabitethernet1/0/2 encapsulation dot1q ingress dot1q vlan 5**

次の例では、カプセル化をサポートしないセキュリティ デバイスを使用して、VLAN 5 上の入力トラフィックの宛先ポートを設定する方法を示します。出力トラフィック および入力トラフィックはタグなしです。

Device(config)# **monitor session 2 destination interface gigabitethernet1/0/2 ingress untagged vlan 5**

# **monitor session filter**

フローベース SPAN(FSPAN)セッションやフローベース RSPAN(FRSPAN)送信元または宛 先セッションを新しく開始する、または特定の VLAN に対して SPAN 送信元トラフィックを 制限(フィルタ処理)するには、**monitor session filter** グローバル コンフィギュレーション コ マンドを使用します。SPAN または RSPAN セッションからフィルタを削除するには、このコ マンドの **no** 形式を使用します。

**monitor session** *session-number* **filter** {**vlan** *vlan-id* [**,** | **-**] } **no monitor session** *session-number* **filter** {**vlan** *vlan-id* [**,** | **-**] }

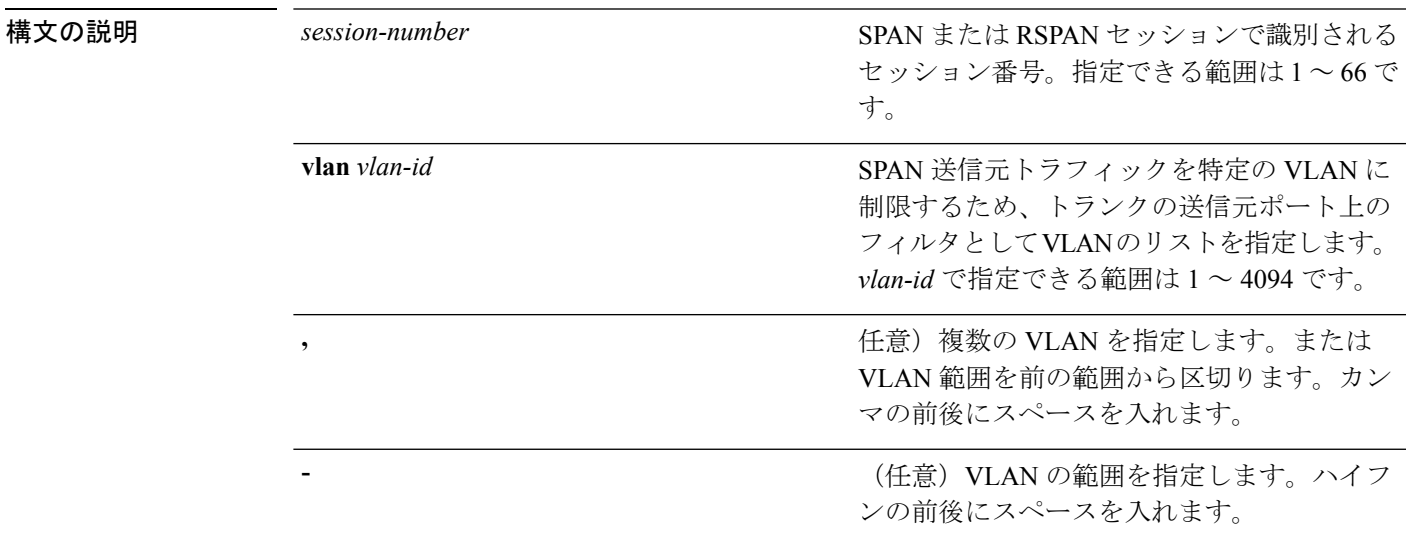

コマンド デフォルト モニタ セッションは設定されていません。

### コマンド モード グローバル コンフィギュレーション

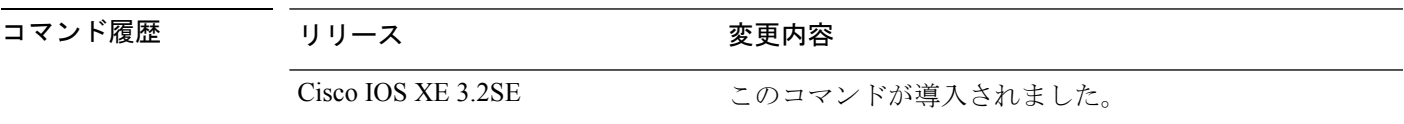

使用上のガイドライン 2 つのローカル SPAN セッションおよび RSPAN 送信元セッションを組み合わせた最大値を設 定することができます。スイッチまたはスイッチスタック上で、合計66のSPANおよびRSPAN セッションを保有できます。

> 1 つの VLAN、または複数のポートや VLAN、特定範囲のポートや VLAN でトラフィックをモ ニタできます。複数または一定範囲のVLANを指定するには、[**,** |**-**]オプションを使用します。

> 複数の VLAN を指定するときは、カンマ(,)の前後にスペースが必要です。VLAN の範囲を 指定するときは、ハイフン(**-**)の前後にスペースが必要です。

VLAN のフィルタリングは、トランクの送信元ポート上で選択された一連の VLAN のネット ワーク トラフィック解析を参照します。デフォルトでは、すべての VLAN がトランクの送信 元ポートでモニタリングされます。**monitor session***session\_number***filter vlan***vlan-id* コマンドを 使用すると、トランク送信元ポートの SPAN トラフィックを指定された VLAN だけに限定で きます。

VLAN のモニタリングおよび VLAN のフィルタリングは相互に排他的な関係です。VLAN が 送信元の場合、VLANのフィルタリングはイネーブルにできません。VLANのフィルタリング が設定されている場合、VLAN は送信元になることができません。

設定を確認するには、**show monitor** 特権 EXEC コマンドを入力します。**show running-config** 特権 EXEC コマンドを入力すると、スイッチの SPAN、RSPAN、FSPAN、および FRSPAN の 設定を表示することができます。SPAN 情報は出力の最後付近に表示されます。

#### 例

次の例では、既存のセッションの SPAN トラフィックを指定の VLAN だけに制限する 方法を示します。

Switch(config)# **monitor session 1 filter vlan 100 - 110**

次に、ローカル SPAN セッション 1 を作成してスタック メンバ 1 の送信元ポート 1 と スタックメンバ2の宛先ポートの送受信両方のトラフィックをモニタし、FSPANセッ ションでアクセスリスト番号122を使用してIPv4トラフィックをフィルタする例を示 します。

Switch(config)# **monitor session 1 source interface gigabitethernet1/0/1 both** Switch(config)# **monitor session 1 destination interface gigabitethernet1/0/2** Switch(config)# **monitor session 1 filter ip access-group 122**

# **monitor session source**

スイッチド ポート アナライザ (SPAN) セッションまたはリモート SPAN (RSPAN)送信元 セッションを開始する、または既存の SPAN または RSPAN セッションでインターフェイスを 追加または削除するには、**monitor session source** グローバル コンフィギュレーション コマン ドを使用します。SPAN または RSPAN セッションを削除したり、SPAN または RSPAN セッ ションから送信元インターフェイスを削除するには、このコマンドの **no** 形式を使用します。

**monitor session** *session\_number* **source** {**interface** *interface-id* [**,** | **-**] [**both** | **rx** | **tx**] | [**remote**] **vlan** *vlan-id* [**,** | **-**] [**both** | **rx** | **tx**]} **no monitor session** *session\_number* **source** {**interface** *interface-id* [**,** | **-**] [**both** | **rx** | **tx**] | [**remote**] **vlan** *vlan-id* [**,** | **-**] [**both** | **rx** | **tx**]}

| 構文の説明 | session number           | SPAN または RSPAN セッションで識別される<br>セッション番号。指定できる範囲は1~66で<br>す。                                                                                                    |
|-------|--------------------------|----------------------------------------------------------------------------------------------------|
|       | interface interface-id   | SPAN または RSPAN セッションの送信元イン<br>ターフェイスを指定します。有効なインター<br>フェイスは物理ポート(タイプ、スタックメ<br>ンバ、モジュール、ポート番号を含む)です。<br>送信元インターフェイスの場合は、ポートチャ<br>ネルも有効なインターフェイスタイプであり、<br>指定できる範囲は1~48 です。 |
|       | $\overline{\phantom{a}}$ | (任意)複数のインターフェイスまたはVLAN<br>を指定します。または、前の範囲からインター<br>フェイスまたは VLAN の範囲を分離します。<br>カンマの前後にスペースを入れます。                                                                           |
|       |                          | (任意)インターフェイスまたは VLAN の範<br>囲を指定します。ハイフンの前後にスペース<br>を入れます。                                                                                                    |
|       | both $ \mathbf{rx} \$ tx | (任意) モニタリングするトラフィックの方<br>向を指定します。トラフィックの方向を指定<br>しない場合、送信元インターフェイスは送受<br>信のトラフィックを送信します。                                                                                  |

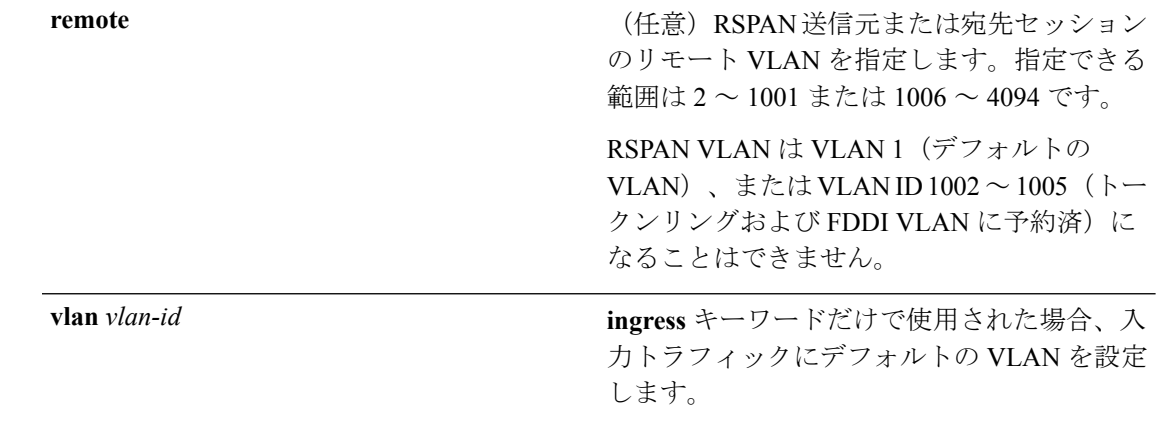

**コマンド デフォルト** モニタ セッションは設定されていません。

送信元インターフェイスのデフォルトでは、受信トラフィックと送信トラフィックの両方をモ ニタリングします。

送信元ポートとして使用されるトランク インターフェイス上では、すべての VLAN がモニタ リングされます。

コマンド モード ブローバル コンフィギュレーション

#### コマンド履歴 リリース 変更内容

Cisco IOS XE 3.2SE このコマンドが導入されました。

### 使用上のガイドライン 送信元ポートまたは送信元 VLAN を出入りするトラフィックは、SPAN または RSPAN を使用 してモニタできます。送信元ポートまたは送信元 VLAN にルーティングされるトラフィック はモニタできません。

2 つのローカル SPAN セッションおよび RSPAN 送信元セッションを組み合わせた最大値を設 定することができます。スイッチまたはスイッチスタック上で、合計66のSPANおよびRSPAN セッションを保有できます。

物理ポート、ポート チャネル、VLAN が送信元になることができます。

各セッションには複数の入力または出力の送信元ポートまたは VLAN を含めることができま すが、1つのセッション内で送信元ポートと送信元VLANを組み合わせることはできません。 各セッションは複数の宛先ポートを保有できます。

VLAN-based SPAN(VSPAN)を使用して、VLAN または一連の VLAN 内のネットワーク トラ フィックを解析する場合、送信元 VLAN のすべてのアクティブ ポートが SPAN または RSPAN セッションの送信元ポートになります。トランク ポートは VSPAN の送信元ポートとして含ま れ、モニタリングされた VLAN ID のパケットだけが宛先ポートに送信されます。

1 つのポート、1 つの VLAN、一連のポート、一連の VLAN、ポート範囲、VLAN 範囲でトラ フィックをモニタできます。[**,** |**-**]オプションを使用して、複数または一定範囲のインターフェ イスまたは VLAN を指定します。

一連の VLAN またはインターフェイスを指定するときは、カンマ(,)の前後にスペースが必 要です。VLAN またはインターフェイスの範囲を指定するときは、ハイフン(**-**)の前後にス ペースが必要です。

個々のポートはそれらがEtherChannelに参加している間もモニタリングすることができます。 また、RSPAN送信元インターフェイスとして**port-channel**番号を指定することでEtherChannel バンドル全体をモニタリングすることができます。

宛先ポートとして使用しているポートは、SPAN または RSPAN 送信元ポートにすることはで きません。また、同時に複数のセッションの宛先ポートにすることはできません。

SPAN または RSPAN 送信元ポートでは IEEE 802.1x 認証をイネーブルにすることができます。

設定を確認するには、**show monitor** 特権 EXEC コマンドを入力します。**show running-config** 特権 EXEC コマンドを入力すると、スイッチの SPAN、RSPAN、FSPAN、および FRSPAN の 設定を表示することができます。SPAN 情報は出力の最後付近に表示されます。

#### 例

次の例では、ローカル SPAN セッション1を作成し、スタック メンバ1の送信元ポー ト 1 からスタック メンバ 2 の宛先ポート 2 に送受信するトラフィックをモニタする方 法を示します。

Switch(config)# **monitor session 1 source interface gigabitethernet1/0/1 both** Switch(config)# **monitor session 1 destination interface gigabitethernet1/0/2**

次の例では、複数の送信元インターフェイスをモニタリングする RSPAN 送信元セッ ション 1 を設定し、さらに宛先 RSPAN VLAN 900 を設定する方法を示します。

Switch(config)# **monitor session 1 source interface gigabitethernet1/0/1** Switch(config)# **monitor session 1 source interface port-channel 2 tx** Switch(config)# **monitor session 1 destination remote vlan 900** Switch(config)# **end**

## **monitor session type erspan-source**

ローカルの Encapsulated Remote Switched Port Analyzer(ERSPAN)を設定するには、グローバ ルコンフィギュレーションモードで**monitorsessiontype erspan-source**コマンドを使用します。 ERSPAN 設定を削除するには、このコマンドの **no** 形式を使用します。

**monitor session** *span-session-number* **type erspan-source no monitor session** *span-session-number* **type erspan-source**

構文の説明 *span-session-number* ローカル ERSPAN セッションの番号。有効値は1~66です。

コマンド デフォルト<br>
ERSPAN 送信元セッションは設定されていません。

コマンド モード グローバル コンフィギュレーション(config)

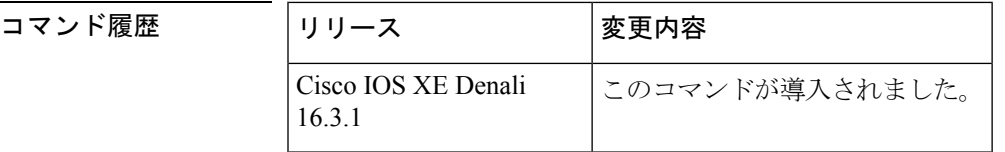

使用上のガイドライン *span-session-number* およびセッション タイプ (erspan-source キーワードによって設定)は、設 定後は変更できません。セッションを削除するには、このコマンドの **no** 形式を使用し、新し いセッション ID または新しいセッション タイプでセッションを再作成します。

> ERSPAN 送信元セッションの宛先 IP アドレスが(宛先スイッチ上のインターフェイスで設定 される必要がある)、ERSPAN宛先セッションが宛先ポートに送信するトラフィックの送信元 です。ERSPAN モニタ宛先セッション コンフィギュレーション モードで **ipaddress** コマンドを 使用して、送信元セッションと宛先セッションの両方に同じアドレスを設定できます。

> ERSPAN ID により、同じ宛先 IP アドレスに着信する ERSPAN トラフィックと異なる ERSPAN 送信元セッションとが区別されます。

ローカル ERSPAN 送信元セッションの最大数は 8 に制限されています。

<sup>例</sup> 次に、ERSPAN 送信元セッション番号を設定する例を示します。

Switch(config)# **monitor session 55 type erspan-source** Switch(config-mon-erspan-src)#

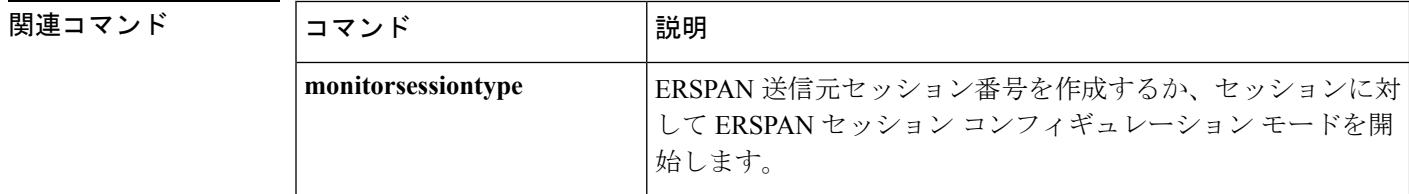

I

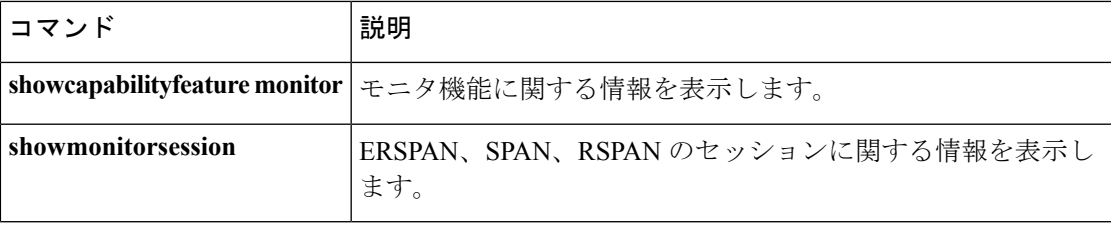

# **origin**

Encapsulated Remote Switched Port Analyzer(ERSPAN)トラフィックの送信元として使用する IP アドレスを設定するには、ERSPAN モニタ宛先セッション コンフィギュレーション モード で **origin** コマンドを使用します。設定を削除するには、このコマンドの **no** 形式を使用しま す。 **origin** *ip-address* **no origin** *ip-address* 構文の説明 *ip-address* ERSPAN送信元セッションの宛先IPアドレスを指定します。 コマンド デフォルト 送信元 IP アドレスは設定されていません。 コマンド モード ERSPAN モニタ宛先セッション コンフィギュレーションモード(config-mon-erspan-src-dst) コマンド履歴 リリース 変更内容 Cisco IOS XE Denali このコマンドが導入されました。 16.3.1 使用上のガイドライン スイッチの ERSPAN 送信元セッションは、**origin** コマンドを使用して、さまざまな送信元 IP アドレスを使用できます。 <sup>例</sup> 次に、ERSPAN 送信元セッションの IP アドレスを設定する例を示します。 Switch(config)# **monitor session 2 type erspan-source** Switch(config-mon-erspan-src)# **destination** Switch(config-mon-erspan-src-dst)# **origin ip-address 203.0.113.2** 次の **show monitor session all** コマンドの出力例では、異なる送信元 IP アドレスの ERSPAN 送信元セッションが表示されます。 Session 3 --------- Type : ERSPAN Source Session Status : Admin Enabled Source Ports : Both : Gi1/0/13 Destination IP Address : 10.10.10.10 Origin IP Address : 10.10.10.10 Session 4 --------- Type : ERSPAN Source Session Status : Admin Enabled Destination IP Address : 192.0.2.1

Origin IP Address : 203.0.113.2

| 関連コマンド

 $\mathbf I$ 

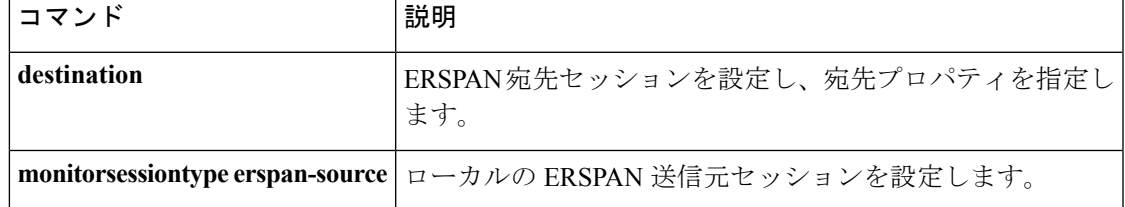

# **retry count**

ファイルの転送に失敗した場合のファイル転送再試行回数を設定するには、自動展開コンフィ ギュレーション モードで **retry count** コマンドを使用します。設定を削除するには、このコマ ンドの **no** 形式を使用します。

**retry count** *retry-count* **interval** *interval-duration* **no retry count** *retry-count* **interval** *interval-duration*

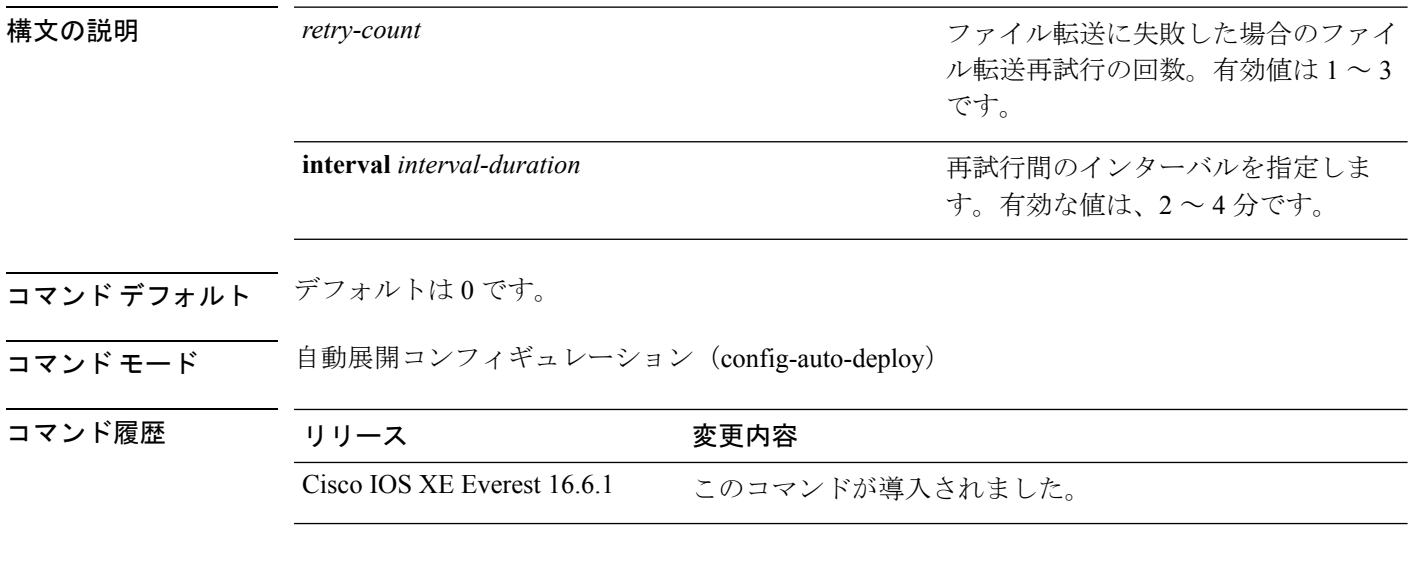

### 例

次に、転送に失敗したファイルの再試行回数を設定する例を示します。

Device(config)# **event manager auto-deploy name deploy1** Device(config-auto-deploy)# **retry count 3 interval 3**

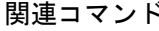

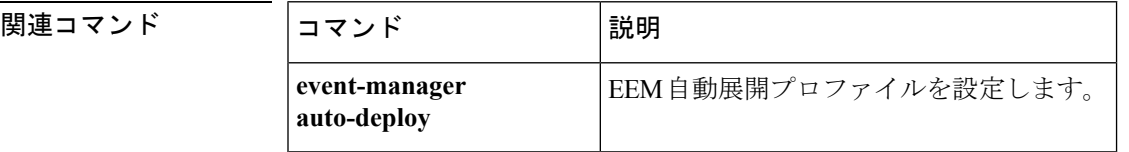

# **schedule start-in**

ポリシーのプロビジョニングをスケジュールするには、自動展開コンフィギュレーションモー ドで **schedule start-in** コマンドを使用します。スケジュールを解除するには、このコマンド の **no** 形式を使用します。

**schedule start-in hours** *hours* **minutes** *minutes* {**oneshot** |**recurring** {**days** *days* |**hours** *hours*}} **no schedule start-in hours** *hours* **minutes** *minutes* {**oneshot** |**recurring** {**days** *days* |**hours** *hours*}}

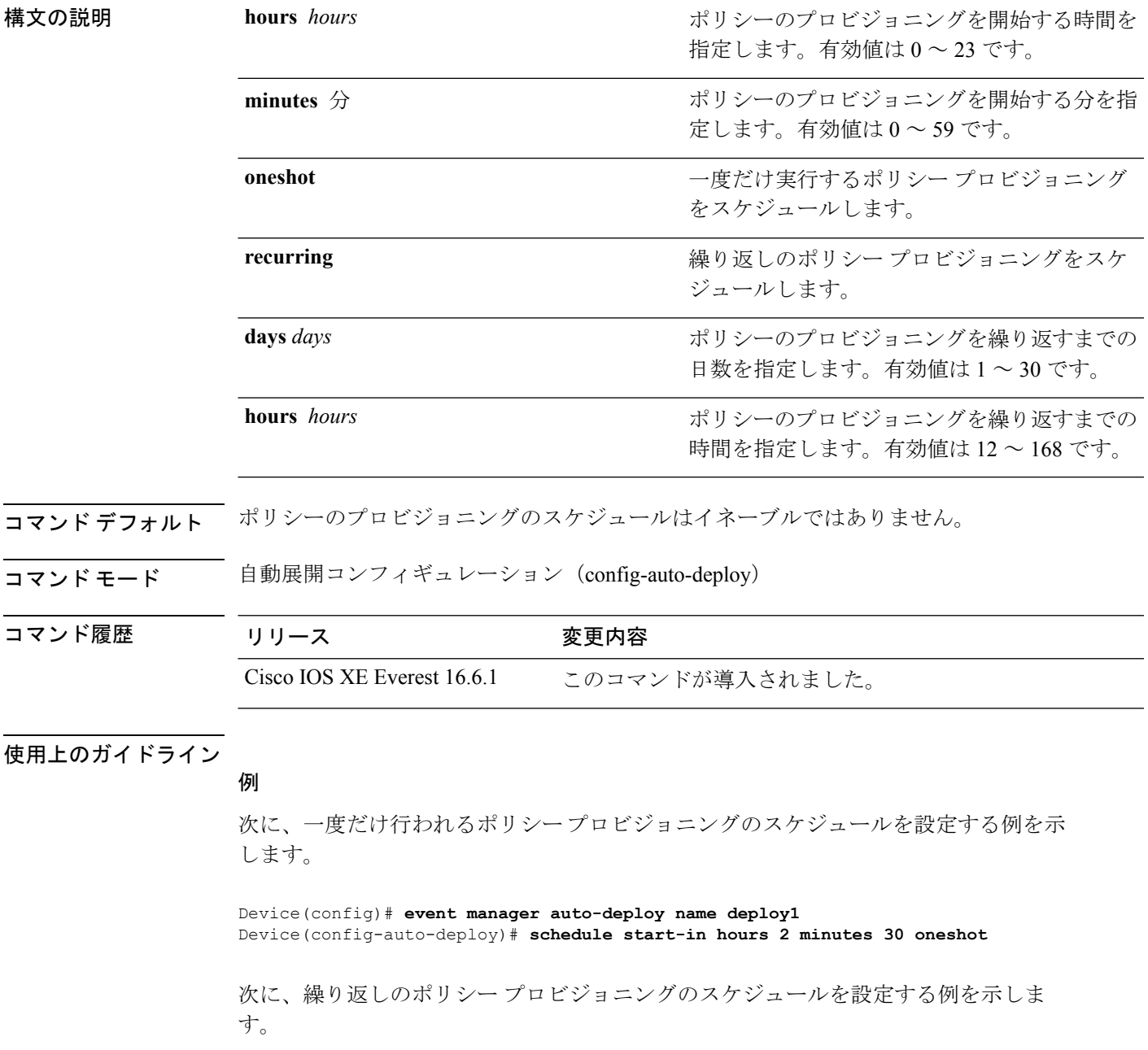

I

Device(config)# **event manager auto-deploy name deploy1** Device(config-auto-deploy)# **schedule start-in hours 2 minutes 30 recurring days 2**

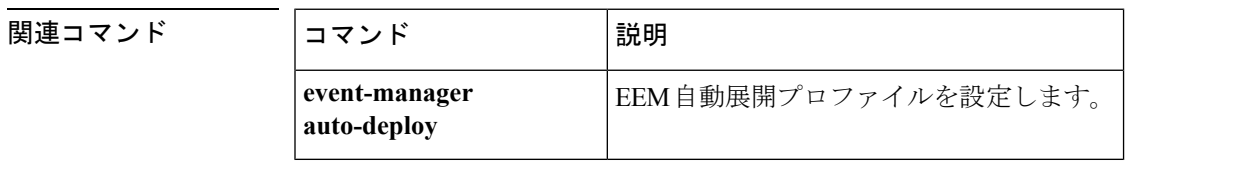

# **show capability feature monitor**

モニタ機能に関する情報を表示するには、特権EXECモードで**show capability feature monitor** コマンドを使用します。

**show capability feature monitor** {**erspan-destination |erspan-source**}

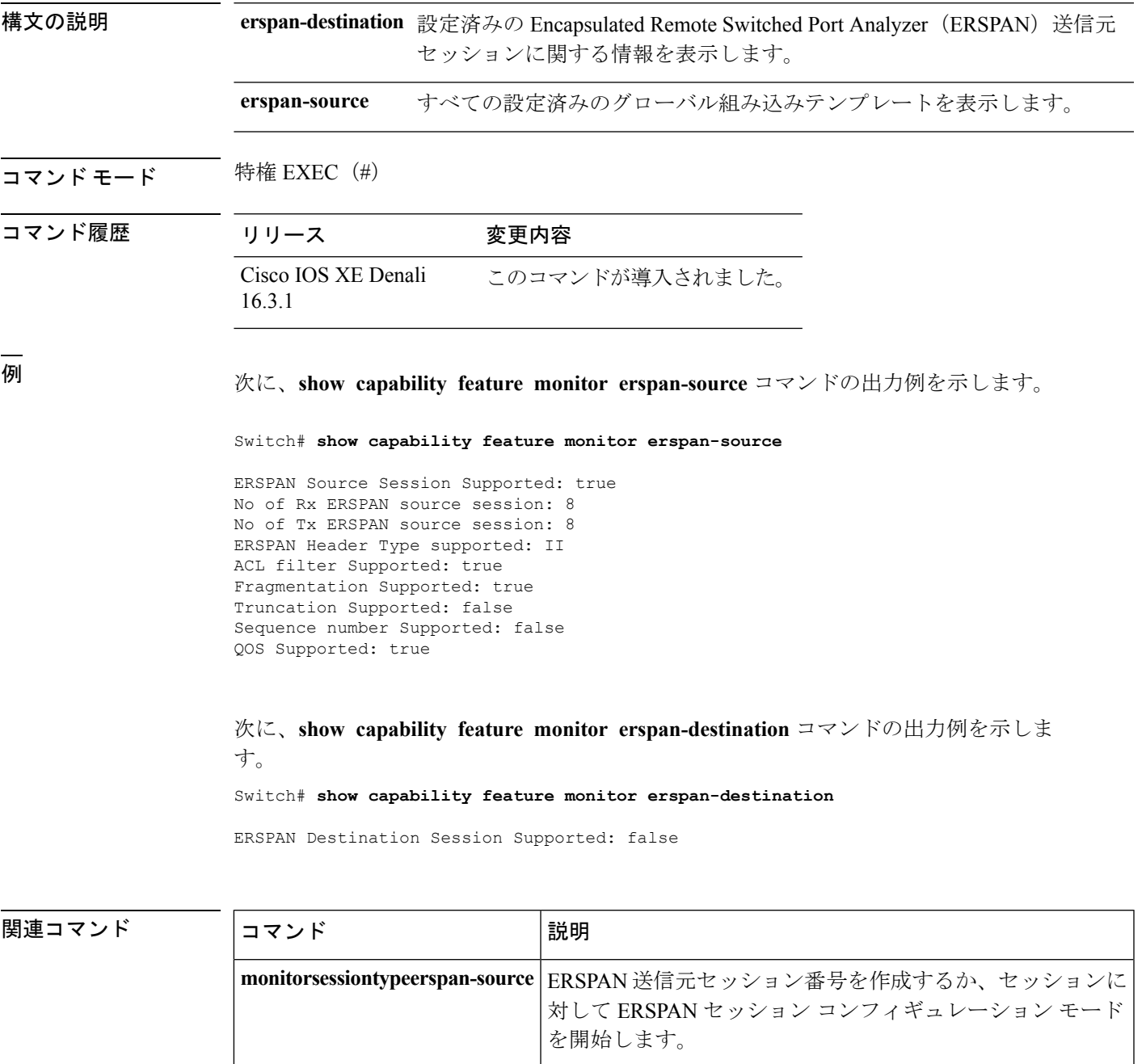

## **show event manager auto-deploy summary**

自動展開プロファイル情報の概要を表示するには、特権 EXEC モードで **show event manager auto-deploy summary** コマンドを使用します。

**show event manager auto-deploy summary**

このコマンドには引数またはキーワードはありません。

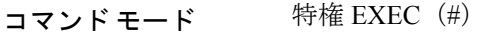

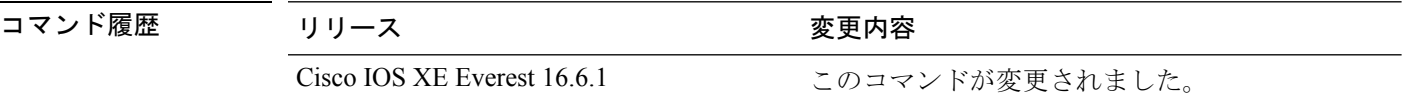

### 使用上のガイドライン

#### 例

次に、**show event manager auto-deploy summary** コマンドの出力例を示します。

Device# **show event manager auto-deploy summary**

```
EEM Auto-Deploy Profile details:
```

```
Profile Name : test
Status : Enabled
Running : Yes
Status Syslog : No
Schedule : start in 0 hours 5 mins oneshot
Window : 5
Manifest URL : tftp://10.106.16.20/folder1/123.xml
Log URL : tftp://10.106.16.20/folder1/EEM
```
下の表に、ディスプレイ内に表示される重要なフィールドのリストを示します。

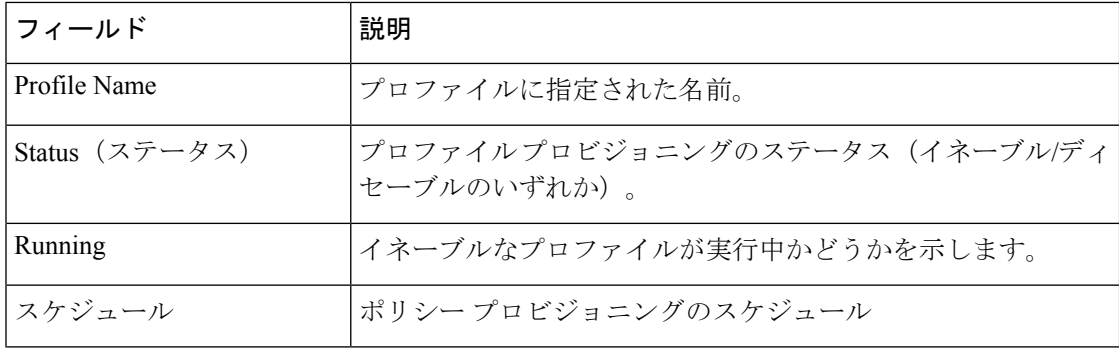

#### 表 **<sup>28</sup> : show event manager auto-deploy summary** のフィールドの説明

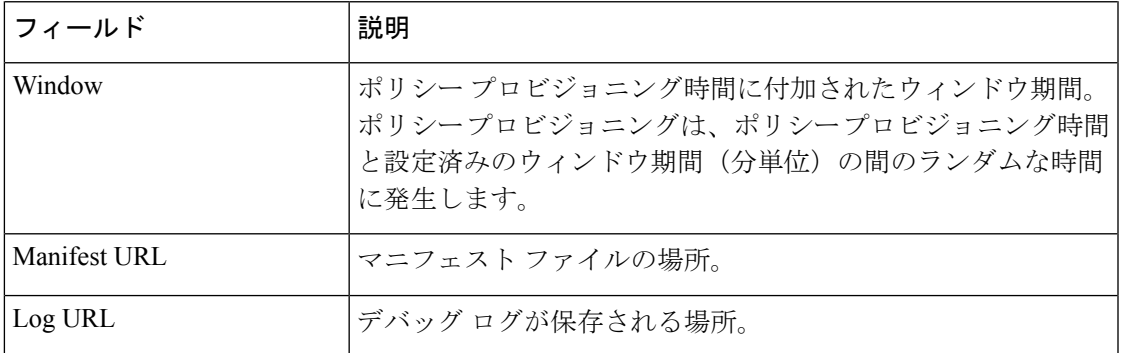

## 関連コマンド コマンド 説明

I

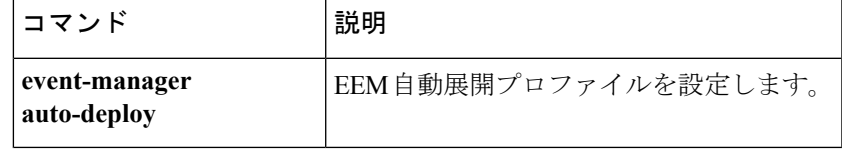

## **show ip sla statistics**

Cisco IOS IP サービス レベル契約 (SLA) のすべての動作または指定された動作の現在または 集約された動作ステータスおよび統計情報を表示するには、ユーザ EXEC モードまたは特権 EXEC モードで **show ip sla statistics** コマンドを使用します。

**show ip sla statistics** [ *operation-number* [**details**] | **aggregated** [ *operation-number* | **details**] | **details**]

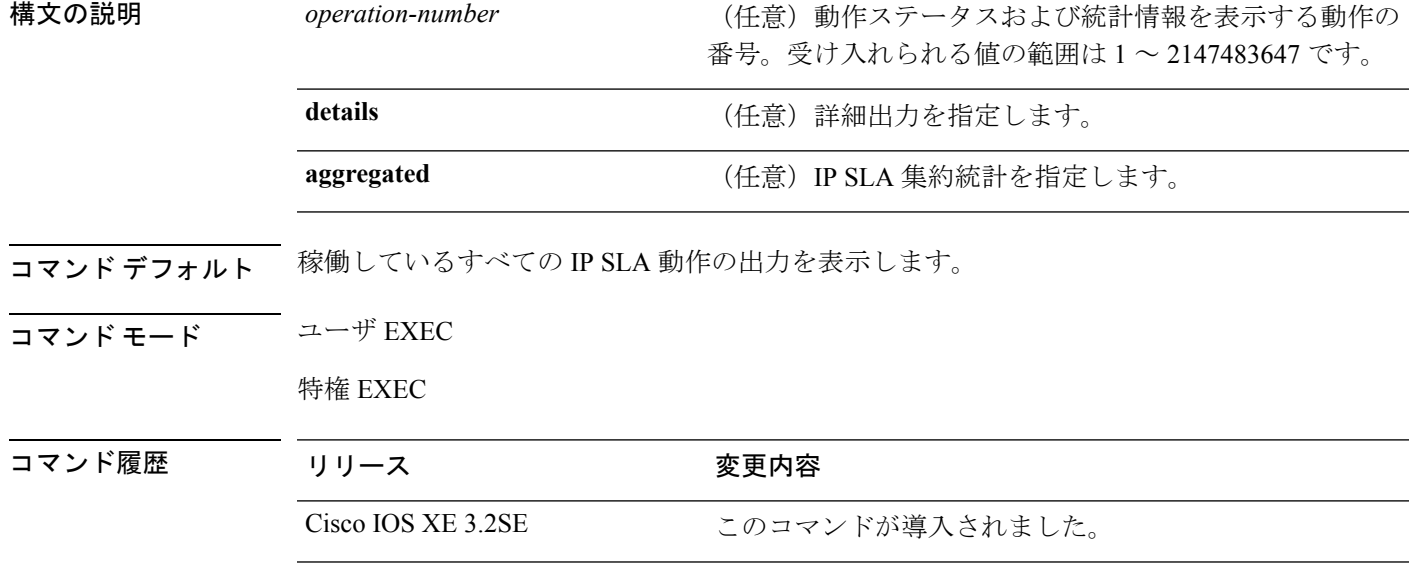

使用上のガイドライン 動作の残りの継続時間、動作がアクティブかどうか、完了時刻など、IP SLA 動作の現在の状 態を表示するには、**show ip sla statistics** を使用します。出力には、最後の(最近完了した)動 作に対して返されたモニタリング データも含まれます。この生成された操作 ID は、基本マル チキャスト操作に対して、また操作全体の要約統計の一部として**show ipsla**コンフィギュレー ション コマンドを使用すると表示されます。

> あるレスポンダに関する詳細を表示するには、その特定の操作IDに**show**コマンドを入力しま す。

#### 例

次に、**show ip sla statistics** コマンドの出力例を示します。

Device# **show ip sla statistics**

```
Current Operational State
Entry Number: 3
Modification Time: *22:15:43.000 UTC Sun Feb 11 2001
Diagnostics Text:
Last Time this Entry was Reset: Never
Number of Octets in use by this Entry: 1332
Number of Operations Attempted: 2
Current Seconds Left in Life: 3511
```
Operational State of Entry: active Latest Completion Time (milliseconds): 544 Latest Operation Start Time: \*22:16:43.000 UTC Sun Feb 11 2001 Latest Oper Sense: ok Latest Sense Description: 200 OK Total RTT: 544 DNS RTT: 12 TCP Connection RTT: 28 HTTP Transaction RTT: 504 HTTP Message Size: 9707

## **show monitor**

すべての Switched Port Analyzer (SPAN; スイッチド ポート アナライザ) およびリモート SPAN (RSPAN)セッションに関する情報を表示するには、EXEC モードで **show monitor** コマンド を使用します。

**show monitor** [**session** {*session\_number* | **all** | **local** | **range** *list* | **remote**} [**detail**]]

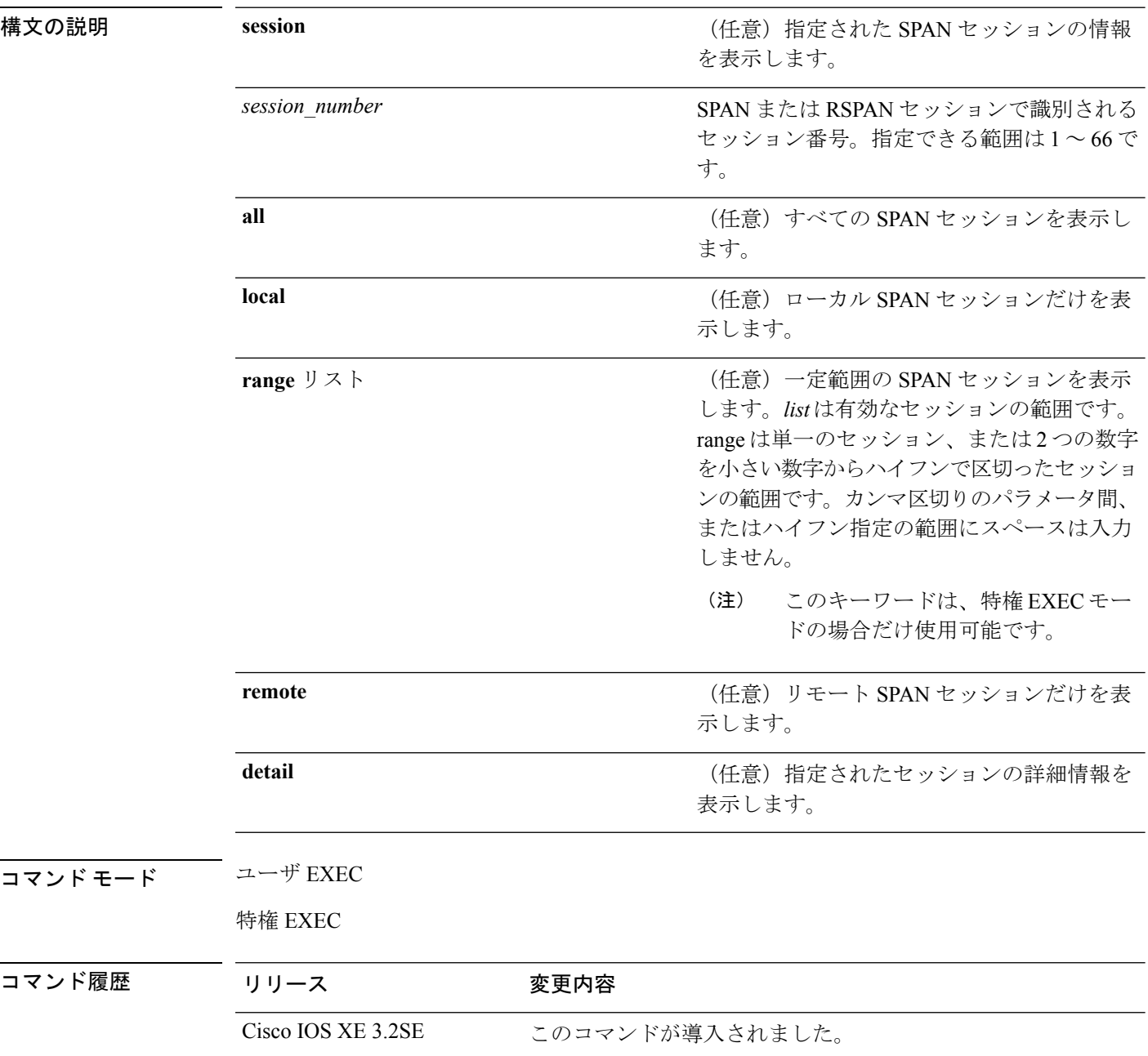

使用上のガイドライン **show monitor** コマンドと**show monitor session all** コマンドの出力は同じです。

SPAN 送信元セッションの最大数:2(送信元およびローカル セッションに適用)

#### 例

次に、**show monitor** ユーザ EXEC コマンドの出力例を示します。

```
Device# show monitor
Session 1
---------
Type : Local Session
Source Ports :
RX Only : Gi4/0/1
Both : Gi4/0/2-3,Gi4/0/5-6
Destination Ports : Gi4/0/20
Encapsulation : Replicate
Ingress : Disabled
Session 2
---------
Type : Remote Source Session
Source VLANs :
TX Only : 10
Both : 1-9
Dest RSPAN VLAN : 105
```
次の例では、ローカル SPAN 送信元セッション 1 に対する **show monitor** ユーザ EXEC コマンドの出力を示します。

```
Device# show monitor session 1
Session 1
---------
Type : Local Session
Source Ports :
RX Only : Gi4/0/1
Both : Gi4/0/2-3,Gi4/0/5-6
Destination Ports : Gi4/0/20
Encapsulation : Replicate
Ingress : Disabled
```
次の例では、入力トラフィック転送をイネーブルにした場合の**showmonitor sessionall** ユーザ EXEC コマンドの出力を示します。

```
Device# show monitor session all
Session 1
---------
Type : Local Session
Source Ports :
Both : Gi4/0/2
Destination Ports : Gi4/0/3
Encapsulation : Native
Ingress : Enabled, default VLAN = 5
Ingress encap : DOT1Q
Session 2
 ---------
Type : Local Session
Source Ports :
```
I

Both : Gi4/0/8 Destination Ports : Gi4/012 Encapsulation : Replicate Ingress : Enabled, default VLAN = 4 Ingress encap : Untagged

## **show monitor capture**

モニタ キャプチャ(WireShark)の内容を表示するには、特権 EXEC モードで **show monitor capture file** コマンドを使用します。

**show monitor capture** [*capture-name* [ **buffer** ] | **file** *file-location* : *file-name* ][ **brief** | **detailed** | **display-filter** *display-filter-string* ]

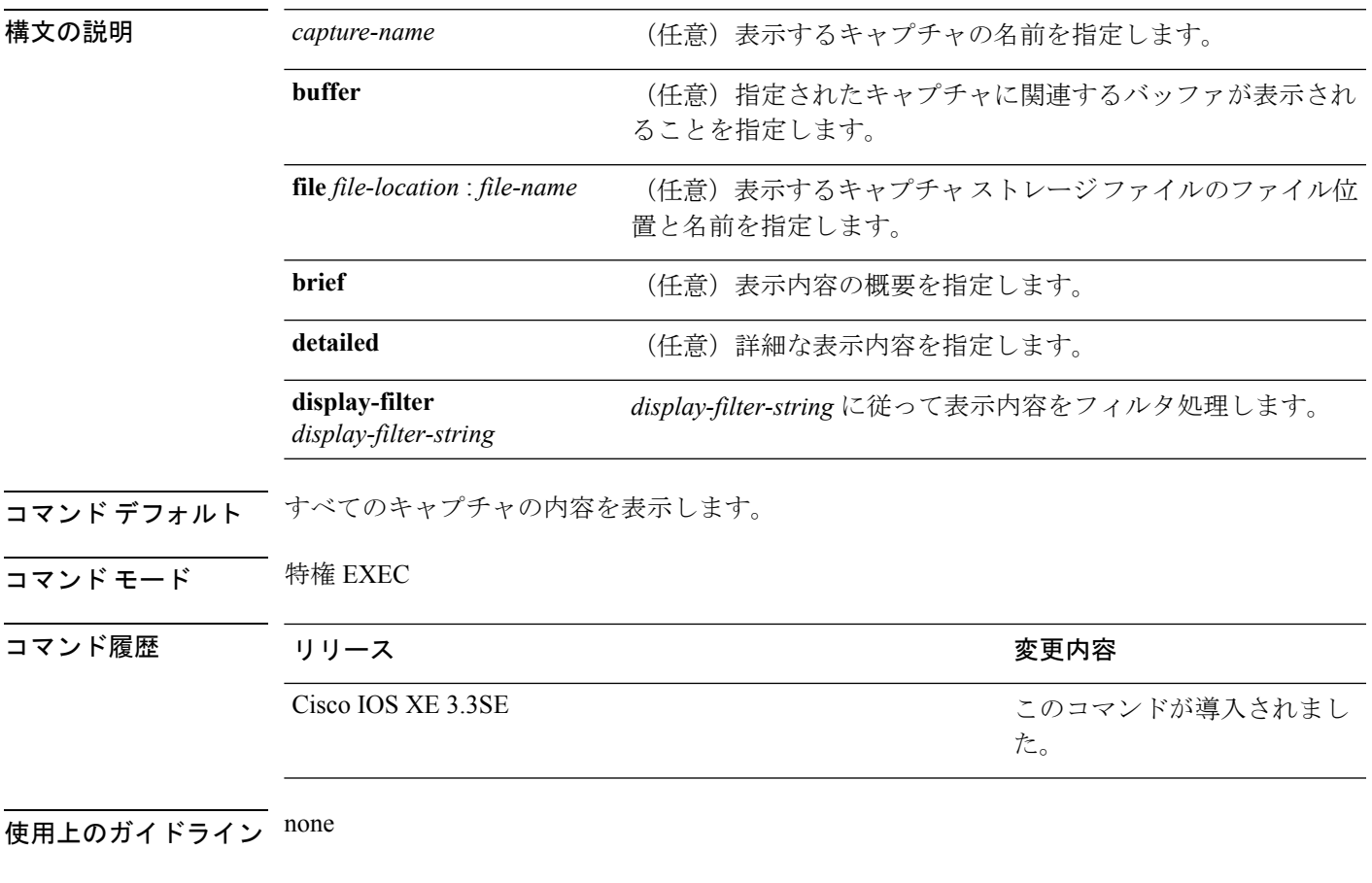

#### 例

mycap という名前のキャプチャのキャプチャを表示するには次を実行します。

Device# **show monitor capture mycap**

```
Status Information for Capture mycap
  Target Type:
  Interface: CAPWAP,
    Ingress:
 \capEgress:
 0
  Status : Active
 Filter Details:
    Capture all packets
```
Buffer Details: Buffer Type: LINEAR (default) File Details: Associated file name: flash:mycap.pcap Size of buffer(in MB): 1 Limit Details: Number of Packets to capture: 0 (no limit) Packet Capture duration: 0 (no limit) Packet Size to capture: 0 (no limit) Packets per second: 0 (no limit) Packet sampling rate: 0 (no sampling)

## **show monitor session**

すべての Switched Port Analyzer (SPAN; スイッチド ポート アナライザ) およびリモート SPAN (RSPAN)セッションに関する情報を表示するには、EXEC モードで **show monitor session** コ マンドを使用します。

**show monitor session** {*session\_number* | **all** | **erspan-source** | **local** | **range** *list* | **remote**} [**detail**]

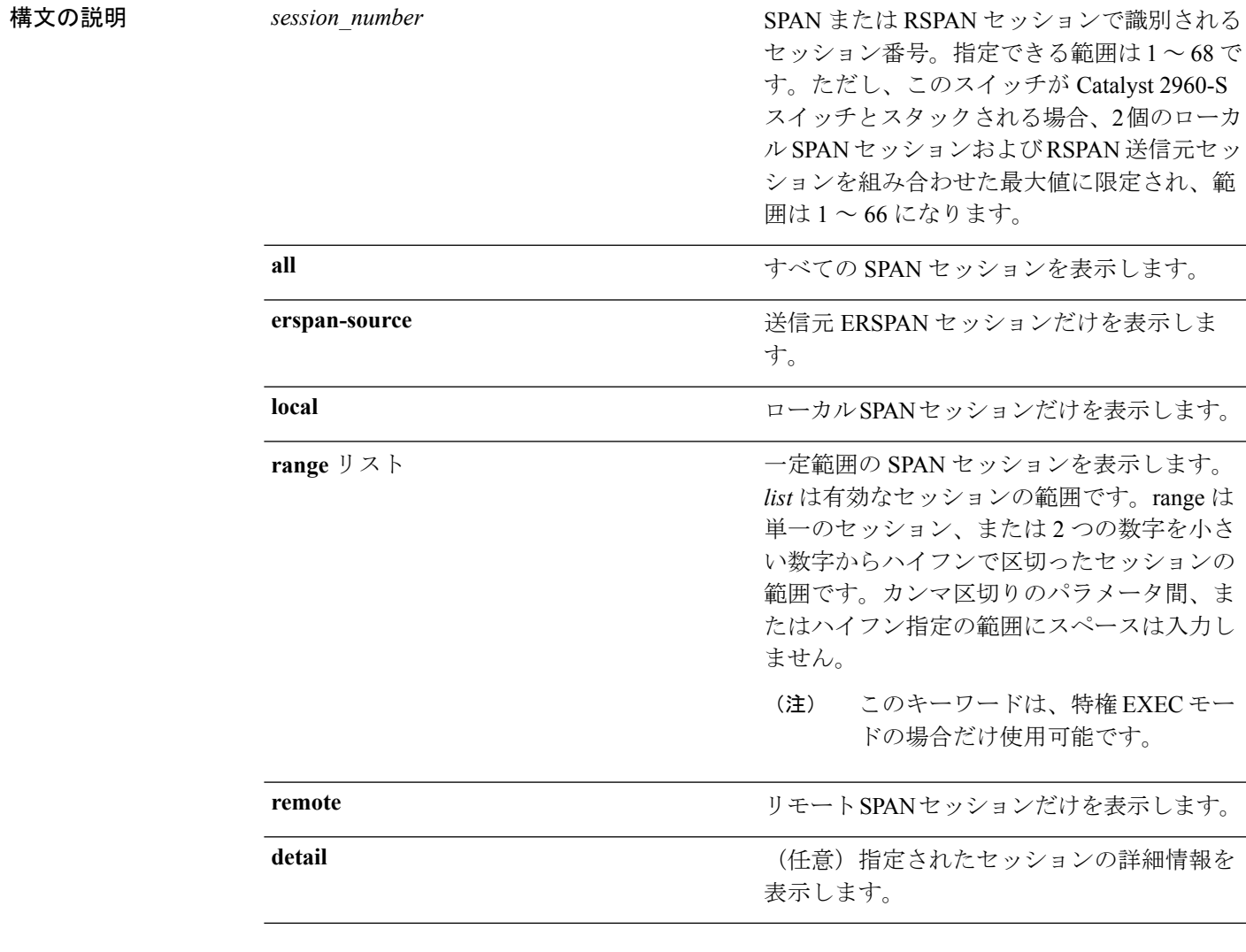

 $\overline{\mathsf{J7V}}\mathsf{F}\mathsf{F}\mathsf{F}$ 

特権 EXEC (#)

 $\mathbf I$ 

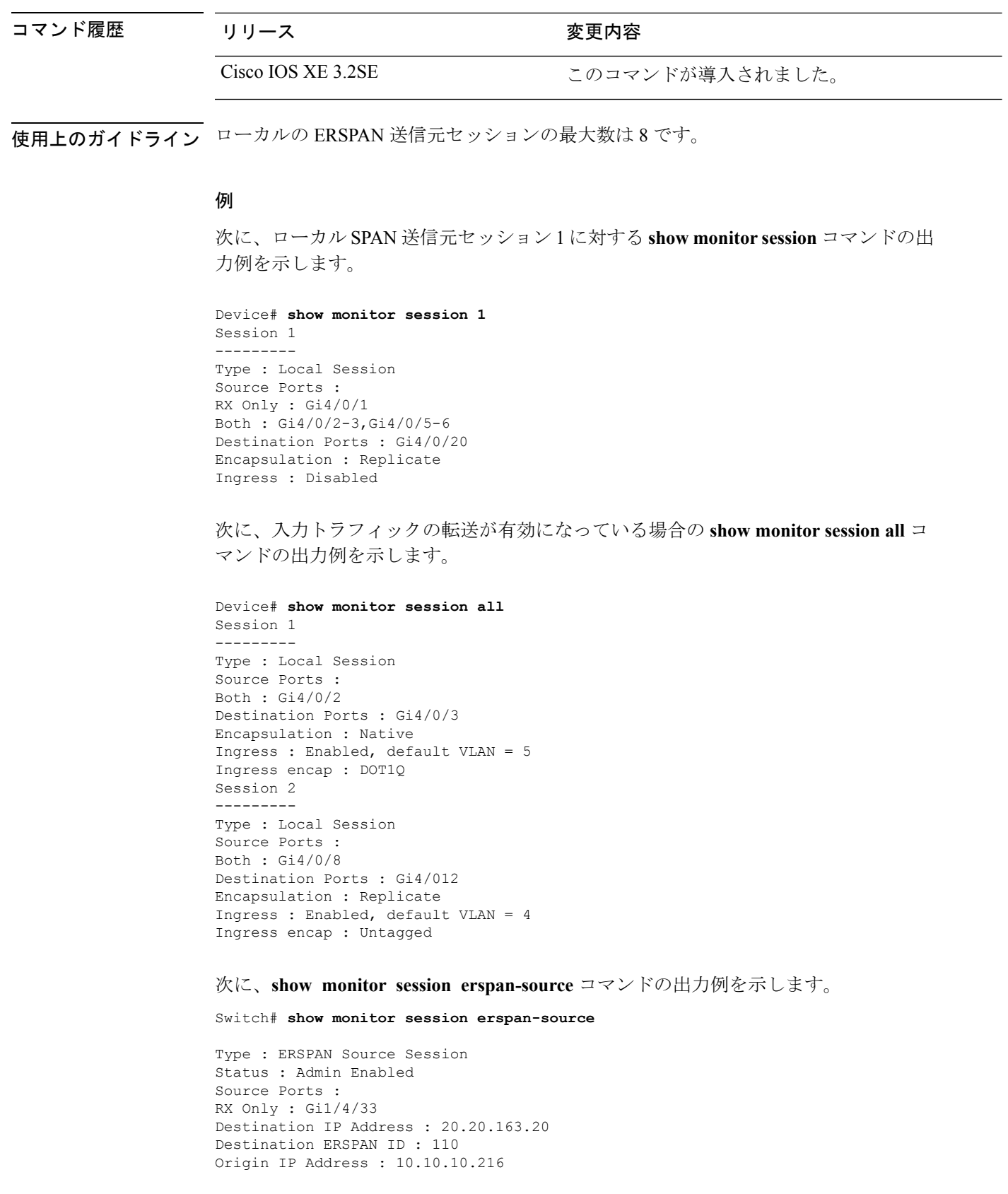

 $\mathbf I$ 

IPv6 Flow Label : None

# **show platform ip wccp**

プラットフォーム依存WebCacheCommunicationProtocol(WCCP)情報を表示するには、**show platform ip wccp** 特権 EXEC コマンドを使用します。

**show platform ip wccp** {**cache-engines |interfaces |service-groups**} [**switch** *switch-number*]

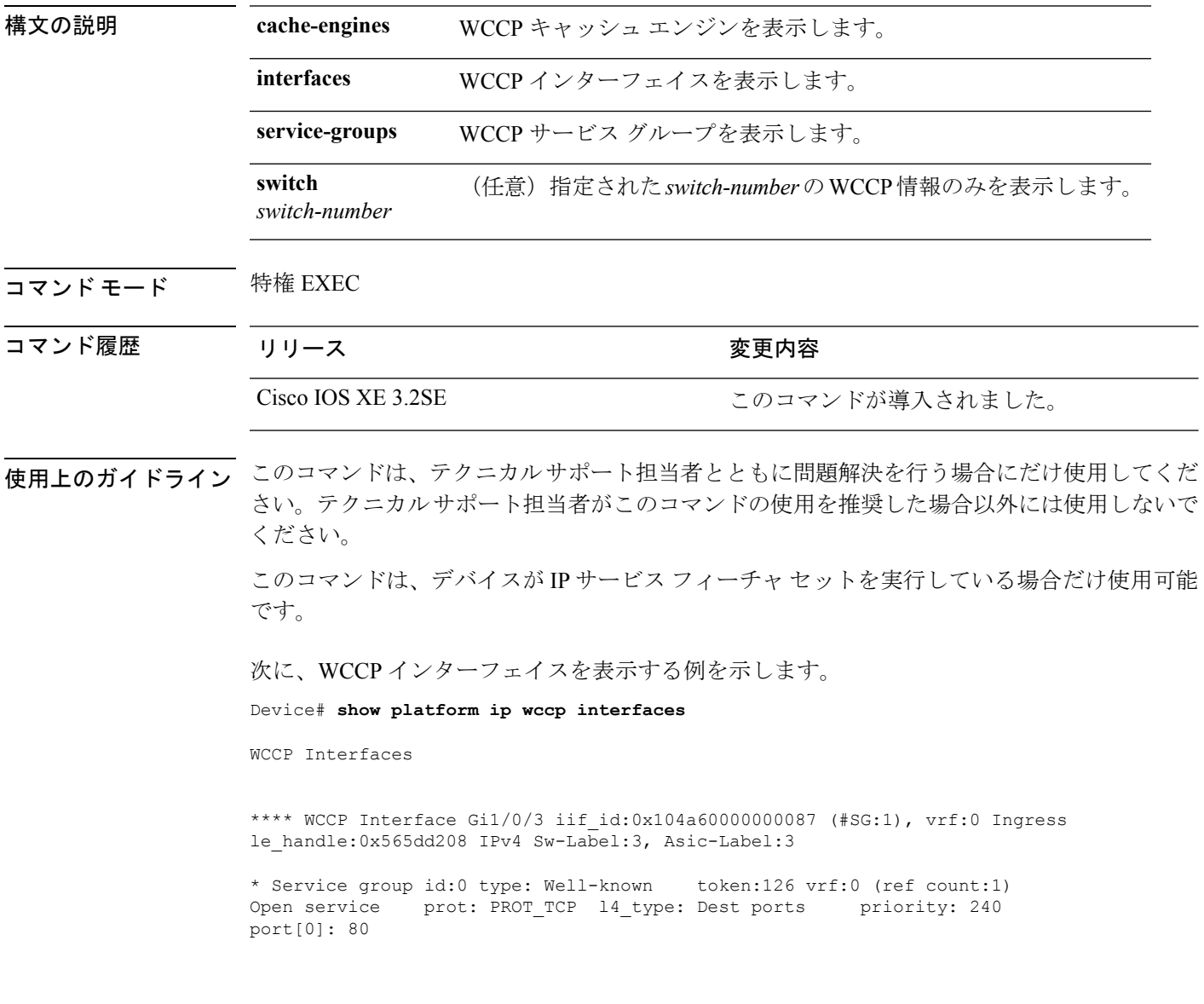

## **show platform software swspan**

SwitchedPortAnalyzer(SPAN;スイッチドポートアナライザ)情報を表示するには、特権EXEC モードで **show platform software swspan** コマンドを使用します。

**show platform software swspan** {**switch**} {{{**F0 |FP active**} **counters**}**|R0 |RP active**} {**destination sess-id** *session-ID*|**source sess-id** *session-ID*}

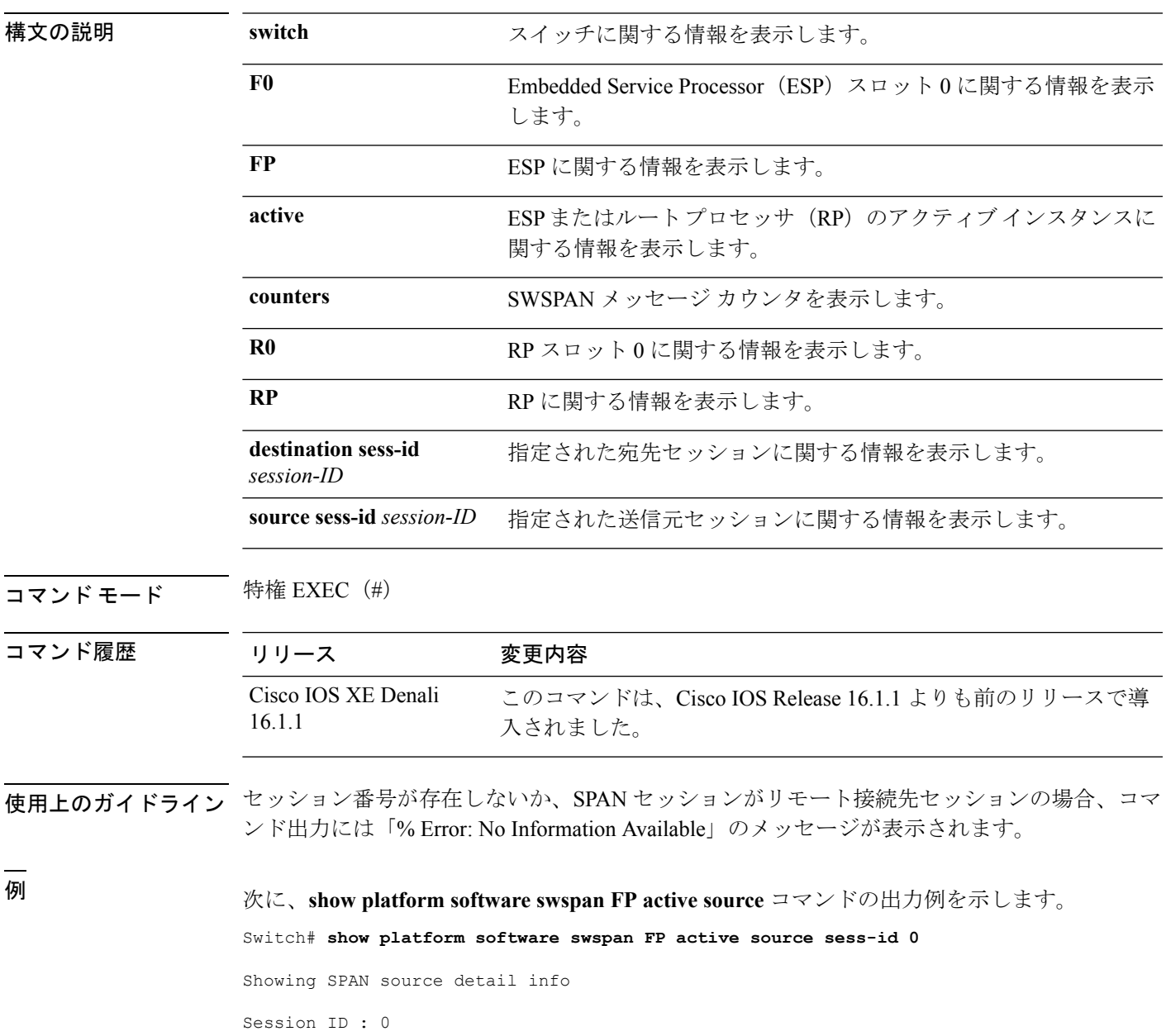

Intf Type : PORT Port dpidx : 30 PD Sess ID : 1

Session Type : Local Direction : Ingress Filter Enabled : No ACL Configured : No AOM Object id : 579 AOM Object Status : Done Parent AOM object Id : 118 Parent AOM object Status : Done Session ID : 9 Intf Type : PORT Port dpidx : 8 PD Sess ID : 0 Session Type : Local Direction : Ingress Filter Enabled : No ACL Configured : No AOM Object id : 578 AOM Object Status : Done Parent AOM object Id : 70 Parent AOM object Status : Done

#### 次に、**show platform software swspan RP active destination** コマンドの出力例を示しま す。

Switch# **show platform software swspan RP active destination**

Showing SPAN destination table summary info Sess-id IF-type IF-id Sess-type -------------------------------------- 1 PORT 19 Remote

#### **snmp-server enable traps**

デバイスでネットワーク管理システム(NMS)にインフォーム要求やさまざまなトラップの Simple Network ManagementProtocol(SNMP)通知を送信可能にするには、グローバルコンフィ ギュレーション モードで **snmp-server enable traps** コマンドを使用します。デフォルト設定に 戻すには、このコマンドの **no** 形式を使用します。

**snmp-server enable traps** [**auth-framework** [**sec-violation**] | **bridge** | **call-home** | **cluster** | **config** | **config-copy** | **config-ctid** | **copy-config** | **cpu** | **dot1x** | **energywise** | **entity** | **envmon** | **errdisable** | **event-manager** | **flash** | **fru-ctrl** | **license** | **mac-notification** | **port-security** | **power-ethernet** | **rep** | **snmp** | **stackwise** | **storm-control** | **stpx** | **syslog** | **transceiver** | **tty** | **vlan-membership** | **vlancreate** | **vlandelete** | **vstack** | **vtp** ]

**no snmp-server enable traps** [**auth-framework** [**sec-violation**] | **bridge** | **call-home** | **cluster** | **config** | **config-copy** | **config-ctid** | **copy-config** | **cpu** | **dot1x** | **energywise** | **entity** | **envmon** | **errdisable** | **event-manager** | **flash** | **fru-ctrl** | **license** | **mac-notification** | **port-security** | **power-ethernet** | **rep** | **snmp** | **stackwise** | **storm-control** | **stpx** | **syslog** | **transceiver** | **tty** | **vlan-membership** | **vlancreate** | **vlandelete** | **vstack** | **vtp** ]

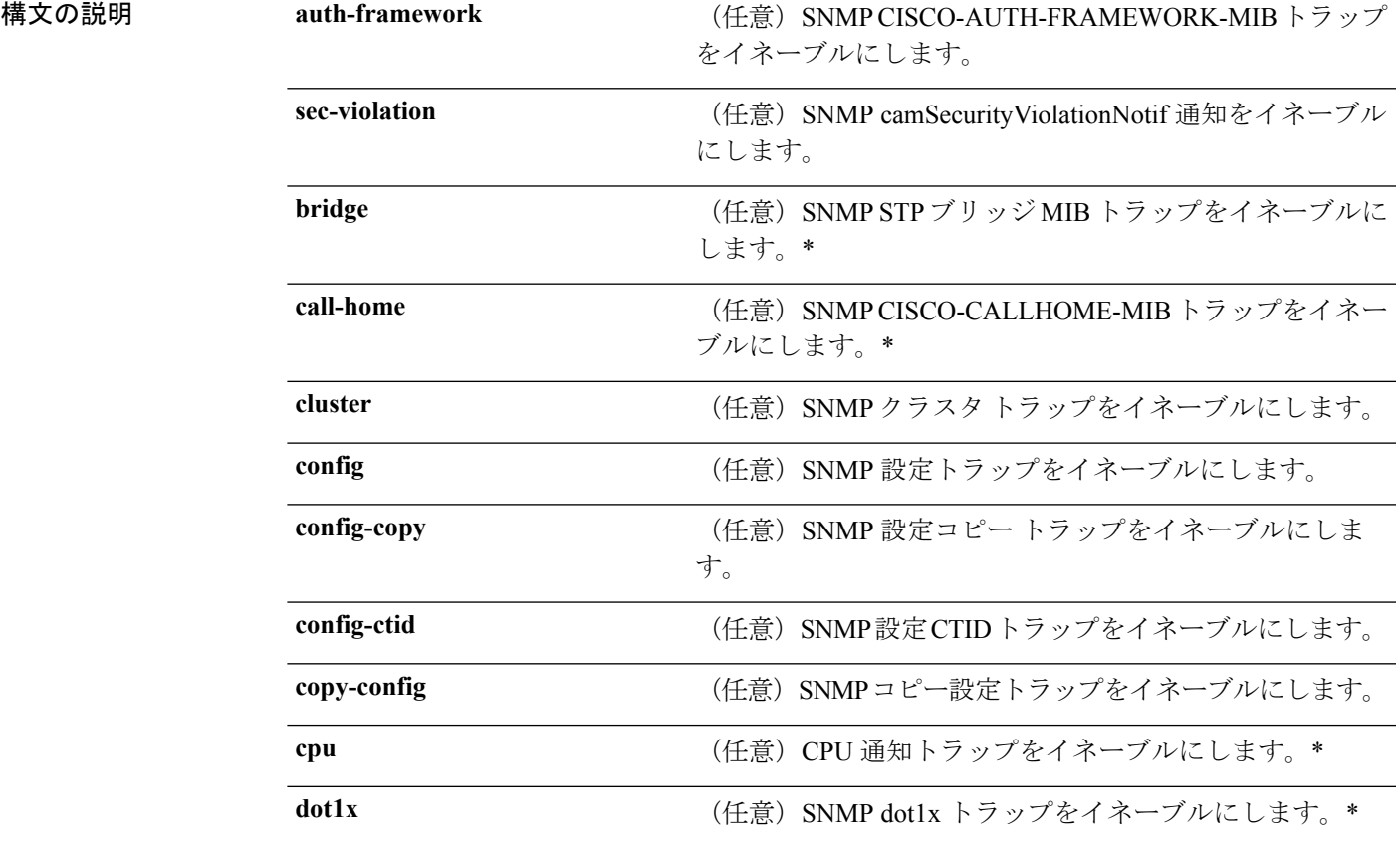

**Cisco IOS XE Everest 16.8.x**(**Catalyst 3850** スイッチ)コマンド リファレンス

I

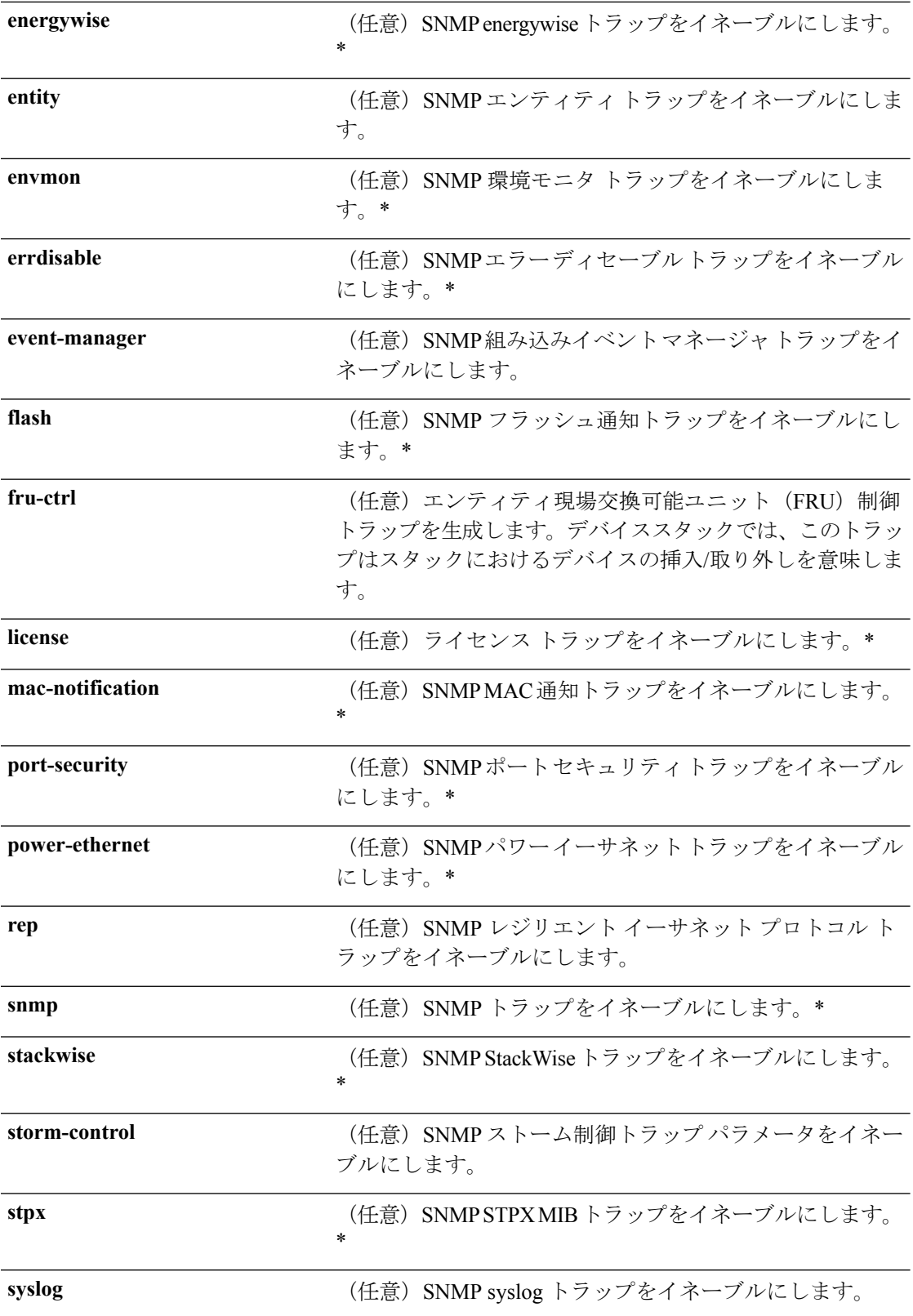

コマンド履歴

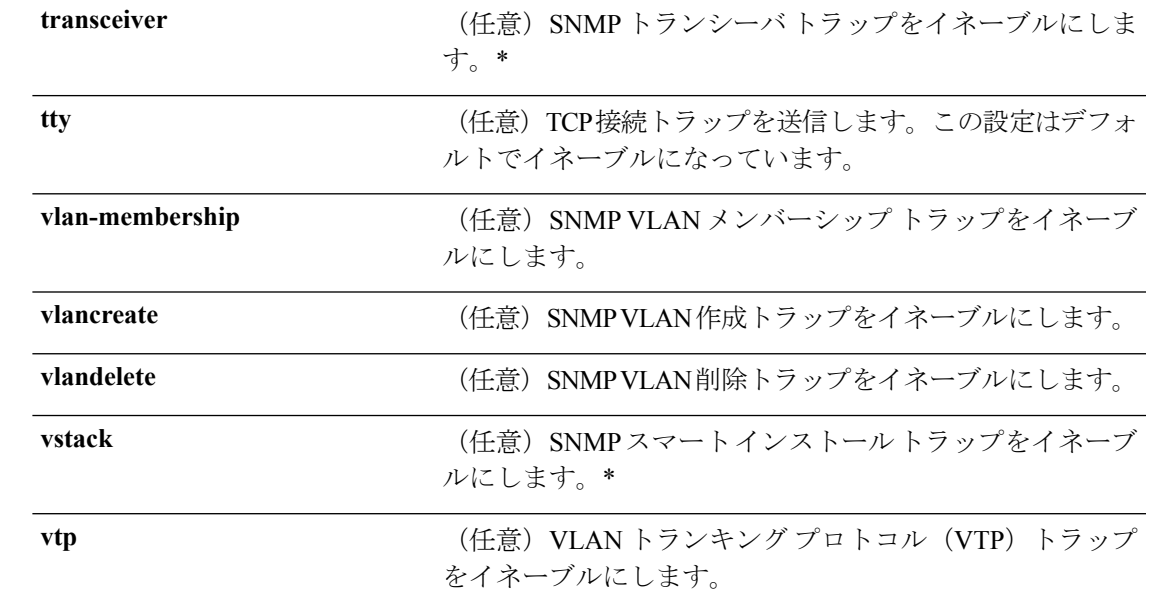

コマンドデフォルト<br>SNMPトラップの送信をディセーブルにします。

コマンド モード グローバル コンフィギュレーション

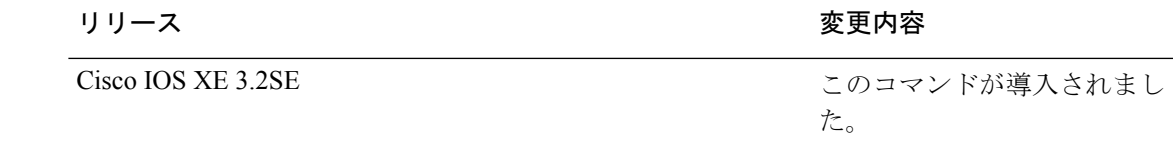

使用上のガイドライン 上記の表のアスタリスクが付いているコマンド オプションにはサブ コマンドがあります。こ れらのサブ コマンドの詳細については、関連コマンドの項を参照してください。

> **snmp-serverhost**グローバルコンフィギュレーションコマンドを使用して、トラップを受信す るホスト(NMS)を指定します。トラップ タイプを指定しない場合は、すべてのトラップ タ イプが送信されます。

> **snmp-server enable traps**コマンドは、トラップまたは情報がサポートされている場合に、これ らの送信をイネーブルにします。

コマンドラインのヘルプ ストリングに表示される場合でも、**fru-ctrl, insertion** および **removal** キーワードはデバイスでサポートされません。**snmp-server enable informs**グローバルコンフィ ギュレーションコマンドは、サポートされていません。SNMP情報の送信を有効にするには、 **snmp-server enable traps** グローバル コンフィギュレーション コマンドと **snmp-server host** *host-addr***informs** グローバル コンフィギュレーション コマンドを組み合わせて使用します。 (注)

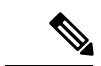

(注) SNMPv1 では、情報はサポートされていません。

複数のトラップ タイプをイネーブルにするには、トラップ タイプごとに **snmp-server enable traps** コマンドを個別に入力する必要があります。

<sup>例</sup> 次に、複数の SNMP トラップ タイプをイネーブルにする例を示します。

Device(config)# **snmp-server enable traps cluster** Device(config)# **snmp-server enable traps config** Device(config)# **snmp-server enable traps vtp**

**570**

## **snmp-server enable traps bridge**

STP ブリッジ MIB トラップを生成するには、グローバル コンフィギュレーション モードで **snmp-server enable trapsbridge**コマンドを使用します。デフォルト設定に戻すには、このコマ ンドの **no** 形式を使用します。

**snmp-server enable traps bridge** [**newroot**] [**topologychange**] **no snmp-server enable traps bridge** [**newroot**] [**topologychange**]

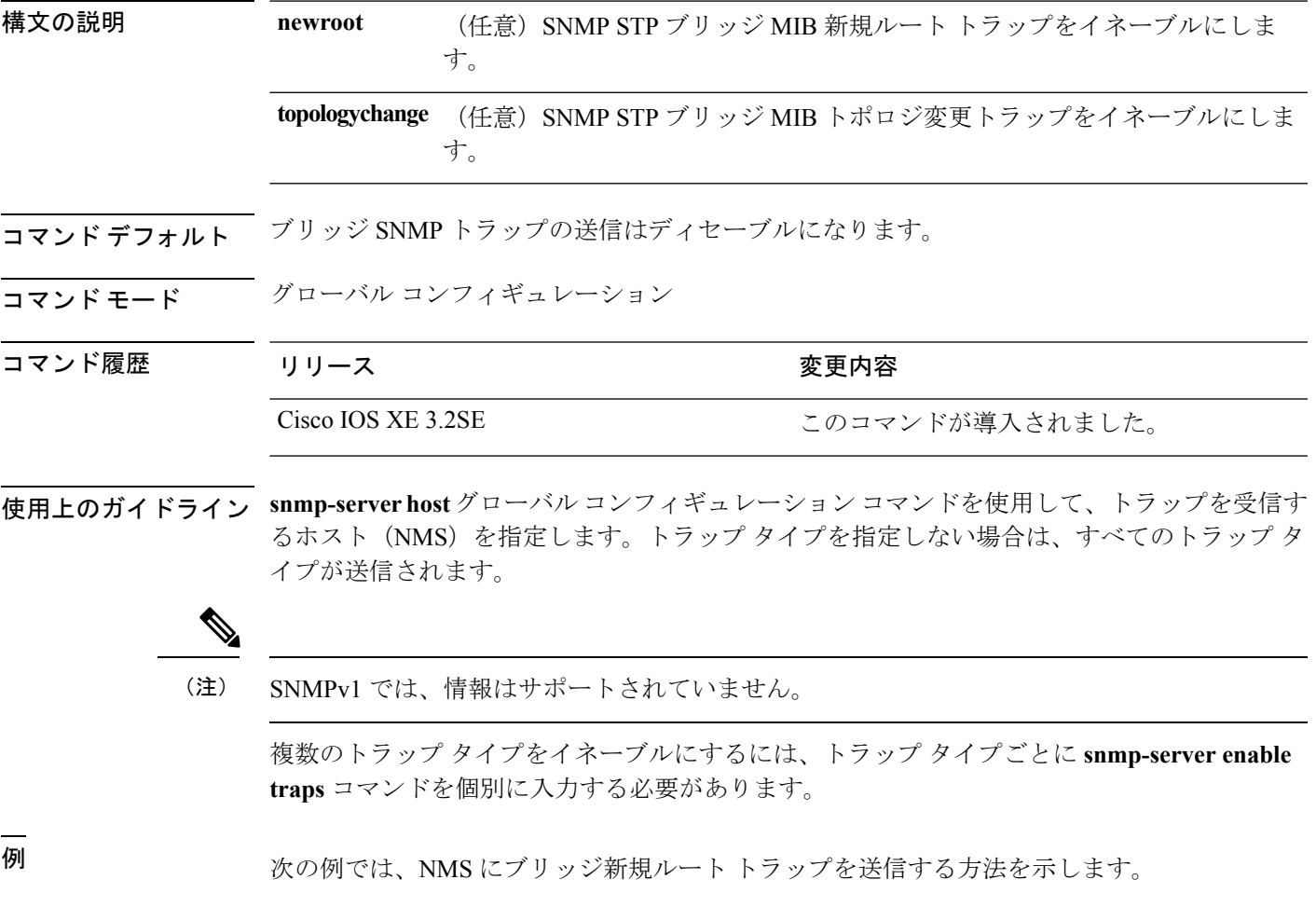

Device(config)# **snmp-server enable traps bridge newroot**

#### **snmp-server enable traps bulkstat**

データ収集 MIB トラップを有効にするには、グローバル コンフィギュレーション モードで **snmp-server enable traps bulkstat** コマンドを使用します。デフォルト設定に戻すには、このコ マンドの **no** 形式を使用します。

**snmp-server enable traps bulkstat** [**collection** | **transfer**] **no snmp-server enable traps bulkstat** [**collection** | **transfer**]

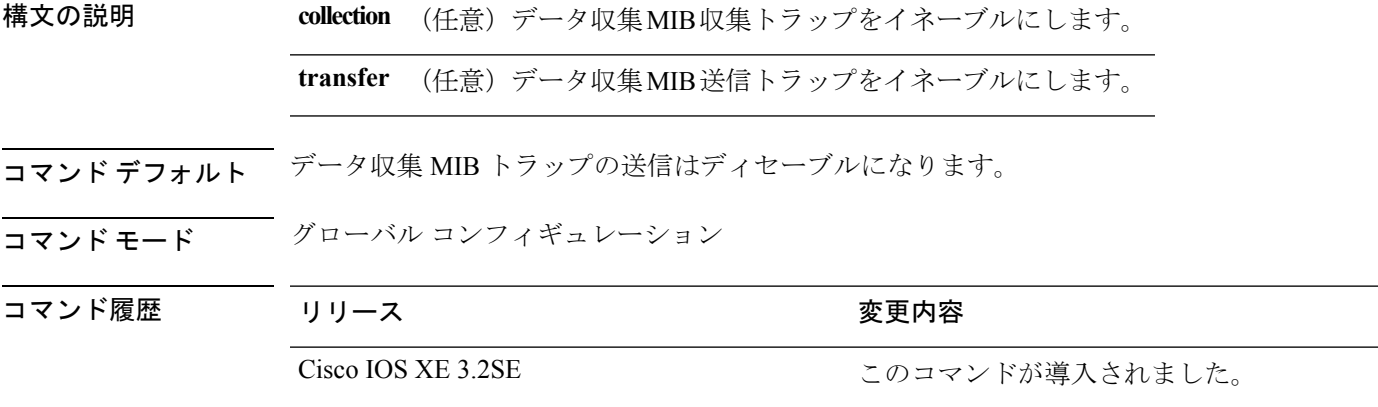

使用上のガイドライン **snmp-serverhost**グローバルコンフィギュレーションコマンドを使用して、トラップを受信す るホスト(NMS)を指定します。トラップ タイプを指定しない場合は、すべてのトラップ タ イプが送信されます。

(注) SNMPv1 では、情報はサポートされていません。

複数のトラップ タイプをイネーブルにするには、トラップ タイプごとに **snmp-server enable traps** コマンドを個別に入力する必要があります。

例 みちゃく あいこ、データ収集 MIB 収集トラップを生成する例を示します。

Device(config)# **snmp-server enable traps bulkstat collection**

## **snmp-server enable traps call-home**

SNMP CISCO-CALLHOME-MIB トラップをイネーブルにするには、グローバル コンフィギュ レーション モードで **snmp-server enable traps call-home** コマンドを使用します。デフォルト設 定に戻すには、このコマンドの **no** 形式を使用します。

**snmp-server enable traps call-home** [**message-send-fail** | **server-fail**] **no snmp-server enable traps call-home** [**message-send-fail** | **server-fail**]

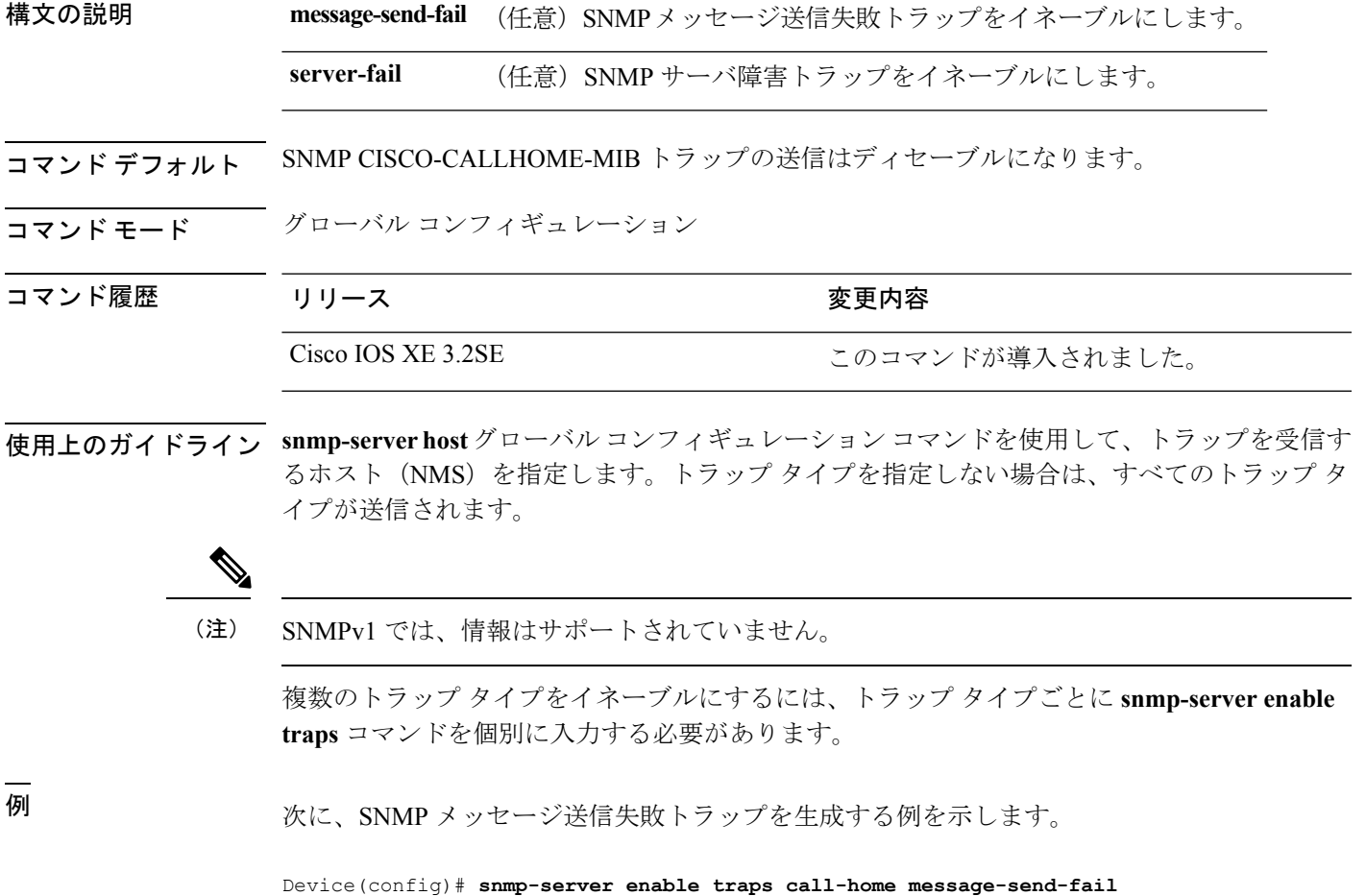

### **snmp-server enable traps cef**

SNMP Cisco Express Forwarding(CEF)トラップを有効にするには、グローバル コンフィギュ レーション モードで **snmp-server enable traps cef** コマンドを使用します。デフォルト設定に戻 すには、このコマンドの **no** 形式を使用します。

**snmp-server enable traps cef** [**inconsistency** | **peer-fib-state-change** | **peer-state-change** | **resource-failure**] **no snmp-server enable traps cef** [**inconsistency** | **peer-fib-state-change** | **peer-state-change** | **resource-failure**]

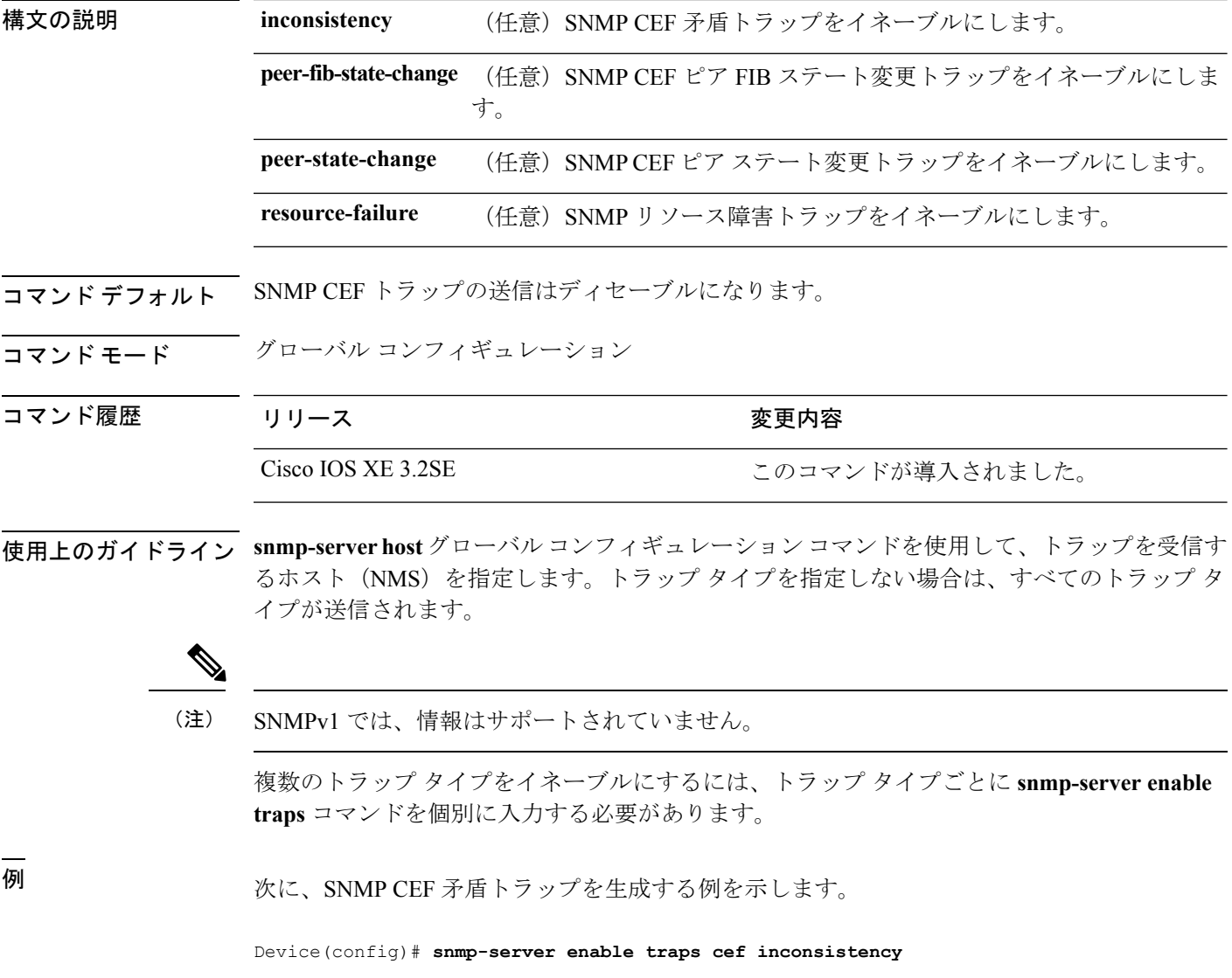

#### **snmp-server enable traps cpu**

CPU通知をイネーブルにするには、グローバルコンフィギュレーションモードで**snmp-server enable traps cpu** コマンドを使用します。デフォルト設定に戻すには、このコマンドの **no** 形式 を使用します。

**snmp-server enable traps cpu** [**threshold**] **no snmp-server enable traps cpu** [**threshold**]

構文の説明 **threshold** (任意)CPUしきい値通知をイネーブルにします。

コマンド デフォルト CPU 通知の送信はディセーブルになります。

コマンド モード ブローバル コンフィギュレーション

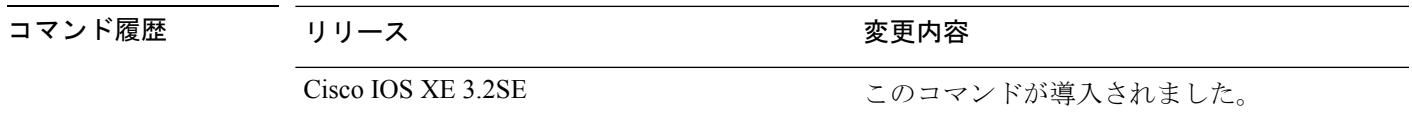

使用上のガイドライン **snmp-serverhost**グローバルコンフィギュレーションコマンドを使用して、トラップを受信す るホスト(NMS)を指定します。トラップ タイプを指定しない場合は、すべてのトラップ タ イプが送信されます。

(注) SNMPv1 では、情報はサポートされていません。

複数のトラップ タイプをイネーブルにするには、トラップ タイプごとに **snmp-server enable traps** コマンドを個別に入力する必要があります。

例 みちゃく あいこ、CPU しきい値通知を生成する例を示します。

Device(config)# **snmp-server enable traps cpu threshold**

## **snmp-server enable traps envmon**

SNMP 環境トラップをイネーブルにするには、グローバル コンフィギュレーション モードで **snmp-server enable traps envmon** コマンドを使用します。デフォルト設定に戻すには、このコ マンドの **no** 形式を使用します。

**snmp-server enable traps envmon** [**fan**][**shutdown**][**status**] [**supply**][**temperature**] **no snmp-server enable traps envmon** [**fan**][**shutdown**][**status**] [**supply**][**temperature**]

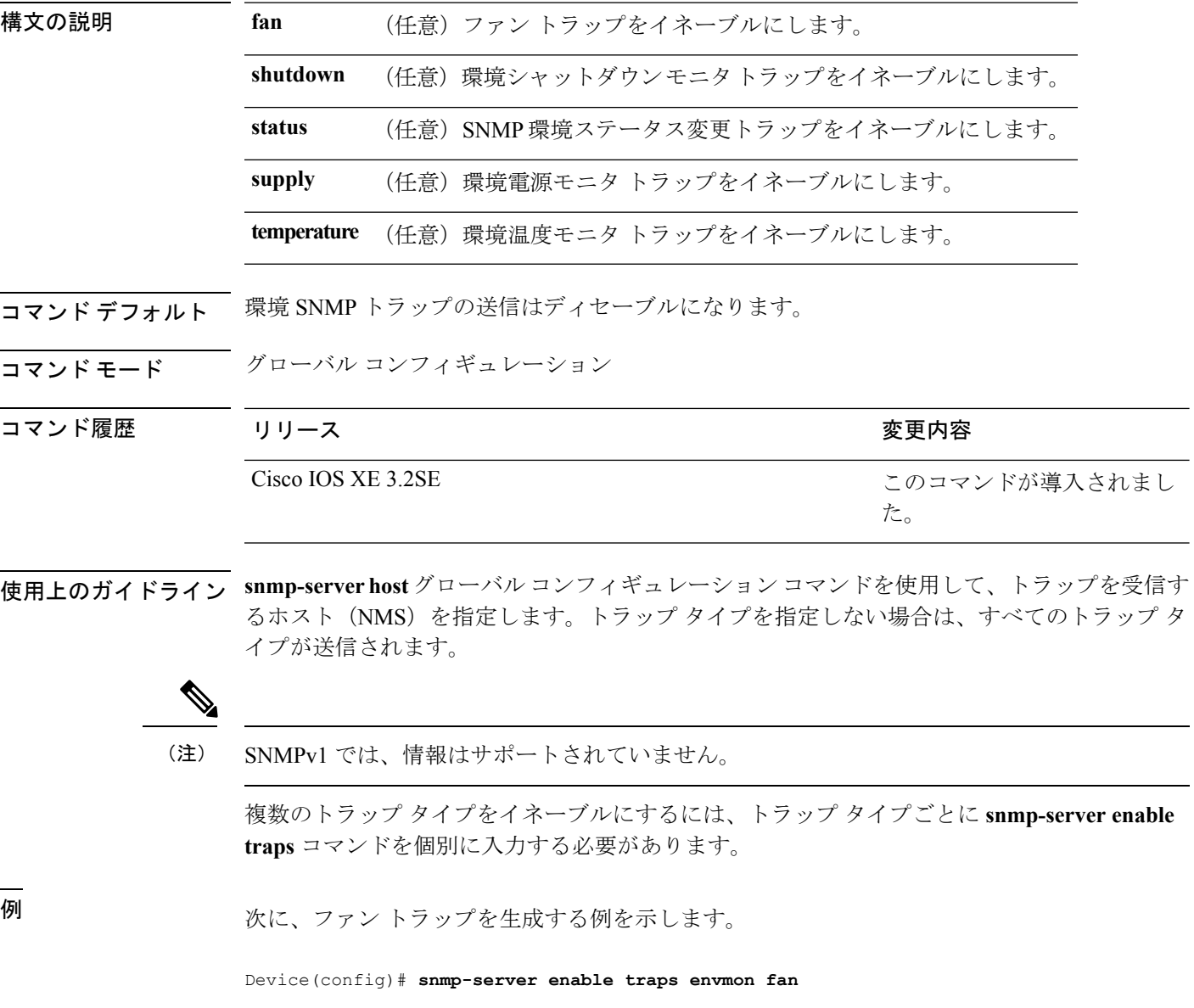

## **snmp-server enable traps errdisable**

エラーディセーブルのSNMP通知をイネーブルにするには、グローバルコンフィギュレーショ ン モードで **snmp-server enable traps errdisable** コマンドを使用します。デフォルト設定に戻す には、このコマンドの **no** 形式を使用します。

**snmp-server enable traps errdisable** [**notification-rate** *number-of-notifications*] **no snmp-server enable traps errdisable** [**notification-rate** *number-of-notifications*]

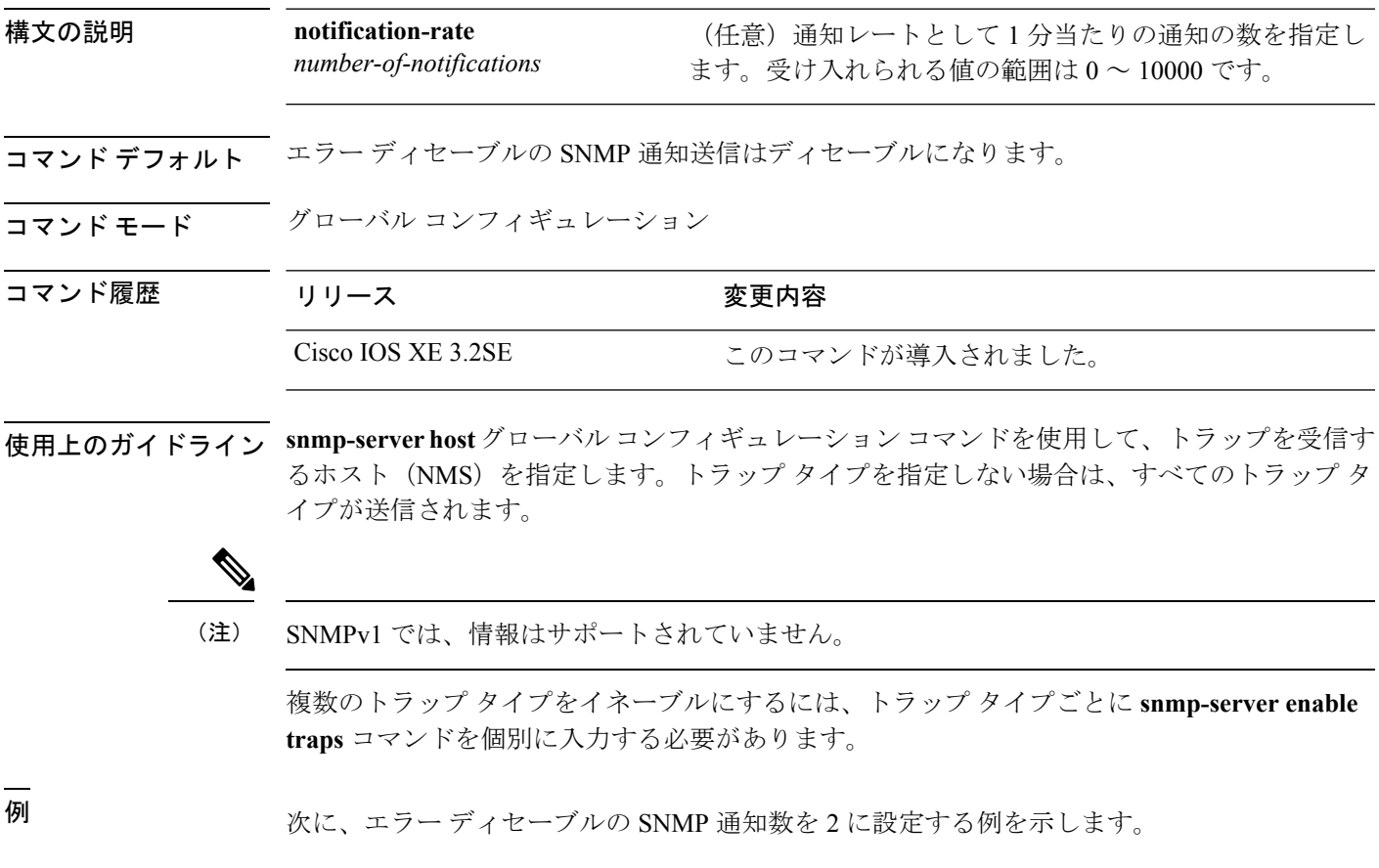

Device(config)# **snmp-server enable traps errdisable notification-rate 2**

#### **snmp-server enable traps flash**

SNMP フラッシュ通知をイネーブルにするには、グローバル コンフィギュレーション モード で**snmp-server enable traps flash** コマンドを使用します。デフォルト設定に戻すには、このコ マンドの **no** 形式を使用します。

**snmp-server enable traps flash** [**insertion**][**removal**] **no snmp-server enable traps flash** [**insertion**][**removal**]

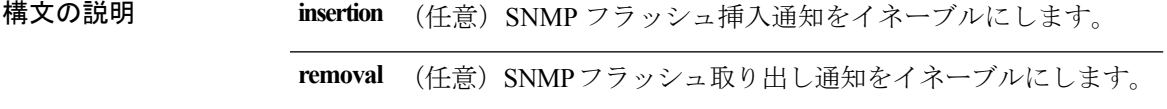

コマンド デフォルト SNMP フラッシュ通知の送信はディセーブルです。

コマンド モード ブローバル コンフィギュレーション

## コマンド履歴 リリース かんしょう 変更内容 Cisco IOS XE 3.2SE 2000 コマンドが導入されました。

使用上のガイドライン **snmp-serverhost**グローバルコンフィギュレーションコマンドを使用して、トラップを受信す るホスト (NMS) を指定します。トラップ タイプを指定しない場合は、すべてのトラップ タ イプが送信されます。

(注) SNMPv1 では、情報はサポートされていません。

複数のトラップ タイプをイネーブルにするには、トラップ タイプごとに **snmp-server enable traps** コマンドを個別に入力する必要があります。

<sup>例</sup> 次に、SNMP フラッシュ挿入通知を生成する例を示します。

Device(config)# **snmp-server enable traps flash insertion**

# **snmp-server enable traps isis**

Intermediate System-to-Intermediate System (IS-IS) リンクステート ルーティング プロトコル ト ラップを有効にするには、グローバル コンフィギュレーション モードで **snmp-server enable traps isis** コマンドを使用します。デフォルト設定に戻すには、このコマンドの **no** 形式を使用 します。

**snmp-server enable traps isis** [**errors** | **state-change**] **no snmp-server enable traps isis** [**errors** | **state-change**]

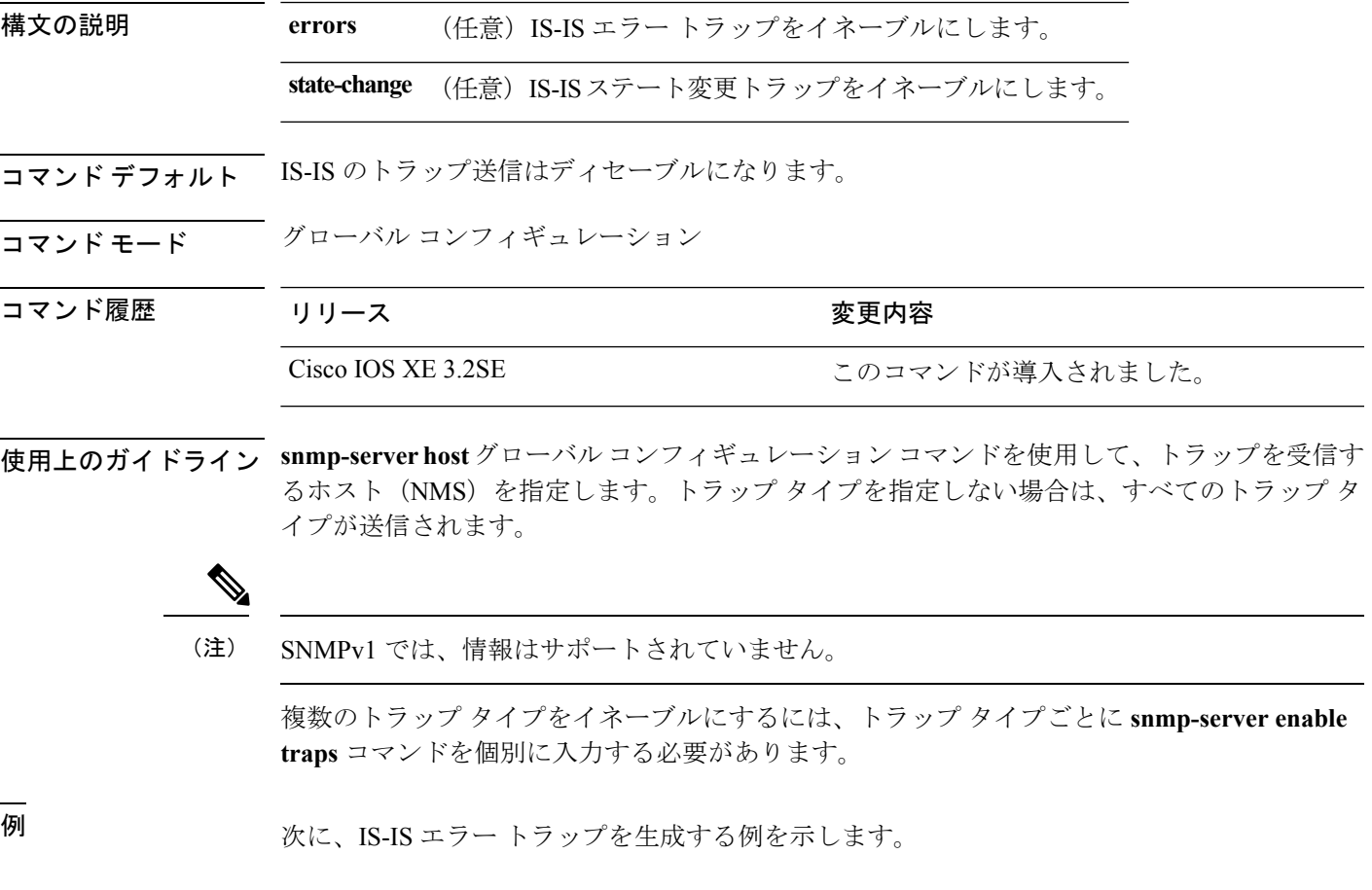

Device(config)# **snmp-server enable traps isis errors**

#### **snmp-server enable traps license**

ライセンス トラップをイネーブルにするには、グローバル コンフィギュレーション モードで **snmp-server enable trapslicense**コマンドを使用します。デフォルト設定に戻すには、このコマ ンドの **no** 形式を使用します。

**snmp-server enable traps license** [**deploy**][**error**][**usage**] **no snmp-server enable traps license** [**deploy**][**error**][**usage**]

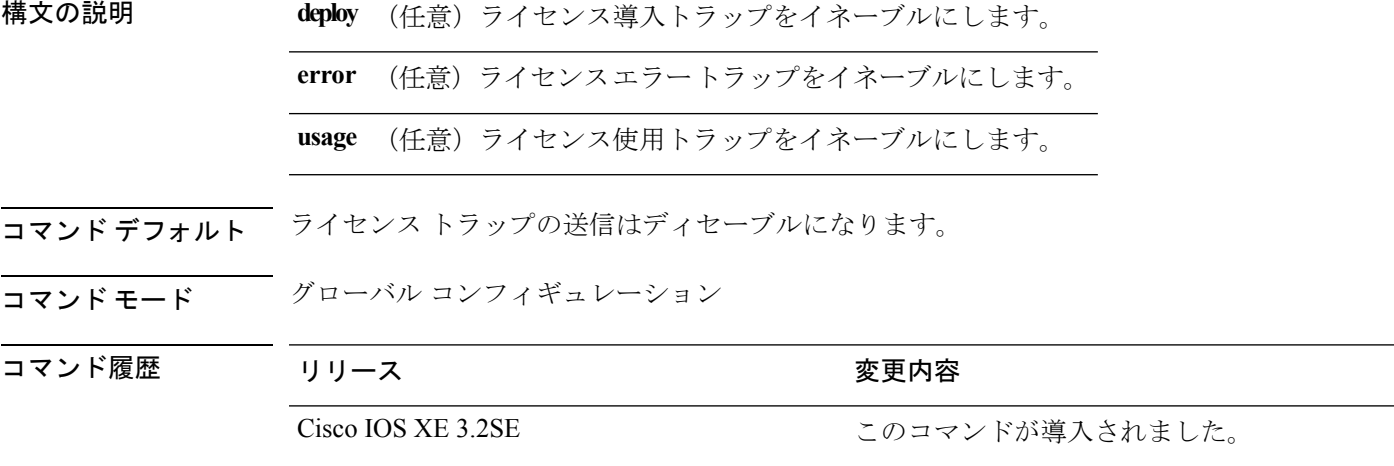

使用上のガイドライン **snmp-serverhost**グローバルコンフィギュレーションコマンドを使用して、トラップを受信す るホスト(NMS)を指定します。トラップ タイプを指定しない場合は、すべてのトラップ タ イプが送信されます。

(注) SNMPv1 では、情報はサポートされていません。

複数のトラップ タイプをイネーブルにするには、トラップ タイプごとに **snmp-server enable traps** コマンドを個別に入力する必要があります。

例 次に、ライセンス導入トラップを生成する例を示します。

Device(config)# **snmp-server enable traps license deploy**

**580**

## **snmp-server enable traps mac-notification**

SNMP MAC 通知トラップをイネーブルにするには、グローバル コンフィギュレーション モー ドで **snmp-server enable traps mac-notification** コマンドを使用します。デフォルト設定に戻す には、このコマンドの **no** 形式を使用します。

**snmp-server enable traps mac-notification** [**change**][**move**][**threshold**] **no snmp-server enable traps mac-notification** [**change**][**move**][**threshold**]

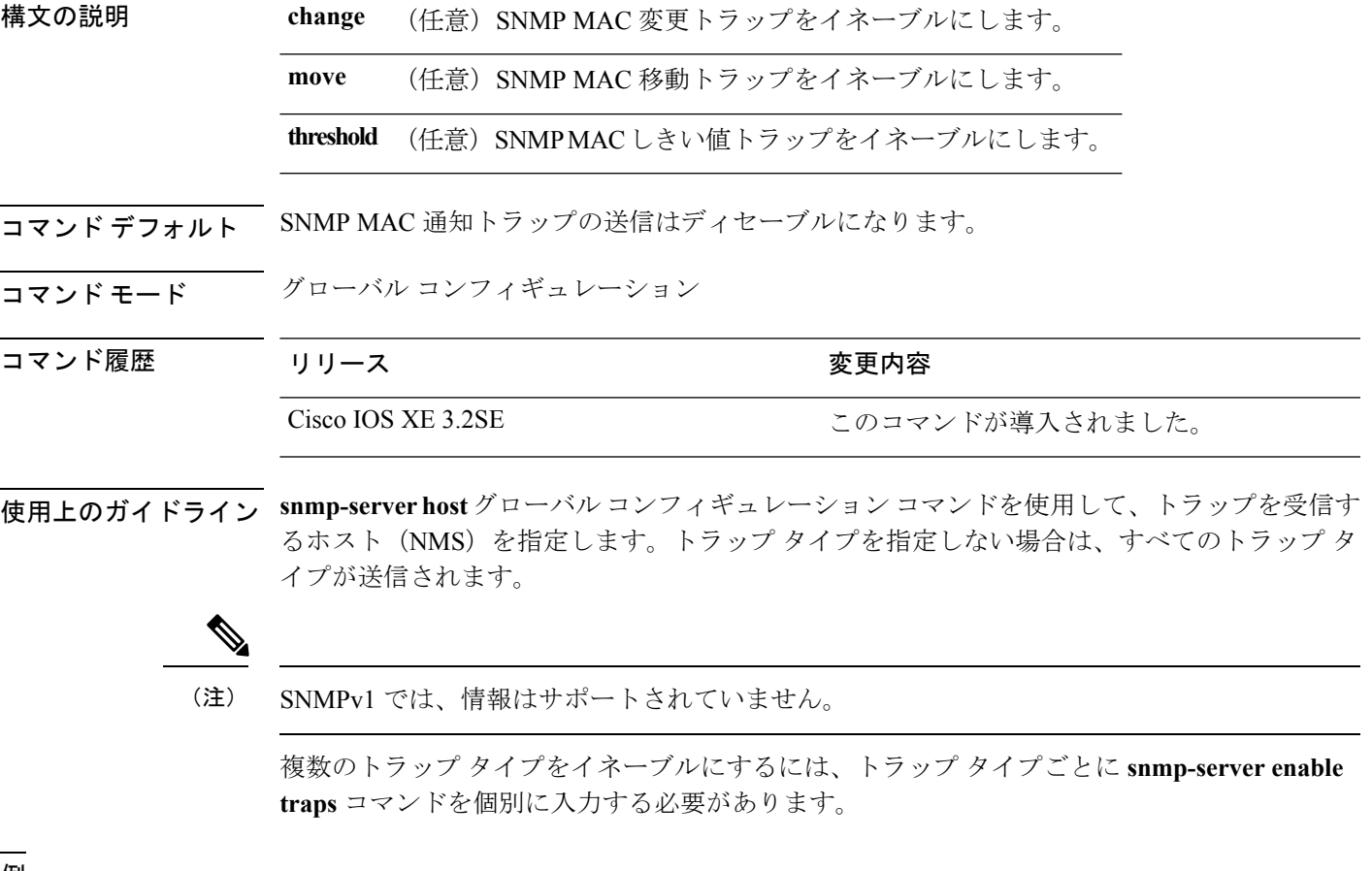

<sup>例</sup> 次に、SNMP MAC 通知変更トラップを生成する例を示します。

Device(config)# **snmp-server enable traps mac-notification change**

### **snmp-server enable traps ospf**

SNMPのOpenShortestPathFirst(OSPF)トラップを有効にするには、グローバルコンフィギュ レーション モードで **snmp-server enable traps ospf** コマンドを使用します。デフォルト設定に 戻すには、このコマンドの **no** 形式を使用します。

**snmp-server enable traps ospf** [**cisco-specific** | **errors** | **lsa** | **rate-limit** *rate-limit-time max-number-of-traps* | **retransmit** | **state-change**] **no snmp-server enable traps ospf** [**cisco-specific** | **errors** | **lsa** | **rate-limit** *rate-limit-time*

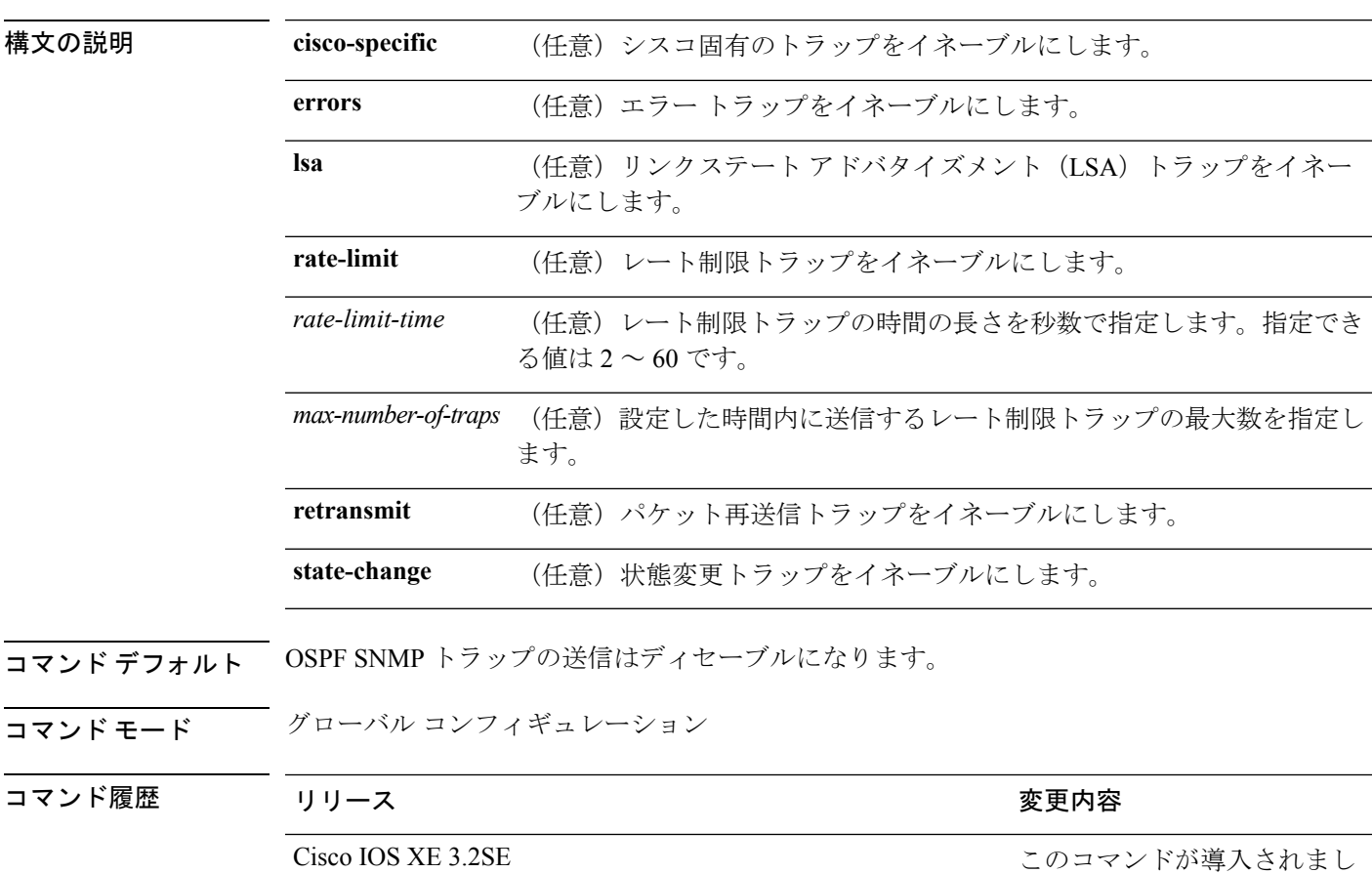

*max-number-of-traps* | **retransmit** | **state-change**]

使用上のガイドライン **snmp-serverhost**グローバルコンフィギュレーションコマンドを使用して、トラップを受信す るホスト (NMS) を指定します。トラップ タイプを指定しない場合は、すべてのトラップ タ イプが送信されます。

た。

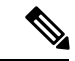

(注) SNMPv1 では、情報はサポートされていません。

複数のトラップ タイプをイネーブルにするには、トラップ タイプごとに **snmp-server enable traps** コマンドを個別に入力する必要があります。

<sup>例</sup> 次に、LSA トラップをイネーブルにする例を示します。

Device(config)# **snmp-server enable traps ospf lsa**

#### **snmp-server enable traps pim**

SNMP Protocol-Independent Multicast(PIM)トラップを有効にするには、グローバル コンフィ ギュレーション モードで **snmp-server enable traps pim** コマンドを使用します。デフォルト設 定に戻すには、このコマンドの **no** 形式を使用します。

**snmp-server enable traps pim** [**invalid-pim-message**][**neighbor-change**][**rp-mapping-change**] **no snmp-server enable traps pim** [**invalid-pim-message**][**neighbor-change**][**rp-mapping-change**]

構文の説明 **invalid-pim-message** (任意)無効な PIM メッセージ トラップをイネーブルにします。 **neighbor-change (任意) PIM ネイバー変更トラップをイネーブルにします。** (任意)ランデブーポイント(RP)マッピング変更トラップをイネーブ ルにします。 **rp-mapping-change** コマンドデフォルト PIM SNMPトラップの送信はディセーブルになります。 コマンド モード グローバル コンフィギュレーション コマンド履歴 リリース さんじょう 変更内容 Cisco IOS XE 3.2SE 2000 コンドが導入されました。 使用上のガイドライン **snmp-serverhost**グローバルコンフィギュレーションコマンドを使用して、トラップを受信す るホスト(NMS)を指定します。トラップ タイプを指定しない場合は、すべてのトラップ タ

- - (注) SNMPv1 では、情報はサポートされていません。

イプが送信されます。

複数のトラップ タイプをイネーブルにするには、トラップ タイプごとに **snmp-server enable traps** コマンドを個別に入力する必要があります。

<sup>例</sup> 次に、無効な PIM メッセージ トラップをイネーブルにする例を示します。

Device(config)# **snmp-server enable traps pim invalid-pim-message**

### **snmp-server enable traps port-security**

SNMP ポート セキュリティ トラップをイネーブルにするには、グローバル コンフィギュレー ション モードで **snmp-server enable traps port-security** コマンドを使用します。デフォルト設 定に戻すには、このコマンドの **no** 形式を使用します。

**snmp-server enable traps port-security** [**trap-rate** *value*] **no snmp-server enable traps port-security** [**trap-rate** *value*]

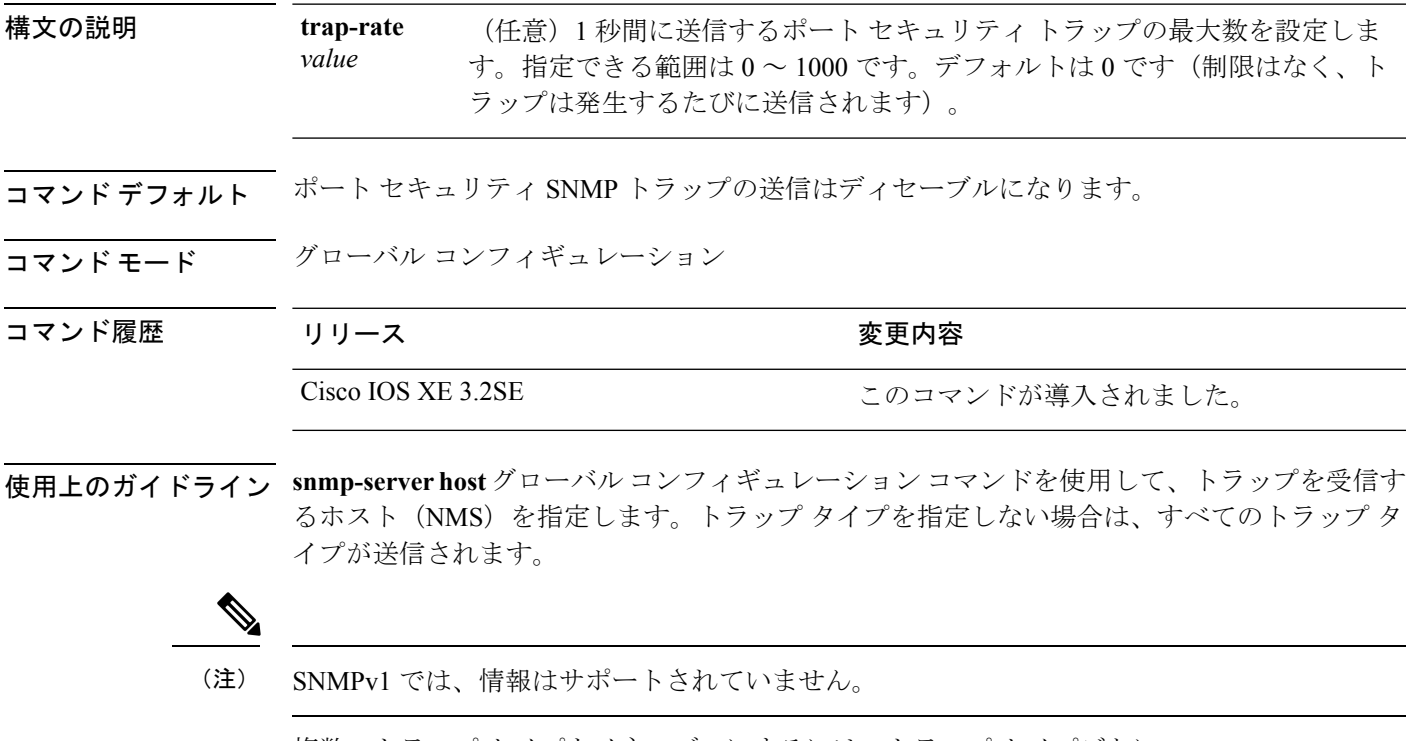

複数のトラップ タイプをイネーブルにするには、トラップ タイプごとに **snmp-server enable traps** コマンドを個別に入力する必要があります。

<sup>例</sup> 次に、<sup>1</sup> 秒当たり <sup>200</sup> の速度でポート セキュリティ トラップをイネーブルにする例を 示します。

Device(config)# **snmp-server enable traps port-security trap-rate 200**

## **snmp-server enable traps power-ethernet**

SNMP の Power over Ethernet (PoE) トラップをイネーブルにするには、グローバル コンフィ ギュレーション モードで **snmp-server enable traps power-ethernet** コマンドを使用します。デ フォルト設定に戻すには、このコマンドの **no** 形式を使用します。

**snmp-server enable traps power-ethernet** {**group** *number* **|police**} **no snmp-server enable traps power-ethernet** {**group** *number* **|police**}

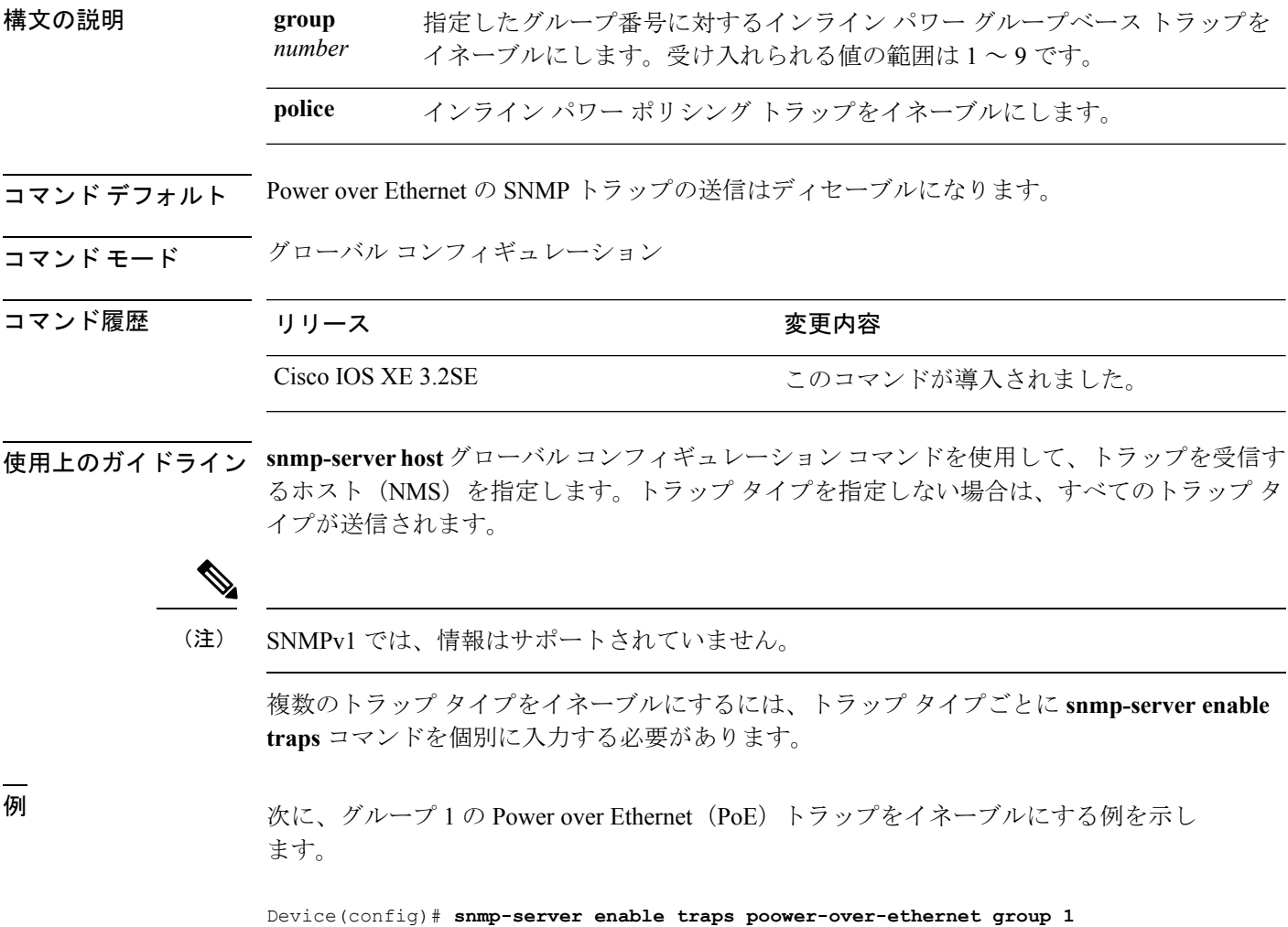

#### **snmp-server enable traps snmp**

SNMP トラップをイネーブルにするには、グローバル コンフィギュレーション モードで **snmp-server enable traps snmp** コマンドを使用します。デフォルト設定に戻すには、このコマ ンドの **no** 形式を使用します。

**snmp-server enable traps snmp** [**authentication** ][**coldstart** ][**linkdown** ] [**linkup** ][**warmstart**] **no snmp-server enable traps snmp** [**authentication** ][**coldstart** ][**linkdown** ] [**linkup** ][**warmstart**]

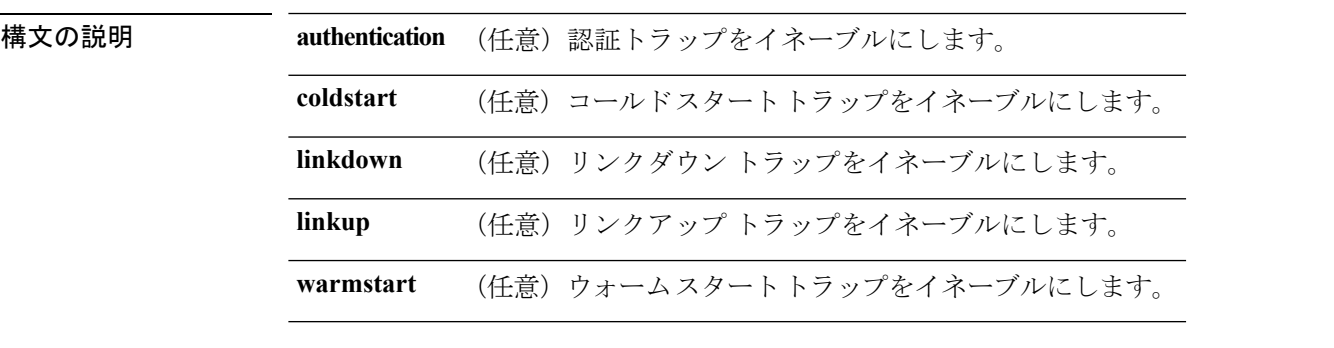

- コマンドデフォルト SNMPトラップの送信をディセーブルにします。
- コマンド モード グローバル コンフィギュレーション

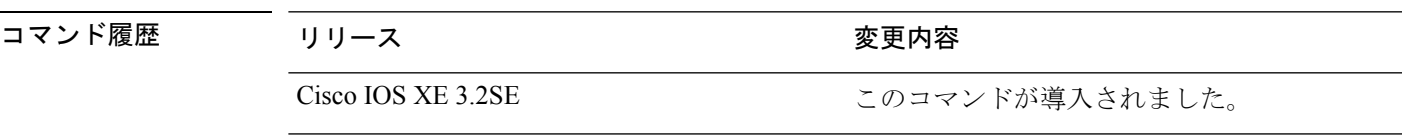

使用上のガイドライン **snmp-serverhost**グローバルコンフィギュレーションコマンドを使用して、トラップを受信す るホスト(NMS)を指定します。トラップ タイプを指定しない場合は、すべてのトラップ タ イプが送信されます。

(注) SNMPv1 では、情報はサポートされていません。

複数のトラップ タイプをイネーブルにするには、トラップ タイプごとに **snmp-server enable traps** コマンドを個別に入力する必要があります。

<sup>例</sup> 次に、ウォーム スタートの SNMP トラップをイネーブルにする例を示します。

Device(config)# **snmp-server enable traps snmp warmstart**

#### **snmp-server enable traps stackwise**

SNMPStackWise トラップをイネーブルにするには、グローバル コンフィギュレーション モー ドで **snmp-server enable traps stackwise** コマンドを使用します。デフォルト設定に戻すには、 このコマンドの **no** 形式を使用します。

**snmp-server enable traps stackwise** [**GLS**][**ILS**][**SRLS**] [**insufficient-power**][**invalid-input-current**] [**invalid-output-current**][**member-removed**][**member-upgrade-notification**] [**new-master**][**new-member**] [**port-change**][**power-budget-warning**][**power-invalid-topology**] [**power-link-status-changed**][**power-oper-status-changed**] [**power-priority-conflict**][**power-version-mismatch**][**ring-redundant**] [**stack-mismatch**][**unbalanced-power-supplies**][**under-budget**][**under-voltage**] **no snmp-server enable traps stackwise** [**GLS**][**ILS**][**SRLS**] [**insufficient-power**][**invalid-input-current**] [**invalid-output-current**][**member-removed**][**member-upgrade-notification**] [**new-master**][**new-member**] [**port-change**][**power-budget-warning**][**power-invalid-topology**] [**power-link-status-changed**][**power-oper-status-changed**] [**power-priority-conflict**][**power-version-mismatch**][**ring-redundant**] [**stack-mismatch**][**unbalanced-power-supplies**][**under-budget**][**under-voltage**]

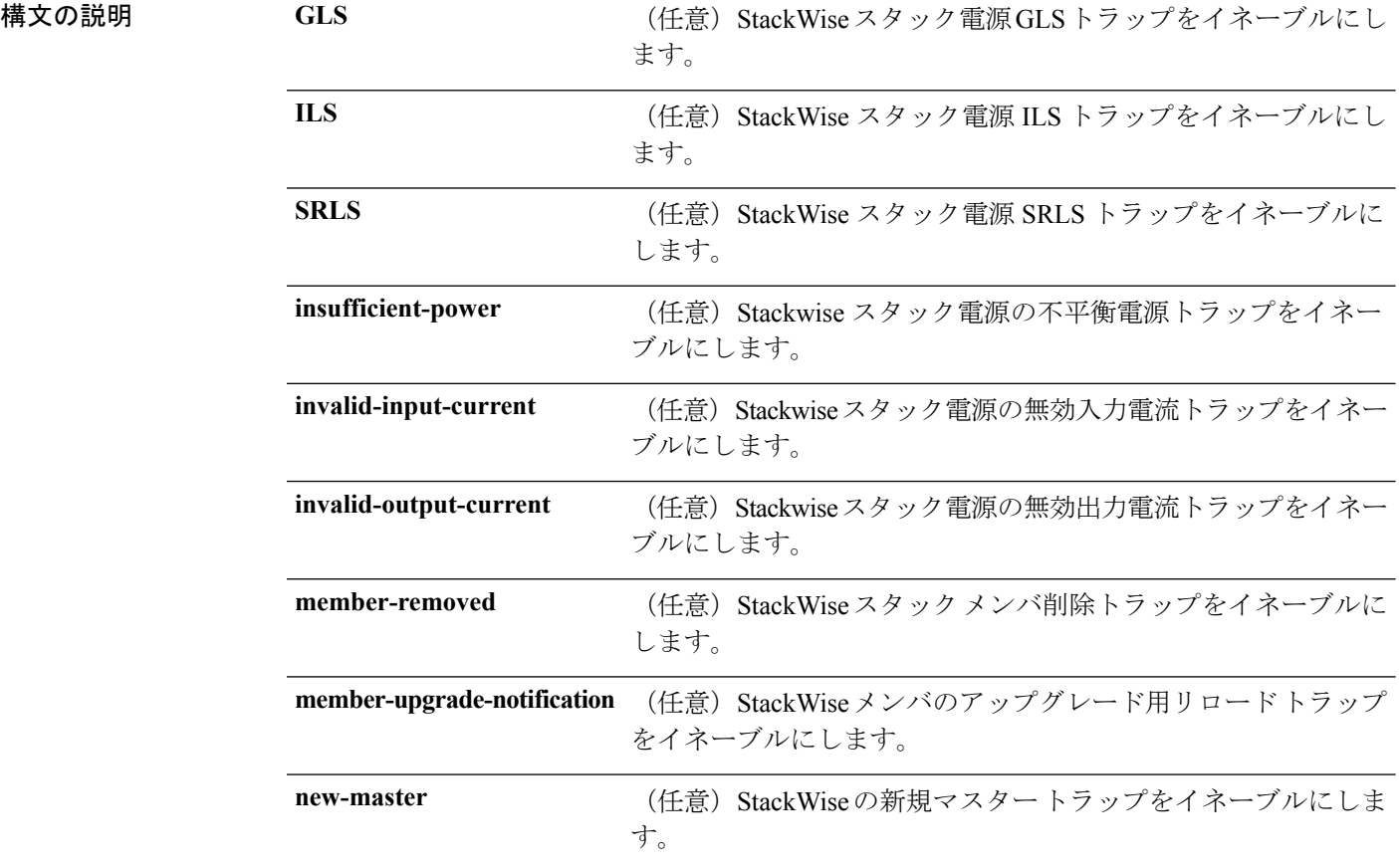

コマンド履歴

I

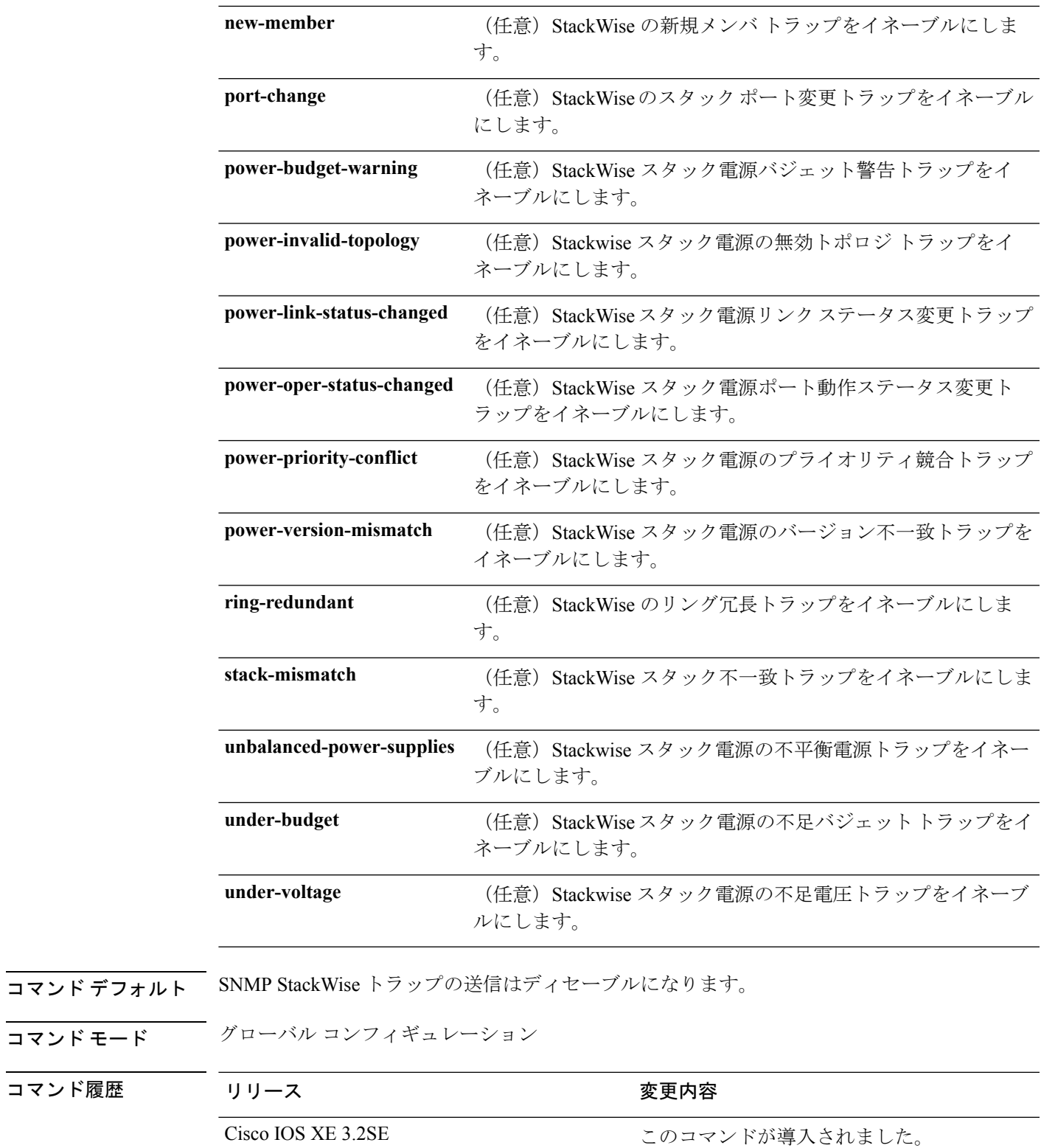

**使用上のガイドライン snmp-server host**グローバルコンフィギュレーションコマンドを使用して、トラップを受信す るホスト(NMS)を指定します。トラップ タイプを指定しない場合は、すべてのトラップ タ イプが送信されます。

(注) SNMPv1 では、情報はサポートされていません。

複数のトラップ タイプをイネーブルにするには、トラップ タイプごとに **snmp-server enable traps** コマンドを個別に入力する必要があります。

<sup>例</sup> 次に、StackWise スタック電源の GLS トラップを生成する例を示します。

Device(config)# **snmp-server enable traps stackwise GLS**
## **snmp-server enable traps storm-control**

SNMP ストーム制御トラップ パラメータをイネーブルにするには、グローバル コンフィギュ レーション モードで **snmp-server enable traps storm-control** コマンドを使用します。デフォル ト設定に戻すには、このコマンドの **no** 形式を使用します。

**snmp-server enable traps storm-control** {**trap-rate** *number-of-minutes*} **no snmp-server enable traps storm-control** {**trap-rate**}

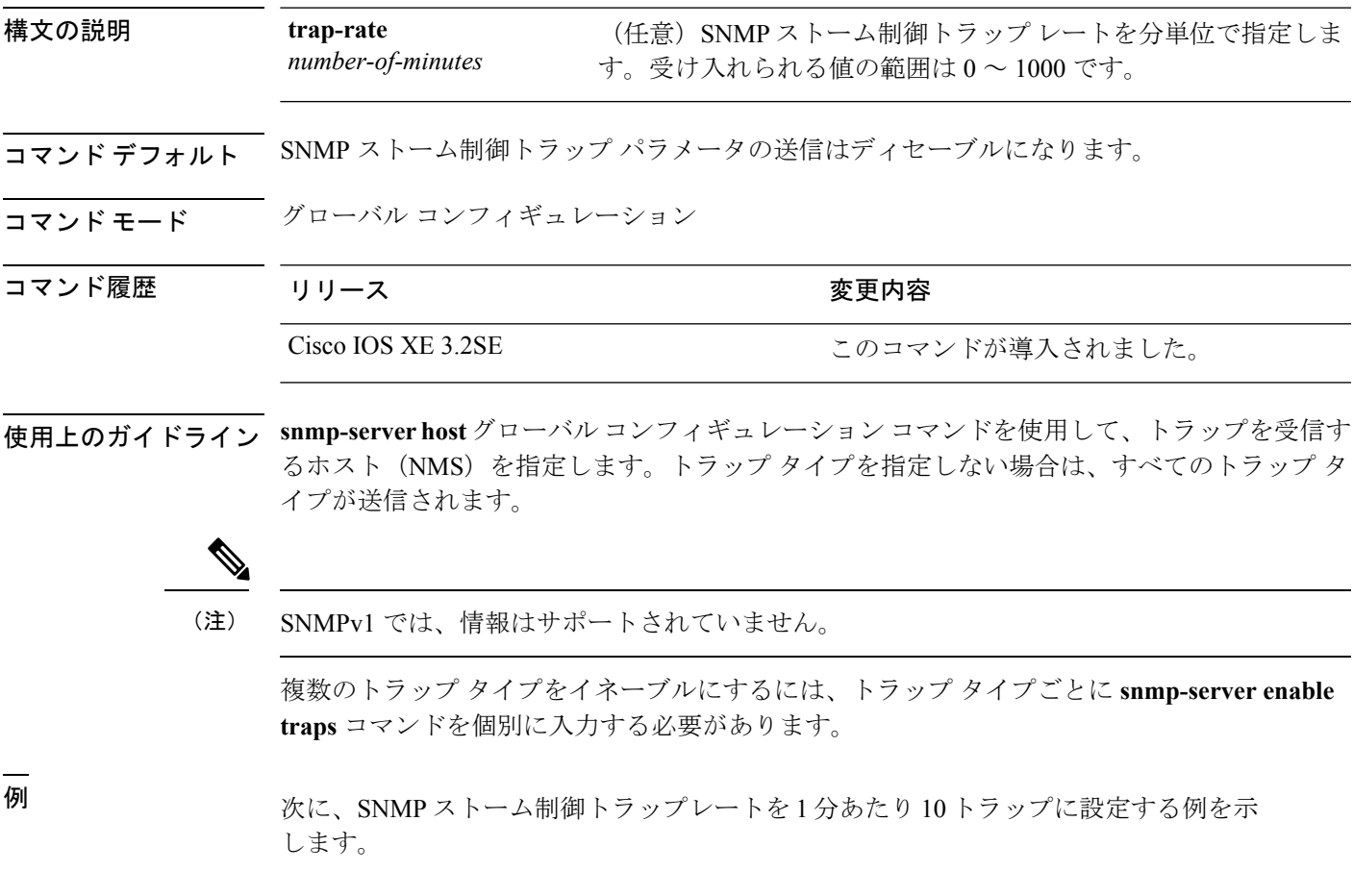

Device(config)# **snmp-server enable traps storm-control trap-rate 10**

### **snmp-server enable traps stpx**

SNMPSTPXMIBトラップをイネーブルにするには、グローバルコンフィギュレーションモー ドで **snmp-server enable traps stpx** コマンドを使用します。デフォルト設定に戻すには、この コマンドの **no** 形式を使用します。

**snmp-server enable traps stpx** [**inconsistency**][**loop-inconsistency**][**root-inconsistency**] **no snmp-server enable traps stpx** [**inconsistency**][**loop-inconsistency**][**root-inconsistency**]

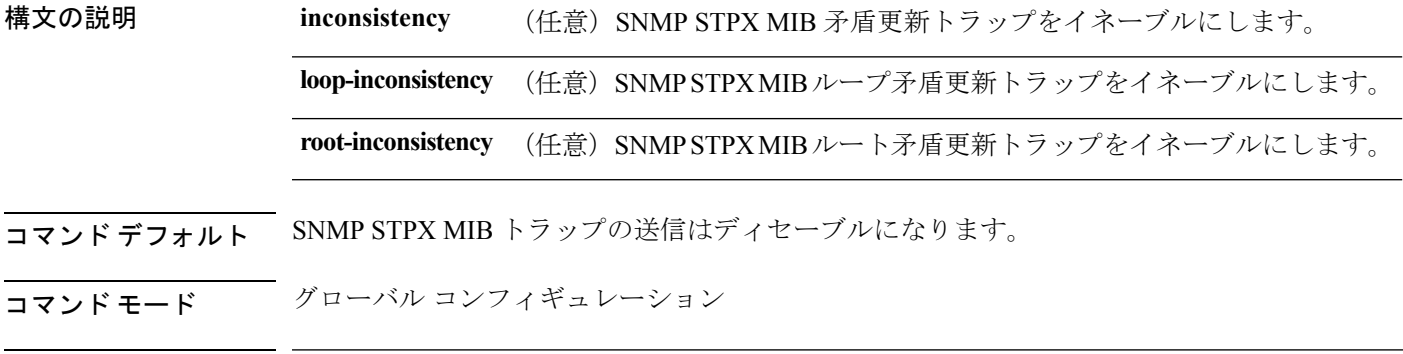

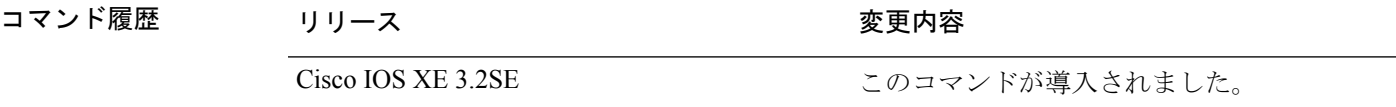

使用上のガイドライン **snmp-serverhost**グローバルコンフィギュレーションコマンドを使用して、トラップを受信す るホスト(NMS)を指定します。トラップ タイプを指定しない場合は、すべてのトラップ タ イプが送信されます。

(注) SNMPv1 では、情報はサポートされていません。

複数のトラップ タイプをイネーブルにするには、トラップ タイプごとに **snmp-server enable traps** コマンドを個別に入力する必要があります。

<sup>例</sup> 次に、SNMP STPX MIB 矛盾更新トラップを生成する例を示します。

Device(config)# **snmp-server enable traps stpx inconsistency**

### **snmp-server enable traps transceiver**

SNMP トランシーバ トラップをイネーブルにするには、グローバル コンフィギュレーション モードで **snmp-server enable traps transceiver** コマンドを使用します。デフォルト設定に戻す には、このコマンドの **no** 形式を使用します。

**snmp-server enable traps transceiver** {**all**} **no snmp-server enable traps transceiver** {**all**}

構文の説明 **all** (任意)すべてのSNMPトランシーバトラップをイネーブルにします。

**コマンド デフォルト SNMP** トランシーバ トラップの送信はディセーブルになります。

コマンド モード グローバル コンフィギュレーション

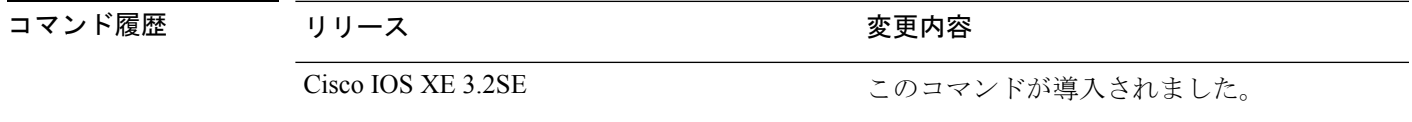

使用上のガイドライン **snmp-serverhost**グローバルコンフィギュレーションコマンドを使用して、トラップを受信す るホスト(NMS)を指定します。トラップ タイプを指定しない場合は、すべてのトラップ タ イプが送信されます。

(注) SNMPv1 では、情報はサポートされていません。

複数のトラップ タイプをイネーブルにするには、トラップ タイプごとに **snmp-server enable traps** コマンドを個別に入力する必要があります。

<sup>例</sup> 次に、すべての SNMP トランシーバ トラップを設定する例を示します。

Device(config)# **snmp-server enable traps transceiver all**

# **snmp-server enable traps vrfmib**

SNMP vrfmib トラップを許可するには、グローバル コンフィギュレーション モードで **snmp-server enable traps vrfmib** コマンドを使用します。デフォルト設定に戻すには、このコ マンドの **no** 形式を使用します。

**snmp-server enable traps vrfmib** [**vnet-trunk-down** | **vnet-trunk-up** | **vrf-down** | **vrf-up**] **no snmp-server enable traps vrfmib** [**vnet-trunk-down** | **vnet-trunk-up** | **vrf-down** | **vrf-up**]

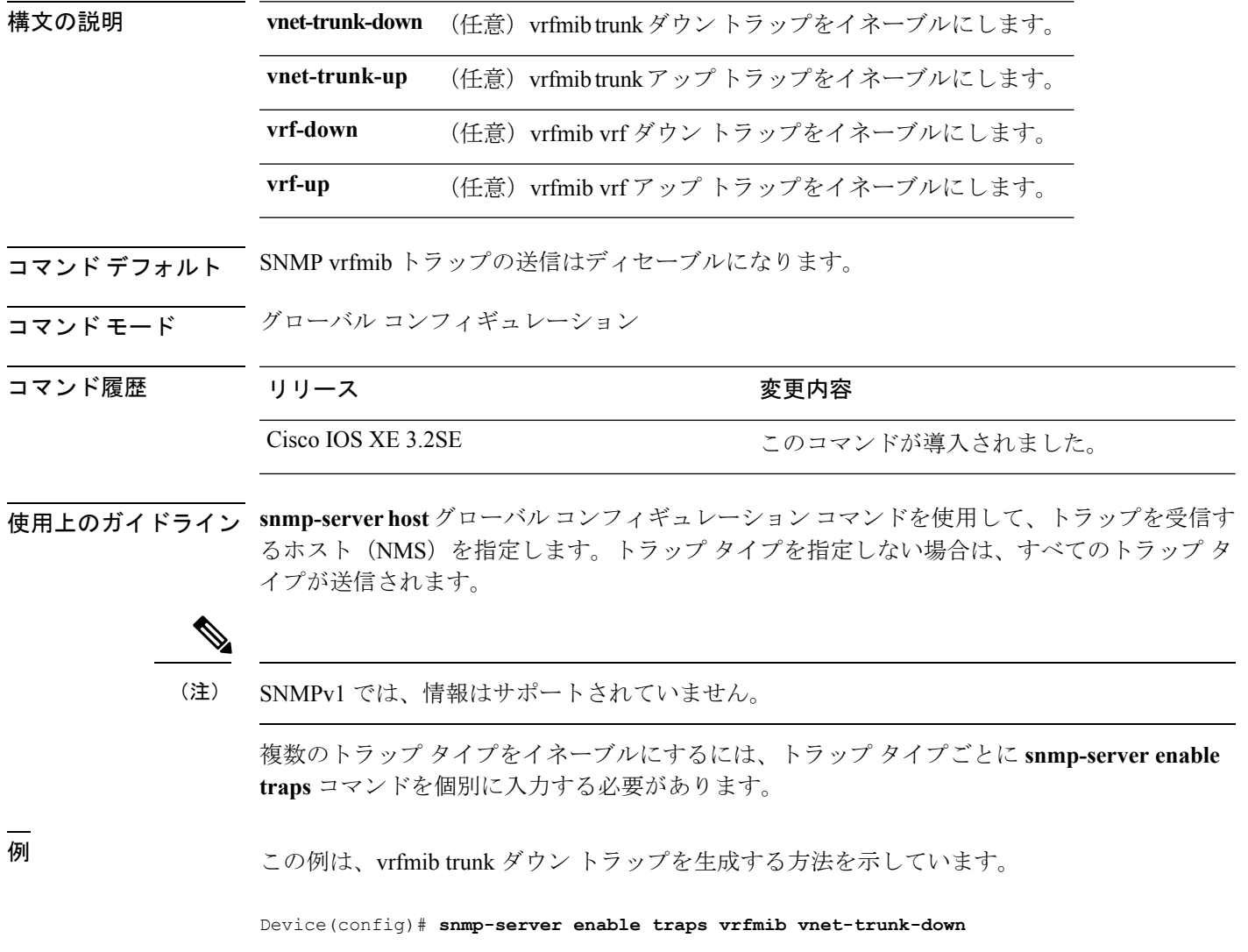

# **snmp-server enable traps vstack**

SNMPスマートインストールトラップをイネーブルにするには、グローバルコンフィギュレー ション モードで **snmp-server enable traps vstack** コマンドを使用します。デフォルト設定に戻 すには、このコマンドの **no** 形式を使用します。

**snmp-server enable traps vstack** [**addition**][**failure**][**lost**][**operation**] **no snmp-server enable traps vstack** [**addition**][**failure**][**lost**][**operation**]

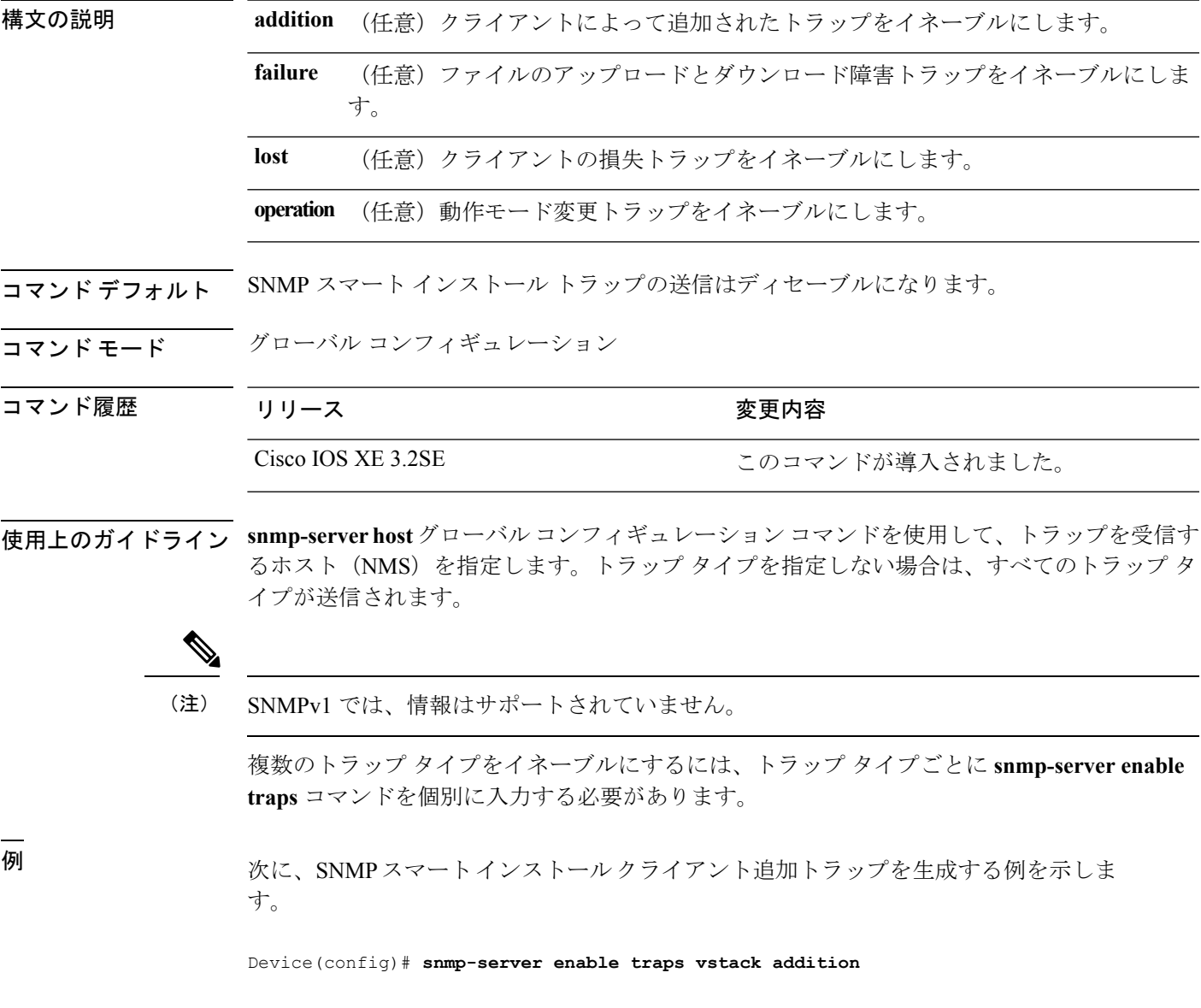

# **snmp-server engineID**

SNMP のローカル コピーまたはリモート コピーに名前を設定するには、グローバル コンフィ ギュレーション モードで **snmp-serverengineID** コマンドを使用します。

**snmp-server engineID** {**local** *engineid-string* | **remote** *ip-address* [**udp-port** *port-number*] *engineid-string*}

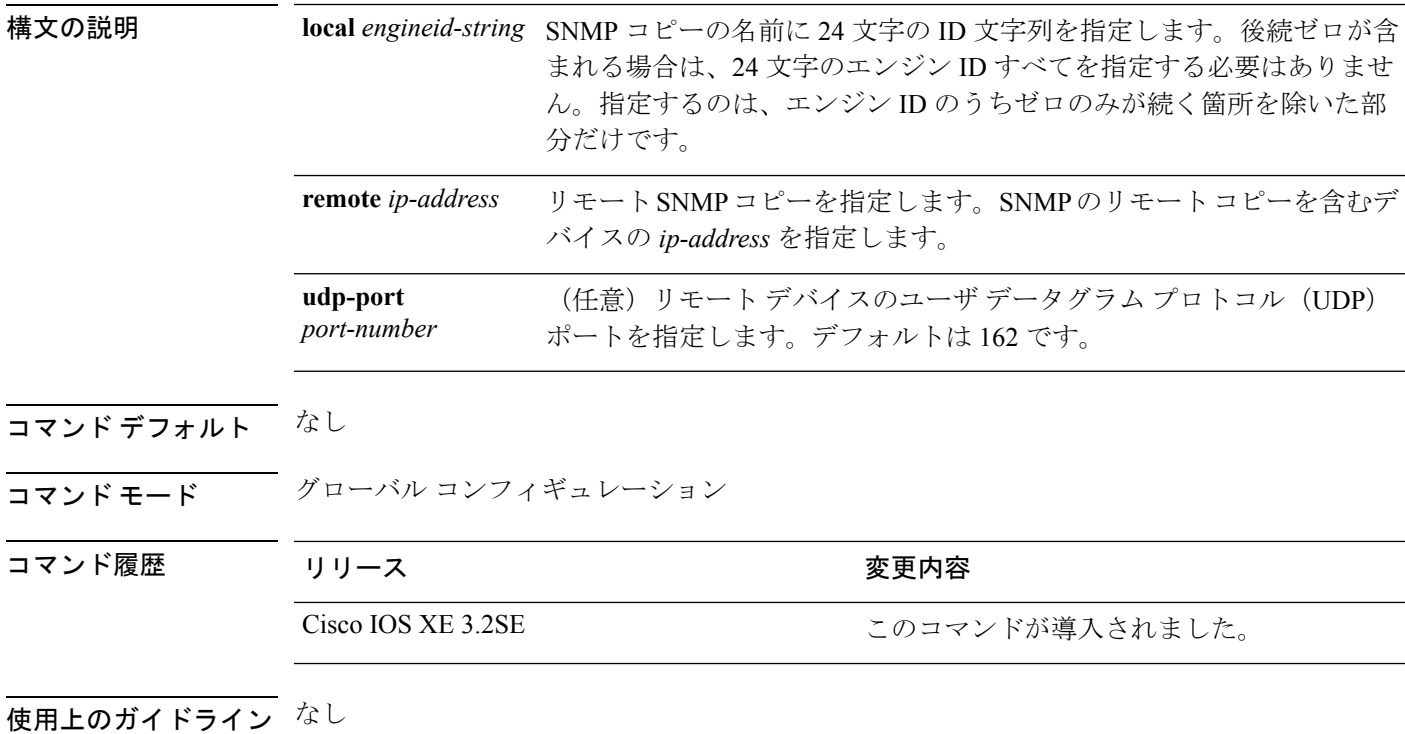

#### 例

次の例では、ローカル エンジン ID 1234000000000000000000000 を設定します。

Device(config)# **snmp-server engineID local 1234**

### **snmp-server host**

Simple Network Management Protocol(SNMP)通知操作の受信者(ホスト)を指定するには、 デバイスで **snmp-server host** グローバル コンフィギュレーション コマンドを使用します。指 定されたホストを削除するには、このコマンドの **no** 形式を使用します。

**snmp-server host** {*host-addr* } [**vrf** *vrf-instance* ] [**informs** | **traps**] [**version** {**1** | **2c** | **3** {**auth** | **noauth** | **priv**} } ] {*community-string* [*notification-type*] } **no snmp-server host** {*host-addr* } [**vrf** *vrf-instance* ] [**informs** | **traps**] [**version** {**1** | **2c** | **3** {**auth** | **noauth** | **priv**} } ] {*community-string* [*notification-type*] }

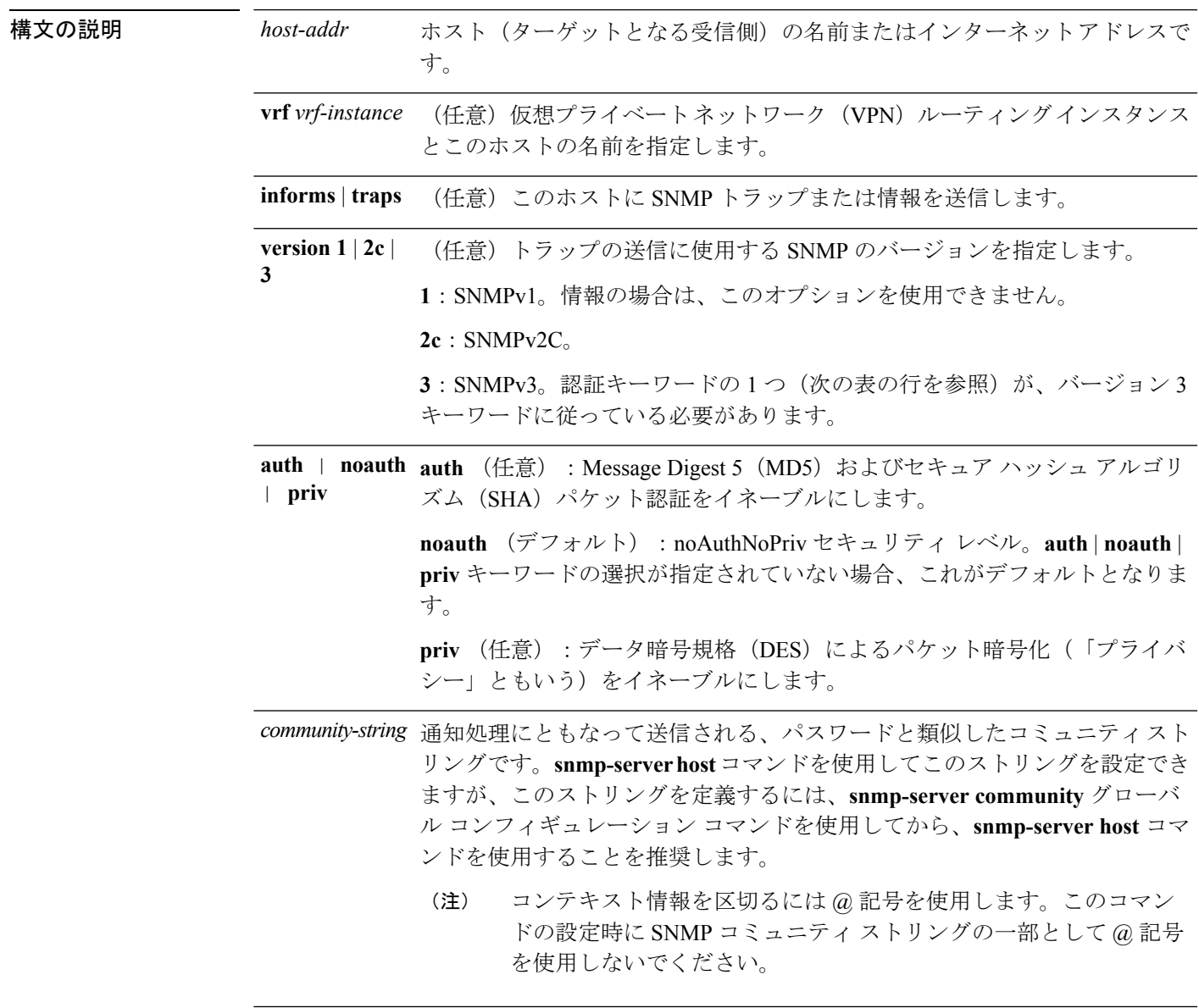

- *notification-type* (任意) ホストに送信される通知のタイプです。タイプが指定されていない 場合、すべての通知が送信されます。通知タイプには、次のキーワードの 1 つまたは複数を指定できます。
	- **auth-framework**:SNMP CISCO-AUTH-FRAMEWORK-MIB トラップを送 信します。
	- **bridge**:SNMP スパニング ツリー プロトコル(STP)ブリッジ MIB ト ラップを送信します。
	- **bulkstat**:データ収集 MIB 収集通知トラップを送信します。
	- **call-home**:SNMP CISCO-CALLHOME-MIB トラップを送信します。
	- **cef**:SNMP CEF トラップを送信します。
	- **config**:SNMP 設定トラップを送信します。
	- **config-copy**:SNMP config-copy トラップを送信します。
	- **config-ctid**:SNMP config-ctid トラップを送信します。
	- **copy-config**:SNMP コピー設定トラップを送信します。
	- **cpu**:CPU 通知トラップを送信します。
	- **cpu threshold**:CPU しきい値通知トラップを送信します。
	- **eigrp**:SNMP EIGRP トラップを送信します。
	- **entity**:SNMP エントリ トラップを送信します。
- **envmon**:環境モニタ トラップを送信します。
- **errdisable**:SNMP errdisable 通知トラップを送信します。
- **event-manager**:SNMP Embedded Event Manager トラップを送信します。
- **flash**:SNMP FLASH 通知を送信します。
- **flowmon**:SNMP flowmon 通知トラップを送信します。
- **ipmulticast**:SNMPIP マルチキャスト ルーティング トラップを送信しま す。
- **ipsla**:SNMP IP SLA トラップを送信します。
- **isis**:SNMP IS-IS トラップを送信します。
- **license**:ライセンス トラップを送信します。
- **local-auth**:SNMP ローカル認証トラップを送信します。
- **mac-notification**:SNMP MAC 通知トラップを送信します。
- **ospf**: Open Shortest Path First (OSPF) トラップを送信します。
- **pim**:SNMPプロトコル独立型マルチキャスト(PIM)トラップを送信し ます。
- **port-security**:SNMP ポートセキュリティ トラップを送信します。
- **power-ethernet**:SNMP パワー イーサネット トラップを送信します。
- **snmp**:SNMP タイプ トラップを送信します。
- **storm-control**:SNMP ストーム制御トラップを送信します。
- **stpx**:SNMP STP 拡張 MIB トラップを送信します。
- **syslog**:SNMP syslog トラップを送信します。
- **transceiver**:SNMP トランシーバ トラップを送信します。
- **tty**:TCP 接続トラップを送信します。
- **vlan-membership**:SNMP VLANメンバーシップトラップを送信します。
- **vlancreate**:SNMP VLAN 作成のトラップを送信します。
- **vlandelete**:SNMP VLAN 削除トラップを送信します。
- **vrfmib**:SNMP vrfmib トラップを送信します。
- **vstack**SNMP スマート インストール トラップを送信します。
- **vtp**:SNMP VLAN Trunking Protocol(VTP)トラップを送信します。

コマンドデフォルト このコマンドは、デフォルトでディセーブルになっています。通知は送信されません。

キーワードを指定しないでこのコマンドを入力した場合は、デフォルトで、すべてのトラップ タイプがホストに送信されます。情報はこのホストに送信されません。

**version** キーワードがない場合、デフォルトはバージョン 1 になります。

バージョン 3 を選択し、認証キーワードを入力しなかった場合は、デフォルトで、**noauth** (noAuthNoPriv)セキュリティ レベルになります。

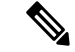

**fru-ctrl** キーワードは、コマンドラインのヘルプ ストリングには表示されていますが、サポー トされていません。 (注)

コ**マンド モード** グローバル コンフィギュレーション

コマンド履歴 リリース さんじょう 変更内容

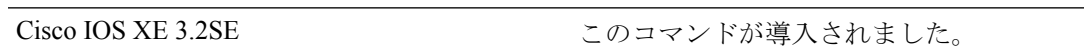

使用上のガイドライン SNMP通知は、トラップまたは情報要求として送信できます。トラップを受信しても受信側は 確認応答を送信しないため、トラップは信頼できません。送信側では、トラップが受信された かどうかを判別できません。ただし、情報要求を受信したSNMPエンティティは、SNMP応答 PDUを使用してメッセージに確認応答します。送信側が応答を受信しない場合、インフォーム 要求を再送信して、インフォームが目的の宛先に到達する可能性を向上できます。

> ただし、情報はエージェントおよびネットワークのリソースをより多く消費します。送信と同 時に廃棄されるトラップと異なり、インフォーム要求は応答を受信するまで、または要求がタ イムアウトになるまで、メモリ内に保持する必要があります。また、トラップの送信は1回限 りですが、情報は数回にわたって再試行が可能です。再送信の回数が増えるとトラフィックが 増加し、ネットワークのオーバーヘッドが高くなる原因にもなります。

> **snmp-server host** コマンドを入力しなかった場合は、通知が送信されません。SNMP 通知を送 信するようにデバイスを設定するには、**snmp-server host** コマンドを少なくとも 1 つ入力する 必要があります。キーワードを指定しないでこのコマンドを入力した場合、そのホストではす べてのトラップタイプがイネーブルになります。複数のホストをイネーブルにするには、ホス トごとに **snmp-server host** コマンドを個別に入力する必要があります。コマンドには複数の通 知タイプをホストごとに指定できます。

ローカルユーザがリモートホストと対応させられていない場合、デバイスは**auth**(authNoPriv) および **priv**(authPriv)の認証レベルの情報を送信しません。

同じホストおよび同じ種類の通知(トラップまたは情報)に対して複数の **snmp-server host** コ マンドを指定した場合は、後に入力されたコマンドによって前のコマンドが上書きされます。 最後の**snmp-serverhost**コマンドだけが有効です。たとえば、ホストに**snmp-serverhostinform** コマンドを入力してから、同じホストに別の **snmp-serverhost inform** コマンドを入力した場合 は、2 番目のコマンドによって最初のコマンドが置き換えられます。

**snmp-serverhost** コマンドは、**snmp-server enable traps** グローバル コンフィギュレーション コ マンドと組み合わせて使用します。グローバルに送信される SNMP 通知を指定するには、

**snmp-server enable traps** コマンドを使用します。1 つのホストでほとんどの通知を受信する場 合は、このホストに対して、少なくとも1つの**snmp-server enable traps**コマンドと**snmp-server host** コマンドをイネーブルにする必要があります。一部の通知タイプは、**snmp-server enable traps** コマンドで制御できません。たとえば、ある通知タイプは常にイネーブルですが、別の 通知タイプはそれぞれ異なるコマンドによってイネーブルになります。

キーワードを指定しないで**no snmp-serverhost**コマンドを使用すると、ホストへのトラップは ディセーブルになりますが、情報はディセーブルになりません。情報をディセーブルにするに は、**no snmp-server host informs** コマンドを使用してください。

<sup>例</sup> 次の例では、トラップに対して一意の SNMP コミュニティ ストリング comaccess を設 定し、このストリングによる、アクセス リスト 10 を介した SNMP ポーリング アクセ スを禁止します。

> Device(config)# **snmp-server community comaccess ro 10** Device(config)# **snmp-server host 172.20.2.160 comaccess** Device(config)# **access-list 10 deny any**

次の例では、名前 myhost.cisco.com で指定されたホストに SNMP トラップを送信する 方法を示します。コミュニティ ストリングは、comaccess として定義されています。

Device(config)# **snmp-server enable traps** Device(config)# **snmp-server host myhost.cisco.com comaccess snmp**

次の例では、コミュニティ ストリング public を使用して、すべてのトラップをホスト myhost.cisco.com に送信するようにデバイスをイネーブルにする方法を示します。

Device(config)# **snmp-server enable traps** Device(config)# **snmp-server host myhost.cisco.com public**

設定を確認するには、**show running-config** 特権 EXEC コマンドを入力します。

## **source**(**ERSPAN**)

Encapsulated Remote Switched Port Analyzer (ERSPAN)送信元インターフェイスまたはVLAN、 およびモニタするトラフィックの方向を設定するには、ERSPAN モニタ送信元セッション コ ンフィギュレーション モードで **source** コマンドを使用します。設定を無効にするには、この コマンドの **no** 形式を使用します。

**source** {**interface** *type number*|**vlan** *vlan-ID*}[{**, |- |both |rx |tx**}]

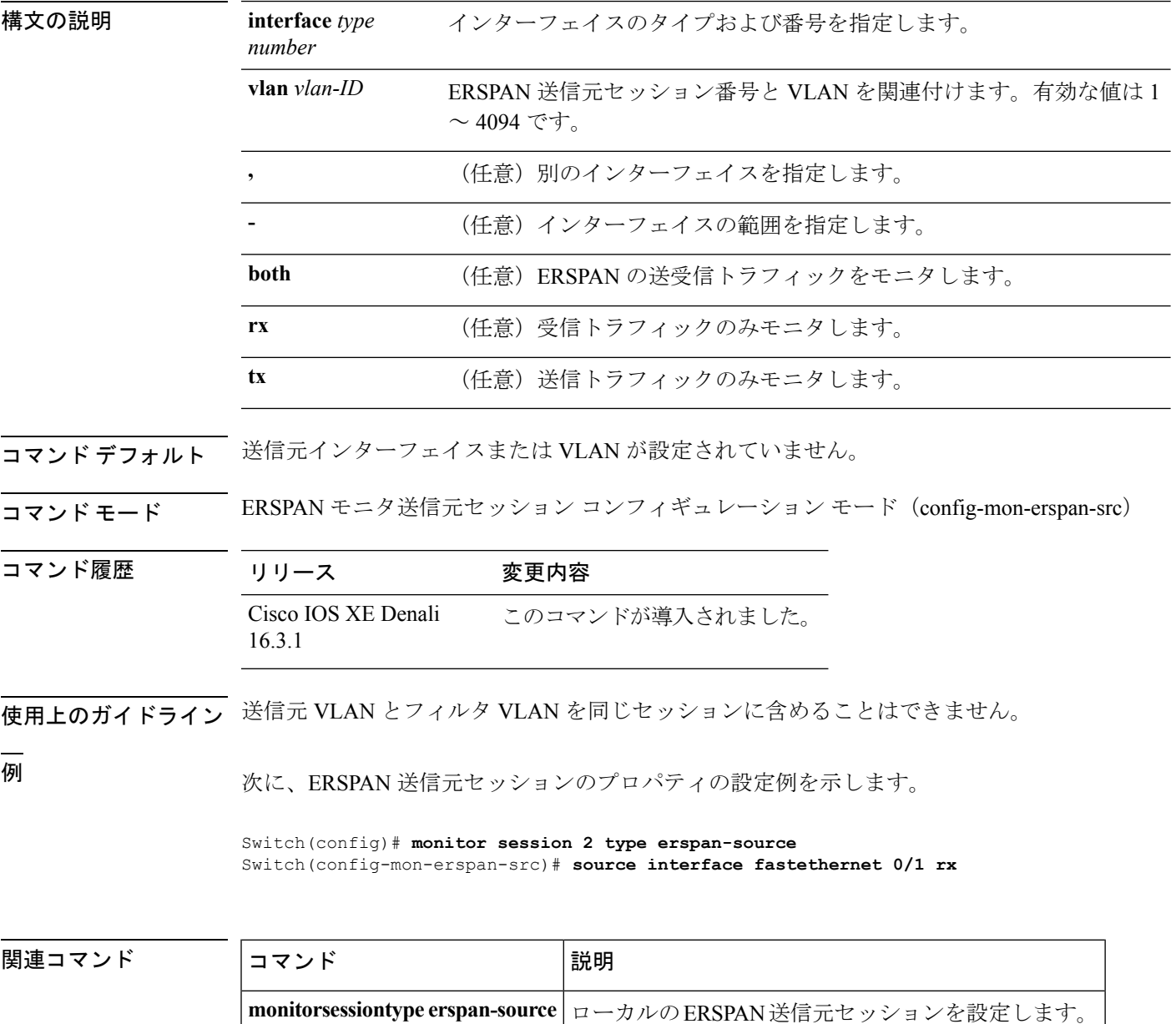

# **status syslog**

プロビジョニング ポリシーの状態を syslog に送信するには、自動展開コンフィギュレーショ ン モードで **status syslog** コマンドを使用します。設定を無効にするには、このコマンドの **no** 形式を使用します。

#### **status syslog no status syslog**

このコマンドには引数またはキーワードはありません。

コマンドデフォルト Syslog のデバッグはイネーブルではありません。

**コマンドモード 自動展開コンフィギュレーション (config-auto-deploy)** 

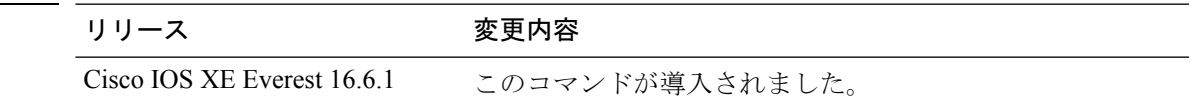

#### 使用上のガイドライン

コマンド履歴

#### 例

次の例は、syslog のデバッグをイネーブルにする方法を示しています。

Device(config)# **event manager auto-deploy name deploy1** Device(config-auto-deploy)# **status syslog**

### |関連コマンド ||コマンド ||説明 event-manager **EEM自動展開プロファイルを設定します。 auto-deploy**

# **switchport mode access**

トランキングなし、タグなしの単一VLANイーサネットインターフェイスとしてインターフェ イスを設定するには、テンプレート コンフィギュレーション モードで **switchport mode access** コマンドを使用します。デフォルト設定に戻すには、このコマンドの **no** 形式を使用します。

**switchport mode access no switchport mode access**

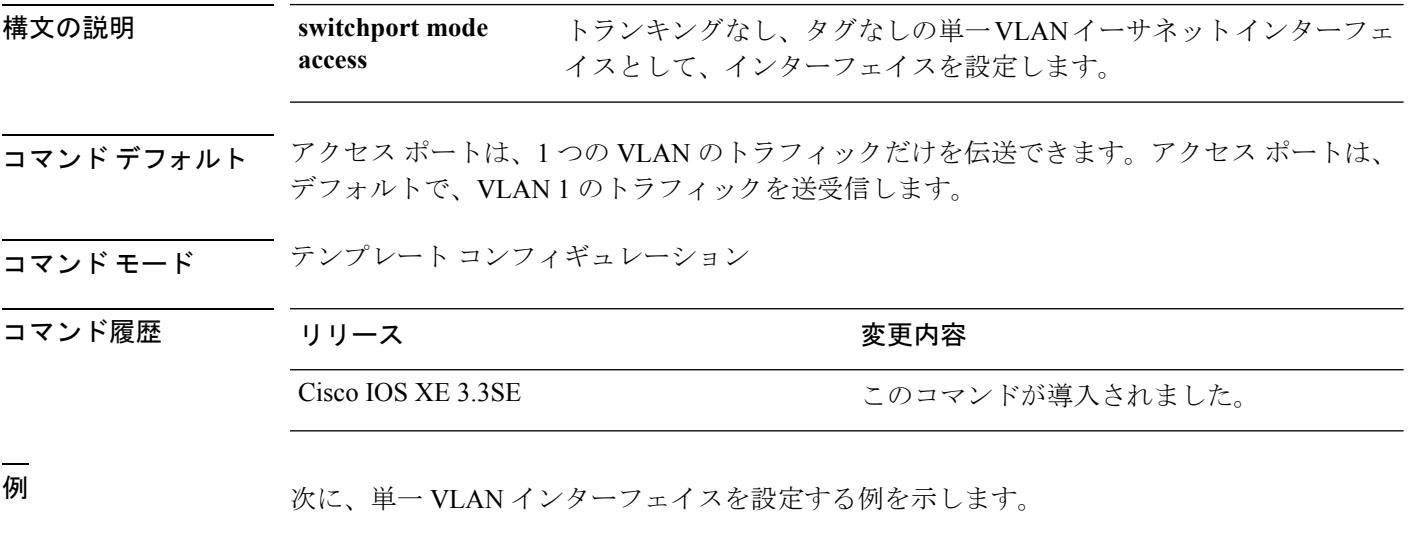

Device(config-template)# **switchport mode access**

# **switchport voice vlan**

指定された VLAN からのすべての音声トラフィックを転送するように指定するには、テンプ レート コンフィギュレーション モードで **switchport voice vlan** コマンドを使用します。デフォ ルト設定に戻すには、このコマンドの **no** 形式を使用します。

#### **switchport voice vlan***vlan\_id* **no switchport voice vlan**

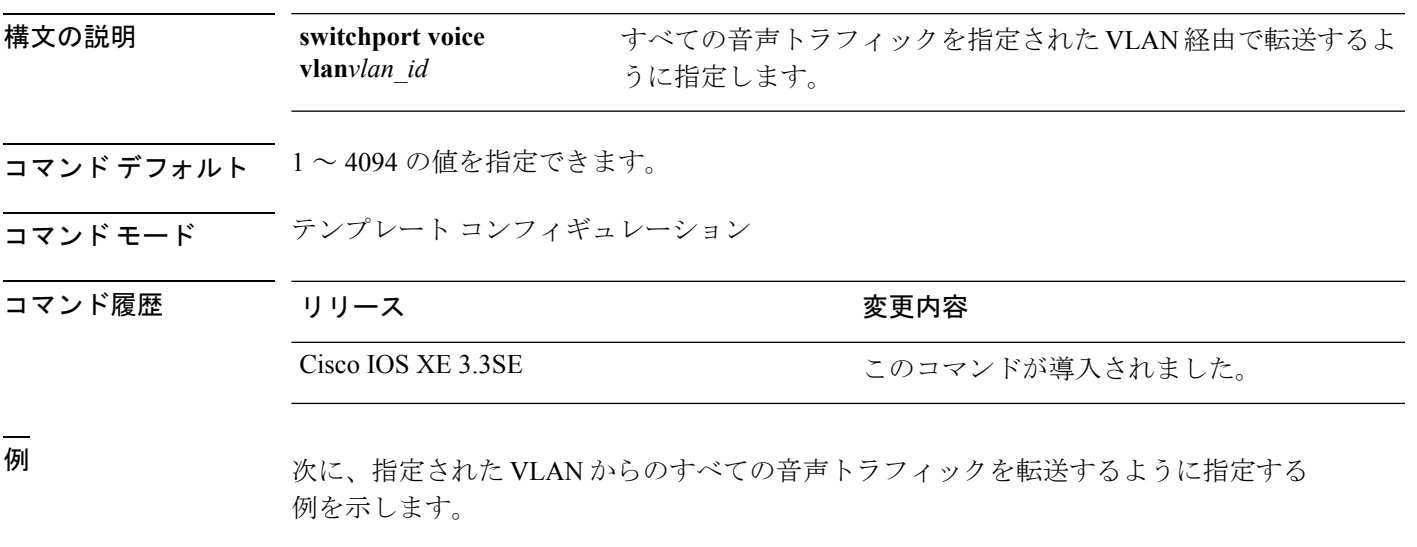

Device(config-template)# **switchport voice vlan 20**

### **window**

プロファイルのプロビジョニングがトリガーされるランダムな時間を設定するには、自動展開 コンフィギュレーションモードで**window**コマンドを使用します。設定を削除するには、この コマンドの **no** 形式を使用します。

#### **window** 分 **no window** 分

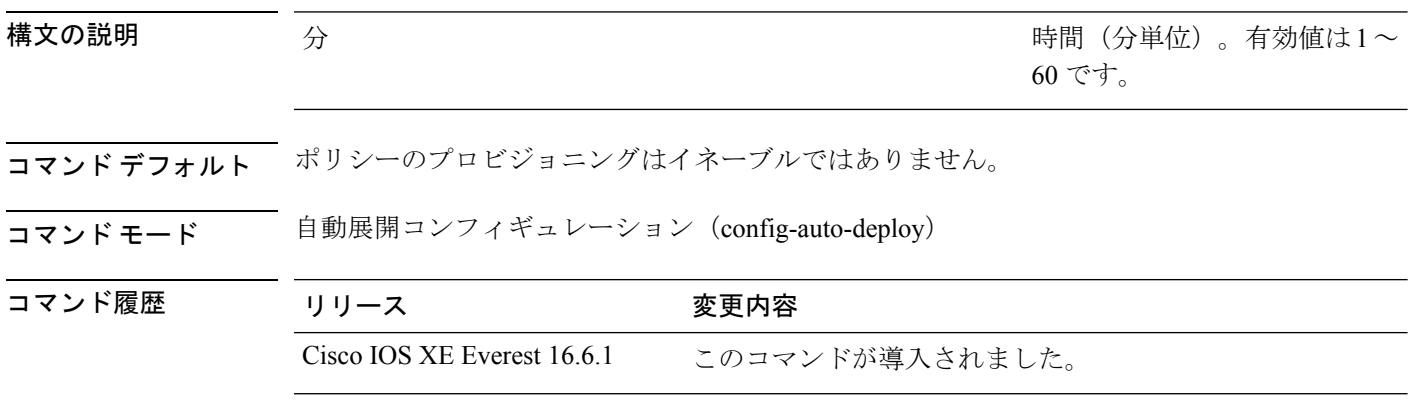

使用上のガイドライン **schedule start-in** コマンドにより設定された時間に、ウィンドウ期間が追加されます。プロファ イルのプロビジョニングは、指定されたスケジュールと設定されたウィンドウ期間の間のラン ダムな時間にトリガーされます。

#### 例

次に、ポリシープロビジョニングのランダムな時間を設定する例を示します。この例 では、ポリシー プロビジョニングのスケジュール済み開始時間は 2 時間 30 分です。 10 分のウィンドウ期間を設定すると、この時間が 2 時間 30 分に追加されます。ポリ シーのプロビジョニングは、2 時間 30 分以降、ウィンドウ期間として指定された 10 分間以内に開始されます。

Device(config)# **event manager auto-deploy name deploy1** Device(config-auto-deploy)# **schedule start-in hours 2 minutes 30 oneshot** Device(config-auto-deploy)# **window 10**

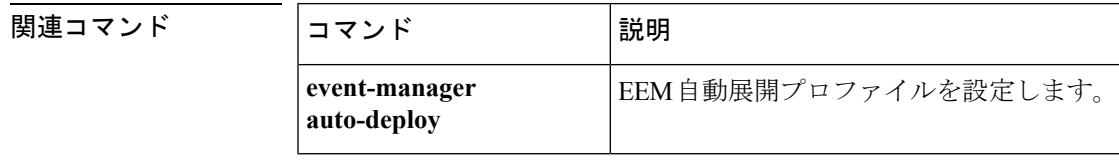

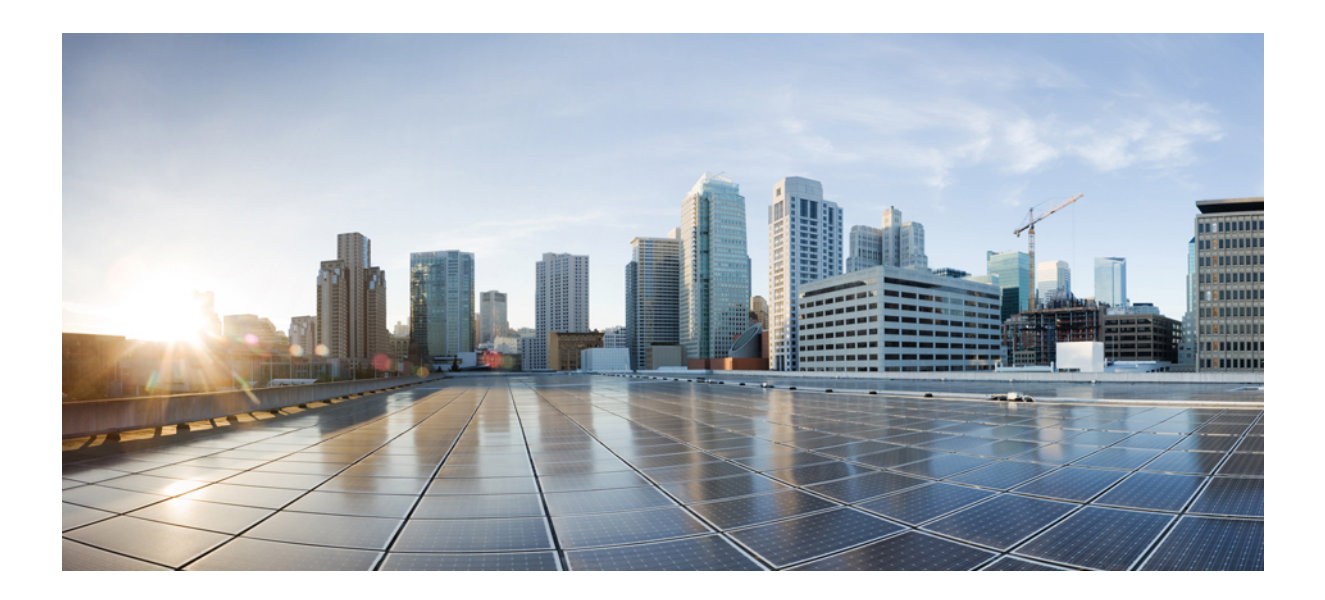

# <sup>第</sup> **VIII** <sup>部</sup>

# **QoS**

- [Auto-QoS](#page-630-0) (609 ページ)
- $\cdot$  QoS  $(653 \sim \rightarrow \sim)$

<span id="page-630-0"></span>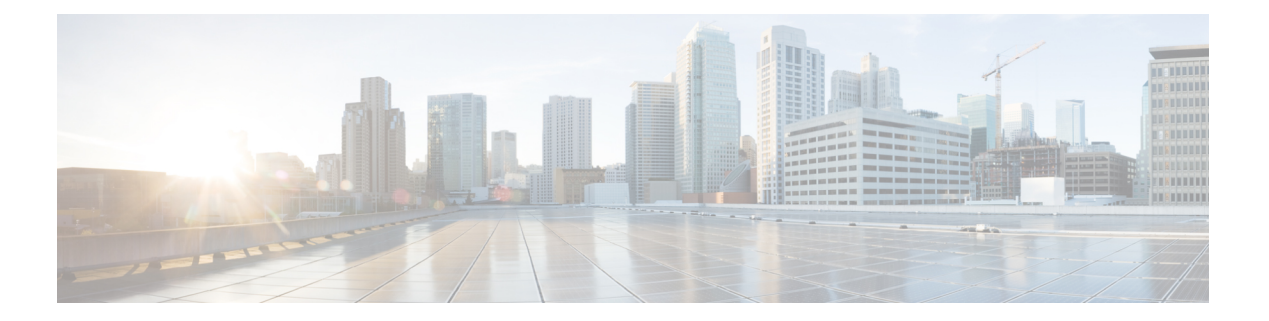

# **Auto-QoS**

この章では、次の auto-QoS コマンドについて説明します。

- auto qos classify  $(610 \sim -\gamma)$
- auto qos trust  $(617 \sim -\gamma)$
- auto qos video  $(625 \sim \rightarrow \sim)$
- auto qos voip  $(636 \sim \rightarrow \sim)$
- debug auto qos  $(650 \sim \rightarrow \sim)$
- show auto qos  $(651 \sim -\frac{1}{2})$

### <span id="page-631-0"></span>**auto qos classify**

QoS ドメイン内で信頼できないデバイスの Quality of Service (QoS) の分類を自動的に設定す るには、インターフェイス コンフィギュレーション モードで **auto qos classify** コマンドを使用 します。デフォルト設定に戻すには、このコマンドの **no** 形式を使用します。

**auto qos classify [police] no auto qos classify [police]**

構文の説明 **police** (任意)信頼できないデバイスのQoSポリシングを設定します。

コマンド デフォルト auto-QoS 分類は、すべてのポートでディセーブルです。

コマンド モード インターフェイス コンフィギュレーション

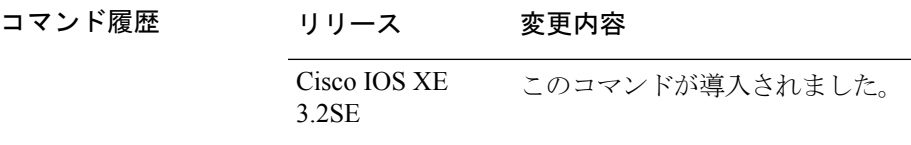

使用上のガイドライン QoS ドメイン内の信頼インターフェイスに QoS を設定する場合は、このコマンドを使用しま す。QoSドメインには、デバイス、ネットワーク内部、QoSの着信トラフィックを分類するこ とのできるエッジ デバイスなどが含まれます。

> auto-QoSがイネーブルの場合は、入力パケットのラベルを使用して、トラフィックの分類、パ ケット ラベルの割り当て、および入力/出力キューの設定を行います。

表 **29 :** 出力キューに対する **auto-QoS** の設定

| 出力キュー              | キュー<br>番号 | CoS から<br>キューへの<br>マッピング | ト(帯域幅)  | ポートのキュー   ト ポートの<br>(バッファ) サ キュー (バッ<br>イズ | キュー ウェイ  ギガビット対応 10/100 イーサネッ<br> ファ)サイズ |
|--------------------|-----------|--------------------------|---------|--------------------------------------------|------------------------------------------|
| プライオリティ<br>(シェイプド) |           | 4.5                      | 最大 100% | 25%                                        | 15%                                      |
| SRR 共有             | 2         | 2, 3, 6, 7               | 10%     | 25%                                        | 25%                                      |
| SRR 共有             | 3         | $\Omega$                 | 60%     | 25%                                        | 40%                                      |
| SRR 共有             | 4         |                          | 20%     | 25%                                        | 20%                                      |

auto-QoSは、デバイスが信頼インターフェイスと接続するように設定します。着信パケットの QoS ラベルは信頼されます。非ルーテッド ポートの場合は、着信パケットの CoS 値が信頼さ れます。ルーテッド ポートでは、着信パケットの DSCP 値が信頼されます。

auto-QoS のデフォルトを利用するには、auto-QoS をイネーブルにしてから、その他の QoS コ マンドを設定する必要があります。auto-QoSをイネーブルにした後で、auto-QoSを調整できま す。

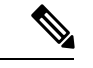

デバイスは、コマンドラインインターフェイス(CLI)からコマンドが入力された場合と同じ ように、auto-QoSによって生成されたコマンドを適用します。既存のユーザ設定では、生成さ れたコマンドの適用に失敗することがあります。また、生成されたコマンドで既存の設定が上 書きされることもあります。これらのアクションは、警告を表示せずに実行されます。生成さ れたコマンドがすべて正常に適用された場合、上書きされなかったユーザ入力の設定は実行コ ンフィギュレーション内に残ります。上書きされたユーザ入力の設定は、現在の設定をメモリ に保存せずに、デバイスをリロードすると復元できます。生成されたコマンドの適用に失敗し た場合は、前の実行コンフィギュレーションが復元されます。 (注)

auto-QoS をイネーブルにした後、名前に *AutoQoS* を含むポリシー マップや集約ポリサーを変 更しないでください。ポリシーマップや集約ポリサーを変更する必要がある場合、そのコピー を作成し、コピーしたポリシー マップやポリサーを変更します。生成されたポリシー マップ の代わりに新しいポリシー マップを使用するには、生成したポリシー マップをインターフェ イスから削除して、新しいポリシー マップを適用します。

auto-QoS がイネーブルのときに自動的に生成される QoS の設定を表示するには、auto-QoS を イネーブルにする前にデバッグをイネーブルにします。**debug auto qos** 特権 EXEC コマンドを 使用すると、auto-QoS のデバッギングがイネーブルになります。

**autoqos classify** コマンドおよび **autoqos classifypolice** コマンドを実行する場合、次のポリシー マップおよびクラス マップが作成され、適用されます。

ポリシーマップ (auto gos classify police コマンドの場合):

- AutoQos-4.0-Classify-Police-Input-Policy
- AutoQos-4.0-Output-Policy

クラス マップ:

- AutoQos-4.0-Multimedia-Conf-Class (match-any)
- AutoQos-4.0-Bulk-Data-Class (match-any)
- AutoOos-4.0-Transaction-Class (match-any)
- AutoQos-4.0-Scavanger-Class (match-any)
- AutoQos-4.0-Signaling-Class (match-any)
- AutoQos-4.0-Default-Class (match-any)
- class-default (match-any)
- AutoQos-4.0-Output-Priority-Queue (match-any)
- AutoQos-4.0-Output-Control-Mgmt-Queue (match-any)
- AutoQos-4.0-Output-Multimedia-Conf-Queue (match-any)
- AutoQos-4.0-Output-Trans-Data-Queue (match-any)
- AutoQos-4.0-Output-Bulk-Data-Queue (match-any)
- AutoOos-4.0-Output-Scavenger-Oueue (match-any)
- AutoQos-4.0-Output-Multimedia-Strm-Queue (match-any)

ポートの auto-QoS を無効にするには、**no autoqos classify** インターフェイス コンフィギュレー ション コマンドを使用します。このポートに対して、auto-QoS によって生成されたインター フェイス コンフィギュレーション コマンドだけが削除されます。auto-QoS を有効にした最後 のポートで、**no auto qos classify** コマンドを入力すると、auto-QoS によって生成されたグロー バル コンフィギュレーション コマンドが残っている場合でも、auto-QoS は無効と見なされま す(グローバルコンフィギュレーションによって影響を受ける他のポートでのトラフィックの 中断を避けるため)。

<sup>例</sup> 次の例では、信頼できないデバイスのauto-QoS分類をイネーブルにし、トラフィック をポリシングする方法を示します。

```
Device(config)# interface gigabitEthernet1/0/6
Device(config-if)# auto qos classify police
Device(config-if)# end
Device# show policy-map interface gigabitEthernet1/0/6
GigabitEthernet1/0/6
  Service-policy input: AutoQos-4.0-Classify-Police-Input-Policy
   Class-map: AutoQos-4.0-Multimedia-Conf-Class (match-any)
      0 packets
      Match: access-group name AutoQos-4.0-Acl-MultiEnhanced-Conf
        0 packets, 0 bytes
        5 minute rate 0 bps
      QoS Set
        dscp af41
      police:
          cir 5000000 bps, bc 156250 bytes
        conformed 0 bytes; actions:
          transmit
        exceeded 0 bytes; actions:
          drop
        conformed 0000 bps, exceed 0000 bps
    Class-map: AutoQos-4.0-Bulk-Data-Class (match-any)
      0 packets
      Match: access-group name AutoQos-4.0-Acl-Bulk-Data
        0 packets, 0 bytes
        5 minute rate 0 bps
      QoS Set
        dscp af11
      police:
          cir 10000000 bps, bc 312500 bytes
        conformed 0 bytes; actions:
         transmit
        exceeded 0 bytes; actions:
```

```
set-dscp-transmit dscp table policed-dscp
    conformed 0000 bps, exceed 0000 bps
Class-map: AutoQos-4.0-Transaction-Class (match-any)
 0 packets
 Match: access-group name AutoQos-4.0-Acl-Transactional-Data
   0 packets, 0 bytes
   5 minute rate 0 bps
  QoS Set
   dscp af21
 police:
      cir 10000000 bps, bc 312500 bytes
    conformed 0 bytes; actions:
     transmit
    exceeded 0 bytes; actions:
     set-dscp-transmit dscp table policed-dscp
    conformed 0000 bps, exceed 0000 bps
Class-map: AutoQos-4.0-Scavanger-Class (match-any)
  0 packets
 Match: access-group name AutoQos-4.0-Acl-Scavanger
   0 packets, 0 bytes
   5 minute rate 0 bps
  QoS Set
   dscp cs1
 police:
      cir 10000000 bps, bc 312500 bytes
    conformed 0 bytes; actions:
      transmit
    exceeded 0 bytes; actions:
      drop
    conformed 0000 bps, exceed 0000 bps
Class-map: AutoQos-4.0-Signaling-Class (match-any)
  0 packets
 Match: access-group name AutoQos-4.0-Acl-Signaling
    0 packets, 0 bytes
   5 minute rate 0 bps
 QoS Set
   dscp cs3
  police:
     cir 32000 bps, bc 8000 bytes
    conformed 0 bytes; actions:
     transmit
    exceeded 0 bytes; actions:
      drop
    conformed 0000 bps, exceed 0000 bps
Class-map: AutoQos-4.0-Default-Class (match-any)
  0 packets
 Match: access-group name AutoQos-4.0-Acl-Default
   0 packets, 0 bytes
    5 minute rate 0 bps
 QoS Set
   dscp default
 police:
      cir 10000000 bps, bc 312500 bytes
    conformed 0 bytes; actions:
     transmit
    exceeded 0 bytes; actions:
      set-dscp-transmit dscp table policed-dscp
    conformed 0000 bps, exceed 0000 bps
Class-map: class-default (match-any)
```

```
QoS
```

```
0 packets
   Match: any
      0 packets, 0 bytes
      5 minute rate 0 bps
Service-policy output: AutoQos-4.0-Output-Policy
 queue stats for all priority classes:
   Queueing
   priority level 1
    (total drops) 0
    (bytes output) 0
 Class-map: AutoQos-4.0-Output-Priority-Queue (match-any)
   0 packets
   Match: dscp cs4 (32) cs5 (40) ef (46)
     0 packets, 0 bytes
     5 minute rate 0 bps
   Match: cos 5
     0 packets, 0 bytes
     5 minute rate 0 bps
   Priority: 30% (300000 kbps), burst bytes 7500000,
   Priority Level: 1
 Class-map: AutoQos-4.0-Output-Control-Mgmt-Queue (match-any)
   0 packets
   Match: dscp cs2 (16) cs3 (24) cs6 (48) cs7 (56)
     0 packets, 0 bytes
     5 minute rate 0 bps
   Match: cos 3
     0 packets, 0 bytes
     5 minute rate 0 bps
   Queueing
   queue-limit dscp 16 percent 80
   queue-limit dscp 24 percent 90
   queue-limit dscp 48 percent 100
   queue-limit dscp 56 percent 100
    (total drops) 0
    (bytes output) 0
   bandwidth remaining 10%
    queue-buffers ratio 10
 Class-map: AutoQos-4.0-Output-Multimedia-Conf-Queue (match-any)
   0 packets
   Match: dscp af41 (34) af42 (36) af43 (38)
     0 packets, 0 bytes
     5 minute rate 0 bps
   Match: cos 4
     0 packets, 0 bytes
     5 minute rate 0 bps
   Queueing
    (total drops) 0
    (bytes output) 0
   bandwidth remaining 10%
   queue-buffers ratio 10
  Class-map: AutoQos-4.0-Output-Trans-Data-Queue (match-any)
   0 packets
   Match: dscp af21 (18) af22 (20) af23 (22)
```

```
0 packets, 0 bytes
   5 minute rate 0 bps
 Match: cos 2
   0 packets, 0 bytes
   5 minute rate 0 bps
 Queueing
  (total drops) 0
  (bytes output) 0
 bandwidth remaining 10%
 queue-buffers ratio 10
Class-map: AutoQos-4.0-Output-Bulk-Data-Queue (match-any)
 0 packets
 Match: dscp af11 (10) af12 (12) af13 (14)
   0 packets, 0 bytes
   5 minute rate 0 bps
 Match: cos 1
   0 packets, 0 bytes
   5 minute rate 0 bps
 Queueing
  (total drops) 0
  (bytes output) 0
 bandwidth remaining 4%
 queue-buffers ratio 10
Class-map: AutoQos-4.0-Output-Scavenger-Queue (match-any)
 0 packets
 Match: dscp cs1 (8)
   0 packets, 0 bytes
   5 minute rate 0 bps
 Queueing
  (total drops) 0
  (bytes output) 0
 bandwidth remaining 1%
 queue-buffers ratio 10
Class-map: AutoQos-4.0-Output-Multimedia-Strm-Queue (match-any)
 0 packets
 Match: dscp af31 (26) af32 (28) af33 (30)
   0 packets, 0 bytes
   5 minute rate 0 bps
 Queueing
  (total drops) 0
  (bytes output) 0
 bandwidth remaining 10%
 queue-buffers ratio 10
Class-map: class-default (match-any)
 0 packets
 Match: any
   0 packets, 0 bytes
   5 minute rate 0 bps
 Queueing
  (total drops) 0
  (bytes output) 0
 bandwidth remaining 25%
 queue-buffers ratio 25
```
設定を確認するには、**show auto qos interface** *interface-id* 特権 EXEC コマンドを入力し ます。

#### <span id="page-638-0"></span>**auto qos trust**

QoS ドメイン内の信頼インターフェイスのサービス品質(QoS)を自動的に設定するには、イ ンターフェイス コンフィギュレーション モードで **auto qos trust** コマンドを使用します。デ フォルト設定に戻すには、このコマンドの **no** 形式を使用します。

**auto qos trust** {**cos|dscp**} **no auto qos trust** {**cos|dscp**}

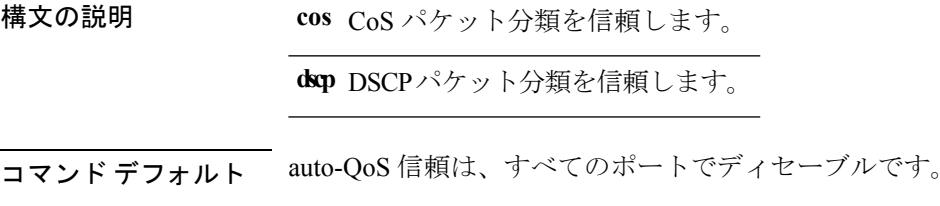

コマンド モード インターフェイス コンフィギュレーション

- コマンド履歴 リリース 変更内容 Cisco IOS XE このコマンドが導入されました。 3.2SE
- 使用上のガイドライン QoS ドメイン内の信頼インターフェイスに QoS を設定する場合は、このコマンドを使用しま す。QoSドメインには、デバイス、ネットワーク内部、QoSの着信トラフィックを分類するこ とのできるエッジ デバイスなどが含まれます。auto-QoS がイネーブルの場合は、入力パケッ トのラベルを使用して、トラフィックの分類、パケット ラベルの割り当て、および入力/出力 キューの設定を行います。

表 **30 :** トラフィック タイプ、パケット ラベル、およびキュー

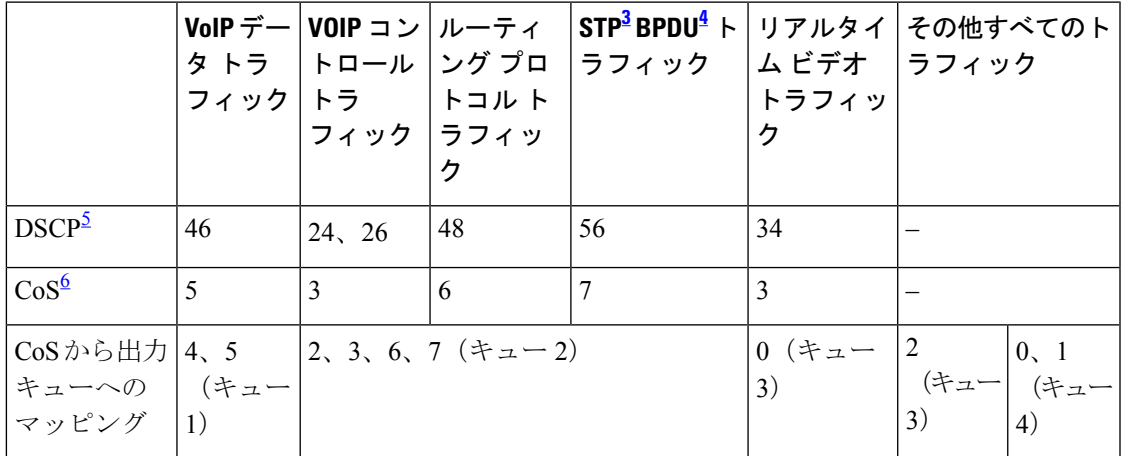

<span id="page-638-2"></span><span id="page-638-1"></span><sup>3</sup> STP=スパニング ツリー プロトコル<br><sup>4</sup> BPDU=ブリッジ プロトコル データ ユニット

<span id="page-639-1"></span><span id="page-639-0"></span>5 DSCP = DiffServ コード ポイント 6 CoS = サービス クラス

表 **31 :** 出力キューに対する **auto-QoS** の設定

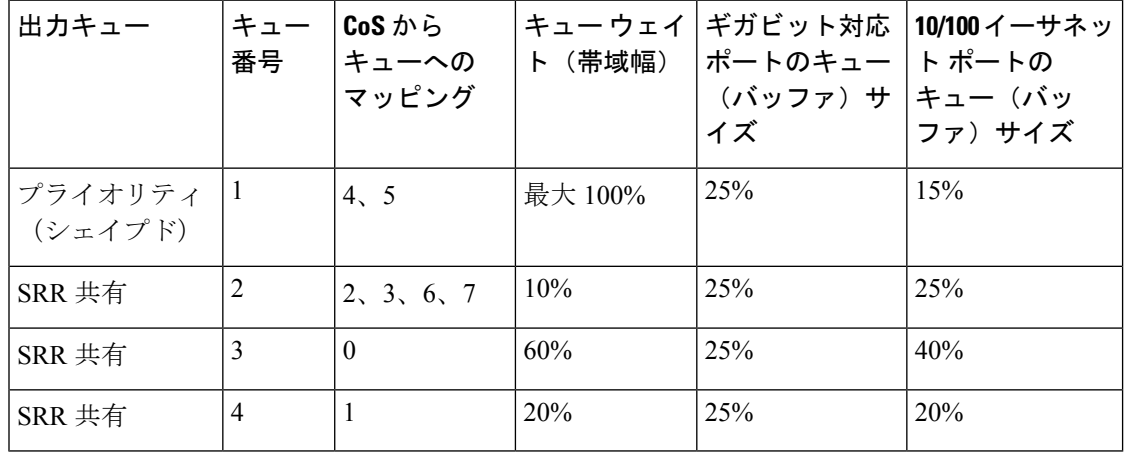

(注)

デバイスは、コマンドラインインターフェイス (CLI)からコマンドが入力された場合と同じ ように、auto-QoSによって生成されたコマンドを適用します。既存のユーザ設定では、生成さ れたコマンドの適用に失敗することがあります。また、生成されたコマンドで既存の設定が上 書きされることもあります。これらのアクションは、警告を表示せずに実行されます。生成さ れたコマンドがすべて正常に適用された場合、上書きされなかったユーザ入力の設定は実行コ ンフィギュレーション内に残ります。上書きされたユーザ入力の設定は、現在の設定をメモリ に保存せずに、デバイスをリロードすると復元できます。生成されたコマンドの適用に失敗し た場合は、前の実行コンフィギュレーションが復元されます。

auto-QoS をイネーブルにした後、名前に *AutoQoS* を含むポリシー マップや集約ポリサーを変 更しないでください。ポリシーマップや集約ポリサーを変更する必要がある場合、そのコピー を作成し、コピーしたポリシー マップやポリサーを変更します。生成されたポリシー マップ の代わりに新しいポリシー マップを使用するには、生成したポリシー マップをインターフェ イスから削除して、新しいポリシー マップを適用します。

auto-QoS がイネーブルのときに自動的に生成される QoS の設定を表示するには、auto-QoS を イネーブルにする前にデバッグをイネーブルにします。**debug auto qos** 特権 EXEC コマンドを 使用すると、auto-QoS のデバッギングがイネーブルになります。

**autoqostrust cos** コマンドを実行する場合、次のポリシー マップおよびクラス マップが作成さ れ、適用されます。

ポリシー マップ:

- AutoQos-4.0-Trust-Cos-Input-Policy
- AutoQos-4.0-Output-Policy

クラス マップ:

- class-default (match-any)
- AutoQos-4.0-Output-Priority-Queue (match-any)
- AutoQos-4.0-Output-Control-Mgmt-Queue (match-any)
- AutoOos-4.0-Output-Multimedia-Conf-Oueue (match-any)
- AutoQos-4.0-Output-Trans-Data-Queue (match-any)
- AutoQos-4.0-Output-Bulk-Data-Queue (match-any)
- AutoQos-4.0-Output-Scavenger-Queue (match-any)
- AutoOos-4.0-Output-Multimedia-Strm-Oueue (match-any)

**auto qos trust dscp** コマンドを実行する場合、次のポリシーマップおよびクラス マップが作成 され、適用されます。

ポリシー マップ:

- AutoQos-4.0-Trust-Dscp-Input-Policy
- AutoQos-4.0-Output-Policy

クラス マップ:

- class-default (match-any)
- AutoQos-4.0-Output-Priority-Queue (match-any)
- AutoQos-4.0-Output-Control-Mgmt-Queue (match-any)
- AutoQos-4.0-Output-Multimedia-Conf-Queue (match-any)
- AutoQos-4.0-Output-Trans-Data-Queue (match-any)
- AutoQos-4.0-Output-Bulk-Data-Queue (match-any)
- AutoQos-4.0-Output-Scavenger-Queue (match-any)
- AutoQos-4.0-Output-Multimedia-Strm-Queue (match-any)

ポートの auto-QoS をディセーブルにするには、**no auto qos trust** インターフェイス コンフィ ギュレーション コマンドを使用します。このポートに対して、auto-QoS によって生成された インターフェイス コンフィギュレーション コマンドだけが削除されます。auto-QoS をイネー ブルにした最後のポートで、**no auto qos trust** コマンドを入力すると、auto-QoS によって生成 されたグローバル コンフィギュレーション コマンドが残っている場合でも、auto-QoS はディ セーブルと見なされます(グローバルコンフィギュレーションによって影響を受ける他のポー トでのトラフィックの中断を避けるため)。

<sup>例</sup> 次に、特定のCoS分類を持つ信頼できるインターフェイスのauto-QoSを有効にする方 法を示します。

```
Device(config)# interface gigabitEthernet1/0/17
Device(config-if)# auto qos trust cos
Device(config-if)# end
Device# show policy-map interface GigabitEthernet1/0/17
GigabitEthernet1/0/17
  Service-policy input: AutoQos-4.0-Trust-Cos-Input-Policy
    Class-map: class-default (match-any)
      0 packets
      Match: any
        0 packets, 0 bytes
        5 minute rate 0 bps
      QoS Set
        cos cos table AutoQos-4.0-Trust-Cos-Table
  Service-policy output: AutoQos-4.0-Output-Policy
    queue stats for all priority classes:
      Queueing
      priority level 1
      (total drops) 0
      (bytes output) 0
   Class-map: AutoQos-4.0-Output-Priority-Queue (match-any)
      0 packets
      Match: dscp cs4 (32) cs5 (40) ef (46)
       0 packets, 0 bytes
        5 minute rate 0 bps
      Match: cos 5
        0 packets, 0 bytes
        5 minute rate 0 bps
      Priority: 30% (300000 kbps), burst bytes 7500000,
      Priority Level: 1
    Class-map: AutoQos-4.0-Output-Control-Mgmt-Queue (match-any)
      0 packets
      Match: dscp cs2 (16) cs3 (24) cs6 (48) cs7 (56)
        0 packets, 0 bytes
        5 minute rate 0 bps
      Match: cos 3
        0 packets, 0 bytes
        5 minute rate 0 bps
      Queueing
      queue-limit dscp 16 percent 80
      queue-limit dscp 24 percent 90
      queue-limit dscp 48 percent 100
      queue-limit dscp 56 percent 100
      (total drops) 0
      (bytes output) 0
      bandwidth remaining 10%
      queue-buffers ratio 10
    Class-map: AutoQos-4.0-Output-Multimedia-Conf-Queue (match-any)
      0 packets
      Match: dscp af41 (34) af42 (36) af43 (38)
        0 packets, 0 bytes
        5 minute rate 0 bps
```

```
Match: cos 4
   0 packets, 0 bytes
   5 minute rate 0 bps
 Queueing
  (total drops) 0
  (bytes output) 0
 bandwidth remaining 10%
 queue-buffers ratio 10
Class-map: AutoQos-4.0-Output-Trans-Data-Queue (match-any)
  0 packets
 Match: dscp af21 (18) af22 (20) af23 (22)
   0 packets, 0 bytes
   5 minute rate 0 bps
 Match: cos 2
   0 packets, 0 bytes
   5 minute rate 0 bps
 Queueing
  (total drops) 0
  (bytes output) 0
 bandwidth remaining 10%
 queue-buffers ratio 10
Class-map: AutoQos-4.0-Output-Bulk-Data-Queue (match-any)
 0 packets
 Match: dscp af11 (10) af12 (12) af13 (14)
   0 packets, 0 bytes
   5 minute rate 0 bps
 Match: cos 1
   0 packets, 0 bytes
   5 minute rate 0 bps
 Queueing
  (total drops) 0
  (bytes output) 0
 bandwidth remaining 4%
 queue-buffers ratio 10
Class-map: AutoQos-4.0-Output-Scavenger-Queue (match-any)
 0 packets
 Match: dscp cs1 (8)
   0 packets, 0 bytes
   5 minute rate 0 bps
 Queueing
  (total drops) 0
  (bytes output) 0
 bandwidth remaining 1%
 queue-buffers ratio 10
Class-map: AutoQos-4.0-Output-Multimedia-Strm-Queue (match-any)
 0 packets
 Match: dscp af31 (26) af32 (28) af33 (30)
   0 packets, 0 bytes
   5 minute rate 0 bps
 Queueing
  (total drops) 0
  (bytes output) 0
 bandwidth remaining 10%
 queue-buffers ratio 10
```

```
Class-map: class-default (match-any)
  0 packets
 Match: any
   0 packets, 0 bytes
   5 minute rate 0 bps
 Queueing
  (total drops) 0
  (bytes output) 0
 bandwidth remaining 25%
 queue-buffers ratio 25
```

```
次に、特定の DSCP 分類を持つ信頼できるインターフェイスの auto-QoS を有効にする
方法を示します。
```

```
Device(config)# interface GigabitEthernet1/0/18
Device(config-if)# auto qos trust dscp
Device(config-if)# end
Device#show policy-map interface GigabitEthernet1/0/18
```

```
GigabitEthernet1/0/18
```
Service-policy input: AutoQos-4.0-Trust-Dscp-Input-Policy

```
Class-map: class-default (match-any)
 0 packets
 Match: any
   0 packets, 0 bytes
   5 minute rate 0 bps
  QoS Set
    dscp dscp table AutoQos-4.0-Trust-Dscp-Table
```
Service-policy output: AutoQos-4.0-Output-Policy

```
queue stats for all priority classes:
 Queueing
 priority level 1
  (total drops) 0
  (bytes output) 0
Class-map: AutoQos-4.0-Output-Priority-Queue (match-any)
 0 packets
 Match: dscp cs4 (32) cs5 (40) ef (46)
   0 packets, 0 bytes
   5 minute rate 0 bps
 Match: cos 5
   0 packets, 0 bytes
    5 minute rate 0 bps
  Priority: 30% (300000 kbps), burst bytes 7500000,
 Priority Level: 1
Class-map: AutoQos-4.0-Output-Control-Mgmt-Queue (match-any)
  0 packets
 Match: dscp cs2 (16) cs3 (24) cs6 (48) cs7 (56)
   0 packets, 0 bytes
    5 minute rate 0 bps
```
Match: cos 3

0 packets, 0 bytes 5 minute rate 0 bps

```
Queueing
  queue-limit dscp 16 percent 80
  queue-limit dscp 24 percent 90
  queue-limit dscp 48 percent 100
 queue-limit dscp 56 percent 100
  (total drops) 0
  (bytes output) 0
 bandwidth remaining 10%
 queue-buffers ratio 10
Class-map: AutoQos-4.0-Output-Multimedia-Conf-Queue (match-any)
  0 packets
 Match: dscp af41 (34) af42 (36) af43 (38)
   0 packets, 0 bytes
   5 minute rate 0 bps
 Match: cos 4
   0 packets, 0 bytes
    5 minute rate 0 bps
  Queueing
  (total drops) 0
  (bytes output) 0
 bandwidth remaining 10%
  queue-buffers ratio 10
Class-map: AutoQos-4.0-Output-Trans-Data-Queue (match-any)
  0 packets
 Match: dscp af21 (18) af22 (20) af23 (22)
   0 packets, 0 bytes
   5 minute rate 0 bps
 Match: cos 2
   0 packets, 0 bytes
   5 minute rate 0 bps
 Queueing
  (total drops) 0
  (bytes output) 0
 bandwidth remaining 10%
 queue-buffers ratio 10
Class-map: AutoQos-4.0-Output-Bulk-Data-Queue (match-any)
 0 packets
 Match: dscp af11 (10) af12 (12) af13 (14)
   0 packets, 0 bytes
   5 minute rate 0 bps
 Match: cos 1
   0 packets, 0 bytes
   5 minute rate 0 bps
  Queueing
  (total drops) 0
  (bytes output) 0
 bandwidth remaining 4%
  queue-buffers ratio 10
Class-map: AutoQos-4.0-Output-Scavenger-Queue (match-any)
  0 packets
 Match: dscp cs1 (8)
   0 packets, 0 bytes
   5 minute rate 0 bps
 Queueing
```

```
(total drops) 0
  (bytes output) 0
  bandwidth remaining 1%
  queue-buffers ratio 10
Class-map: AutoQos-4.0-Output-Multimedia-Strm-Queue (match-any)
  0 packets
  Match: dscp af31 (26) af32 (28) af33 (30)
   0 packets, 0 bytes
   5 minute rate 0 bps
  Queueing
  (total drops) 0
  (bytes output) 0
  bandwidth remaining 10%
  queue-buffers ratio 10
Class-map: class-default (match-any)
  0 packets
  Match: any
   0 packets, 0 bytes
    5 minute rate 0 bps
  Queueing
  (total drops) 0
  (bytes output) 0
  bandwidth remaining 25%
  queue-buffers ratio 25
```
設定を確認するには、**show auto qos interface** *interface-id* 特権 EXEC コマンドを入力し ます。

#### <span id="page-646-0"></span>**auto qos video**

QoSドメイン内のビデオのサービス品質 (QoS) を自動的に設定するには、インターフェイス コンフィギュレーション モードで **auto qos video** コマンドを使用します。デフォルト設定に戻 すには、このコマンドの **no** 形式を使用します。

**auto qos video** {**cts** | **ip-camera** | **media-player**} **no auto qos video** {**cts** | **ip-camera** | **media-player**}

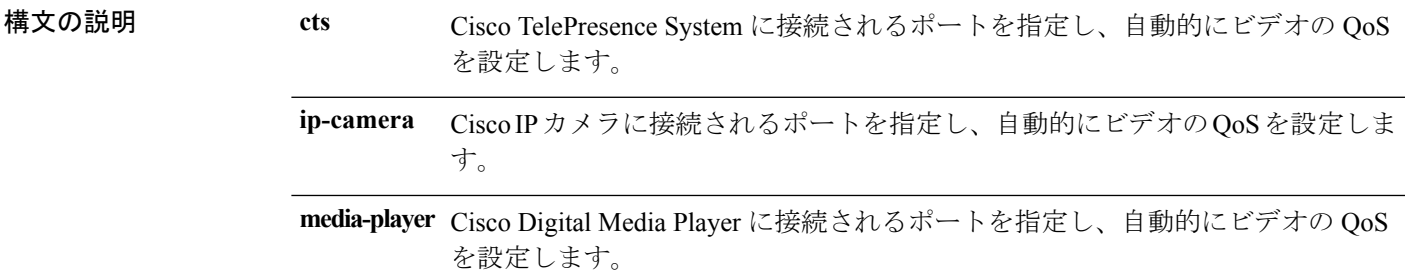

コマンド デフォルト Auto-QoS ビデオは、ポート上でディセーブルに設定されています。

コマンド モード インターフェイス コンフィギュレーション

コマンド履歴 リリース 変更内容

Cisco IOS XE このコマンドが導入されました。 3.2SE

使用上のガイドライン QoS ドメイン内のビデオ トラフィックに適切な QoS を設定するには、このコマンドを使用し ます。QoSドメインには、デバイス、ネットワーク内部、QoSの着信トラフィックを分類する ことのできるエッジデバイスなどが含まれます。auto-QoSがイネーブルの場合は、入力パケッ トのラベルを使用して、トラフィックの分類、パケット ラベルの割り当て、および入力/出力 キューの設定を行います。詳細については、この項の最後にあるキューテーブルを参照してく ださい。

> auto-QoS は、Cisco TelePresence システム、Cisco IP カメラ、または Cisco Digital Media Player へ のビデオ接続用にデバイスを設定します。

> auto-QoS のデフォルトを利用するには、auto-QoS をイネーブルにしてから、その他の QoS コ マンドを設定する必要があります。auto-QoSをイネーブルにした後で、auto-QoSを調整できま す。

> デバイスは、コマンドラインインターフェイス (CLI)からコマンドが入力された場合と同じ ように、auto-QoSによって生成されたコマンドを適用します。既存のユーザ設定では、生成さ れたコマンドの適用に失敗することがあります。また、生成されたコマンドで既存の設定が上 書きされることもあります。これらのアクションは、警告を表示せずに実行されます。生成さ れたコマンドがすべて正常に適用された場合、上書きされなかったユーザ入力の設定は実行コ

**QoS**

ンフィギュレーション内に残ります。上書きされたユーザ入力の設定は、現在の設定をメモリ に保存せずに、デバイスをリロードすると復元できます。生成されたコマンドの適用に失敗し た場合は、前の実行コンフィギュレーションが復元されます。

これが auto-QoS をイネーブルにする最初のポートの場合は、auto-QoS によって生成されたグ ローバル コンフィギュレーション コマンドに続いてインターフェイス コンフィギュレーショ ン コマンドが実行されます。別のポートで auto-QoS をイネーブルにすると、そのポートに対 して auto-QoS によって生成されたインターフェイス コンフィギュレーション コマンドだけが 実行されます。

auto-QoS をイネーブルにした後、名前に *AutoQoS* を含むポリシー マップや集約ポリサーを変 更しないでください。ポリシーマップや集約ポリサーを変更する必要がある場合、そのコピー を作成し、コピーしたポリシー マップやポリサーを変更します。生成されたポリシー マップ の代わりに新しいポリシー マップを使用するには、生成したポリシー マップをインターフェ イスから削除して、新しいポリシー マップを適用します。

auto-QoS がイネーブルのときに自動的に生成される QoS の設定を表示するには、auto-QoS を イネーブルにする前にデバッグをイネーブルにします。**debug auto qos** 特権 EXEC コマンドを 使用すると、auto-QoS のデバッギングがイネーブルになります。

**autoqos video cts** コマンドを実行する場合、次のポリシーマップおよびクラス マップが作成さ れ、適用されます。

ポリシー マップ:

- AutoQos-4.0-Trust-Cos-Input-Policy
- AutoQos-4.0-Output-Policy

#### クラス マップ

- class-default (match-any)
- AutoQos-4.0-Output-Priority-Queue (match-any)
- AutoQos-4.0-Output-Control-Mgmt-Queue (match-any)
- AutoQos-4.0-Output-Multimedia-Conf-Queue (match-any)
- AutoQos-4.0-Output-Trans-Data-Queue (match-any)
- AutoQos-4.0-Output-Bulk-Data-Queue (match-any)
- AutoQos-4.0-Output-Scavenger-Queue (match-any)
- AutoQos-4.0-Output-Multimedia-Strm-Queue (match-any)

**autoqos video ip-camera**コマンドを実行する場合、次のポリシーマップおよびクラスマップが 作成され、適用されます。

ポリシー マップ:

- AutoQos-4.0-Trust-Dscp-Input-Policy
- AutoQos-4.0-Output-Policy
クラス マップ:

- class-default (match-any)
- AutoQos-4.0-Output-Priority-Queue (match-any)
- AutoQos-4.0-Output-Control-Mgmt-Queue (match-any)
- AutoQos-4.0-Output-Multimedia-Conf-Queue (match-any)
- AutoQos-4.0-Output-Trans-Data-Queue (match-any)
- AutoQos-4.0-Output-Bulk-Data-Queue (match-any)
- AutoQos-4.0-Output-Scavenger-Queue (match-any)
- AutoQos-4.0-Output-Multimedia-Strm-Queue (match-any)

**auto qos video media-player** コマンドを実行する場合、次のポリシーマップおよびクラス マッ プが作成され、適用されます。

ポリシー マップ:

- AutoQos-4.0-Trust-Dscp-Input-Policy
- AutoQos-4.0-Output-Policy

クラス マップ:

- class-default (match-any)
- AutoQos-4.0-Output-Priority-Queue (match-any)
- AutoQos-4.0-Output-Control-Mgmt-Queue (match-any)
- AutoOos-4.0-Output-Multimedia-Conf-Oueue (match-any)
- AutoQos-4.0-Output-Trans-Data-Queue (match-any)
- AutoQos-4.0-Output-Bulk-Data-Queue (match-any)
- AutoQos-4.0-Output-Scavenger-Queue (match-any)
- AutoQos-4.0-Output-Multimedia-Strm-Queue (match-any)

ポートの auto-QoS をディセーブルにするには、**no auto qos video** インターフェイス コンフィ ギュレーション コマンドを使用します。このポートに対して、auto-QoS によって生成された インターフェイス コンフィギュレーション コマンドだけが削除されます。auto-QoS を有効に した最後のポートで、**no auto qos video** コマンドを入力すると、auto-QoS によって生成された グローバル コンフィギュレーション コマンドが残っている場合でも、auto-QoS は無効と見な されます(グローバルコンフィギュレーションによって影響を受ける他のポートでのトラフィッ クの中断を避けるため)。

表 **32 :** トラフィック タイプ、パケット ラベル、およびキュー

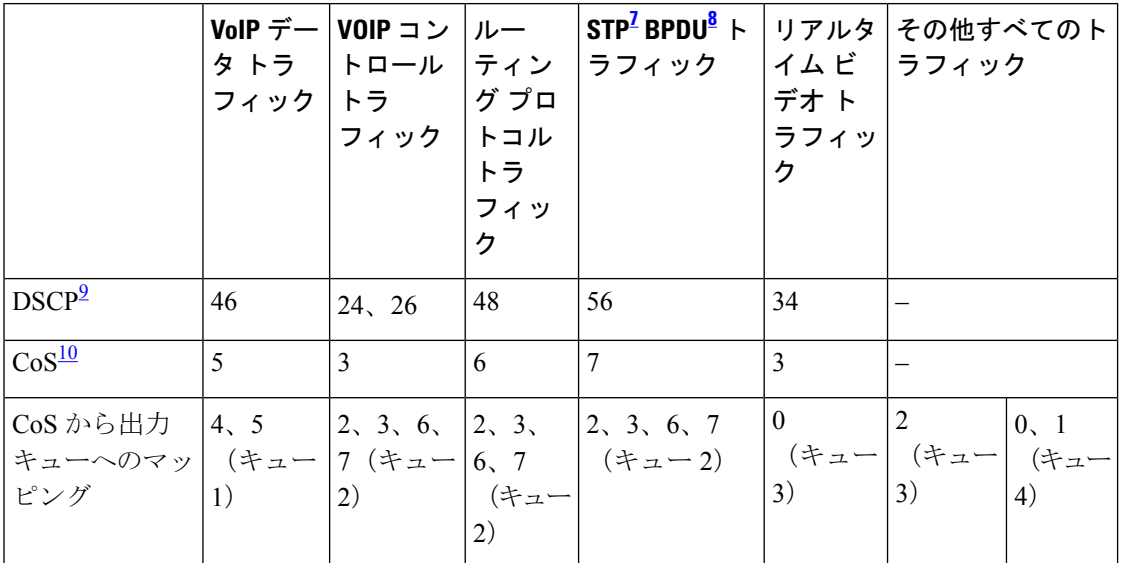

<span id="page-649-3"></span><span id="page-649-2"></span><span id="page-649-1"></span><span id="page-649-0"></span><sup>7</sup> STP=スパニング ツリー プロトコル

- 8 BPDU = ブリッジ プロトコル データ ユニット
- 9 DSCP = DiffServ コード ポイント

10 CoS = サービス クラス

表 **33 :** 出力キューに対する **auto-QoS** の設定

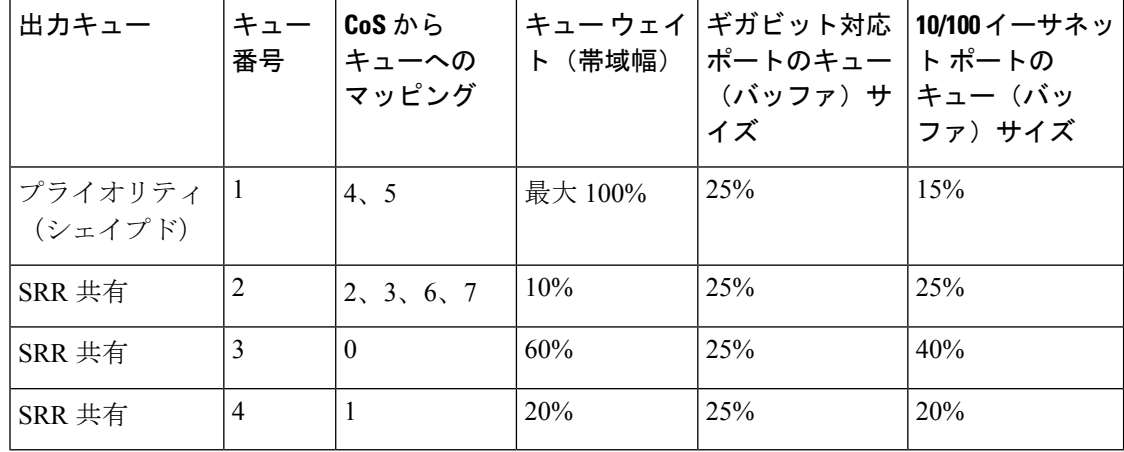

<sup>例</sup> 次に、**auto qos video cts** コマンドと、適用されるポリシーとクラス マップの例を示し ます。

```
Device(config)# interface gigabitEthernet1/0/12
Device(config-if)# auto qos video cts
Device(config-if)# end
Device# show policy-map interface gigabitEthernet1/0/12
```

```
GigabitEthernet1/0/12
```
**628**

```
Service-policy input: AutoQos-4.0-Trust-Cos-Input-Policy
 Class-map: class-default (match-any)
   0 packets
   Match: any
     0 packets, 0 bytes
     5 minute rate 0 bps
   QoS Set
      cos cos table AutoQos-4.0-Trust-Cos-Table
Service-policy output: AutoQos-4.0-Output-Policy
  queue stats for all priority classes:
   Queueing
   priority level 1
    (total drops) 0
    (bytes output) 0
 Class-map: AutoQos-4.0-Output-Priority-Queue (match-any)
   0 packets
   Match: dscp cs4 (32) cs5 (40) ef (46)
     0 packets, 0 bytes
     5 minute rate 0 bps
   Match: cos 5
     0 packets, 0 bytes
      5 minute rate 0 bps
   Priority: 30% (300000 kbps), burst bytes 7500000,
   Priority Level: 1
  Class-map: AutoQos-4.0-Output-Control-Mgmt-Queue (match-any)
    0 packets
   Match: dscp cs2 (16) cs3 (24) cs6 (48) cs7 (56)
     0 packets, 0 bytes
     5 minute rate 0 bps
   Match: cos 3
     0 packets, 0 bytes
     5 minute rate 0 bps
   Queueing
   queue-limit dscp 16 percent 80
   queue-limit dscp 24 percent 90
   queue-limit dscp 48 percent 100
   queue-limit dscp 56 percent 100
    (total drops) 0
    (bytes output) 0
   bandwidth remaining 10%
   queue-buffers ratio 10
  Class-map: AutoQos-4.0-Output-Multimedia-Conf-Queue (match-any)
   0 packets
   Match: dscp af41 (34) af42 (36) af43 (38)
     0 packets, 0 bytes
     5 minute rate 0 bps
   Match: cos 4
     0 packets, 0 bytes
     5 minute rate 0 bps
   Queueing
    (total drops) 0
    (bytes output) 0
```

```
bandwidth remaining 10%
  queue-buffers ratio 10
Class-map: AutoQos-4.0-Output-Trans-Data-Queue (match-any)
 0 packets
 Match: dscp af21 (18) af22 (20) af23 (22)
   0 packets, 0 bytes
   5 minute rate 0 bps
 Match: cos 2
   0 packets, 0 bytes
   5 minute rate 0 bps
  Queueing
  (total drops) 0
  (bytes output) 0
 bandwidth remaining 10%
  queue-buffers ratio 10
Class-map: AutoQos-4.0-Output-Bulk-Data-Queue (match-any)
 0 packets
 Match: dscp af11 (10) af12 (12) af13 (14)
   0 packets, 0 bytes
   5 minute rate 0 bps
 Match: cos 1
   0 packets, 0 bytes
   5 minute rate 0 bps
 Queueing
  (total drops) 0
  (bytes output) 0
 bandwidth remaining 4%
  queue-buffers ratio 10
Class-map: AutoQos-4.0-Output-Scavenger-Queue (match-any)
  0 packets
 Match: dscp cs1 (8)
   0 packets, 0 bytes
   5 minute rate 0 bps
  Queueing
  (total drops) 0
  (bytes output) 0
 bandwidth remaining 1%
 queue-buffers ratio 10
Class-map: AutoQos-4.0-Output-Multimedia-Strm-Queue (match-any)
  0 packets
 Match: dscp af31 (26) af32 (28) af33 (30)
   0 packets, 0 bytes
    5 minute rate 0 bps
  Queueing
  (total drops) 0
  (bytes output) 0
 bandwidth remaining 10%
  queue-buffers ratio 10
Class-map: class-default (match-any)
  0 packets
 Match: any
   0 packets, 0 bytes
   5 minute rate 0 bps
 Queueing
```
**QoS**

```
(total drops) 0
(bytes output) 0
bandwidth remaining 25%
queue-buffers ratio 25
```
次に、**auto qos video ip-camera** コマンドと、適用されるポリシーとクラス マップの例 を示します。

```
Device(config)# interface GigabitEthernet1/0/9
Device(config-if)# auto qos video ip-camera
Device(config-if)# end
Device# show policy-map interface GigabitEthernet1/0/9
GigabitEthernet1/0/9
  Service-policy input: AutoQos-4.0-Trust-Dscp-Input-Policy
    Class-map: class-default (match-any)
      0 packets
      Match: any
        0 packets, 0 bytes
        5 minute rate 0 bps
      QoS Set
        dscp dscp table AutoQos-4.0-Trust-Dscp-Table
  Service-policy output: AutoQos-4.0-Output-Policy
    queue stats for all priority classes:
      Queueing
      priority level 1
      (total drops) 0
      (bytes output) 0
    Class-map: AutoQos-4.0-Output-Priority-Queue (match-any)
      0 packets
      Match: dscp cs4 (32) cs5 (40) ef (46)
        0 packets, 0 bytes
        5 minute rate 0 bps
      Match: cos 5
        0 packets, 0 bytes
        5 minute rate 0 bps
      Priority: 30% (300000 kbps), burst bytes 7500000,
      Priority Level: 1
    Class-map: AutoQos-4.0-Output-Control-Mgmt-Queue (match-any)
      0 packets
      Match: dscp cs2 (16) cs3 (24) cs6 (48) cs7 (56)
        0 packets, 0 bytes
        5 minute rate 0 bps
      Match: cos 3
        0 packets, 0 bytes
        5 minute rate 0 bps
      Queueing
      queue-limit dscp 16 percent 80
      queue-limit dscp 24 percent 90
      queue-limit dscp 48 percent 100
      queue-limit dscp 56 percent 100
      (total drops) 0
```

```
(bytes output) 0
 bandwidth remaining 10%
  queue-buffers ratio 10
Class-map: AutoQos-4.0-Output-Multimedia-Conf-Queue (match-any)
  0 packets
 Match: dscp af41 (34) af42 (36) af43 (38)
   0 packets, 0 bytes
   5 minute rate 0 bps
 Match: cos 4
   0 packets, 0 bytes
   5 minute rate 0 bps
  Queueing
  (total drops) 0
  (bytes output) 0
 bandwidth remaining 10%
  queue-buffers ratio 10
Class-map: AutoQos-4.0-Output-Trans-Data-Queue (match-any)
  0 packets
 Match: dscp af21 (18) af22 (20) af23 (22)
   0 packets, 0 bytes
   5 minute rate 0 bps
 Match: cos 2
   0 packets, 0 bytes
    5 minute rate 0 bps
  Queueing
  (total drops) 0
  (bytes output) 0
 bandwidth remaining 10%
  queue-buffers ratio 10
Class-map: AutoQos-4.0-Output-Bulk-Data-Queue (match-any)
  0 packets
 Match: dscp af11 (10) af12 (12) af13 (14)
   0 packets, 0 bytes
   5 minute rate 0 bps
 Match: cos 1
   0 packets, 0 bytes
   5 minute rate 0 bps
 Queueing
  (total drops) 0
  (bytes output) 0
 bandwidth remaining 4%
  queue-buffers ratio 10
Class-map: AutoQos-4.0-Output-Scavenger-Queue (match-any)
  0 packets
 Match: dscp cs1 (8)
   0 packets, 0 bytes
   5 minute rate 0 bps
 Queueing
  (total drops) 0
  (bytes output) 0
 bandwidth remaining 1%
  queue-buffers ratio 10
Class-map: AutoQos-4.0-Output-Multimedia-Strm-Queue (match-any)
  0 packets
```

```
Match: dscp af31 (26) af32 (28) af33 (30)
   0 packets, 0 bytes
   5 minute rate 0 bps
 Queueing
  (total drops) 0
  (bytes output) 0
 bandwidth remaining 10%
 queue-buffers ratio 10
Class-map: class-default (match-any)
  0 packets
 Match: any
   0 packets, 0 bytes
   5 minute rate 0 bps
 Queueing
  (total drops) 0
  (bytes output) 0
 bandwidth remaining 25%
 queue-buffers ratio 25
```

```
次の例は、autoqos video media-player コマンドと、適用されるポリシーとクラス マッ
プを示しています。
```

```
Device(config)# interface GigabitEthernet1/0/7
Device(config-if)# auto qos video media-player
Device(config-if)# end
Device# show policy-map interface GigabitEthernet1/0/7
GigabitEthernet1/0/7
  Service-policy input: AutoQos-4.0-Trust-Dscp-Input-Policy
    Class-map: class-default (match-any)
      0 packets
      Match: any
        0 packets, 0 bytes
        5 minute rate 0 bps
      QoS Set
        dscp dscp table AutoQos-4.0-Trust-Dscp-Table
  Service-policy output: AutoQos-4.0-Output-Policy
    queue stats for all priority classes:
      Queueing
      priority level 1
      (total drops) 0
      (bytes output) 0
    Class-map: AutoQos-4.0-Output-Priority-Queue (match-any)
      0 packets
      Match: dscp cs4 (32) cs5 (40) ef (46)
        0 packets, 0 bytes
        5 minute rate 0 bps
      Match: cos 5
        0 packets, 0 bytes
        5 minute rate 0 bps
      Priority: 30% (300000 kbps), burst bytes 7500000,
```

```
QoS
```

```
Priority Level: 1
Class-map: AutoQos-4.0-Output-Control-Mgmt-Queue (match-any)
  0 packets
 Match: dscp cs2 (16) cs3 (24) cs6 (48) cs7 (56)
   0 packets, 0 bytes
   5 minute rate 0 bps
 Match: cos 3
   0 packets, 0 bytes
   5 minute rate 0 bps
  Queueing
  queue-limit dscp 16 percent 80
  queue-limit dscp 24 percent 90
 queue-limit dscp 48 percent 100
  queue-limit dscp 56 percent 100
  (total drops) 0
  (bytes output) 0
 bandwidth remaining 10%
  queue-buffers ratio 10
Class-map: AutoQos-4.0-Output-Multimedia-Conf-Queue (match-any)
  0 packets
 Match: dscp af41 (34) af42 (36) af43 (38)
   0 packets, 0 bytes
   5 minute rate 0 bps
 Match: cos 4
   0 packets, 0 bytes
   5 minute rate 0 bps
 Queueing
  (total drops) 0
  (bytes output) 0
 bandwidth remaining 10%
  queue-buffers ratio 10
Class-map: AutoQos-4.0-Output-Trans-Data-Queue (match-any)
  0 packets
 Match: dscp af21 (18) af22 (20) af23 (22)
   0 packets, 0 bytes
   5 minute rate 0 bps
 Match: cos 2
   0 packets, 0 bytes
   5 minute rate 0 bps
 Queueing
  (total drops) 0
  (bytes output) 0
 bandwidth remaining 10%
  queue-buffers ratio 10
Class-map: AutoQos-4.0-Output-Bulk-Data-Queue (match-any)
 0 packets
 Match: dscp af11 (10) af12 (12) af13 (14)
   0 packets, 0 bytes
   5 minute rate 0 bps
 Match: cos 1
   0 packets, 0 bytes
   5 minute rate 0 bps
  Queueing
  (total drops) 0
  (bytes output) 0
```

```
bandwidth remaining 4%
 queue-buffers ratio 10
Class-map: AutoQos-4.0-Output-Scavenger-Queue (match-any)
 0 packets
 Match: dscp cs1 (8)
   0 packets, 0 bytes
   5 minute rate 0 bps
 Queueing
  (total drops) 0
  (bytes output) 0
 bandwidth remaining 1%
 queue-buffers ratio 10
Class-map: AutoQos-4.0-Output-Multimedia-Strm-Queue (match-any)
 0 packets
 Match: dscp af31 (26) af32 (28) af33 (30)
   0 packets, 0 bytes
   5 minute rate 0 bps
 Queueing
  (total drops) 0
  (bytes output) 0
 bandwidth remaining 10%
 queue-buffers ratio 10
Class-map: class-default (match-any)
 0 packets
 Match: any
   0 packets, 0 bytes
   5 minute rate 0 bps
 Queueing
  (total drops) 0
  (bytes output) 0
 bandwidth remaining 25%
 queue-buffers ratio 25
```
設定を確認するには、**show auto qos video interface** *interface-id* 特権 EXEC コマンドを 入力します。

## **auto qos voip**

QoS ドメイン内の Voice over IP (VoIP) の Quality of Service (QoS) を自動的に設定するには、 インターフェイス コンフィギュレーション モードで **auto qos voip** コマンドを使用します。デ フォルト設定に戻すには、このコマンドの **no** 形式を使用します。

**auto qos voip** {**cisco-phone** | **cisco-softphone** | **trust**} **no auto qos voip** {**cisco-phone** | **cisco-softphone** | **trust**}

構文の説明 cisco-phone Cisco IP Phone に接続されるポートを指定し、自動的にビデオの VoIP を設定し ます。着信パケットの QoS ラベルが信頼されるのは、IP Phone が検知される 場合に限ります。 **cisco-phone**

> cisco-softphone Cisco SoftPhoneが動作している装置に接続されるポートを指定し、自動的にビ デオの VoIP を設定します。

> 信頼できるデバイスに接続されるポートを指定し、自動的にビデオの VoIP を 設定します。着信パケットの QoS ラベルは信頼されます。非ルーテッド ポー トの場合は、着信パケットのCoS値が信頼されます。ルーテッドポートでは、 着信パケットの DSCP 値が信頼されます。 **trust**

コマンド デフォルト auto-QoS は、すべてのポートでディセーブルです。

auto-QoSがイネーブルの場合は、入力パケットのラベルを使用して、トラフィックの分類、パ ケット ラベルの割り当て、および入力/出力キューの設定を行います。

コマンド デフォルト インターフェイス コンフィギュレーション

コマンド履歴 リリース 変更内容 Cisco IOS XE このコマンドが導入されました。 3.2SE

使用上のガイドライン QoS ドメイン内の VoIP トラフィックに適切な QoS を設定する場合は、このコマンドを使用し ます。QoSドメインには、デバイス、ネットワーク内部、QoSの着信トラフィックを分類する ことのできるエッジ デバイスなどが含まれます。

> Auto-QoS は、デバイスとルーテッド ポート上の Cisco IP Phone を使用した VoIP と、Cisco SoftPhone アプリケーションが動作する装置に対してデバイスを設定します。これらのリリー スは Cisco IP SoftPhone バージョン 1.3(3)以降だけをサポートします。接続される装置は Cisco Call Manager バージョン 4 以降を使用する必要があります。

> auto-QoS のデフォルトを利用するには、auto-QoS をイネーブルにしてから、その他の QoS コ マンドを設定する必要があります。auto-QoSをイネーブルにした後で、auto-QoSを調整できま す。

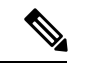

•

(注)

デバイスは、コマンドラインインターフェイス(CLI)からコマンドが入力された場合と同じ ように、auto-QoSによって生成されたコマンドを適用します。既存のユーザ設定では、生成さ れたコマンドの適用に失敗することがあります。また、生成されたコマンドで既存の設定が上 書きされることもあります。これらのアクションは、警告を表示せずに実行されます。生成さ れたコマンドがすべて正常に適用された場合、上書きされなかったユーザ入力の設定は実行コ ンフィギュレーション内に残ります。上書きされたユーザ入力の設定は、現在の設定をメモリ に保存せずに、デバイスをリロードすると復元できます。生成されたコマンドの適用に失敗し た場合は、前の実行コンフィギュレーションが復元されます。

これが auto-QoS をイネーブルにする最初のポートの場合は、auto-QoS によって生成されたグ ローバル コンフィギュレーション コマンドに続いてインターフェイス コンフィギュレーショ ン コマンドが実行されます。別のポートで auto-QoS をイネーブルにすると、そのポートに対 して auto-QoS によって生成されたインターフェイス コンフィギュレーション コマンドだけが 実行されます。

Cisco IP Phone に接続されたネットワーク エッジのポートで **auto qos voip cisco-phone** インター フェイス コンフィギュレーション コマンドを入力すると、デバイスにより信頼境界の機能が 有効になります。デバイスは、Cisco Discovery Protocol(CDP)を使用して、Cisco IP Phone の 存在を検出します。Cisco IPPhoneが検出されると、ポートの入力分類は、パケットで受け取っ たQoSラベルを信頼するように設定されます。また、デバイスはポリシングを使用してパケッ トがプロファイル内か、プロファイル外かを判断し、パケットに対するアクションを指定しま す。パケットに 24、26、または 46 という DSCP 値がない場合、またはパケットがプロファイ ル外にある場合、デバイスは DSCP 値を 0 に変更します。Cisco IP Phone が存在しない場合、 ポートの入力分類は、パケットで受け取った QoS ラベルを信頼しないように設定されます。 ポリシングがポリシーマップ分類と一致したトラフィックに適用された後で、デバイスが信頼 境界の機能をイネーブルにします。

- CiscoSoftPhoneが動作するデバイスに接続されたネットワークエッジにあるポートに**auto qos voipcisco-softphone** インターフェイス コンフィギュレーション コマンドを入力した場 合、デバイスはポリシングを使用してパケットがプロファイル内かプロファイル外かを判 断し、パケットに対するアクションを指定します。パケットに 24、26、または 46 という DSCP 値がない場合、またはパケットがプロファイル外にある場合、デバイスは DSCP 値 を 0 に変更します。
- ネットワーク内部に接続されたポート上で **auto qos voip trust** インターフェイス コンフィ ギュレーション コマンドを入力すると、非ルーテッド ポートの場合は入力パケット内の CoS値、ルーテッドポートの場合は入力パケット内のDSCP値がデバイスで信頼されます (前提条件は、トラフィックがすでに他のエッジデバイスによって分類されていることで す)。

スタティック ポート、ダイナミック アクセス ポート、音声 VLAN アクセス ポート、および トランク ポートで auto-QoS をイネーブルにすることができます。ルーテッド ポートで Cisco IP Phone の自動 QoS を有効にすると、スタティック IP アドレスを IP Phone に割り当てます。

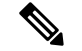

(注)

Cisco SoftPhone が稼働するデバイスがデバイスまたはルーテッド ポートに接続されている場 合、デバイスはポートごとに1つのCiscoSoftPhoneアプリケーションだけをサポートします。

auto-QoS をイネーブルにした後、名前に *AutoQoS* を含むポリシー マップや集約ポリサーを変 更しないでください。ポリシーマップや集約ポリサーを変更する必要がある場合、そのコピー を作成し、コピーしたポリシー マップやポリサーを変更します。生成されたポリシー マップ の代わりに新しいポリシー マップを使用するには、生成したポリシー マップをインターフェ イスから削除して、新しいポリシー マップを適用します。

auto-QoS がイネーブルのときに自動的に生成される QoS の設定を表示するには、auto-QoS を イネーブルにする前にデバッグをイネーブルにします。**debug auto qos** 特権 EXEC コマンドを 使用すると、auto-QoS のデバッギングがイネーブルになります。

**auto qos voip trust** コマンドを実行する場合、次のポリシーマップおよびクラス マップが作成 され、適用されます。

ポリシー マップ:

- AutoQos-4.0-Trust-Cos-Input-Policy
- AutoQos-4.0-Output-Policy

クラス マップ:

- class-default (match-any)
- AutoQos-4.0-Output-Priority-Queue (match-any)
- AutoQos-4.0-Output-Control-Mgmt-Queue (match-any)
- AutoQos-4.0-Output-Multimedia-Conf-Queue (match-any)
- AutoQos-4.0-Output-Trans-Data-Queue (match-any)
- AutoQos-4.0-Output-Bulk-Data-Queue (match-any)
- AutoQos-4.0-Output-Scavenger-Queue (match-any)
- AutoQos-4.0-Output-Multimedia-Strm-Queue (match-any)

**autoqos voipcisco-softphone** コマンドを実行する場合、次のポリシーマップおよびクラス マッ プが作成され、適用されます。

ポリシー マップ:

- AutoQos-4.0-CiscoSoftPhone-Input-Policy
- AutoQos-4.0-Output-Policy

クラス マップ:

• AutoQos-4.0-Voip-Data-Class (match-any)

- AutoQos-4.0-Voip-Signal-Class (match-any)
- AutoQos-4.0-Multimedia-Conf-Class (match-any)
- AutoQos-4.0-Bulk-Data-Class (match-any)
- AutoOos-4.0-Transaction-Class (match-any)
- AutoQos-4.0-Scavanger-Class (match-any)
- AutoQos-4.0-Signaling-Class (match-any)
- AutoQos-4.0-Default-Class (match-any)
- class-default (match-any)
- AutoQos-4.0-Output-Priority-Queue (match-any)
- AutoQos-4.0-Output-Control-Mgmt-Queue (match-any)
- AutoQos-4.0-Output-Multimedia-Conf-Queue (match-any)
- AutoQos-4.0-Output-Trans-Data-Queue (match-any)
- AutoQos-4.0-Output-Bulk-Data-Queue (match-any)
- AutoQos-4.0-Output-Scavenger-Queue (match-any)
- AutoQos-4.0-Output-Multimedia-Strm-Queue (match-any)

**auto qos voip cisco-phone** コマンドを実行する場合、次のポリシーマップおよびクラス マップ が作成され、適用されます。

#### ポリシー マップ:

- service-policy input AutoQos-4.0-CiscoPhone-Input-Policy
- service-policy output AutoQos-4.0-Output-Policy

#### クラス マップ:

- class AutoQos-4.0-Voip-Data-CiscoPhone-Class
- class AutoQos-4.0-Voip-Signal-CiscoPhone-Class
- class AutoQos-4.0-Default-Class

ポートの auto-QoS をディセーブルにするには、 **no auto qos voip** インターフェイス コンフィ ギュレーション コマンドを使用します。このポートに対して、auto-QoS によって生成された インターフェイス コンフィギュレーション コマンドだけが削除されます。auto-QoS をイネー ブルにした最後のポートで、**no auto qos voip** コマンドを入力すると、auto-QoS によって生成 されたグローバル コンフィギュレーション コマンドが残っている場合でも、auto-QoS はディ セーブルと見なされます(グローバルコンフィギュレーションによって影響を受ける他のポー トでのトラフィックの中断を避けるため)。

デバイスは、このテーブルの設定にしたがってポートの出力キューを設定します。

| 出力キュー              | キュー<br>番号      | CoS から<br>キューへの<br>マッピング | キューウェイ<br>ト(帯域幅) | ギガビット対応<br>ポートのキュー ト ポートの<br>(バッファ) サ キュー (バッ<br>イズ | 10/100イーサネッ<br>ファ)サイズ |
|--------------------|----------------|--------------------------|------------------|-----------------------------------------------------|-----------------------|
| プライオリティ<br>(シェイプド) | 1              | 4, 5                     | 最大 100%          | 25%                                                 | 15%                   |
| SRR 共有             | 2              | 2, 3, 6, 7               | 10%              | 25%                                                 | 25%                   |
| SRR 共有             | 3              | $\Omega$                 | 60%              | 25%                                                 | 40%                   |
| SRR 共有             | $\overline{4}$ |                          | 20%              | 25%                                                 | 20%                   |

表 **34 :** 出力キューに対する **auto-QoS** の設定

<sup>例</sup> 次に、**autoqos voiptrust** コマンドと、適用されるポリシーとクラス マップの例を示し ます。

```
Device(config)# interface gigabitEthernet1/0/31
Device(config-if)# auto qos voip trust
Device(config-if)# end
Device# show policy-map interface GigabitEthernet1/0/31
GigabitEthernet1/0/31
  Service-policy input: AutoQos-4.0-Trust-Cos-Input-Policy
   Class-map: class-default (match-any)
      0 packets
      Match: any
        0 packets, 0 bytes
        5 minute rate 0 bps
      QoS Set
        cos cos table AutoQos-4.0-Trust-Cos-Table
  Service-policy output: AutoQos-4.0-Output-Policy
    queue stats for all priority classes:
      Queueing
      priority level 1
      (total drops) 0
      (bytes output) 0
   Class-map: AutoQos-4.0-Output-Priority-Queue (match-any)
      0 packets
      Match: dscp cs4 (32) cs5 (40) ef (46)
        0 packets, 0 bytes
        5 minute rate 0 bps
      Match: cos 5
       0 packets, 0 bytes
        5 minute rate 0 bps
```
**Cisco IOS XE Everest 16.8.x**(**Catalyst 3850** スイッチ)コマンド リファレンス

Priority: 30% (300000 kbps), burst bytes 7500000,

```
QoS
```

```
Priority Level: 1
Class-map: AutoQos-4.0-Output-Control-Mgmt-Queue (match-any)
 0 packets
 Match: dscp cs2 (16) cs3 (24) cs6 (48) cs7 (56)
   0 packets, 0 bytes
   5 minute rate 0 bps
 Match: cos 3
   0 packets, 0 bytes
   5 minute rate 0 bps
  Queueing
  queue-limit dscp 16 percent 80
 queue-limit dscp 24 percent 90
  queue-limit dscp 48 percent 100
 queue-limit dscp 56 percent 100
  (total drops) 0
  (bytes output) 0
 bandwidth remaining 10%
 queue-buffers ratio 10
Class-map: AutoQos-4.0-Output-Multimedia-Conf-Queue (match-any)
  0 packets
 Match: dscp af41 (34) af42 (36) af43 (38)
   0 packets, 0 bytes
    5 minute rate 0 bps
 Match: cos 4
   0 packets, 0 bytes
    5 minute rate 0 bps
  Queueing
  (total drops) 0
  (bytes output) 0
 bandwidth remaining 10%
  queue-buffers ratio 10
Class-map: AutoQos-4.0-Output-Trans-Data-Queue (match-any)
  0 packets
 Match: dscp af21 (18) af22 (20) af23 (22)
   0 packets, 0 bytes
   5 minute rate 0 bps
 Match: cos 2
   0 packets, 0 bytes
   5 minute rate 0 bps
 Queueing
  (total drops) 0
  (bytes output) 0
 bandwidth remaining 10%
 queue-buffers ratio 10
Class-map: AutoQos-4.0-Output-Bulk-Data-Queue (match-any)
 0 packets
 Match: dscp af11 (10) af12 (12) af13 (14)
   0 packets, 0 bytes
   5 minute rate 0 bps
 Match: cos 1
   0 packets, 0 bytes
   5 minute rate 0 bps
  Queueing
  (total drops) 0
```

```
(bytes output) 0
 bandwidth remaining 4%
  queue-buffers ratio 10
Class-map: AutoQos-4.0-Output-Scavenger-Queue (match-any)
  0 packets
 Match: dscp cs1 (8)
   0 packets, 0 bytes
    5 minute rate 0 bps
 Queueing
  (total drops) 0
  (bytes output) 0
 bandwidth remaining 1%
  queue-buffers ratio 10
Class-map: AutoQos-4.0-Output-Multimedia-Strm-Queue (match-any)
  0 packets
 Match: dscp af31 (26) af32 (28) af33 (30)
   0 packets, 0 bytes
   5 minute rate 0 bps
 Queueing
  (total drops) 0
  (bytes output) 0
 bandwidth remaining 10%
  queue-buffers ratio 10
Class-map: class-default (match-any)
  0 packets
 Match: any
   0 packets, 0 bytes
   5 minute rate 0 bps
  Queueing
  (total drops) 0
  (bytes output) 0
 bandwidth remaining 25%
  queue-buffers ratio 25
```
次に、**autoqos voipcisco-phone** コマンドと、適用されるポリシーとクラス マップの例 を示します。

```
Device(config)# interface gigabitEthernet1/0/5
Device(config-if)# auto qos voip cisco-phone
Device(config-if)# end
Device# show policy-map interface gigabitEthernet1/0/5
```
GigabitEthernet1/0/5

Service-policy input: AutoQos-4.0-CiscoPhone-Input-Policy

```
Class-map: AutoQos-4.0-Voip-Data-CiscoPhone-Class (match-any)
 0 packets
 Match: cos 5
   0 packets, 0 bytes
   5 minute rate 0 bps
  QoS Set
   dscp ef
  police:
     cir 128000 bps, bc 8000 bytes
   conformed 0 bytes; actions:
```

```
transmit
      exceeded 0 bytes; actions:
       set-dscp-transmit dscp table policed-dscp
      conformed 0000 bps, exceed 0000 bps
 Class-map: AutoQos-4.0-Voip-Signal-CiscoPhone-Class (match-any)
   0 packets
   Match: cos 3
     0 packets, 0 bytes
     5 minute rate 0 bps
   QoS Set
     dscp cs3
   police:
       cir 32000 bps, bc 8000 bytes
      conformed 0 bytes; actions:
       transmit
      exceeded 0 bytes; actions:
       set-dscp-transmit dscp table policed-dscp
      conformed 0000 bps, exceed 0000 bps
 Class-map: AutoQos-4.0-Default-Class (match-any)
    0 packets
   Match: access-group name AutoQos-4.0-Acl-Default
     0 packets, 0 bytes
     5 minute rate 0 bps
   QoS Set
     dscp default
  Class-map: class-default (match-any)
   0 packets
   Match: any
     0 packets, 0 bytes
      5 minute rate 0 bps
Service-policy output: AutoQos-4.0-Output-Policy
  queue stats for all priority classes:
   Queueing
   priority level 1
    (total drops) 0
    (bytes output) 0
  Class-map: AutoQos-4.0-Output-Priority-Queue (match-any)
    0 packets
   Match: dscp cs4 (32) cs5 (40) ef (46)
     0 packets, 0 bytes
     5 minute rate 0 bps
   Match: cos 5
     0 packets, 0 bytes
     5 minute rate 0 bps
   Priority: 30% (300000 kbps), burst bytes 7500000,
   Priority Level: 1
  Class-map: AutoQos-4.0-Output-Control-Mgmt-Queue (match-any)
    0 packets
   Match: dscp cs2 (16) cs3 (24) cs6 (48) cs7 (56)
     0 packets, 0 bytes
     5 minute rate 0 bps
   Match: cos 3
     0 packets, 0 bytes
     5 minute rate 0 bps
   Queueing
```

```
queue-limit dscp 16 percent 80
  queue-limit dscp 24 percent 90
  queue-limit dscp 48 percent 100
  queue-limit dscp 56 percent 100
  (total drops) 0
  (bytes output) 0
 bandwidth remaining 10%
  queue-buffers ratio 10
Class-map: AutoQos-4.0-Output-Multimedia-Conf-Queue (match-any)
  0 packets
 Match: dscp af41 (34) af42 (36) af43 (38)
   0 packets, 0 bytes
   5 minute rate 0 bps
 Match: cos 4
   0 packets, 0 bytes
   5 minute rate 0 bps
 Queueing
  (total drops) 0
  (bytes output) 0
 bandwidth remaining 10%
  queue-buffers ratio 10
Class-map: AutoQos-4.0-Output-Trans-Data-Queue (match-any)
  0 packets
 Match: dscp af21 (18) af22 (20) af23 (22)
   0 packets, 0 bytes
   5 minute rate 0 bps
 Match: cos 2
   0 packets, 0 bytes
   5 minute rate 0 bps
 Queueing
  (total drops) 0
  (bytes output) 0
 bandwidth remaining 10%
  queue-buffers ratio 10
Class-map: AutoQos-4.0-Output-Bulk-Data-Queue (match-any)
 0 packets
 Match: dscp af11 (10) af12 (12) af13 (14)
   0 packets, 0 bytes
   5 minute rate 0 bps
 Match: cos 1
   0 packets, 0 bytes
   5 minute rate 0 bps
  Queueing
  (total drops) 0
  (bytes output) 0
 bandwidth remaining 4%
 queue-buffers ratio 10
Class-map: AutoQos-4.0-Output-Scavenger-Queue (match-any)
  0 packets
 Match: dscp cs1 (8)
   0 packets, 0 bytes
    5 minute rate 0 bps
  Queueing
  (total drops) 0
```

```
QoS
```

```
(bytes output) 0
 bandwidth remaining 1%
  queue-buffers ratio 10
Class-map: AutoQos-4.0-Output-Multimedia-Strm-Queue (match-any)
  0 packets
 Match: dscp af31 (26) af32 (28) af33 (30)
   0 packets, 0 bytes
    5 minute rate 0 bps
 Queueing
  (total drops) 0
  (bytes output) 0
 bandwidth remaining 10%
  queue-buffers ratio 10
Class-map: class-default (match-any)
  0 packets
 Match: any
   0 packets, 0 bytes
   5 minute rate 0 bps
 Queueing
  (total drops) 0
  (bytes output) 0
 bandwidth remaining 25%
  queue-buffers ratio 25
```
次に、**auto qos voip cisco-softphone** コマンドと、適用されるポリシーとクラス マップ の例を示します。

```
Device(config)# interface gigabitEthernet1/0/20
Device(config-if)# auto qos voip cisco-softphone
Device(config-if)# end
Device# show policy-map interface gigabitEthernet1/0/20
 GigabitEthernet1/0/20
  Service-policy input: AutoQos-4.0-CiscoSoftPhone-Input-Policy
    Class-map: AutoQos-4.0-Voip-Data-Class (match-any)
      0 packets
      Match: dscp ef (46)
        0 packets, 0 bytes
        5 minute rate 0 bps
      Match: cos 5
        0 packets, 0 bytes
        5 minute rate 0 bps
      QoS Set
        dscp ef
      police:
         cir 128000 bps, bc 8000 bytes
        conformed 0 bytes; actions:
         transmit
        exceeded 0 bytes; actions:
          set-dscp-transmit dscp table policed-dscp
        conformed 0000 bps, exceed 0000 bps
    Class-map: AutoQos-4.0-Voip-Signal-Class (match-any)
      0 packets
      Match: dscp cs3 (24)
        0 packets, 0 bytes
```

```
Cisco IOS XE Everest 16.8.x(Catalyst 3850 スイッチ)コマンド リファレンス
```

```
5 minute rate 0 bps
 Match: cos 3
   0 packets, 0 bytes
   5 minute rate 0 bps
  QoS Set
   dscp cs3
  police:
     cir 32000 bps, bc 8000 bytes
   conformed 0 bytes; actions:
      transmit
    exceeded 0 bytes; actions:
      set-dscp-transmit dscp table policed-dscp
    conformed 0000 bps, exceed 0000 bps
Class-map: AutoQos-4.0-Multimedia-Conf-Class (match-any)
  0 packets
 Match: access-group name AutoQos-4.0-Acl-MultiEnhanced-Conf
   0 packets, 0 bytes
   5 minute rate 0 bps
  QoS Set
   dscp af41
 police:
      cir 5000000 bps, bc 156250 bytes
   conformed 0 bytes; actions:
     transmit
    exceeded 0 bytes; actions:
      drop
    conformed 0000 bps, exceed 0000 bps
Class-map: AutoQos-4.0-Bulk-Data-Class (match-any)
  0 packets
 Match: access-group name AutoQos-4.0-Acl-Bulk-Data
   0 packets, 0 bytes
   5 minute rate 0 bps
  QoS Set
   dscp af11
 police:
      cir 10000000 bps, bc 312500 bytes
   conformed 0 bytes; actions:
      transmit
   exceeded 0 bytes; actions:
     set-dscp-transmit dscp table policed-dscp
    conformed 0000 bps, exceed 0000 bps
Class-map: AutoQos-4.0-Transaction-Class (match-any)
  0 packets
 Match: access-group name AutoQos-4.0-Acl-Transactional-Data
   0 packets, 0 bytes
   5 minute rate 0 bps
  QoS Set
   dscp af21
  police:
     cir 10000000 bps, bc 312500 bytes
    conformed 0 bytes; actions:
     transmit
    exceeded 0 bytes; actions:
      set-dscp-transmit dscp table policed-dscp
    conformed 0000 bps, exceed 0000 bps
Class-map: AutoQos-4.0-Scavanger-Class (match-any)
 0 packets
  Match: access-group name AutoQos-4.0-Acl-Scavanger
   0 packets, 0 bytes
    5 minute rate 0 bps
```

```
QoS Set
     dscp cs1
   police:
       cir 10000000 bps, bc 312500 bytes
     conformed 0 bytes; actions:
       transmit
      exceeded 0 bytes; actions:
       drop
      conformed 0000 bps, exceed 0000 bps
  Class-map: AutoQos-4.0-Signaling-Class (match-any)
    0 packets
   Match: access-group name AutoQos-4.0-Acl-Signaling
     0 packets, 0 bytes
     5 minute rate 0 bps
   QoS Set
     dscp cs3
   police:
       cir 32000 bps, bc 8000 bytes
      conformed 0 bytes; actions:
       transmit
      exceeded 0 bytes; actions:
       drop
      conformed 0000 bps, exceed 0000 bps
  Class-map: AutoQos-4.0-Default-Class (match-any)
   0 packets
   Match: access-group name AutoQos-4.0-Acl-Default
     0 packets, 0 bytes
     5 minute rate 0 bps
   QoS Set
     dscp default
   police:
       cir 10000000 bps, bc 312500 bytes
      conformed 0 bytes; actions:
       transmit
      exceeded 0 bytes; actions:
       set-dscp-transmit dscp table policed-dscp
      conformed 0000 bps, exceed 0000 bps
  Class-map: class-default (match-any)
   0 packets
   Match: any
     0 packets, 0 bytes
      5 minute rate 0 bps
Service-policy output: AutoQos-4.0-Output-Policy
  queue stats for all priority classes:
   Queueing
   priority level 1
    (total drops) 0
    (bytes output) 0
  Class-map: AutoQos-4.0-Output-Priority-Queue (match-any)
   0 packets
   Match: dscp cs4 (32) cs5 (40) ef (46)
     0 packets, 0 bytes
     5 minute rate 0 bps
   Match: cos 5
     0 packets, 0 bytes
     5 minute rate 0 bps
   Priority: 30% (300000 kbps), burst bytes 7500000,
```

```
QoS
```

```
Priority Level: 1
Class-map: AutoQos-4.0-Output-Control-Mgmt-Queue (match-any)
 0 packets
 Match: dscp cs2 (16) cs3 (24) cs6 (48) cs7 (56)
   0 packets, 0 bytes
   5 minute rate 0 bps
 Match: cos 3
   0 packets, 0 bytes
   5 minute rate 0 bps
  Queueing
  queue-limit dscp 16 percent 80
 queue-limit dscp 24 percent 90
  queue-limit dscp 48 percent 100
 queue-limit dscp 56 percent 100
  (total drops) 0
  (bytes output) 0
 bandwidth remaining 10%
 queue-buffers ratio 10
Class-map: AutoQos-4.0-Output-Multimedia-Conf-Queue (match-any)
  0 packets
 Match: dscp af41 (34) af42 (36) af43 (38)
   0 packets, 0 bytes
    5 minute rate 0 bps
 Match: cos 4
   0 packets, 0 bytes
    5 minute rate 0 bps
  Queueing
  (total drops) 0
  (bytes output) 0
 bandwidth remaining 10%
  queue-buffers ratio 10
Class-map: AutoQos-4.0-Output-Trans-Data-Queue (match-any)
  0 packets
 Match: dscp af21 (18) af22 (20) af23 (22)
   0 packets, 0 bytes
   5 minute rate 0 bps
 Match: cos 2
   0 packets, 0 bytes
   5 minute rate 0 bps
 Queueing
  (total drops) 0
  (bytes output) 0
 bandwidth remaining 10%
 queue-buffers ratio 10
Class-map: AutoQos-4.0-Output-Bulk-Data-Queue (match-any)
 0 packets
 Match: dscp af11 (10) af12 (12) af13 (14)
   0 packets, 0 bytes
   5 minute rate 0 bps
 Match: cos 1
   0 packets, 0 bytes
    5 minute rate 0 bps
  Queueing
  (total drops) 0
```

```
(bytes output) 0
 bandwidth remaining 4%
 queue-buffers ratio 10
Class-map: AutoQos-4.0-Output-Scavenger-Queue (match-any)
 0 packets
 Match: dscp cs1 (8)
   0 packets, 0 bytes
   5 minute rate 0 bps
 Queueing
  (total drops) 0
  (bytes output) 0
 bandwidth remaining 1%
 queue-buffers ratio 10
Class-map: AutoQos-4.0-Output-Multimedia-Strm-Queue (match-any)
  0 packets
 Match: dscp af31 (26) af32 (28) af33 (30)
   0 packets, 0 bytes
   5 minute rate 0 bps
 Queueing
  (total drops) 0
  (bytes output) 0
 bandwidth remaining 10%
 queue-buffers ratio 10
Class-map: class-default (match-any)
 0 packets
 Match: any
   0 packets, 0 bytes
   5 minute rate 0 bps
 Queueing
  (total drops) 0
  (bytes output) 0
 bandwidth remaining 25%
 queue-buffers ratio 25
```
設定を確認するには、**show auto qos interface** *interface-id* 特権 EXEC コマンドを入力し ます。

## **debug auto qos**

Automatic Quality ofService(auto-QoS; 自動 QoS)機能のデバッグをイネーブルにするには、特 権 EXEC モードで **debug autoqos** コマンドを使用します。デバッグをディセーブルにする場合 は、このコマンドの **no** 形式を使用します。

**debug auto qos no debug auto qos**

- 構文の説明 このコマンドには引数またはキーワードはありません。
- コマンド デフォルト auto-QoS デバッグはディセーブルです。
- コマンド モード 特権 EXEC

コマンド履歴 リリース さんじょう あいかん 変更内容 Cisco IOS XE 3.2SE 2000 コンパンドが導入されました。

使用上のガイドライン auto-QoS がイネーブルのときに自動的に生成される QoS の設定を表示するには、auto-QoS を イネーブルにする前にデバッグをイネーブルにします。デバッグをイネーブルにするには、 **debug auto qos** 特権 EXEC コマンドを入力します。

**undebug auto qos** コマンドは、**no debug auto qos** コマンドと同じです。

あるデバイス スタック上でデバッグをイネーブルにした場合、アクティブデバイス でのみイ ネーブルになります。スタック メンバのデバッグをイネーブルにする場合は、**session** *switch-number*特権EXECコマンドでアクティブデバイスからセッションを開始してください。 次に、スタック メンバのコマンドライン プロンプトで **debug** コマンドを入力します。最初に セッションを開始せずにメンバ デバイスのデバッグをイネーブルにするには、アクティブ デ バイス上で **remote command** *stack-member-number LINE* 特権 EXEC コマンドを使用することも できます。

<sup>例</sup> 次の例では、auto-QoS がイネーブルの場合に自動的に生成される QoS 設定を表示する 方法を示します。

> Device# **debug auto qos** AutoQoS debugging is on Device# **configure terminal** Enter configuration commands, one per line. End with CNTL/Z. Device(config)# **interface gigabitethernet2/0/1** Device(config-if)# **auto qos voip cisco-phone**

## **show auto qos**

automatic QoS (auto-QoS) が有効になっているインターフェイスに入力された Quality of Service (QoS)コマンドを表示するには、特権EXECモードで**show autoqos**コマンドを使用します。

**show auto qos** [**interface** [*interface-id*]]

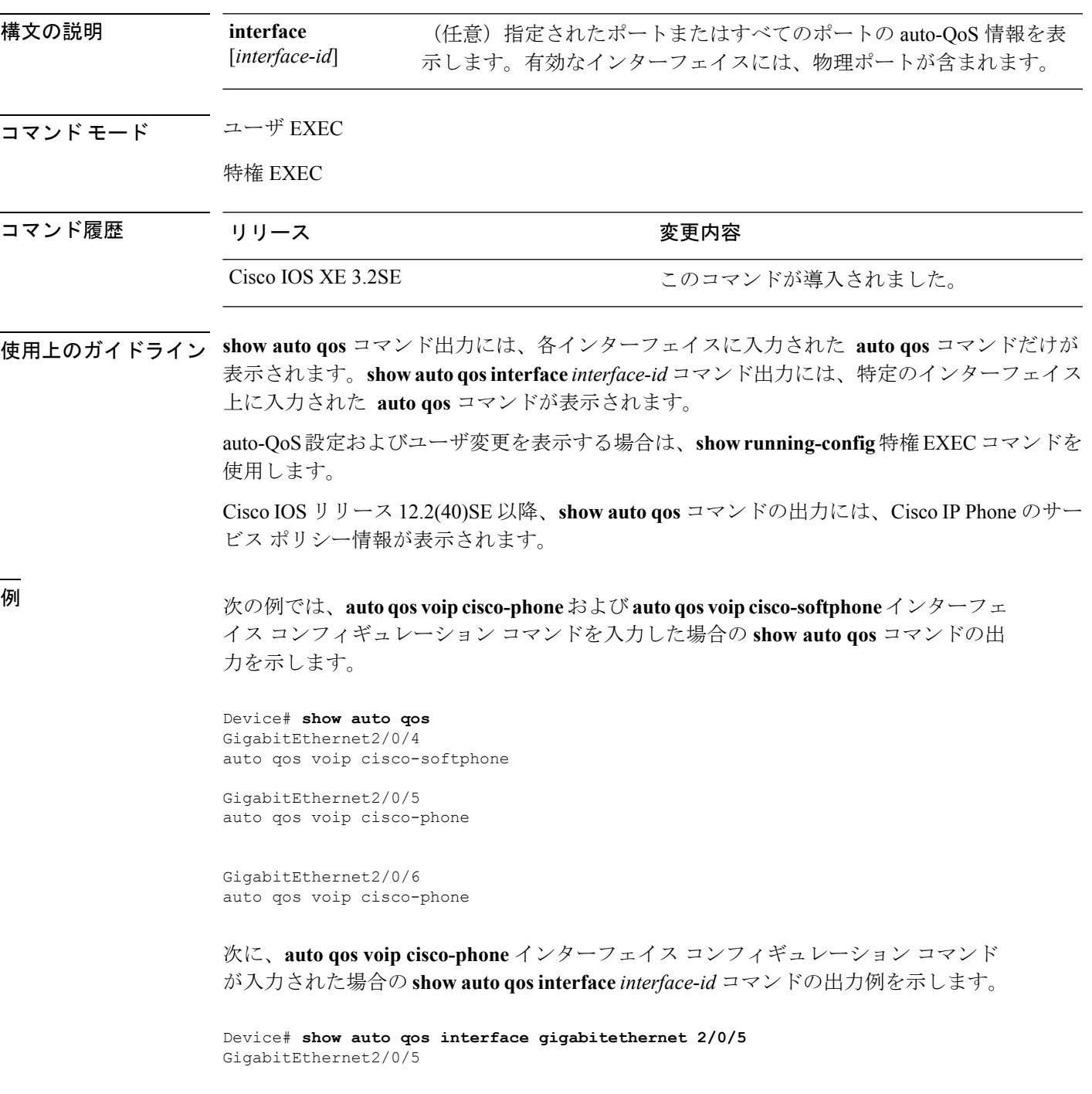

次に、**auto qos voip cisco-phone** インターフェイス コンフィギュレーション コマンド が入力された場合の **show autoqos interface** *interface-id* コマンドの出力例を示します。

Device# **show auto qos interface gigabitethernet1/0/2** GigabitEthernet1/0/2 auto qos voip cisco-phone

次の例では、auto-QoS がインターフェイスでディセーブルになっている場合の **show auto qos interface** *interface-id* コマンドの出力を示します。

Device# **show auto qos interface gigabitethernet3/0/1** AutoQoS is disabled

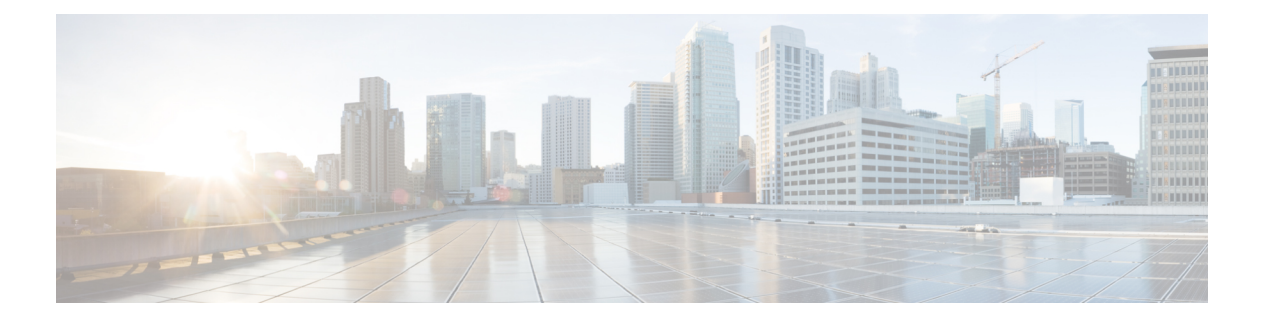

# **QoS**

この章では、次の QoS コマンドについて説明します。

- class  $(654 \sim -\gamma)$
- [class-map](#page-678-0)  $(657 \sim -\gamma)$
- match (クラスマップ [コンフィギュレーション\)](#page-680-0) (659 ページ)
- match [non-client-nrt](#page-684-0)  $(663 \sim -\gamma)$
- [policy-map](#page-685-0)  $(664 \sim \rightarrow \sim)$
- priority  $(667 \sim -\gamma)$
- [queue-buffers](#page-690-0) ratio  $(669 \sim \rightarrow \sim)$
- [queue-limit](#page-692-0)  $(671 \sim -\check{\mathcal{V}})$
- [service-policy](#page-694-0) (有線) (673 ページ)
- set (675 [ページ\)](#page-696-0)
- show [class-map](#page-702-0)  $(681 \sim \sim)$
- show platform [hardware](#page-703-0) fed switch  $(682 \sim \rightarrow \sim)$
- show platform software fed switch qos  $(686 \sim \rightarrow \sim)$
- show platform software fed switch qos qsb  $(687 \sim \rightarrow \sim)$
- show [policy-map](#page-711-0)  $(690 \sim \rightarrow \sim)$
- trust device  $(692 \sim \rightarrow \rightarrow)$

## <span id="page-675-0"></span>**class**

指定されたクラスマップ名のトラフィックを分類する一致基準を定義するには、ポリシーマッ プコンフィギュレーションモードで**class**コマンドを使用します。既存のクラスマップを削除 する場合は、このコマンドの **no** 形式を使用します。

**class** {*class-map-name***|class-default**} **no class** {*class-map-name***|class-default**}

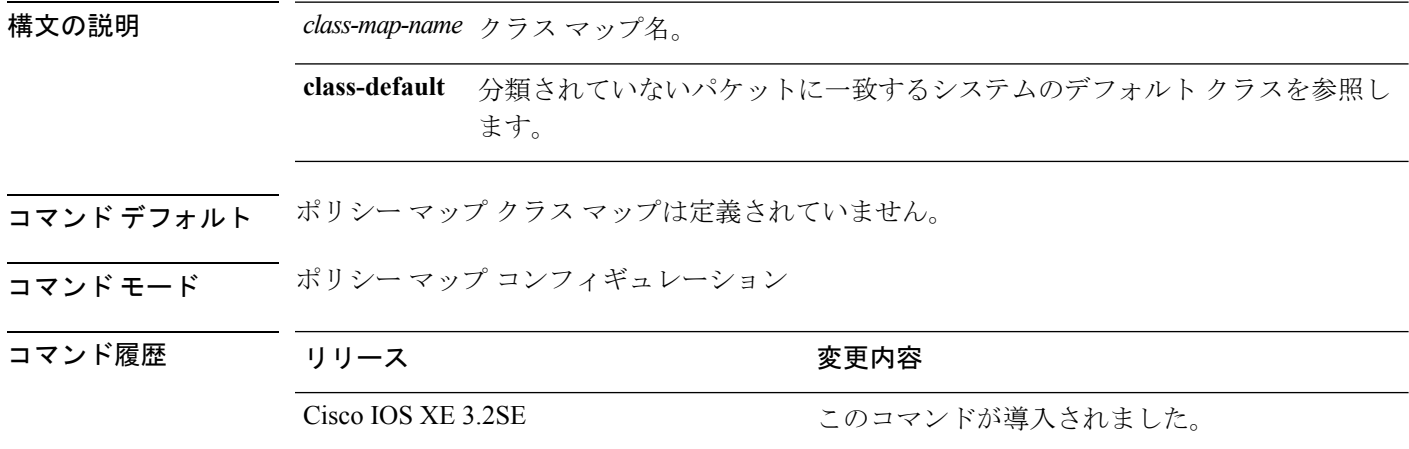

使用上のガイドライン **class** コマンドを使用する前に、**policy-map** グローバル コンフィギュレーション コマンドを使 用してポリシー マップを識別し、ポリシーマップ コンフィギュレーション モードを開始する 必要があります。ポリシー マップを指定すると、ポリシー マップ内で新規クラスのポリシー を設定したり、既存クラスのポリシーを変更したりすることができます。**service-policy** イン ターフェイス コンフィギュレーション コマンドを使用して、ポリシー マップをポートへ添付 することができます。

> **class**コマンドを入力すると、ポリシーマップクラスコンフィギュレーションモードが開始さ れます。使用できるコンフィギュレーション コマンドは、次のとおりです。

- **admit**:コール アドミッション制御(CAC)の要求を許可します。
- **bandwidth**:クラスに割り当てられる帯域幅を指定します。
- **exit**:ポリシー マップ クラス コンフィギュレーション モードを終了し、ポリシー マップ コンフィギュレーション モードに戻ります。
- **no**:コマンドをデフォルト設定に戻します。
- **police**:分類したトラフィックにポリサーまたは集約ポリサーを定義します。ポリサーは、 帯域幅の限度およびその限度を超過した場合に実行するアクションを指定します。このコ マンドの詳細については、Cisco.com で入手可能な 『*Cisco IOS Quality of Service Solutions Command Reference*』を参照してください。
- **priority**:ポリシー マップに属するトラフィックのクラスにスケジューリング プライオリ ティを割り当てます。
- **queue-buffers**:クラスのキュー バッファを設定します。
- **queue-limit**:ポリシー マップに設定されたクラス ポリシー用にキューが保持できる最大 パケット数を指定します。
- **service-policy**:QoS サービス ポリシーを設定します。
- **set**:分類したトラフィックに割り当てる値を指定します。詳細については、次のサイトを 参照してください。 set (675 [ページ\)](#page-696-0)
- **shape**:平均またはピークレートトラフィックシェーピングを指定します。このコマンド の詳細については、Cisco.com で入手可能な 『*Cisco IOS Quality of Service Solutions Command Reference*』を参照してください。

ポリシーマップ コンフィギュレーション モードに戻るには、**exit** コマンドを使用します。特 権 EXEC モードに戻るには、**end** コマンドを使用します。

**class**コマンドは、**class-map**グローバルコンフィギュレーションコマンドと同じ機能を実行し ます。他のポートと共有していない新しい分類が必要な場合は、**class**コマンドを使用します。 多数のポート間でマップを共有する場合には、**class-map** コマンドを使用します。

**classclass-default** ポリシーマップ コンフィギュレーション コマンドを使用して、デフォルト クラスを設定できます。分類されていないトラフィック(トラフィッククラスで指定された一 致基準を満たさないトラフィック)は、デフォルトトラフィックとして処理されます。

設定を確認するには、**show policy-map** 特権 EXEC コマンドを入力します。

<sup>例</sup> 次に、policy1という名前のポリシーマップを作成する例を示します。このコマンドが 入力方向に添付された場合、class1 で定義されたすべての着信トラフィックの照合を 行い、IP DiffServ コード ポイント (DSCP) を 10 に設定し、平均レート 1 Mb/s、バー スト 20 KB のトラフィックをポリシングします。プロファイルを超えるトラフィック は、ポリシング設定 DSCP マップから取得した DSCP 値がマークされてから送信され ます。

```
Device(config)# policy-map policy1
Device(config-pmap)# class class1
Device(config-pmap-c)# set dscp 10
Device(config-pmap-c)# police 1000000 20000 exceed-action policed-dscp-transmit
Device(config-pmap-c)# exit
```
次に、ポリシーマップにデフォルトのトラフィッククラスを設定する例を示します。 また、**class-default** が最初に設定された場合でも、デフォルトのトラフィック クラス をポリシー マップ pm3 の終わりに自動的に配置する方法も示します。

```
Device# configure terminal
Device(config)# class-map cm-3
Device(config-cmap)# match ip dscp 30
Device(config-cmap)# exit
```

```
Device(config)# class-map cm-4
```

```
Device(config-cmap)# match ip dscp 40
Device(config-cmap)# exit
Device(config)# policy-map pm3
Device(config-pmap)# class class-default
Device(config-pmap-c)# set dscp 10
Device(config-pmap-c)# exit
Device(config-pmap)# class cm-3
Device(config-pmap-c)# set dscp 4
Device(config-pmap-c)# exit
Device(config-pmap)# class cm-4
Device(config-pmap-c)# set precedence 5
Device(config-pmap-c)# exit
Device(config-pmap)# exit
Device# show policy-map pm3
Policy Map pm3
 Class cm-3
   set dscp 4
 Class cm-4
   set precedence 5
  Class class-default
   set dscp af11
```
## <span id="page-678-0"></span>**class-map**

名前を指定したクラスとパケットの照合に使用するクラス マップを作成し、クラスマップ コ ンフィギュレーション モードを開始するには、グローバル コンフィギュレーション モードで **class-map** コマンドを使用します。既存のクラス マップを削除し、グローバル コンフィギュ レーション モードまたはポリシー マップ コンフィギュレーション モードに戻るには、このコ マンドの **no** 形式を使用します。

**class-map** *class-map name* {**match-any** | **match-all**} **no class-map** *class-map name* {**match-any** | **match-all**}

構文の説明 match-any (任意)このクラスマップ内の一致ステートメントの論理和をとります。1つ 以上の条件が一致していなければなりません。 **match-any** (任意)このクラス マップ内の一致ステートメントの論理積をとります。す べての条件に一致する必要があります。 **match-all** *class-map-name* クラス マップ名。 コマンド デフォルト クラス マップは定義されていません。 コ**マンド モード** グローバル コンフィギュレーション ポリシー マップ コンフィギュレーション コマンド履歴 リリース さんじょう 変更内容 Cisco IOS XE 3.2SE 2000 コンドが導入されました。 使用上のガイドライン クラス マップ一致基準を作成または変更するクラスの名前を指定し、クラス マップ コンフィ ギュレーション モードを開始する場合は、このコマンドを使用します。 ポートごとに適用される、グローバルに名前が付けられたサービスポリシーの一部として、パ ケットの分類、マーキング、および集約ポリシングを定義する場合は、**class-map** コマンドお よびそのサブコマンドを使用します。 Quality of Service(QoS)クラスマップ コンフィギュレーションモードでは、次のコンフィギュ レーション コマンドを利用することができます。 • **description**:クラス マップを説明します(最大 200 文字)。**show class-map** 特権 EXEC コ マンドは、クラス マップの説明と名前を表示します。 • **exit**:QoS クラスマップ コンフィギュレーション モードを終了します。 • **match**:分類基準を設定します。 • **no**:クラス マップから一致ステートメントを削除します。

物理ポート単位でパケット分類を定義するために、クラス マップごとに 1 つの **match** コマン ドのみがサポートされています。

ACL には複数のアクセス コントロール エントリ (ACE) を含めることができます。

<sup>例</sup> 次に、クラス マップ class1 <sup>に</sup> <sup>1</sup> つの一致基準(アクセス リスト <sup>103</sup>)を設定する例を 示します。

```
Device(config)# access-list 103 permit ip any any dscp 10
Device(config)# class-map class1
Device(config-cmap)# match access-group 103
Device(config-cmap)# exit
```
次に、クラス マップ class1 を削除する例を示します。

Device(config)# **no class-map class1**

設定を確認するには、**show class-map** 特権 EXEC コマンドを入力します。

## <span id="page-680-0"></span>**match**(クラスマップ コンフィギュレーション)

トラフィックを分類するための一致基準を定義するには、クラスマップコンフィギュレーショ ン モードで **match** コマンドを使用します。一致基準を削除するには、このコマンドの **no** 形式 を使用します。

**Cisco IOS XE Everest 16.5.x** 以前のリリース

**match** {**access-group**{**name***acl-name acl-index*}|**class-map** *class-map-name*|**cos** *cos-value*|**dscp** *dscp-value*|**[ ip ] dscp** *dscp-list* |**[ip] precedence** *ip-precedence-list*|**precedence** *precedence-value1...value4*|**qos-group** *qos-group-value*|**vlan** *vlan-id*} **no match** {**access-group**{**name***acl-name acl-index*}|**class-map** *class-map-name*|**cos** *cos-value*|**dscp** *dscp-value*|**[ ip ] dscp** *dscp-list* |**[ip] precedence** *ip-precedence-list*|**precedence** *precedence-value1...value4*|**qos-group** *qos-group-value*|**vlan** *vlan-id*}

**Cisco IOS XE Everest 16.6.x** 以降のリリース

**match** {**access-group**{**name** *acl-name acl-index*}|**cos** *cos-value*|**dscp** *dscp-value*|**[ ip] dscp** *dscp-list* |**[ ip ] precedence** *ip-precedence-list*|**mpls** *experimental-value*|**non-client-nrt**|**precedence** *precedence-value1...value4*|**protocol** *protocol-name*|**qos-group** *qos-group-value*|**vlan** *vlan-id*|**wlan** *wlan-id*}

**no match** {**access-group**{**name** *acl-name acl-index*}|**cos** *cos-value*|**dscp** *dscp-value*|**[ ip ] dscp** *dscp-list* |**[ ip ] precedence** *ip-precedence-list*|**mpls** *experimental-value*|**non-client-nrt**|**precedence** *precedence-value1...value4*|**protocol** *protocol-name*|**qos-group** *qos-group-value*|**vlan** *vlan-id*|**wlan** *wlan-id*}

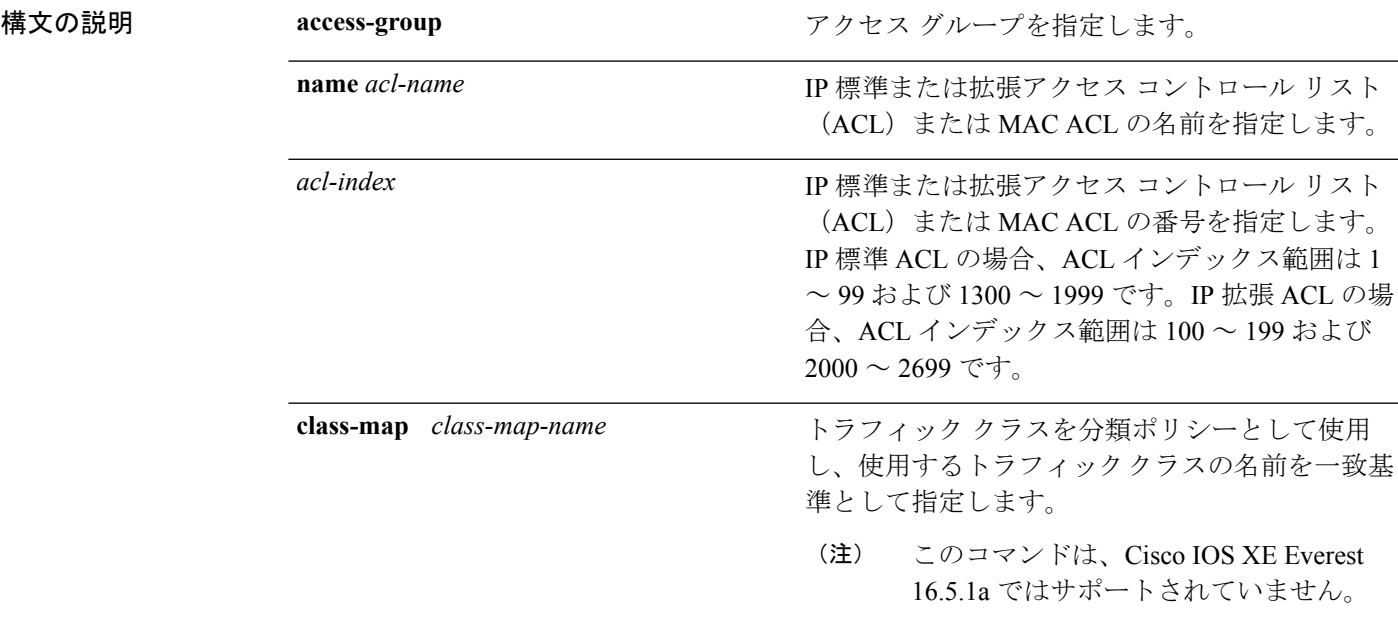

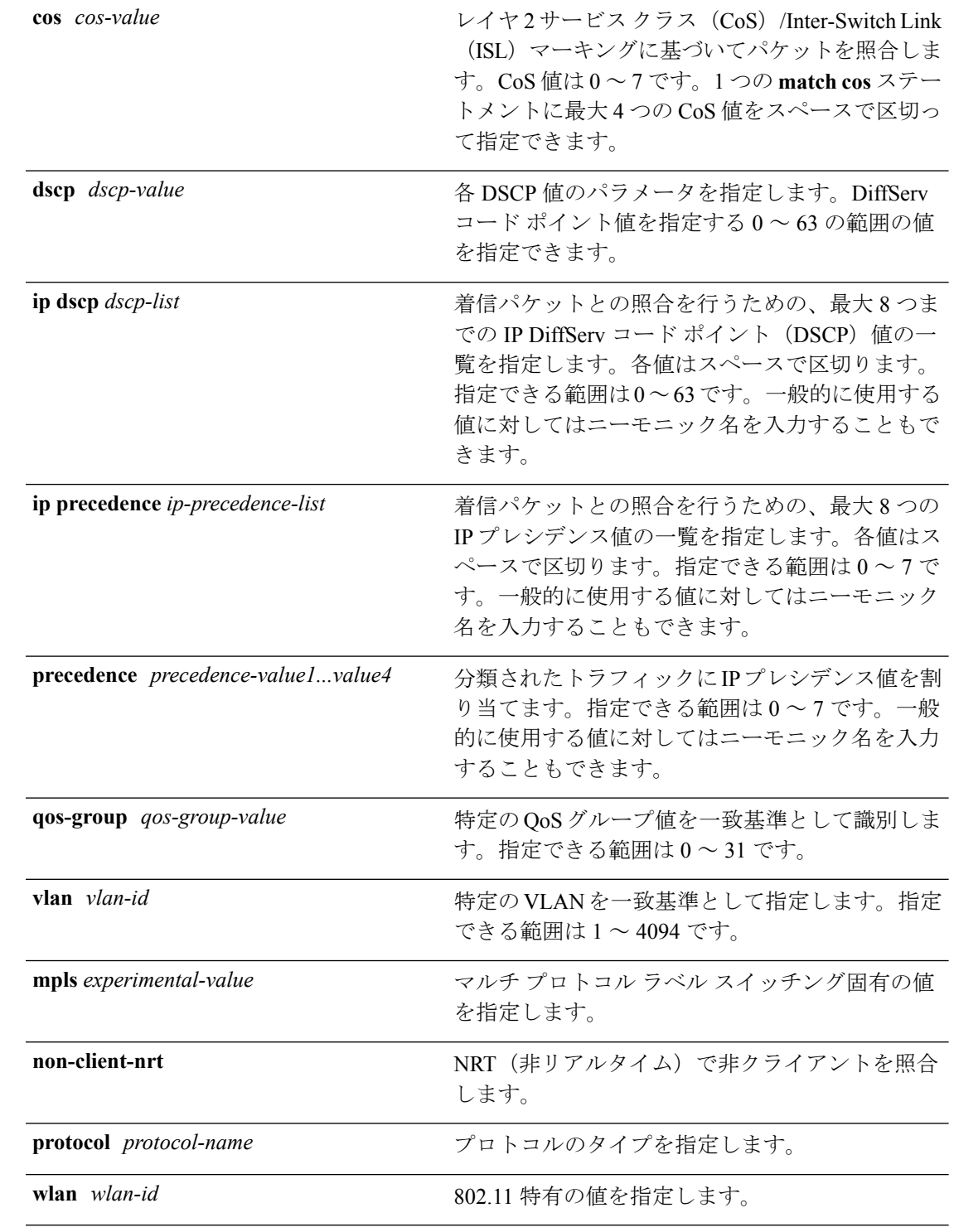

### コマンドデフォルト 一致基準は定義されません。

コマンド モード クラスマップ コンフィギュレーション

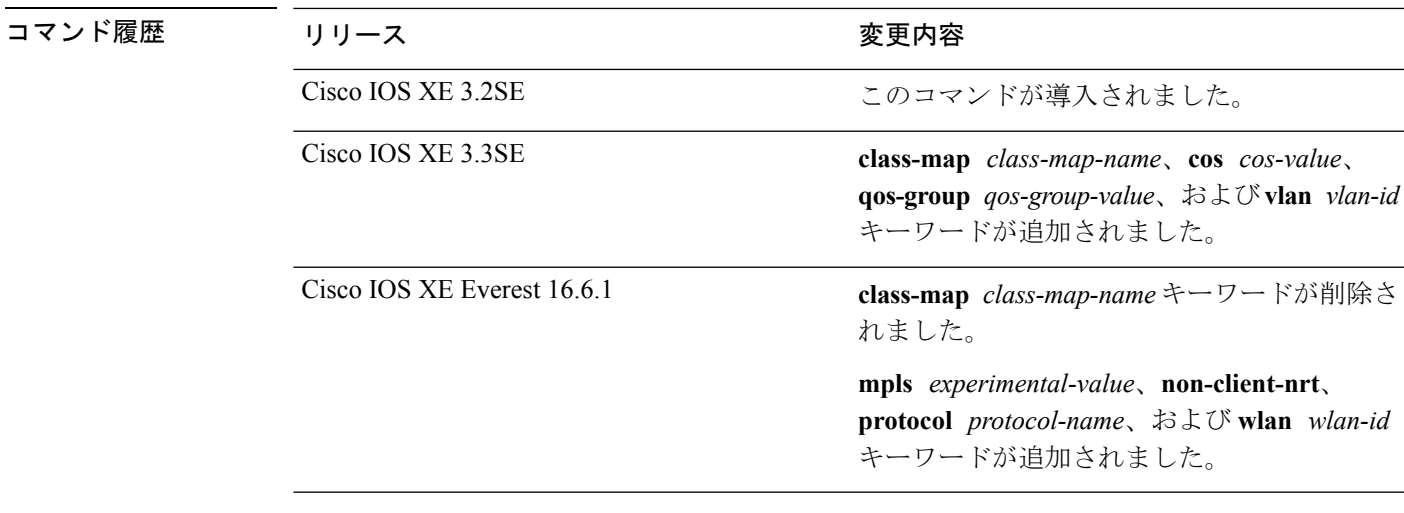

使用上のガイドライン パケットを分類するために着信パケットのどのフィールドを調べるのかを指定する場合は、 **match** コマンドを使用します。IP アクセス グループまたは MAC アクセス グループの Ether Type/Len のマッチングだけがサポートされています。

> **class-mapmatch-any***class-map-name* グローバル コンフィギュレーション コマンドを入力した 場合、次の **match** コマンドを入力できます。

• **matchaccess-groupname** *acl-name*

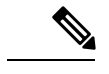

(注) ACL は、名前付き拡張 ACL にする必要があります。

- **match ip dscp** *dscp-list*
- **match ip precedence** *ip-precedence-list*

**match access-group** *acl-index* コマンドはサポートされていません。

物理ポート単位でパケット分類を定義するために、クラス マップごとに 1 つの **match** コマン ドのみがサポートされています。この場合、**match-any** キーワードと同じです。

**matchipdscp***dscp-list* コマンドまたは **matchipprecedence** *ip-precedence-list* コマンドの場合は、 よく使用される値のニーモニック名を入力できます。たとえば、**match ip dscp af11** コマンド を入力できます。このコマンドは、**match ip dscp 10** コマンドを入力した場合と同じ結果にな ります。また、**match ipprecedence critical** コマンドを入力できます。このコマンドは、**match ip precedence 5** コマンドを入力した場合と同じ結果になります。サポートされているニーモ ニックの一覧を表示するには、**match ip dscp ?** または **match ip precedence ?** コマンドを入力し て、コマンドラインのヘルプ文字列を参照してください。

階層ポリシー マップ内にインターフェイス レベルのクラス マップを設定するときには、 **input-interface** *interface-id-list* キーワードを使用します。*interface-id-list* には、最大 6 つのエン トリを指定することができます。

<sup>例</sup> 次の例では、クラス マップ class2 を作成する方法を示します。このマップは、DSCP 値 10、11、および 12 を持つすべての着信トラフィックに一致します。

```
Device(config)# class-map class2
Device(config-cmap)# match ip dscp 10 11 12
Device(config-cmap)# exit
```
次の例では、クラス マップ class3 を作成する方法を示します。このマップは、IP precedence 値 5、6、および 7 を持つすべての着信トラフィックに一致します。

```
Device(config)# class-map class3
Device(config-cmap)# match ip precedence 5 6 7
Device(config-cmap)# exit
```
次の例では、IP precedence 一致基準を削除し、acl1 を使用してトラフィックを分類す る方法を示します。

```
Device(config)# class-map class2
Device(config-cmap)# match ip precedence 5 6 7
Device(config-cmap)# no match ip precedence
Device(config-cmap)# match access-group acl1
Device(config-cmap)# exit
```
次の例では、階層ポリシー マップでインターフェイス レベルのクラス マップが適用 する物理ポートのリストの指定方法を示しています。

```
Device(config)# class-map match-any class4
Device(config-cmap)# match cos 4
Device(config-cmap)# exit
```
次の例では、階層ポリシー マップでインターフェイス レベルのクラス マップが適用 する物理ポートの範囲の指定方法を示しています。

```
Device(config)# class-map match-any class4
Device(config-cmap)# match cos 4
Device(config-cmap)# exit
```
設定を確認するには、**show class-map** 特権 EXEC コマンドを入力します。
# **match non-client-nrt**

NRT(非リアルタイム)で非クライアントを照合するには、クラスマップ コンフィギュレー ション モードで **matchnon-client-nrt** コマンドを使用します。デフォルト設定に戻すには、こ のコマンドの **no** 形式を使用します。

#### **match non-client-nrt no match non-client-nrt**

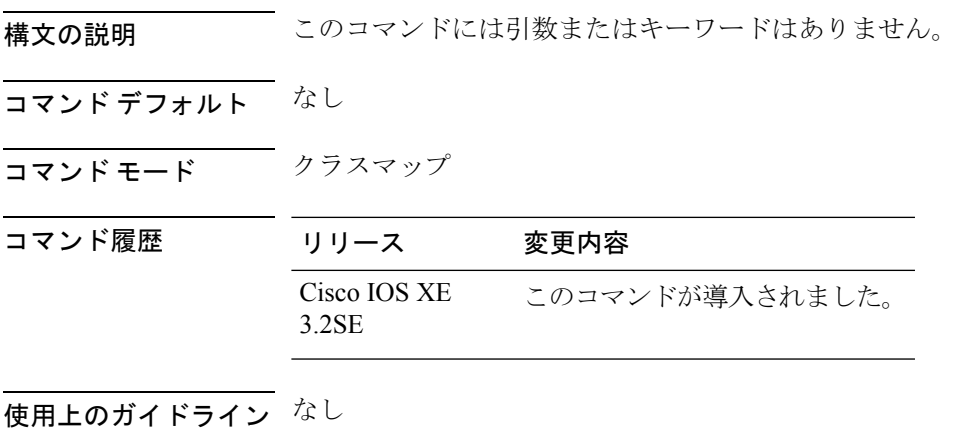

次に、NRT で非クライアントを設定する例を示します。

Device(config)# **class-map test\_1000** Device(config-cmap)# **match non-client-nrt**

### **policy-map**

複数の物理ポートまたはスイッチ仮想インターフェイス(SVI)に適用し、ポリシーマップコ ンフィギュレーションモードを開始できるポリシーマップを作成または変更するには、グロー バル コンフィギュレーション モードで **policy-map** コマンドを使用します。既存のポリシー マップを削除し、グローバル コンフィギュレーション モードに戻るには、このコマンドの **no** 形式を使用します。

**policy-map** *policy-map-name* **no policy-map** *policy-map-name*

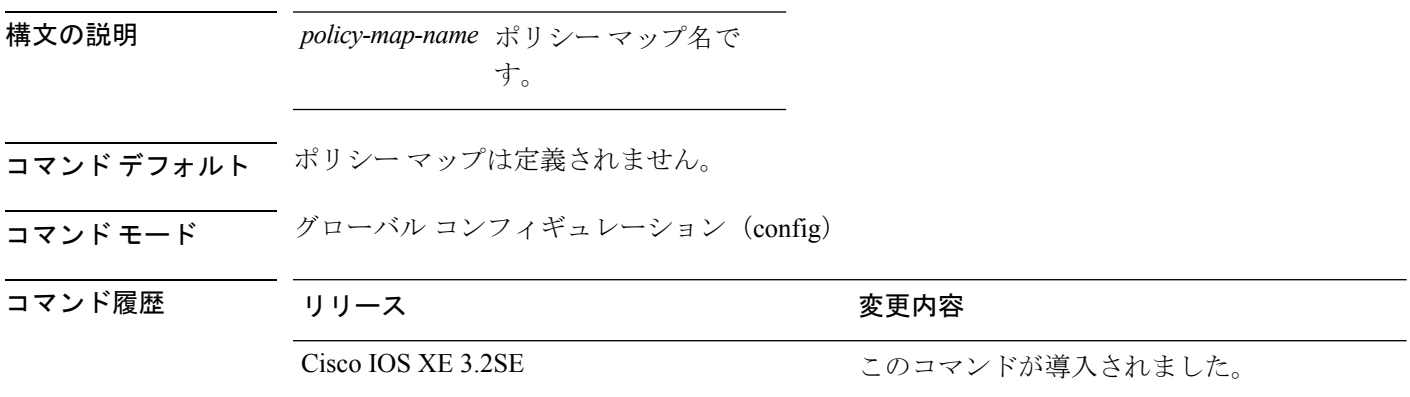

- 使用上のガイドライン **policy-map** コマンドを入力すると、ポリシーマップ コンフィギュレーション モードに入り、 次のコンフィギュレーション コマンドが使用可能になります。
	- **class**:指定したクラス マップの分類一致基準を定義します。
	- **description**:ポリシー マップを説明します(最大 200 文字)。
	- **exit**:ポリシーマップコンフィギュレーションモードを終了し、グローバルコンフィギュ レーション モードに戻ります。
	- **no**:定義済みポリシー マップを削除します。
	- **sequence-interval**:シーケンス番号機能をイネーブルにします。

グローバル コンフィギュレーション モードに戻るには、**exit** コマンドを使用します。特権 EXEC モードに戻るには、**end** コマンドを使用します。

一致基準がクラス マップに定義されているクラスのポリシーを設定する前に、**policy-map** コ マンドを使用して作成、追加または変更するポリシーマップの名前を指定します。**policy-map** コマンドを入力した場合も、ポリシーマップ コンフィギュレーション モードがイネーブルに なり、このモードでポリシーマップのクラスポリシーを設定または変更することができます。

クラス ポリシーをポリシー マップ内で設定できるのは、クラスに一致基準が定義されている 場合だけです。クラスの一致基準を設定するには、**class-map**グローバルコンフィギュレーショ

ン コマンドおよび **match** クラスマップ コンフィギュレーション コマンドを使用します。物理 ポート単位でパケット分類を定義します。

入力ポートごとに 1 つのポリシー マップのみがサポートされます。同じポリシー マップを複 数の物理ポート に適用できます。

物理ポートに非階層ポリシー マップを適用できます。非階層ポリシー マップは、デバイスの ポート ベース ポリシー マップと同じです。

階層ポリシーマップには親子ポリシーの形式で2つのレベルがあります。親ポリシーは変更で きませんが、子ポリシー(port-child ポリシー)は、QoS 設定に合わせて変更できます。

VLAN ベースの QoS では、サービス ポリシーが SVI インターフェイスに適用されます。

(注)

すべての MQS QoS の組み合わせが有線ポートでサポートされているわけではありません。こ れらの制約事項については、QoS コンフィギュレーション ガイドの「Restrictions for QoS on Wired Targets」の章を参照してください。

<sup>例</sup> 次の例では、policy1 という名前のポリシー マップを作成する方法を示します。入力 ポートに適用した場合、class1で定義されたすべての着信トラフィックの照合を行い、 IP DSCP を 10 に設定し、平均伝送速度 1 Mb/s、バースト 20 KB のトラフィックをポリ シングします。プロファイル未満のトラフィックが送信されます。

```
Device(config)# policy-map policy1
Device(config-pmap)# class class1
Device(config-pmap-c)# set dscp 10
Device(config-pmap-c)# police 1000000 20000 conform-action transmit
Device(config-pmap-c)# exit
```
次に、階層ポリシーを設定する例を示します。

Switch# **configure terminal** Device(config)# **class-map c1** Device(config-cmap)# **exit**

Device(config)# **class-map c2** Device(config-cmap)# **exit**

Device(config)# **policy-map child** Device(config-pmap)# **class c1** Device(config-pmap-c)# **priority level 1** Device(config-pmap-c)# **police rate percent 20 conform-action transmit exceed action drop** Device(config-pmap-c-police)# **exit** Device(config-pmap-c)# **exit**

```
Device(config-pmap)# class c2
Device(config-pmap-c)# bandwidth 20000
Device(config-pmap-c)# exit
```

```
Device(config-pmap)# class class-default
Device(config-pmap-c)# bandwidth 20000
Device(config-pmap-c)# exit
Device(config-pmap)# exit
```

```
Device(config)# policy-map parent
Device(config-pmap)# class class-default
Device(config-pmap-c)# shape average 1000000
Device(config-pmap-c)# service-policy child
Deviceconfig-pmap-c)# end
```
次に、ポリシー マップを削除する例を示します。

Device(config)# **no policy-map policymap2**

設定を確認するには、**show policy-map** 特権 EXEC コマンドを入力します。

# **priority**

 $\mathbf I$ 

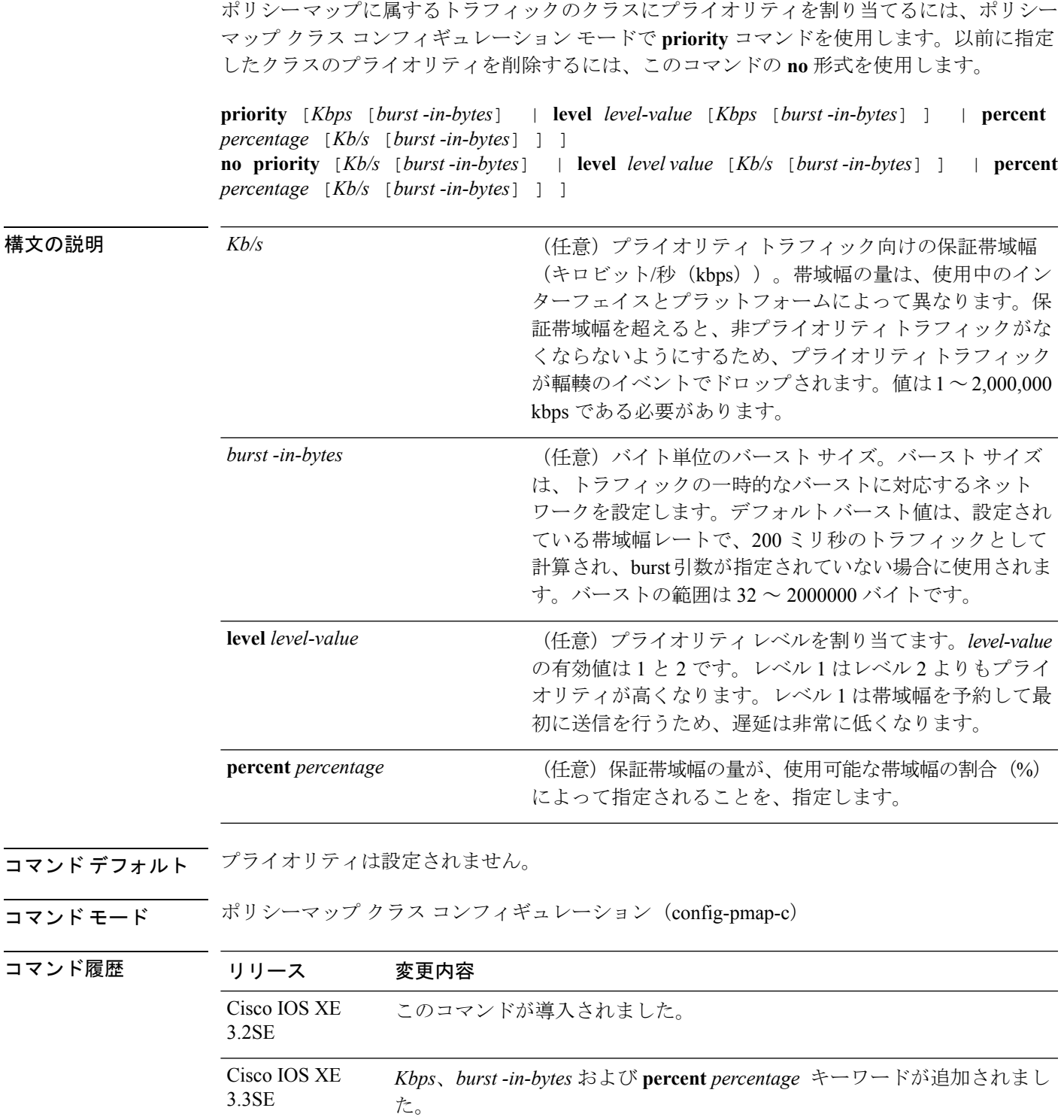

使用上のガイドライン priority コマンドを使用すると、 (User Datagram Ports (UDP) ポートだけではなく)さまざま な基準に基づいてクラスを設定し、プライオリティを割り当てることができます。これは、シ リアル インターフェイスと相手先固定接続(PVC)で使用できます。類似の **ip rtp priority** コ マンドを使用すると、UDP ポート番号のみに基づいてプライオリティ フローを決定すること ができ、PVC には使用できません。

> 同じポリシーマップ内では、bandwidthコマンドおよびpriorityコマンドは、同じクラスに使用 できません。ただし、これらのコマンドは、同じポリシーマップ内では一緒に使用できます。

> ポリシーマップで、1つまたは複数のクラスにプライオリティステータスを指定できます。単 一ポリシー マップ内の複数のクラスがプライオリティ クラスとして設定されると、これらの クラスからのすべてのトラフィックが、同じ単一のプライオリティキューにキューイングされ ます。

> クラス ポリシー設定が含まれているポリシー マップがインターフェイスに付加されて、その インターフェイスのサービスポリシーが決定される場合、使用可能な帯域幅が評価されます。 インターフェイスの帯域幅が不十分なことが原因で、特定のインターフェイスにポリシーマッ プがアタッチできない場合、そのポリシーは、正常にアタッチされていたすべてのインター フェイスから削除されます。

#### 例

次に、ポリシー マップ policy1 のクラスのプライオリティを設定する例を示します。

Device(config)# **class-map cm1** Device(config-cmap)#**match precedence 2** Device(config-cmap)#**exit**

Device(config)#**class-map cm2** Device(config-cmap)#**match dscp 30** Device(config-cmap)#**exit**

Device(config)# **policy-map policy1** Device(config-pmap)# **class cm1** Device(config-pmap-c)# **priority level 1** Device(config-pmap-c)# **police 1m** Device(config-pmap-c-police)#**exit** Device(config-pmap-c)#**exit** Device(config-pmap)#**exit**

Device(config)#**policy-map policy1** Device(config-pmap)#**class cm2** Device(config-pmap-c)#**priority level 2** Device(config-pmap-c)#**police 1m**

# **queue-buffers ratio**

クラスのキュー バッファを設定するには、ポリシーマップ クラス コンフィギュレーション モードで **queue-buffers ratio** コマンドを使用します。比率制限を削除するには、このコマンド の **no** 形式を使用します。

**queue-buffers ratio** *ratio limit* **no queue-buffers ratio** *ratio limit*

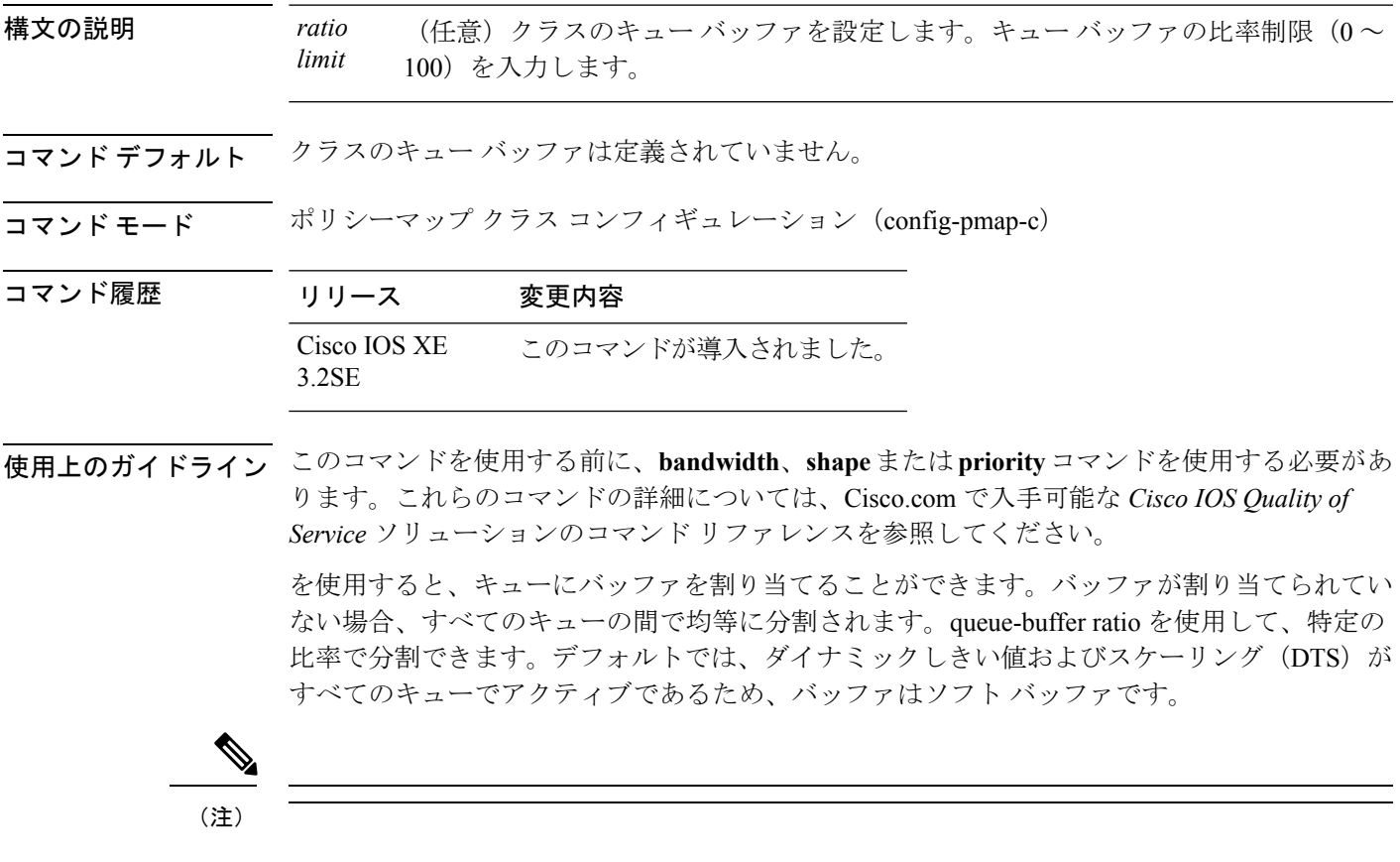

#### 例

次にキュー バッファの比率を 10 % に設定する例を示します。

```
Device(config)# policy-map policy_queuebuf01
Device(config-pmap)# class-map class_queuebuf01
Device(config-cmap)# exit
Device(config)# policy policy_queuebuf01
Device(config-pmap)# class class_queuebuf01
Device(config-pmap-c)# bandwidth percent 80
Device(config-pmap-c)# queue-buffers ratio 10
Device(config-pmap)# end
```
設定を確認するには、**show policy-map** 特権 EXEC コマンドを入力します。

### **queue-limit**

キューが保持できる、ポリシー マップ内に設定されたクラス ポリシーのパケットの最大数を 指定または変更するには、**queue-limit** ポリシーマップ クラス コンフィギュレーション コマン ドを使用します。クラスからキュー パケット制限を削除するには、このコマンドの **no** 形式を 使用します。

**queue-limit** *queue-limit-size*[{**packets**}] {**cos** *cos-value*|**dscp** *dscp-value*} **percent** *percentage-of-packets* **no queue-limit** *queue-limit-size*[{**packets**}] {**cos** *cos-value*|**dscp** *dscp-value*} **percent** *percentage-of-packets*

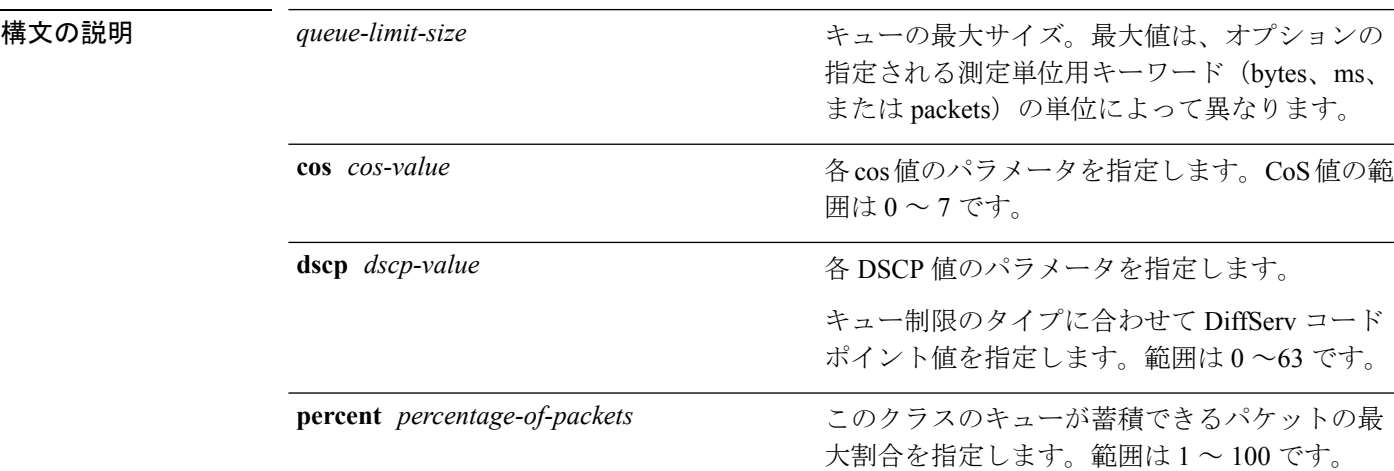

コマンド デフォルト なし

コマンド モード ポリシー マップ クラス コンフィギュレーション(policy-map-c)

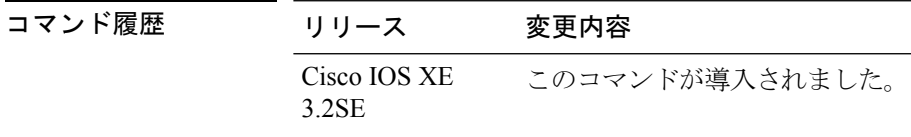

使用上のガイドライン **packets** 測定単位は、コマンドラインのヘルプ文字列には表示されますが、サポートされてい ません。**percent** 測定単位を使用してください。

(注) このコマンドは、出力方向の有線ポートでのみサポートされています。

Weighted Fair Queueing (WFQ) により、クラス マップが定義される各クラスのキューが作成 されます。クラスの一致条件を満たすパケットは、送信されるまで、このクラス専用のキュー に蓄積されます。この処理は、均等化キューイングプロセスによってキューが処理される場合

**QoS**

に発生します。クラスに定義した最大パケットしきい値に達すると、クラスキューへのそれ以 降のパケットのキューイングは、テール ドロップされます。

重み付けテールドロップ(WTD)を設定するためにキュー制限を使用します。WTDを使用す ると、キューごとに複数のしきい値を設定できます。各サービスクラスが異なるしきい値でド ロップされて QoS 差別化が実現されます。

トラフィックの異なるサブクラス、つまり、DSCP と CoS に最大キューしきい値を設定し、各 サブクラスに最大キューしきい値を設定できます。

#### 例

次の例では、dscp-1というクラスのポリシーを含めるためにport-queueというポリシー マップを設定しています。このクラスのポリシーは、確保されているキューの最大パ ケット制限が 20 % になるように設定されています。

```
Device(config)# policy-map policy11
Device(config-pmap)# class dscp-1
Device(config-pmap-c)# bandwidth percent 20
Device(config-pmap-c)# queue-limit dscp 1 percent 20
```
### **service-policy**(有線)

物理ポートまたはスイッチ仮想インターフェイス (SVI)のにポリシー マップを適用するに は、インターフェイス コンフィギュレーション モードで **service-policy** コマンドを使用しま す。ポリシー マップとポートの対応付けを削除するには、このコマンドの **no** 形式を使用しま す。

**service-policy** {**input** | **output**} *policy-map-name* **no service-policy** {**input** | **output**} *policy-map-name*

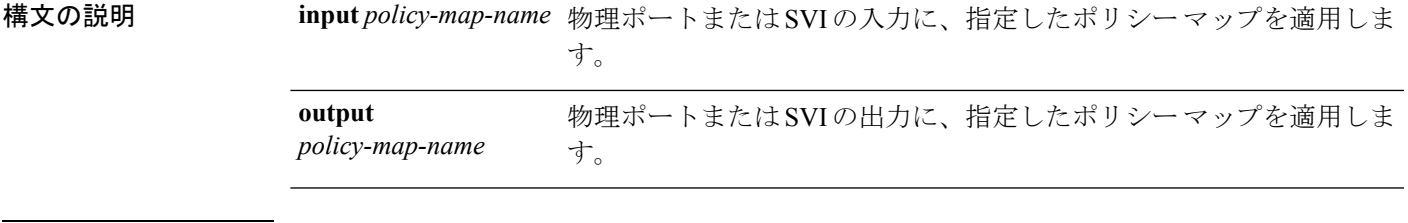

**コマンド デフォルト** <sup>ポート</sup>にポリシー マップは適用されていません。

**コマンド モード** WLAN インターフェイス コンフィギュレーション

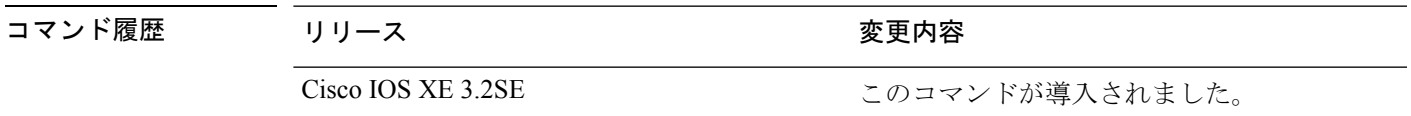

使用上のガイドライン ポリシー マップは、**policy map** コマンドによって定義されます。

1 つのポートごとに入力と出力に関して 1 つのポリシー マップだけがサポートされます。つま り、いずれのポートにおいても、1 つの入力ポリシーと 1 つの出力ポリシーだけを使用できま す。

ポリシー マップは、物理ポートまたは SVI 上の着信トラフィックに適用できます。『*QoS Configuration Guide (Catalyst 3850 Switches)*』。

 $\mathscr{P}$ 

**history** キーワードは、コマンドラインのヘルプ ストリングには表示されますが、サポートさ れていません。このキーワードが収集した統計情報は無視します。 (注)

<sup>例</sup> 次の例では、物理入力ポートに plcmap1 を適用する方法を示します。

```
Device(config)# interface gigabitethernet2/0/1
Device(config-if)# service-policy input plcmap1
```
次の例では、物理ポートから plcmap2 を削除する方法を示します。

```
Device(config)# interface gigabitethernet2/0/2
Device(config-if)# no service-policy input plcmap2
```
次の例では、VLANのポリサー設定を表示します。この設定の最後に、QoSのインター フェイスに VLAN ポリシー マップを適用します。

```
Device# configure terminal
Device(config)# class-map vlan100
Device(config-cmap)# match vlan 100
Device(config-cmap)# exit
Device(config)# policy-map vlan100
Device(config-pmap)# policy-map class vlan100
Device(config-pmap-c)# police 100000 bc conform-action transmit exceed-action drop
Device(config-pmap-c-police)# end
Device# configure terminal
Device(config)# interface gigabitEthernet1/0/5
Device(config-if)# service-policy input vlan100
```
設定を確認するには、**show running-config** 特権 EXEC コマンドを入力します。

**QoS**

#### **QoS**

### **set**

パケットで Differentiated Services Code Point (DSCP; DiffServ コード ポイント) 値または IP プ レシデンス値を設定して IP トラフィックを分類するには、ポリシーマップ クラス コンフィ ギュレーション モードで **set** コマンドを使用します。トラフィックの分類を削除するには、こ のコマンドの **no** 形式を使用します。

#### **set**

**cos|dscp|precedence|ip|qos-group set cos** {*cos-value* } | {**cos|dscp|precedence|qos-group**} [{**table** *table-map-name*}] **set dscp** {*dscp-value* } | {**cos|dscp|precedence|qos-group**} [{**table** *table-map-name*}] **set ip** {**dscp|precedence**} **set precedence** {*precedence-value*} | {**cos|dscp|precedence|qos-group**} [{**table** *table-map-name*}] **set qos-group** {*qos-group-value*|**dscp** [{**table** *table-map-name*}]|**precedence** [{**table** *table-map-name*}]}

I

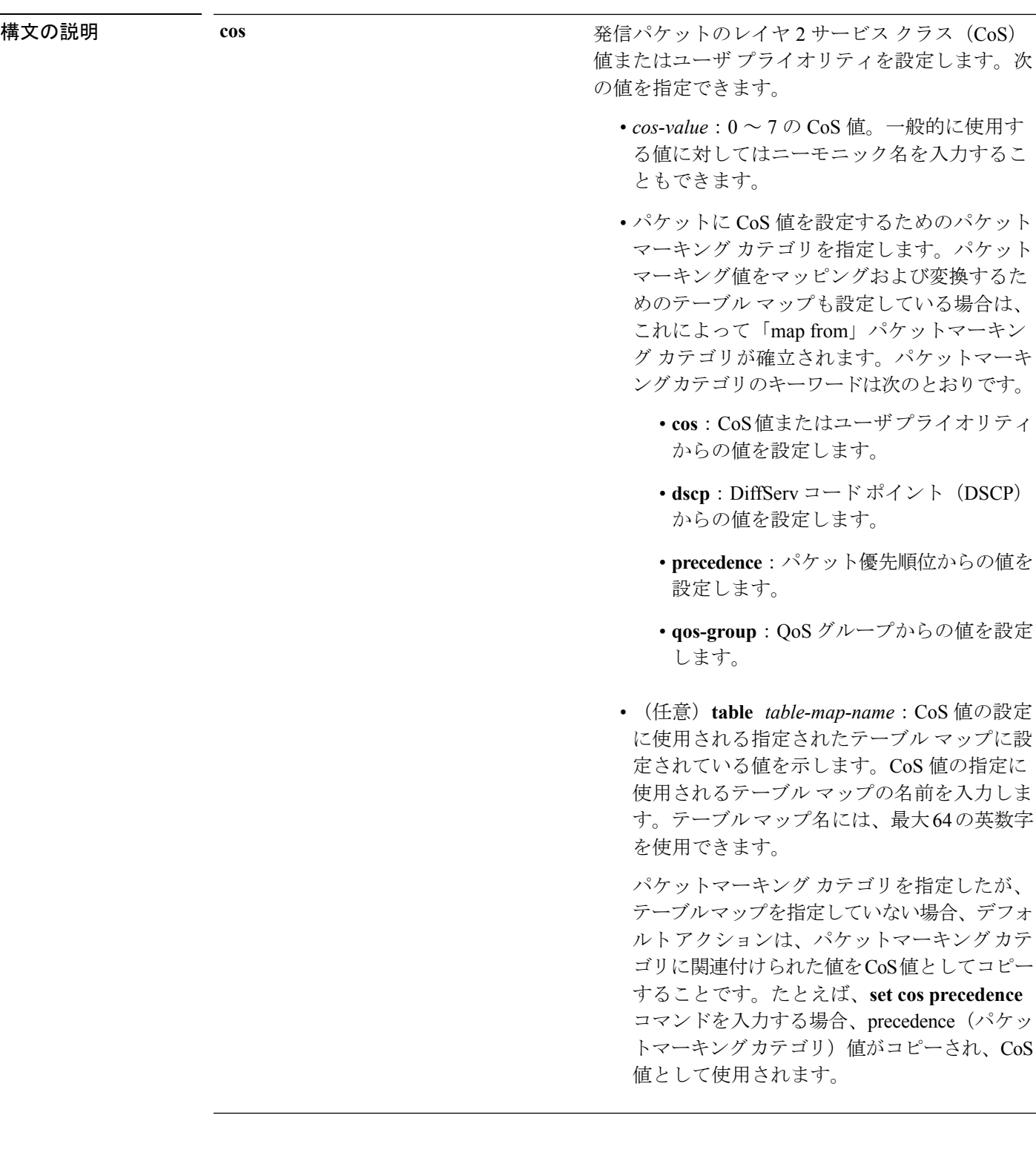

**dscp**

IP(v4)および IPv6 パケットの DiffServ コード ポ イント(DSCP)を指定します。次の値を指定でき ます。

- *cos-value*:DSCP 値を設定する番号。範囲は 0  $\sim 63$ です。一般的に使用する値に対しては ニーモニック名を入力することもできます。
- パケットに DSCP 値を設定するためのパケッ トマーキング カテゴリを指定します。パケッ トマーキング値をマッピングおよび変換する ためのテーブルマップも設定している場合は、 これによって「map from」パケットマーキン グ カテゴリが確立されます。パケットマーキ ングカテゴリのキーワードは次のとおりです。
	- **cos**:CoS値またはユーザプライオリティ からの値を設定します。
	- **dscp**:DiffServ コード ポイント(DSCP) からの値を設定します。
	- **precedence**:パケット優先順位からの値を 設定します。
	- **qos-group**:QoS グループからの値を設定 します。
- (任意)**table** *table-map-name*:DSCP 値の設 定に使用される指定されたテーブル マップに 設定されている値を示します。DSCP値の指定 に使用されるテーブル マップの名前を入力し ます。テーブルマップ名には、最大64の英数 字を使用できます。

パケットマーキング カテゴリを指定したが、 テーブルマップを指定していない場合、デフォ ルトアクションは、パケットマーキングカテ ゴリに関連付けられた値を DSCP 値としてコ ピーすることです。たとえば、**set dscp cos** コ マンドを入力する場合、CoS値(パケットマー キングカテゴリ)がコピーされ、DSCP 値と して使用されます。

I

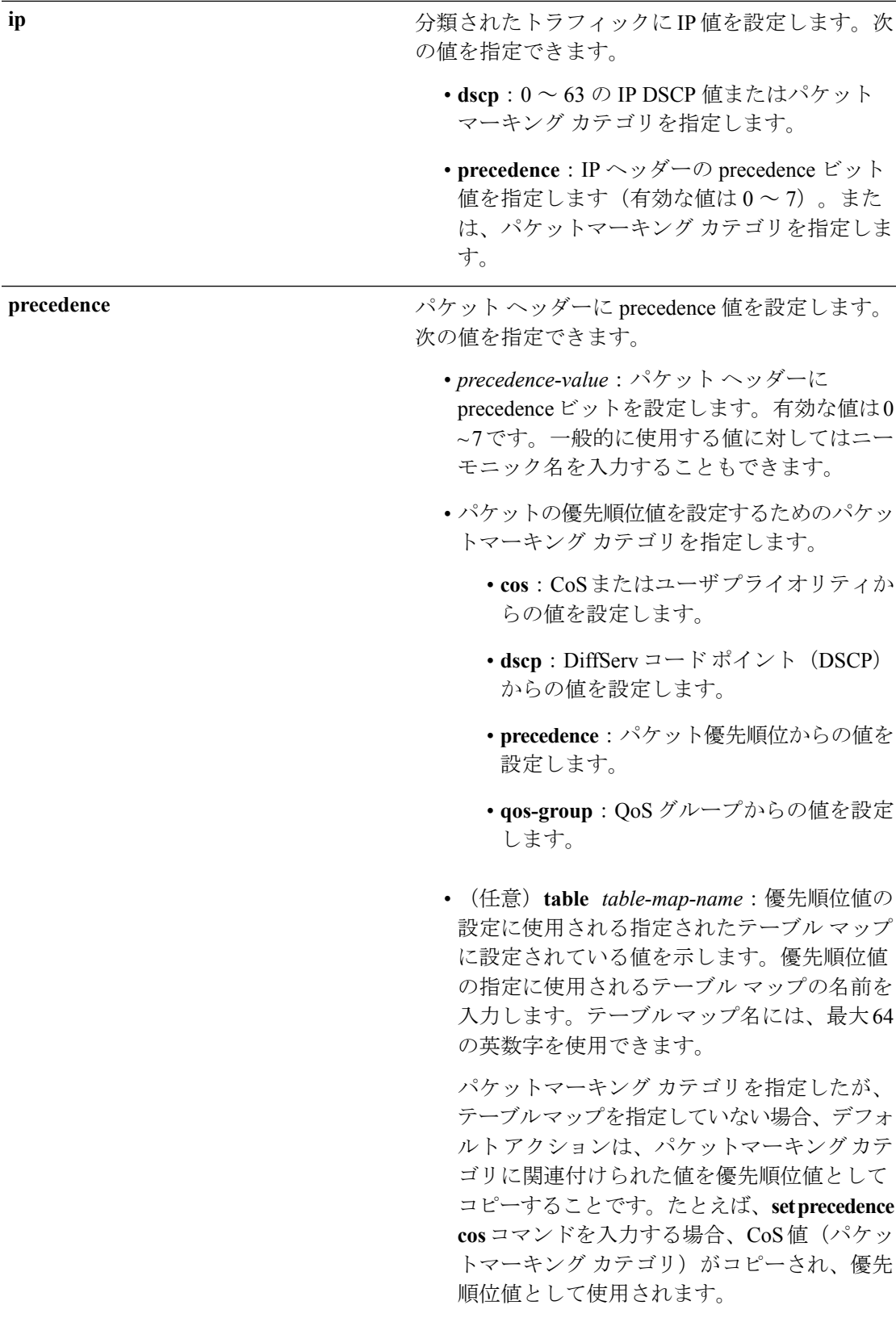

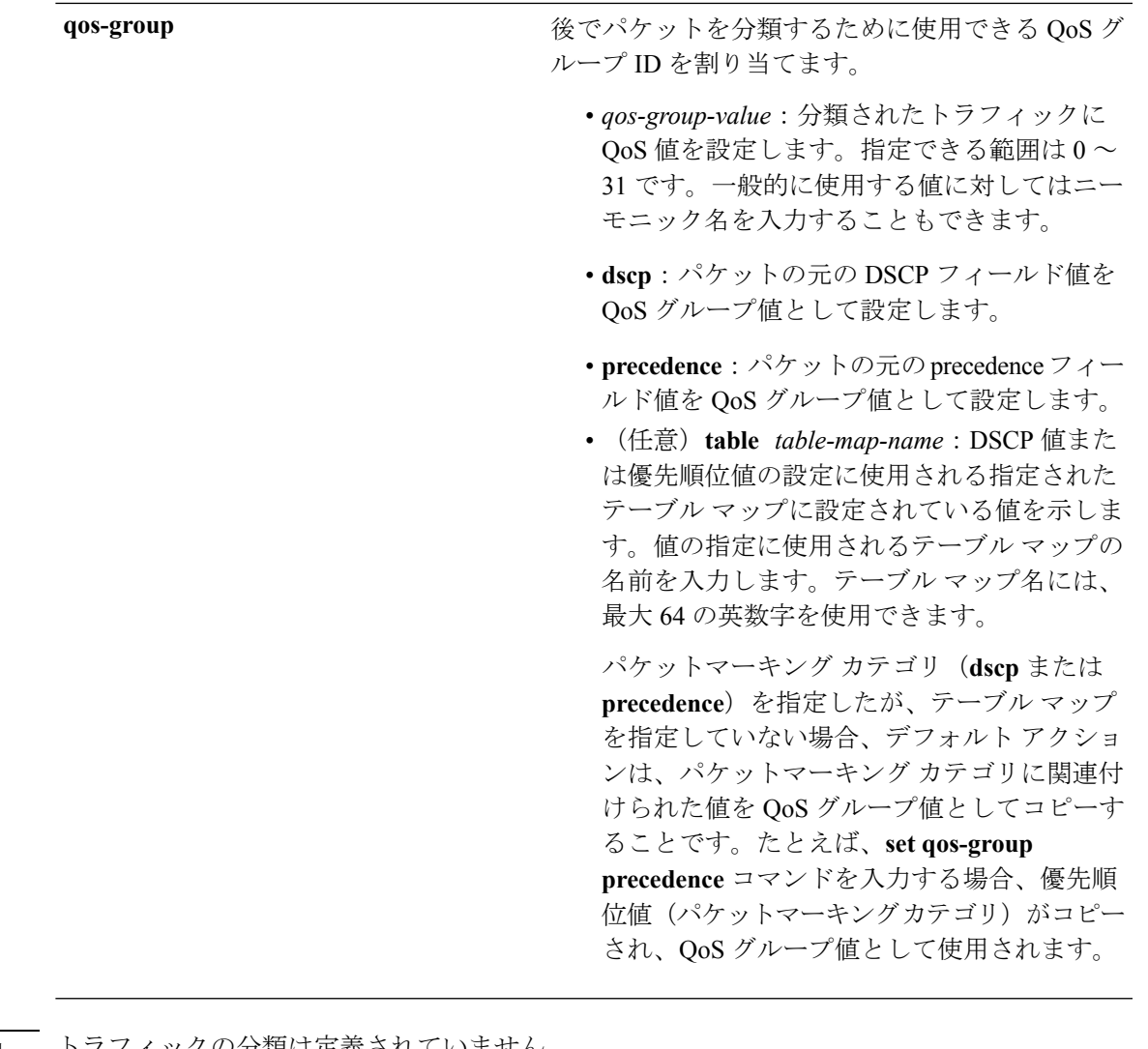

コマンド デフォルト ― トラフィックの分類は定義されていません。

**──────** ポリシー マップ クラス コンフィギュレーション

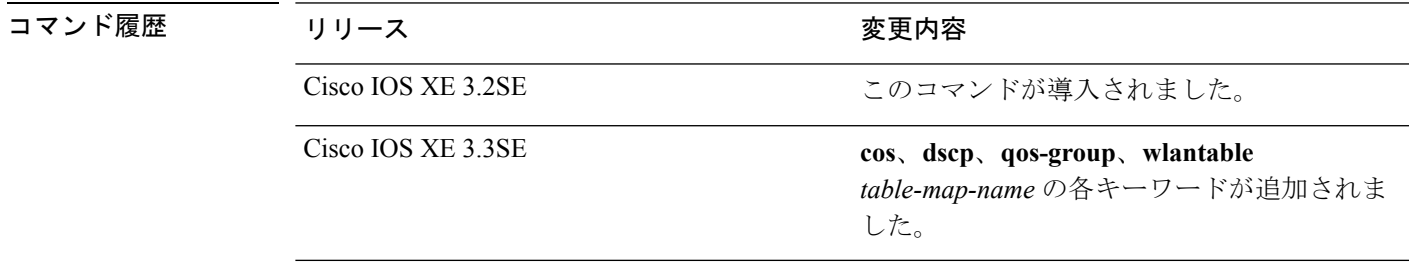

使用上のガイドライン **setdscp***dscp-value* コマンド、**set cos** *cos-value* コマンド、および **set ipprecedence** *precedence-value* コマンドでは、一般的に使用される値にニーモニック名を入力できます。たとえば、**set dscp af11**コマンドを入力できます。これは**setdscp10**コマンドの入力と同じです。**setipprecedence critical** コマンドを入力できます。これは **set ip precedence 5** コマンドの入力と同じです。サ

ポートされているニーモニック名について、コマンドラインのヘルプストリングを表示するに は、**set dscp ?** コマンドまたは **set ip precedence ?** コマンドを入力します。

**set dscp cos** コマンドを設定する場合は、CoS 値が 3 ビット フィールドで、DSCP 値は 6 ビット フィールドであり、CoS フィールドの 3 ビットのみが使用される点に注意してください。

**set dscp qos-group** コマンドを設定する場合は、次の点に注意してください。

- DSCP 値の有効な範囲は 0 ~ 63 の数字です。QoS グループの有効値の範囲は 0 ~ 99 で す。
- QoSグループの値が両方の値の範囲内の場合(たとえば、44)、パケットマーキング値が コピーされ、パケットがマーク付けされます。
- QoSグループの値がDSCPの範囲を超える場合(たとえば、77)、パケットマーキング値 はコピーされず、パケットはマーク付けされません。アクションは実行されません。

ポリシー マップ コンフィギュレーション モードでサービス ポリシーを作成し、インターフェ イスまたは ATM 仮想回線(VC)にサービス ポリシーを付加するまで、**set qos-group** コマン ドは適用できません。

ポリシーマップ コンフィギュレーション モードに戻るには、**exit** コマンドを使用します。特 権 EXEC モードに戻るには、**end** コマンドを使用します。

<sup>例</sup> 次の例では、ポリサーが設定されていないすべての FTP トラフィックに DSCP <sup>値</sup> <sup>10</sup> を割り当てる方法を示します。

```
Device(config)# policy-map policy_ftp
Device(config-pmap)# class-map ftp_class
Device(config-cmap)# exit
Device(config)# policy policy_ftp
Device(config-pmap)# class ftp_class
Device(config-pmap-c)# set dscp 10
Device(config-pmap)# exit
```
設定を確認するには、**show policy-map** 特権 EXEC コマンドを入力します。

# **show class-map**

トラフィックを分類するための一致基準を定義するサービス品質(QoS)クラスマップを表示 するには、**show class-map** コマンドを EXEC モードで使用します。

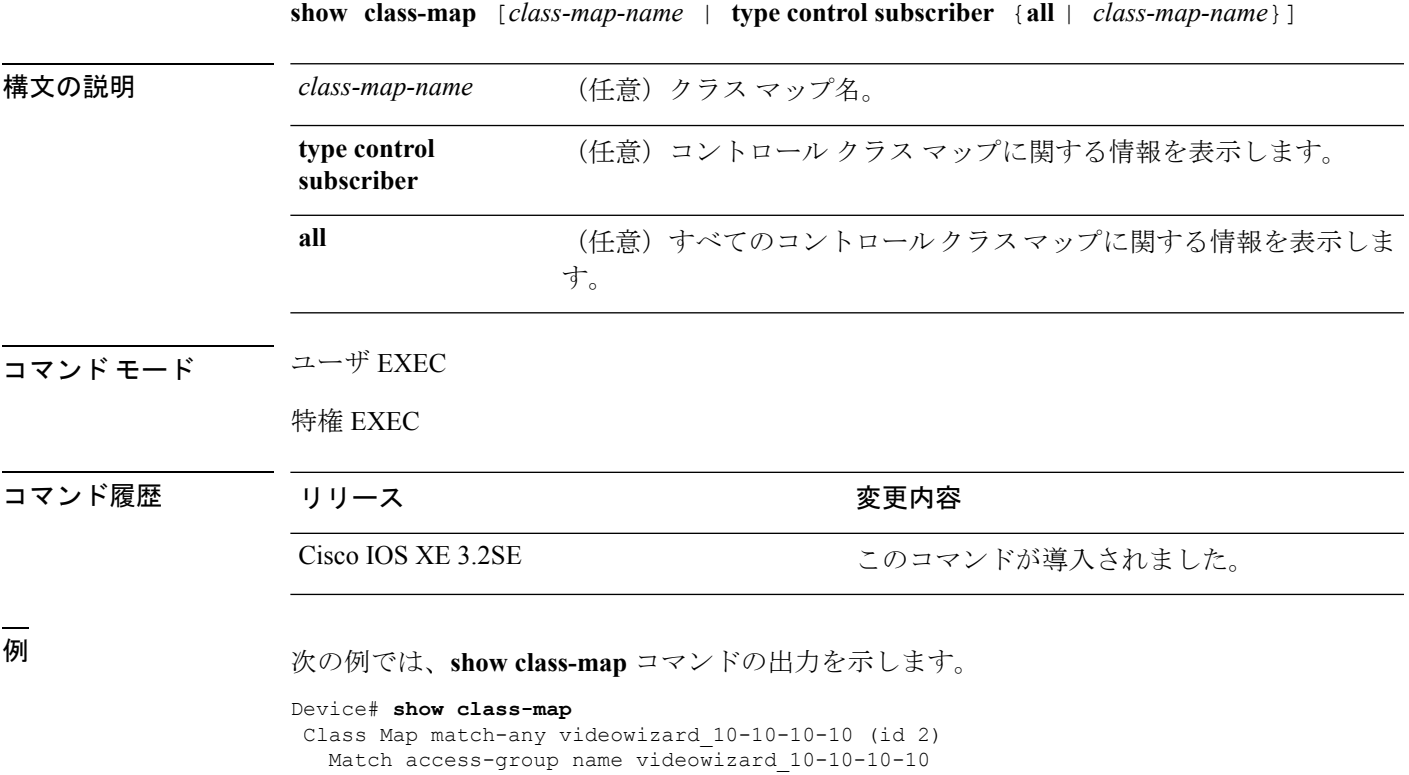

Class Map match-any class-default (id 0) Match any Class Map match-any dscp5 (id 3) Match ip dscp 5

### **show platform hardware fed switch**

デバイス固有のハードウェア情報を表示するには、**show platform hardware fed switch***switch\_number* コマンドを使用します。

このトピックでは、QoS 特有のオプション、つまり **show platform hardware fed switch** {*switch\_num* | **active** | **standby** } **qos** コマンドで使用可能なオプションのみについて詳しく 説明します。

**show platform hardware fed switch** {*switch\_num***|active|standby**} **qos** {**afd** |{**config type** *type*|[{**asic** *asic\_num*}]|**stats clients** {**all**|**bssid** *id*|**wlanid** *id* }}|**dscp-cos counters** {**iifd\_id** *id*|**interface***type number*}**|le-info** |{**iifd\_id***id*|**interface** *type number*}|**policer config** {**iifd\_id***id*|**interface** *type number*}**|queue** |{**config** |{**iifd\_id** *id*|**interface** *type number*|**internal port-type** *type*{**asic**

*number*[{**port\_num**}]}}**|label2qmap**|[{**aqmrepqostbl|iqslabeltable|sqslabeltable**}]|{**asic***number*}**|stats** |{**iifd\_id** *id*|**interface** *type number*|**internal** {**cpu policer**|**port-type** *type***asic** *number*}{**asic***number*[{**port\_num**}]}}}**|resource**}

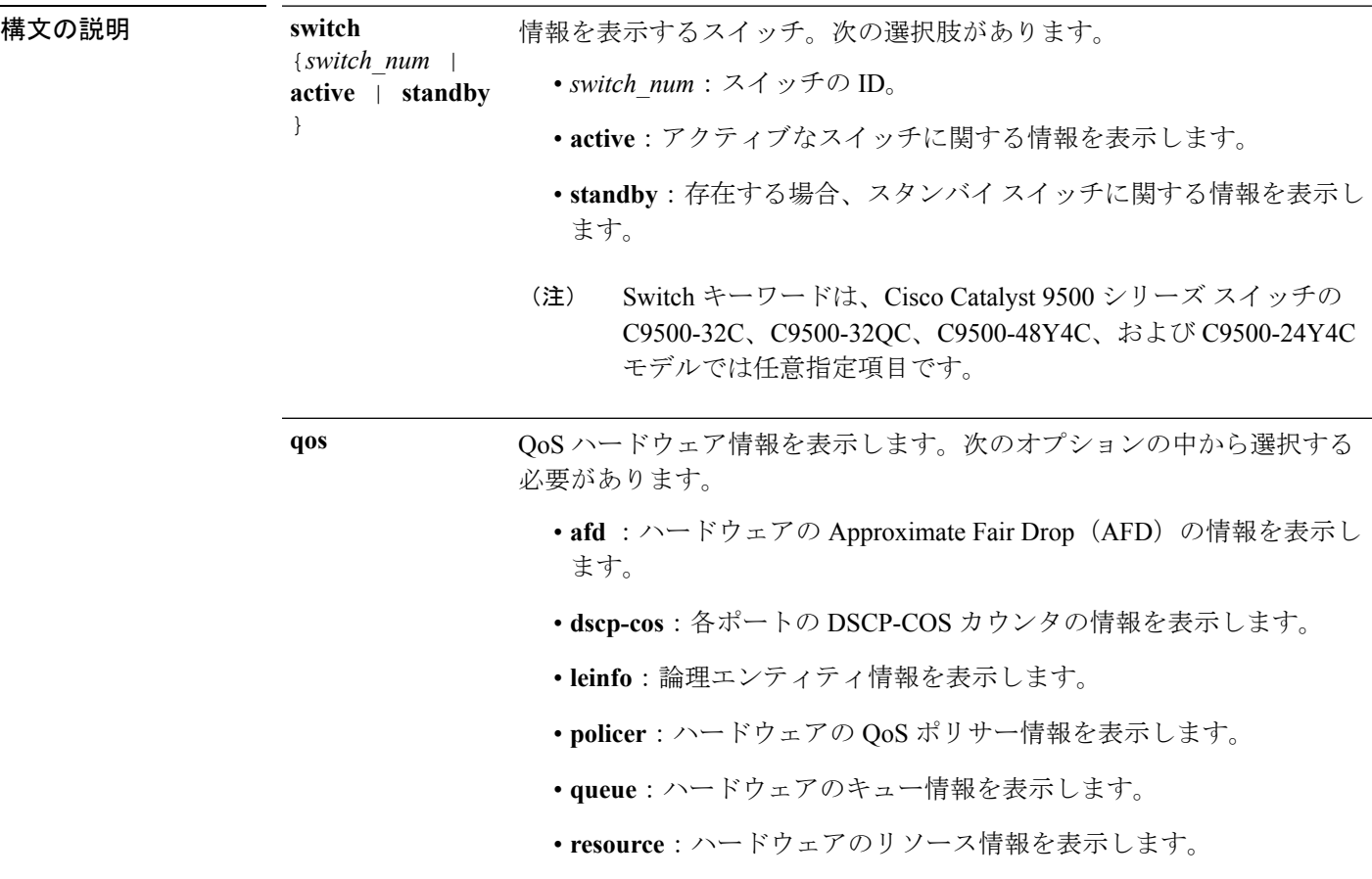

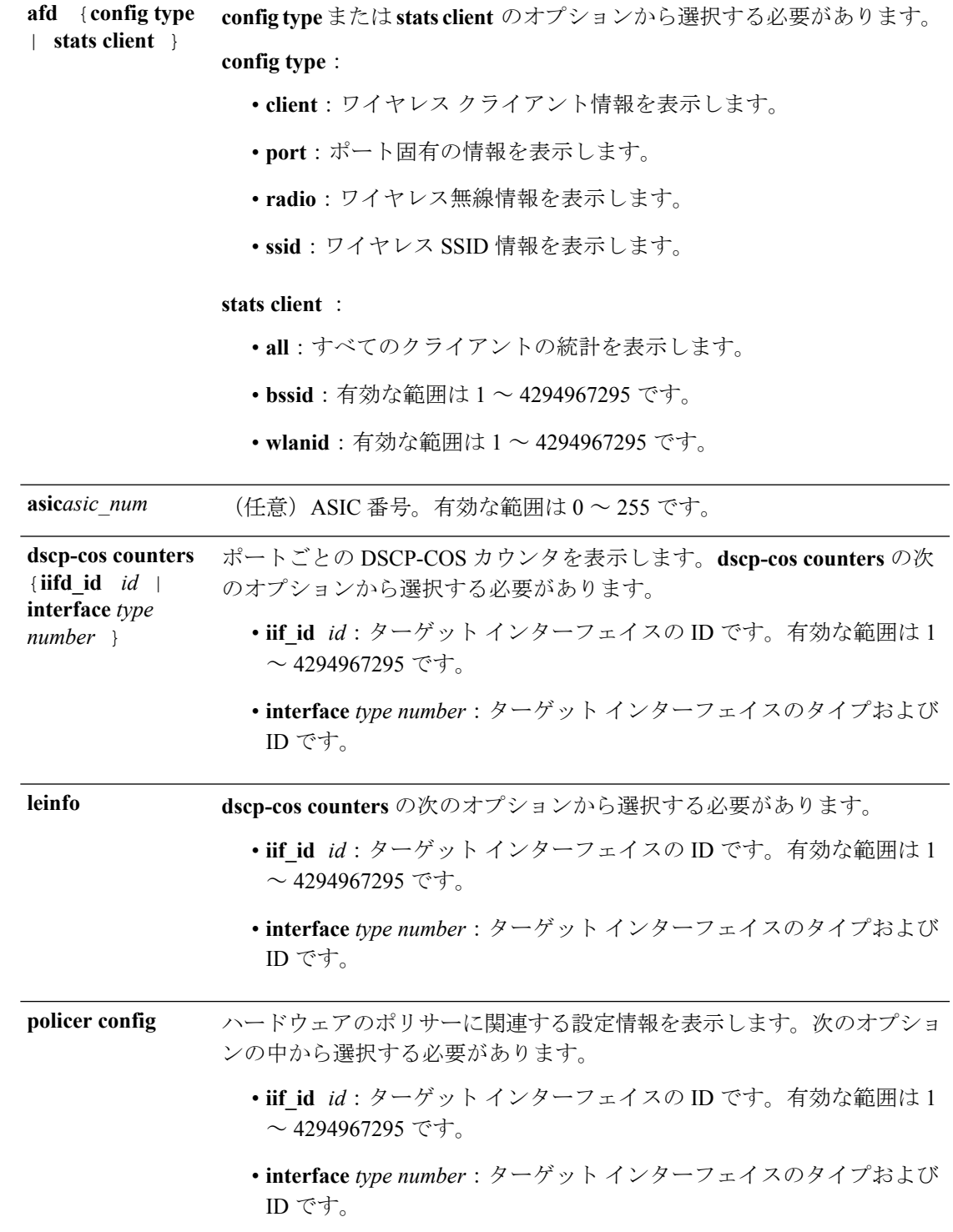

 $\mathbf I$ 

I

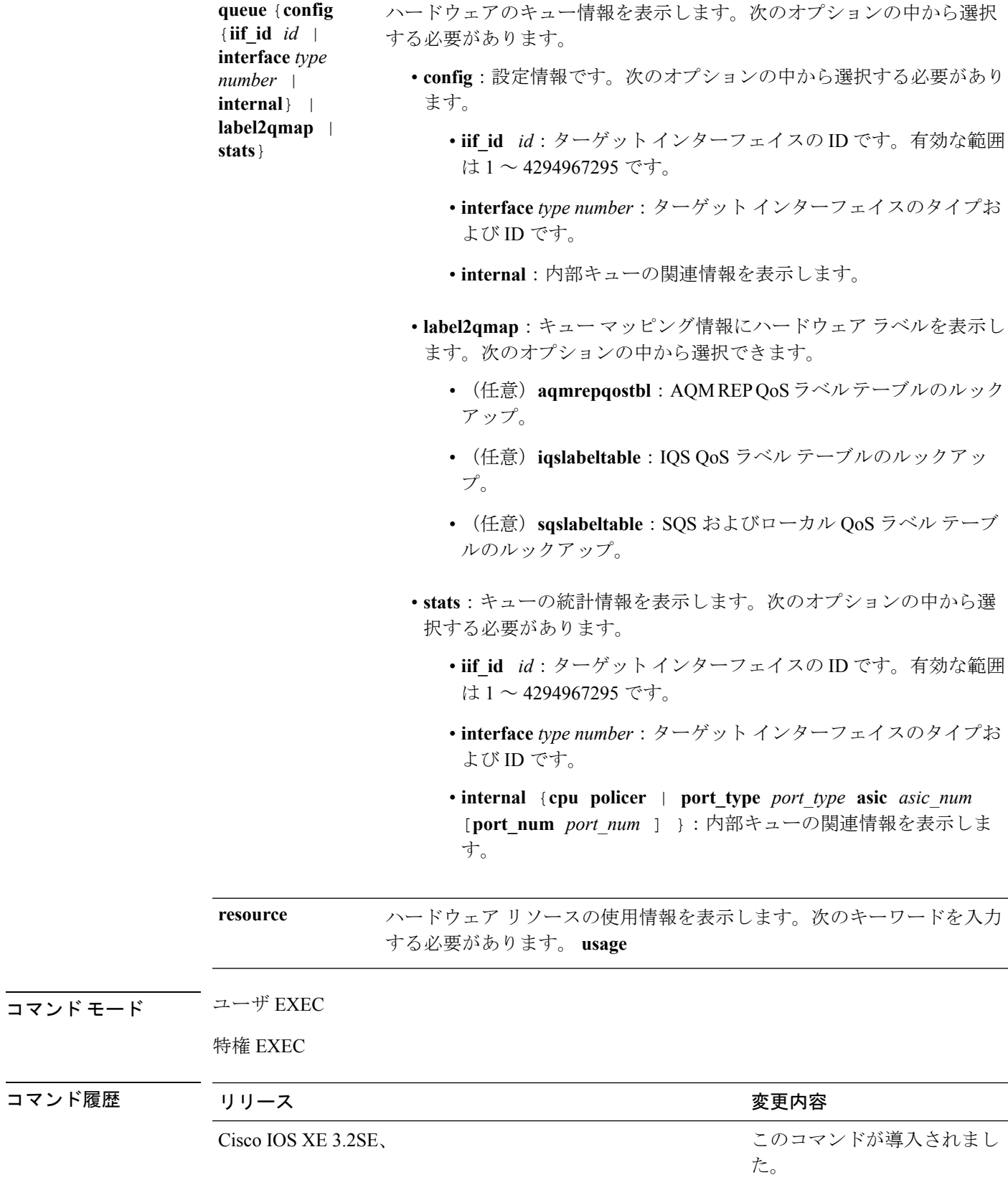

これは、**show platform hardware fed switch***switch\_number***qos queue stats internal cpu policer** コマンドの出力例です。

Device#**show platform hardware fed switch 3 qos queue stats internal cpu policer**

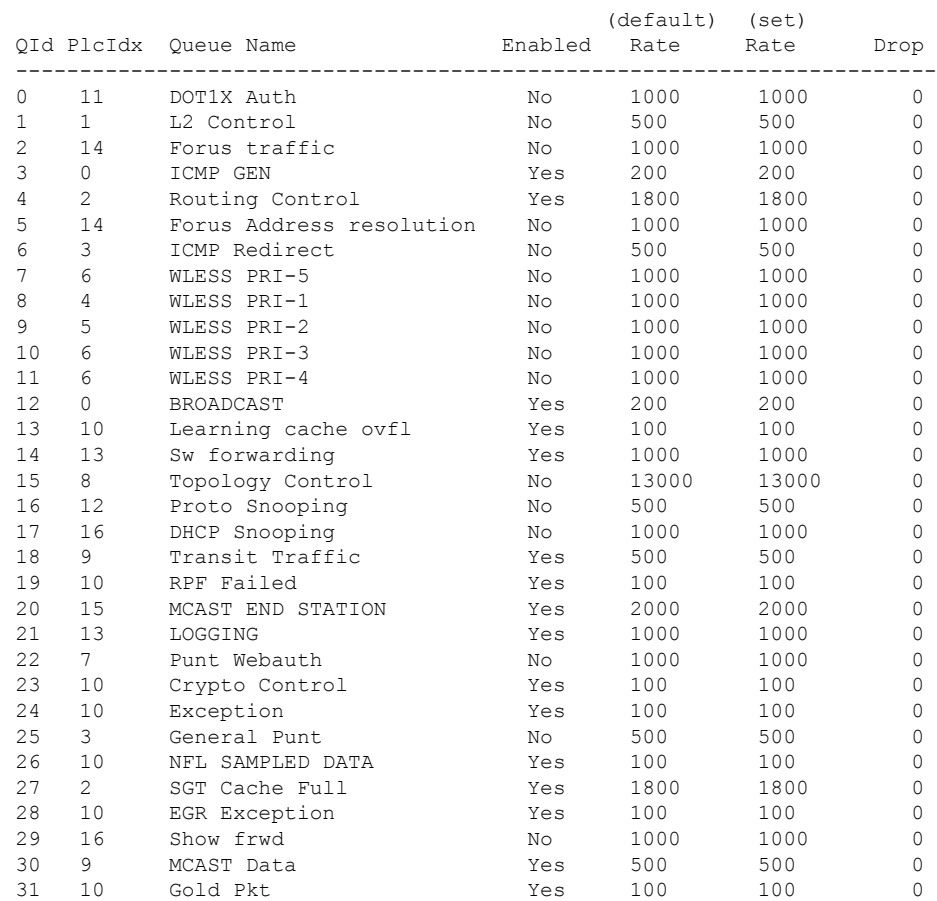

# **show platform software fed switch qos**

デバイス固有のソフトウェア情報を表示するには、**show platform hardware fed switch** *switch\_number* コマンドを使用します。

このトピックでは、**show platform software fed switch** {*switch\_num* | **active** | **standby** } **qos** コマンドで使用可能な QoS 特有のオプションのみについて詳しく説明します。

**show platform software fed switch**{*switch number***|active|standby**}**qos**{**avc |internal|label2qmap|nflqos|policer|policy|qsb|tablemap**}

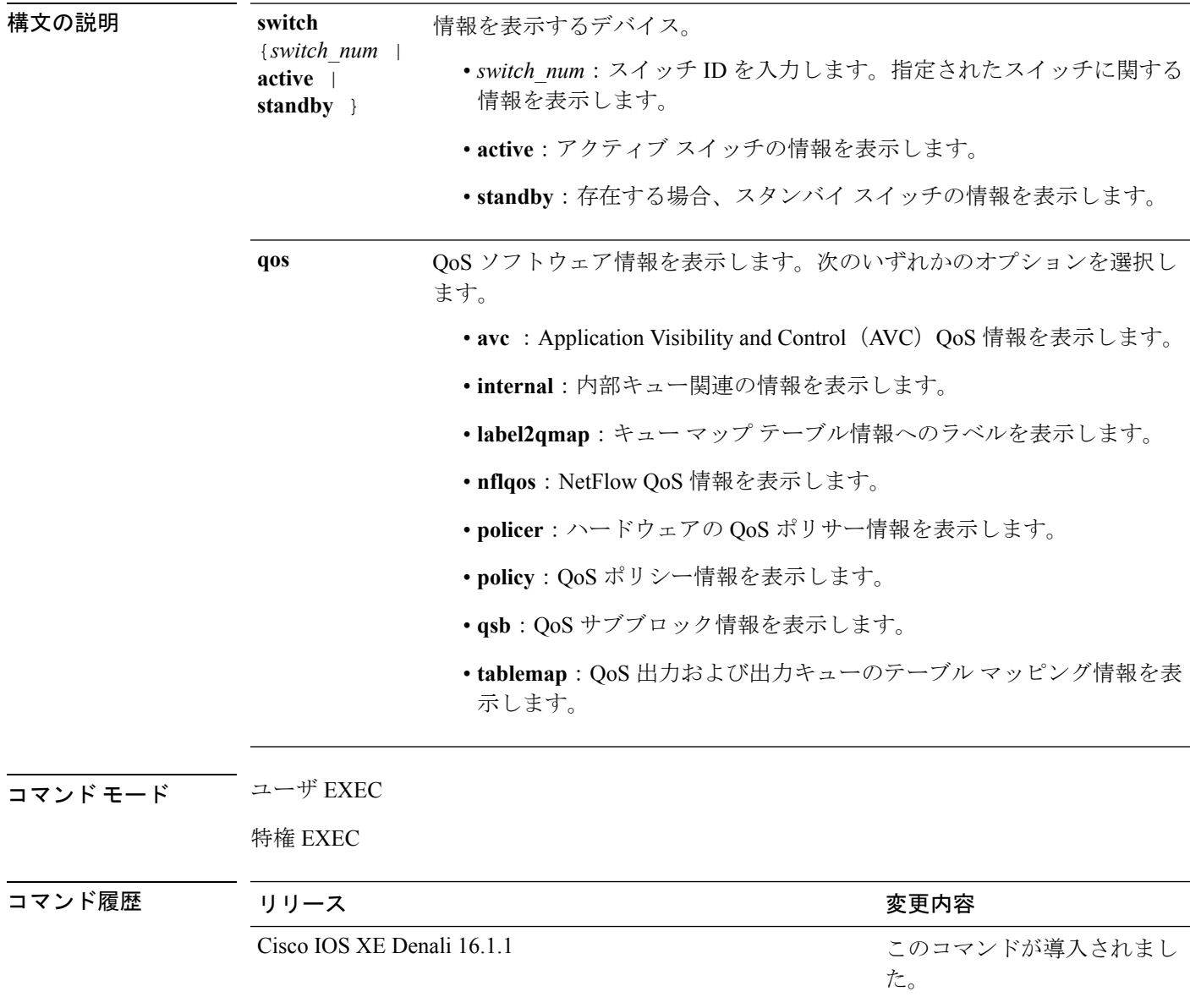

# **show platform software fed switch qos qsb**

QoS サブブロック情報を表示するには、**show platform software fedswitch***switch\_number***qosqsb** コマンドを使用します。

**show platform software fed switch**{*switch*

*number***|active|standby**}**qosqsb**{**brief**|[{**all|type**|{**client***client\_id***|port** joonkeday<del>te Mee</del>t Gerdscrade Merade pensember de en de 16 de deur de opdaten de deur de maarden de geleente maarden de de opdaten

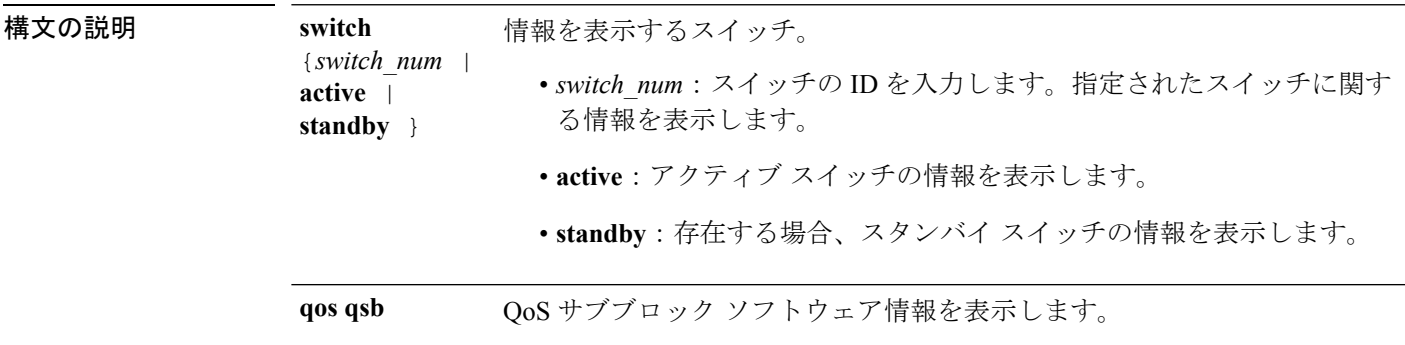

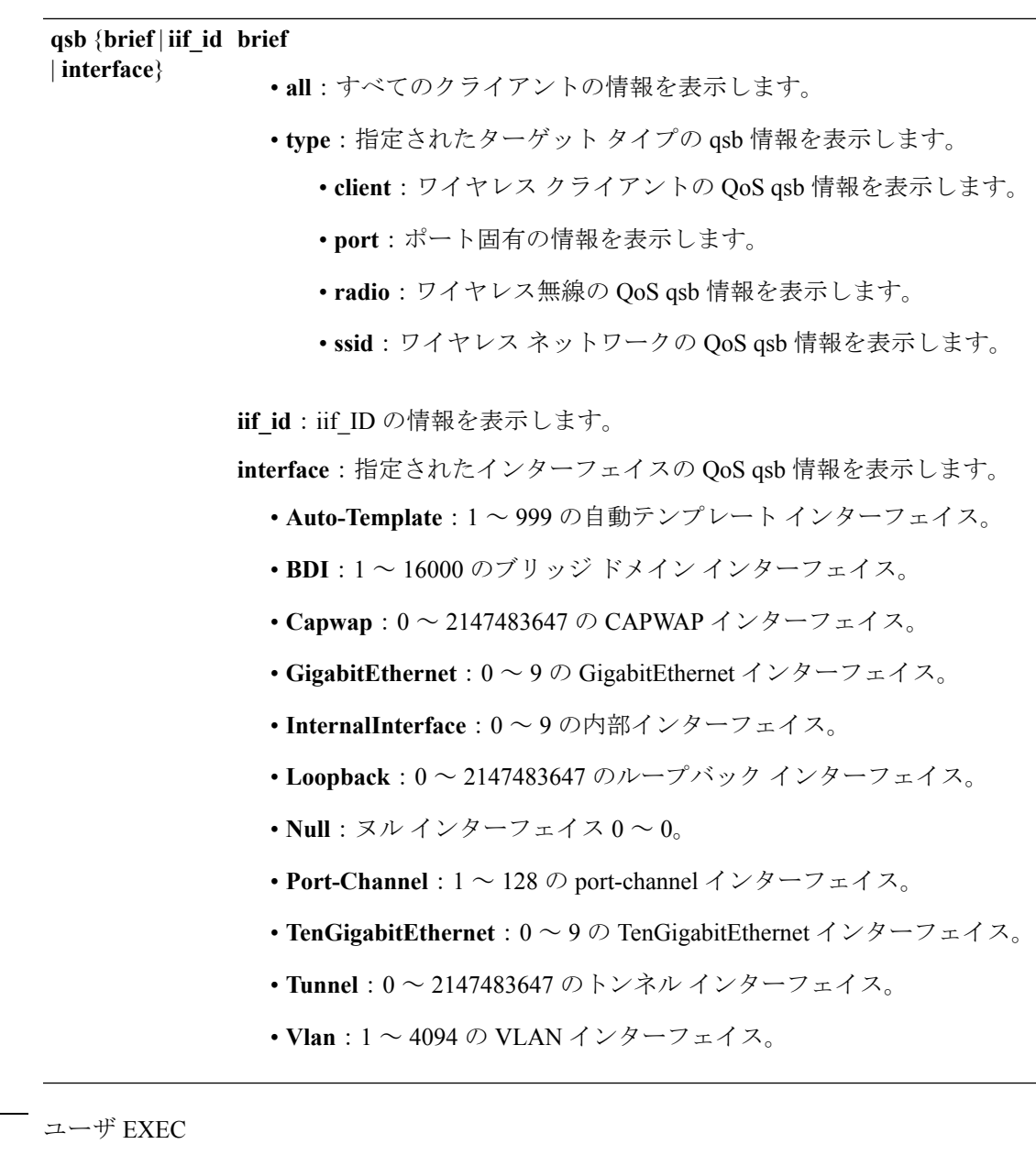

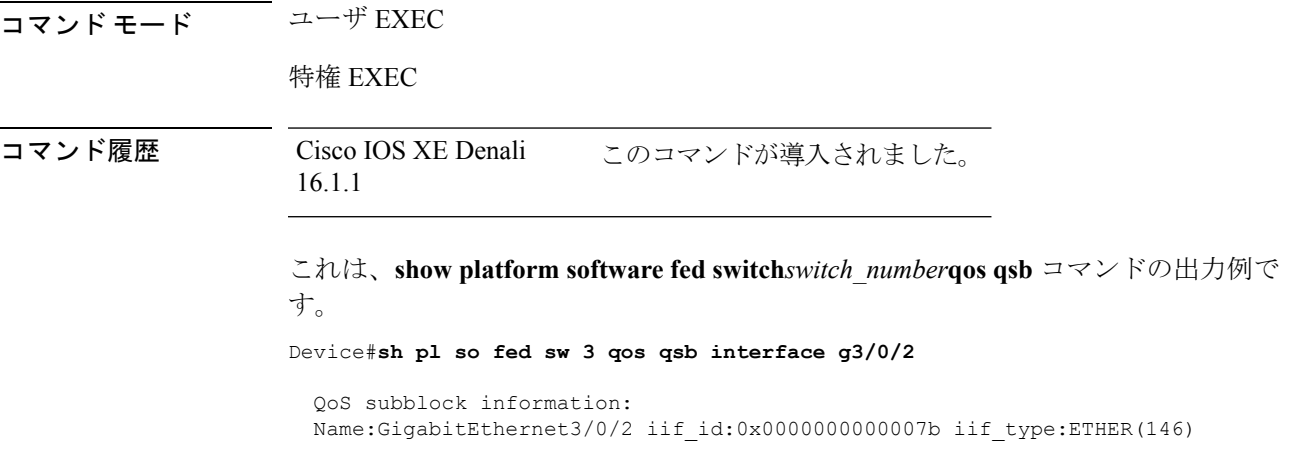

 $\mathbf I$ 

```
qsb ptr:0xffd8573350
  Port type = Wired port
  asic num:0 is uplink:false init done:true
  FRU events: Active-0, Inactive-0
  def_qos_label:0 def_le_priority:13
  trust_enabled:false trust_type:TRUST_DSCP ifm_trust_type:1
  LE priority:13 LE trans index(in, out): (0,0)Stats (plc,q) export counters (in/out): 0/0
  Policy Info:
   Ingress Policy: pmap::{(0xffd8685180,AutoQos-4.0-CiscoPhone-Input-Policy,1083231504,)}
    tcg::{0xffd867ad10,GigabitEthernet3/0/2 tgt(0x7b,IN) level:0 num_tccg:4 num_child:0},
 status:VALID,SET_INHW
    Egress Policy: pmap::{(0xffd86857d0,AutoQos-4.0-Output-Policy,1076629088,)}
    tcg::{0xffd8685b40,GigabitEthernet3/0/2 tgt(0x7b,OUT) level:0 num_tccg:8 num_child:0},
 status:VALID,SET_INHW
    TCG(in,out):(0xffd867ad10, 0xffd8685b40) le_label_id(in,out):(2, 1)
  Policer Info:
   num_ag_policers(in,out)[1r2c,2r3c]: ([0,0],[0,0])
    num mf policers(in, out): (0,0)
    num_afd_policers:0
    [ag_plc_handle(in,out) = (0xd8688220,0)]
    [mf plc handle(in, out) = ((nil),(nil)) num mf policers: (0,0)base:(0xffffffff,0xffffffff) rc:(0,0)]
  Queueing Info:
    def queuing = 0, shape rate:0 interface rate kbps:1000000
    Port shaper:false
    lbl to qmap index:1
    Physical qparams:
      Queue Config: NodeType:Physical Id:0x40000049 parent:0x40000049 qid:0 attr:0x1
defq:0
        PARAMS: Excess Ratio:1 Min Cir:1000000 QBuffer:0
        Queue Limit Type:Single Unit:Percent Queue Limit:44192
        SHARED Queue
```
### **show policy-map**

着信トラフィックの分類基準を定義するサービス品質(QoS)のポリシーマップを表示するに は、EXEC モードで **show policy-map** コマンドを使用します。

**show policy-map** [{*policy-map-name*|**interface** *interface-id*}]

**show policy-map interface** {**Auto-template** | **Capwap** | **GigabitEthernet** | **GroupVI** | **InternalInterface** | **Loopback** | **Lspvif** | **Null** | **Port-channel** | **TenGigabitEthernet** | **Tunnel** | **Vlan** | **brief** | **class** | **input** | **output**

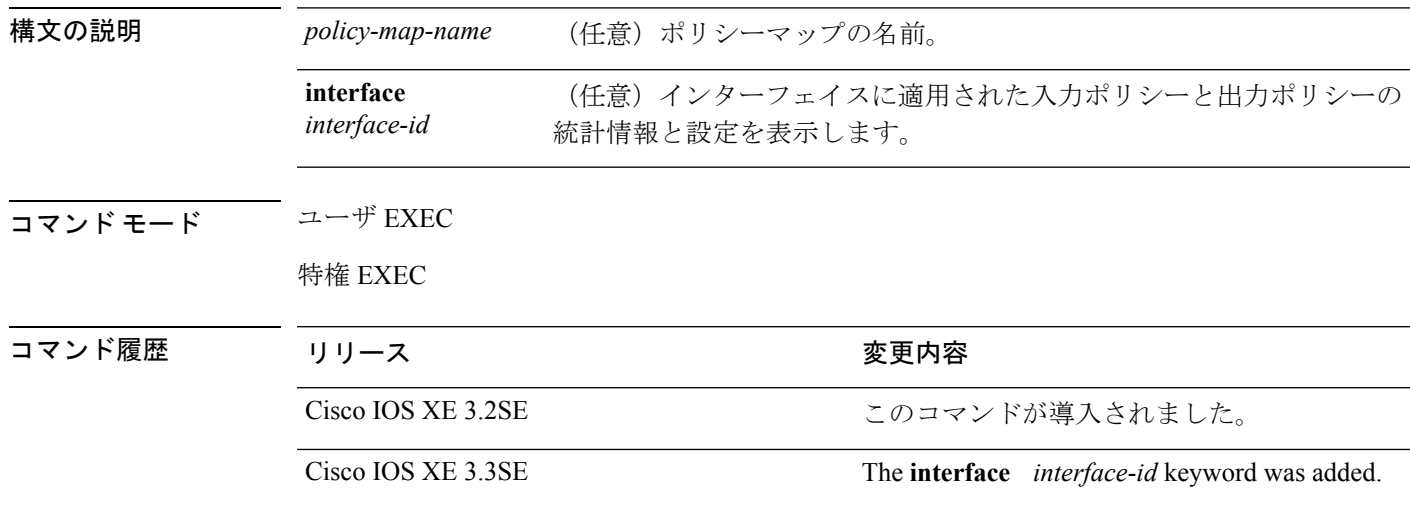

使用上のガイドライン ポリシーマップには、帯域幅制限および制限を超過した場合の対処法を指定するポリサーを格 納できます。

**control-plane**、**session**、および**type**キーワードは、コマンドラインのヘルプストリングには表 示されますが、サポートされていません。表示されている統計情報は無視してください。 (注)

次に、**show policy-map interface** コマンドの出力例を示します。

Device# **show policy-map interface gigabitethernet1/0/48**GigabitEthernet1/0/48

```
Service-policy output: port_shape_parent
  Class-map: class-default (match-any)
   191509734 packets
   Match: any
   Queueing
    (total drops) 524940551420
    (bytes output) 14937264500
    shape (average) cir 250000000, bc 2500000, be 2500000
    target shape rate 250000000
```

```
Service-policy : child trip play
  queue stats for all priority classes:
   Queueing
   priority level 1
    (total drops) 524940551420
    (bytes output) 14937180648
  queue stats for all priority classes:
   Queueing
   priority level 2
    (total drops) 0
    (bytes output) 0
  Class-map: dscp56 (match-any)
    191508445 packets
   Match: dscp cs7 (56)
     0 packets, 0 bytes
     5 minute rate 0 bps
   Priority: Strict,
   Priority Level: 1
   police:
        cir 10 %
        cir 25000000 bps, bc 781250 bytes
     conformed 0 bytes; actions: >>>>>counters not supported
        transmit
     exceeded 0 bytes; actions:
       drop
     conformed 0000 bps, exceeded 0000 bps >>>>>counters not supported
```
### **trust device**

インターフェイスに接続されているサポートデバイスに対する信頼を設定するには、インター フェイス コンフィギュレーション モードで **trust device** コマンドを使用します。接続デバイス に対する信頼を無効にするには、このコマンドの **no** 形式を使用します。

**trust device** {**cisco-phone** | **cts** | **ip-camera** | **media-player**} **no trust device** {**cisco-phone** | **cts** | **ip-camera** | **media-player**}

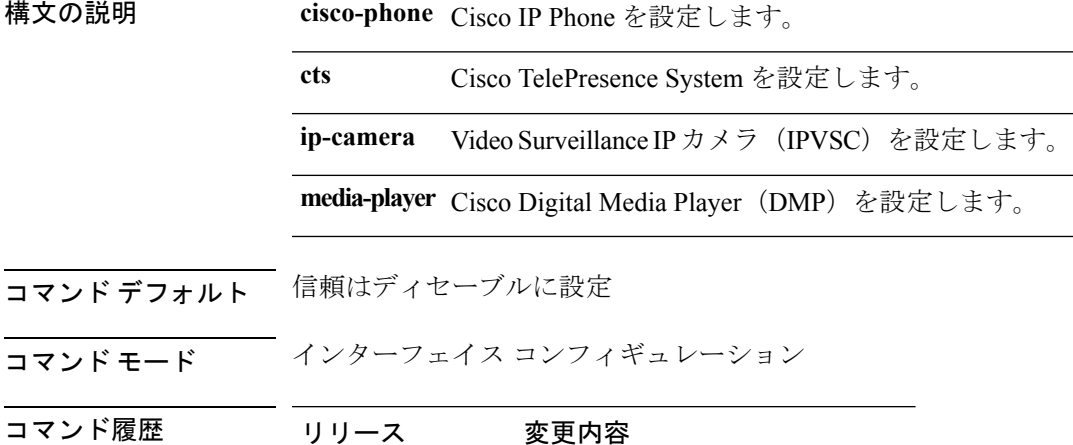

3.2SE

使用上のガイドライン **trust device** コマンドは、次のタイプのインターフェイスに使用します。 • **Auto**:自動テンプレート インターフェイス

Cisco IOS XE このコマンドが導入されました。

- **Capwap**:Capwap トンネル インターフェイス
- **GigabitEthernet**:Gigabit Ethernet IEEE 802
- **GroupVI**:グループ仮想インターフェイス
- **Internal Interface**:内部インターフェイス
- **Loopback**:ループバック インターフェイス
- **Null**:ヌル インターフェイス
- **Port-channel**:イーサネット チャネル インターフェイス
- **TenGigabitEthernet**:10 ギガビット イーサネット
- **Tunnel**:トンネル インターフェイス
- **Vlan**: Catalyst VLAN

• **range**:**interface range** コマンド

#### 例

次に、インターフェイス GigabitEthernet 1/0/1 で Cisco IP Phone の信頼を設定する例を 示します。

Device(config)# **interface GigabitEthernet1/0/1** Device(config-if)# **trust device cisco-phone**

設定を確認するには、**show interface status** 特権 EXEC コマンドを入力します。

 $\mathbf I$ 

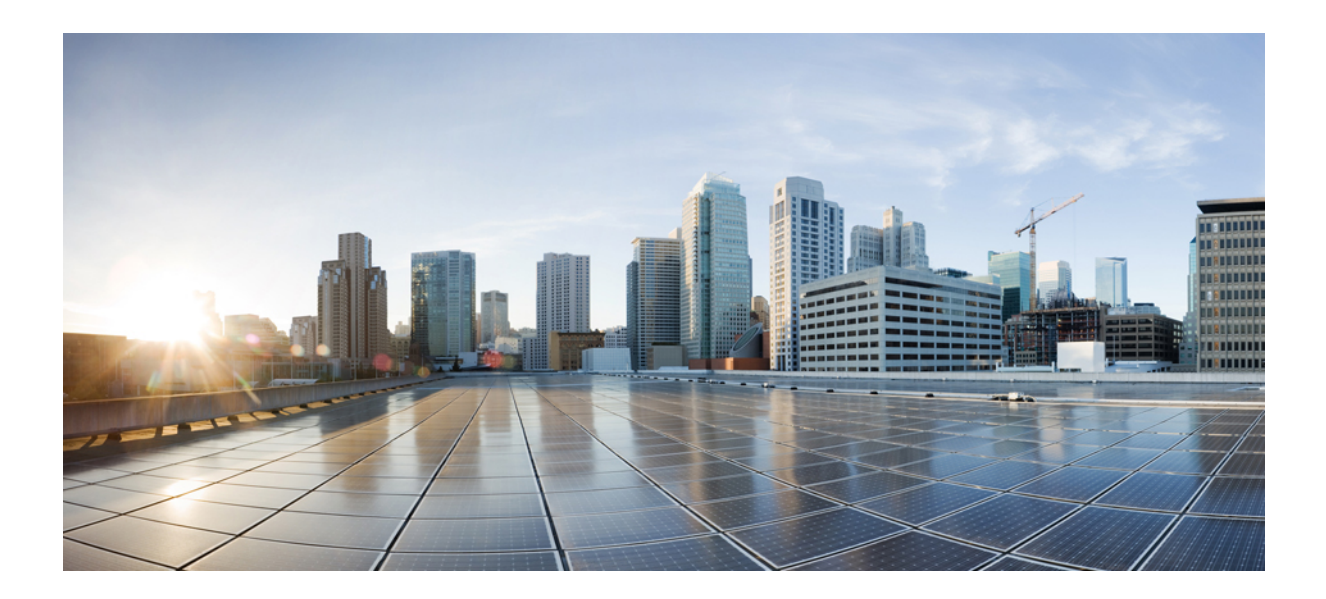

<sup>第</sup> **IX** <sup>部</sup>

ルーティング

• [双方向フォワーディング検出](#page-718-0) (697 ページ)

<span id="page-718-0"></span>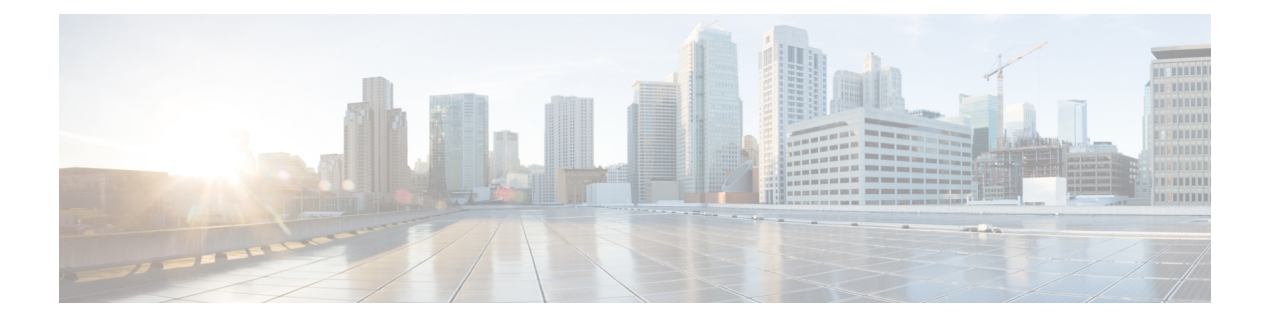

# 双方向フォワーディング検出

- [authentication](#page-719-0) (BFD) (698  $\langle -\tilde{\vee} \rangle$ )
- bfd  $(699 \sim -\frac{1}{2})$
- bfd [all-interfaces](#page-722-0)  $(701 \sim -\gamma)$
- bfd [check-ctrl-plane-failure](#page-723-0) (702 ページ)
- bfd echo  $(703 \sim -\check{\mathcal{V}})$
- bfd [slow-timers](#page-726-0)  $(705 \sim +\frac{1}{2})$
- bfd template  $(707 \sim -\gamma)$
- [bfd-template](#page-729-0)  $(708 \sim \rightarrow \sim)$
- ip route static bfd  $(709 \sim -\gamma)$
- ipv6 route static bfd  $(712 \sim -\gamma)$

# <span id="page-719-0"></span>**authentication**(**BFD**)

シングルホップ セッション用の Bidirectional Forwarding Detection (BFD) テンプレートで認証 を設定するには、BFD コンフィギュレーション モードで **authentication** コマンドを使用しま す。シングルホップ セッション用の BFD テンプレートで認証を無効にするには、このコマン ドの **no** 形式を使用します。

**authentication** *authentication-type* **keychain** *keychain-name* **no authentication** *authentication-type* **keychain** *keychain-name*

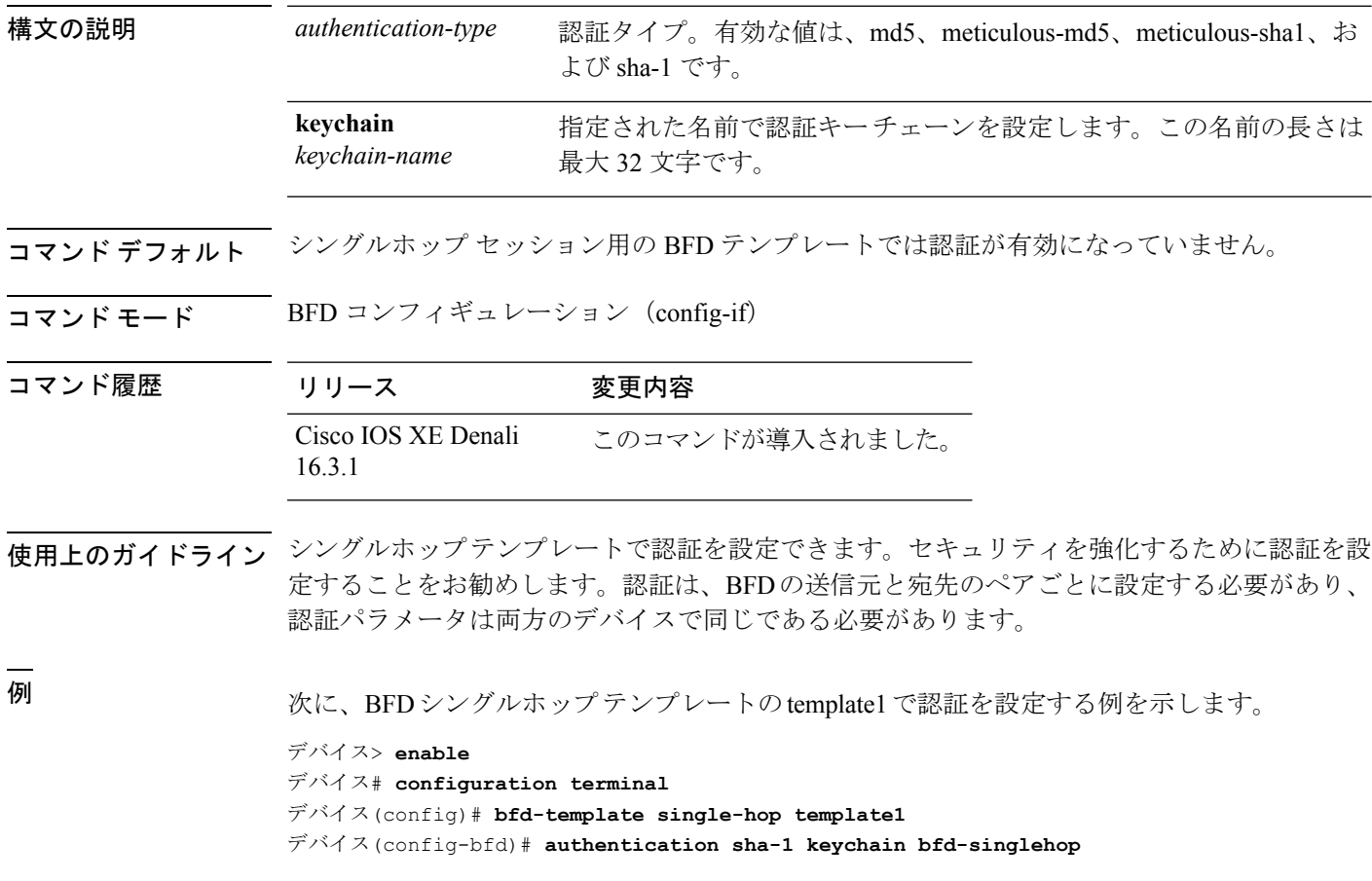
# **bfd**

インターフェイスに対してベースライン Bidirectional Forwarding Detection (BFD) セッション パラメータを設定するには、インターフェイス コンフィギュレーション モードで **bfd** コマン ドを使用します。ベースライン BFD セッション パラメータを削除するには、このコマンドの **no** 形式を使用します。

**bfd interval** *milliseconds* **min\_rx** *milliseconds* **multiplier** *multiplier-value* **no bfd interval** *milliseconds* **min\_rx** *milliseconds* **multiplier** *multiplier-value*

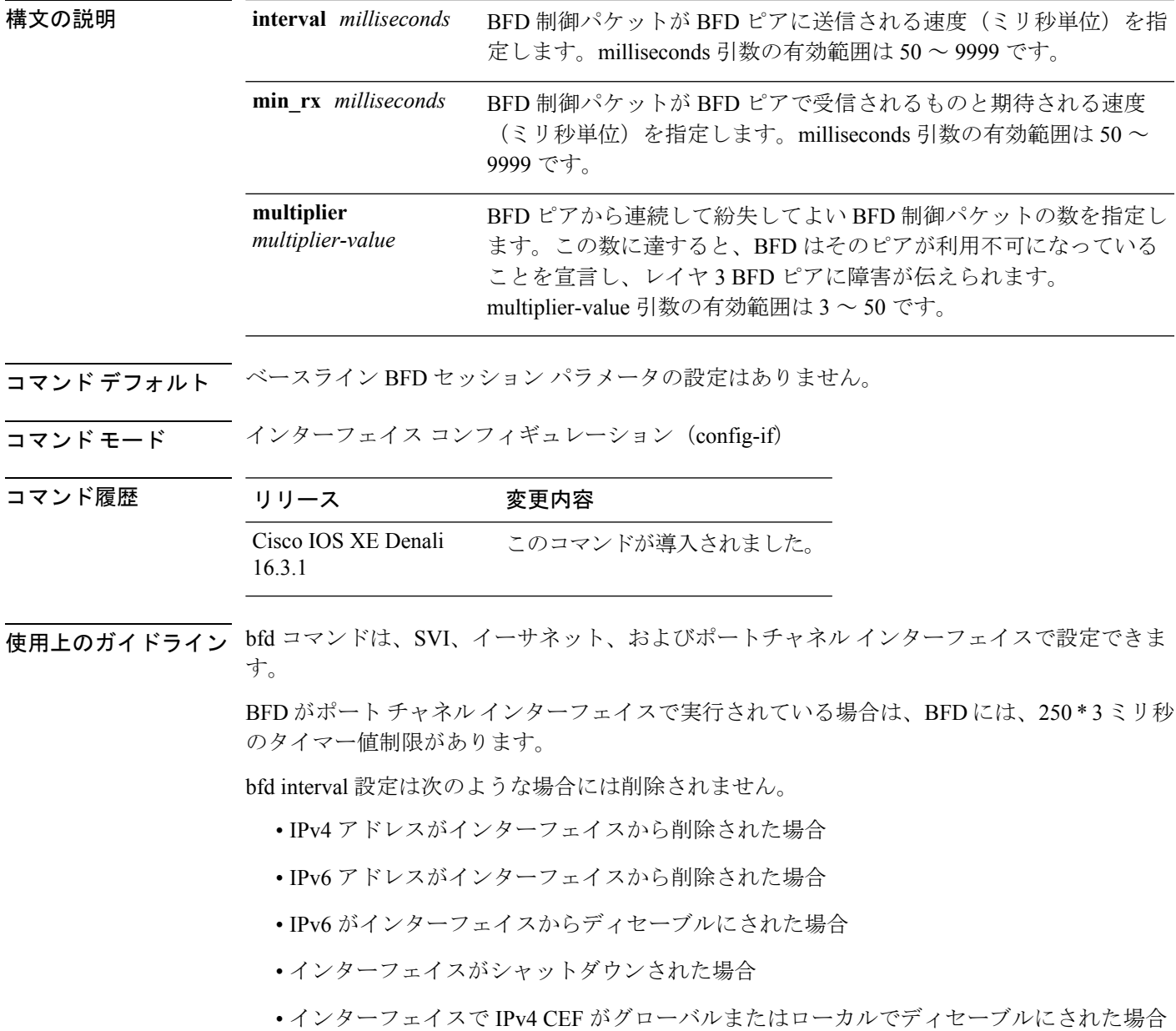

• インターフェイスで IPv6 CEF がグローバルまたはローカルでディセーブルにされた場合

bfd interval 設定は、それを設定したサブインターフェイスが削除されたときに削除されます。

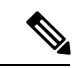

インターフェイスコンフィギュレーションモードでbfd intervalコマンドを設定すると、デフォ ルトでBFDエコーモードが有効になります。インターフェイスコンフィギュレーションモー ドで no ip redirect(BFD エコーが必要な場合)または no bfd echo のいずれかを有効にする必要 があります。 (注)

CPU 使用率の上昇を避けるために、BFD エコー モードを使用する前に、no ip redirect コマンド を入力して、インターネット制御メッセージプロトコル(ICMP)リダイレクトメッセージの 送信を無効にする必要があります。

<sup>例</sup> 次に、ギガビット イーサネット 1/0/3 <sup>の</sup> BFD セッション パラメータを設定する例を示 します。

> デバイス> **enable** デバイス# **configuration terminal** デバイス(config)# **interface gigabitethernet 1/0/3** デバイス(config-if)# **bfd interval 100 min\_rx 100 multiplier 3**

# **bfd all-interfaces**

ルーティング プロセスに参加しているすべてのインターフェイスの Bidirectional Forwarding Detection (BFD) を有効にするには、ルータ コンフィギュレーション モードまたはアドレス ファミリ インターフェイス コンフィギュレーション モードで **bfd all-interfaces** コマンドを使 用します。1つのインターフェイスですべてのネイバーのBFDを無効にするには、このコマン ドの **no** 形式を使用します。

### **bfd all-interfaces no bfd all-interfaces**

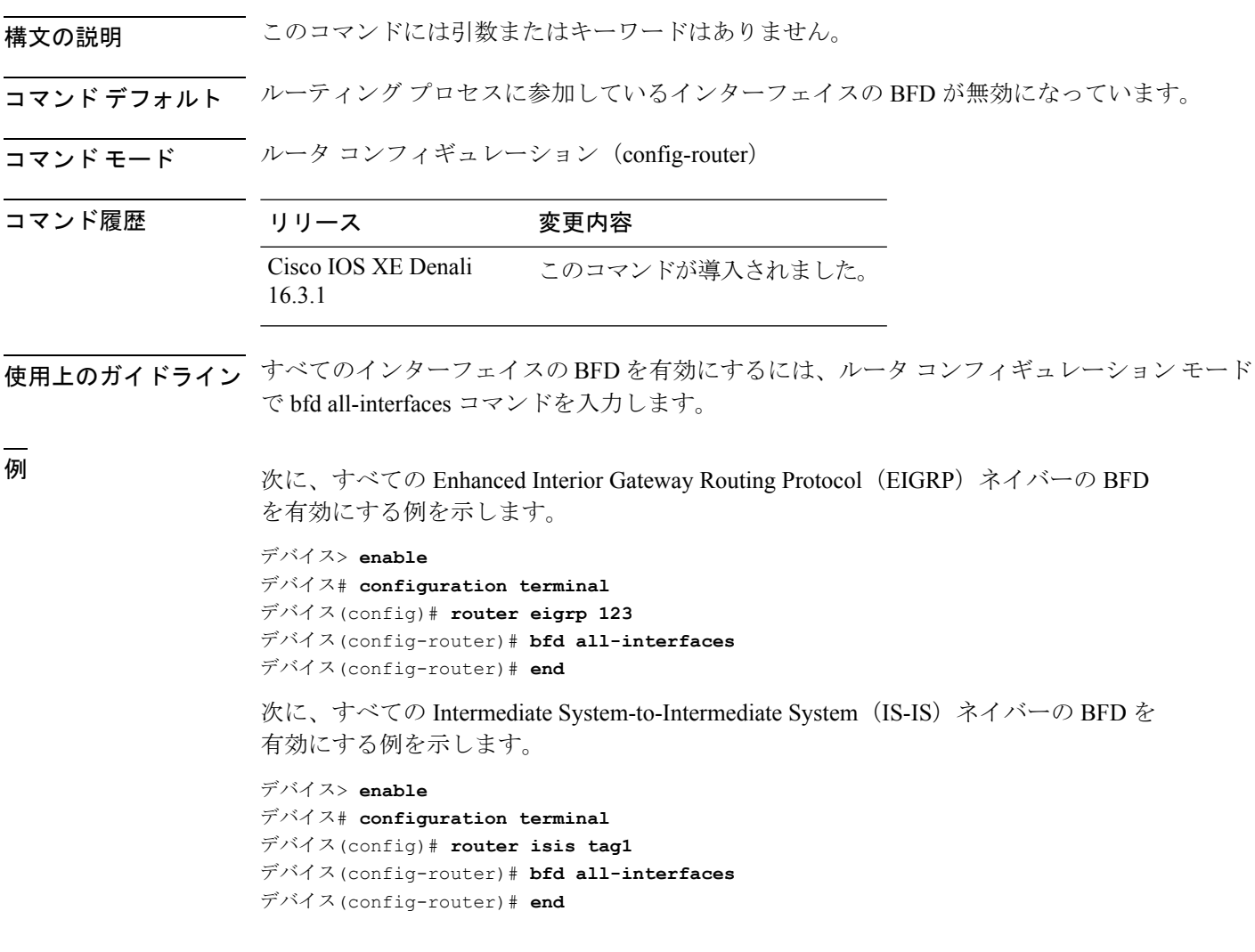

### **bfd check-ctrl-plane-failure**

Intermediate System-to-Intermediate System(IS-IS)ルーティング プロトコルの Bidirectional Forwarding Detection (BFD) コントロールプレーン障害チェックを有効にするには、ルータコ ンフィギュレーション モードで **bfd check-control-plane-failure** コマンドを使用します。コン トロール プレーン障害検出を無効にするには、このコマンドの **no** 形式を使用します。

### **bfd check-ctrl-plane-failure no bfd check-ctrl-plane-failure**

- 構文の説明 このコマンドには引数またはキーワードはありません。
- コマンド デフォルト BFD コントロール プレーン障害チェックが無効になっています。
- コマンド モード ブレータ コンフィギュレーション (config-router)

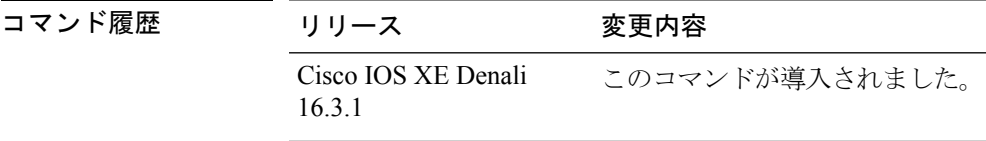

使用上のガイドライン bfd check-ctrl-plane-failure コマンドは、IS-IS ルーティング プロセスについてのみ設定できま す。このコマンドは、他のプロトコルではサポートされていません。

> スイッチが再起動すると、見せかけの BFD セッション障害が発生する場合があります。この とき、隣接ルータは、転送障害が本当に発生したかのように動作します。ただし、スイッチで bfd check-control-plane-failure コマンドが有効になっていると、ルータはコントロール プレーン 関連の BFD セッション障害を無視できます。ルータを再起動する予定がある場合は、直前に すべての隣接ルータの設定にこのコマンドを追加し、再起動が完了したときにすべての隣接 ルータからこのコマンドを削除することをお勧めします。

<sup>例</sup> 次に、IS-IS ルーティング プロトコルの BFD コントロール プレーン障害チェックを有 効にする例を示します。

> デバイス> **enable** デバイス# **configuration terminal** デバイス(config)# **router isis** デバイス(config-router)# **bfd check-ctrl-plane-failure** デバイス(config-router)# **end**

# **bfd echo**

Bidirectional Forwarding Detection(BFD)エコー モードを有効にするには、インターフェイス コンフィギュレーション モードで **bfd echo** コマンドを使用します。BFD エコー モードを無効 にするには、このコマンドの **no** 形式を使用します。

### **bfd echo no bfd echo**

構文の説明 このコマンドには引数またはキーワードはありません。

コマンド デフォルト インターフェイス コンフィギュレーション モードで bfd interval コマンドを使用して BFD を設 定している場合は、BFD エコー モードがデフォルトで有効になります。

コマンド モード インターフェイス コンフィギュレーション (config-if)

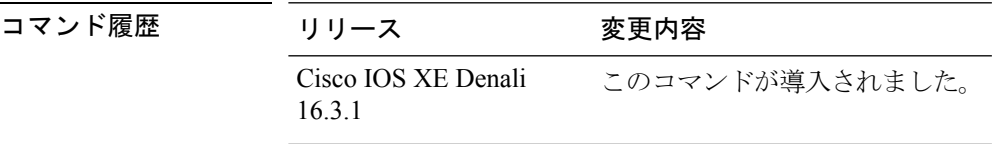

使用上のガイドライン エコーモードはデフォルトでイネーブルになっています。キーワードを指定せずに**nobfdecho** コマンドを入力すると、エコー パケットの送信がオフになり、スイッチが BFD ネイバー ス イッチから受信したエコー パケットを転送しないことを示します。

> エコー モードを有効にすると、必要最短エコー送信間隔と必要最短送信間隔の値が **bfd interval***milliseconds***min\_rx***milliseconds* パラメータから取得されます。

CPU 使用率の上昇を避けるために、BFD エコー モードを使用する前に、**no ipredirects** コマン ドを入力して、インターネット制御メッセージプロトコル(ICMP)リダイレクトメッセージ の送信を無効にする必要があります。 (注)

<sup>例</sup> 次に、BFD ネイバー間でエコー モードを設定する例を示します。

```
デバイス> enable
デバイス# configuration terminal
デバイス(config)# interface GigabitEthernet 1/0/3
デバイス(config-if)# bfd echo
```
**show bfdneighborsdetails** コマンドの次の出力は、BFD セッション ネイバーが BFD エ コーモードで稼働しているところを示します。この出力では、対応するコマンド出力 が太字で表示されています。

デバイス# **show bfd neighbors details** OurAddr NeighAddr LD/RD RH/RS Holdown(mult) State Int 172.16.1.2 172.16.1.1 1/6 Up 0 (3) Up Fa0/1

```
Session state is UP and using echo function with 100 ms interval.
Local Diag: 0, Demand mode: 0, Poll bit: 0
MinTxInt: 1000000, MinRxInt: 1000000, Multiplier: 3
Received MinRxInt: 1000000, Received Multiplier: 3
Holdown (hits): 3000(0), Hello (hits): 1000(337)
Rx Count: 341, Rx Interval (ms) min/max/avg: 1/1008/882 last: 364 ms ago
Tx Count: 339, Tx Interval (ms) min/max/avg: 1/1016/886 last: 632 ms ago
Registered protocols: EIGRP
Uptime: 00:05:00
Last packet: Version: 1 - Diagnostic: 0
            State bit: Up - Demand bit: 0
            Poll bit: 0 - Final bit: 0
            Multiplier: 3 - Length: 24<br>My Discr.: 6 - Your Discr
                                  - Your Discr.: 1
            Min tx interval: 1000000 - Min rx interval: 1000000
            Min Echo interval: 50000
```
# **bfd slow-timers**

Bidirectional Forwarding Detection(BFD) スロー タイマー値を設定するには、インターフェイ ス コンフィギュレーション モードで **bfdslow-timers** コマンドを使用します。BFD によって使 用されるスロー タイマーを変更するには、このコマンドの **no** 形式を使用します。

**bfd slow-timers** [*milliseconds*] **no bfd slow-timers**

コマンド デフォルト BFD スロー タイマー値は 1000 ミリ秒です。

コマンド モード グローバル コンフィギュレーション(config)

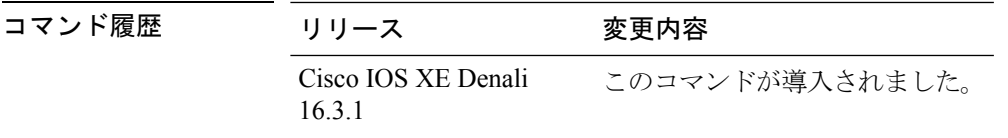

<sup>例</sup> 次に、BFD スロー タイマー値を 14,000 ミリ秒に設定する例を示します。

デバイス(config)# **bfd slow-timers 14000**

show bfd neighbors details コマンドの次の出力は、BFD スロー タイマー値 14,000 ミリ 秒が実装されているところを示します。MinTxInt および MinRxInt の値は BFD スロー タイマーの設定値に対応しています。関連するコマンド出力は太字で示されています。

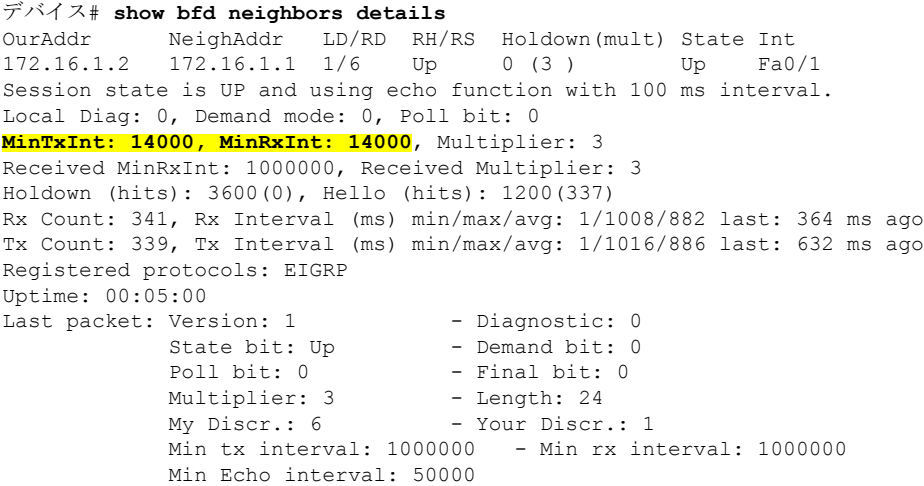

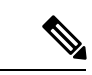

(注)

- BFDセッションがダウンすると、BFD制御パケットがスロータイマー間隔で送信 されます。
	- BFDセッションが稼働している場合、エコーが有効になっていれば、BFD制御パ ケットがネゴシエートされたスロータイマー間隔で送信され、エコーパケットが ネゴシエートされた設定済みのBFD間隔で送信されます。エコーが有効になって いない場合は、BFD 制御パケットがネゴシエートされた設定済みの間隔で送信さ れます。

# **bfd template**

シングルホップ Bidirectional Forwarding Detection (BFD) テンプレートをインターフェイスに バインドするには、インターフェイス コンフィギュレーション モードで **bfd template** コマン ドを使用します。シングルホップ BFD テンプレートをインターフェイスからアンバインドす るには、このコマンドの **no** 形式を使用します。

**bfd template** *template-name* **no bfd template** *template-name*

コマンド デフォルト BFD テンプレートはインターフェイスにバインドされません。

コマンド モード インターフェイス コンフィギュレーション (config-if)

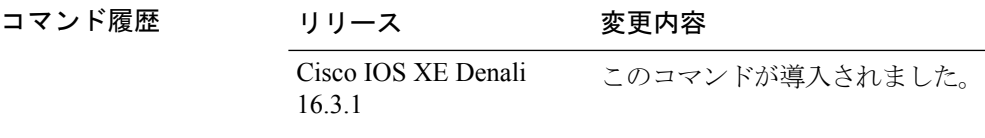

- 使用上のガイドライン **bfd-template** コマンドを使用してテンプレートを作成していない場合でも、インターフェイス でテンプレート名を設定できますが、テンプレートを定義するまでテンプレートは無効と見な されます。テンプレート名を再設定する必要はありません。名前は自動的に有効になります。
- 

例 デバイス<sup>&</sup>gt; **enable** デバイス# **configuration terminal** デバイス(config)# **interface Gigabitethernet 1/3/0** デバイス(config-if)# **bfd template template1**

# **bfd-template**

Bidirectional Forwarding Detection (BFD) テンプレートを設定し、BFD コンフィギュレーショ ン モードを開始するには、グローバル コンフィギュレーション モードで **bfd-template** コマン ドを使用します。BFD テンプレートを削除するには、このコマンドの **no** 形式を使用します。

**bfd-template single-hop** *template-name* **no bfd-template single-hop** *template-name*

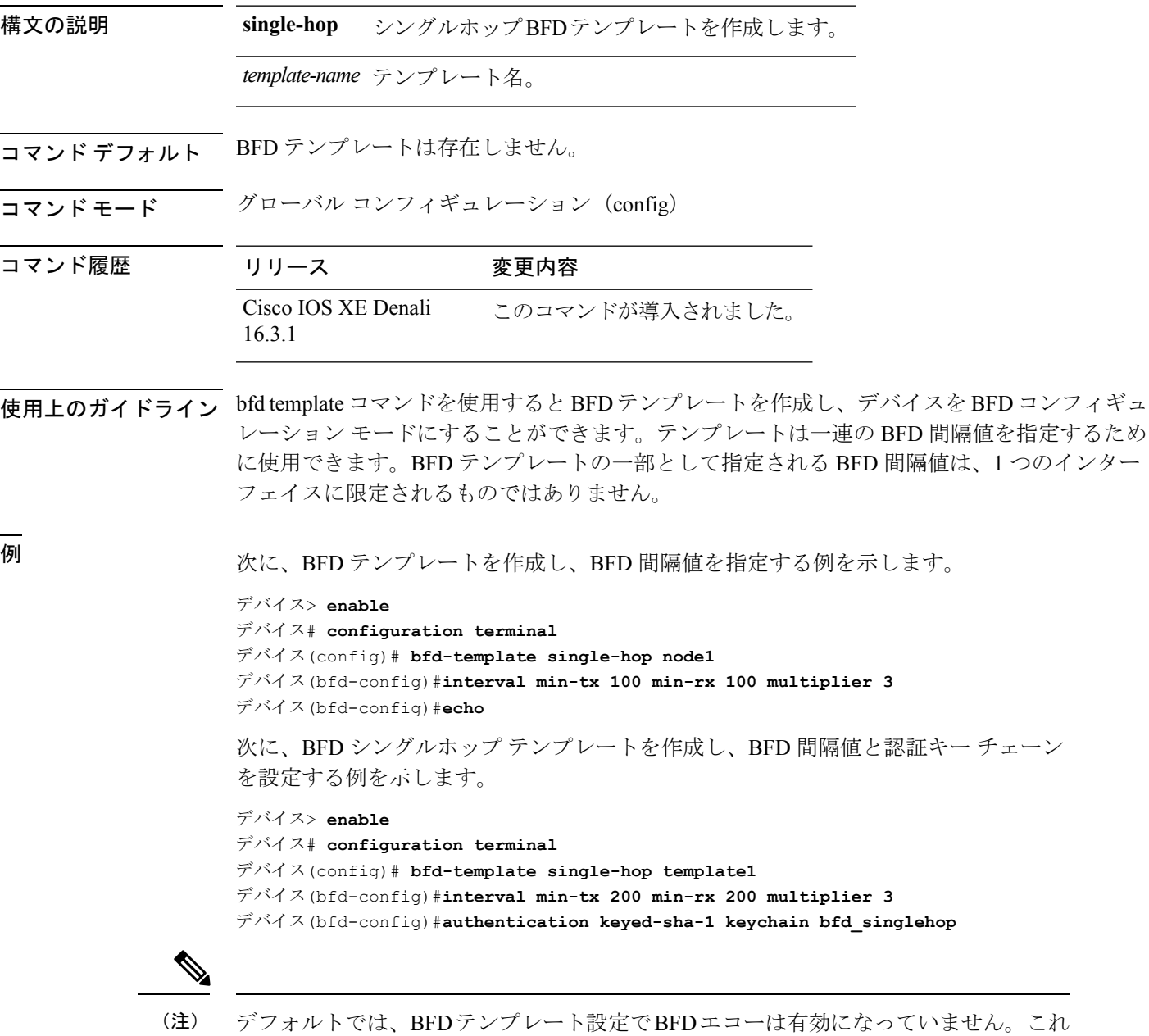

### **ip route static bfd**

スタティックルートの双方向フォワーディング検出(BFD)ネイバーを指定するには、グロー バル コンフィギュレーション モードで **ip route static bfd** コマンドを使用します。スタティッ ク ルートの BFD ネイバーを削除するには、このコマンドの **no** 形式を使用します。

**iproute staticbfd** {*interface-type interface-numberip-address* | **vrf** *vrf-name*} [**group***group-name*] **[passive] [unassociate] no ip route static bfd** {*interface-type interface-number ip-address* | **vrf** *vrf-name*} [**group**

構文の説明 interface-type interface-number フェインターフェイスのタイプと 番号 *interface-type interface-number* A.B.C.D形式のゲートウェイの IP アドレス。 *ip-address* Virtual Routing and Forwarding (VRF)インスタンスと宛先 の vrf 名を指定します。 **vrf** *vrf-name* (任意)BFD グループを割り 当てます。group-name は BFD グループ名を指定する最大 32 文字の文字列です。 **group** *group-name* (任意)BFD に設定されたス タティック ルートの関連付け を解除します。 **unassociate**

コマンド デフォルト スタティック ルート BFD ネイバーは指定されていません。

*group-name*] **[passive] [unassociate]**

コマンド モード グローバル コンフィギュレーション(config)

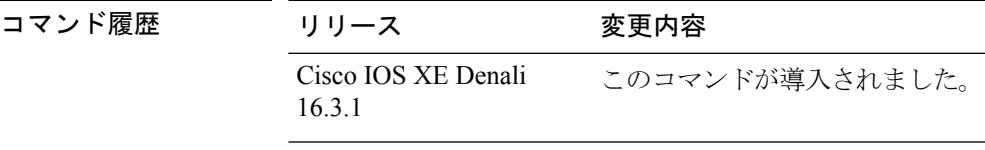

使用上のガイドライン スタティック ルート BFD ネイバーを指定するには、ip route static bfd コマンドを使用します。 設定に指定されている同一のインターフェイスとゲートウェイを保持するスタティックルート はすべて、到達可能性通知を得るために同一の BFD セッションを共有します。

> interface-type interface-number および ip-address 引数に同じ値が指定されているスタティック ルートはすべて、自動的に BFD を使用して、ゲートウェイの到達可能性を判別し、高速障害 検出を利用します。

**group** キーワードは BFD グループを割り当てます。スタティック BFD 設定は、インターフェ イスが関連付けられている VPN ルーティングおよび転送(VRF)インスタンスに追加されま す。**passive** キーワードは、グループのパッシブ メンバーを指定します。passive キーワードな しでグループにスタティック BFD を追加すると、BFD がグループのアクティブ メンバーにな ります。グループの BFD セッションをトリガーするために、スタティック ルートをアクティ ブ BFD 設定によって追跡する必要があります。特定のグループのすべてのスタティック BFD 設定(アクティブとパッシブ)を削除するには、**no ip route static bfd** コマンドを使用して、 BFD グループ名を指定します。

**unassociate** キーワードは、BFD ネイバーがスタティック ルートに関連付けられることなく、 インターフェイスに BFD が設定されている場合に BFD セッションが要求されることを指定し ます。これは IPv4 スタティック ルートがない BFDv4 セッションを起動するために役立ちま す。unassociate キーワードを指定しない場合は、IPv4 スタティック ルートが BFD セッション に関連付けられます。

BFD では、両方のエンドポイント デバイス BFD セッションが開始されている必要がありま す。そのため、このコマンドは各エンドポイント デバイスで設定する必要があります。

スイッチ仮想インターフェイス (SVI) の BFD スタティック セッションは、その SVI 上で無 効だった **bfd interval***milliseconds***min\_rx***milliseconds***multiplier***multiplier-value* コマンドが有効化 された後にのみ確立されます。

スタティック BFD セッションを有効にするには、次の手順を実行します。

**1.** SVI で BFD タイマーを有効にします。

**bfd interval** *milliseconds* **min\_rx** *milliseconds* **multiplier** *multiplier-value*

**2.** スタティック IP ルートの BFD を有効にします。

**ip route static bfd** *interface-type interface-number ip-address*

**3.** SVI で BFD タイマーを無効にし、再度有効にします。

**no bfd interval** *milliseconds* **min\_rx** *milliseconds* **multiplier** *multiplier-value* **bfd interval** *milliseconds* **min\_rx** *milliseconds* **multiplier** *multiplier-value*

例 次に、指定したネイバー、グループおよびグループのアクティブメンバーを介してす べてのスタティック ルートの BFD を設定する例を示します。

> デバイス# **configuration terminal** デバイス(config)# **ip route static bfd GigabitEthernet 1/0/1 10.1.1.1 group group1**

> 次に、指定したネイバー、グループおよびグループのパッシブメンバーを介してすべ てのスタティック ルートの BFD を設定する例を示します。

デバイス# **configuration terminal** デバイス(config)# **ip route static bfd GigabitEthernet 1/0/1 10.2.2.2 group group1 passive**

次に、group および passive キーワードを指定せず、無関係なモードですべてのスタ ティック ルートの BFD を設定する例を示します。

 $\mathbf I$ 

デバイス# **configuration terminal**

デバイス(config)# **ip route static bfd GigabitEthernet 1/0/1 10.2.2.2 unassociate**

## **ipv6 route static bfd**

IPv6(BFDv6)ネイバーのためのスタティックルートの双方向フォワーディング検出を指定す るには、グローバル コンフィギュレーション モードで **ipv6 route static bfd** コマンドを使用し ます。スタティックルートのBFDv6ネイバーを削除するには、このコマンドの**no**形式を使用 します。

**ipv6 route static bfd** [**vrf** *vrf-name*] *interface-type interface-number ipv6-address* **[unassociated] no ipv6 route static bfd**

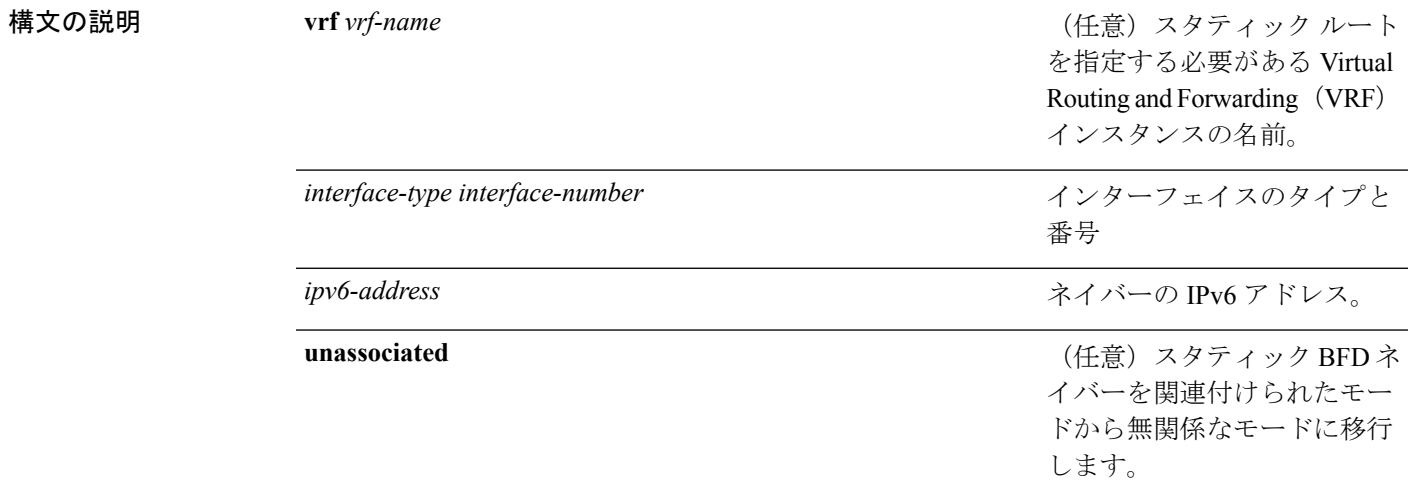

コマンド デフォルト スタティック ルートの BFDv6 ネイバーは指定されていません。

コマンド モード グローバル コンフィギュレーション(config)

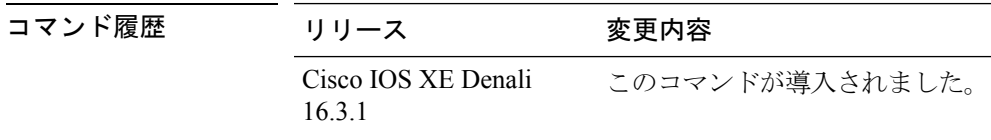

使用上のガイドライン スタティック ルートのネイバーを指定するには、ipv6 route static bfd コマンドを使用します。 設定に指定されている同一のインターフェイスとゲートウェイを保持するスタティックルート はすべて、到達可能性通知を得るために同一のBFDv6セッションを共有します。BFDv6では、 両方のエンドポイントのルータで BFDv6 セッションが開始されている必要があります。その ため、このコマンドは各エンドポイント ルータで設定する必要があります。IPv6 スタティッ クBFDv6ネイバーは、インターフェイスとネイバーアドレスで完全に指定される必要があり、 直接接続されている必要があります。

> vrf vrf-name、interface-type interface-number および *ipv6-address* に同じ値が指定されているスタ ティックルートはすべて、自動的にBFDv6を使用して、ゲートウェイの到達可能性を判別し、 高速障害検出を利用します。

<sup>例</sup> 次に、アドレスが2001::1のイーサネットインターフェイス0/0でネイバーを作成する 例を示します。

> デバイス# **configuration terminal** デバイス(config)# **ipv6 route static bfd ethernet 0/0 2001::1**

次に、ネイバーを無関係なモードに変換する例を示します。

デバイス# **configuration terminal** デバイス(config)# **ipv6 route static bfd ethernet 0/0 2001::1 unassociated** **ipv6 route static bfd**

 $\mathbf l$ 

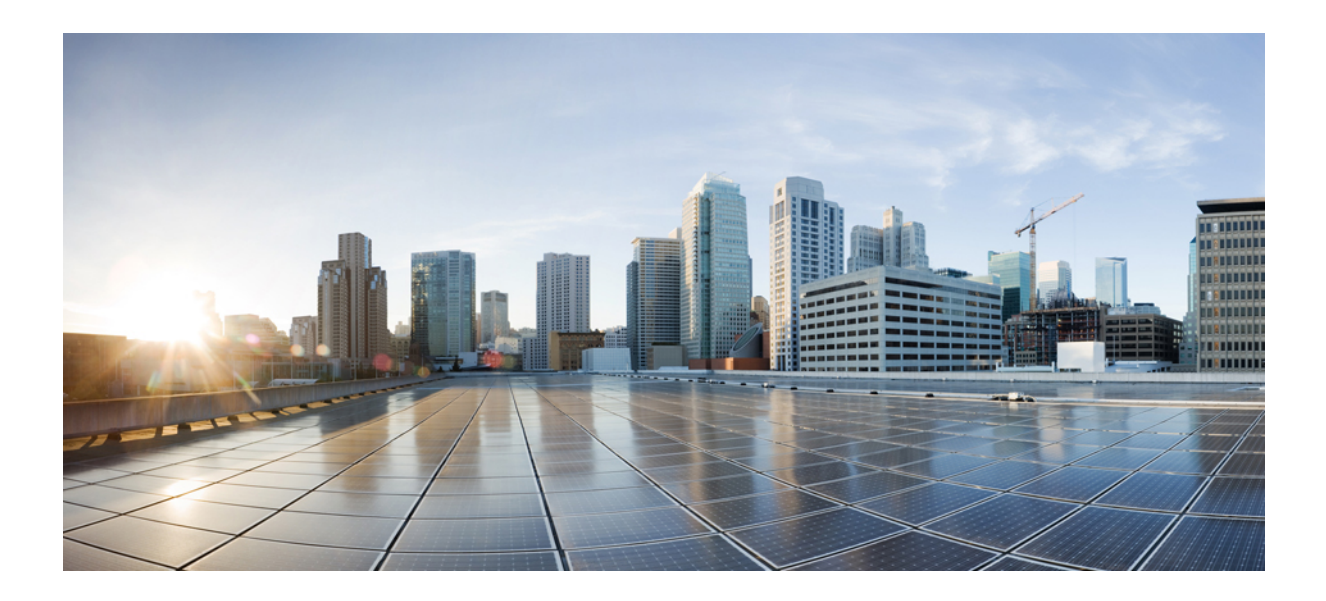

<sup>第</sup> **X** <sup>部</sup>

# セキュリティ

• [セキュリティ](#page-738-0) (717 ページ)

<span id="page-738-0"></span>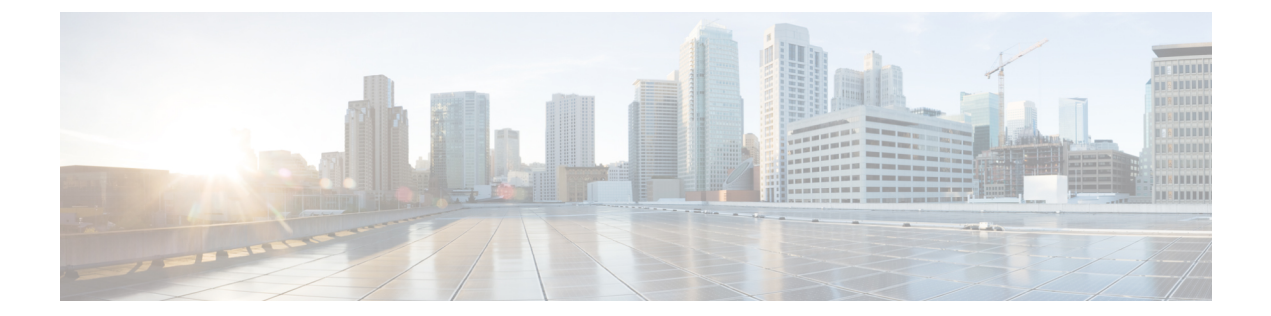

# セキュリティ

- aaa [accounting](#page-741-0)  $(720 \sim -\gamma)$
- aaa [accounting](#page-745-0) dot1x  $(724 \sim \rightarrow \sim)$
- aaa [accounting](#page-747-0) identity  $(726 \sim \rightarrow \sim)$
- aaa [authentication](#page-749-0) dot1x  $(728 \sim 3)$
- aaa [authorization](#page-750-0)  $(729 \sim \rightarrow \sim)$
- aaa [new-model](#page-755-0)  $(734 \sim \sim \sim)$
- aaa policy interface-config [allow-subinterface](#page-757-0)  $(736 \sim \rightarrow \sim)$
- [access-session](#page-758-0) mac-move deny (737 ページ)
- action  $(739 \sim -\frac{1}{\sqrt{2}})$
- [authentication](#page-761-0) host-mode  $(740 \sim -\gamma)$
- [authentication](#page-763-0) mac-move permit  $(742 \sim \rightarrow \sim)$
- [authentication](#page-765-0) priority  $(744 \sim -\gamma)$
- [authentication](#page-768-0) violation (747 ページ)
- cisp enable  $(749 \sim 3)$
- clear [errdisable](#page-772-0) interface vlan  $(751 \sim \rightarrow \sim)$
- clear mac [address-table](#page-774-0)  $(753 \sim +\frac{1}{2})$
- cts manual  $(755 \sim \sim \sim)$
- cts role-based [enforcement](#page-778-0)  $(757 \sim 3)$
- cts [role-based](#page-780-0) l2-vrf  $(759 \sim 3)$
- cts [role-based](#page-782-0) monitor (761 ページ)
- cts role-based [permissions](#page-784-0)  $(763 \sim \rightarrow \sim)$
- deny (MAC アクセス リスト [コンフィギュレーション\)](#page-786-0) (765 ページ)
- device-role (IPv6 [スヌーピング\)](#page-790-0) (769 ページ)
- [device-role](#page-791-0) (IPv6 ND 検査) (770 ページ)
- [device-tracking](#page-793-0) policy  $(772 \sim -\gamma)$
- dot1x critical(グローバル [コンフィギュレーション\)](#page-795-0) (774 ページ)
- dot1x [max-start](#page-796-0)  $(775 \sim -\gamma)$
- dot1x pae  $(776 \sim -\gamma)$
- dot1x [supplicant](#page-798-0) controlled transient  $(777 \sim -\gamma)$
- dot1x supplicant [force-multicast](#page-800-0)  $(779 \sim \rightarrow \sim)$
- dot1x test [eapol-capable](#page-802-0)  $(781 \sim \sim \sim)$
- dot1x test timeout  $(782 \sim \rightarrow \sim)$
- dot1x timeout  $(783 \sim -\gamma)$
- epm [access-control](#page-807-0) open  $(786 \sim \rightarrow \sim)$
- ip access-list [role-based](#page-808-0)  $(787 \sim \rightarrow \sim)$
- ip [admission](#page-809-0)  $(788 \sim -\sqrt[3]{})$
- ip [admission](#page-810-0) name  $(789 \sim \rightarrow \sim)$
- ip dhcp snooping database  $(792 \sim \rightarrow \sim)$
- ip dhcp snooping [information](#page-815-0) option format remote-id  $(794 \sim \rightarrow \sim)$
- ip dhcp snooping verify [no-relay-agent-address](#page-816-0)  $(795 \sim \rightarrow \sim)$
- ip http [access-class](#page-817-0)  $(796 \sim -\check{\vee})$
- ip source binding  $(798 \sim \rightarrow \sim)$
- ip verify source  $(799 \sim -\gamma)$
- ipv6 [access-list](#page-821-0)  $(800 \sim \rightarrow \sim)$
- ipv6 [snooping](#page-823-0) policy  $(802 \sim -\gamma)$
- key chain macsec  $(804 \sim \rightarrow \sim)$
- limit [address-count](#page-827-0)  $(806 \sim \rightarrow \sim)$
- mab request format attribute 32  $(807 \sim 0.07)$
- macsec [network-link](#page-830-0)  $(809 \sim \rightarrow \sim)$
- match (アクセス マップ [コンフィギュレーション\)](#page-831-0) (810 ページ)
- mka [pre-shared-key](#page-833-0)  $(812 \sim \rightarrow \sim)$
- [authentication](#page-834-0) logging verbose  $(813 \sim \rightarrow \sim)$
- no dot1x logging verbose  $(814 \sim -\gamma)$
- no mab logging verbose  $(815 \sim \sim \sim)$
- permit (MAC アクセス リスト [コンフィギュレーション\)](#page-837-0) (816 ページ)
- [propagate](#page-841-0) sgt (cts manual)  $(820 \sim \rightarrow \rightarrow)$
- protocol (IPv6 [スヌーピング\)](#page-843-0) (822 ページ)
- radius server  $(823 \sim \sim)$
- sap [mode-list](#page-846-0) (cts manual)  $(825 \sim 3)$
- security level (IPv6 [スヌーピング\)](#page-848-0) (827 ページ)
- security passthru  $(828 \sim \rightarrow \sim)$
- show aaa clients  $(829 \sim \rightarrow \sim)$
- show aaa [command](#page-851-0) handler  $(830 \sim \rightarrow \sim)$
- **show aaa local**  $(831 \sim \sim \sim \sim)$
- show aaa servers  $(833 \sim -\gamma)$
- show aaa sessions  $(834 \sim \rightarrow \sim)$
- show [authentication](#page-856-0) history  $(835 \sim 0)$
- show [authentication](#page-857-0) sessions  $(836 \sim \rightarrow \sim)$
- show cts interface  $(839 \sim \sim \sim)$
- show cts role-based [permissions](#page-863-0)  $(842 \sim \rightarrow \sim)$
- show cisp  $(844 \sim -\check{\mathcal{V}})$
- show dot1x  $(846 \sim \rightarrow \sim)$
- show eap pac peer  $(848 \sim -\gamma)$
- show ip dhep [snooping](#page-870-0) statistics  $(849 \sim -\gamma)$
- show radius [server-group](#page-873-0)  $(852 \sim \sim \sim)$
- show [storm-control](#page-875-0)  $(854 \sim +\circ)$
- show vlan [access-map](#page-877-0)  $(856 \sim \rightarrow \sim)$
- show vlan filter  $(857 \sim 0)$
- show vlan group  $(858 \sim \sim \sim)$
- [storm-control](#page-880-0) (859 ページ)
- switchport [port-security](#page-884-0) aging  $(863 \sim \rightarrow \sim)$
- switchport [port-security](#page-886-0) mac-address  $(865 \sim \rightarrow \sim)$
- switchport [port-security](#page-889-0) maximum  $(868 \sim \rightarrow \sim)$
- switchport [port-security](#page-892-0) violation (871 ページ)
- tacacs server  $(873 \sim \rightarrow \sim)$
- tracking (IPv6 [スヌーピング\)](#page-896-0) (875 ページ)
- [trusted-port](#page-898-0) (877 ページ)
- vlan [access-map](#page-899-0)  $(878 \sim \sim \sim)$
- vlan filter  $(880 \sim \rightarrow \sim)$
- vlan group  $(882 \sim \rightarrow \sim)$

# <span id="page-741-0"></span>**aaa accounting**

RADIUS または TACACS+ を使用する場合に、課金やセキュリティ目的で、要求されたサービ スの認証、許可、アカウンティング(AAA)アカウンティングをイネーブルにするには、グ ローバル コンフィギュレーション モードで **aaa accounting** コマンドを使用します。AAA アカ ウンティングをディセーブルにするには、このコマンドの **no** 形式を使用します。

**aaa accouting** {**auth-proxy** | **system** | **network** | **exec** | **connections** | **commands** *level*} {**default** | *list-name*} {**start-stop** | **stop-only** | **none**} [**broadcast**] **group** *group-name* **no aaa accouting** {**auth-proxy** | **system** | **network** | **exec** | **connections** | **commands** *level*} {**default** | *list-name*} {**start-stop** | **stop-only** | **none**} [**broadcast**] **group** *group-name*

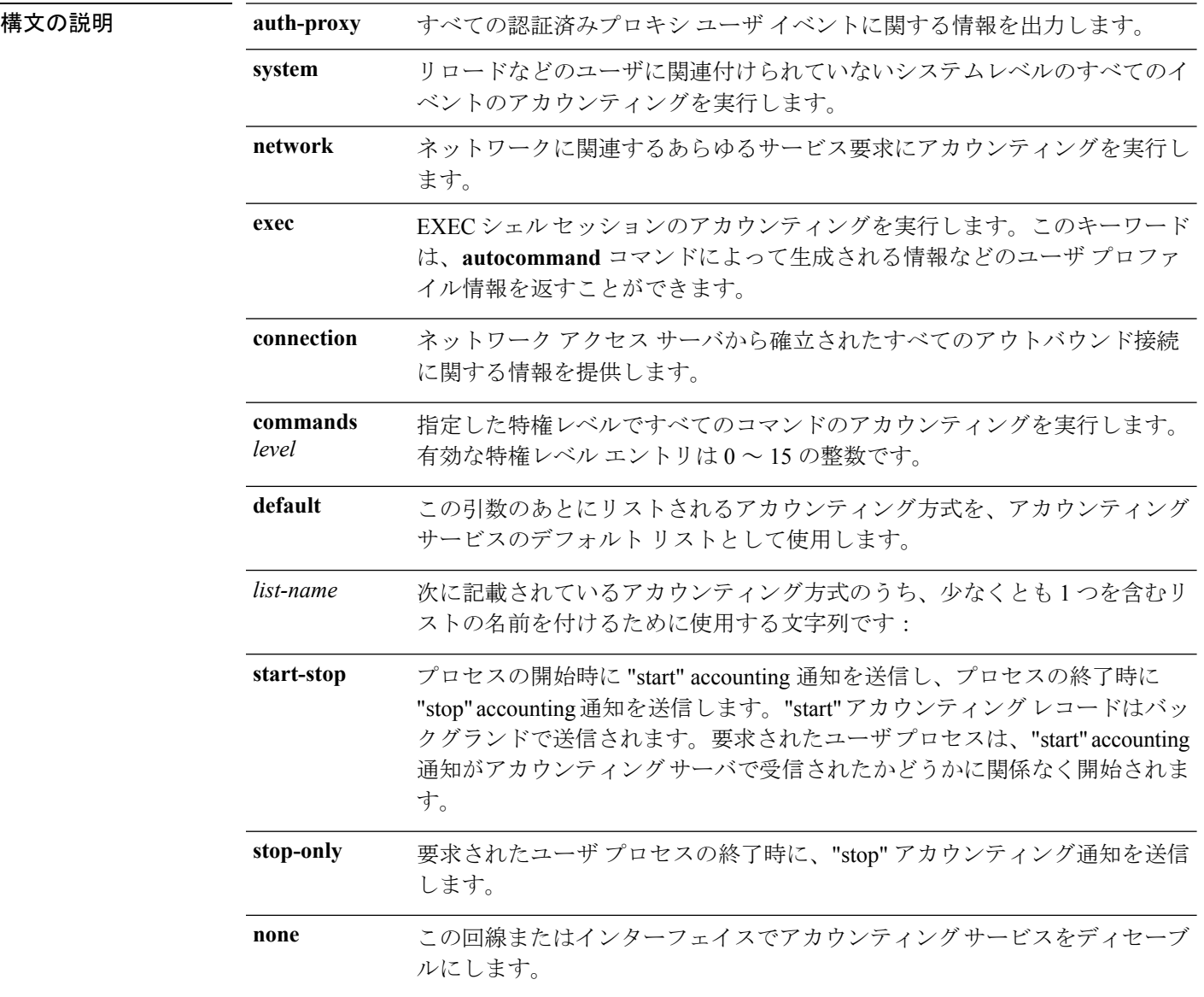

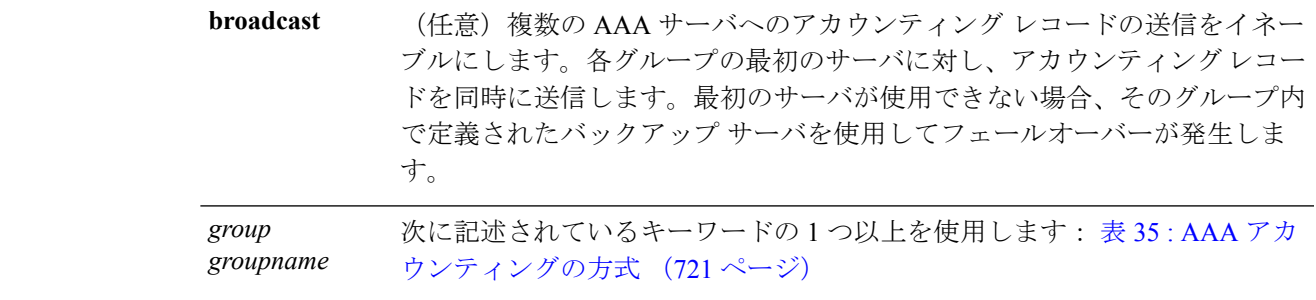

- コマンド デフォルト AAA アカウンティングはディセーブルです。
- コマンド モード グローバル コンフィギュレーション

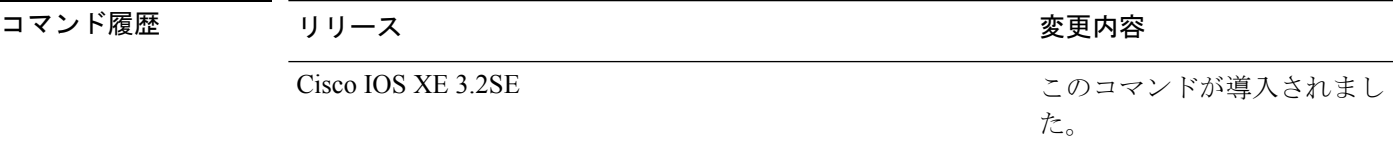

使用上のガイドライン アカウンティングを有効にし、回線別またはインターフェイス別に特定のアカウンティング方 式を定義する名前付き方法リストを作成するには、**aaa accounting** コマンドを使用します。

<span id="page-742-0"></span>表 **35 : AAA** アカウンティングの方式

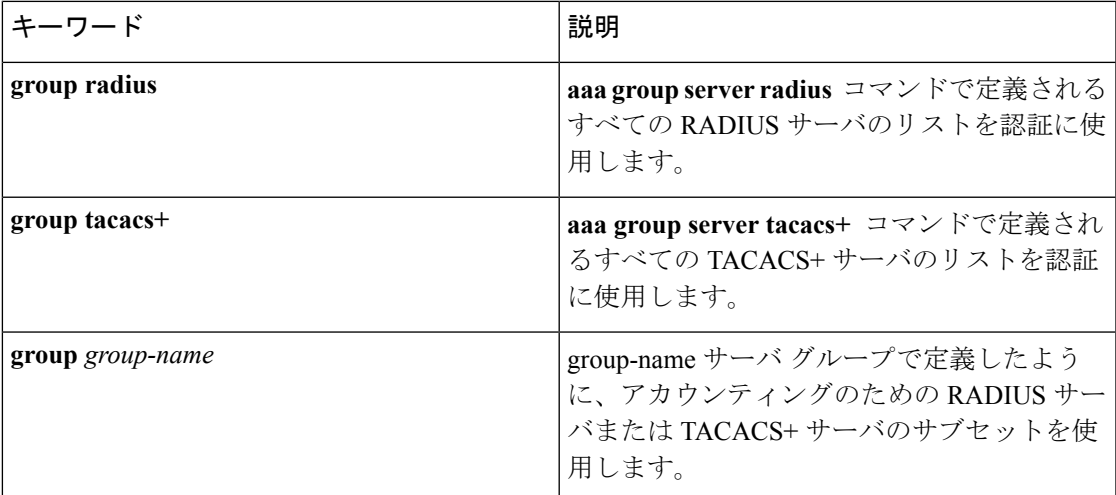

表 35 : AAA [アカウンティングの方式](#page-742-0) (721 ページ) では、**group radius** 方式および **group tacacs+** 方式は、以前に定義した一連の RADIUS サーバまたは TACACS+ サーバを参照しま す。ホスト サーバを設定するには、**radiusserver** コマンドおよび **tacacsserver** コマンドを使用 します。**aaa group server radius** コマンドおよび **aaa group server tacacs+** コマンドを使用して 名前付きのサーバ グループを作成します。

Cisco IOS ソフトウェアは次の 2 つのアカウンティング方式をサポートします。

- RADIUS:ネットワークアクセスサーバは、アカウンティングレコードの形式でRADIUS セキュリティ サーバに対してユーザ アクティビティを報告します。各アカウンティング レコードにはアカウンティングの Attribute-Value(AV)ペアが含まれ、レコードはセキュ リティ サーバに格納されます。
- TACACS+:ネットワーク アクセス サーバは、アカウンティング レコードの形式で TACACS+セキュリティサーバに対してユーザアクティビティを報告します。各アカウン ティングレコードにはアカウンティングのAttribute-Value (AV) ペアが含まれ、レコード はセキュリティ サーバに格納されます。

アカウンティングの方式リストは、アカウンティングの実行方法を定義します。名前付きアカ ウンティング方式リストにより、特定の回線またはインターフェイスで、特定の種類のアカウ ンティング サービスに使用する特定のセキュリティ プロトコルを指定できます。*list-name* お よび *method* を入力してリストを作成します。*list-name* にはこのリストの名前として使用する 任意の文字列(radius や tacacs+ などの方式名を除く)を指定し、*method* には指定されたシー ケンスで試行する方式を指定します。

特定のアカウンティングの種類の**aaa accounting** コマンドを、名前付き方式リストを指定しな いで発行した場合、名前付き方式リストが明示的に定義されているものを除いて、すべてのイ ンターフェイスまたは回線(このアカウンティングの種類が適用される)にデフォルトの方式 リストが自動的に適用されます(定義済みの方式リストは、デフォルトの方式リストに優先し ます)。デフォルトの方式リストが定義されていない場合、アカウンティングは実行されませ  $h_{\rm o}$ 

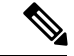

システム アカウンティングでは名前付きアカウンティング リストは使用されず、システム ア カウンティングのためのデフォルトのリストだけを定義できます。 (注)

最小のアカウンティングの場合、**stop-only** キーワードを指定して、要求されたユーザ プロセ スの終了時に stop レコード アカウンティング通知を送信します。詳細なアカウンティングの 場合、**start-stop** キーワードを指定することで、RADIUS または TACACS+ が要求されたプロ セスの開始時に start アカウンティング通知を送信し、プロセスの終了時に stop アカウンティ ング通知を送信するようにできます。アカウンティングはRADIUSまたはTACACS+サーバに だけ保存されます。noneキーワードは、指定した回線またはインターフェイスのアカウンティ ング サービスをディセーブルにします。

AAA アカウンティングがアクティブにされると、ネットワーク アクセス サーバは、ユーザが 実装したセキュリティ方式に応じて、接続に関係する RADIUS アカウンティング属性または TACACS+ AV ペアをモニタします。ネットワーク アクセス サーバはこれらの属性をアカウン ティング レコードとしてレポートし、アカウンティング レコードはその後セキュリティ サー バのアカウンティング ログに保存されます。サポートされる RADIUS アカウンティング属性 の一覧については、『*Cisco IOS Security Configuration Guide*』の付録「RADIUS Attributes」を参 照してください。サポートされる TACACS+ アカウンティングの AV ペアの一覧については、 『*Cisco IOS Security Configuration Guide*』の付録「TACACS+ Attributes-Value Pairs」を参照して ください。

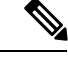

(注) このコマンドは、TACACS または拡張 TACACS には使用できません。

次の例では、デフォルトのコマンドアカウンティング方式リストを定義しています。 この例のアカウンティング サービスは TACACS+ セキュリティ サーバによって提供さ れ、stop-only 制限で特権レベル 15 コマンドに設定されています。

Device(config)# **aaa accounting commands 15 default stop-only group TACACS+**

次の例では、アカウンティング サービスが TACACS+ セキュリティ サーバで提供さ れ、stop-only 制限があるデフォルトの auth-proxy アカウンティング方式リストの定義 を示します。aaa accountingコマンドは認証プロキシアカウンティングをアクティブに します。

Device(config)# **aaa new model** Device(config)# **aaa authentication login default group TACACS+** Device(config)# **aaa authorization auth-proxy default group TACACS+** Device(config)# **aaa accounting auth-proxy default start-stop group TACACS+**

### <span id="page-745-0"></span>**aaa accounting dot1x**

認証、認可、およびアカウンティング(AAA)アカウンティングをイネーブルにして、IEEE 802.1xセッションの特定のアカウンティング方式を、回線単位またはインターフェイス単位で 定義する方式リストを作成するには **aaa accounting dot1x** グローバル コンフィギュレーション コマンドを使用します。IEEE 802.1x アカウンティングをディセーブルにするには、このコマ ンドの **no** 形式を使用します。

**aaa accountingdot1x** {*name*| **default** } **start-stop** {**broadcast group** {*name* | **radius** | **tacacs+**} [**group** {*name* | **radius** | **tacacs+**} ... ] | **group** {*name* | **radius** | **tacacs+**} [**group** {*name* | **radius** | **tacacs+**}... ]} **no aaa accounting dot1x** {*name*| **default** }

- 構文の説明 サーバ グループ名。これは、**broadcast group** および **group** キーワードの後に入力 する場合に使用するオプションです。 *name*
	- デフォルト リストにあるアカウンティング方式を、アカウンティング サービス用 **default** に指定します。
	- **start-stop** プロセスの開始時に start accounting 通知を送信し、プロセスの終了時に stop accounting 通知を送信します。startアカウンティングレコードはバックグラウンドで送信され ます。アカウンティング サーバが start accounting 通知を受け取ったかどうかには関 係なく、要求されたユーザ プロセスが開始されます。
	- 複数の AAA サーバに送信されるアカウンティング レコードをイネーブルにして、 **broadcast** アカウンティングレコードを各グループの最初のサーバに送信します。最初のサー バが利用できない場合、スイッチはバックアップサーバのリストを使用して最初の サーバを識別します。
	- アカウンティング サービスに使用するサーバ グループを指定します。有効なサー バ グループ名は次のとおりです。 **group**
		- 名前:サーバ グループの名前。
		- **radius** :すべての RADIUS ホストのリスト。
		- **tacacs+** :すべての TACACS+ ホストのリスト。

**broadcast group** および **group** キーワードの後に入力する場合、**group** キーワードは オプションです。オプションの **group** キーワードより多くの値を入力できます。

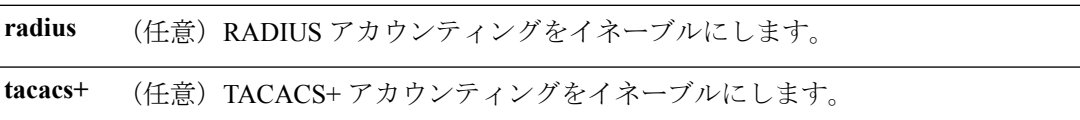

コマンド デフォルト<br>AAA アカウンティングはディセーブルです。

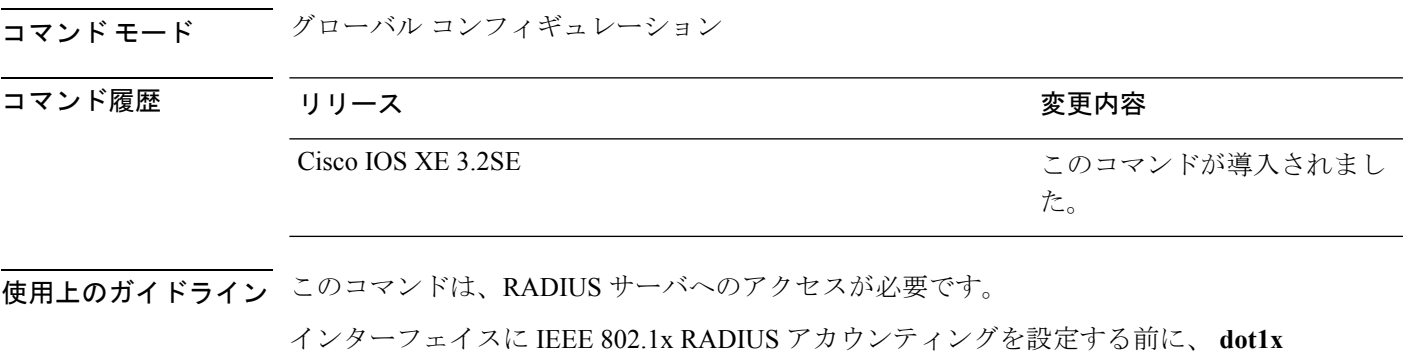

**reauthentication** インターフェイス コンフィギュレーション コマンドを入力することを推奨し ます。

次の例では、IEEE 802.1x アカウンティングを設定する方法を示します。

Device(config)# **aaa new-model** Device(config)# **aaa accounting dot1x default start-stop group radius**

# <span id="page-747-0"></span>**aaa accounting identity**

IEEE 802.1x、MAC 認証バイパス(MAB)、および Web 認証セッションの認証、認可、およ びアカウンティング(AAA)アカウンティングをイネーブルにするには、グローバルコンフィ ギュレーション モードで、**aaa accounting identity** コマンドを使用します。IEEE 802.1x アカウ ンティングをディセーブルにするには、このコマンドの **no** 形式を使用します。

**aaa accounting identity** {*name*| **default** } **start-stop** {**broadcast group** {*name* | **radius** | **tacacs+**} [**group** {*name* | **radius** | **tacacs+**} ... ] | **group** {*name* | **radius** | **tacacs+**} [**group** {*name* | **radius** | **tacacs+**}... ]} **no aaa accounting identity** {*name*| **default** }

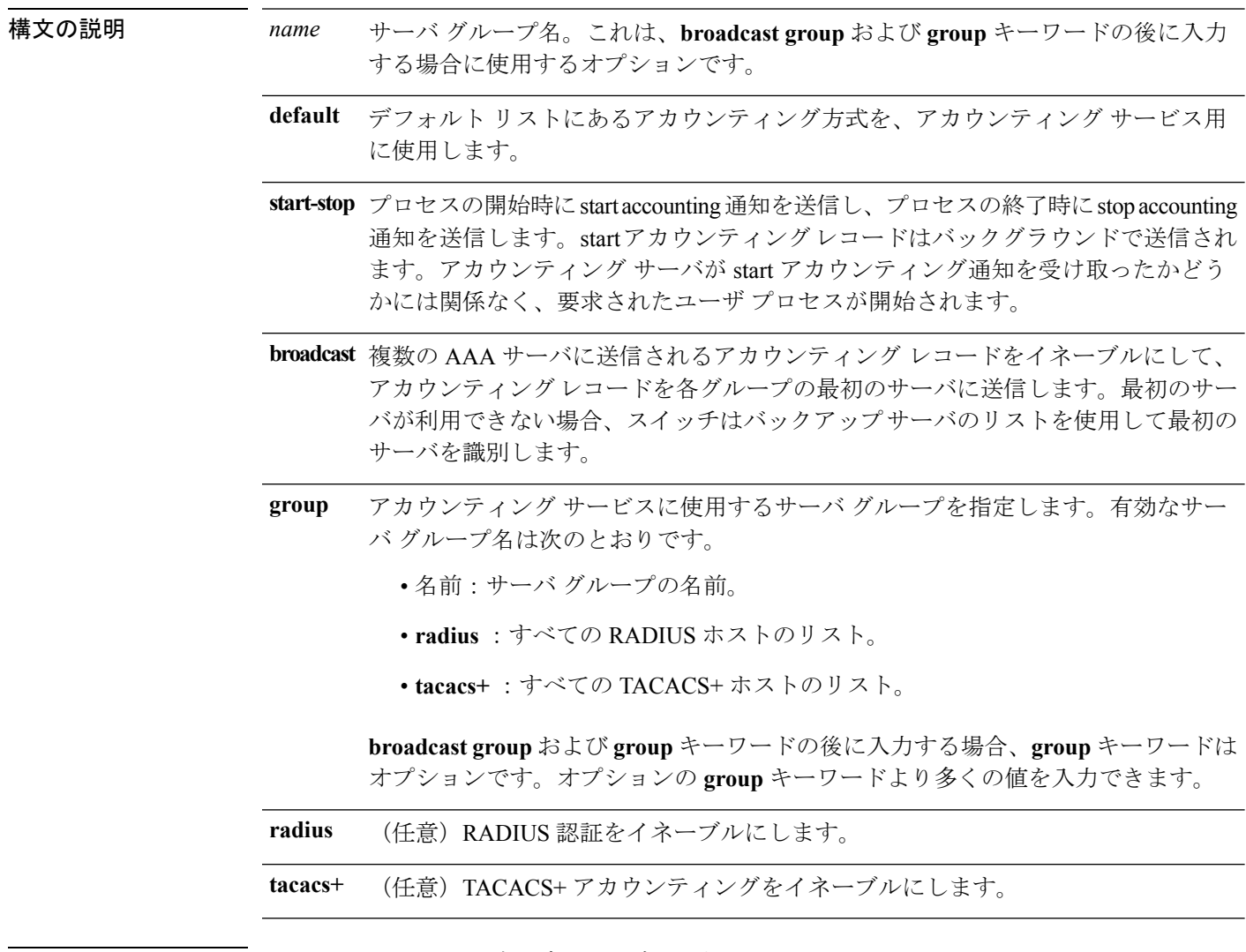

### コマンド デフォルト AAA アカウンティングはディセーブルです。

コマンド モード グローバル コンフィギュレーション

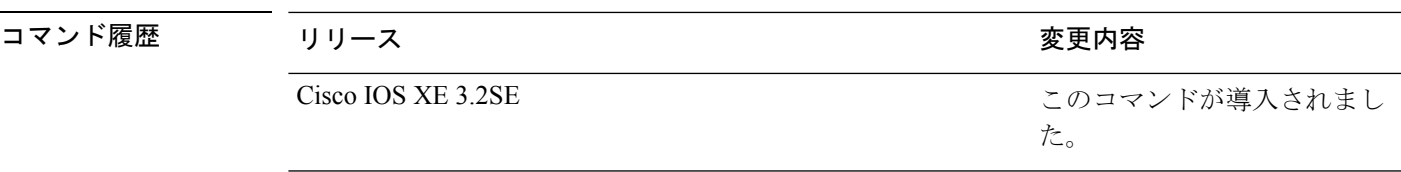

使用上のガイドライン AAA アカウンティング アイデンティティをイネーブルにするには、ポリシー モードをイネー ブルにする必要があります。ポリシー モードをイネーブルにするには、特権 EXEC モードで **authentication display new-style** コマンドを入力します。

> 次の例では、IEEE 802.1x アカウンティング アイデンティティを設定する方法を示し ます。

Device# **authentication display new-style**

Please note that while you can revert to legacy style configuration at any time unless you have explicitly entered new-style configuration, the following caveats should be carefully read and understood.

- (1) If you save the config in this mode, it will be written to NVRAM in NEW-style config, and if you subsequently reload the router without reverting to legacy config and saving that, you will no longer be able to revert.
- (2) In this and legacy mode, Webauth is not IPv6-capable. It will only become IPv6-capable once you have entered newstyle config manually, or have reloaded with config saved in 'authentication display new' mode.

### Device# **configure terminal**

Device(config)# **aaa accounting identity default start-stop group radius**

# <span id="page-749-0"></span>**aaa authentication dot1x**

IEEE 802.1x 認証に準拠するポートで使用する認証、認可、およびアカウンティング(AAA) 方式を指定するには、スイッチ スタックまたはスタンドアロン スイッチ上のグローバル コン フィギュレーションモードで**aaa authenticationdot1x**コマンドを使用します。認証をディセー ブルにするには、このコマンドの **no** 形式を使用します。

**aaa authentication dot1x** {**default**} *method1* **no aaa authentication dot1x** {**default**} *method1*

構文の説明 **chefault** ユーザがログインするときのデフォルトの方法。この引数に続いてリストされた認証 方式が使用されます。

> サーバ認証を指定します。認証用にすべてのRADIUSサーバの一覧を使用するには、 *method1* **group radius** キーワードを入力します。

コマンドラインのヘルプ文字列には他のキーワードが表示されますが、サ ポートされているのは **default** および **group radius** キーワードのみです。 (注)

コマンド デフォルト 認証は実行されません。

コマンド モード ブローバル コンフィギュレーション

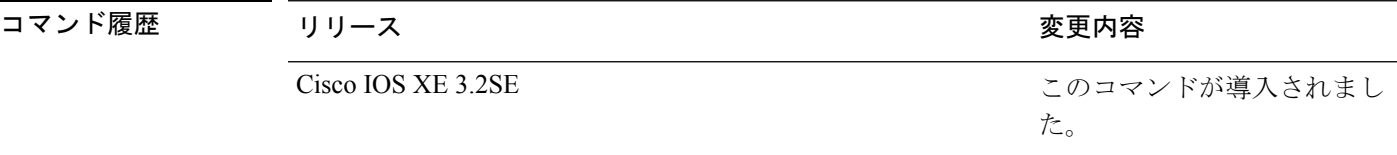

使用上のガイドライン **method** 引数には、認証アルゴリズムがクライアントからのパスワードを確認するために特定 の順序で試みる方式を指定します。IEEE 802.1x に準拠している唯一の方式は、クライアント データが RADIUS 認証サーバに対して確認される **group radius** 方式です。

> **group radius** を指定した場合、**radius-server host** グローバル コンフィギュレーション コマン ドを入力して RADIUS サーバを設定する必要があります。

> 設定された認証方式の一覧を表示するには、**show running-config**特権EXECコマンドを使用し ます。

次の例では AAA をイネーブルにして IEEE 802.1x 準拠の認証リストを作成する方法を 示します。この認証は、最初に RADIUS サーバとの交信を試みます。この動作でエ ラーが返信された場合、ユーザはネットワークへのアクセスが許可されません。

```
Device(config)# aaa new-model
Device(config)# aaa authentication dot1x default group radius
```
**構文の説明** 

# <span id="page-750-0"></span>**aaa authorization**

ネットワークへのユーザアクセスを制限するパラメータを設定するには、グローバルコンフィ ギュレーション モードで **aaa authorization** コマンドを使用します。パラメータを削除するに は、このコマンドの **no** 形式を使用します。

**aaa authorization** { **auth-proxy** | **cache** | **commands***level* | **config-commands** | **configuration** | **console** | **credential-download** | **exec** | **multicast** | **network** | **onep** | **policy-if** | **prepaid** | **radius-proxy** | **reverse-access** | **subscriber-service** | **template**} {**default** | *list\_name*} [*method1* [ *method2*...]]

**aaa authorization** { **auth-proxy** | **cache** | **commands***level* | **config-commands** | **configuration** | **console** | **credential-download** | **exec** | **multicast** | **network** | **reverse-access** |**template**} {**default** | *list\_name* } [*method1* [ *method2* ...]]

**no aaa authorization** { **auth-proxy** | **cache** | **commands** *level* | **config-commands** | **configuration** | **console** | **credential-download** | **exec** | **multicast** | **network** | **reverse-access** |**template**} {**default** | *list\_name* } [*method1* [ *method2* ...]]

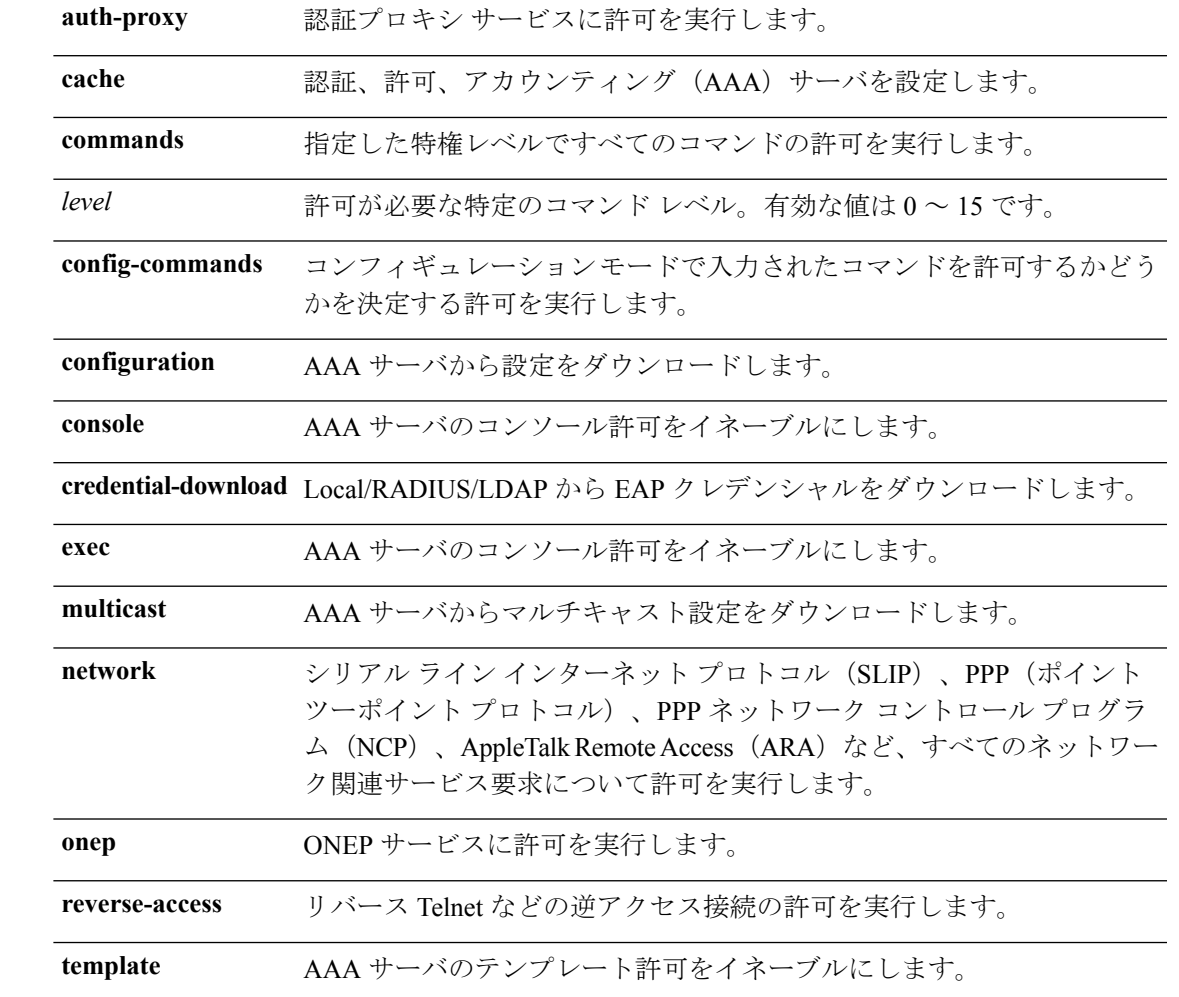

### **Cisco IOS XE Everest 16.8.x**(**Catalyst 3850** スイッチ)コマンド リファレンス

コマンド履歴

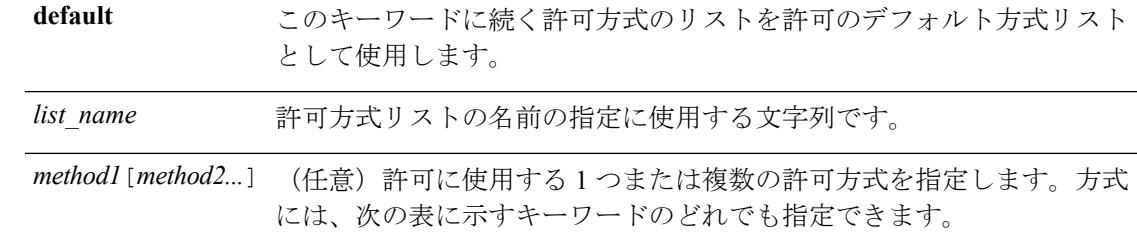

コマンド デフォルト すべてのアクションに対する許可がディセーブルになります(方式キーワード**none**と同等)。

### コ**マンド モード** グローバル コンフィギュレーション

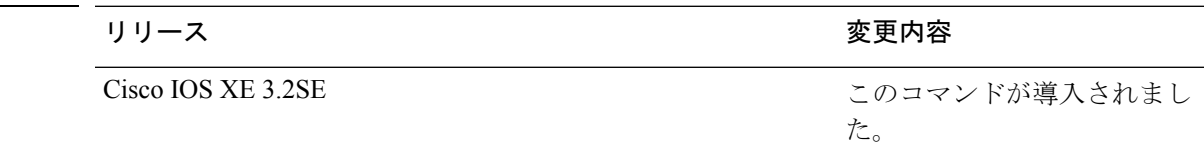

使用上のガイドライン **aaa authorization** コマンドを使用して、許可をイネーブルにし、名前付きの方式リストを作成 します。このリストにはユーザが特定の機能にアクセスするときに使用できる許可方式が定義 されます。許可方式リストによって、許可の実行方法とこれらの方式の実行順序が定義されま す。方式リストは、一定順序で使用する必要がある許可方式 (RADIUS、TACACS+ など)を 示す名前付きリストです。方式リストを使用すると、許可に使用するセキュリティプロトコル を1つ以上指定できるため、最初の方式が失敗した場合のバックアップシステムを確保できま す。Cisco IOS ソフトウェアでは、特定のネットワーク サービスについてユーザを許可するた めに最初の方式が使用されます。その方式が応答しない場合、方式リストの次の方式が選択さ れます。このプロセスは、リスト内の許可方式による通信が成功するか、定義された方式をす べて試し終わるまで繰り返されます。

Cisco IOS ソフトウェアでは、前の方式からの応答がない場合にのみ、リストの次の許可方式 が試行されます。このサイクルの任意の時点で許可が失敗した場合(つまり、セキュリティ サーバまたはローカル ユーザ名データベースからユーザ サービスの拒否応答が返される場 合)、許可プロセスは停止し、その他の許可方式は試行されません。 (注)

特定の許可の種類の**aaa authorization**コマンドを、名前付き方式リストを指定しないで発行し た場合、名前付き方式リストが明示的に定義されているものを除いて、すべてのインターフェ イスまたは回線(この許可の種類が適用される)にデフォルトの方式リストが自動的に適用さ れます(定義済みの方式リストは、デフォルトの方式リストに優先します)。デフォルトの方 式リストが定義されていない場合、許可は実行されません。RADIUS サーバからの IP プール のダウンロードを許可するなどの発信許可は、デフォルトの許可方式リストを使用して実行す る必要があります。

**aaa authorization**コマンドを使用して、*list-name*引数および*method*引数に値を入力してリスト を作成します。*list-name*にはこのリストの名前として使用する任意の文字列(すべての方式名 を除く)を指定し、*method* には特定の順序で試行される許可方式のリストを指定します。

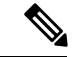

(注)

次の表に、以前定義済みの RADIUS サーバまたは TACACS+ サーバのセットを参照する **group***group-name* 方式、**group ldap** 方式、**group radius** 方式、および **group tacacs+** 方式を示し ます。ホスト サーバを設定するには、**radiusserver** コマンドおよび **tacacsserver** コマンドを使 用します。サーバの名前付きグループを作成するには、**aaa group server radius** コマンド、**aaa group server ldap** コマンドおよび **aaa group server tacacs+** コマンドを使用します。

この表では、method キーワードについて説明します。

### 表 **36 : AAA** 許可方式

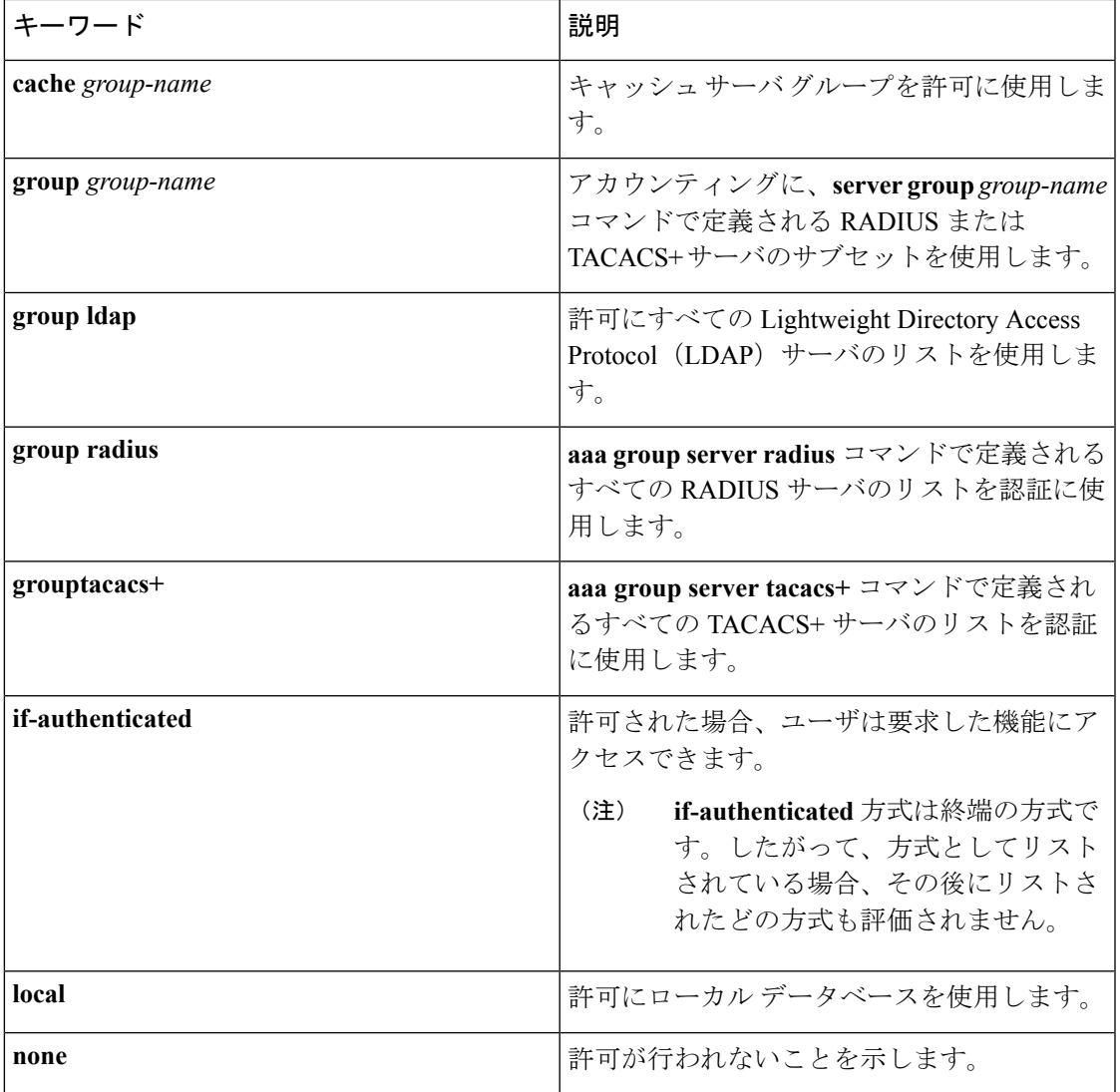

Cisco IOS ソフトウェアは、許可について次の方式をサポートします。

• Cache Server Groups: ルータはキャッシュ サーバ グループを調べて、特定の権限をユーザ に許可します。

- If-Authenticated:ユーザが認証に成功した場合、ユーザは要求した機能にアクセスできま す。
- Local:ルータまたはアクセスサーバは、**username**コマンドの定義に従ってローカルデー タベースに問い合わせて、特定の権限をユーザに許可します。ローカルデータベースでは 制御できるのは、一部の機能だけです。
- None:ネットワーク アクセス サーバは、許可情報を要求しません。許可は、この回線/イ ンターフェイスで実行されません。
- RADIUS:ネットワーク アクセス サーバは RADIUS セキュリティ サーバからの許可情報 を要求します。RADIUS認可では、属性を関連付けることでユーザに固有の権限を定義し ます。属性は適切なユーザとともに RADIUS サーバ上のデータベースに保存されます。
- TACACS+:ネットワーク アクセス サーバは、TACACS+ セキュリティ デーモンと認可情 報を交換します。TACACS+許可は、属性値(AV)ペアを関連付けることでユーザに特定 の権限を定義します。属性ペアは適切なユーザとともにTACACS+セキュリティサーバの データベースに保存されます。

方式リストは、要求されている許可のタイプによって異なります。AAA は 5 種類の許可方式 をサポートしています。

- Commands:ユーザが実行する EXEC モード コマンドに適用されます。コマンドの認可 は、特定の特権レベルに関連付けられた、グローバル コンフィギュレーション コマンド などのすべての EXEC モード コマンドについて、認可を試行します。
- EXEC:ユーザ EXEC ターミナル セッションに関連付けられた属性に適用されます。
- Network:ネットワーク接続に適用されます。ネットワーク接続には、PPP、SLIP、または ARA 接続が含まれます。

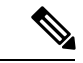

**aaa authorization config-commands** コマンドを設定して、先頭に **do** コマンドが追加される EXEC コマンドを含む、グローバル コ ンフィギュレーション コマンドを許可する必要があります。 (注)

• Reverse Access:リバース Telnet セッションに適用されます。

• Configuration:AAA サーバからダウンロードされた設定に適用されます。

名前付き方式リストを作成すると、指定した許可タイプに対して特定の許可方式リストが定義 されます。

定義されると、方式リストを特定の回線またはインターフェイスに適用してから、定義済み方 式のいずれかを実行する必要があります。

authorizationコマンドにより、許可プロセスの一環として、一連のAVのペアを含む要求パケッ トが RADIUS または TACACS+ デーモンに送信されます。デーモンは、次のいずれかのアク ションを実行できます。

- 要求をそのまま受け入れます。
- 要求を変更します。
- 要求および許可を拒否します。

サポートされるRADIUS属性のリストについては、RADIUS属性のモジュールを参照してくだ さい。サポートされる TACACS+ の AV ペアのリストについては、TACACS+ 属性値ペアのモ ジュールを参照してください。

(注)

次の5個のコマンドは、特権レベル0と対応しています。**disable**、**enable**、**exit**、**help**、**logout**。 特権レベルの AAA 認証を 0 より大きい値に設定した場合、これらの 5 個のコマンドは特権レ ベル コマンド セットに含まれません。

次に、PPP を使用するシリアル回線に RADIUS の許可を使用するように指定する mygroup というネットワーク許可方式リストを定義する例を示します。RADIUS サー バが応答しない場合、ローカル ネットワークの許可が実行されます。

Device(config)# **aaa authorization network mygroup group radius local**

### <span id="page-755-0"></span>**aaa new-model**

認証、認可、およびアカウンティング(AAA)アクセス制御モデルを有効にするには、グロー バル コンフィギュレーション モードで **aaanew-model** コマンドを使用します。AAA アクセス 制御モデルを無効にするには、このコマンドの **no** 形式を使用します。

### **aaa new-model no aaa new-model**

- 構文の説明 このコマンドには引数またはキーワードはありません。
- コマンド デフォルト AAA が有効になっていません。
- コマンド モード グローバル コンフィギュレーション(config)

コマンド履歴 | リリース | 変更内容 Cisco IOS XE このコマンドが導入されました。 3.2SE

使用上のガイドライン このコマンドにより、AAA アクセス制御システムが有効になります。

仮想端末回線(VTY)に関して **login local** コマンドが設定されている場合、**aaa new-model** コマンドを削除するときは、スイッチをリロードしてデフォルト設定または **login** コマンドを 取得する必要があります。スイッチをリロードしない場合、スイッチは、VTY ではデフォル トで **login local** コマンドに設定されます。

(注) **aaa new-model** コマンドを削除することは推奨されません。

次に、この制限の例を示します。

```
Switch(config)# aaa new-model
Switch(config)# line vty 0 15
Switch(config-line)# login local
Switch(config-line)# exit
Switch(config)# no aaa new-model
Switch(config)# exit
Switch# show running-config | b line vty
line vty 0 4
login local !<=== Login local instead of "login"
```
line vty 5 15 login local

!

<sup>例</sup> 次に、AAA を初期化する例を示します。
Switch(config)# **aaa new-model** Switch(config)#

## **| ■ コマンド**

I

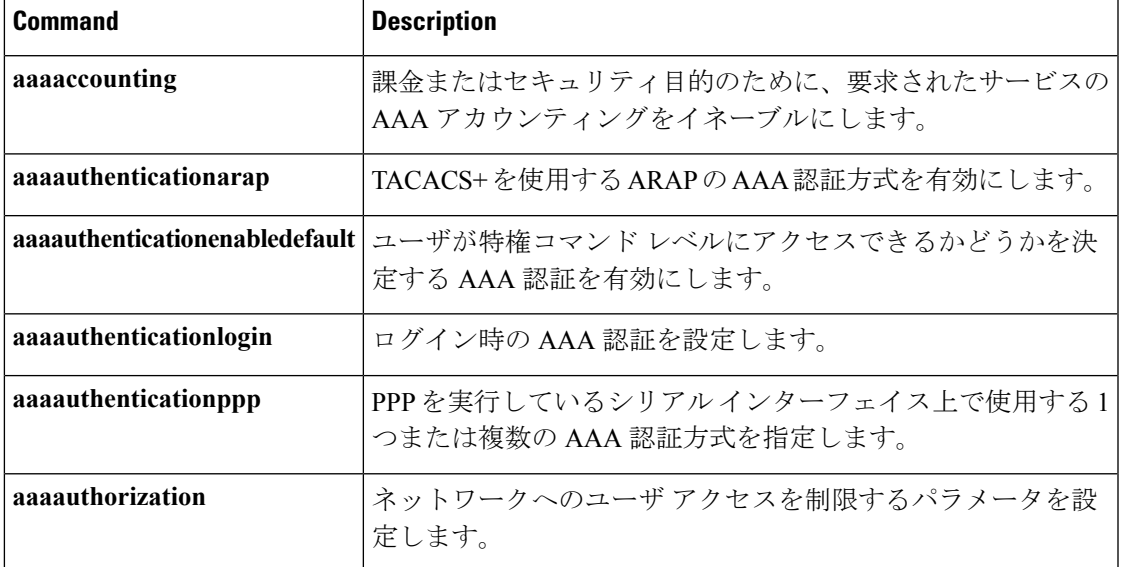

## **aaa policy interface-config allow-subinterface**

認証、承認、およびアカウンティング (AAA) の Link Control Protocol (LCP) インターフェイ ス設定ポリシーパラメータをイネーブルにするには、**aaapolicy interface-config allow-subinterface** コマンドをグローバル コンフィギュレーション モードで発行します。LCP インターフェイス の設定ポリシー パラメータをディセーブルにするには、このコマンドの **no** 形式を使用しま す。

**aaa policy interface-config allow-subinterface no aaa policy interface-config allow-subinterface**

構文の説明 **interface-config** LCP インターフェイスの設定ポリシー パラメータを指定します。

allow-subinterface デフォルトでは完全仮想アクセス インターフェイスを作成しないように指 定します。

 $\overline{\mathsf{u}}$ マンドモード グローバル コンフィギュレーション (config)

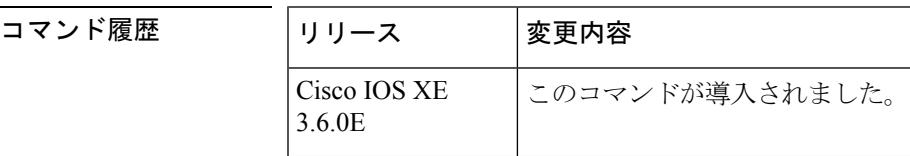

使用上のガイドライン Interface-config キーワードを使用して、セッションに関連付けられている仮想アクセス イン ターフェイスにインターフェイス設定モード コマンドを適用します。

<sup>例</sup> 次の例は、AAA LCP インターフェイスの設定ポリシー パラメータをイネーブルにす る方法を示しています。

> Device# **configure terminal** Device(config)# **aaa new-model** Device(config)# **aaa policy interface-config allow-subinterface**

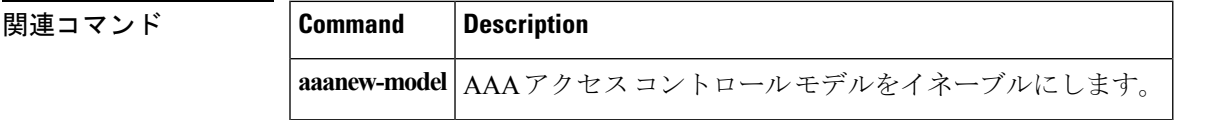

関連コマンド

## **access-session mac-move deny**

デバイス 上での MAC 移動をディセーブルにするには、**access-session mac-move deny** グロー バル コンフィギュレーション コマンドを使用します。デフォルト設定に戻すには、このコマ ンドの **no** 形式を使用します。

**access-session mac-move deny no access-session mac-move deny**

**| 本文の説明 インス このコマンドには引数またはキーワードはありません。** 

コマンド デフォルト MAC 移動はイネーブルです。

コマンド モード ダローバル コンフィギュレーション

コマンド履歴 リリース りゅうしょう しょうしょう 変更内容 このコマンドが導入されまし た。 Cisco IOS XE 3.2SE

使用上のガイドライン このコマンドの **no** 形式を使用すると、認証済みホストをデバイス上の認証対応ポート(MAC 認証バイパス[MAB]、802.1x、またはWeb-auth)間で移動することができます。たとえば、認 証されたホストとポートの間にデバイスがあり、そのホストが別のポートに移動した場合、認 証セッションは最初のポートから削除され、ホストは新しいポート上で再認証されます。

> MAC 移動がディセーブルで、認証されたホストが別のポートに移動した場合、そのホストは 再認証されず、違反エラーが発生します。

次の例では、デバイス上で MAC 移動をイネーブルにする方法を示します。

Device(config)# **no access-session mac-move deny**

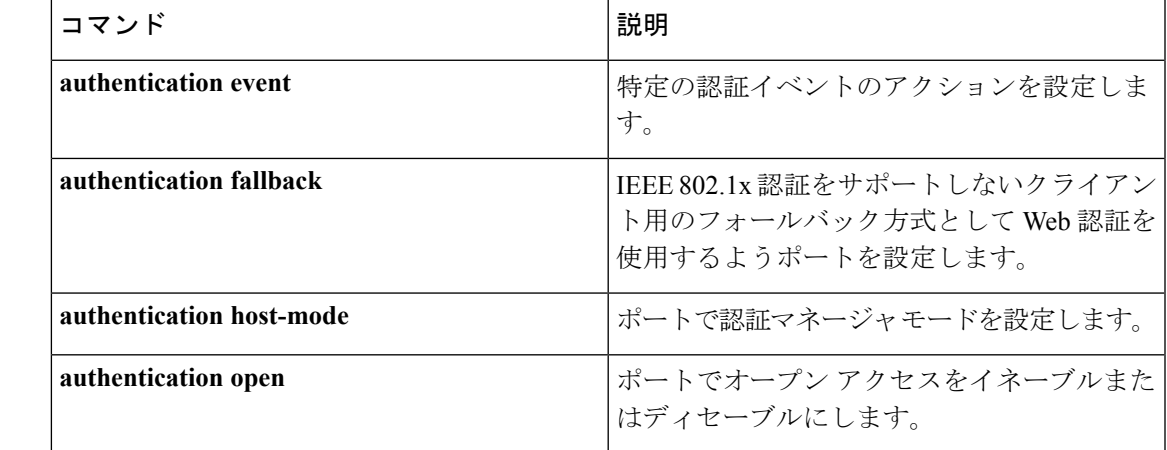

I

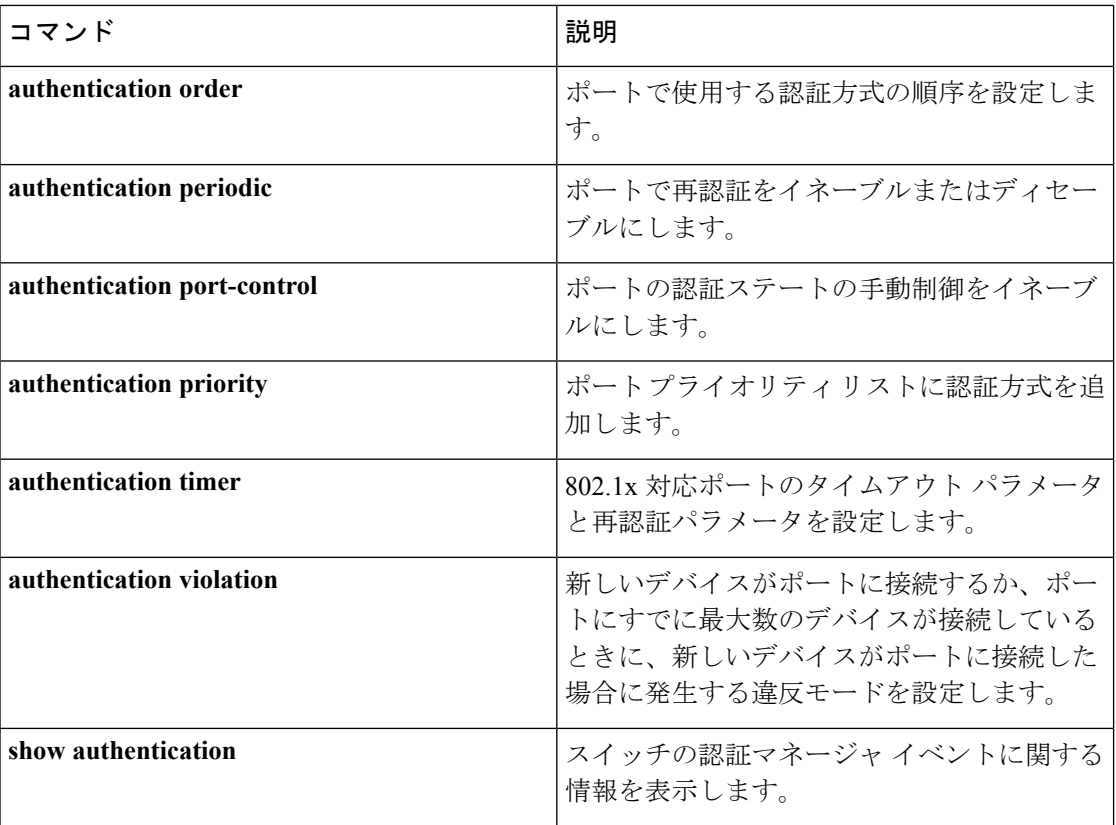

# **action**

VLAN アクセス マップ エントリのアクションを設定するには、アクセスマップ コンフィギュ レーション モードで **action** コマンドを使用します。デフォルト設定に戻すには、このコマン ドの **no** 形式を使用します。

### **action**{**drop|forward**} **no action**

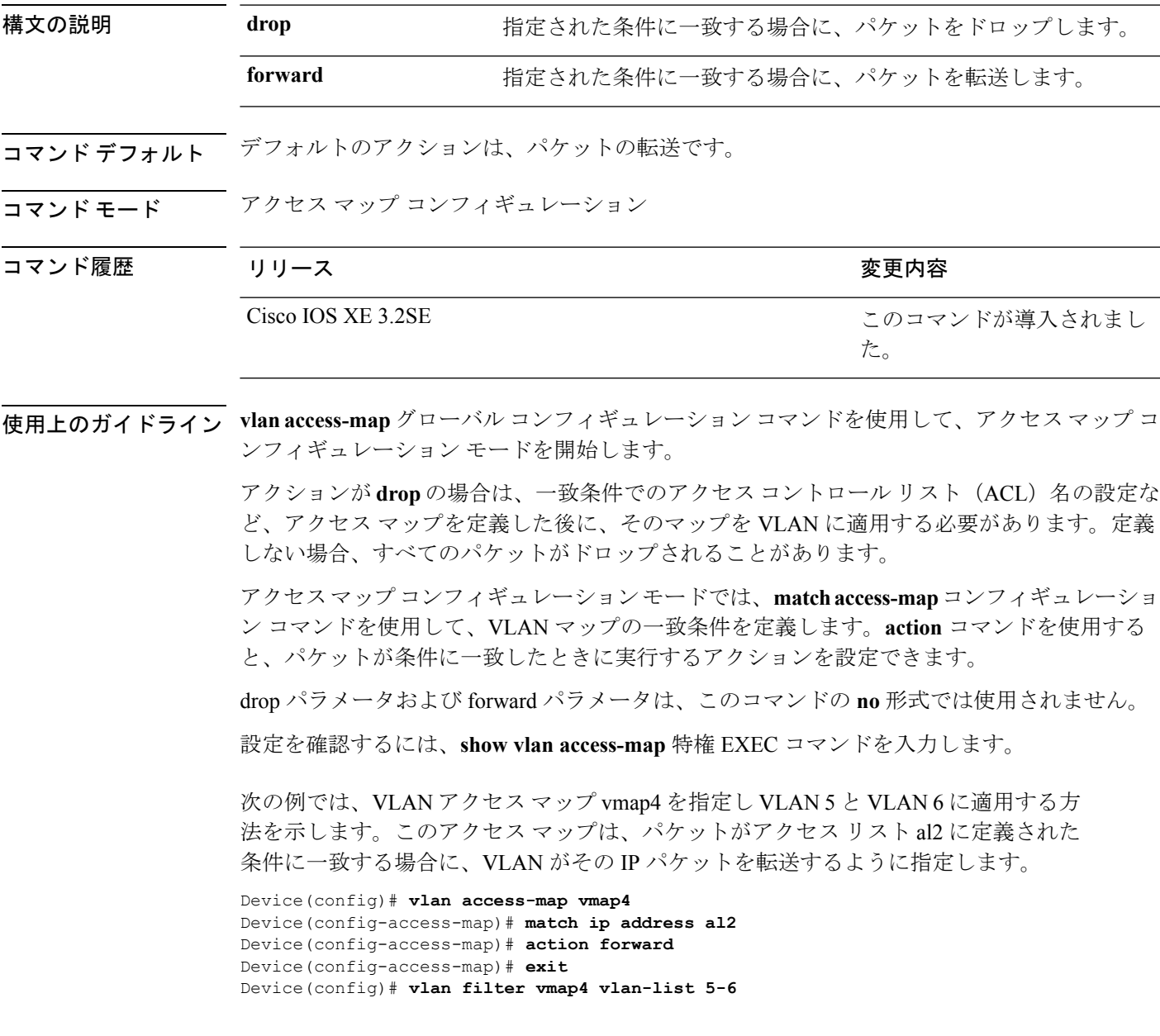

## **authentication host-mode**

ポートで認証マネージャ モードを設定するには、インターフェイス コンフィギュレーション モードで **authentication host-mode** コマンドを使用します。デフォルト設定に戻すには、この コマンドの **no** 形式を使用します。

**authentication host-mode** {**multi-auth** | **multi-domain** | **multi-host** | **single-host**} **no authentication host-mode**

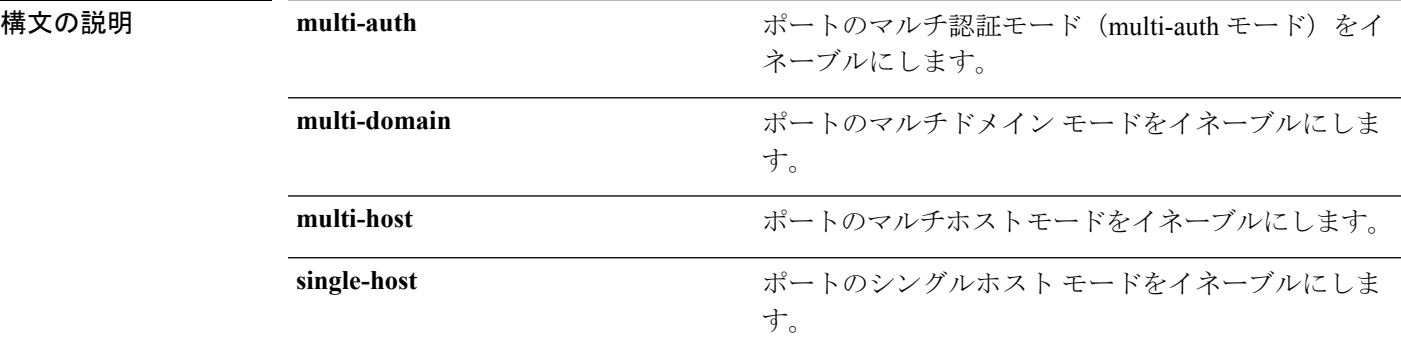

コマンド デフォルト シングルホスト モードがイネーブルにされています。

コ**マンド モード** インターフェイス コンフィギュレーション

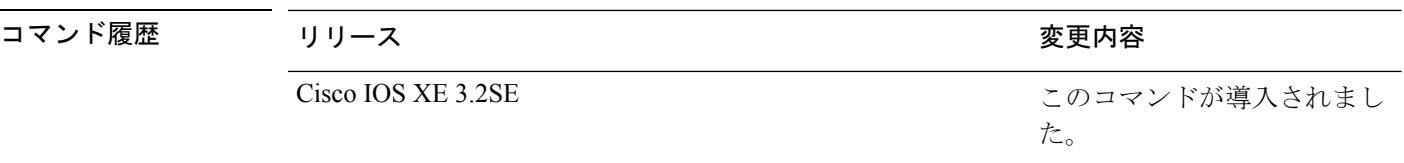

使用上のガイドライン 接続されているデータ ホストが 1 つだけの場合は、シングルホスト モードを設定する必要が あります。シングルホスト ポートでの認証のために音声デバイスを接続しないでください。 ポートで音声 VLAN が設定されていないと、音声デバイスの許可が失敗します。

> データ ホストが IP フォン経由でポートに接続されている場合は、マルチドメイン モードを設 定する必要があります。音声デバイスを認証する必要がある場合は、マルチドメインモードを 設定する必要があります。

> ハブの背後にデバイスを配置し、それぞれを認証してポートアクセスのセキュリティを確保で きるようにするには、マルチ認証モードに設定する必要があります。音声 VLAN が設定され ている場合は、このモードで認証できる音声デバイスは 1 つだけです。

マルチホストモードでも、ハブ越しの複数ホストのためのポートアクセスが提供されますが、 マルチホスト モードでは、最初のユーザが認証された後でデバイスに対して無制限のポート アクセスが与えられます。

次の例では、ポートのマルチ認証モードをイネーブルにする方法を示します。

Device(config-if)# **authentication host-mode multi-auth**

次の例では、ポートのマルチドメイン モードをイネーブルにする方法を示します。

Device(config-if)# **authentication host-mode multi-domain**

次の例では、ポートのマルチホスト モードをイネーブルにする方法を示します。

Device(config-if)# **authentication host-mode multi-host**

次の例では、ポートのシングルホスト モードをイネーブルにする方法を示します。

Device(config-if)# **authentication host-mode single-host**

設定を確認するには、**show authenticationsessionsinterface** *interface* **details** 特権 EXEC コマンドを入力します。

## **authentication mac-move permit**

デバイス上でのMAC移動をイネーブルにするには、グローバルコンフィギュレーションモー ドで **authentication mac-move permit** コマンドを使用します。MAC 移動をディセーブルにす るには、このコマンドの **no** 形式を使用します。

### **authentication mac-move permit no authentication mac-move permit**

- **構文の説明 このコマンドには引数またはキーワードはありません。**
- コマンド デフォルト MAC 移動は無効になっています。
- コマンド モード グローバル コンフィギュレーション

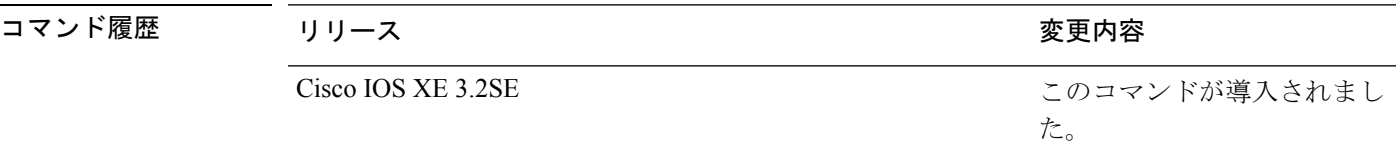

使用上のガイドライン これはレガシー コマンドです。新しいコマンドは **access-session mac-move deny** です。

このコマンドを使用すると、デバイス上の 認証対応ポート(MAC 認証バイパス [MAB]、 802.1x、または Web-auth)間で認証ホストを移動できます。たとえば、認証されたホストと ポートの間にデバイスがあり、そのホストが別のポートに移動した場合、認証セッションは最 初のポートから削除され、ホストは新しいポート上で再認証されます。

MAC 移動がディセーブルで、認証されたホストが別のポートに移動した場合、そのホストは 再認証されず、違反エラーが発生します。

次の例では、デバイス上で MAC 移動をイネーブルにする方法を示します。

Device(config)# **authentication mac-move permit**

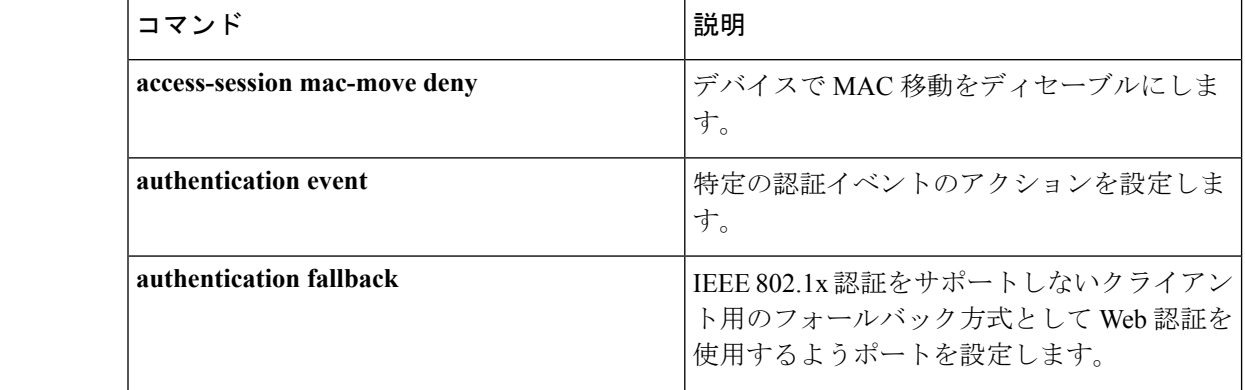

### 関連コマンド

I

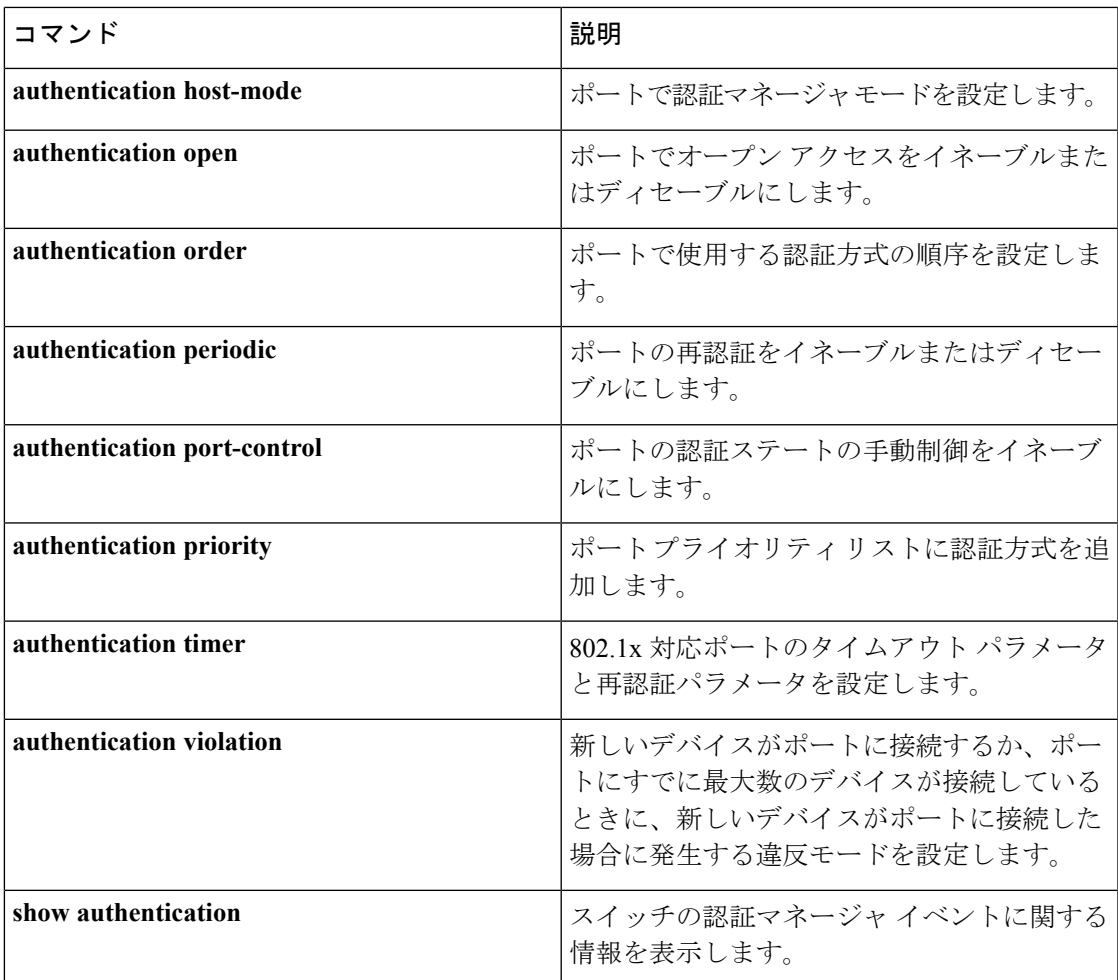

# **authentication priority**

プライオリティ リストに認証方式を追加するには、インターフェイス コンフィギュレーショ ン モードで **authentication priority** コマンドを使用します。デフォルトに戻るには、**no** 形式の コマンドを使用します。

**authentication priority** [**dot1x** | **mab**] {**webauth**} **no authentication priority** [**dot1x** | **mab**] {**webauth**}

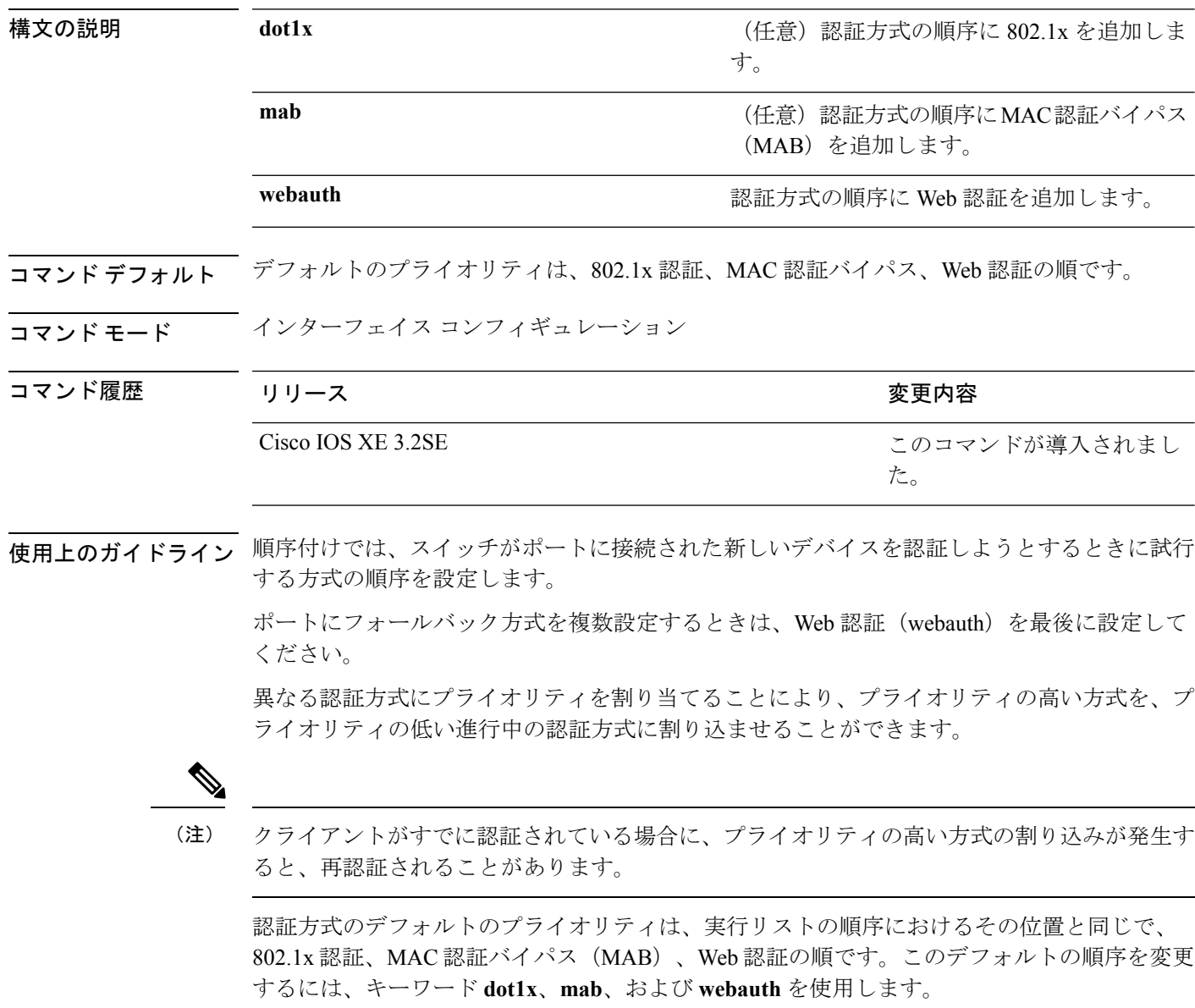

次の例では、802.1x を最初の認証方式、Web 認証を 2 番めの認証方式として設定する 方法を示します。

### Device(config-if)# **authentication priority dotx webauth**

次の例では、MAB を最初の認証方式、Web 認証を 2 番めの認証方式として設定する 方法を示します。

Device(config-if)# **authentication priority mab webauth**

関連コマンド

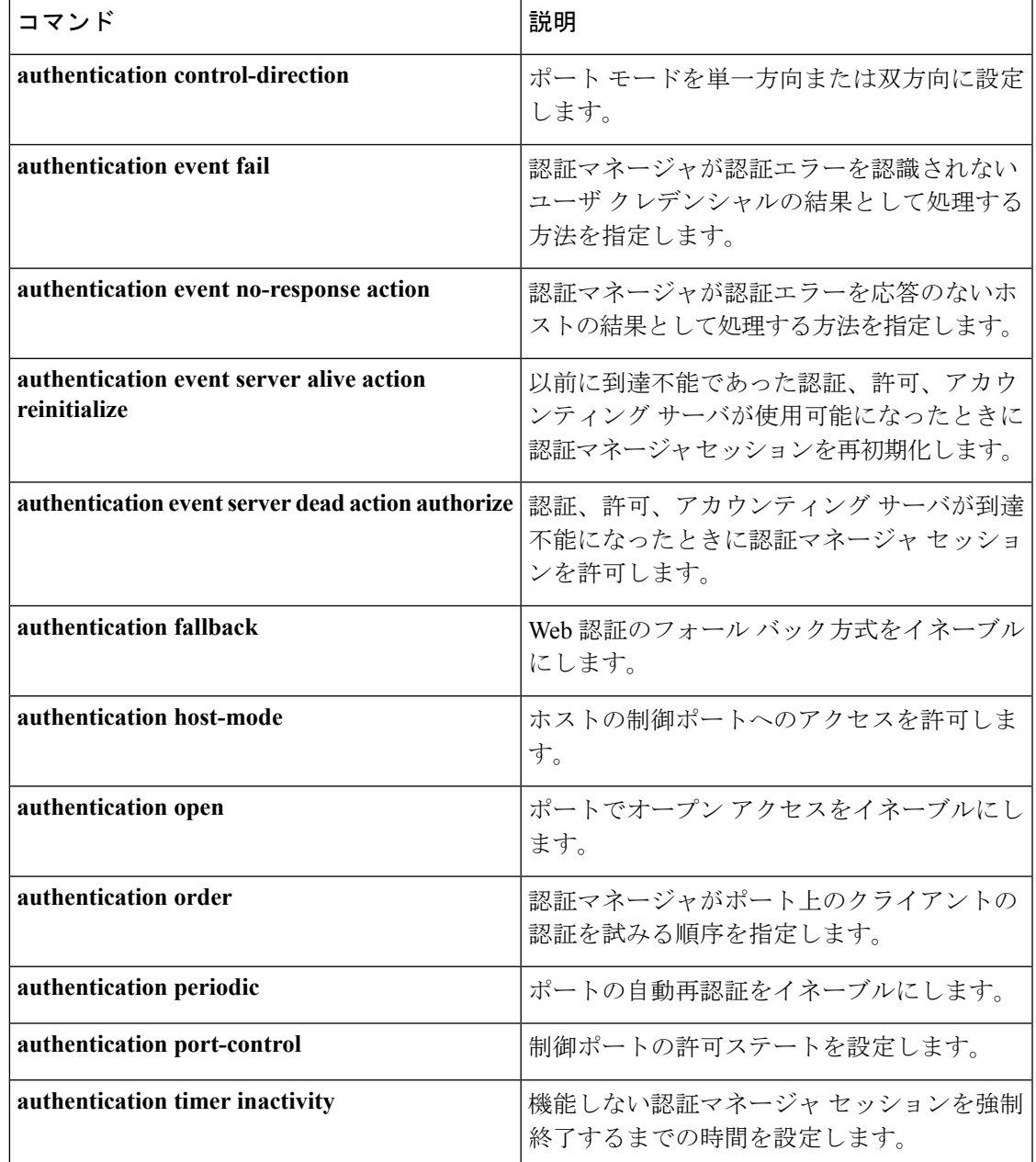

 $\mathbf I$ 

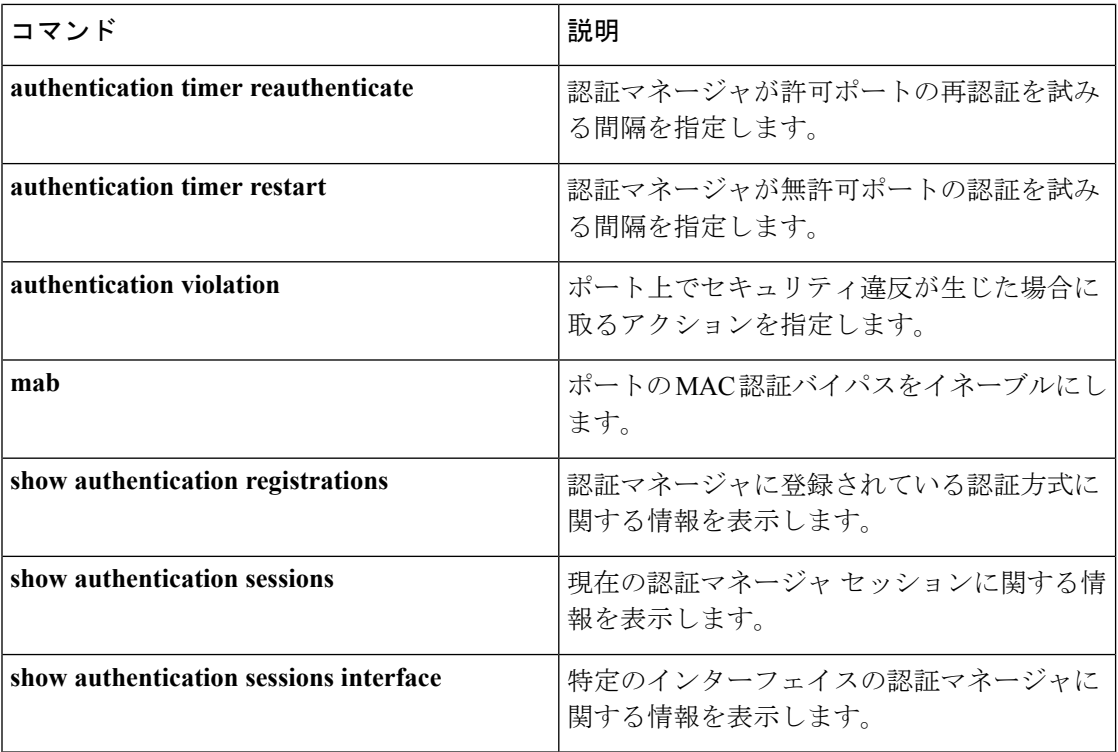

# **authentication violation**

新しいデバイスがポートに接続されたとき、または最大数のデバイスがポートに接続されてい る状態で新しいデバイスがポートに接続されたときに発生する違反モードを設定するには、イ ンターフェイス コンフィギュレーション モードで **authenticationviolation** コマンドを使用しま す。

**authentication violation**{ **protect**|**replace**|**restrict**|**shutdown** } **no authentication violation**{ **protect**|**replace**|**restrict**|**shutdown** }

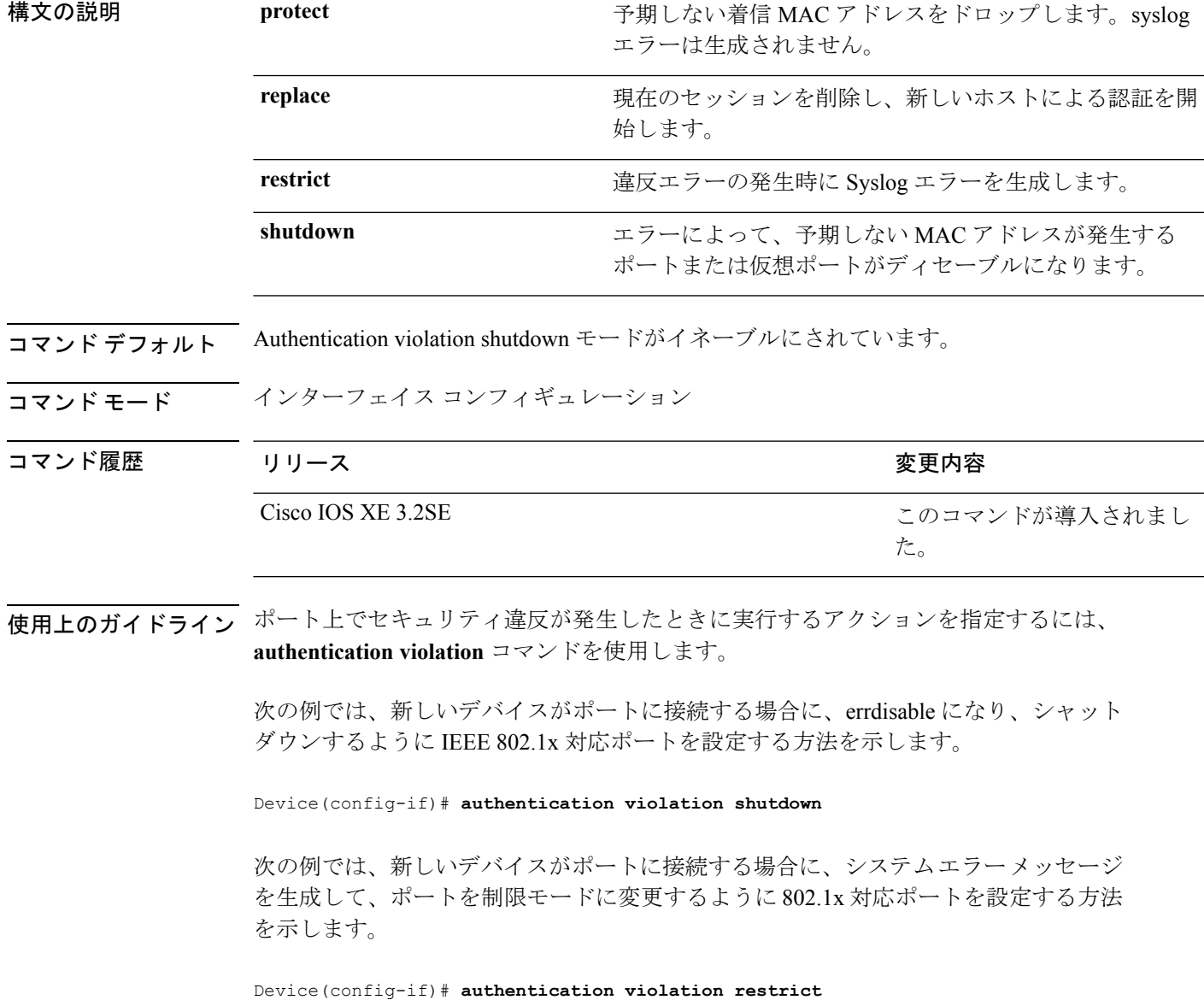

次の例では、新しいデバイスがポートに接続するときに、そのデバイスを無視するよ うに 802.1x 対応ポートを設定する方法を示します。

Device(config-if)# **authentication violation protect**

次の例では、新しいデバイスがポートに接続するときに、現在のセッションを削除し、 新しいデバイスによる認証を開始するように 802.1x 対応ポートを設定する方法を示し ます。

Device(config-if)# **authentication violation replace**

設定を確認するには、**show authentication** 特権 EXEC コマンドを入力します。

## **cisp enable**

スイッチ上で Client Information Signalling Protocol (CISP) を有効にして、サプリカント スイッ チのオーセンティケータとして機能し、オーセンティケータスイッチのサプリカントとして機 能するようにするには、**cisp enable** グローバル コンフィギュレーション コマンドを使用しま す。

### **cisp enable no cisp enable**

構文の説明 このコマンドには引数またはキーワードはありません。

コマンドデフォルト デフォルトの動作や値はありません。

コマンド モード グローバル コンフィギュレーション

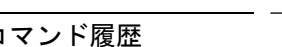

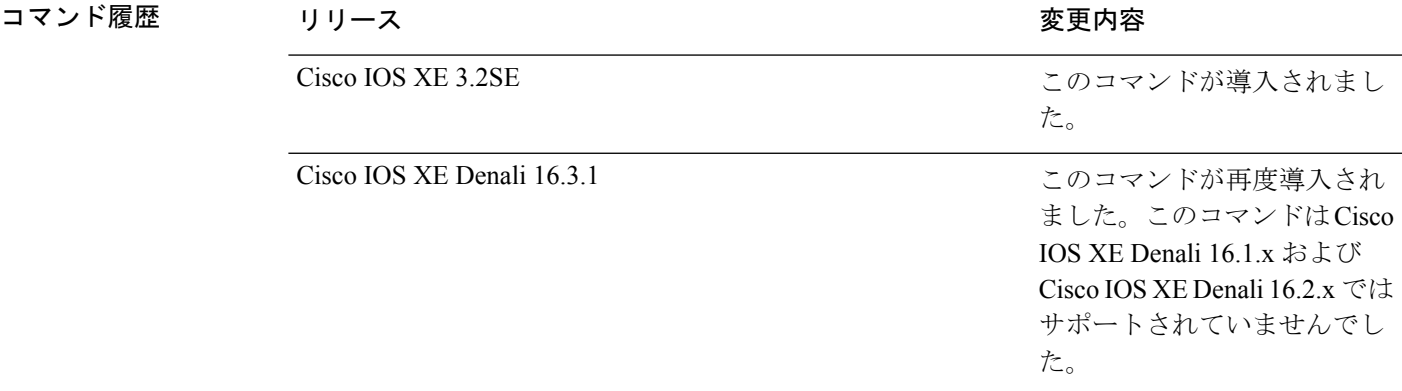

使用上のガイドライン オーセンティケータとサプリカントスイッチの間のリンクはトランクです。両方のスイッチで VTP をイネーブルにする場合は、VTP ドメイン名が同一であり、VTP モードがサーバである 必要があります。

> VTPモードを設定する場合にMD5チェックサムの不一致エラーにならないようにするために、 次の点を確認してください。

- VLAN が異なる 2 台のスイッチに設定されていないこと。同じドメインに VTP サーバが 2 台存在することがこの状態の原因になることがあります。
- 両方のスイッチで、設定のリビジョン番号が異なっていること。

次の例では、CISP をイネーブルにする方法を示します。

Device(config)# **cisp enable**

I

## 関連コマンド

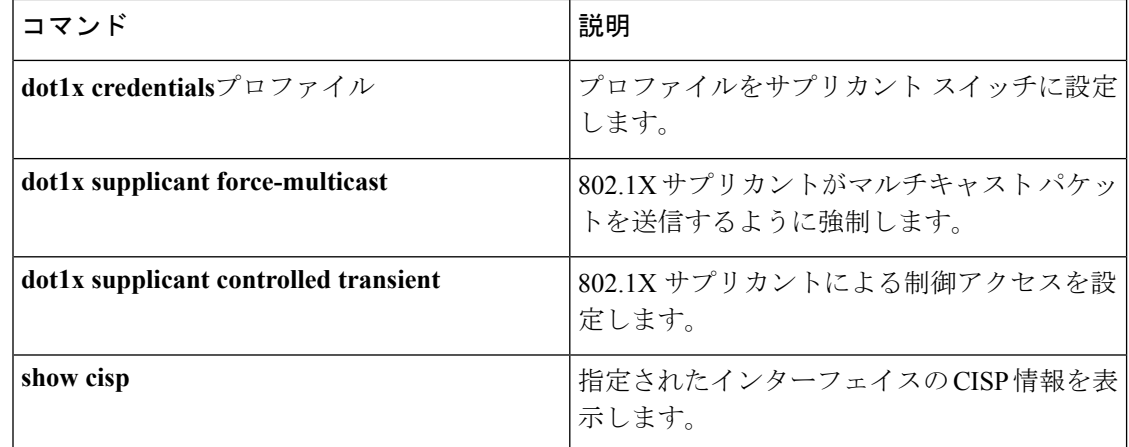

# **clear errdisable interface vlan**

error-disabled状態になっていたVLANを再びイネーブルにするには、特権EXECモードで**clear errdisable interface** コマンドを使用します。

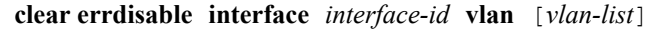

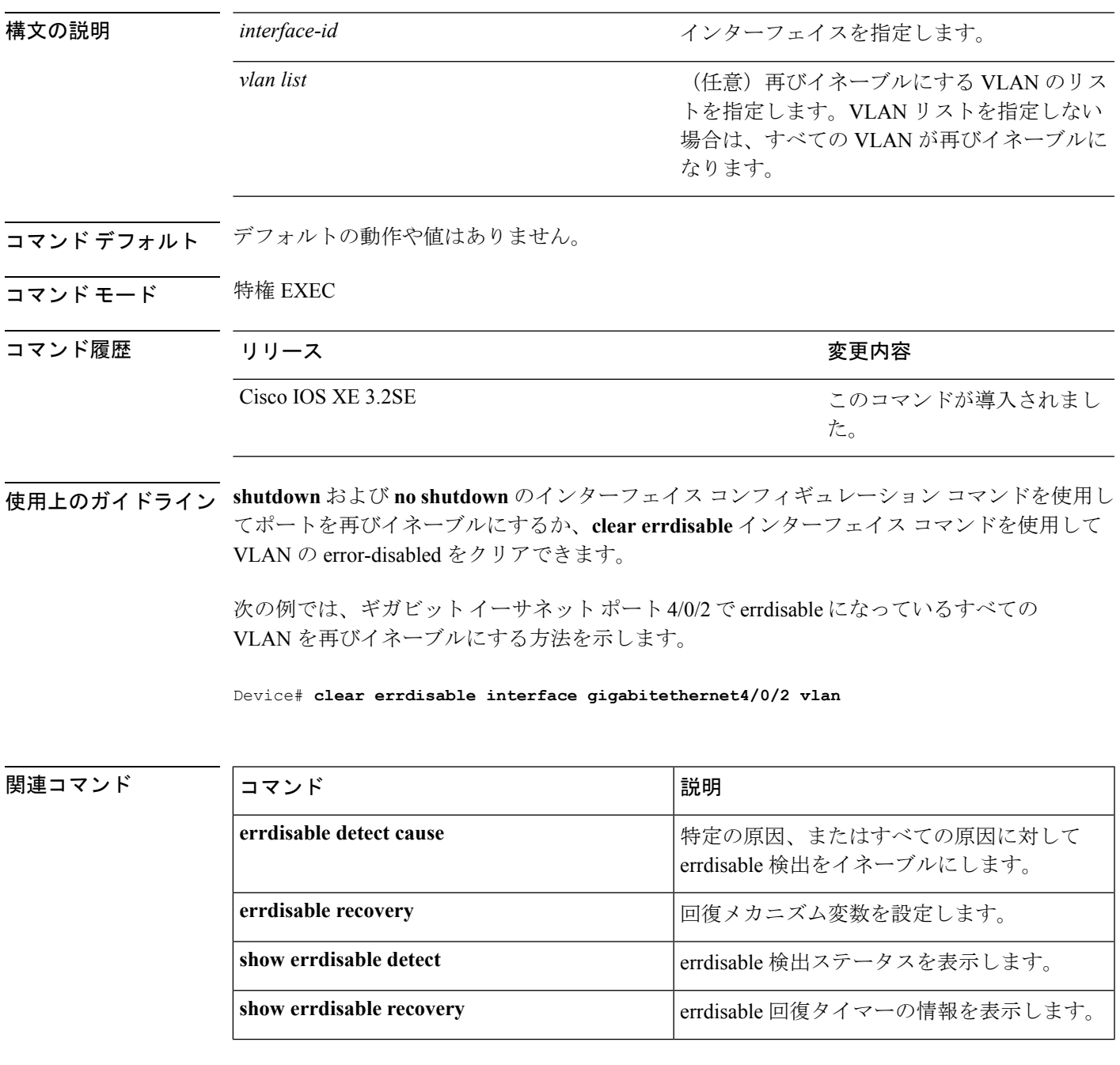

I

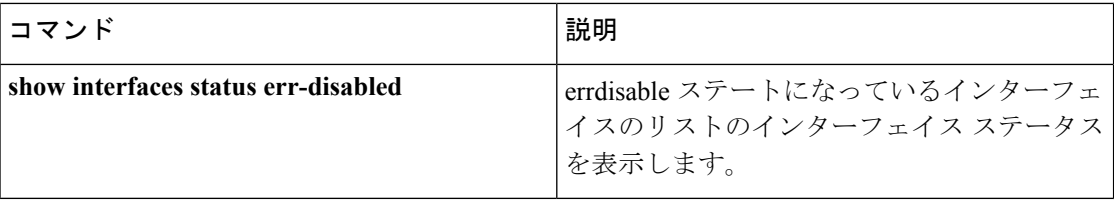

## **clear mac address-table**

特定のダイナミックアドレス、特定のインターフェイス上のすべてのダイナミックアドレス、 スタック メンバ上のすべてのダイナミック アドレス、または特定の VLAN 上のすべてのダイ ナミック アドレスを MAC アドレス テーブルから削除するには、**clear mac address-table** コマ ンドを特権 EXEC モードで使用します。このコマンドはまた MAC アドレス通知グローバル カ ウンタもクリアします。

**clear mac address-table** {**dynamic** [**address** *mac-addr* | **interface** *interface-id* | **vlan** *vlan-id*] | **move update** | **notification**}

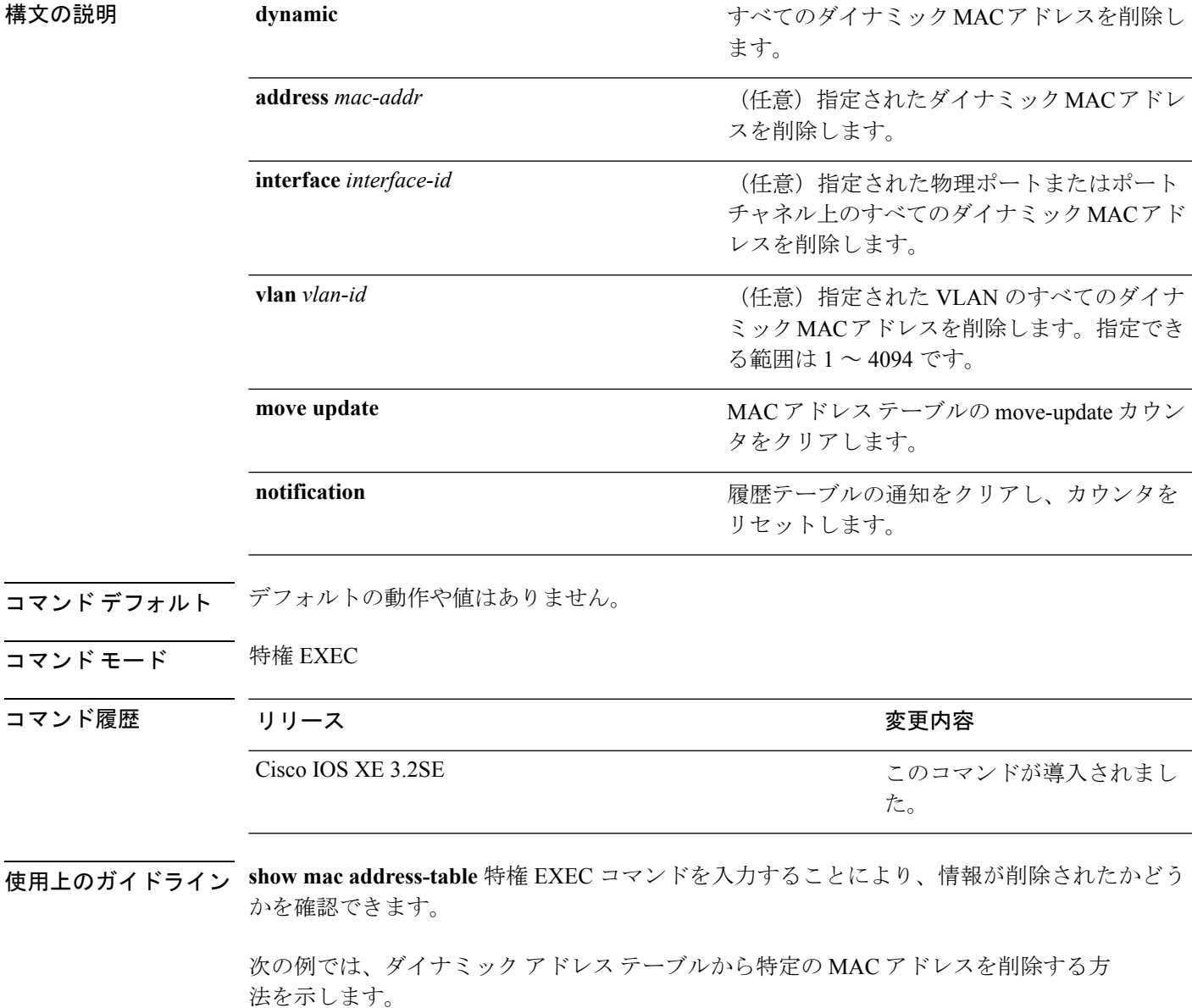

I

Device# **clear mac address-table dynamic address 0008.0070.0007**

関連コマンド コマンド 説明

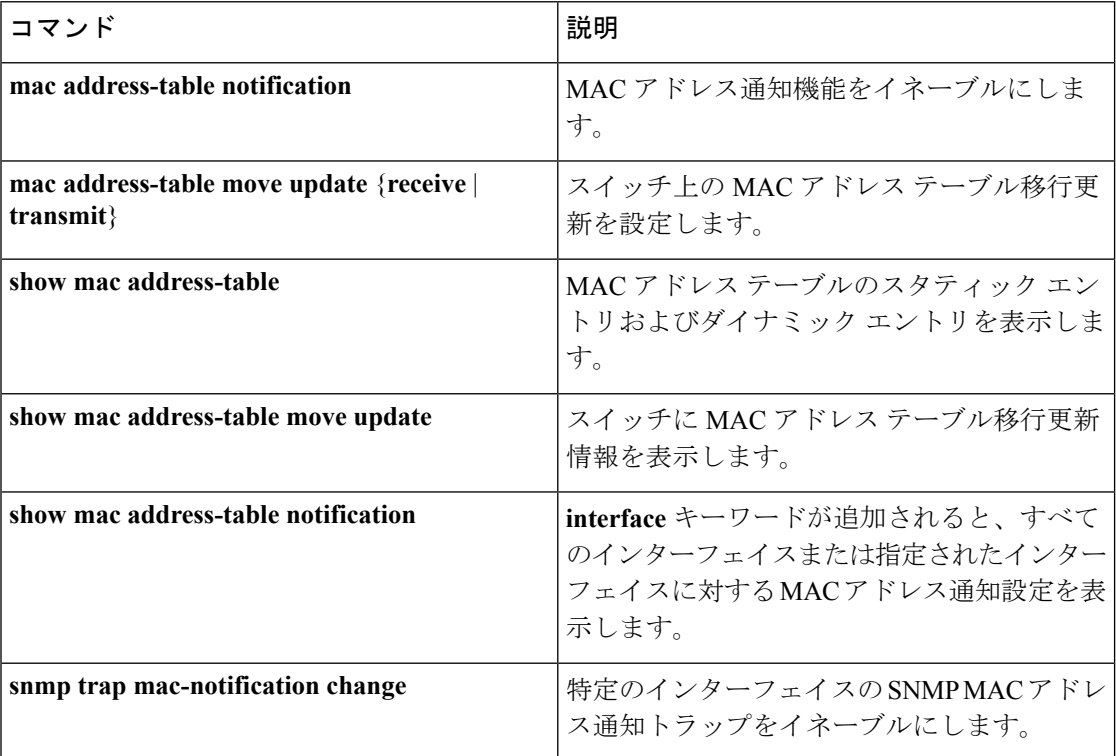

## **cts manual**

Cisco TrustSec セキュリティ(CTS)のインターフェイスを手動で有効にするには、インター フェイス コンフィギュレーション モードで **cts manual** コマンドを使用します。

#### **cts manual**

構文の説明 このコマンドには引数またはキーワードはありません。

- コマンド デフォルト ディセーブル
- コマンド モード

インターフェイス コンフィギュレーション(config-if)

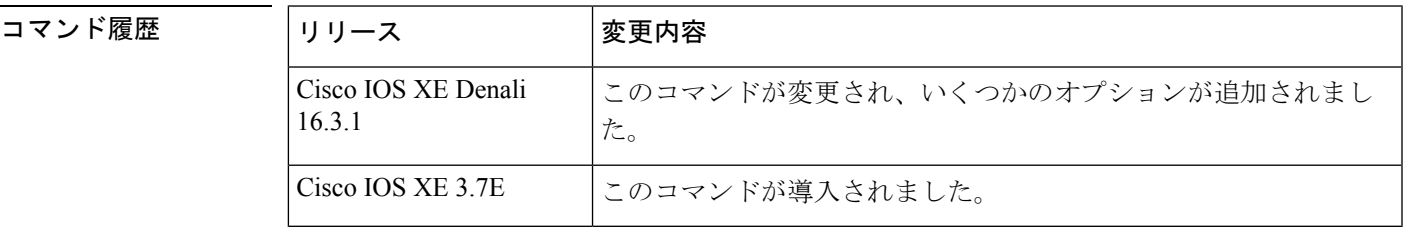

使用上のガイドライン リンクにポリシーおよびセキュリティアソシエーションプロトコル(SAP)を設定するTrustSec 手動インターフェイスコンフィギュレーションを開始するには、**ctsmanual**コマンドを使用し ます。

> **ctsmanual**コマンドが設定された場合、802.1X認証はリンクで実行されません。ポリシーを定 義し、リンクに適用するには、**policy**サブコマンドを使用します。デフォルトでは、ポリシー は適用されません。MACsecリンク間暗号化を設定するには、SAPネゴシエーションパラメー タを定義する必要があります。デフォルトでは、SAP は有効になっていません。同じ SAP ペ アワイズ マスター キー (PMK) をリンクの両端で設定する必要があります (つまり、共有秘 密)。

<sup>例</sup> 次に、Cisco TrustSec 手動モードを開始する例を示します。

```
Switch# configure terminal
Switch(config)# interface gigabitethernet 0
Switch(config-if)# cts manual
Switch(config-if-cts-manual))#
```
次に、インターフェイスから CTS 手動設定を削除する例を示します。

```
Switch# configure terminal
Switch(config)# interface gigabitethernet 0
Switch(config-if)# no cts manual
```
 $\mathbf l$ 

### 関連コマンド

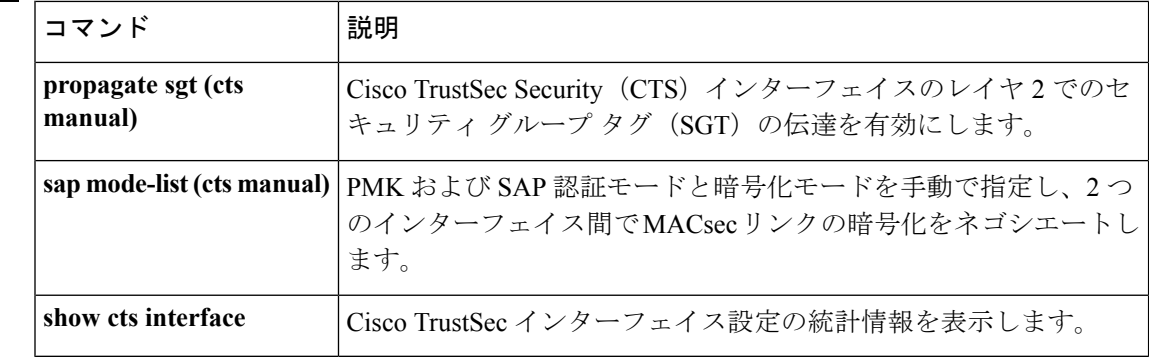

## **cts role-based enforcement**

Cisco TrustSec ロールベース (セキュリティグループ) アクセス コントロール適用を有効にす るには、グローバル コンフィギュレーション モードで **ctsrole-basedenforcement** コマンドを使 用します。設定を無効にするには、このコマンドの **no** 形式を使用します。

**cts role-based enforcement** [{**logging-interval** 間隔|**vlan-list** {**all** |*vlan-ID*[{**,**}] [{**-**}]}}] **no cts role-based enforcement** [{**logging-interval** 間隔|**vlan-list** {**all** |*vlan-ID*[{**,**}] [{**-**}]}}]

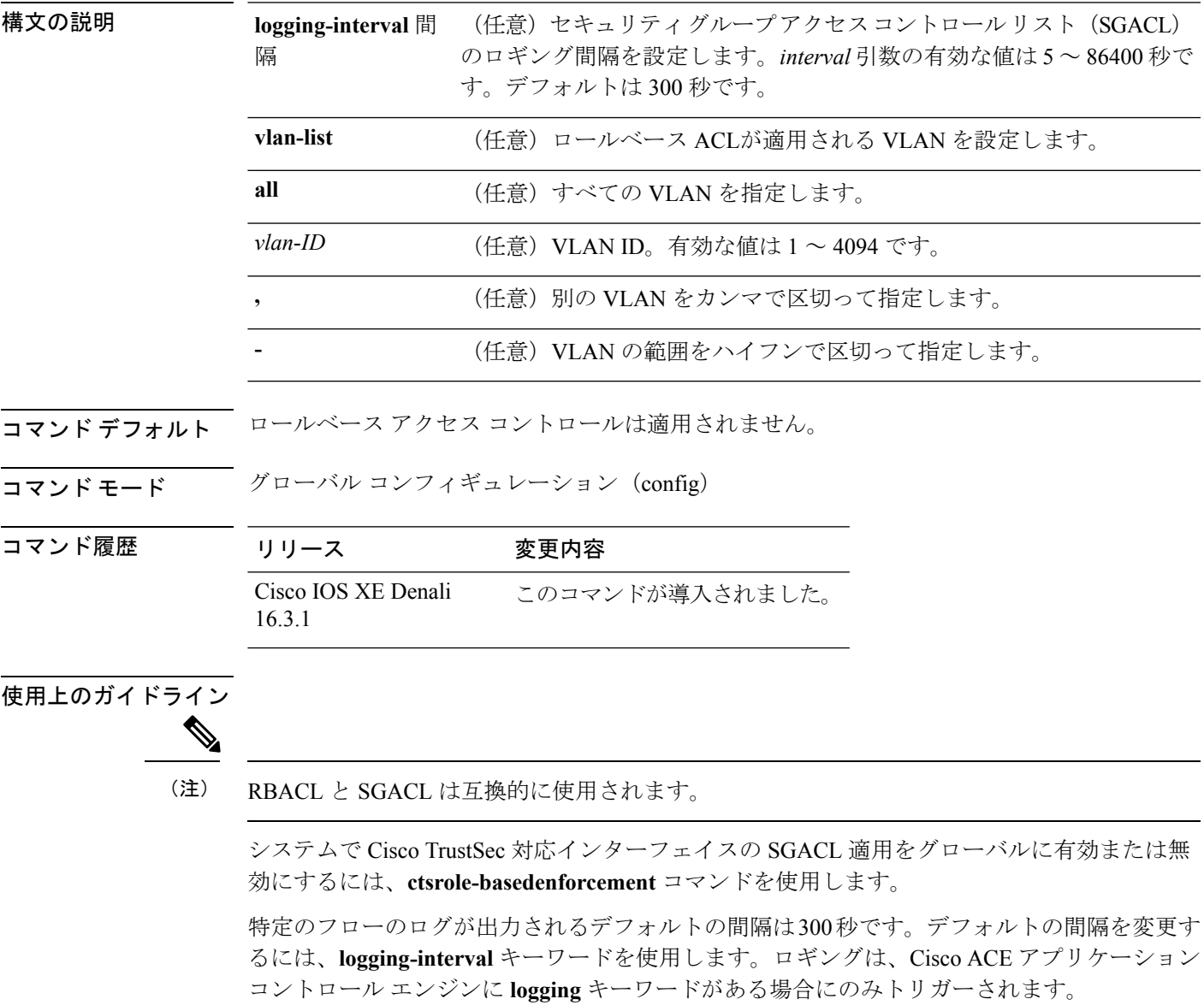

VLAN での SGACL 適用は、デフォルトでは有効になっていません。スイッチ仮想インター フェイス(SVI)でレイヤ2スイッチドパケットおよびレイヤ3スイッチドパケットのSGACL 適用を有効または無効にするには、**ctsrole-basedenforcementvlan-list** コマンドを使用します。

*vlan-ID* 引数には単一の VLAN ID、VLAN ID のリスト、または VLAN ID の範囲を指定できま す。

SGACL が適用される VLAN で SVI がアクティブである場合、SGACL はその VLAN 内のレイ ヤ 2 とレイヤ 3 の両方のスイッチド パケットに適用されます。レイヤ 3 スイッチングは SVI を使用しない VLAN 内では使用できないため、SVI を使用しない場合、SGACL はレイヤ 2 ス イッチド パケットにのみ適用されます。

次に、SGACL ロギング間隔を設定する例を示します。

Switch(config)# **cts role-based enforcement logging-interval 90** Switch(config)# **logging rate-limit**

```
May 27 10:19:21.509: %RBM-6-SGACLHIT:
ingress_interface='GigabitEthernet1/0/2' sgacl_name='sgacl2' action='Deny'
protocol='icmp' src-ip='16.16.1.3' src-port='8' dest-ip='17.17.1.2' dest-port='0'
sgt='101' dgt='202' logging interval hits='5'
```
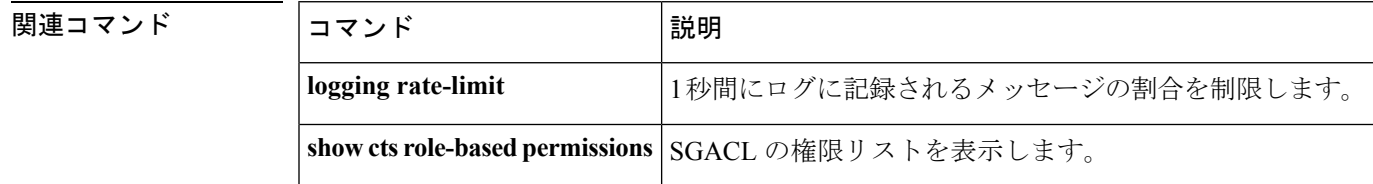

## **cts role-based l2-vrf**

レイヤ2VLANのVirtual Routing and Forwarding (VRF) インスタンスを選択するには、グロー バル コンフィギュレーション モードで **ctsrole-basedl2-vrf** コマンドを使用します。設定を削除 するには、このコマンドの **no** 形式を使用します。

**cts role-based l2-vrf** *vrf-name***vlan-list** {**all** *vlan-ID*} [{**,**}] [{**-**}] **no cts role-based l2-vrf** *vrf-name***vlan-list** {**all** *vlan-ID*} [{**,**}] [{**-**}]

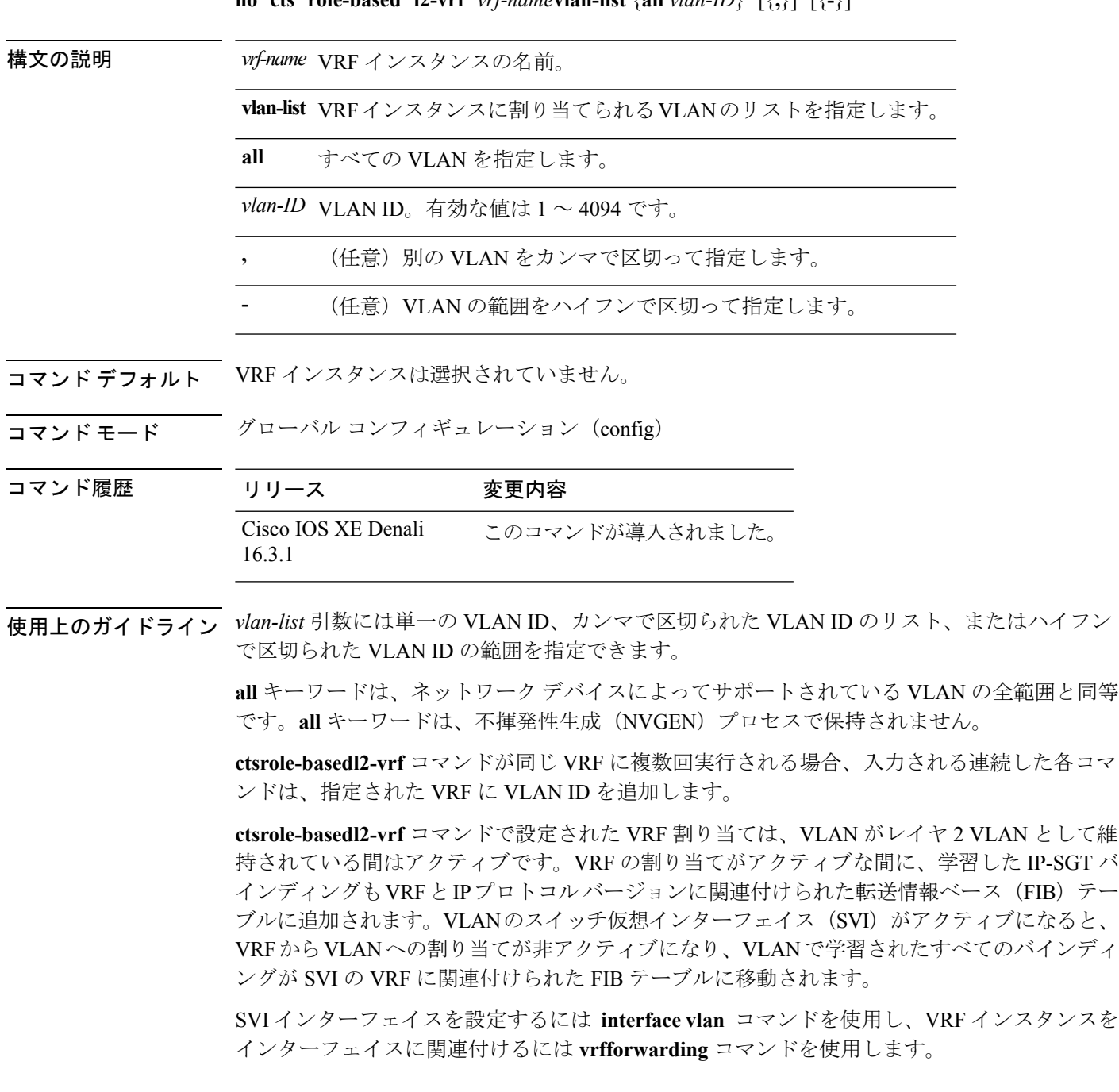

VRF から VLAN への割り当ては、割り当てが非アクティブになっても保持されます。SVI が 削除された、または SVI の IP アドレスの変更された場合に再アクティブ化されます。再アク ティブ化された場合、IP-SGT バインディングは、SVI の FIB に関連付けられた FIB テーブル から、**ctsrole-basedl2-vrf** コマンドによって割り当てられた VRF に関連付けられた FIB テーブ ルに戻されます。

次に、VRFインスタンスに割り当てられるVLANのリストを選択する例を示します。

Switch(config)# **cts role-based l2-vrf vrf1 vlan-list 20**

次に、SVIインターフェイスを設定し、VRFインスタンスを関連付ける例を示します。

Switch(config)# **interface vlan 101** Switch(config-if)# **vrf forwarding vrf1**

関連コマンド

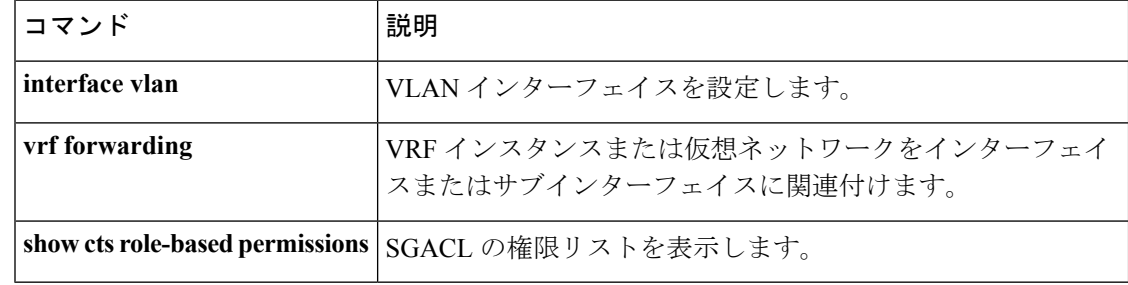

## **cts role-based monitor**

ロールベース (セキュリティグループ)アクセスリストモニタリングを有効にするには、グ ローバル コンフィギュレーション モードで **ctsrole-basedmonitor** コマンドを使用します。ロー ルベース アクセス リスト モニタリングを削除するには、このコマンドの **no** 形式を使用しま す。

**cts role-based monitor** {**all |permissions** |{**default** |**from** {*sgt***|unknown**}} **to** {*sgt***|unknown**} [{**ipv4**}]} **no cts role-based monitor** {**all |permissions** |{**default** |**from** {*sgt***|unknown**}} **to** {*sgt***|unknown**} [{**ipv4**}]}

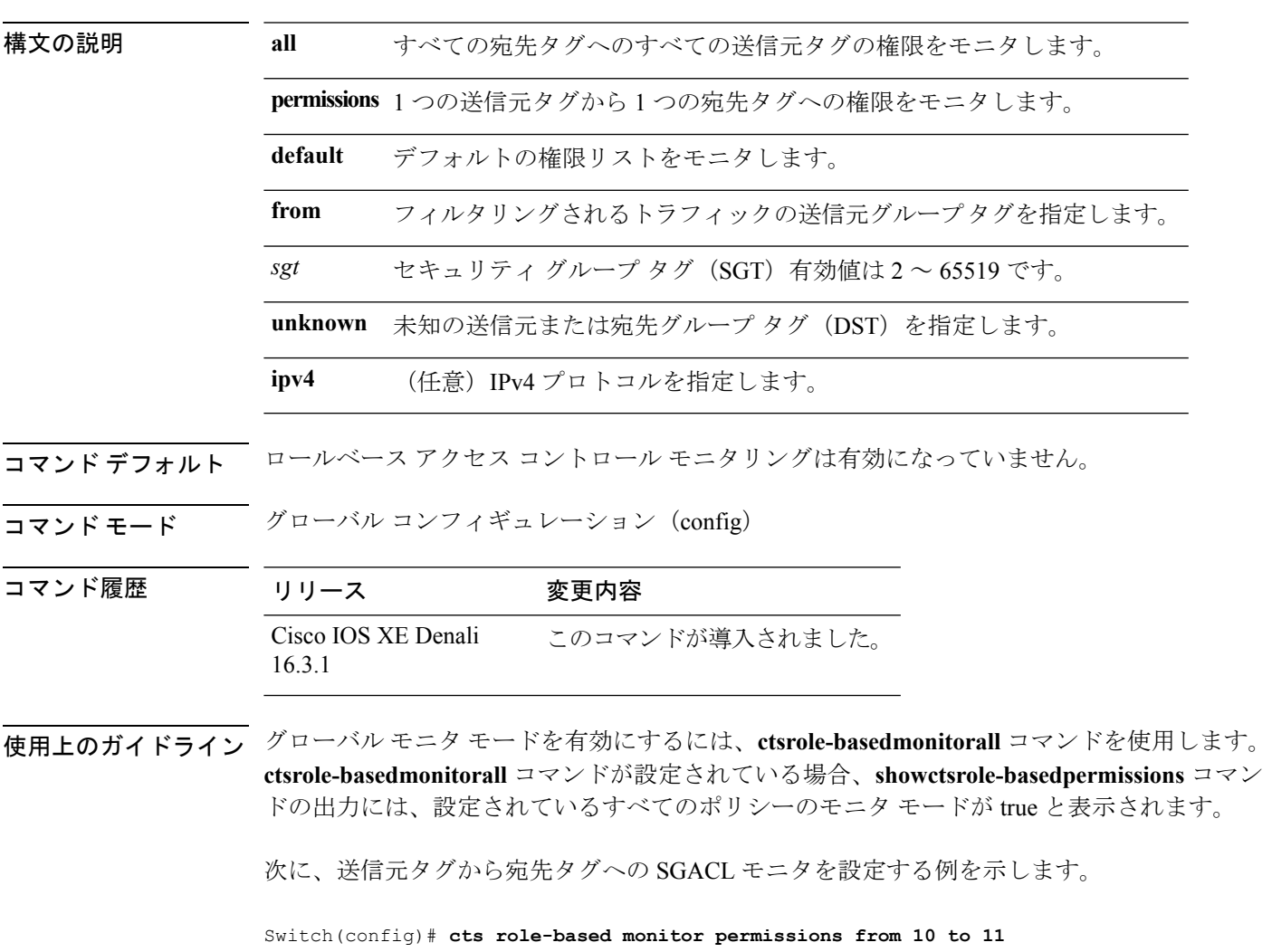

I

## 関連コマンド

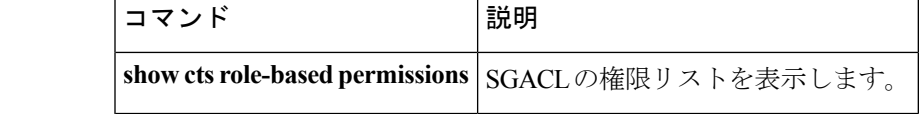

## **cts role-based permissions**

1 つの送信元グループから 1 つの宛先グループへの権限を有効にするには、グローバル コン フィギュレーション モードで **ctsrole-basedpermissions** コマンドを使用します。権限を削除す るには、このコマンドの **no** 形式を使用します。

**cts role-based permissions** {**default ipv4** |**from** {*sgt***|unknown** } **to** {*sgt***|unknown**} {**ipv4**} {*rbacl-name* [{*rbacl-name....*}]}} no cts role-based permissions {default [{ipv4}] |from {*sgt*|unknown} to {*sgt*|unknown} [{ipv4}]}

構文の説明 イント default デフォルトの権限リストを指定します。セキュリティ グループ アクセス コント ロールリスト(SGACL)権限が静的または動的に設定されていないすべてのセル (SGT ペア)は、デフォルトのカテゴリに属します。 **default**

- **ipv4** IPv4 プロトコルを指定します。
- **from** フィルタリングされるトラフィックの送信元グループ タグを指定します。
- *sgt* セキュリティ グループ タグ(SGT)有効値は 2 ~ 65519 です。

**unknown** 未知の送信元または宛先グループ タグを指定します。

ロールベース アクセス コントロール リスト(RBACL)または SGACL の名前。この *rbacl-name* 設定では最大 16 の SGACL を指定できます。

コマンドデフォルト 1つの送信元グループから1つの宛先グループへの権限は有効になっていません。

コマンド モード グローバル コンフィギュレーション (config)

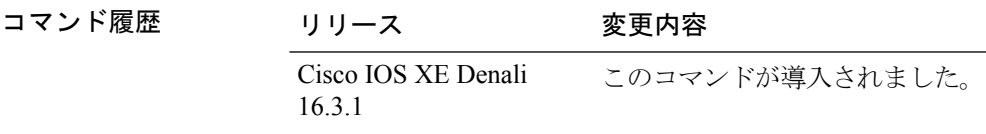

使用上のガイドライン 特定の送信元グループタグ(SGT)、宛先グループタグ(DGT)ペアのSGACLのリストを定 義したり、置き換えたり、削除したりするには、**ctsrole-basedpermissions**コマンドを使用しま す。このポリシーは、同じ DGT または SGT に対するダイナミックなポリシーがないかぎり有 効です。

> **ctsrole-basedpermissions default** コマンドでは、同じ DGT に対するダイナミックなポリシーが ないかぎり、デフォルトポリシーのSGACLのリストを定義したり、置き換えたり、削除した りすることができます。

次に、宛先グループの権限を有効にする例を示します。

### Switch(config)# **cts role-based permissions from 6 to 6 mon\_2**

## 関連コマンド コマンド 説明

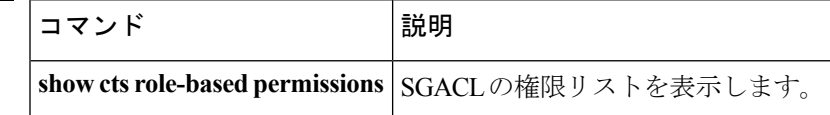

# **deny**(**MAC** アクセス リスト コンフィギュレーション)

条件が一致した場合に非 IP トラフィックが転送されるのを防止するには、スイッチ スタック またはスタンドアロン スイッチ上で **deny** MAC アクセスリスト コンフィギュレーション コマ ンドを使用します。名前付きMACアクセスリストから拒否条件を削除するには、このコマン ドの **no** 形式を使用します。

**deny** {**any** | **host** *src-MAC-addr* | *src-MAC-addr mask*} {**any** | **host** *dst-MAC-addr* | *dst-MAC-addr mask*} [*type mask* | **aarp** | **amber** | **appletalk** | **dec-spanning** | **decnet-iv** | **diagnostic** | **dsm** | **etype-6000** | **etype-8042** | **lat** | **lavc-sca** | **lsap** *lsap mask* | **mop-console** | **mop-dump** | **msdos** | **mumps** | **netbios** | **vines-echo** | **vines-ip** | **xns-idp**][**cos** *cos*]

**no deny** {**any** | **host** *src-MAC-addr* | *src-MAC-addr mask*} {**any** | **host** *dst-MAC-addr* | *dst-MAC-addr mask*} [*type mask* | **aarp** | **amber** | **appletalk** | **dec-spanning** | **decnet-iv** | **diagnostic** | **dsm** | **etype-6000** | **etype-8042** | **lat** | **lavc-sca** | **lsap** *lsap mask* | **mop-console** | **mop-dump** | **msdos** | **mumps** | **netbios** | **vines-echo** | **vines-ip** | **xns-idp**][**cos** *cos*]

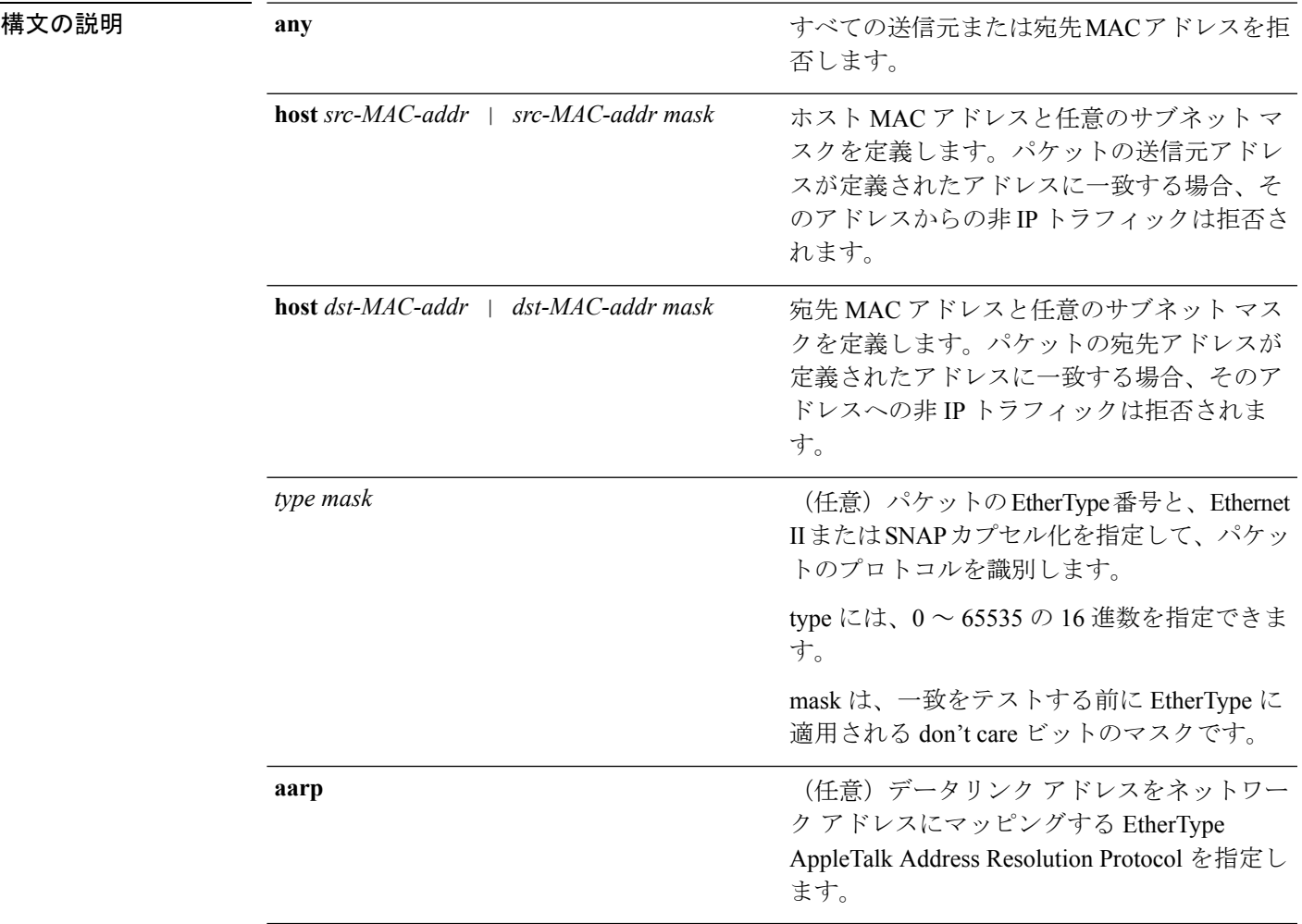

I

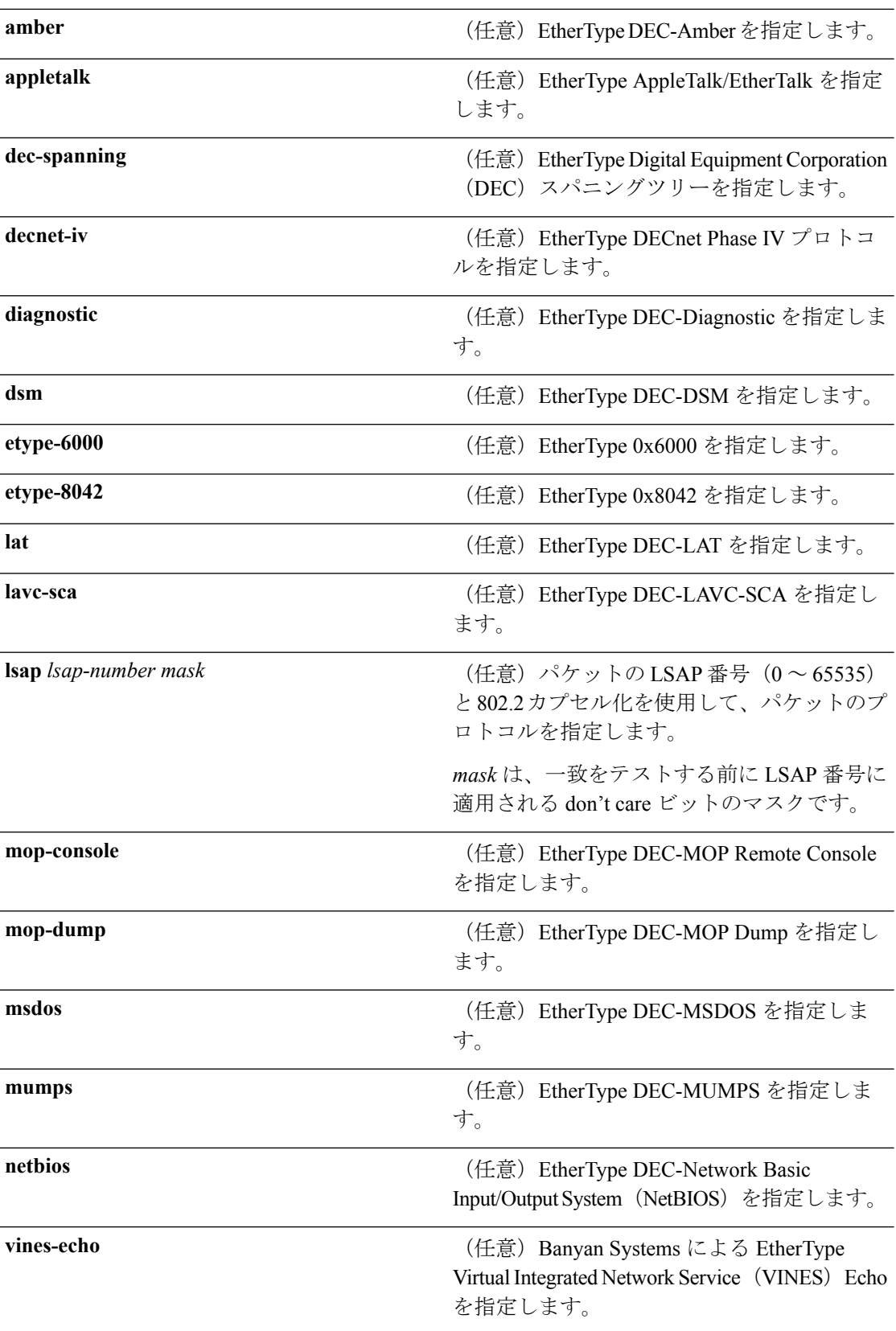

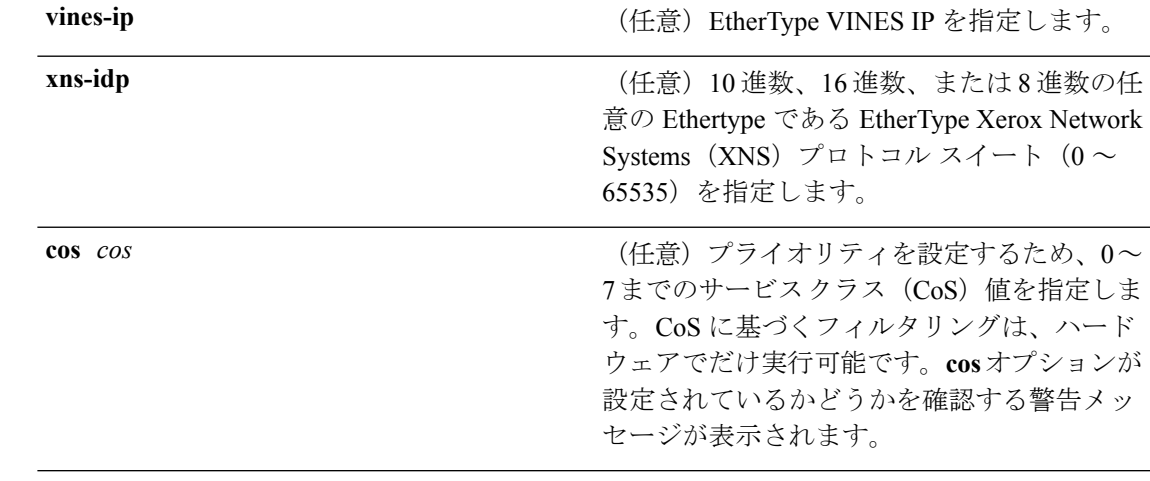

コマンドデフォルト このコマンドには、デフォルトはありません。ただし、名前付き MAC ACL のデフォルトア クションは拒否です。

コマンド モード MAC アクセス リスト コンフィギュレーション

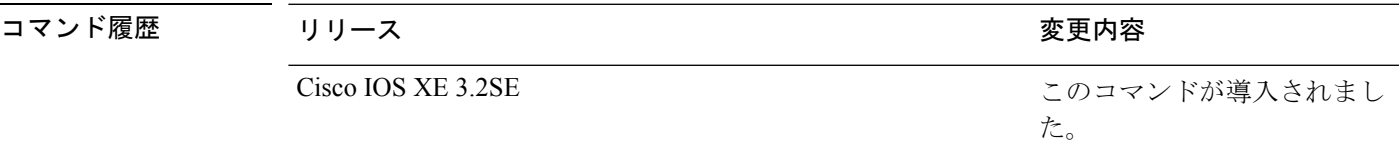

使用上のガイドライン MACアクセスリストコンフィギュレーションモードを開始するには、**mac access-list extended** グローバル コンフィギュレーション コマンドを使用します。

> **host** キーワードを使用した場合、アドレス マスクは入力できません。**host** キーワードを使用 しない場合は、アドレス マスクを入力する必要があります。

> アクセス コントロール エントリ(ACE)がアクセス コントロール リストに追加された場合、 リストの最後には暗黙の**deny-any-any**条件が存在します。つまり、一致がない場合にはパケッ トは拒否されます。ただし、最初の ACE が追加される前に、リストはすべてのパケットを許 可します。

> IPX トラフィックをフィルタリングするには、使用されている IPX カプセル化のタイプに応じ て、*type mask* または **lsap** *lsap mask* キーワードを使用します。Novell 用語と Cisco IOS 用語で の IPX カプセル化タイプに対応するフィルタ条件を表に一覧表示します。

表 **37 : IPX** フィルタ基準

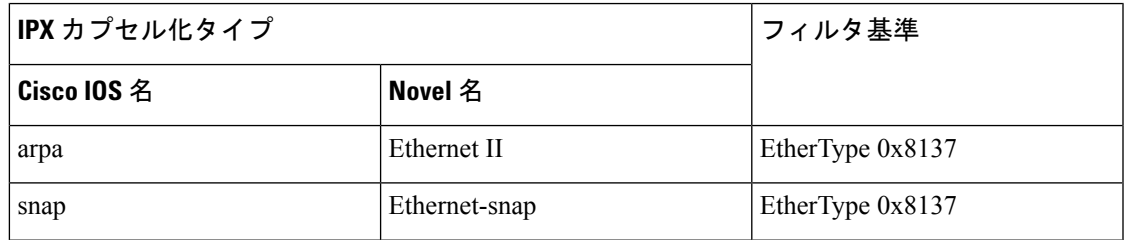

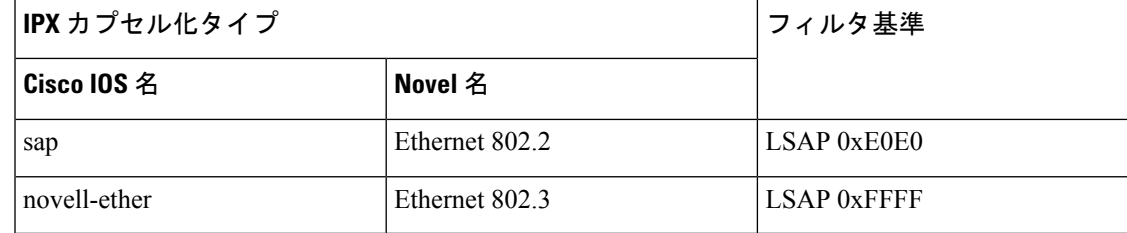

次の例では、すべての送信元から MAC アドレス 00c0.00a0.03fa への NETBIOS トラ フィックを拒否する名前付き MAC 拡張アクセス リストを定義する方法を示します。 このリストに一致するトラフィックは拒否されます。

Device(config-ext-macl)# **deny any host 00c0.00a0.03fa netbios.**

次の例では、名前付き MAC 拡張アクセス リストから拒否条件を削除する方法を示し ます。

Device(config-ext-macl)# **no deny any 00c0.00a0.03fa 0000.0000.0000 netbios.**

次の例では、EtherType 0x4321 のすべてのパケットを拒否します。

Device(config-ext-macl)# **deny any any 0x4321 0**

設定を確認するには、**show access-lists** 特権 EXEC コマンドを入力します。

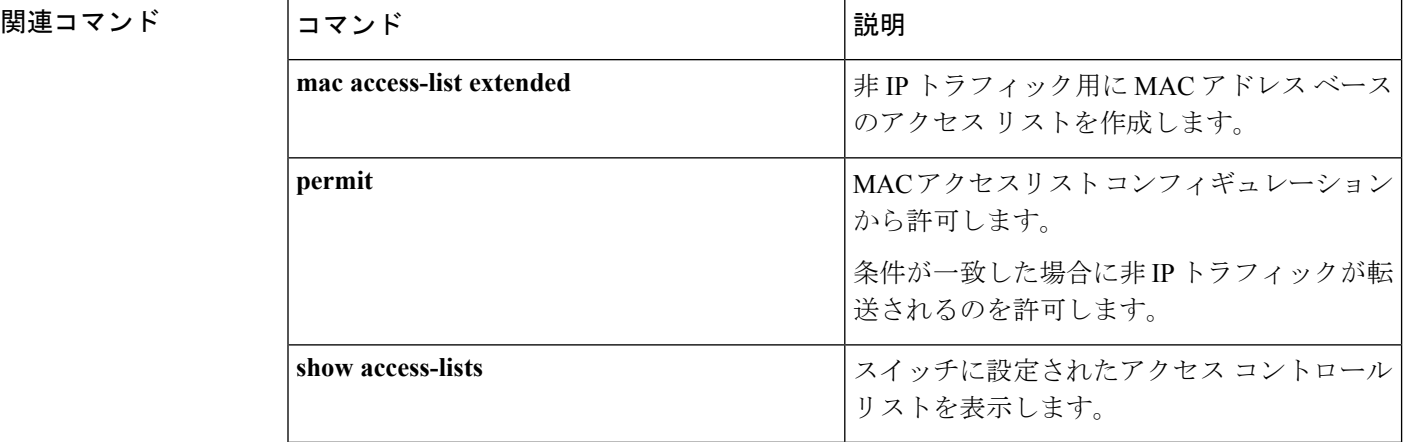

#### **Cisco IOS XE Everest 16.8.x**(**Catalyst 3850** スイッチ)コマンド リファレンス

# **device-role**(**IPv6** スヌーピング)

ポートに接続されているデバイスのロールを指定するには、IPv6 スヌーピング コンフィギュ レーション モードで **device-role** コマンドを使用します。

**device-role** {**node** | **switch**}

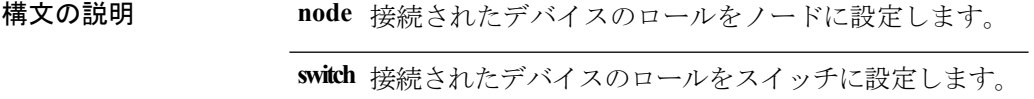

コマンド デフォルト デバイスのロールはノードです。

**コマンド モード** IPv6 スヌーピング コンフィギュレーション

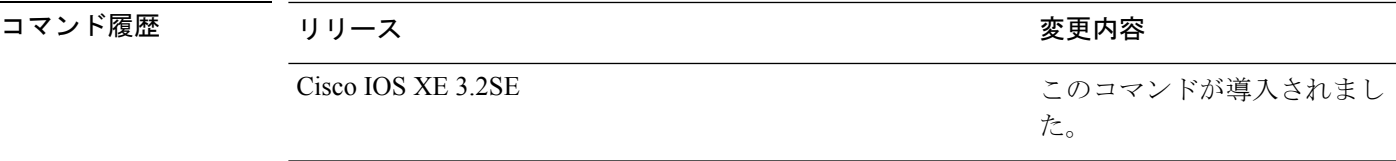

使用上のガイドライン **device-role**コマンドは、ポートに接続されているデバイスのロールを指定します。デフォルト では、デバイスのロールはノードです。

> **switch**キーワードは、リモートデバイスがスイッチであり、ローカルスイッチがマルチスイッ チ モードで動作していることを示します。ポートで学習したバインディング エントリは、 trunk\_port プリファレンス レベルでマークされます。ポートが trusted ポートに設定されている 場合、バインディングエントリはtrunk trusted portプリファレンスレベルでマークされます。

次に、IPv6 スヌーピング ポリシー名を policy1 と定義し、デバイスを IPv6 スヌーピン グコンフィギュレーションモードにし、デバイスをノードとして設定する例を示しま す。

Device(config)# **ipv6 snooping policy policy1** Device(config-ipv6-snooping)# **device-role node**

## **device-role**(**IPv6 ND** 検査)

ポートに接続されているデバイスのロールを指定するには、ネイバー探索(ND)インスペク ション ポリシー コンフィギュレーション モードで **device-role** コマンドを使用します。

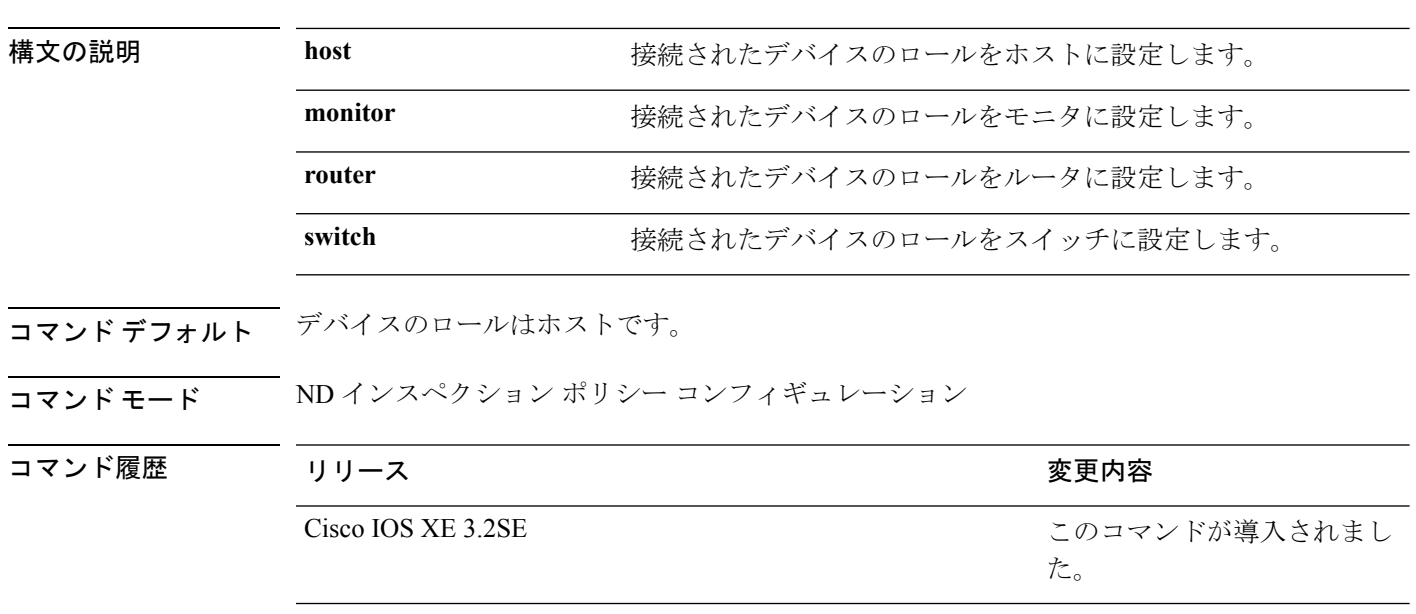

**device-role** {**host** | **monitor** | **router** | **switch**}

使用上のガイドライン **device-role**コマンドは、ポートに接続されているデバイスのロールを指定します。デフォルト では、デバイスのロールはホストであるため、すべての着信ルータアドバタイズメントとリダ イレクト メッセージはブロックされます。デバイス ロールが **router** キーワードを使用してイ ネーブルになっている場合、このポートですべてのメッセージ(ルータ送信要求(RS)、ルー タ アドバタイズメント (RA)、またはリダイレクト)が許可されます。

> **router** または **monitor** キーワードが使用されている場合、マルチキャストの RS メッセージは 限定ブロードキャストがイネーブルかどうかに関係なく、ポート上でブリッジされます。ただ し、monitor キーワードは着信 RA またはリダイレクト メッセージを許可しません。monitor キーワードを使用すると、これらのメッセージを必要とするデバイスがそれらを受け取りま す。

> **switch**キーワードは、リモートデバイスがスイッチであり、ローカルスイッチがマルチスイッ チ モードで動作していることを示します。ポートで学習したバインド エントリは、trunk\_port プリファレンス レベルでマークされます。ポートが trusted ポートに設定されている場合、バ インディング エントリは trunk\_trusted\_port プリファレンス レベルでマークされます。

次に、Neighbor Discovery Protocol (NDP) ポリシー名を policy1 と定義し、デバイスを ND インスペクション ポリシー コンフィギュレーション モードにして、デバイスをホ ストとして設定する例を示します。

Device(config)# **ipv6 nd inspection policy policy1**
$\mathbf I$ 

Device(config-nd-inspection)# **device-role host**

### <span id="page-793-0"></span>**device-tracking policy**

スイッチ統合型セキュリティ機能(SISF)ベースの IP デバイス トラッキング ポリシーを設定 するには、グローバル コンフィギュレーション モードで **device-tracking** コマンドを使用しま す。デバイス トラッキング ポリシーを削除するには、このコマンドの **no** 形式を使用します。

**device -tracking policy** *policy-name* **no device-tracking policy** *policy-name*

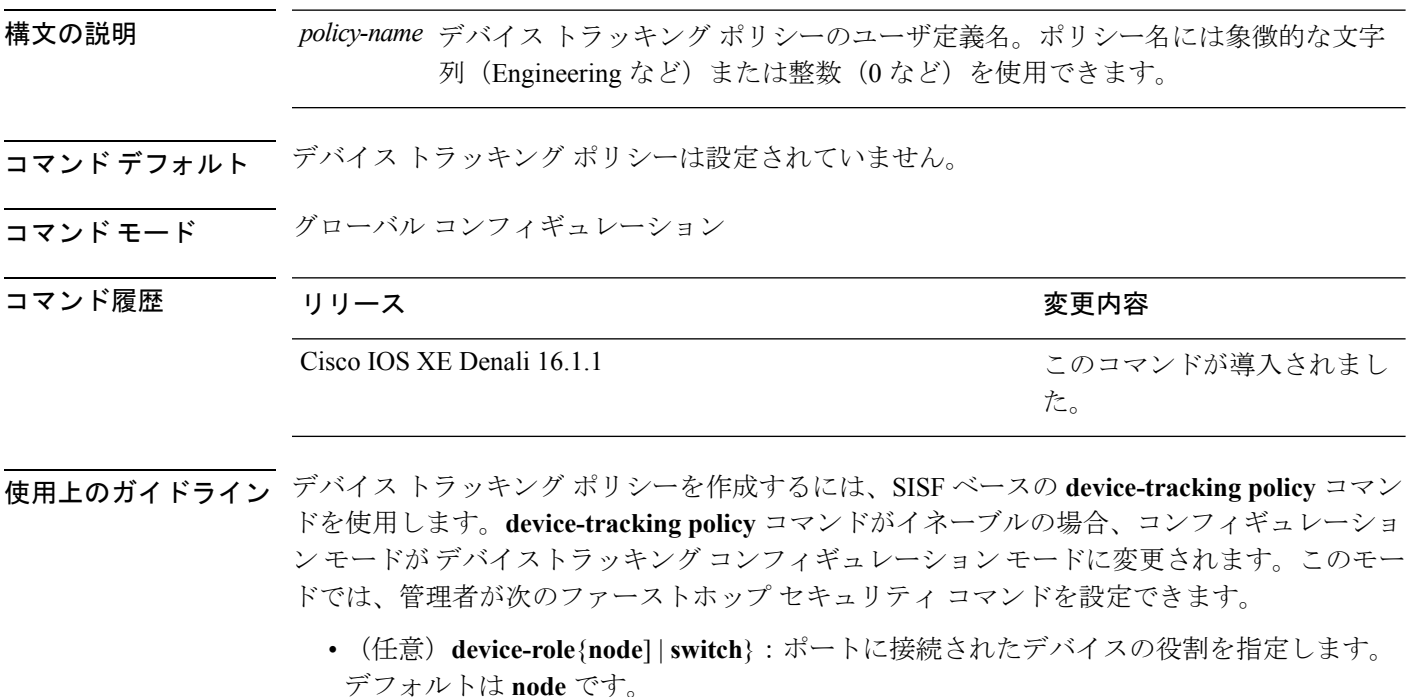

- (任意)**limit address-count** *value*:ターゲットごとに許可されるアドレス数を制限します。
- (任意)**no**:コマンドを無効にするか、またはそのデフォルトに設定します。
- (任意)**destination-glean**{**recovery**| **log-only**}[**dhcp**]}:データ トラフィックの送信元アド レス グリーニングによるバインディング テーブルの回復をイネーブルにします。
- (任意)**data-glean**{**recovery**| **log-only**}[**dhcp** | **ndp**]}:送信元アドレスまたはデータ アドレ スのグリーニングを使用したバインディング テーブルの回復をイネーブルにします。
- (任意)**security-level**{**glean**|**guard**|**inspect**}:この機能によって適用されるセキュリティの レベルを指定します。デフォルトは **guard** です。

**glean**:メッセージからアドレスを収集し、何も確認せずにバインディングテーブルに 入力します。

**guard**:アドレスを収集し、メッセージを検査します。さらに、RA および DHCP サー バ メッセージを拒否します。これがデフォルトのオプションです。

**inspect**:アドレスを収集し、メッセージの一貫性と準拠を検証して、アドレスの所有 権を適用します。

- (任意)**tracking** {**disable** | **enable**}:トラッキング オプションを指定します。
- (任意)**trusted-port**:信頼できるポートを設定します。これにより、該当するターゲット に対するガードがディセーブルになります。信頼できるポートを経由して学習されたバイ ンディングは、他のどのポートを経由して学習されたバインディングよりも優先されま す。テーブル内にエントリを作成しているときに衝突が発生した場合、信頼できるポート が優先されます。

次に、デバイストラッキング ポリシーを設定する例を示します。

Device(config)# **device-tracking policy policy1** Device(config-device-tracking)# trusted-port

# **dot1x critical**(グローバル コンフィギュレーション)

IEEE 802.1X クリティカル認証パラメータを設定するには、グローバル コンフィギュレーショ ン モードで **dot1x critical** コマンドを使用します。

#### **dot1x critical eapol**

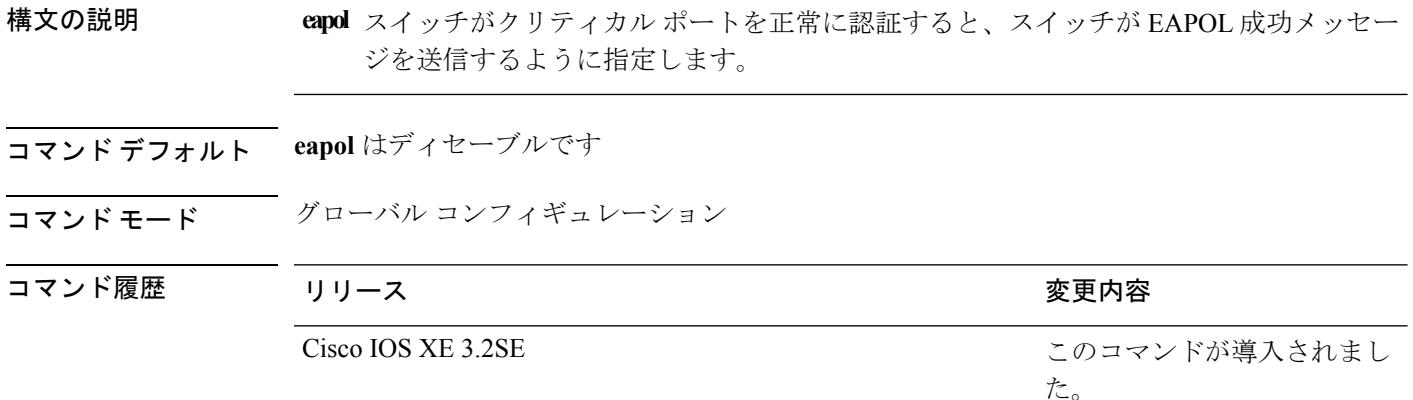

次に、スイッチがクリティカル ポートを正常に認証すると、スイッチが EAPOL 成功 メッセージを送信するよう指定する例を示します。

Device(config)# **dot1x critical eapol**

### **dot1x max-start**

もう一方の端で 802.1X が認識されないと判断されるまでにサプリカントがクライアントに送 信する(応答が受信されないと想定) Extensible Authentication Protocol over LAN (EAPOL) 開 始フレームの最大数を設定するには、インターフェイス コンフィギュレーション モードで **dot1x max-start** コマンドを使用します。最大回数の設定を削除するには、このコマンドの **no** 形式を使用します。

**dot1x max-start** *number* **no dot1x max-start**

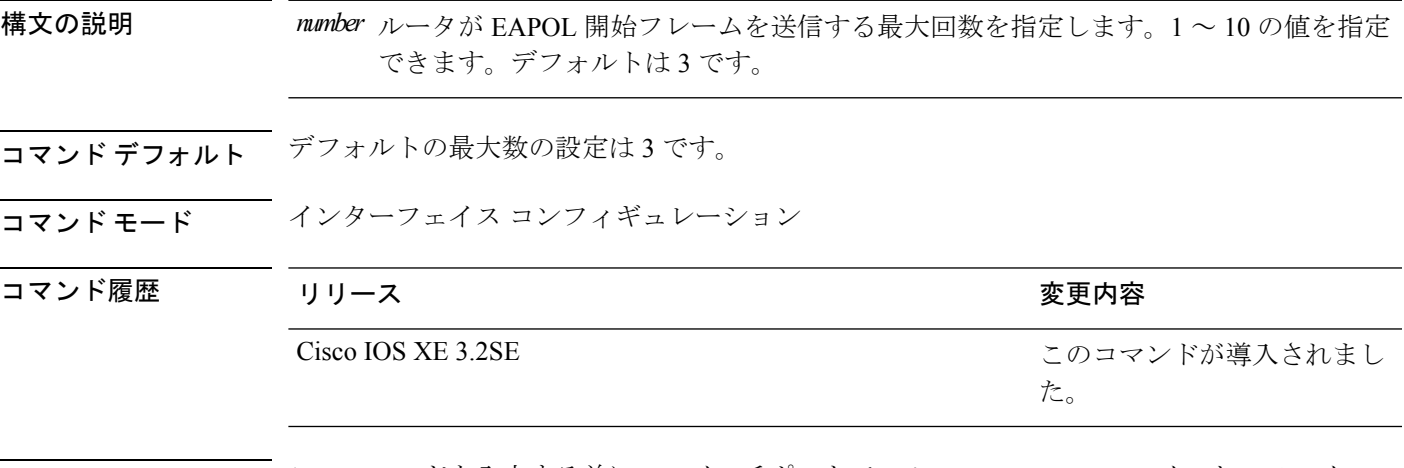

使用上のガイドライン このコマンドを入力する前に、スイッチポートで **switchport mode access** インターフェイス コ ンフィギュレーション コマンドを入力する必要があります。

次に、EAPOL 開始要求の最大数が 5 に設定されている例を示します。

Device(config)# **interface g1/0/3** Device(config-if)# **dot1x max-start 5**

# **dot1x pae**

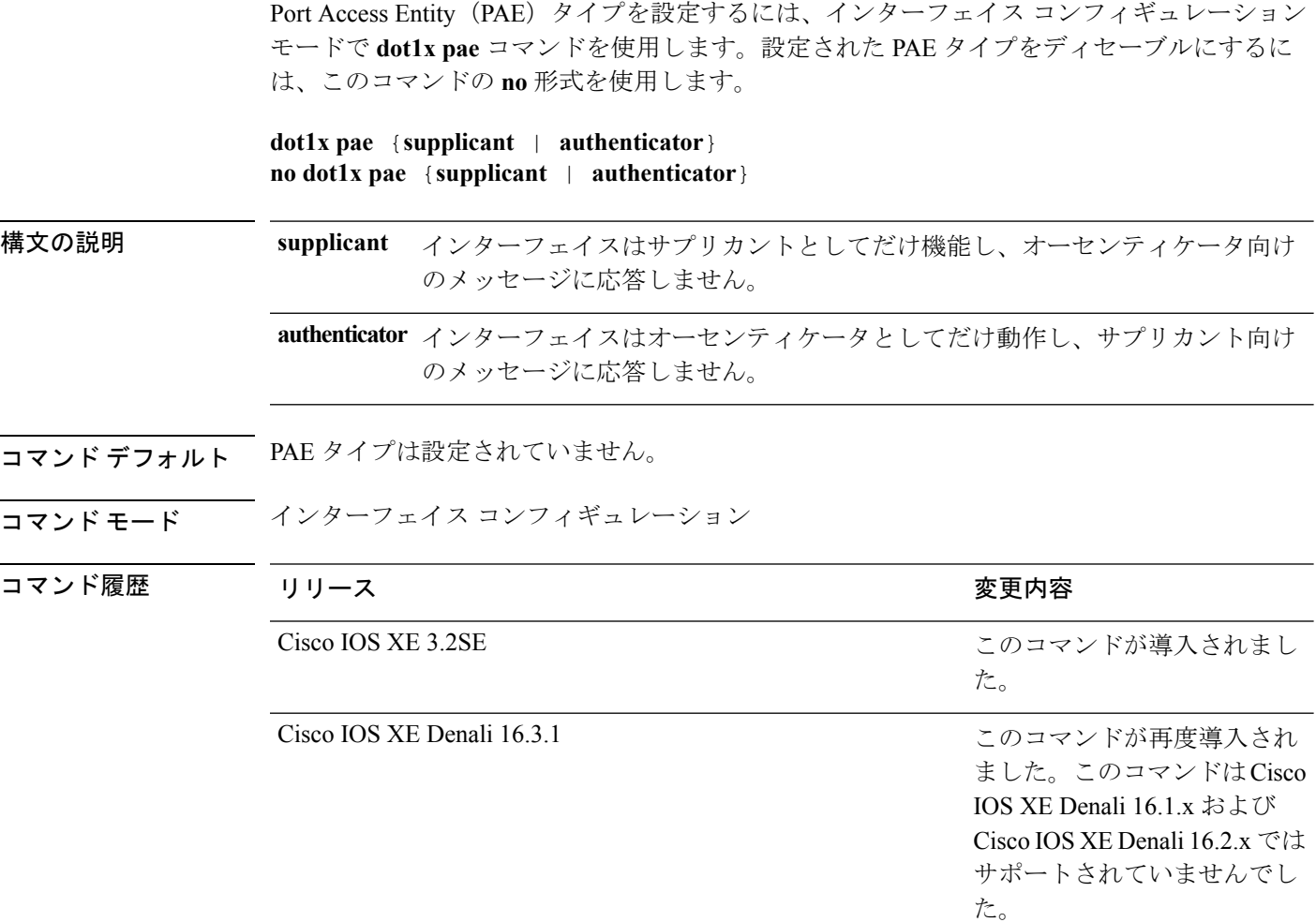

使用上のガイドライン IEEE 802.1x 認証をポート上でディセーブルにする場合は、**no dot1x pae** インターフェイス コ ンフィギュレーション コマンドを使用します。

> **dot1xport-control**インターフェイスコンフィギュレーションコマンドを入力するなどしてポー ト上で IEEE 802.1x 認証を設定した場合、スイッチは自動的にポートを IEEE 802.1x オーセン ティケータとして設定します。オーセンティケータの PAE 動作は、**nodot1xpae** インターフェ イス コンフィギュレーション コマンドを入力した後でディセーブルになります。

次に、インターフェイスがサプリカントとして動作するように設定されている例を示 します。

Device(config)# **interface g1/0/3** Device(config-if)# **dot1x pae supplicant**

## **dot1x supplicant controlled transient**

認証中に 802.1x サプリカント ポートへのアクセスを制御するには、グローバル コンフィギュ レーション モードで **dot1x supplicant controlled transient** コマンドを使用します。認証中にサ プリカントのポートを開くには、このコマンドの **no** 形式を使用します。

#### **dot1x supplicant controlled transient no dot1x supplicant controlled transient**

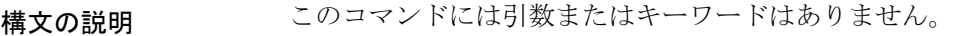

コマンド デフォルト 認証中に 802.1x サプリカントのポートへのアクセスが許可されます。

```
コマンド モード ブローバル コンフィギュレーション
```
コマンド履歴

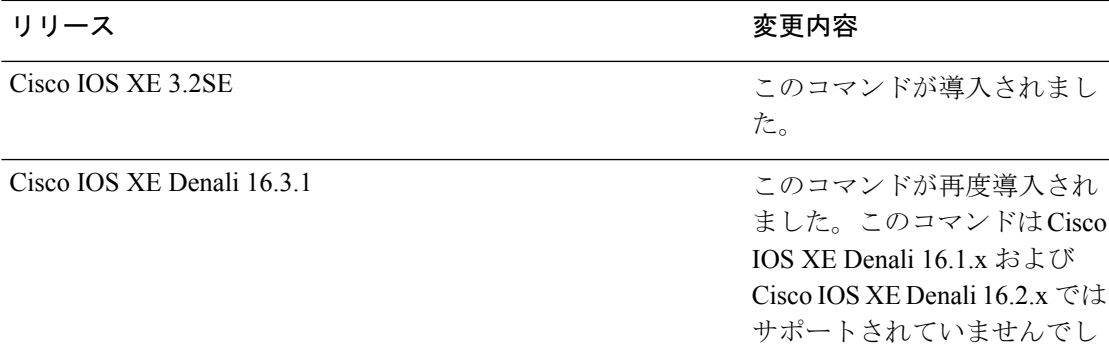

た。

使用上のガイドライン デフォルトでは、BPCUガードがイネーブルにされたオーセンティケータスイッチにサプリカ ントのスイッチを接続する場合、オーセンティケータのポートはサプリカントスイッチが認証 する前にスパニングツリープロトコル(STP)のブリッジプロトコルデータユニット(BPDU) を受信した場合、errdisable 状態になる可能性があります。Cisco IOS Release 15.0(1) SE 以降で は、認証中にサプリカントのポートから送信されるトラフィックを制御できます。**dot1x supplicant controlled transient** グローバル コンフィギュレーション コマンドを入力すると、認 証が完了する前にオーセンティケータポートがシャットダウンすることがないように、認証中 に一時的にサプリカントのポートがブロックされます。認証に失敗すると、サプリカントの ポートが開きます。**no dot1x supplicant controlled transient** グローバル コンフィギュレーショ ン コマンドを入力すると、認証期間中にサプリカント ポートが開きます。これはデフォルト の動作です。

> BPDU ガードが **spanning-tree bpduguard enable** インターフェイス コンフィギュレーション コ マンドによりオーセンティケータ スイッチ ポートでイネーブルになっている場合、サプリカ ント スイッチで **dot1x supplicant controlled transient** コマンドを使用することを強く推奨しま す。

次に、認証の間にスイッチの 802.1x サプリカントのポートへのアクセスを制御する例 を示します。

Device(config)# **dot1x supplicant controlled transient**

#### **dot1x supplicant force-multicast**

サプリカントスイッチでマルチキャストまたはユニキャストのExtensible AuthenticationProtocol over LAN (EAPOL) パケットを受信した場合に、常にマルチキャストEAPOLパケットのみを 送信するように強制するには、グローバルコンフィギュレーションモードで**dot1x supplicant force-multicast**コマンドを使用します。デフォルト設定に戻すには、このコマンドの**no**形式を 使用します。

**dot1x supplicant force-multicast no dot1x supplicant force-multicast**

構文の説明 このコマンドには引数またはキーワードはありません。

コマンド デフォルト サプリカントスイッチは、ユニキャストEAPOLパケットを受信すると、ユニキャストEAPOL パケットを送信します。同様に、マルチキャスト EAPOL パケットを受信すると、EAPOL パ ケットを送信します。

コマンド モード グローバル コンフィギュレーション

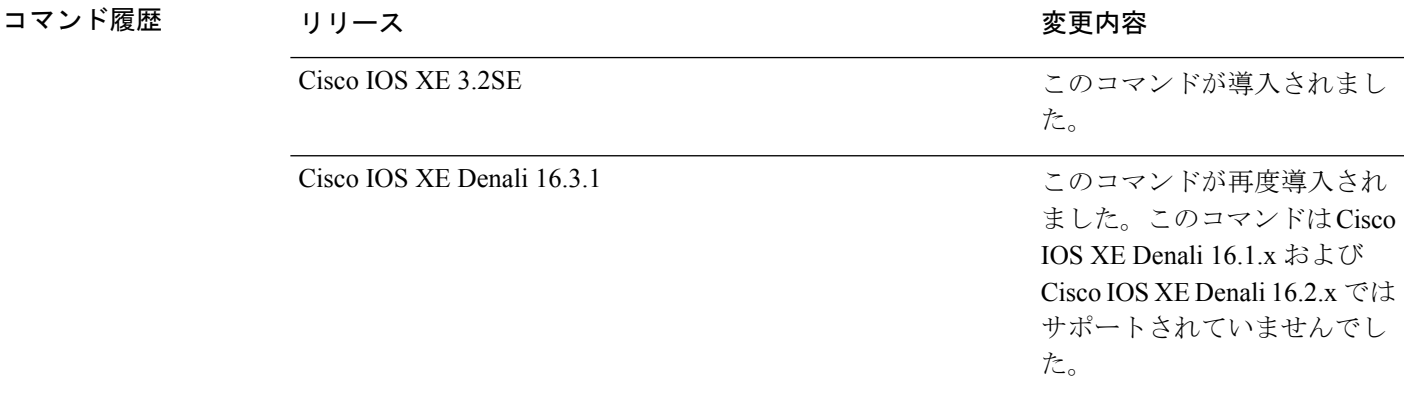

使用上のガイドライン Network Edge Access Topology (NEAT) がすべてのホスト モードで機能するようにするには、 サプリカント スイッチ上でこのコマンドをイネーブルにします。

> 次の例では、サプリカントスイッチがオーセンティケータスイッチにマルチキャスト EAPOL パケットを送信するように設定する方法を示します。

Device(config)# **dot1x supplicant force-multicast**

I

#### 関連コマンド

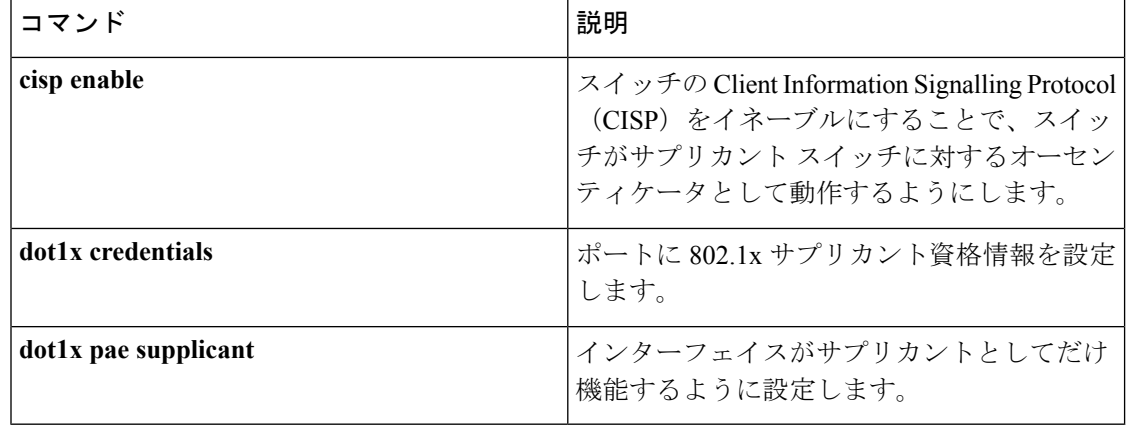

#### **dot1x test eapol-capable**

すべてのスイッチ ポート上の IEEE 802.1x のアクティビティをモニタリングして、IEEE 802.1x をサポートするポートに接続しているデバイスの情報を表示するには、スイッチスタックまた はスタンドアロン スイッチの特権 EXEC モードで **dot1x test eapol-capable** コマンドを使用し ます。

**dot1x test eapol-capable** [**interface** *interface-id*]

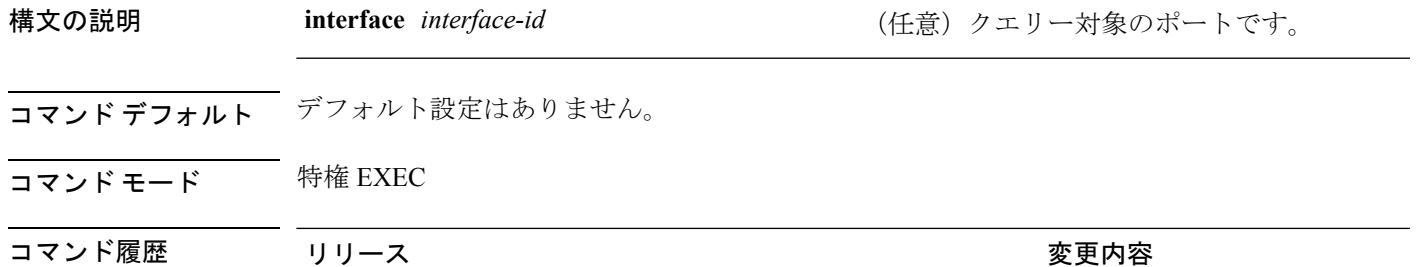

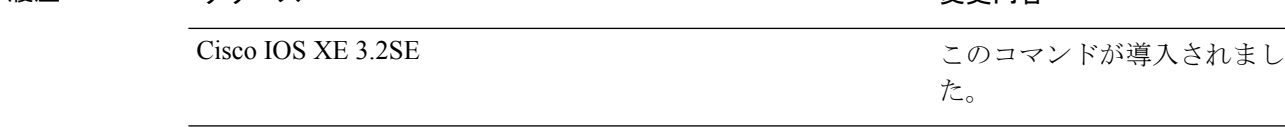

使用上のガイドライン スイッチ上のすべてのポートまたは特定のポートに接続するデバイスの IEEE 802.1x 機能をテ ストするには、このコマンドを使用します。

このコマンドには、no 形式はありません。

次の例では、スイッチ上で IEEE 802.1x の準備チェックをイネーブルにして、ポート に対してクエリーを実行する方法を示します。また、ポートに接続しているデバイス を確認するためのクエリーの実行対象ポートから受信した応答が IEEE 802.1x 対応で あることを示します。

Device# **dot1x test eapol-capable interface gigabitethernet1/0/13**

DOT1X PORT EAPOL CAPABLE: DOT1X: MAC 00-01-02-4b-f1-a3 on gigabitethernet1/0/13 is EAPOL capable

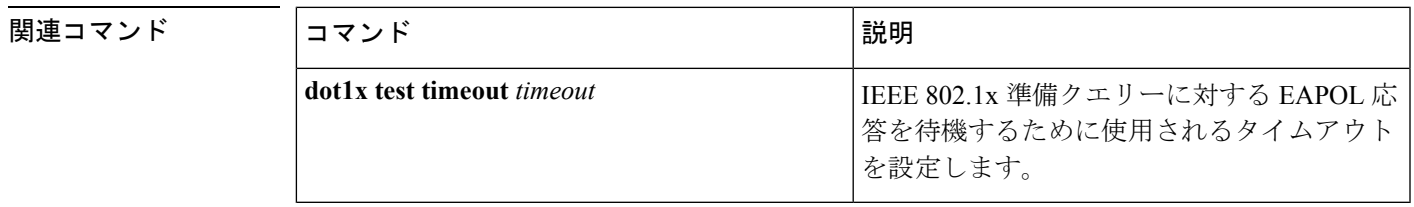

ポートに接続するデバイスでIEEE802.1xの準

備が整っているかを確認します。

# **dot1x test timeout**

IEEE 802.1x準備状態を照会しているポートからのEAPOL応答の待機に使用されるタイムアウ トを設定するには、スイッチ スタックまたはスタンドアロン スイッチ上で、グローバル コン フィギュレーション モードで **dot1x test timeout** コマンドを使用します。

**dot1x test timeout** *timeout*

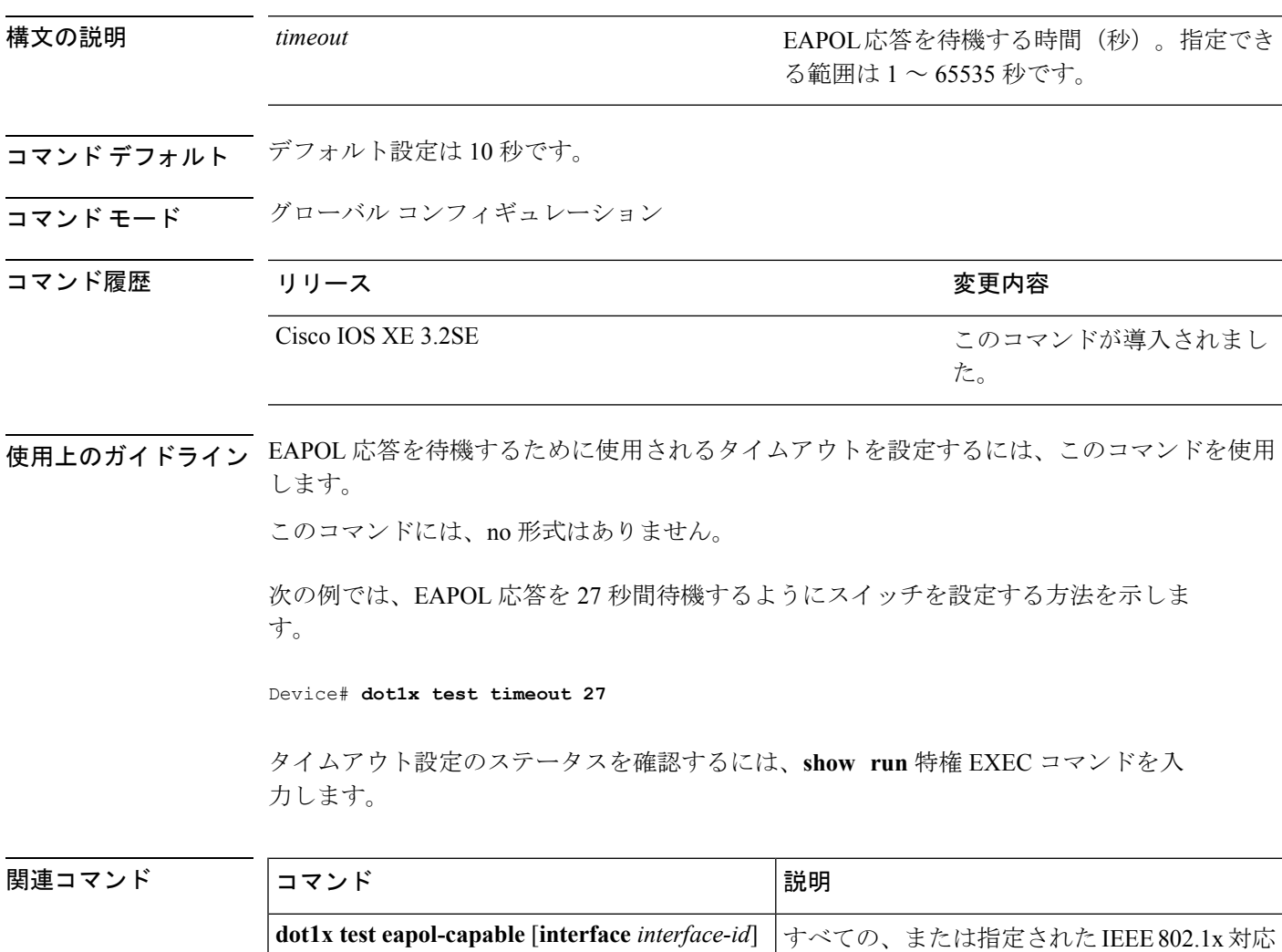

## **dot1x timeout**

再試行タイムアウトの値を設定するには、グローバル コンフィギュレーション モードまたは インターフェイス コンフィギュレーション モードで **dot1x timeout** コマンドを使用します。再 試行タイムアウトをデフォルト値に戻すには、このコマンドの **no** 形式を使用します。

**dot1x timeout** {**auth-period** *seconds* | **held-period** *seconds* | **quiet-period** *seconds*| **ratelimit-period***seconds*| **server-timeout***seconds* | **start-period***seconds* | **supp-timeout***seconds* | **tx-period** *seconds*}

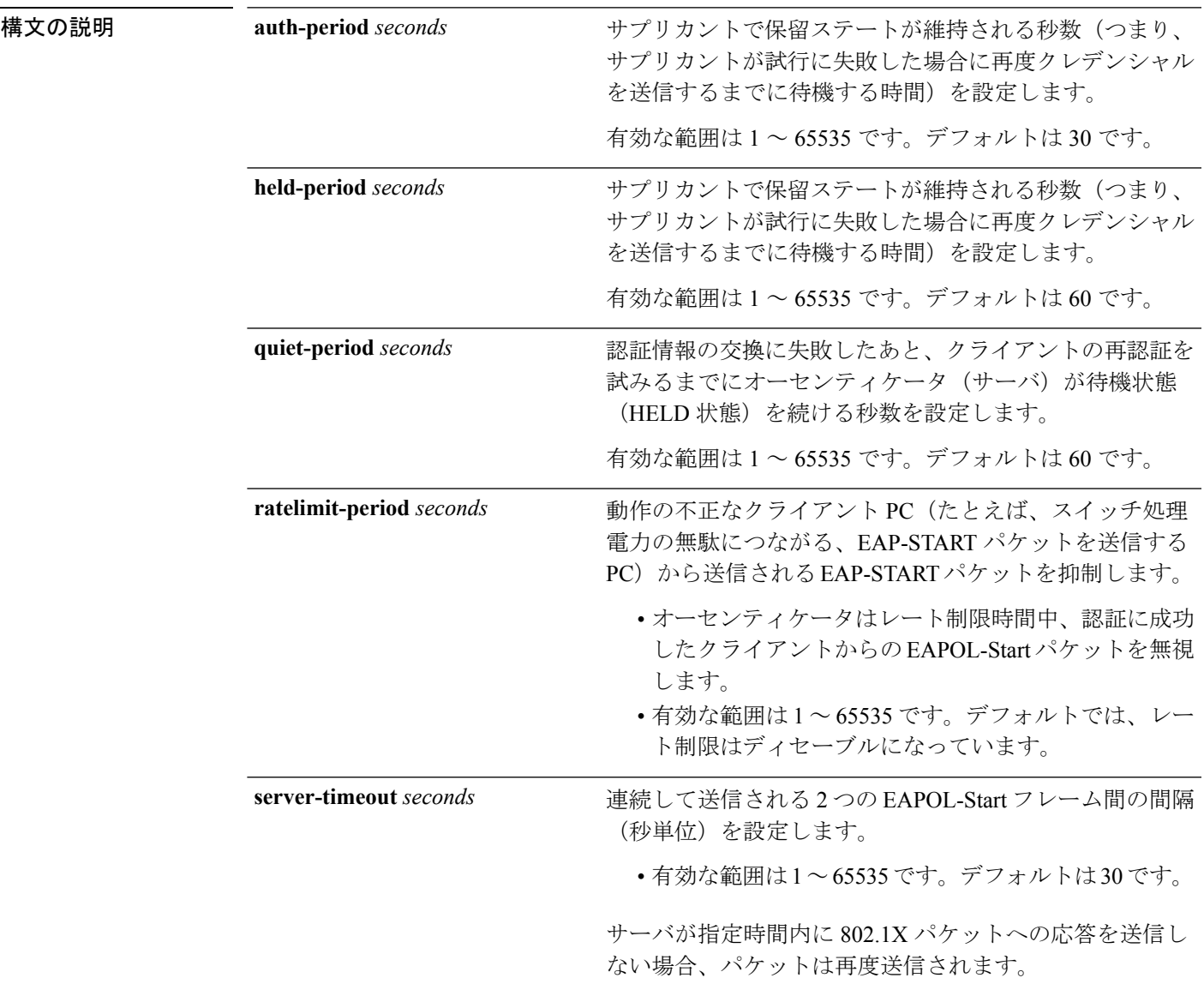

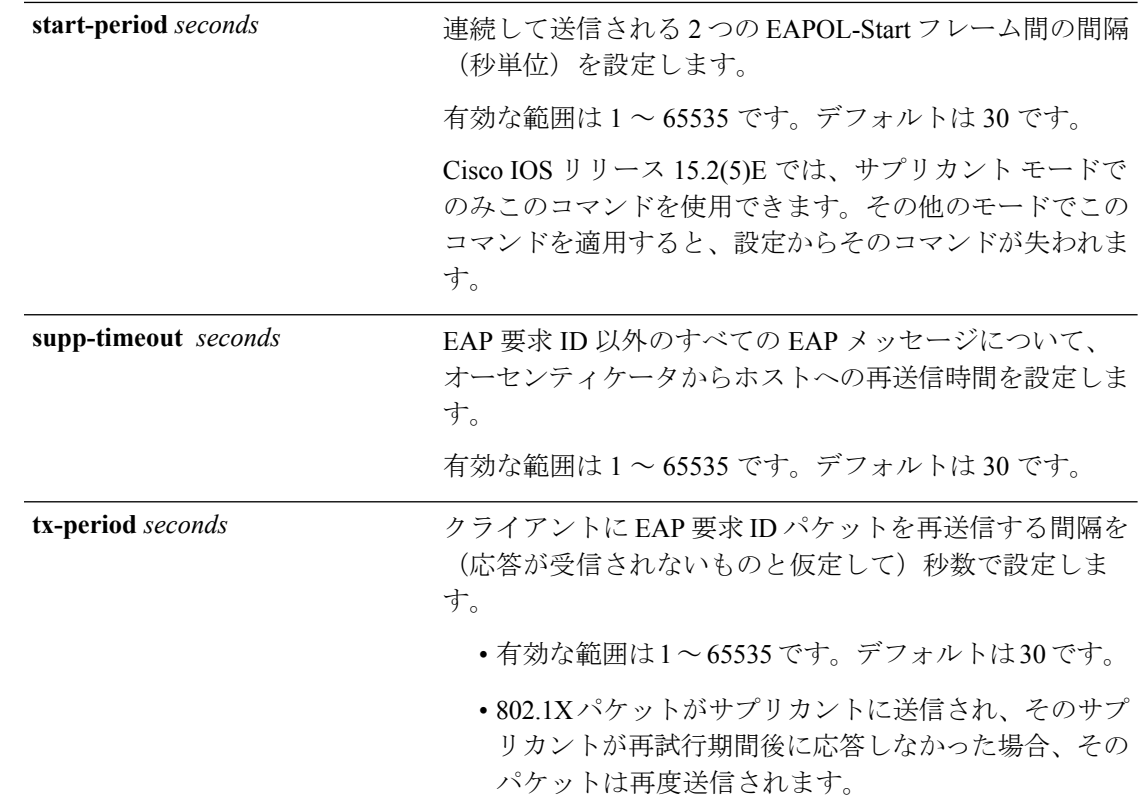

コマンド デフォルト 定期的な再認証と定期的なレート制限が行われます。

コマンド モード インターフェイス コンフィギュレーション

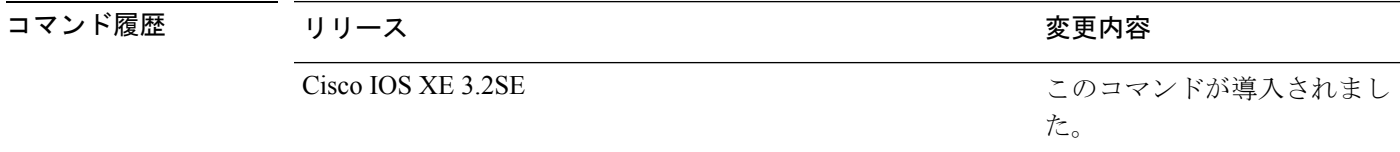

使用上のガイドライン このコマンドのデフォルト値は、リンクの信頼性が低下した場合や、特定のクライアントおよ び認証サーバの動作に問題がある場合など、異常な状況に対する調整を行う必要があるときに 限って変更してください。

> **dot1x reauthentication** インターフェイス コンフィギュレーション コマンドを使用して定期的 な再認証をイネーブルにしただけの場合、**dot1x timeout reauth-period** インターフェイス コン フィギュレーション コマンドは、スイッチの動作に影響します。

> 待機時間の間、スイッチはどのような認証要求も受け付けず、開始もしません。デフォルトよ りも小さい数を入力することによって、ユーザへの応答時間を短縮できます。

> **ratelimit-period** が 0(デフォルト)に設定された場合、スイッチは認証に成功したクライアン トからの EAPOL パケットを無視し、それらを RADIUS サーバに転送します。

次に、さまざまな802.1X再送信およびタイムアウト時間が設定されている例を示しま す。

Device(config)# **configure terminal** Device(config)# **interface g1/0/3** Device(config-if)# **dot1x port-control auto** Device(config-if)# **dot1x timeout auth-period 2000** Device(config-if)# **dot1x timeout held-period 2400** Device(config-if)# **dot1x timeout quiet-period 600** Device(config-if)# **dot1x timeout start-period 90** Device(config-if)# **dot1x timeout supp-timeout 300** Device(config-if)# **dot1x timeout tx-period 60** Device(config-if)# **dot1x timeout server-timeout 60**

#### **epm access-control open**

アクセス コントロール リスト(ACL)が設定されていないポートにオープン ディレクティブ を設定するには、グローバル コンフィギュレーション モードで **epm access-control open** コマ ンドを使用します。オープン ディレクティブをディセーブルにするには、このコマンドの **no** 形式を使用します。

#### **epm access-control open no epm access-control open**

構文の説明 このコマンドには引数またはキーワードはありません。

- コマンド デフォルト デフォルトのディレクティブが適用されます。
- コマンド モード グローバル コンフィギュレーション

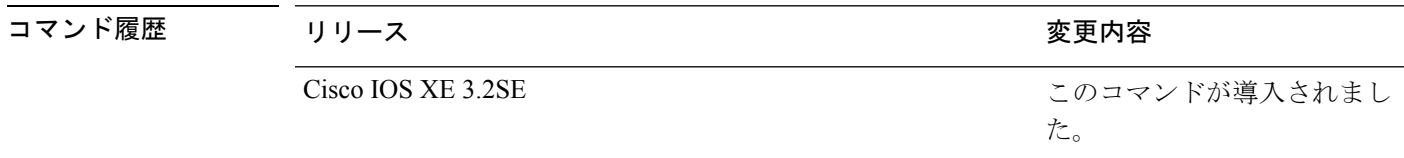

使用上のガイドライン スタティックACLが設定されたアクセスポートに、認可ポリシーのないホストを許可するオー プンディレクティブを設定するには、このコマンドを使用します。このコマンドを設定しない 場合、ポートは設定されたACLのポリシーをトラフィックに適用します。ポートにスタティッ ク ACL が設定されていない場合、デフォルトおよびオープンの両方のディレクティブがポー トへのアクセスを許可します。

設定を確認するには、**show running-config** 特権 EXEC コマンドを入力します。

次の例では、オープン ディレクティブを設定する方法を示します。

Device(config)# **epm access-control open**

#### 関連コマンド

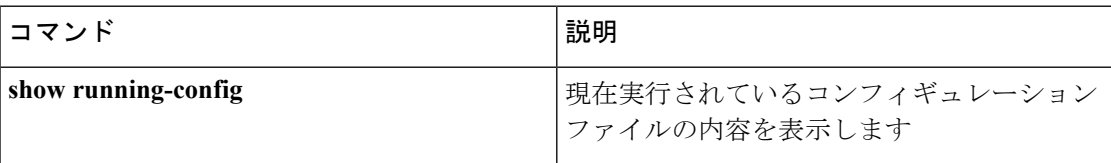

# **ip access-list role-based**

ロールベース (セキュリティグループ) アクセス コントロール リスト (RBACL) を作成し て、ロールベース ACL コンフィギュレーション モードを開始するには、グローバル コンフィ ギュレーション モードで **ip access-list role-based** コマンドを使用します。設定を削除するに は、このコマンドの **no** 形式を使用します。

**ip access-list role-based** *access-list-name* **no ip access-list role-based** *access-list-name*

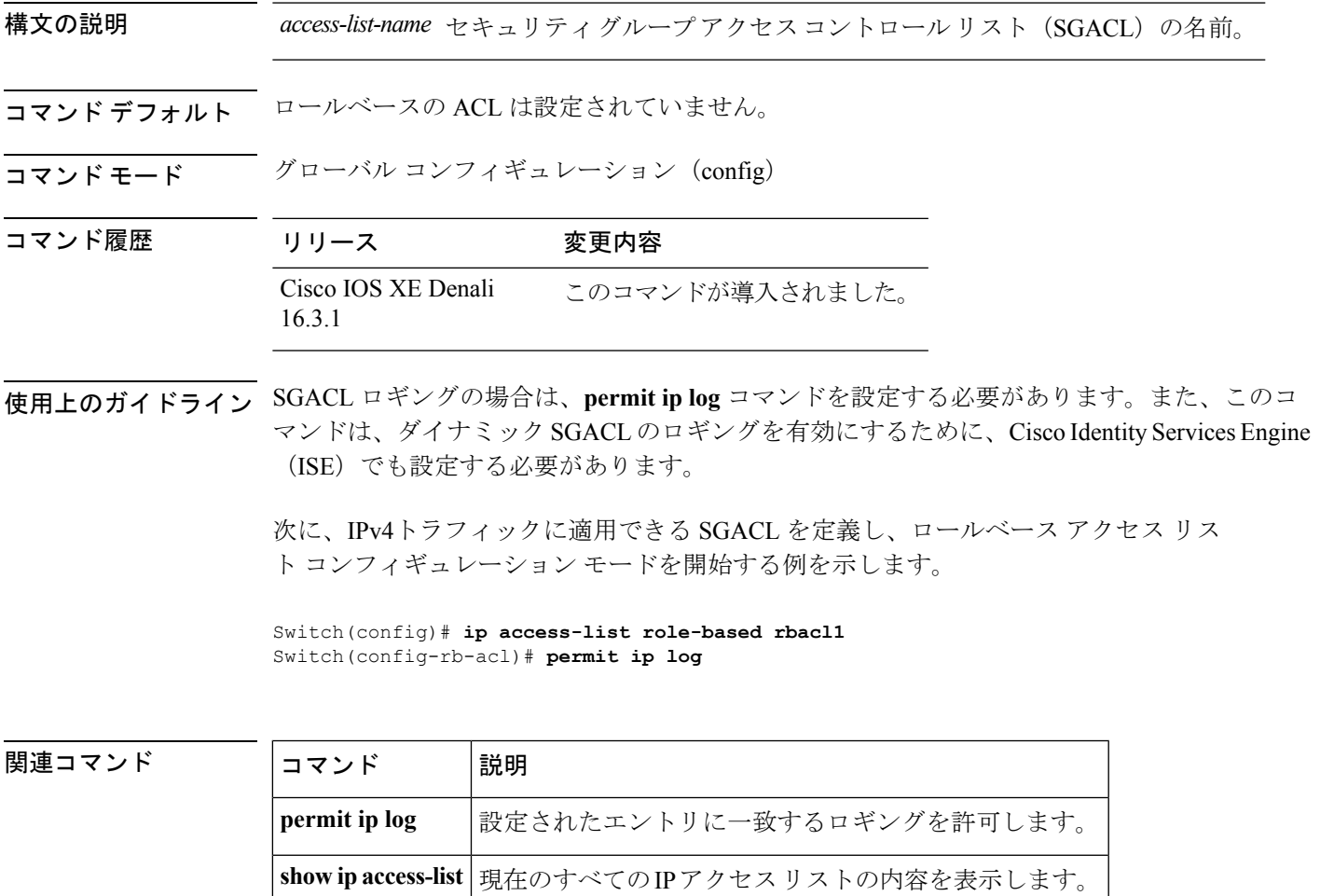

### **ip admission**

Web 認証をイネーブルにするには、インターフェイス コンフィギュレーション モードで **ip admission** コマンドを使用します。このコマンドは、フォールバック プロファイル コンフィ ギュレーション モードでも使用できます。Web 認証をディセーブルにするには、このコマン ドの **no** 形式を使用します。

**ip admission** *rule* **no ip admission** *rule*

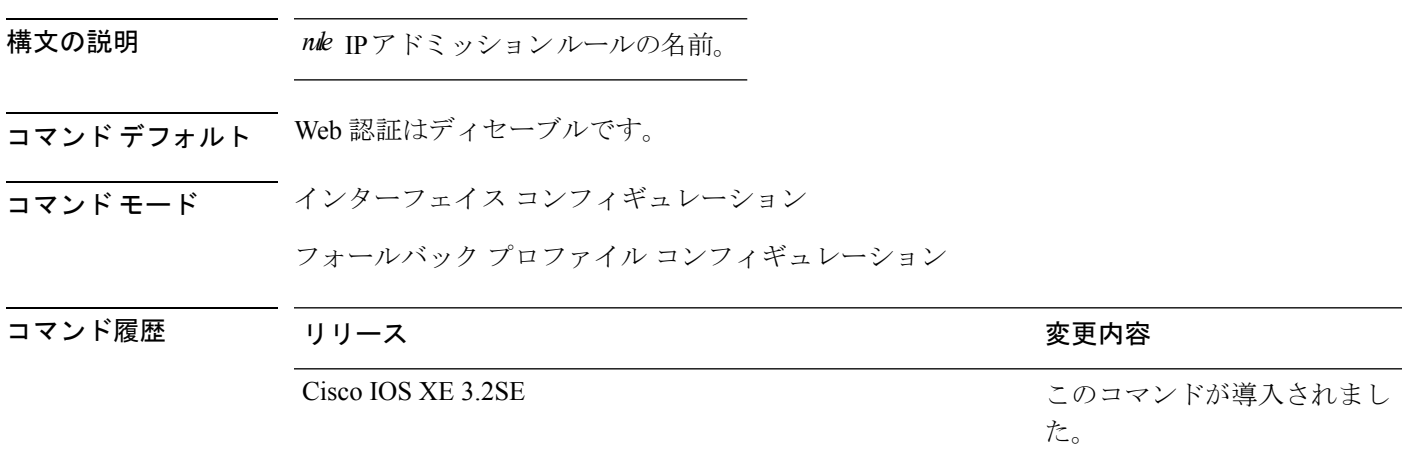

使用上のガイドライン **ip admission** コマンドにより、スイッチ ポートに Web 認証ルールが適用されます。

次の例では、スイッチ ポートに Web 認証ルールを適用する方法を示します。

```
Device# configure terminal
Device(config)# interface gigabitethernet1/0/1
Device(config-if)# ip admission rule1
```
次の例では、IEEE 802.1x 対応のスイッチ ポートで使用するフォールバック プロファ イルに Web 認証ルールを適用する方法を示します。

```
Device# configure terminal
Device(config)# fallback profile profile1
Device(config-fallback-profile)# ip admission rule1
```
## **ip admission name**

Web認証をイネーブルにするには、グローバルコンフィギュレーションモードで**ip admission name** コマンドを使用します。Web 認証をディセーブルにするには、このコマンドの **no** 形式 を使用します。

**ip admission name** *name* {**consent** | **proxy http**} [**absolute timer** *minutes* | **inactivity-time** *minutes* | **list** {*acl* | *acl-name*} | **service-policy type tag** *service-policy-name*] **no ip admission name** *name* {**consent** | **proxyhttp**} [**absolute timer** *minutes* | **inactivity-time** *minutes* | **list** {*acl* | *acl-name*} | **service-policy type tag** *service-policy-name*]

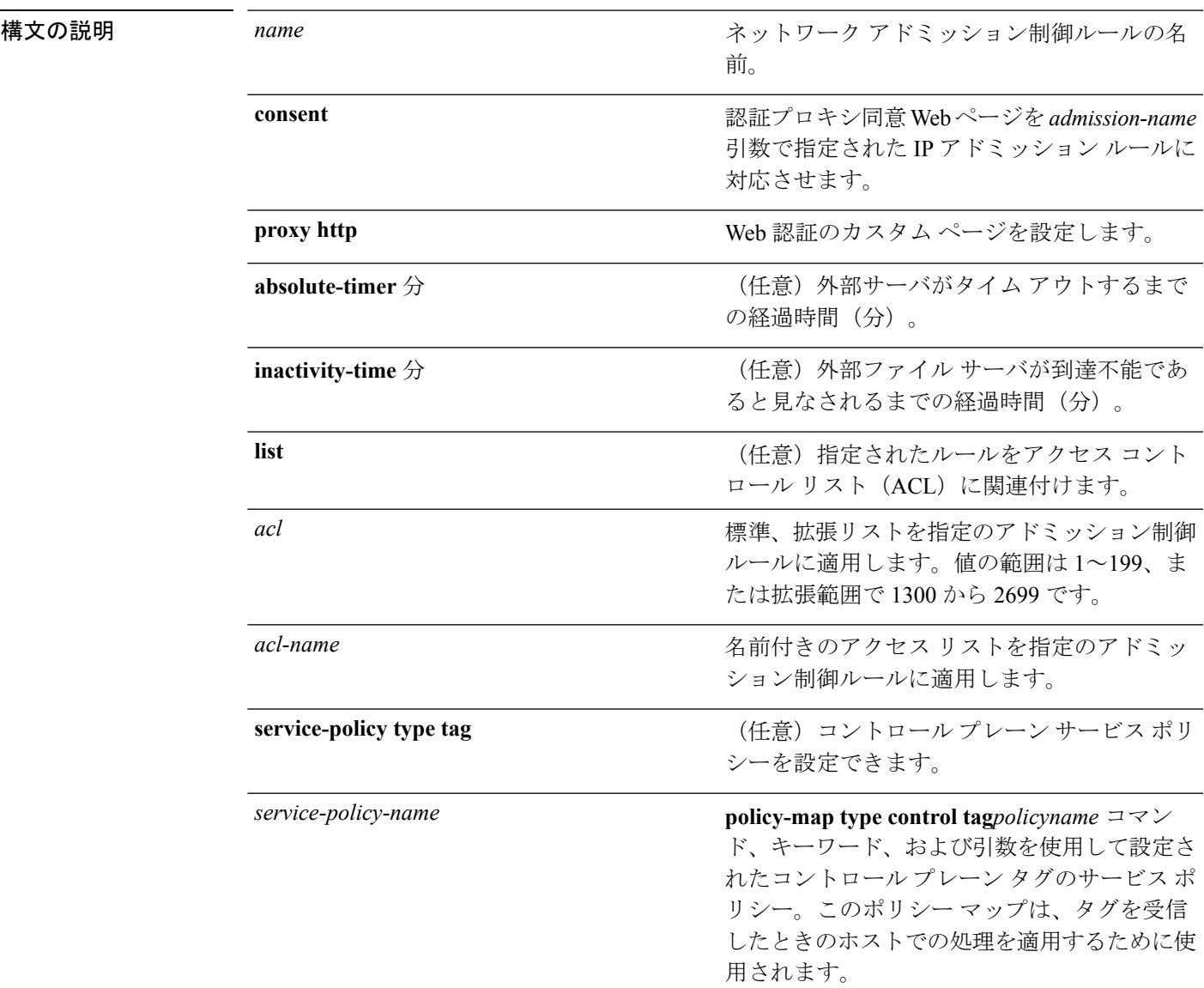

**コマンド デフォルト** Web 認証はディセーブルです。

I

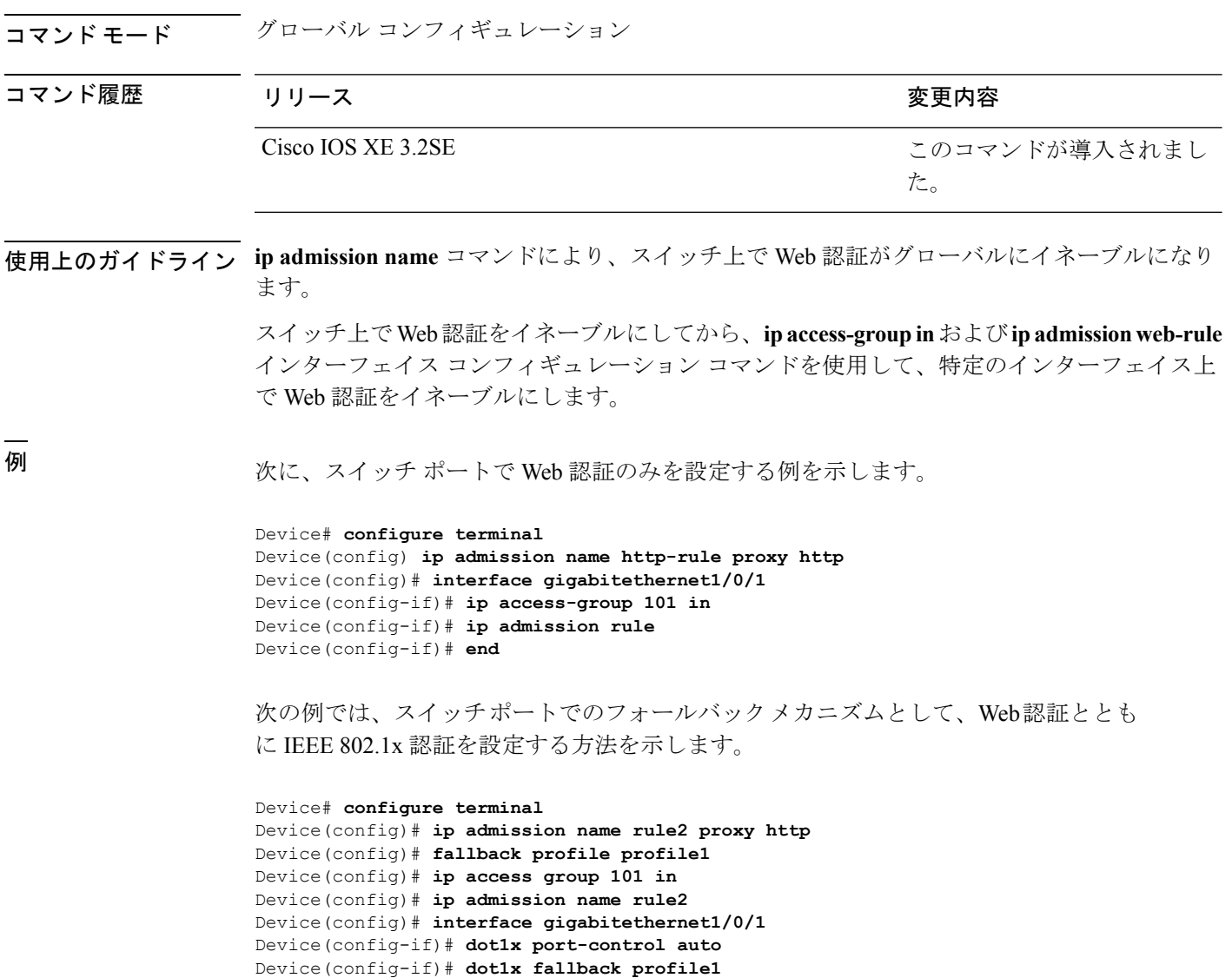

Device(config-if)# **end**

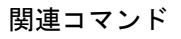

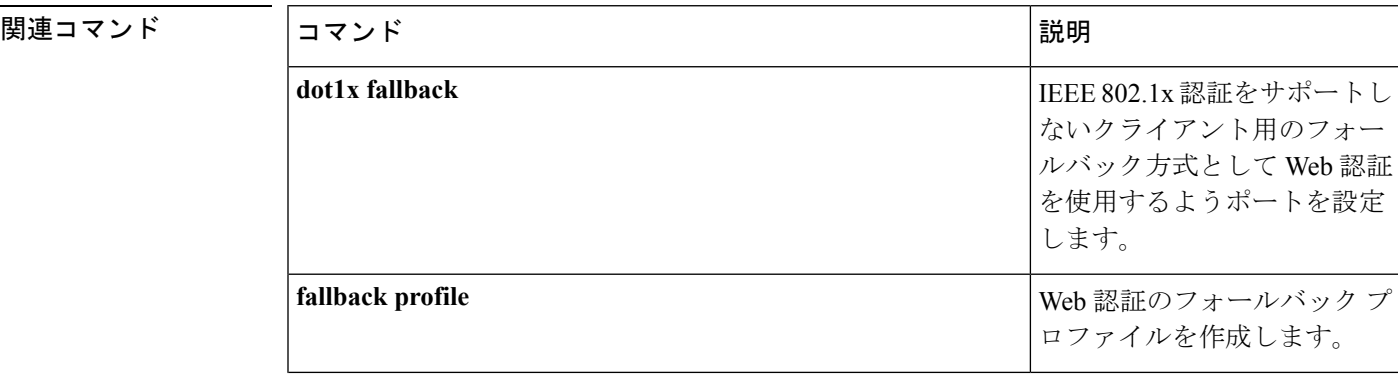

I

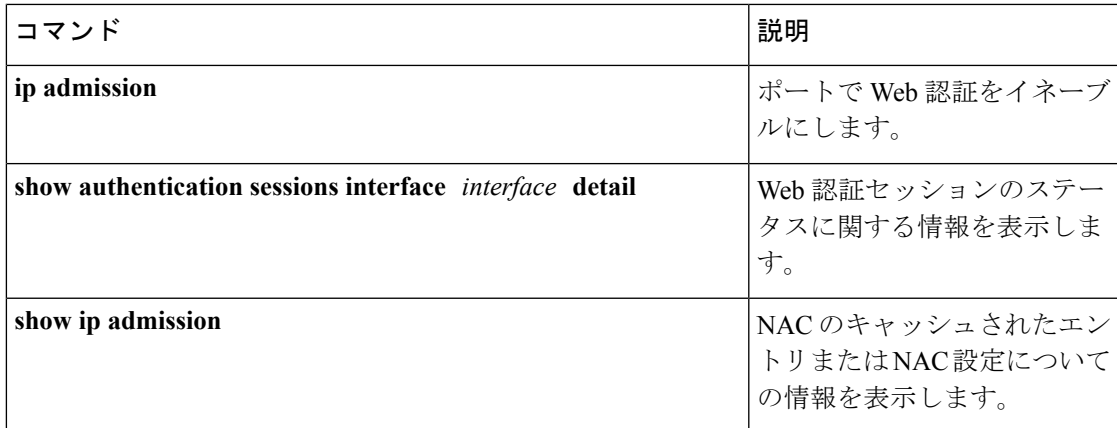

# **ip dhcp snooping database**

Dynamic Host Configuration Protocol (DHCP) のスヌーピングデータベースを設定するには、グ ローバル コンフィギュレーション モードで **ipdhcpsnoopingdatabase** コマンドを使用します。 DHCPスヌーピングサーバをディセーブルにするには、このコマンドの**no**形式を使用します。

**ipdhcpsnoopingdatabase** {**crashinfo:***url* | **flash:***url* | **ftp:***url* | **http:***url* | **https:***url* | **rcp:***url* | **scp:***url* | **tftp:***url* | **timeout** *seconds* | **usbflash0:***url* | **write-delay** *seconds*} **no ip dhcp snooping database** [ **timeout** | **write-delay** ]

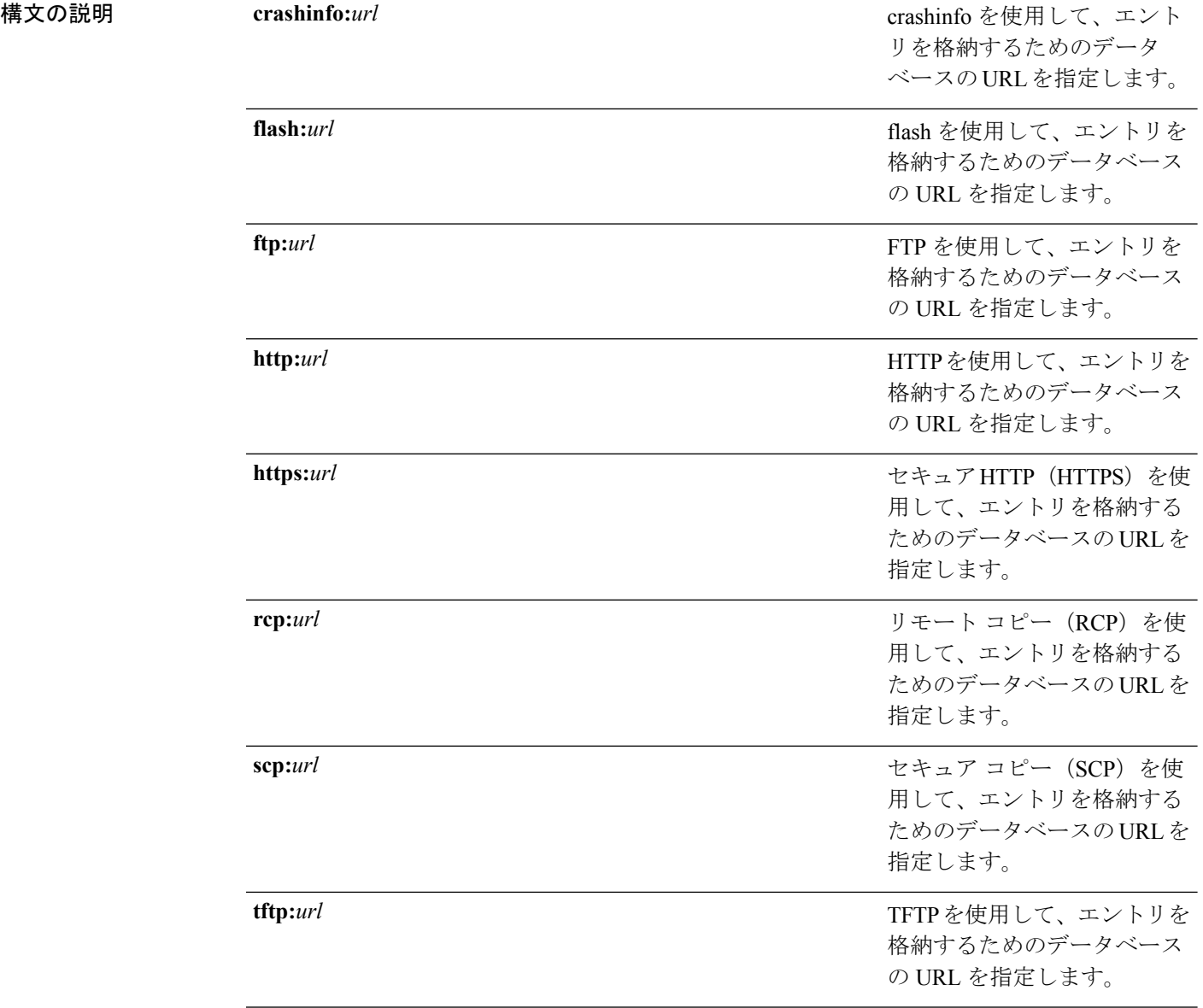

I

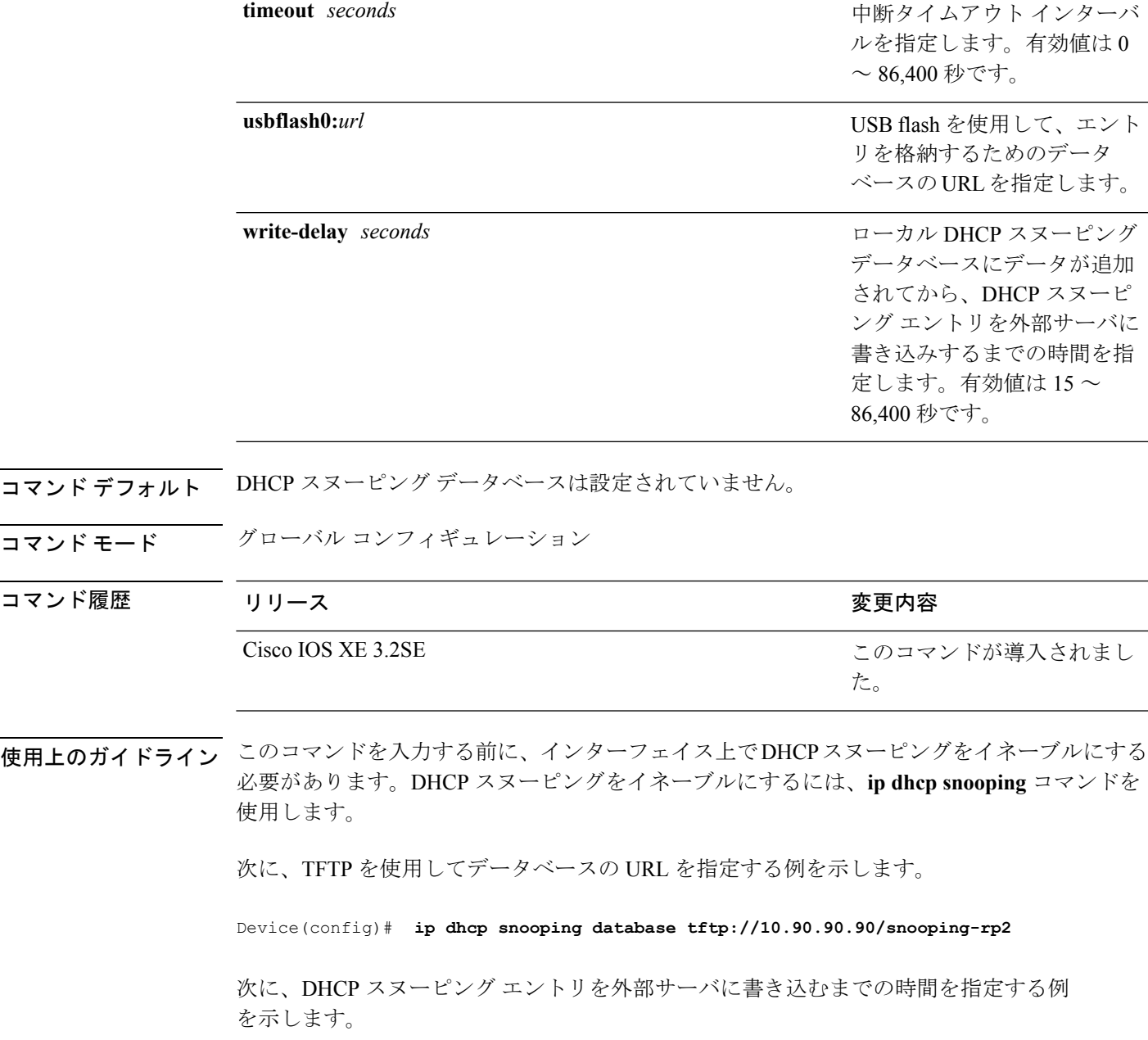

Device(config)# **ip dhcp snooping database write-delay 15**

#### **ip dhcp snooping information option format remote-id**

オプション 82 リモート ID サブオプションを設定するには、スイッチのグローバル コンフィ ギュレーション モードで **ip dhcp snooping information option format remote-id** コマンドを使用 します。デフォルトのリモートIDサブオプションを設定するには、このコマンドの**no**形式を 使用します。

**ip dhcp snooping information option format remote-id** {**hostname** | **string** *string*} **no ip dhcp snooping information option format remote-id** {**hostname** | **string** *string*}

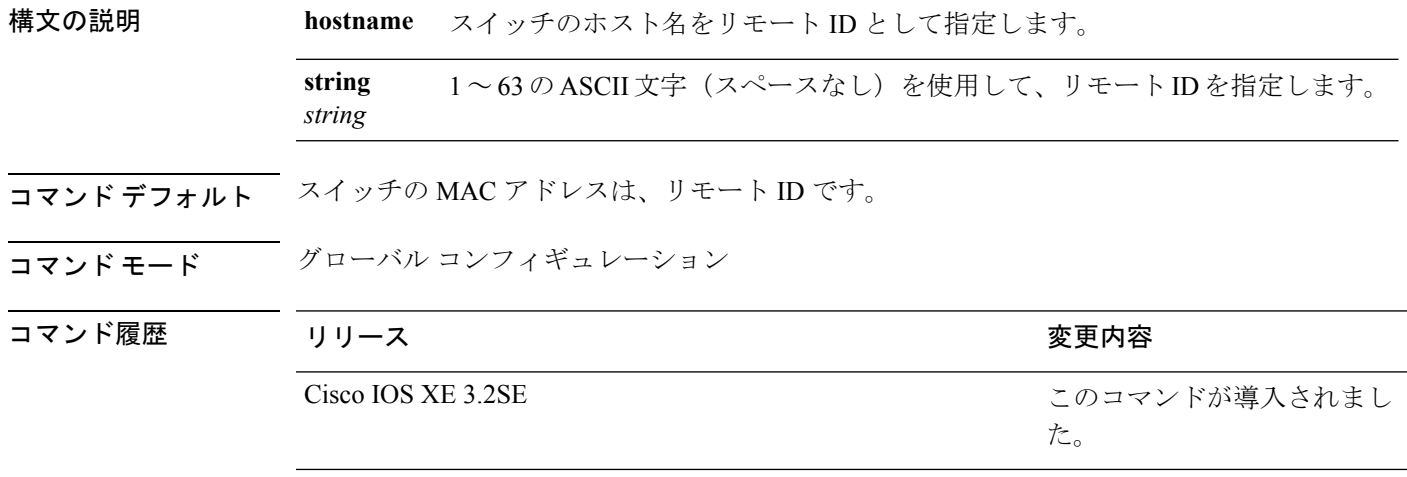

使用上のガイドライン DHCPスヌーピング設定を有効にするには、**ipdhcpsnooping**グローバルコンフィギュレーショ ン コマンドを使用して、DHCP スヌーピングをグローバルにイネーブルにする必要がありま す。

> オプション 82 機能がイネーブルの場合、デフォルトのリモート ID サブオプションはスイッチ の MAC アドレスです。このコマンドを使用すると、スイッチのホスト名または 63 個の ASCII 文字列(スペースなし)のいずれかをリモート ID として設定できます。

(注) ホスト名が 63 文字を超える場合、リモート ID 設定では 63 文字以降は省略されます。

次の例では、オプション 82 リモート ID サブオプションを設定する方法を示します。

Device(config)# **ip dhcp snooping information option format remote-id hostname**

## **ip dhcp snooping verify no-relay-agent-address**

DHCPクライアントメッセージのリレーエージェントアドレス (giaddr) が信頼できないポー ト上のクライアント ハードウェア アドレスに一致することを確認して、DHCP スヌーピング 機能をディセーブルにするには、グローバルコンフィギュレーションモードで**ipdhcpsnooping verify no-relay-agent-address** コマンドを使用します。検証をイネーブルにするには、このコマ ンドの **no** 形式を使用します。

**ip dhcp snooping verify no-relay-agent-address no ip dhcp snooping verify no-relay-agent-address**

構文の説明 このコマンドには引数またはキーワードはありません。

コマンド デフォルト DHCP スヌーピング機能では、信頼できないポート上の DHCP クライアント メッセージのリ レー エージェント IP アドレス (giaddr) フィールドが 0 であることを確認します。

コマンド モード グローバル コンフィギュレーション

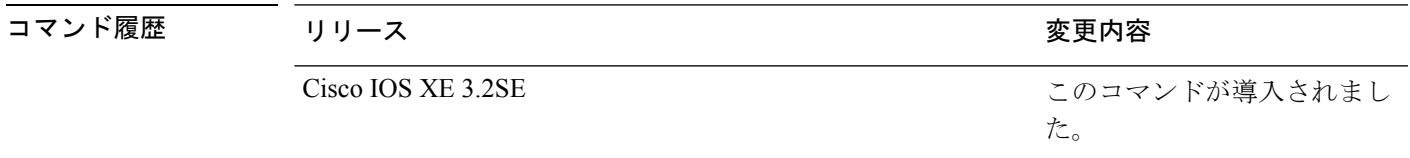

使用上のガイドライン デフォルトでは、DHCPスヌーピング機能では、信頼できないポート上のDHCPクライアント メッセージのリレーエージェントのIPアドレス(giaddr)フィールドが0であることを確認し ます。giaddr フィールドが 0 でない場合、メッセージはドロップされます。検証をディセーブ ルにするには、**ip dhcp snooping verify no-relay-agent-address** コマンドを使用します。検証を 再度イネーブルにするには、**no ip dhcp snooping verify no-relay-agent-address** コマンドを使用 します。

> 次に、DHCP クライアント メッセージの giaddr 検証をイネーブルにする例を示しま す。

Device(config)# **no ip dhcp snooping verify no-relay-agent-address**

#### **ip http access-class**

HTTPサーバへのアクセスを制限するために使用するアクセスリストを指定するには、グロー バル コンフィギュレーション モードで **iphttpaccess-class** コマンドを使用します。以前に設定 したアクセス リストの関連付けを削除するには、このコマンドの **no** 形式を使用します。

既存の **ip http access-class** *access-list-number* コマンドは、現在サポートされていますが、廃止 される予定です。代わりに、**ip http access-class ipv4** { *access-list-number* | *access-list-name* } and **ip http access-class ipv6** *access-list-name* を使用してください。 (注)

**ip http access-class** { *access-list-number* | **ipv4** { *access-list-number* | *access-list-name* } | **ipv6** *access-list-name* }

**no ip http access-class** { *access-list-number* | **ipv4** { *access-list-number* | *access-list-name* } | **ipv6** *access-list-name* }

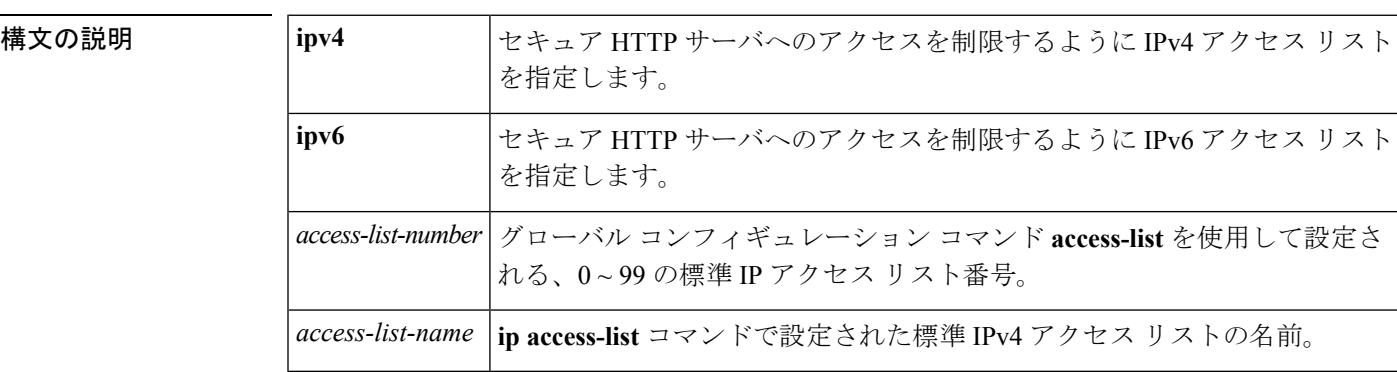

コマンド デフォルト アクセス リストは、HTTP サーバには適用されません。

#### コマンド モード

グローバル コンフィギュレーション(config)

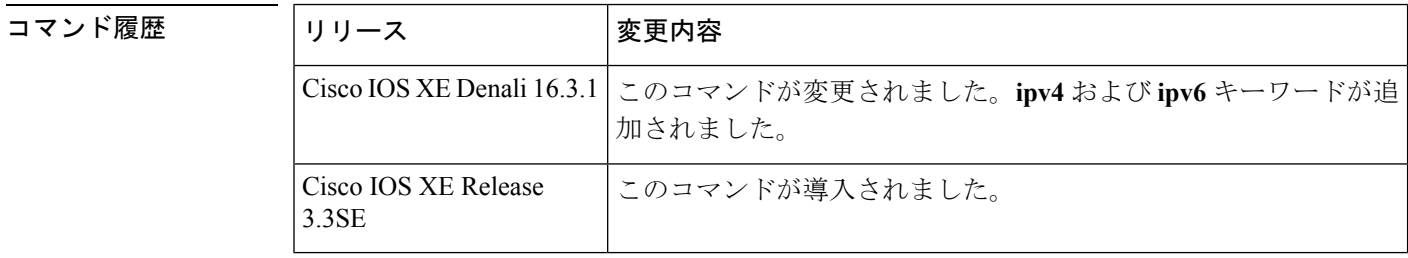

使用上のガイドライン このコマンドが設定されていると、指定されたアクセスリストはHTTPサーバに割り当てられ ます。HTTPサーバは、接続を受け入れる前にアクセスリストを確認します。確認に失敗する と、HTTP サーバは接続要求を承認しません。

<sup>例</sup> 次に、アクセス リストを <sup>20</sup> に定義して、HTTP サーバに割り当てる例を示します。 Device(config)# **ip access-list standard 20** Device(config-std-nacl)# **permit 209.165.202.130 0.0.0.255** Device(config-std-nacl)# **permit 209.165.201.1 0.0.255.255** Device(config-std-nacl)# **permit 209.165.200.225 0.255.255.255** Device(config-std-nacl)# **exit** Device(config)# **ip http access-class 20** 次に、IPv4 の指定済みアクセス リストを定義して、HTTP サーバに割り当てる例を示 します。 Device(config)# **ip access-list standard Internet\_filter** Device(config-std-nacl)# **permit 1.2.3.4** Device(config-std-nacl)# **exit** Device(config)# **ip http access-class ipv4 Internet\_filter**

関連コマンド

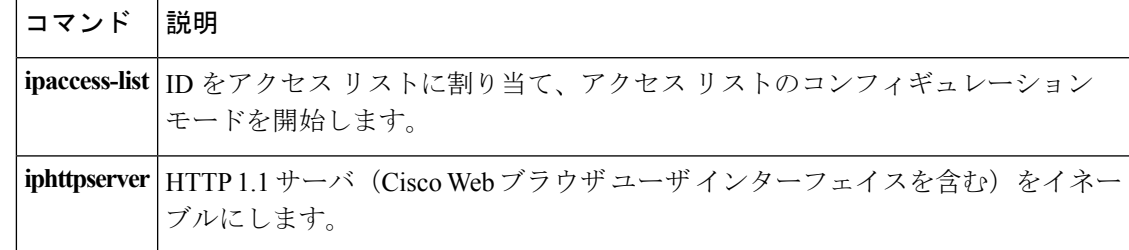

## **ip source binding**

スタティック IP ソース バインディング エントリを追加するには、**ip source binding** コマンド を使用します。スタティック IP ソース バインディング エントリを削除するには、このコマン ドの **no** 形式を使用します。

**ip source binding** *mac-address* **vlan** *vlan-id ip-address* **interface** *interface-id* **no ip source binding** *mac-address* **vlan** *vlan-id ip-address* **interface** *interface-id*

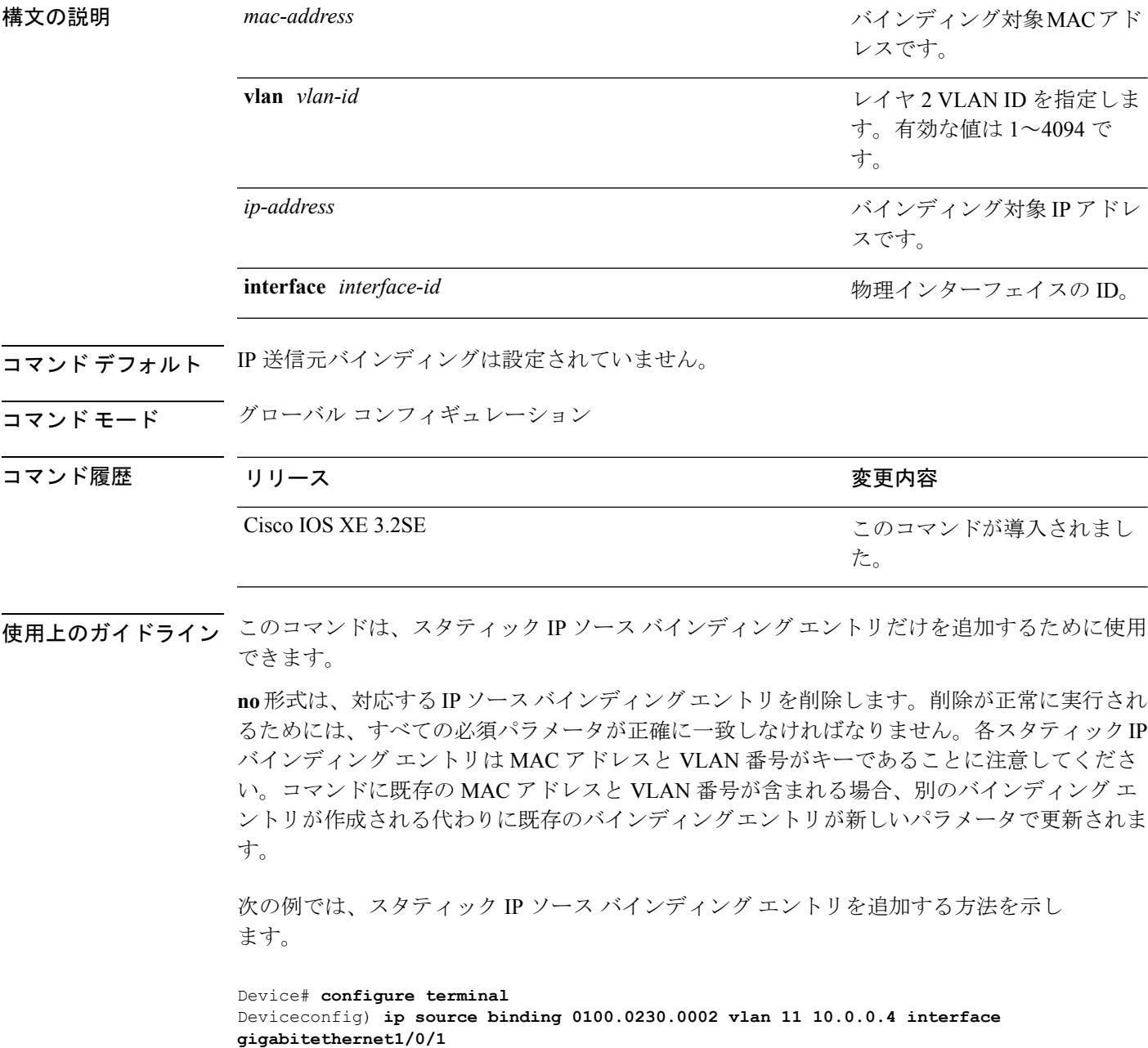

#### **ip verify source**

インターフェイス上の IP ソース ガードをイネーブルにするには、インターフェイス コンフィ ギュレーション モードで **ip verify source** コマンドを使用します。IP ソース ガードをディセー ブルにするには、このコマンドの **no** 形式を使用します。

**ip verify source** [**mac-check**][**tracking**] **no ip verify source**

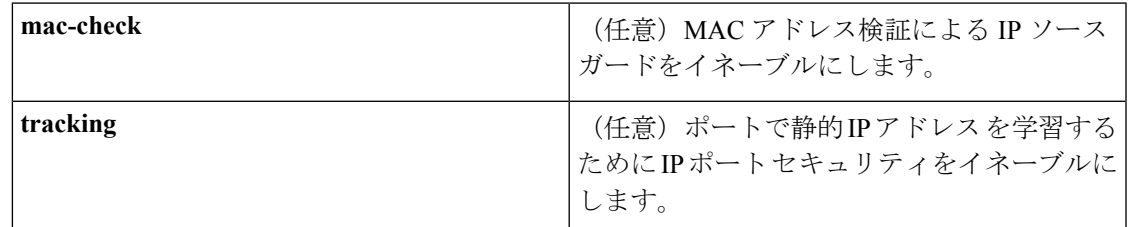

コマンドデフォルト<br>IP 送信元ガードはディセーブルです。

コマンド モード インターフェイス コンフィギュレーション

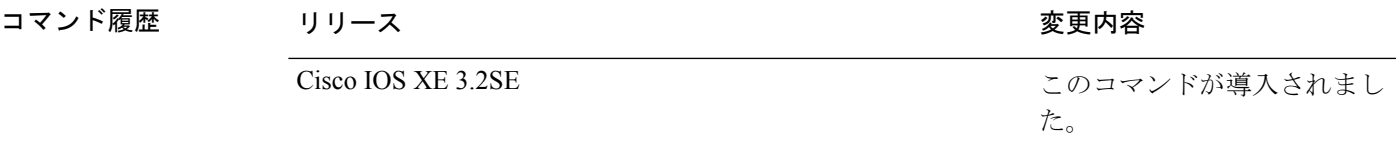

使用上のガイドライン 送信元 IP アドレス フィルタリングによる IP ソース ガードをイネーブルにするには、**ip verify source** インターフェイス コンフィギュレーション コマンドを使用します。

> 送信元 IP アドレス フィルタリングおよび MAC アドレス検証による IP ソース ガードをイネー ブルにするには、**ip verify sourcemac-check** インターフェイス コンフィギュレーション コマン ドを使用します。

<sup>例</sup> 次の例では、送信元 IP アドレス フィルタリングによる IP ソース ガードをインター フェイス上でイネーブルにする方法を示します。

> Device(config)# **interface gigabitethernet1/0/1** Device(config-if)# **ip verify source**

次の例では、MAC アドレスの検証による IP ソース ガードをイネーブルにする方法を 示します。

Device(config)# **interface gigabitethernet1/0/1** Device(config-if)# **ip verify source mac-check**

設定を確認するには、**show ip verify source** 特権 EXEC コマンドを入力します。

#### **ipv6 access-list**

IPv6アクセスリストを定義してデバイスをIPv6アクセスリストコンフィギュレーションモー ドに設定するには、グローバル コンフィギュレーション モードで **ipv6access-list** コマンドを使 用します。アクセス リストを削除するには、このコマンドの **no** 形式を使用します。

**ipv6 access-list** *access-list-name* | **match-local-traffic** | **log-update threshold** *threshold-in-msgs* | **role-based** *list-name* **noipv6 access-list** *access-list-name* | **client** *permit-control-packets*| **log-update** *threshold* | **role-based** *list-name*

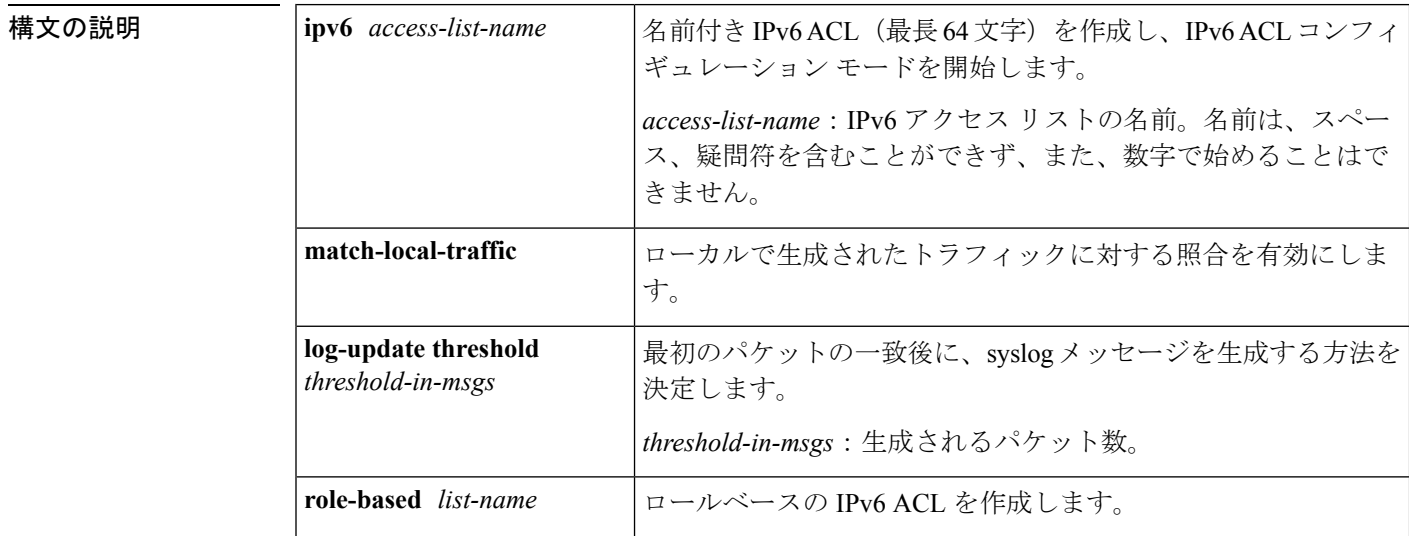

コ**マンド デフォルト IPv6** アクセス リストは定義されていません。

#### コマンド モード

グローバル コンフィギュレーション

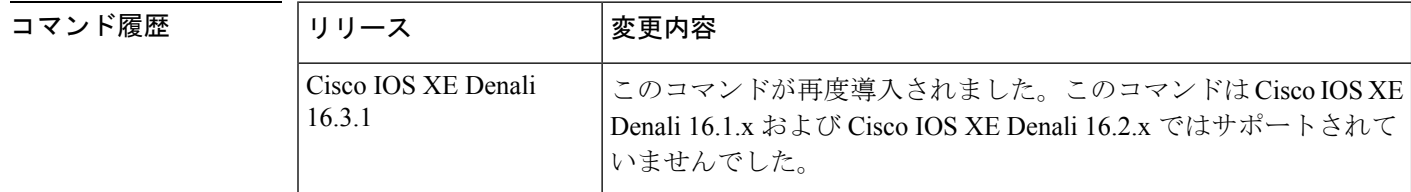

使用上のガイドライン IPv6 ACL は、グローバル コンフィギュレーション モードで **ipv6access-list** コマンドを使用す ることで定義され、その許可と拒否の条件は IPv6 アクセス リスト コンフィギュレーション モードで**deny**および**permit**コマンドを使用することで設定されます。**ipv6access-list**コマンド を設定すると、デバイスは IPv6 アクセス リスト コンフィギュレーション モードになり、デバ イス プロンプトは Device(config-ipv6-acl)# に変わります。IPv6 アクセス リスト コンフィギュ レーション モードから、定義済みの IPv6 ACL に許可および拒否の条件を設定できます。

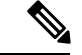

(注)

IPv6 ACL は一意な名前によって定義されます(IPv6 は番号付けされた ACL をサポートしませ ん)。IPv4 ACL と IPv6 ACL は同じ名前を共有できません。

IPv6 は、グローバル コンフィギュレーション モードから IPv6 アクセス リスト コンフィギュ レーション モードに変換される **permitanyany** ステートメントおよび **denyanyany** ステートメ ントでプロトコル タイプとして自動的に設定されます。

すべての IPv6 ACL には、最終一致条件として、暗黙の **permiticmpanyanynd-na**、 **permiticmpanyanynd-ns**および**denyipv6anyany**の各ステートメントがあります(前の2つの一 致条件は、ICMPv6ネイバー探索を許可します)。1つのIPv6ACLには、暗黙の**denyipv6anyany** ステートメントを有効にするために少なくとも 1 つのエントリが含まれている必要がありま す。IPv6 ネイバー探索プロセスでは、IPv6 ネットワーク層サービスを利用するため、デフォ ルトで、インターフェイス上での IPv6 ネイバー探索パケットの送受信が IPv6 ACL によって暗 黙的に許可されます。IPv4 の場合、IPv6 ネイバー探索プロセスに相当するアドレス解決プロ トコル(ARP)では、個別のデータリンク層プロトコルを利用するため、デフォルトで、イン ターフェイス上での ARP パケットの送受信が IPv4 ACL によって暗黙的に許可されます。

IPv6 ACL を IPv6 インターフェイスに適用するには、*access-list-name* 引数を指定して **ipv6traffic-filter** インターフェイス コンフィギュレーション コマンドを使用します。IPv6 ACL をデバイスとの着信および発信 IPv6 仮想端末接続に適用するには、*access-list-name* 引数を指 定して、**ipv6access-class** ライン コンフィギュレーション コマンドを使用します。

**ipv6traffic-filter** コマンドでインターフェイスに適用される IPv6 ACL は、デバイスによって発 信されたトラフィックではなく、転送されたトラフィックをフィルタ処理します。

<sup>例</sup> 次に、list1 という名前の IPv6 ACL を設定し、デバイスを IPv6 アクセス リスト コン フィギュレーション モードにする例を示します。

```
Device(config)# ipv6 access-list list1
Device(config-ipv6-acl)#
```
次に、list2 という名前の IPv6 ACL を設定し、その ACL をイーサネット インターフェ イス 0 上の発信トラフィックに適用する例を示します。特に、最初の ACL エントリ は、ネットワークFEC0:0:0:2::/64(送信元IPv6アドレスの最初の64ビットとしてサイ トローカルプレフィックスFEC0:0:0:2を持つパケット) がイーサネットインターフェ イス 0 から出て行くことを拒否します。2 番目の ACL エントリは、その他のすべての トラフィックがイーサネット インターフェイス 0 から出て行くことを許可します。2 番めのエントリは、各 IPv6 ACL の末尾に暗黙的な deny all 条件があるため、必要とな ります。

```
Device(config)# ipv6 access-list list2 deny FEC0:0:0:2::/64 any
Device(config)# ipv6 access-list list2 permit any any
Device(config)# interface ethernet 0
Device(config-if)# ipv6 traffic-filter list2 out
```
I

# **ipv6 snooping policy**

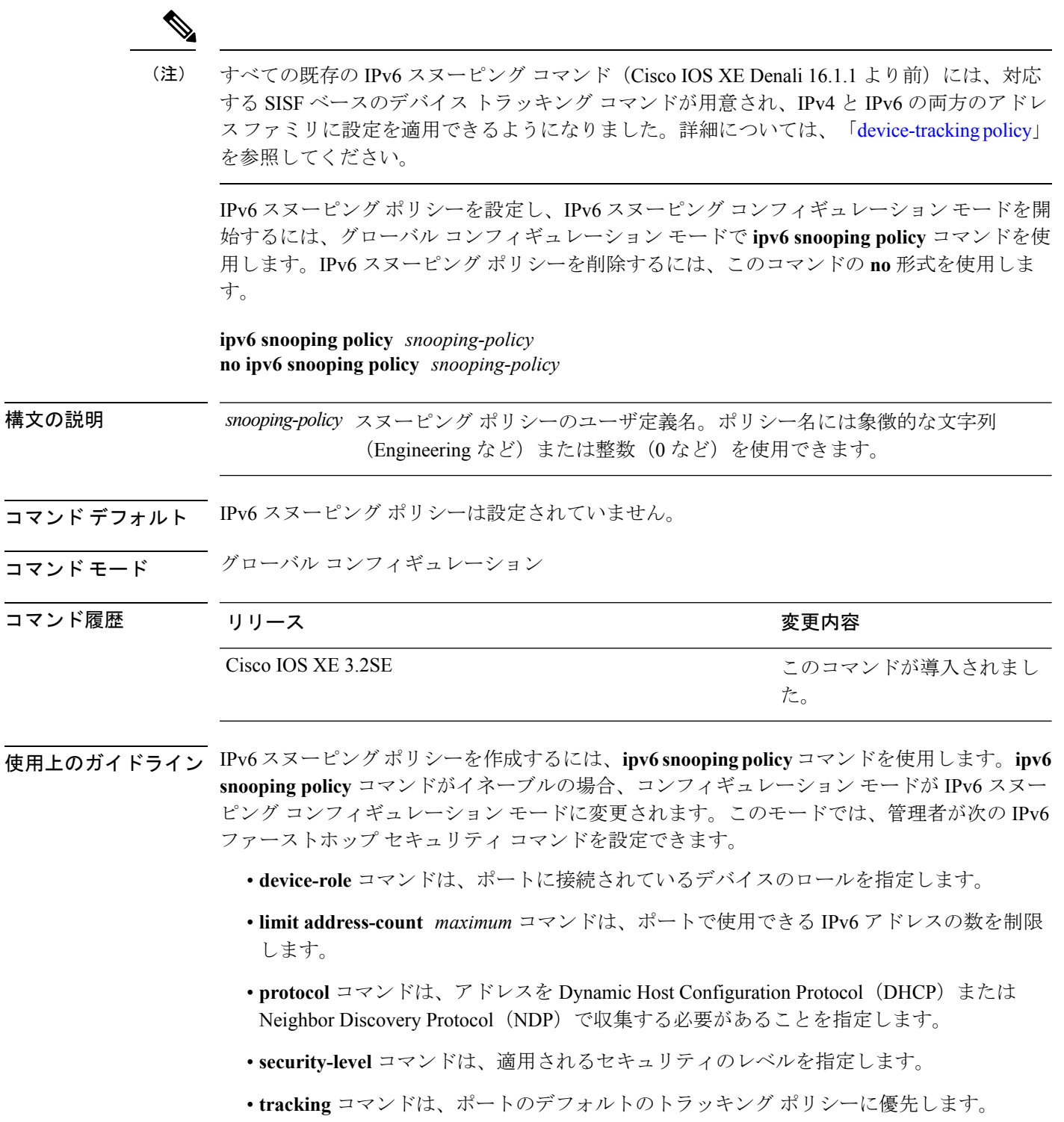

• **trusted-port**コマンドは、ポートを信頼できるポートとして設定します。つまり、メッセー ジを受信したときに検証が限定的に実行されるか、まったく実行されません。

次に、IPv6 スヌーピング ポリシーを設定する例を示します。

Device(config)# **ipv6 snooping policy policy1** Device(config-ipv6-snooping)#

このコマンドが導入されまし

た。

#### **key chain macsec**

事前共有キー(PSK)を取得するためにデバイス インターフェイスの MACsec キー チェーン の名前を設定するには、グローバル コンフィギュレーション モードで **key chain macsec** コマ ンドを使用します。CDP をディセーブルにするには、このコマンドの **no** 形式を使用します。

**key chain** *name***macsec** {**description**| **key**| **exit**} 構文の説明 *name* キーを取得するために使用するキー チェーンの名前。 **description** MACsec キー チェーンの説明を入力します。 **key** MACsec キーを設定します。 **exit** MACsecキーチェーンコンフィギュレーションモードを終了します。 **no** コマンドを無効にするか、またはデフォルト値を設定します。 コマンドデフォルト
key chain macsec は無効になっています。 コマンド モード グローバル コンフィギュレーション コマンド履歴 リリース りんしょう しょうしん かんこう かんこう 変更内容 Cisco IOS XE Denali 16.3.1

> 次に、128 ビットの事前共有キー(PSK)を取得するために MACsec キー チェーンを 設定する例を示します。

```
Switch#configure terminal
Switch(config)#key chain kc1 macsec
Switch(config-keychain-macsec)#key 1000
Switch(config-keychain-macsec)#cryptographic-algorithm aes-128-cmac
Switch(config-keychain-macsec-key)# key-string fb63e0269e2768c49bab8ee9a5c2258f
Switch(config-keychain-macsec-key)#end
Switch#
```
次に、256 ビットの事前共有キー(PSK)を取得するために MACsec キー チェーンを 設定する例を示します。

```
Switch#configure terminal
Switch(config)#key chain kc1 macsec
Switch(config-keychain-macsec)#key 2000
Switch(config-keychain-macsec)#cryptographic-algorithm aes-256-cmac
Switch(config-keychain-macsec-key)# key-string
c865632acb269022447c417504a1bf5db1c296449b52627ba01f2ba2574c2878
```
 $\mathbf I$ 

Switch(config-keychain-macsec-key)#**end** Switch#

## **limit address-count**

ポートで使用できるIPv6アドレスの数を制限するには、Neighbor Discovery Protocol (NDP) イ ンスペクション ポリシー コンフィギュレーション モードまたは IPv6 スヌーピング コンフィ ギュレーション モードで **limit address-count** コマンドを使用します。デフォルトに戻るには、 **no** 形式のコマンドを使用します。

**limit address-count** *maximum* **no limit address-count**

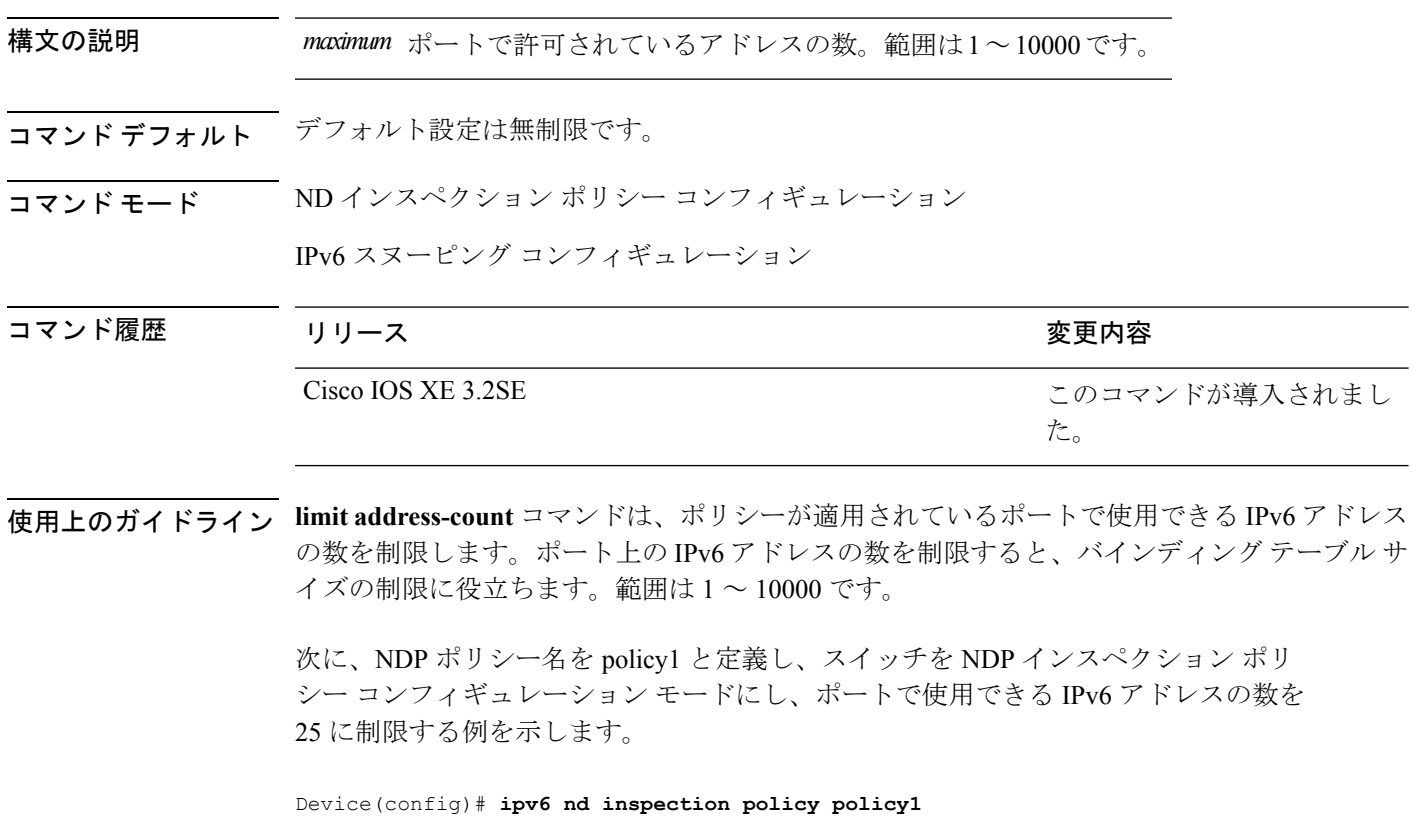

Device(config-nd-inspection)# **limit address-count 25**

次に、IPv6 スヌーピング ポリシー名を policy1 と定義し、スイッチを IPv6 スヌーピン グ ポリシー コンフィギュレーション モードにし、ポートで使用できる IPv6 アドレス の数を 25 に制限する例を示します。

Device(config)# **ipv6 snooping policy policy1** Device(config-ipv6-snooping)# **limit address-count 25**
### **mab request format attribute 32**

スイッチ上でVLANIDベースのMAC認証をイネーブルにするには、グローバルコンフィギュ レーション モードで **mab request format attribute 32 vlan access-vlan** コマンドを使用しま す。デフォルト設定に戻すには、このコマンドの **no** 形式を使用します。

**mab request format attribute 32 vlan access-vlan no mab request format attribute 32 vlan access-vlan**

- **構文の説明 このコマンドには引数またはキーワードはありません。**
- コマンド デフォルト VLAN-ID ベースの MAC 認証はディセーブルです。
- コマンド モード グローバル コンフィギュレーション

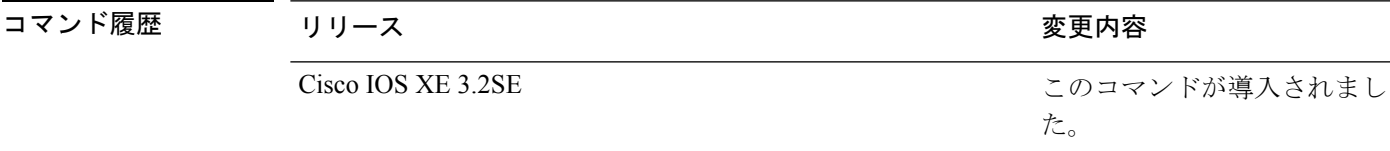

使用上のガイドライン RADIUS サーバがホスト MAC アドレスと VLAN に基づいて新しいユーザを認証できるように するには、このコマンドを使用します。

> Microsoft IAS RADIUS サーバを使用したネットワークでこの機能を使用します。Cisco ACS は このコマンドを無視します。

次の例では、スイッチで VLAN-ID ベースの MAC 認証をイネーブルにする方法を示し ます。

Device(config)# **mab request format attribute 32 vlan access-vlan**

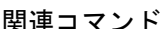

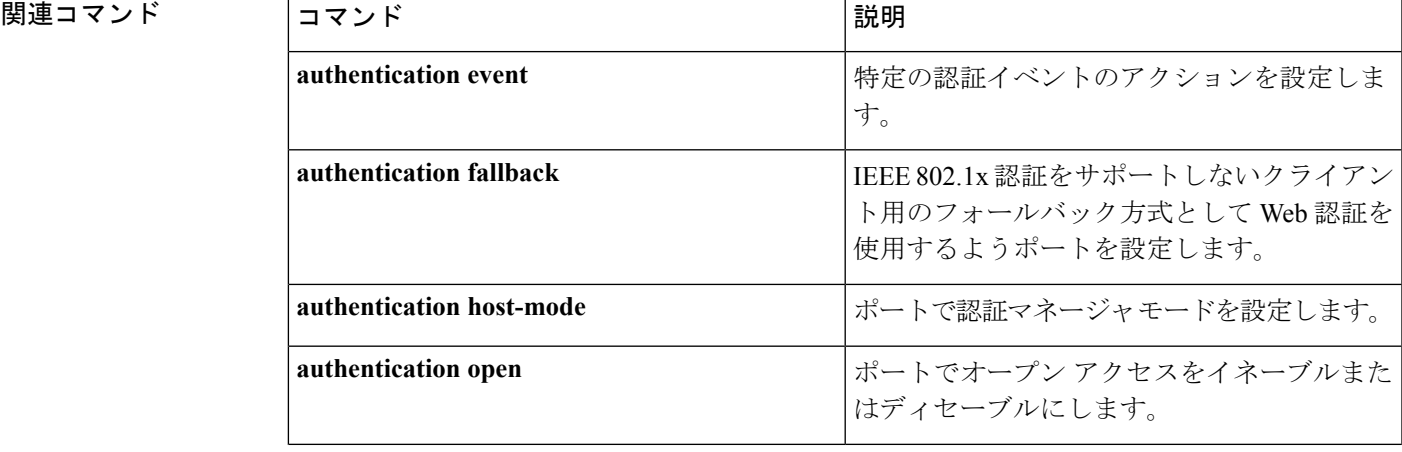

I

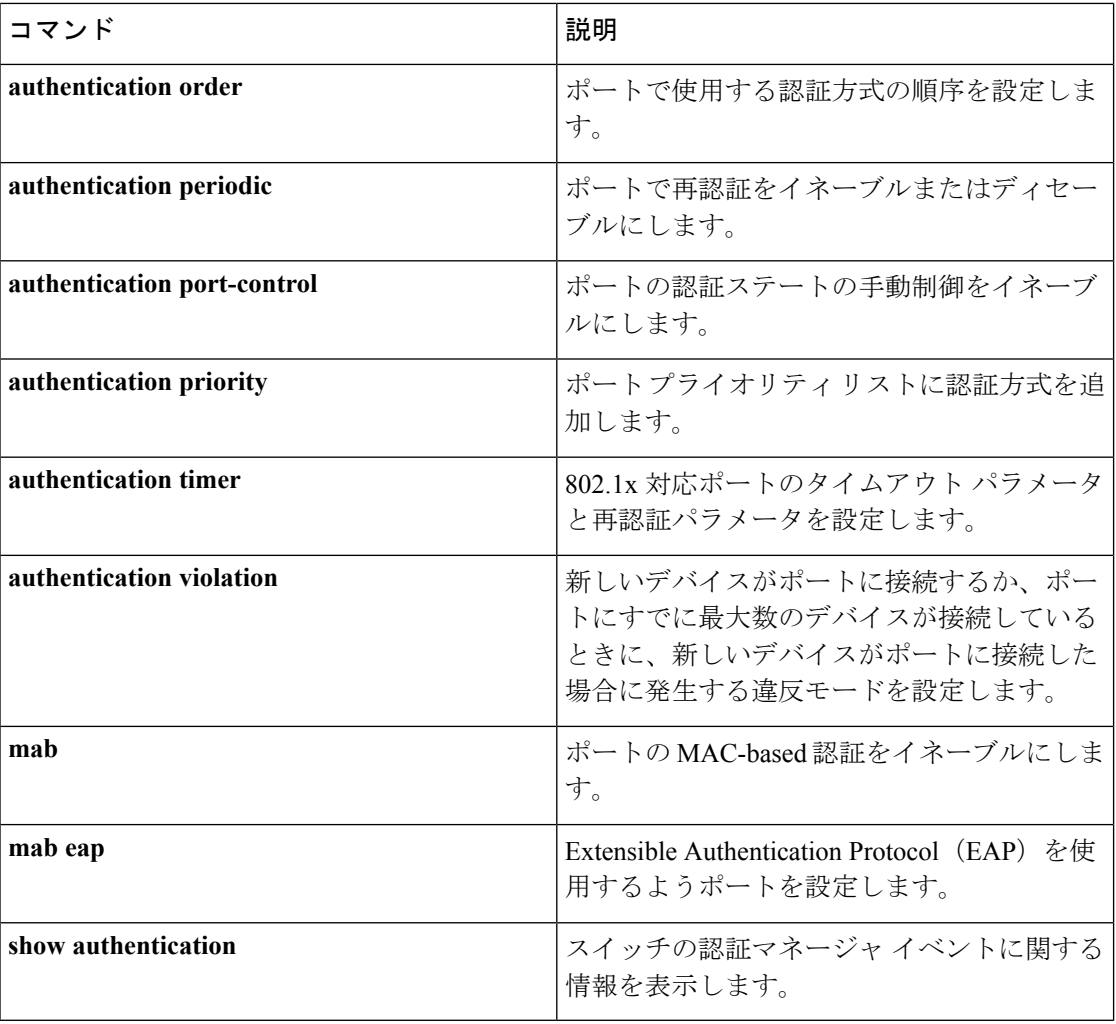

# **macsec network-link**

アップリンク インターフェイスの MKA MACsec 設定を有効にするには、インターフェイスで **macsec network-link** コマンドを使用します。CDP をディセーブルにするには、このコマンド の **no** 形式を使用します。

#### **macsec network-link**

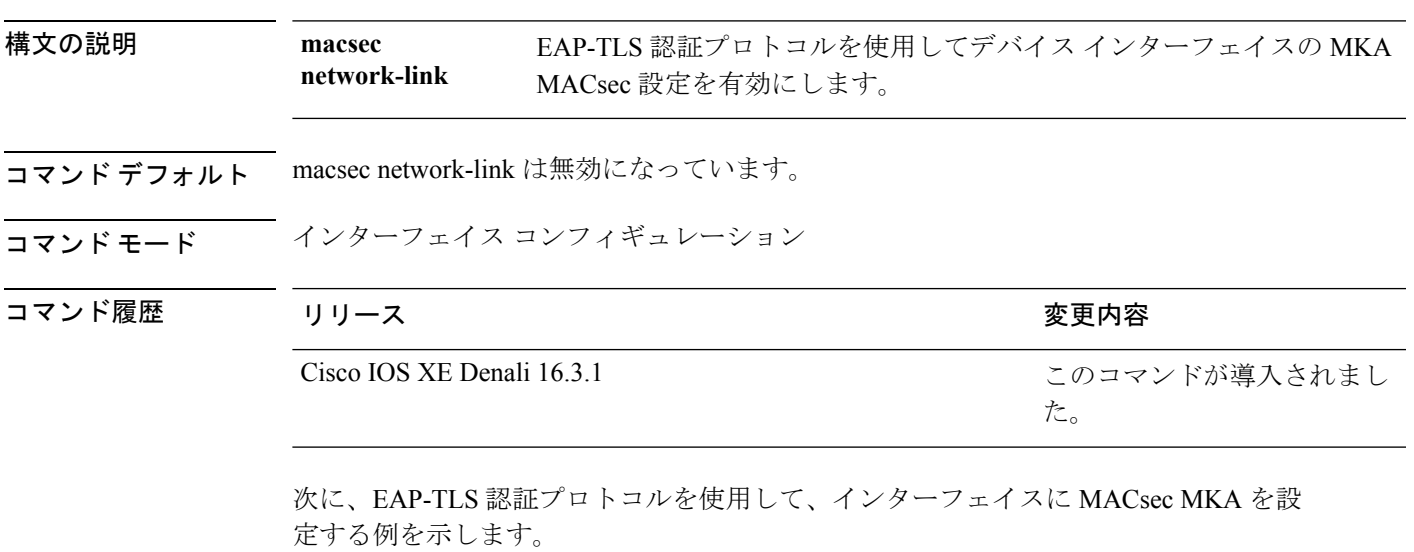

```
Switch#configure terminal
Switch(config)# int G1/0/20
Switch(config-if)# macsec network-link
Switch(config-if)# end
Switch#
```
# **match**(アクセス マップ コンフィギュレーション)

1つまたは複数のアクセスリストをパケットと照合するようにVLANマップを設定するには、 スイッチ スタックまたはスタンドアロン スイッチのアクセスマップ コンフィギュレーション モードで **match** コマンドを使用します。照合パラメータを削除するには、このコマンドの **no** 形式を使用します。

**match** {**ip address** {*namenumber*} [{*namenumber*}] [{*namenumber*}]...|**ipv6 address** {*namenumber*} [{*namenumber*}] [{*namenumber*}]...|**mac address** {*name*} [{*name*}] [{*name*}]...} **no match** {**ip address** {*namenumber*} [{*namenumber*}] [{*namenumber*}]...|**ipv6 address** {*namenumber*} [{*namenumber*}] [{*namenumber*}]...|**mac address** {*name*} [{*name*}] [{*name*}]...}

構文の説明 パケットを IP アドレス アクセス リストと照合するようにアクセス マップを設 **ip address** 定します。 パケットを IPv6 アドレス アクセス リストと照合するようにアクセス マップを 設定します。 **ipv6 address** パケットを MAC アドレス アクセス リストと照合するようにアクセス マップを 設定します。 **mac address** *name* パケットを照合するアクセス リストの名前です。 パケットを照合するアクセスリストの番号です。このオプションは、MACアク セス リストに対しては無効です。 *number*

- コマンド デフォルト デフォルトのアクションでは、一致パラメータは VLAN マップに適用されません。
- **コマンド モード** アクセス マップ コンフィギュレーション

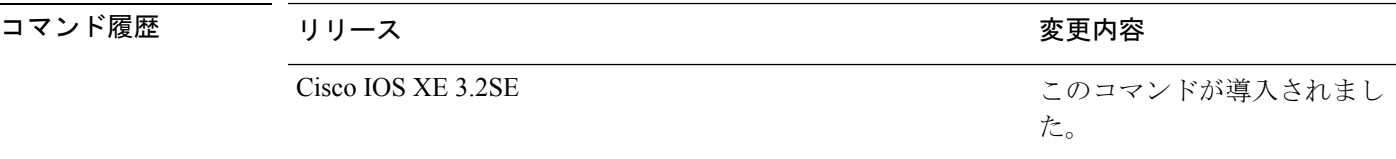

使用上のガイドライン **vlanaccess-map** グローバル コンフィギュレーション コマンドを使用して、アクセス マップ コ ンフィギュレーション モードを開始します。

> 1 つのアクセス リストの名前または番号を入力する必要があります。その他は任意です。パ ケットは、1つまたは複数のアクセスリストに対して照合できます。いずれかのリストに一致 すると、エントリの一致としてカウントされます。

> アクセス マップ コンフィギュレーション モードでは、**match** コマンドを使用して、VLAN に 適用されるVLANマップの一致条件を定義できます。**action**コマンドを使用すると、パケット が条件に一致したときに実行するアクションを設定できます。

パケットは、同じプロトコル タイプのアクセス リストに対してだけ照合されます。IP パケッ トは、IP アクセス リストに対して照合され、IPv6 パケットは IPv6 アクセス リストに対して照 合され、その他のパケットはすべて MAC アクセス リストに対して照合されます。

同じマップ エントリに、IP アドレス、IPv6 アドレスおよび MAC アドレスを指定できます。

次の例では、VLAN アクセス マップ vmap4 を定義して VLAN 5 と VLAN 6 に適用する 方法を示します。このアクセス マップでは、パケットがアクセス リスト al2 に定義さ れた条件に一致すると、インターフェイスは IP パケットをドロップします。

Device(config)# **vlan access-map vmap4** Device(config-access-map)# **match ip address al2** Device(config-access-map)# **action drop** Device(config-access-map)# **exit** Device(config)# **vlan filter vmap4 vlan-list 5-6**

設定を確認するには、**show vlan access-map** 特権 EXEC コマンドを入力します。

# **mka pre-shared-key**

事前共有キー(PSK)を使用してデバイスインターフェイスのMKAMACsecを設定するには、 グローバル コンフィギュレーション モードで **mka pre-shared-key key-chain** *key-chain name* コ マンドを使用します。CDPをディセーブルにするには、このコマンドの**no**形式を使用します。

**mka pre-shared-key key-chain** *key-chain-name*

Switch(config-if)# **end**

Switch#

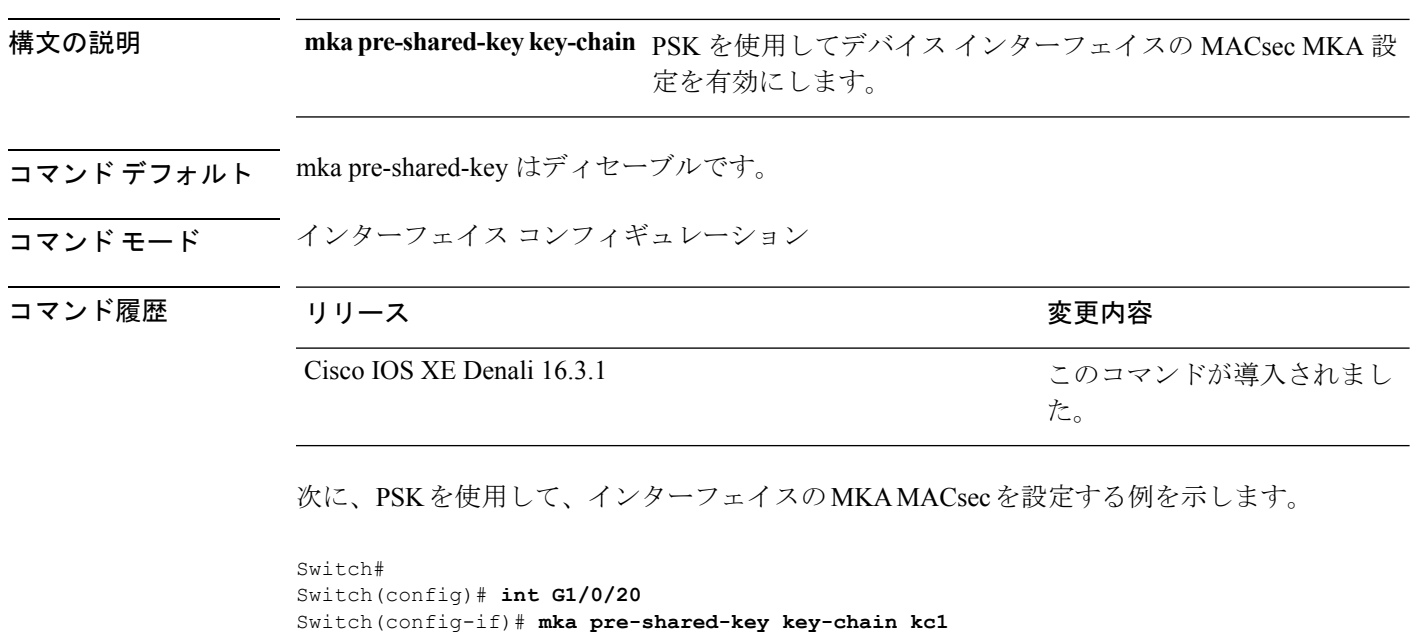

### **authentication logging verbose**

認証システム メッセージから詳細情報をフィルタリングするには、スイッチ スタックまたは スタンドアロン スイッチ上で **authentication logging verbose** コマンドをグローバル コンフィ ギュレーション モードで使用します。

#### **authentication logging verbose no authentication logging verbose**

構文の説明 このコマンドには引数またはキーワードはありません。

コマンド デフォルト システム メッセージの詳細なログはイネーブルではありません。

コマンド モード グローバル コンフィギュレーション

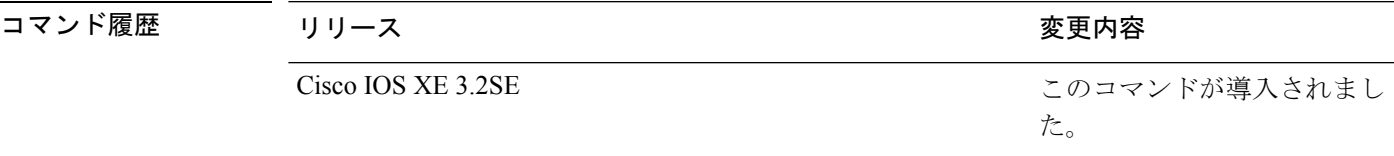

使用上のガイドライン このコマンドにより、認証システムメッセージから、予測される成功などの詳細情報がフィル タリングされます。失敗メッセージはフィルタリングされません。

verbose 認証システム メッセージをフィルタリングするには、次の手順に従います。

Device(config)# **authentication logging verbose**

設定を確認するには、**show running-config** 特権 EXEC コマンドを入力します。

関連コマンド

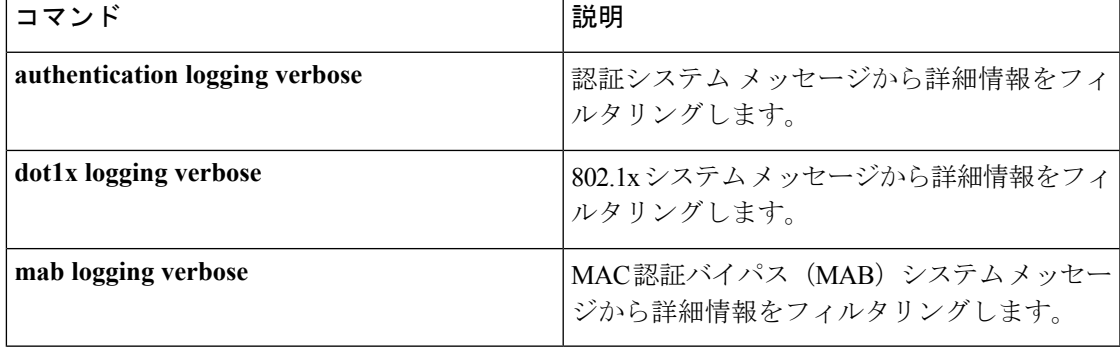

### **no dot1x logging verbose**

802.1x システム メッセージから詳細情報をフィルタリングするには、スイッチ スタックまた はスタンドアロン スイッチのグローバル コンフィギュレーション モードで **no dot1x logging verbose** コマンドを使用します。

#### **no dot1x logging verbose**

- 構文の説明 このコマンドには引数またはキーワードはありません。
- コマンド デフォルト ――部の詳細情報はシステム メッセージに表示されません。
- コマンド モード グローバル コンフィギュレーション

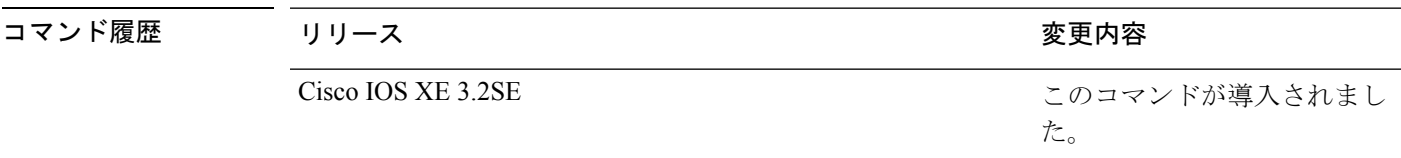

使用上のガイドライン このコマンドにより、802.1xシステムメッセージから、予測される成功などの詳細情報がフィ ルタリングされます。失敗メッセージはフィルタリングされません。

verbose 802.1xシステムメッセージをフィルタリングするには、次の手順に従います。

Device(config)# **no dot1x logging verbose**

設定を確認するには、**show running-config** 特権 EXEC コマンドを入力します。

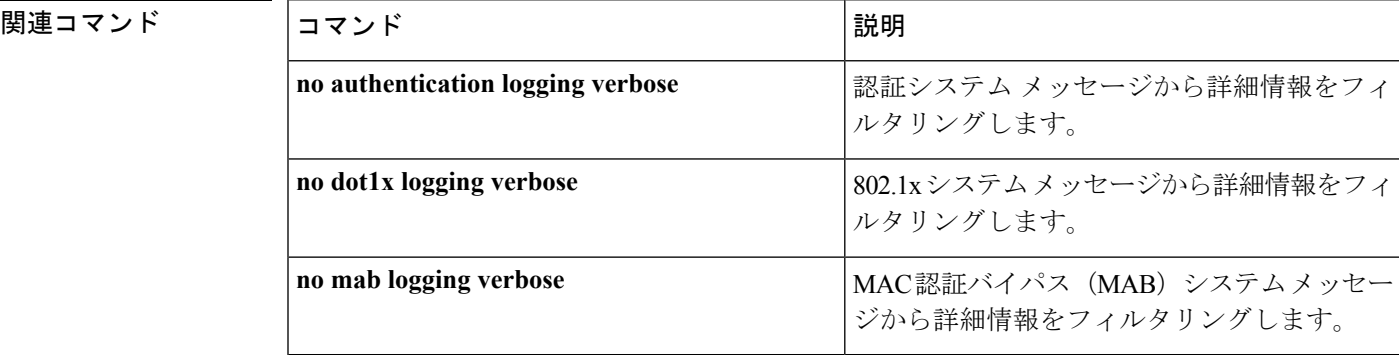

コマンド履歴

### **no mab logging verbose**

MAC認証バイパス (MAB) のシステムメッセージから詳細情報をフィルタリングするには、 スイッチ スタックまたはスタンドアロン スイッチ上で、グローバル コンフィギュレーション モードで **no mab logging verbose** コマンドを使用します。

#### **no mab logging verbose**

- 構文の説明 このコマンドには引数またはキーワードはありません。
- コマンド デフォルト 一部の詳細情報はシステム メッセージに表示されません。
- コマンド モード グローバル コンフィギュレーション

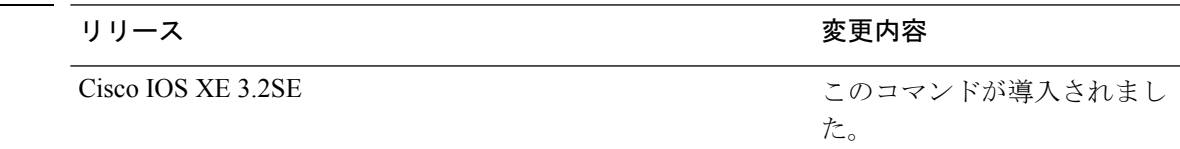

使用上のガイドライン このコマンドにより、MAC認証バイパス(MAB)システムメッセージから、予測される成功 などの詳細情報がフィルタリングされます。失敗メッセージはフィルタリングされません。

verbose MAB システム メッセージをフィルタリングするには、次の手順に従います。

Device(config)# **no mab logging verbose**

設定を確認するには、**show running-config** 特権 EXEC コマンドを入力します。

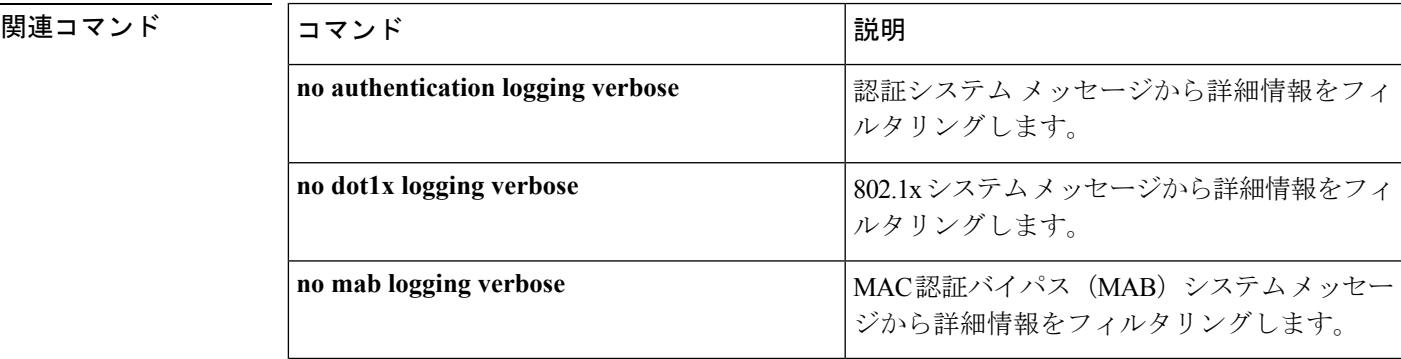

# **permit**(**MAC**アクセスリストコンフィギュレーション)

条件が一致した場合に非 IP トラフィックの転送を許可するには、スイッチ スタックまたはス タンドアロン スイッチ上で **permit** MAC アクセスリスト コンフィギュレーション コマンドを 使用します。拡張 MAC アクセス リストから許可条件を削除するには、このコマンドの **no** 形 式を使用します。

{**permit** {**any** | **host***src-MAC-addr* | *src-MAC-addr mask*} {**any** | **host***dst-MAC-addr* | *dst-MAC-addr mask*} [*type mask* | **aarp** | **amber** | **appletalk** | **dec-spanning** | **decnet-iv** | **diagnostic** | **dsm** | **etype-6000** | **etype-8042** | **lat** | **lavc-sca** | **lsap***lsap mask* | **mop-console** | **mop-dump** | **msdos** | **mumps** | **netbios** | **vines-echo** | **vines-ip** | **xns-idp**][**cos***cos*]

**nopermit** {**any** | **host** *src-MAC-addr* | *src-MAC-addr mask*} {**any** | **host** *dst-MAC-addr* | *dst-MAC-addr mask*} [*type mask* | **aarp** | **amber** | **appletalk** | **dec-spanning** | **decnet-iv** | **diagnostic** | **dsm** | **etype-6000** | **etype-8042** | **lat** | **lavc-sca** | **lsap** *lsap mask* | **mop-console** | **mop-dump** | **msdos** | **mumps** | **netbios** | **vines-echo** | **vines-ip** | **xns-idp**][**cos***cos*]

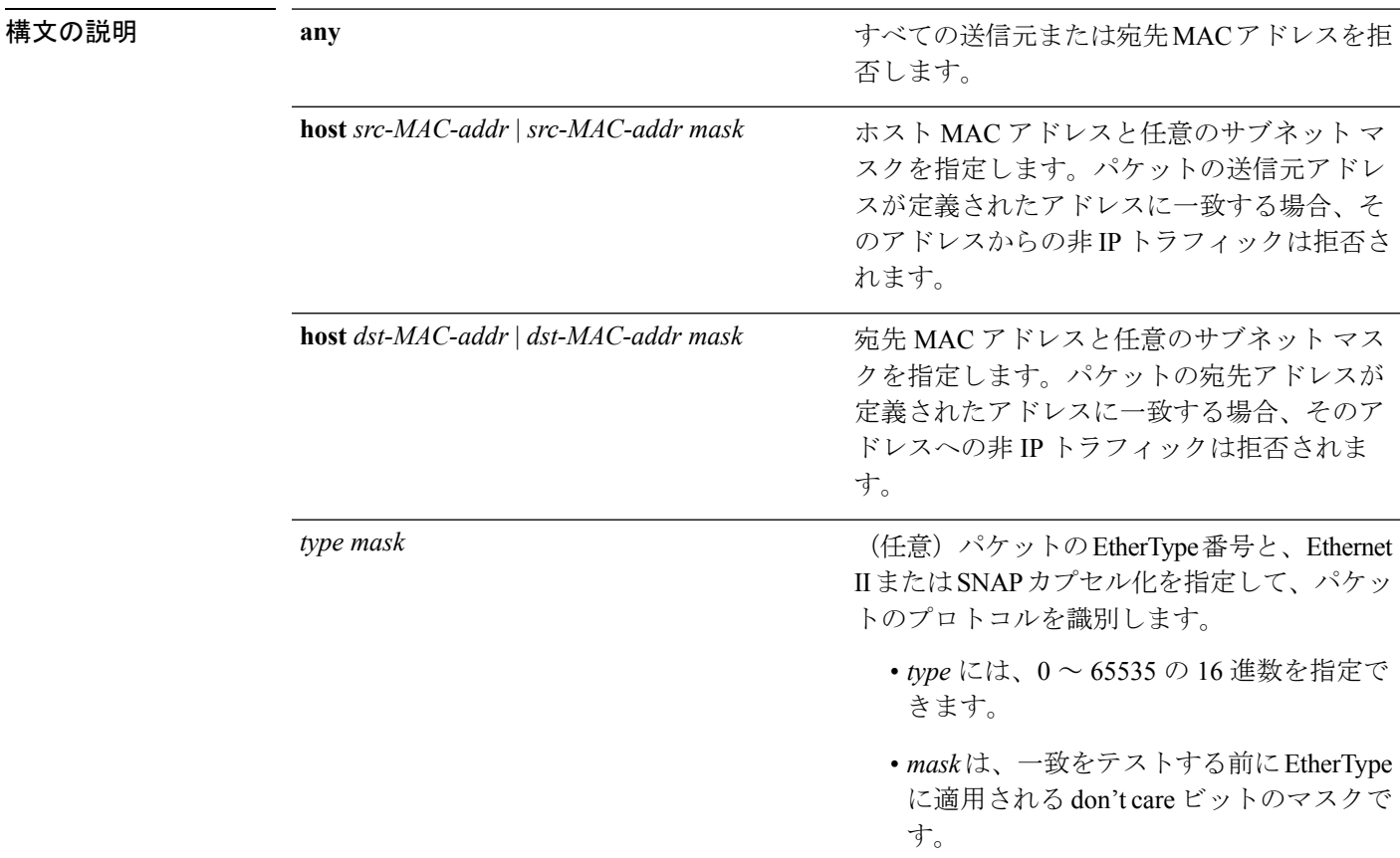

 $\mathbf I$ 

a ka

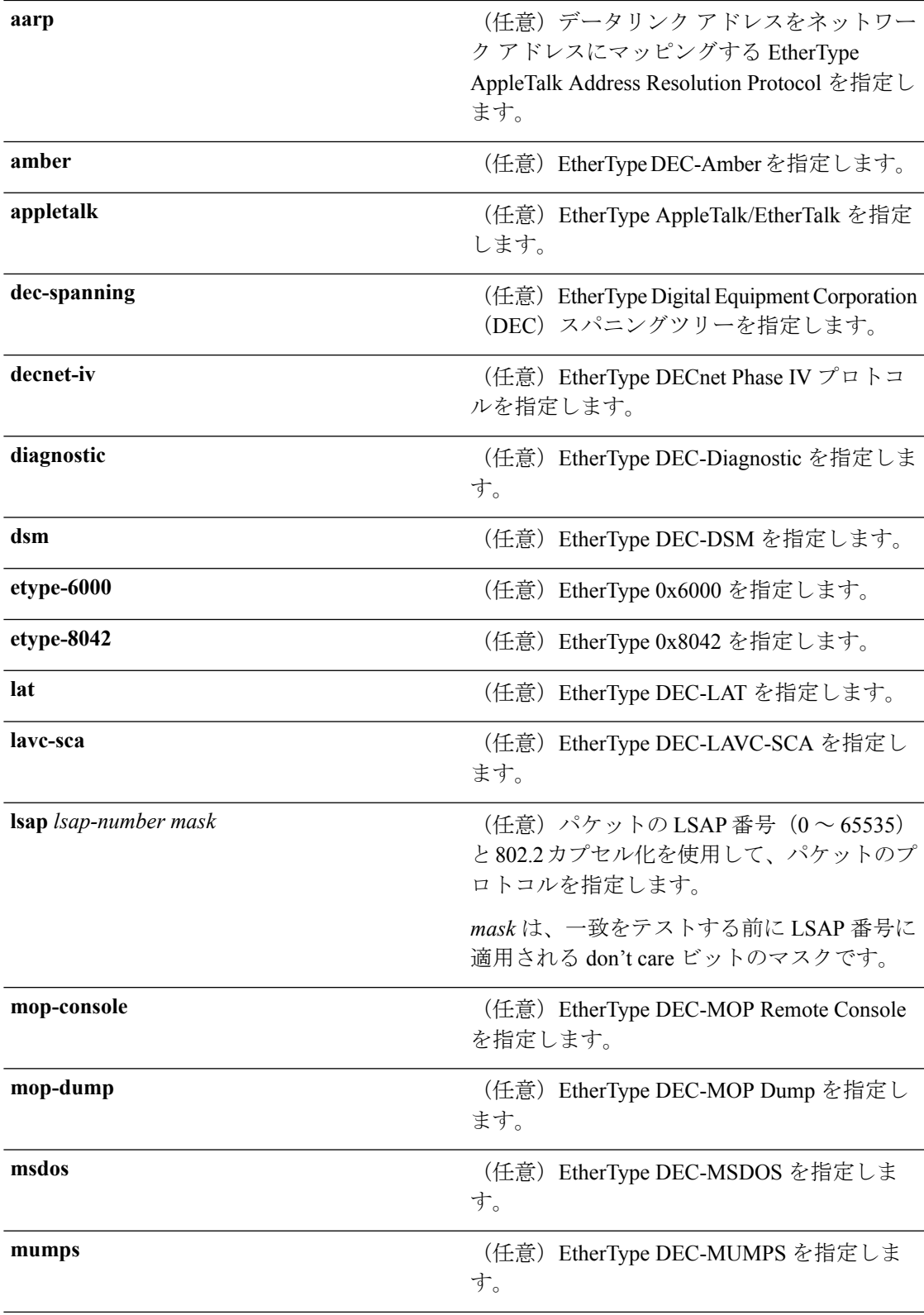

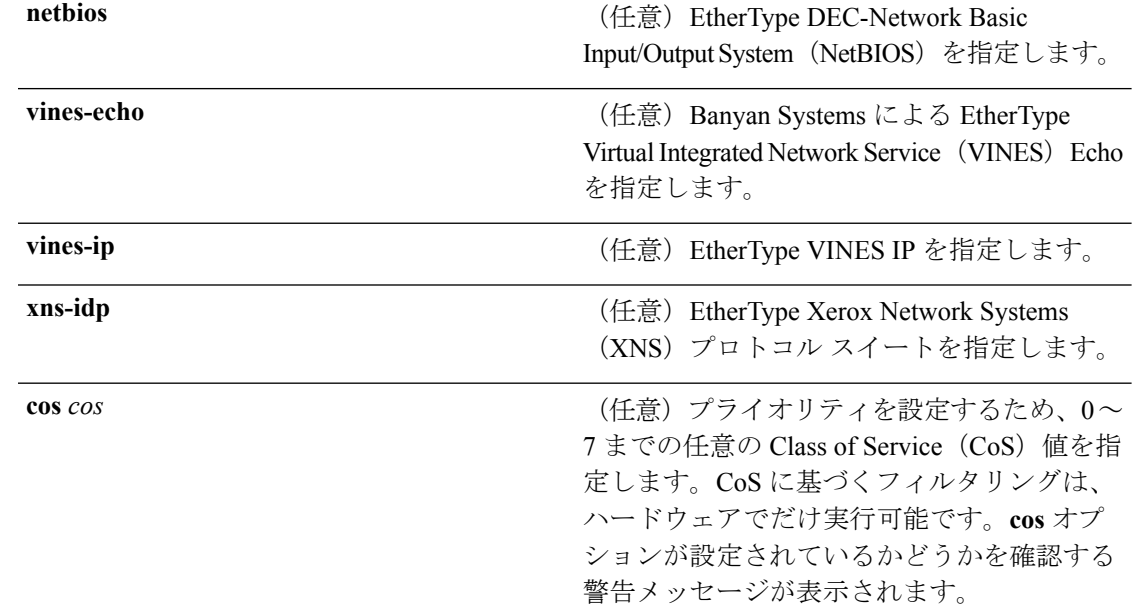

- コマンドデフォルト このコマンドには、デフォルトはありません。ただし、名前付き MAC ACL のデフォルトア クションは拒否です。
- コマンド モード MAC アクセス リスト コンフィギュレーション

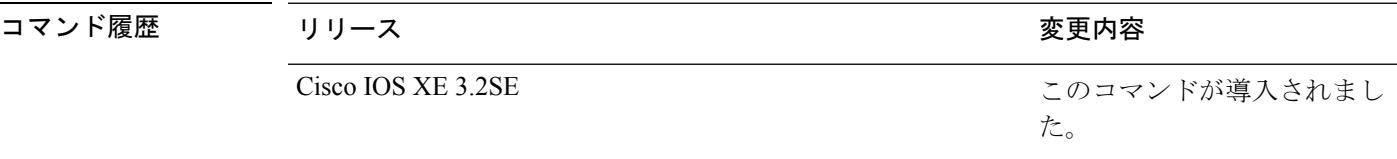

使用上のガイドライン **appletalk** は、コマンドラインのヘルプ ストリングには表示されますが、一致条件としてはサ ポートされていません。

> MACアクセスリストコンフィギュレーションモードを開始するには、**mac access-list extended** グローバル コンフィギュレーション コマンドを使用します。

> **host** キーワードを使用した場合、アドレス マスクは入力できません。 **any** キーワードまたは **host** キーワードを使用しない場合は、アドレス マスクを入力する必要があります。

> アクセス コントロール エントリ(ACE)がアクセス コントロール リストに追加されると、リ ストの最後には暗黙の **deny-any-any** 条件が存在します。つまり、一致がない場合にはパケッ トは拒否されます。ただし、最初の ACE が追加される前に、リストはすべてのパケットを許 可します。

> IPX トラフィックをフィルタリングするには、使用されている IPX カプセル化のタイプに応じ て、*type mask* または **lsap** *lsap mask* キーワードを使用します。Novell 用語と Cisco IOS 用語で の IPX カプセル化タイプに対応するフィルタ条件を、次の表に一覧表示します。

表 **38 : IPX** フィルタ基準

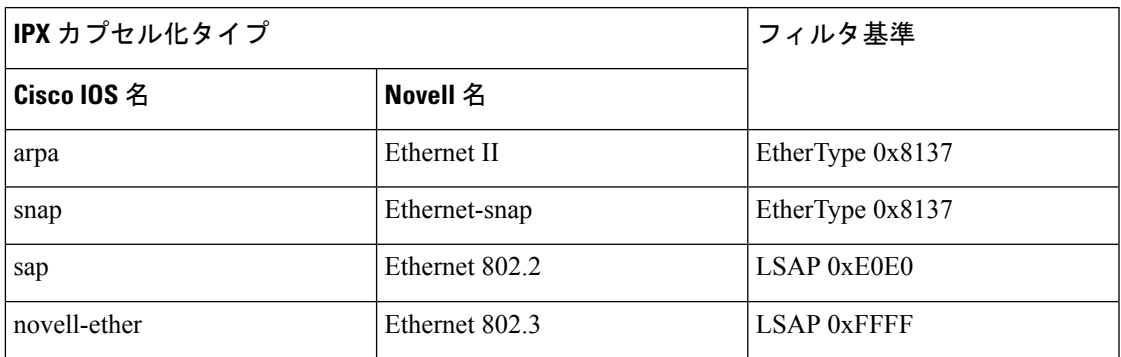

次の例では、あらゆる送信元からMACアドレス00c0.00a0.03faへのNetBIOSトラフィッ クを許可する名前付き MAC 拡張アクセス リストを定義する方法を示します。このリ ストに一致するトラフィックは許可されます。

Device(config-ext-macl)# **permit any host 00c0.00a0.03fa netbios**

次の例では、名前付き MAC 拡張アクセス リストから許可条件を削除する方法を示し ます。

Device(config-ext-macl)# **no permit any 00c0.00a0.03fa 0000.0000.0000 netbios**

次の例では、EtherType 0x4321 のすべてのパケットを許可します。

Device(config-ext-macl)# **permit any any 0x4321 0**

設定を確認するには、**show access-lists** 特権 EXEC コマンドを入力します。

関連コマンド

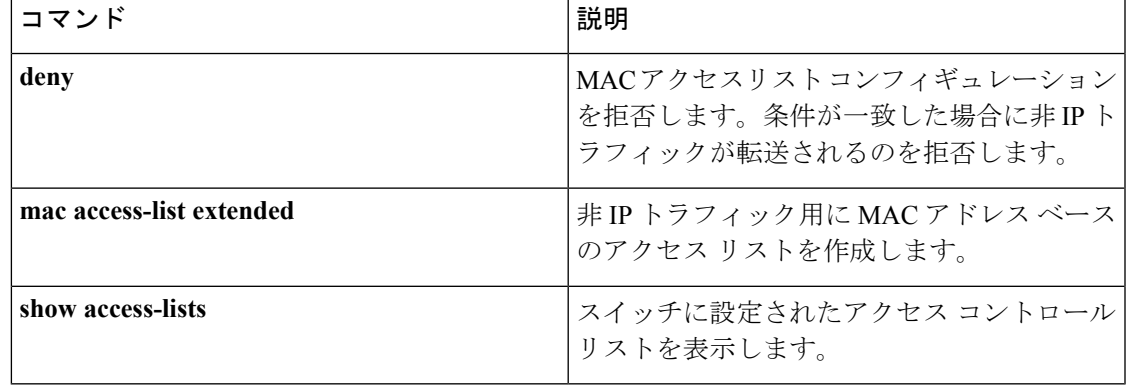

#### **propagate sgt (cts manual)**

Cisco TrustSec Security(CTS)インターフェイスでレイヤ 2 のセキュリティ グループ タグ (SGT)伝達を有効にするには、インターフェイスコンフィギュレーションモードで**propagate sgt** コマンドを使用します。SGT 伝達を無効にするには、このコマンドの **no** 形式を使用しま す。

#### **propagate sgt**

- 構文の説明 このコマンドには引数またはキーワードはありません。
- コマンド デフォルト SGT 処理の伝達が有効になっています。

コマンド モード cTS 手動インターフェイス コンフィギュレーション モード(config-if-cts-manual)

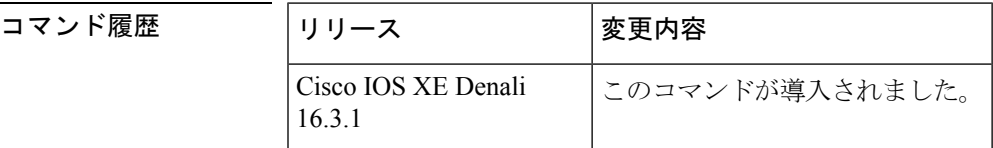

使用上のガイドライン SGT 処理の伝達によって、CTS 対応のインターフェイスは L2 SGT タグに基づいて CTS メタ データ(CMD)を受信および送信できます。ピア デバイスが SGT を受信できず、その結果、 SGT タグを L2 ヘッダーに配置できない状況で、インターフェイスの SGT 伝達を無効にするに は **no propagate sgt** コマンドを使用します。

<sup>例</sup> 次に、手動で設定された TrustSec 対応のインターフェイスで SGT 伝達を無効にする例 を示します。

```
Switch# configure terminal
Switch(config)# interface gigabitethernet 0
Switch(config-if)# cts manual
Switch(config-if-cts-manual)# no propagate sgt
```
次に、ギガビット イーサネット インターフェイス 0 で SGT 伝達が無効になっている 例を示します。

```
Switch#show cts interface brief
Global Dot1x feature is Disabled
Interface GigabitEthernet0:
   CTS is enabled, mode: MANUAL
   IFC state: OPEN
    Authentication Status: NOT APPLICABLE<br>Peer identity: "unknown"
       Peer identity:
       Peer's advertised capabilities: ""
   Authorization Status: NOT APPLICABLE
   SAP Status: NOT APPLICABLE
    Propagate SGT: Disabled
   Cache Info:
       Cache applied to link : NONE
```
#### 関連コマンド

 $\mathbf I$ 

 $\mathbf{r}$ 

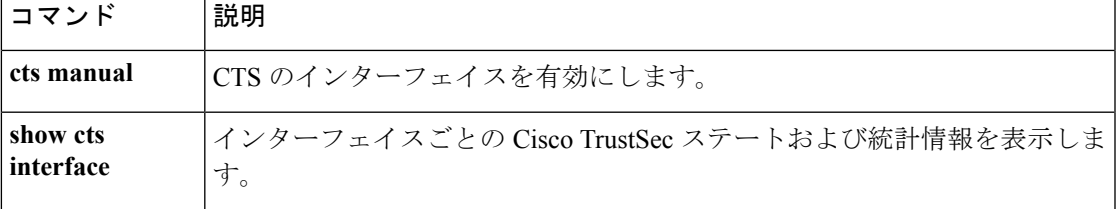

# **protocol**(**IPv6** スヌーピング)

アドレスを Dynamic Host Configuration Protocol(DHCP)または Neighbor Discovery Protocol (NDP)で収集する必要があることを指定するか、プロトコルを IPv6 プレフィックス リスト に対応させるには、**protocol**コマンドを使用します。DHCPまたはNDPによるアドレス収集を ディセーブルにするには、このコマンドの **no** 形式を使用します。

**protocol** {**dhcp** | **ndp**} **no protocol** {**dhcp** | **ndp**}

**構文の説明 dhcp** アドレスをダイナミック ホスト コンフィギュレーションプロトコル(DHCP)パケット で収集する必要があることを指定します。

> **ndp** アドレスをネイバー探索プロトコル (NDP) パケットで収集する必要があることを指定 します。

- コマンド デフォルト スヌーピングとリカバリは DHCP および NDP の両方を使用して試行します。
- コマンド モード IPv6 スヌーピング コンフィギュレーション モード

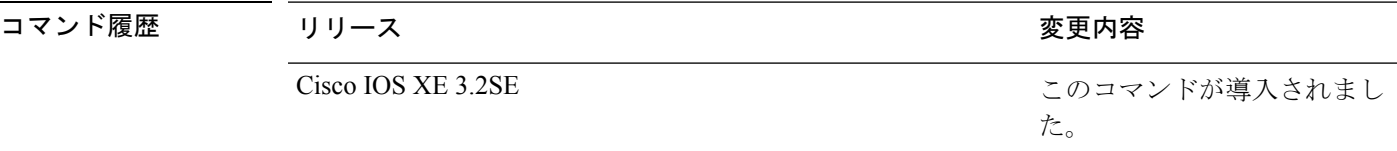

- 使用上のガイドライン アドレスが DHCP または NDP に対応するプレフィックス リストと一致しない場合は、制御パ ケットがドロップされ、バインディング テーブル エントリのリカバリはそのプロトコルに対 しては試行されません。
	- **no protocol** {**dhcp** | **ndp**} コマンドを使用すると、プロトコルはスヌーピングまたはグ リーニングに使用されません。
	- **no protocol dhcp** コマンドを使用すると、DHCP は依然としてバインディング テーブルの リカバリに使用できます。
	- データ収集は DHCP および NDP でリカバリできますが、宛先ガードは DHCP によっての みリカバリできます。

次に、IPv6 スヌーピングポリシー名を policy1 と定義し、スイッチを IPv6 スヌーピン グ ポリシー コンフィギュレーション モードにし、アドレスの収集に DHCP を使用す るようにポートを設定する例を示します。

Device(config)# **ipv6 snooping policy policy1** Device(config-ipv6-snooping)# **protocol dhcp**

 $\mathbf I$ 

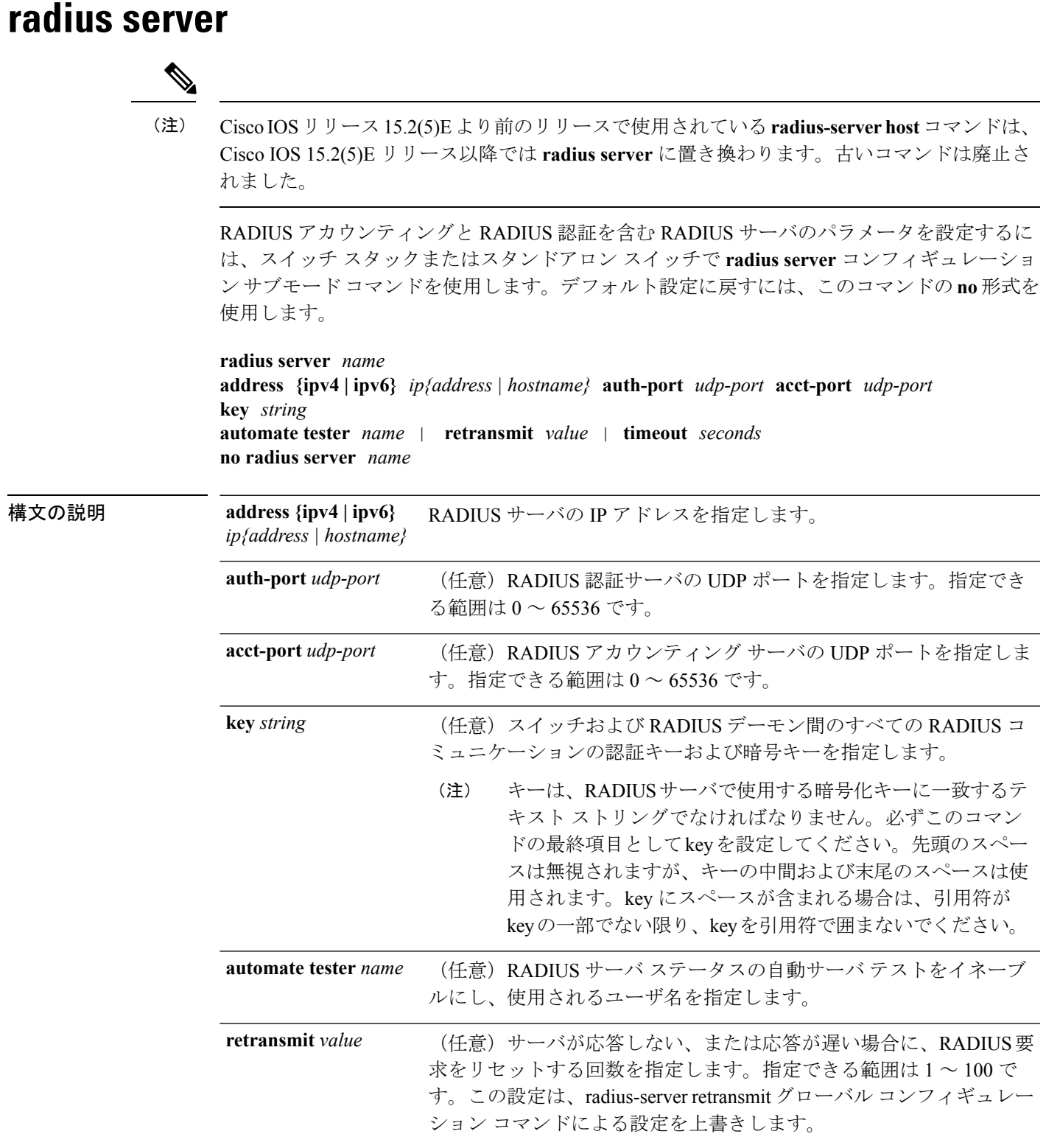

#### **Cisco IOS XE Everest 16.8.x**(**Catalyst 3850** スイッチ)コマンド リファレンス

 $\mathbf l$ 

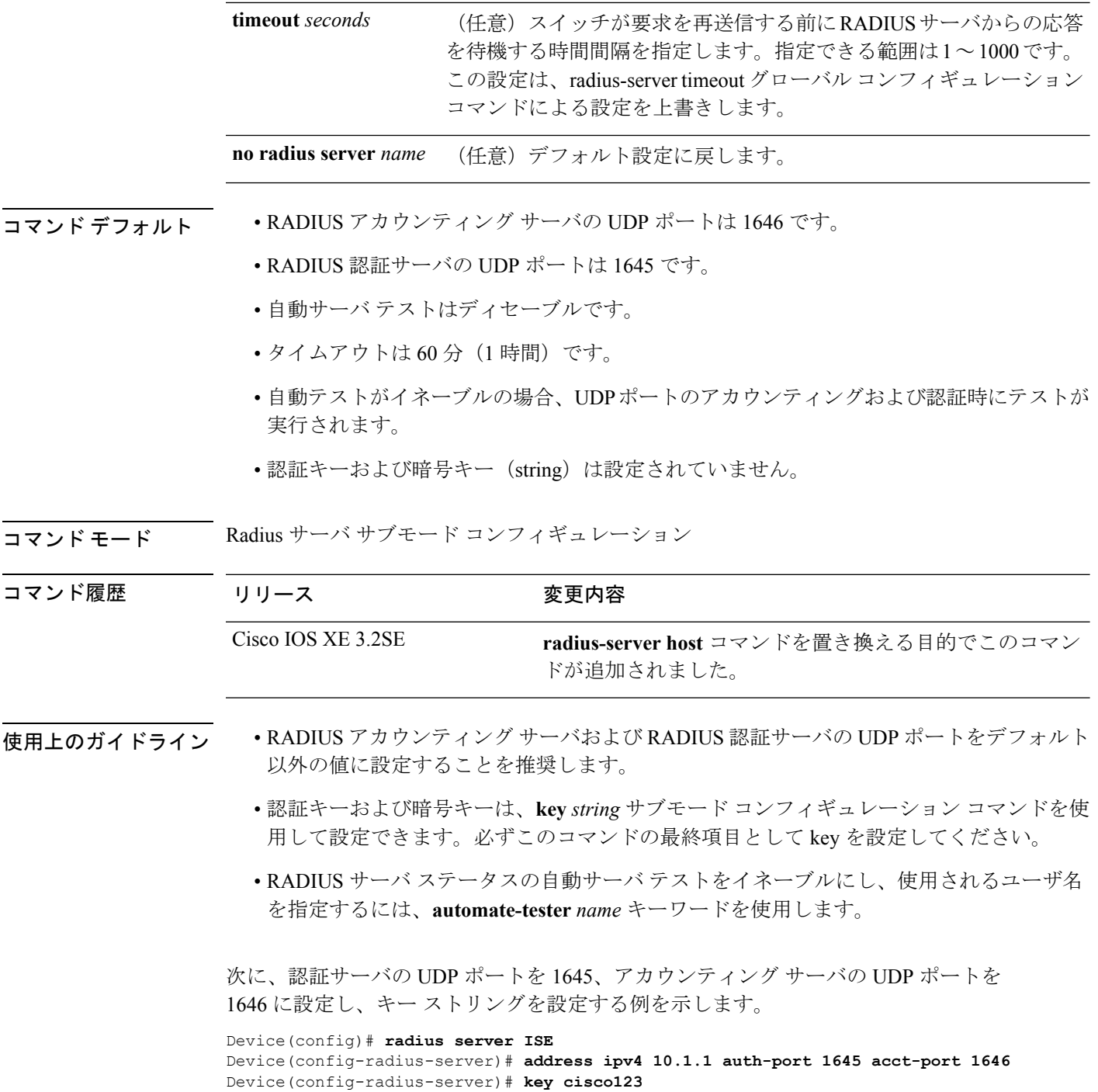

#### **sap mode-list (cts manual)**

2 個のインターフェイスの間のリンク暗号化をネゴシエートするために使用される Security AssociationProtocol(SAP)の認証と暗号化モード(最高から最低に優先順位付けされた)を選 択するには、CTSdot1x インターフェイス コンフィギュレーション モードで **sap mode-list** コマ ンドを使用します。モードリストを削除してデフォルトに戻すには、このコマンドの **no** 形式 を使用します。

2 個のインターフェイス間で MACsec のリンク暗号化をネゴシエートするために、ペアワイズ マスター キー (PMK) と Security Association Protocol (SAP) の認証および暗号化モードを手 動で指定するには、**sap mode-list** コマンドを使用します。設定を無効にするには、このコマン ドの **no** 形式を使用します。

**sap pmk mode-list** {**gcm-encrypt|gmac|no-encap|null**} [**gcm-encrypt** | **gmac** | **no-encap** | **null**]

**no sap pmk mode-list** {**gcm-encrypt|gmac|no-encap|null**} [**gcm-encrypt** | **gmac** | **no-encap** | **null**]

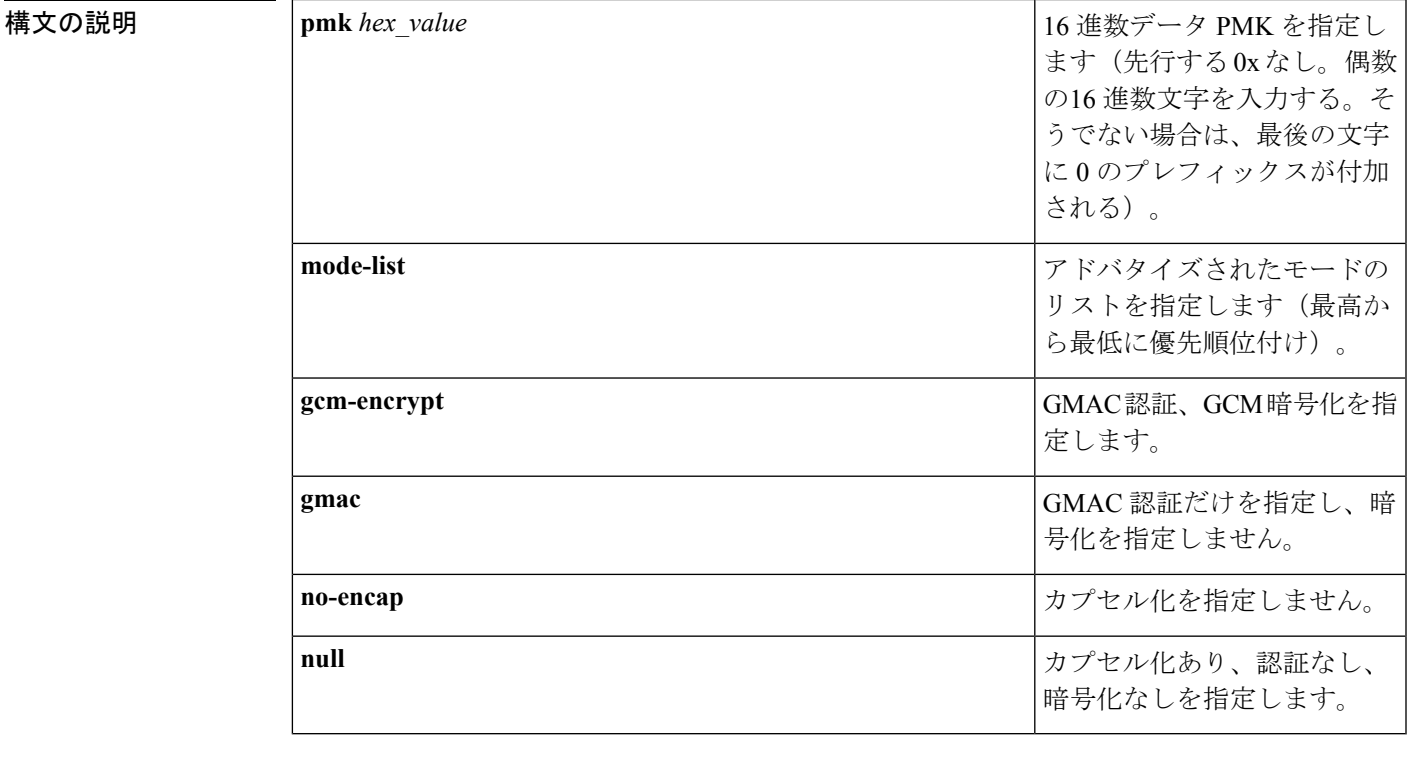

コマンド デフォルト デフォルトのカプセル化は、**sap pmk mode-list gcm-encrypt null** です。ピア インターフェイス が 802.1AE MACsec または 802.REV レイヤ 2 リンク暗号化をサポートしない場合、デフォルト の暗号化は **null** です。

コマンド モード CTS 手動インターフェイス コンフィギュレーション (config-if-cts-manual)

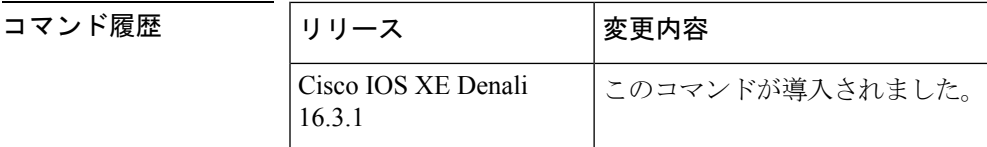

使用上のガイドライン 認証と暗号化方式を指定するには、**sap pmk mode-list** コマンドを使用します。

セキュリティアソシエーションプロトコル (SAP) は802.11iIEEEプロトコルのドラフトバー ジョンに基づいた暗号キーの取得および交換プロトコルです。SAPはMACsecをサポートする インターフェイス間の 802.1AE リンク間暗号化(MACsec)を確立および管理するために使用 します。

SAP およびペアワイズ マスター キー(PMK)は、**sap pmk mode-list** コマンドを使用して、2 個のインターフェイス間に手動で設定することもできます。802.1X認証を使用する場合、両方 (サプリカントおよびオーセンティケータ)が Cisco Secure Access Control Server からピアの ポートの PMK および MAC アドレスを受信します。

デバイスがCTS対応ソフトウェアを実行していて、ハードウェアがCTS非対応である場合は、 **sap mode-list no-encap** コマンドを使用してカプセル化を拒否します。

関連コマンド

<sup>例</sup> 次に、ギガビット イーサネット インターフェイスで SAP を設定する例を示します。

```
Switch# configure terminal
Switch(config)# interface gigabitethernet 2/1
Switch(config-if)# cts manual
Switch(config-if-cts-manual)# sap pmk FFFEE mode-list gcm-encrypt
```
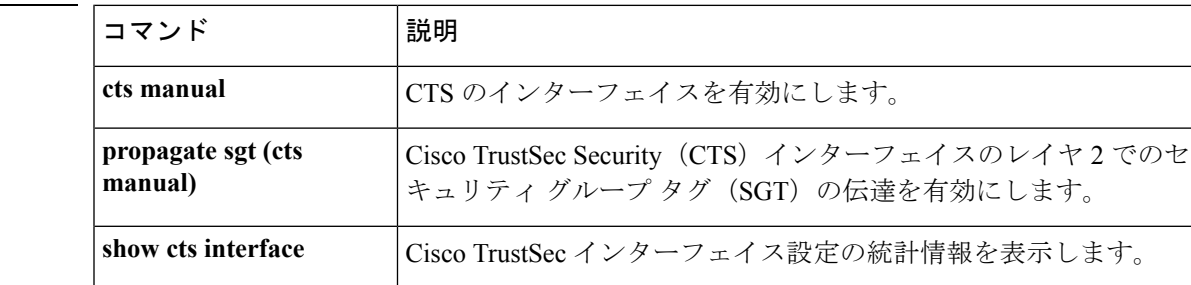

# **security level**(**IPv6** スヌーピング)

適用されるセキュリティのレベルを指定するには、IPv6 スヌーピング ポリシー コンフィギュ レーション モードで **security-level** コマンドを使用します。

**security level** {**glean** | **guard** | **inspect**}

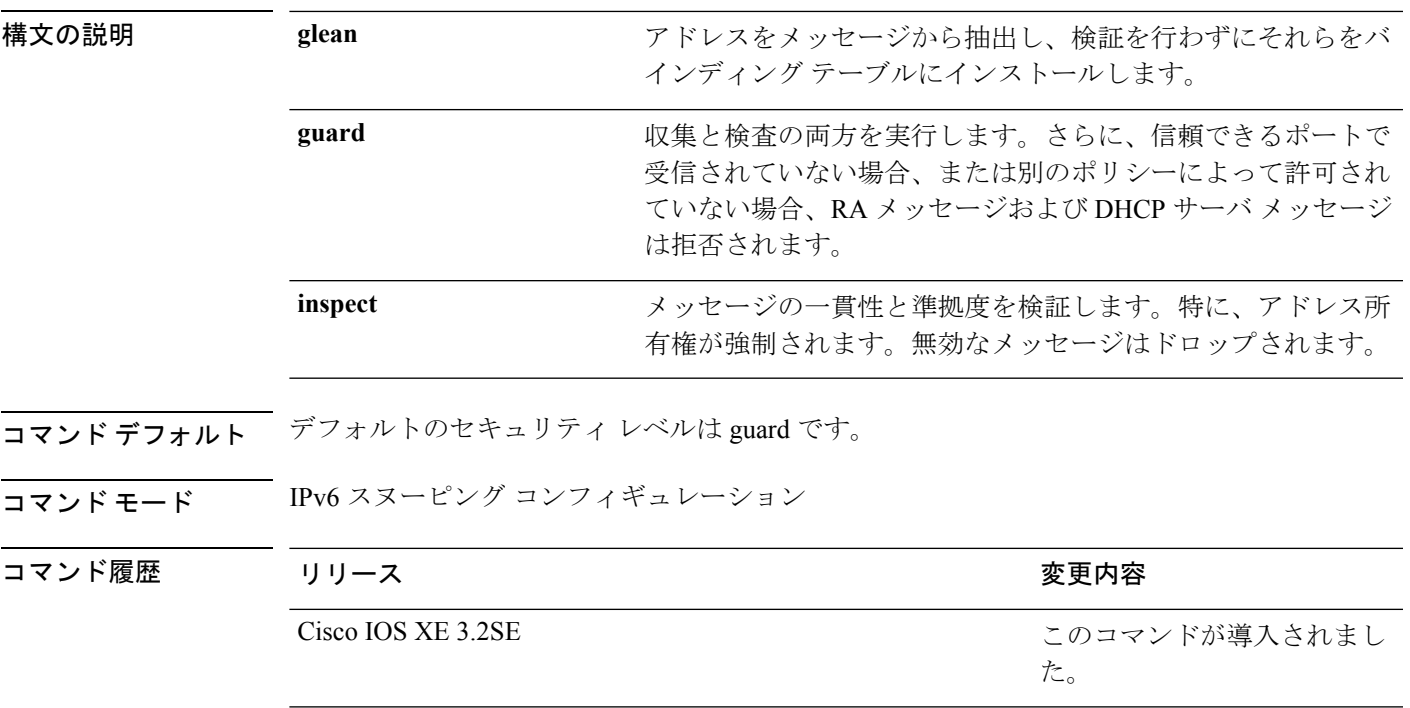

次に、IPv6 スヌーピング ポリシー名を policy1 と定義し、デバイスを IPv6 スヌーピン グ コンフィギュレーション モードにし、セキュリティ レベルを inspect として設定す る例を示します。

Device(config)# **ipv6 snooping policy policy1** Device(config-ipv6-snooping)# **security-level inspect**

# **security passthru**

IPSecのパススルーを変更するには、**securitypassthru**コマンドを使用します。ディセーブルに するには、このコマンドの no 形式を使用します。

**security passthru** *ip-address* **no security passthru**

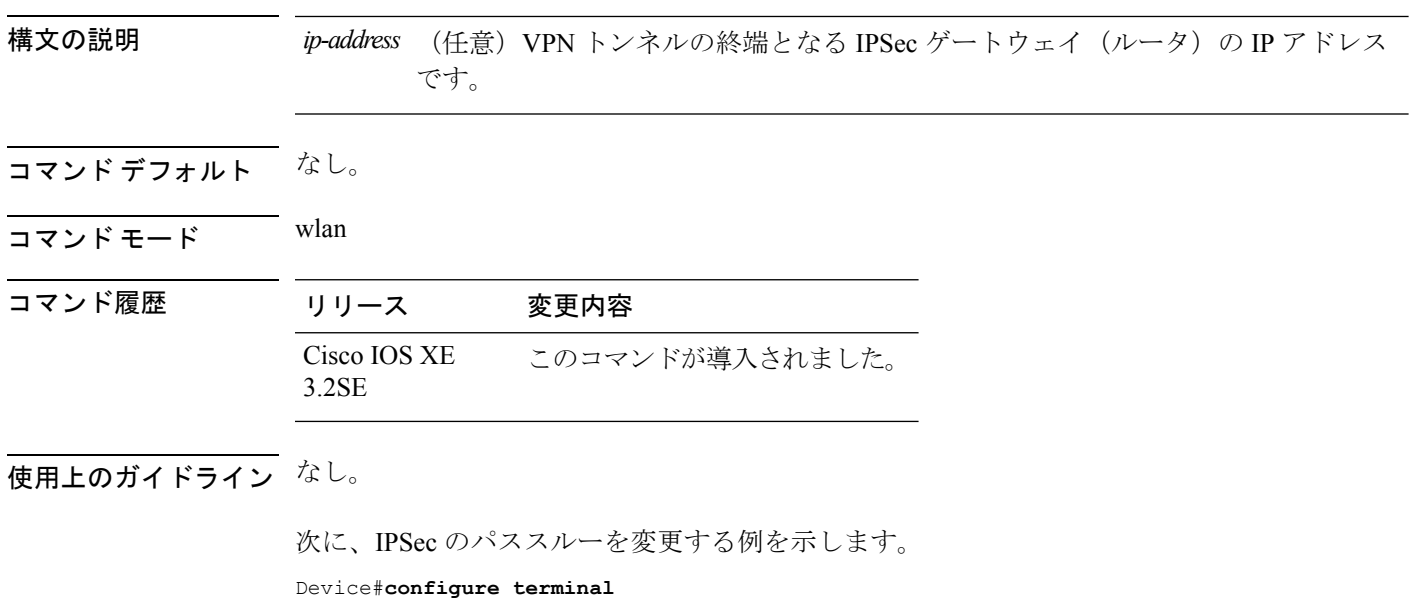

Enter configuration commands, one per line. End with CNTL/Z.

Device(config)#**security passthrough 10.1.1.1**

# **show aaa clients**

AAA クライアントの統計情報を表示するには、**show aaa clients** コマンドを使用します。

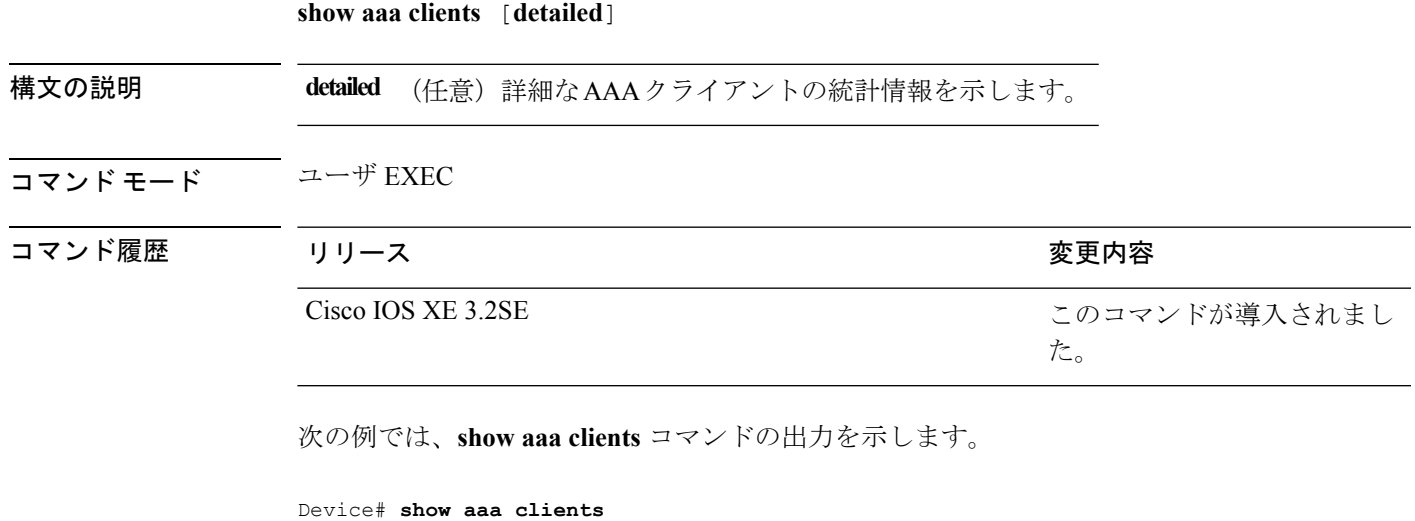

Dropped request packets: 0

**Cisco IOS XE Everest 16.8.x**(**Catalyst 3850** スイッチ)コマンド リファレンス

### **show aaa command handler**

AAA コマンド ハンドラの統計情報を表示するには、**show aaa command handler** コマンドを使 用します。

#### **show aaa command handler**

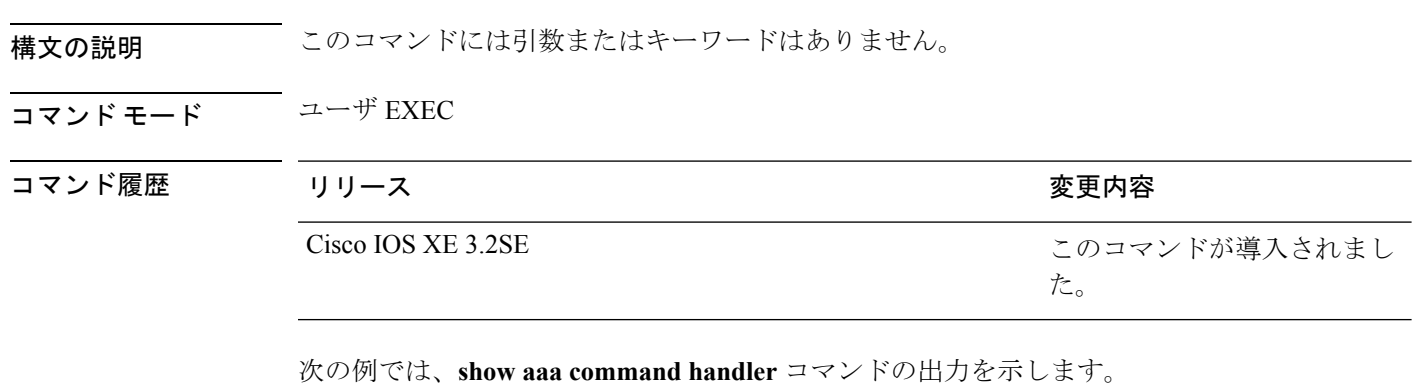

#### Device# **show aaa command handler**

```
AAA Command Handler Statistics:
   account-logon: 0, account-logoff: 0
   account-query: 0, pod: 0
   service-logon: 0, service-logoff: 0
   user-profile-push: 0, session-state-log: 0
   reauthenticate: 0, bounce-host-port: 0
   disable-host-port: 0, update-rbacl: 0
   update-sgt: 0, update-cts-policies: 0
   invalid commands: 0
   async message not sent: 0
```
### **show aaa local**

AAA ローカル方式オプションを表示するには、**show aaa local** コマンドを使用します。

**show aaa local** {**netuser** {*name* | **all** } | **statistics** | **user lockout**}

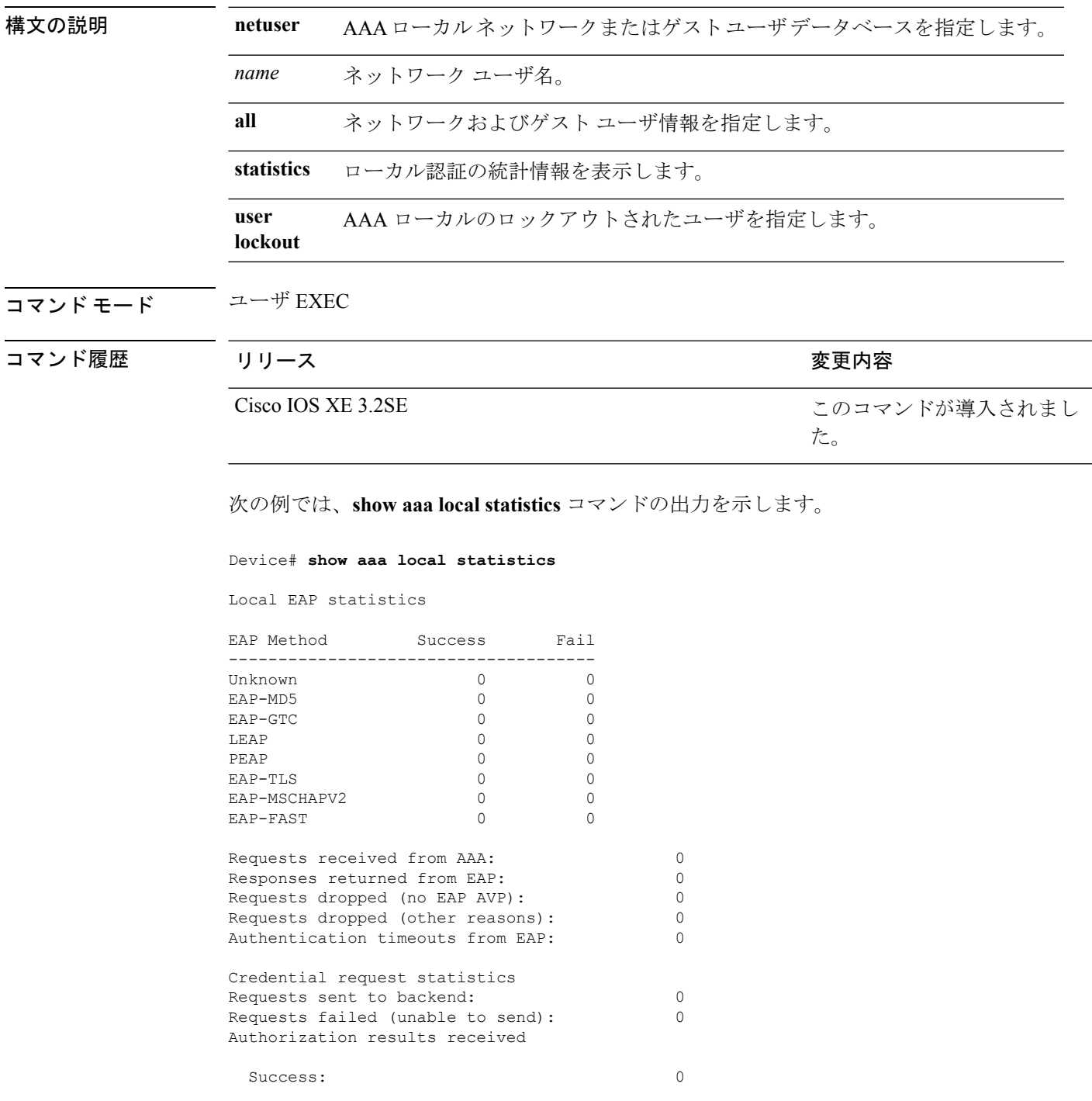

 $\mathbf l$ 

Fail: 0

### **show aaa servers**

AAAサーバのMIBによって認識されるすべてのAAAサーバを表示するには、**show aaa servers** コマンドを使用します。

**show aaa servers** [ **private**|**public**|[**detailed**]]

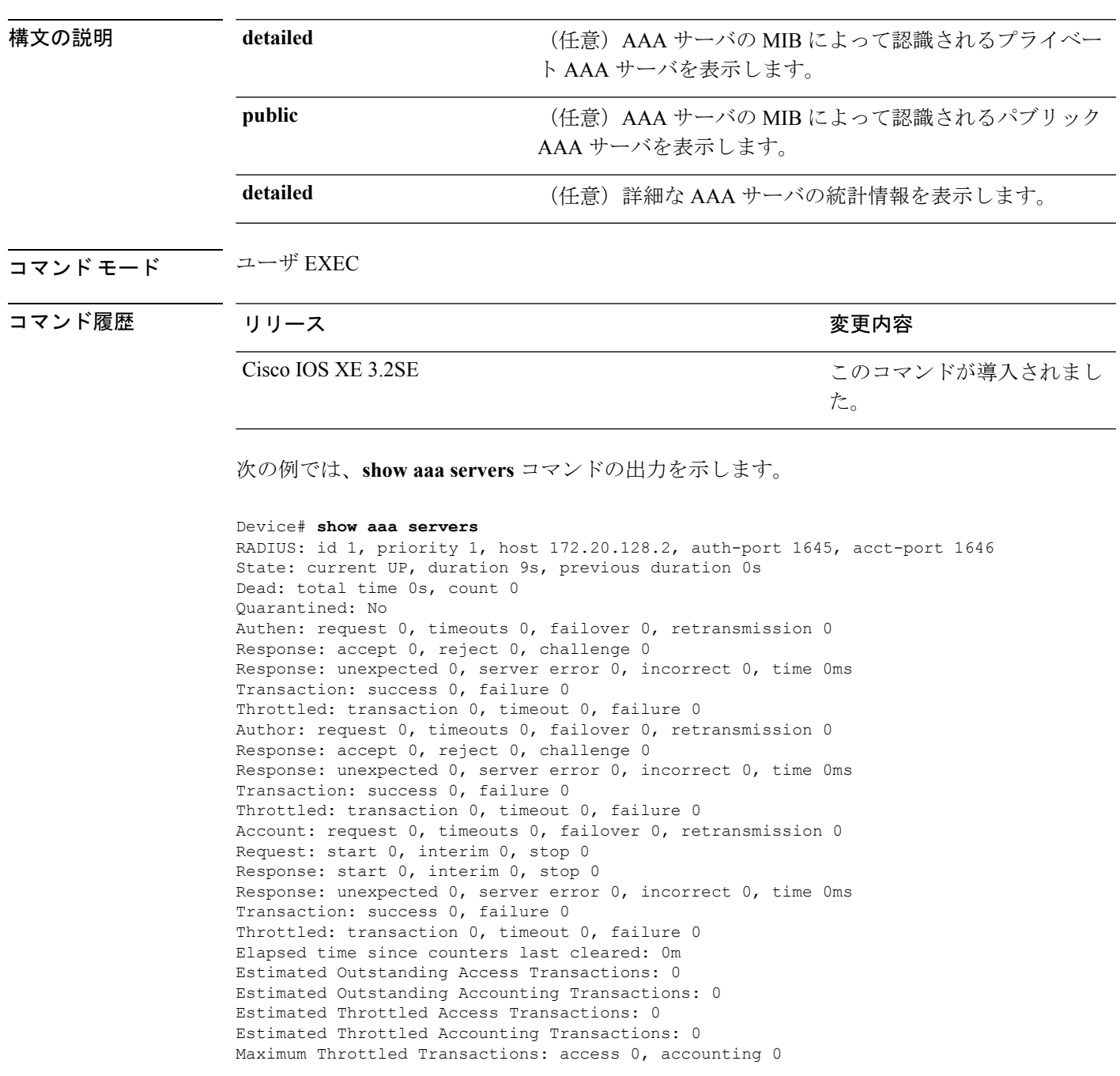

#### **show aaa sessions**

AAA セッション MIB によって認識される AAA セッションを表示するには、**show aaa sessions** コマンドを使用します。

#### **show aaa sessions**

構文の説明 このコマンドには引数またはキーワードはありません。

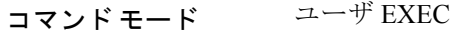

コマンド履歴

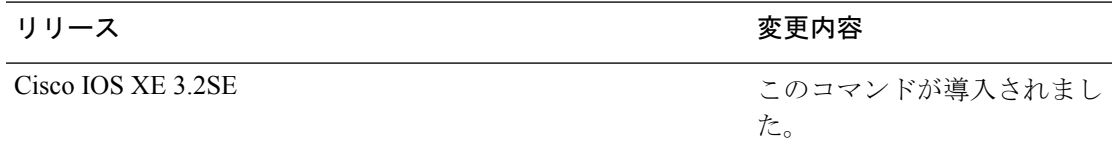

次の例では、**show aaa sessions** コマンドの出力を示します。

```
Device# show aaa sessions
Total sessions since last reload: 7
Session Id: 4007
  Unique Id: 4025
  User Name: *not available*
  IP Address: 0.0.0.0
  Idle Time: 0
  CT Call Handle: 0
```
# **show authentication history**

デバイスで稼働中の認証セッションを表示するには、 **show authentication history** コマンドを 使用します。

**show authentication history** [**min-uptime** *seconds*]

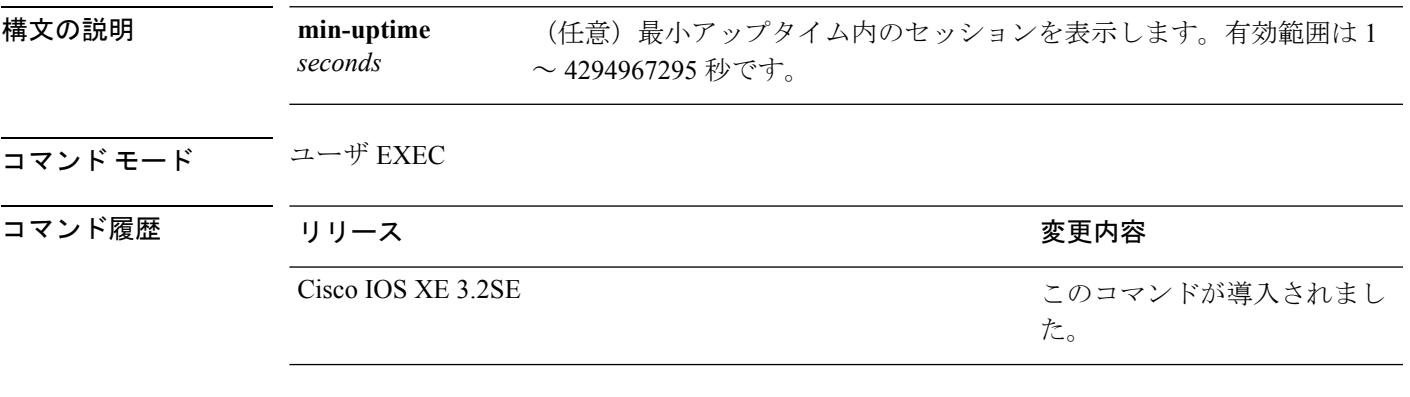

**セ用上のガイドライン**デバイスで稼働中の認証セッションを表示するには、show authentication history コマンドを使 用します。

次の例では、**show authentication history** コマンドの出力を示します。

Device# **show authentication history** Interface MAC Address Method Domain Status Uptime Gi3/0/2 0021.d864.07c0 dot1x DATA Auth 38s

Session count = 1

### **show authentication sessions**

現在の認証マネージャ セッションに関する情報を表示するには、**show authentication sessions** コマンドを使用します。

**show authentication sessions** [**database**][**handle** *handle-id*[**details**]][**interface** *type number*[**details**][**mac** *mac-address*[**interface** *type number*][**method** *method-name*[**interface** *type number*[**details**] [**session-id** *session-id* [**details**]]

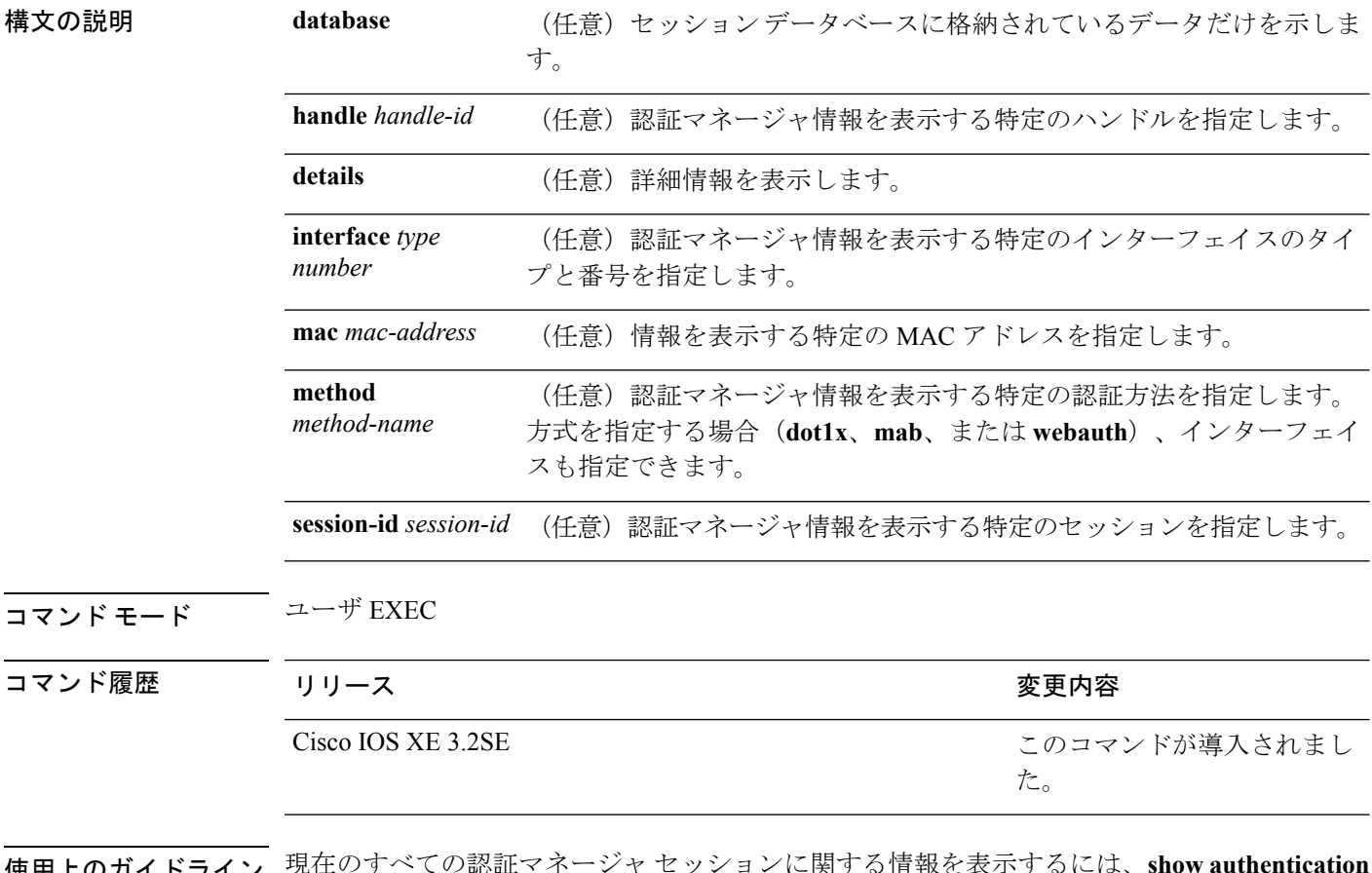

使用上のガイドライン 現在のすべての認証マネージャ セッションに関する情報を表示するには、**show authentication sessions** コマンドを使用します。特定の認証マネージャ セッションに関する情報を表示するに は、1 つ以上のキーワードを使用します。

このテーブルは、報告された認証セッションで想定される動作状態を示します。

#### 表 **39 :** 認証方式のステート

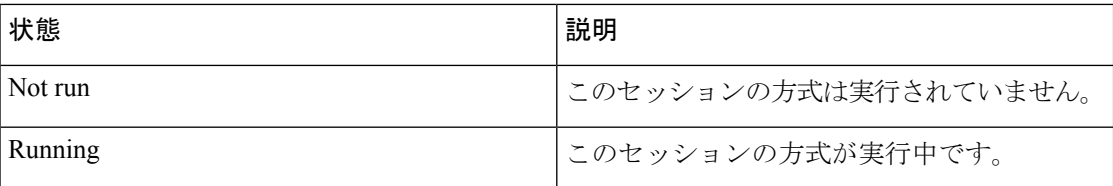

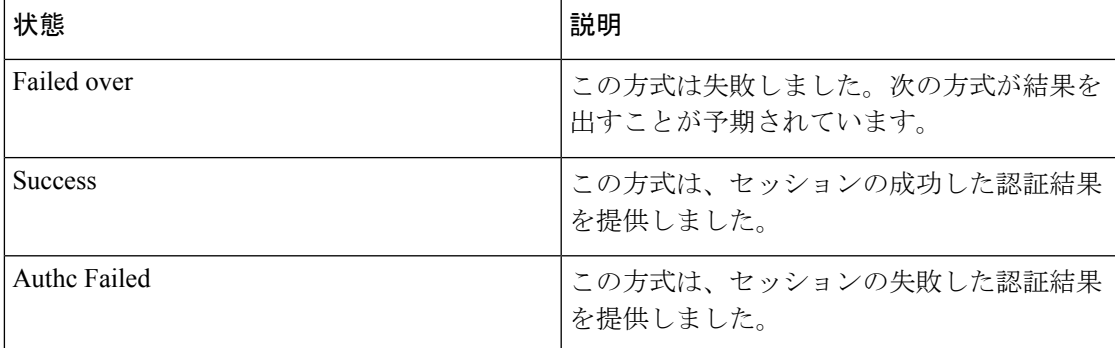

次の表に、使用できる認証方式を示します。

#### 表 **40 :** 認証方式のステート

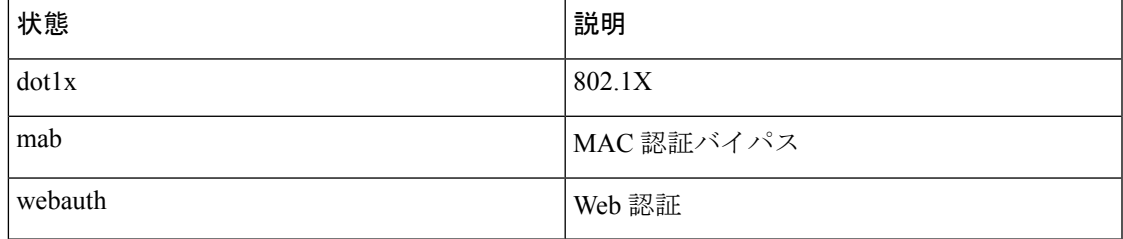

次に、スイッチ上のすべての認証セッションを表示する例を示します。

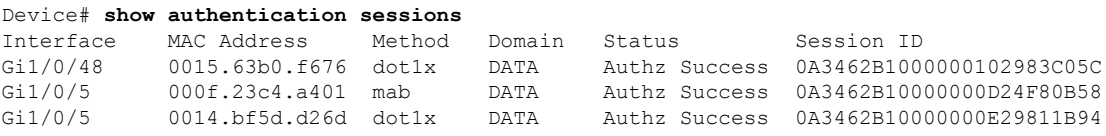

次に、インターフェイス上のすべての認証セッションを表示する例を示します。

Device# **show authentication sessions interface gigabitethernet2/0/47**

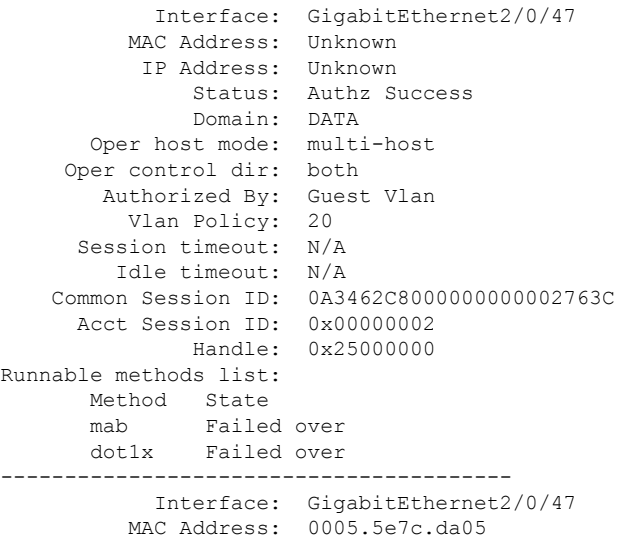

IP Address: Unknown User-Name: 00055e7cda05 Status: Authz Success Domain: VOICE Oper host mode: multi-domain Oper control dir: both Authorized By: Authentication Server Session timeout: N/A Idle timeout: N/A Common Session ID: 0A3462C8000000010002A238 Acct Session ID: 0x00000003 Handle: 0x91000001 Runnable methods list: Method State mab Authc Success dot1x Not run

### **show cts interface**

インターフェイスの Cisco TrustSec (CTS)設定の統計を表示するには、特権 EXEC モードで **show cts interface** コマンドを使用します。

**show cts interface** [{**type** *slot/port***|brief|summary**}]

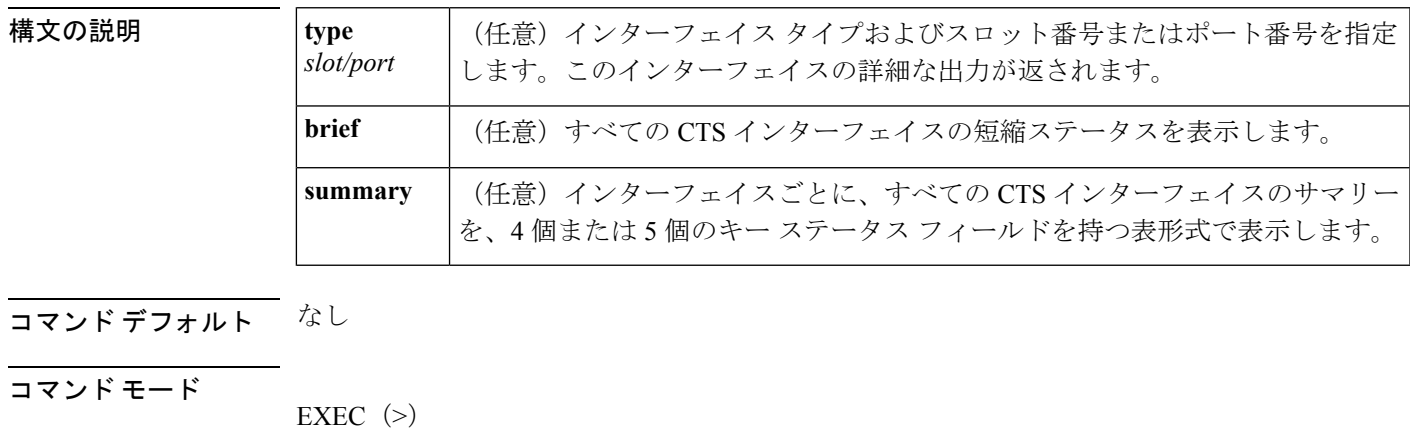

特権 EXEC (#)

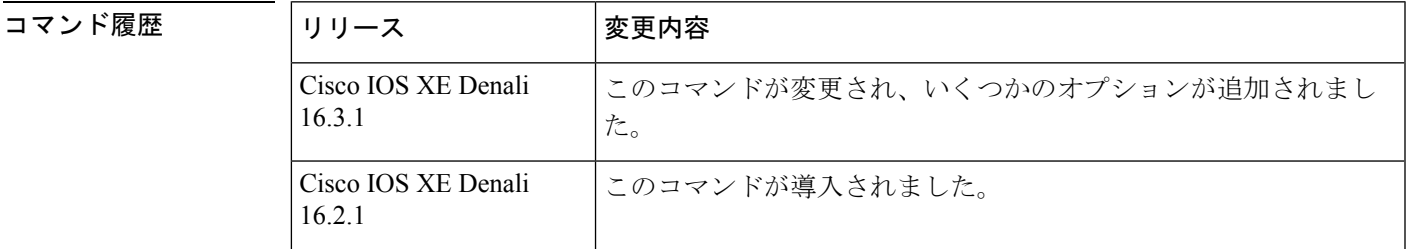

使用上のガイドライン すべての CTS インターフェイスの冗長ステータスを表示するには、キーワードを使用せずに **show cts interface** コマンドを使用します。

例 りょうしょう しょく スキーワードを使用せずに出力を表示する例を示します(すべてのCTSインター フェイスの冗長ステータス)。

#### Switch# **show cts interface**

Global Dot1x feature is Disabled Interface GigabitEthernet0/1/0: CTS is enabled, mode: MANUAL IFC state: OPEN Interface Active for 00:00:18.232 Authentication Status: NOT APPLICABLE Peer identity: "unknown" Peer's advertised capabilities: "" Authorization Status: NOT APPLICABLE SAP Status: NOT APPLICABLE Configured pairwise ciphers:

```
gcm-encrypt
      null
   Replay protection: enabled
   Replay protection mode: STRICT
   Selected cipher:
Propagate SGT: Enabled
Cache Info:
   Cache applied to link : NONE
Statistics:
  authc success: 0
   authc reject: 0
   authc failure: 0
   authc no response: 0
   authc logoff: 0
   sap success: 0
   sap fail: 0
   authz success: 0<br>authz fail: 0
   authz fail:
   port auth fail: 0
   Ingress:
     control frame bypassed: 0
      sap frame bypassed: 0
      esp packets: 0<br>unknown sa: 0
      unknown sa: 0
      invalid sa: 0
      inverse binding failed: 0
      auth failed: 0
      replay error: 0
   Egress:
      control frame bypassed: 0
      esp packets: 0
      sgt filtered: 0
      sap frame bypassed: 0<br>unknown sa dropped: 0
      unknown sa dropped: 0
      unknown sa bypassed: 0
```
次に、**brief** キーワードを使用した出力例を示します。

#### Device# **show cts interface brief**

Global Dot1x feature is Disabled Interface GigabitEthernet0/1/0: CTS is enabled, mode: MANUAL IFC state: OPEN Interface Active for 00:00:40.386 Authentication Status: NOT APPLICABLE Peer identity: "unknown" Peer's advertised capabilities: "" Authorization Status: NOT APPLICABLE SAP Status: NOT APPLICABLE Propagate SGT: Enabled Cache Info: Cache applied to link : NONE

#### 関連コマンド

 $\mathbf I$ 

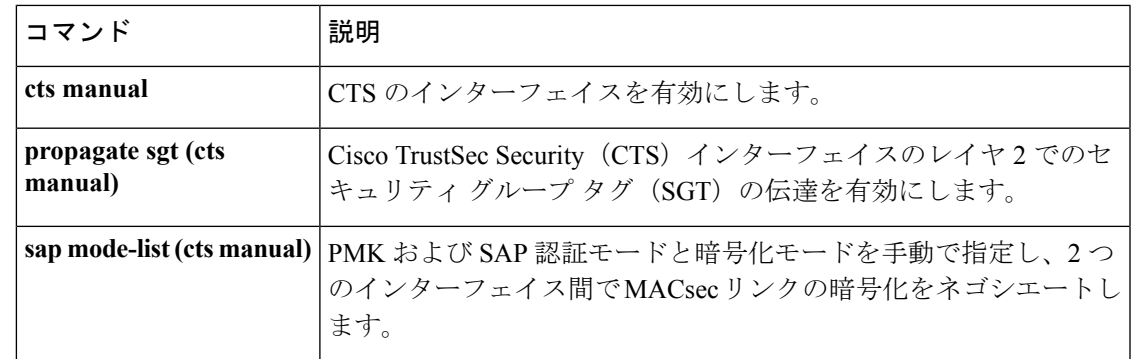

#### **show cts role-based permissions**

ロールベース(セキュリティグループ)アクセス コントロール権限リストを表示するには、 特権 EXEC モードで **show cts role-based permissions** コマンドを使用します。

**show cts role-based permissions** [{**default** [{**details** |**ipv4** [{**details**}]}] |**from** [{*sgt*[{**ipv4** |**to** [{*sgt***|unknown**}] [{**details** |**ipv4** [{**details**}]}]}] **|unknown**}] **|ipv4** |**to** [{*sgt***|unknown**}] [{**ipv4**}]}]

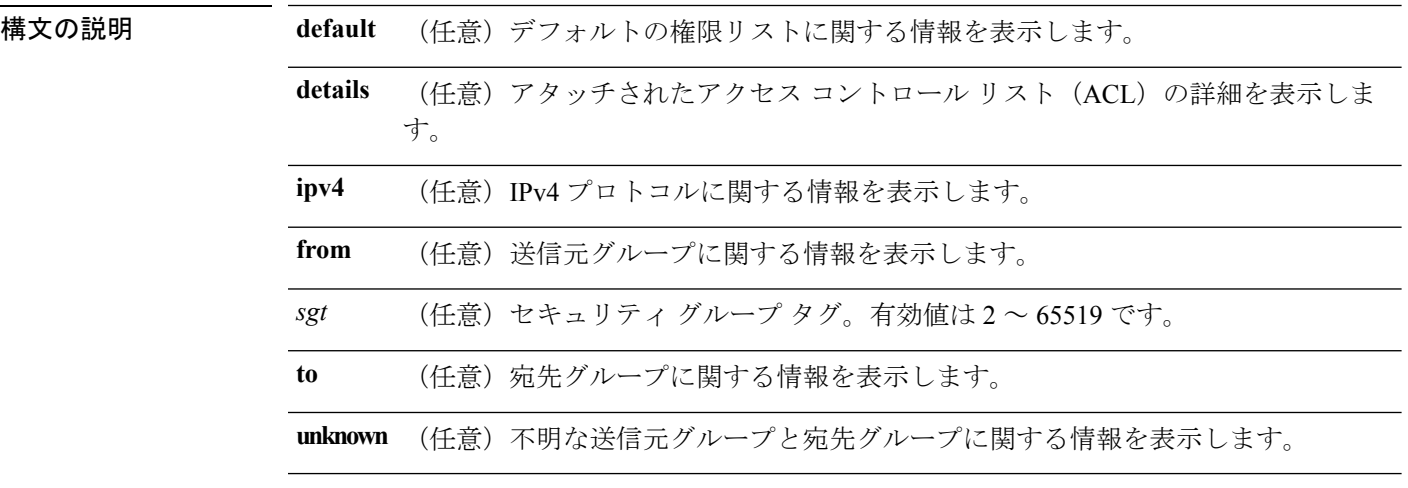

#### コマンド モード 特権 EXEC(#)

#### コマンド履歴 リリース 変更内容

Cisco IOS XE Denali このコマンドが導入されました。 16.3.1

使用上のガイドライン このコマンドは、SGACL 権限マトリックスのコンテンツを表示します。送信元セキュリティ グループ タグ(SGT)は **from** キーワードを使用して、宛先 SGT は **to** キーワードを使用して 指定できます。両方のキーワードを指定すると、単一セルの RBACL が表示されます。列全体 は、**to** キーワードを使用した場合にのみ表示されます。行全体は、**from** キーワードを使用し た場合にのみ表示されます。権限マトリックス全体は、**from** キーワードと **to** キーワードの両 方を省略した場合に表示されます。

> コマンド出力は、プライマリ キーの宛先 SGT およびセカンダリ キーの送信元 SGT でソート されます。各セルの SGACL は、設定で定義されているのと同じ順序で、または Cisco Identity Services Engine (ISE) から取得した順序で表示されます。

> **details** キーワードは、**from** キーワードと **to** キーワードの両方を指定することで、単一のセル が選択された場合に表示されます。**details** キーワードが指定されている場合、単一セルの SGACL のアクセス制御エントリが表示されます。

次に、**show role-based permissions** コマンドの出力例を示します。
#### Switch# **show cts role-based permissions**

IPv4 Role-based permissions default (monitored): default sgacl-02 Permit IP-00 IPv4 Role-based permissions from group 305:sgt to group 306:dgt (monitored): test\_reg\_tcp\_permit-02 RBACL Monitor All for Dynamic Policies : TRUE RBACL Monitor All for Configured Policies : FALSE IPv4 Role-based permissions from group 6:SGT\_6 to group 6:SGT\_6 (configured): mon\_1 IPv4 Role-based permissions from group 10 to group 11 (configured): mon\_2 RBACL Monitor All for Dynamic Policies : FALSE RBACL Monitor All for Configured Policies : FALSE

### 関連コマンド

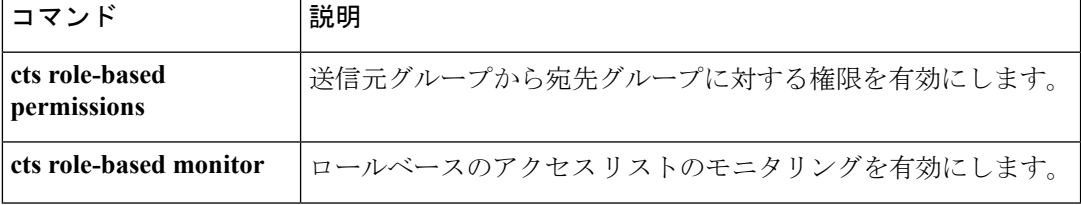

# **show cisp**

指定されたインターフェイスの CISP 情報を表示するには、**show cisp** 特権 EXEC コマンドを 使用します。

**show cisp** {[**clients** | **interface** *interface-id*] | **registrations** | **summary**}

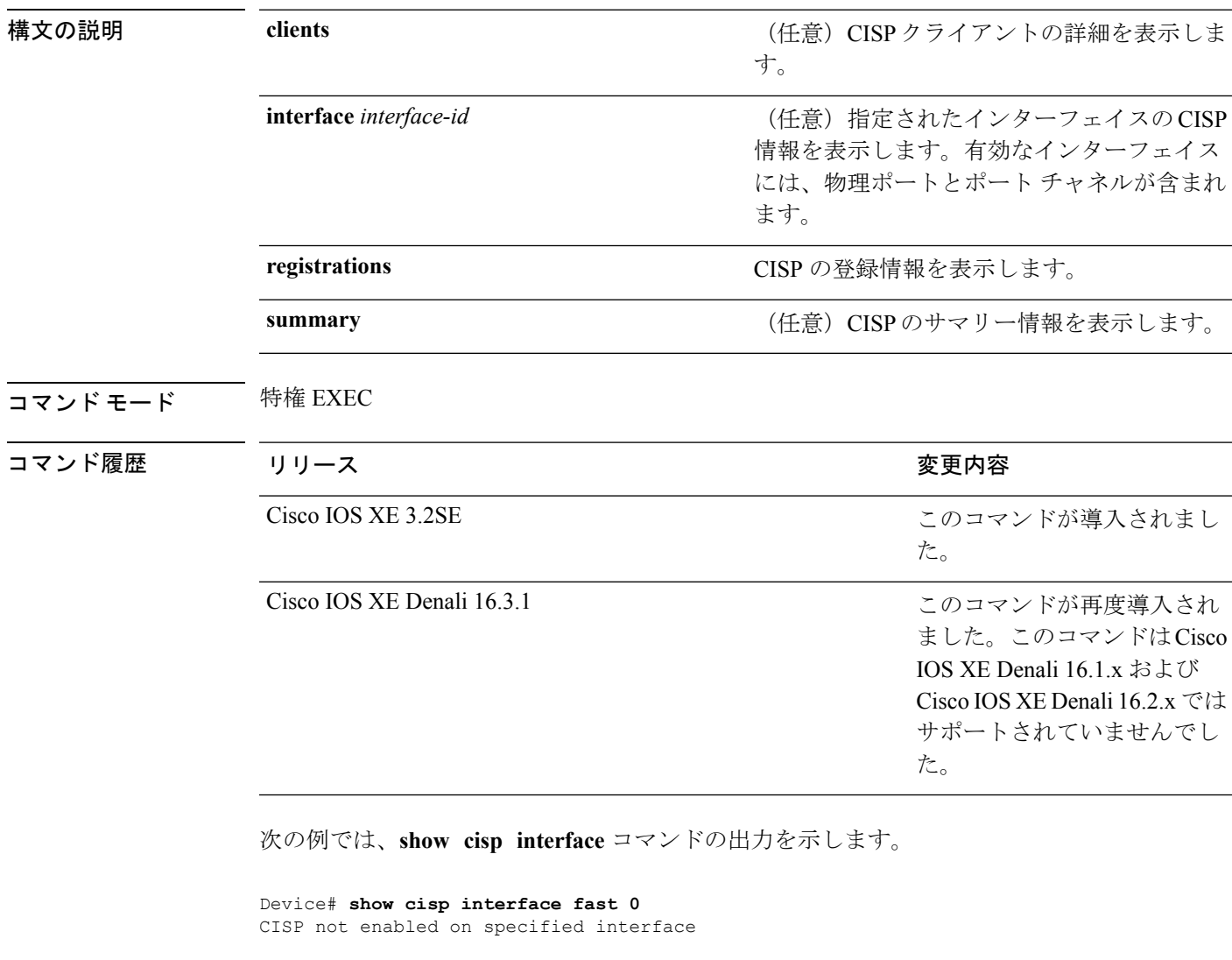

次の例では、**show cisp registration** コマンドの出力を示します。

```
Device# show cisp registrations
Interface(s) with CISP registered user(s):
------------------------------------------
Fa1/0/13
Auth Mgr (Authenticator)
Gi2/0/1
Auth Mgr (Authenticator)
```
Gi2/0/2 Auth Mgr (Authenticator) Gi2/0/3 Auth Mgr (Authenticator) Gi2/0/5 Auth Mgr (Authenticator) Gi2/0/9 Auth Mgr (Authenticator) Gi2/0/11 Auth Mgr (Authenticator) Gi2/0/13 Auth Mgr (Authenticator) Gi3/0/3 Gi3/0/5 Gi3/0/23

### 関連コマンド

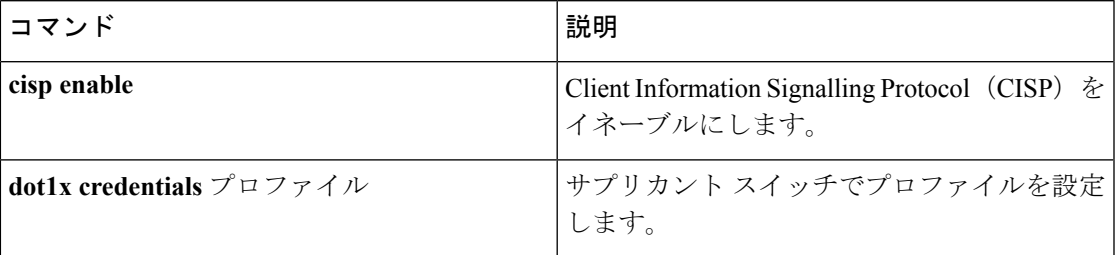

## **show dot1x**

スイッチまたは指定されたポートのIEEE802.1x統計情報、管理ステータス、および動作ステー タスを表示するには、ユーザ EXEC モードで **show dot1x** コマンドを使用します。

**show dot1x** [**all** [**count** | **details** | **statistics** | **summary**]] [**interface** *type number*[**details** | **statistics**]] [**statistics**]

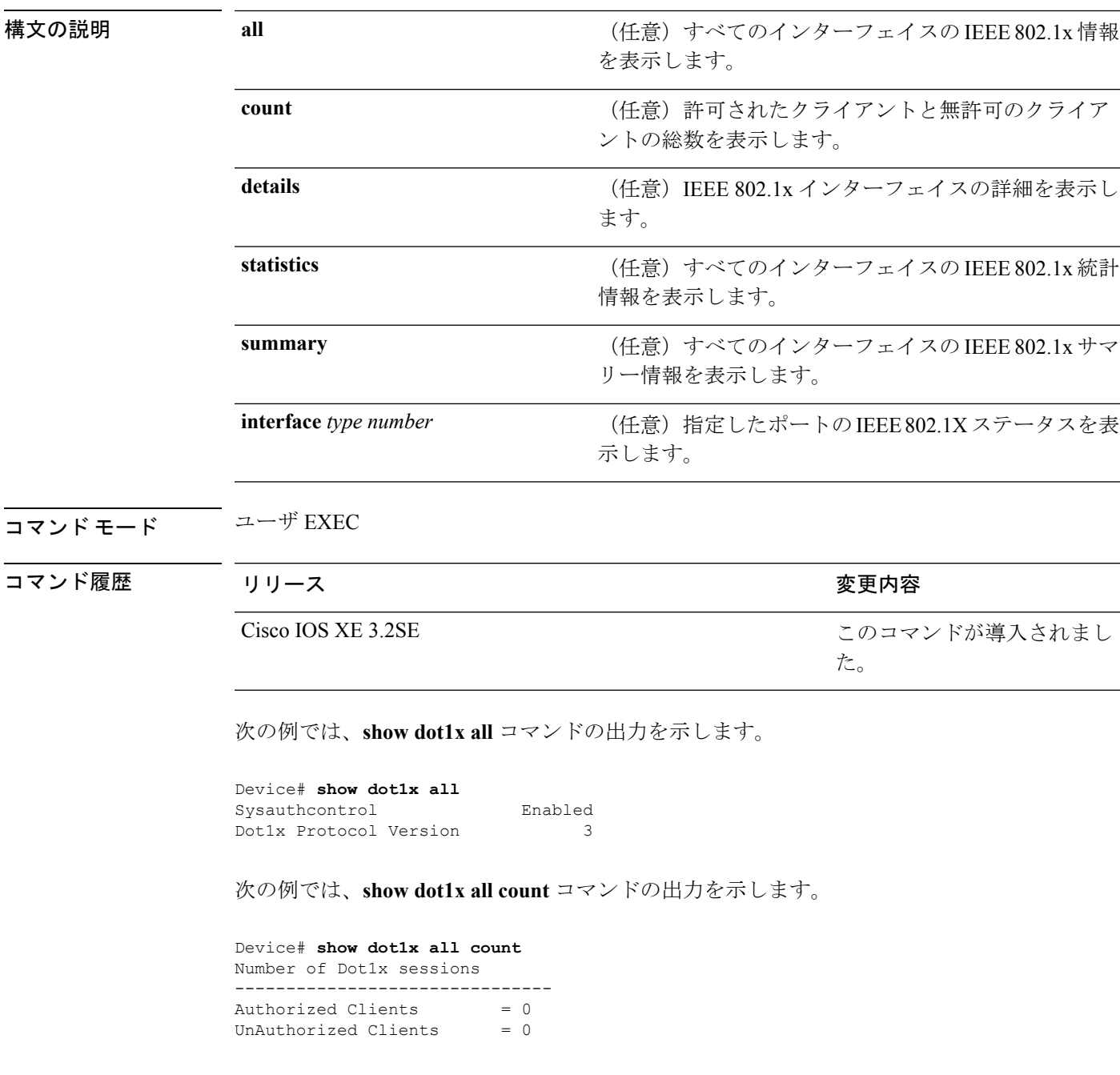

Total No of Client  $= 0$ 

次の例では、**show dot1x all statistics** コマンドの出力を示します。

```
Device# show dot1x statistics
Dot1x Global Statistics for
--------------------------------------------
RxStart = 0 RxLogoff = 0 RxResp = 0 RxReg = 0 RxReg = 0RxInvalid = 0 RxLenErr = 0
RxTotal = 0
{\tt TxStart = 0} \qquad {\tt TxLogoff = 0} \qquad {\tt TxReg = 0} \label{txReg} {\tt TxReg = 0} \qquad {\tt ReTxReg = 0} \qquad {\tt ReTxReg = 0}{\tt Tr} {\tt X} {\tt R} {\tt eq} \; = \; 0 \qquad \qquad {\tt R} {\tt e} {\tt T} {\tt x} {\tt R} {\tt e} {\tt q} {\tt F} \; = \; 0 \qquad \qquad {\tt R} {\tt e} {\tt T} {\tt x} {\tt R} {\tt e} {\tt q} {\tt I} {\tt D} {\tt F} \; \texttt{a} \; {\tt i} \; = \; 0 \qquad \qquad {\tt R} {\tt e} {\tt T} {\tt x} {\tt R} {\tt e} {\tt q} {\tt I} {\tt D} {\tt F} \; \texttt{a} \; {\tt i} \; = \; 0 \qquad \qquad {\tt R} {\tt e} {\tt T}RerxReqID = 0 RerxReqIDFall = 0TxTotal = 0
```
## **show eap pac peer**

拡張認証プロトコル (EAP) のセキュア トンネリングを介したフレキシブル認証 (FAST) ピ アの格納済み Protected Access Credential(PAC)を表示するには、特権 EXEC モードで **show eap pac peer** コマンドを使用します。

### **show eap pac peer**

構文の説明 このコマンドには引数またはキーワードはありません。

コマンド モード 特権 EXEC

コマンド履歴 リリース りゅうしょう しょうしゃ 変更内容

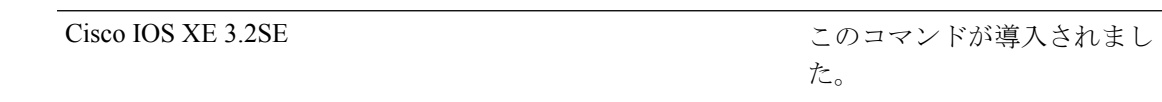

次の例は、**show eap pac peers** 特権 EXEC コマンドの出力を示します。

Device> **show eap pac peers** No PACs stored

### 関連コマンド

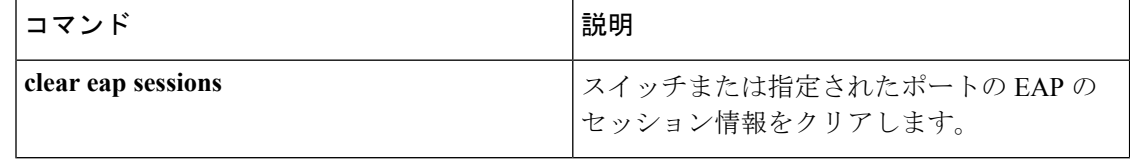

コマンド履歴

## **show ip dhcp snooping statistics**

DHCPスヌーピング統計情報を概要形式または詳細形式で表示するには、ユーザEXECモード で **show ip dhcp snooping statistics** コマンドを使用します。

**show ip dhcp snooping statistics** [**detail** ]

構文の説明 **detail** (任意)詳細な統計情報を表示します。

コマンド モード ユーザ EXEC

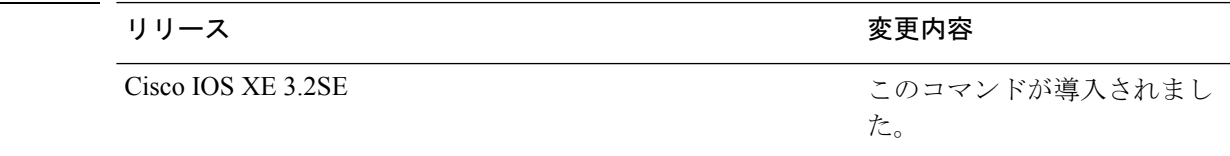

使用上のガイドライン スイッチ スタックでは、すべての統計情報がスタック マスターで生成されます。新しいアク ティブ スイッチが選定された場合、統計カウンタはリセットされます。

次の例では、**show ip dhcp snooping statistics** コマンドの出力を示します。

Device> **show ip dhcp snooping statistics**

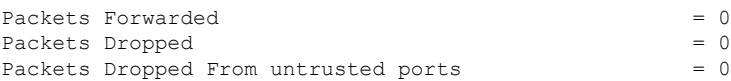

次の例では、**show ip dhcp snooping statistics detail** コマンドの出力を示します。

#### Device> **show ip dhcp snooping statistics detail**

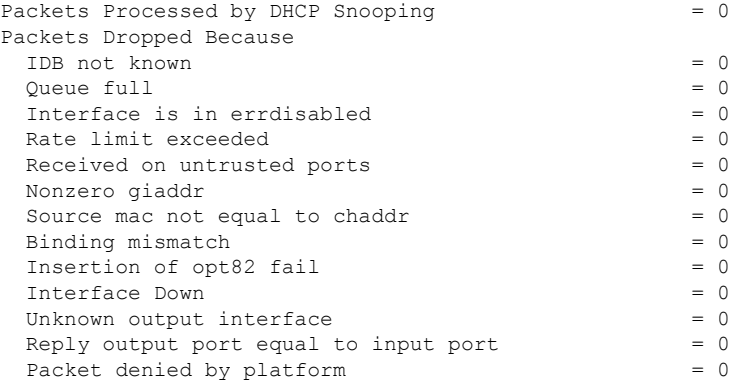

次の表に、DHCP スヌーピング統計情報およびその説明を示します。

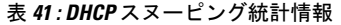

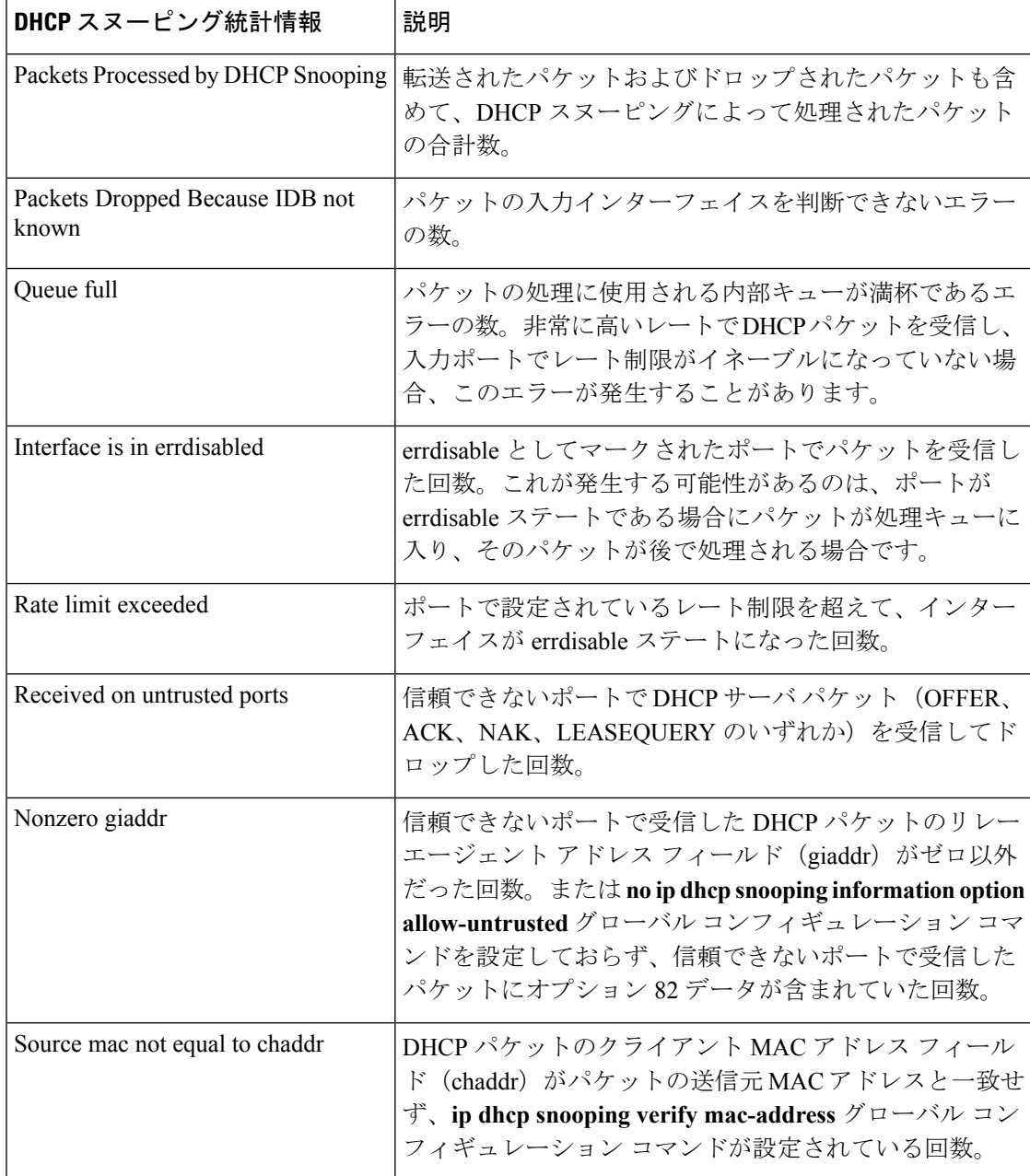

I

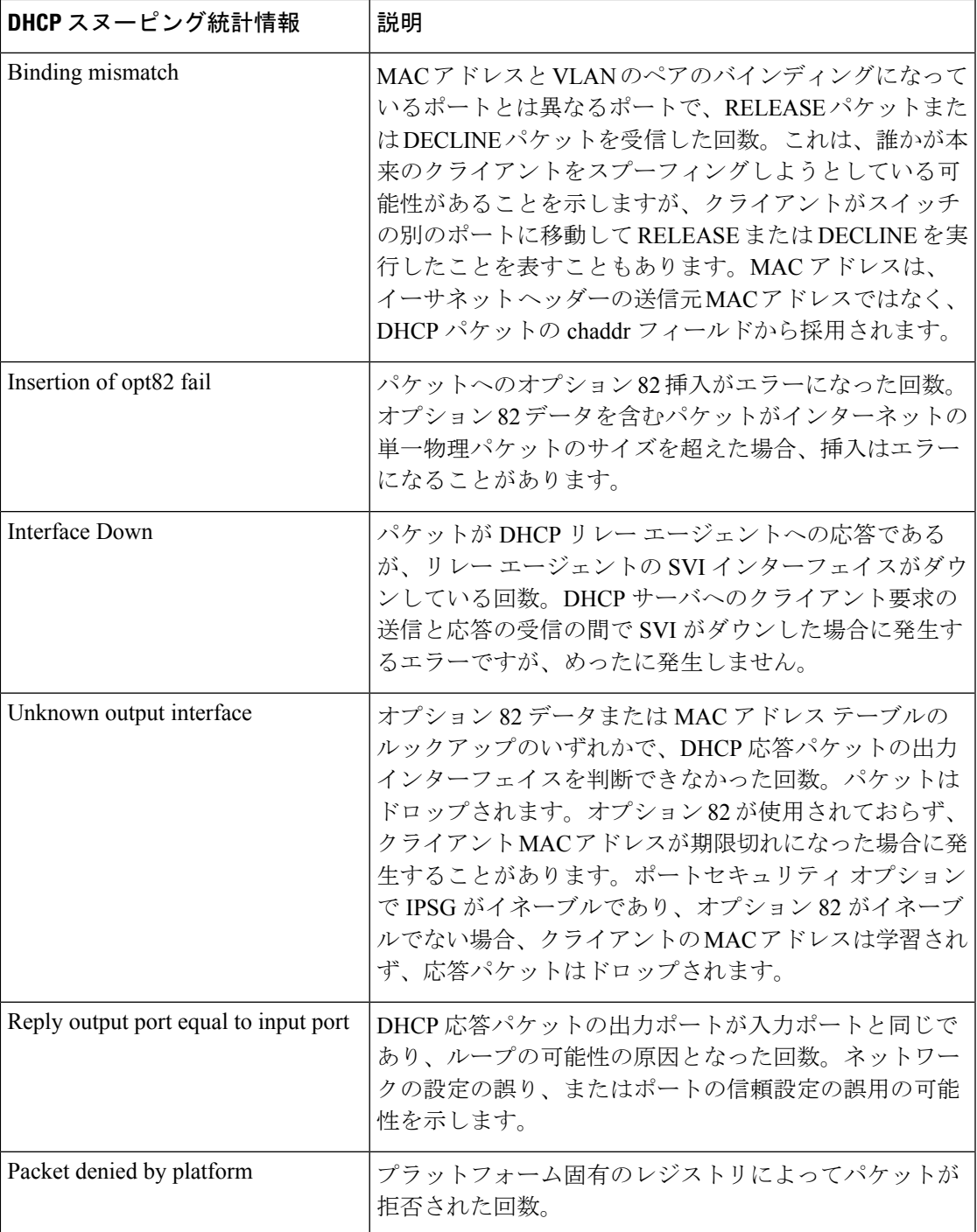

# **show radius server-group**

RADIUS サーバ グループのプロパティを表示するには、**show radius server-group** コマンドを 使用します。

**show radius server-group** {*name*| **all**}

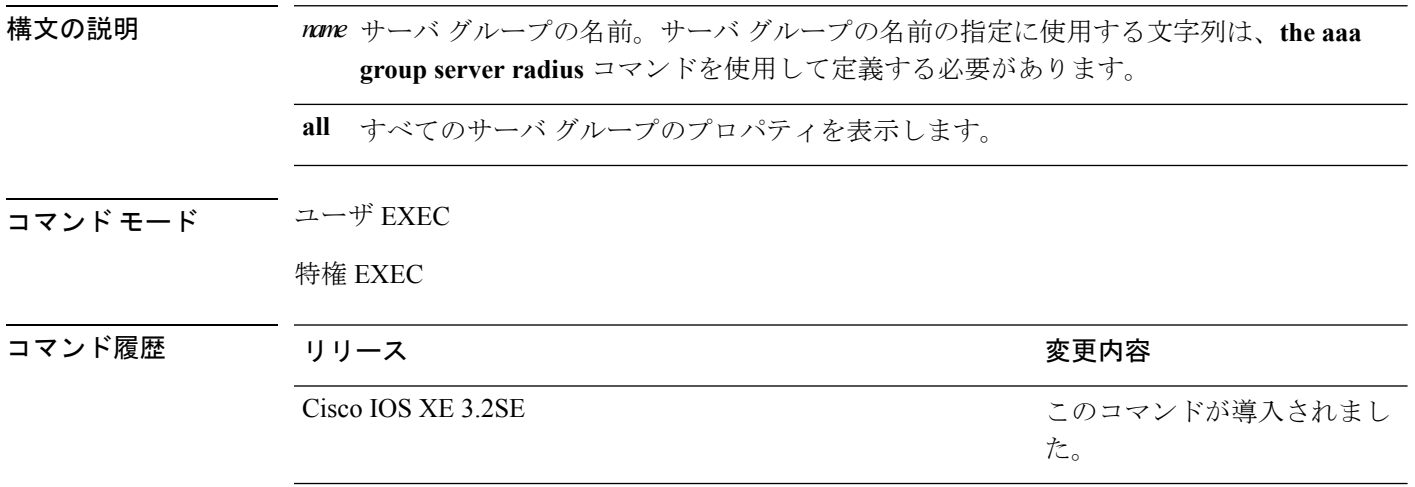

使用上のガイドライン **aaa group server radius** コマンドで定義したサーバ グループを表示するには、**show radius server-group** コマンドを使用します。

次の例では、**show radius server-group all** コマンドの出力を示します。

```
Device# show radius server-group all
Server group radius
   Sharecount = 1 sg_unconfigured = FALSE
   Type = standard Memlocks = 1
```
次の表で、この出力に表示される重要なフィールドを説明します。

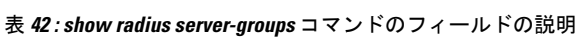

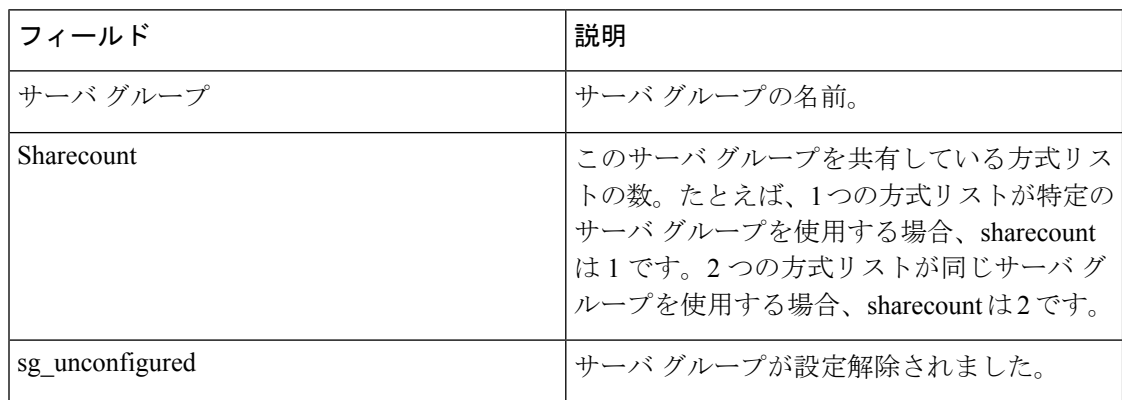

 $\mathbf I$ 

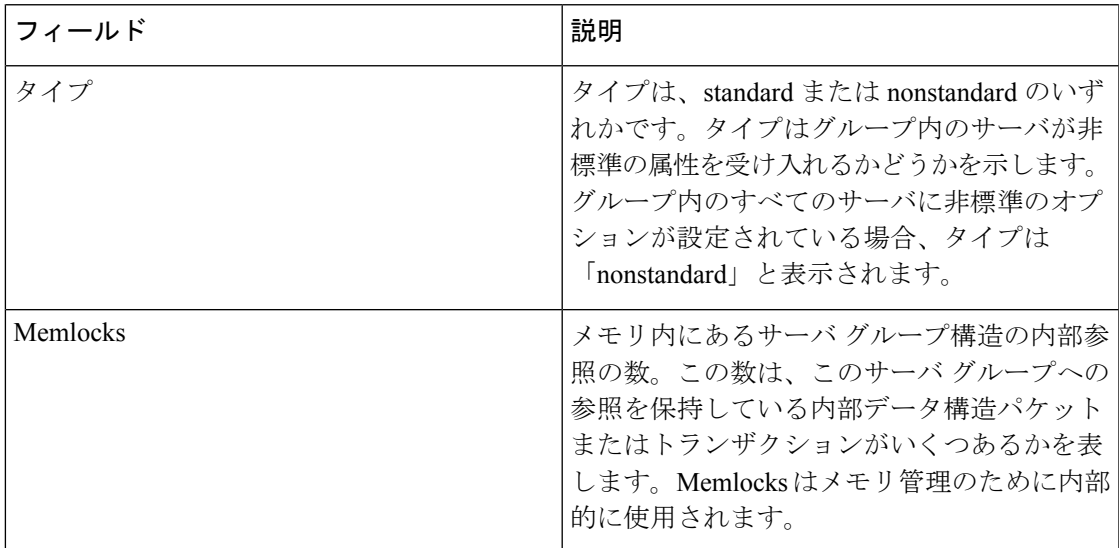

## <span id="page-875-0"></span>**show storm-control**

スイッチまたは指定のインターフェイス上で、ブロードキャスト、マルチキャストまたはユニ キャストストーム制御の設定を表示する、またはストーム制御の履歴を表示するには、ユーザ EXEC モードで **show storm-control** コマンドを使用します。

**show storm-control** [{*interface-id*}] [{**broadcast|multicast|unicast**}]

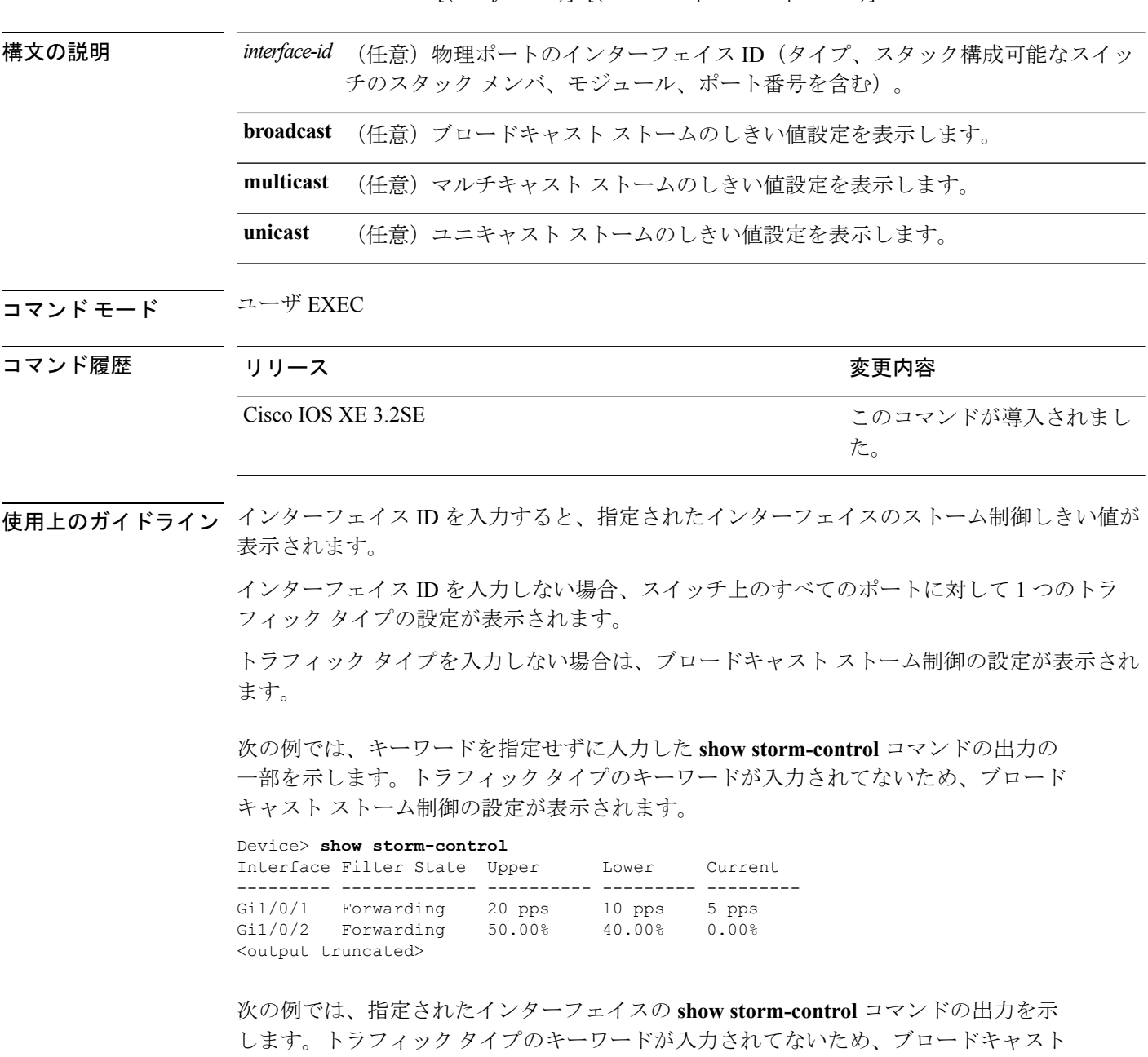

ストーム制御の設定が表示されます。

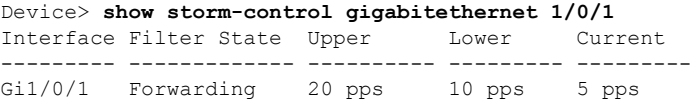

次の表に、show storm-control の出力に表示されるフィールドの説明を示します。

表 **43 : show storm-control** のフィールドの説明

| フィールド               | 説明                                                                                                    |
|---------------------|----------------------------------------------------------------------------------------------------|
| インターフェイス            | インターフェイスの ID を表示します。                                                                                                    |
| <b>Filter State</b> | フィルタのステータスを表示します。                                                                                                    |
|                     | • blocking: ストーム制御はイネーブルであ<br>り、ストームが発生しています。                                                                                                    |
|                     | ・forwarding : ストーム制御はイネーブルで<br>あり、ストームは発生していません。                                                                                                 |
|                     | • Inactive : ストーム制御はディセーブルで<br>す。                                                                                                    |
| Upper               | 上限抑制レベルを利用可能な全帯域幅のパー<br>センテージとして、毎秒のパケット数または<br>毎秒のビット数で表示します。                                                                                   |
| Lower               | 下限抑制レベルを利用可能な全帯域幅のパー<br>センテージとして、毎秒のパケット数または<br>毎秒のビット数で表示します。                                                                                   |
| Current             | ブロードキャスト トラフィックまたは指定さ<br>れたトラフィックタイプ (ブロードキャスト、<br>マルチキャスト、ユニキャスト)の帯域幅の<br>使用状況を、利用可能な全帯域幅のパーセン<br>テージで表示します。このフィールドは、ス<br>トーム制御がイネーブルの場合だけ有効です。 |

### 関連トピック

[storm-control](#page-880-0)  $(859 \sim -\gamma)$ 

このコマンドが導入されまし

た。

# **show vlan access-map**

特定の VLAN アクセス マップまたはすべての VLAN アクセス マップに関する情報を表示する には、特権 EXEC モードで **show vlan access-map** コマンドを使用します。

**show vlan access-map** [*map-name*]

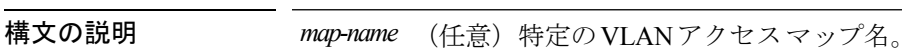

- コマンド デフォルト なし
- コマンド モード 特権 EXEC

コマンド履歴 リリース りょうしょう しょうしょう 変更内容

Cisco IOS XE 3.2SE

次の例では、**show vlan access-map** コマンドの出力を示します。

```
Device# show vlan access-map
Vlan access-map "vmap4" 10
 Match clauses:
   ip address: al2
 Action:
   forward
Vlan access-map "vmap4" 20
 Match clauses:
   ip address: al2
 Action:
   forward
```
## **show vlan filter**

すべての VLAN フィルタ、または特定の VLAN または VLAN アクセス マップに関する情報を 表示するには、特権 EXEC モードで **show vlan filter** コマンドを使用します。

**show vlan filter** {**access-map** *name*|**vlan** *vlan-id*}

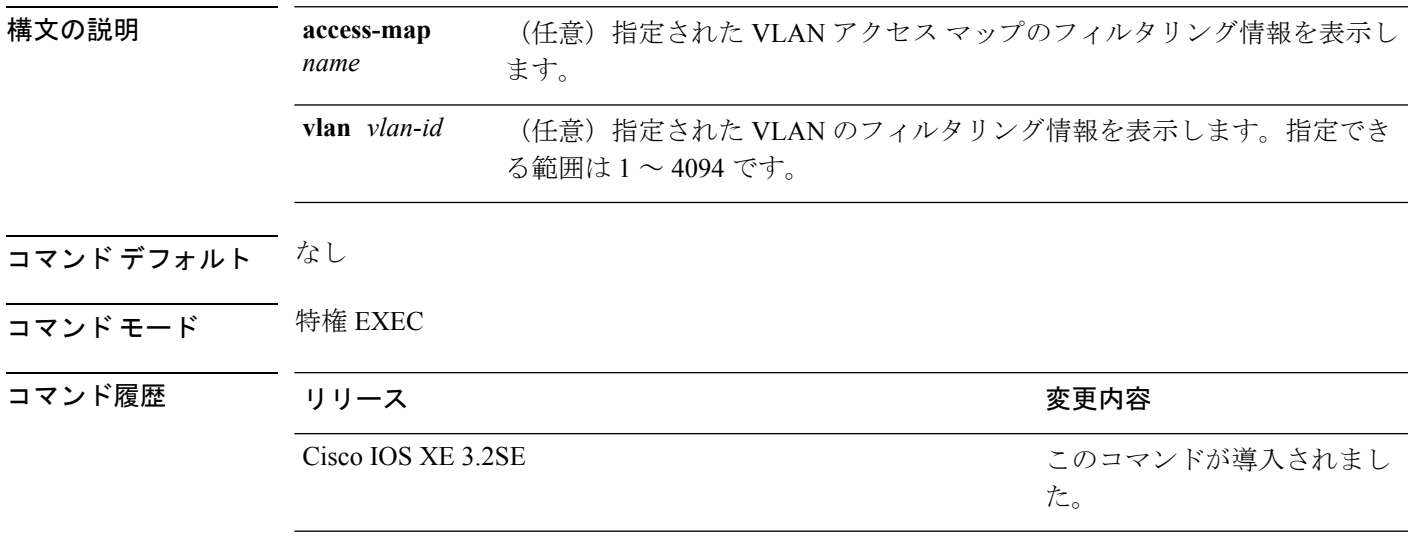

次の例では、**show vlan filter** コマンドの出力を示します。

Device# **show vlan filter** VLAN Map map\_1 is filtering VLANs: 20-22

# **show vlan group**

VLAN グループにマッピングされている VLAN を表示するには、特権 EXEC モードで **show vlan group** コマンドを使用します。

**show vlan group** [{**group-name** *vlan-group-name* **[user\_count]**}]

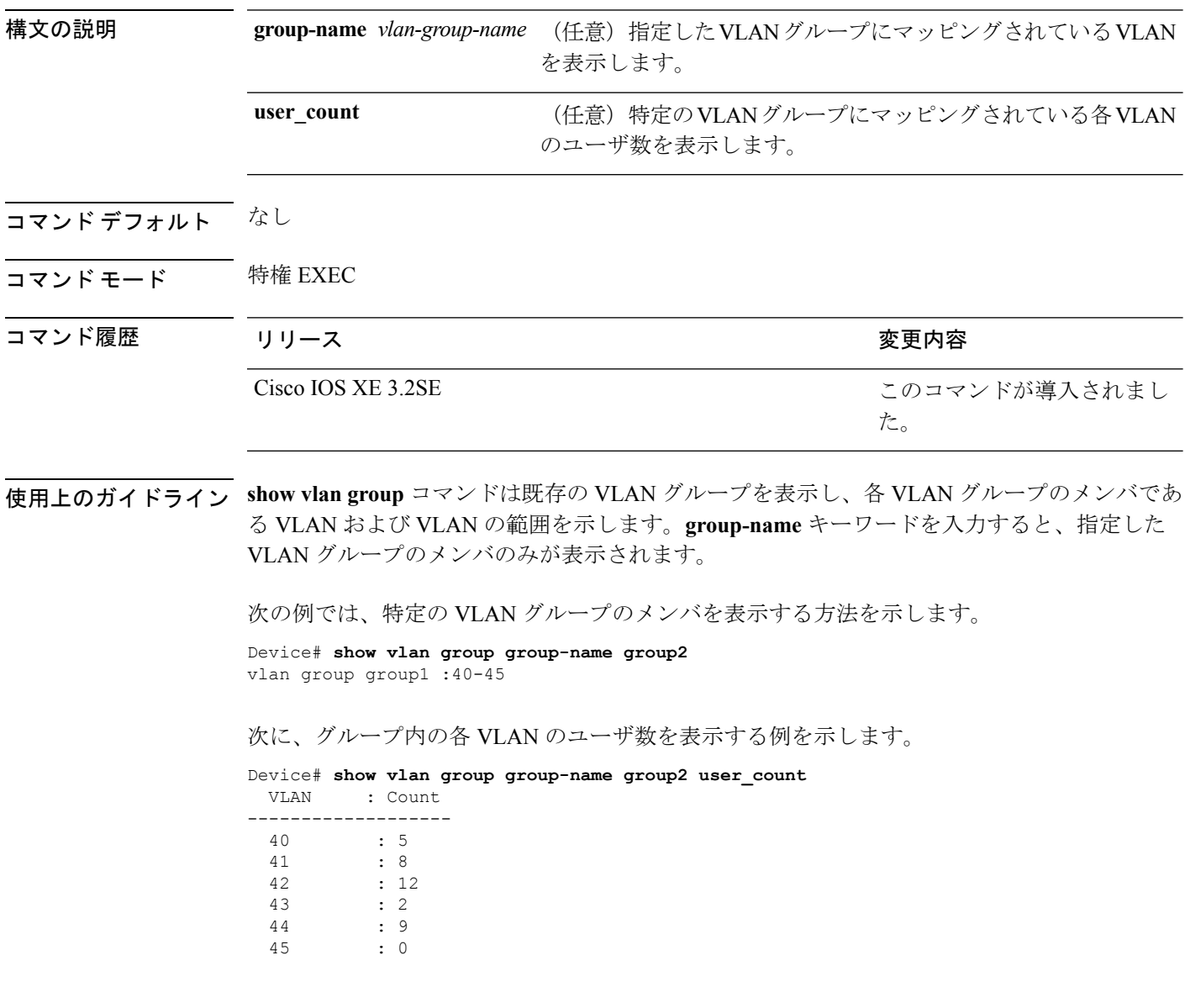

## <span id="page-880-0"></span>**storm-control**

ブロードキャスト、マルチキャスト、またはユニキャストストーム制御をイネーブルにして、 インターフェイスのしきい値レベルを設定するには、インターフェイスコンフィギュレーショ ン モードで **storm-control** コマンドを使用します。デフォルト設定に戻すには、このコマンド の **no** 形式を使用します。

**storm-control** {**action** {**shutdown|trap**}|{**broadcast|multicast|unicast**} **level** {*level* [*level-low*]|**bps** *bps* [*bps-low*]|**pps** *pps* [*pps-low*]}} **no storm-control** {**action** {**shutdown|trap**}|{**broadcast|multicast|unicast**} **level**}

構文の説明 action ポートでストームが発生した場合に実行されるアクションを指定します。デフォル トアクションは、トラフィックをフィルタリングし、簡易ネットワーク管理プロト コル(SNMP)トラップを送信しません。 **action shutdown** ストームの間、ポートをディセーブルにします。 **trap** ストームが発生した場合に SNMP トラップを送信します。 **broadcast** インターフェイス上でブロードキャスト ストーム制御をイネーブルにします。 **multicast** インターフェイス上でマルチキャスト ストーム制御をイネーブルにします。 **unicast** インターフェイス上でユニキャスト ストーム制御をイネーブルにします。 **level** 上限および下限抑制レベルをポートの全帯域幅の割合で指定します。 上限抑制レベル(小数点以下第2位まで)。指定できる範囲は0.00~100.00です。 指定した level の値に達した場合、ストーム パケットのフラッディングをブロック します。 *level* (任意)下限抑制レベル(小数点以下第2位まで)。指定できる範囲は0.00~100.00 *level-low* です。この値は上限抑制値より小さいか、または等しくなければなりません。下限 抑制レベルを設定しない場合、上限抑制レベルの値に設定されます。 **level bps** 上限および下限抑制レベルを、ポートで受信するトラフィックの速度(ビット/秒) で指定します。 上限抑制レベル(小数点以下第 1 位まで)。指定できる範囲は 0.0 ~ 10000000000.0 です。指定した bps の値に達した場合、ストーム パケットのフラッディングをブ ロックします。 大きい数値のしきい値には、k、m、g などのメトリック サフィクスを使用できま す。 *bps*

- (任意)下限抑制レベル(小数点以下第 1 位まで)。指定できる範囲は 0.0 ~ 10000000000.0 です。この値は上限抑制値に等しいか、または小さくなければなり ません。 大きい数値のしきい値には、k、m、g などのメトリック サフィクスを使用できま *bps-low*
- level pps 上限および下限抑制レベルを、ポートで受信するトラフィックの速度(パケット/ 秒)で指定します。

上限抑制レベル(小数点以下第 1 位まで)。指定できる範囲は 0.0 ~ 10000000000.0 です。指定した pps の値に達した場合、ストーム パケットのフラッディングをブ ロックします。 大きい数値のしきい値には、k、m、g などのメトリック サフィクスを使用できま す。 *pps*

(任意)下限抑制レベル(小数点以下第 1 位まで)。指定できる範囲は 0.0 ~ 10000000000.0 です。この値は上限抑制値に等しいか、または小さくなければなり ません。 大きい数値のしきい値には、k、m、g などのメトリック サフィクスを使用できま す。 *pps-low*

コマンドデフォルト ブロードキャスト、マルチキャスト、およびユニキャストストーム制御はディセーブルです。 デフォルト アクションは、トラフィックをフィルタリングし、SNMP トラップを送信しませ  $h_{\alpha}$ 

コマンド モード インターフェイス コンフィギュレーション

す。

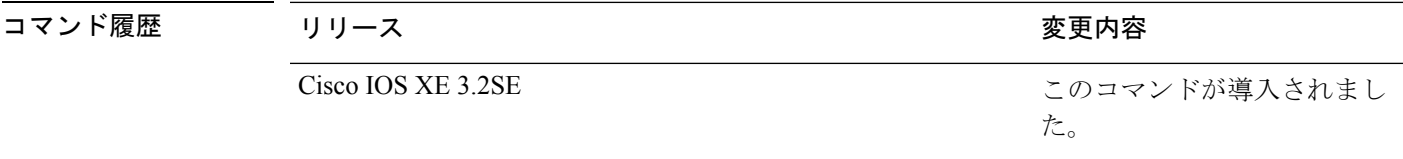

使用上のガイドライン ストーム制御抑制レベルは、ポートの全帯域幅の割合、またはトラフィックを受信する速度(1 秒あたりのパケット数、または 1 秒あたりのビット数)で入力できます。

> 全帯域幅の割合で指定した場合、100% の抑制値は、指定したトラフィック タイプに制限が設 定されていないことを意味します。**level 0 0** の値は、ポート上のすべてのブロードキャスト、 マルチキャスト、またはユニキャストトラフィックをブロックします。ストーム制御は、上限 抑制レベルが 100% 未満の場合にだけイネーブルになります。他のストーム制御設定が指定さ れていない場合、デフォルトアクションは、ストームの原因となっているトラフィックをフィ ルタリングし、SNMP トラップを送信しません。

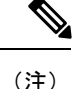

マルチキャストトラフィックのストーム制御しきい値に達した場合、ブリッジプロトコルデー タ ユニット (BPDU) および Cisco Discovery Protocol (CDP) フレームなどの制御トラフィッ ク以外のマルチキャストトラフィックはすべてブロックされます。ただし、スイッチは、Open Shortest Path First (OSPF) および通常のマルチキャストデータトラフィック間のように、ルー ティング アップデート間を区別しないため、両方のタイプのトラフィックがブロックされま す。

**trap** および **shutdown** オプションは、互いに独立しています。

パケット ストームが検出されたときにシャットダウンを行う(ストームの間、ポートが error-disabledになる)ようにアクションを設定する場合、インターフェイスをこのステートか ら解除するには **no shutdown** インターフェイス コンフィギュレーション コマンドを使用する 必要があります。**shutdown** アクションを指定しない場合、アクションを **trap**(ストーム検出 時にスイッチがトラップを生成する)に指定してください。

ストームが発生し、実行されるアクションがトラフィックのフィルタリングである場合、下限 抑制レベルが指定されていないと、トラフィックレートが上限抑制レベルより低くなるまでス イッチはすべてのトラフィックをブロックします。下限抑制レベルが指定されている場合、ト ラフィックレートがこのレベルより低くなるまでスイッチはトラフィックをブロックします。

(注)

ストーム制御は、物理インターフェイスでサポートされています。また、EtherChannel でもス トーム制御を設定できます。ストーム制御をEtherChannelで設定する場合、ストーム制御設定 は EtherChannel 物理インターフェイスに伝播します。

ブロードキャストストームが発生し、実行されるアクションがトラフィックのフィルタである 場合、スイッチはブロードキャスト トラフィックだけをブロックします。

詳細については、このリリースに対応するソフトウェア コンフィギュレーション ガイドを参 照してください。

次の例では、75.5% の上限抑制レベルでブロードキャスト ストーム制御をイネーブル にする方法を示します。

Device(config-if)# **storm-control broadcast level 75.5**

次の例では、87%の上限抑制レベルと65%の下限抑制レベルのポートでユニキャスト ストーム制御をイネーブルにする方法を示します。

Device(config-if)# **storm-control unicast level 87 65**

次の例では、2000 パケット/秒の上限抑制レベルと 1000 パケット/秒の下限抑制レベル のポートでマルチキャスト ストーム制御をイネーブルにする方法を示します。

Device(config-if)# **storm-control multicast level pps 2k 1k**

次の例では、ポートで **shutdown** アクションをイネーブルにする方法を示します。 Device(config-if)# **storm-control action shutdown**

設定を確認するには、**show storm-control** 特権 EXEC コマンドを入力します。

関連トピック

show [storm-control](#page-875-0)  $(854 \sim \sim \mathcal{V})$ 

## <span id="page-884-0"></span>**switchport port-security aging**

セキュア アドレス エントリのエージング タイムおよびタイプを設定する、または特定のポー トのセキュアアドレスのエージング動作を変更するには、インターフェイスコンフィギュレー ション モードで **switchport port-security aging** コマンドを使用します。ポート セキュリティ エージングをディセーブルにする、またはパラメータをデフォルトの状態に設定するには、こ のコマンドの **no** 形式を使用します。

**switchport port-security aging** {**static**|**time** *time*|**type** {**absolute|inactivity**}} **no switchport port-security aging** {**static|time|type**}

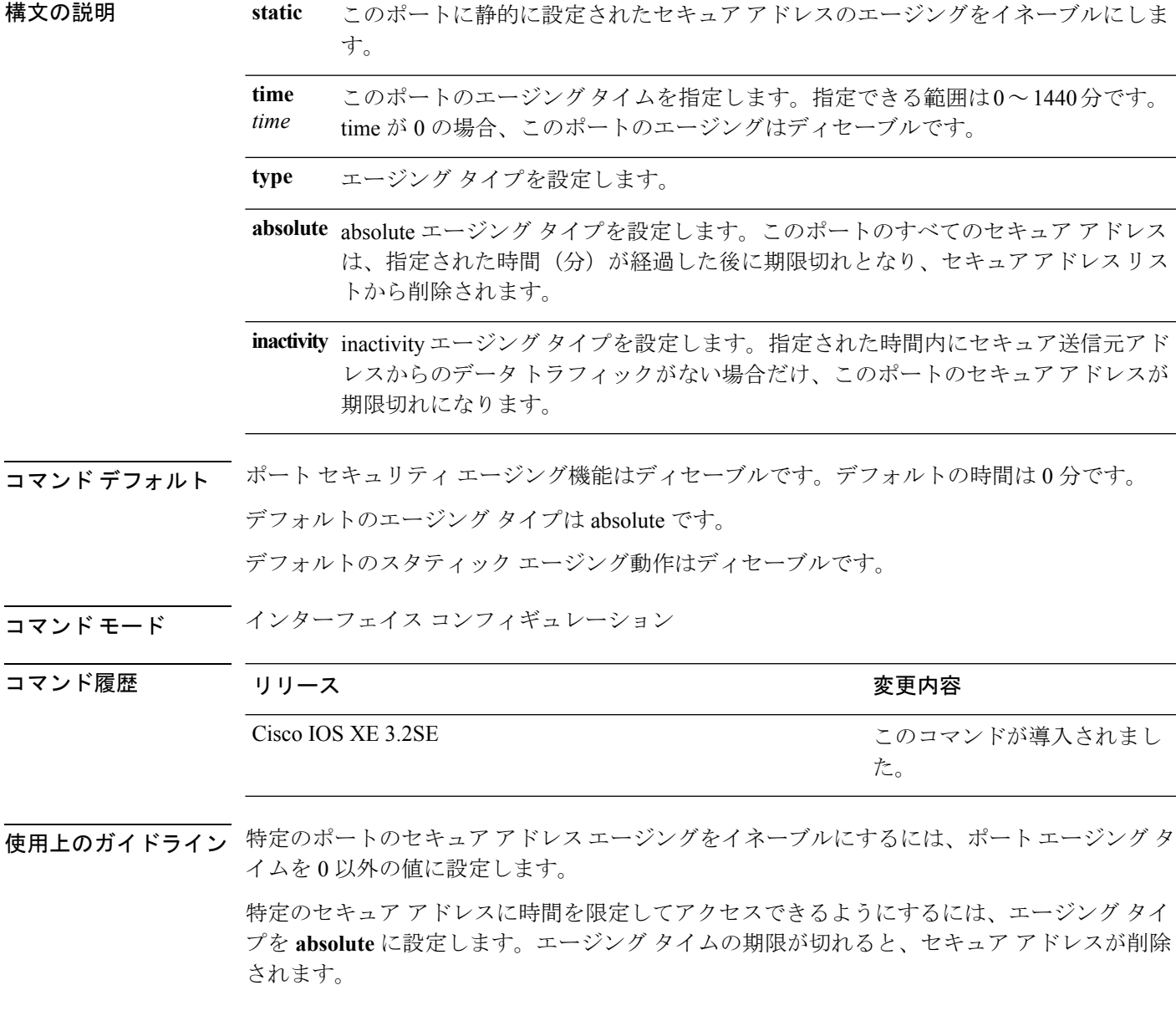

継続的にアクセスできるセキュア アドレス数を制限するには、エージング タイプを **inactivity** に設定します。このようにすると、非アクティブになったセキュアアドレスが削除され、他の アドレスがセキュアになることができます。

セキュア アドレスへのアクセス制限を解除するには、セキュア アドレスとして設定し、**no switchportport-security aging static** インターフェイス コンフィギュレーション コマンドを使用 して、静的に設定されたセキュア アドレスのエージングをディセーブルにします。

次の例では、ポートのすべてのセキュア アドレスに対して、エージング タイプを absolute、エージング タイムを 2 時間に設定します。

Device(config)# **interface gigabitethernet1/0/1** Device(config-if)# **switchport port-security aging time 120**

次の例では、ポートに設定されたセキュア アドレスに対して、エージング タイプを inactivity、エージング タイムを 2 分に設定します。

```
Device(config)# interface gigabitethernet1/0/2
Device(config-if)# switchport port-security aging time 2
Device(config-if)# switchport port-security aging type inactivity
Device(config-if)# switchport port-security aging static
```
次の例では、設定されたセキュアアドレスのエージングをディセーブルにする方法を 示します。

Device(config)# **interface gigabitethernet1/0/2** Device(config-if)# **no switchport port-security aging static**

#### 関連トピック

show interfaces [switchport](#page-101-0)  $(80 \sim \rightarrow \sim)$ switchport [port-security](#page-886-0) mac-address  $(865 \sim \rightarrow \sim)$ switchport [port-security](#page-889-0) maximum (868 ページ) switchport [port-security](#page-892-0) violation  $(871 \sim -\gamma)$ 

# <span id="page-886-0"></span>**switchport port-security mac-address**

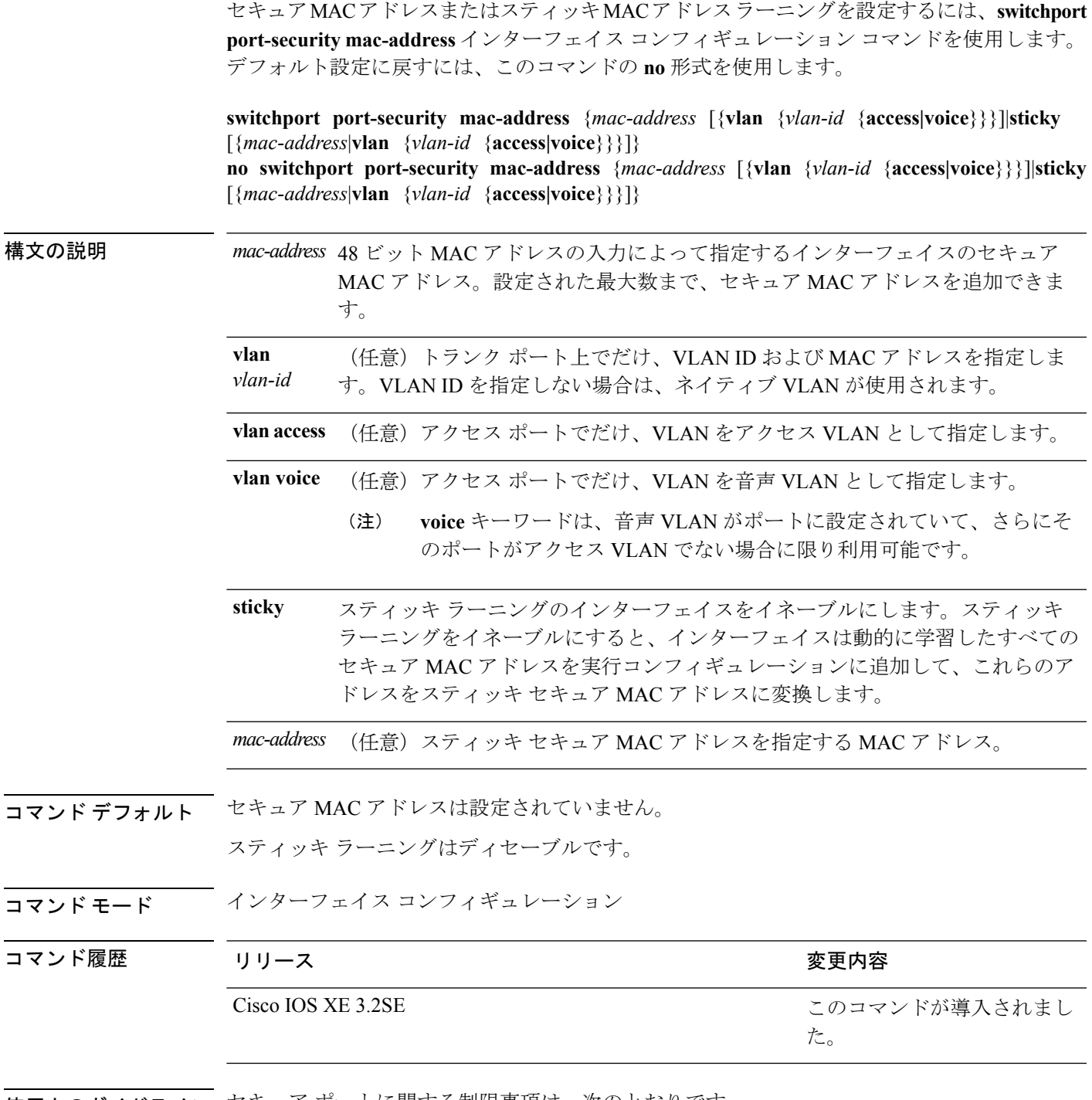

使用上のガイドライン セキュア ポートに関する制限事項は、次のとおりです。

• セキュア ポートはアクセス ポートまたはトランク ポートにすることはできますが、ダイ ナミック アクセス ポートには設定できません。

- セキュア ポートはルーテッド ポートにはできません。
- セキュア ポートは保護ポートにはできません。
- セキュア ポートをスイッチド ポート アナライザ (SPAN)の宛先ポートにすることはで きません。
- セキュア ポートをギガビットまたは 10 ギガビット EtherChannel ポート グループに含める ことはできません。
- 音声 VLAN では、スタティック セキュアまたはスティッキ セキュア MAC アドレスを設 定できません。
- 音声 VLAN が設定されたインターフェイス上でポート セキュリティをイネーブルにする 場合は、ポートの最大セキュアアドレス許容数を2に設定します。ポートをCisco IPPhone に接続する場合は、IP Phone に MAC アドレスが 1 つ必要です。Cisco IP Phone のアドレス は音声 VLAN 上で学習されますが、アクセス VLAN 上では学習されません。1 台の PC を Cisco IP Phone に接続する場合、MAC アドレスの追加は必要ありません。2 台以上の PC を Cisco IP Phone に接続する場合、各 PC に 1 つ、さらに Cisco IP Phone に 1 つ割り当てる よう十分なセキュア アドレスを設定する必要があります。
- 音声 VLAN はアクセス ポート上でだけサポートされます。トランク ポート上ではサポー トされません。
- スティッキ セキュア MAC アドレスには、次の特性があります。
	- **switchport port-security mac-address sticky** インターフェイス コンフィギュレーション コ マンドを使用して、インターフェイス上でスティッキ ラーニングをイネーブルにした場 合、インターフェイスはすべてのダイナミックセキュアMACアドレス(スティッキラー ニングがイネーブルになる前に動的に学習されたアドレスを含む)を、スティッキセキュ ア MAC アドレスに変換し、すべてのスティッキ セキュア MAC アドレスを実行コンフィ ギュレーションに追加します。
	- **no switchport port-security mac-address sticky** インターフェイス コンフィギュレーション コマンドを使用して、スティッキ ラーニングをディセーブルする場合、または実行コン フィギュレーションを削除する場合は、スティッキ セキュア MAC アドレスは実行コン フィギュレーションの一部に残りますが、アドレステーブルからは削除されます。削除さ れたアドレスはダイナミックに再設定することができ、ダイナミックアドレスとしてアド レス テーブルに追加されます。
	- **switchportport-security mac-addresssticky** *mac-address* インターフェイス コンフィギュレー ション コマンドを使用して、スティッキ セキュア MAC アドレスを設定する場合、これ らのアドレスはアドレス テーブルおよび実行コンフィギュレーションに追加されます。 ポート セキュリティがディセーブルの場合、スティッキ セキュア MAC アドレスは実行 コンフィギュレーションに残ります。
	- スティッキ セキュア MAC アドレスがコンフィギュレーション ファイルに保存されてい ると、スイッチの再起動時、またはインターフェイスのシャットダウン時に、インター フェイスはこれらのアドレスを再学習しなくてすみます。スティッキ セキュア アドレス を保存しない場合、アドレスは失われます。スティッキ ラーニングがディセーブルの場

合、スティッキ セキュア MAC アドレスはダイナミック セキュア アドレスに変換され、 実行コンフィギュレーションから削除されます。

• スティッキ ラーニングをディセーブルにして、**switchportport-security mac-address sticky** *mac-address* インターフェイス コンフィギュレーション コマンドを入力した場合、エラー メッセージが表示され、スティッキセキュアMACアドレスは実行コンフィギュレーショ ンに追加されません。

設定を確認するには、**show port-security** 特権 EXEC コマンドを入力します。

```
次の例では、ポートでセキュア MAC アドレスと VLAN ID を設定する方法を示しま
す。
```

```
Device(config)# interface gigabitethernet 2/0/2
Device(config-if)# switchport mode trunk
Device(config-if)# switchport port-security
Device(config-if)# switchport port-security mac-address 1000.2000.3000 vlan 3
```
次の例では、スティッキ ラーニングをイネーブルにして、ポート上で2つのスティッ キ セキュア MAC アドレスを入力する方法を示します。

```
Device(config)# interface gigabitethernet 2/0/2
Device(config-if)# switchport port-security mac-address sticky
Device(config-if)# switchport port-security mac-address sticky 0000.0000.4141
Device(config-if)# switchport port-security mac-address sticky 0000.0000.000f
```
#### 関連トピック

show interfaces [switchport](#page-101-0)  $(80 \sim \rightarrow \sim)$ switchport [port-security](#page-884-0) aging  $(863 \sim \rightarrow \sim)$ switchport [port-security](#page-889-0) maximum (868 ページ) switchport [port-security](#page-892-0) violation  $(871 \sim -\gamma)$ 

## <span id="page-889-0"></span>**switchport port-security maximum**

セキュアMACアドレスの最大数を設定するには、インターフェイスコンフィギュレーション モードで **switchport port-security maximum** コマンドを使用します。デフォルト設定に戻すに は、このコマンドの **no** 形式を使用します。

**switchport port-security maximum** *value* [**vlan** [{*vlan-list*|[{**access|voice**}]}]] **no switchport port-security maximum** *value* [**vlan** [{*vlan-list*|[{**access|voice**}]}]]

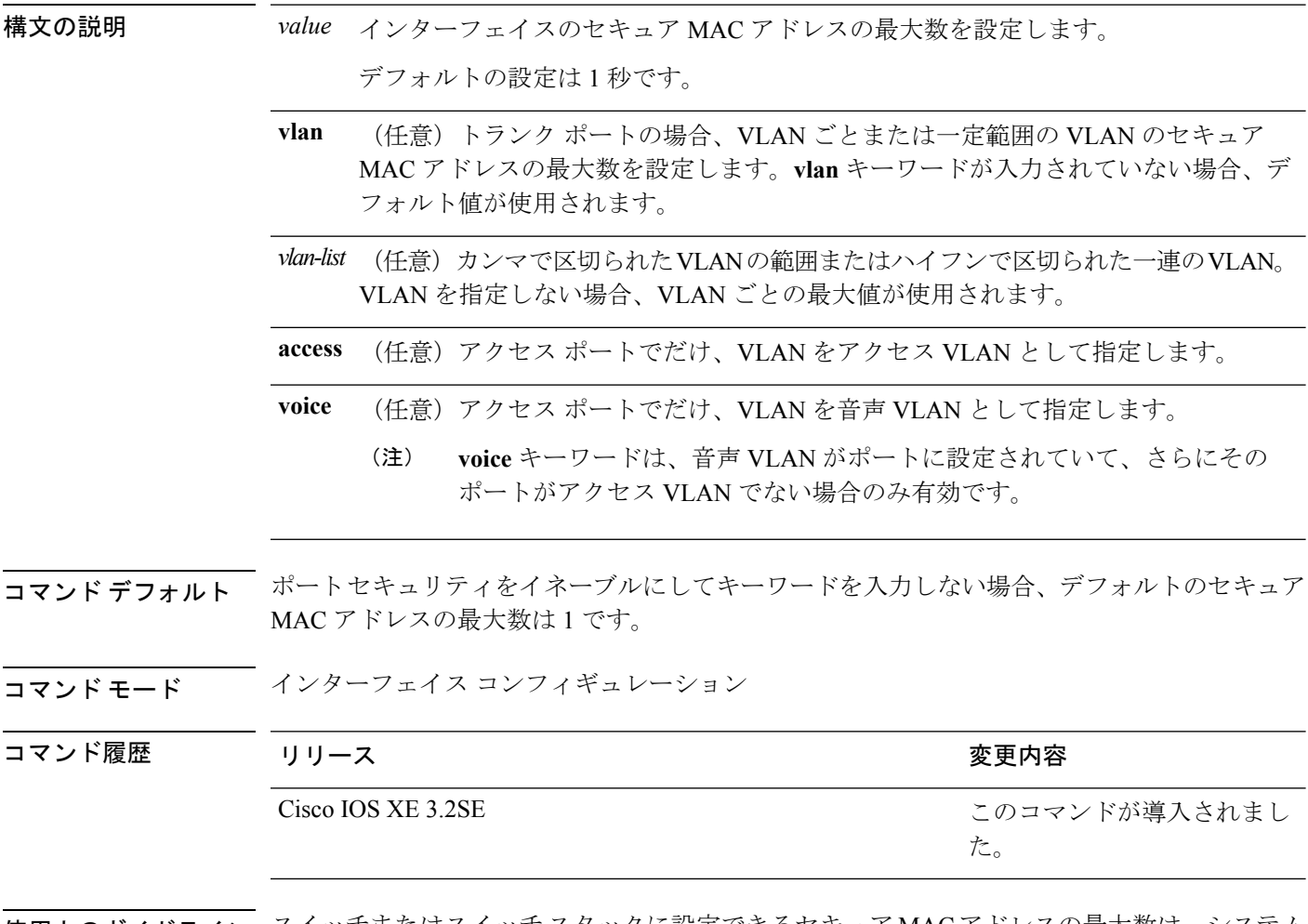

使用上のガイドライン スイッチまたはスイッチスタックに設定できるセキュアMACアドレスの最大数は、システム で許可されているMACアドレスの最大数によって決まります。この数字はアクティブなSwitch Database Management(SDM)テンプレートによって決められます。**sdm prefer**コマンドを参照 してください。この数字は、インターフェイスで設定された他のレイヤ 2 機能やその他のセ キュア MAC アドレスなど、利用可能な MAC アドレスの合計数を示します。

セキュア ポートに関する制限事項は、次のとおりです。

• セキュア ポートはアクセス ポートまたはトランク ポートにすることができます。

- セキュア ポートはルーテッド ポートにはできません。
- セキュア ポートは保護ポートにはできません。
- セキュア ポートをスイッチド ポート アナライザ(SPAN)の宛先ポートにすることはで きません。
- セキュア ポートをギガビットまたは 10 ギガビット EtherChannel ポート グループに含める ことはできません。
- 音声 VLAN が設定されたインターフェイス上でポート セキュリティをイネーブルにする 場合は、ポートの最大セキュアアドレス許容数を2に設定します。ポートをCisco IPPhone に接続する場合は、IP Phone に MAC アドレスが 1 つ必要です。Cisco IP Phone のアドレス は音声 VLAN 上で学習されますが、アクセス VLAN 上では学習されません。1 台の PC を Cisco IP Phone に接続する場合、MAC アドレスの追加は必要ありません。2 台以上の PC を Cisco IP Phone に接続する場合、各 PC に 1 つ、さらに Cisco IP Phone に 1 つ割り当てる よう十分なセキュア アドレスを設定する必要があります。

音声 VLAN はアクセス ポート上でだけサポートされます。トランク ポート上ではサポー トされません。

• インターフェイスのセキュアアドレスの最大値を入力する場合、新しい値が前回の値より 大きいと、新しい値によって前回の設定値が上書きされます。新しい値が前回の値より小 さく、インターフェイスで設定されているセキュア アドレス数が新しい値より大きい場 合、コマンドは拒否されます。

アドレスの最大数を 1 に設定し、接続されたデバイスの MAC アドレスを設定すると、確 実にデバイスがポートの帯域幅を完全に使用できます。

インターフェイスのセキュア アドレスの最大値を入力すると、次の事象が発生します。

- 新しい値が前回の値より大きい場合、新しい値によって前回の設定値が上書きされます。
- 新しい値が前回の値より小さく、インターフェイスで設定されているセキュアアドレス数 が新しい値より大きい場合、コマンドは拒否されます。

設定を確認するには、**show port-security** 特権 EXEC コマンドを入力します。

次の例では、ポートでポートセキュリティをイネーブルにし、セキュアアドレスの最 大数を 5 に設定する方法を示します。違反モードはデフォルトで、セキュア MAC ア ドレスは設定されていません。

```
Device(config)# interface gigabitethernet 2/0/2
Device(config-if)# switchport mode access
Device(config-if)# switchport port-security
Device(config-if)# switchport port-security maximum 5
```
### 関連トピック

show interfaces [switchport](#page-101-0)  $(80 \sim \rightarrow \sim)$ switchport [port-security](#page-884-0) aging  $(863 \sim -\gamma)$ switchport [port-security](#page-886-0) mac-address  $(865 \sim \rightarrow \sim)$ 

I

switchport [port-security](#page-892-0) violation  $(871 \sim 3)$ 

## <span id="page-892-0"></span>**switchport port-security violation**

セキュアMACアドレスの違反モード、またはポートセキュリティに違反した場合に実行する アクションを設定するには、インターフェイス コンフィギュレーション モードで **switchport port-security violation**コマンドを使用します。デフォルト設定に戻すには、このコマンドの**no** 形式を使用します。

**switchport port-security violation** {**protect|restrict| shutdown**|**shutdown vlan**} **no switchport port-security violation** {**protect|restrict| shutdown**|**shutdown vlan**}

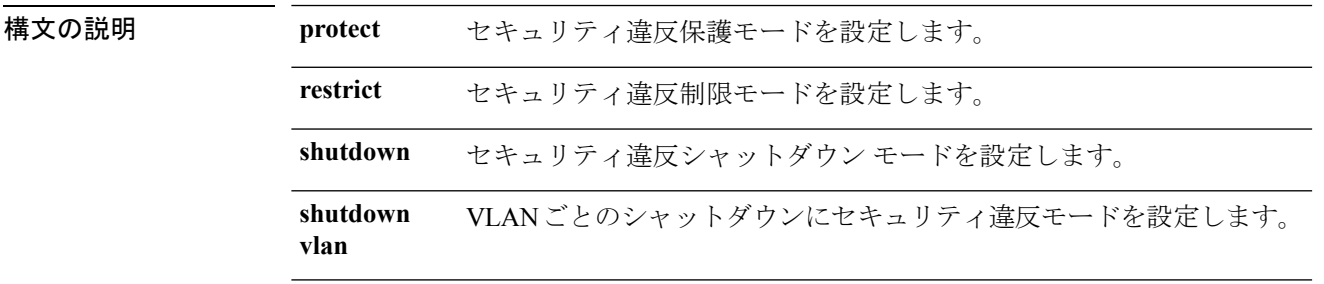

コマンド デフォルト デフォルトの違反モードは、**shutdown** です。

コマンド モード インターフェイス コンフィギュレーション

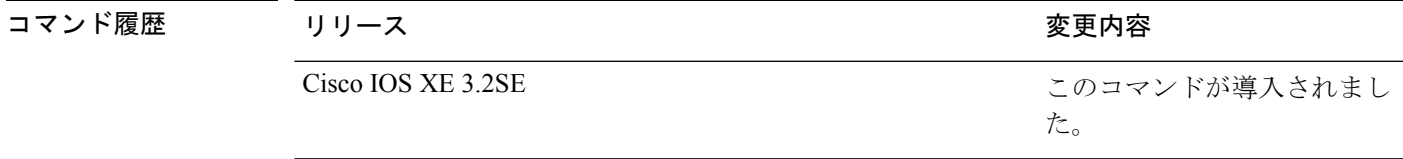

使用上のガイドライン セキュリティ違反保護モードでは、ポートのセキュア MAC アドレス数がポートで許可されて いる最大数に到達した場合、不明な送信元アドレスのパケットはドロップされます。ドロップ することでセキュア MAC アドレス数を上限よりも少なくするか、許容できるアドレスの最大 数を増やさない限り、この状態が続きます。セキュリティ違反が起こっても、ユーザには通知 されません。

トランクポート上に保護モードを設定することは推奨できません。保護モードでは、ポートが 最大数に達していなくても VLAN が保護モードの最大数に達すると、ラーニングがディセー ブルになります。 (注)

セキュリティ違反制限モードでは、セキュア MAC アドレス数がポートで許可されている最大 数に到達した場合、不明な送信元アドレスのパケットはドロップされます。セキュア MAC ア ドレス数を上限よりも少なくするか、許容できるアドレスの最大数を増やさない限り、この状 態が続きます。SNMPトラップが送信されます。Syslogメッセージがロギングされ、違反カウ ンタが増加します。

セキュリティ違反シャットダウンモードでは、違反が発生し、ポートのLEDがオフになると、 インターフェイスが errdisable になります。SNMP トラップが送信されます。Syslog メッセー ジがロギングされ、違反カウンタが増加します。セキュア ポートが error-disabled ステートの 場合は、**errdisable recovery causepsecure-violation** グローバル コンフィギュレーション コマン ドを入力してこのステートから回復させるか、**shutdown** および **no shutdown** インターフェイ スコンフィギュレーションコマンドを入力して手動で再びイネーブルにすることができます。

セキュリティ違反モードが VLAN ごとのシャットダウンに設定されると、違反が発生した VLAN のみが errdisable になります。

セキュア ポートに関する制限事項は、次のとおりです。

- セキュア ポートはアクセス ポートまたはトランク ポートにすることができます。
- セキュア ポートはルーテッド ポートにはできません。
- セキュア ポートは保護ポートにはできません。
- セキュア ポートをスイッチド ポート アナライザ (SPAN)の宛先ポートにすることはで きません。
- セキュア ポートをギガビットまたは 10 ギガビット EtherChannel ポート グループに含める ことはできません。

セキュア MAC アドレスの最大値がアドレス テーブルに存在し、アドレス テーブルに存 在しない MAC アドレスを持つステーションがインターフェイスにアクセスしようとした 場合、または別のセキュア ポートのセキュア MAC アドレスとして設定された MAC アド レスを持つステーションがインターフェイスにアクセスしようとした場合に、セキュリ ティ違反が起こります。

セキュア ポートが errdisable ステートの場合は、**errdisable recovery cause** *psecure-violation* グローバル コンフィギュレーション コマンドを入力して、このステートから回復させる ことができます。**shutdown** および **no shutdown** インターフェイス コンフィギュレーショ ンコマンドを入力するか、**clear errdisable interface**特権EXECコマンドを使用して、ポー トを手動で再びイネーブルにすることができます。

設定を確認するには、**show port-security** 特権 EXEC コマンドを入力します。

次の例では、MAC セキュリティ違反が発生した場合に VLAN のみをシャットダウン するようポートを設定する方法を示します。

Device(config)# **interface gigabitethernet2/0/2** Device(config)# **switchport port-security violation shutdown vlan**

### 関連トピック

show interfaces [switchport](#page-101-0)  $(80 \sim -\gamma)$ switchport [port-security](#page-884-0) aging  $(863 \sim \rightarrow \sim)$ switchport [port-security](#page-886-0) mac-address  $(865 \sim \rightarrow \sim)$ switchport [port-security](#page-889-0) maximum (868  $\sim$ - $\gg$ )

## **tacacs server**

IPv6またはIpv4のTACACS+サーバを設定してTACACS+サーバコンフィギュレーションモー ドを開始するには、グローバル コンフィギュレーション モードで **tacacsserver** コマンドを使 用します。設定を削除するには、このコマンドの **no** 形式を使用します。

**tacacs server** *name* **no tacacs server**

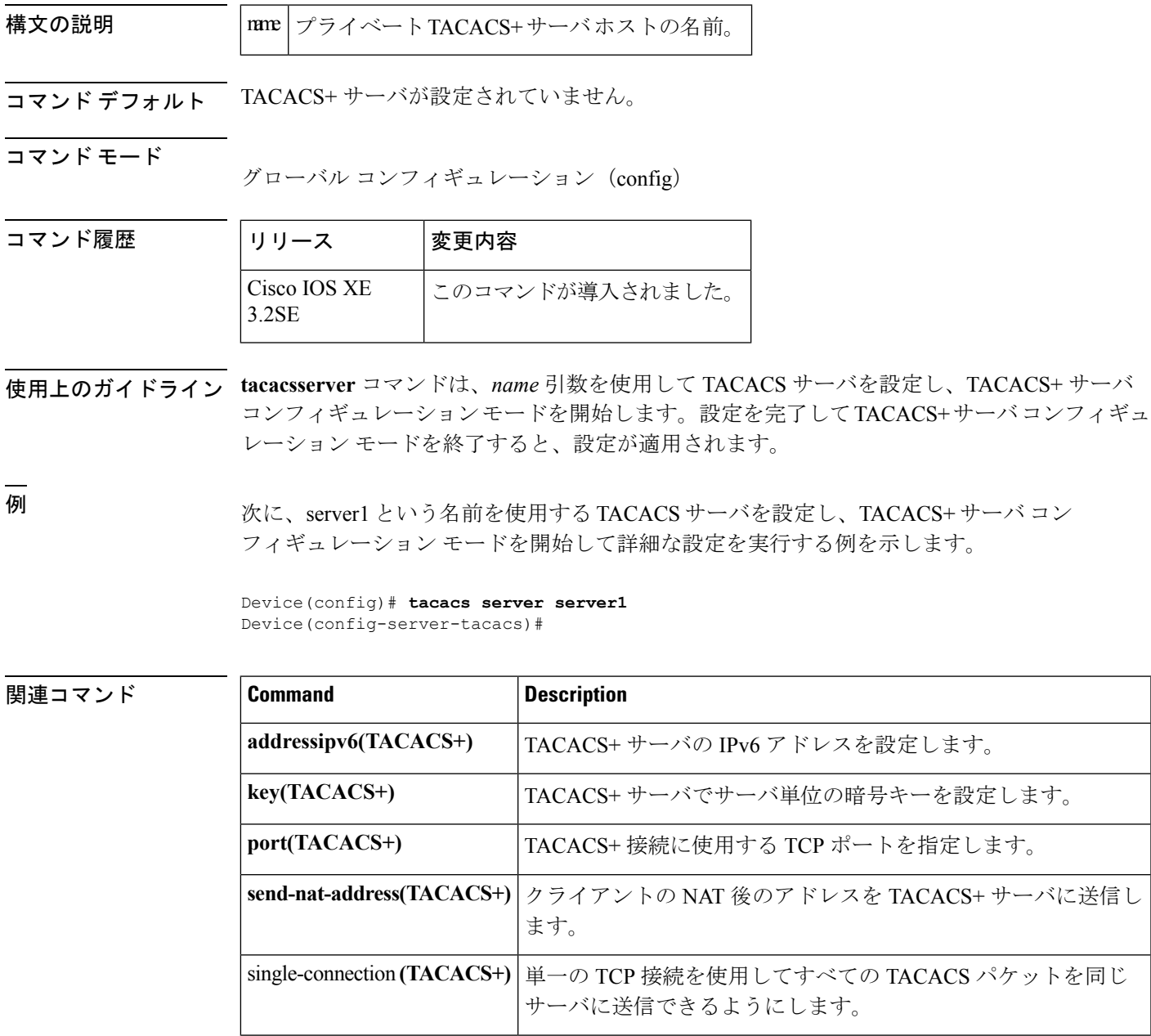

I

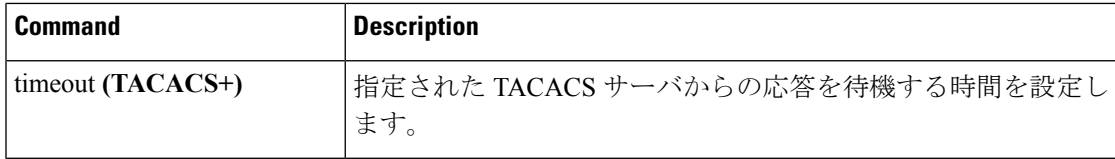

# **tracking**(**IPv6** スヌーピング)

ポートでデフォルトのトラッキング ポリシーを上書きするには、IPv6 スヌーピング ポリシー コンフィギュレーション モードで **tracking** コマンドを使用します。

**tracking** {**enable** [**reachable-lifetime** {*value*| **infinite**}] | **disable** [**stale-lifetime** {*value*| **infinite**}

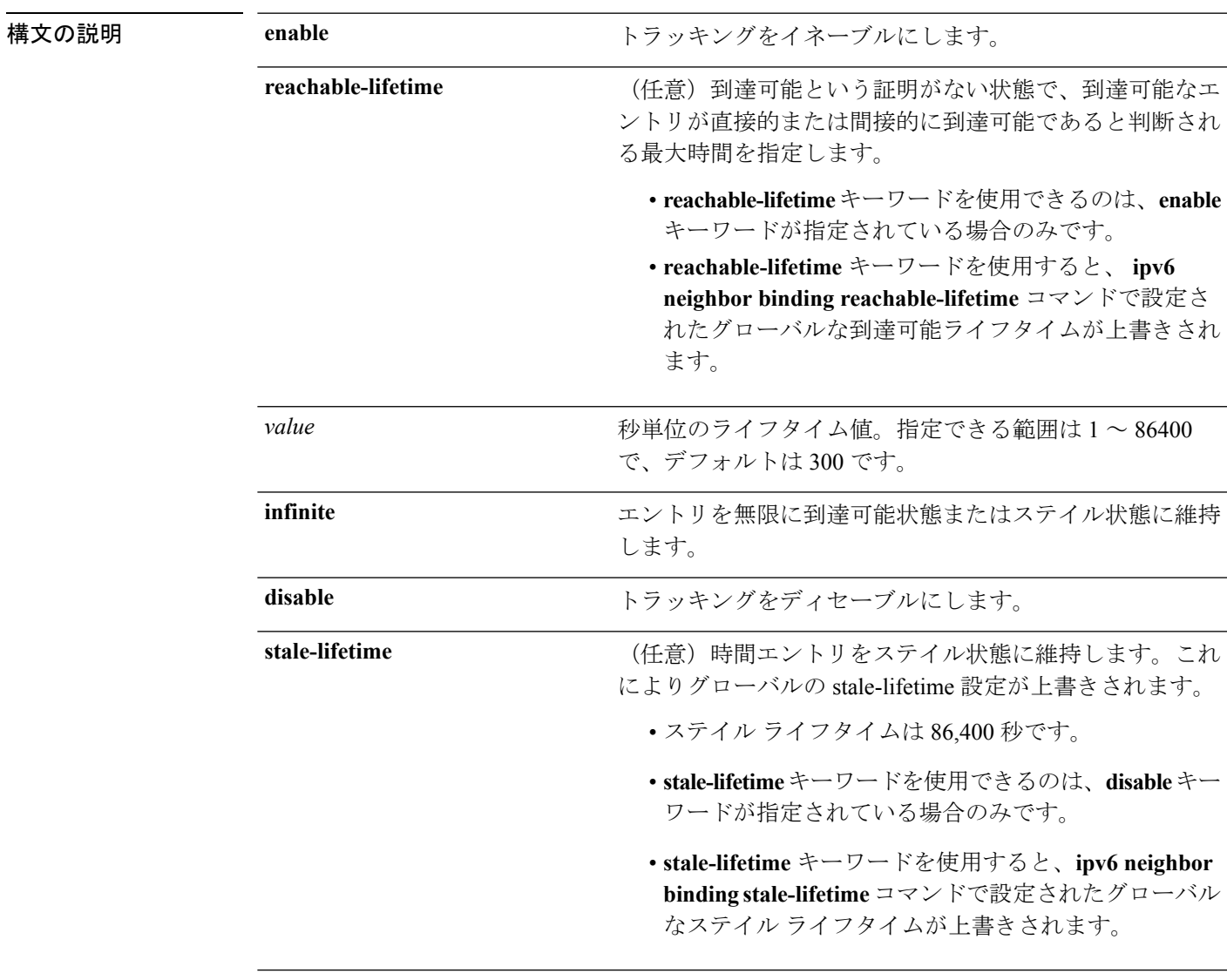

コマンドデフォルト 時間のエントリは到達可能な状態に維持されます。

コマンド モード IPv6 スヌーピング コンフィギュレーション

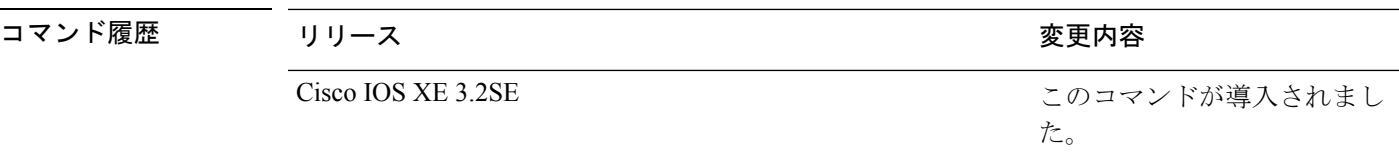

使用上のガイドライン **tracking** コマンドは、このポリシーが適用されるポート上で **ipv6neighbor tracking** コマンドに よって設定されたデフォルトのトラッキングポリシーに優先します。この機能は、たとえば、 エントリを追跡しないが、バインディングテーブルにエントリを残して盗難を防止する場合な どに、信頼できるポート上で有用です。

> **reachable-lifetime**キーワードは、到達可能という証明がない状態で、あるエントリがトラッキ ングにより直接的に、または IPv6 スヌーピングにより間接的に到達可能であると判断される 最大時間を示します。**reachable-lifetime**値に到達すると、エントリはステイル状態に移行しま す。tracking コマンドで **reachable-lifetime** キーワードを使用すると、**ipv6 neighbor binding reachable-lifetime** コマンドで設定されたグローバルな到達可能ライフタイムが上書きされま す。

> **stale-lifetime** キーワードは、エントリが削除されるか、直接または間接的に到達可能であると 証明される前にテーブルに保持される最大時間です。**tracking** コマンドで **reachable-lifetime** キーワードを使用すると、**ipv6 neighbor binding stale-lifetime** コマンドで設定されたグローバ ルなステイル ライフタイムが上書きされます。

次に、IPv6 スヌーピングポリシー名を policy1 と定義し、スイッチを IPv6 スヌーピン グ ポリシー コンフィギュレーション モードにし、エントリを信頼できるポート上で 無限にバインディング テーブルに保存するように設定する例を示します。

Device(config)# **ipv6 snooping policy policy1** Device(config-ipv6-snooping)# **tracking disable stale-lifetime infinite**

## **trusted-port**

あるポートを信頼できるポートとして設定するには、IPv6 スヌーピング ポリシー モードまた は ND 検査ポリシー コンフィギュレーション モードで **trusted-port** コマンドを使用します。こ の機能をディセーブルにするには、このコマンドの **no** 形式を使用します。

### **trusted-port no trusted-port**

- 構文の説明 このコマンドには引数またはキーワードはありません。
- コマンド デフォルト どのポートも信頼されていません。
- コマンド モード ND インスペクション ポリシーの設定

IPv6 スヌーピング コンフィギュレーション

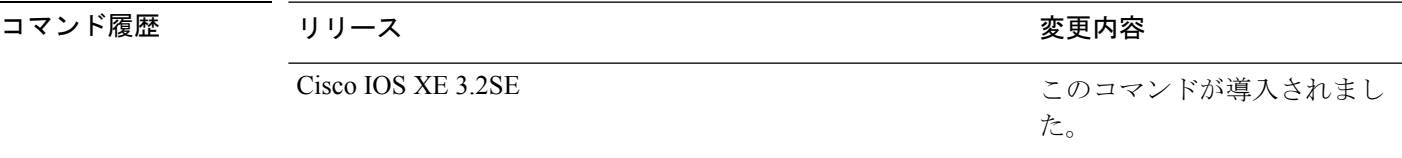

使用上のガイドライン **trusted-port** コマンドをイネーブルにすると、メッセージがこのポリシーを持つポートで受信 された場合、限定的に実行されるか、まったく実行されません。ただし、アドレススプーフィ ングから保護するために、メッセージは伝送するバインディング情報の使用によってバイン ディングテーブルを維持できるように分析されます。これらのポートで検出されたバインディ ングは、信頼できるものとして設定されていないポートから受信したバインディングよりも信 頼性が高いものと見なされます。

> 次に、NDP ポリシー名を policy1 と定義し、スイッチを NDP インスペクション ポリ シーコンフィギュレーションモードにし、ポートを信頼するように設定する例を示し ます。

Device(config)# **ipv6 nd inspection policy1** Device(config-nd-inspection)# **trusted-port**

次に、IPv6 スヌーピング ポリシー名を policy1 と定義し、スイッチを IPv6 スヌーピン グ ポリシー コンフィギュレーション モードにし、ポートを信頼するように設定する 例を示します。

Device(config)# **ipv6 snooping policy policy1** Device(config-ipv6-snooping)# **trusted-port**

## **vlan access-map**

VLAN パケット フィルタリング用の VLAN マップ エントリを作成または修正し、VLAN アク セス マップ コンフィギュレーション モードに変更するには、スイッチ スタックまたはスタン ドアロン スイッチのグローバル コンフィギュレーション モードで **vlanaccess-map** コマンドを 使用します。VLAN マップ エントリを削除するには、このコマンドの **no** 形式を使用します。

**vlan access-map** *name* [*number*] **no vlan access-map** *name* [*number*]

(注)

このコマンドは、LAN ベース フィーチャ セットを実行しているスイッチではサポートされま せん。

構文の説明 *name* VLAN マップ名

(任意)作成または変更するマップエントリのシーケンス番号(0~65535)。VLAN *number* マップを作成する際にシーケンス番号を指定しない場合、番号は自動的に割り当てら れ、10 から開始して 10 ずつ増加します。この番号は、VLAN アクセス マップ エント リに挿入するか、または VLAN アクセス マップ エントリから削除する順番です。

コマンド デフォルト VLAN に適用する VLAN マップ エントリまたは VLAN マップはありません。

コマンド モード ブローバル コンフィギュレーション

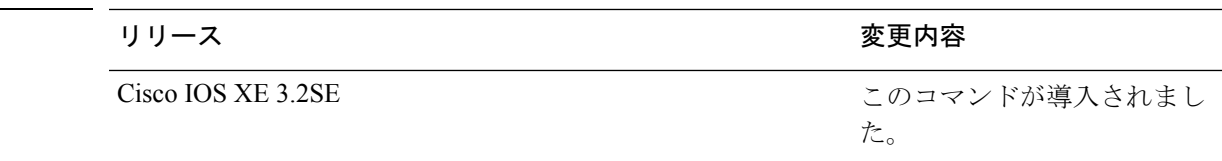

使用上のガイドライン グローバル コンフィギュレーション モードでは、このコマンドは VLAN マップを作成または 修正します。このエントリは、モードを VLAN アクセス マップ コンフィギュレーションに変 更します。**match** アクセス マップ コンフィギュレーション コマンドを使用して、照合する IP または非 IP トラフィックのアクセス リストを指定できます。また、**action** コマンドを使用し て、この照合によりパケットを転送またはドロップするかどうかを設定します。

VLAN アクセス マップ コンフィギュレーション モードでは、次のコマンドが利用できます。

- **action**:実行するアクションを設定します(転送またはドロップ)。
- **default**:コマンドをデフォルト値に設定します。
- **exit**:VLAN アクセス マップ コンフィギュレーション モードを終了します。
- **match**:照合する値を設定します(IP アドレスまたは MAC アドレス)。

コマンド履歴
• **no**コマンドを無効にするか、デフォルト値を設定します。

エントリ番号(シーケンス番号)を指定しない場合、マップの最後に追加されます。

VLAN ごとに VLAN マップは 1 つだけ設定できます。VLAN マップは、VLAN でパケットを 受信すると適用されます。

シーケンス番号を指定して **no vlan access-map** *name* [*number*] コマンドを使用すると、エント リを個別に削除できます。

VLAN マップを 1 つまたは複数の VLAN に適用するには、**vlan filter** インターフェイス コン フィギュレーション コマンドを使用します。

VLANマップエントリの詳細については、このリリースに対応するソフトウェアコンフィギュ レーション ガイドを参照してください。

次の例では、vac1 という名の VLAN マップを作成し、一致条件とアクションをその VLAN マップに適用する方法を示します。他のエントリがマップに存在しない場合、 これはエントリ 10 になります。

Device(config)# **vlan access-map vac1** Device(config-access-map)# **match ip address acl1** Device(config-access-map)# **action forward**

次の例では、VLAN マップ vac1 を削除する方法を示します。

Device(config)# **no vlan access-map vac1**

### **vlan filter**

1 つ以上の VLAN に VLAN マップを適用するには、スイッチ スタックまたはスタンドアロン スイッチ上で、グローバル コンフィギュレーション モードで **vlan filter** コマンドを使用しま す。マップを削除するには、このコマンドの **no** 形式を使用します。

**vlan filter** *mapname* **vlan-list**  $\{\forall \forall \forall \forall \forall x$ **no vlan filter** *mapname* **vlan-list**  $\{\forall \forall \forall \in \mathbb{R}$  [all]

(注)

このコマンドは、LAN ベース フィーチャ セットを実行しているスイッチではサポートされま せん。

構文の説明 *mapname* VLAN マップ エントリ名

**vlan-list** マップを適用する VLAN を指定します。

リスト tt、uu-vv、xx、およびyy-zz形式での1つまたは複数のVLANリスト。カンマとダッ シュの前後のスペースは任意です。指定できる範囲は 1 ~ 4094 です。

**all** マップをすべての VLAN に追加します。

コマンド デフォルト VLAN フィルタはありません。

コ**マンド モード** グローバル コンフィギュレーション

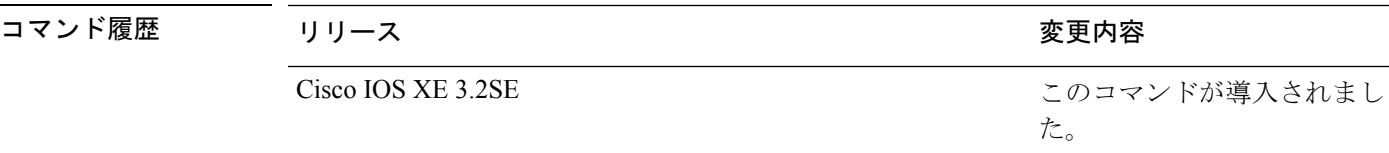

使用上のガイドライン パケットを誤って過剰にドロップし、設定プロセスの途中で接続が無効になることがないよう に、VLAN アクセス マップを完全に定義してから VLAN に適用することを推奨します。

> VLANマップエントリの詳細については、このリリースに対応するソフトウェアコンフィギュ レーション ガイドを参照してください。

次の例では、VLAN マップ エントリ map1 を VLAN 20 および 30 に適用します。 Device(config)# **vlan filter map1 vlan-list 20, 30**

次の例では、VLAN マップ エントリ map1 を VLAN 20 から削除する方法を示します。 Device(config)# **no vlan filter map1 vlan-list 20**

 $\mathbf I$ 

設定を確認するには、**show vlan filter** 特権 EXEC コマンドを入力します。

### **vlan group**

VLANグループを作成または変更するには、グローバルコンフィギュレーションモードで**vlan group** コマンドを使用します。VLAN グループから VLAN リストを削除するには、このコマン ドの **no** 形式を使用します。

**vlan group** *group-name* **vlan-list** *vlan-list* **no vlan group** *group-name* **vlan-list** *vlan-list*

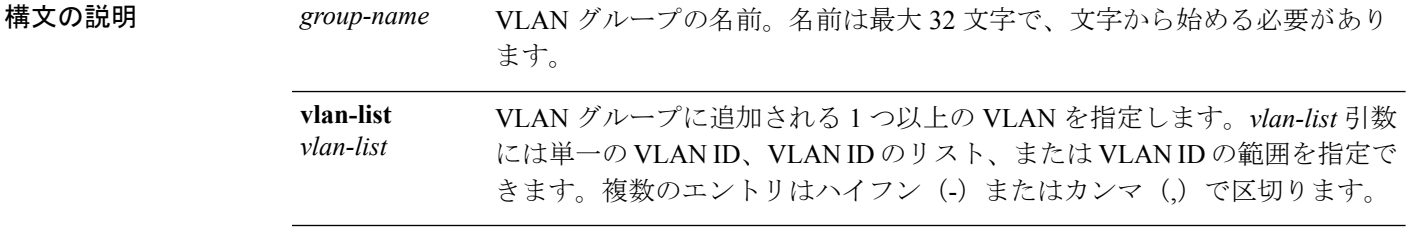

- コマンド デフォルト なし
- コ**マンド モード** グローバル コンフィギュレーション

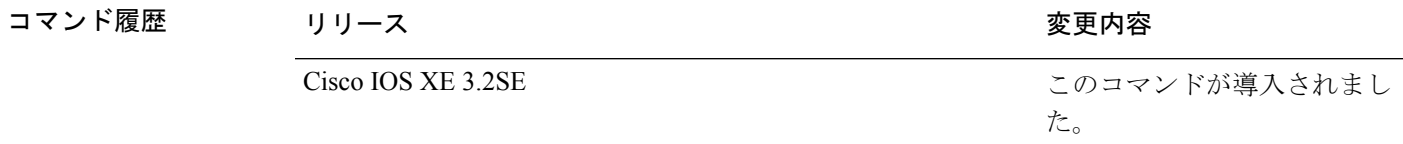

使用上のガイドライン 指定されたVLANグループが存在しない場合、**vlangroup**コマンドはグループを作成し、指定 された VLAN リストをそのグループにマッピングします。指定された VLAN グループが存在 する場合は、指定された VLAN リストがそのグループにマッピングされます。

> **vlan group** コマンドの **no** 形式を使用すると、指定された VLAN リストが VLAN グループから 削除されます。VLAN グループから最後の VLAN を削除すると、その VLAN グループは削除 されます。

> 最大 100 の VLAN グループを設定でき、1 つの VLAN グループに最大 4094 の VLAN をマッピ ングできます。

次に、VLAN 7 ~ 9 と 11 を VLAN グループにマッピングする例を示します。

Device(config)# **vlan group group1 vlan-list 7-9,11**

次の例では、VLAN グループから VLAN 7 を削除する方法を示します。

Device(config)# **no vlan group group1 vlan-list 7**

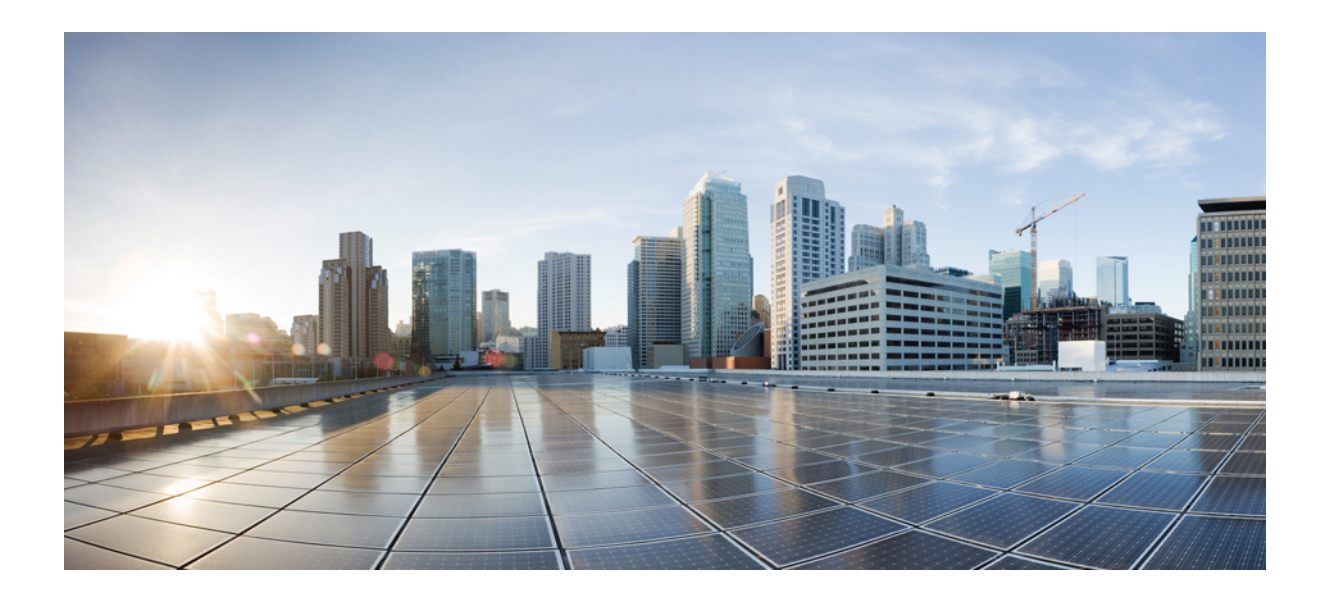

<sup>第</sup> **XI** <sup>部</sup>

# スタック マネージャおよびハイ アベイラ ビリティ

- スタック [マネージャおよびハイ](#page-906-0) アベイラビリティ (885 ページ)
- [StackWise](#page-948-0) Virtual コマンド (927 ページ)

<span id="page-906-0"></span>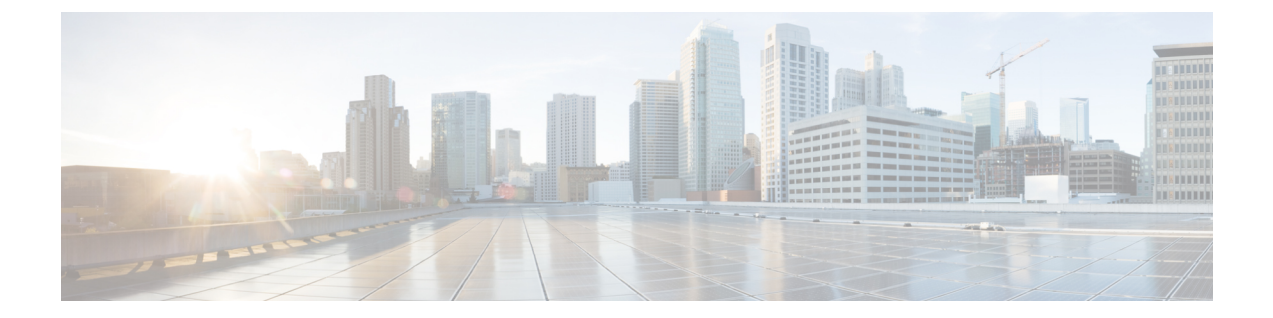

# スタック マネージャおよびハイ アベイラ ビリティ

- debug platform [stack-manager](#page-907-0) (886 ページ)
- mode sso  $(887 \sim -\frac{1}{2})$
- [main-cpu](#page-909-0)  $(888 \sim \rightarrow \sim)$
- policy [config-sync](#page-910-0) prc reload  $(889 \sim \rightarrow \sim)$
- mode sso  $(890 \sim -\check{\mathcal{V}})$
- policy [config-sync](#page-912-0) prc reload  $(891 \sim \rightarrow \sim)$
- redundancy config-sync [mismatched-commands](#page-913-0)  $(892 \sim \sim \sim \sim)$
- [redundancy](#page-915-0)  $(894 \sim \sim \sim)$
- redundancy [force-switchover](#page-916-0)  $(895 \sim \rightarrow \sim)$
- [redundancy](#page-917-0) reload  $(896 \sim -\gamma)$
- reload  $(897 \sim -\frac{1}{2})$
- reload  $(899 \sim +\frac{1}{2})$
- session  $(901 \sim -\frac{1}{\sqrt{2}})$
- session (902 [ページ\)](#page-923-0)
- show platform [stack-manager](#page-924-0)  $(903 \sim \sim \sim)$
- show platform [stack-manager](#page-925-0)  $(904 \sim \rightarrow \sim)$
- show redundancy [config-sync](#page-926-0)  $(905 \sim \rightarrow \sim)$
- show [redundancy](#page-928-0)  $(907 \sim -\check{\smile})$
- show switch  $(911 \sim -\check{\mathcal{V}})$
- show redundancy [config-sync](#page-937-0)  $(916 \sim \rightarrow \sim)$
- [stack-mac](#page-939-0) update force  $(918 \sim -\gamma)$
- standby console enable  $(919 \sim \rightarrow \sim)$
- switch stack port  $(920 \sim -\check{\smile})$
- switch priority  $(922 \lt \lt \lt \lt)$
- switch [provision](#page-944-0)  $(923 \sim \sim)$
- switch [renumber](#page-946-0)  $(925 \sim +\frac{1}{\sim})$
- switch [renumber](#page-947-0)  $(926 \sim \rightarrow \sim)$

### <span id="page-907-0"></span>**debug platform stack-manager**

スタック マネージャ ソフトウェアのデバッグをイネーブルにするには、特権 EXEC モードで **debug platform stack-manager** コマンドを使用します。デバッグをディセーブルにするには、 このコマンドの **no** 形式を使用します。

**debug platform stack-manager** {**level1|level2|level3|sdp|serviceability|sim|ssm|trace**} [{**switch** *switch-number*}] **no debug platform stack-manager** {**level1|level2|level3|sdp|serviceability|sim|ssm|trace**} [{**switch** *switch-number*}]

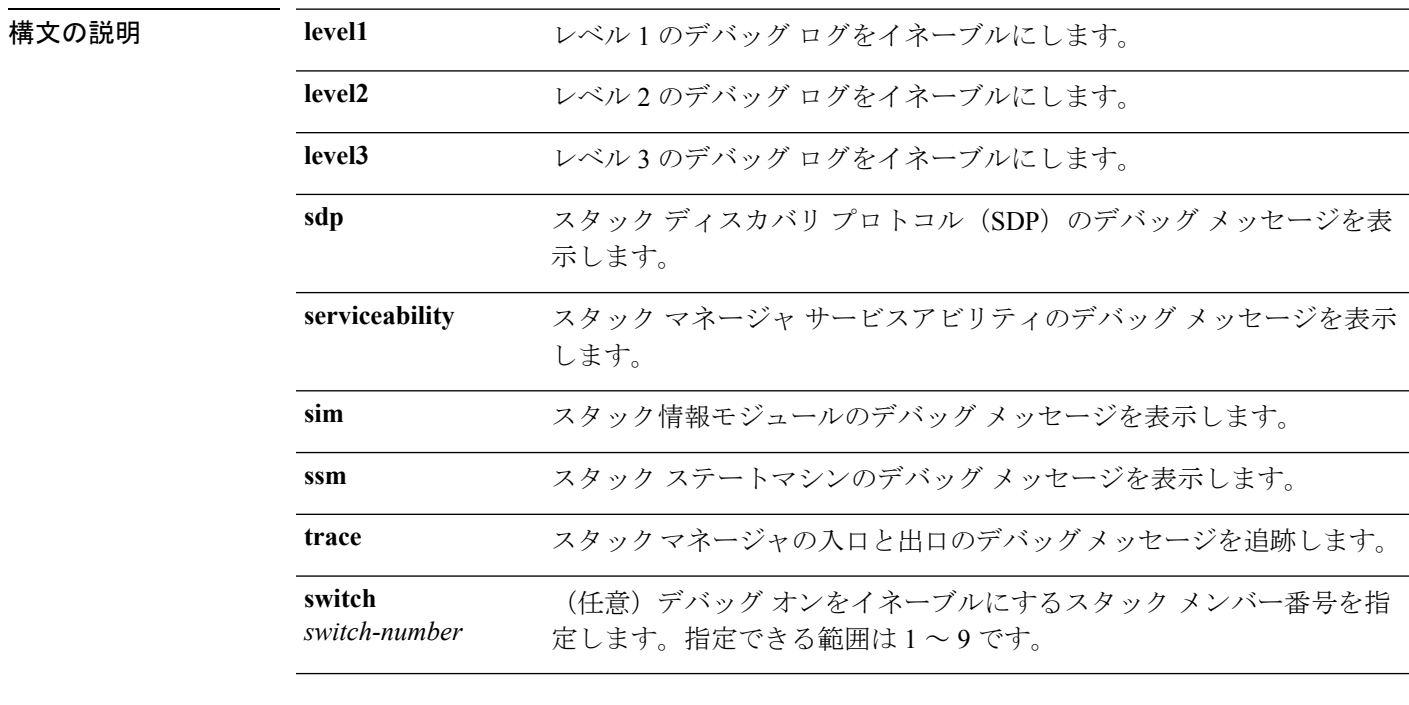

コマンド デフォルト デバッグはディセーブルです。

コマンド モード 特権 EXEC

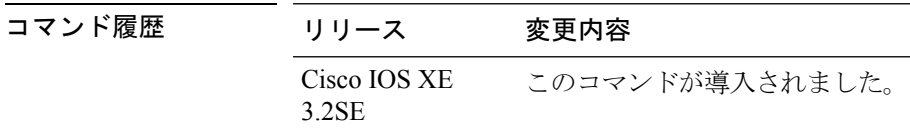

使用上のガイドライン このコマンドは、スタック対応スイッチのみでサポートされています。

**undebug platform stack-manager** コマンドは、**no debug platform stack-manager** コマンドと同 じです。

#### <span id="page-908-0"></span>**mode sso**

冗長モードをステートフルスイッチオーバー(SSO)に設定するには、冗長コンフィギュレー ション モードで **mode sso** コマンドを使用します。

#### **mode sso**

構文の説明 このコマンドには引数またはキーワードはありません。

- コマンド デフォルト なし
- コマンド モード アーティデュンフィギュレーション

コマンド履歴 リリース 変更内容 Cisco IOS XE このコマンドが導入されました。 3.2SE

- 使用上のガイドライン **mode sso** コマンドは、冗長コンフィギュレーション モードでのみ入力できます。
	- システムを SSO モードに設定する場合は、次の注意事項に従ってください。
		- SSO モードをサポートするために、スタック内のスイッチでは同一の Cisco IOS イメージ を使用する必要があります。Cisco IOS リリース間の相違のために、冗長機能が動作しな い場合があります。
		- モジュールの活性挿抜 (OIR) を実行する場合、モジュールの状態が移行状態 (Ready 以 外の状態)である場合にだけ、ステートフルスイッチオーバーの間にスイッチはリセット し、ポート ステートは再起動します。
		- •転送情報ベース (FIB) テーブルはスイッチオーバー時に消去されます。ルーテッド トラ フィックは、ルート テーブルが再コンバージェンスするまで中断されます。

次の例では、冗長モードを SSO に設定する方法を示します。

Device(config)# **redundancy** Device(config-red)# **mode sso** Device(config-red)#

### <span id="page-909-0"></span>**main-cpu**

冗長メイン コンフィギュレーション サブモードを開始し、スタンバイ スイッチを有効にする には、冗長コンフィギュレーション モードで **main-cpu** コマンドを使用します。

#### **main-cpu**

- 構文の説明 このコマンドには引数またはキーワードはありません。
- コマンド デフォルト なし
- **コマンド モード** アーバーシンフィギュレーション (config-red)

コマンド履歴 リリース 変更内容 Cisco IOS XE このコマンドが導入されました。 3.2SE

使用上のガイドライン 冗長メイン コンフィギュレーション サブモードから、**standby console enable** コマンドを使用 してスタンバイ スイッチを有効にします。

> 次に、冗長メイン コンフィギュレーション サブモードを開始し、スタンバイ スイッ チをイネーブルにする例を示します。

Device(config)# **redundancy** Device(config-red)# **main-cpu** Device(config-r-mc)# **standby console enable** Device#

**889**

### <span id="page-910-0"></span>**policy config-sync prc reload**

Parser Return Code (PRC)の障害がコンフィギュレーションの同期中に発生した場合にスタン バイ スイッチをリロードするには、冗長コンフィギュレーション モードで **policy config-sync reload** コマンドを使用します。Parser Return Code(PRC)の障害が発生した場合にスタンバイ スイッチがリロードしないように指定するには、このコマンドの **no** 形式を使用します。

**policy config-sync** {**bulk|lbl**} **prc reload no policy config-sync** {**bulk|lbl**} **prc reload**

構文の説明 **bulk** バルク コンフィギュレーション モードを指定します。

**lbl** 1行ごと (lbl) のコンフィギュレーションモードを指定します。

コマンド デフォルト このコマンドは、デフォルトではイネーブルです。

コマンド モード アレティギュレーション (config-red)

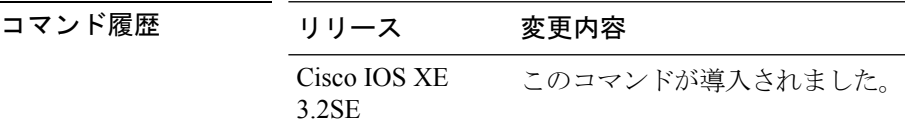

次に、Parser Return Code (PRC)の障害がコンフィギュレーションの同期化中に発生 した場合に、スタンバイスイッチがリロードされないように指定する例を示します。

Device(config-red)# **no policy config-sync bulk prc reload**

#### <span id="page-911-0"></span>**mode sso**

冗長モードをステートフルスイッチオーバー(SSO)に設定するには、冗長コンフィギュレー ション モードで **mode sso** コマンドを使用します。

#### **mode sso**

- 構文の説明 このコマンドには引数またはキーワードはありません。
- コマンドデフォルト なし
- コマンド モード アーティラコンフィギュレーション

コマンド履歴 リリース 変更内容 Cisco IOS XE このコマンドが導入されました。 3.2SE

- 使用上のガイドライン **mode sso** コマンドは、冗長コンフィギュレーション モードでのみ入力できます。
	- システムを SSO モードに設定する場合は、次の注意事項に従ってください。
		- SSO モードをサポートするために、スタック内のスイッチでは同一の Cisco IOS イメージ を使用する必要があります。Cisco IOS リリース間の相違のために、冗長機能が動作しな い場合があります。
		- モジュールの活性挿抜 (OIR) を実行する場合、モジュールの状態が移行状態 (Ready 以 外の状態)である場合にだけ、ステートフルスイッチオーバーの間にスイッチはリセット し、ポート ステートは再起動します。
		- •転送情報ベース(FIB)テーブルはスイッチオーバー時に消去されます。ルーテッドトラ フィックは、ルート テーブルが再コンバージェンスするまで中断されます。

次の例では、冗長モードを SSO に設定する方法を示します。

Device(config)# **redundancy** Device(config-red)# **mode sso** Device(config-red)#

**891**

スタック マネージャおよびハイ アベイラビリティ

## <span id="page-912-0"></span>**policy config-sync prc reload**

Parser Return Code (PRC)の障害がコンフィギュレーションの同期中に発生した場合にスタン バイ スイッチをリロードするには、冗長コンフィギュレーション モードで **policy config-sync reload** コマンドを使用します。Parser Return Code(PRC)の障害が発生した場合にスタンバイ スイッチがリロードしないように指定するには、このコマンドの **no** 形式を使用します。

**policy config-sync** {**bulk|lbl**} **prc reload no policy config-sync** {**bulk|lbl**} **prc reload**

構文の説明 **bulk** バルク コンフィギュレーション モードを指定します。

**lbl** 1行ごと (lbl) のコンフィギュレーションモードを指定します。

コマンド デフォルト このコマンドは、デフォルトではイネーブルです。

コマンド モード アレティギュレーション (config-red)

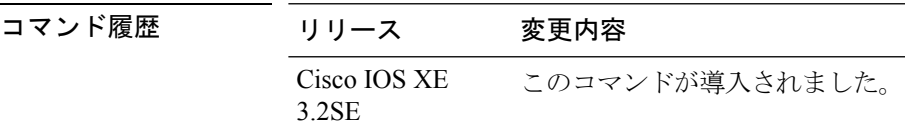

次に、Parser Return Code (PRC)の障害がコンフィギュレーションの同期化中に発生 した場合に、スタンバイスイッチがリロードされないように指定する例を示します。

Device(config-red)# **no policy config-sync bulk prc reload**

### <span id="page-913-0"></span>**redundancy config-sync mismatched-commands**

アクティブスイッチとスタンバイスイッチの間に設定の不一致があるときにスタンバイスイッ チのスタックへの参加を許可するには、特権 EXEC モードで **redundancy config-sync mismatched-commands** コマンドを使用します。

**redundancy config-sync** {**ignore|validate**} **mismatched-commands**

構文の説明 **ignore** Mismatched Command List を無視します。

修正した実行コンフィギュレーションに基づいて Mismatched Command List を再確認 **validate** します。

- コマンド デフォルト なし
- コマンド モード 特権 EXEC

#### コマンド履歴 リリース 変更内容 Cisco IOS XE このコマンドが導入されました。 3.2SE

使用上のガイドライン スタンバイ スイッチの起動中にアクティブ スイッチの実行コンフィギュレーションのコマン ド構文チェックが失敗した場合、**redundancy config-sync mismatched-commands** コマンドを使 用して、アクティブ スイッチの Mismatched Command List(MCL)を表示し、スタンバイ ス イッチをリブートします。

次に、不一致コマンドのログ エントリの例を示します。

00:06:31: Config Sync: Bulk-sync failure due to Servicing Incompatibility. Please check full list of mismatched commands via: show redundancy config-sync failures mcl 00:06:31: Config Sync: Starting lines from MCL file: interface GigabitEthernet7/7 ! <submode> "interface" - ip address 192.0.2.0 255.255.255.0 ! </submode> "interface"

すべての不一致コマンドを表示するには、**show redundancy config-sync failures mcl** コマンドを 使用します。

MCL を消去するには、次の手順を実行します。

- **1.** アクティブスイッチの実行コンフィギュレーションからすべての不一致コマンドを除外し ます。
- **2. redundancy config-sync validate mismatched-commands** コマンドを使用して、修正した実行 コンフィギュレーションに基づいて MCL を再確認します。
- **3.** スタンバイ スイッチをリロードします。

次の手順に従って、MCL を無視することもできます。

- **1. redundancy config-sync ignore mismatched-commands** コマンドを入力します。
- **2.** スタンバイ スイッチをリロードします。システムは SSO モードに移行します。

(注)

- 不一致コマンドを無視する場合、アクティブ スイッチとスタンバイ スイッチの同期していな いコンフィギュレーションは存在したままです。
- **3.** 無視した MCL を **show redundancy config-sync ignored mcl** コマンドで確認します。

コンフィギュレーション ファイルの互換性の問題が原因で、アクティブ スイッチとスタンバ イ スイッチ間で SSO モードを確立できない場合、Mismatched Command List (MCL) がアク ティブスイッチで生成され、スタンバイスイッチに対してRoute Processor Redundancy (RPR) モードへのリロードが強制されます。

RPR モードはエラーの場合にフォール バックとして Catalyst 3850 スイッチでサポートされて います。これは設定可能ではありません。 (注)

障害となっているコンフィギュレーションを削除し、スタンバイスイッチを同じイメージで再 起動した後に SSO の確立を試行する場合、ピア イメージが非互換としてリストされているた め、C3K\_REDUNDANCY-2-IOS\_VERSION\_CHECK\_FAIL および ISSU-3-PEER\_IMAGE\_INCOMPATIBLE メッセージが表示されます。ピアが STANDBY COLD (RPR)状態のときに、**redundancy config-sync ignore mismatched-commands** EXEC コマンド で、非互換リストからピアイメージをクリアできます。このアクションによって、スタンバイ スイッチを、リロード時に STANDBY HOT (SSO) ステートで起動できます。

次の例に、変更したコンフィギュレーションとのMismatchedCommand Listを再検証す る方法を示します。

Device# **redundancy config-sync validate mismatched-commands** Device#

### <span id="page-915-0"></span>**redundancy**

冗長コンフィギュレーションモードを開始するには、グローバルコンフィギュレーションモー ドで **redundancy** コマンドを使用します。

#### **redundancy**

- 構文の説明 このコマンドには引数またはキーワードはありません。
- コマンド デフォルト なし
- コマンド モード グローバル コンフィギュレーション(config)

コマンド履歴 リリース 変更内容 Cisco IOS XE このコマンドが導入されました。 3.2SE

使用上のガイドライン 冗長コンフィギュレーション モードは、スタンバイ スイッチをイネーブルにするために使用 されるメイン CPU サブモードを開始するために使用されます。

> メインCPUサブモードを開始するには、冗長コンフィギュレーションモードで**main-cpu**コマ ンドを使用します。

> スタンバイ スイッチを有効にするには、メイン CPU サブモードから **standby console enable** コ マンドを使用します。

冗長コンフィギュレーション モードを終了するには、**exit** コマンドを使用します。

次に、冗長コンフィギュレーション モードを開始する例を示します。

Device(config)# **redundancy** Device(config-red)#

次の例では、メイン CPU サブモードを開始する方法を示します。

Device(config)# **redundancy** Device(config-red)# **main-cpu** Device(config-r-mc)#

### <span id="page-916-0"></span>**redundancy force-switchover**

アクティブ スイッチとスタンバイ スイッチのスイッチオーバーを強制的に実行するには、ス イッチ スタックの特権 EXEC モードで **redundancy force-switchover** コマンドを使用します。

#### **redundancy force-switchover**

- 構文の説明 このコマンドには引数またはキーワードはありません。
- コマンド デフォルト なし
- コマンド モード 特権 EXEC

コマンド履歴 リリース 変更内容 Cisco IOS XE このコマンドが導入されました。 3.2SE

使用上のガイドライン 手動で冗長スイッチに切り替えるには、**redundancy force-switchover** コマンドを使用します。 冗長スイッチは Cisco IOS イメージを実行する新しいアクティブ スイッチになり、モジュール はデフォルト設定にリセットされます。

古いアクティブ スイッチは新しいイメージで再起動し、スタックに参加します。

アクティブスイッチで**redundancy force-switchover**コマンドを使用すると、アクティブスイッ チのスイッチ ポートがダウン状態になります。

部分リングスタック内のスイッチにこのコマンドを使用すると、次の警告メッセージが表示さ れます。

Device# **redundancy force-switchover** Stack is in Half ring setup; Reloading a switch might cause stack split This will reload the active unit and force switchover to standby[confirm]

次の例では、アクティブ スーパーバイザ エンジンからスタンバイ スーパーバイザ エ ンジンに手動で切り替える方法を示します。

Device# **redundancy force-switchover** Device#

### <span id="page-917-0"></span>**redundancy reload**

スタック内のいずれか、またはすべてのスイッチを強制リロードするには、特権EXECモード で **redundancy reload** コマンドを使用します。

**redundancy reload** {**peer|shelf**}

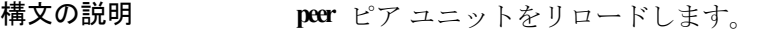

- **shelf** スタック内のすべてのスイッチが再起動します。
- コマンド デフォルト なし
- コマンド モード 特権 EXEC

コマンド履歴 リリース 変更内容 Cisco IOS XE このコマンドが導入されました。 3.2SE

使用上のガイドライン このコマンドを使用する前に、詳細情報について『*Stacking Configuration Guide (Catalyst 3850 Switches)*』の「Performing a Software Upgrade」の項を参照してください。

> スタック内のすべてのスイッチをリブートするには、**redundancy reload shelf** コマンドを使用 します。

次に、手動でスタック内のすべてのスイッチをリロードする例を示します。

Device# **redundancy reload shelf** Device#

### <span id="page-918-0"></span>**reload**

スタック メンバをリロードし、設定変更を適用するには、特権 EXEC モードで **reload** コマン ドを使用します。

**reload** [{**/noverify|/verify**}] [{*LINE***|at|cancel|in**|**slot** *stack-member-number***|standby-cpu**}]

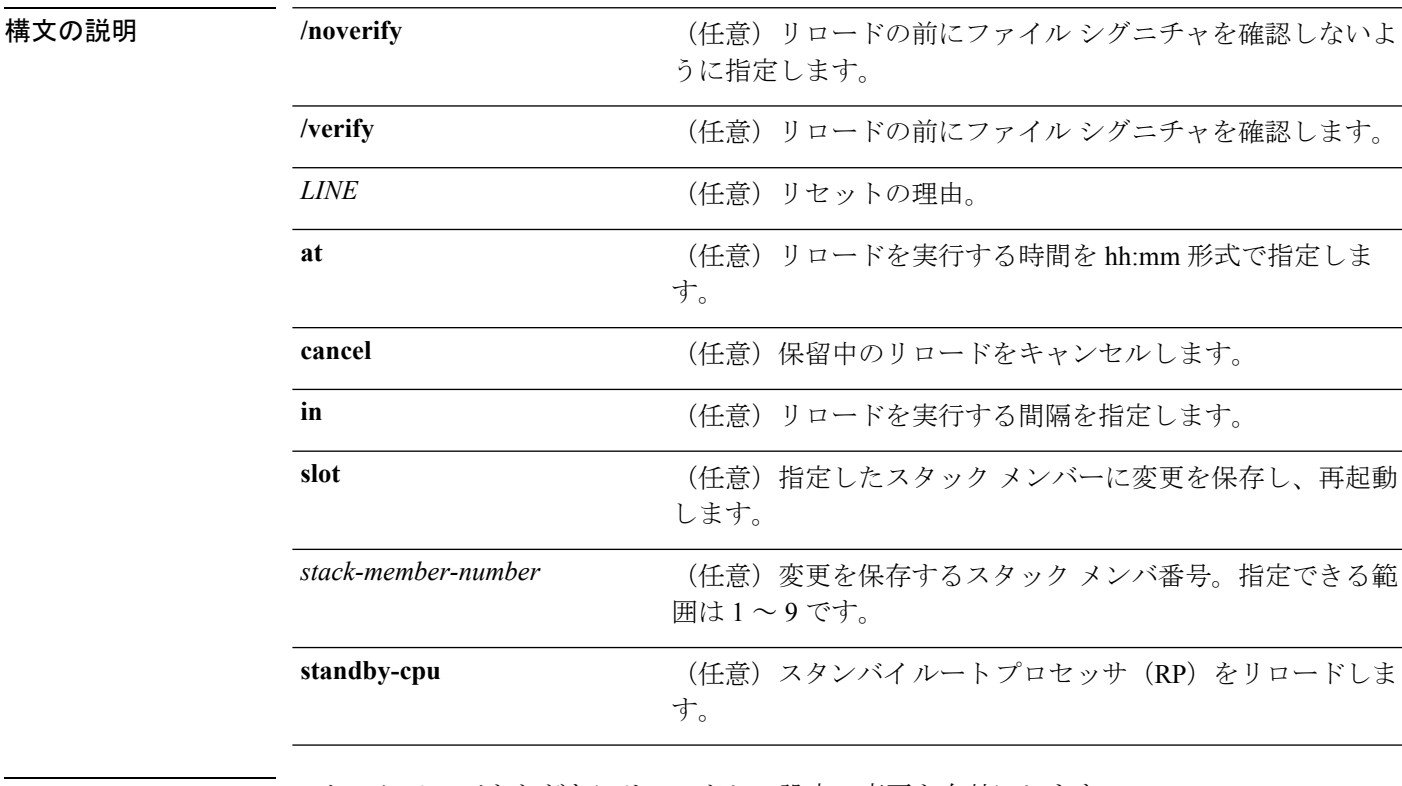

コマンド デフォルト スタック メンバをただちにリロードし、設定の変更を有効にします。

コマンド モード 特権 EXEC

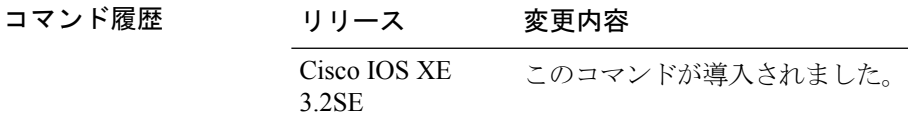

使用上のガイドライン スイッチ スタックに複数のスイッチがある場合に **reload slot** *stack-member-number* コマンドを 入力すると、設定の保存を要求するプロンプトが表示されません。

例 タンナングの例では、スイッチ スタックをリロードする方法を示します。

#### Device# **reload**

System configuration has been modified. Save? [yes/no]: **yes** Reload command is being issued on Active unit, this will reload the whole stack Proceed with reload? [confirm] **yes**

次の例では、特定のスタック メンバをリロードする方法を示します。

Device# **reload slot 6** Proceed with reload? [confirm] **y**

次の例では、単一スイッチのスイッチ スタック (メンバ スイッチが1つだけ)をリ ロードする方法を示します。

Device# **reload slot 3**

System configuration has been modified. Save? [yes/no]: **y** Proceed to reload the whole Stack? [confirm] **y**

### <span id="page-920-0"></span>**reload**

スタック メンバをリロードし、設定変更を適用するには、特権 EXEC モードで **reload** コマン ドを使用します。

**reload** [{**/noverify|/verify**}] [{*LINE***|at|cancel|in**|**slot** *stack-member-number***|standby-cpu**}]

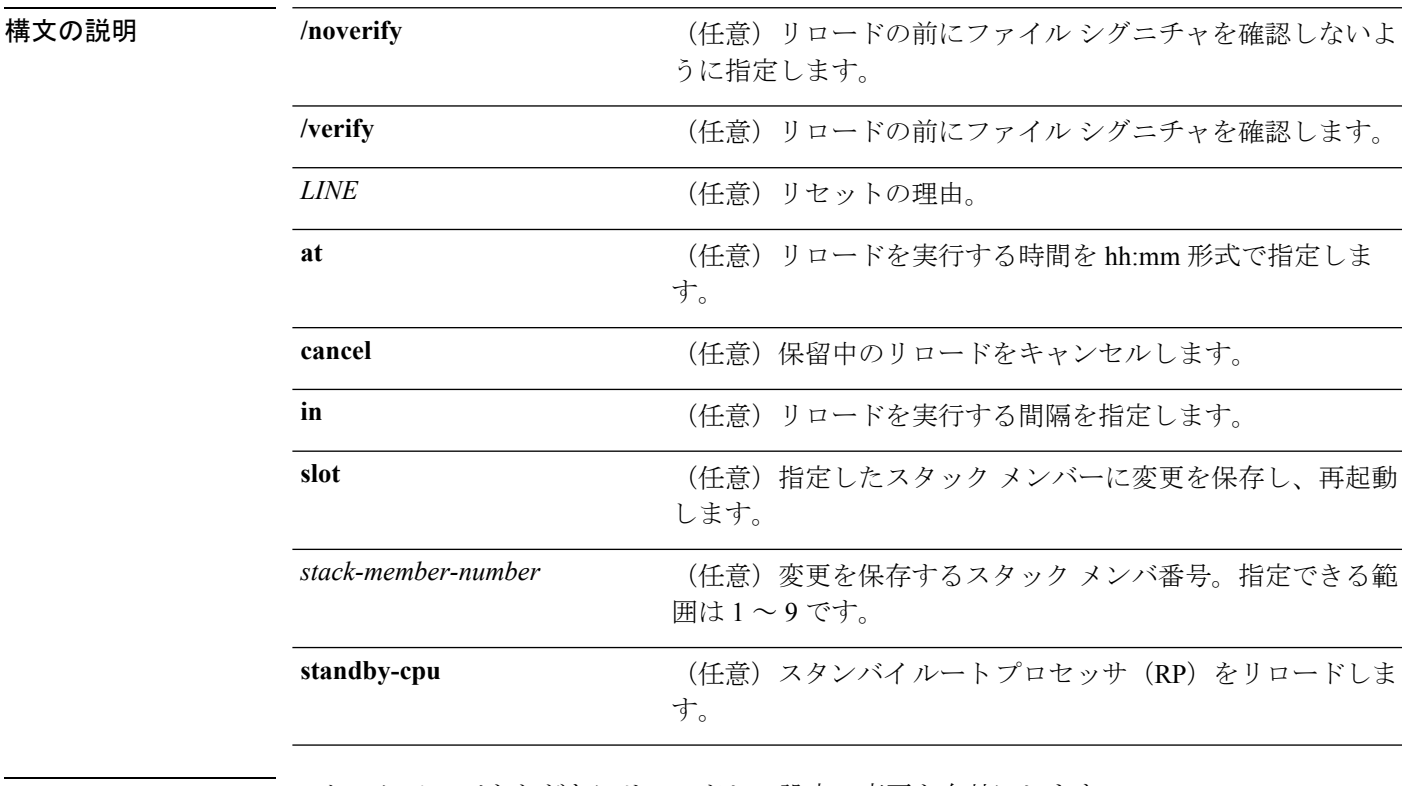

コマンド デフォルト スタック メンバをただちにリロードし、設定の変更を有効にします。

コマンド モード 特権 EXEC

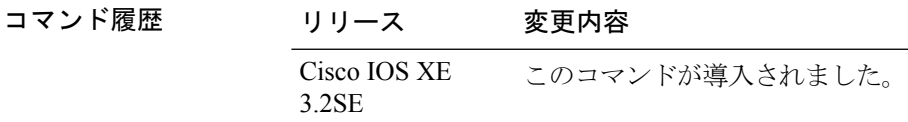

使用上のガイドライン スイッチ スタックに複数のスイッチがある場合に **reload slot** *stack-member-number* コマンドを 入力すると、設定の保存を要求するプロンプトが表示されません。

例 タンナングの例では、スイッチ スタックをリロードする方法を示します。

#### Device# **reload**

System configuration has been modified. Save? [yes/no]: **yes** Reload command is being issued on Active unit, this will reload the whole stack Proceed with reload? [confirm] **yes**

次の例では、特定のスタック メンバをリロードする方法を示します。

Device# **reload slot 6** Proceed with reload? [confirm] **y**

次の例では、単一スイッチのスイッチ スタック (メンバ スイッチが1つだけ)をリ ロードする方法を示します。

Device# **reload slot 3**

System configuration has been modified. Save? [yes/no]: **y** Proceed to reload the whole Stack? [confirm] **y**

### <span id="page-922-0"></span>**session**

特定のスタック メンバの診断シェルまたはスタンバイ Deviceの Cisco IOS プロンプトにアクセ スするには、アクティブ Device上の特権 EXEC モードで **session** コマンドを使用します。

**session** {**standby ios**|**switch** [{*stack-member-number*}]}

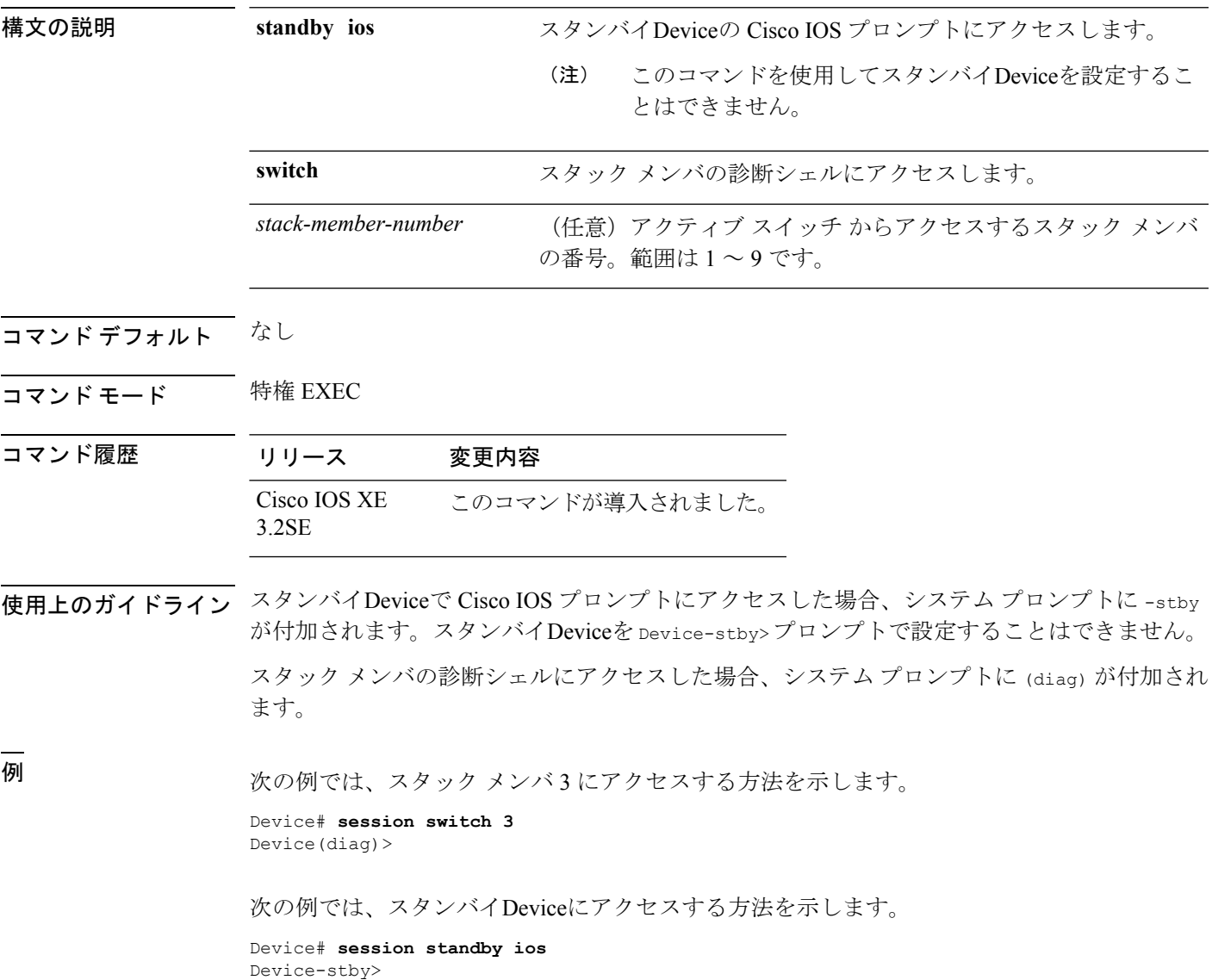

### <span id="page-923-0"></span>**session**

特定のスタック メンバの診断シェルまたはスタンバイ Deviceの Cisco IOS プロンプトにアクセ スするには、アクティブ Device上の特権 EXEC モードで **session** コマンドを使用します。

**session** {**standby ios**|**switch** [{*stack-member-number*}]}

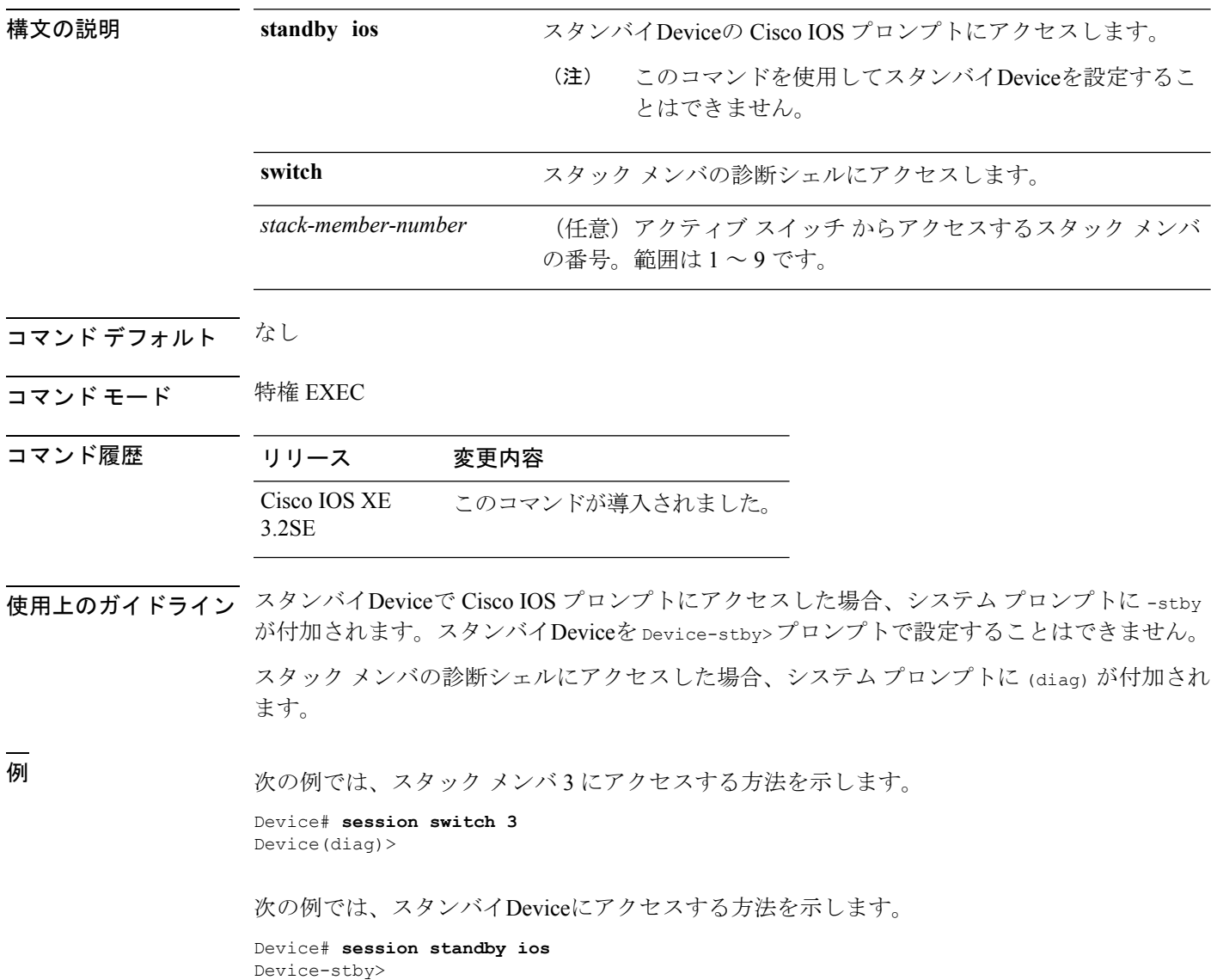

### <span id="page-924-0"></span>**show platform stack-manager**

プラットフォーム依存スイッチ スタック情報を表示するには、特権 EXEC モードで **show platform stack-manager** コマンドを使用します。

**show platform stack-manager** {**oir-states|sdp-counters|sif-counters**} **switch** *stack-member-number*

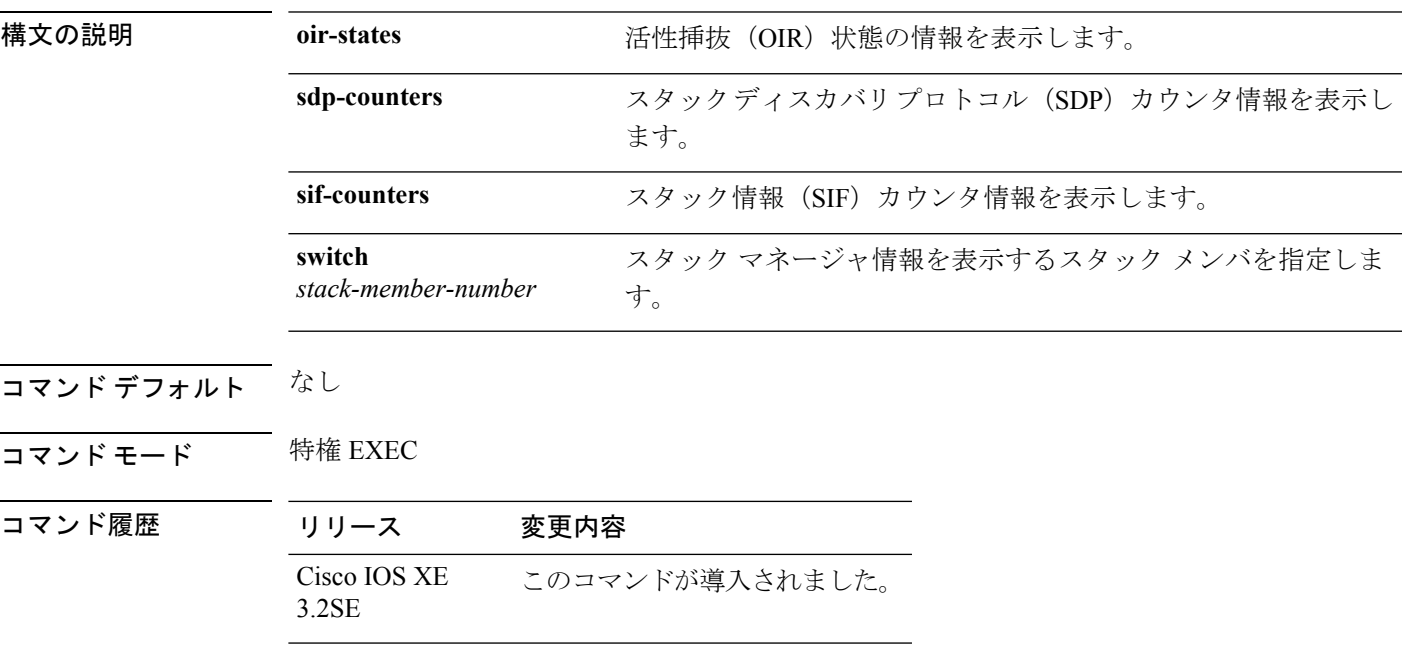

使用上のガイドライン スイッチ スタックのデータと統計を収集するには、**show platform stack-manager** コマンドを 使用します。

> このコマンドは、テクニカルサポート担当者とともに問題解決を行う場合にだけ使用してくだ さい。テクニカルサポート担当者がこのコマンドの使用を推奨した場合以外には使用しないで ください。

## <span id="page-925-0"></span>**show platform stack-manager**

プラットフォーム依存スイッチ スタック情報を表示するには、特権 EXEC モードで **show platform stack-manager** コマンドを使用します。

**show platform stack-manager** {**oir-states|sdp-counters|sif-counters**} **switch** *stack-member-number*

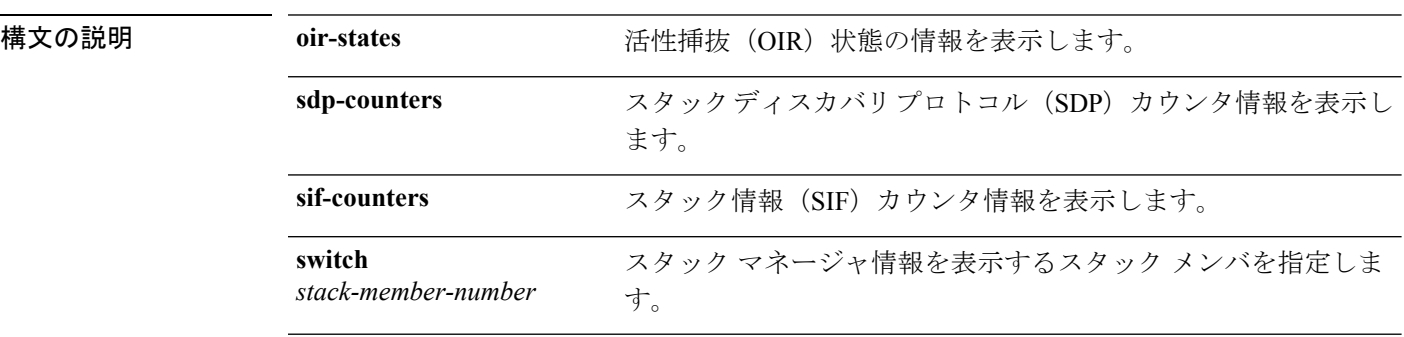

- コマンドデフォルト なし
- コマンド モード 特権 EXEC

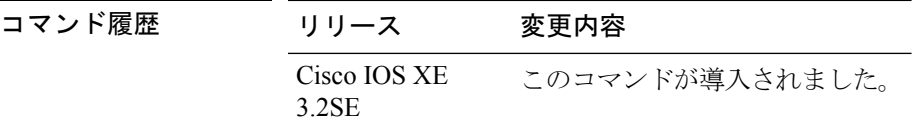

使用上のガイドライン スイッチ スタックのデータと統計を収集するには、**show platform stack-manager** コマンドを 使用します。

> このコマンドは、テクニカルサポート担当者とともに問題解決を行う場合にだけ使用してくだ さい。テクニカルサポート担当者がこのコマンドの使用を推奨した場合以外には使用しないで ください。

### <span id="page-926-0"></span>**show redundancy config-sync**

コンフィギュレーション同期障害情報または無視された Mismatched Command List (MCL) (存 在する場合)を表示するには、EXEC モードで **show redundancy config-sync** コマンドを使用し ます。

**show redundancy config-sync** {**failures** {**bem|mcl|prc**}|**ignored failures mcl**}

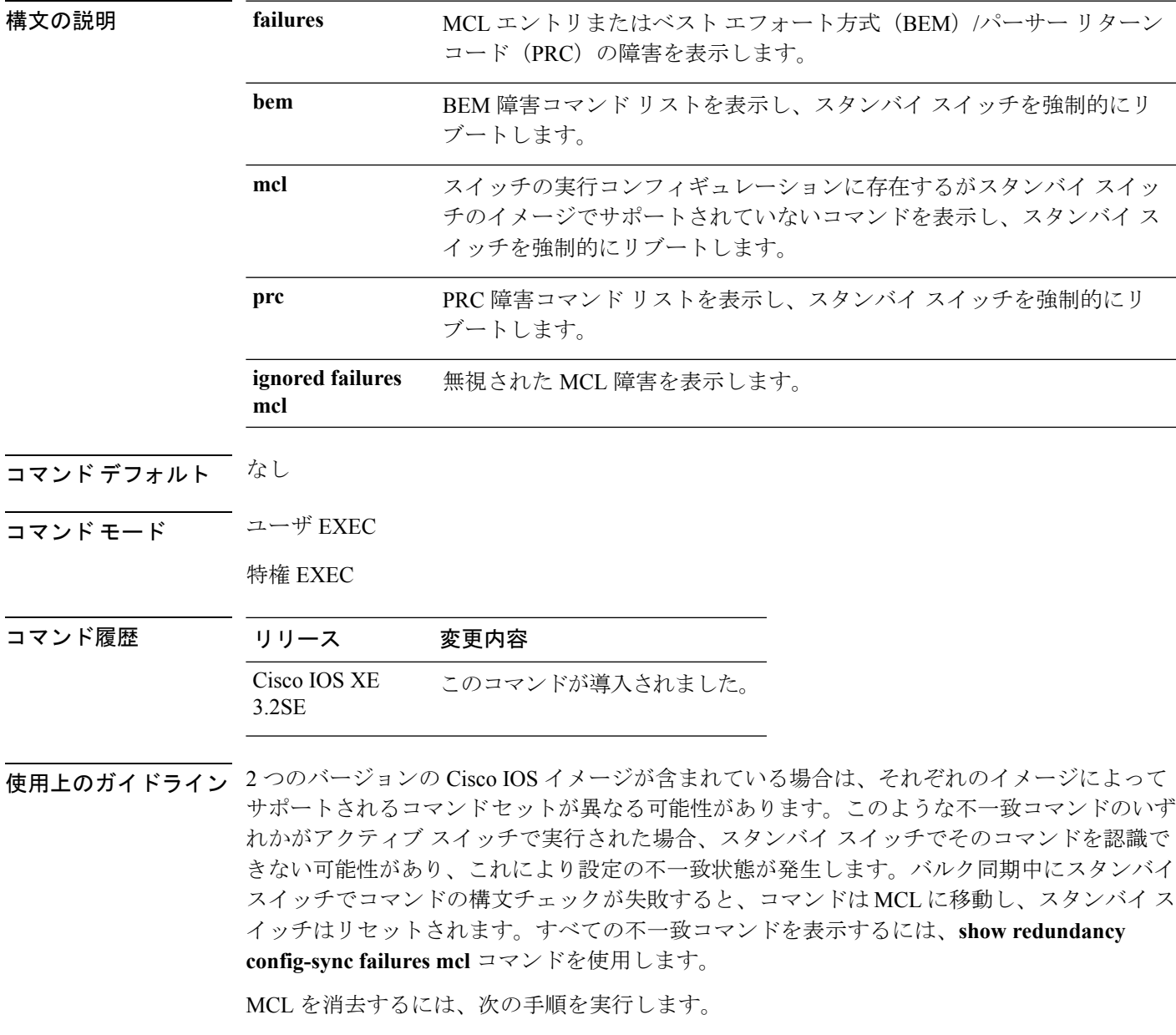

**1.** アクティブスイッチの実行コンフィギュレーションから、不一致コマンドをすべて削除し ます。

- **2. redundancy config-sync validate mismatched-commands** コマンドを使用して、修正した実行 コンフィギュレーションに基づいて MCL を再確認します。
- **3.** スタンバイ スイッチをリロードします。

または、次の手順を実行して MCL を無視することもできます。

- **1. redundancy config-sync ignore mismatched-commands** コマンドを入力します。
- **2.** スタンバイ スイッチをリロードします。システムは SSO モードに遷移します。

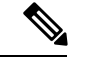

(注)

- 不一致コマンドを無視する場合、アクティブ スイッチとスタンバイ スイッチの同期していな いコンフィギュレーションは存在したままです。
	- **3.** 無視した MCL は **show redundancy config-sync ignored mcl** コマンドで確認できます。

各コマンドでは、そのコマンドを実装するアクション機能において戻りコードが設定されま す。この戻りコードは、コマンドが正常に実行されたかどうかを示します。アクティブスイッ チは、コマンドの実行後に PRC を維持します。スタンバイ スイッチはコマンドを実行し、ア クティブ スイッチに PRC を返します。これら 2 つの PRC が一致しないと、PRC 障害が発生し ます。バルク同期または1行ごとの (LBL) 同期中にスタンバイ スイッチで PRC エラーが生 じた場合、スタンバイスイッチはリセットされます。すべてのPRC障害を表示するには、**show redundancy config-sync failures prc** コマンドを使用します。

ベスト エフォート方式(BEM)エラーを表示するには、**show redundancy config-sync failures bem** コマンドを使用します。

次に、BEM 障害を表示する例を示します。

```
Device> show redundancy config-sync failures bem
BEM Failed Command List
-----------------------
```
The list is Empty

次に、MCL 障害を表示する例を示します。

Device> **show redundancy config-sync failures mcl** Mismatched Command List -----------------------

The list is Empty

次に、PRC 障害を表示する例を示します。

Device# **show redundancy config-sync failures prc** PRC Failed Command List -----------------------

The list is Empty

**907**

# <span id="page-928-0"></span>**show redundancy**

冗長ファシリティ情報を表示するには、特権 EXEC モードで **show redundancy** コマンドを使 用します。

**show redundancy** [{**clients|config-sync|counters**|**history** [{**reload|reverse**}]|**slaves**[*slave-name*] {**clients|counters**}**|states**|**switchover history** [**domain default**]}]

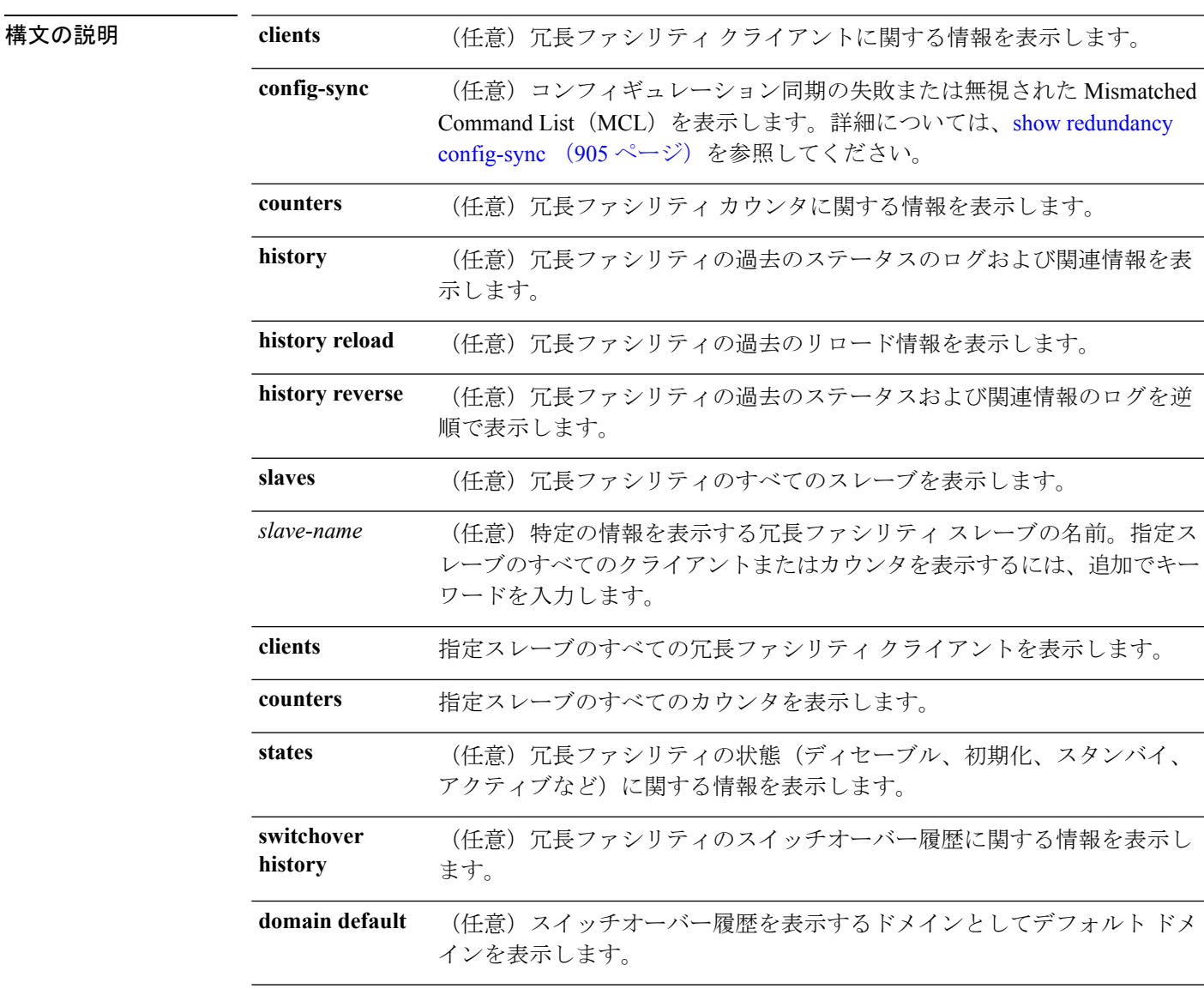

コマンドデフォルト なし

 $\overline{\mathbf{u} \cdot \mathbf{v}}$  + モード 特権 EXEC (#)

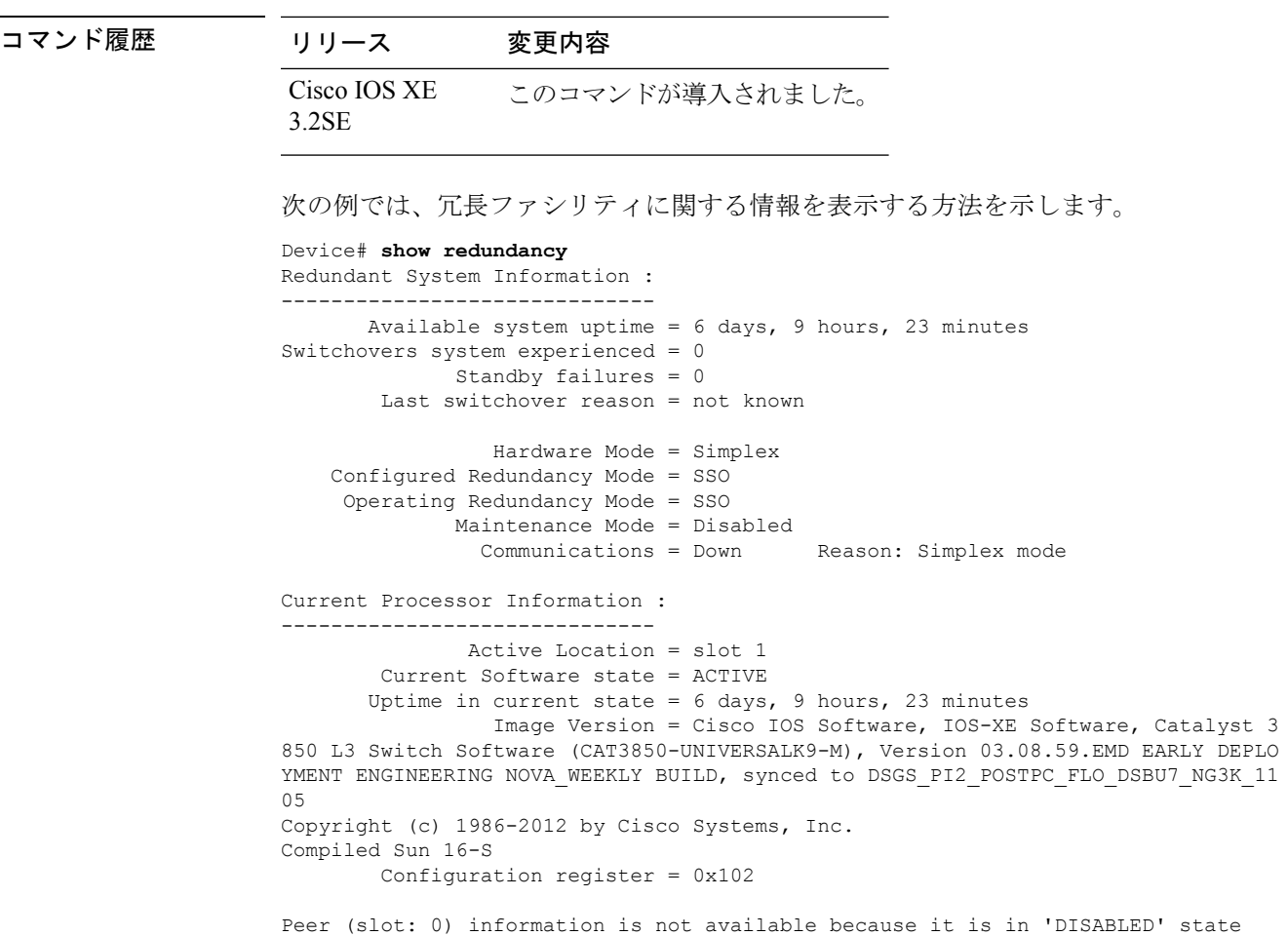

次の例では、冗長ファシリティ クライアント情報を表示する方法を示します。

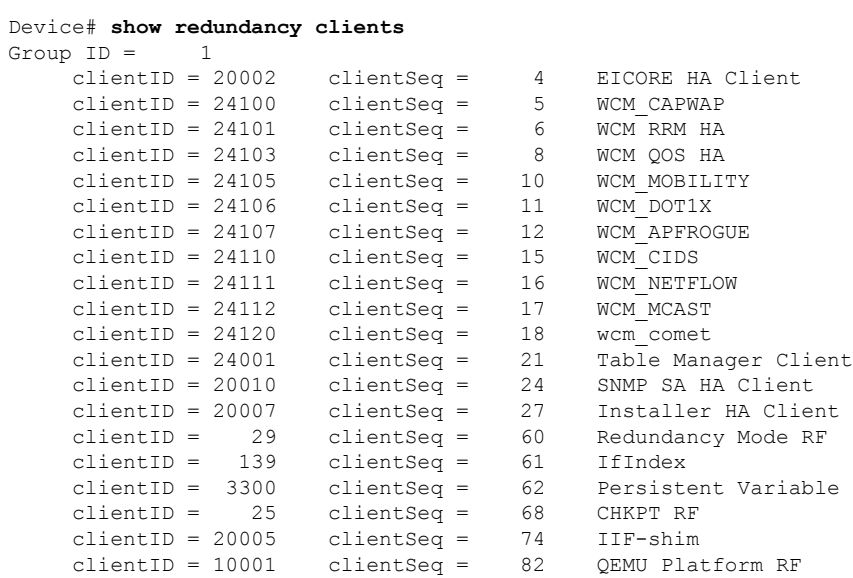

Device#

<output truncated>

出力には、次の情報が表示されます。

- clientID には、クライアントの ID 番号が表示されます。
- clientSeq には、クライアントの通知シーケンス番号が表示されます。
- 現在の冗長ファシリティ ステート。

次の例では、冗長ファシリティ カウンタ情報を表示する方法を示します。

```
Device# show redundancy counters
Redundancy Facility OMs
              comm link up = 0
             comm link down = 0
          invalid client tx = 0
          null tx by client = 0
               tx failures = 0
      tx msq length invalid = 0
     client not rxing msgs = 0
 rx peer msg routing errors = 0
          null peer msq rx = 0errored peer msg rx = 0
                buffers tx = 0tx buffers unavailable = 0
                 buffers rx = 0buffer release errors = 0
 duplicate client registers = 0
  failed to register client = 0
      Invalid client syncs = 0
```
Device#

次の例では、冗長ファシリティ履歴情報を表示する方法を示します。

```
Device# show redundancy history
00:00:00 *my state = INITIALIZATION(2) peer state = DISABLED(1)
00:00:00 RF EVENT INITIALIZATION(524) op=0 rc=0
00:00:00 *my state = NEGOTIATION(3) peer state = DISABLED(1)
00:00:01 client added: Table Manager Client(24001) seq=21
00:00:01 client added: SNMP SA HA Client(20010) seq=24
00:00:06 client added: WCM_CAPWAP(24100) seq=5
00:00:06 client added: WCM QOS HA(24103) seq=8
00:00:07 client added: WCM_DOT1X(24106) seq=11
00:00:07 client added: EICORE HA Client(20002) seq=4
00:00:09 client added: WCM MOBILITY(24105) seq=10
00:00:09 client added: WCM_NETFLOW(24111) seq=16
00:00:09 client added: WCM_APFROGUE(24107) seq=12
00:00:09 client added: WCM RRM HA(24101) seq=6
00:00:09 client added: WCM MCAST(24112) seq=17
00:00:09 client added: WCM_CIDS(24110) seq=15
00:00:09 client added: wcm_comet(24120) seq=18
00:00:22 RF STATUS REDUNDANCY MODE CHANGE(405) First Slave(0) op=0 rc=0
00:00:22 RF_STATUS_REDUNDANCY_MODE_CHANGE(405) Slave(6107) op=0 rc=0
00:00:22 RF STATUS REDUNDANCY MODE CHANGE(405) Slave(6109) op=0 rc=0
00:00:22 RF STATUS REDUNDANCY MODE CHANGE(405) Slave(6128) op=0 rc=0
00:00:22 RF_STATUS_REDUNDANCY_MODE_CHANGE(405) Slave(8897) op=0 rc=0
```

```
00:00:22 RF STATUS REDUNDANCY MODE CHANGE(405) Slave(8898) op=0 rc=0
00:00:22 RF_STATUS_REDUNDANCY_MODE_CHANGE(405) Slave(8901) op=0 rc=0
00:00:22 RF EVENT SLAVE STATUS DONE(523) First Slave(0) op=405 rc=0
00:00:22 RF STATUS REDUNDANCY MODE CHANGE(405) Redundancy Mode RF(29) op=0 rc=0
00:00:22 RF STATUS REDUNDANCY MODE CHANGE(405) IfIndex(139) op=0 rc=0
```
<output truncated>

次の例では、冗長ファシリティ スレーブに関する情報を表示する方法を示します。

```
Device# show redundancy slaves
Group ID = 1Slave/Process ID = 6107 Slave Name = [installer]<br>Slave/Process ID = 6109 Slave Name = [eicored]
Slave/Process ID = 6109Slave/Process ID = 6128 Slave Name = [snmp_subagent]
Slave/Process ID = 8897 Slave Name = [wcm]
Slave/Process ID = 8898 Slave Name = [table_mgr]<br>Slave/Process ID = 8901 Slave Name = [iosd]
Slave/Process ID = 8901
```
Device#

次の例では、冗長ファシリティ ステートに関する情報を表示する方法を示します。

```
Device# show redundancy states
        my state = 13 -ACTIVE
      peer state = 1 -DISABLED
           Mode = Simplex
         Unit ID = 1Redundancy Mode (Operational) = SSO
  Redundancy Mode (Configured) = SSO
              Redundancy State = Non Redundant
                     Manual Swact = disabled (system is simplex (no peer unit))
  Communications = Down Reason: Simplex mode
    client count = 75
  client notification TMR = 360000 milliseconds
           keep alive TMR = 9000 milliseconds
         keep alive count = 0keep_alive threshold = 18
            RF debug mask = 0
```
Device#

### <span id="page-932-0"></span>**show switch**

スタック メンバまたはスイッチ スタックに関連した情報を表示するには、**show switch** コマン ドを EXEC モードで使用します。

**show switch** [{*stack-member-number***|detail|neighbors**|**stack-ports** [{**summary**}]}]

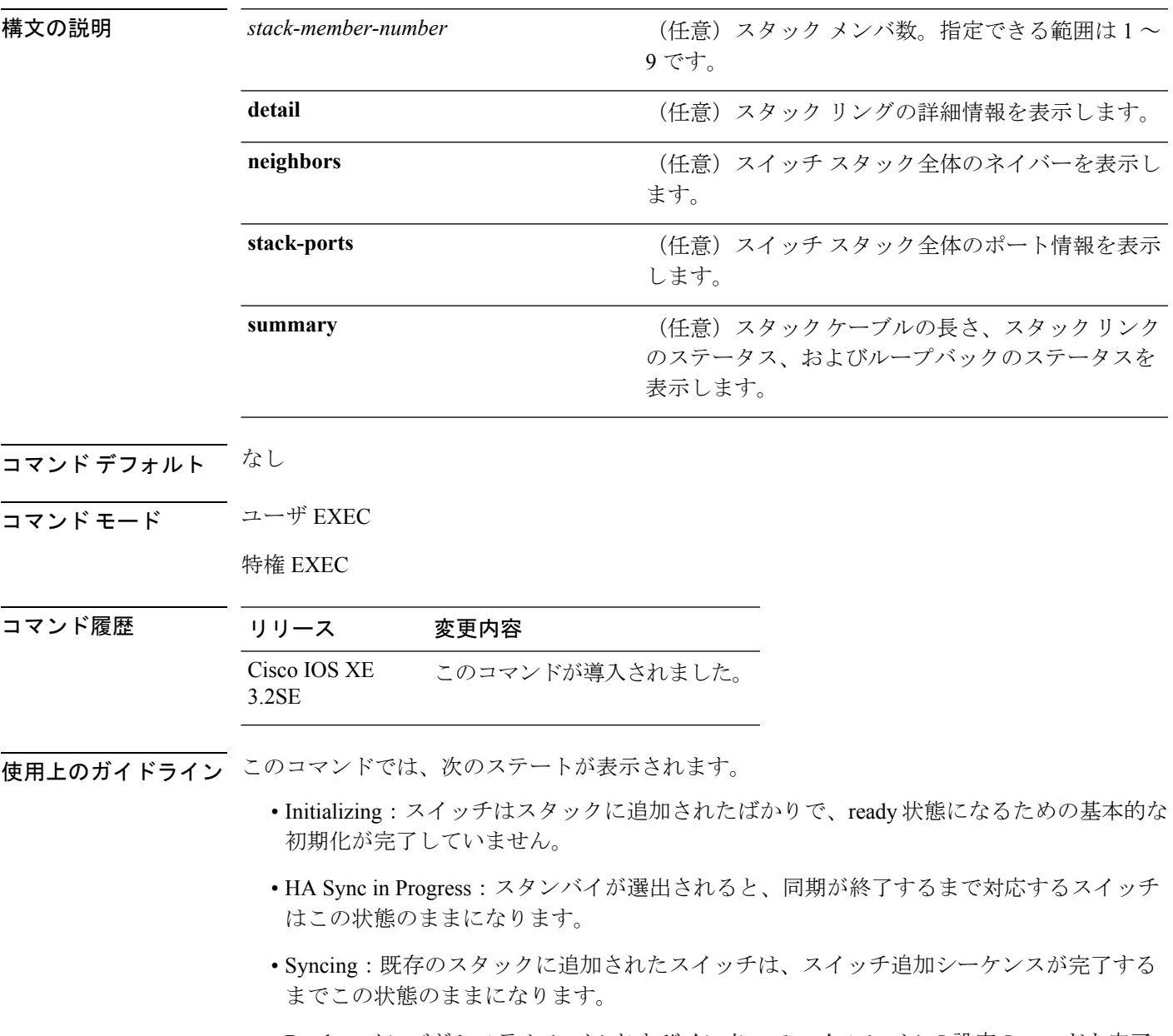

• Ready:メンバがシステム レベルおよびインターフェイス レベルの設定のロードを完了 し、トラフィックを転送できるようになっています。

- V-Mismatch:Version-Mismatch モードのスイッチ。Version-Mismatch モードは、スタック に参加したスイッチのソフトウェア バージョンがアクティブ スイッチと非互換である場 合です。
- Provisioned: スイッチ スタックのアクティブ メンバになる前にすでに設定されていたス イッチの状態です。プロビジョニングされたスイッチでは、MAC アドレスおよびプライ オリティ番号は、常に 0 と表示されます。
- Unprovisioned:プロビジョニングされたスイッチ番号が **no switch** *switch-number* **provision** コマンドを使用してプロビジョニング解除された場合の状態です。
- Removed:スタックに存在していたスイッチが、**reload slot** コマンドを使用して除外され た場合です。
- Sync not started:複数のスイッチが既存のスタックに同時に追加された場合、アクティブ スイッチが 1 台ずつ追加します。追加中のスイッチは Syncing 状態になります。まだ追加 されていないスイッチは Sync not started 状態になります。
- Lic-Mismatch:スイッチのライセンス レベルがアクティブ スイッチと異なります。

スタックメンバ(アクティブスイッチを含む)の代表的なステート遷移は、Waiting>Initializing > Ready です。

Version Mismatch(VM)モードのスタック メンバの代表的なステート遷移は、Waiting > Ver Mismatch です。

スイッチ スタックにプロビジョニングされたスイッチが存在するかどうかを識別するには、 **show switch** コマンドを使用できます。**show running-config** および **show startup-config** 特権 EXEC コマンドでは、この情報は提供されません。

永続的 MAC アドレスがイネーブルになっている場合、スタックの MAC-persistency wait-time も表示されます。

例 次に、スタック情報の概要を表示する例を示します。

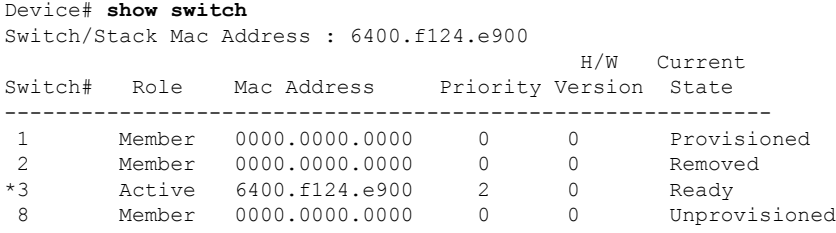

#### 次に、スタック情報の詳細を表示する例を示します。

#### Device# **show switch detail** Switch/Stack Mac Address : 2037.06ce.3f80 - Local Mac Address Mac persistency wait time: Indefinite

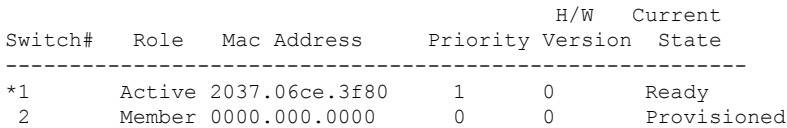

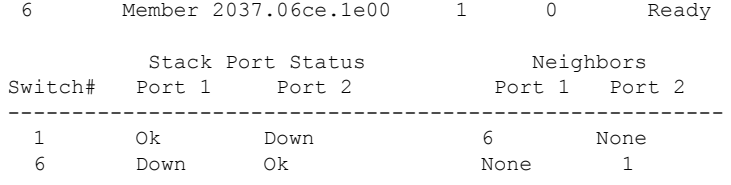

#### 次に、メンバ 6 の要約情報を表示する例を示します。

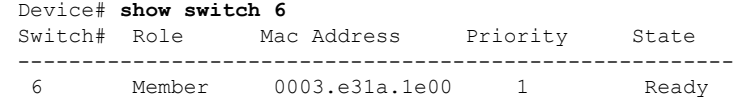

#### 次に、スタックに関するネイバー情報を表示する例を示します。

Device# **show switch neighbors**

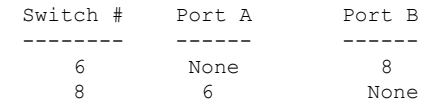

次に、スタック ポート情報を表示する例を示します。

#### Device# **show switch stack-ports**

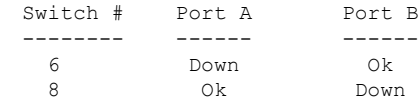

次に、**show switch stack-ports summary** コマンドの出力例を示します。次の表に、こ の出力で表示されるフィールドについて説明します。

#### Device# **show switch stack-ports summary**

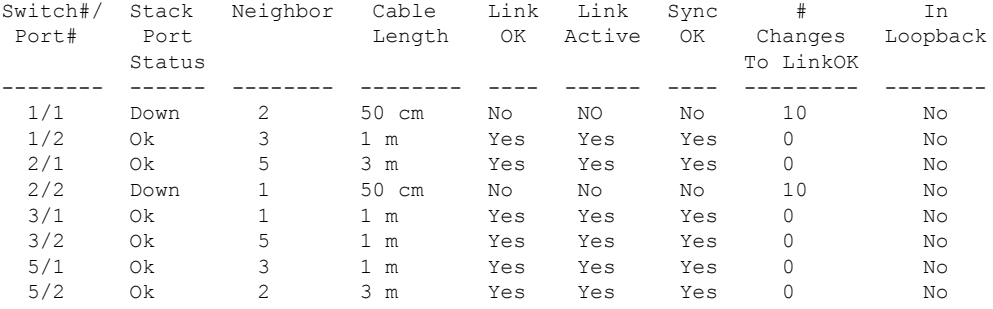

#### 表 **<sup>44</sup> : show switch stack-ports summary** コマンドの出力

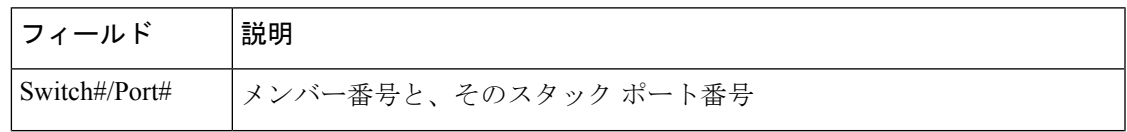

I

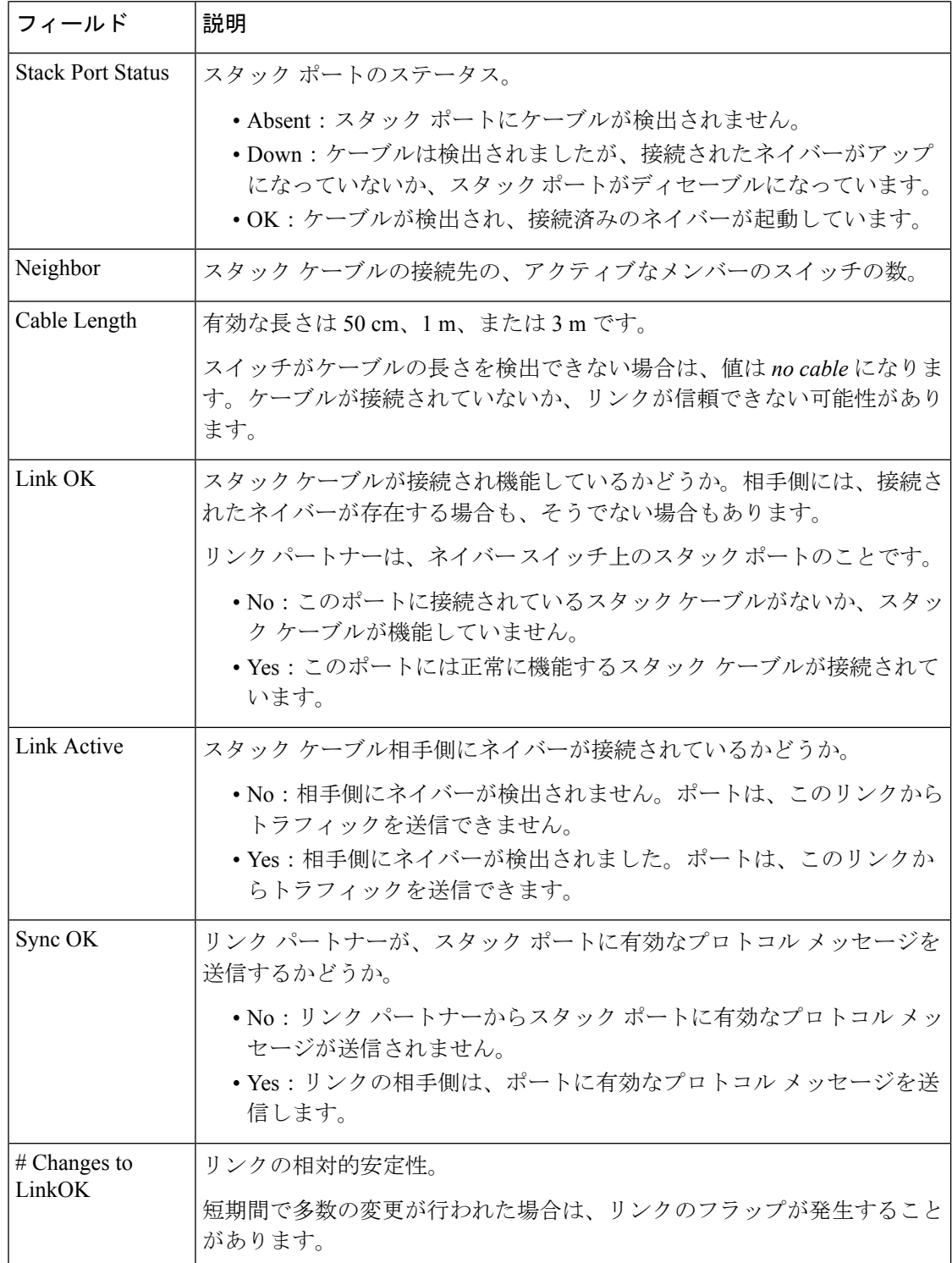
I

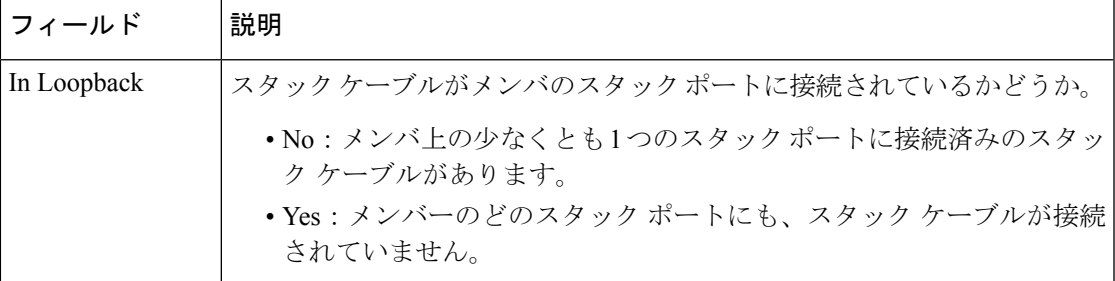

## **show redundancy config-sync**

コンフィギュレーション同期障害情報または無視された Mismatched Command List (MCL) (存 在する場合)を表示するには、EXEC モードで **show redundancy config-sync** コマンドを使用し ます。

**show redundancy config-sync** {**failures** {**bem|mcl|prc**}|**ignored failures mcl**}

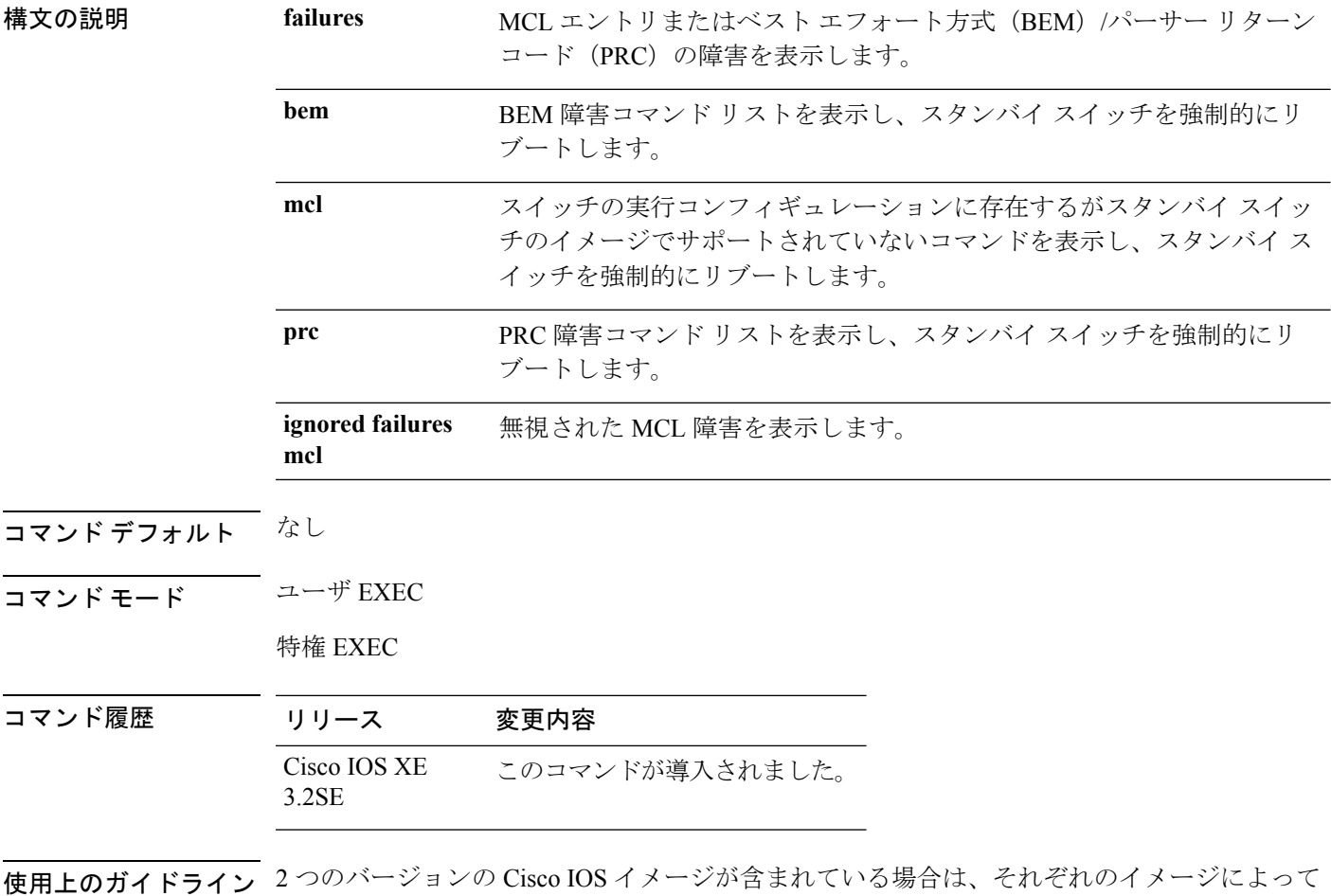

サポートされるコマンドセットが異なる可能性があります。このような不一致コマンドのいず れかがアクティブ スイッチで実行された場合、スタンバイ スイッチでそのコマンドを認識で きない可能性があり、これにより設定の不一致状態が発生します。バルク同期中にスタンバイ スイッチでコマンドの構文チェックが失敗すると、コマンドは MCL に移動し、スタンバイ ス イッチはリセットされます。すべての不一致コマンドを表示するには、**show redundancy config-sync failures mcl** コマンドを使用します。

MCL を消去するには、次の手順を実行します。

**1.** アクティブスイッチの実行コンフィギュレーションから、不一致コマンドをすべて削除し ます。

- **2. redundancy config-sync validate mismatched-commands** コマンドを使用して、修正した実行 コンフィギュレーションに基づいて MCL を再確認します。
- **3.** スタンバイ スイッチをリロードします。

または、次の手順を実行して MCL を無視することもできます。

- **1. redundancy config-sync ignore mismatched-commands** コマンドを入力します。
- **2.** スタンバイ スイッチをリロードします。システムは SSO モードに遷移します。

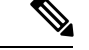

(注)

不一致コマンドを無視する場合、アクティブ スイッチとスタンバイ スイッチの同期していな いコンフィギュレーションは存在したままです。

**3.** 無視した MCL は **show redundancy config-sync ignored mcl** コマンドで確認できます。

各コマンドでは、そのコマンドを実装するアクション機能において戻りコードが設定されま す。この戻りコードは、コマンドが正常に実行されたかどうかを示します。アクティブスイッ チは、コマンドの実行後に PRC を維持します。スタンバイ スイッチはコマンドを実行し、ア クティブ スイッチに PRC を返します。これら 2 つの PRC が一致しないと、PRC 障害が発生し ます。バルク同期または1行ごとの (LBL) 同期中にスタンバイ スイッチで PRC エラーが生 じた場合、スタンバイスイッチはリセットされます。すべてのPRC障害を表示するには、**show redundancy config-sync failures prc** コマンドを使用します。

ベスト エフォート方式(BEM)エラーを表示するには、**show redundancy config-sync failures bem** コマンドを使用します。

次に、BEM 障害を表示する例を示します。

```
Device> show redundancy config-sync failures bem
BEM Failed Command List
-----------------------
```
The list is Empty

次に、MCL 障害を表示する例を示します。

Device> **show redundancy config-sync failures mcl** Mismatched Command List -----------------------

The list is Empty

次に、PRC 障害を表示する例を示します。

Device# **show redundancy config-sync failures prc** PRC Failed Command List -----------------------

The list is Empty

#### **stack-mac update force**

スタック MAC アドレスをアクティブ スイッチの MAC アドレスに更新するには、アクティブ スイッチの EXEC モードで **stack-mac update force** コマンドを使用します。

#### **stack-mac update force**

構文の説明 このコマンドには引数またはキーワードはありません。

- コマンド デフォルト ~ <sup>なし</sup>
- コマンド モード ユーザ EXEC

特権 EXEC

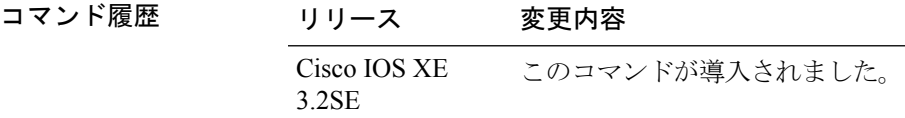

使用上のガイドライン デフォルトでは、ハイ アベイラビリティ(HA)フェールオーバー時に、スタックの MAC ア ドレスは新しいアクティブ スイッチの MAC アドレスに変更されません。スタック MAC アド レスが新しいアクティブ スイッチの MAC アドレスに強制的に変更されるようにするには、 **stack-mac update force** コマンドを使用します。

> スタック MAC アドレスと同じ MAC アドレスを持つスイッチが現在そのスタックのメンバー である場合、**stack-mac update force** コマンドは無効です。(スタック MAC アドレスはアク ティブ スイッチの MAC アドレスに更新されません)

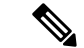

スタック MAC アドレスを変更しない場合、レイヤ 3 インターフェイスのフラップが発生しま せん。これは、未知の MAC アドレス(スタック内のスイッチに属さない MAC アドレス)が スタック MAC アドレスになる可能性があることを意味します。この未知の MAC アドレスを 持つスイッチが別のスタックにアクティブスイッチとして参加すると、2つのスタックが同じ スタック MAC アドレスを持つことになります。**stack-mac update force** コマンドを使用して、 この競合を解決する必要があります。 (注)

次に、スタック MAC アドレスをアクティブ スイッチの MAC アドレスに更新する例 を示します。

Device> **stack-mac update force** Device>

設定を確認するには、**show switch** 特権 EXEC コマンドを入力します。スタック MAC アドレスには、MAC アドレスがローカルと未知のどちらであるかも含まれます。

#### **standby console enable**

スタンバイコンソールスイッチへのアクセスを有効にするには、冗長メインコンフィギュレー ション サブモードで **standby console enable** コマンドを使用します。スタンバイ コンソール ス イッチへのアクセスを無効にするには、このコマンドの **no** 形式を使用します。

#### **standby console enable no standby console enable**

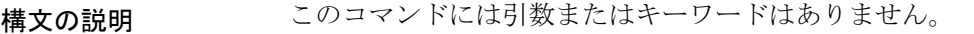

コマンド デフォルト スタンバイ スイッチ コンソールへのアクセスはディセーブルです。

コマンド モード 冗長メイン コンフィギュレーション サブモード

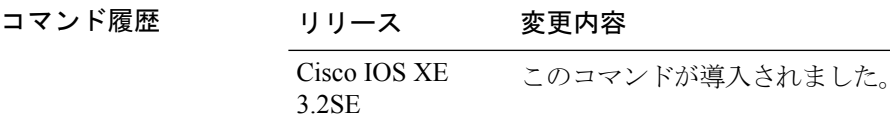

使用上のガイドライン このコマンドは、スタンバイコンソールに関する特定のデータを収集し、確認するために使用 されます。コマンドは、主にシスコのテクニカル サポート担当がスイッチのトラブルシュー ティングを行うのに役立ちます。

> 次に、冗長メインコンフィギュレーションサブモードを開始し、スタンバイコンソー ル スイッチへのアクセスをイネーブルにする例を示します。

Device(config)# **redundancy** Device(config-red)# **main-cpu** Device(config-r-mc)# **standby console enable** Device(config-r-mc)#

## **switch stack port**

メンバの指定されたスタック ポートをディセーブルまたはイネーブルにするには、スタック メンバの特権 EXEC モードで **switch** コマンドを使用します。

**switch** *stack-member-number* **stack port** *port-number* {**disable|enable**}

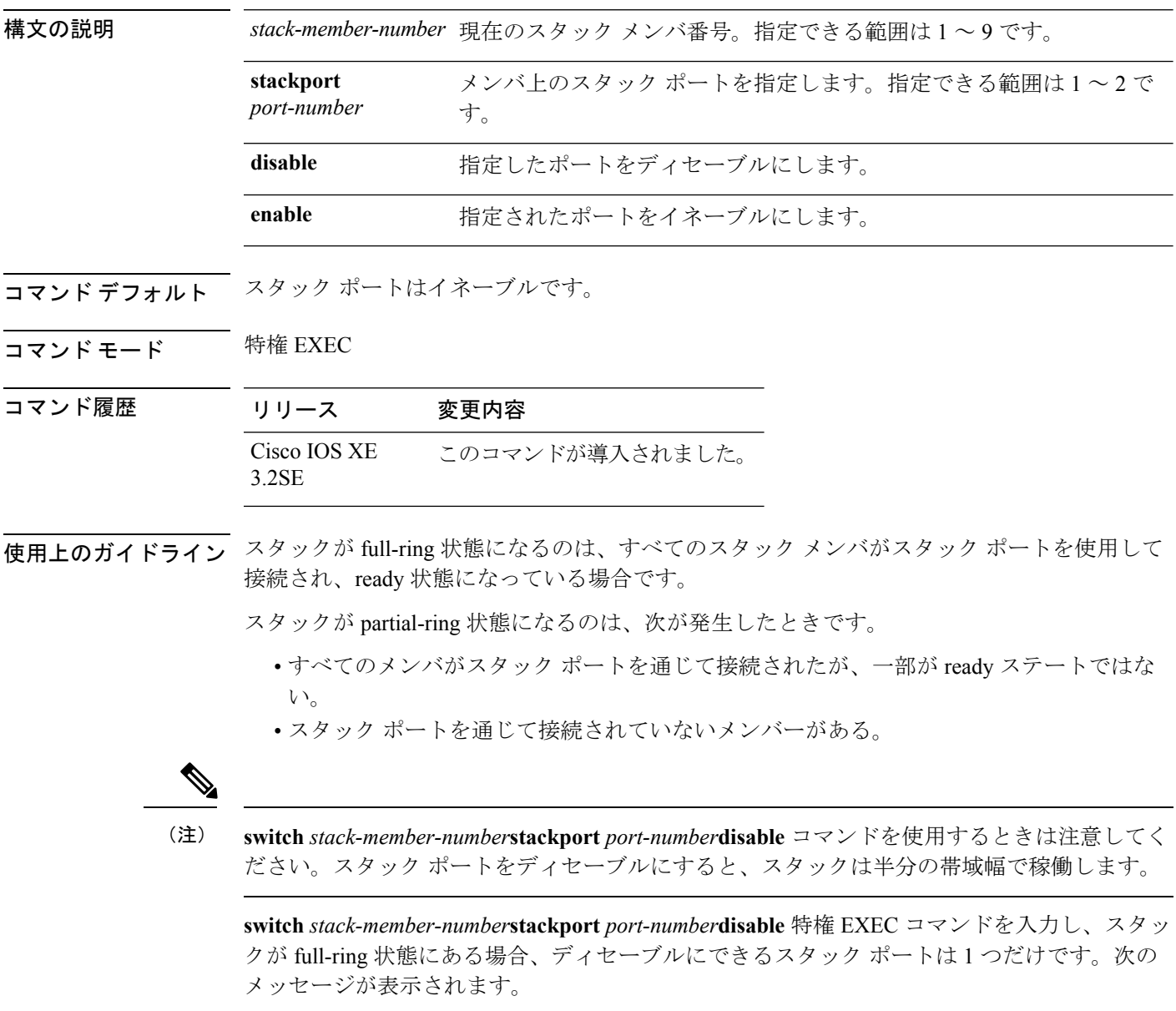

Enabling/disabling a stack port may cause undesired stack changes. Continue?[confirm]

**switch** *stack-member-number* stack port *port-number* disable 特権 EXEC コマンドを入力し、スタッ クがpartial-ring状態にある場合、ポートはディセーブルにできません。次のメッセージが表示 されます。

Disabling stack port not allowed with current stack configuration.

<sup>例</sup> 次に、member <sup>4</sup> 上の stack port <sup>2</sup> をディセーブルにする方法の例を示します。

Device# **switch 4 stack port 2 disable**

## **switch priority**

スタック メンバーのプライオリティ値を変更するには、 アクティブ スイッチの EXEC モード で **switch priority** コマンドを使用します。

**switch** *stack-member-number* **priority** *new-priority-value*

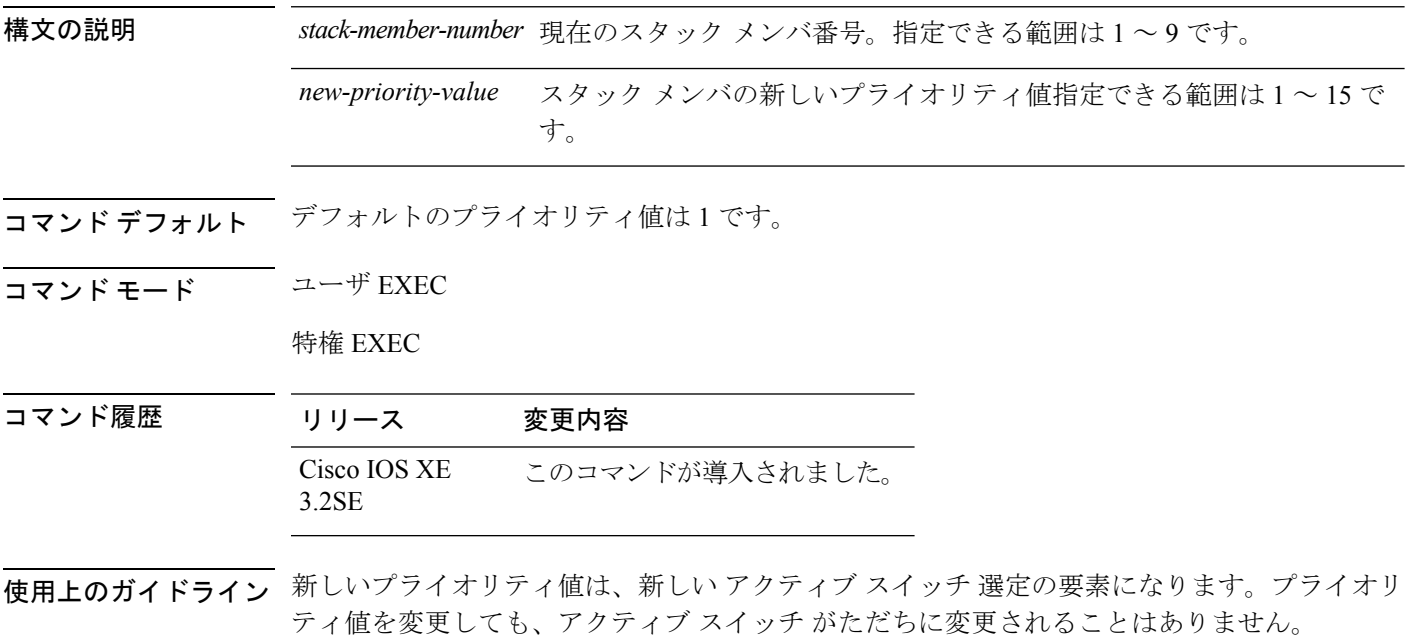

<sup>例</sup> 次の例では、スタック メンバ <sup>6</sup> のプライオリティ値を <sup>8</sup> に変更する方法を示します。

Device# **switch 6 priority 8** Changing the Switch Priority of Switch Number 6 to 8 Do you want to continue?[confirm]

#### **switch provision**

新しいスイッチがスイッチ スタックに追加される前に構成設定するには、アクティブ スイッ チのグローバル コンフィギュレーション モードで **switch provision** コマンドを使用します。除 外されたスイッチ(スタックを離れたスタックメンバ)に対応するすべての設定情報を削除す るには、このコマンドの **no** 形式を使用します。

**switch** *stack-member-number* **provision** *type* **no switch** *stack-member-number* **provision**

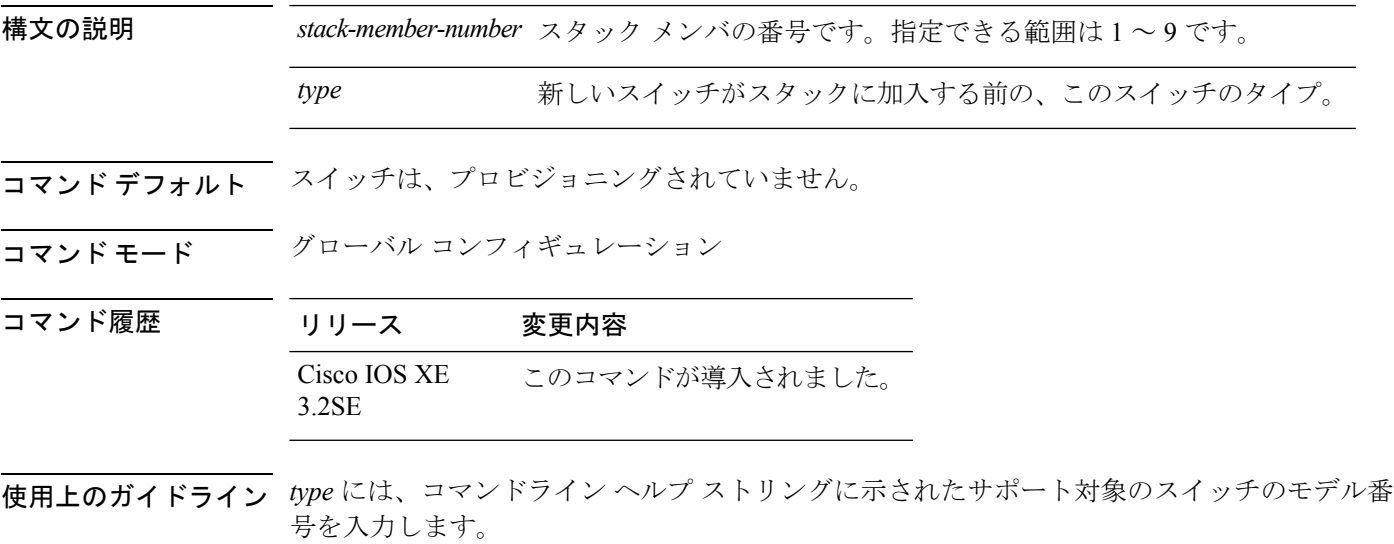

エラー メッセージを受信しないようにするには、このコマンドの **no** 形式を使用してプロビ ジョニングされた設定を削除する前に、スイッチスタックから指定のスイッチを削除する必要 があります。

スイッチ タイプを変更する場合も、スイッチ スタックから指定のスイッチを削除する必要が あります。スイッチ タイプを変更しない場合でも、スイッチ スタック内に物理的に存在する プロビジョニングされたスイッチのスタック メンバ番号を変更できます。

プロビジョニングされたスイッチのタイプが、スタック上のプロビジョニングされた設定のス イッチ タイプと一致しない場合、スイッチ スタックはプロビジョニングされたスイッチにデ フォルト設定を適用し、これをスタックに追加します。スイッチスタックでは、デフォルト設 定を適用する場合にメッセージを表示します。

プロビジョニング情報は、スイッチスタックの実行コンフィギュレーションで表示されます。 **copy running-config startup-config** 特権 EXEC コマンドを入力すると、プロビジョニングされ た設定がスイッチ スタックのスタートアップ コンフィギュレーション ファイルに保存されま す。

```
\triangle
```
**switchprovision**コマンドを使用すると、プロビジョニングされた設定にメモリが割り当てられ ます。新しいスイッチタイプが設定されたときに、以前割り当てられたメモリのすべてが解放 されるわけではありません。そのため、このコマンドをおおよそ200回を超えて使用しないよ うにしてください。スイッチのメモリが不足し、予期せぬ動作が発生する可能性があります。 注意

<sup>例</sup> 次に、スタックメンバー番号2が設定されたスイッチをスイッチスタックに割り当て る例を示します。**show running-config** コマンドの出力は、プロビジョニングされたス イッチに関連付けられたインターフェイスを示します。

```
Device(config)# switch 2 provision WS-xxxx
Device(config)# end
Device# show running-config | include switch 2
!
interface GigabitEthernet2/0/1
!
interface GigabitEthernet2/0/2
!
interface GigabitEthernet2/0/3
<output truncated>
```
また、**show switch** ユーザ EXEC コマンドを入力すると、スイッチ スタックのプロビ ジョニングされたステータスを表示できます。

次の例では、スイッチがスタックから削除される場合に、スタック メンバ5について のすべての設定情報が削除される方法を示します。

Device(config)# **no switch 5 provision**

プロビジョニングされたスイッチが、実行コンフィギュレーションで追加または削除 されたことを確認するには、**show running-config** 特権 EXEC コマンドを入力します。

## **switch renumber**

スタック メンバ番号を変更するには、**switch renumber** コマンドを アクティブ スイッチ の EXEC モードで使用します。

**switch** *current-stack-member-number* **renumber** *new-stack-member-number*

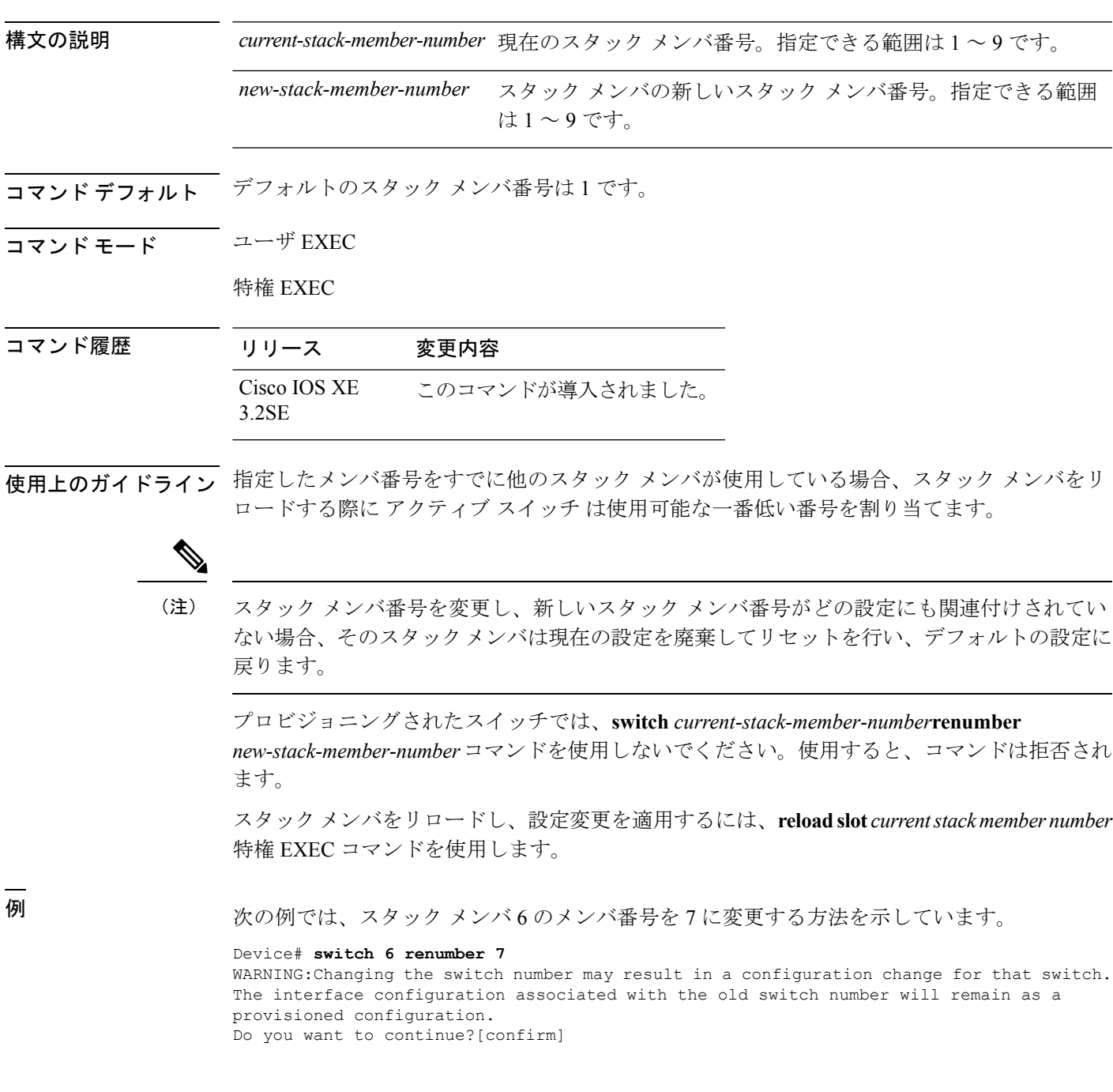

## **switch renumber**

スタック メンバ番号を変更するには、**switch renumber** コマンドを アクティブ スイッチ の EXEC モードで使用します。

**switch** *current-stack-member-number* **renumber** *new-stack-member-number*

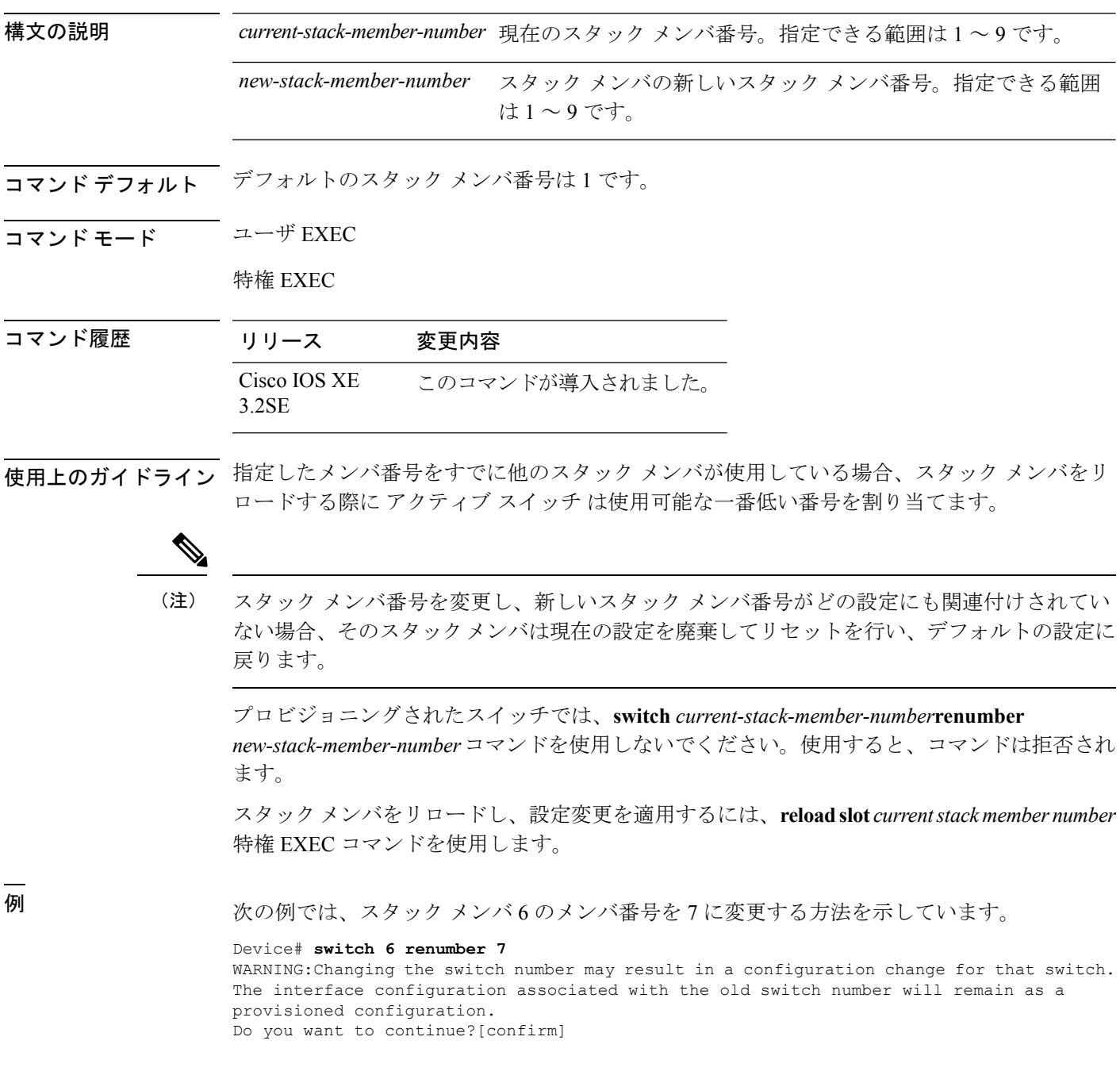

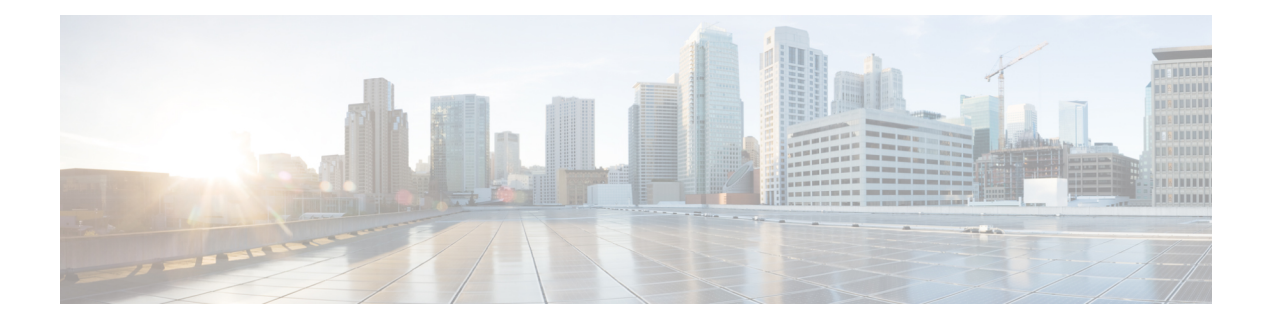

# **StackWise Virtual** コマンド

- [stackwise-virtual](#page-949-0)  $(928 \sim \rightarrow \sim)$
- domain id  $(929 \sim -\nu)$
- [dual-active](#page-951-0) detection pagp  $(930 \sim \rightarrow \sim)$
- [stackwise-virtual](#page-952-0) link  $(931 \sim -\gamma)$
- stackwise-virtual [dual-active-detection](#page-953-0) (932 ページ)
- show [stackwise-virtual](#page-954-0)  $(933 \sim +\frac{1}{\sqrt{2}})$

## <span id="page-949-0"></span>**stackwise-virtual**

スイッチの Cisco StackWise Virtual を有効にするには、グローバル コンフィギュレーション モードで **stackwise-virtual** コマンドを使用します。Cisco StackWise Virtual を無効にするには、 このコマンドの **no** 形式を使用します。

#### **stackwise-virtual no stackwise-virtual**

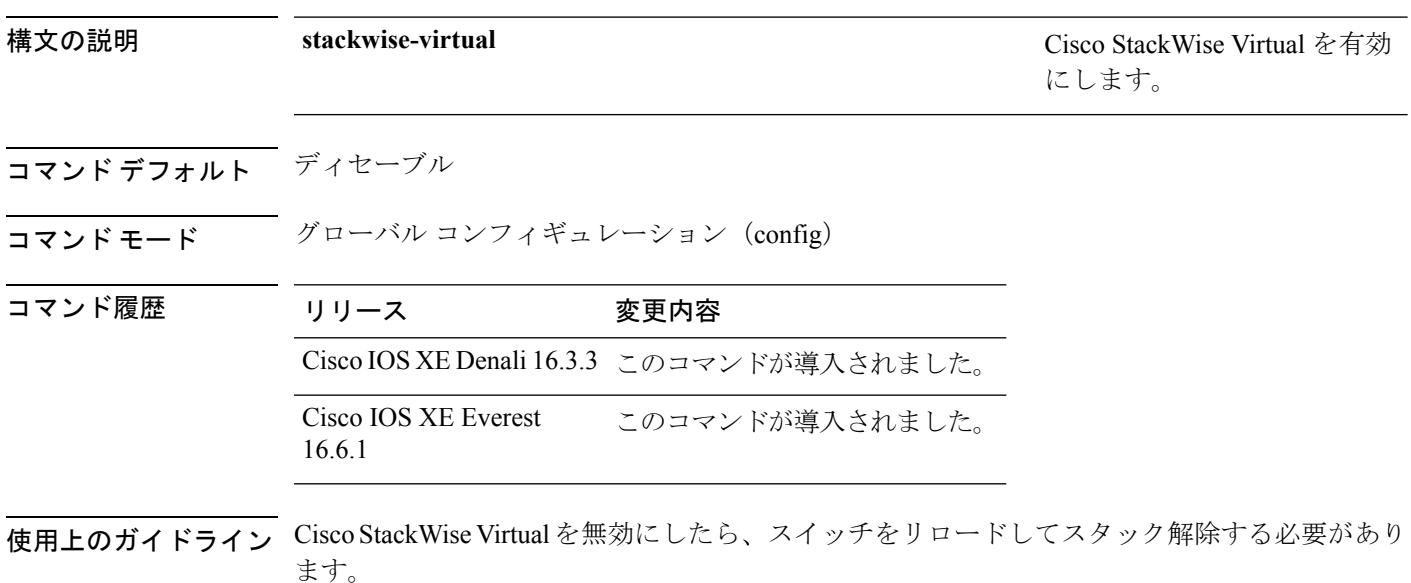

#### 例

次に、Cisco StackWise Virtual を有効にする例を示します。

Device(config)# **stackwise-virtual**

## <span id="page-950-0"></span>**domain id**

スイッチで CiscoStackWise Virtual ドメイン ID を設定するには、StackWise Virtual コンフィギュ レーション モードで **domain** *id* コマンドを使用します。無効にするには、このコマンドの **no** 形式を使用します。

**domain** *id* **no domain** *id*

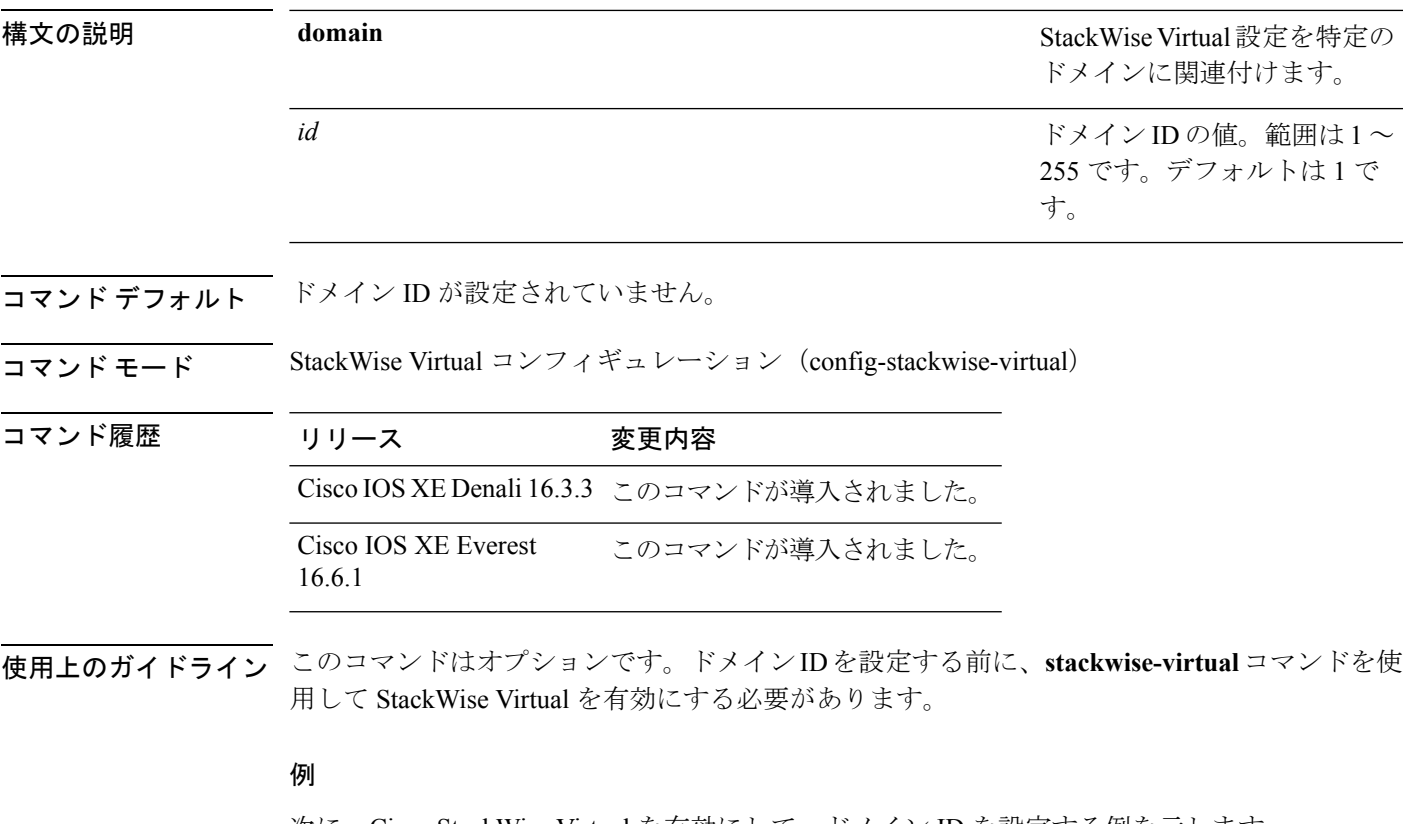

次に、Cisco StackWise Virtual を有効にして、ドメイン ID を設定する例を示します。

Device(config)# **stackwise-virtual** Device(config-stackwise-virtual)#**domain 2**

## <span id="page-951-0"></span>**dual-active detection pagp**

PAgP デュアル アクティブ検出を有効にするには、StackWise Virtual コンフィギュレーション モードで **dual-active detection pagp** コマンドを使用します。PAgP デュアル アクティブ検出を ディセーブルにするには、このコマンドの **no** 形式を使用します。

**dual-active detection pagp no dual-active detection pagp**

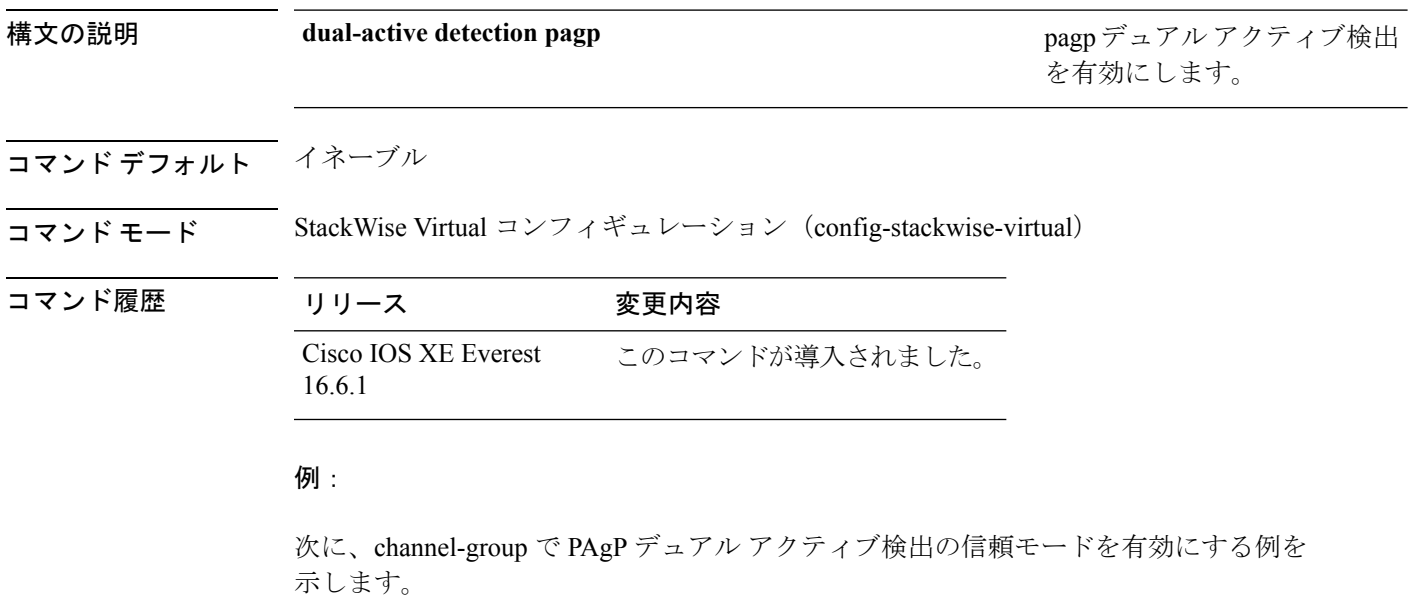

Device(config)# **stackwise-virtual** Device(config-stackwise-virtual)#**dual-active detection pagp** Device(config-stackwise-virtual)#**dual-active detection pagp trust channel-group 1**

## <span id="page-952-0"></span>**stackwise-virtual link**

インターフェイスを設定済みの StackWise Virtual リンクと関連付けるには、インターフェイス コンフィギュレーション モードで **stackwise-virtual link** コマンドを使用します。インターフェ イスの関連付けを解除するには、このコマンドの **no** 形式を使用します。

**stackwise-virtual link** *link-value* **no stackwise-virtual link** *link-value*

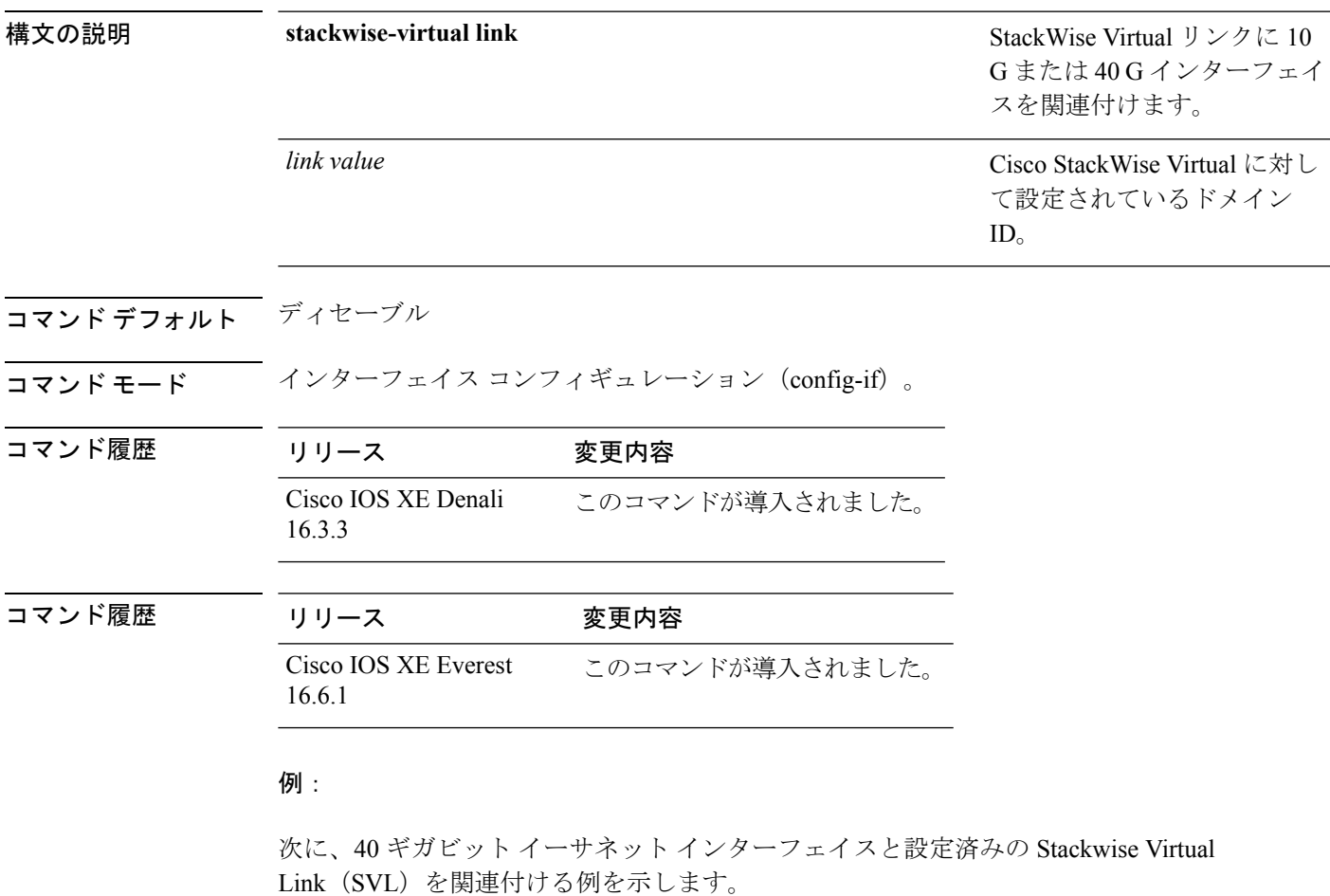

Device(config)# **interface FortyGigabitEthernet1/1/1** Device(config-if)#**stackwise-virtual link 1**

#### <span id="page-953-0"></span>**stackwise-virtual dual-active-detection**

インターフェイスをデュアル アクティブ検出リンクとして設定するには、インターフェイス コンフィギュレーション モードで **stackwise-virtual dual-active-detection** コマンドを使用しま す。インターフェイスの関連付けを解除するには、このコマンドの **no** 形式を使用します。

**stackwise-virtual dual-active-detection no stackwise-virtual dual-active-detection**

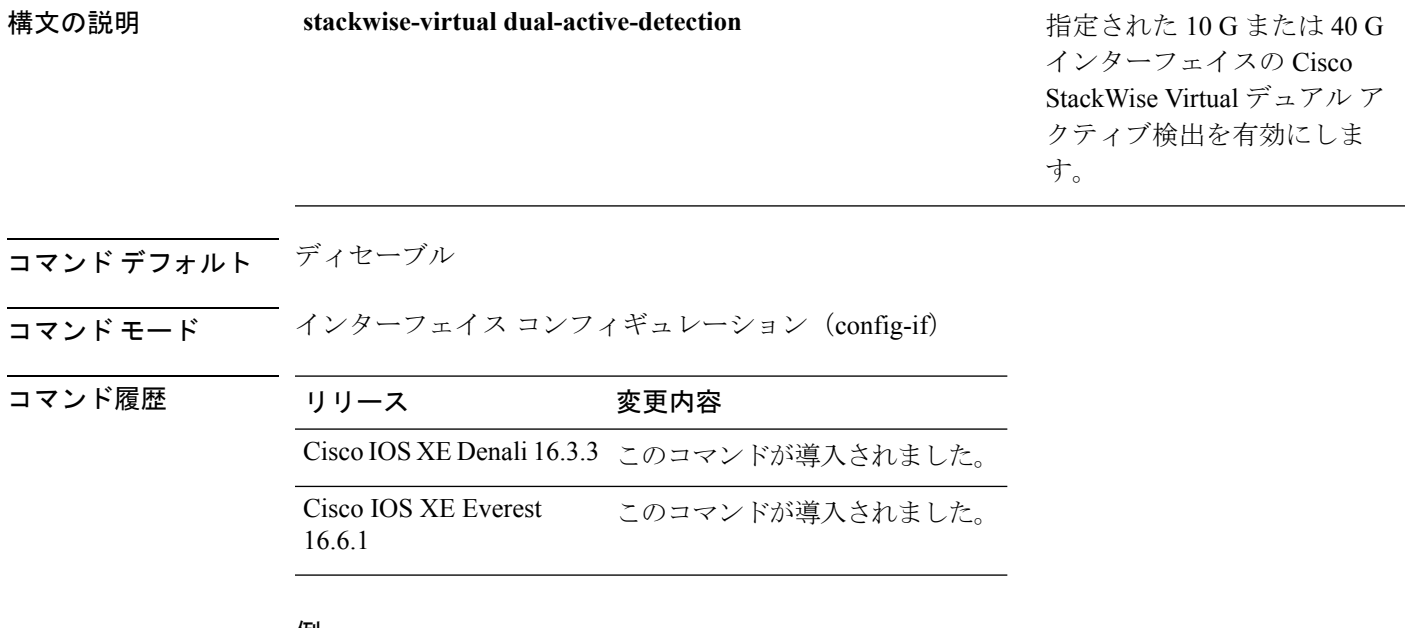

#### 例:

次に、10 ギガビット イーサネット インターフェイスをデュアル アクティブ検出リン クとして設定する例を示します。

Device(config)# **interface TenGigabitEthernet1/0/2** Device(config-if)#**stackwise-virtual dual-active-detection**

## <span id="page-954-0"></span>**show stackwise-virtual**

Cisco StackWise Virtual の設定情報を表示するには、**show stackwise-virtual** コマンドを使用し ます。

**show stackwise-virtual** {[**switch** [*switch number <1-2>*] {**link|bandwidth|neighbors|dual-active-detection**}}

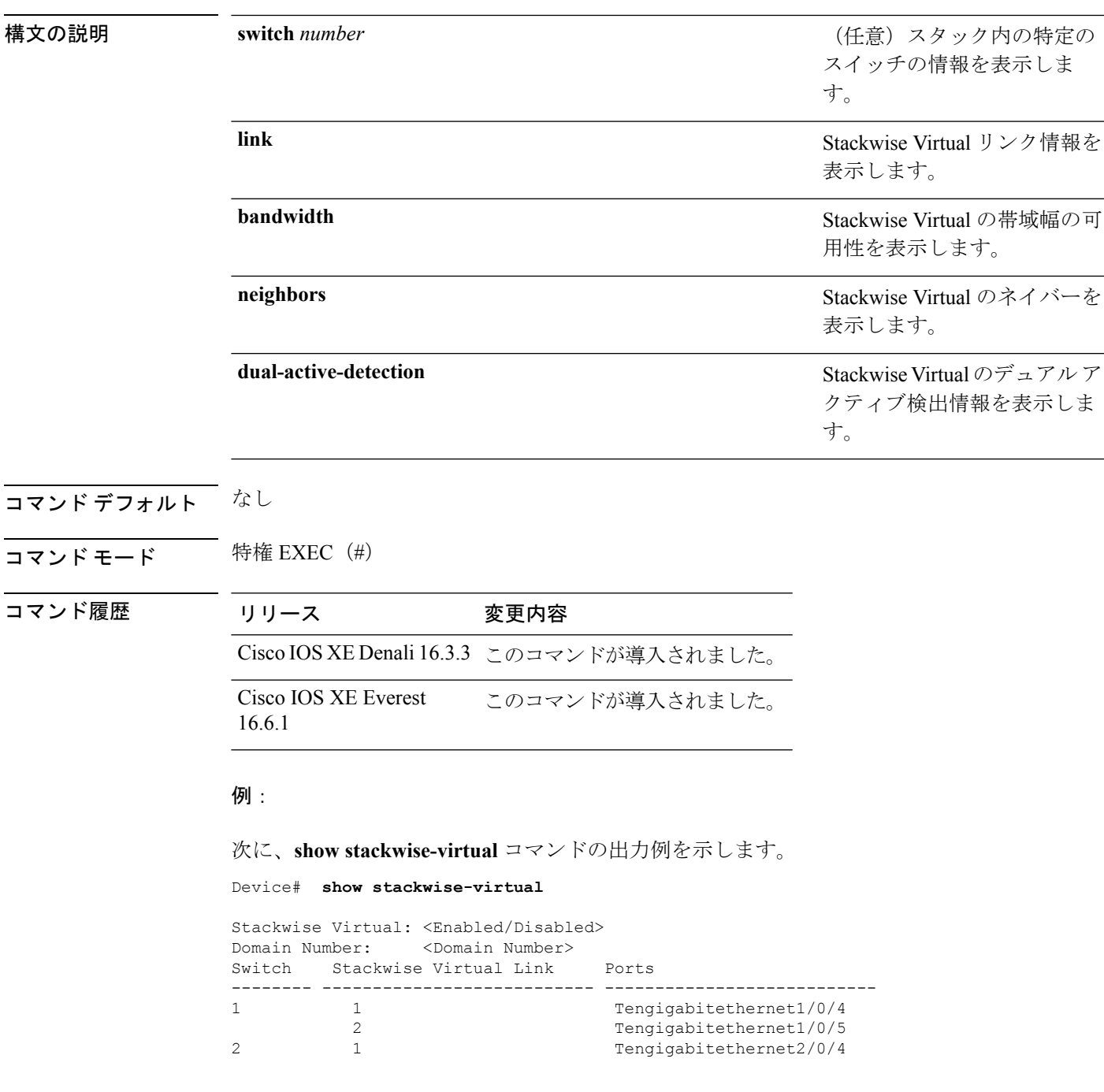

I

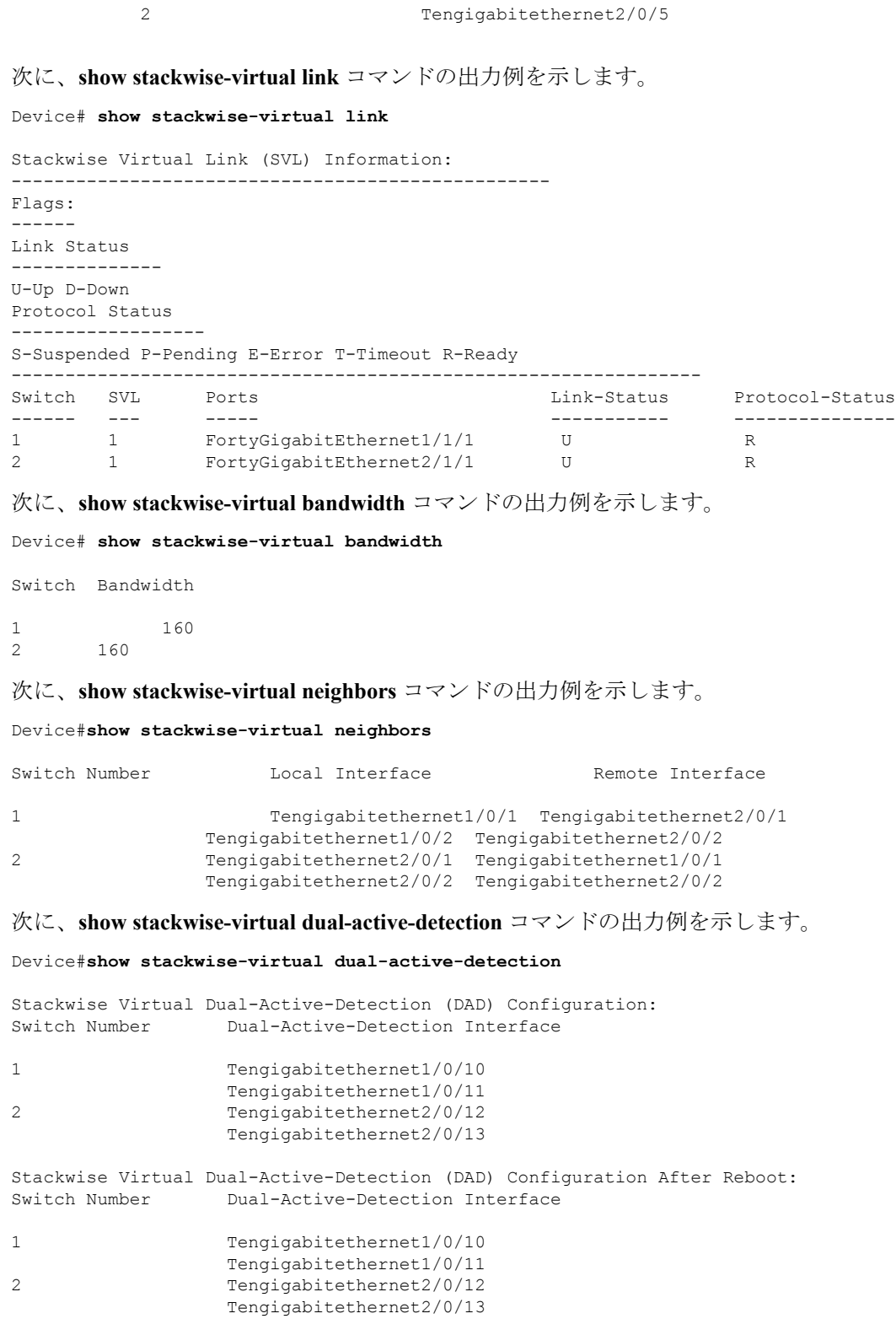

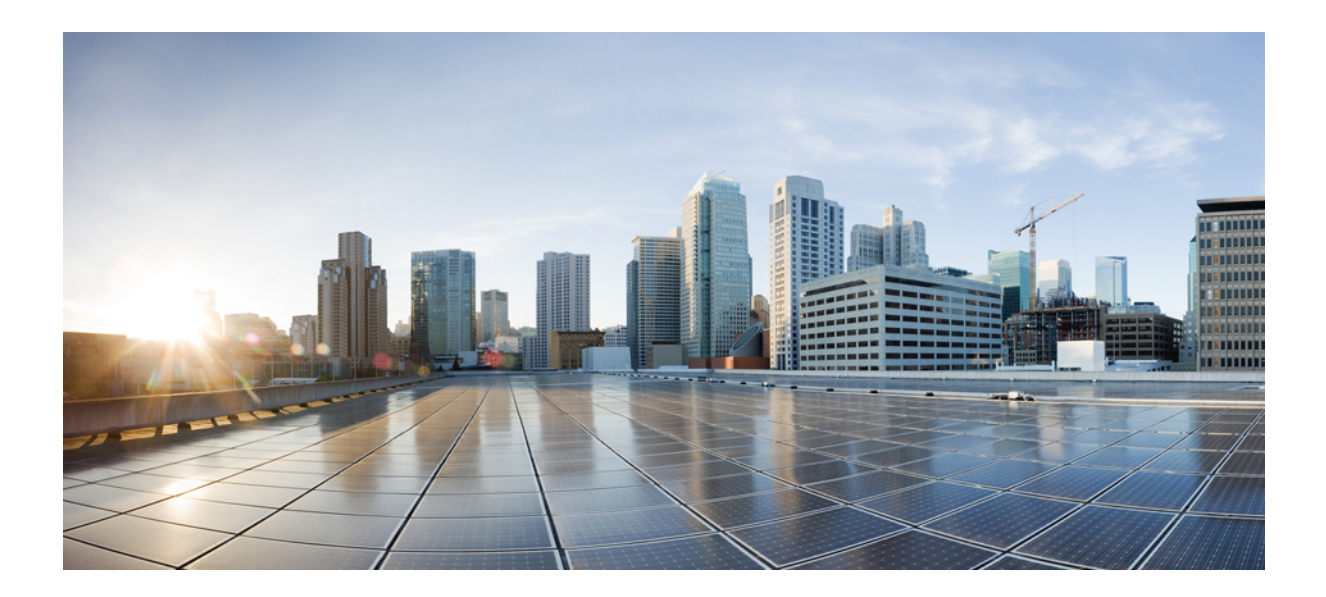

# <sup>第</sup> **XII** <sup>部</sup>

# システム管理

- 自動ネットワーキング [インフラストラクチャ](#page-958-0) コマンド (937 ページ)
- [システム管理コマンド](#page-976-0) (955 ページ)
- [トレース](#page-1066-0) (1045 ページ)

<span id="page-958-0"></span>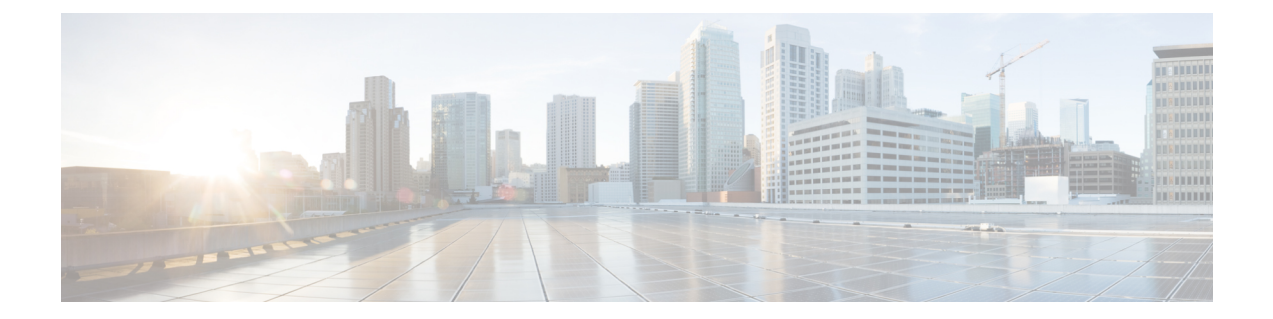

# 自動ネットワーキング インフラストラク チャ コマンド

- autonomic [adjacency-discovery](#page-959-0) (938 ページ)
- [autonomic](#page-960-0) connect  $(939 \sim -\gamma)$
- clear [autonomic](#page-961-0)  $(940 \sim \rightarrow \sim)$
- debug [autonomic](#page-964-0) (943 ページ)
- show autonomic [control-plane](#page-965-0)  $(944 \sim +\circ)$
- show [autonomic](#page-967-0) device  $(946 \sim +\gamma)$
- show [autonomic](#page-968-0) interfaces  $(947 \sim 3)$
- show [autonomic](#page-970-0) intent  $(949 \sim \rightarrow \sim)$
- show autonomic 12-channels  $(950 \sim \rightarrow \sim)$
- show [autonomic](#page-972-0) service  $(951 \sim +\frac{1}{2})$
- show [autonomic](#page-973-0) neighbor  $(952 \sim \rightarrow \sim)$

## <span id="page-959-0"></span>**autonomic adjacency-discovery**

インターフェイスで隣接関係探索(ネイバー探索)を有効にするには、インターフェイスコン フィギュレーションモードで**autonomic adjacency-discovery**コマンドを使用します。隣接関係 探索を無効にするには、このコマンドの **no** 形式を使用します。

#### **autonomic adjacency-discovery no autonomic adjacency-discovery**

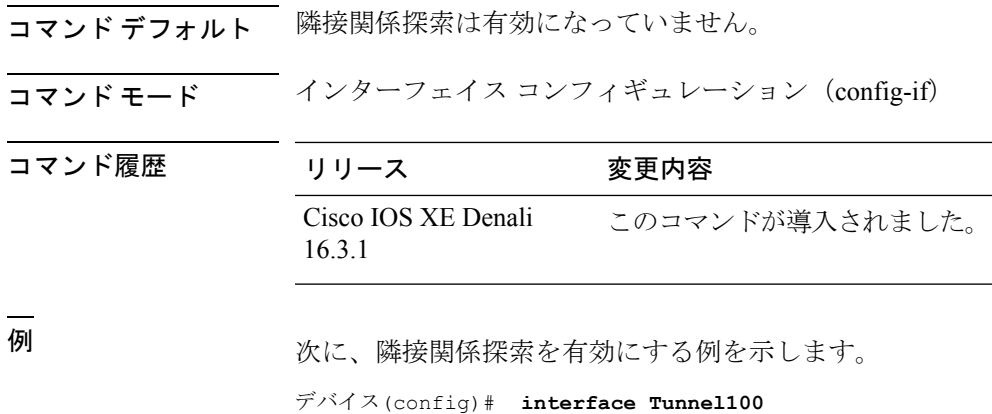

デバイス(config-if)# **autonomic adjacency-discovery**

#### <span id="page-960-0"></span>**autonomic connect**

非自律型デバイスを自律型ドメインに接続するには、インターフェイスコンフィギュレーショ ン モードで **autonomic connect** コマンドを使用します。デバイスをドメインから切断するに は、このコマンドの **no** 形式を使用します。

#### **autonomic connect no autonomic connect**

- コマンドデフォルト デバイスがドメインに接続されていません。
- $\overline{\mathsf{Lip}}$  エード インターフェイス コンフィギュレーション (config-if)

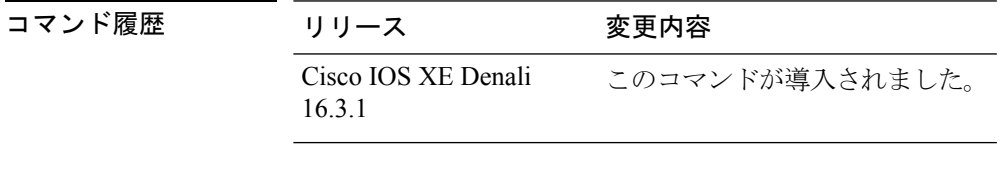

使用上のガイドライン **autonomic connect** コマンドを実行するには、インターフェイスで **no switchport** を設定する必 要があります。

例 次に、非自律型デバイスを自律型ドメインに接続する例を示します。

```
デバイス > enable
デバイス# configure terminal
デバイス(config)# int gig 1/0/1
デバイス(config-if)# no switchport
デバイス(config-if)# autonomic connect
デバイス(config-if)# ipv6 address 5000::1/64
```
#### <span id="page-961-0"></span>**clear autonomic**

自律型ネットワークに関する情報をクリアまたはリセットするには、特権EXECコンフィギュ レーション モードで **clear autonomic** コマンドを使用します。

**clear autonomic** {**device**| **neighbor** *neighbor's UDI*| **registrar accepted-device** *device UDI*}

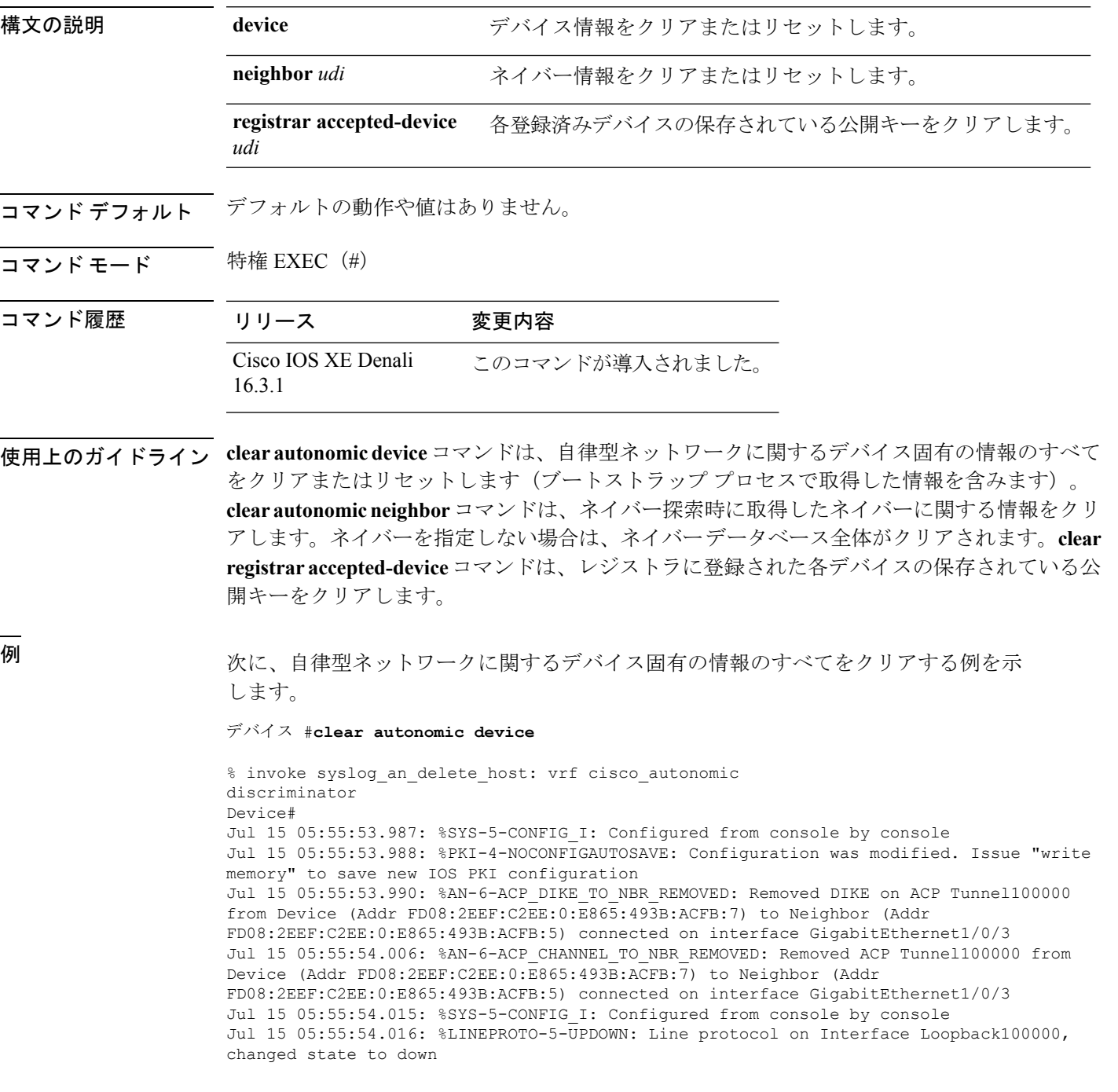

Jul 15 05:55:54.097: %SYS-5-CONFIG I: Configured from console by console Jul 15 05:55:54.104: %AN-5-NBR\_LOST: Device with ACP (Addr FD08:2EEF:C2EE:0:E865:493B:ACFB:7) lost connectivity to its Neighbor (Addr FD08:2EEF:C2EE:0:E865:493B:ACFB:5) on interface GigabitEthernet1/0/3 Jul 15 05:55:54.113: %AN-5-CD\_STATE\_CHANGED: L2 Channel (0) Removed - Our Intf (GigabitEthernet1/0/3), Nbr UDI (PID:WS-C3850-24U SN:FCW1934D05Z), Nbr Intf (GigabitEthernet1/0/3) Jul 15 05:55:56.004: %LINEPROTO-5-UPDOWN: Line protocol on Interface Tunnel100000, changed state to down Jul 15 05:55:56.005: %LINK-5-CHANGED: Interface Tunnel100000, changed state to administratively down Jul 15 05:56:04.128: %AN-6-UDI\_AVAILABLE: UDI - PID:WS-C3650-24TD SN:FDO1942E1YK Jul 15 05:56:36.306: %AN-5-CD\_STATE\_CHANGED: L2 Channel (0) Created - Our Intf (GigabitEthernet1/0/3), Nbr UDI (PID:WS-C3850-24U SN:FCW1934D05Z), Nbr Intf (GigabitEthernet1/0/3) Jul 15 05:56:36.310: %LINK-3-UPDOWN: Interface ANI1, changed state to up Jul 15 05:56:37.294: %LINEPROTO-5-UPDOWN: Line protocol on Interface ANI1, changed state to up Jul 15 05:56:44.138: %AN-5-NBR\_ADDED: Device with UDI (PID:WS-C3850-24U SN:FCW1934D05Z) is added as a Neighbor to Device with (Addr UNKNOWN) on the interface GigabitEthernet1/0/3 Jul 15 05:56:44.146: %SYS-5-CONFIG I: Configured from console by console Jul 15 05:56:44.148: %SYS-5-CONFIG\_I: Configured from console by console Jul 15 05:56:44.150: %SYS-5-CONFIG I: Configured from console by console Jul 15 05:56:44.247: %SYS-5-CONFIG I: Configured from console by console Jul 15 05:56:44.258: %SYS-5-CONFIG I: Configured from console by console Jul 15 05:56:44.269: %PKI-4-NOCONFIGAUTOSAVE: Configuration was modified. Issue "write memory" to save new IOS PKI configuration Jul 15 05:57:04.897: %CRYPTO-6-AUTOGEN: Generated new 3072 bit key pair Jul 15 05:57:05.359: %SYS-5-CONFIG I: Configured from console by console Jul 15 05:57:05.815: %PKI-4-NOCONFIGAUTOSAVE: Configuration was modified. Issue "write memory" to save new IOS PKI configuration Jul 15 05:57:05.817: %SYS-5-CONFIG I: Configured from console by console Jul 15 05:57:05.830: %SYS-5-CONFIG I: Configured from console by console Jul 15 05:57:05.840: %PKI-4-NOCONFIGAUTOSAVE: Configuration was modified. Issue "write memory" to save new IOS PKI configuration Jul 15 05:57:05.841: %SYS-5-CONFIG I: Configured from console by console Jul 15 05:57:06.308: %PKI-4-NOCONFIGAUTOSAVE: Configuration was modified. Issue "write memory" to save new IOS PKI configuration Jul 15 05:57:06.311: %SYS-5-CONFIG I: Configured from console by console Jul 15 05:57:06.313: %SYS-5-CONFIG I: Configured from console by console Jul 15 05:57:06.314: %SYS-5-CONFIG\_I: Configured from console by console Jul 15 05:57:06.810: %SYS-5-CONFIG I: Configured from console by console Jul 15 05:57:06.811: %PKI-4-NOCONFIGAUTOSAVE: Configuration was modified. Issue "write memory" to save new IOS PKI configuration Jul 15 05:57:06.811: %AN-5-DEVICE\_BOOTSTRAPPED\_BY\_ANR: Device with UDI (PID:WS-C3650-24TD SN:FDO1942E1YK) and (Addr FD08:2EEF:C2EE:0:E865:493B:ACFB:7) has been boot trapped by autonomic registrar, in autonomic domain cisco.com Jul 15 05:57:06.815: %AN-6-ACP\_VRF\_GLOBAL\_CREATE\_SUCCESS: Device UDI (PID:WS-C3650-24TD SN:FDO1942E1YK) Autonomic VRF created globally vrf name cisco\_autonomic, vrf id 3 Jul 15 05:57:06.823: %LINEPROTO-5-UPDOWN: Line protocol on Interface Loopback100000, changed state to up Jul 15 05:57:06.828: %AN-6-ACP\_VRF\_INTERFACE\_CREATE\_SUCCESS: Device UDI (PID:WS-C3650-24TD SN:FDO1942E1YK) Autonomic VRF created successfully on interface Loopback100000, vrf name cisco autonomic, vrf id 3 Jul 15 05:57:06.837: %SYS-5-CONFIG I: Configured from console by console Jul 15 05:57:06.840: %SYS-5-CONFIG I: Configured from console by console Jul 15 05:57:06.842: %SYS-5-CONFIG I: Configured from console by console Jul 15 05:57:06.842: %PKI-4-NOCONFIGAUTOSAVE: Configuration was modified. Issue "write memory" to save new IOS PKI configuration Jul 15 05:57:07.905: %LINEPROTO-5-UPDOWN: Line protocol on Interface Tunnel100001, changed state to up Jul 15 05:57:08.159: %CRYPTO-6-IKMP\_NO\_ID\_CERT\_ADDR\_MATCH: (NOT ERROR BUT WARNING ONLY)ID of FE80::3A20:56FF:FEF3:7158 (type 5) and certificate addr with

Jul 15 05:57:08.160: %CRYPTO-6-IKMP\_NO\_ID\_CERT\_ADDR\_MATCH: (NOT ERROR BUT WARNING ONLY)ID

of FE80::3A20:56FF:FEF3:7158 (type 5) and certificate addr with Jul 15 05:57:11.959: %SYS-5-CONFIG\_I: Configured from console by console Jul 15 05:57:11.960: %PKI-4-NOCONFIGAUTOSAVE: Configuration was modified. Issue "write memory" to save new IOS PKI configuration Jul 15 05:57:11.963: %SYS-5-CONFIG\_I: Configured from console by console

#### <span id="page-964-0"></span>**debug autonomic**

自律型ネットワークに関する情報のデバッグを有効にするには、特権 EXEC モードで **debug autonomic** コマンドを使用します。デバッグを停止するには、このコマンドの **no** 形式を使用 します。

**debug autonomic** {**Bootstrap|Channel-Discovery|Infra|Intent|Neighbor-Discovery|Registrar|Services**} {**aaa|all|database|events|ntp|packets**} {**info|moderate|severe**} **no debug autonomic** {**Bootstrap|Channel-Discovery|Infra|Intent|Neighbor-Discovery|Registrar|Services**} {**aaa|all|database|events|ntp|packets**} {**info|moderate|severe**}

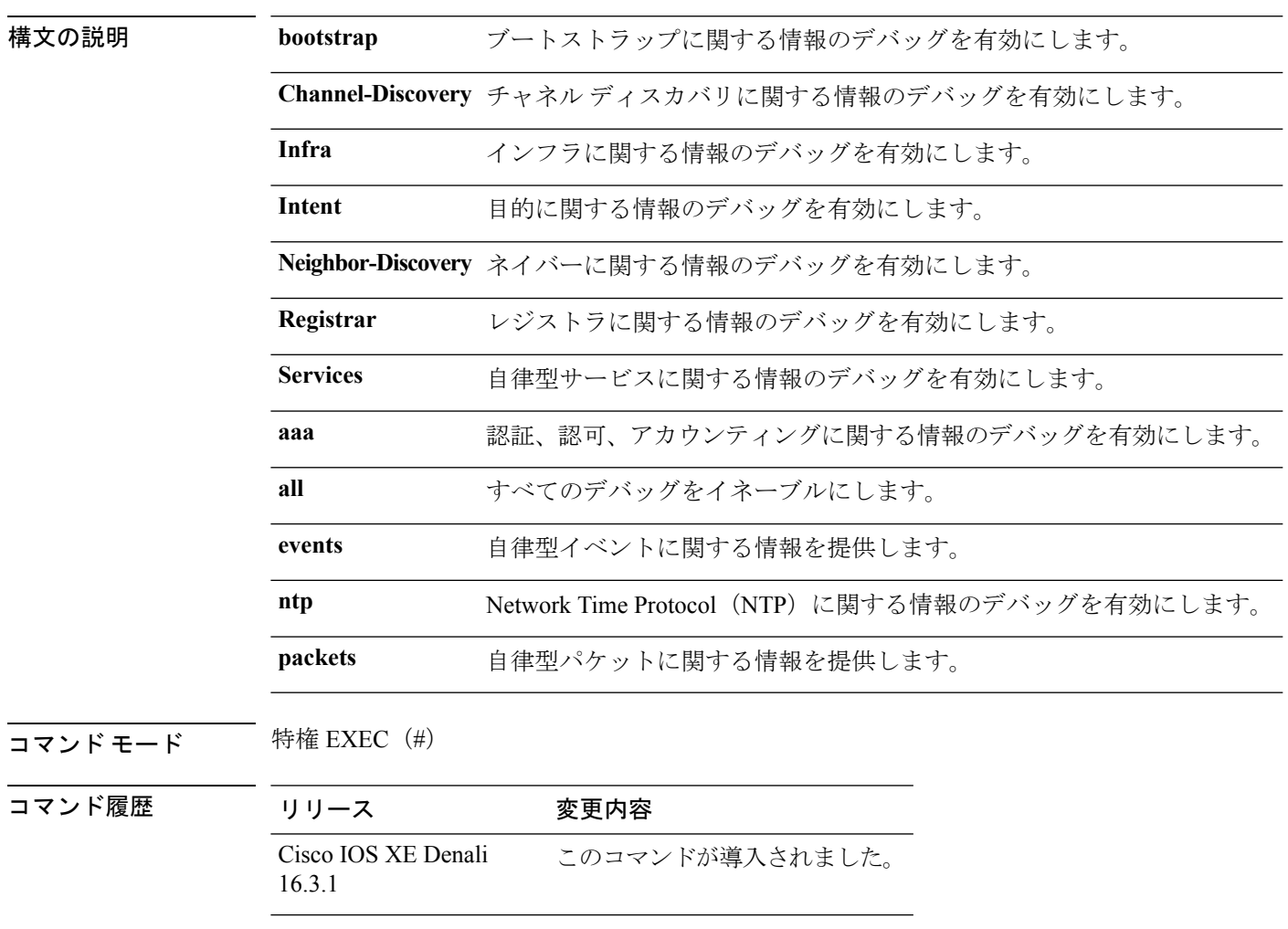

使用上のガイドライン 自律型ネットワークに関する情報をデバッグするには、このコマンドを使用します。

#### <span id="page-965-0"></span>**show autonomic control-plane**

自律型コントロールプレーンに関する情報を表示するには、特権EXECモードで**showautonomic control-plane** コマンドを使用します。

**show autonomic control-plane** [{**detail**}]

構文の説明 **detail** (任意)詳細情報を表示します。

コマンド モード 特権 EXEC(#)

コマンド履歴 リリース 変更内容 Cisco IOS XE Denali このコマンドが導入されました。 16.3.1

例 自律型コントロールプレーンに関する情報を表示するには、次のコマンドを使用しま す。

デバイス# **show autonomic control-plane**

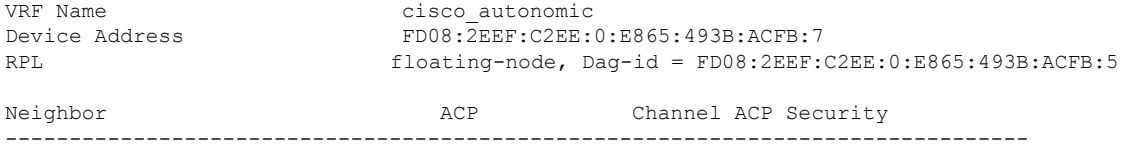

PID:WS-C3850-24U SN:FCW1934D05Z Tunnel100002 DIKE

自律型コントロールプレーンに関する詳細情報を表示するには、次のコマンドを使用 します。

デバイス# **show autonomic control-plane detail**

VRF Name cisco autonomic Device Address FD08:2EEF:C2EE:0:E865:493B:ACFB:7 RPL grounded-node, Dag-id = FD08:2EEF:C2EE:0:E865:493B:ACFB:1 Neighbor: PID:WS-C3850-24U SN:FCW1934D05Z Uptime(Created Time): 00:12:16 ( 2016-07-15 05:38:53 UTC) Supported ACP Channel: IPv6 GRE Tunnel Negotiated ACP Channel: IPv6 GRE Tunnel Tunnel Name Tunnel100000 Tunnel Source Interface ANI1 Tunnel Source FE80::5AAC:78FF:FE09:F383 Tunnel Destination FE80::3A20:56FF:FEF3:7158

次の表に、この出力で表示される重要なフィールドの説明を示します。

Supported ACP Security: IPSec, DIKE Negotiated ACP Security: DIKE

 $\overline{\phantom{a}}$ 

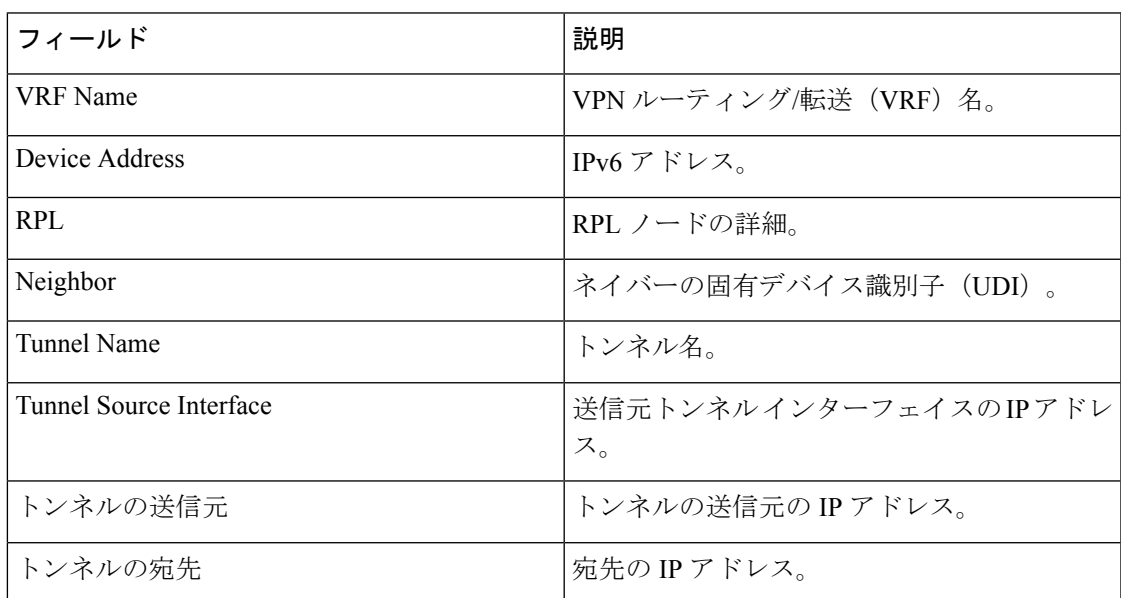

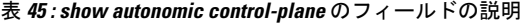

#### <span id="page-967-0"></span>**show autonomic device**

自律型デバイス情報を表示するには、特権 EXEC モードで **show autonomic device** コマンドを 使用します。

**show autonomic device**

構文の説明 このコマンドには引数またはキーワードはありません。

コマンド モード 特権 EXEC (#)

コマンド履歴 リリース 変更内容

Cisco IOS XE Denali このコマンドが導入されました。 16.3.1

例 自律型デバイス情報を表示するには、次のコマンドを使用します。

デバイス# **show autonomic device**

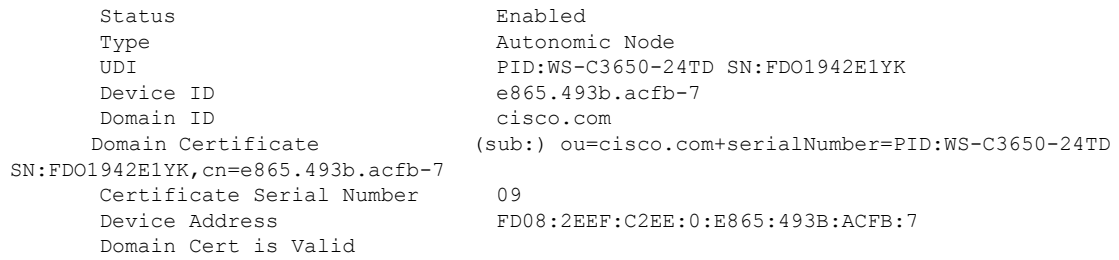

#### <span id="page-968-0"></span>**show autonomic interfaces**

自律型インターフェイスに関する情報を表示するには、特権 EXEC モードで **show autonomic interfaces** コマンドを使用します。

**show autonomic interfaces**

構文の説明 このコマンドには引数またはキーワードはありません。

コマンド モード 特権 EXEC (#)

コマンド履歴 リリース 変更内容

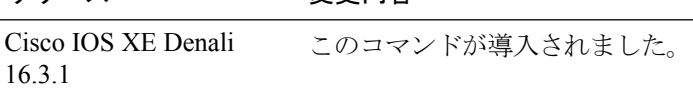

例 自律型インターフェイスに関する情報を表示するには、次のコマンドを使用します。

デバイス# **show autonomic interfaces**

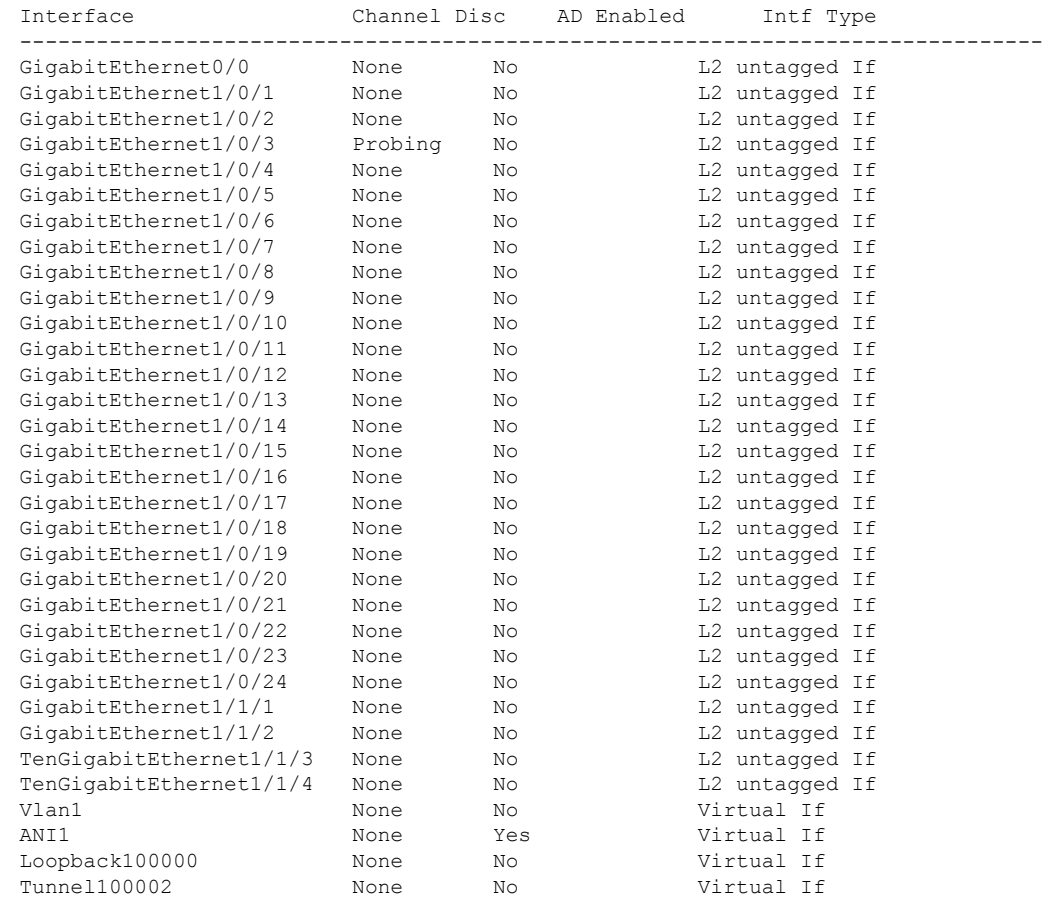

次の表に、この出力で表示される重要なフィールドの説明を示します。

表 **46 : show autonomic interface** のフィールドの説明

| 'フィールド       | 説明         |
|--------------|------------|
| インターフェイス     | インターフェイス名。 |
| Channel Disc | チャネル検出。    |
| AD Enabled   |            |

#### <span id="page-970-0"></span>**show autonomic intent**

設定済みのインテント範囲を確認するには、特権 EXEC モードで **show autonomic intent** コマ ンドを使用します。

**show autonomic intent**

**構文の説明 このコマンドには引数またはキーワードはありません。** 

コマンド モード 特権 EXEC (#)

コマンド履歴 リリース 変更内容 Cisco IOS XE Denali このコマンドが導入されました。 16.3.1

使用上のガイドライン インテントは、自律型ドメイン内のすべてのノードに自動的に送信されます。そのため、すべ てのノードで同じインテントが表示されます。

例 設定済みのインテント範囲に関する情報を表示するには、次のコマンドを使用します。

デバイス# **show autonomic intent**

Intent File : Available Version Num : 1443520505 (Parsed) Version Time: 2015-09-29 09:55:05 UTC Outer Vlans : 30-35,40,45 Outer Vlans count : 8

#### <span id="page-971-0"></span>**show autonomic l2-channels**

チャネル検出の結果を表示するには、特権 EXEC モードで **show autonomic l2-channels** コマン ドを使用します。

#### **show autonomic l2-channels**

**構文の説明 このコマンドには引数またはキーワードはありません。** 

コマンド モード 特権 EXEC(#)

コマンド履歴 リリース 変更内容

Cisco IOS XE Denali このコマンドが導入されました。 16.3.1

例 チャネル検出の結果を表示するには、次のコマンドを使用します。

```
デバイス# show autonomic l2-channels
```

```
AN L2 Channel Discovery Info :
Nbr UDI Encap Our Intf State Retry
       --------------------------------------------------------------------------------
PID:WS-C3850-24U SN:FCW1934D05Z 4018 Gi1/0/3 Active 1
```
詳細情報を表示するには、次のコマンドを使用します。

```
デバイス# show autonomic l2-channels detail
```

```
AN L2 Channel Discovery Info :
 --------------------------------------------------------------------------------
Nbr UDI : PID:WS-C3850-24U SN:FCW1934D05Z<br>
ANI Intf : ANI1
ANI Intf
Encap : 0
Nbr Intf : GigabitEthernet1/0/3
Our Intf : GigabitEthernet1/0/3<br>
Reepalives Missed : 0<br>
Channel Status : Active
Keepalives Missed
Channel Status
```
# **show autonomic service**

自律型コントロールプレーン (ACP) を介してすべてのデバイスに配信されるサービス通知を 確認するには、特権 EXEC モードで **show autonomic service** コマンドを使用します。

#### **show autonomic service**

構文の説明 このコマンドには引数またはキーワードはありません。

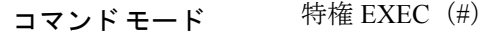

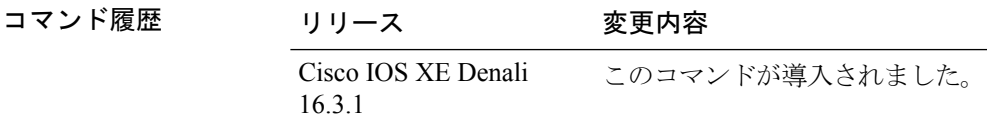

例 サービスに関する情報を表示するには、次のコマンドを使用します。

#### デバイス# **show autonomic service**

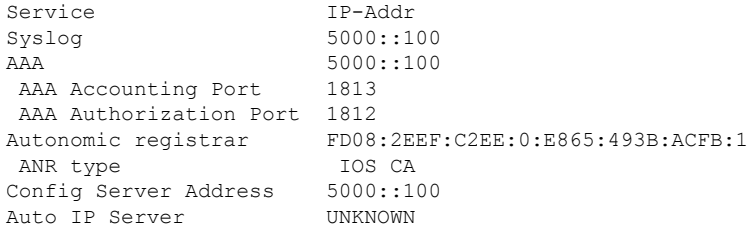

# **show autonomic neighbor**

自律型ネイバーに関する情報を表示するには、特権 EXEC モードで **show autonomic neighbor** コマンドを使用します。

**show autonomic neighbor** [{**detail**}]

構文の説明 **detail** (任意)詳細情報を表示します。

コマンド モード 特権 EXEC (#)

コマンド履歴 リリース 変更内容

16.3.1

Cisco IOS XE Denali このコマンドが導入されました。

<sup>例</sup> 次に、**show autonomic neighbor** コマンドの出力例を示します。

デバイス# **show autonomic neighbor**

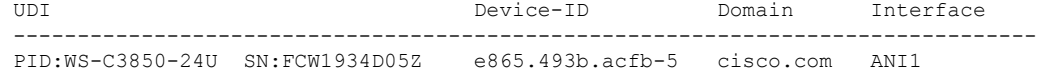

次に、**show autonomic neighbor detail** コマンドの出力例を示します。

```
デバイス# show autonomic neighbor detail
```

```
UDI: "PID:WS-C3850-24U SN:FCW1934D05Z"
```
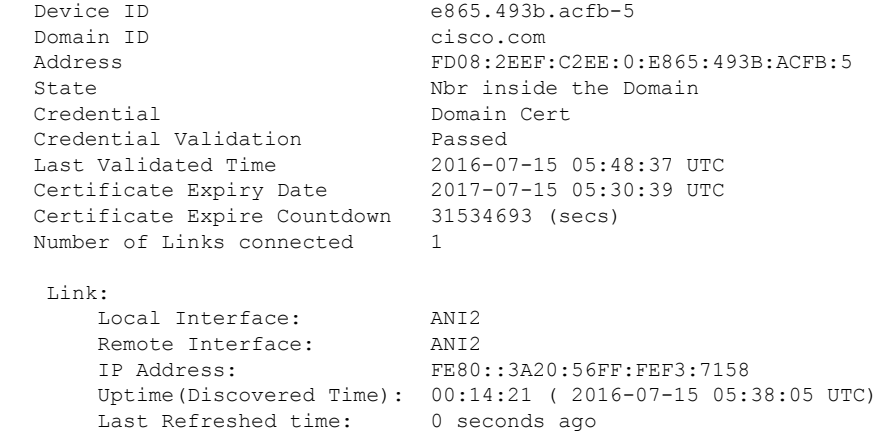

次の表に、この出力で表示される重要なフィールドの説明を示します。

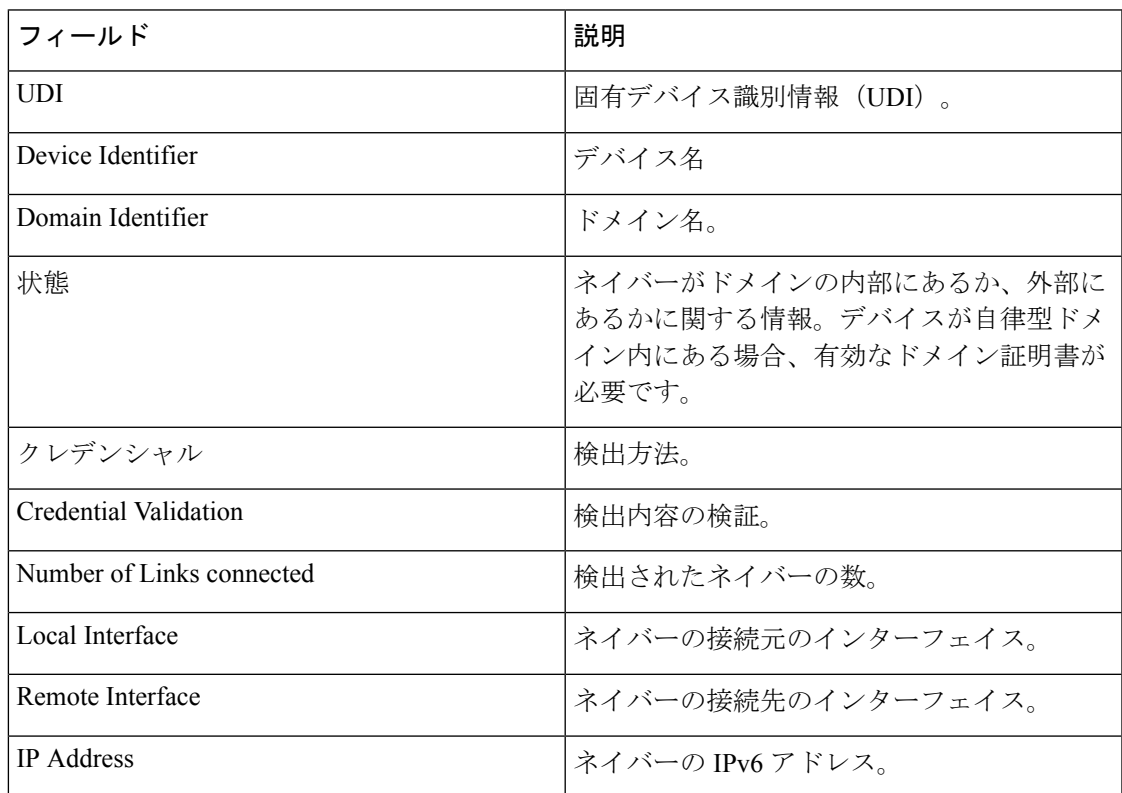

#### 表 **<sup>47</sup> : show autonomic neighbor detail** のフィールドの説明

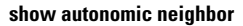

 $\mathbf I$ 

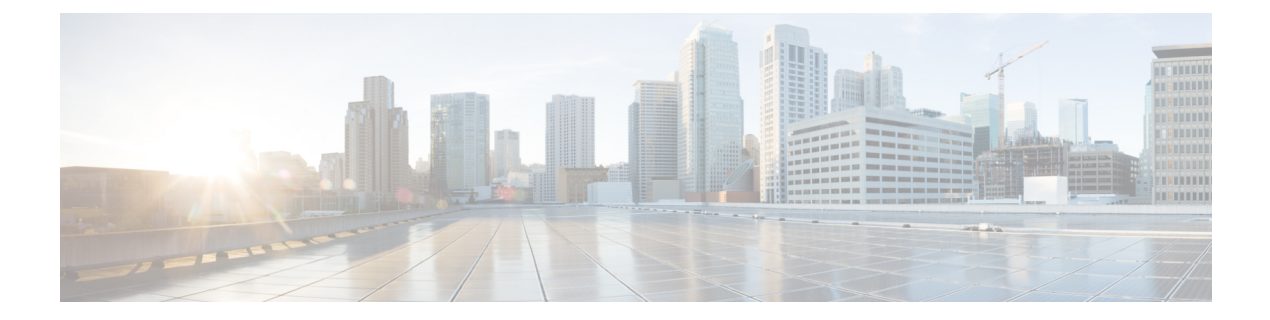

# システム管理コマンド

- arp  $(957 \sim -\gamma)$
- boot  $(958 \sim -\frac{1}{2})$
- cat  $(960 \sim -\gamma)$
- clear location  $(961 \sim \rightarrow \sim)$
- clear location statistics  $(962 \sim +\ \ \ \ \ \ \ \ \ \ \$
- copy  $(963 \sim -\gamma)$
- copy [startup-config](#page-985-0) tftp: (964 ページ)
- copy tftp: [startup-config](#page-986-0)  $(965 \sim -\gamma)$
- debug voice diagnostics [mac-address](#page-987-0)  $(966 \sim \rightarrow \sim)$
- delete  $(967 \sim -\gamma)$
- dir (968 [ページ\)](#page-989-0)
- [emergency-install](#page-991-0)  $(970 \sim -\check{\smile})$
- exit  $(972 \sim -\gamma)$
- [factory-reset](#page-994-0)  $(973 \sim -\gamma)$
- flash init  $(974 \sim -\check{\mathcal{V}})$
- help  $(975 \sim -\gamma)$
- install  $(976 \sim -\gamma)$
- license [right-to-use](#page-1002-0)  $(981 \sim \sim \sim)$
- location  $(983 \sim -\nu)$
- location plm [calibrating](#page-1008-0) (987 ページ)
- mac [address-table](#page-1009-0) move update  $(988 \sim \rightarrow \sim)$
- mgmt init  $(990 \sim -\gamma)$
- mkdir  $(991 \sim -\check{\mathcal{V}})$
- more  $(992 \sim -\gamma)$
- no debug all  $(993 \sim \rightarrow \circ)$
- rename  $(994 \sim -\gamma)$
- request platform software console attach switch (995  $\sim \rightarrow \sim$ )
- reset (997 [ページ\)](#page-1018-0)
- rmdir (998 [ページ\)](#page-1019-0)
- sdm prefer (999 [ページ\)](#page-1020-0)
- set  $(1000 \sim -\gamma)$
- show ave client  $(1003 \sim \rightarrow \sim)$
- show [cable-diagnostics](#page-1025-0) tdr  $(1004 \sim -\gamma)$
- show debug  $(1006 \sim -\gamma)$
- show env  $(1007 \sim -\gamma)$
- show env xps  $(1009 \sim +\circ)$
- show flow monitor  $(1013 \sim -\gamma)$
- show install  $(1018 \sim \rightarrow \sim)$
- show license [right-to-use](#page-1042-0)  $(1021 \sim \sim)$
- show location  $(1023 \sim \sim)$
- show location ap-detect  $(1024 \sim \rightarrow \sim)$
- show mac [address-table](#page-1047-0) move update  $(1026 \sim \rightarrow \sim)$
- show platform integrity  $(1027 \sim 0.027)$
- show platform sudi [certificate](#page-1049-0)  $(1028 \sim \rightarrow \sim)$
- show sdm prefer  $(1030 \sim -\gamma)$
- system env [temperature](#page-1053-0) threshold yellow  $(1032 \sim \sim \mathcal{V})$
- test [cable-diagnostics](#page-1055-0) tdr  $(1034 \sim \rightarrow \sim)$
- [traceroute](#page-1056-0) mac  $(1035 \sim \rightarrow \sim)$
- [traceroute](#page-1059-0) mac ip  $(1038 \sim -\gamma)$
- type  $(1041 \sim -\gamma)$
- unset  $(1042 \lt \lt \lt \t \tfrac{1}{2})$
- version  $(1044 \sim -\frac{1}{\sqrt{2}})$

#### <span id="page-978-0"></span>**arp**

Address Resolution Protocol (ARP) テーブルの内容を表示するには、ブート ローダ モードで **arp** コマンドを使用します。

**arp** [*ip\_address*]

構文の説明 *ip\_address* (任意)ARPテーブルまたは特定のIPアドレスのマッピングを表示します。

コマンドデフォルト デフォルトの動作や値はありません。

コマンドモード ブートローダ

コマンド履歴 リリース 変更内容 Cisco IOS XE このコマンドが導入されました。 3.2SE

使用上のガイドライン ARP テーブルには、IP アドレスと MAC アドレスのマッピングが示されます。

<sup>例</sup> 次に、ARP テーブルを表示する例を示します。

Device: **arp 172.20.136.8** arp'ing 172.20.136.8... 172.20.136.8 is at 00:1b:78:d1:25:ae, via port 0

### <span id="page-979-0"></span>**boot**

実行可能イメージをロードおよびブートして、コマンドラインインターフェイス(CLI)を表 示するには、ブート ローダ モードで **boot** コマンドを使用します。

**boot** [**-post** | **-n** | **-p** | *flag*] *filesystem:/file-url...*

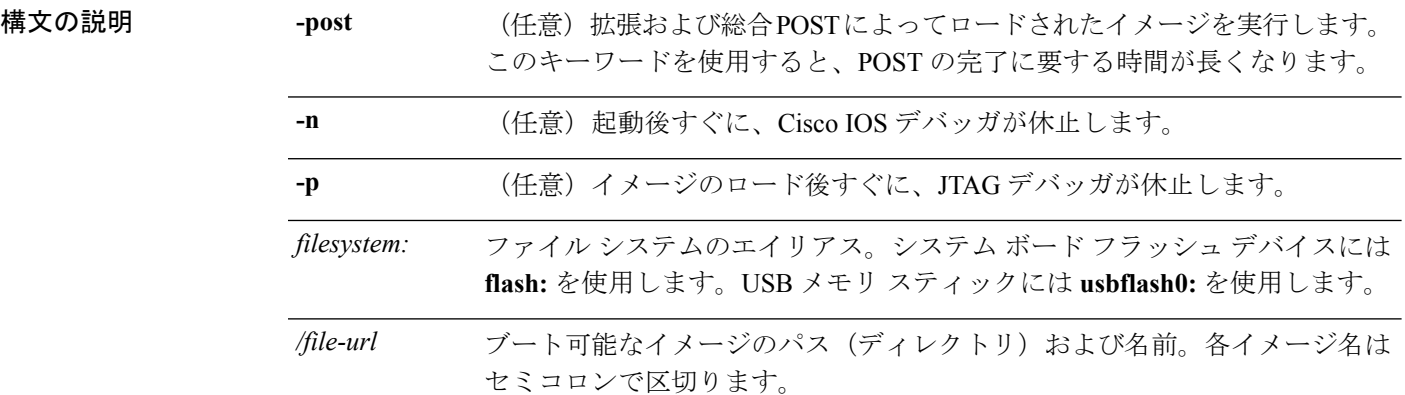

- コマンド デフォルトの動作や値はありません。
- コマンドモード ブートローダ

コマンド履歴 リリース 変更内容 Cisco IOS XE このコマンドが導入されました。 3.2SE

使用上のガイドライン 引数を何も指定しないで **boot** コマンドを入力した場合、デバイスは、BOOT 環境変数が設定 されていればその中の情報を使用して、システムを自動的にブートしようとします。

> *file-url*変数にイメージ名を指定した場合、**boot**コマンドは指定されたイメージをブートしよう とします。

> ブート ローダ **boot** コマンドのオプションを設定した場合は、このコマンドがただちに実行さ れ、現在のブート ローダ セッションだけに適用されます。

これらの設定が保存されて次回のブート処理に使用されることはありません。

ファイル名およびディレクトリ名は、大文字と小文字を区別します。

#### 例

次の例では、*new-image.bin* イメージを使用してデバイスをブートする方法を示しま す。

Device: **set BOOT flash:/new-images/new-image.bin** Device: **boot**

このコマンドを入力すると、セットアップ プログラムを開始するように求められま す。

### <span id="page-981-0"></span>**cat**

1 つ以上のファイルの内容を表示するには、ブート ローダ モードで **cat** コマンドを使用しま す。

**cat** *filesystem:/file-url...*

構文の説明 *filesystem:* ファイル システムを指定します。

/file-url 表示するファイルのパス (ディレクトリ) と名前を指定します。ファイル名はス ペースで区切ります。

コマンド デフォルト デフォルトの動作や値はありません。

コマンドモード ブートローダ

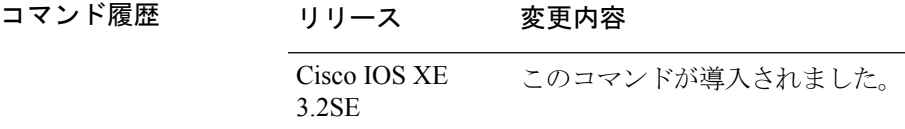

使用上のガイドライン ファイル名およびディレクトリ名は、大文字と小文字を区別します。

ファイルのリストを指定した場合は、各ファイルの内容が順に表示されます。

例 次の例では、イメージ ファイルの内容を表示する方法を示します。

Device: **cat flash:***image\_file\_name* version\_suffix: universal-122-*xx*.SE*x* version\_directory: *image\_file\_name* image\_system\_type\_id: 0x00000002 image\_name: *image\_file\_name*.bin ios\_image\_file\_size: 8919552 total\_image\_file\_size: 11592192 image\_feature: IP|LAYER\_3|PLUS|MIN\_DRAM\_MEG=128 image\_family: *family* stacking\_number: 1.34 board\_ids: 0x00000068 0x00000069 0x0000006a 0x0000006b info\_end:

# <span id="page-982-0"></span>**clear location**

特定の無線 ID (RFID) タグまたはデータベース全体のすべての RFID タグ情報をクリアする には、EXEC モードで **clearlocation** コマンドを使用します。

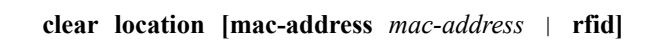

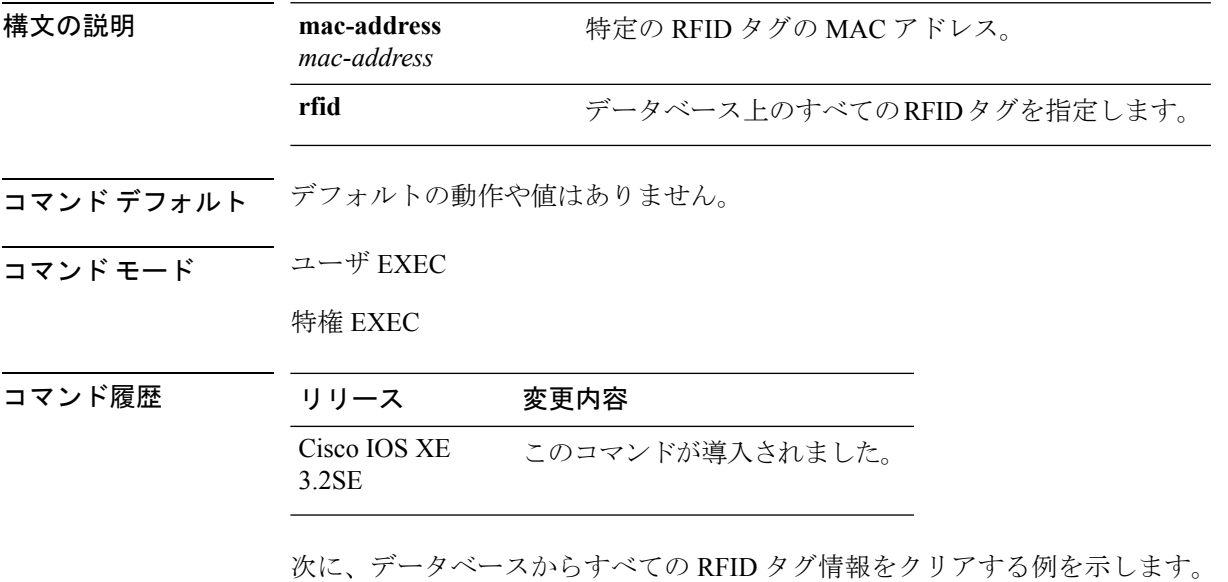

Device> **clear location rfid**

### <span id="page-983-0"></span>**clear location statistics**

無線ID(RFID)統計情報をクリアするには、EXECモードで**clearlocationstatistics**コマンドを 使用します。

#### **clear location statistics**

構文の説明 このコマンドには引数またはキーワードはありません。

- コマンド デフォルト・デフォルトの動作や値はありません。
- コマンド モード ユーザ EXEC

特権 EXEC

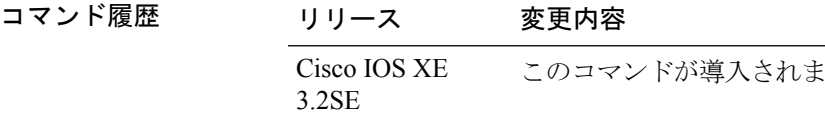

次に、**clear locationrfid** コマンドの出力例と、RFID 統計情報をクリアする例を示しま す。

した。

Device> **clear location statistics**

#### <span id="page-984-0"></span>**copy**

ファイルをコピー元からコピー先にコピーするには、ブート ローダ モードで **copy** コマンドを 使用します。

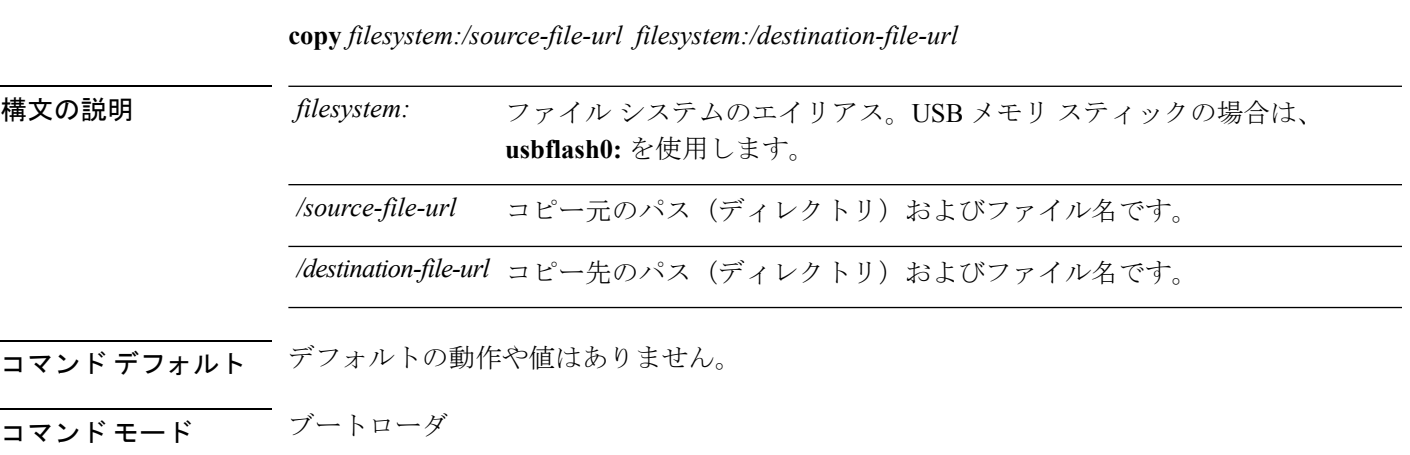

コマンド履歴 リリース 変更内容 Cisco IOS XE このコマンドが導入されました。 3.2SE

使用上のガイドライン ファイル名およびディレクトリ名は、大文字と小文字を区別します。

スラッシュ(/)間に指定できるディレクトリ名は最大 127 文字です。ディレクトリ名には制 御文字、スペース、削除文字、スラッシュ、引用符、セミコロン、コロンは使用できません。

指定できるファイル名は最大127文字です。ファイル名には制御文字、スペース、削除文字、 スラッシュ、引用符、セミコロン、コロンは使用できません。

ファイルを別のディレクトリにコピーする場合は、そのディレクトリが存在していなければな りません。

例 次の例では、ルートにあるファイルをコピーする方法を示します。

Device: **copy usbflash0:test1.text usbflash0:test4.text** File "usbflash0:test1.text" successfully copied to "usbflash0:test4.text"

ファイルがコピーされたかどうかを確認するには、**dir** *filesystem:*ブートローダコマン ドを入力します。

### <span id="page-985-0"></span>**copy startup-config tftp:**

スイッチから TFTP サーバに設定をコピーするには、特権 EXEC モードで **copy startup-config tftp:** コマンドを使用します。

**copy startup-config tftp:** *remote host {ip-address}/{name}*

構文の説明 *remote host{ip-address}/{name}* リモートホストのホスト名またはIPアドレス。

- コマンドデフォルト デフォルトの動作や値はありません。
- コマンド モード 特権 EXEC

コマンド履歴 リリース 変更内容 Cisco IOS XE リリース このコマンドが導入されました。 16.1

使用上のガイドライン スイッチから現在の設定をコピーするには、**copy startup-config tftp:** コマンドを実行し、続く 指示に従います。設定が TFTP サーバにコピーされます。

> 次に、別のスイッチへログインし、**copy tftp: startup-config** コマンドを実行して、続く指示に 従います。これで、設定は別のスイッチにコピーされます。

<sup>例</sup> 次に、TFTP サーバに設定をコピーする例を示します。

Device: **copy startup-config tftp:** Address or name of remote host []?

# <span id="page-986-0"></span>**copy tftp: startup-config**

TFTP サーバから新しいスイッチに設定をコピーするには、新しいスイッチ上で、特権 EXEC モードで **copy tftp: startup-config** コマンドを使用します。

**copy tftp: startup-config** *remote host {ip-address}/{name}*

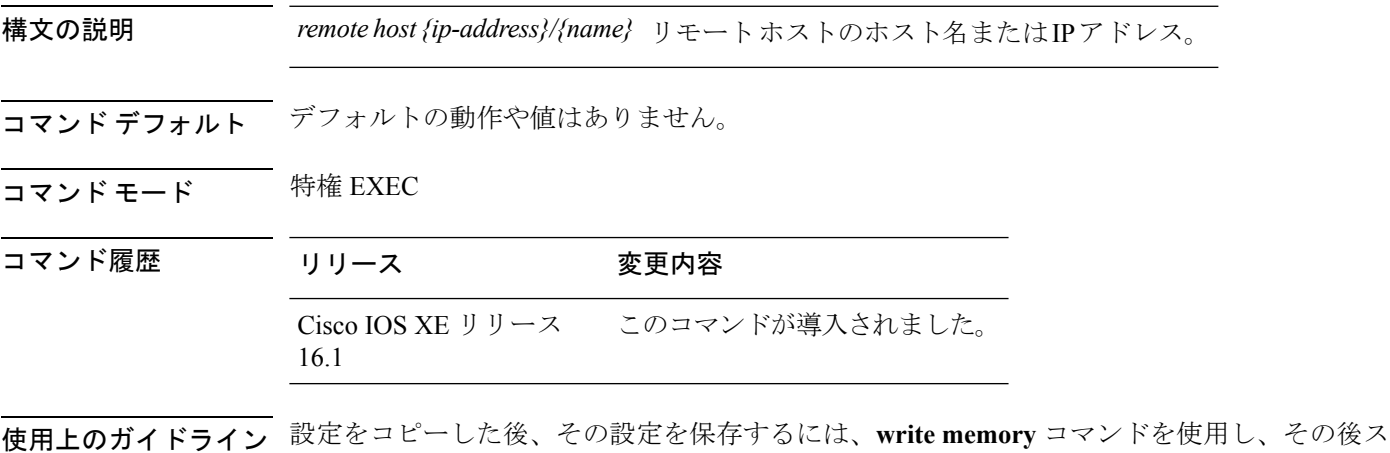

イッチをリロードするか、または **copy startup-config running-config** コマンドを実行します。

例 みちょう しょく アクリティ かんこん イッチに設定をコピーする例を示します。

Device: **copy tftp: startup-config** Address or name of remote host []?

### <span id="page-987-0"></span>**debug voice diagnostics mac-address**

音声クライアントの音声診断のデバッグを有効にするには、特権 EXEC モードで **debugvoicediagnosticsmac-address** コマンドを使用します。デバッグをディセーブルにするに は、このコマンドの **no** 形式を使用します。

**debug voice diagnostics mac-address** *mac-address1* **verbose mac-address** *mac-address2* **verbose nodebug voice diagnostics mac-address** *mac-address1* **verbose mac-address** *mac-address2* **verbose**

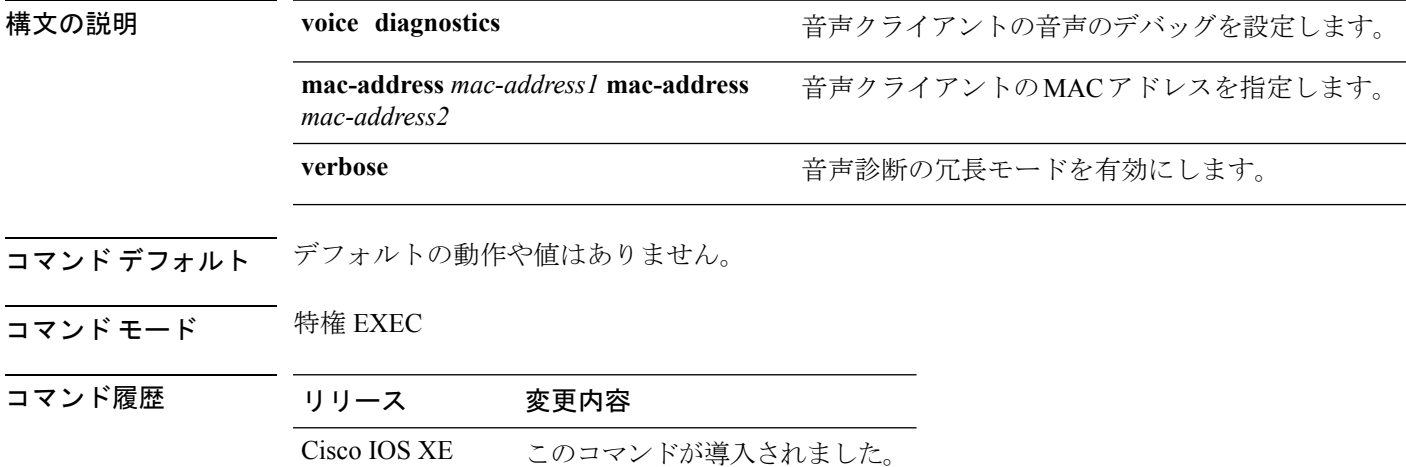

3.2SE

以下は、**debug voice diagnostics mac-address** コマンドの出力例で、MAC アドレスが 00:1f:ca:cf:b6:60 である音声クライアントの音声診断のデバッグを有効にする手順を示 しています。

Device# **debug voice diagnostics mac-address 00:1f:ca:cf:b6:60**

### <span id="page-988-0"></span>**delete**

指定されたファイル システムから 1 つ以上のファイルを削除するには、ブート ローダ モード で **delete** コマンドを使用します。

**delete** *filesystem:/file-url...*

構文の説明 ファイルシステムのエイリアス。USBメモリスティックの場合は、**usbflash0:**を使 *filesystem:* 用します。

> */file-url...* 削除するファイルのパス(ディレクトリ)および名前です。ファイル名はスペース で区切ります。

- コマンドデフォルト デフォルトの動作や値はありません。
- コマンド モード ブートローダ
- コマンド履歴 リリース 変更内容 Cisco IOS XE このコマンドが導入されました。 3.2SE
- 使用上のガイドライン ファイル名およびディレクトリ名は、大文字と小文字を区別します。

各ファイルを削除する前に確認を求めるプロンプトが デバイス によって表示されます。

例 みちょう こうこう 次の例では、2つのファイルを削除します。

Device: **delete usbflash0:test2.text usbflash0:test5.text** Are you sure you want to delete "usbflash0:test2.text" (y/n)?**y** File "usbflash0:test2.text" deleted Are you sure you want to delete "usbflash0:test5.text" (y/n)?**y** File "usbflash0:test2.text" deleted

ファイルが削除されたことを確認するには、**dir usbflash0:** ブート ローダ コマンドを 入力します。

## <span id="page-989-0"></span>**dir**

指定されたファイルシステムのファイルおよびディレクトリのリストを表示するには、ブート ローダ モードで **dir** コマンドを使用します。

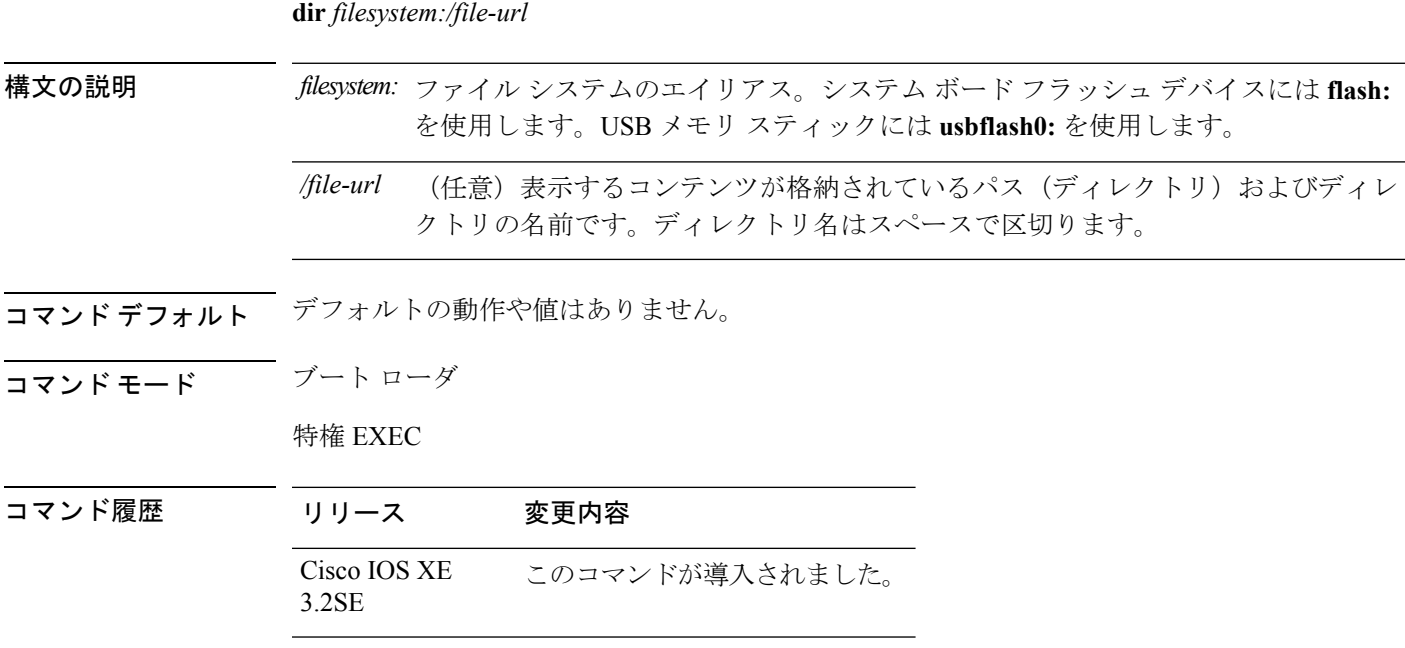

使用上のガイドライン ディレクトリ名では、大文字と小文字が区別されます。

例 次の例では、フラッシュ メモリ内のファイルを表示する方法を示します。

```
Device: dir flash:
Directory of flash:/<br>2 -rwx 56
                  561 Mar 01 2013 00:48:15 express_setup.debug
```
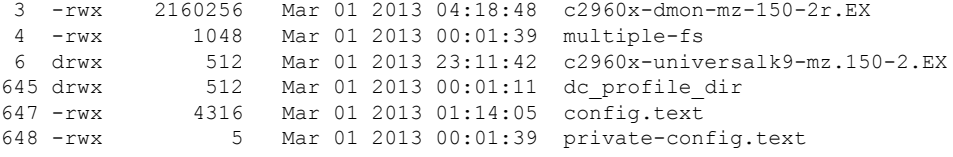

96453632 bytes available (25732096 bytes used)

#### 表 **48 : dir** のフィールドの説明

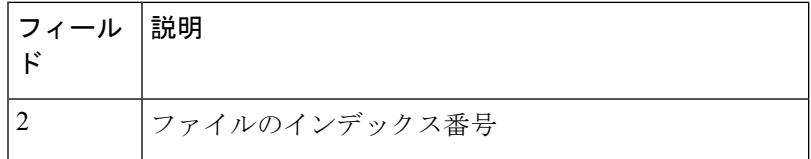

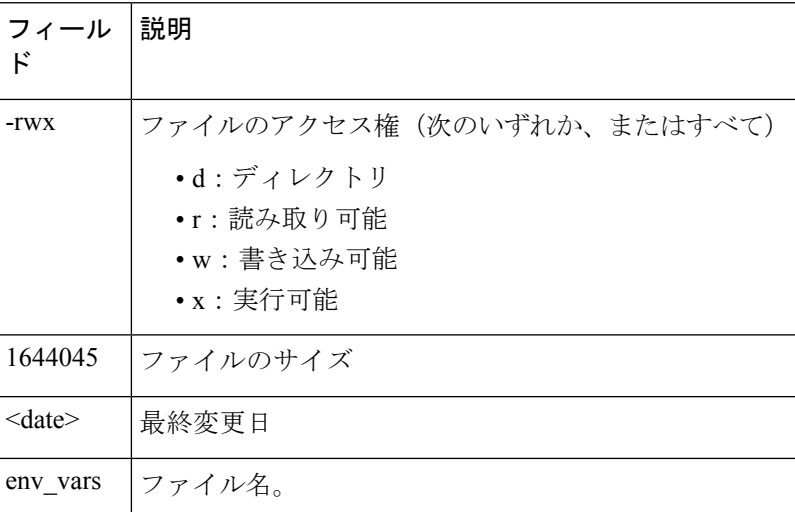

### <span id="page-991-0"></span>**emergency-install**

システムで緊急インストールを実行するには、ブート ローダ モードで **emergency-install** コマ ンドを使用します。

**emergency-install** *url://<url>*

構文の説明 *<url>* 緊急インストールバンドルイメージが格納されているファイルのURLと名前です。

- コマンドデフォルト デフォルトの動作や値はありません。
- コマンドモード ブートローダ
- コマンド履歴 リリース 変更内容 Cisco IOS XE このコマンドが導入されました。 3.2SE

使用上のガイドライン インストール操作時にブート フラッシュが消去されます。

#### 例

tftp:*<url>*

次に、イメージファイルの内容を使用して緊急インストール操作を実行する例を示し ます。

```
Device: emergency-install tftp:<url>
The bootflash will be erased during install operation, continue (y/n)?y
Starting emergency recovery (tftp:<url> ...
Reading full image into memory......................done
Nova Bundle Image
--------------------------------------
Kernel Address : 0x6042d5c8
Kernel Size : 0x317ccc/3243212
Initramfs Address : 0x60745294
Initramfs Size : 0xdc6774/14444404
Compression Format: .mzip
Bootable image at @ ram:0x6042d5c8
Bootable image segment 0 address range [0x81100000, 0x81b80000] is in range \
[0x80180000, 0x90000000].
@@@@@@@@@@@@@@@@@@@@@@@@@@@@@@@@@@@@@@@@@@@@@@@@@@@@@@@@@@@@@@@@@@@@@@@@@@@@@@@@@@
File "sda9:c3850-recovery.bin" uncompressed and installed, entry point: 0x811060f0
Loading Linux kernel with entry point 0x811060f0 ...
Bootloader: Done loading app on core_mask: 0xf
### Launching Linux Kernel (flags = 0x5)
```
Initiating Emergency Installation of bundle \

```
Downloading bundle tftp:<url>...
Validating bundle tftp:<url>...
Installing bundle tftp:<url>...
Verifying bundle tftp:<url>...
Package cat3k caa-base.SPA.03.02.00SE.pkg is Digitally Signed
Package cat3k caa-drivers.SPA.03.02.00.SE.pkg is Digitally Signed
Package cat3k caa-infra.SPA.03.02.00SE.pkg is Digitally Signed
Package cat3k_caa-iosd-universalk9.SPA.150-1.EX.pkg is Digitally Signed
Package cat3k_caa-platform.SPA.03.02.00.SE.pkg is Digitally Signed
Package cat3k caa-wcm.SPA.10.0.100.0.pkg is Digitally Signed
Preparing flash...
Syncing device...
Emergency Install successful... Rebooting
Restarting system.\ufffd
Booting...(use DDR clock 667 MHz)Initializing and Testing RAM
+++@@@@####...++@@++@@++@@++@@++@@++@@++@@++@@done.
Memory Test Pass!
Base ethernet MAC Address: 20:37:06:ce:25:80
Initializing Flash...
flashfs[7]: 0 files, 1 directories
flashfs[7]: 0 orphaned files, 0 orphaned directories
flashfs[7]: Total bytes: 6784000
flashfs[7]: Bytes used: 1024
flashfs[7]: Bytes available: 6782976
flashfs[7]: flashfs fsck took 1 seconds....done Initializing Flash.
The system is not configured to boot automatically. The
following command will finish loading the operating system
```
boot

software:

## <span id="page-993-0"></span>**exit**

以前のモードに戻るか、CLI EXEC モードを終了するには、**exit** コマンドを使用します。

**exit**

構文の説明 このコマンドには引数またはキーワードはありません。

- コマンドデフォルトデフォルトの動作や値はありません。
- コマンド モード 特権 EXEC

グローバル コンフィギュレーション

コマンド履歴 リリース 変更内容 Cisco IOS XE このコマンドが導入されました。 3.2SE

次に、コンフィギュレーション モードを終了する例を示します。

Device(config)# **exit** Device#

# <span id="page-994-0"></span>**factory-reset**

工場出荷以降にデバイスに追加された顧客固有データをすべて削除するには、特権EXECモー ドで **factory-reset** コマンドを使用します。

**factory-reset** {**all**|**config**|**boot-vars**}

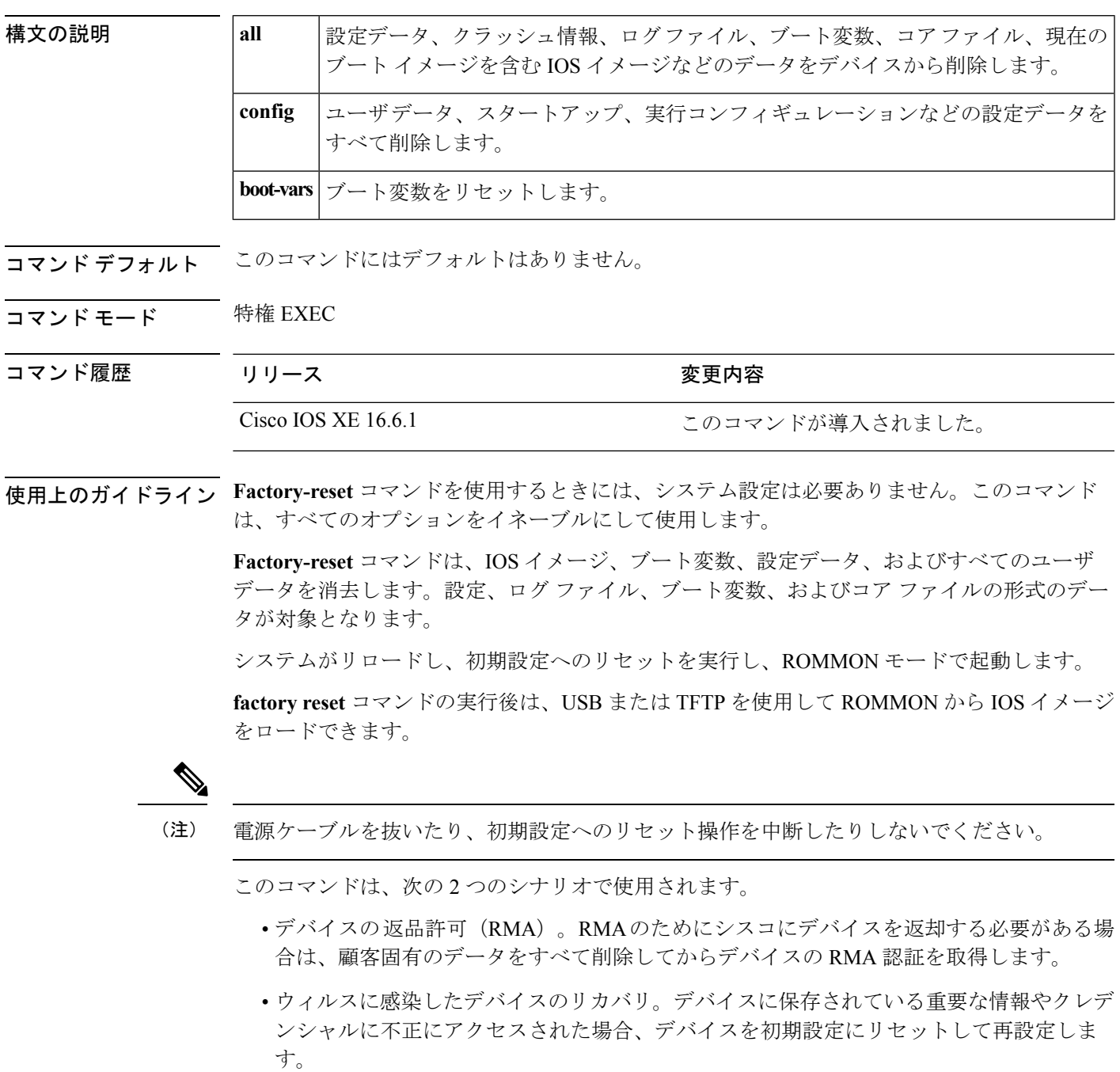

# <span id="page-995-0"></span>**flash\_init**

flash: ファイル システムを再初期化するには、ブートローダ モードで **flash\_init** コマンドを使 用します。

**flash\_init**

- 構文の説明 このコマンドには引数またはキーワードはありません。
- コマンドデフォルト flash: ファイル システムは、通常のシステム動作中に自動的に初期化されます。
- コマンドモード ブートローダ

コマンド履歴 リリース 変更内容 Cisco IOS XE このコマンドが導入されました。 3.2SE

使用上のガイドライン flash: ファイル システムは、通常のブート プロセス中に自動的に初期化されます。

このコマンドは、flash: ファイル システムを手動で初期化します。たとえば、パスワードを忘 れた場合には、回復手順中にこのコマンドを使用します。

### <span id="page-996-0"></span>**help**

利用可能なコマンドを表示するには、ブート ローダ モードで **help** コマンドを使用します。

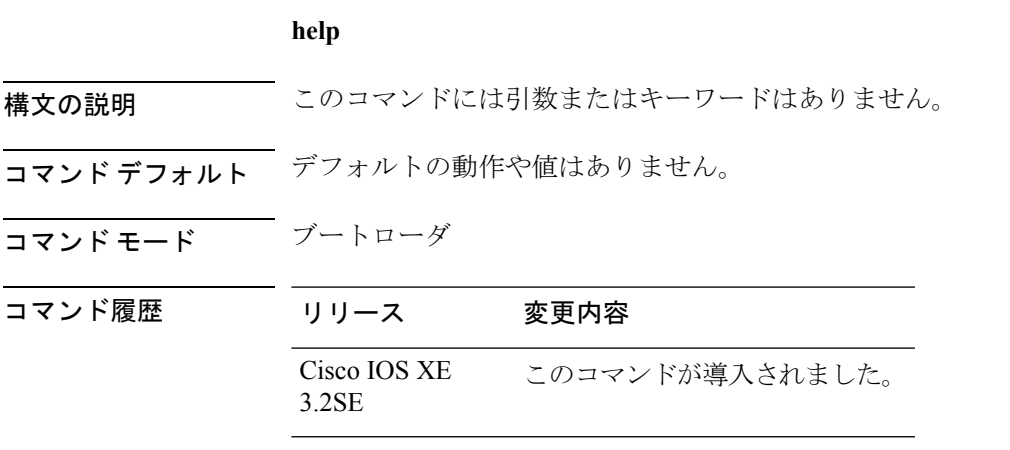

#### 例

次に、利用可能なブート ローダ コマンドのリストを表示する例を示します。

```
Device:help
? -- Present list of available commands
arp -- Show arp table or arp-resolve an address
boot -- Load and boot an executable image
cat -- Concatenate (type) file(s)
copy -- Copy a file
delete -- Delete file(s)
dir -- List files in directories
emergency-install -- Initiate Disaster Recovery
...
...
...
unset -- Unset one or more environment variables
version -- Display boot loader version
```
### <span id="page-997-0"></span>**install**

ソフトウェア メンテナンス アップグレード (SMU) パッケージをインストールするには、 **install** コマンドを特権 EXEC モードで使用します。

**install** {**abort |activate** |**file** {**bootflash: |flash: |harddisk: |webui:**} [{**auto-abort-timer timer** *timer* **prompt-level** {**all |none**}}] |**add file** {**bootflash: |flash: |ftp: |harddisk: |http: |https: |pram: |rcp: |scp: |tftp: |webui:**} [{**activate** [{**auto-abort-timer** *timer***prompt-level** {**all |none**}**commit**}]}] **|commit** |**auto-abort-timer stop**|**deactivate file** {**bootflash: |flash: |harddisk:|webui:**} |**label** *id*{**description** 説 明|**label-name** *name*} |**remove** {**file** {**bootflash: |flash: |harddisk: |webui:**}**|inactive** } |**rollback to** {**base |committed** |**id** {*install-ID* }|**label** {*label-name*}}}

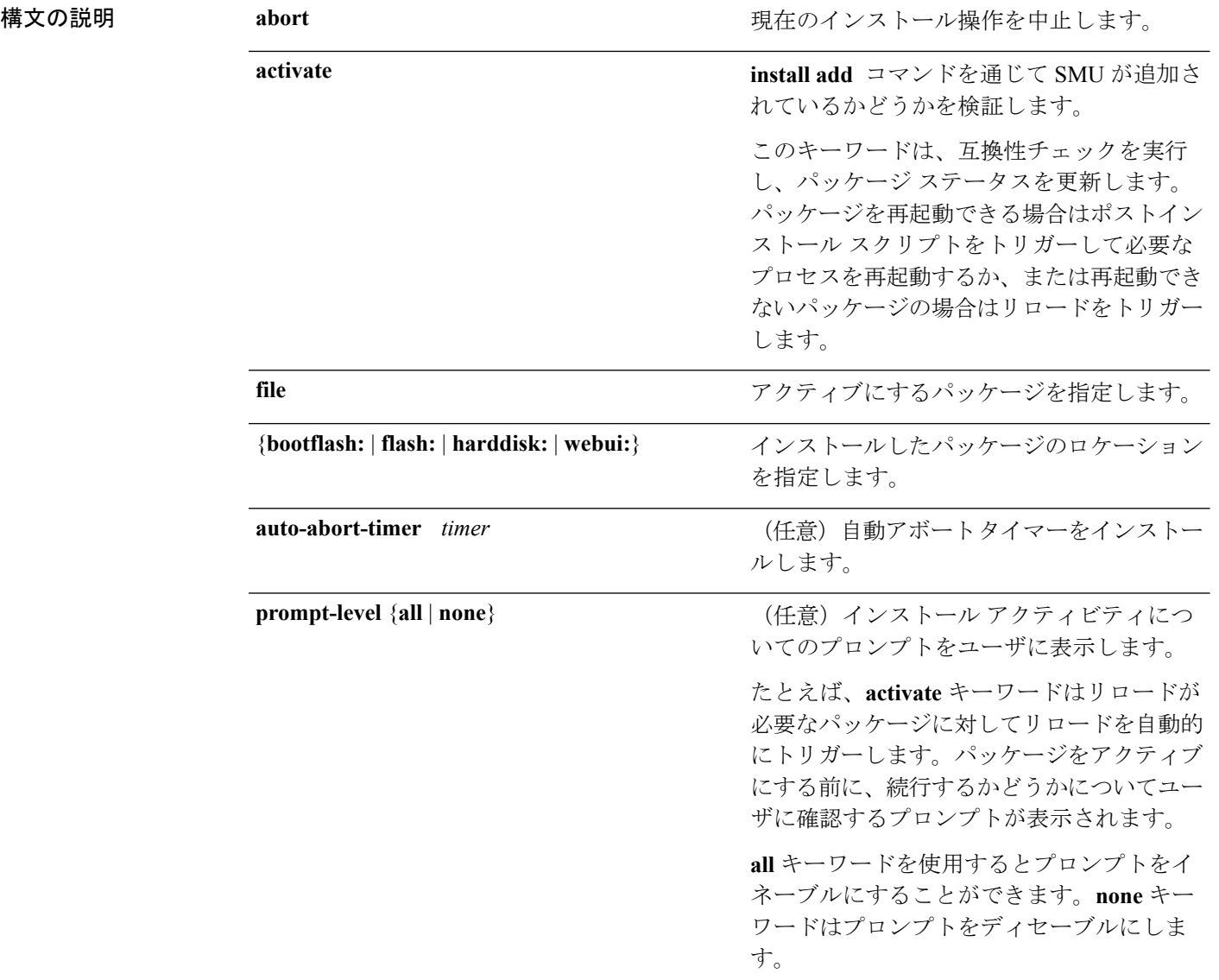

 $\mathbf I$ 

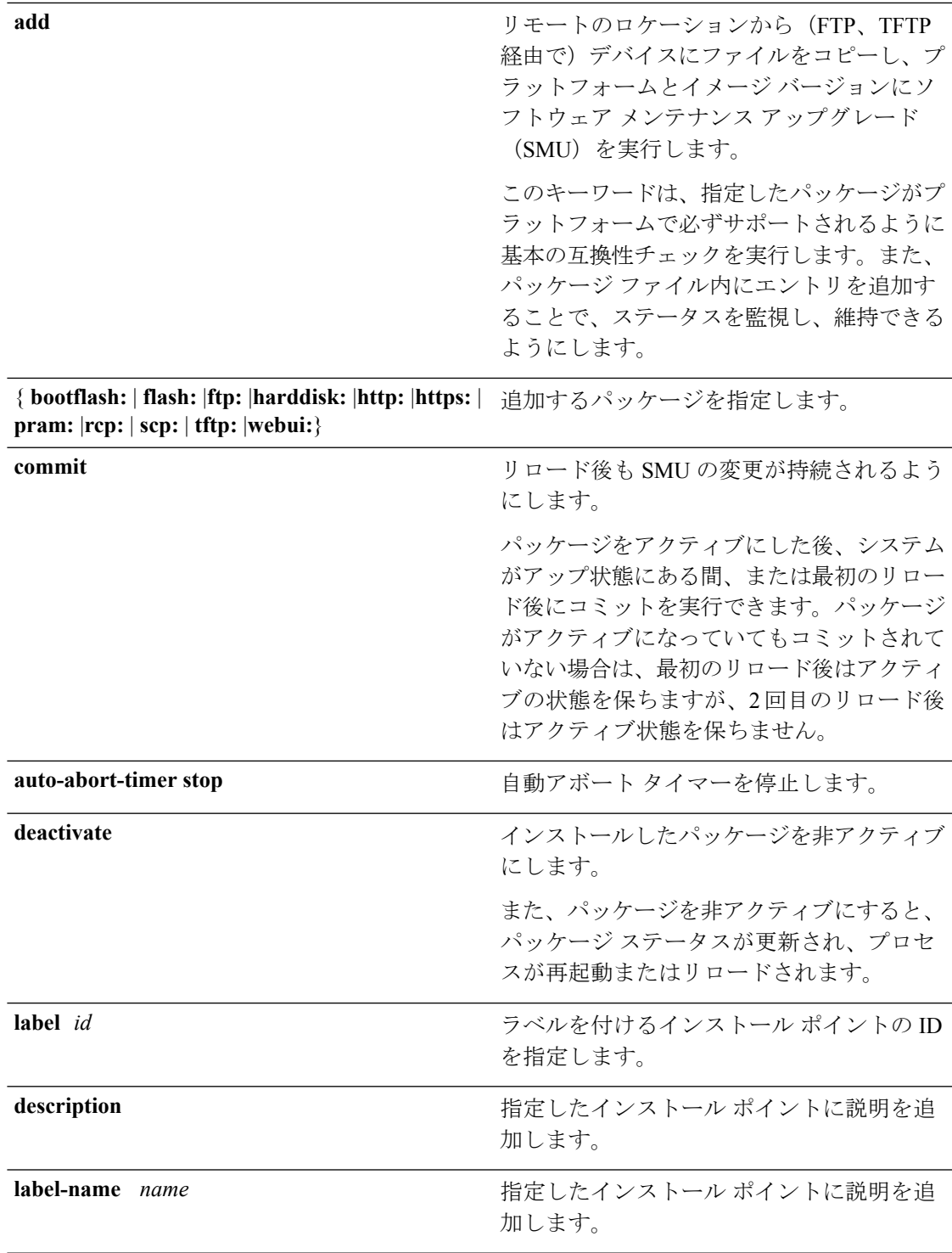

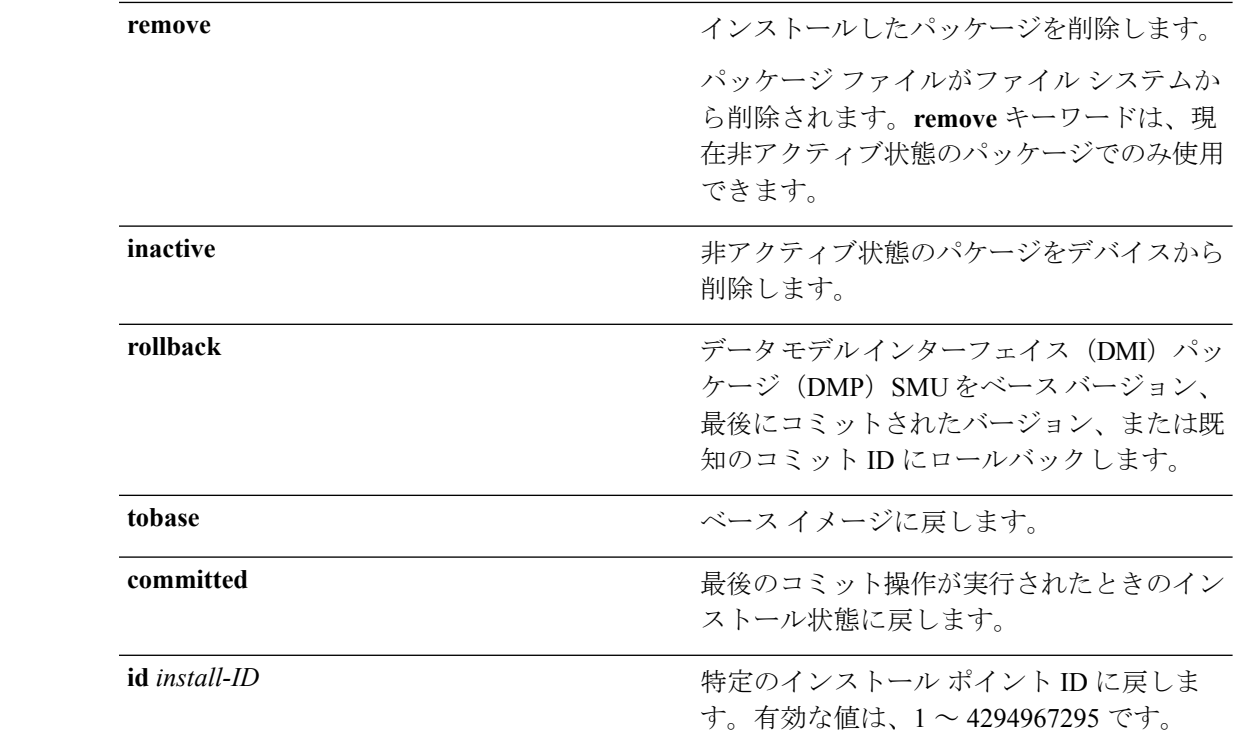

コマンド デフォルト パッケージはインストールされません。

コマンド モード 特権 EXEC (#)

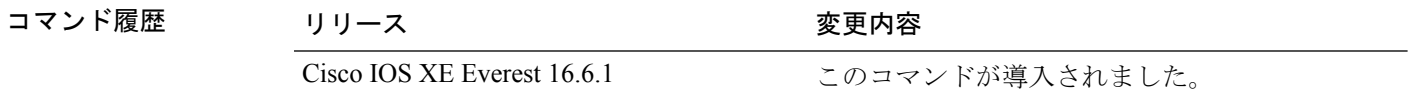

使用上のガイドライン SMUは、システムにインストールしてパッチ修正やセキュリティ解決をリリースされたイメー ジに提供ができるパッケージです。このパッケージには、パッケージの内容を記述するいくつ かのメタデータとともに、リリースにパッチを適用するための最小限の一連のファイルが含ま れています。

パッケージは、SMU をアクティブにする前に追加する必要があります。

パッケージは、ブートフラッシュから削除する前に非アクティブにする必要があります。削除 したパッケージは、もう一度追加する必要があります。

#### 例

次に、インストール パッケージをデバイスに追加する例を示します。

Device# **install add file tftp://172.16.0.1//tftpboot/folder1/cat3kuniversalk9.2017-01-10\_13.15.1.CSCxxxxxxx.SSA.dmp.bin**

install\_add: START Sun Feb 26 05:57:04 UTC 2017 Downloading file tftp://172.16.0.1//tftpboot/folder1/cat3k-universalk9.2017-01-10\_13.15.1.

```
CSCvb12345.SSA.dmp.bin
Finished downloading file
tftp://172.16.0.1//tftpboot/folder1/cat3k-universalk9.2017-01-10_13.15.1.
CSCxxxxxxx.SSA.dmp.bin to
bootflash:cat3k-universalk9.2017-01-10_13.15.1.CSCxxxxxxx.SSA.dmp.bin
SUCCESS: install_add /bootflash/cat3k-universalk9.2017-01-10_13.15.1.CSCxxxxxxx.SSA.dmp.bin
```
Sun Feb 26 05:57:22 UTC 2017

次に、インストール パッケージをアクティブにする例を示します。

Device# **install activate file bootflash:cat3k-universalk9.2017-01-10\_13.15.1. CSCxxxxxxx.SSA.dmp.bin**

install\_activate: START Sun Feb 26 05:58:41 UTC 2017 DMP package. Netconf processes stopped SUCCESS: install\_activate /bootflash/cat3k-universalk9.2017-01-10\_13.15.1.CSCxxxxxxx.SSA.dmp.bin Sun Feb 26 05:58:58 UTC 2017 \*Feb 26 05:58:47.655: %DMI-4-CONTROL\_SOCKET\_CLOSED: SIP0: nesd: Confd control socket closed Lost connection to ConfD (45): EOF on socket to ConfD. \*Feb 26 05:58:47.661: %DMI-4-SUB\_READ\_FAIL: SIP0: vtyserverutild: Confd subscription socket read failed Lost connection to ConfD (45): EOF on socket to ConfD. \*Feb 26 05:58:47.667: %DMI-4-CONTROL\_SOCKET\_CLOSED: SIP0: syncfd: Confd control socket closed Lost connection to ConfD (45): EOF on socket to ConfD. \*Feb 26 05:59:43.269: %DMI-5-SYNC\_START: SIP0: syncfd: External change to running configuration detected. The running configuration will be synchronized to the NETCONF running data store. \*Feb 26 05:59:44.624: %DMI-5-SYNC\_COMPLETE: SIP0: syncfd: The running configuration has been synchronized to the NETCONF running data store.

次に、インストールしたパッケージをコミットする例を示します。

#### Device# **install commit**

install\_commit: START Sun Feb 26 06:46:48 UTC 2017 SUCCESS: install\_commit Sun Feb 26 06:46:52 UTC 2017

次に、ベース SMU パッケージにロールバックする例を示します。

#### Device# **install rollback to base**

install\_rollback: START Sun Feb 26 06:50:29 UTC 2017 7 install rollback: Restarting impacted processes to take effect 7 install\_rollback: restarting confd

\*Feb 26 06:50:34.957: %DMI-4-CONTROL\_SOCKET\_CLOSED: SIP0: syncfd: Confd control socket closed Lost connection to ConfD (45): EOF on socket to ConfD. \*Feb 26 06:50:34.962: %DMI-4-CONTROL\_SOCKET\_CLOSED: SIP0: nesd: Confd control socket closed Lost connection to ConfD (45): EOF on socket to ConfD. \*Feb 26 06:50:34.963: %DMI-4-SUB\_READ\_FAIL: SIP0: vtyserverutild: Confd subscription socket read failed Lost connection to ConfD (45): EOF on socket to ConfD.Netconf processes stopped 7 install\_rollback: DMP activate complete SUCCESS: install\_rollback Sun Feb 26 06:50:41 UTC 2017 \*Feb 26 06:51:28.901: %DMI-5-SYNC\_START: SIP0: syncfd: External change to running configuration detected. The running configuration will be synchronized to the NETCONF running data store. \*Feb 26 06:51:30.339: %DMI-5-SYNC\_COMPLETE: SIP0: syncfd:

The running configuration has been synchronized to the NETCONF running data store.

関連コマンド

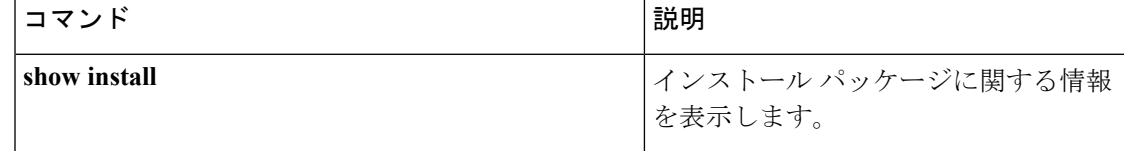

# <span id="page-1002-0"></span>**license right-to-use**

デバイスに使用権アクセス ポイント追加ライセンスを設定するには、特権 EXEC モードで **licenseright-to-use** コマンドを使用します。

**license right-to-use** {**activate | deactivate**} **apcount | ipbase | ipservices | lanbase**

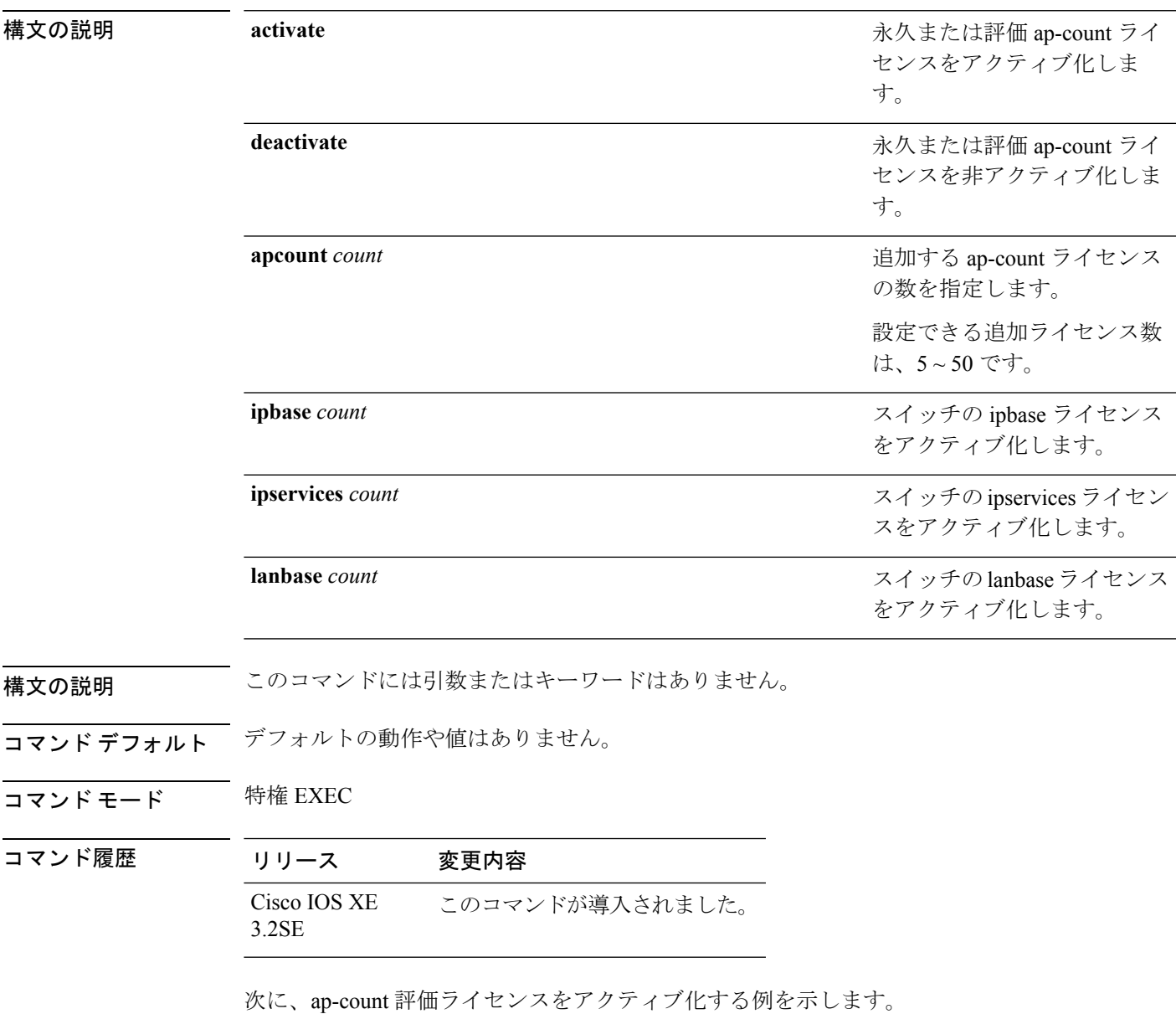

Device# **license right-to-use activate apcount evaluation** Device# **end**

次に、ap-count 永久ライセンスをアクティブ化する例を示します。

Device# **license right-to-use deactivate apcount evaluation** Device# **end**

次に、新規 ap-count ライセンスを追加する例を示します。

Device# **license right-to-use activate apcount 500 slot 1** Device# **end**

### <span id="page-1004-0"></span>**location**

エンドポイントのロケーション情報を設定するには、グローバルコンフィギュレーションモー ドで **location** コマンドを使用します。ロケーション情報を削除するには、このコマンドの **no** 形式を使用します。

**location** {**admin-tag** *string*|**civic-location identifier** {**host***id*}|**civic-location identifier** {**host***id*}|**elin-location** {*string* |**identifier** *id*}|**geo-location identifier** {**host***id*}|**prefer**{**cdp weight** *priority-value*|**lldp-med weight** *priority-value*|**static config weight** *priority-value*} **no location** {**admin-tag** *string*|**civic-location identifier** {**host***id*}|**civic-location identifier** {**host***id*}|**elin-location** {*string* |**identifier** *id*}|**geo-location identifier** {**host***id*}|**prefer**{**cdp weight** *priority-value*|**lldp-med weight** *priority-value*|**static config weight** *priority-value*}

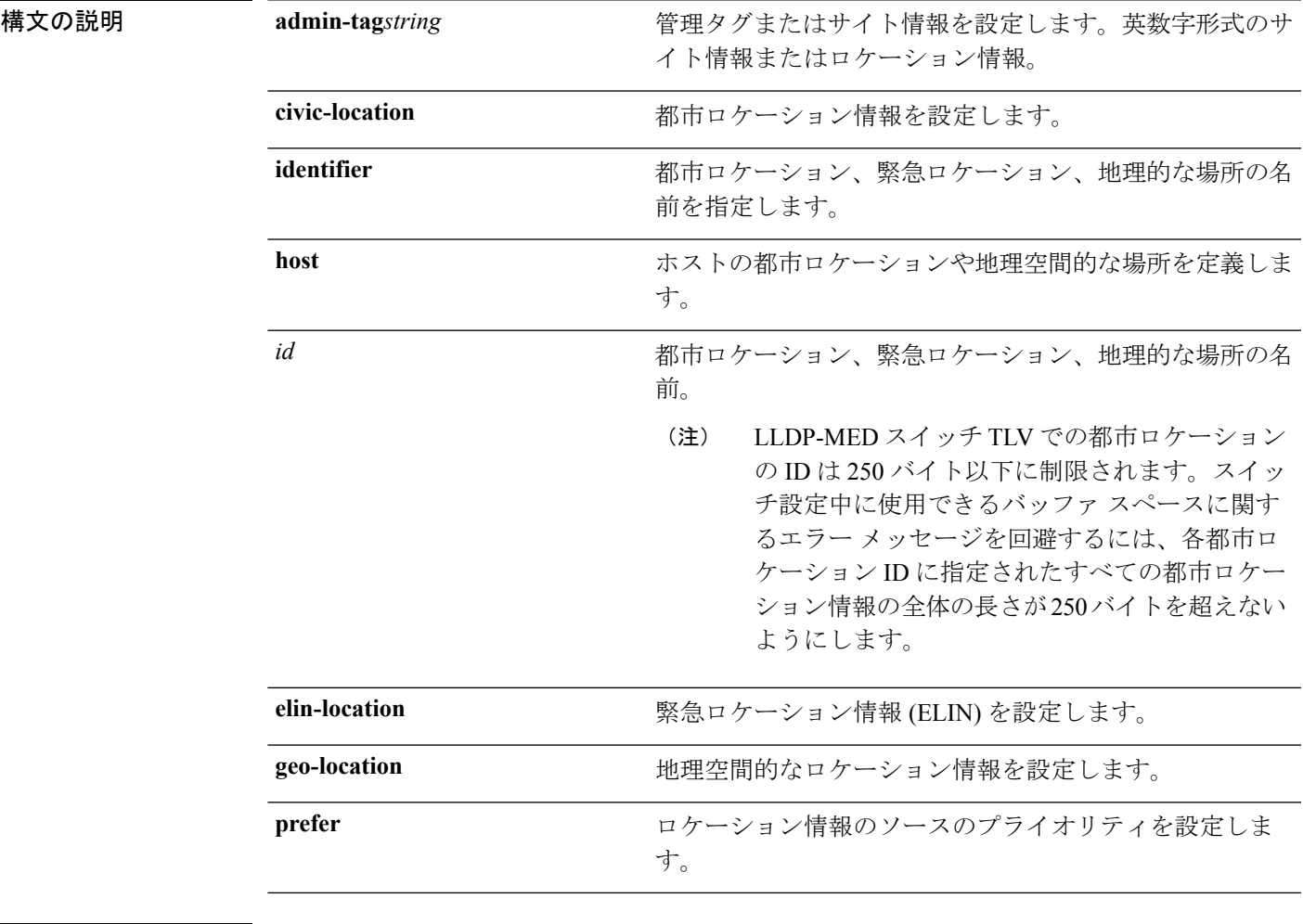

コマンドデフォルト デフォルトの動作や値はありません。

コマンド モード グローバル コンフィギュレーション

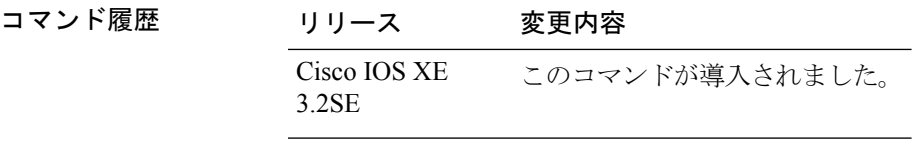

使用上のガイドライン **location civic-location identifier** グローバル コンフィギュレーション コマンドを入力後、都市 ロケーションコンフィギュレーションモードが開始されます。**location geo-location identifier** グローバル コンフィギュレーション コマンドを入力後、ジオ ロケーション コンフィギュレー ション モードが開始されます。

都市ロケーション ID は 250 バイトを超えてはなりません。

ホスト ID はホストの都市ロケーションや地理空間的な場所を設定します。ID がホストではな い場合、IDはインターフェイスで参照できる地理空間的なテンプレートまたは都市ロケーショ ンだけを定義します。

**host**キーワードは、デバイスの場所を定義します。**identifier**と**host**キーワードを使用して設定 可能な都市ロケーション オプションは同じです。都市ロケーション コンフィギュレーション モードで次の都市ロケーション オプションを指定できます。

- **additional-code**:追加都市ロケーション コードを設定します。
- **additional-location-information**:追加都市ロケーション情報を設定します。
- **branch-road-name**:ブランチのロード名を設定します。
- **building**:建物の情報を設定します。
- **city**:都市名を設定します。
- **country**:2 文字の ISO 3166 の国コードを設定します。
- **county**:郡名を設定します。
- **default**:コマンドをデフォルト値に設定します。
- **division**:市の地区の名前を設定します。
- **exit**:都市ロケーション コンフィギュレーション モードを終了します。
- **floor**:階数を設定します。
- **landmark**:目印となる建物の情報を設定します。
- **leading-street-dir**:町名番地に付与される方角を設定します。
- **name**:居住者名を設定します。
- **neighborhood**:ネイバーフッド情報を設定します。
- **no**:指定された都市ロケーション データを拒否し、デフォルト値を設定します。
- **number**:町名番地を設定します。
- **post-office-box**:私書箱を設定します。
- **postal-code**:郵便番号を設定します。
- **postal-community-name**:郵便コミュニティ名を設定します。
- **primary-road-name**:主要道路の名前を設定します。
- **road-section**:道路の区間を設定します。
- **room**:部屋の情報を設定します。
- **seat**:座席の情報を設定します。
- **state**:州の名前を設定します。
- **street-group**:町名番地のグループを設定します。
- **street-name-postmodifier**:町名番地の名前のポストモディファイアを設定します。
- **street-name-premodifier**:町名番地の名前のプレモディファイアを設定します。
- **street-number-suffix**:町名番地の番号のサフィックスを設定します。
- **street-suffix**:町名番地のサフィックスを設定します。
- **sub-branch-road-name**:支線からさらに分岐した道路名を設定します。
- **trailing-street-suffix**:後に続く町名番地のサフィクスを設定します。
- **type-of-place**:場所のタイプを設定します。
- **unit**:単位を設定します。

地理的ロケーション コンフィギュレーション モードで次の地理空間的なロケーション情報を 指定できます。

- **altitude**:高さの情報を階数、メートル、またはフィート単位で設定します。
- **latitude**:度、分、秒の緯度情報を設定します。範囲は -90 ~ 90 度です。正の値は、赤道 より北側の位置を示します。
- **longitude**:度、分、秒の経度の情報を設定します。範囲は-180~180度です。正の値は、 グリニッジ子午線の東側の位置を示します。
- **resolution**:緯度と経度の分解能を設定します。分解能値を指定しない場合、10mのデフォ ルト値が緯度と経度の分解能パラメータに適用されます。緯度と経度の場合、分解能の単 位はメートルで測定されます。分解能の値は小数単位でも指定できます。
- **default**:デフォルトの属性によって、地理的位置を設定します。
- **exit**:地理的ロケーション コンフィギュレーション モードを終了します。
- **no**:指定された地理的パラメータを拒否し、デフォルト値を設定します。

ロケーション TLV を無効にするには、**no lldp med-tlv-select location information** インター フェイスコンフィギュレーションコマンドを使用します。デフォルトでは、ロケーションTLV はイネーブルに設定されています。

次の例では、スイッチに都市ロケーション情報を設定する方法を示します。

```
Device(config)# location civic-location identifier 1
Device(config-civic)# number 3550
Device(config-civic)# primary-road-name "Cisco Way"
Device(config-civic)# city "San Jose"
Device(config-civic)# state CA
Device(config-civic)# building 19
Device(config-civic)# room C6
Device(config-civic)# county "Santa Clara"
Device(config-civic)# country US
Device(config-civic)# end
```
設定を確認するには、**show location civic-location** 特権 EXEC コマンドを入力します。

次の例では、スイッチ上で緊急ロケーション情報を設定する方法を示します。

Device(config)# **location elin-location 14085553881 identifier 1**

設定を確認するには、**show location elin** 特権 EXEC コマンドを入力します。

次に、スイッチに、地理空間ロケーション情報を設定する例を示します。

Device(config)# **location geo-location identifier host** Device(config-geo)# **latitude 12.34** Device(config-geo)# **longitude 37.23** Device(config-geo)# **altitude 5 floor** Device(config-geo)# **resolution 12.34**

設定された地理空間的な場所の詳細を表示するには、**showlocationgeo-locationidentifier** コマンドを使用します。
# **location plm calibrating**

調整クライアントのパス損失測定(CCXS60)要求を設定するには、グローバルコンフィギュ レーション モードで **locationplmcalibrating** コマンドを使用します。

**location plm calibrating** {**multiband |uniband**}

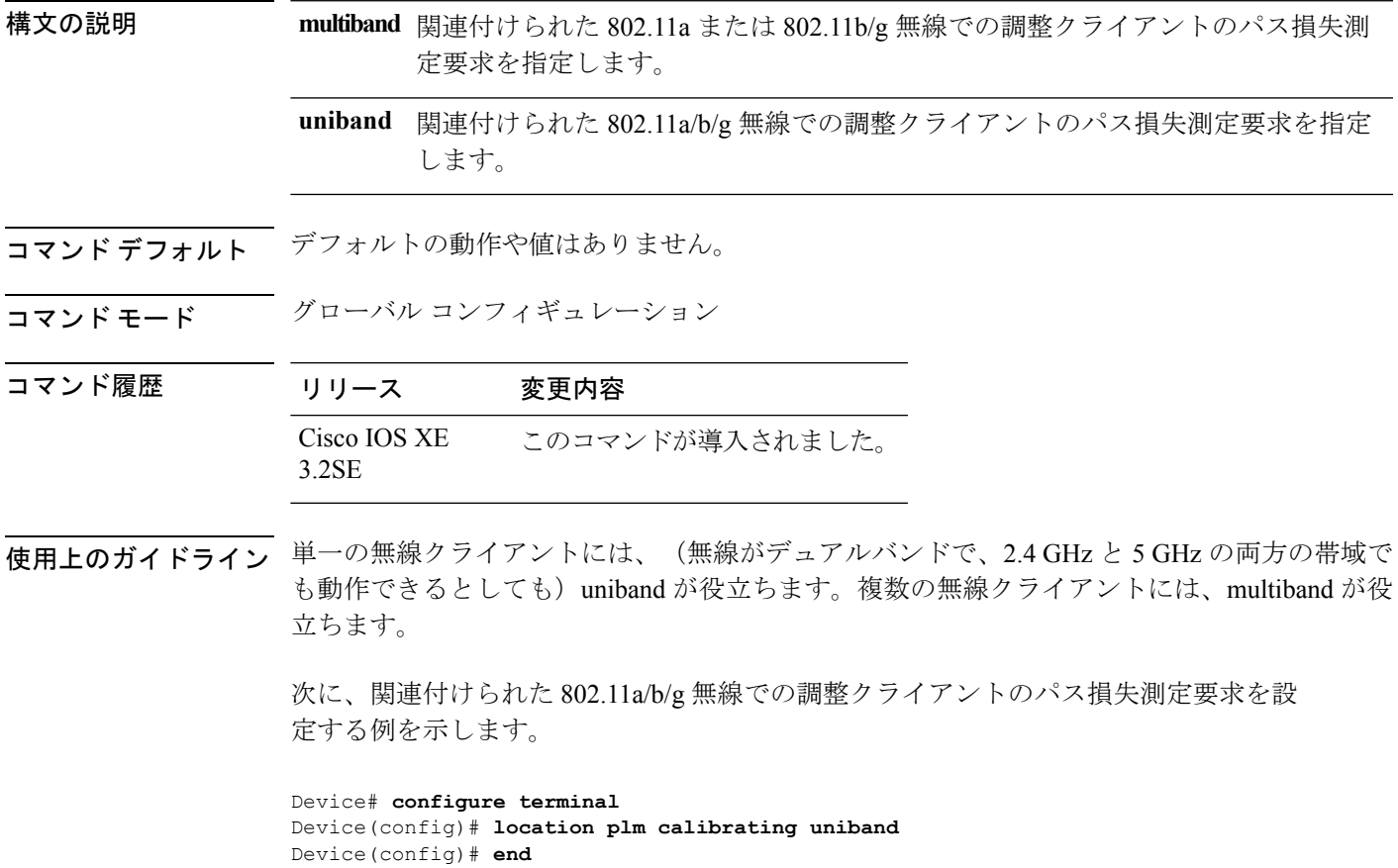

## **mac address-table move update**

MACアドレステーブル移行更新機能を有効にするには、スイッチスタックまたはスタンドア ロン スイッチのグローバル コンフィギュレーション モードで **mac address-table move update** コマンドを使用します。デフォルト設定に戻すには、このコマンドの **no** 形式を使用します。

**mac address-table move update** {**receive | transmit**} **no mac address-table move update** {**receive | transmit**}

構文の説明 スイッチが MAC アドレス テーブル移行更新メッセージを処理するように指定しま **receive** す。 プライマリリンクがダウンし、スタンバイリンクが起動した場合、スイッチがMAC **transmit**

アドレス テーブル移行更新メッセージをネットワークの他のスイッチに送信するよ うに指定します。

- コマンド デフォルト デフォルトでは、MAC アドレステーブル移行更新機能はディセーブルです。
- コマンド モード ブローバル コンフィギュレーション
- コマンド履歴

## コマンド履歴 リリース 変更内容 Cisco IOS XE このコマンドが導入されました。 3.2SE

使用上のガイドライン MAC アドレステーブル移行更新機能により、プライマリ (フォワーディング) リンクがダウ ンし、スタンバイリンクがトラフィックのフォワーディングを開始した場合、スイッチは高速 双方向コンバージェンスを提供できます。

> プライマリリンクがダウンし、スタンバイリンクが起動した場合、アクセススイッチがMAC アドレステーブル移行更新メッセージを送信するように設定できます。アップリンクスイッチ が、MAC アドレステーブル移行更新メッセージを受信および処理するように設定できます。

### 例

次の例では、アクセス スイッチが MAC アドレス テーブル移行更新メッセージを送信 するように設定する方法を示します。

Device# **configure terminal** Device(config)# **mac address-table move update transmit** Device(config)# **end**

次の例では、アップリンク スイッチが MAC アドレス テーブル移行更新メッセージを 取得および処理するように設定する方法を示します。

Device# **configure terminal** Device(config)# **mac address-table move update receive** Device(config)# **end**

**show mac address-table move update** 特権 EXEC コマンドを入力すると、設定を確認で きます。

# **mgmt\_init**

イーサネット管理ポートを再初期化するには、ブートローダモードで**mgmt\_init**コマンドを使 用します。

### **mgmt\_init**

- 構文の説明 このコマンドには引数またはキーワードはありません。
- コマンドデフォルト デフォルトの動作や値はありません。
- コマンドモード ブートローダ

コマンド履歴 リリース 変更内容 Cisco IOS XE このコマンドが導入されました。 3.2SE

使用上のガイドライン イーサネット管理ポートのデバッグ中にのみ、**mgmt\_init** コマンドを使用します。

例 次の例では、イーサネット管理ポートを初期化する方法を示します。

Device: **mgmt\_init**

# **mkdir**

指定されたファイル システムに 1 つ以上のディレクトリを作成するには、ブート ローダ モー ドで **mkdir** コマンドを使用します。

**mkdir** *filesystem:/directory-url...*

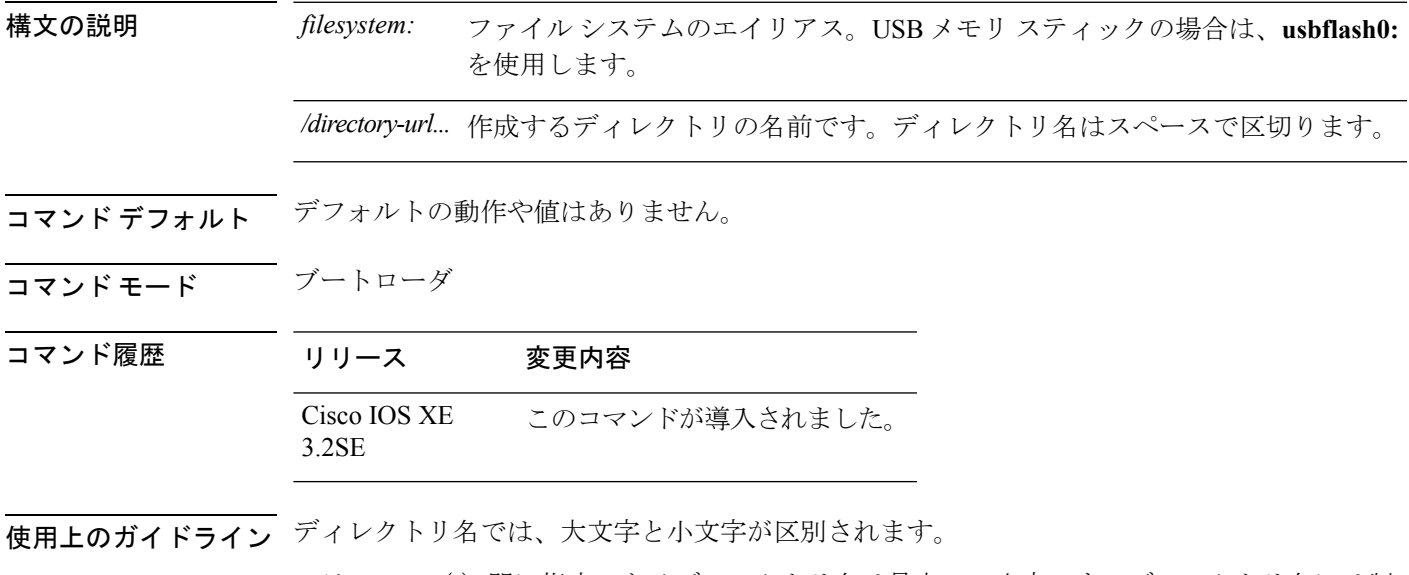

スラッシュ(/)間に指定できるディレクトリ名は最大 127 文字です。ディレクトリ名には制 御文字、スペース、削除文字、スラッシュ、引用符、セミコロン、コロンは使用できません。

### 例

次の例では、ディレクトリ Saved Configs を作成する方法を示します。

Device: **mkdir usbflash0:Saved\_Configs** Directory "usbflash0:Saved\_Configs" created

### **more**

1 つ以上のファイルの内容を表示するには、ブート ローダ モードで **more** コマンドを使用しま す。

**more** *filesystem:/file-url...*

構文の説明 ファイル システムのエイリアス。システム ボード フラッシュ デバイスには **flash:** *filesystem:* を使用します。

> */file-url...* 表示するファイルのパス(ディレクトリ)および名前です。ファイル名はスペース で区切ります。

- コマンド デフォルト・デフォルトの動作や値はありません。
- コマンド モード ブートローダ
- コマンド履歴 リリース 変更内容 Cisco IOS XE このコマンドが導入されました。 3.2SE
- 使用上のガイドライン ファイル名およびディレクトリ名は、大文字と小文字を区別します。

ファイルのリストを指定した場合は、各ファイルの内容が順に表示されます。

例 みちょう しんこ、ファイルの内容を表示する例を示します。

Device: **more flash:***image\_file\_name* version\_suffix: universal-122-*xx*.SE*x* version\_directory: *image\_file\_name* image system type id: 0x00000002 image\_name: *image\_file\_name*.bin ios image file size: 8919552 total\_image\_file\_size: 11592192 image feature: IP|LAYER 3|PLUS|MIN DRAM MEG=128 image\_family: *family* stacking\_number: 1.34 board\_ids: 0x00000068 0x00000069 0x0000006a 0x0000006b info\_end:

# **no debug all**

スイッチのデバッグを無効にするには、特権 EXEC モードで **no debug all** コマンドを使用しま す。

### **no debug all**

コマンドデフォルト デフォルトの動作や値はありません。

コマンド モード 特権 EXEC

コマンド履歴 リリース 変更内容 Cisco IOS XE リリース このコマンドが導入されました。 16.1

例 次に、スイッチでデバッグを無効にする例を示します。

Device: **no debug all** All possible debugging has been turned off.

### **rename**

ファイルの名前を変更するには、ブートコンフィギュレーションモードで**rename**コマンドを 使用します。

**rename** *filesystem:/source-file-url filesystem:/destination-file-url*

構文の説明 filesystem: ファイル システムのエイリアス。USB メモリ スティックの場合は、 **usbflash0:** を使用します。 *filesystem:* /source-file-url<br>
<br />
元のパス(ディレクトリ)およびファイル名です。 */destination-file-url 新しいパス (ディレクトリ) およびファイル名です。* 

コマンド デフォルト デフォルトの動作や値はありません。

コマンドモード ブートローダ

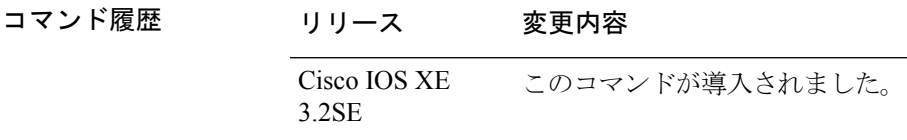

使用上のガイドライン ファイル名およびディレクトリ名は、大文字と小文字を区別します。

スラッシュ(/)間に指定できるディレクトリ名は最大 127 文字です。ディレクトリ名には制 御文字、スペース、削除文字、スラッシュ、引用符、セミコロン、コロンは使用できません。

指定できるファイル名は最大127文字です。ファイル名には制御文字、スペース、削除文字、 スラッシュ、引用符、セミコロン、コロンは使用できません。

<sup>例</sup> 次の例では、ファイル *config.text* の名前を *config1.text* に変更します。

Device: **rename usbflash0:config.text usbflash0:config1.text**

ファイルの名前が変更されたかどうかを確認するには、**dir** *filesystem:*ブートローダコ マンドを入力します。

# **request platform software console attach switch**

メンバ スイッチでセッションを開始するには、特権 EXEC モードで **request platform software console attach switch** コマンドを使用します。

```
(注)
```
スタック構成スイッチ(Catalyst 3650/3850/9300/9500 スイッチ)では、このコマンドは、スタ ンバイコンソール上のセッションを開始するためにのみ使用できます。メンバスイッチでセッ ションを開始することはできません。デフォルトでは、すべてのコンソールがすでにアクティ ブであるため、アクティブなコンソールでのセッション開始要求はエラーになります。

**request platform software console attach switch {** *switch-number* **| active | standby } { 0/0 | R0 }**

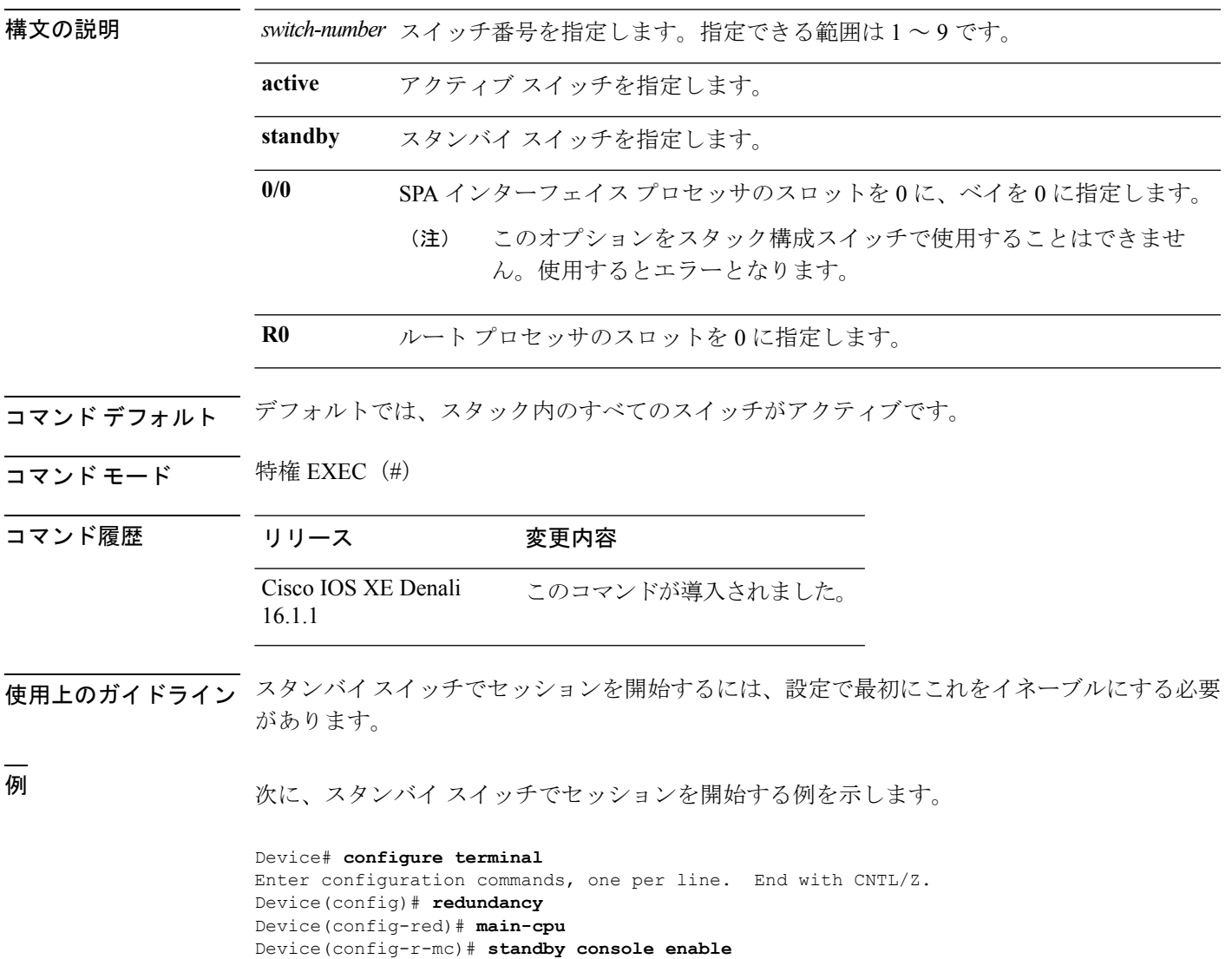

```
Device(config-r-mc)# end
Device# request platform software console attach switch standby R0
#
# Connecting to the IOS console on the route-processor in slot 0.
# Enter Control-C to exit.
#
Device-stby> enable
Device-stby#
```
## **reset**

システムでハード リセットを実行するには、ブート ローダ モードで **reset** コマンドを使用し ます。ハードリセットを行うと、デバイスの電源切断後に電源を投入する手順と同様に、プロ セッサ、レジスタ、およびメモリの内容が消去されます。

### **reset**

- **構文の説明 このコマンドには引数またはキーワードはありません。**
- コマンドデフォルト デフォルトの動作や値はありません。
- コマンドモード ブートローダ

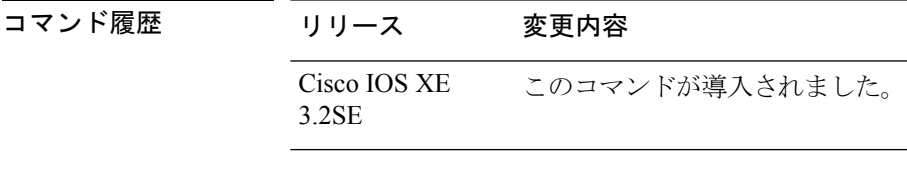

例 次の例では、システムをリセットする方法を示します。

Device: **reset** Are you sure you want to reset the system  $(y/n)$ ? **y** System resetting...

# **rmdir**

指定されたファイル システムから 1 つ以上の空のディレクトリを削除するには、ブート ロー ダ モードで **rmdir** コマンドを使用します。

**rmdir** *filesystem:/directory-url...*

構文の説明 ファイル システムのエイリアス。USB メモリ スティックの場合は、**usbflash0:** を使用します。 *filesystem: /directory-url...* 削除する空のディレクトリのパス(ディレクトリ)および名前です。ディレク

トリ名はスペースで区切ります。

コマンド デフォルト・デフォルトの動作や値はありません。

コマンド モード ブートローダ

コマンド履歴 リリース 変更内容 Cisco IOS XE このコマンドが導入されました。 3.2SE

使用上のガイドライン スラッシュ(/)間に指定できるディレクトリ名は最大45 文字で、大文字と小文字の区別があ ります。ディレクトリ名には制御文字、スペース、削除文字、スラッシュ、引用符、セミコロ ン、およびコロンは使用できません。

> ディレクトリを削除する前に、まずディレクトリ内のファイルをすべて削除する必要がありま す。

デバイスは、各ディレクトリを削除する前に、確認を求めるプロンプトを出します。

### 例

次の例では、ディレクトリを 1 つ削除する方法を示します。

Device: **rmdir usbflash0:Test**

ディレクトリが削除されたかどうかを確認するには、**dir** *filesystem:*ブートローダコマ ンドを入力します。

# **sdm prefer**

スイッチで使用する SDM テンプレートを指定するには、グローバル コンフィギュレーション モードで **sdm prefer** コマンドを使用します。

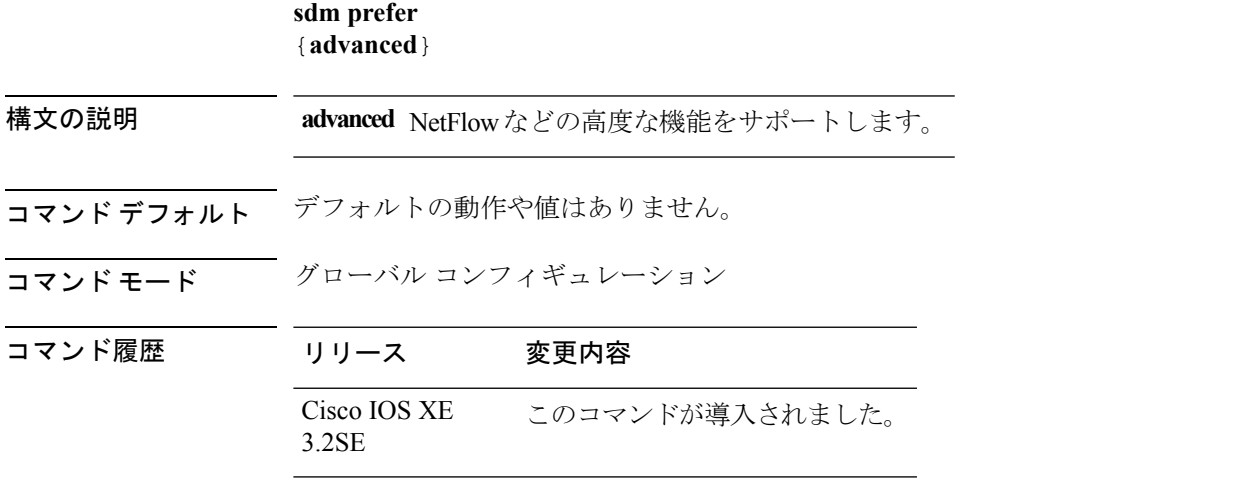

使用上のガイドライン デバイス スタックでは、すべてのスタック メンバが、アクティブなデバイスに保存された同 一の SDM テンプレートを使用する必要があります。

> 新規デバイスがスタックに追加されると、アクティブ デバイスに保存された SDM コンフィ ギュレーションは、個々のデバイスに設定されているテンプレートを上書きします。

### 例

次に、高度なテンプレートを設定する例を示します。

Device(config)# **sdm prefer advanced** Device(config)# **exit** Device# **reload**

## **set**

**set** *variable value*

環境変数を設定または表示するには、ブートローダモードで**set**コマンドを使用します。環境 変数は、ブートローダまたはデバイスで稼働している他のソフトウェアを制御するために使用 できます。

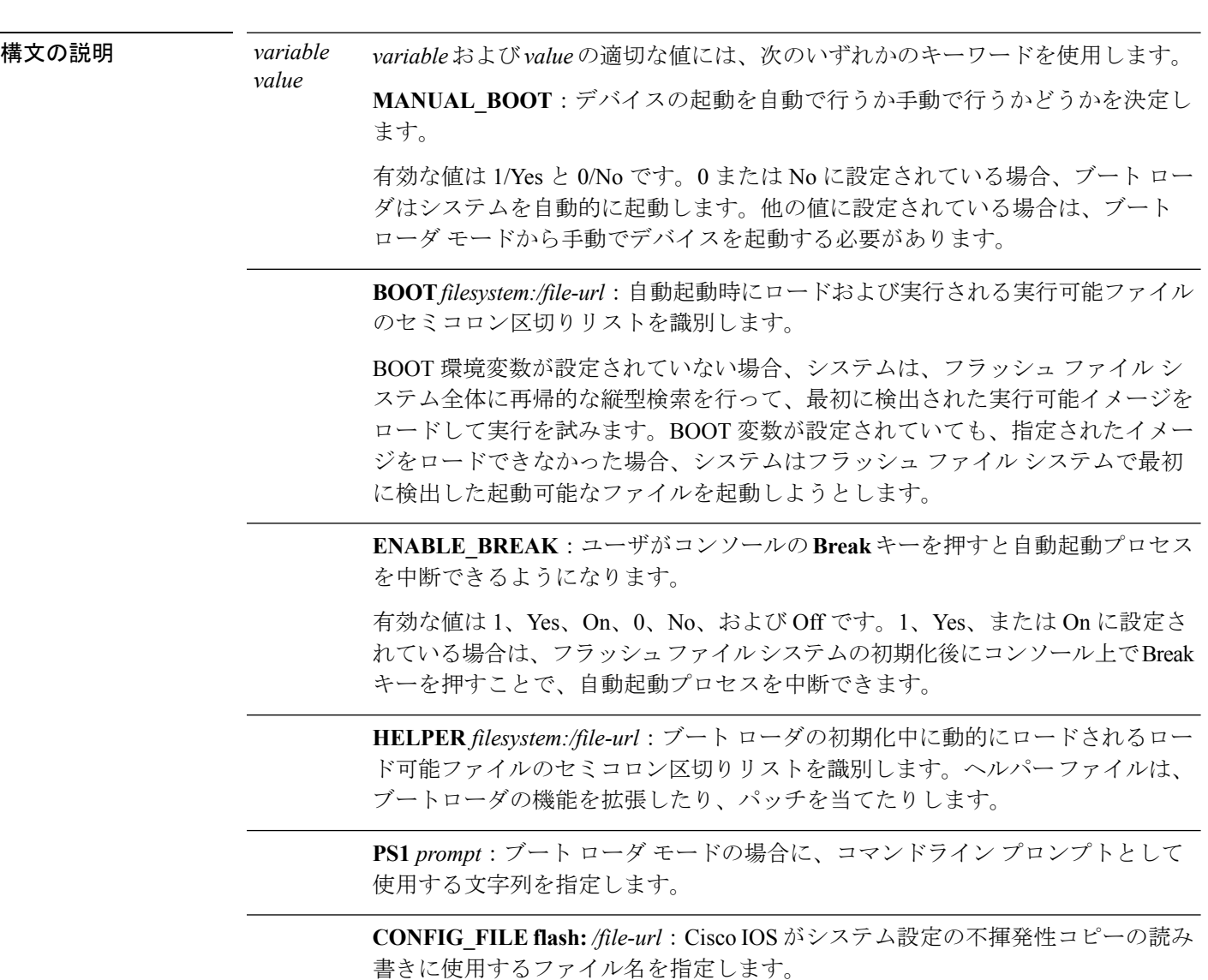

**BAUD** *rate*: コンソールのボー レートに使用するビット数/秒 (b/s) を指定しま す。コンフィギュレーションファイルに別の設定が指定されていない限り、Cisco IOS ソフトウェアはブートローダからボー レート設定を継承し、この値を引き続 き使用します。指定できる範囲は0~128000 b/sです。有効値は、50、75、110、 150、300、600、1200、1800、2000、2400、3600、4800、7200、9600、14400、 19200、28800、38400、56000、57600、115200、および 128000 です。

最も一般的な値は、300、1200、2400、9600、19200、57600、および 115200 で す。

**SWITCH\_NUMBER** *stack-member-number*:スタック メンバのメンバ番号を変更 します。

**SWITCH\_PRIORITY** *priority-number*:スタック メンバのプライオリティ値を変 更します。

コマンド デフォルト 環境変数のデフォルト値は、次のとおりです。

MANUAL\_BOOT: No (0)

BOOT:ヌル ストリング

ENABLE BREAK: No (Off または 0) (コンソール上で Break キーを押して自動起動プロセ スを中断することはできません)。

HELPER: デフォルト値はありません(ヘルパーファイルは自動的にロードされません)。

PS1 デバイス:

CONFIG\_FILE: config.text

BAUD:9600 b/s

SWITCH\_NUMBER: 1

SWITCH\_PRIORITY: 1

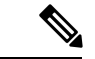

値が設定された環境変数は、各ファイルのフラッシュファイルシステムに保管されます。ファ イルの各行には、環境変数名と等号に続いて、その変数の値が指定されます。 (注)

このファイルに表示されていない変数には値がありません。表示されていればヌルストリング であっても値があります。ヌル ストリング(たとえば "")が設定されている変数は、値が設 定された変数です。

多くの環境変数は事前に定義されており、デフォルト値が設定されています。

コマンド モード ブートローダ

**set**

コマンド履歴 リリース 変更内容

Cisco IOS XE このコマンドが導入されました。 3.2SE

使用上のガイドライン 環境変数は大文字と小文字の区別があり、指定どおりに入力する必要があります。

値を持つ環境変数は、フラッシュ ファイル システムの外にあるフラッシュ メモリに保管され ます。

通常の環境では、環境変数の設定を変更する必要はありません。

MANUAL\_BOOT 環境変数は、**boot manual** グローバル コンフィギュレーション コマンドを使 用して設定することもできます。

BOOT 環境変数は、**boot system** *filesystem:/file-url* グローバル コンフィギュレーション コマン ドを使用して設定することもできます。

ENABLE\_BREAK 環境変数は、**boot enable-break** グローバル コンフィギュレーション コマン ドを使用して設定することもできます。

HELPER 環境変数は、**boot helper** *filesystem: / file-url* グローバル コンフィギュレーション コマ ンドを使用して設定することもできます。

CONFIG\_FILE 環境変数は、**boot config-file flash:** */file-url* グローバル コンフィギュレーション コマンドを使用して設定することもできます。

SWITCH\_NUMBER 環境変数は、**switch** *current-stack-member-number***renumber** *new-stack-member-number* グローバル コンフィギュレーション コマンドを使用して設定するこ ともできます。

SWITCH\_PRIORITY 環境変数は、デバイス*stack-member-number***priority** *priority-number* グロー バル コンフィギュレーション コマンドを使用して設定することもできます。

ブート ローダのプロンプト ストリング (PS1) には、等号(=)を除く、出力可能な文字列を 120 文字まで指定できます。

### 例

次に、SWITCH\_PRIORITY 環境変数を設定する例を示します。

Device: **set SWITCH\_PRIORITY 2**

設定を確認するには、**set** ブート ローダ コマンドを使用します。

# **show avc client**

上位アプリケーションの数に関する情報を表示するには、特権 EXEC モードで **show avc client** コマンドを使用します。

**show avc client** *client-mac* **top** *n* **application** [**aggregate** | **upstream** | **downstream**]

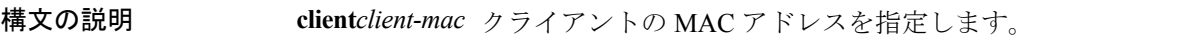

**top***n***application** 特定のクライアントの上位「N」個のアプリケーションの数を指定します。

- コマンドデフォルト デフォルトの動作や値はありません。
- コマンド モード 特権 EXEC

コマンド履歴 リリース 変更内容 Cisco IOS XE このコマンドが導入されました。 3.3SE

次に、**show avc client** コマンドの出力例を示します。

Device# **sh avc client 0040.96ae.65ec top 10 application aggregate**

Cumulative Stats:

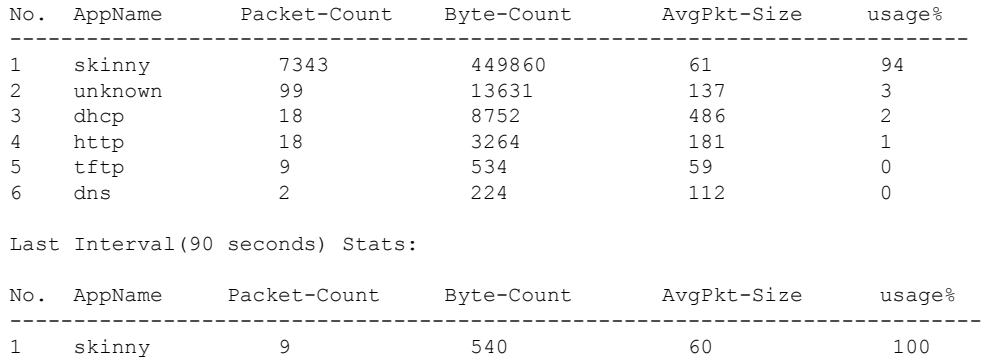

# **show cable-diagnostics tdr**

タイム ドメイン反射率計(TDR)の結果を表示するには、特権 EXEC モードで **show cable-diagnostics tdr** コマンドを使用します。

**show cable-diagnostics tdr interface** *interface-id*

構文の説明 *interface-id* TDRが実行されているインターフェイスを指定します。

- コマンドデフォルト デフォルトの動作や値はありません。
- コマンド モード 特権 EXEC
- コマンド履歴 リリース 変更内容 Cisco IOS XE このコマンドが導入されました。 3.2SE
- 使用上のガイドライン TDR は、銅線のイーサネット 10/100/100 ポートだけでサポートされます。10 ギガビット イー サネット ポート、および Small Form-Factor Pluggable(SFP)モジュール ポートではサポート されません。

### 例

次の例では、デバイス での **show cable-diagnostics tdr interface** *interface-id* コマンドの 出力を示します。

Device# **show cable-diagnostics tdr interface gigabitethernet1/0/23**

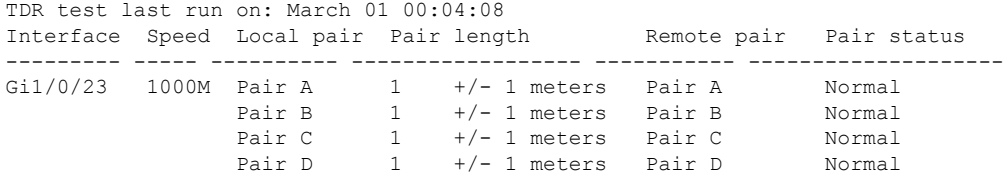

表 **<sup>49</sup> : show cable-diagnostics tdr** コマンドで出力されるフィールドの説明

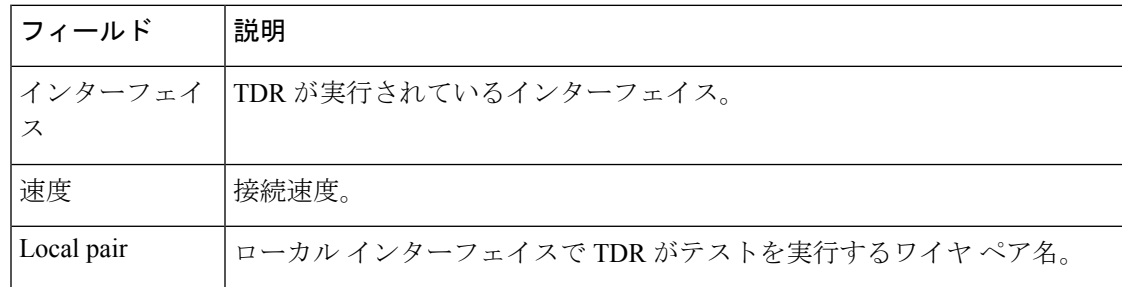

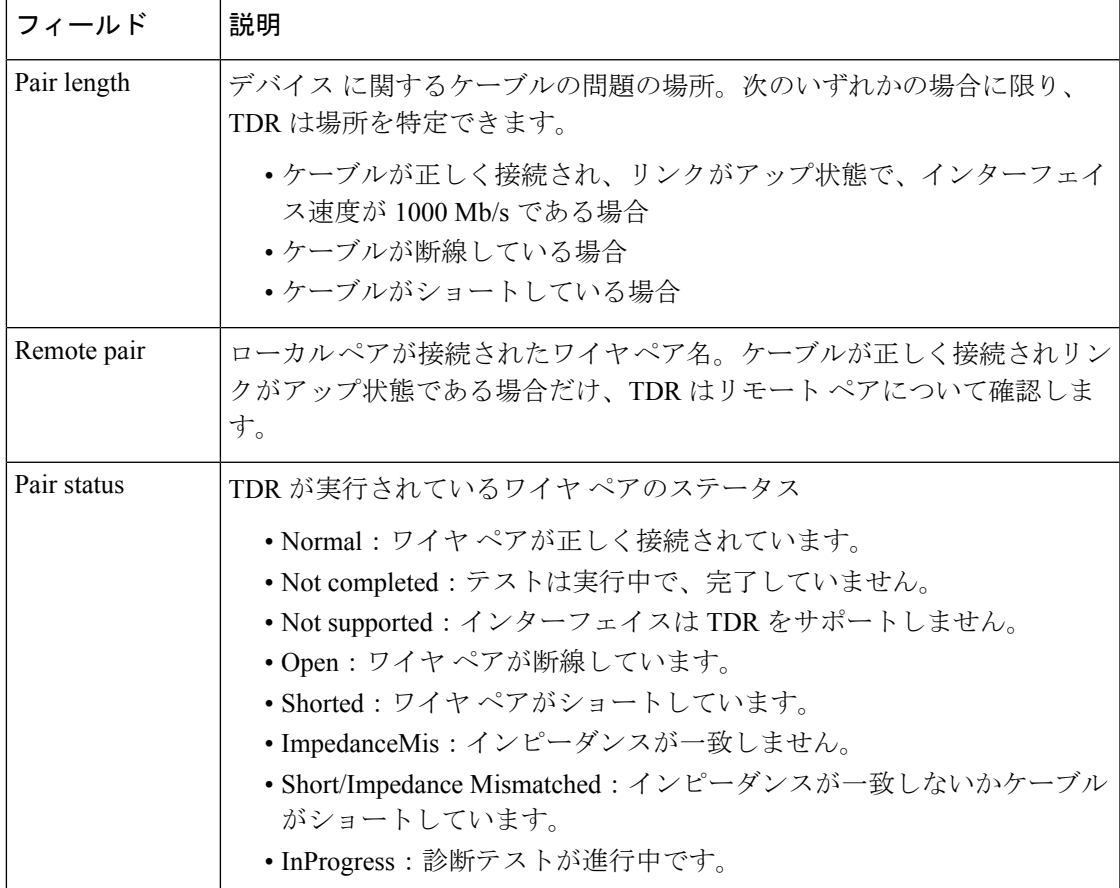

次の例では、TDR が実行されているときの **show interface** *interface-id* コマンドの出力 を示します。

Device# **show interface gigabitethernet1/0/2**

gigabitethernet1/0/2 is up, line protocol is up (connected: TDR in Progress)

次の例では、TDRが実行されているときの**show cable-diagnosticstdr interface** *interface-id* コマンドの出力を示します。

Device# **show cable-diagnostics tdr interface gigabitethernet1/0/2** % TDR test was never issued on gigabitethernet1/0/2

インターフェイスでTDRがサポートされない場合、次のメッセージが表示されます。

% TDR test is not supported on デバイス 1

# **show debug**

スイッチで使用できるすべての debug コマンドを表示するには、特権 EXEC モードで **show debug** コマンドを使用します。

**show debug**

**show debug condition** *Condition identifier | All conditions*

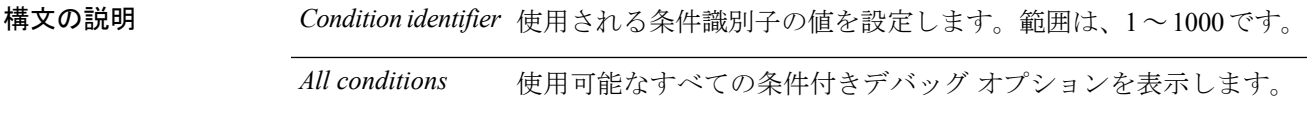

- コマンド デフォルトの動作や値はありません。
- コマンド モード 特権 EXEC

## コマンド履歴 リリース 変更内容 Cisco IOS XE リリース このコマンドが導入されました。 16.1

- 使用上のガイドライン デバッグ出力は CPU プロセスで高プライオリティが割り当てられているため、デバッグ出力 を行うとシステムが使用できなくなることがあります。したがって、debug コマンドを使用す るのは、特定の問題のトラブルシューティング時、またはシスコのテクニカルサポート担当者 とともにトラブルシューティングを行う場合に限定してください。さらに、debugコマンドは、 ネットワークトラフィックが少なく、ユーザも少ないときに使用するのが最良です。このよう な時間帯を選んでデバッグを実行すると、debug コマンドの処理の負担によってシステム利用 が影響を受ける可能性が少なくなります。
- <sup>例</sup> 次に、**show debug** コマンドの出力例を示します。

Device# **show debug condition all**

デバッグを無効にするには、**no debug all** コマンドを使用します。

# **show env**

スイッチ(スタンドアロンスイッチ、スタックマスター、またはスタックメンバ)のファン、 温度、および電源情報を表示するには、EXEC モードで **show env** コマンドを使用します。

**show env** { **all** | **fan** | **power** [**all** | **switch** [*switch-number*]] | **stack** [*stack-number*] | **temperature** [**status**] }

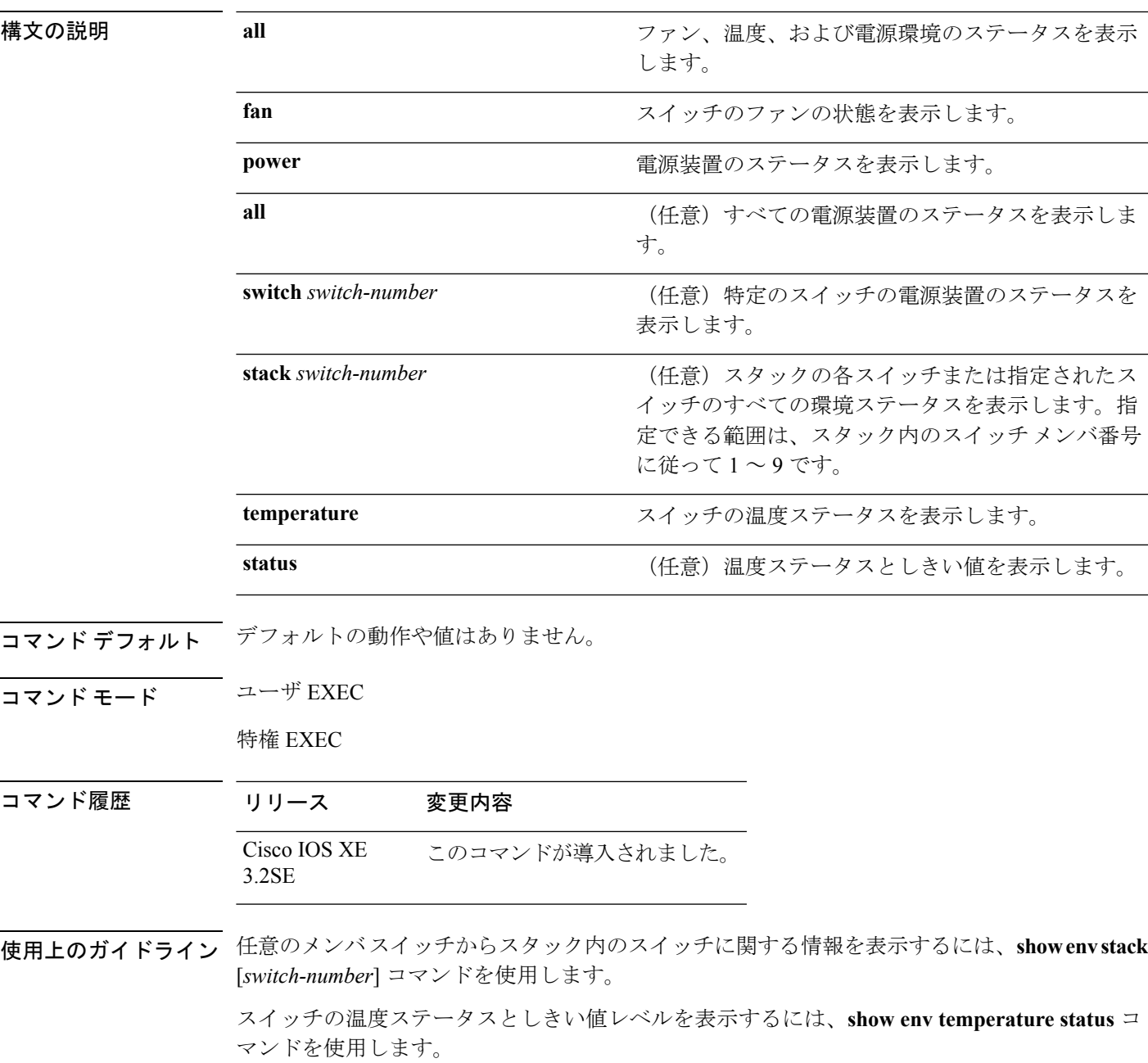

<sup>例</sup> 次の例では、マスタースイッチからスタックメンバ1に関する情報を表示する方法を 示します。

```
Device> show env stack 1
Device 1:
Device Fan 1 is OK
Device Fan 2 is OK
Device Fan 3 is OK
FAN-PS1 is OK
FAN-PS2 is NOT PRESENT
Device 1: SYSTEM TEMPERATURE is OK
Temperature Value: 32 Degree Celsius
Temperature State: GREEN
Yellow Threshold : 41 Degree Celsius
Red Threshold : 56 Degree Celsius
```
Device>

次に、温度値、状態、およびしきい値を表示する例を示します。

Device> **show env temperature status** Temperature Value: 32 Degree Celsius Temperature State: GREEN Yellow Threshold : 41 Degree Celsius Red Threshold : 56 Degree Celsius

Device>

表 **<sup>50</sup> : show env temperature status** コマンド出力のステート

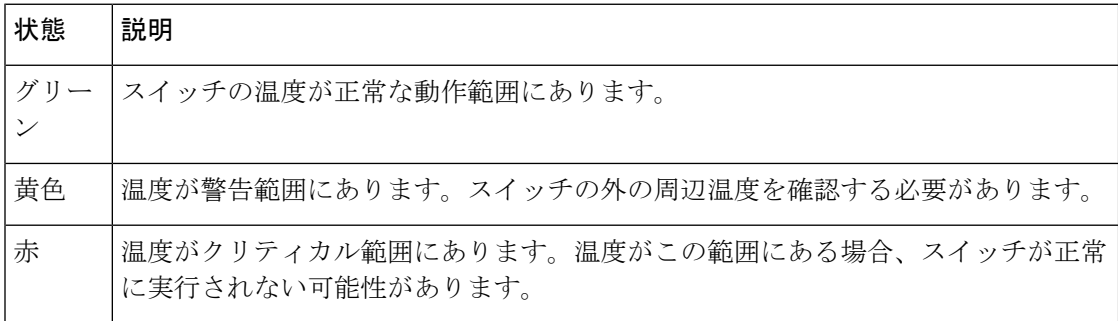

# **show env xps**

Cisco eXpandable Power System(XPS)2200 のバジェット配分、設定、電力、およびシステム 電源情報を表示するには、特権 EXEC モードで **show env xps** コマンドを使用します。

**show env xps** { **budgeting** | **configuration** | **port** [ **all** | *number* ] | **power** | **system** | **thermal** | **upgrade** | **version** }

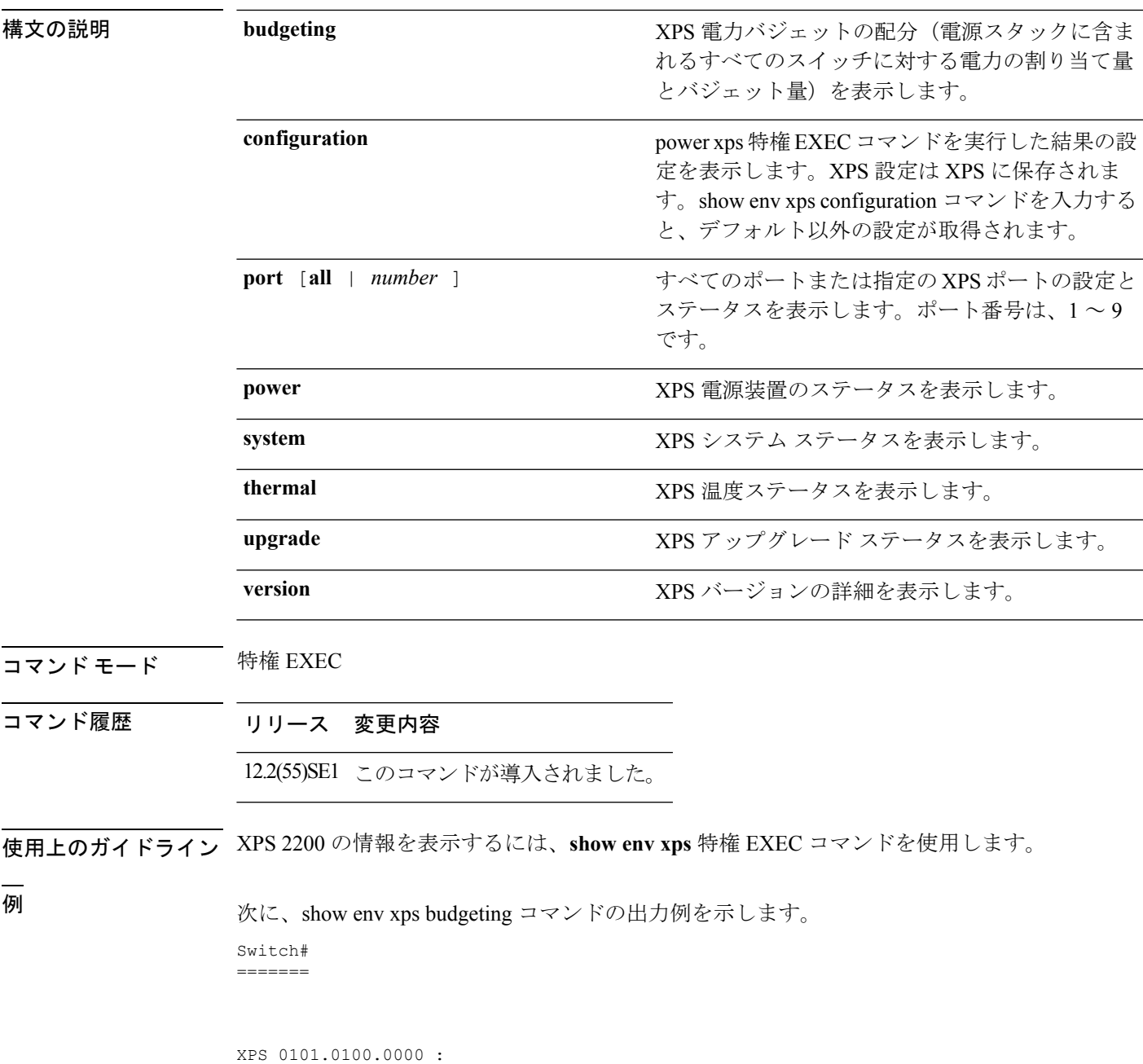

=========================================================

**Cisco IOS XE Everest 16.8.x**(**Catalyst 3850** スイッチ)コマンド リファレンス

Data Current Power Power Port Switch # PS A PS B Role-State Committed Budget ---- -------- ---- ---- ---------- --------- ------ 1 - - 715 SP-PS 223 1543 2 - - - SP-PS 223 223 3 - - - - - - - - - -4 - - - - - - - - -5 - - - - - - - -6 - - - - - - - - -7 - - - - - - - - -8 - - - - - - - - -9 1 1100 - RPS-NB 223 070 XPS - - 1100 -次に、show env xps configuration コマンドの出力例を示します。 Switch# show env xps configuration ============================================= XPS 0101.0100.0000 : ============================================= power xps port 4 priority 5 power xps port 5 mode disable power xps port 5 priority 6 power xps port 6 priority power xps port 7 priority 8 power xps port 8 priority 9 power xps port 9 priority 4 次に、show env xps port all コマンドの出力例を示します。 Switch# XPS 010 ----------------------------------------- Port name : -Connected : Yes Mode : Enabled (On) Priority : 1 Data stack switch # : - Configured role : Auto-SP Run mode : SP-PS : Stack Power Power-Sharing Mode Cable faults : 0x0 XPS 0101.0100.0000 Port 2 ----------------------------------------- Port name : -Connected : Yes Mode : Enabled (On) Priority : 2 Data stack switch # : - Configured role : Auto-SP Run mode : SP-PS : Stack Power Power-Sharing Mode Cable faults : 0x0 XPS 0101.0100.0000 Port 3 ----------------------------------------- Port name : -<br>Connected : No Connected Mode : Enabled (On) Priority : 3 Data stack switch # : - Configured role : Auto-SP Run mode : -Cable faults <output truncated>

次に、show env xps power コマンドの出力例を示します。

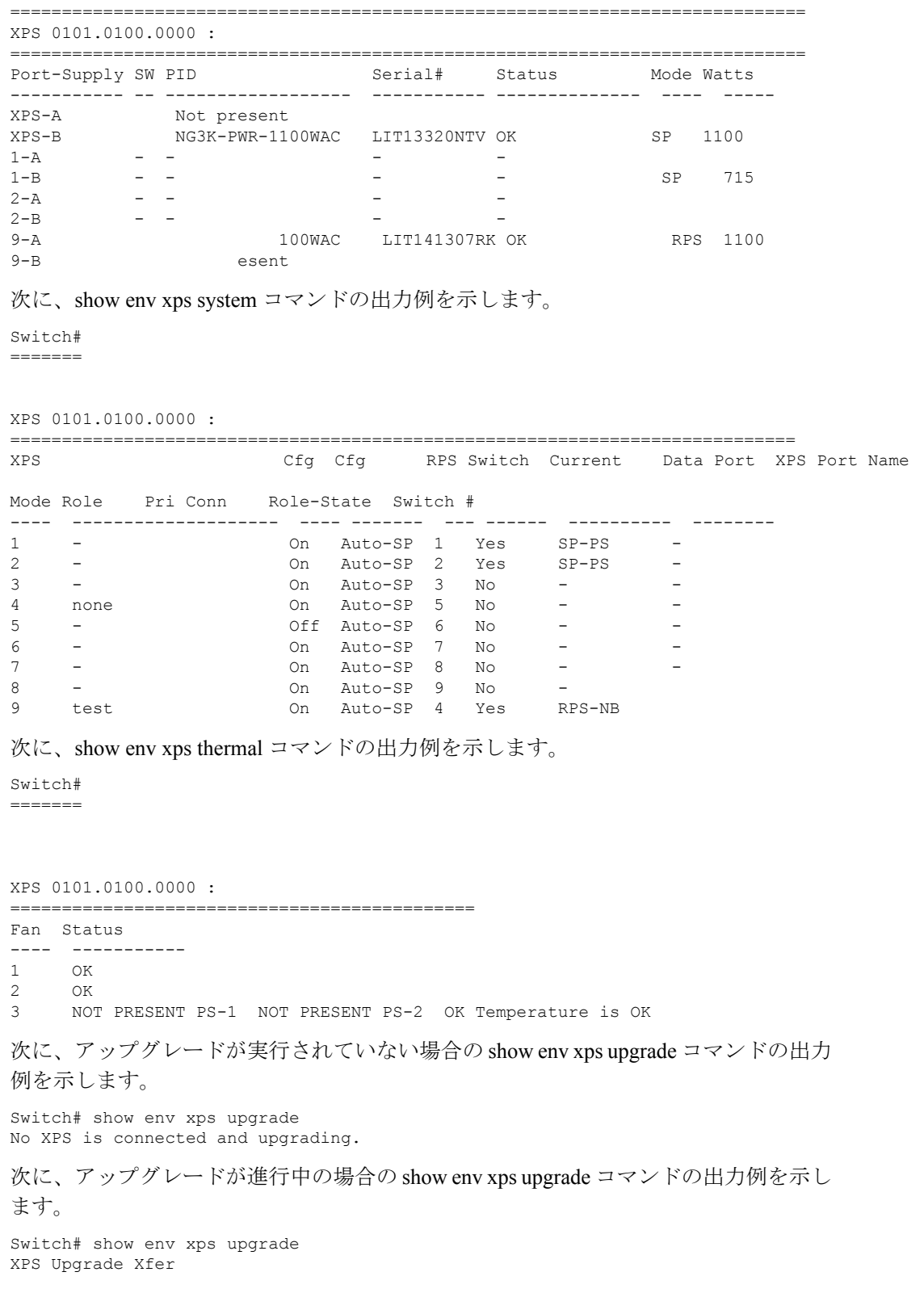

SW Status Prog -- ----------- ----

 $\mathbf I$ 

```
1 Waiting 0%
Switch#
*Mar 22 03:12:46.723: %PLATFORM_XPS-6-UPGRADE_START: XPS 0022.bdd7.9b14 upgrade has
started through the Service Port.
Switch# show env xps upgrade
XPS Upgrade Xfer
SW Status Prog
-- ----------- ----
1 Receiving 1%
Switch# show env xps upgrade
XPS Upgrade Xfer
SW Status Prog
-- ----------- ----
1 Receiving 5%
Switch# show env xps upgrade
XPS Upgrade Xfer
SW Status Prog
-- ----------- ----
1 Reloading 100%
Switch#
*Mar 22 03:16:01.733: %PLATFORM_XPS-6-UPGRADE_DONE: XPS 0022.bdd7.9b14 upgrade has
completed and the XPS is reloading.
```
次に、show env xps version コマンドの出力例を示します。

```
Switch# show env xps version
=============================================
XPS 0022.bdd7.9b14:
=============================================
Serial Number: FDO13490KUT
Hardware Version: 8
Bootloader Version: 7
Software Version: 18
```
### 表 **51 :** 関連コマンド

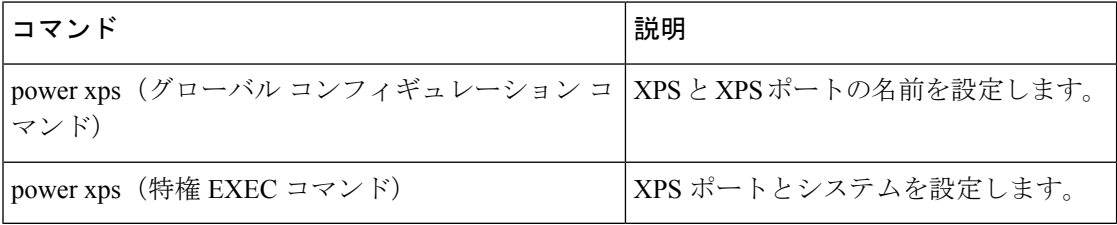

# **show flow monitor**

Flexible NetFlow フロー モニタのステータスと統計情報を表示するには、特権 EXEC モードで **showflowmonitor** コマンドを使用します。

**show flow monitor** [{**broker** [{**detail|picture**}]|[**name**] *monitor-name* [{**cache** [**format** {**csv|record|table**} | **aggregate** | **filter** | **sort**]}]**|provisioning|statistics**}]

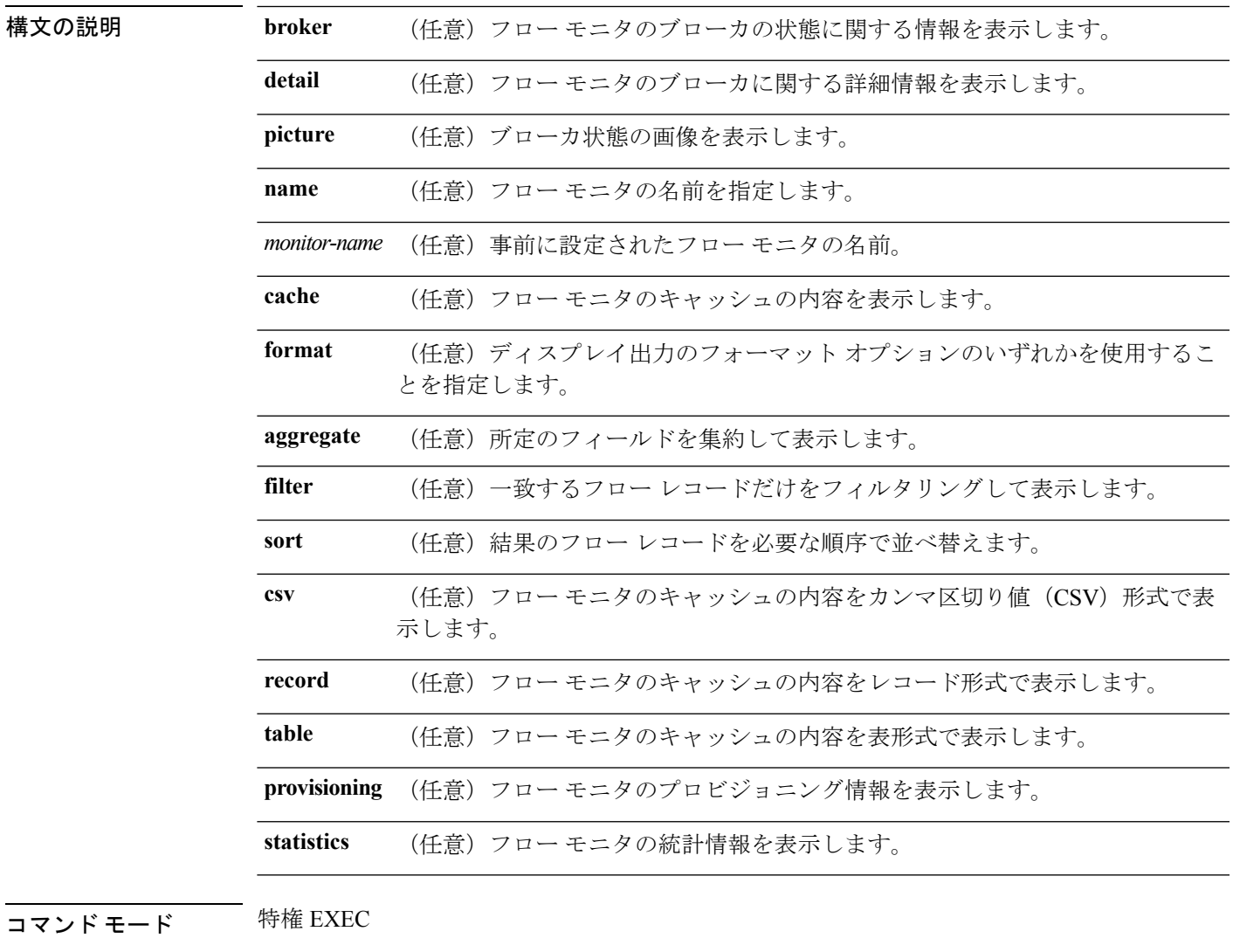

コマンド履歴 リリース 変更内容 Cisco IOS XE このコマンドが導入されました。 3.2SE

**使用上のガイドライン cache** キーワードでは、デフォルトでレコード形式が使用されます。

**showflowmonitor** *monitor-name* **cache**コマンドのディスプレイ出力に含まれる大文字のフィール ド名は、フローの識別に Flexible NetFlow が使用するキー フィールドです。**showflowmonitor** *monitor-name* **cache** コマンドのディスプレイ出力に含まれる小文字のフィールド名は、Flexible NetFlow がキャッシュの追加データとして値を収集する非キー フィールドです。

例 めいちゃんの例では、フロー モニタのステータスを表示します。

Device# **show flow monitor FLOW-MONITOR-1**

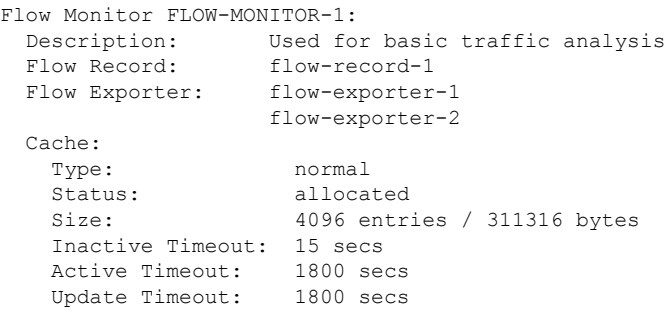

次の表で、この出力に表示される重要なフィールドを説明します。

表 **52 : show flow monitor monitor-name** フィールドの説明

| フィールド         | 説明                              |
|---------------|---------------------------------|
| フロー モニタ       | 設定したフロー モニタの名前。                 |
| 説明            | モニタに設定した説明、またはユーザ定義のデフォルトの説明。   |
| フロー レコード      | フローモニタに割り当てられたフローレコード。          |
| Flow Exporter | フロー モニタに割り当てられたエクスポータ。          |
| Cache         | フロー モニタのキャッシュに関する情報。            |
| タイプ           | フロー モニタのキャッシュ タイプ。              |
|               | 次の値が可能です。                       |
|               | • immediate : フローは即座に期限切れになります。 |
|               | •normal:フローは通常どおり期限切れになります。     |
|               | ・Permanent:フローは期限切れになりません。      |
|               |                                 |

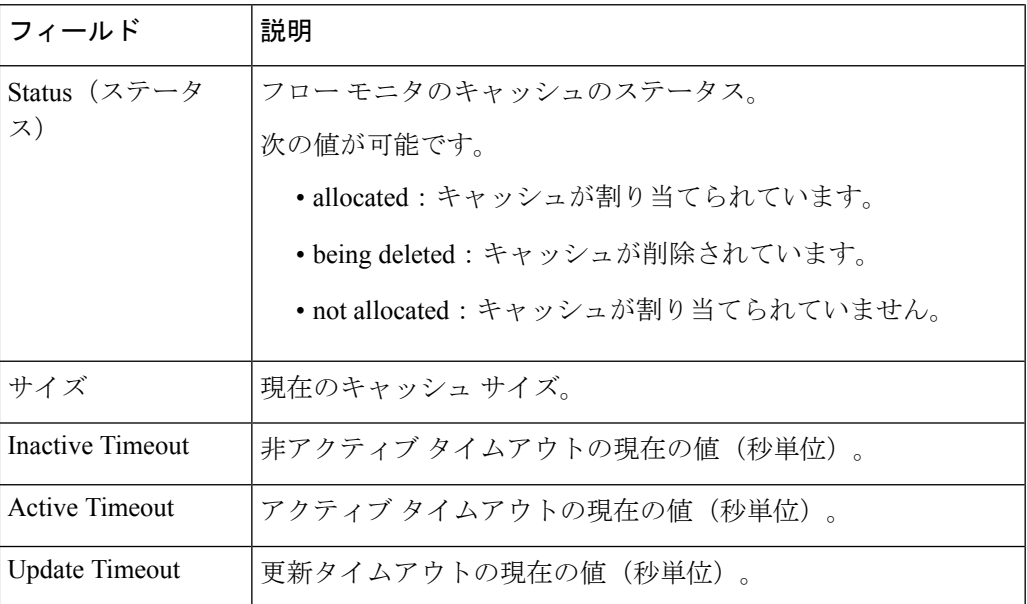

次の例では、FLOW-MONITOR-1 という名前のフロー モニタのステータス、統計情 報、およびデータを表示します。

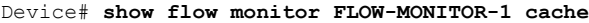

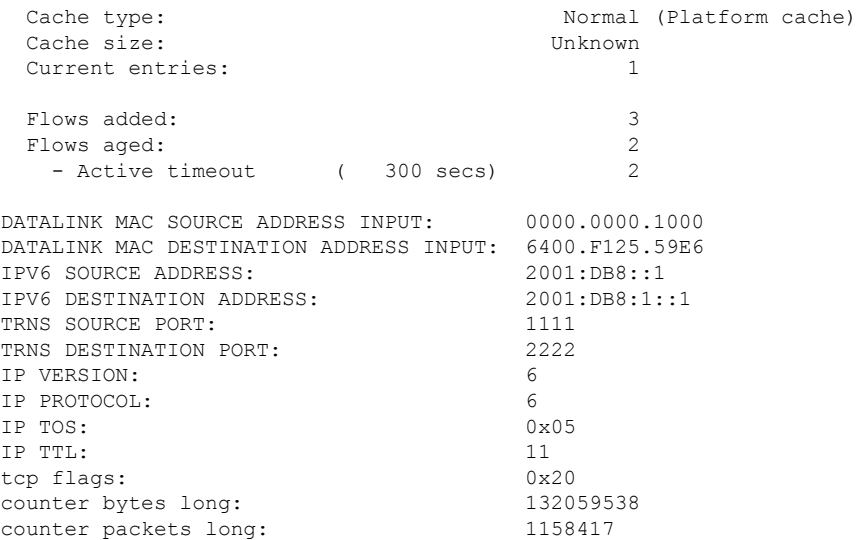

次の表で、この出力に表示される重要なフィールドを説明します。

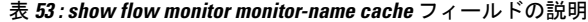

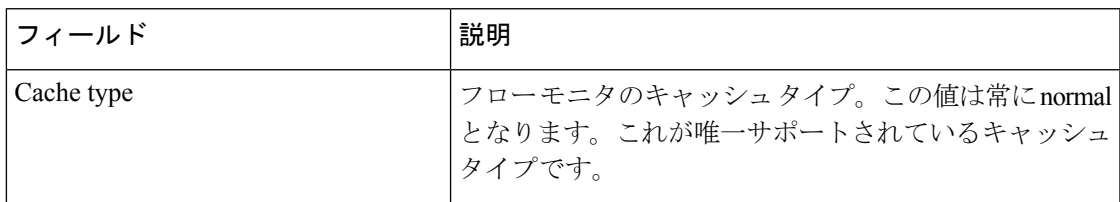

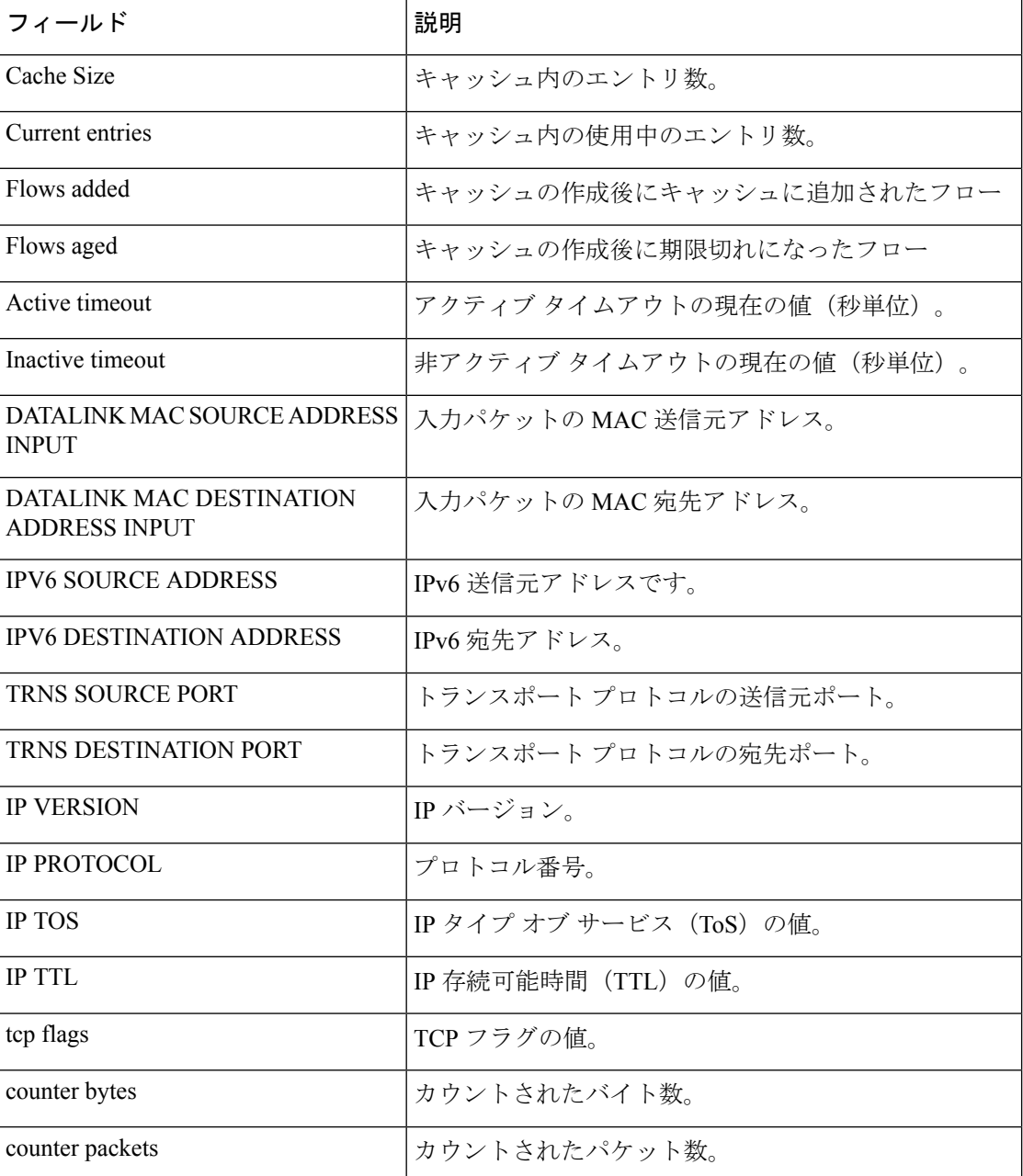

次の例では、FLOW-MONITOR-1 という名前のフロー モニタのステータス、統計情 報、およびデータを表形式で表示します。

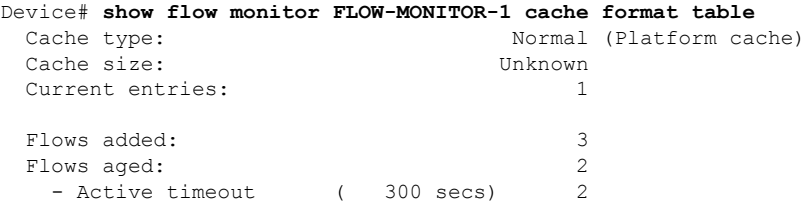

DATALINK MAC SRC ADDR INPUT DATALINK MAC DST ADDR INPUT IPV6 SRC ADDR IPV6 DST ADDR

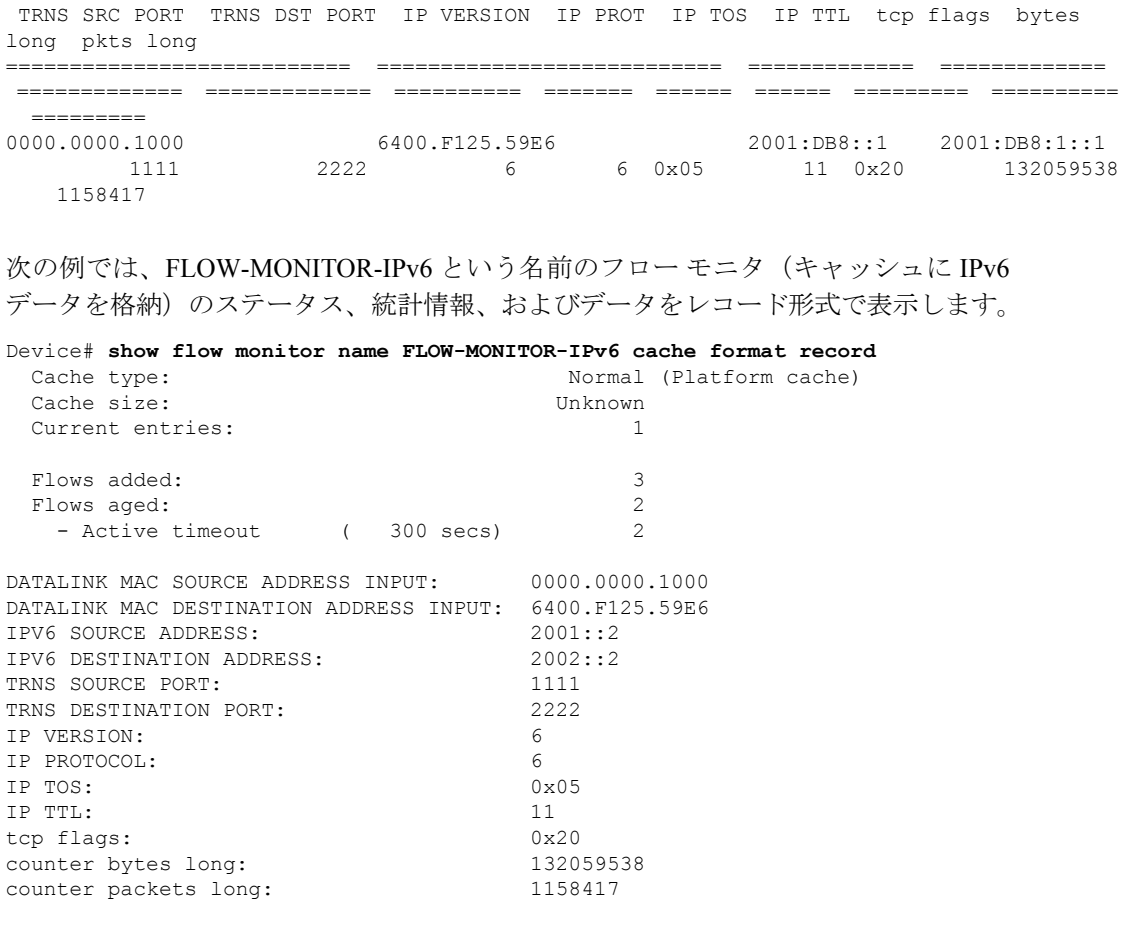

次の例では、フロー モニタのステータスと統計情報を表示します。

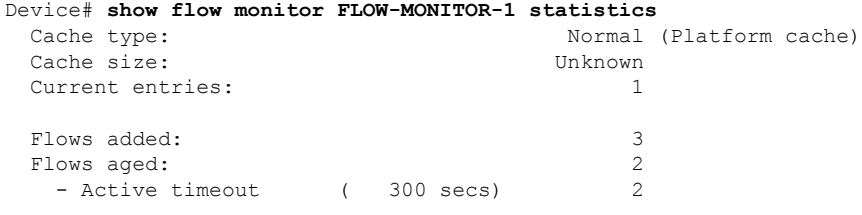

# **show install**

インストール パッケージに関する情報を表示するには、**show install** コマンドを特権 EXEC モードで使用します。

**show install** {**active |committed|inactive |log** |**package** {**bootflash: |flash: |webui:**}**|rollback|summary |uncommitted**}

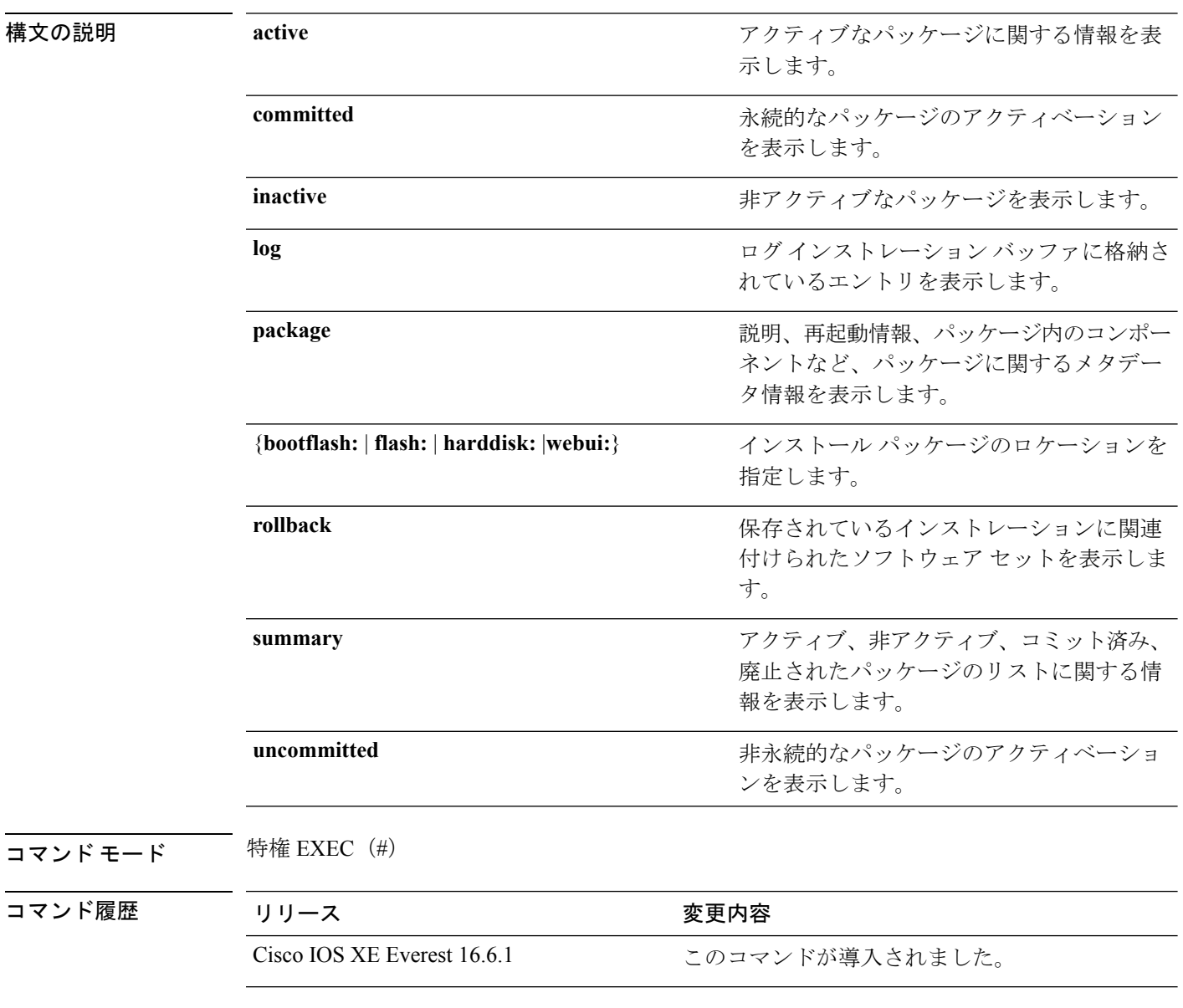

使用上のガイドライン インストール パッケージのステータスを表示するには、show コマンドを使用します。

### 例

```
次に、show install package コマンドの出力例を示します。
```

```
Device# show install package bootflash:cat3k-universalk9.2017-01-10_13.15.1.
CSCxxx.SSA.dmp.bin
Name: cat3k-universalk9.2017-01-10 13.15.1.CSCxxx.SS
Version: 16.6.1.0.199.1484082952..Everest
Platform: Catalyst3k
Package Type: dmp
Defect ID: CSCxxx
Package State: Added
Supersedes List: {}
Smu ID: 1
```
次に、**show install summary** コマンドの出力例を示します。

### Device# **show install summary**

```
Active Packages:
   bootflash:cat3k-universalk9.2017-01-10_13.15.1.CSCxxx.SSA.dmp.bin
Inactive Packages:
  No packages
Committed Packages:
   bootflash:cat3k-universalk9.2017-01-10_13.15.1.CSCxxx.SSA.dmp.bin
Uncommitted Packages:
  No packages
Device#
```
下の表に、ディスプレイ内に表示される重要なフィールドのリストを示します。

| フィールド                       | 説明                                                       |
|-----------------------------|----------------------------------------------------------|
| <b>Active Packages</b>      | アクティブなインストールパッケージの名前。                                    |
| Inactive Packages           | 非アクティブなパッケージのリスト。                                        |
| <b>Committed Packages</b>   | 変更がリロード以降も存続するように、ハードディスクに変更<br>を保存またはコミットしたインストールパッケージ。 |
| <b>Uncommitted Packages</b> | 非永続的なインストール パッケージのアクティベーション。                             |

表 **<sup>54</sup> : show install summary** フィールドの説明

次に、**show install log** コマンドの出力例を示します。

### Device# **show install log**

```
[0|install_op_boot]: START Fri Feb 24 19:20:19 Universal 2017
[O|install op boot]: END SUCCESS Fri Feb 24 19:20:23 Universal 2017
[3|install_add]: START Sun Feb 26 05:55:31 UTC 2017
[3|install_add( FATAL)]: File path (scp) is not yet supported for this command
[4|install_add]: START Sun Feb 26 05:57:04 UTC 2017
[4|install_add]: END SUCCESS
/bootflash/cat3k-universalk9.2017-01-10_13.15.1.CSCvb12345.SSA.dmp.bin
Sun Feb 26 05:57:22 UTC 2017
```
[5|install\_activate]: START Sun Feb 26 05:58:41 UTC 2017

**コマンド** 

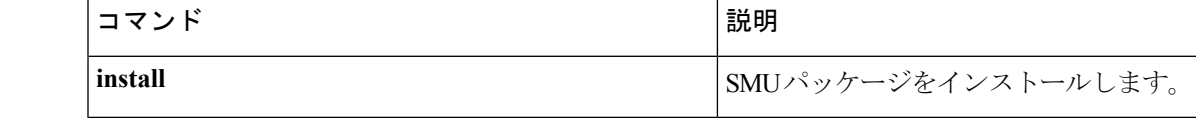

# **show license right-to-use**

デバイスにインストールされているapcount adderライセンスの詳細情報を表示するには、EXEC モードで **show license right-to-use** コマンドを使用します。

**show license right-to-use** {**default |detail |eula |mismatch |slot |summary |usage**}

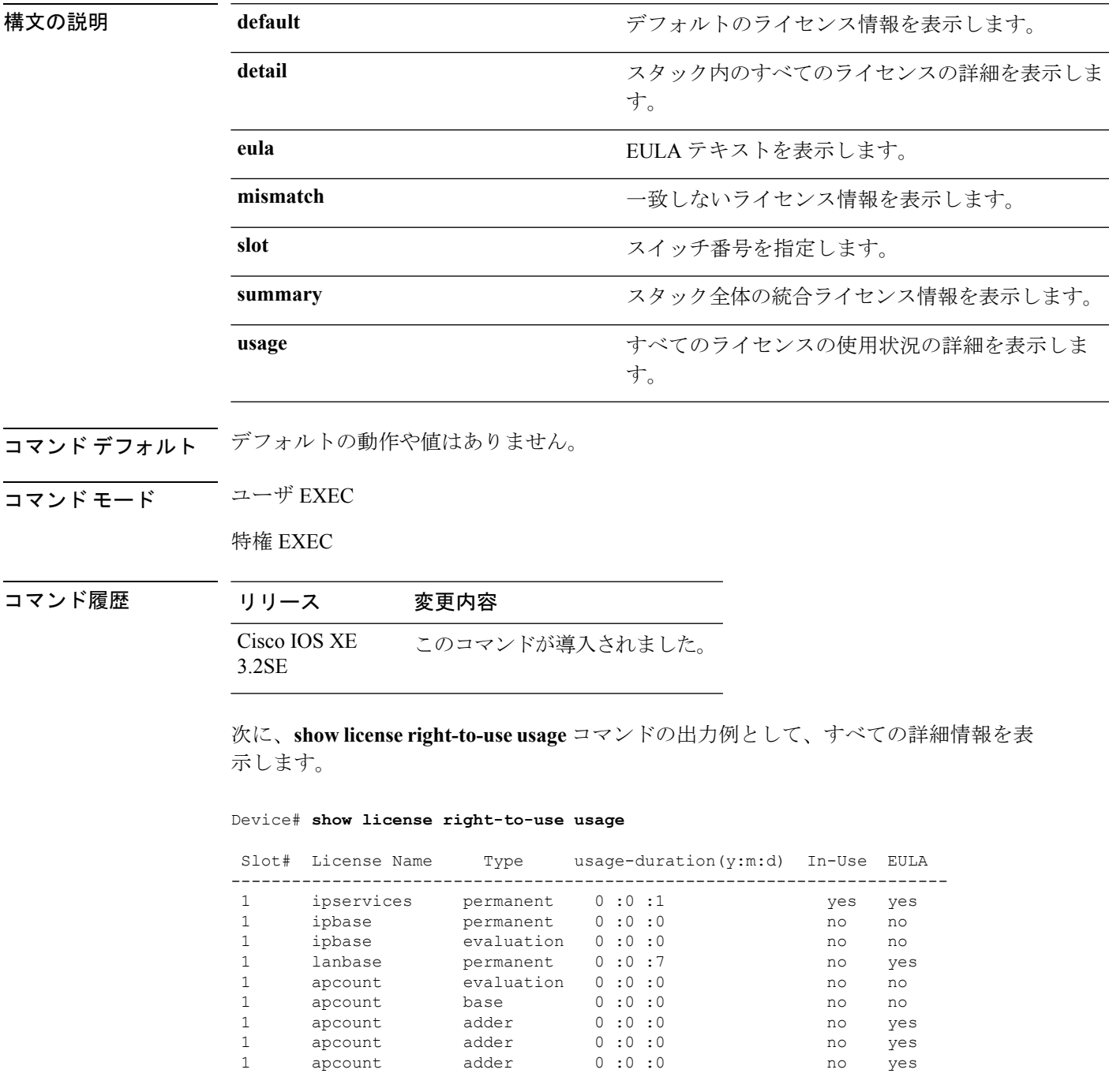

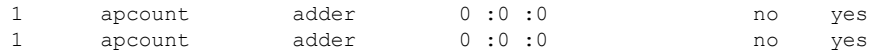

Device#

次に、**show license right-to-usedetail** コマンドの出力例として、ライセンスの詳細情報 を表示します。

Device# **show license right-to-use detail**

```
Index 1: License Name: apcount
          Period left: 16
          License Type: evaluation
          License State: Not Activated
          License Count: 1000
          License Location: Slot 1
Index 2: License Name: apcount
          Period left: Lifetime
          License Type: adder
          License State: Active, In use
          License Count: 125
          License Location: Slot 1
```
次に、評価ライセンスがアクティブな場合の **show license right-to-use summary** コマン ドの出力例を示します。

Device# **show license right-to-use summary** License Name Type Count Period left ---------------------------------------------- apcount evaluation 1000 50 -------------------------------------------- Evaluation AP-Count: Enabled Total AP Count Licenses: 1000 AP Count Licenses In-use: 100 AP Count Licenses Remaining: 900

次に、adder ライセンスがアクティブな場合の **show license right-to-use summary** コマ ンドの出力例を示します。

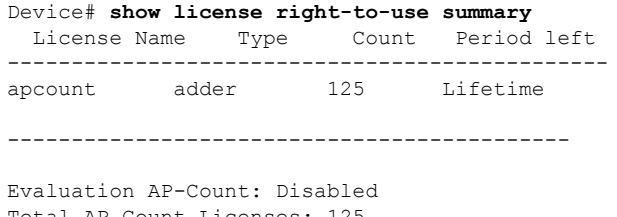

Total AP Count Licenses: 125 AP Count Licenses In-use: 100 AP Count Licenses Remaining: 25
# **show location**

ロケーション情報を表示するには、特権EXECモードで**show location**コマンドを使用します。

**show location** {**detail** *mac-addr***|plm**|**statistics| summary rfid**|**rfid** {**client|config**|**detail** *mac-addr***|summary**}}

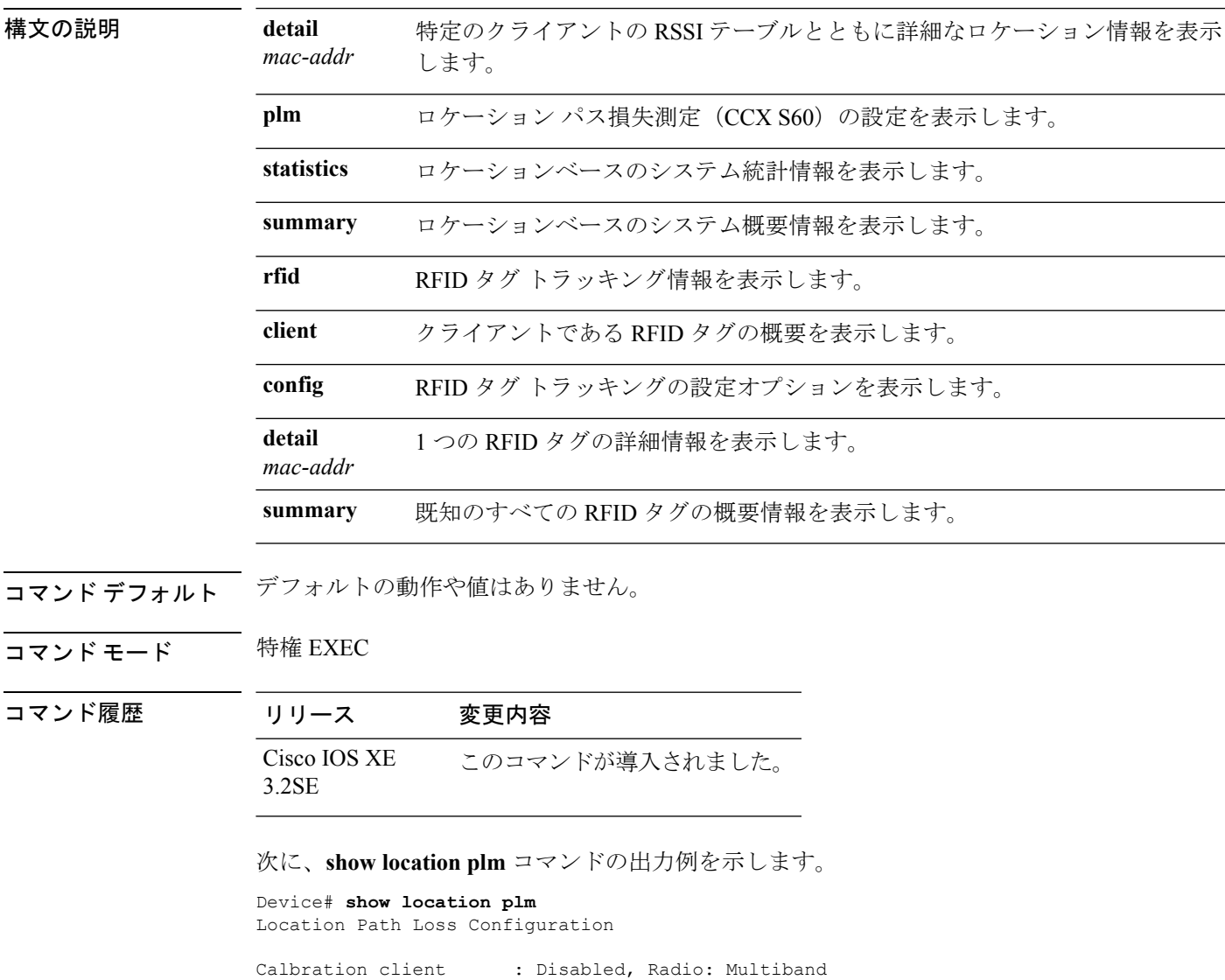

Normal clients : Disabled Burst interval : 60

# **show location ap-detect**

指定されたアクセスポイントで検出されたロケーション情報を表示するには、特権EXECモー ドで **show location ap-detect** コマンドを使用します。

**show location ap-detect** {**all|client|rfid|rogue-ap|rogue-client**} *ap-name*

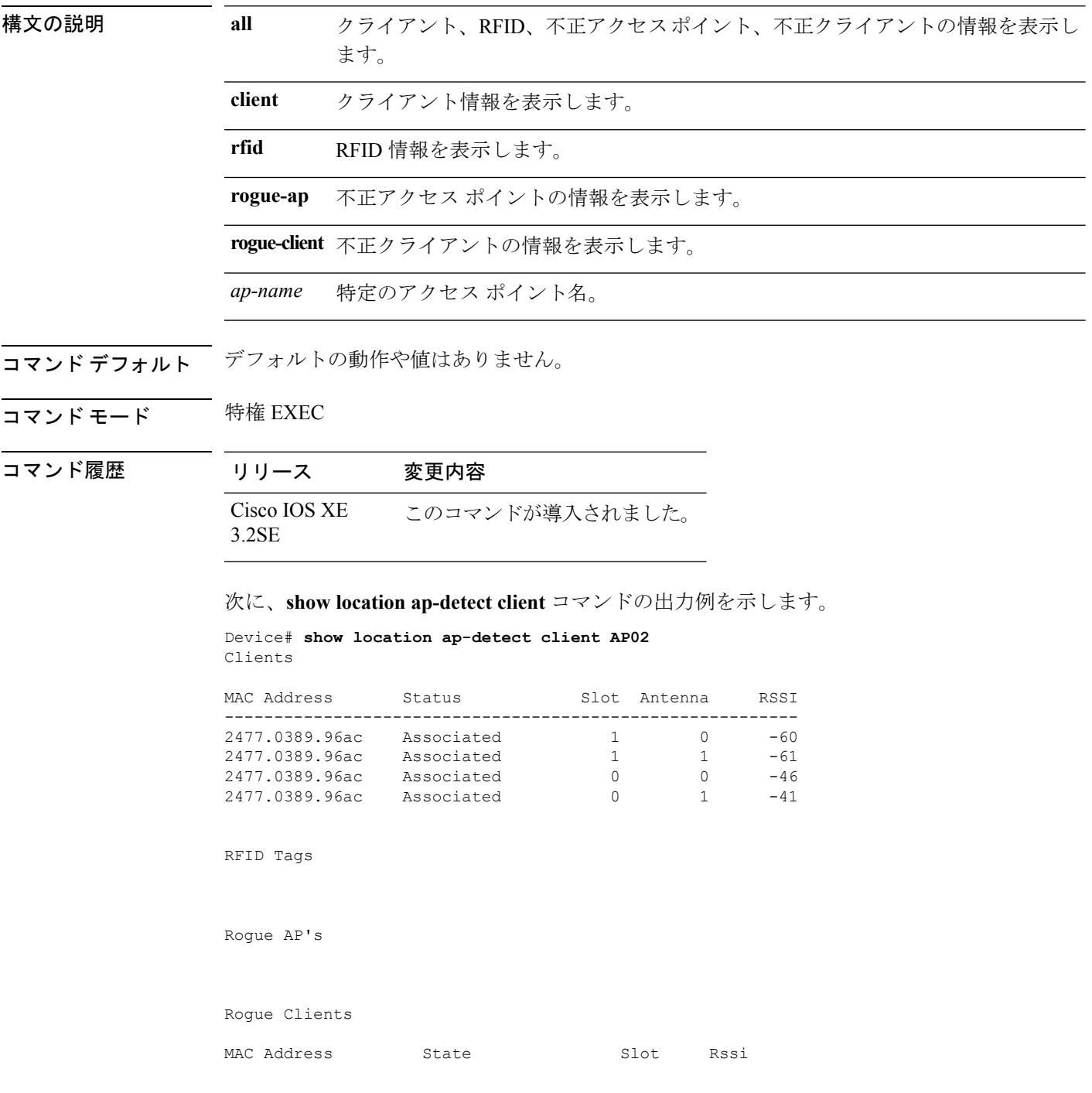

 $\mathbf I$ 

-------------------------------------------------------- 0040.96b3.bce6 Alert 1 -58 586d.8ff0.891a Alert 1 -72

### **show mac address-table move update**

デバイス上のMACアドレステーブル移動更新情報を表示するには、EXECモードで**showmac address-table move update** コマンドを使用します。

#### **show mac address-table move update**

構文の説明 このコマンドには引数またはキーワードはありません。

- コマンド デフォルト デフォルトの動作や値はありません。
- コマンド モード ユーザ EXEC

特権 EXEC

コマンド履歴 リリース さんじょう 変更内容 Cisco IOS XE 3.2SE <a>
<a>
<a>
<a>
<a>
C<br/>
<a>
C<br/>
<a>
C<br/>
<a>
C<br/>
C<br/>
<a>
C<br/>
C<br/>
<a>
C<br/>
C<br/>
<a>
C<br/>
C<br/>
<a>
C<br/>
<a>
C<br/>
<a>
C<br/>
<a>
C<br/>
<a>
C<br/>
<a>
C<br/>
<a>
C<br/>
<a>

#### 例

次の例では、**show mac address-table move update** コマンドの出力を示します。

Device# **show mac address-table move update**

```
Switch-ID : 010b.4630.1780
Dst mac-address : 0180.c200.0010
Vlans/Macs supported : 1023/8320
Default/Current settings: Rcv Off/On, Xmt Off/On
Max packets per min : Rcv 40, Xmt 60
Rcv packet count : 10
Rcv conforming packet count : 5
Rcv invalid packet count : 0
Rcv packet count this min : 0
Rcv threshold exceed count : 0
Rcv last sequence# this min : 0
Rcv last interface : Po2
Rcv last src-mac-address : 0003.fd6a.8701
Rcv last switch-ID : 0303.fd63.7600
Xmt packet count : 0
Xmt packet count this min : 0
Xmt threshold exceed count : 0
Xmt pak buf unavail cnt : 0
Xmt last interface : None
```
# **show platform integrity**

起動段階のチェックサムレコードを表示するには、特権EXECモードで**show platform integrity** コマンドを使用します。

**show platform integrity** [**sign** [**nonce** <*nonce*>]]

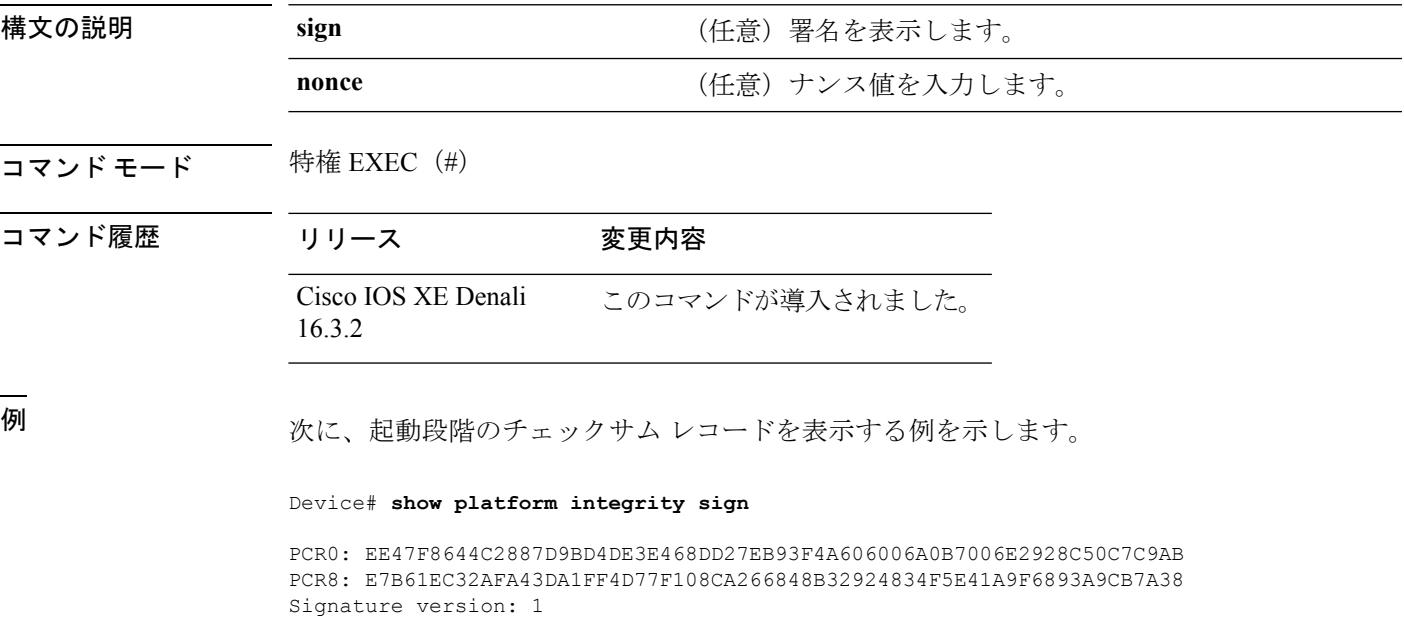

Signature:

816C5A29741BBAC1961C109FFC36DA5459A44DBF211025F539AFB4868EF91834C05789 5DAFBC7474F301916B7D0D08ABE5E05E66598426A73E921024C21504383228B6787B74 8526A305B17DAD3CF8705BACFD51A2D55A333415CABC73DAFDEEFD8777AA77F482EC4B 731A09826A41FB3EFFC46DC02FBA666534DBEC7DCC0C029298DB8462A70DBA26833C2A 1472D1F08D721BA941CB94A418E43803699174572A5759445B3564D8EAEE57D64AE304 EE1D2A9C53E93E05B24A92387E261199CED8D8A0CE7134596FF8D2D6E6DA773757C70C D3BA91C43A591268C248DF32658999276FB972153ABE823F0ACFE9F3B6F0AD1A00E257 4A4CC41C954015A59FB8FE Platform: WS-C3650-12X48UZ

# **show platform sudi certificate**

特定の SUDI のチェックサム レコードを表示するには、特権 EXEC モードで **show platform sudi certificate** コマンドを使用します。

**show platform sudi certificate** [**sign** [**nonce** <*nonce*>]]

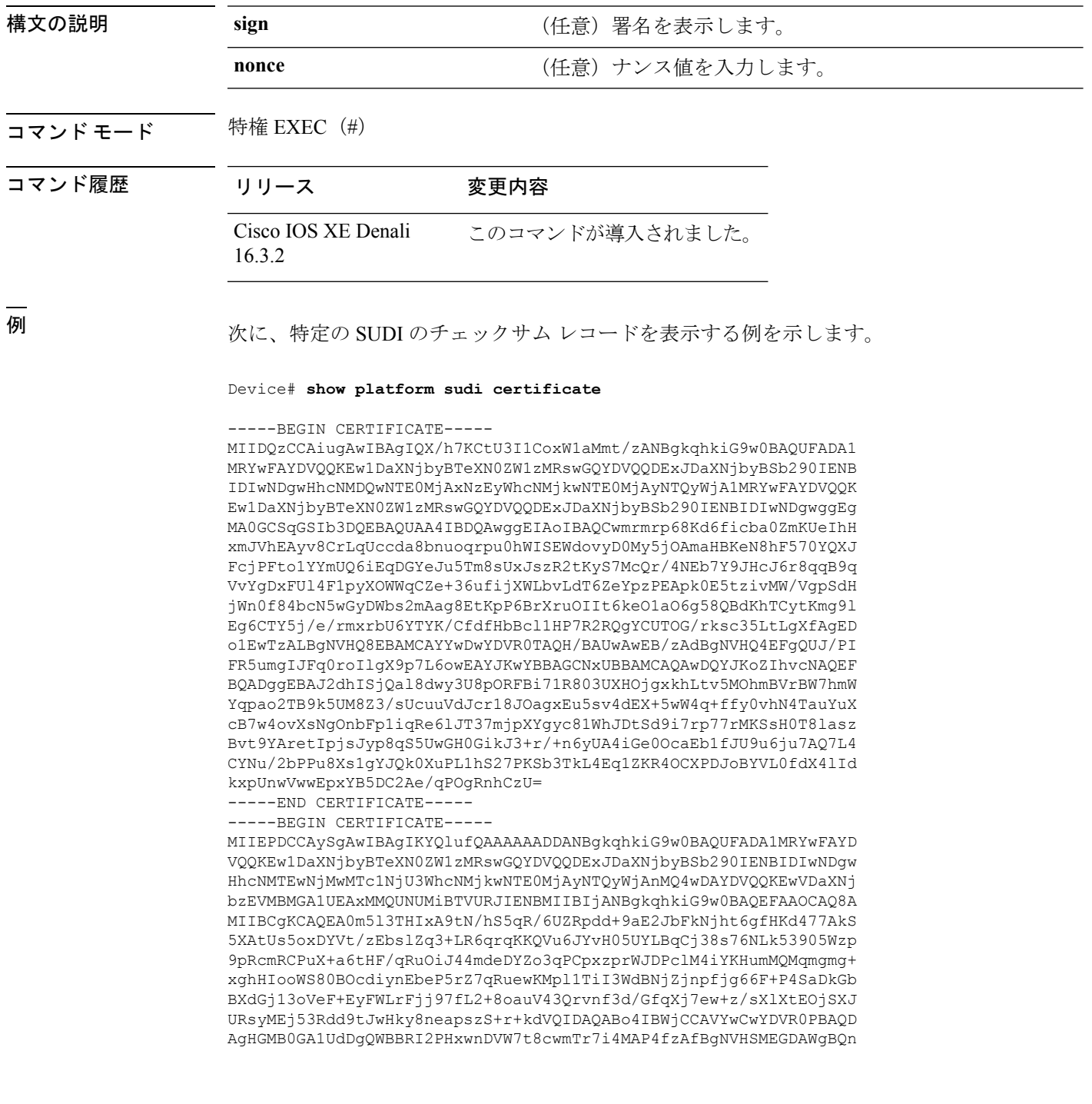

88gVHm6aAgkWrSugiWBf2nsvqjBDBgNVHR8EPDA6MDigNqA0hjJodHRwOi8vd3d3 LmNpc2NvLmNvbS9zZWN1cml0eS9wa2kvY3JsL2NyY2EyMDQ4LmNybDBQBggrBgEF BQcBAQREMEIwQAYIKwYBBQUHMAKGNGh0dHA6Ly93d3cuY2lzY28uY29tL3NlY3Vy aXR5L3BraS9jZXJ0cy9jcmNhMjA0OC5jZXIwXAYDVR0gBFUwUzBRBgorBgEEAQkV AQwAMEMwQQYIKwYBBQUHAgEWNWh0dHA6Ly93d3cuY2lzY28uY29tL3NlY3VyaXR5 L3BraS9wb2xpY2llcy9pbmRleC5odG1sMBIGA1UdEwEB/wQIMAYBAf8CAQAwDQYJ KoZIhvcNAQEFBQADggEBAGh1qclr9tx4hzWgDERm371yeuEmqcIfi9b9+GbMSJbi ZHc/CcCl0lJu0a9zTXA9w47H9/t6leduGxb4WeLxcwCiUgvFtCa51Iklt8nNbcKY /4dw1ex+7amATUQO4QggIE67wVIPu6bgAE3Ja/nRS3xKYSnj8H5TehimBSv6TECi i5jUhOWryAK4dVo8hCjkjEkzu3ufBTJapnv89g9OE+H3VKM4L+/KdkUO+52djFKn hyl47d7cZR4DY4LIuFM2P1As8YyjzoNpK/urSRI14WdIlplR1nH7KNDl5618yfVP 0IFJZBGrooCRBjOSwFv8cpWCbmWdPaCQT2nwIjTfY8c=

-----END CERTIFICATE----- -----BEGIN CERTIFICATE-----

MIIDhjCCAm6gAwIBAgIDctWkMA0GCSqGSIb3DQEBCwUAMCcxDjAMBgNVBAoTBUNp c2NvMRUwEwYDVQQDEwxBQ1QyIFNVREkgQ0EwHhcNMTUwODA2MDgwODI5WhcNMjUw ODA2MDgwODI5WjBzMSwwKgYDVQQFEyNQSUQ6V1MtQzM2NTAtMTJYNDhVWiBTTjpG RE8xOTMyWDAwQzEOMAwGA1UEChMFQ2lzY28xGDAWBgNVBAsTD0FDVC0yIExpdGUg U1VESTEZMBcGA1UEAxMQV1MtQzM2NTAtMTJYNDhVWjCCASIwDQYJKoZIhvcNAQEB BQADggEPADCCAQoCggEBANZxOGYI0eUl4HcSwjL4HO75qTjl9C2BHG3ufce9ikkN xwGXi8qg8vKxuB9tRYRaJC5bP1WMoq7+ZJtQA079xE4X14soNbkq5NaUhh7RB1wD iRUJvTfCOzVICbNfbzvtB30I75tCarFNmpd0K6AFrIa41U988QGqaCj7R1JrYNaj nC73UXXM/hC0HtNR5mhyqer5Y2qjjzo6tHZYqrrx2eS1XOa262ZSQriAxmaH/KLC K97ywyRBdJlxBRX3hGtKlog8nASB8WpXqB9NVCERzUajwU3L/kg2BsCqw9Y2m7HW U1cerTxgthuyUkdNI+Jg6iGApm2+s8E9hsHPBPMCdIsCAwEAAaNvMG0wDgYDVR0P AQH/BAQDAgXgMAwGA1UdEwEB/wQCMAAwTQYDVR0RBEYwRKBCBgkrBgEEAQkVAgOg NRMzQ2hpcElEPVVZSk5ORmRRRlFvN1ZIVmxJRTlqZENBeU9DQXhPRG93TlRveE1T QVg5eWc9MA0GCSqGSIb3DQEBCwUAA4IBAQBKicTRZbVCRjVIR5MQcWXUT086v6Ej HahDHTts3YpQoyAVfioNg2x8J6EXcEau4voyVu+eMUuoNL4szPhmmDcULfiCGBcA /R3EFuoVMIzNT0geziytsCf728KGw1oGuosgVjNGOOahUELu4+F/My7bIJNbH+PD KjIFmhJpJg0F3q17yClAeXvd13g3W393i35d00Lm5L1WbBfQtyBaOLAbxsHvutrX u1VZ5sdqSTwTkkO9vKMaQjh7a8J/AmJi93jvzM69pe5711P1zqZfYfpiJ3cyJ0xf I4brQ1smdczloFD4asF7A+1vor5e4VDBP0ppmeFAJvCQ52JTpj0M0o1D

-----END CERTIFICATE-----

### **show sdm prefer**

特定の機能用のシステムリソースを最大にするために使用できるテンプレートに関する情報を 表示するには、特権EXECモードで**showsdm prefer**コマンドを使用します。現在のテンプレー トを表示するには、キーワードを指定せずにコマンドを使用します。

**show sdm prefer** [**advanced**]

構文の説明 **advanced** (任意)高度なテンプレートに関する情報を表示します。

- コマンドデフォルト デフォルトの動作や値はありません。
- コマンド モード 特権 EXEC

コマンド履歴 リリース 変更内容 Cisco IOS XE このコマンドが導入されました。 3.2SE

使用上のガイドライン **sdm prefer** グローバル コンフィギュレーション コマンドを入力後にスイッチをリロードして いない場合、**show sdm prefer** 特権 EXEC コマンドでは、新しく設定されたテンプレートでな く現在使用中のテンプレートが表示されます。

> 各テンプレートで表示される番号は、各機能のリソースにおけるおおよその最大数になりま す。他に設定された機能の実際の数字にもよるため、実際の数字とは異なる場合があります。 たとえば、デバイスに 16 を超えるルーテッド インターフェイス(サブネット VLAN)がある 場合、デフォルトのテンプレートでは、可能なユニキャスト MAC アドレスの数は 6000 未満 になることがあります。

#### 例

次に、**show sdm prefer** コマンドの出力例を示します。

Device# **show sdm prefer**

This is the Advanced template.

Showing SDM Template Info

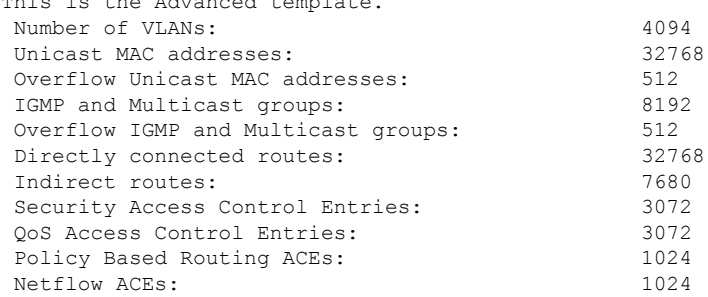

 $\mathbf I$ 

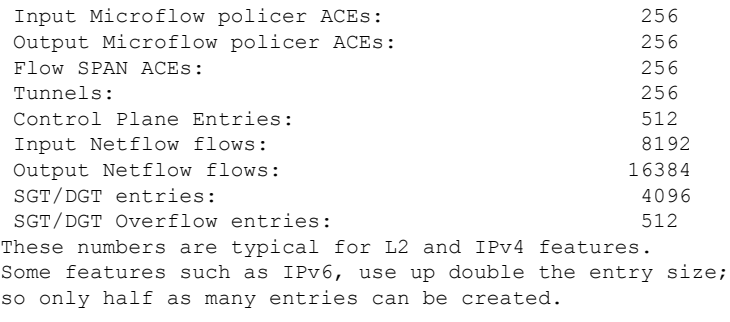

Device#

### **system env temperature threshold yellow**

イエローのしきい値を決定する、イエローとレッドの温度しきい値の差を設定するには、グ ローバル コンフィギュレーション コマンドで **system env temperature threshold yellow** コマン ドを使用します。デフォルト値に戻すには、このコマンドの **no** 形式を使用します。

**system env temperature threshold yellow** *value* **no system env temperature threshold yellow** *value*

**構文の説明** *value イエローとレッ***ドのしきい値の差を指定します(摂氏)。指定できる範囲は 10 ~ 25 で** す。

コマンド デフォルト値は次のとおりです。

表 **55 :** 温度しきい値のデフォルト値

<span id="page-1053-0"></span>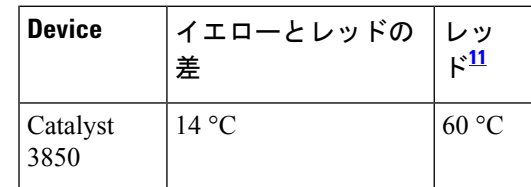

<sup>11</sup> レッドの温度しきい値を設定することはできません。

コマンド モード ブローバル コンフィギュレーション

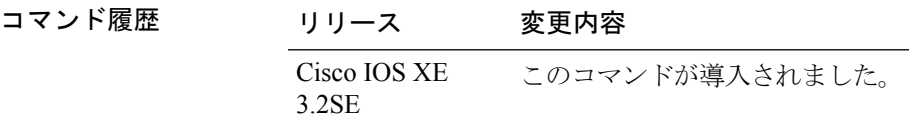

使用上のガイドライン グリーンとレッドのしきい値を設定することはできませんが、イエローのしきい値を設定する ことはできます。イエローとレッドのしきい値の差を指定して、イエローのしきい値を設定す るには、**system env temperature threshold yellow** *value* グローバル コンフィギュレーション コ マンドを使用します。たとえば、レッドしきい値が 66 °C の場合に、イエローしきい値を 51 °C に設定するには、しきい値の差を 15 に設定するために、**system env temperature threshold yellow 15** コマンドを使用します。たとえば、レッドしきい値が 60 °C の場合に、イエローしき い値を 51 °C に設定するには、しきい値の差を 15 に設定するために、**system env temperature threshold yellow 9** コマンドを使用します。

デバイス内部の温度センサーでシステム内の温度を測定するため、±5 °Cの差が生じる可能性 があります。 (注)

<sup>例</sup> 次の例では、イエローとレッドのしきい値の差を <sup>15</sup> に設定する方法を示します。

Device(config)# **system env temperature threshold yellow 15** Device(config)#

### **test cable-diagnostics tdr**

インターフェイス上でタイムドメイン反射率計(TDR)機能を実行するには、特権EXECモー ドで **test cable-diagnostics tdr** コマンドを使用します。

**test cable-diagnostics tdr interface** *interface-id*

構文の説明 *interface-id* TDRを実行するインターフェイス。

- コマンドデフォルト デフォルトの動作や値はありません。
- コマンド モード 特権 EXEC
- コマンド履歴 リリース 変更内容 Cisco IOS XE このコマンドが導入されました。 3.2SE
- 使用上のガイドライン TDR は、銅線のイーサネット 10/100/100 ポートだけでサポートされます。10 ギガビット イー サネット ポートまたは Small Form-Factor Pluggable(SFP)モジュール ポートではサポートさ れません。

**test cable-diagnostics tdr interface** *interface-id* コマンドを使用して TDR を実行した後、**show cable-diagnostics tdr interface** *interface-id* 特権 EXEC コマンドを使用して結果を表示します。

次の例では、インターフェイス上で TDR を実行する方法を示します。

Device# **test cable-diagnostics tdr interface gigabitethernet1/0/2** TDR test started on interface Gi1/0/2 A TDR test can take a few seconds to run on an interface Use 'show cable-diagnostics tdr' to read the TDR results

インターフェイスのリンク ステータスがアップ状態で速度が 10 Mb/s または 100 Mb/s である場合、**test cable-diagnostics tdr interface** *interface-id* コマンドを入力すると、次 のメッセージが表示されます。

Device# **test cable-diagnostics tdr interface gigabitethernet1/0/3** TDR test on Gi1/0/9 will affect link state and traffic TDR test started on interface Gi1/0/3 A TDR test can take a few seconds to run on an interface Use 'show cable-diagnostics tdr' to read the TDR results.

### **traceroute mac**

指定の送信元 MAC アドレスから指定の宛先 MAC アドレスまでをパケットが通過するレイヤ 2 パスを表示するには、特権 EXEC モードで **traceroute mac** コマンドを使用します。

**traceroute mac** [**interface** *interface-id*] *source-mac-address* [**interface** *interface-id*] *destination-mac-address* [**vlan** *vlan-id*] **[detail]**

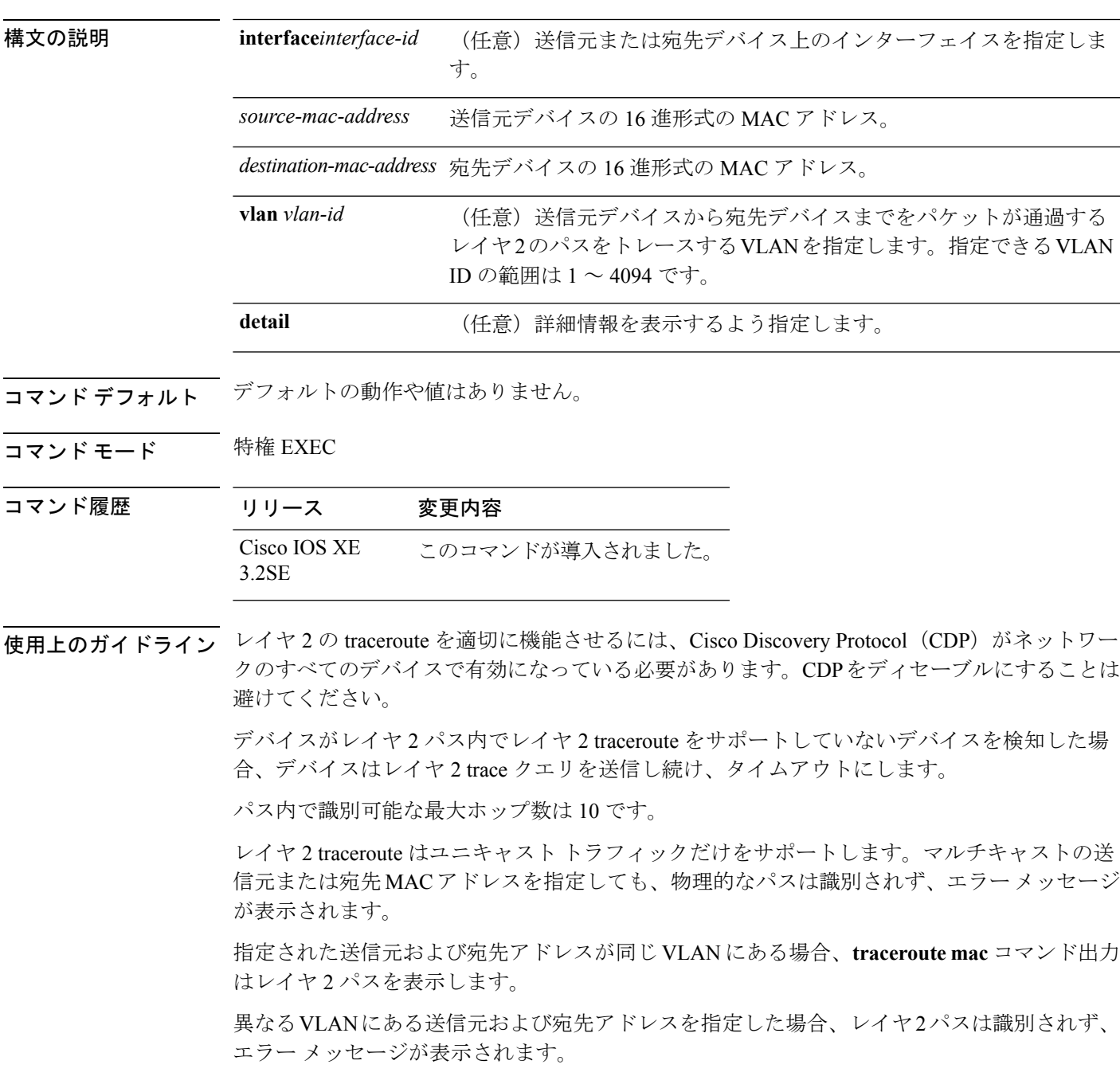

送信元または宛先 MAC アドレスが複数の VLAN に属する場合は、送信元および宛先 MAC ア ドレスの両方が属している VLAN を指定する必要があります。

VLAN を指定しないと、パスは識別されず、エラー メッセージが表示されます。

複数の装置がハブを介して1つのポートに接続されている場合(たとえば、複数の CDP ネイ バーがポートで検出されるなど)、レイヤ 2 traceroute 機能はサポートされません。

複数の CDP ネイバーが 1 つのポートで検出された場合、レイヤ 2 パスは特定されず、エラー メッセージが表示されます。

この機能は、トークンリング VLAN ではサポートされません。

#### 例

次の例では、送信元および宛先 MAC アドレスを指定することで、レイヤ 2 のパスを 表示する方法を示します。

#### Device# **traceroute mac 0000.0201.0601 0000.0201.0201**

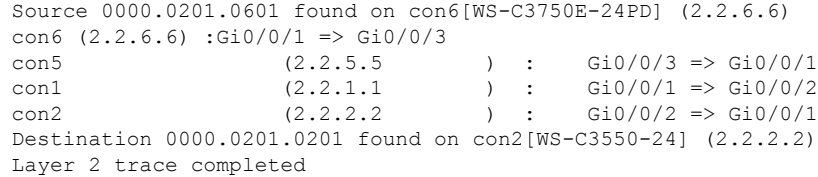

次の例では、**detail**キーワードを使用することで、レイヤ2のパスを表示する方法を示 します。

```
Device# traceroute mac 0000.0201.0601 0000.0201.0201 detail
 Source 0000.0201.0601 found on con6[WS-C3750E-24PD] (2.2.6.6)
 con6 / WS-C3750E-24PD / 2.2.6.6 :
          Gi0/0/2 [auto, auto] => Gi0/0/3 [auto, auto]
  con5 / WS-C2950G-24-EI / 2.2.5.5 :
         Fa0/3 [auto, auto] \Rightarrow Gi0/1 [auto, auto]
  con1 / WS-C3550-12G / 2.2.1.1 :
         Gi0/1 [auto, auto] \Rightarrow Gi0/2 [auto, auto]
  con2 / WS-C3550-24 / 2.2.2.2 :
          Gi0/2 [auto, auto] => Fa0/1 [auto, auto]
  Destination 0000.0201.0201 found on con2[WS-C3550-24] (2.2.2.2)
 Layer 2 trace completed.
```
次の例では、送信元および宛先デバイスのインターフェイスを指定することで、レイ ヤ 2 のパスを表示する方法を示します。

Device# **traceroute mac interface fastethernet0/1 0000.0201.0601 interface fastethernet0/3 0000.0201.0201** Source 0000.0201.0601 found on con6[WS-C3750E-24PD] (2.2.6.6)

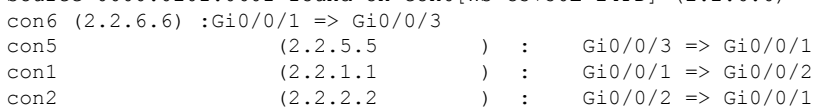

Destination 0000.0201.0201 found on con2[WS-C3550-24] (2.2.2.2) Layer 2 trace completed

次の例では、デバイスが送信元デバイスに接続されていない場合のレイヤ2のパスを 示します。

Device# **traceroute mac 0000.0201.0501 0000.0201.0201 detail** Source not directly connected, tracing source ..... Source 0000.0201.0501 found on con5[WS-C3750E-24TD] (2.2.5.5) con5 / WS-C3750E-24TD / 2.2.5.5 : Gi0/0/1 [auto, auto] => Gi0/0/3 [auto, auto] con1 / WS-C3550-12G / 2.2.1.1 : Gi0/1 [auto, auto] => Gi0/2 [auto, auto] con2 / WS-C3550-24 / 2.2.2.2 : Gi0/2 [auto, auto] =>  $Fa0/1$  [auto, auto] Destination 0000.0201.0201 found on con2[WS-C3550-24] (2.2.2.2) Layer 2 trace completed.

次の例では、デバイスが送信元 MAC アドレスの宛先ポートを検出できない場合のレ イヤ 2 のパスを示します。

```
Device# traceroute mac 0000.0011.1111 0000.0201.0201
 Error:Source Mac address not found.
  Layer2 trace aborted.
```
次の例では、送信元および宛先デバイスが異なる VLAN にある場合のレイヤ 2 のパス を示します。

```
Device# traceroute mac 0000.0201.0601 0000.0301.0201
 Error:Source and destination macs are on different vlans.
 Layer2 trace aborted.
```
次の例では、宛先 MAC アドレスがマルチキャスト アドレスの場合のレイヤ 2 のパス を示します。

Device# **traceroute mac 0000.0201.0601 0100.0201.0201** Invalid destination mac address

次の例では、送信元および宛先デバイスが複数の VLAN にある場合のレイヤ 2 のパス を示します。

```
Device# traceroute mac 0000.0201.0601 0000.0201.0201
 Error:Mac found on multiple vlans.
 Layer2 trace aborted.
```
### **traceroute mac ip**

指定の送信元 IP アドレスまたはホスト名から、指定の宛先 IP アドレスまたはホスト名を通過 するパケットのレイヤ 2 パスを表示するには、特権 EXEC モードで **traceroute mac ip** コマンド を使用します。

**traceroute mac ip** {*source-ip-addresssource-hostname*} {*destination-ip-address destination-hostname*} **[detail]**

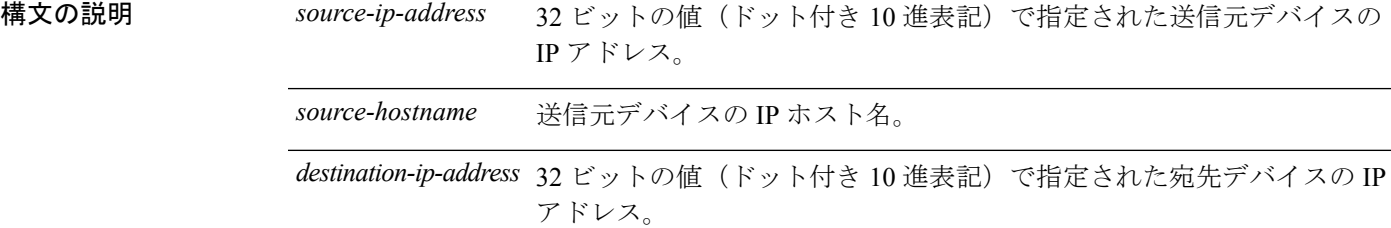

*destination-hostname* 宛先デバイスの IP ホスト名。

detail (任意)詳細情報を表示するよう指定します。

- コマンド デフォルト・デフォルトの動作や値はありません。
- コマンド モード 特権 EXEC
- コマンド履歴 リリース 変更内容 Cisco IOS XE このコマンドが導入されました。 3.2SE
- 使用上のガイドライン レイヤ2の traceroute を適切に機能させるには、Cisco Discovery Protocol (CDP) がネットワー クの各デバイスでイネーブルになっている必要があります。CDPをディセーブルにすることは 避けてください。

デバイスがレイヤ 2 パス内でレイヤ 2 traceroute をサポートしていないデバイスを検知した場 合、デバイスはレイヤ 2 trace クエリを送信し続け、タイムアウトにします。

パス内で識別可能な最大ホップ数は 10 です。

指定された送信元および宛先の IP アドレスが同一のサブネット内にある場合、**traceroute mac ip** コマンド出力はレイヤ 2 パスを表示します。

IP アドレスを指定した場合、デバイスは Address Resolution Protocol(ARP)を使用し、IP アド レスとそれに対応する MAC アドレスおよび VLAN ID を対応させます。

• 指定の IP アドレスの ARP のエントリが存在している場合、デバイスは対応する MAC ア ドレスを使用して、物理パスを識別します。

• ARP のエントリが存在しない場合、デバイスは ARP クエリを送信し、IP アドレスを解決 しようと試みます。IP アドレスは同一のサブネットにある必要があります。IP アドレス が解決されない場合は、パスは識別されず、エラー メッセージが表示されます。

複数の装置がハブを介して1つのポートに接続されている場合(たとえば、複数の CDP ネイ バーがポートで検出されるなど)、レイヤ 2 traceroute 機能はサポートされません。

複数の CDP ネイバーが 1 つのポートで検出された場合、レイヤ 2 パスは特定されず、エラー メッセージが表示されます。

この機能は、トークンリング VLAN ではサポートされません。

#### 例

次の例では、**detail** キーワードを使用して、送信元と宛先の IP アドレスを指定するこ とで、レイヤ 2 のパスを表示する方法を示します。

Device# **traceroute mac ip 2.2.66.66 2.2.22.22 detail** Translating IP to mac ..... 2.2.66.66 => 0000.0201.0601 2.2.22.22 => 0000.0201.0201 Source 0000.0201.0601 found on con6[WS-C2950G-24-EI] (2.2.6.6) con6 / WS-C3750E-24TD / 2.2.6.6 : Gi0/0/1 [auto, auto] => Gi0/0/3 [auto, auto] con5 / WS-C2950G-24-EI / 2.2.5.5 : Fa0/3 [auto, auto]  $\Rightarrow$  Gi0/1 [auto, auto] con1 / WS-C3550-12G / 2.2.1.1 : Gi0/1 [auto, auto] => Gi0/2 [auto, auto] con2 / WS-C3550-24 / 2.2.2.2 : Gi0/2 [auto, auto] =>  $Fa0/1$  [auto, auto] Destination 0000.0201.0201 found on con2[WS-C3550-24] (2.2.2.2) Layer 2 trace completed.

次の例では、送信元および宛先ホスト名を指定することで、レイヤ 2 のパスを表示す る方法を示します。

Device# **traceroute mac ip con6 con2** Translating IP to mac .....  $2.2.66.66$  => 0000.0201.0601 2.2.22.22 => 0000.0201.0201 Source 0000.0201.0601 found on con6  $\cosh(2.2.6.6)$  :Gi0/0/1 => Gi0/0/3 con5 (2.2.5.5 ) : Gi0/0/3 => Gi0/1  $\text{con1}$  (2.2.1.1 ) :  $\text{Gi0}/0/1 \Rightarrow \text{Gi0}/2$ con2  $(2.2.2.2)$   $(2.2.2.2)$   $(3.2.2.2)$   $(3.2.2.2)$   $(3.2.2.2)$   $(3.2.2.2)$   $(3.2.2.2)$   $(3.2.2.2)$   $(3.2.2.2)$   $(3.2.2.2)$   $(3.2.2.2)$   $(3.2.2.2)$   $(3.2.2.2)$   $(3.2.2.2)$   $(3.2.2.2)$   $(3.2.2.2)$   $(3.2.2.2)$   $(3.2.2.2)$  Destination 0000.0201.0201 found on con2 Layer 2 trace completed

次の例では、ARP が送信元 IP アドレスと対応する MAC アドレスを関連付けられない 場合の、レイヤ 2 のパスを示します。

I

Device# **traceroute mac ip 2.2.66.66 2.2.77.77** Arp failed for destination 2.2.77.77. Layer2 trace aborted.

# **type**

J.

I

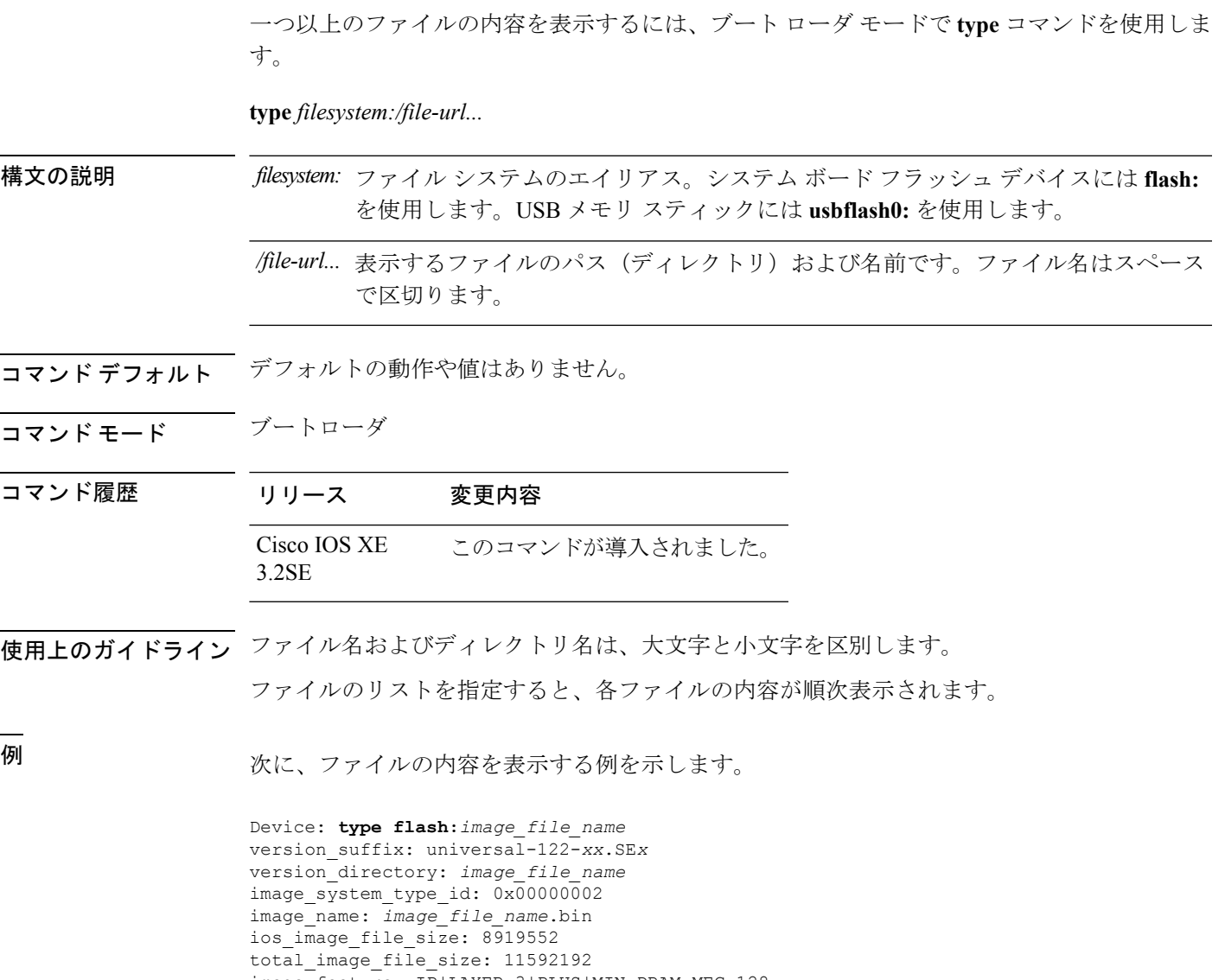

image\_feature: IP|LAYER\_3|PLUS|MIN\_DRAM\_MEG=128 image\_family: *family* stacking number: 1.34 board\_ids: 0x00000068 0x00000069 0x0000006a 0x0000006b info\_end:

I

### **unset**

1 つ以上の環境変数をリセットするには、ブート ローダ モードで **unset** コマンドを使用しま す。

**unset** *variable...*

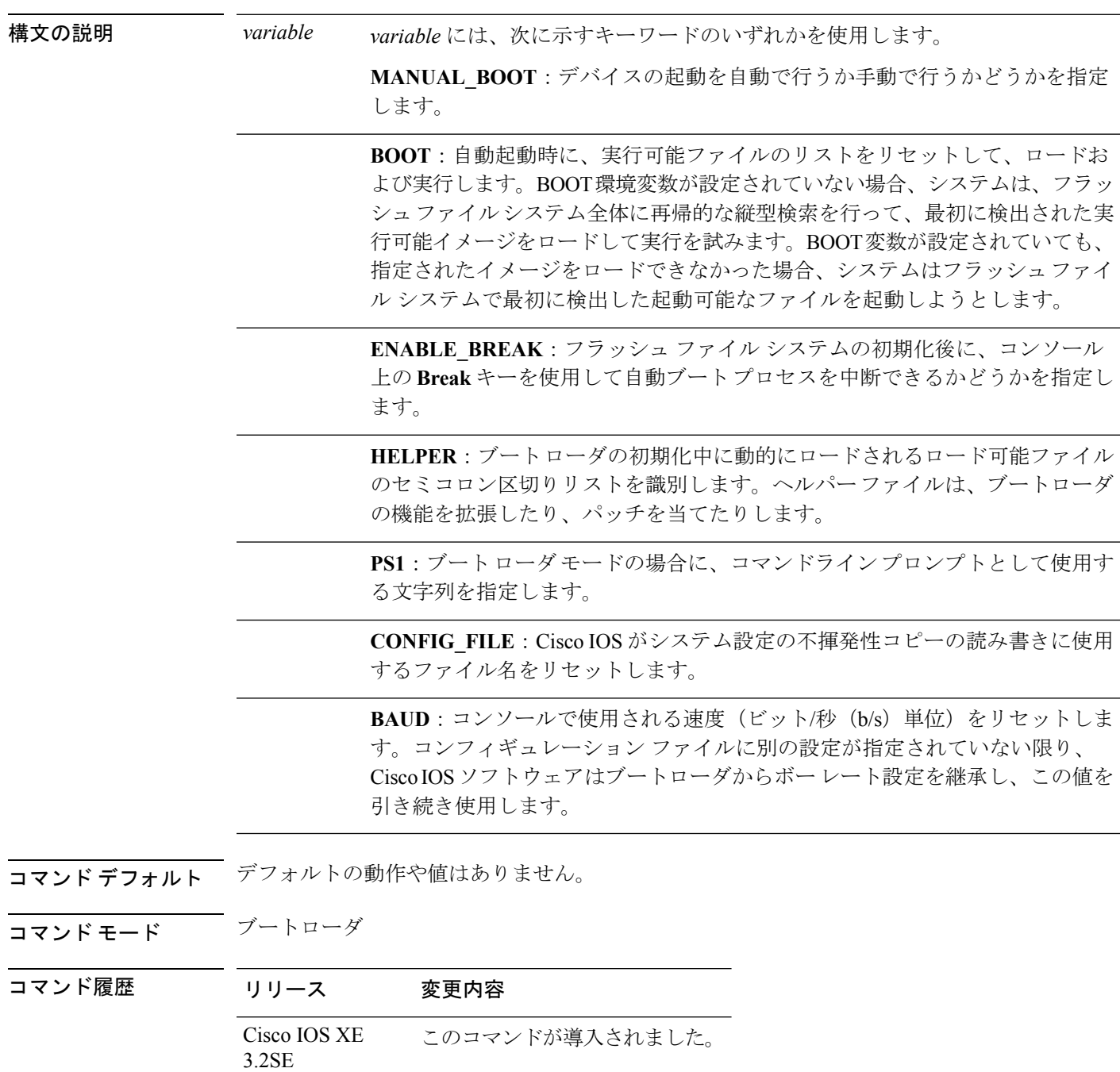

使用上のガイドライン 通常の環境では、環境変数の設定を変更する必要はありません。

MANUAL\_BOOT 環境変数は、**no boot manual** グローバル コンフィギュレーション コマンド を使用してリセットすることもできます。

BOOT 環境変数は、**noboot system** グローバル コンフィギュレーション コマンドを使用してリ セットすることもできます。

ENABLE\_BREAK 環境変数は、**no boot enable-break** グローバル コンフィギュレーション コマ ンドを使用してリセットすることもできます。

HELPER 環境変数は、**no boot helper** グローバル コンフィギュレーション コマンドを使用して リセットすることもできます。

CONFIG\_FILE 環境変数は、**noboot config-file** グローバル コンフィギュレーション コマンドを 使用してリセットすることもできます。

#### 例

次に、SWITCH\_PRIORITY 環境変数をリセットする例を示します。

Device: **unset SWITCH\_PRIORITY**

# **version**

ブートローダのバージョンを表示するには、ブートローダモードで**version**コマンドを使用し ます。

#### **version**

構文の説明 このコマンドには引数またはキーワードはありません。

- コマンドデフォルト デフォルトの動作や値はありません。
- コマンドモード ブートローダ

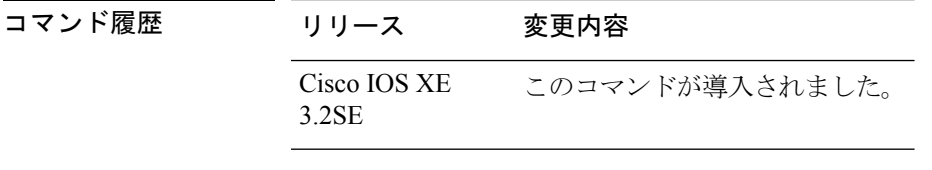

例 次に、デバイスのブート ローダのバージョンを表示する例を示します。

Device: **version** CAT3K\_CAA Boot Loader (CAT3K\_CAA-HBOOT-M) Version 1.3, RELEASE SOFTWARE (P) Compiled Sun Jun 16 18:31:15 PDT 2013 by rel

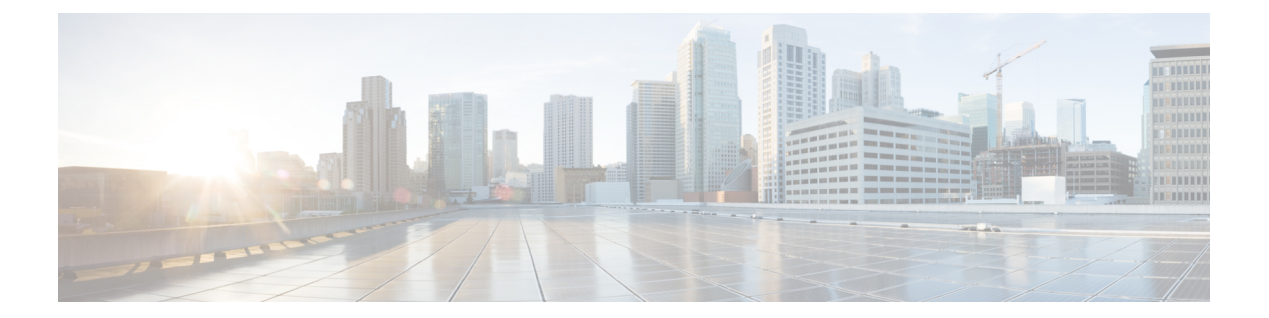

# トレース

- [トレースについて](#page-1067-0) (1046 ページ)
- set platform software trace (1049 [ページ\)](#page-1070-0)
- show platform software trace [filter-binary](#page-1074-0)  $(1053 \sim \rightarrow \sim)$
- show platform software trace message  $(1054 \sim \sim \mathcal{V})$
- show platform software trace level  $(1060 \sim \rightarrow \circ)$
- request platform software trace archive  $(1064 \sim \rightarrow \sim)$
- request platform software trace rotate all  $(1065 \sim V)^{2}$
- request platform software trace [filter-binary](#page-1087-0)  $(1066 \sim \rightarrow \sim)$

## <span id="page-1067-0"></span>トレースについて

#### トレースの概要

トレース機能により内部イベントが記録されます。トレース ファイルは自動的に作成され、 crashinfo の下の tracelogs サブディレクトリに保存されます。

トレース ファイルのデータは、次の処理を行う場合に役立ちます。

- トラブルシューティング:スイッチに問題がある場合、トレースファイルの出力により、 問題の特定および解決に使用できる情報が得られる場合があります。
- デバッグ:トレース ファイルの出力は、システム動作の詳細情報を得るために役立ちま す。

特定のモジュールに関する最新のトレース情報を表示するには、**show platform software trace message** コマンドを使用します。

トレース レベルを変更してトレース メッセージ出力の量を調整するために、**set platform software trace** コマンドを使用して新しいトレーシング レベルを設定できます。トレース レベ ルは、**setplatform software trace** コマンドで **all-modules** キーワードを使用してプロセスごとに 設定することも、プロセス内のモジュールごとに設定することもできます。

### トレースログの場所

各プロセスは、btraceインフラストラクチャを使用してトレースメッセージをログに記録しま す。プロセスがアクティブのときは、対応するインメモリトレースログが/tmp/<FRU>/trace/ ディレクトリにあります。ここで、<FRU>は、プロセスが実行されている場所(rp、fp、また は cc) を表します。

トレースログ ファイルがプロセスに関して許可されている最大ファイル サイズの上限に達す ると、またはプロセスが終了すると、次のディレクトリにローテーションされます。

- •/crashinfo/tracelogs (スイッチで crashinfo: パーティションを使用できる場合)
- /harddisk/tracelogs(スイッチで crashinfo: パーティションを使用できない場合)

トレースログ ファイルは、ディレクトリに保存される前に圧縮されます。

#### トレースログの命名規則

btrace を使用して作成されるすべてのトレースログには、次の命名規則が適用されます。

<process\_name> <FRU><SLOT>-<BAY>.<pid> <counter>.<creation\_timestamp>.bin

ここで、counter は、64 ビットのフリーランニング カウンタで、当該プロセスの新しいファイ ルが作成されるたび増加します。たとえば、wcm\_R0-0.1362\_0.20151006171744.bin にようにな ります。圧縮されると、ファイル名に gz 拡張子が付加されます。

#### トレースログのサイズの上限およびローテーション ポリシー

トレースログファイルの最大サイズはプロセスごとに1MBで、保持されるトレースログファ イルの最大数はプロセスごとに 25 です。

### ローテーションおよびスロットリング ポリシー

最初は、すべての トレースログ ファイルが、初期ディレクトリの /tmp/<FRU>/trace から 中継ディレクトリの/tmp/<FRU>/trace/stageに移されます。次に、btrace\_rotate ス クリプトによって、これらのトレースログが中継ディレクトリから/crashinfo/tracelogs ディレクトリに移されます。プロセスごとに /crashinfo/tracelogs ディレクトリに保存 されるファイルの数が最大数の上限に達すると、そのプロセスの最も古いファイルが削除され ますが、それより新しいファイルは保持されます。これは、最悪の場合、60分ごとに繰り返さ れます。

その他、次の 2 種類のファイルセットが /crashinfo/tracelogs ディレクトリからパージ されます。

- 標準命名規則を持たないファイル(fed\_python.log などのいくつかの例外を除く)
- 2 週間以上保持されたファイル

エラーのあるプロセスがスイッチの機能に影響を与えないように、スロットリングポリシーが 導入されました。プロセスが非常に高い頻度でログを記録する(たとえば、そのプロセスに関 して中継ディレクトリに4秒間隔で17以上のファイルが保存される)場合は常に、そのプロ セスがスロットリングされます。そのプロセスのファイルは /tmp/<FRU>/trace から /tmp/<FRU>/trace/stage にローテーションされませんが、最大サイズに達すると削除さ れます。ファイル数が 7 以下になるとスロットリングが再度有効になります。

#### トレース レベル

トレースレベルは、トレースバッファまたはトレースファイルに保存する必要のあるモジュー ル情報の量を決定します。

次の表に、使用可能なすべてのトレース レベルを示し、各トレース レベルで表示されるメッ セージについて説明します。

表 **56 :** トレース レベルとその内容

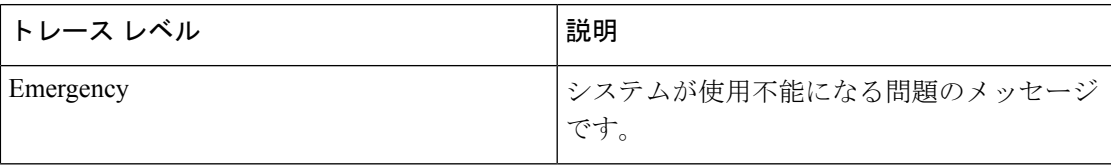

I

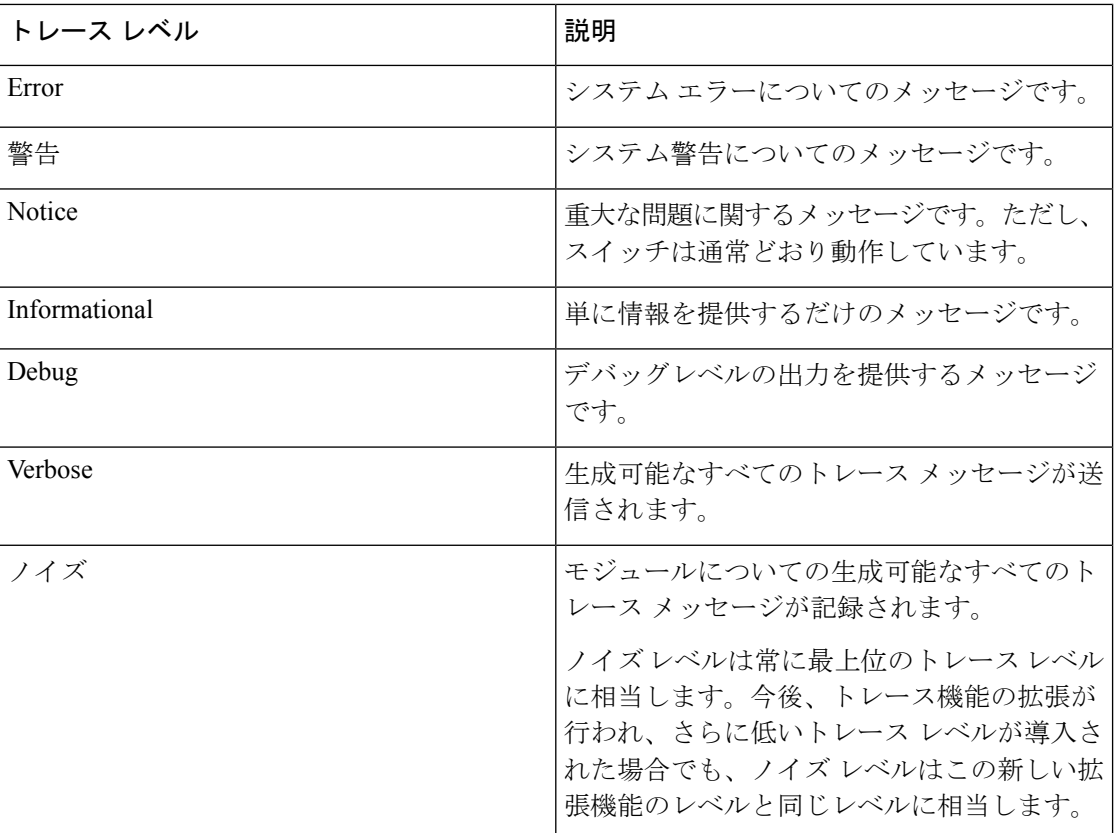

# <span id="page-1070-0"></span>**set platform software trace**

プロセス内の特定のモジュールのトレース レベルを設定するには、特権 EXEC モードまたは ユーザ EXEC モードで **set platform software trace** コマンドを使用します。

**set platform software trace** *process slot module trace-level*

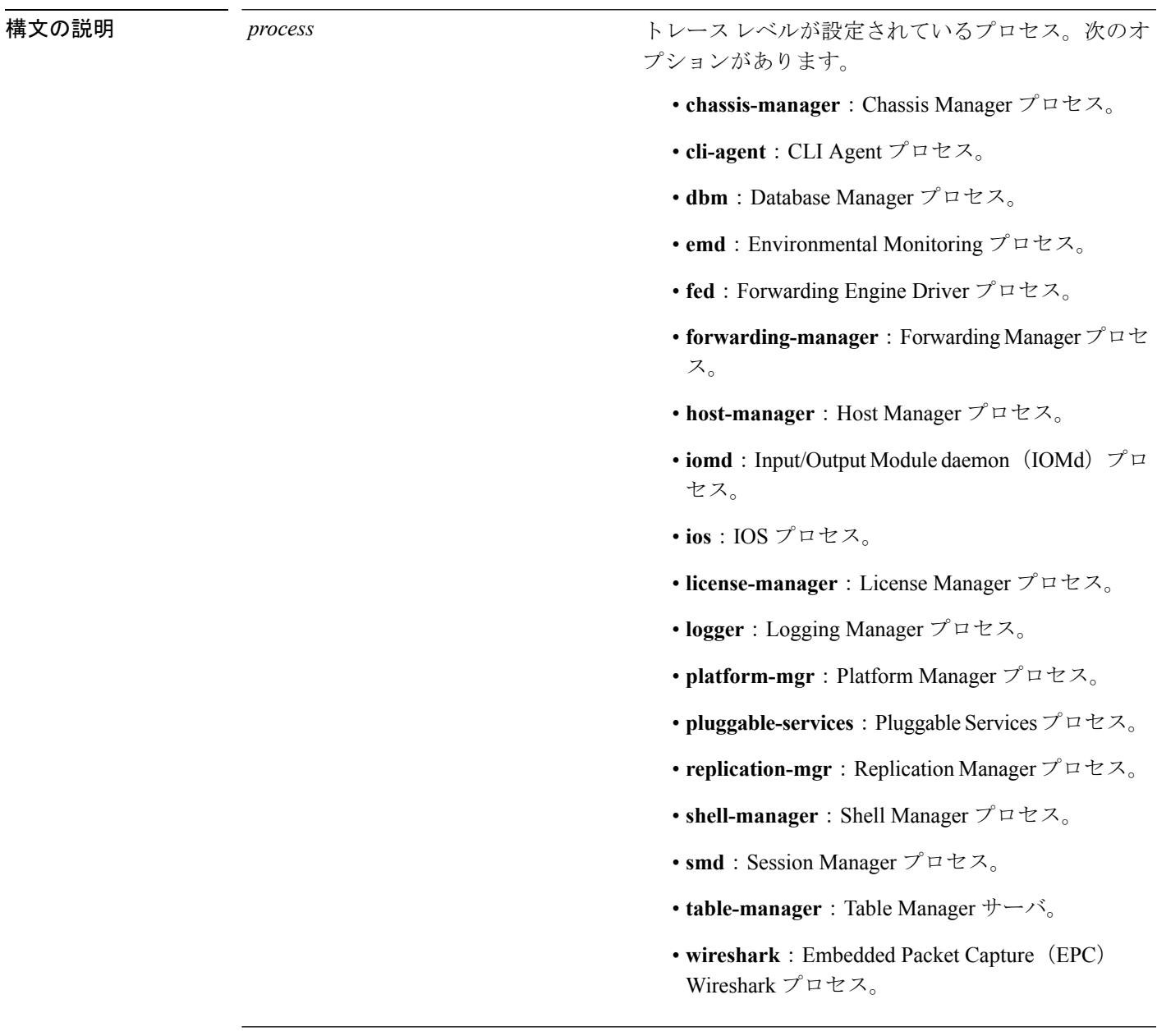

 $\mathbf I$ 

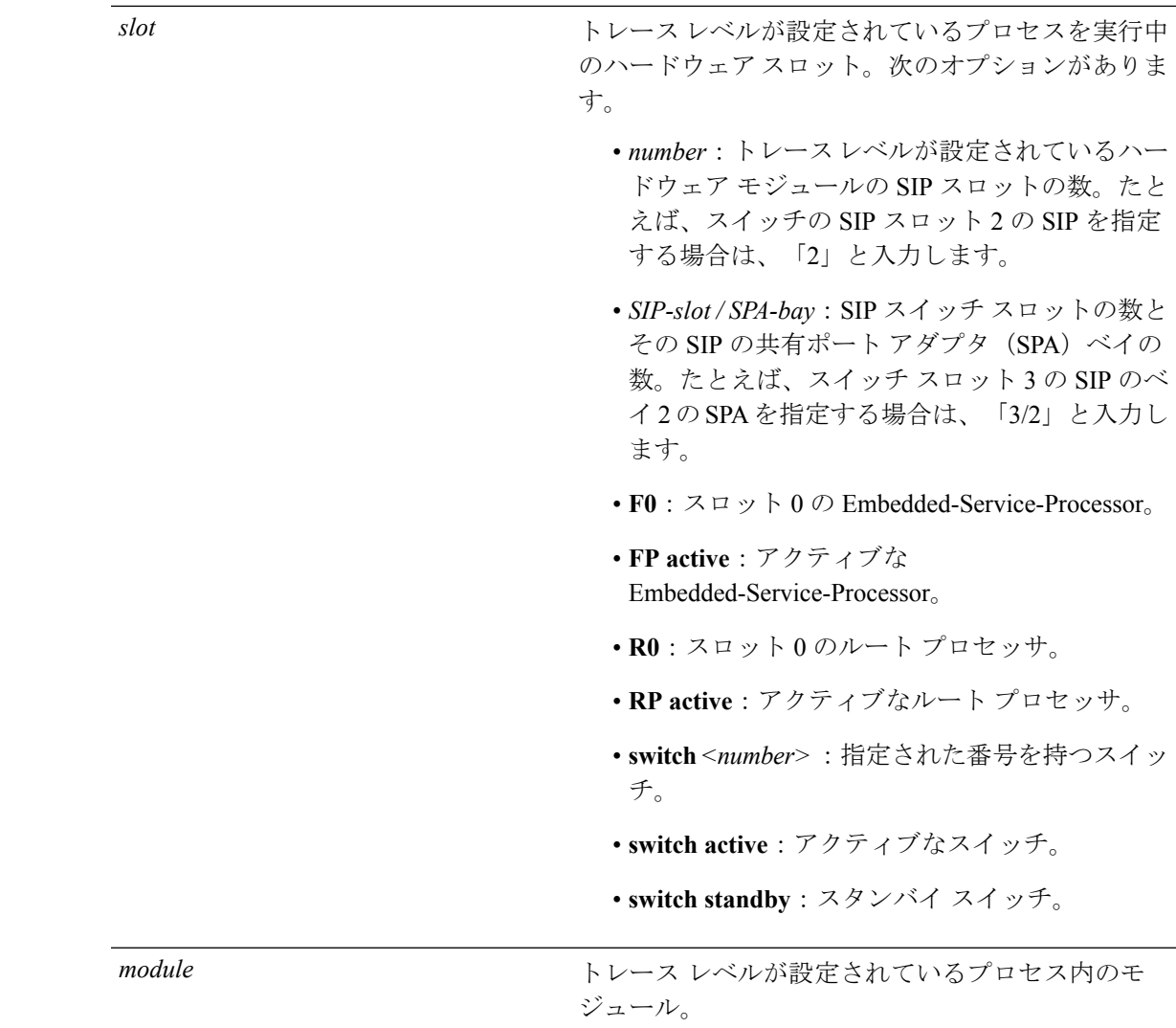

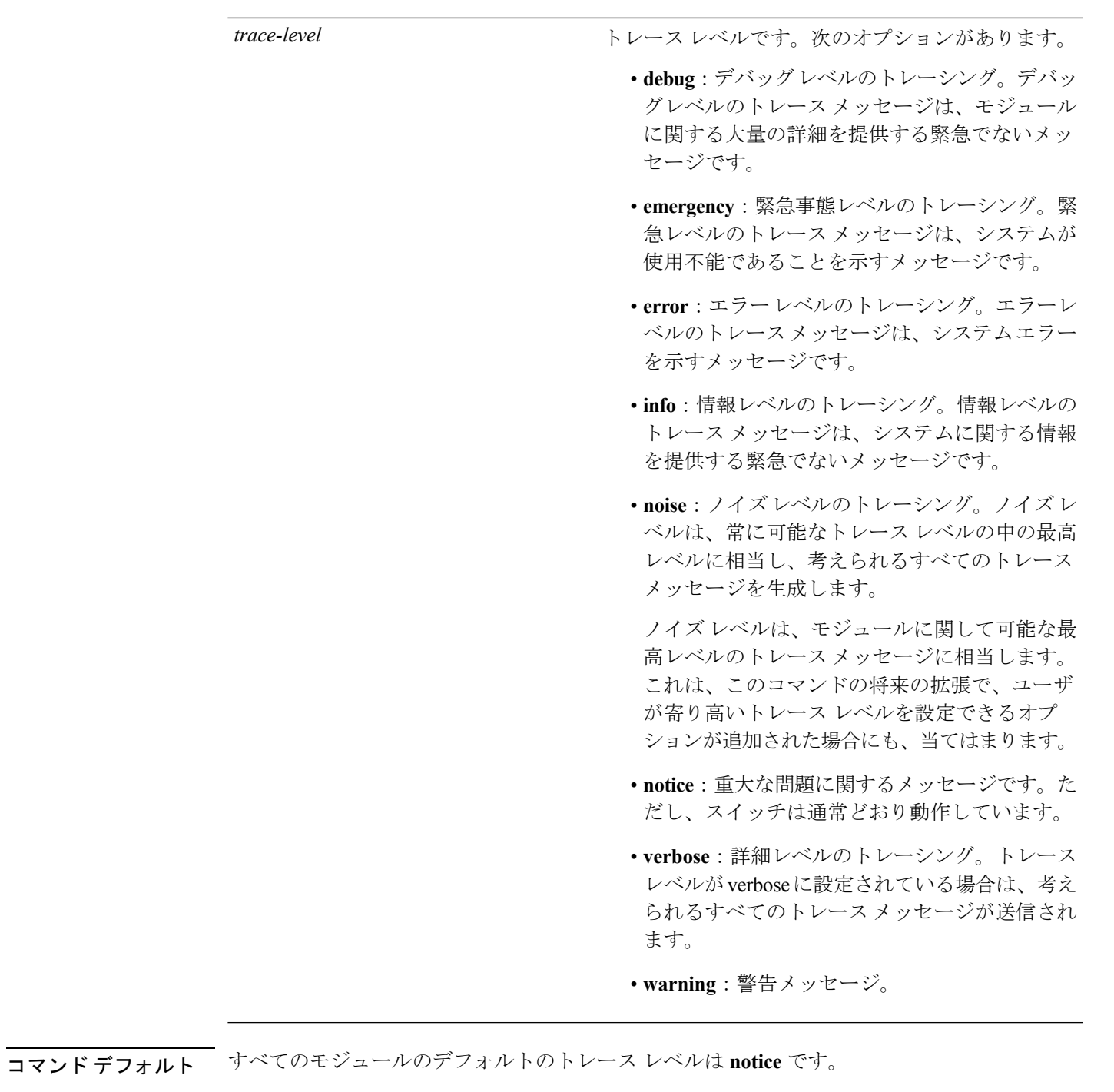

 $\overline{\mathsf{J} \mathsf{J} \mathsf{J} \mathsf{J} \mathsf{J} \mathsf{J} \mathsf{J} \mathsf{J} \mathsf{J} \mathsf{J} \mathsf{J} \mathsf{J} \mathsf{J}} \quad \mathsf{J} \mathsf{J} \mathsf{J} \mathsf{J} \mathsf{I} \mathsf{E} \mathsf{X} \mathsf{E} \mathsf{C} \left( \mathsf{I} \mathsf{J} \right)$ 

I

特権 EXEC (#)

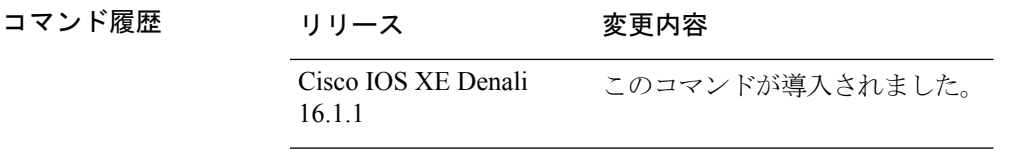

使用上のガイドライン *module* オプションは、プロセスおよび *hardware-module* によって異なります。このコマンドを 入力する際に、各キーワード シーケンスで使用可能な *module* オプションを確認するには、? オプションを使用します。

> トレース メッセージを表示するには、**show platform software trace message** コマンドを使用し ます。

> トレース ファイルは、harddisk: ファイル システムのトレースログ ディレクトリに保存されま す。これらのファイルは、スイッチの動作に影響を与えずに削除できます。

> トレース ファイル出力は、デバッグに使用されます。トレース レベルは、モジュールに関す るどのぐらいの量の情報をトレース ファイルに保存するかを決定する設定です。

<sup>例</sup> 次に、dbm プロセスのすべてのモジュールのトレース レベルを設定する例を示しま す。

Device# **set platform software trace dbm R0 all-modules debug**

# <span id="page-1074-0"></span>**show platform software trace filter-binary**

特定のモジュールの最新のトレース情報を表示するには、特権EXECモードまたはユーザEXEC モードで **show platform software trace filter-binary** コマンドを使用します。

**show platform software trace filter-binary***modules* [**context** *mac-address*]

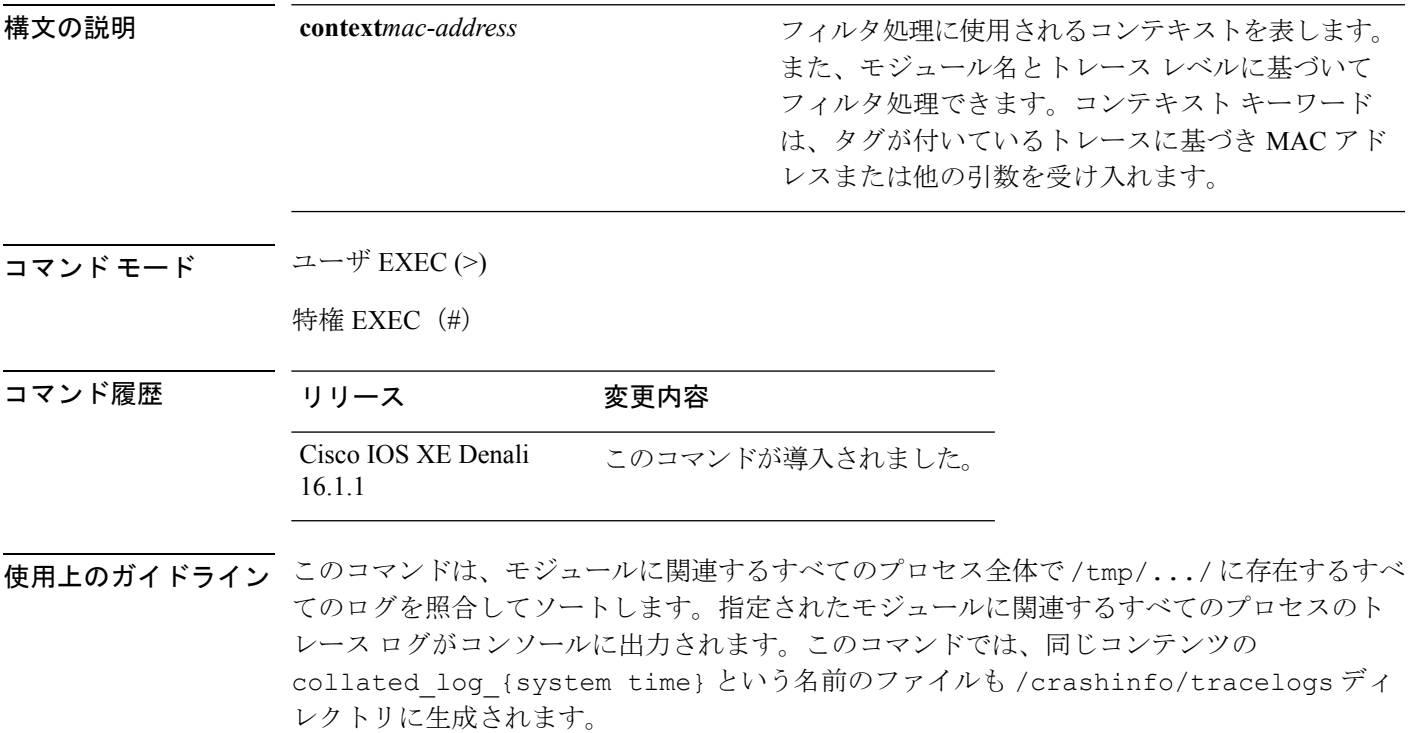

# <span id="page-1075-0"></span>**show platform software trace message**

プロセスのトレース メッセージを表示するには、特権 EXEC モードまたはユーザ EXEC モー ドで **set platform software trace** コマンドを使用します。

**show platform software trace message** *process slot*

I

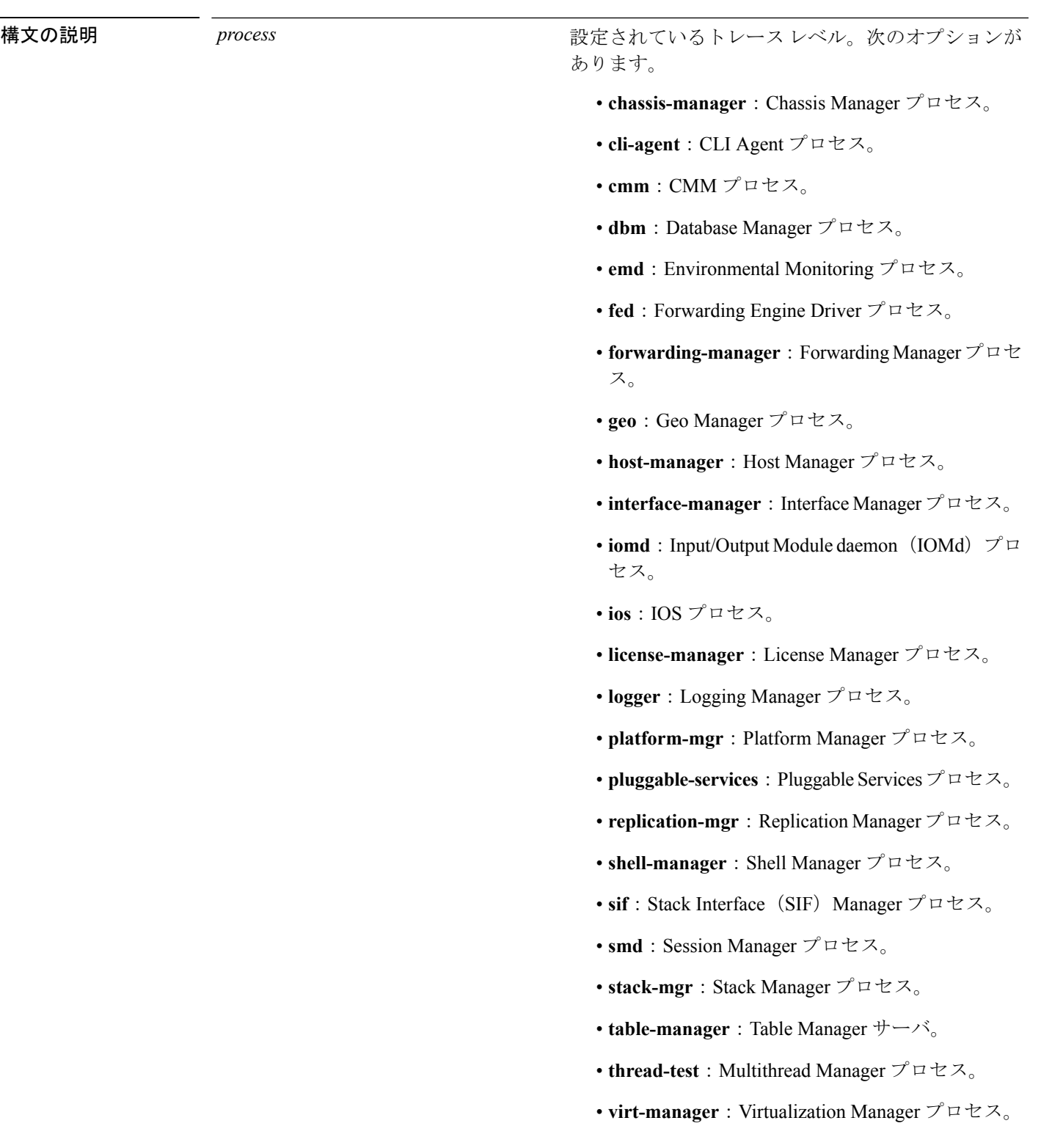

I

*slot*

トレースレベルが設定されているプロセスを実行中 のハードウェアスロット。次のオプションがありま す。

- *number*:トレースレベルが設定されているハー ドウェア モジュールの SIP スロットの数。たと えば、スイッチの SIP スロット 2 の SIP を指定 する場合は、「2」と入力します。
- *SIP-slot / SPA-bay*:SIP スイッチ スロットの数と その SIP の共有ポート アダプタ (SPA) ベイの 数。たとえば、スイッチ スロット 3 の SIP のベ イ2のSPAを指定する場合は、「3/2」と入力し ます。
- **F0**: Embedded Service Processor スロット 0。
- **FP active**:アクティブな Embedded Service Processor。
- **R0**:スロット 0 のルート プロセッサ。
- **RP active**:アクティブなルート プロセッサ。
- **switch***<number>*:指定された番号を持つスイッ チ。
- **switch active**:アクティブなスイッチ。
- **switch standby**:スタンバイ スイッチ。
	- *number*:トレースレベルが設定されている ハードウェア モジュールの SIP スロットの 数。たとえば、スイッチの SIP スロット 2 のSIPを指定する場合は、「2」と入力しま す。
	- *SIP-slot / SPA-bay*:SIP スイッチ スロットの 数とそのSIPの共有ポートアダプタ(SPA) ベイの数。たとえば、スイッチ スロット 3 の SIP のベイ 2 の SPA を指定する場合は、 「3/2」と入力します。
	- **F0**:スロット 0 の Embedded Service Processor。
	- **FP active**:アクティブな Embedded Service Processor。
	- **R0**:スロット 0 のルート プロセッサ。
	- **RP active**:アクティブなルート プロセッ

 $\mathbf l$ 

サ。

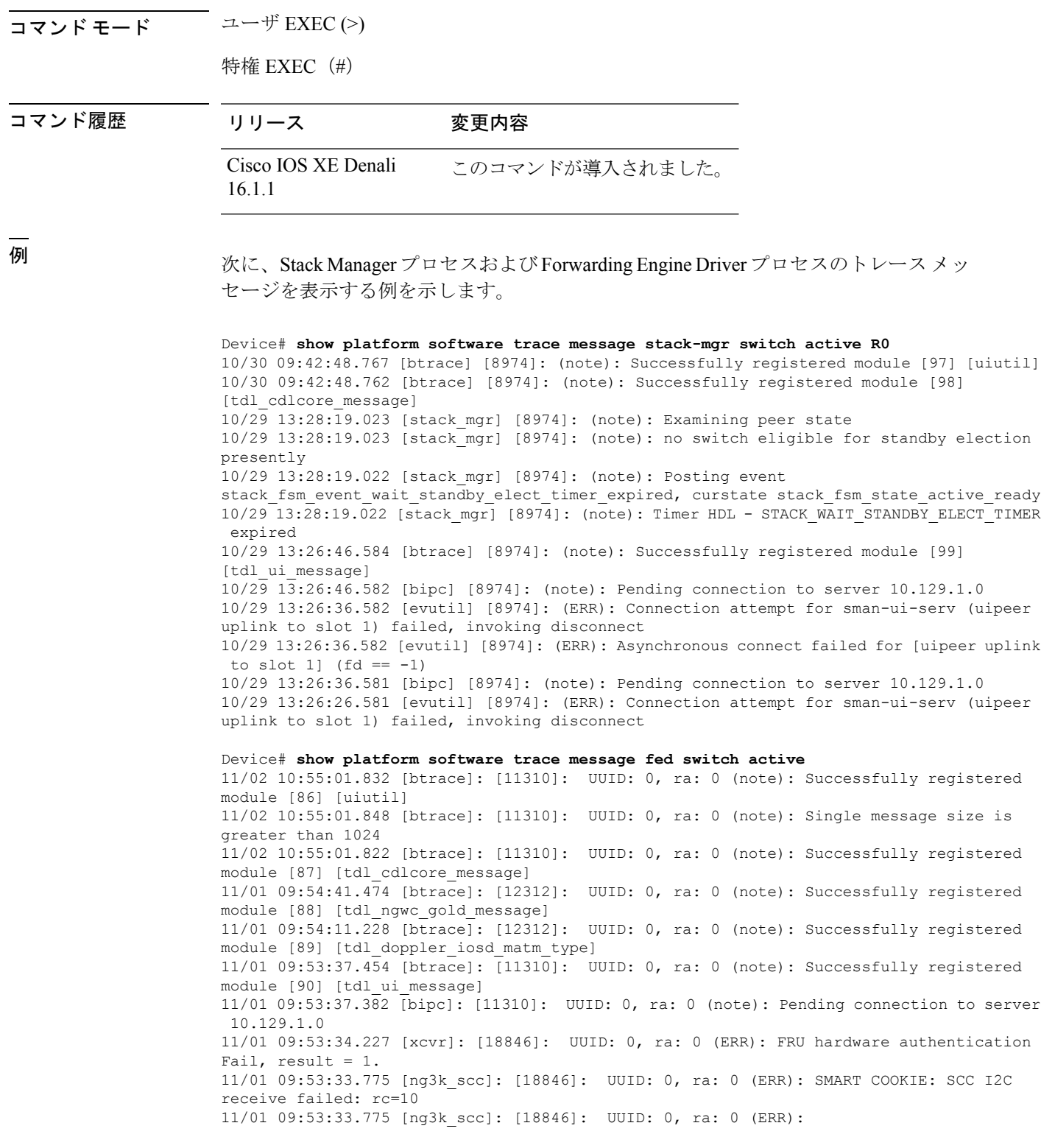
$\overline{\phantom{a}}$ 

SMART COOKIE receive failed, try again 11/01 09:53:33.585 [ng3k\_scc]: [18846]: UUID: 0, ra: 0 (ERR):

# **show platform software trace level**

特定のプロセスですべてのモジュールのトレース レベルを表示するには、特権 EXEC モード またはユーザ EXEC モードで **show platform software trace level** コマンドを使用します。

**show platform software trace level** *process slot*

Ι

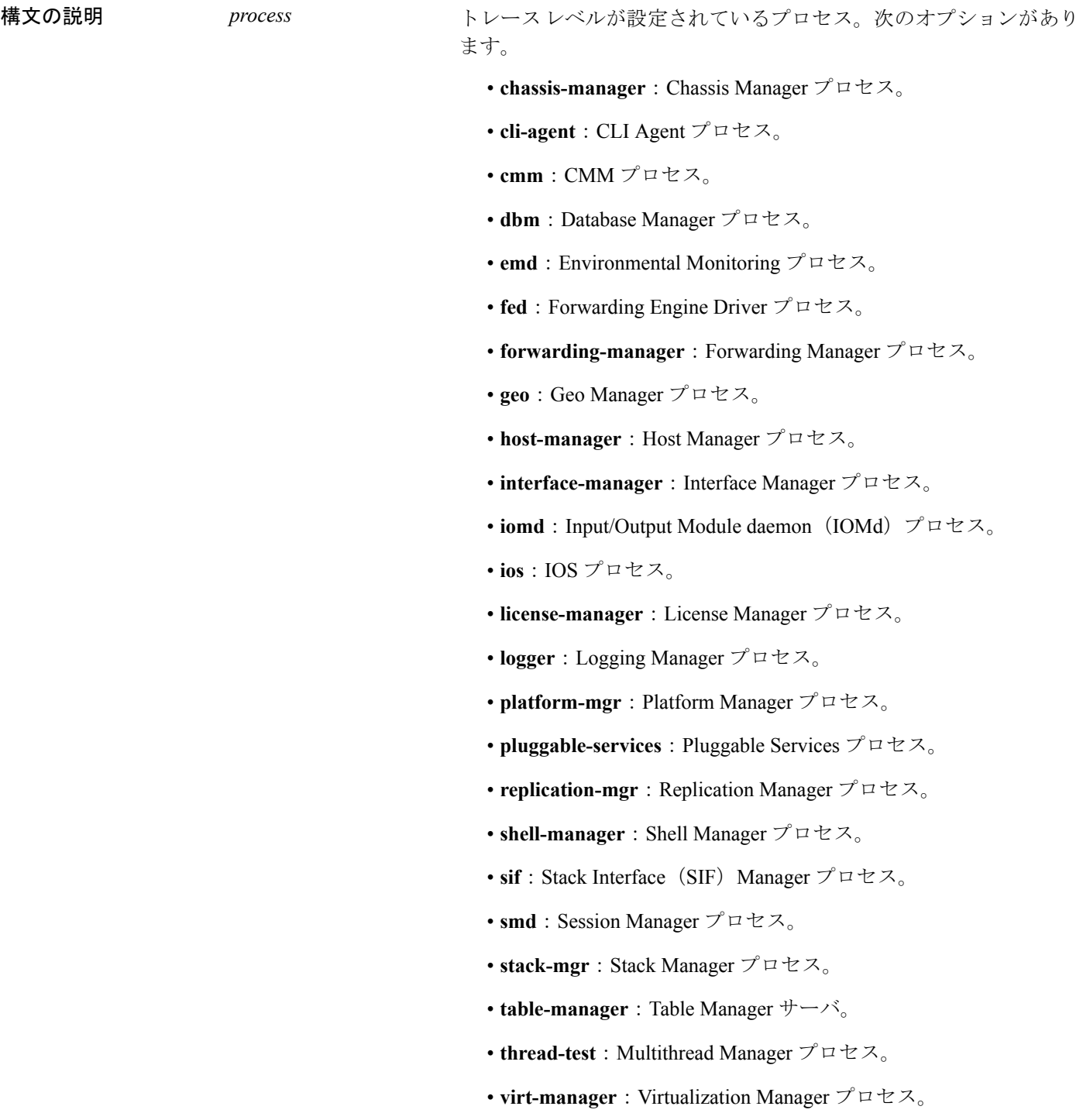

I

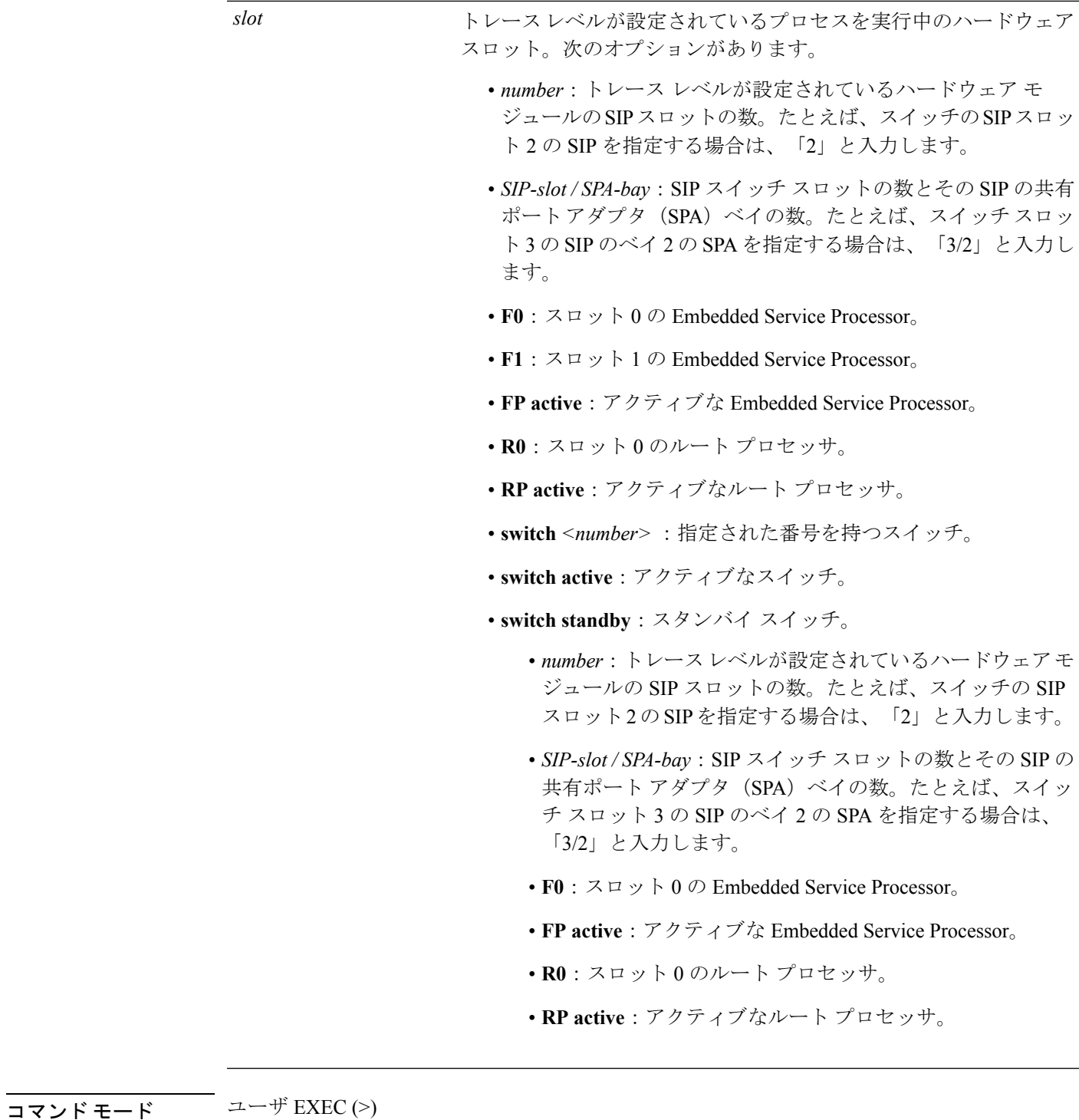

特権 EXEC (#)

I

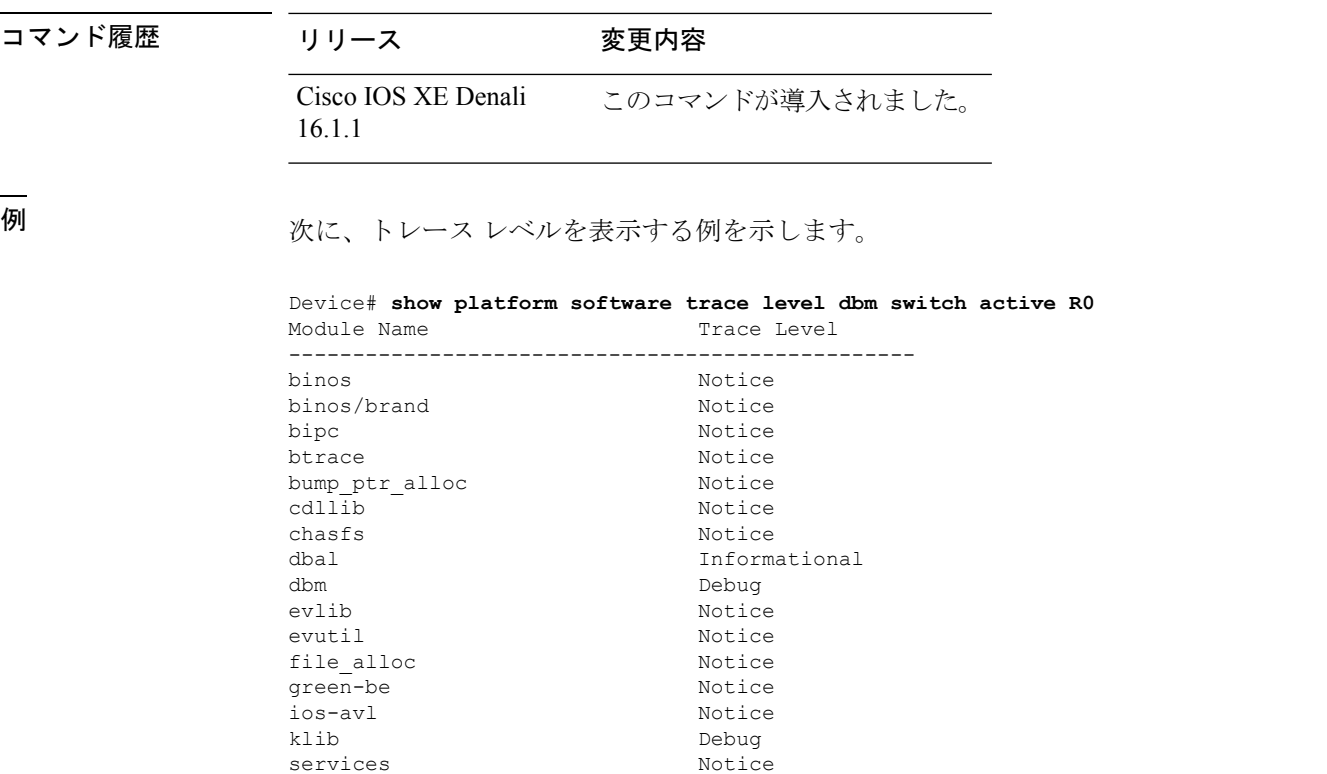

sw\_wdog Notice Notice<br>syshw Notice Notice syshw **Notice** tdl cdlcore message Motice tdl\_dbal\_root\_message Notice tdl\_dbal\_root\_type Notice

# **request platform software trace archive**

スイッチでの最後のリロード以降にシステム上で実行されているすべてのプロセスに関連する すべてのトレース ログをアーカイブし、これを指定された場所に保存するには、特権 EXEC モードまたはユーザ EXEC モードで **request platform software trace archive** コマンドを使用し ます。

**requestplatform software trace archive** [**last** *number-of-days* [**days** [**target** *location*]] | **target** *location*]

Device# **request platform software trace archive last 5 days target flash:test\_archive**

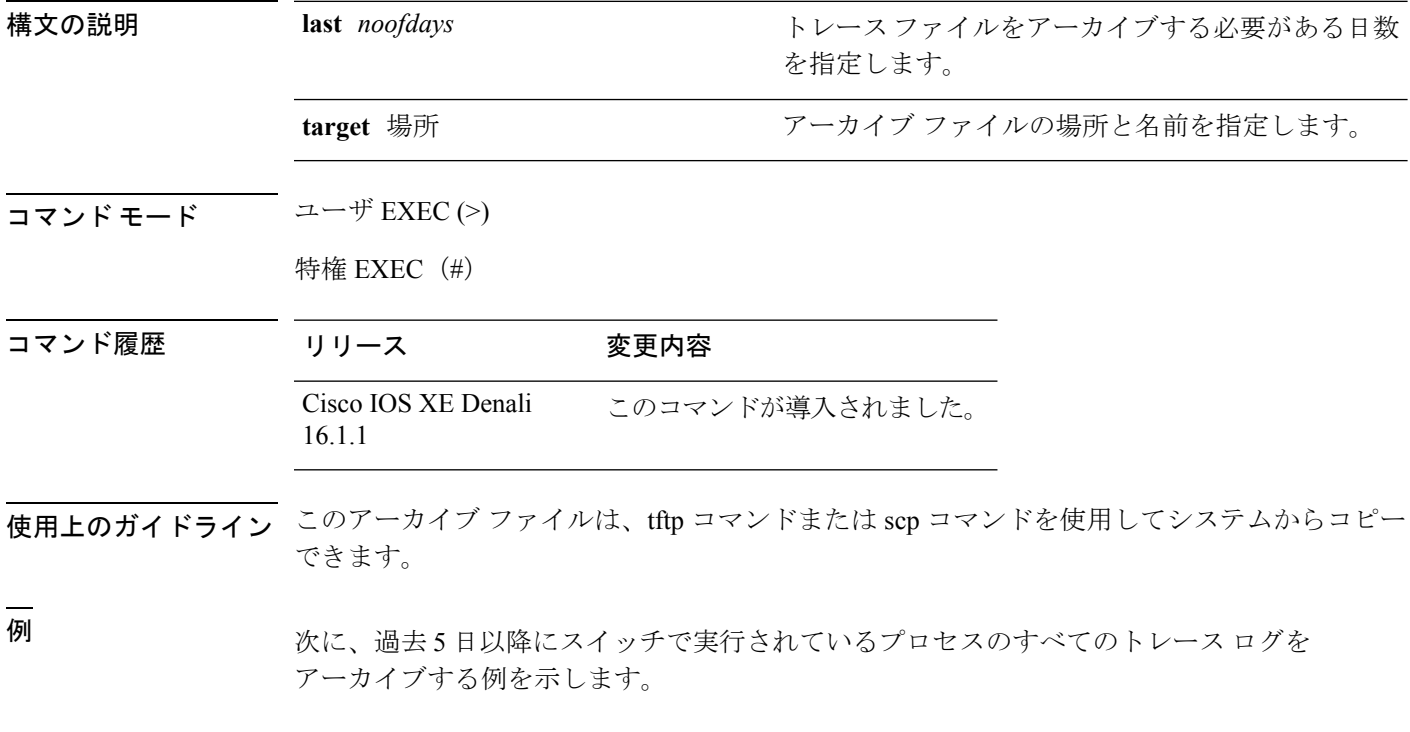

**Cisco IOS XE Everest 16.8.x**(**Catalyst 3850** スイッチ)コマンド リファレンス

### **request platform software trace rotate all**

現在のインメモリ トレース ログを crashinfo パーティションに循環させ、プロセスごとの新し いインメモリ トレース ログを開始するには、特権 EXEC モードまたはユーザ EXEC モードで **request platform software trace rotate all** コマンドを使用します。

**request platform software trace rotate all**

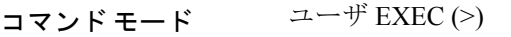

特権 EXEC (#)

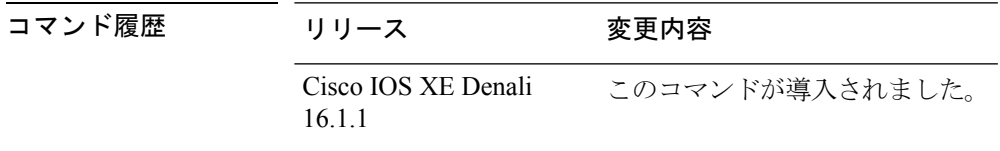

使用上のガイドライン トレース ログ ファイルは読み取り専用を目的としています。ファイルの内容は編集しないで ください。特定のログ セットを表示するために、ファイルの内容を削除する必要がある場合 は、このコマンドを使用して新しいトレース ログ ファイルを開始します。

<sup>例</sup> 次に、過去1日以降にスイッチで実行されているプロセスのすべてのインメモリトレー ス ログを循環させる例を示します。

> Device# **request platform software trace slot switch active R0 archive last 1 days target flash:test**

# **request platform software trace filter-binary**

トレースログ サブディレクトリに存在するすべてのアーカイブ ログを照合して並べ替えるに は、特権 EXEC モードまたはユーザ EXEC モードで **requestplatform software trace filter-binary** コマンドを使用します。

**request platform software trace filter-binary** *modules* [**context** *mac-address*]

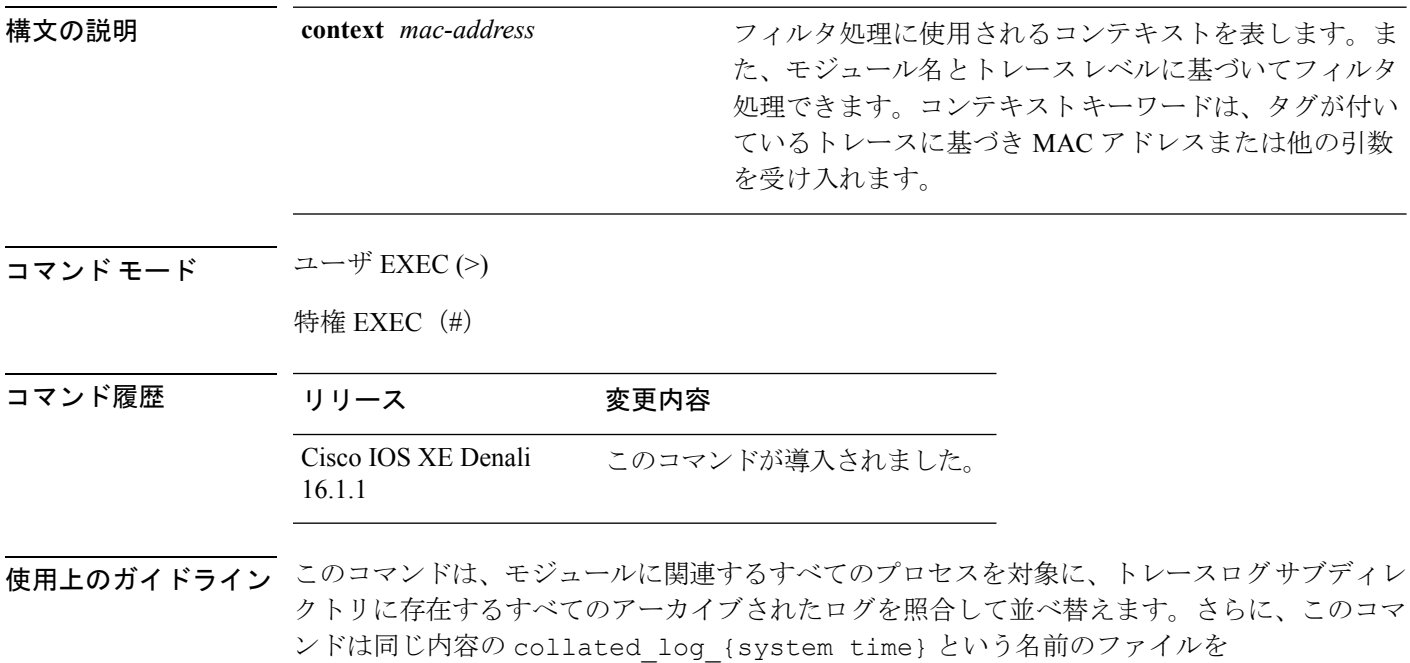

/crashinfo/tracelogs ディレクトリに生成します。

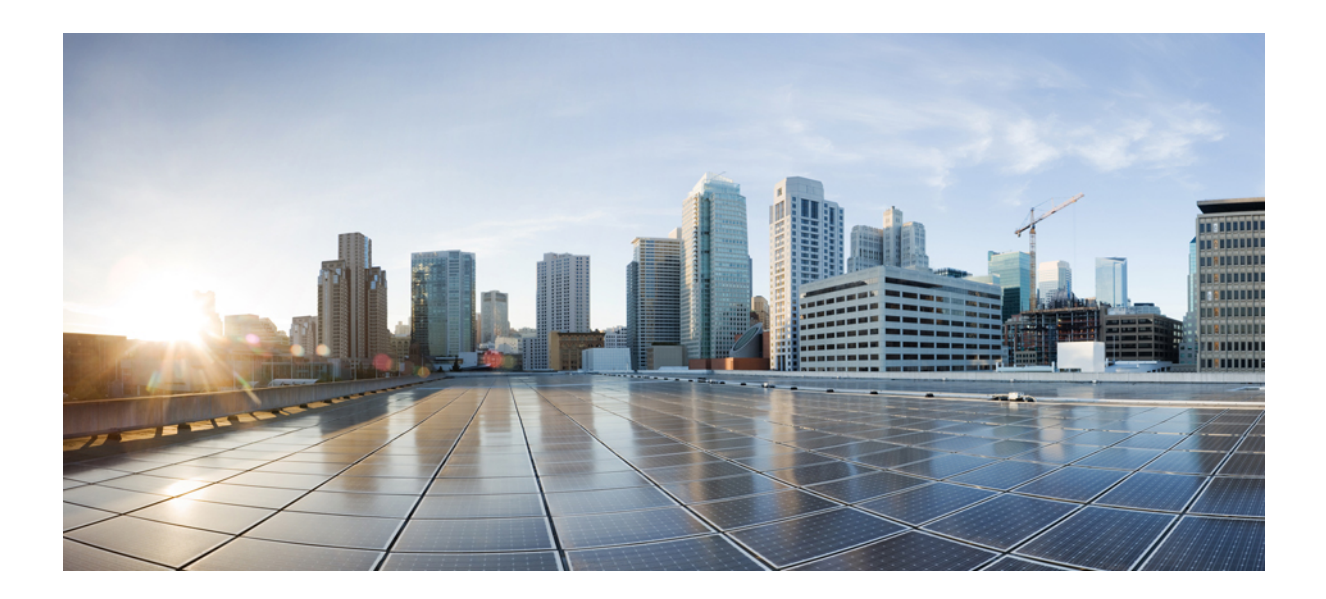

# <sup>第</sup> **XIII** <sup>部</sup>

# **VLAN**

• VLAN (1069 [ページ\)](#page-1090-0)

<span id="page-1090-0"></span>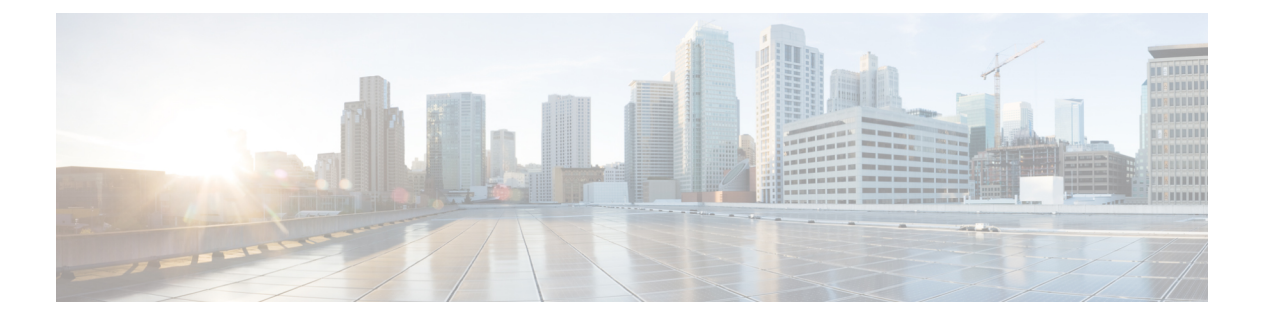

# **VLAN**

- clear vtp counters  $(1070 \sim -\gamma)$
- debug platform vlan  $(1071 \sim \rightarrow \sim)$
- debug sw-vlan  $(1072 \sim \rightarrow \sim)$
- debug sw-vlan ifs  $(1074 \sim -\gamma)$
- debug sw-vlan [notification](#page-1096-0)  $(1075 \sim \rightarrow \sim)$
- debug sw-vlan vtp  $(1077 \sim \rightarrow \sim)$
- interface vlan  $(1079 \sim 0)$
- [private-vlan](#page-1102-0)  $(1081 \sim \rightarrow \sim)$
- [private-vlan](#page-1105-0) mapping  $(1084 \sim -\gamma)$
- show interfaces [private-vlan](#page-1107-0) mapping  $(1086 \sim \rightarrow \sim)$
- show platform vlan (1087 [ページ\)](#page-1108-0)
- show vlan  $(1088 \sim \rightarrow \sim)$
- show vtp (1092 [ページ\)](#page-1113-0)
- switchport mode [private-vlan](#page-1121-0)  $(1100 \sim \rightarrow \sim)$
- [switchport](#page-1123-0) priority extend  $(1102 \sim +\ \ \ \ \ \ \ \ \ \ \ \$
- [switchport](#page-1125-0) trunk  $(1104 \sim -\gamma)$
- vlan  $(1107 \sim -\frac{1}{\sqrt{2}})$
- vtp (グローバル [コンフィギュレーション\)](#page-1136-0) (1115 ページ)
- vtp(インターフェイス [コンフィギュレーション\)](#page-1142-0) (1121 ページ)
- vtp primary (1122 [ページ\)](#page-1143-0)

# <span id="page-1091-0"></span>**clear vtp counters**

VLAN Trunking Protocol (VTP) およびプルーニング カウンタをクリアするには、特権 EXEC モードで **clear vtp counters** コマンドを使用します。

#### **clear vtp counters**

**構文の説明 このコマンドには引数またはキーワードはありません。** 

- コマンド デフォルト なし
- コマンド モード 特権 EXEC

コマンド履歴

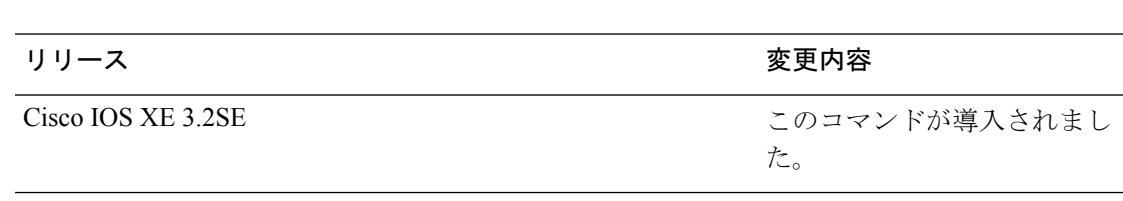

次の例では、VTP カウンタをクリアする方法を示します。

Device# **clear vtp counters**

情報が削除されたことを確認するには、**show vtp counters** 特権 EXEC コマンドを入力 します。

# <span id="page-1092-0"></span>**debug platform vlan**

VLAN マネージャ ソフトウェアのデバッグをイネーブルにするには、特権 EXEC モードで **debugplatform vlan** コマンドを使用します。デバッグをディセーブルにするには、このコマン ドの **no** 形式を使用します。

**debug platform vlan** [{**error|event**}] [**switch** *switch-number*] **no debug platform vlan** [{**error|event**}] [**switch** *switch-number*]

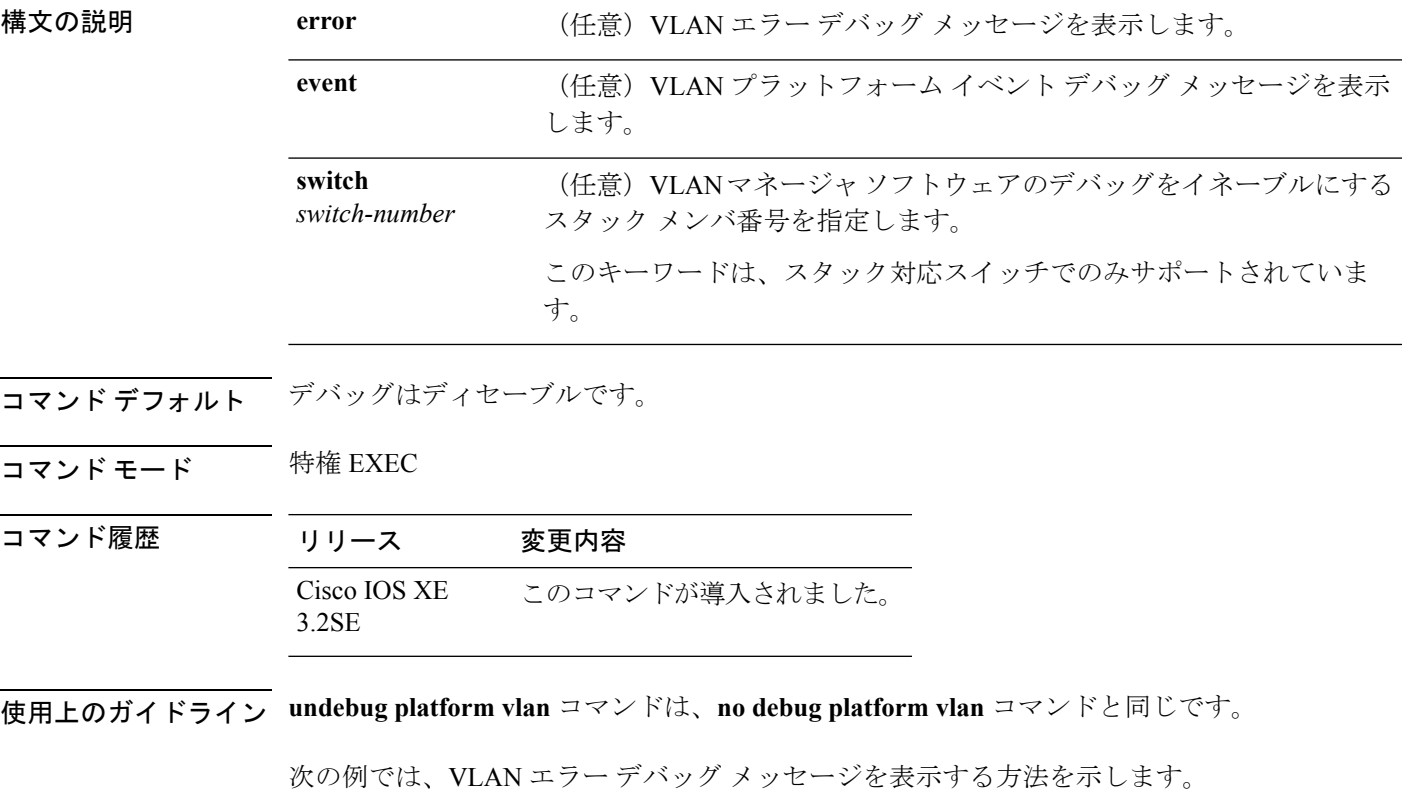

Device# **debug platform vlan error**

### <span id="page-1093-0"></span>**debug sw-vlan**

VLAN マネージャ アクティビティのデバッグをイネーブルにするには、特権 EXEC モードで **debug sw-vlan** コマンドを使用します。デバッグをディセーブルにするには、このコマンドの **no** 形式を使用します。

**debug sw-vlan** {**badpmcookies**|**cfg-vlan** {**bootup|cli**}**|events|ifs|management|mapping|notification|packets|redundancy|registries|vtp**} **no debug sw-vlan** {**badpmcookies**|**cfg-vlan** {**bootup|cli**}**|events|ifs|management|mapping|notification|packets|redundancy|registries|vtp**}

**構文の説明 badpmcookies** 不良ポート マネージャ クッキーの VLAN マネージャ インシデントに関するデ バッグ メッセージを表示します。 **cfg-vlan** VLAN 設定デバッグ メッセージを表示します。 **bootup** スイッチが起動すると、メッセージが表示されます。 コマンドライン インターフェイス (CLI)が VLAN コンフィギュレーション モードである場合のメッセージを表示します。 **cli events** VLAN マネージャ イベントのデバッグ メッセージを表示します。 VLAN マネージャ IOS ファイル システム (IFS) のデバッグ メッセージを表示 します。詳細については、「debug sw-vlan ifs (1074[ページ\)」](#page-1095-0)を参照してくだ さい。 **ifs management** 内部 VLAN の VLAN マネージャ管理のデバッグ メッセージを表示します。 **mapping** VLAN マッピングのデバッグ メッセージを表示します。 VLANマネージャ通知のデバッグメッセージを表示します。詳細については、 「debug sw-vlan [notification](#page-1096-0) (1075 ページ)」を参照してください。 **notification** packets パケット処理およびカプセル化プロセスのデバッグメッセージを表示します。 **redundancy** VTP VLAN 冗長性のデバッグ メッセージを表示します。 **registries** VLAN マネージャ レジストリのデバッグ メッセージを表示します。 VLAN TrunkingProtocol(VTP)コードのデバッグメッセージを表示します。詳 細については、「debug sw-vlan vtp (1077 [ページ\)」](#page-1098-0)を参照してください。 **vtp**

コマンド デフォルト デバッグはディセーブルです。

コマンド モード 特権 EXEC

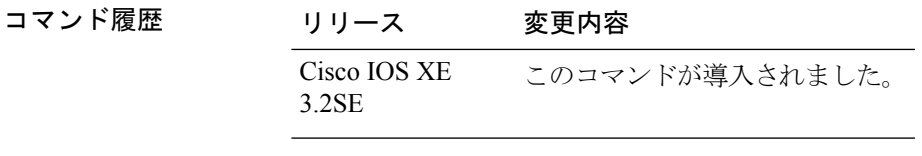

使用上のガイドライン **undebug sw-vlan** コマンドは、**no debug sw-vlan** コマンドと同じです。

スイッチ スタック上でデバッグをイネーブルにした場合、アクティブ スイッチ でのみイネー ブルになります。特定のスタック メンバをデバッグする場合は、**session switch***stack-member-number* 特権 EXEC コマンドを使用してアクティブ スイッチから CLI セッ ションを開始できます。

次に、VLAN マネージャ イベントのデバッグ メッセージを表示する例を示します。

Device# **debug sw-vlan events**

### <span id="page-1095-0"></span>**debug sw-vlan ifs**

VLAN マネージャ IOS File System(IFS)エラー テストのデバッグをイネーブルにするには、 特権 EXEC モードで **debug sw-vlan ifs** コマンドを使用します。デバッグをディセーブルにする には、このコマンドの **no** 形式を使用します。

**debug sw-vlan ifs** {**open** {**read|write**}|**read** {**1|2|3|4**}**|write**} **no debug sw-vlan ifs** {**open** {**read|write**}|**read** {**1|2|3|4**}**|write**}

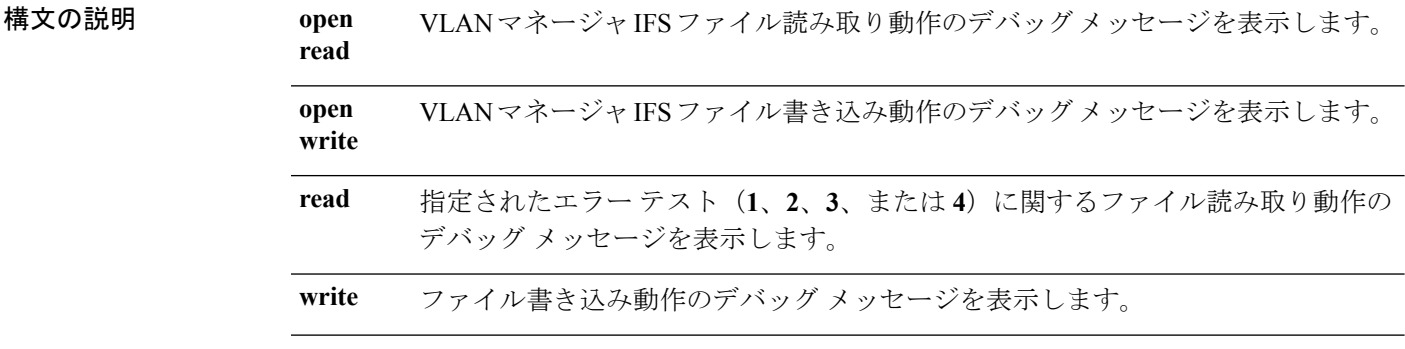

- コマンド デフォルト デバッグはディセーブルです。
- コマンド モード 特権 EXEC

コマンド履歴 リリース 変更内容 Cisco IOS XE このコマンドが導入されました。 3.2SE

使用上のガイドライン **undebug sw-vlan ifs** コマンドは、**no debug sw-vlan ifs** コマンドと同じです。

ファイルの読み取り処理に処理**1**を選択すると、ヘッダー検証ワードおよびファイルバージョ ン番号が格納されたファイルヘッダーが読み込まれます。処理**2**を指定すると、ドメインおよ び VLAN 情報の大部分が格納されたファイル本体が読み取られます。処理 **3** を指定すると、 Type Length Version (TLV)記述子構造が読み取られます。処理4を指定すると、TLV データ が読み取られます。

スイッチ スタック上でデバッグをイネーブルにした場合、アクティブ スイッチ でのみイネー ブルになります。特定のスタック メンバをデバッグする場合は、**session switch***stack-member-number* 特権 EXEC コマンドを使用してアクティブ スイッチから CLI セッ ションを開始できます。

次の例では、ファイル書き込み動作のデバッグ メッセージを表示する方法を示しま す。

Device# **debug sw-vlan ifs write**

# <span id="page-1096-0"></span>**debug sw-vlan notification**

VLANマネージャ通知のデバッグをイネーブルにするには、特権EXECモードで**debug sw-vlan notification** コマンドを使用します。デバッグをディセーブルにするには、このコマンドの **no** 形式を使用します。

#### **debug sw-vlan notification**

{**accfwdchange|allowedvlancfgchange|fwdchange|linkchange|modechange|pruningcfgchange|statechange**} **no debug sw-vlan notification**

{**accfwdchange|allowedvlancfgchange|fwdchange|linkchange|modechange|pruningcfgchange|statechange**}

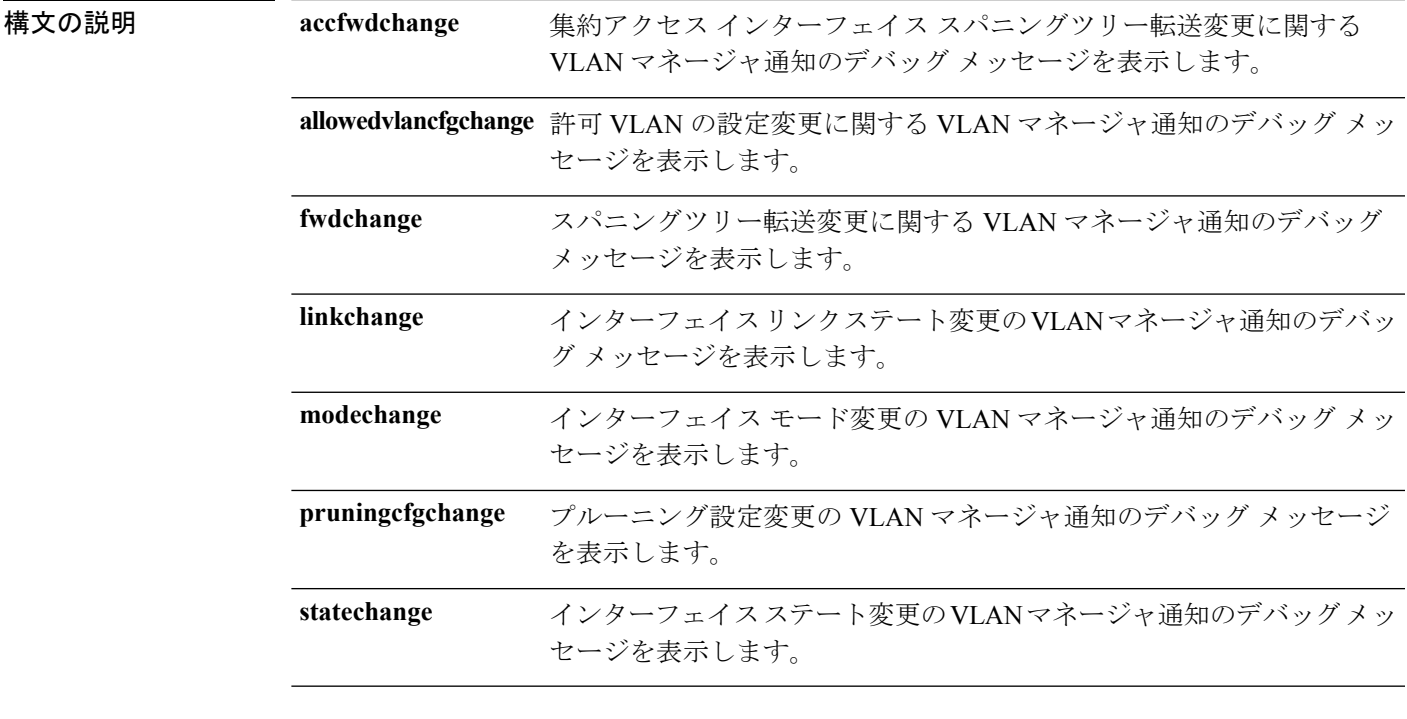

コマンド デフォルト デバッグはディセーブルです。

コマンド モード 特権 EXEC

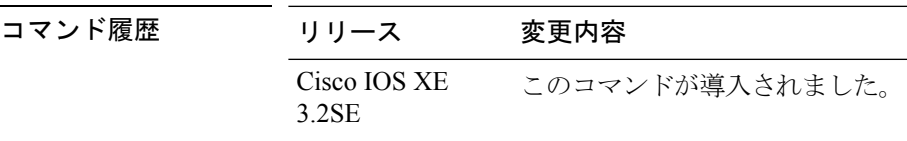

使用上のガイドライン **undebug sw-vlan notification** コマンドは、**no debug sw-vlan notification** コマンドと同じです。

スイッチ スタック上でデバッグをイネーブルにした場合、アクティブ スイッチ でのみイネー ブルになります。特定のスタック メンバをデバッグする場合は、**session switch** *stack-member-number* 特権 EXEC コマンドを使用してアクティブ スイッチから CLI セッション を開始できます。

次に、インターフェイス モード変更の VLAN マネージャ通知のデバッグ メッセージ を表示する例を示します。

Device# **debug sw-vlan notification**

# <span id="page-1098-0"></span>**debug sw-vlan vtp**

VLAN Trunking Protocol(VTP)コードのデバッグをイネーブルにするには、特権 EXEC モー ドで **debug sw-vlan vtp** コマンドを使用します。デバッグをディセーブルにするには、このコ マンドの **no** 形式を使用します。

**debug sw-vlan vtp** {**events|packets**|**pruning** [{**packets|xmit**}]**|redundancy|xmit**} **no debug sw-vlan vtp** {**events|packets|pruning|redundancy|xmit**}

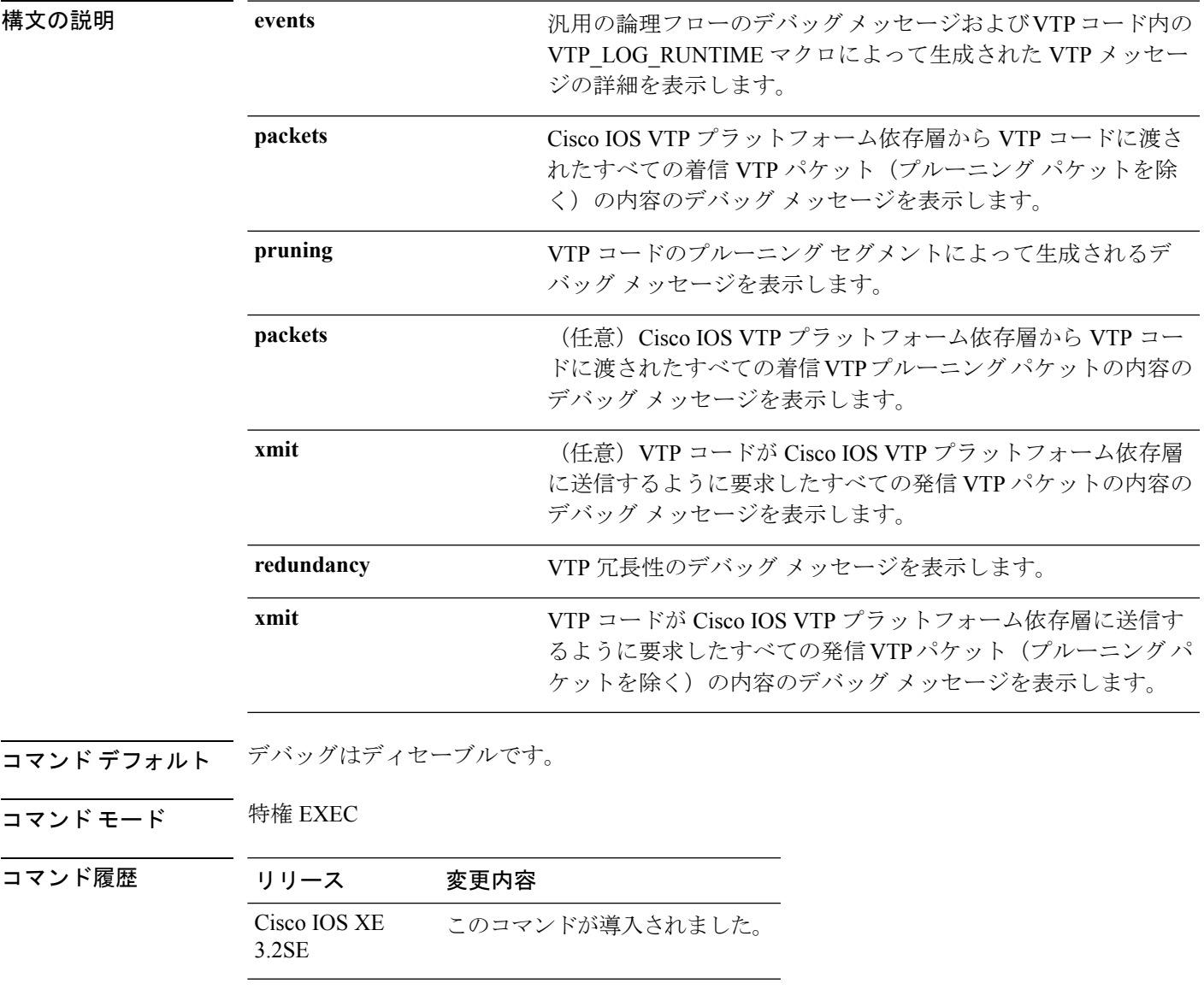

使用上のガイドライン **undebug sw-vlan vtp** コマンドは、**no debug sw-vlan vtp** コマンドと同じです。

**pruning**キーワードの後に追加のパラメータを入力しない場合は、VTPプルーニングデバッグ メッセージが表示されます。これらのメッセージは、VTP プルーニング コード内の VTP\_PRUNING\_LOG\_NOTICE、VTP\_PRUNING\_LOG\_INFO、VTP\_PRUNING\_LOG\_DEBUG、 VTP\_PRUNING\_LOG\_ALERT、および VTP\_PRUNING\_LOG\_WARNING マクロによって生成 されます。

スイッチ スタック上でデバッグをイネーブルにした場合、アクティブ スイッチ でのみイネー ブルになります。特定のスタック メンバをデバッグする場合は、**session**

**switch***stack-member-number* 特権 EXEC コマンドを使用してアクティブ スイッチから CLI セッ ションを開始できます。

次に、VTP 冗長性のデバッグ メッセージを表示する例を示します。

Device# **debug sw-vlan vtp redundancy**

# <span id="page-1100-0"></span>**interface vlan**

ダイナミック スイッチ仮想インターフェイス(SVI)を作成するか、既存のダイナミック SVI にアクセスし、インターフェイス コンフィギュレーション モードを開始するには、グローバ ル コンフィギュレーション モードで **interface vlan** コマンドを使用します。SVI を削除するに は、このコマンドの **no** 形式を使用します。

**interface vlan** *vlan-id* **no interface vlan** *vlan-id*

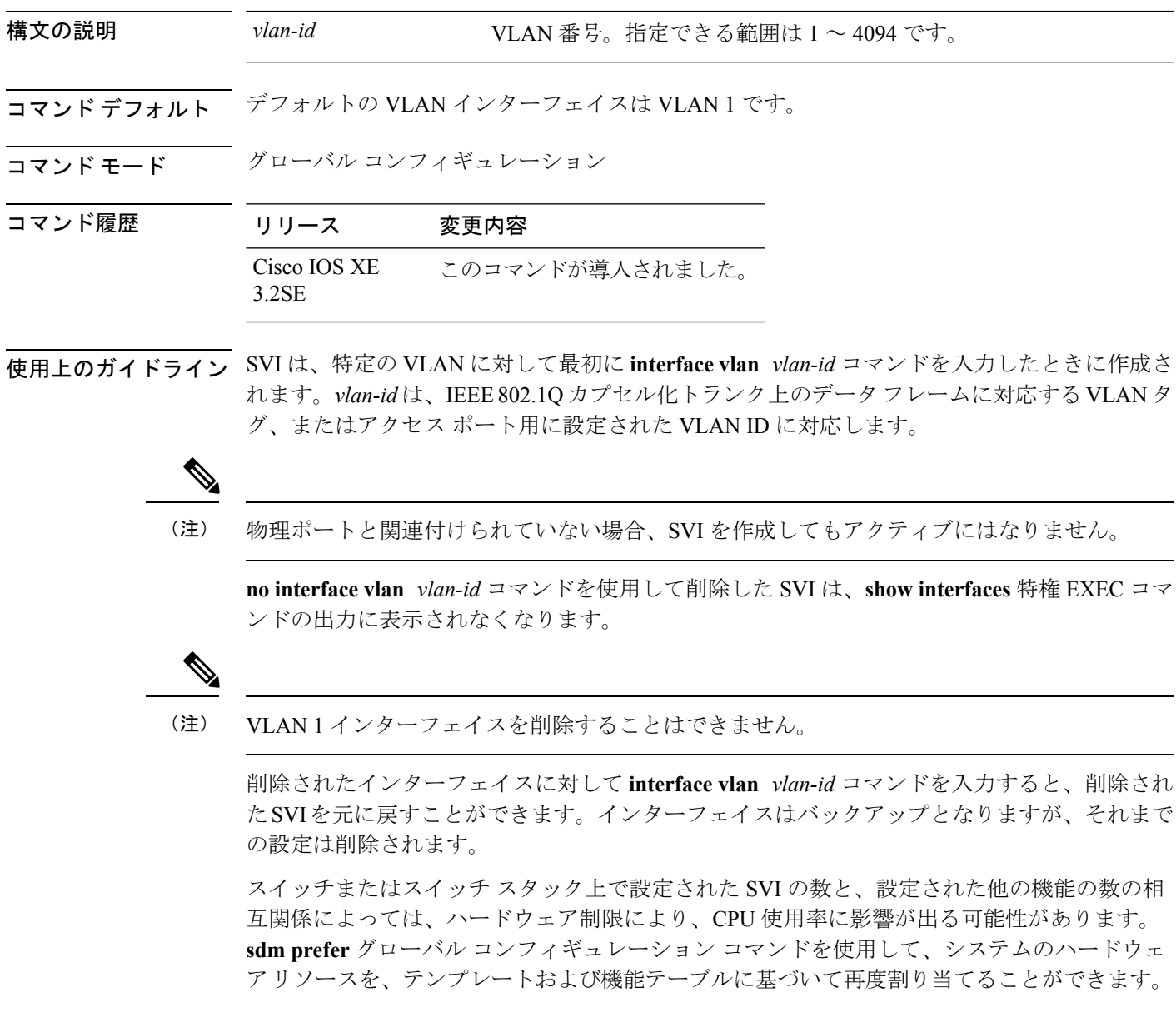

設定を確認するには、**show interfaces** および **show interfaces vlan***vlan-id* 特権 EXEC コマンドを 入力します。

次の例では、VLANID23の新しいSVIを作成し、インターフェイスコンフィギュレー ション モードを開始する方法を示します。

Device(config)# **interface vlan 23** Device(config-if)#

# <span id="page-1102-0"></span>**private-vlan**

プライベート VLAN を設定し、プライマリ プライベート VLAN とセカンダリ VLAN 間のアソ シエーションを設定するには、スイッチ スタックまたはスタンドアロン スイッチ上で **private-vlan**VLANコンフィギュレーションコマンドを使用します。通常のVLAN設定にVLAN を戻すには、このコマンドの **no** 形式を使用します。

**private-vlan** {**association** [{**add|remove**}] *secondary-vlan-list***| community|isolated|primary**} **no private-vlan** {**association| community|isolated|primary**}

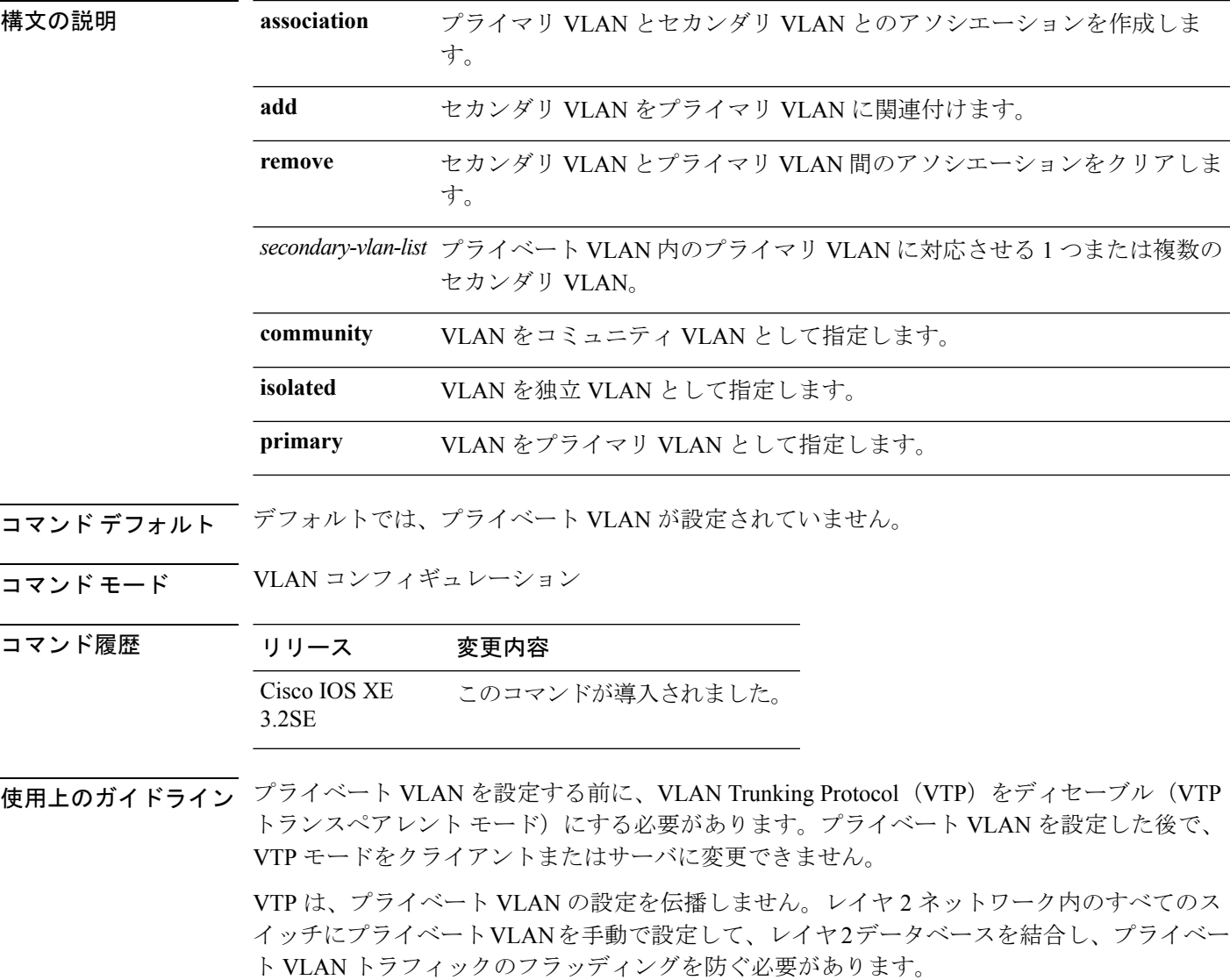

プライベート VLAN には、VLAN 1 または VLAN 1002 ~ 1005 を設定できません。拡張 VLAN (VLAN ID 1006 ~ 4094) はプライベート VLAN に設定できます。

セカンダリ(独立またはコミュニティ)VLAN を 1 つのプライマリ VLAN だけに対応させる ことができます。プライマリVLANには、1つの独立VLANおよび複数のコミュニティVLAN を関連付けることができます。

- セカンダリ VLAN をプライマリ VLAN として設定できません。
- *secondary-vlan-list*には、スペースを含めないでください。カンマで区切った複数の項目を 含めることができます。各項目として入力できるのは、単一のプライベート VLAN ID、 またはハイフンで連結したプライベート VLAN ID の範囲です。リストには、1 つの独立 VLAN と複数のコミュニティ VLAN を含めることができます。
- プライマリまたはセカンダリ VLAN のいずれかを削除すると、VLAN に関連付けられた ポートが非アクティブになります。

コミュニティ VLAN は、コミュニティ ポート間、およびコミュニティ ポートから対応するプ ライマリ VLAN の無差別ポートにトラフィックを伝送します。

独立 VLAN は、無差別ポートと通信を行うために独立ポートによって使用されます。同一の プライマリ VLAN ドメインで他のコミュニティ ポートまたは独立ポートにトラフィックを伝 送しません。

プライマリ VLAN は、ゲートウェイからプライベート ポートのカスタマー エンド ステーショ ンにトラフィックを伝送する VLAN です。

レイヤ 3 VLAN インターフェイス(SVI)はプライマリ VLAN にだけ設定してください。セカ ンダリ VLAN には、レイヤ 3 VLAN インターフェイスを設定できません。VLAN がセカンダ リ VLAN として設定されている間、セカンダリ VLAN の SVI はアクティブになりません。

VLANコンフィギュレーションモードを終了するまで、**private-vlan**コマンドは作用しません。

プライベートVLANポートをEtherChannelとして設定しないでください。ポートがプライベー ト VLAN の設定に含まれている間は、そのポートの EtherChannel 設定はいずれも非アクティ ブです。

プライベート VLAN をリモート スイッチド ポート アナライザ(RSPAN)VLAN として設定 しないでください。

プライベート VLAN を音声 VLAN として設定しないでください。

プライベート VLAN が設定されたスイッチにフォールバック ブリッジングを設定しないでく ださい。

プライベート VLAN には複数の VLAN が含まれますが、プライベート VLAN 全体で実行され るのは 1 つの STP インスタンスだけです。セカンダリ VLAN がプライマリ VLAN に関連付け られている場合、プライマリ VLAN の STP パラメータがセカンダリ VLAN に伝播されます。

プライベート VLAN の他の機能との相互作用に関する詳細については、このリリースに対応 するソフトウェア コンフィギュレーション ガイドを参照してください。

次の例では、VLAN 20 をプライマリ VLAN に、VLAN 501 を独立 VLAN に、VLAN 502 および 503 をコミュニティ VLAN に設定し、プライベート VLAN に関連付ける方 法を示します。

```
Device# configure terminal
Device(config)# vlan 20
Device(config-vlan)# private-vlan primary
Device(config-vlan)# exit
Device(config)# vlan 501
Device(config-vlan)# private-vlan isolated
Device(config-vlan)# exit
Device(config)# vlan 502
Device(config-vlan)# private-vlan community
Device(config-vlan)# exit
Device(config)# vlan 503
Device(config-vlan)# private-vlan community
Device(config-vlan)# exit
Device(config)# vlan 20
Device(config-vlan)# private-vlan association 501-503
Device(config-vlan)# end
```
設定を確認するには、**show vlan private-vlan** または **show interfaces status privileged** 特 権 EXEC コマンドを入力します。

# <span id="page-1105-0"></span>**private-vlan mapping**

両方のVLANで同じプライマリVLANスイッチ仮想インターフェイス(SVI)を共有できるよ うに、プライマリ VLAN とセカンダリ VLAN 間のマッピングを作成するには、スイッチ仮想 インターフェイス(SVI)で **private-vlan mapping** インターフェイス コンフィギュレーション コマンドを使用します。SVIからプライベートVLANのマッピングを削除するには、このコマ ンドの **no** 形式を使用します。

**private-vlan mapping** [{**add|remove**}] *secondary-vlan-list* **no private-vlan mapping**

| 構文の説明      | add                   |                                | (任意)セカンダリ VLAN をプライマリ VLAN SVI にマッピングします。                    |
|------------|-----------------------|--------------------------------|--------------------------------------------------------------|
|            | remove                | します。                           | (任意)セカンダリ VLAN とプライマリ VLAN SVI 間のマッピングを削除                    |
|            |                       | ピングします。                        | secondary-vlan-list (任意) 1つまたは複数のセカンダリ VLANをプライマリ VLANSVIにマッ |
| コマンド デフォルト |                       | プライベート VLAN SVI マッピングは設定されません。 |                                                              |
| コマンドモード    |                       | インターフェイス コンフィギュレーション           |                                                              |
| コマンド履歴     | リリース                  | 変更内容                           |                                                              |
|            | Cisco IOS XE<br>3.2SE | このコマンドが導入されました。                |                                                              |
|            |                       |                                |                                                              |

使用上のガイドライン プライベート VLAN を設定する場合は、デバイスが VTP トランスペアレント モードになって いる必要があります。

プライマリ VLAN の SVI は、レイヤ 3 で作成されます。

レイヤ 3 VLAN インターフェイス(SVI)はプライマリ VLAN にだけ設定してください。セカ ンダリ VLAN には、レイヤ 3 VLAN インターフェイスを設定できません。VLAN がセカンダ リ VLAN として設定されている間、セカンダリ VLAN の SVI はアクティブになりません。

*secondary-vlan-list*引数にスペースを含めることはできません。カンマで区切った複数の項目を 含めることができます。各項目として入力できるのは、単一のプライベート VLAN ID、また はハイフンで連結したプライベート VLAN ID の範囲です。リストには、1 つの独立 VLAN と 複数のコミュニティ VLAN を含めることができます。

セカンダリ VLAN で受信されたトラフィックは、プライマリ VLAN の SVI によってルーティ ングされます。

セカンダリ VLAN は、1 つのプライマリ SVI だけにマッピングできます。プライマリ VLAN がセカンダリ VLAN として設定されると、このコマンドで指定されたすべての SVI はダウン します。

有効なレイヤ 2 プライベート VLAN のアソシエーションがない 2 つの VLAN 間のマッピング を設定する場合、マッピングの設定は作用しません。

次の例では、VLAN 20 のインターフェイスを VLAN 18 の SVI にマッピングする方法 を示します。

Device# **configure terminal** Device# **interface vlan 18** Device(config-if)# **private-vlan mapping 20** Device(config-vlan)# **end**

次の例では、セカンダリ VLAN 303 ~ 305、および 307 からのセカンダリ VLAN トラ フィックのルーティングを VLAN 20 SVI を介して許可する方法を示します。

Device# **configure terminal** Device# **interface vlan 20** Device(config-if)# **private-vlan mapping 303-305, 307** Device(config-vlan)# **end**

設定を確認するには、**show interfacesprivate-vlan mapping** 特権 EXEC コマンドを入力 します。

# <span id="page-1107-0"></span>**show interfaces private-vlan mapping**

VLAN スイッチ仮想インターフェイス (SVI)のプライベート VLAN のマッピング情報を表示 するには、ユーザEXECモードまたは特権EXECモードで**show interfacesprivate-vlan mapping** コマンドを使用します。

**show interfaces** [*interface-id*] **private-vlan mapping**

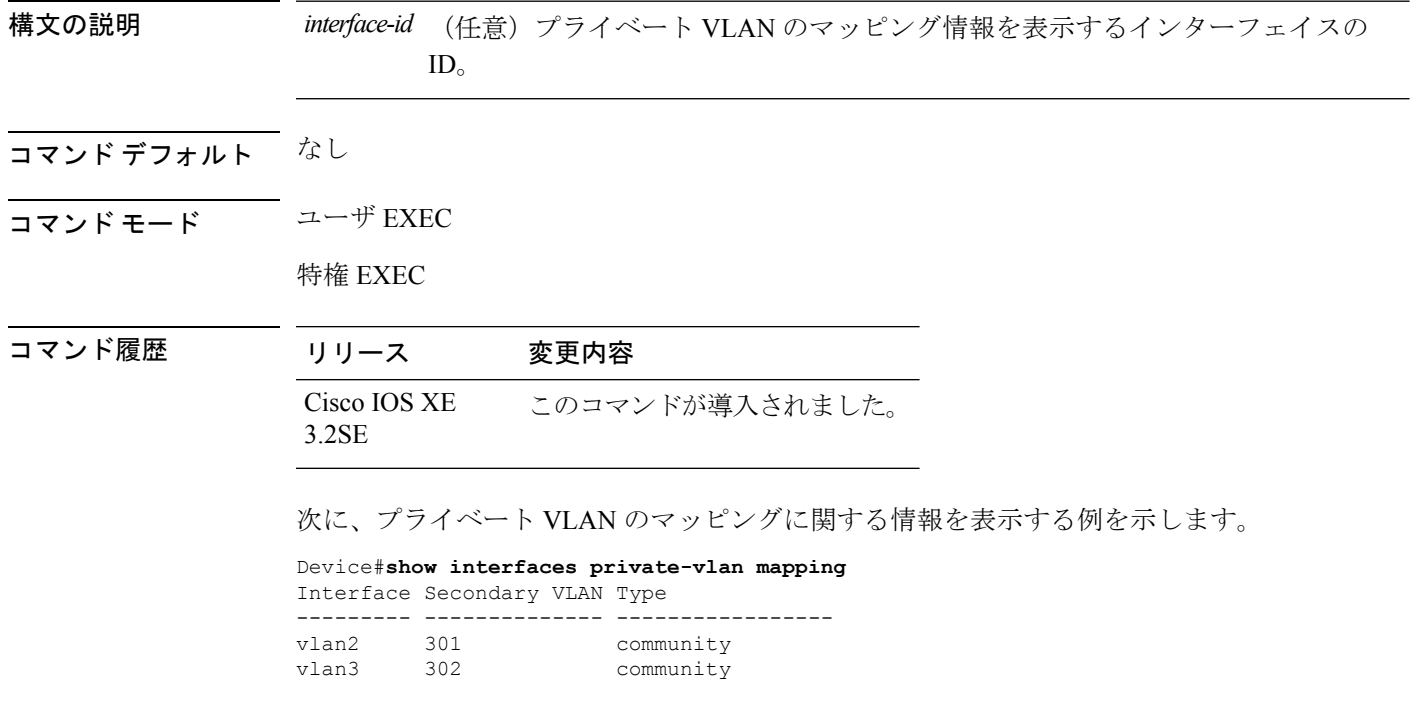

# <span id="page-1108-0"></span>**show platform vlan**

プラットフォーム依存 VLAN 情報を表示するには、**show platform vlan** 特権 EXEC コマンドを 使用します。

**show platform vlan** [*vlan-id*] [**switch** *switch-number*]

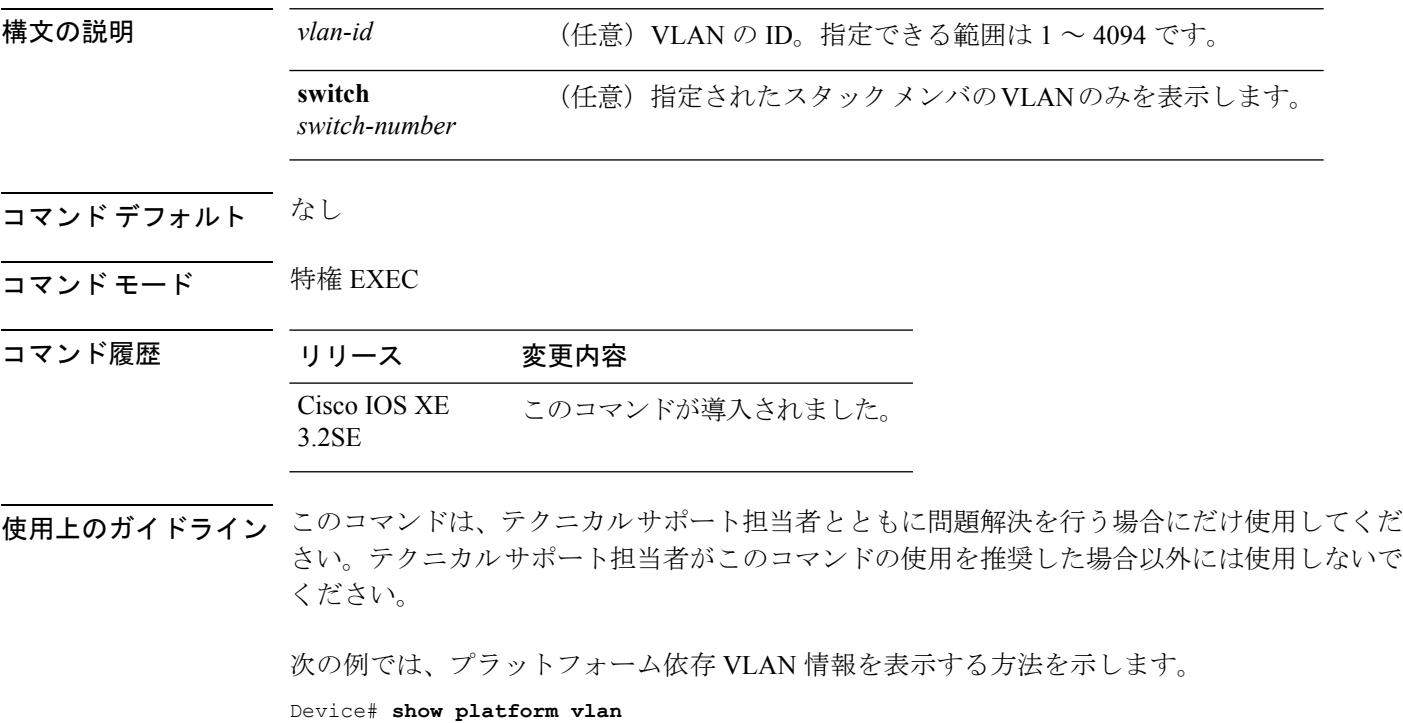

# <span id="page-1109-0"></span>**show vlan**

設定されたすべてのVLANまたはスイッチ上のVLAN (VLANIDまたは名前を指定した場合) のパラメータを表示するには、特権 EXEC モードで **show vlan** コマンドを使用します。

**show vlan** [{**brief|group**|**id** *vlan-id***|mtu**|**name** *vlan-name*| **private-vlan** [{**type**}]**|remote-span|summary**}]

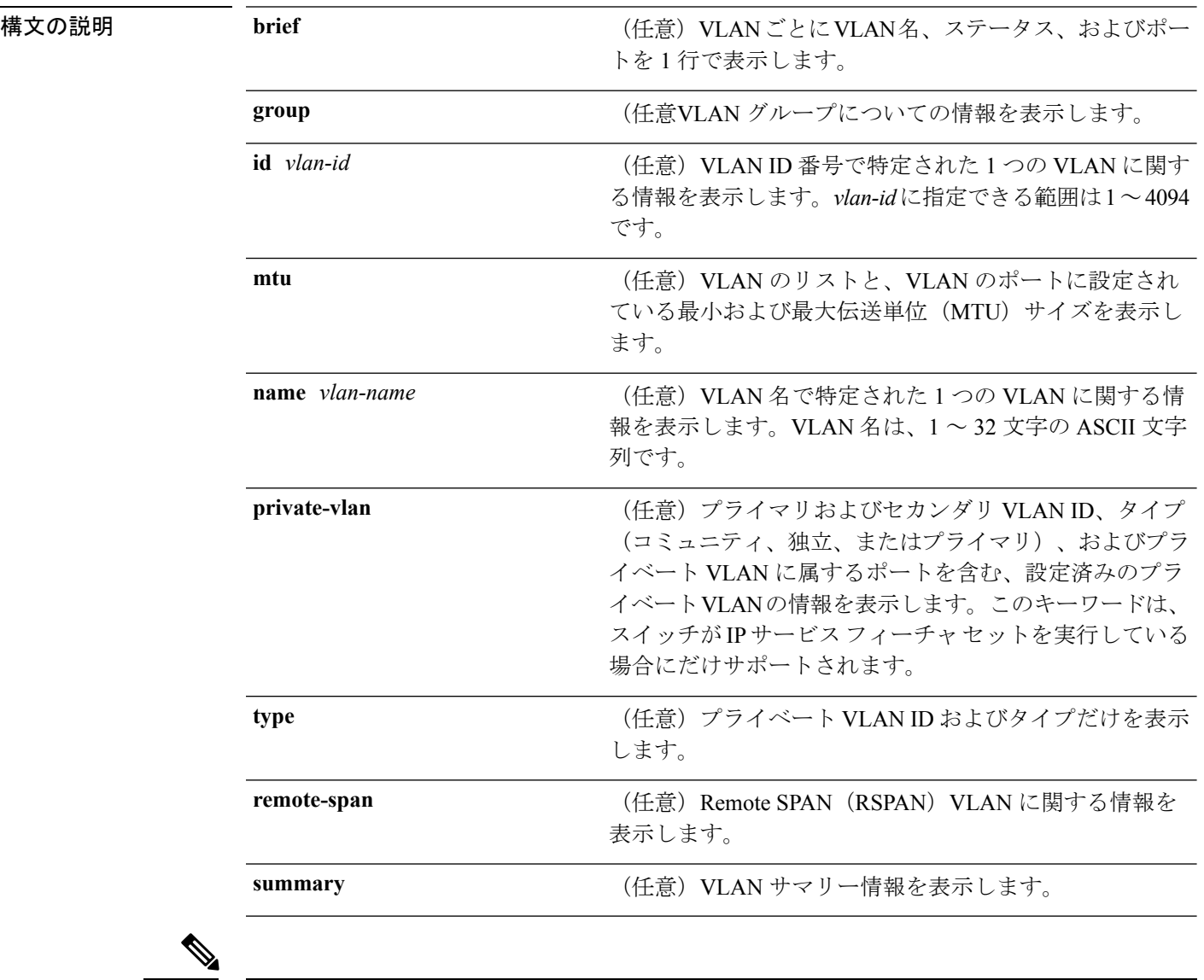

**ifindex** キーワードは、コマンドラインのヘルプ ストリングに表示されますが、サポートされ ていません。 (注)

コマンド デフォルト なし

コマンド モード ユーザ EXEC

コマンド履歴 リリース 変更内容 Cisco IOS XE このコマンドが導入されました。 3.2SE

使用上のガイドライン **show vlan mtu** コマンド出力では、MTU\_Mismatch 列に VLAN 内のすべてのポートに同じ MTU があるかどうかを示します。この列に yes が表示されている場合、VLAN の各ポートに別々の MTU があり、パケットが、大きい MTU を持つポートから小さい MTU を持つポートにスイッ チングされると、ドロップされることがあります。VLAN に SVI がない場合、ハイフン (-) 記号がSVI\_MTU列に表示されます。MTU-Mismatch列にyesが表示されている場合、MiniMTU と MaxMTU を持つポート名が表示されます。

> セカンダリVLANを定義する前にプライベートVLANのセカンダリVLANをプライマリVLAN に対応させようとすると、セカンダリ VLAN が **show vlan private-vlan** コマンドの出力に含ま れません。

> **show vlan private-vlan type** コマンドの出力では、normal として表示されたタイプは、プライ ベートVLANのアソシエーションを持っていても、プライベートVLANの一部ではないVLAN であることを意味します。たとえば、2 つの VLAN をプライマリ VLAN およびセカンダリ VLAN と定義し、対応させた後で、プライマリ VLAN からアソシエーションを削除せずにセ カンダリ VLAN の設定を削除した場合、セカンダリ VLAN だった VLAN が出力に normal とし て表示されます。**show vlan private-vlan** 出力では、プライマリとセカンダリ VLAN のペアが nonoperational と表示されます。

次の例では、**showvlan**コマンドの出力を示します。次の表に、この出力で表示される フィールドについて説明します。

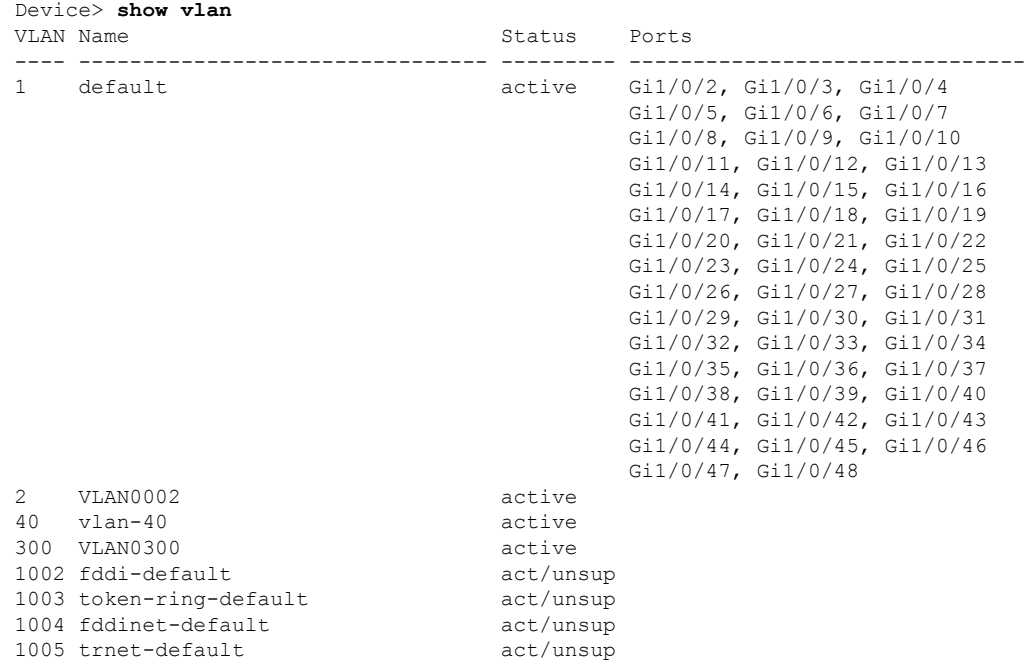

I

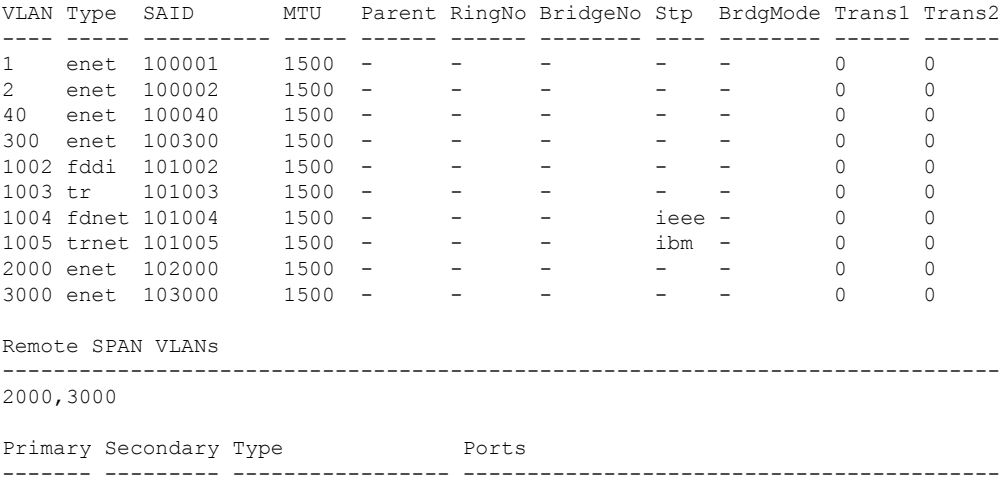

------- --------- ----------------- ------------------------------------------

#### 表 **57 : show vlan** コマンドの出力フィールド

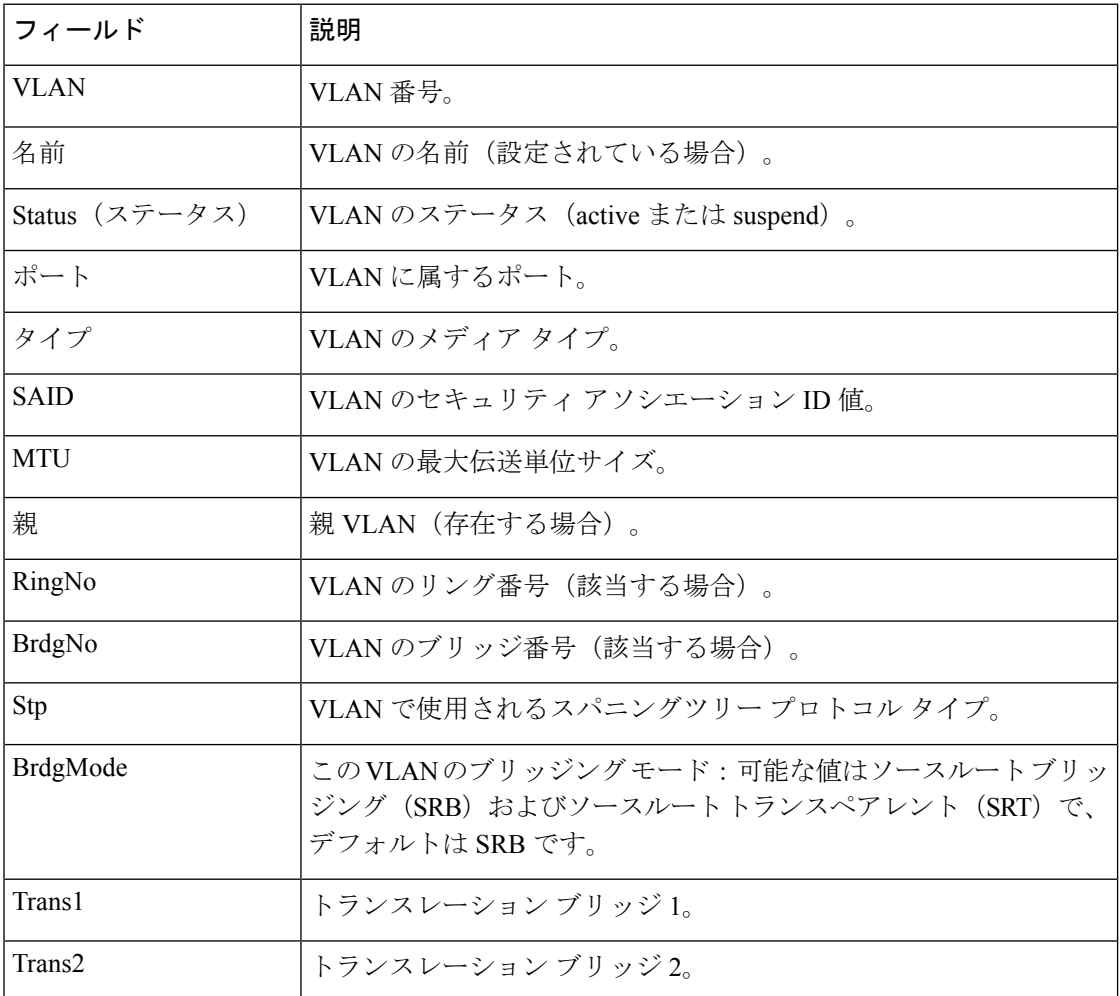

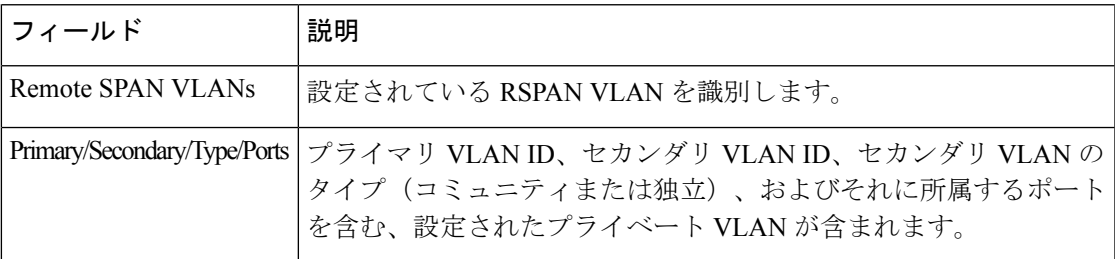

次の例では、**show vlan private-vlan** コマンドの出力を示します。

```
Device> show vlan private-vlan
Primary Secondary Type Ports
------- --------- ----------------- ------------------------------------------
10 501 isolated
10 502 community Gi2/0/11
10 503 non-operational3
20 25 isolated Gi1/0/13, Gi1/0/20, Gi1/0/22, Gi1/0/1, Gi2/0/13,
Gi2/0/22, Gi3/0/13, Gi3/0/14, Gi3/0/20, Gi3/0/1
20 30 community Gi1/0/13, Gi1/0/20, Gi1/0/21, Gi1/0/1, Gi2/0/13,
Gi2/0/20, Gi3/0/14, Gi3/0/20, Gi3/0/21, Gi3/0/1
20 35 community Gi1/0/13, Gi1/0/20, Gi1/0/23, Gi1/0/33. Gi1/0/1,
Gi2/0/13, Gi3/0/14, Gi3/0/20. Gi3/0/23, Gi3/0/33, Gi3/0/1
20 55 non-operational
2000 2500 isolated Gi1/0/5, Gi1/0/10, Gi2/0/5, Gi2/0/10, Gi2/0/15
```

```
次の例では、show vlan private-vlan type コマンドの出力を示します。
```

```
Device> show vlan private-vlan type
Vlan Type
---- -----------------
10 primary
501 isolated
502 community
503 normal
```
次の例では、**show vlan summary** コマンドの出力を示します。

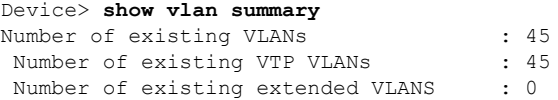

次の例では、**show vlan id** コマンドの出力を示します。

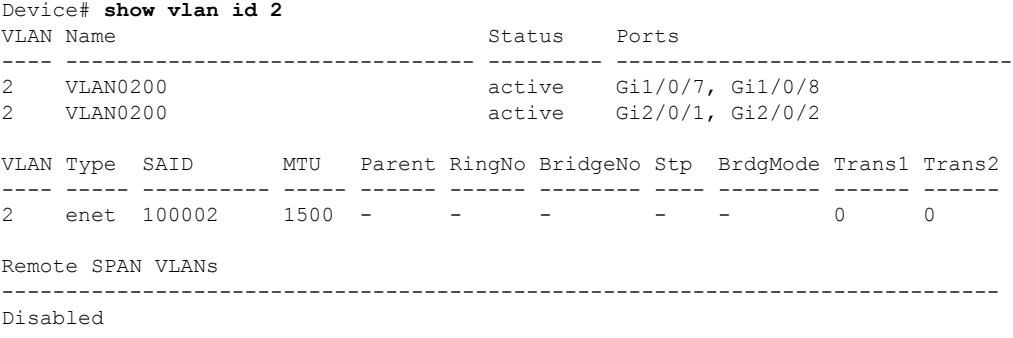

# <span id="page-1113-0"></span>**show vtp**

VLAN Trunking Protocol(VTP)管理ドメイン、ステータス、およびカウンタに関する一般情 報を表示するには、EXEC モードで **show vtp** コマンドを使用します。

**show vtp** {**counters**|**devices** [**conflicts**]|**interface** [*interface-id*]**|password|status**}

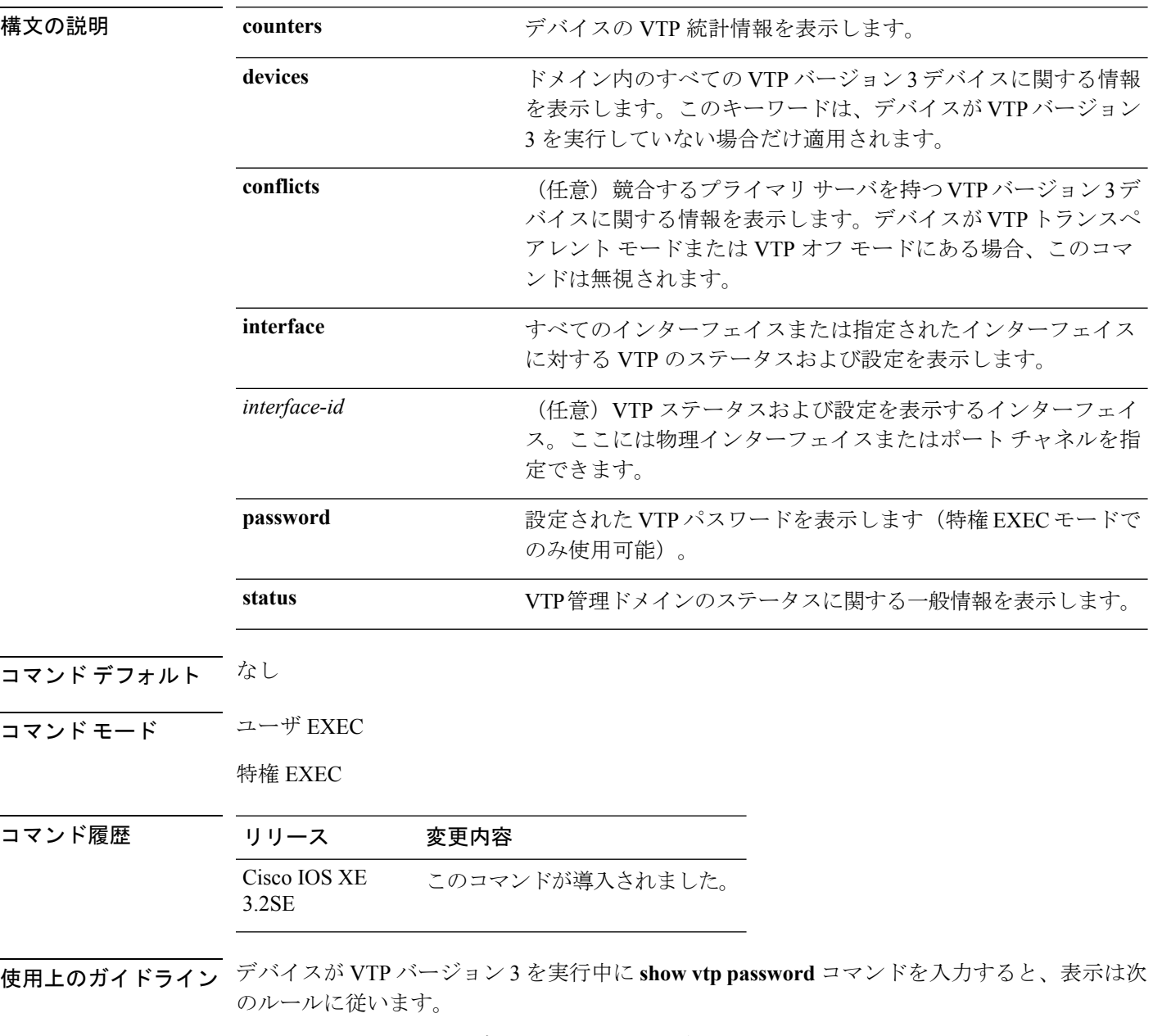

• **password** *password* グローバル コンフィギュレーション コマンドで **hidden** キーワードを 指定せず、デバイス上で暗号化がイネーブルでない場合、パスワードはクリアテキストで 表示されます。

- **password** *password* コマンドで **hidden** キーワードを指定せず、デバイス上で暗号化がイ ネーブルの場合、暗号化されたパスワードが表示されます。
- **password** *password*コマンドに**hidden**キーワードが含まれていた場合、16進数の秘密キー が表示されます。

次の例では、**show vtp devices** コマンドの出力を示します。**Conflict** 列の **Yes** は、 応答するサーバがその機能のローカル サーバと競合していることを示します。つま り、同じドメイン内の 2 つのデバイスは、データベースに対して同じプライマリ サー バを持ちません。

#### Device# **show vtp devices** Retrieving information from the VTP domain. Waiting for 5 seconds. VTP Database Conf デバイス ID Primary Server Revision System Name lict ------------ ---- -------------- -------------- ---------- ---------------------- VLAN Yes 00b0.8e50.d000 000c.0412.6300 12354 main.cisco.com No 00b0.8e50.d000 0004.AB45.6000 24 main.cisco.com VLAN Yes 000c.0412.6300=000c.0412.6300 67 qwerty.cisco.com

次の例では、**show vtp counters** コマンドの出力を示します。次の表に、この出力で表 示される各フィールドについて説明します。

#### Device> **show vtp counters** VTP statistics: Summary advertisements received : 0 Subset advertisements received : 0 Request advertisements received : 0 Summary advertisements transmitted : 0 Subset advertisements transmitted : 0 Request advertisements transmitted : 0 Number of config revision errors : 0 Number of config digest errors : 0 Number of V1 summary errors : 0

VTP pruning statistics:

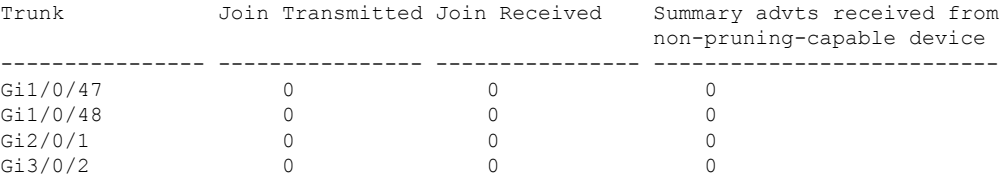

 $\mathbf l$ 

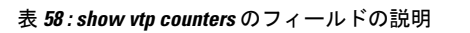

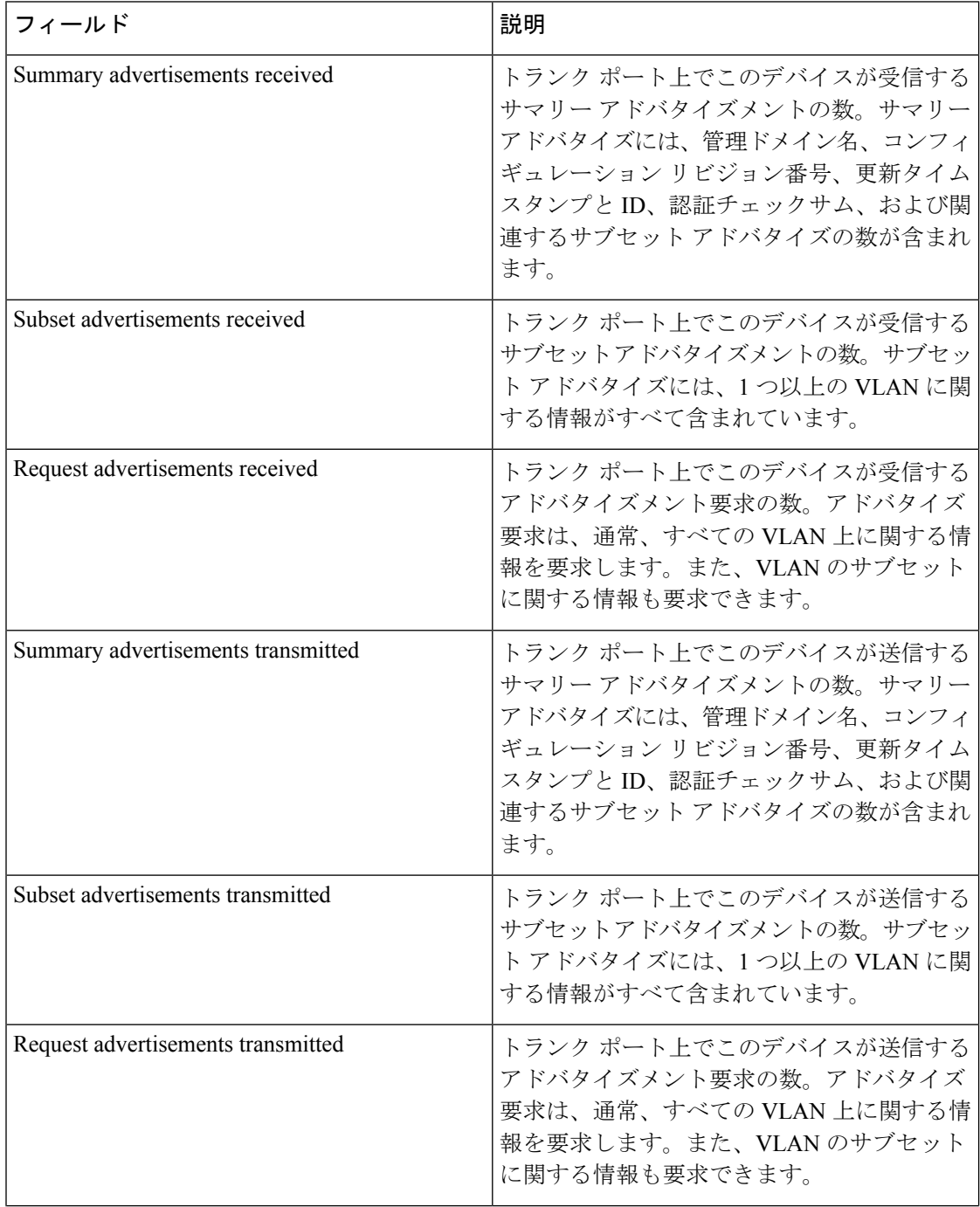
$\mathbf I$ 

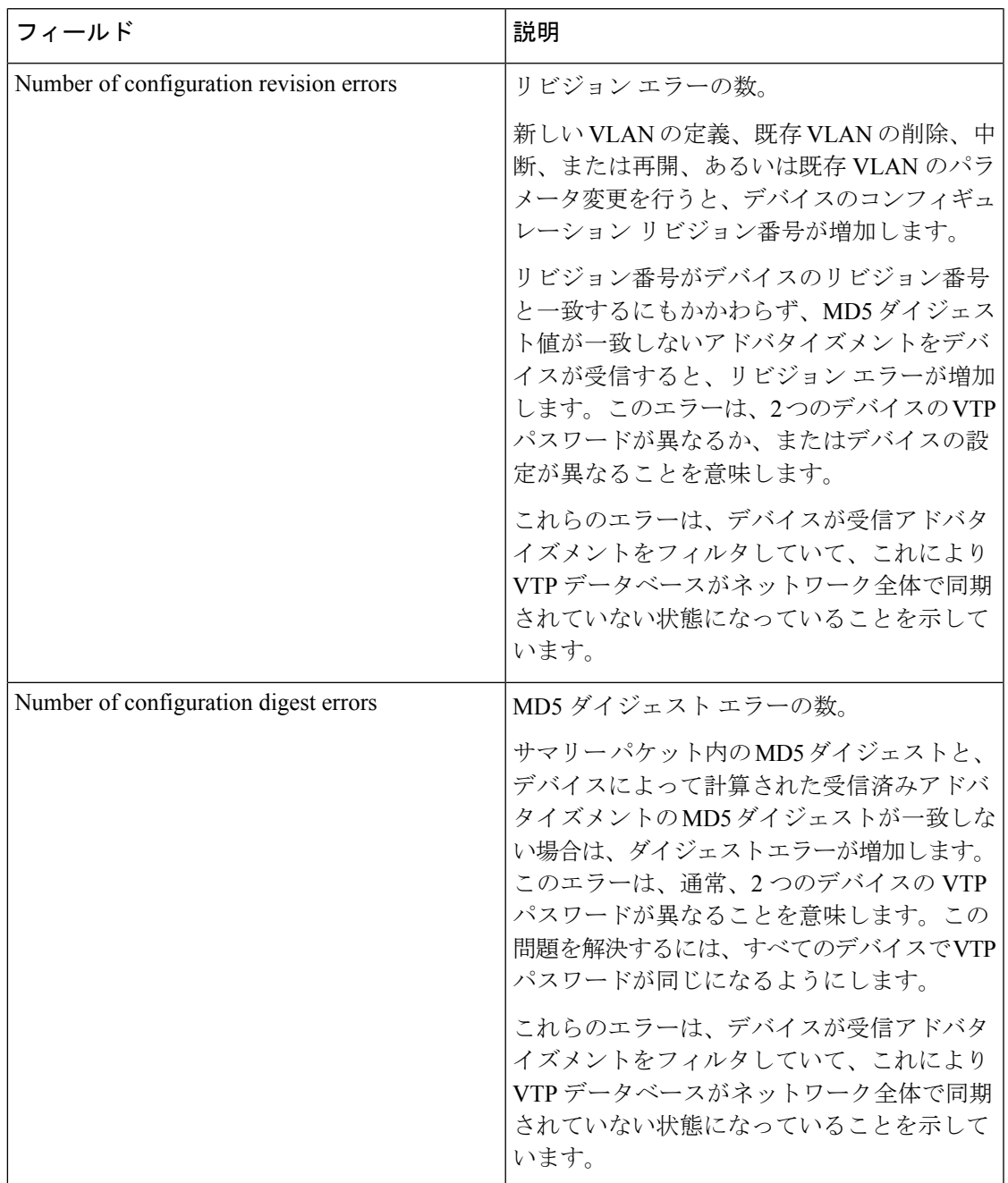

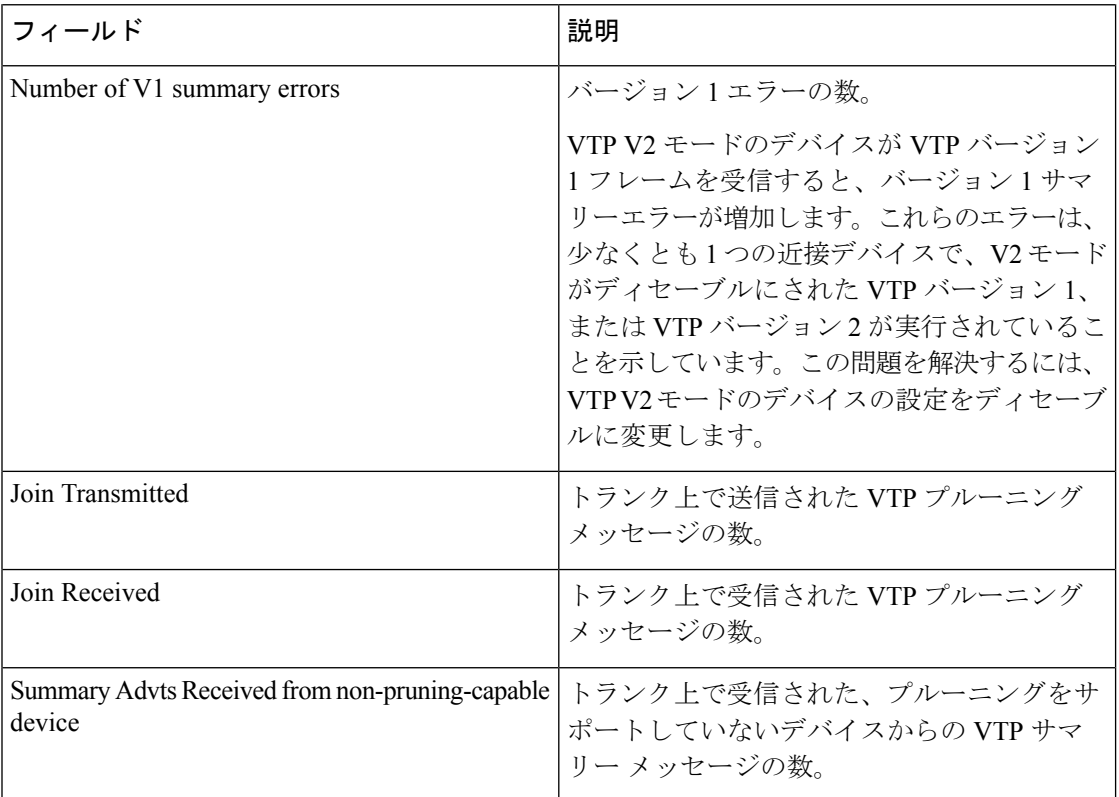

次の例では、**show vtp status** コマンドの出力を示します。次の表に、この出力で表示 される各フィールドについて説明します。

```
Device> show vtp status
VTP Version capable : 1 to 3
VTP version running : 1
VTP Domain Name :
VTP Pruning Mode : Disabled
VTP Traps Generation : Disabled
Device ID : 2037.06ce.3580
Configuration last modified by 192.168.1.1 at 10-10-12 04:34:02
Local updater ID is 192.168.1.1 on interface LIINO (first layer3 interface found
)
```
Feature VLAN: --------------

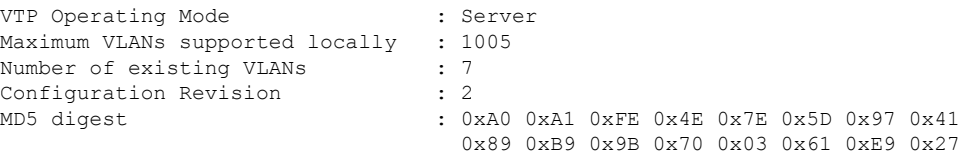

表 **<sup>59</sup> : show vtp status** のフィールドの説明

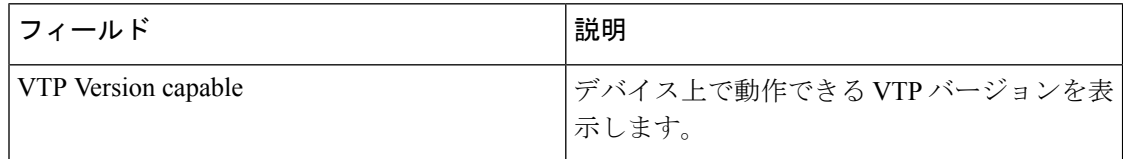

I

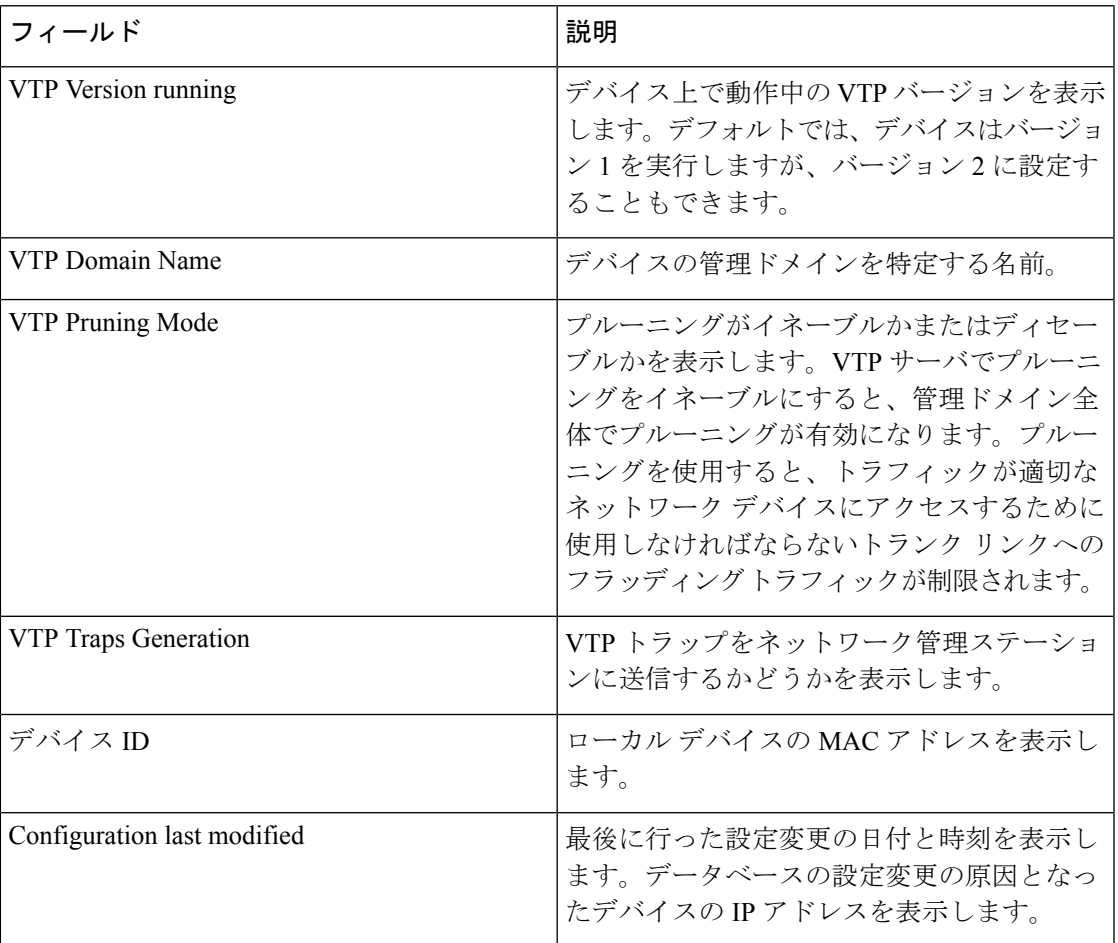

I

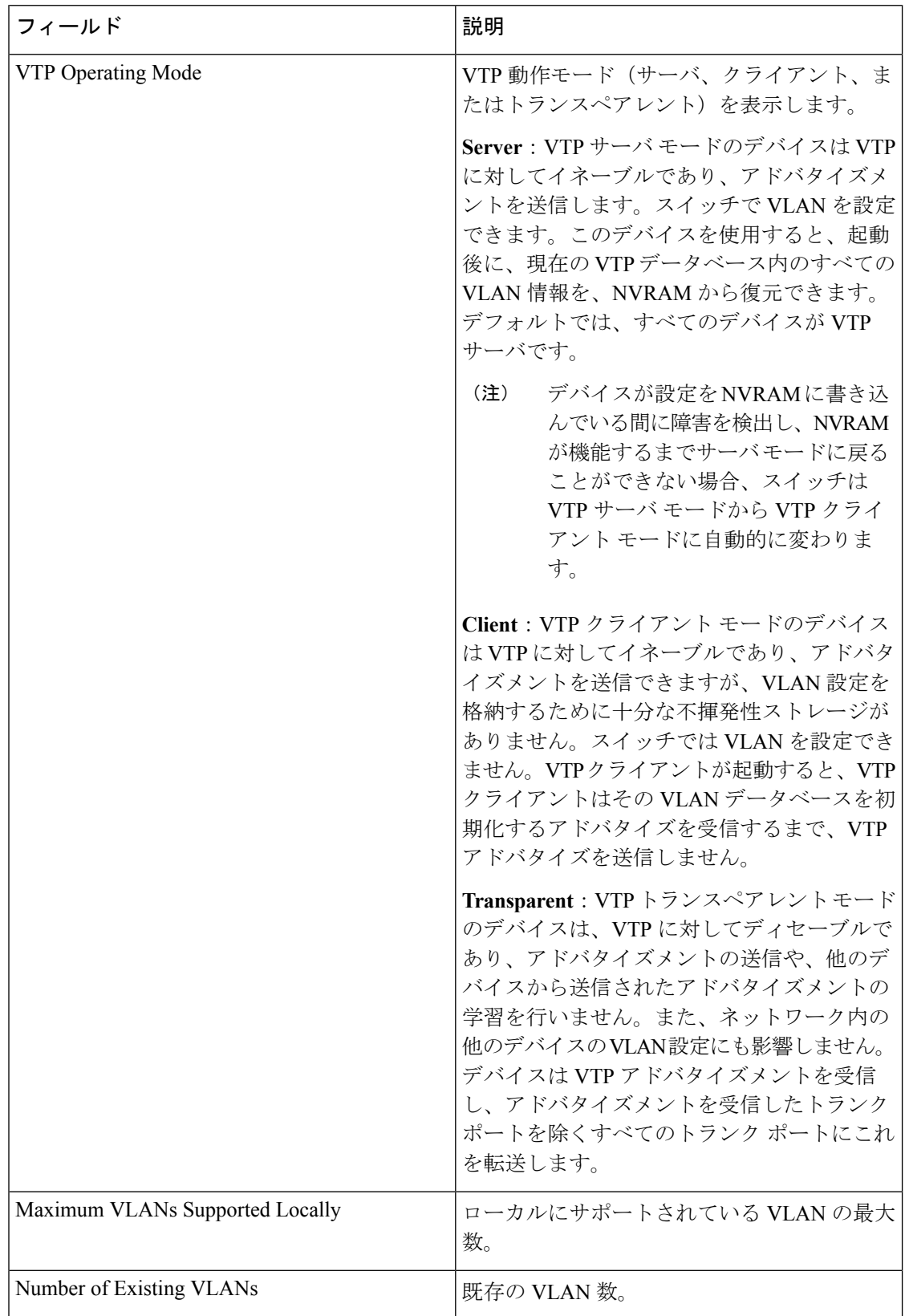

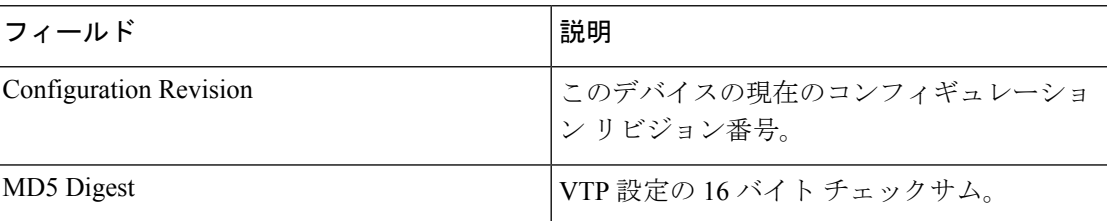

次の例では、VTP バージョン 3 を実行するデバイスに対する **show vtp status** コマンド の出力を示します。

#### Device> **show vtp status**

VTP Version capable : 1 to 3 VTP version running : 3 VTP Domain Name : Cisco VTP Pruning Mode : Disabled VTP Traps Generation : Disabled Device ID : 0021.1bcd.c700

Feature VLAN:

-------------- VTP Operating Mode : Server Number of existing VLANs : 7 Number of existing extended VLANs : 0 Configuration Revision : 0 Primary ID : 0000.0000.0000 Primary Description : MD5 digest : 0x00 0x00 0x00 0x00 0x00 0x00 0x00 0x00 0x00 0x00 0x00 0x00 0x00 0x00 0x00 0x00

Feature MST:

-------------- VTP Operating Mode : Client Configuration Revision : 0 Primary ID : 0000.0000.0000 Primary Description : MD5 digest : 0x00 0x00 0x00 0x00 0x00 0x00 0x00 0x00 0x00 0x00 0x00 0x00 0x00 0x00 0x00 0x00

Feature UNKNOWN: ----------------

# <span id="page-1121-0"></span>**switchport mode private-vlan**

インターフェイスをホスト プライベート VLAN ポートまたは無差別プライベート VLAN ポー トとして設定するには、インターフェイス コンフィギュレーション モードで **switchport mode private-vlan** コマンドを使用します。モードをデバイスに適したデフォルト設定にリセットす るには、このコマンドの **no** 形式を使用します。

#### **switchport mode private-vlan**{**host|promiscuous**} **no switchport mode private-vlan**

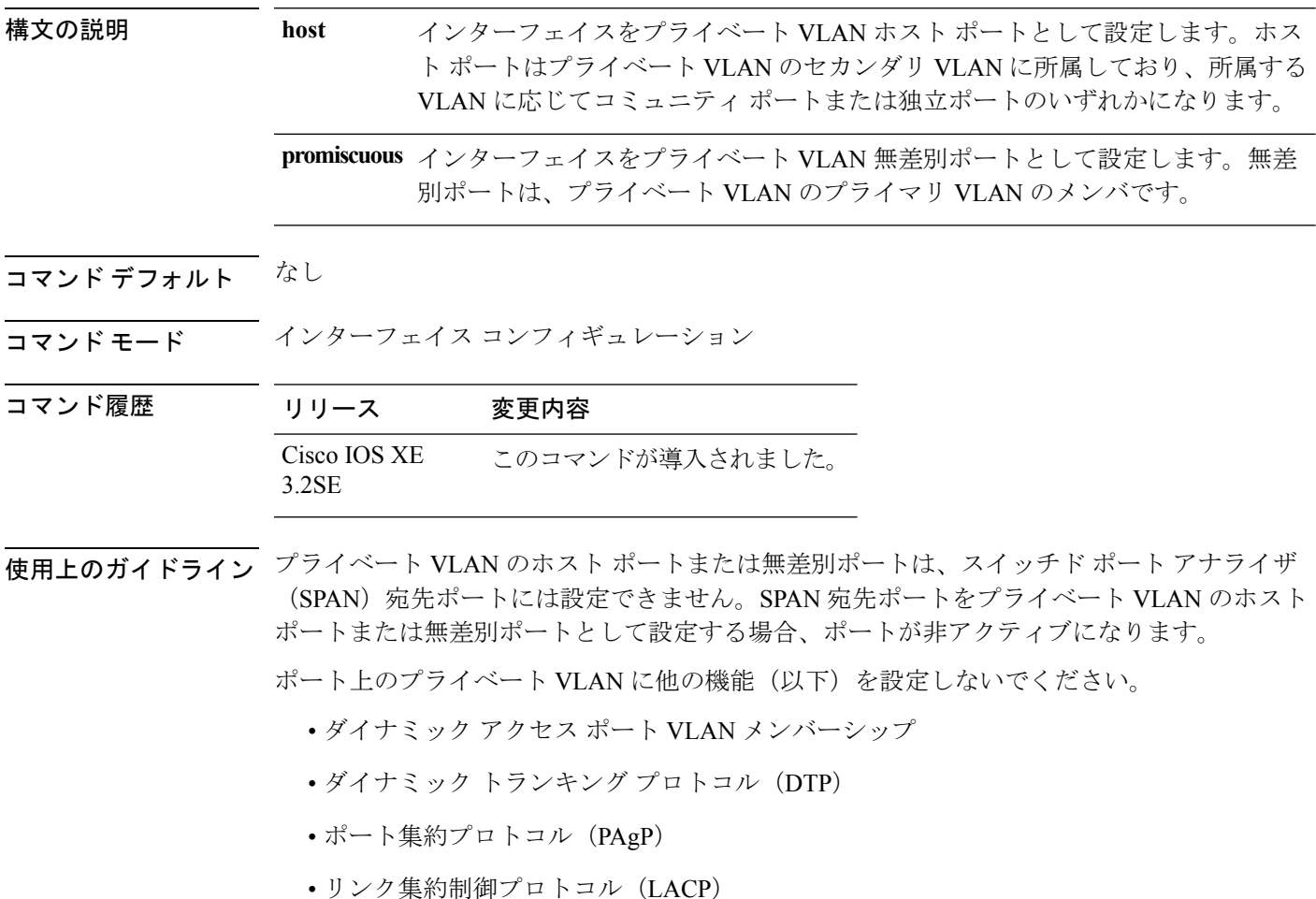

• マルチキャスト VLAN レジストレーション(MVR)

• 音声 VLAN

ポートがプライベート VLAN の設定に含まれている間は、そのポートの EtherChannel 設定は いずれも非アクティブです。

プライベート VLAN ポートはセキュア ポートにはできないので、保護ポートとして設定でき ません。

プライベート VLAN の他の機能との相互作用に関する詳細については、このリリースに対応 するソフトウェア コンフィギュレーション ガイドを参照してください。

設定の矛盾によるSTPループの発生を防ぎ、STPコンバージェンスをより速く行うために、独 立およびコミュニティ ホスト ポート上でスパニングツリー PortFast およびブリッジ プロトコ ルデータ ユニット (BPDU) ガードをイネーブルにすることを強く推奨します。

ポートをプライベートVLANホストポートとして設定し、**switchportprivate-vlanhost-association** コマンドを使用して有効なプライベート VLAN のアソシエーションを設定しない場合、イン ターフェイスは非アクティブになります。

ポートをプライベート VLAN 無差別ポートとして設定し、**switchport private-vlan mapping** コ マンドを使用して有効なプライベート VLAN のマッピングを設定しない場合、インターフェ イスは非アクティブになります。

<sup>例</sup> 次の例では、インターフェイスをプライベートVLANホストポートとして設定し、そ れをプライマリVLAN20に関連付ける方法を示します。インターフェイスは、セカン ダリ独立 VLAN 501 およびプライマリ VLAN 20 のメンバです。

```
Device(config)# interface gigabitethernet2/0/1
Device(config-if)# switchport mode private-vlan host
Device (config-if)# switchport private-vlan host-association 20 501
Device (config-if)# end
```
次に、インターフェイスをプライベート VLAN 無差別ポートとして設定してそれをプ ライベート VLAN にマッピングする例を示します。インターフェイスは、プライマリ VLAN 20 のメンバで、セカンダリ VLAN 501 ~ 503 がマッピングされます。

Device(config)# **interface gigabitethernet2/0/1** Device(config-if)# **switchport mode private-vlan promiscuous** Device (config-if)# **switchport private-vlan mapping 20 501-503** Device (config-if)# **end**

# <span id="page-1123-1"></span>**switchport priority extend**

着信したタグなしフレームのポート プライオリティ、または指定されたポートに接続された IP Phone が受信するフレームのプライオリティを設定するには、インターフェイス コンフィ ギュレーション モードで **switchport priority extend** コマンドを使用します。デフォルト設定に 戻すには、このコマンドの **no** 形式を使用します。

#### **switchport priority extend** {**cos** *value***|trust**} **no switchport priority extend**

構文の説明 cos PC から受信したか、または指定した Class of Service (CoS)値を持つ接続装置から 受信した IEEE 802.1p プライオリティを上書きするよう IP Phone ポートを設定しま す。指定できる範囲は 0 ~ 7 です。7 が最も高いプライオリティです。デフォルト は 0 です。 **cos** *value*

- PC または接続装置から受信した IEEE 802.1p プライオリティを信頼するように IP Phone のポートを設定します。 **trust**
- コマンド デフォルト ポートで受信したタグなしフレームには、デフォルト ポート プライオリティは、CoS 値 0 で 設定されています。
- コマンド モード インターフェイス コンフィギュレーション
- <span id="page-1123-0"></span>コマンド履歴 リリース 変更内容 Cisco IOS XE このコマンドが導入されました。 3.2SE
- 使用上のガイドライン 音声 VLAN をイネーブルにした場合、デバイスを設定して、Cisco Discovery Protocol(CDP) パケットを送信し、Cisco IP Phone のアクセス ポートに接続される装置からデータ パケットを 送信する方法をIPPhoneに指示できます。Cisco IPPhoneに設定を送信するには、Cisco IPPhone に接続しているデバイスポートのCDPをイネーブルにする必要があります(デフォルトでは、 CDP はすべてのデバイス インターフェイスでグローバルにイネーブルです)。

デバイス アクセス ポート上で音声 VLAN を設定する必要があります。音声 VLAN は、レイヤ 2 ポート上にだけ設定できます。

音声 VLAN をイネーブルにする前に、**trust device cisco-phone** インターフェイス コンフィギュ レーションコマンドを入力してインターフェイス上でサービス品質 (QoS) をイネーブルに設 定しておくことを推奨します。AutoQoS機能を使用すると、これらは自動的に設定されます。

次の例では、受信したIEEE802.1pプライオリティを信頼するように、指定されたポー トに接続された IP Phone を設定する方法を示します。

```
Device(config)# interface gigabitethernet1/0/2
Device(config-if)# switchport priority extend trust
```
 $\overline{\phantom{a}}$ 

設定を確認するには、**show interfaces** *interface-id* **switchport** 特権 EXEC コマンドを入 力します。

# <span id="page-1125-0"></span>**switchport trunk**

インターフェイスがトランキング モードの場合、トランクの特性を設定するには、インター フェイスコンフィギュレーションモードで**switchporttrunk**コマンドを使用します。トランキ ング特性をデフォルトにリセットするには、このコマンドの **no** 形式を使用します。

**switchport trunk** {**allowed vlan** *vlan-list*|**native vlan** *vlan-id*|**pruning vlan** *vlan-list*} **no switchport trunk** {**allowed vlan**|**native vlan**|**pruning vlan**}

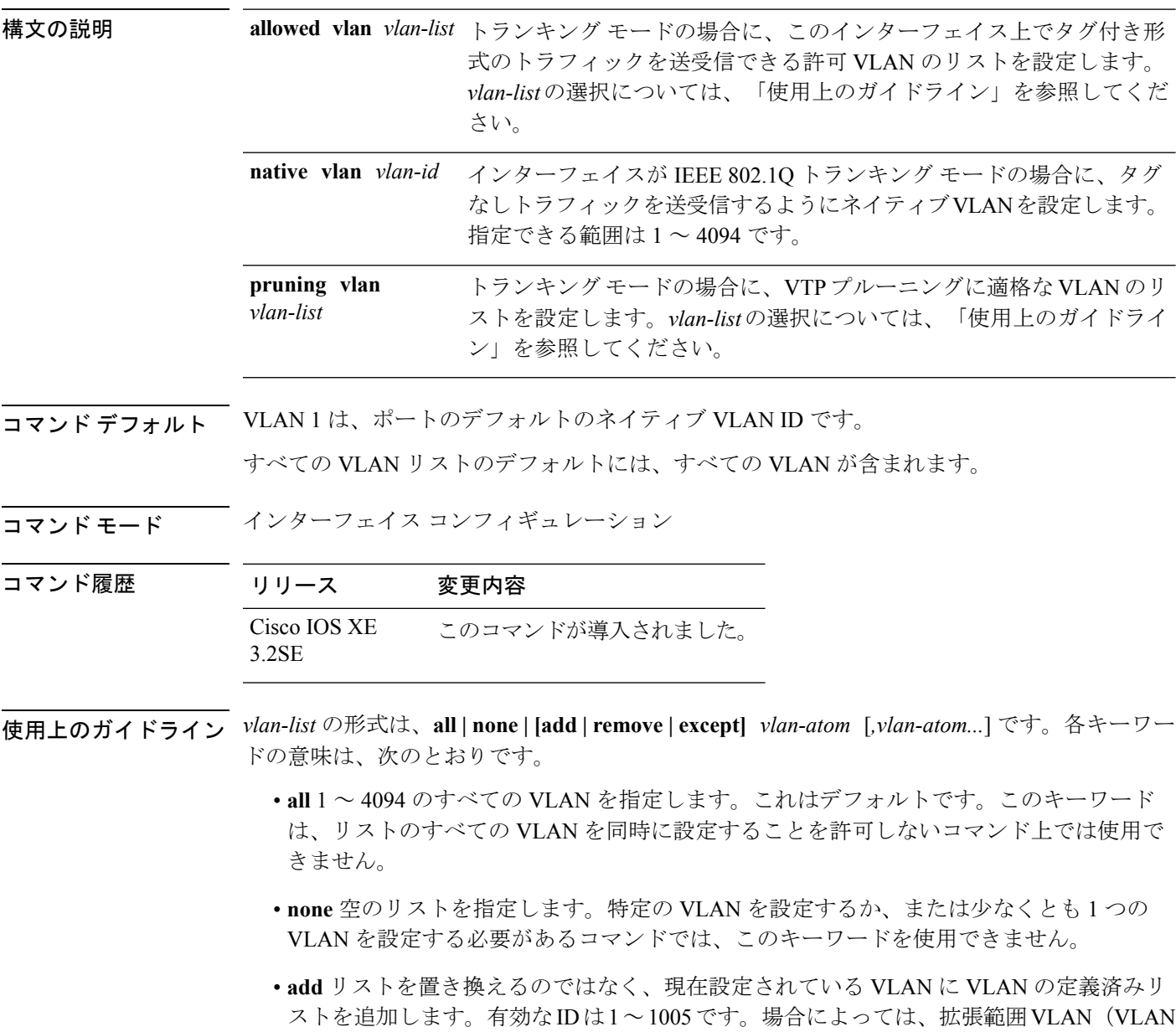

ID が 1005 より上)を使用できます。

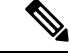

許可 VLAN リストに拡張範囲 VLAN を追加できますが、プルー ニング適格 VLAN リストには追加できません。 (注)

カンマを使い、連続しない VLAN ID を区切ります。ID の範囲を指定するには、ハイフン を使用します。

• **remove** リストを置き換えるのではなく、現在設定されている VLAN から VLAN の定義済 みリストを削除します。有効な ID は 1~1005 です。場合によっては、拡張範囲 VLAN ID を使用できます。

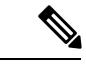

- 許可VLANリストから拡張範囲VLANを削除できますが、プルー ニング適格リストからは削除できません。 (注)
- **except** 定義済み VLAN リスト以外の、計算する必要がある VLAN を示します。(指定さ れている VLAN 以外の VLAN が追加されます)。有効な ID の範囲は 1 ~ 1005 です。カ ンマを使い、連続しない VLAN ID を区切ります。ID の範囲を指定するには、ハイフンを 使用します。
- *vlan-atom* は、1 ~ 4094 内の単一の VLAN 番号、または 2 つの VLAN 番号で指定された連 続した範囲の VLAN で、小さい方の値を先頭にハイフンで区切ります。

#### ネイティブ VLAN:

- IEEE 802.1Q トランク ポートで受信されたすべてのタグなしトラフィックは、ポートに設 定されたネイティブ VLAN によって転送されます。
- パケットの VLAN ID が送信側ポートのネイティブ VLAN ID と同じであれば、そのパケッ トはタグなしで送信されます。ネイティブ VLAN ID と異なる場合は、スイッチはそのパ ケットをタグ付きで送信します。
- **native vlan** コマンドの **no** 形式は、ネイティブ モード VLAN を、デバイスに適したデフォ ルト VLAN にリセットします。

#### 許可 VLAN:

- スパニングツリー ループまたはストームのリスクを減らすには、許可リストから VLAN 1 を削除して個々の VLAN トランク ポートの VLAN 1 をディセーブルにできます。トラ ンク ポートから VLAN 1 を削除した場合、インターフェイスは管理トラフィック(Cisco Discovery Protocol(CDP)、ポート集約プロトコル(PAgP)、Link Aggregation Control Protocol(LACP)、ダイナミック トランキング プロトコル(DTP)、および VLAN 1 の VLAN トランキングプロトコル (VTP)) を送受信し続けます。
- リストをデフォルト リスト(すべての VLAN を許可)にリセットするには、**allowed vlan** コマンドの **no** 形式を使用します。

トランク プルーニング:

- プルーニング適格リストは、トランク ポートだけに適用されます。
- トランク ポートごとに独自の適格リストがあります。
- VLANをプルーニングしない場合は、プルーニング適格リストからVLANを削除します。 プルーニング不適格の VLAN は、フラッディング トラフィックを受信します。
- VLAN 1、VLAN 1002 ~ 1005、および拡張範囲 VLAN (VLAN 1006 ~ 4094) は、プルー ニングできません。

次の例では、すべてのタグなしトラフィックを送信するポートのデフォルトとして、 VLAN 3 を設定する方法を示します。

Device(config)# **interface gigabitethernet1/0/2** Device(config-if)# **switchport trunk native vlan 3**

次の例では、許可リストに VLAN 1、2、5、および 6 を追加する方法を示します。

Device(config)# **interface gigabitethernet1/0/2** Device(config-if)# **switchport trunk allowed vlan add 1,2,5,6**

次の例では、プルーニング適格リストから VLAN 3 および 10 ~ 15 を削除する方法を 示します。

Device(config)# **interface gigabitethernet1/0/2** Device(config-if)# **switchport trunk pruning vlan remove 3,10-15**

設定を確認するには、**show interfaces** *interface-id* **switchport** 特権 EXEC コマンドを入 力します。

# <span id="page-1128-0"></span>**vlan**

VLAN を追加して、VLAN コンフィギュレーション モードを開始するには、グローバル コン フィギュレーション モードで **vlan** コマンドを使用します。VLAN を削除するには、このコマ ンドの **no** 形式を使用します。

**vlan** *vlan-id* **no vlan** *vlan-id*

構文の説明 *war-id* 追加および設定する VLAN の ID。指定できる範囲は 1 ~ 4094 です。1 つの VLAN ID、 それぞれをカンマで区切った一連の VLAN ID、またはハイフンを間に挿入した VLAN ID の範囲を入力できます。

- コマンド デフォルト なし
- コマンド モード グローバル コンフィギュレーション

コマンド履歴 リリース 変更内容 Cisco IOS XE このコマンドが導入されました。 3.2SE

使用上のガイドライン 通常範囲の VLAN (VLAN ID 1 ~ 1005) や拡張範囲 VLAN (VLAN ID 1006 ~ 4094) を追加す るには、**vlan** *vlan-id* グローバル コンフィギュレーション コマンドを使用します。通常範囲の VLANの設定情報は常にVLANデータベースに保存されます。この情報を表示するには、**show vlan** 特権 EXEC コマンドを入力します。VTP モードがトランスペアレントである場合、通常 範囲の VLAN の VLAN 設定情報もデバイスの実行コンフィギュレーション ファイルに保存さ れます。拡張範囲の VLAN ID は VLAN データベースに保存されず、スイッチの実行コンフィ ギュレーションファイルに保存されます。また、設定をスタートアップコンフィギュレーショ ン ファイルに保存できます。

> VTP バージョン 3 は拡張範囲 VLAN の伝播をサポートしているため、。VTP バージョン 1 お よび 2 で伝播する範囲は、VLAN 1 ~ 1005 だけです。

> VLAN および VTP 設定をスタートアップ コンフィギュレーション ファイルに保存してデバイ スをリブートすると、設定は次のように選択されます。

• スタートアップ コンフィギュレーションおよび VLAN データベース内の VTP モードがト ランスペアレントであり、VLAN データベースとスタートアップ コンフィギュレーショ ン ファイルの VTP ドメイン名が一致する場合は、VLAN データベースが無視され(クリ アされ)、スタートアップ コンフィギュレーション ファイル内の VTP および VLAN 設定 が使用されます。VLAN データベース内の VLAN データベース リビジョン番号は変更さ れません。

• スタートアップ コンフィギュレーション内の VTP モードまたはドメイン名が VLAN デー タベースと一致しない場合、VLAN ID 1 ~ 1005 のドメイン名、VTP モード、および VTP 設定には VLAN データベース情報が使用されます。

無効な VLAN ID を入力すると、エラー メッセージが表示され、VLAN コンフィギュレーショ ン モードを開始できません。

VLAN ID を指定して **vlan** コマンドを入力すると、VLAN コンフィギュレーション モードがイ ネーブルになります。既存の VLAN の VLAN ID を入力すると、新しい VLAN は作成されませ んが、その VLAN の VLAN パラメータを変更できます。指定された VLAN は、VLAN コン フィギュレーションモードを終了したときに追加または変更されます。(VLAN1~1005の) **shutdown** コマンドだけがただちに有効になります。

すべてのコマンドが表示されますが、拡張範囲 VLAN でサポートされる VLAN コンフィギュ レーション コマンドは **remote-span** だけです。拡張範囲 VLAN の場合、他のすべての特性は デフォルト ステートのままにしておく必要があります。 (注)

次のコンフィギュレーション コマンドを VLAN コンフィギュレーション モードで利用できま す。各コマンドの **no** 形式を使用すると、特性がそのデフォルト ステートに戻ります。

- **are** *are-number*:このVLANの全ルートエクスプローラ(ARE)ホップの最大数を定義し ます。このキーワードは、TrCRF VLAN だけに適用されます。指定できる範囲は 0 ~ 13 です。デフォルト値は 7 です。値が入力されない場合、最大数は 0 であると見なされま す。
- **backupcrf**:バックアップ CRF モードを指定します。このキーワードは、TrCRF VLAN だ けに適用されます。
	- **enable**:この VLAN のバックアップ CRF モード。
	- **disable**:この VLAN のバックアップ CRF モード(デフォルト)。
- **bridge** {*bridge-number* **| type**}:論理分散ソース ルーティング ブリッジ、つまり、 FDDI-NET、トークンリング NET、および TrBRF VLAN 内で親 VLAN としてこの VLAN を持つすべての論理リングと相互接続するブリッジを指定します。指定できる範囲は0~ 15 です。FDDI-NET、TrBRF、およびトークン リング NET VLAN については、デフォル トのブリッジ番号は 0(ソース ルーティング ブリッジなし)です。**type** キーワードは、 TrCRF VLAN だけに適用され、次のうちのいずれかです。

• **srb**:ソースルート ブリッジング。

- **srt**:(ソースルート トランスペアレント)ブリッジング VLAN
- **exit**:変更を適用し、VLAN データベース リビジョン番号(VLAN 1 ~ 1005)を増加さ せ、VLAN コンフィギュレーション モードを終了します。
- **media**:VLAN メディア タイプを定義します。タイプは次のいずれかになります。

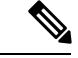

- デバイスは、イーサネット ポートだけをサポートします。FDDI およびトークン リング メディア固有の特性は、別のデバイスに 対する VLAN Trunking Protocol (VTP) グローバル アドバタイズ メントにかぎって設定します。これらのVLANはローカルに停止 されます。 (注)
- **ethernet**:イーサネット メディア タイプ(デフォルト)。
- **fd-net**:FDDI ネットワーク エンティティ タイトル(NET)メディア タイプ。
- **fddi**:FDDI メディア タイプ。
- **tokenring**:VTP v2 モードがディセーブルの場合は、トークン リング メディア タイ プ。VTP バージョン 2(v) モードがイネーブルの場合は、TrCRF。
- **tr-net**:VTP v2 モードがディセーブルの場合は、トークン リング ネットワーク エン ティティ タイトル(NET)メディア タイプ。VTP v2 モードがイネーブルの場合は、 TrBRF メディア タイプ。

さまざまなメディアタイプで有効なコマンドおよび構文については、下の表を参照してく ださい。

- **name** *vlan-name*:管理ドメイン内で一意である 1 ~ 32 文字の ASCII 文字列で VLAN に名 前を付けます。デフォルトは VLANxxxx です。ここで、xxxx は VLAN ID 番号と同じ 4 桁 の数字(先行ゼロを含む)です。
- **no**:コマンドを無効にするか、またはデフォルト設定に戻します。
- **parent** *parent-vlan-id*:既存の FDDI、トークンリング、または TrCRF VLAN の親 VLAN を指定しますこのパラメータは、TrCRF が所属する TrBRF を識別するもので、TrCRF を 定義するときに必要です。指定できる範囲は 0 ~ 1005 です。デフォルトの親 VLAN ID は、FDDI およびトークンリング VLAN では 0(親 VLAN なし)です。トークンリングお よび TrCRF VLAN の両方で、親 VLAN ID はデータベースにすでに存在していて、トーク ンリング NET または TrBRF VLAN と関連付けられている必要があります。
- **private-vlan**:VLAN をプライベート VLAN のコミュニティ、隔離 VLAN、またはプライ マリ VLAN として設定します。または、プライベート VLAN のプライマリとセカンダリ VLAN 間にアソシエーションを設定します。詳細については、**private-vlan** コマンドを参 照してください。
- remote-span : VLAN をリモート SPAN (RSPAN) VLAN として設定します。RSPAN 機能 が既存の VLAN に追加される場合、まず VLAN は削除され、次に RSPAN 機能とともに再 生されます。RSPAN 機能が削除されるまで、どのアクセス ポートも非アクティブになり ます。VTP がイネーブルの場合、新しい RSPAN VLAN は、1024 より小さい数字の VLAN ID の VTP により伝播されます。ラーニングは VLAN 上でディセーブルになります。
- **ring** *ring-number*:FDDI、トークンリング、または TrCRF VLAN の論理リングを定義しま す。指定できる範囲は 1 ~ 4095 です。トークンリング VLAN のデフォルト値は 0 です。 FDDI VLAN には、デフォルト設定はありません。
- **said** *said-value*:IEEE802.10に記載されているセキュリティアソシエーションID(SAID) を指定します。指定できる ID は、1 ~ 4294967294 です。この数字は、管理ドメイン内で 一意である必要があります。デフォルト値は、100000 に VLAN ID 番号を加算した値で す。
- **shutdown**:VLAN 上で VLAN スイッチングをシャットダウンします。このコマンドはた だちに有効になります。他のコマンドは、VLAN コンフィギュレーション モードを終了 したときに有効になります。
- **state**:VLAN の状態を指定します。
	- **active** VLAN が稼働中であることを意味します(デフォルト)。
	- **suspend** VLAN が停止していることを意味します。停止している VLAN はパケットを 通過させません。
- **ste** *ste-number*:スパニングツリーエクスプローラ(STE)ホップの最大数を定義します。 このキーワードは、TrCRF VLAN だけに適用されます。指定できる範囲は 0 ~ 13 です。 デフォルト値は 7 です。
- **stp type**:FDDI-NET、トークンリング NET、または TrBRF VLAN のスパニングツリー タ イプを定義します。FDDI-NET VLAN の場合、デフォルトの STP タイプは ieee です。トー クン リング NET VLAN の場合、デフォルトの STP タイプは ibm です。FDDI およびトー クン リング VLAN の場合、デフォルトのタイプは指定されていません。
	- **ieee**:ソースルート トランスペアレント(SRT)ブリッジングを実行している IEEE イーサネット STP。
	- **ibm**:ソースルート ブリッジング(SRB)を実行している IBM STP。
	- **auto**:ソースルートトランスペアレント(SRT)ブリッジング(IEEE)およびソース ルートブリッジング (IBM) の組み合わせを実行している STP。
- **tb-vlan1** *tb-vlan1-id* and **tb-vlan2** *tb-vlan2-id*:この VLAN にトランスレーショナル ブリッ ジングが行われる最初および2番目のVLANを指定します。トランスレーショナルVLAN は、たとえば FDDI またはトークンリングをイーサネットに変換します。指定できる範囲 は0~1005です。値が指定されないと、0(トランスレーショナルブリッジングなし)と 見なされます。

表 **60 :** さまざまなメディア タイプで指定できるコマンドと構文

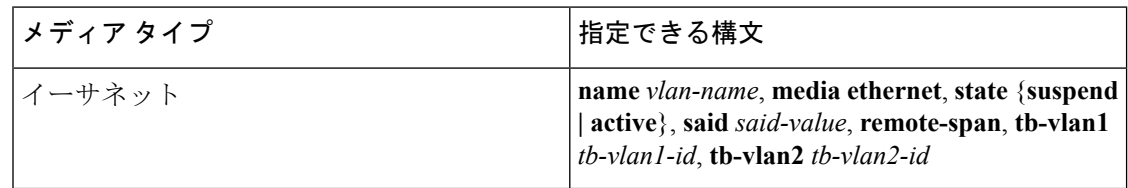

 $\mathbf I$ 

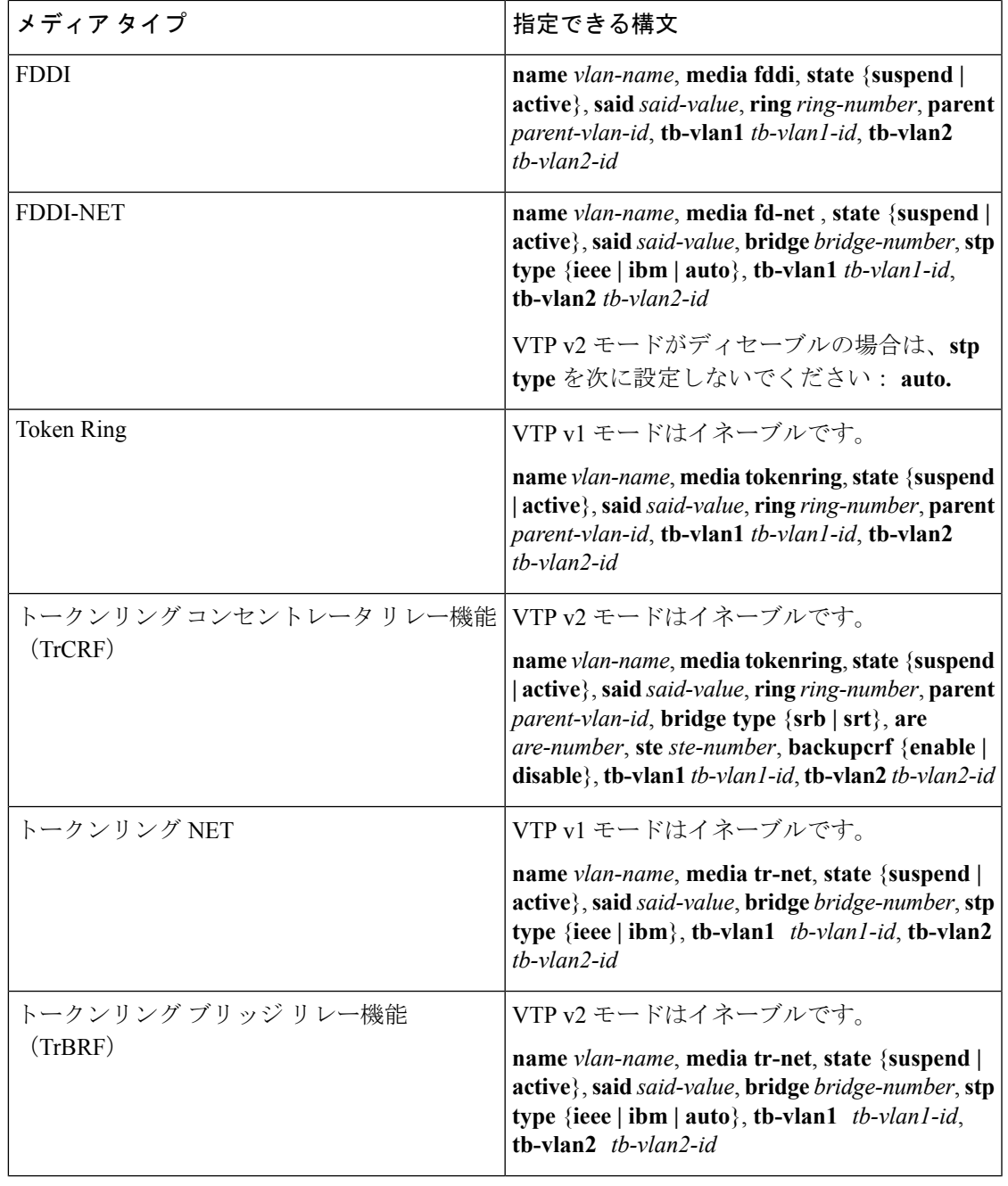

次の表に、VLAN の設定ルールを示します。

 $\mathbf I$ 

#### 表 **61 : VLAN** 設定ルール

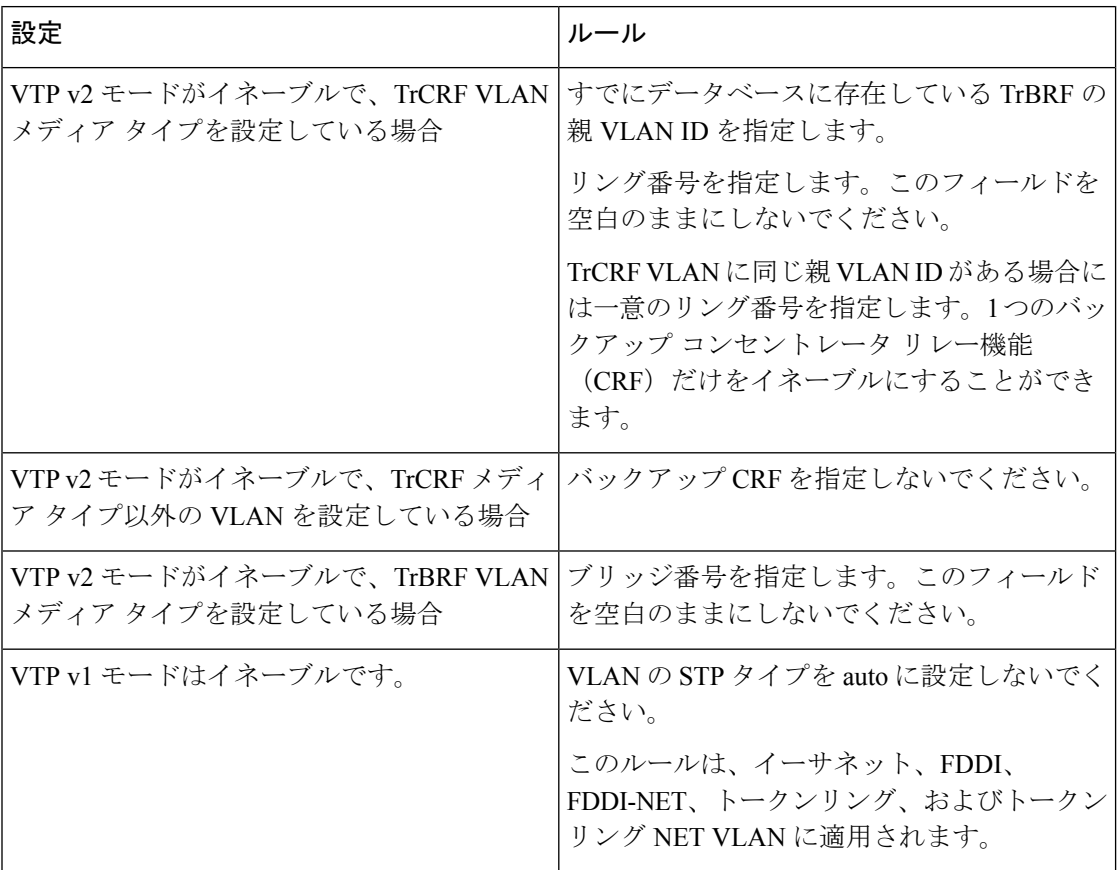

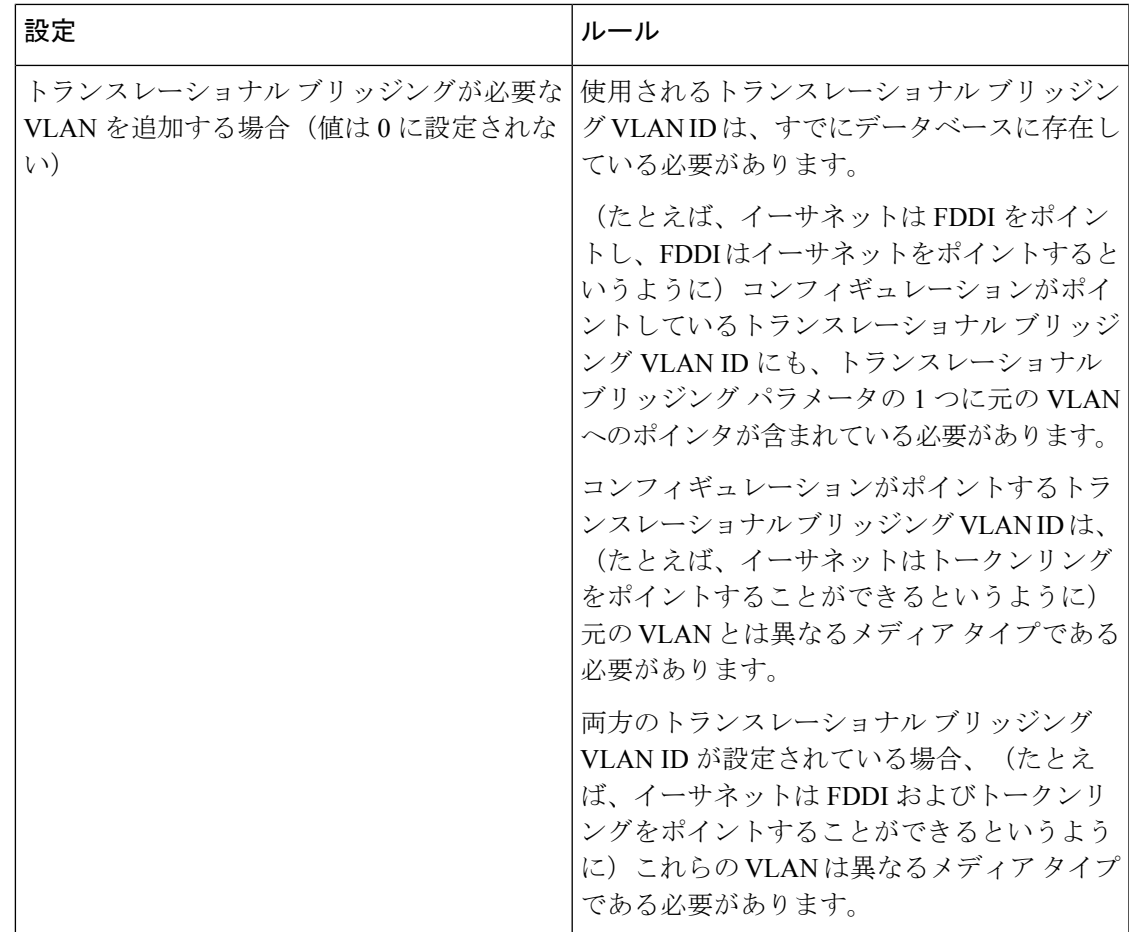

次の例では、デフォルトのメディア特性を持つイーサネット VLAN を追加する方法を 示します。デフォルトには VLAN *xxxx* の *vlan-name* が含まれています。ここで、xxxx は VLAN ID 番号と同じ4桁の数字(先行ゼロを含む)です。デフォルトの media は ethernet です。state は active です。デフォルトの said-value は、100000 に VLAN ID を 加算した値です。mtu-size 変数は 1500、stp-type は ieee です。**exit** VLAN コンフィギュ レーション コマンドを入力した場合、VLAN がまだ存在していなかった場合にはこれ が追加されます。そうでない場合、このコマンドは何も作用しません。

次に、新しい VLANをすべてデフォルトの特性で 作成し、VLAN コンフィギュレー ション モードを開始する例を示します。

```
Device(config)# vlan 200
Device(config-vlan)# exit
Device(config)#
```
次に、新しい拡張範囲 VLANをすべてデフォルトの特性で作成して、VLAN コンフィ ギュレーションモードを開始し、新しいVLANをデバイスのスタートアップコンフィ ギュレーション ファイルに保存する例を示します。

```
Device(config)# vlan 2000
Device(config-vlan)# end
```
Device# **copy running-config startup config**

設定を確認するには、**show vlan** 特権 EXEC コマンドを入力します。

# <span id="page-1136-0"></span>**vtp**(グローバル コンフィギュレーション)

VLAN Trunking Protocol (VTP; VLAN トランキングプロトコル)設定定体性を設定するか、ま たは変更するには、グローバルコンフィギュレーションモードで**vtp**コマンドを使用します。 この設定を削除したりデフォルト設定に戻すには、このコマンドの **no** 形式を使用します。

**vtp** {**domain** *domain-name*|**file** *filename*|**interface** *interface-name* [**only**]|**mode** {**client|off|server|transparent**} [{**mst|unknown|vlan**}]|**password** *password* [{**hidden|secret**}]**|pruning**|**version** *number*} **no vtp** {**file|interface**|**mode** [{**client|off|server|transparent**}] [{**mst|unknown|vlan**}]**|password|pruning|version**}

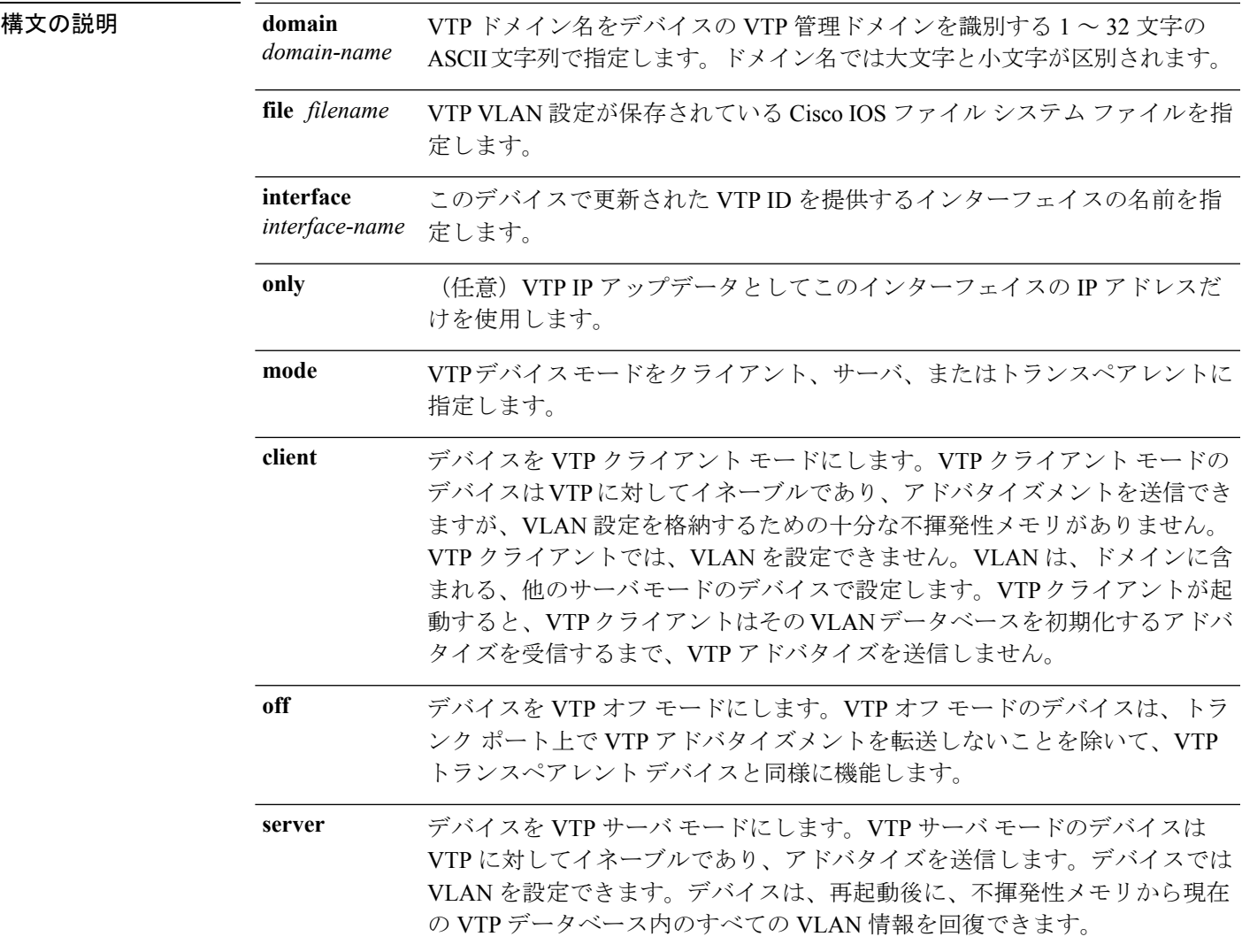

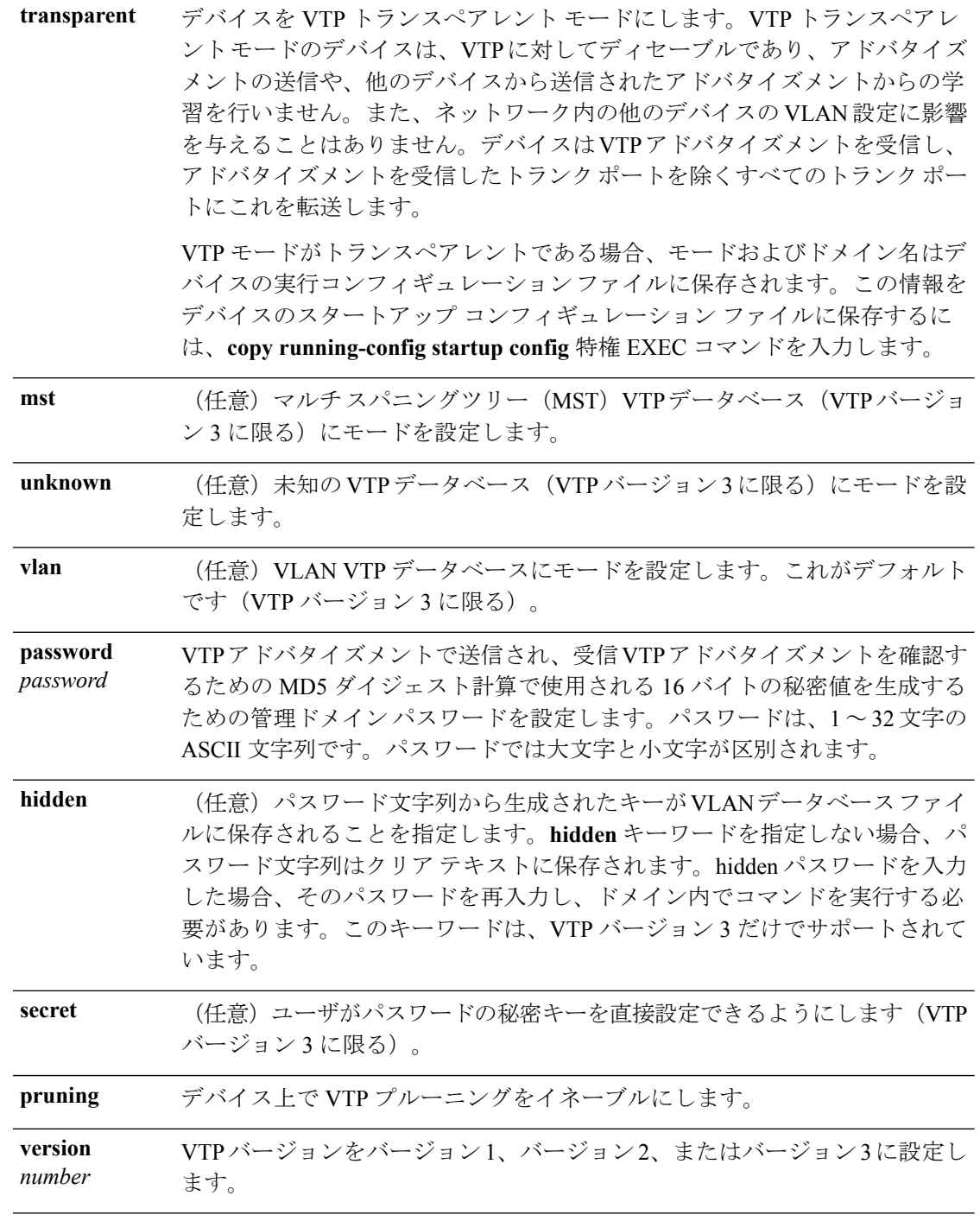

コマンド デフォルト デフォルトのファイル名は *flash:vlan.dat* です。 デフォルト モードはサーバ モードで、デフォルトのデータベースは VLAN です。 VTP バージョン 3 では、MST データベースのデフォルト モードはトランスペアレントです。

ドメイン名またはパスワードは定義されていません。

パスワードは設定されていません。

プルーニングはディセーブルです。

デフォルトのバージョンはバージョン 1 です。

コマンド モード ブローバル コンフィギュレーション

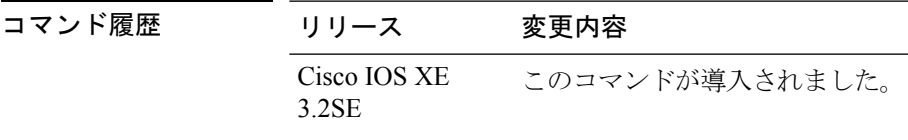

- 使用上のガイドライン VTP モード、ドメイン名、および VLAN 設定をデバイスのスタートアップ コンフィギュレー ション ファイルに保存して、デバイスを再起動すると、VTP および VLAN 設定は次の条件に よって選択されます。
	- スタートアップ コンフィギュレーションおよび VLAN データベース内の VTP モードがト ランスペアレントであり、VLAN データベースとスタートアップ コンフィギュレーショ ン ファイルの VTP ドメイン名が一致する場合は、VLAN データベースが無視され(クリ アされ)、スタートアップ コンフィギュレーション ファイル内の VTP および VLAN 設定 が使用されます。VLAN データベース内の VLAN データベース リビジョン番号は変更さ れません。
	- スタートアップ コンフィギュレーション内の VTP モードまたはドメイン名が VLAN デー タベースと一致しない場合、VLAN ID 1 ~ 1005 のドメイン名、VTP モード、および VTP 設定には VLAN データベース情報が使用されます。

新規データベースをロードするのに **vtp file** *filename* を使用することはできません。これは、 既存のデータベースが保存されているファイルの名前を変更するだけです。

VTP ドメイン名を設定するときには、次の注意事項に従ってください。

- ドメイン名を設定するまで、デバイスは非管理ドメインステートの状態です。非管理ドメ イン ステートの間は、ローカル VLAN 設定に変更が生じても、デバイスは VTP アドバタ イズメントを送信しません。デバイスは、トランキングを行っているポートで最初のVTP サマリー パケットを受信した後、または **vtp domain** コマンドでドメイン名を設定した後 で、非管理ドメイン ステートから抜け出します。デバイスは、サマリー パケットからド メインを受信した場合、そのコンフィギュレーションリビジョン番号を0にリセットしま す。デバイスが非管理ドメインステートから抜け出したあと、NVRAM(不揮発性RAM) をクリアしてソフトウェアをリロードするまで、スイッチがこのステートに再び入るよう 設定することはできません。
- ドメイン名では、大文字と小文字が区別されます。
- 設定したドメイン名は、削除できません。別のドメインに再度割り当てるしかありませ  $h_{\rm o}$

VTP モードを設定するときには、次の注意事項に従ってください。

- **no vtp mode** コマンドを使用すると、デバイスを VTP サーバ モードに戻すことができま す。
- **vtp mode server** コマンドは、デバイスがクライアント モードまたはトランスペアレント モードでない場合にエラーを返さないことを除けば、**no vtp mode** と同じです。
- 受信デバイスがクライアント モードである場合、クライアント デバイスはその設定を変 更して、サーバの設定をコピーします。クライアントモードのデバイスがある場合には、 必ずサーバ モードのデバイスですべての VTP または VLAN 設定変更を行ってください。 サーバ モードのスイッチの方が、保持している VTP コンフィギュレーション リビジョン 番号が大きいためです。受信デバイスがトランスペアレントモードの場合、そのデバイス の設定は変更されません。
- トランスペアレントモードのデバイスは、VTPに参加しません。トランスペアレントモー ドのデバイスで VTP または VLAN 設定の変更を行った場合、その変更はネットワーク内 の他のデバイスには伝播されません。
- サーバ モードのデバイスで VTP または VLAN 設定を変更した場合、その変更は同じ VTP ドメインのすべてのデバイスに伝播されます。
- **vtp mode transparent** コマンドは、ドメインの VTP をディセーブルにしますが、デバイス からドメインを削除しません。
- VTP バージョン 1 および 2 では、VTP および VLAN 情報を実行コンフィギュレーション ファイルに保存する場合には、VTP モードはトランスペアレントに設定してください。
- VTPバージョン1および2では、拡張範囲VLANがスイッチで設定されている場合には、 VTPモードをクライアントまたはサーバに変更できません。VTPモードは、VTPバージョ ン 3 で拡張 VLAN を使用することにより変更できます。
- 拡張範囲 VLAN を追加したり、VTP および VLAN 情報を実行コンフィギュレーション ファイルに保存したりする場合には、VTPモードはトランスペアレントに設定してくださ い。
- ダイナミックVLAN作成がディセーブルの場合、VTPに設定できるモードは、サーバモー ドまたはクライアント モードのいずれかに限ります。
- **vtp mode off** コマンドを使用すると、デバイスをオフに設定します。**no vtp mode off** コマ ンドを使用すると、デバイスを VTP サーバ モードにリセットします。

VTP パスワードを設定するときには、次の注意事項に従ってください。

- パスワードは大文字と小文字が区別されます。パスワードは、同じドメイン内のすべての デバイスで一致している必要があります。
- デバイスをパスワードが設定されていない状態に戻す場合は、このコマンドの **no vtp password** 形式を使用します。
- **hidden** および **secret** キーワードは、VTP バージョン 3 だけでサポートされています。VTP バージョン 2 から VTP バージョン 3 に変換する場合、変換前に hidden または secret キー ワードを削除する必要があります。

VTP プルーニングを設定するときには、次の注意事項に従ってください。

- VTP プルーニングは、プルーニング適格 VLAN に所属するステーションがない場合、そ の VLAN の情報を VTP 更新から削除します。
- VTP サーバでプルーニングをイネーブルにすると、プルーニングは VLAN ID 1 ~ 1005 の 管理ドメイン全体でイネーブルになります。
- プルーニング適格リストに指定された VLAN だけが、プルーニングの対象になります。
- プルーニングは、VTP バージョン 1 およびバージョン 2 でサポートされています。

VTP バージョンを設定するときには、次の注意事項に従ってください。

- バージョン 2 (v2) モード ステートを切り替えると、ある一定のデフォルト VLAN のパ ラメータが変更されます。
- 各 VTP デバイスは他のすべての VTP デバイスの機能を自動的に検出します。VTP バー ジョン 2 を使用するには、ネットワーク内のすべての VTP デバイスでバージョン 2 がサ ポートされている必要があります。そうでない場合、VTPバージョン1モードで稼働する よう設定する必要があります。
- ドメイン内のすべてのデバイスが VTP バージョン 2 対応である場合、1 つのデバイスで バージョン 2 を設定すれば、バージョン番号は、VTP ドメイン内の他のバージョン 2 対応 デバイスに伝播されます。
- トークンリング環境で VTP を使用している場合、VTP バージョン 2 もイネーブルである 必要があります。
- Token Ring Bridge Relay Function (TrBRF) または Token Ring Concentrator Relay Function (TrCRF)VLAN メディア タイプを設定している場合には、バージョン 2 を使用してくだ さい。
- トークンリングまたはトークンリング NET VLAN メディア タイプを設定している場合に は、バージョン 1 を使用してください。
- VTPバージョン3では、VLANデータベース情報だけでなく、すべてのデータベースVTP 情報がその VTP ドメイン全体に伝播します。
- VTP バージョン 3 の 2 つのリージョンが、VTP バージョン 1 または VTP バージョン 2 の リージョン経由で通信できるのは、トランスペアレントモードの場合に限られます。

デバイス コンフィギュレーション ファイルにパスワード、プルーニング、およびバージョン コンフィギュレーションを保存することはできません。

次の例では、VTPコンフィギュレーションストレージのファイル名をvtpfilenameに変 更する方法を示します。

Device(config)# **vtp file vtpfilename**

次の例では、デバイス ストレージのファイル名をクリアする方法を示します。

Device(config)# **no vtp file vtpconfig** Clearing device storage filename.

次の例では、このデバイスの VTP アップデータ ID を提供するインターフェイスの名 前を指定する方法を示します。

Device(config)# **vtp interface gigabitethernet**

次の例では、デバイスの管理ドメインを設定する方法を示します。

Device(config)# **vtp domain OurDomainName**

次の例では、デバイスを VTP トランスペアレント モードにする方法を示します。

Device(config)# **vtp mode transparent**

次の例では、VTP ドメイン パスワードを設定する方法を示します。

Device(config)# **vtp password ThisIsOurDomainsPassword**

次の例では、VLAN データベースでのプルーニングをイネーブルにする方法を示しま す。

Device(config)# **vtp pruning** Pruning switched ON

次の例では、VLAN データベースのバージョン 2 モードをイネーブルにする方法を示 します。

Device(config)# **vtp version 2**

設定を確認するには、**show vtp status** 特権 EXEC コマンドを入力します。

# <span id="page-1142-0"></span>**vtp**(インターフェイス コンフィギュレーション)

ポート単位で VLAN Trunking Protocol(VTP)をイネーブルにするには、インターフェイス コ ンフィギュレーション モードで **vtp** コマンドを使用します。インターフェイスで VTP をディ セーブルにするには、このコマンドの **no** 形式を使用します。

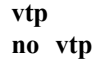

構文の説明 このコマンドには引数またはキーワードはありません。

コマンドデフォルト みし

コマンド モード インターフェイス コンフィギュレーション

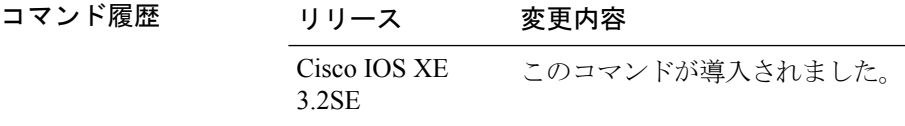

使用上のガイドライン このコマンドは、トランキング モードのインターフェイスでのみ入力してください。 このコマンドは、デバイスがVTPバージョン3を実行している場合にのみサポートされます。

> 次の例では、インターフェイス上で VTP をイネーブルにする方法を示します。 Device(config-if)# **vtp**

次の例では、インターフェイス上で VTP をディセーブルにする方法を示します。 Device(config-if)# **no vtp**

# <span id="page-1143-0"></span>**vtp primary**

デバイスをVLANTrunking Protocol (VTP) プライマリサーバとして設定するには、特権EXEC モードで **vtp primary** コマンドを使用します。

**vtp primary** [{**mst|vlan**}] **[force]**

| 構文の説明      | mst   | (任意)デバイスをマルチスパニングツリー(MST)機能の<br>プライマリ VTP サーバとして設定します。  |  |
|------------|-------|---------------------------------------------------------|--|
|            | vlan  | (任意)デバイス を VLAN のプライマリ VTP サーバとして<br>設定します。             |  |
|            | force | (任意) プライマリサーバを設定するときにデバイスが競合<br>するデバイスをチェックしないように設定します。 |  |
| コマンド デフォルト |       | デバイスはVTPセカンダリサーバです。                                     |  |
|            |       |                                                         |  |

- コマンド モード 特権 EXEC
- コマンド履歴 リリース 変更内容 Cisco IOS XE このコマンドが導入されました。 3.2SE
- 使用上のガイドライン VTP プライマリ サーバはデータベース情報をアップデートし、システム内のすべてのデバイ スによって行われるアップデートを送信します。VTP セカンダリ サーバは、プライマリ サー バから受信したアップデートされた VTP のコンフィギュレーションを NVRAM にバックアッ プすることだけができます。

デフォルトでは、すべてのデバイスはセカンダリ サーバとして起動します。プライマリ サー バのステータスは、管理者がドメイン内のテイクオーバーメッセージを発行する場合のデータ ベース アップデートのためだけに必要です。プライマリ サーバなしで実用 VTP ドメインを持 つことができます。

デバイスがリロードするかドメインパラメータが変更された場合、プライマリサーバのステー タスは失われます。

(注) このコマンドは、デバイスがVTPバージョン3を実行している場合にのみサポートされます。

次の例では、デバイス を VLAN のプライマリ VTP サーバとして設定する方法を示し ます。

 $\overline{\phantom{a}}$ 

Device# **vtp primary vlan** Setting device to VTP TRANSPARENT mode.

設定を確認するには、**show vtp status** 特権 EXEC コマンドを入力します。

 $\mathbf I$ 

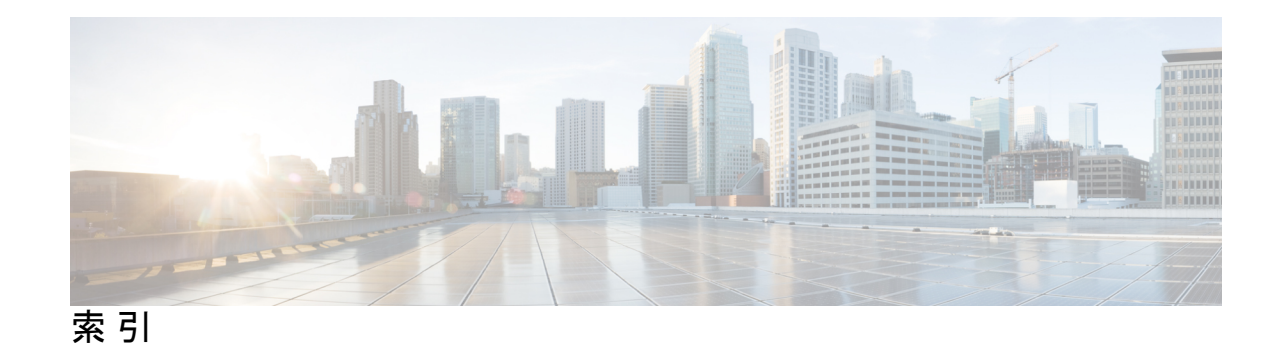

# **A**

access-session mac-move deny コマンド **[737](#page-758-0)** action コマンド **[739](#page-760-0)** arp コマンド **[957](#page-978-0)** authentication logging verbose **[813](#page-834-0)** authentication mac-move permit コマンド **[742](#page-763-0)** authentication priority コマンド **[744](#page-765-0)** auto qos classify コマンド **[610](#page-631-0)** auto qos trust  $\exists \forall \forall \mathbf{F}$  [617](#page-638-0) auto qos video  $\exists \forall \forall \mathbf{F}$  [625](#page-646-0) auto qos voip  $\exists \forall \forall \mathbf{F}$  [636](#page-657-0)

#### **B**

boot コマンド **[958](#page-979-0)**

# **C**

cache コマンド **[423](#page-444-0)** cache-memory-max コマンド **[213](#page-234-0)** cat コマンド **[960](#page-981-0)** channel-group コマンド **[299](#page-320-0)** channel-protocol コマンド **[303](#page-324-0)** Cisco Discovery Protocol(CDP) **[1102](#page-1123-0)** cisp enable **[749](#page-770-0)** class コマンド **[654](#page-675-0)** class-map コマンド **[657](#page-678-0)** clear errdisable interface vlan **[751](#page-772-0)** clear ip mfib  $\exists \forall \forall$  **[214](#page-235-0)** clear ip mroute  $\exists \forall \forall Y \in$  [215](#page-236-0) clear lacp  $\exists \forall \forall \mathcal{V}$  **[305](#page-326-0)** clear location statistics コマンド **[962](#page-983-0)** clear location  $\exists \forall \forall \mathbf{F}$  **[961](#page-982-0)** clear mac address-table コマンド **[753](#page-774-0)** clear pagp  $\exists \forall \forall \mathbf{F}$  **[306](#page-327-0)** clear spanning-tree counters コマンド **[307](#page-328-0)** clear spanning-tree detected-protocols コマンド **[308](#page-329-0)** clear vtp counters コマンド **[1070](#page-1091-0)** collect counter  $\exists \forall \forall \mathbf{F}$  [431](#page-452-0) collect interface コマンド **[433](#page-454-0)**

collect timestamp absolute コマンド **[434](#page-455-0)** collect transport tcp flags  $\exists \forall \forall \mathcal{V}$  **[435](#page-456-0)** collect コマンド **[429](#page-450-0)** copy コマンド **[963](#page-984-0)**

# **D**

datalink flow monitor コマンド **[436](#page-457-0)** debug auto qos  $\exists \forall \forall \mathbf{F}$  [650](#page-671-0) debug etherchannel コマンド **[310](#page-331-0)** debug flow exporter  $\exists \forall \forall \mathbf{F}$  **[437](#page-458-0)** debug flow monitor  $\exists \forall \forall \mathbf{F}$  [438](#page-459-0) debug ilpower  $\exists \forall \forall \mathbf{F}$  **[19](#page-40-0)** debug interface コマンド **[21](#page-42-0)** debug lacp  $\exists \forall \forall \forall$  **[312](#page-333-0)** debug lldp packets  $\exists \forall \forall \mathcal{V}$  **[22](#page-43-0)** debug pagp  $\exists \forall \forall \forall$  **[313](#page-334-0)** debug platform pm コマンド **[315](#page-336-0)** debug platform poe  $\exists \forall \forall \mathbf{k}$  **[23](#page-44-0)** debug platform stack-manager コマンド **[886](#page-907-0)** debug platform udld コマンド **[317](#page-338-0)** debug platform vlan コマンド **[1071](#page-1092-0)** debug spanning-tree コマンド **[318](#page-339-0)** debug sw-vlan ifs  $\exists \forall \forall Y \mathbb{N}$  **[1074](#page-1095-0)** debug sw-vlan notification コマンド **[1075](#page-1096-0)** debug sw-vlan vtp  $\exists \forall \forall \mathbf{F}$  **[1077](#page-1098-0)** debug sw-vlan  $\exists \forall \forall$  **[1072](#page-1093-0)** delete コマンド **[967](#page-988-0)** deny コマンド **[765](#page-786-0)** description コマンド **[441](#page-462-0)** destination コマンド **[442](#page-463-0)** dir コマンド **[968](#page-989-0)** dot1x supplicant force-multicast コマンド **[779](#page-800-0)** dot1x test timeout **[782](#page-803-0)** dscp コマンド **[444](#page-465-0)** duplex コマンド **[24](#page-45-0)**

# **E**

emergency-install コマンド **[970](#page-991-0)** epm access-control open コマンド **[786](#page-807-0)** errdisable detect cause コマンド **[26](#page-47-0)** errdisable recovery cause コマンド **[29](#page-50-0)** errdisable recovery interval コマンド **[32](#page-53-0)** exit コマンド **[972](#page-993-0)** export-protocol netflow-v9 コマンド **[445](#page-466-0)**

# **F**

flash\_init コマンド **[974](#page-995-0)** full-ring 状態 **[920](#page-941-0)**

# **H**

help コマンド **[975](#page-996-0)**

### **I**

interface port-channel コマンド **[320](#page-341-0)** interface vlan コマンド **[1079](#page-1100-0)** ip admission name コマンド **[789](#page-810-0)** ip dhcp snooping verify no-relay-agent-address **[795](#page-816-0)** ip flow monitor コマンド **[450](#page-471-0)** ip igmp snooping last-member-query-count コマンド **[227](#page-248-0)** ip mtu コマンド **[36](#page-57-0)** ip multicast auto-enable コマンド **[237](#page-258-0)** ip verify source コマンド **[799](#page-820-0)** ipv6 flow monitor  $\exists \forall \forall \mathbf{F}$  **[294,](#page-315-0) [452](#page-473-0)** ipv6 mtu コマンド **[38](#page-59-0)**

# **L**

lacp max-bundle  $\exists \forall \forall \mathbf{F}$  **[322](#page-343-0)** lacp port-priority コマンド **[323](#page-344-0)** lacp system-priority コマンド **[326](#page-347-0)** license right-to-use **[981](#page-1002-0)** lldp(インターフェイスコンフィギュレーション)コマンド **[40](#page-61-0)** location plm calibrating  $\exists \forall \forall \mathbf{F}$  **[987](#page-1008-0)** logging event power-inline-status コマンド **[42](#page-63-0)**

#### **M**

mab request format attribute  $32 \equiv \neg \neg \vee \neg \neg$  **[807](#page-828-0)** mac address-table move update コマンド **[988](#page-1009-0)** macsec コマンド **[973](#page-994-0)** main-cpu コマンド **[888](#page-909-0)** match datalink dot1q priority コマンド **[454](#page-475-0)** match datalink dot1q vlan コマンド **[455](#page-476-0)** match datalink ethertype コマンド **[456](#page-477-0)** match datalink mac コマンド **[458](#page-479-0)** match datalink vlan コマンド **[460](#page-481-0)** match flow direction  $\exists \forall \forall \mathbf{F}$  **[462](#page-483-0)** 

match interface コマンド **[463](#page-484-0)** match ipv4 destination address コマンド **[465](#page-486-0)** match ipv4 source address コマンド **[466](#page-487-0)** match ipv4 ttl  $\exists \forall \forall$  **57** match ipv4 コマンド **[464](#page-485-0)** match ipv6 destination address コマンド **[470](#page-491-0)** match ipv6 hop-limit コマンド **[471](#page-492-0)** match ipv6 source  $\exists \forall \forall \mathbf{F}$  [472](#page-493-0) match ipv6  $\exists \forall \forall \mathbf{F}$  [468](#page-489-0) match non-client-nrt コマンド **[663](#page-684-0)** match transport icmp ipv4  $\exists \forall \forall$  **375** match transport icmp ipv6  $\exists \forall \forall \mathbf{F}$  [476](#page-497-0) match transport コマンド **[473](#page-494-0)** match(アクセス マップ コンフィギュレーション)コマンド **[810](#page-831-0)** match(クラスマップ コンフィギュレーション)コマンド **[659](#page-680-0)** mdix auto コマンド **[43](#page-64-0)** mgmt init  $\exists \forall \forall \mathbf{F}$  **[990](#page-1011-0)** mkdir コマンド **[991](#page-1012-0)** mode コマンド **[477](#page-498-0)** mode(電源スタックの設定)コマンド **[44](#page-65-0)** monitor session filter  $\exists \forall \forall \mathbf{F}$  **[539](#page-560-0)** monitor session source コマンド **[541](#page-562-0)** monitor session  $\exists \forall \forall \mathbf{F}$  **[532,](#page-553-0) [534](#page-555-0)** more コマンド **[992](#page-1013-0)**

## **N**

network-policy profile(グローバルコンフィギュレーション)コ マンド **[47](#page-68-0)** network-policy profiles **[95](#page-116-0)** network-policy コマンド **[46](#page-67-0)** network-policy コンフィギュレーション モード **[47](#page-68-0)** no dot1x logging verbose **[814](#page-835-0)** no mab logging verbose **[815](#page-836-0)**

#### **O**

option コマンド **[478](#page-499-0)**

## **P**

pagp learn-method コマンド **[328](#page-349-0)** pagp port-priority コマンド **[330](#page-351-0)** partial-ring 状態 **[920](#page-941-1)** permit コマンド **[816](#page-837-0)** policy config-sync prc reload command **[889](#page-910-0), [891](#page-912-0)** policy-map コマンド **[664](#page-685-0)** port-channel auto コマンド **[333](#page-354-0)** port-channel load-balance extended コマンド **[336](#page-357-0)** port-channel load-balance コマンド **[334](#page-355-0)**

port-channel min-links コマンド **[338](#page-359-0)** power efficient-ethernet auto コマンド **[49](#page-70-0)** power inline police コマンド **[56](#page-77-0)** power inline  $\exists \forall \forall \mathbf{F}$  **[52](#page-73-0)** power supply  $\exists \forall \forall \mathbf{F}$  [59](#page-80-0) power-priority コマンド **[50](#page-71-0)** private-vlan mapping コマンド **[1084](#page-1105-0)** private-vlan  $\exists \forall \forall \mathcal{V}$  **[1081](#page-1102-0)** 

#### **Q**

queue-limit  $\exists \forall \forall \mathcal{V}$  [671](#page-692-0)

### **R**

redistribute mdns-sd コマンド **[252](#page-273-0)** redundancy config-sync mismatched-commands command **[892](#page-913-0)** redundancy force-switchover コマンド **[895](#page-916-0)** redundancy reload コマンド **[896](#page-917-0)** redundancy コマンド **[894](#page-915-0)** reload コマンド **[897](#page-918-0), [899](#page-920-0)** rename コマンド **[994](#page-1015-0)** request platform software console attach switch コマンド **[995](#page-1016-0)** request platform software trace archive **[1064](#page-1085-0), [1065](#page-1086-0)** request platform software trace filter binary **[1066](#page-1087-0)** reset コマンド **[997](#page-1018-0)** rmdir コマンド **[998](#page-1019-0)** RSPAN **[532,](#page-553-1) [534,](#page-555-1) [539,](#page-560-0) [541](#page-562-1)** sessions **[532,](#page-553-1) [534,](#page-555-1) [541](#page-562-1)** インターフェイス追加 **[532](#page-553-1), [534](#page-555-1), [541](#page-562-1)** 新規開始 **[532](#page-553-1), [534](#page-555-1), [541](#page-562-1)**

## **S**

sdm prefer  $\exists \forall \forall \mathcal{V}$  **[999](#page-1020-0)** security passthru コマンド **[828](#page-849-0)** service-list mdns-sd service-list-name コマンド **[253](#page-274-0)** service-policy  $\exists \forall \forall \mathbf{F}$  **[257,](#page-278-0)[673](#page-694-0)** service-policy-query コマンド **[255](#page-276-0)** service-routing mdns-sd コマンド **[256](#page-277-0)** session  $\exists \forall \forall \mathbf{F}$  **[901,](#page-922-0) [902](#page-923-0)** set platform software trace **[1049,](#page-1070-0) [1053](#page-1074-0)** set コマンド **[675,](#page-696-0) [1000](#page-1021-0)** show auto gos  $\exists \forall \forall \mathcal{V}$  [651](#page-672-0) show ave client  $\exists \forall \forall \mathcal{V}$  **[1003](#page-1024-0)** show cable-diagnostics tdr コマンド **[1004](#page-1025-0)** show cisp コマンド **[844](#page-865-0)** show class-map  $\exists \forall \forall \mathcal{V}$  **[681](#page-702-0)** show eap  $\exists \forall \forall \forall$  **[848](#page-869-0)** show eee  $\Box \bigtriangledown \bigtriangledown$  **[61](#page-82-0)** show env xps  $\exists \forall \forall \mathcal{V}$  **[1009](#page-1030-0)** 

show env  $\exists \forall \forall$  F 65.[1007](#page-1028-0) show errdisable detect  $\exists \forall \forall \mathbf{F}$  [68](#page-89-0) show errdisable recovery  $\exists \forall \forall \mathbf{F}$  **[70](#page-91-0)** show etherchannel コマンド **[351](#page-372-0)** show flow exporter  $\exists \forall \forall \mathcal{V}$  **[482](#page-503-0)** show flow record  $\exists \forall \forall \mathbf{F}$  [491](#page-512-0) show interfaces counters  $\exists \forall \forall \mathbf{F}$  **[77](#page-98-0)** show interfaces private-vlan mapping コマンド **[1086](#page-1107-0)** show interfaces switchport  $\exists \forall \forall \mathbf{F}$  **[80](#page-101-0)** show interfaces transceiver コマンド **[83](#page-104-0)** show interfaces コマンド **[72](#page-93-0)** show ip pim autorp  $\exists \forall \forall \mathbf{k}$  **[274](#page-295-0)** show ip pim bsr  $\exists \forall \forall \mathcal{V}$  **[276](#page-297-0)** show ip pim bsr-router  $\exists \forall \forall \mathcal{V}$  **[275](#page-296-0)** show ip pim tunnel  $\exists \forall \forall \mathbf{F}$  **[277](#page-298-0)** show ip sla statistics  $\exists \forall \forall \mathbf{F}$  **[554](#page-575-0)** show lacp  $\exists \forall \forall \forall$  **[356](#page-377-0)** show license right-to-use コマンド **[1021](#page-1042-0)** show location ap-detect コマンド **[1024](#page-1045-0)** show location  $\exists \forall \forall \mathbf{F}$  **[1023](#page-1044-0)** show mac address-table move update  $\exists \forall \forall \mathbf{F}$  **[1026](#page-1047-0)** show mgmt-infra trace messages ilpower  $\exists \forall \forall \mathbf{F}$  **[91](#page-112-0)** show mgmt-infra trace messages ilpower-ha  $\exists \forall \forall \mathbf{F}$  **[93](#page-114-0)** show mgmt-infra trace messages platform-mgr-poe コマンド **[94](#page-115-0)** show mod  $\exists \forall \forall$ **F** [90](#page-111-0) show monitor session  $\exists \forall \forall \mathbf{F}$  **[561](#page-582-0)** show monitor  $\exists \forall \forall \mathbf{F}$  [556](#page-577-0) show network-policy profile  $\exists \forall \forall \mathbf{F}$  **[95](#page-116-0)** show pagp  $\exists \forall \forall \mathbf{F}$  **[361](#page-382-0)** show platform etherchannel コマンド **[363](#page-384-0)** show platform ip multicast  $\exists \forall \forall \mathcal{V}$  **[283](#page-304-0)** show platform ip wccp  $\exists \forall \forall \mathbf{F}$  **[564](#page-585-0)** show platform pm  $\exists \forall \forall \mathbf{F}$  **[364](#page-385-0)** show platform software trace level **[1060](#page-1081-0)** show platform software trace message **[1054](#page-1075-0)** show platform stack-manager コマンド **[903](#page-924-0), [904](#page-925-0)** show platform vlan  $\exists \forall \forall \mathcal{V}$  **[1087](#page-1108-0)** show policy-map  $\exists \forall \forall \mathcal{V}$  [690](#page-711-0) show power inline  $\exists \forall \forall \mathcal{V}$  **[115](#page-136-0)** show redundancy config-sync  $\exists \forall \forall \mathbf{F}$  **[905](#page-926-0), [916](#page-937-0)** show redundancy  $\exists \forall \forall \mathbf{F}$  **[907](#page-928-0)** show sampler  $\exists \forall \forall \mathcal{V}$  **[492](#page-513-0)** show sdm prefer  $\exists \forall \forall \mathcal{V}$  **[1030](#page-1051-0)** show stack-power  $\exists \forall \forall \mathbf{F}$  **[121](#page-142-0)** show storm-control **[854](#page-875-0)** show switch  $\exists \forall \forall \mathbf{F}$  **[911](#page-932-0)** show system mtu  $\exists \forall \forall \mathbf{F}$  **[123](#page-144-0)** show tech-support コマンド **[124](#page-145-0)** show udld  $\exists \forall \forall \mathcal{V}$  **[367](#page-388-0)** show vlan access-map  $\exists \forall \forall \mathcal{V}$  **[856](#page-877-0)** 

show vlan filter コマンド **[857](#page-878-0)** show vlan group  $\exists \forall \forall \mathcal{V}$  **[858](#page-879-0)** show vlan  $\exists \forall \forall \mathbf{F}$  **[1088](#page-1109-0)** show vtp コマンド **[1092](#page-1113-0)** snmp-server enable traps bridge コマンド **[571](#page-592-0)** snmp-server enable traps bulkstat コマンド **[572](#page-593-0)** snmp-server enable traps call-home コマンド **[573](#page-594-0)** snmp-server enable traps cef コマンド **[574](#page-595-0)** snmp-server enable traps CPU  $\exists \forall \forall \mathbf{F}$  **[575](#page-596-0)** snmp-server enable traps envmon コマンド **[576](#page-597-0)** snmp-server enable traps errdisable コマンド **[577](#page-598-0)** snmp-server enable traps flash コマンド **[578](#page-599-0)** snmp-server enable traps isis コマンド **[579](#page-600-0)** snmp-server enable traps license コマンド **[580](#page-601-0)** snmp-server enable traps mac-notification コマンド **[581](#page-602-0)** snmp-server enable traps ospf コマンド **[582](#page-603-0)** snmp-server enable traps pim  $\exists \forall \forall \mathbf{F}$  **[584](#page-605-0)** snmp-server enable traps port-security コマンド **[585](#page-606-0)** snmp-server enable traps power-ethernet コマンド **[586](#page-607-0)** snmp-server enable traps snmp コマンド **[587](#page-608-0)** snmp-server enable traps stackwise コマンド **[588](#page-609-0)** snmp-server enable traps storm-control コマンド **[591](#page-612-0)** snmp-server enable traps stpx コマンド **[592](#page-613-0)** snmp-server enable traps transceiver コマンド **[593](#page-614-0)** snmp-server enable traps vrfmib コマンド **[594](#page-615-0)** snmp-server enable traps vstack コマンド **[595](#page-616-0)** snmp-server enable traps  $\exists \forall \forall \mathbf{F}$  **[567](#page-588-0)** snmp-server engineID  $\exists \forall \forall \mathbf{F}$  **[596](#page-617-0)** snmp-server host  $\exists \forall \forall \mathbf{F}$  **[597](#page-618-0)** speed コマンド **[126](#page-147-0)** stack-mac update force コマンド **[918](#page-939-0)** stack-power コマンド **[128](#page-149-0)** StackPower **[121,](#page-142-1) [128](#page-149-1)** standby console enable コマンド **[919](#page-940-0)** storm-control コマンド **[859](#page-880-0)** switch priority コマンド **[922](#page-943-0)** switch provision  $\exists \forall \forall \mathbf{F}$  **[923](#page-944-0)** switch renumber  $\exists \forall \forall \mathbf{F}$  **[925](#page-946-0), [926](#page-947-0)** switch stack port  $\exists \forall \forall \mathbf{F}$  **[920](#page-941-2)** switchport access vlan  $\exists \forall \forall \mathbf{F}$  **[373](#page-394-0)** switchport block コマンド **[130](#page-151-0)** switchport mode access **[604](#page-625-0), [605](#page-626-0)** switchport mode private-vlan コマンド **[1100](#page-1121-0)** switchport mode コマンド **[376](#page-397-0)** switchport nonegotiate コマンド **[379](#page-400-0)** switchport port-security aging コマンド **[863](#page-884-0)** switchport port-security mac-address  $\exists \forall \forall \mathbf{F}$ switchport port-security maximum  $\exists \forall \forall \mathcal{V}$  **[868](#page-889-0)** switchport port-security violation  $\exists \forall \forall \mathbf{F}$  [871](#page-892-0) switchport priority extend  $\exists \forall \forall \mathbf{F}$  **[1102](#page-1123-1)** 

switchport trunk コマンド **[1104](#page-1125-0)** switchport voice vlan  $\exists \forall \forall \mathcal{V}$  **[381](#page-402-0)** switchport コマンド **[371](#page-392-0)** system env temperature threshold yellow コマンド **[1032](#page-1053-0)** system mtu  $\exists \forall \forall \mathbf{F}$  **[132](#page-153-0)** 

## **T**

```
template data timeout コマンド 496
test cable-diagnostics tdr コマンド 1034
test mcu read register \exists \forall \forall \mathbf{F} 133
traceroute mac ip コマンド 1038
traceroute mac コマンド 1035
transport コマンド 497
ttl コマンド 498
type コマンド 1041
```
#### **U**

```
udld port コマンド 386
udld reset コマンド 388
udld コマンド 384
unset コマンド 1042
```
#### **V**

version コマンド **[1044](#page-1065-0)** vlan access-map コマンド **[878](#page-899-0)** vlan filter コマンド **[880](#page-901-0)** vlan group  $\exists \forall \forall \mathcal{V}$  **[882](#page-903-0)** vlan コマンド **[1107](#page-1128-0)** voice vlan コマンド **[137](#page-158-0)** voice-signaling vlan  $\exists \forall \forall \mathbf{F}$  **[135](#page-156-0)** vtp primary コマンド **[1122](#page-1143-0)** vtp(インターフェイスコンフィギュレーション)コマンド **[1121](#page-1142-0)** vtp(グローバル コンフィギュレーション)コマンド **[1115](#page-1136-0)**

### す

スイッチド ポート アナライザ(SPAN)セッション **[556](#page-577-0), [561](#page-582-0)** スタック メンバーのプライオリティ **[922](#page-943-1)** スタック メンバ番号 **[925](#page-946-1), [926](#page-947-1)**

#### は

バジェット電力 **[44](#page-65-1)**

#### ふ

フロー ベース SPAN(FSPAN)セッション **[539](#page-560-0)**

フローベース RSPAN(FRSPAN)セッション **[539](#page-560-0)** り

H

Ι

リアルタイムの消費電力のポリシング **[56](#page-77-0)** リモート SPAN(RSPAN)セッション **[556,](#page-577-0) [561](#page-582-0)** 索引

I

I